IBM Spectrum Scale Version 5.0.1

# *Command and Programming Reference*

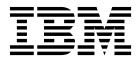

SC27-9265-03

IBM Spectrum Scale Version 5.0.1

# *Command and Programming Reference*

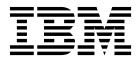

Note

Before using this information and the product it supports, read the information in "Notices" on page 1265.

This edition applies to version 5 release 0 modification 1 of the following products, and to all subsequent releases and modifications until otherwise indicated in new editions:

- IBM Spectrum Scale ordered through Passport Advantage® (product number 5725-Q01)
- IBM Spectrum Scale ordered through AAS/eConfig (product number 5641-GPF)
- IBM Spectrum Scale for Linux on Z (product number 5725-S28)
- IBM Spectrum Scale for IBM ESS (product number 5765-ESS)

Significant changes or additions to the text and illustrations are indicated by a vertical line (1) to the left of the change.

IBM welcomes your comments; see the topic "How to send your comments" on page xxiii. When you send information to IBM, you grant IBM a nonexclusive right to use or distribute the information in any way it believes appropriate without incurring any obligation to you.

#### © Copyright IBM Corporation 2014, 2018.

US Government Users Restricted Rights – Use, duplication or disclosure restricted by GSA ADP Schedule Contract with IBM Corp.

## Contents

Ι

| Tables                                                                 | vii   |
|------------------------------------------------------------------------|-------|
| About this information                                                 | . ix  |
| Prerequisite and related information                                   | . xxi |
| Conventions used in this information                                   | xxii  |
| Conventions used in this information                                   | xxiii |
| Summary of changes                                                     |       |
|                                                                        |       |
| Chapter 1. Command reference                                           | . 1   |
| gpfs.snap command                                                      | . 6   |
| mmaddcallback command                                                  | . 10  |
| mmadddisk command.                                                     | . 24  |
| mmaddnode command                                                      |       |
| mmadquery command.                                                     | . 33  |
| mmafmconfig command                                                    | . 38  |
| mmafmctl commandmmafmlocal commandmmapplypolicy commandmmaudit command | . 41  |
| mmatmlocal command                                                     | . 55  |
| mmapplypolicy command                                                  | . 57  |
| mmaudit command.                                                       | . 68  |
| mmauth command                                                         |       |
| mmbackup command                                                       | . 77  |
| mmbackupconfig command                                                 | . 86  |
| mmblock command                                                        | . 88  |
| mmbuildgpl command                                                     | . 93  |
| mmcachectl command                                                     |       |
| mmcallhome command                                                     | . 98  |
| mmces command <t< td=""><td>. 111</td></t<>                            | . 111 |
| mmcesdr command                                                        | 121   |
| mmchattr command                                                       | 130   |
| mmchcluster command                                                    | 137   |
| mmchconfig command                                                     |       |
| mmchdisk command                                                       | 174   |
| mmcheckquota command                                                   | 182   |
| mmchfileset command                                                    | 186   |
| mmchfs command                                                         | 192   |
| mmchlicense command                                                    | 199   |
| mmchmgr command                                                        |       |
| mmchnode command                                                       | 204   |
| mmchnodeclass command                                                  | 209   |
|                                                                        | 212   |
| mmchpolicy command                                                     | 215   |
| mmchpool command                                                       | 218   |
| mmchqos command                                                        | 220   |
| mmclidecode command                                                    | 228   |
| mmclone command                                                        | 230   |
|                                                                        | 233   |
|                                                                        | 261   |
|                                                                        | 266   |
|                                                                        | 272   |
|                                                                        | 284   |
|                                                                        | 286   |
|                                                                        | 291   |
| 1                                                                      | 296   |
|                                                                        | 300   |

| mmdefquotaon command   | b |   |   |   |   |   |   |   |   |   | 303        |
|------------------------|---|---|---|---|---|---|---|---|---|---|------------|
| mmdefragfs command     |   |   |   |   |   |   |   |   |   |   | 306        |
| mmdelacl command .     |   |   |   |   |   |   |   |   |   |   | 309        |
| mmdelcallback command  |   |   |   |   |   |   |   |   |   |   | 311        |
| mmdeldisk command      |   |   |   |   |   |   |   |   |   |   | 312        |
| mmdelfileset command   |   |   |   |   |   |   |   |   |   |   | 317        |
| mmdelfs command .      |   |   |   | • |   |   |   |   | · |   | 320        |
|                        |   | • |   |   |   |   |   | • | • |   | 320        |
| mmdelnode command      |   | • |   |   |   |   |   |   | • |   |            |
| mmdelnodeclass comman  |   |   |   | • |   |   |   |   | • |   | 325        |
|                        |   |   |   | • |   |   |   |   | • | · |            |
| mmdelsnapshot comman   |   |   |   | • | • | • | · | · | • |   | 329        |
| mmdf command           |   | • | • | • | • | • | • | • | · |   | 333        |
| 0                      |   | • | • | • | • | • | • | • | • |   | 337        |
|                        |   | • | • | • | • | • | • | • | • |   | 344        |
| mmeditacl command .    |   |   | • | • | • | • | • | • | • |   | 346        |
| mmedquota command      |   |   |   |   |   |   |   |   |   |   | 349        |
| mmexportfs command     |   |   |   |   |   |   |   |   |   |   | 353        |
| mmfsck command         |   |   |   |   |   |   |   |   |   |   | 355        |
| mmfsctl command.       |   |   |   |   |   |   |   |   |   |   | 368        |
| mmgetacl command .     |   |   |   |   |   |   |   |   |   |   | 372        |
| mmgetstate command     |   |   |   |   |   |   |   |   |   |   |            |
| mmhadoopctl command    |   |   |   |   |   |   |   |   |   |   | 378        |
| ^ .                    |   |   |   |   |   |   |   |   |   |   | 380        |
|                        |   |   |   | • |   |   |   | · | • |   | 393        |
| mmimgbackup command    |   |   |   | • |   |   |   | • | • |   | 393<br>397 |
| mmimgrestore command   |   |   |   |   |   |   |   |   | · |   |            |
| mmimportfs command     |   |   |   |   |   |   |   | · | • |   | 400        |
| mmkeyserv command      |   | • |   |   |   |   |   |   | • |   | 404        |
| mmlinkfileset command  |   | • | • | • | • | • | • | • | • |   | 418        |
| mmlsattr command .     |   |   | • | • | • | • | • | • | • |   | 420        |
| mmlscallback command . |   |   | • |   | • |   | • | • | • |   | 423        |
| mmlscluster command    |   |   |   |   |   |   |   |   |   |   | 425        |
| mmlsconfig command     |   |   |   |   |   |   |   |   |   |   | 428        |
| mmlsdisk command .     |   |   |   |   |   |   |   |   |   |   | 430        |
| mmlsfileset command    |   |   |   |   |   |   |   |   |   |   | 434        |
| 1.6 1                  |   |   |   |   |   |   |   |   |   |   | 439        |
| mmlslicense command    |   |   |   |   |   |   |   |   |   |   | 444        |
| mmlsmgr command .      |   |   |   |   |   |   |   |   |   |   | 446        |
| mmlsmount command      |   |   | • |   |   | · |   | : |   |   | 448        |
| mmlsnodeclass command  |   |   |   |   |   |   |   |   |   |   | 450        |
|                        |   | • | • |   |   | • |   | • | • |   | 450        |
| mmlsnsd command .      | • | • | • |   |   | • |   | • | • | · | 452<br>455 |
| mmlspolicy command     | • | • | • | • |   | • | • | • | · | · |            |
| mmlspool command .     |   | • | • | • | • | • | · | · | · |   | 457        |
| mmlsqos command .      | • | • | • | • | • | • | · | · | • |   | 459        |
| mmlsquota command      |   | • | • | • | • | • | • | • | • |   | 464        |
| mmlssnapshot command   |   |   | • | • | • | • | • | • | • | • | 468        |
| mmmigratefs command .  |   |   | • | • |   |   | • | • | • | • |            |
| mmmount command .      |   |   |   |   |   |   |   |   |   |   | 473        |
| mmmsgqueue command     |   |   |   |   |   |   |   |   |   |   | 475        |
| mmnetverify command    |   |   |   |   |   |   |   |   |   |   | 478        |
| mmnfs command          |   |   |   |   |   |   |   |   |   |   | 487        |
| mmnsddiscover comman   |   |   |   |   |   |   |   |   |   |   | 497        |
| mmobj command          |   |   | : |   |   |   |   | : | : |   | 499        |
| mmperfmon command      | • | • | : |   |   |   |   |   | • |   | 514        |
|                        | • | • |   |   |   | • |   | • | • |   | 525        |
| mmpmon command .       |   | • | • |   |   | • | • | • | • |   |            |
| mmprotocoltrace comma  |   |   | • | • | • | • | • | • | · | · | 531        |
| mmpsnap command .      |   | • | • | • | • | • | • | • | • | · | 535        |

| mmputacl command        |    |  |   |  | . 538 |
|-------------------------|----|--|---|--|-------|
| mmquotaoff command .    |    |  |   |  | . 541 |
| mmquotaon command .     |    |  |   |  | . 543 |
| mmremotecluster comman  | d  |  |   |  | . 545 |
| mmremotefs command .    |    |  |   |  | . 548 |
| mmrepquota command .    |    |  |   |  | . 551 |
| mmrestoreconfig command | ł. |  |   |  | . 555 |
| mmrestorefs command .   |    |  |   |  | . 559 |
| mmrestripefile command  |    |  |   |  | . 563 |
| mmrestripefs command .  |    |  | • |  | . 566 |
| mmrpldisk command       |    |  |   |  | . 573 |
| mmsdrrestore command.   |    |  | • |  | . 580 |
| 1                       |    |  |   |  | . 582 |
| mmshutdown command.     |    |  | • |  | . 586 |
| mmsmb command           |    |  |   |  | . 588 |
| mmsnapdir command .     |    |  |   |  | . 600 |
| mmstartup command       |    |  | • |  | . 604 |
| mmtracectl command      |    |  | • |  | . 606 |
| mmumount command .      |    |  |   |  | . 610 |
| mmunlinkfileset command | •  |  |   |  | . 613 |
| mmuserauth command .    |    |  |   |  | . 616 |
| mmwinservctl command    |    |  |   |  | . 638 |
| spectrumscale command.  |    |  |   |  | . 640 |
|                         |    |  |   |  |       |

#### Chapter 2. IBM Spectrum Scale Data Management API for GPFS information

| information                                     | 663   |
|-------------------------------------------------|-------|
| Overview of IBM Spectrum Scale Data             |       |
| Management API for GPFS                         | . 663 |
| GPFS-specific DMAPI events                      | . 663 |
| DMAPI functions                                 | . 664 |
| DMAPI configuration attributes                  | . 668 |
| DMAPI restrictions for GPFS                     | . 669 |
| Concepts of IBM Spectrum Scale Data Managemen   | t     |
| API for GPFS                                    | . 670 |
| Sessions                                        | . 670 |
| Data management events                          | . 670 |
| Mount and unmount                               | . 672 |
| Tokens and access rights                        | . 673 |
| Parallelism in Data Management applications     | 674   |
| Data Management attributes                      | . 675 |
| Support for NFS                                 | . 675 |
| Quota                                           | . 675 |
| Memory mapped files                             | . 675 |
| Administration of IBM Spectrum Scale Data       |       |
| Management API for GPFS.                        | . 676 |
| Required files for implementation of Data       |       |
| Management applications                         | . 676 |
| GPFS configuration attributes for DMAPI         | . 677 |
|                                                 | . 678 |
| Initializing the Data Management application    | 679   |
| Specifications of enhancements for IBM Spectrum |       |
| Scale Data Management API for GPFS              | . 679 |
| Enhancements to data structures                 | . 680 |
| Usage restrictions on DMAPI functions           | . 681 |
| Definitions for GPFS-specific DMAPI functions   | 683   |
| Semantic changes to DMAPI functions             | . 696 |
| GPFS-specific DMAPI events                      | . 697 |
| Additional error codes returned by DMAPI        |       |
| functions                                       | . 698 |
|                                                 |       |

iv IBM Spectrum Scale 5.0.1: Command and Programming Reference

Failure and recovery of IBM Spectrum Scale Data

| Management API for GPFS  | 5.  |   |  |  |  | . 699 |
|--------------------------|-----|---|--|--|--|-------|
| Single-node failure .    |     |   |  |  |  | . 700 |
| Session failure and reco | ver | y |  |  |  | . 701 |
| Event recovery           |     |   |  |  |  | . 701 |
| Loss of access rights .  |     |   |  |  |  | . 702 |
| DODeferred deletions     |     |   |  |  |  | . 702 |
| DM application failure   |     |   |  |  |  | . 702 |
| **                       |     |   |  |  |  |       |

# Chapter 3. GPFS programming

| interfaces                                       | 705   |
|--------------------------------------------------|-------|
|                                                  | . 708 |
| gpfs_acl_t structure                             |       |
| gpfs_clone_copy() subroutine                     | . 709 |
| gpfs_clone_snap() subroutine                     | . 711 |
| gpfs_clone_split() subroutine                    | . 713 |
| gpfs_clone_unsnap() subroutine                   | . 715 |
| gpts_close_inodescan() subroutine                | . 717 |
| gpfs_cmp_fssnapid() subroutine                   | . 718 |
| gpfs_declone() subroutine                        | . 720 |
| gpfs_direntx_t structure                         | . 722 |
| gpfs_direntx64_t structure                       | . 724 |
| gpfs_fcntl() subroutine                          | . 726 |
| gpfs_fgetattrs() subroutine                      | . 729 |
| gpfs_fputattrs() subroutine                      | . 731 |
| gpfs_fputattrswithpathname() subroutine          | . 733 |
| gpfs_free_fssnaphandle() subroutine              | . 735 |
| gpfs_fssnap_handle_t structure                   | . 736 |
| gpfs_fssnap_id_t structure                       | . 737 |
| gpfs_fstat() subroutine                          | . 738 |
| gpfs_fstat_x() subroutine                        | . 740 |
| gpfs_get_fsname_from_fssnaphandle() subroutine   | 742   |
| gpfs_get_fssnaphandle_by_fssnapid() subroutine   | 743   |
| gpfs_get_fssnaphandle_by_name() subroutine .     | . 745 |
| gpfs_get_fssnaphandle_by_path() subroutine       | . 747 |
| gpfs_get_fssnapid_from_fssnaphandle() subroutine |       |
| gpfs_get_pathname_from_fssnaphandle()            |       |
| subroutine                                       | . 751 |
| gpfs_get_snapdirname() subroutine                | . 753 |
| gpfs_get_snapname_from_fssnaphandle()            | . 100 |
|                                                  | . 755 |
|                                                  | . 757 |
|                                                  | . 759 |
|                                                  | . 762 |
|                                                  | . 766 |
| gpfs_iclose() subroutine                         |       |
| gpfs_ifile_t structure                           | . 768 |
| gpis_igetattrs() subroutine                      | . 769 |
| gpfs_igetattrsx() subroutine                     | . 771 |
| gpfs_igetfilesetname() subroutine                | . 773 |
|                                                  | . 775 |
| gpfs_iopen() subroutine                          | . 777 |
| gpfs_iopen64() subroutine                        | . 779 |
| gpfs_iputattrsx() subroutine                     | . 781 |
| gpfs_iread() subroutine                          | . 784 |
| gpfs_ireaddir() subroutine                       | . 786 |
| gpfs_ireaddir64() subroutine                     | . 788 |
| gpfs_ireadlink() subroutine                      | . 790 |
| gpfs_ireadlink64() subroutine                    | . 792 |
| gpfs_ireadx() subroutine.                        | . 794 |
| gpfs_iscan_t structure                           | . 797 |
| gpfs_lib_init() subroutine                       | . 798 |
| gpfs_lib_term() subroutine                       | . 799 |
|                                                  |       |

| gpfs_next_inode() subroutine                                                                                                    |                                                                                 |                                                                                                    | . 800                                                                                                    |   |
|----------------------------------------------------------------------------------------------------|---------------------------------------------------------------------------------|----------------------------------------------------------------------------------------------------|----------------------------------------------------------------------------------------------------|---|
| gpfs_next_inode64() subroutine                                                                                                    |                                                                                 |                                                                                                    |                                                                                                    |   |
| gpfs_next_inode_with_xattrs() subrout                                                                                                    |                                                                                 |                                                                                                    |                                                                                                    |   |
| gpfs_next_inode_with_xattrs64() subro                                                                                                    |                                                                                 |                                                                                                    |                                                                                                    |   |
| gpfs_next_xattr() subroutine                                                                                                    |                                                                                 |                                                                                                    | . 808                                                                                                    |   |
| gpfs_next_xattr() subroutine gpfs_opaque_acl_t structure                                                                                                    |                                                                                 |                                                                                                    | . 810                                                                                                    |   |
| gpfs_open_inodescan() subroutine .                                                                                                    |                                                                                 |                                                                                                    | . 811                                                                                                    |   |
| gpfs_open_inodescan64() subroutine.                                                                                                    |                                                                                 |                                                                                                    | . 814                                                                                                    |   |
| gpfs_open_inodescan_with_xattrs() sub                                                                                                    |                                                                                 |                                                                                                    | . 817                                                                                                    |   |
| gpfs_open_inodescan_with_xattrs64() s                                                                                                    |                                                                                 |                                                                                                    | 820                                                                                                    |   |
| gpfs_prealloc() subroutine                                                                                                    |                                                                                 |                                                                                                    |                                                                                                    |   |
| gpfs_prealloc() subroutine                                                                                                    |                                                                                 |                                                                                                    | . 826                                                                                                    | Т |
| gpfs_quotactl() subroutine                                                                                                    |                                                                                 |                                                                                                    | . 828                                                                                                    |   |
| gpfs_quotaInfo_t structure                                                                                                    |                                                                                 |                                                                                                    | . 831                                                                                                    |   |
| gpfs_seek_inode() subroutine                                                                                                    |                                                                                 |                                                                                                    | . 833                                                                                                    |   |
| gpfs_seek_inode64() subroutine                                                                                                    |                                                                                 |                                                                                                    | . 835                                                                                                    |   |
| gpfs_stat() subroutine                                                                                                    |                                                                                 |                                                                                                    | . 837                                                                                                    |   |
| gpfs_stat() subroutine                                                                                                    |                                                                                 |                                                                                                    | . 839                                                                                                    |   |
| gpfs_stat_inode64() subroutine                                                                                                    |                                                                                 |                                                                                                    | . 841                                                                                                    |   |
| gpfs_stat_inode_with_xattrs() subroutin                                                                                                    |                                                                                 |                                                                                                    | . 843                                                                                                    |   |
| gpfs_stat_inode_with_xattrs64() subrou                                                                                                    |                                                                                 |                                                                                                    | . 845                                                                                                    |   |
|                                                                                                    |                                                                                 |                                                                                                    |                                                                                                    |   |
|                                                                                                    | • •                                                                             | • •                                                                                                    | . 849                                                                                                    |   |
| gpfsFcntlHeader_t structure                                                                                                    | • •                                                                             | • •                                                                                                    | . 850                                                                                                    |   |
| gpfsGetFilesetName_t structure                                                                                                    | • •                                                                             | • •                                                                                                    | . 853                                                                                                    |   |
| gpfsGetReplication_t structure                                                                                                    |                                                                                 |                                                                                                    | . 854                                                                                                    |   |
|                                                                                                    |                                                                                 |                                                                                                    | . 856                                                                                                    |   |
| <pre>gpfsGetSetXAttr_t structure gpfsGetSnapshotName_t structure .</pre>                                                                                             | • •                                                                             | • •                                                                                                    | . 858                                                                                                    |   |
| apfsGetStoragePool t structure                                                                                                    | • •                                                                             | • •                                                                                                    | . 859                                                                                                    |   |
| gpfsGetStoragePool_t structure gpfsListXAttr_t structure                                                                                                    | • •                                                                             | • •                                                                                                    | . 860                                                                                                    |   |
|                                                                                                    |                                                                                 |                                                                                                    |                                                                                                    |   |
| gpisListAtti_t structure                                                                                                    |                                                                                 | • •                                                                                                    |                                                                                                    |   |
| gpfsRestripeData_t structure                                                                                                    |                                                                                 |                                                                                                    | . 861                                                                                                    |   |
| <pre>gpfsRestripeData_t structure gpfsRestripeRange_t structure</pre>                                                                                                | · ·                                                                             | · ·                                                                                                    | . 861<br>. 863                                                                                                    |   |
| gpfsRestripeData_t structure                                                                                                    | · ·<br>· ·                                                                      | · ·<br>· ·                                                                                                    | . 861<br>. 863<br>. 866                                                                                                    |   |
| gpfsRestripeData_t structure<br>gpfsRestripeRange_t structure<br>gpfsRestripeRangeV2_t structure<br>gpfsSetReplication_t structure                                   | · · · · · · · · · · · · · · · · · · ·                                           | · · · · · · · · · · · · · · · · · · ·                                                                                                    | . 861<br>. 863<br>. 866<br>. 869                                                                                                    |   |
| gpfsRestripeData_t structure                                                                                                    | · · · · · · · · · · · · · · · · · · ·                                           | · · · · · · · · · · · · · · · · · · ·                                                                                                    | . 861<br>. 863<br>. 866                                                                                                    |   |
| gpfsRestripeData_t structure<br>gpfsRestripeRange_t structure<br>gpfsRestripeRangeV2_t structure<br>gpfsSetReplication_t structure<br>gpfsSetStoragePool_t structure | · · · · · · · · · · · · · · · · · · ·                                           | · ·<br>· ·                                                                                                    | . 861<br>. 863<br>. 866<br>. 869<br>. 871                                                                                                    |   |
| gpfsRestripeData_t structure                                                                                                    | · · ·                                                                           | · · ·                                                                                                    | . 861<br>. 863<br>. 866<br>. 869<br>. 871<br><b>873</b>                                                                                                    |   |
| gpfsRestripeData_t structure                                                                                                    | · · ·                                                                           | · · ·                                                                                                    | . 861<br>. 863<br>. 866<br>. 869<br>. 871<br><b>873</b>                                                                                                    |   |
| gpfsRestripeData_t structure                                                                                                    | · · · · · · · · · · · · · · · · · · ·                                           | · · · · · · · · · · · · · · · · · · ·                                                                                                    | . 861<br>. 863<br>. 866<br>. 869<br>. 871<br><b>873</b><br>. 874<br>. 875                                                                                                    |   |
| gpfsRestripeData_t structure                                                                                                    | · · · · · · · · · · · · · · · · · · ·                                           | · · · · · · · · · · · · · · · · · · ·                                                                                                    | . 861<br>. 863<br>. 866<br>. 869<br>. 871<br><b>873</b><br>. 874<br>. 875                                                                                                    |   |
| gpfsRestripeData_t structure                                                                                                    | · · ·<br>· · ·<br>· · ·                                                         | · · · · · · · · · · · · · · · · · · ·                                                                                                    | . 861<br>. 863<br>. 866<br>. 869<br>. 871<br><b>873</b><br>. 874<br>. 875                                                                                                    |   |
| gpfsRestripeData_t structure                                                                                                    | <br><br><br><br>                                                                | <br><br><br><br>                                                                                                    | . 861<br>. 863<br>. 866<br>. 869<br>. 871<br><b>873</b><br>. 874<br>. 875<br>. 876                                                                                                    |   |
| gpfsRestripeData_t structure                                                                                                    | <br><br><br><br>                                                                | · · · · · · · · · · · · · · · · · · ·                                                                                                    | . 861<br>. 863<br>. 866<br>. 869<br>. 871<br><b>873</b><br>. 874<br>. 875<br>. 876                                                                                                    |   |
| gpfsRestripeData_t structure                                                                                                    | <br><br><br><br>                                                                | · · · · · · · · · · · · · · · · · · ·                                                                                                    | . 861<br>. 863<br>. 866<br>. 869<br>. 871<br><b>873</b><br>. 874<br>. 875<br>. 876<br><b>877</b><br>. 877                                                                                                    |   |
| gpfsRestripeData_t structure                                                                                                    | <br><br><br><br>                                                                | · · · · · · · · · · · · · · · · · · ·                                                                                                    | . 861<br>. 863<br>. 866<br>. 869<br>. 871<br><b>873</b><br>. 874<br>. 875<br>. 876<br><b>877</b><br>. 877<br>. 878                                                                                                    |   |
| gpfsRestripeData_t structure                                                                                                    | <br><br><br><br>                                                                | · · · · · · · · · · · · · · · · · · ·                                                                                                    | . 861<br>. 863<br>. 866<br>. 869<br>. 871<br><b>873</b><br>. 874<br>. 875<br>. 876<br><b>877</b><br>. 877<br>. 878<br>. 880                                                                                                    |   |
| gpfsRestripeData_t structure                                                                                                    | le                                                                              | · · · · · · · · · · · · · · · · · · ·                                                                                                    | . 861<br>. 863<br>. 866<br>. 869<br>. 871<br><b>873</b><br>. 874<br>. 875<br>. 876<br><b>877</b><br>. 877<br>. 878<br>. 880<br>. 882                                                                                                    |   |
| gpfsRestripeData_t structure                                                                                                    | le                                                                              | · · · · · · · · · · · · · · · · · · ·                                                                                                    | . 861<br>. 863<br>. 866<br>. 869<br>. 871<br><b>873</b><br>. 874<br>. 875<br>. 876<br><b>877</b><br>. 877<br>. 878<br>. 880<br>. 882<br>. 885                                                                                           |   |
| gpfsRestripeData_t structure                                                                                                    | le                                                                              | · · · · · · · · · · · · · · · · · · ·                                                                                                    | . 861<br>. 863<br>. 866<br>. 869<br>. 871<br><b>873</b><br>. 874<br>. 875<br>. 876<br><b>877</b><br>. 877<br>. 878<br>. 880<br>. 882<br>. 885<br>. 888                                                                                  |   |
| gpfsRestripeData_t structure                                                                                                    | <br><br><br><br><br><br><br><br><br><br><br>                                    | · · · · · · · · · · · · · · · · · · ·                                                                                                    | . 861<br>. 863<br>. 866<br>. 869<br>. 871<br><b>873</b><br>. 874<br>. 875<br>. 876<br><b>877</b><br>. 877<br>. 878<br>. 880<br>. 882<br>. 885<br>. 888<br>. 889                                                                         |   |
| gpfsRestripeData_t structure                                                                                                    | Ie<br>Ie<br>Ie<br>Ie<br>Ie<br>Ie<br>Ie<br>Ie<br>Ie<br>Ie<br>Ie<br>Ie<br>Ie<br>I | · · · · · · · · · · · · · · · · · · ·                                                                                                    | . 861<br>. 863<br>. 866<br>. 869<br>. 871<br><b>873</b><br>. 874<br>. 875<br>. 876<br><b>877</b><br>. 877<br>. 878<br>. 880<br>. 882<br>. 885<br>. 888<br>. 889<br>. 895                                                                |   |
| gpfsRestripeData_t structure                                                                                                    | <br><br><br><br><br><br><br><br><br><br><br>                                    | · · · · · · · · · · · · · · · · · · ·                                                                                                    | . 861<br>. 863<br>. 866<br>. 869<br>. 871<br><b>873</b><br>. 874<br>. 875<br>. 876<br><b>877</b><br>. 877<br>. 878<br>. 880<br>. 882<br>. 885<br>. 888<br>. 889<br>. 901                                                                |   |
| gpfsRestripeData_t structure                                                                                                    | Ie<br>Ie<br>Ie<br>Ie<br>Ie<br>Ie<br>Ie<br>Ie<br>Ie<br>Ie<br>Ie<br>Ie<br>Ie<br>I | <ul> <li>.</li> <li>.</li> <li>.&lt;</li></ul> | . 861<br>. 863<br>. 866<br>. 869<br>. 871<br><b>873</b><br>. 874<br>. 875<br>. 876<br><b>877</b><br>. 877<br>. 877<br>. 877<br>. 878<br>. 880<br>. 882<br>. 885<br>. 888<br>. 889<br>. 895<br>. 901<br>. 907                            |   |
| gpfsRestripeData_t structure                                                                                                    |                                                                                 | <ul> <li>.</li> <li>.</li> <li>.&lt;</li></ul> | . 861<br>. 863<br>. 866<br>. 869<br>. 871<br><b>873</b><br>. 874<br>. 875<br>. 876<br><b>877</b><br>. 877<br>. 877<br>. 877<br>. 878<br>. 880<br>. 882<br>. 885<br>. 888<br>. 889<br>. 895<br>. 901<br>. 907<br>. 912                   |   |
| gpfsRestripeData_t structure                                                                                                    |                                                                                 | <ul> <li>.</li> <li>.</li> <li>.&lt;</li></ul> | . 861<br>. 863<br>. 866<br>. 869<br>. 871<br><b>873</b><br>. 874<br>. 875<br>. 876<br><b>877</b><br>. 877<br>. 877<br>. 878<br>. 880<br>. 882<br>. 885<br>. 888<br>. 889<br>. 901<br>. 907<br>. 912<br>. 916                            |   |
| gpfsRestripeData_t structure                                                                                                    |                                                                                 | <ul> <li>.</li> <li>.</li> <li>.&lt;</li></ul> | . 861<br>. 863<br>. 866<br>. 869<br>. 871<br><b>873</b><br>. 874<br>. 875<br>. 876<br><b>877</b><br>. 877<br>. 877<br>. 877<br>. 877<br>. 878<br>. 880<br>. 882<br>. 885<br>. 888<br>. 889<br>. 901<br>. 907<br>. 912<br>. 916<br>. 918 |   |
| gpfsRestripeData_t structure                                                                                                    | Ie<br>                                                                          | <ul> <li>.</li> <li>.</li> <li>.&lt;</li></ul> | . 861<br>. 863<br>. 866<br>. 869<br>. 871<br><b>873</b><br>. 874<br>. 875<br>. 876<br><b>877</b><br>. 877<br>. 877<br>. 878<br>. 880<br>. 882<br>. 885<br>. 888<br>. 889<br>. 901<br>. 907<br>. 912<br>. 916<br>. 924                   |   |
| gpfsRestripeData_t structure                                                                                                    |                                                                                 | <ul> <li>.</li> <li>.</li> <li>.&lt;</li></ul> | . 861<br>. 863<br>. 866<br>. 869<br>. 871<br><b>873</b><br>. 874<br>. 875<br>. 876<br><b>877</b><br>. 877<br>. 878<br>. 880<br>. 882<br>. 885<br>. 888<br>. 889<br>. 895<br>. 901<br>. 912<br>. 916<br>. 918<br>. 924<br>. 930          |   |
| gpfsRestripeData_t structure                                                                                                    |                                                                                 | <ul> <li>.</li> <li>.</li> <li>.&lt;</li></ul> | . 861<br>. 863<br>. 866<br>. 869<br>. 871<br><b>873</b><br>. 874<br>. 875<br>. 876<br><b>877</b><br>. 877<br>. 877<br>. 878<br>. 880<br>. 882<br>. 885<br>. 888<br>. 889<br>. 901<br>. 907<br>. 912<br>. 916<br>. 924                   |   |

| Quotas: GET                                                                              | . 940        |
|------------------------------------------------------------------------------------------|--------------|
|                                                                                          | . 944        |
|                                                                                          | . 947        |
| Snapshots/{snapshotName}: GET                                                            | . 950        |
| Snapshots: POST                                                                          | . 953        |
|                                                                                          | . 955        |
|                                                                                          | . 956        |
| CES/addresses: GET                                                                       | . 957        |
|                                                                                          | . 961        |
| CES/addresses/{cesAddress}: GET                                                          |              |
|                                                                                          | . 964        |
| CES/ services/ (service). GET                                                            | . 967        |
| 0                                                                                        | . 970        |
|                                                                                          | . 974        |
| Config: GET                                                                              | . 978        |
| Filesystems: GET                                                                         | . 983        |
|                                                                                          | . 991        |
| Filesystems/{filesystemName}/acl/{path}: GET                                             | 998          |
| Filesystems/{filesystemName}/acl/{path}: PUT                                             | 1001         |
| Filesystems/{filesystemName}/afm/state: GET                                              | 1001         |
| Filesystems/{filesystemName}/disks: GET                                                  |              |
|                                                                                          | 1009         |
| Filesystems/{filesystemName}/disks/                                                      |              |
| {diskName}: GET                                                                          | 1013         |
| Filesystems/{filesystemName}/filesets: GET                                               | 1017         |
| Filesystems/{filesystemName}/filesets: POST                                              | 1024         |
| Filesystems/{filesystemName}/filesets/                                                   |              |
| {filesetName}: DELETE                                                                    | 1029         |
| Filesystems /{filesystemName}/filesets/                                                  |              |
| {filesetName}: GET                                                                       | 1032         |
| Filesystems/{filesystemName}/filesets/                                                   | 1002         |
| {filesetName}: PUT                                                                       | 1020         |
|                                                                                          | 1038         |
| Filesystems/{filesystemName}/filesets/                                                   | 1011         |
|                                                                                          | 1044         |
| Filesystems/{filesystemName}/filesets/                                                   |              |
|                                                                                          | 1050         |
| Filesystems/{filesystemName}/filesets/                                                   |              |
| {filesetName}/link: POST                                                                 | 1053         |
| Filesystems/{filesystemName}/filesets/                                                   |              |
|                                                                                          | 1056         |
| Filesystems/{filesystemName}/filesets/                                                   |              |
| {filesetName}/psnaps/{snapshotName}:                                                     |              |
|                                                                                          | 1060         |
| $\begin{array}{cccc} \text{DELETE.} & . & . & . & . & . & . & . & . & . &$               | 1000         |
| Filesystems/{filesystemName}/filesets/                                                   | 10/1         |
| {filesetName}/quotas: GET                                                                | 1064         |
| Filesystems/{filesystemName}/filesets/                                                   |              |
| {filesetName}/quotas: POST                                                               | 1068         |
| Filesystems/{filesystemName}/filesets/                                                   |              |
| {filesetName}/snapshots: GET                                                             | 1072         |
| Filesystems/{filesystemName}/filesets/                                                   |              |
| {filesetName}/snapshots: POST                                                            | 1075         |
| Filesystems/{filesystemName}/filesets/                                                   |              |
| {filesetName}/snapshots/{snapshotName}:                                                  |              |
| DELETE                                                                                   | 1078         |
|                                                                                          | 1078         |
| Filesystems/{filesystemName}/filesets/                                                   |              |
| {filesetName}/snapshots/{snapshotName}:                                                  | 1001         |
| GET                                                                                      | 1081         |
| Filesystems/{filesystemName}/owner/{path}:                                               |              |
| GET                                                                                      | 1084         |
| Filesystems/{filesystemName}/owner/{path}:                                               |              |
| PUT                                                                                      | 1087         |
|                                                                                          |              |
| Filesystems/{filesystemName}/policies: GET                                               | 1090         |
| Filesystems/{filesystemName}/policies: GET<br>Filesystems/{filesystemName}/policies: PUT | 1090<br>1093 |

| Filesystems/{files<br>POST |       |       |           |      |     | •  |    |   |   | 1108 |
|----------------------------|-------|-------|-----------|------|-----|----|----|---|---|------|
| POST<br>Filesystems/{files |       |       |           |      |     |    |    | • | • | 1100 |
| {snapshotName}:            |       |       |           |      |     |    |    |   |   | 1111 |
| Filesystems/{files         |       |       |           |      |     |    |    | • | • |      |
| {snapshotName}:            |       |       |           |      |     |    |    |   |   | 1114 |
| Info: GET                  |       |       |           |      |     |    |    |   | - | 1117 |
| Jobs: GET                  |       |       |           |      |     |    |    |   |   | 1120 |
| Jobs/{jobId}: DEL          |       |       |           |      |     |    |    |   |   | 1124 |
| Jobs/{jobID}: GET          |       |       |           |      |     |    |    |   |   | 1127 |
| NFS/exports: GE            |       |       |           |      |     |    |    |   |   | 1131 |
| NFS/exports: PO            |       |       |           |      |     |    |    |   |   | 1135 |
| NFS/exports/{exp           |       |       |           |      |     |    |    |   |   | 1138 |
| NFS/exports/{ex            |       |       |           |      |     |    |    |   |   |      |
| NFS/exports/{ex            | portF | ath   | :<br>}: I | DEI  | ET  | Έ  |    |   |   | 1146 |
| Nodeclasses: GET           |       |       |           |      |     |    |    |   |   | 1149 |
| Nodeclasses: POS           | Τ.    |       |           |      |     |    |    |   |   | 1152 |
| Nodeclasses/{noc           | lecla | ssN   | am        | e}:  | GE  | Т  |    |   |   | 1156 |
| Nodeclasses/{noc           | lecla | ssN   | am        | e}:  | DE  | LE | ΤE |   |   | 1159 |
| Nodeclasses/{noc           | lecla | ssN   | am        | e}:  | PU  | Т  |    |   |   | 1162 |
| Nodes: GET .               |       |       |           |      |     |    |    |   |   | 1166 |
|                            |       |       |           |      |     |    |    |   |   | 1173 |
| Nodes/{name}: D            | ELE   | ΓЕ    |           |      |     |    |    |   |   | 1177 |
| Nodes/{name}: G            | ET.   |       |           |      |     |    |    |   |   | 1181 |
| Nodes/{name}/h             | ealth | /ev   | ent       | s: ( | GE1 | Г  |    |   |   | 1186 |
| Nodes/{name}/h             | ealth | /sta  | ites      | s: G | ΕT  |    |    |   |   | 1190 |
| Nodes/{name}/se            | rvice | -s• ( | ΓF'       | Г    |     |    |    |   |   | 1194 |

| | |

| NSDs: G                                                                                                    | ET                                                 |                                                |                 |                     |             |                    |                       |     |                     |   |   | 1205                                                                     |
|----------------------------------------------------------------------------------------------------|----------------------------------------------------|------------------------------------------------|-----------------|---------------------|-------------|--------------------|-----------------------|-----|---------------------|---|---|--------------------------------------------------------------------------|
| NSDs/{n                                                                                                    | sdNar                                              | ne}: (                                         | GET             |                     |             |                    |                       |     |                     |   |   | 1211                                                                     |
| Perfmon                                                                                                    | /data:                                             | GET                                            |                 |                     |             |                    |                       |     |                     |   |   |                                                                          |
| Perfmon                                                                                                    | /senso                                             | ors/{s                                         | enso            | rNa                 | me}         | : G                | ΕT                    | ۰.  |                     |   |   | 1216                                                                     |
| Perfmon                                                                                                    |                                                    |                                                |                 |                     |             |                    |                       |     |                     |   |   | 1218                                                                     |
| Perfmon                                                                                                    | /senso                                             | ors/{s                                         | enso            | rNa                 | me}         | : P                | UT                    | ۰.  |                     |   |   | 1220                                                                     |
| SMB/sha                                                                                                    | ares: G                                            | ET                                             |                 |                     |             |                    |                       |     |                     |   |   | 1224                                                                     |
| SMB/sha                                                                                                    |                                                    |                                                |                 |                     |             |                    |                       |     |                     |   |   | 1229                                                                     |
| SMB/sha                                                                                                    | ares: P                                            | OST                                            |                 |                     |             |                    |                       |     |                     |   |   | 1234                                                                     |
| SMB/sha                                                                                                    | ares/{s                                            | harel                                          | Nam             | e}: P               | UΤ          |                    |                       |     |                     |   |   | 1239                                                                     |
| SMB/sha                                                                                                    | ares/{s                                            | harel                                          | Nam             | e}: [               | DEL         | ETI                | Е                     |     |                     |   |   | 1244                                                                     |
| Threshol                                                                                                    |                                                    |                                                |                 |                     |             |                    |                       |     |                     |   |   |                                                                          |
| Threshol                                                                                                    |                                                    |                                                |                 |                     |             |                    |                       |     |                     |   |   | 1251                                                                     |
| Threshol                                                                                                    | ds/{na                                             | nme}:                                          | DEI             | ETE                 | Ξ.          |                    |                       |     |                     |   |   | 1256                                                                     |
| Threshol                                                                                                    | ds/{na                                             | nme}:                                          | GET             |                     |             |                    |                       |     |                     |   |   | 1259                                                                     |
|                                                                                                    |                                                    |                                                |                 |                     |             |                    |                       |     |                     |   |   |                                                                          |
| Accessib                                                                                                    | -                                                  |                                                |                 |                     |             |                    |                       |     |                     |   |   |                                                                          |
| Accessib<br>Spectrum                                                                                                    | -                                                  |                                                |                 |                     |             |                    |                       | -   | -                   |   | 1 | 263                                                                      |
|                                                                                                    | ו Sca                                              | le .                                           |                 |                     |             | -                  | •                     |     |                     |   |   |                                                                          |
| Spectrum<br>Accessibility                                                                                                | <b>1 Sca</b><br>y featu                            | l <b>e .</b><br>res                            | •               | ••••                | •           | •                  | •                     |     |                     |   |   | 1263                                                                     |
| Spectrum                                                                                                    | <b>1 Sca</b><br>y featu<br>avigat                  | l <b>e .</b><br>res<br>ion                     | •<br>• •        | ••••                | •           | •                  | •<br>•                |     | •                   | • | • | 1263                                                                     |
| <b>Spectrum</b><br>Accessibility<br>Keyboard n<br>IBM and acc                                                            | n Sca<br>y featu<br>avigati<br>cessibi             | i <b>le .</b><br>res<br>ion<br>lity            | •<br>· ·        | • •                 | •<br>•<br>• | •                  | •<br>•<br>•           |     |                     |   |   | 1263<br>1263<br>1263                                                     |
| <b>Spectrum</b><br>Accessibility<br>Keyboard n                                                                           | n Sca<br>y featu<br>avigat<br>cessibi              | l <b>le .</b><br>Ires<br>ion<br>lity           | •<br>• •<br>• • | • •<br>•<br>•<br>•  | •           | •<br>•<br>•        | •<br>•<br>•           |     |                     |   |   | 1263<br>1263<br>1263<br><b>265</b>                                       |
| Spectrum<br>Accessibility<br>Keyboard n<br>IBM and acc<br>Notices<br>Trademarks                                          | y featu<br>avigati<br>cessibi                      | lle .<br>res<br>ion<br>lity                    | •<br>• •<br>• • | • •<br>•<br>•<br>•  | •           | •<br>•<br>•        | •<br>•<br>•           |     |                     |   | 1 | 1263<br>1263<br>1263<br><b>265</b><br>1266                               |
| Spectrum<br>Accessibility<br>Keyboard n<br>IBM and acc<br>Notices                                                        | y featu<br>avigati<br>cessibi                      | lle .<br>res<br>ion<br>lity                    | •<br>• •<br>• • | • •<br>•<br>•<br>•  | •           | •<br>•<br>•        | •<br>•<br>•           |     |                     |   | 1 | 1263<br>1263<br>1263<br><b>265</b><br>1266                               |
| Spectrum<br>Accessibility<br>Keyboard n<br>IBM and acc<br>Notices<br>Trademarks                                          | y featu<br>avigati<br>cessibi                      | lle .<br>res<br>ion<br>lity<br>                | • • •           | • • •<br>• •<br>• • |             | loc                | •<br>•<br>•<br>•      |     | tati                |   |   | 1263<br>1263<br>1263<br><b>265</b><br>1266<br>1267                       |
| Spectrum<br>Accessibility<br>Keyboard n<br>IBM and acc<br>Notices<br>Trademarks<br>Terms and o                           | y featu<br>avigat:<br>cessibi<br>conditi<br>Privad | lle .<br>res<br>ion<br>lity<br>ons f<br>cy Sta | or p            | rodu<br>ent         |             | •<br>•<br>•<br>loc | •<br>•<br>•<br>um     | nen | ·<br>·<br>·<br>tati |   |   | 1263<br>1263<br>1263<br><b>265</b><br>1266<br>1267                       |
| Spectrum<br>Accessibility<br>Keyboard n<br>IBM and acc<br>Notices<br>Trademarks<br>Terms and o<br>IBM Online<br>Glossary | y featu<br>avigat:<br>cessibi<br>conditi<br>Privad | lle .<br>res<br>ion<br>lity<br>ons f<br>cy Sta | or p            | rodu<br>ent         |             | loc                | •<br>•<br>•<br>•<br>• |     | tati                |   |   | 1263<br>1263<br>1263<br><b>265</b><br>1266<br>1267<br>1267<br><b>269</b> |

## Tables

I

| 1.         | IBM Spectrum Scale library information units x  |   | 48.                     | List of request parameters |   | . 1060 |
|------------|-------------------------------------------------|---|-------------------------|----------------------------|---|--------|
| 2.         | Conventions                                     |   | 49.                     | List of request parameters |   | . 1064 |
| 3.         | List of changes in documentation xxxi           |   | 50.                     | List of request parameters |   | . 1072 |
| 4.         | GPFS commands                                   |   | 51.                     | List of request parameters |   | . 1075 |
| 5.         | Global events and supported parameters 15       |   | 52.                     | List of request parameters |   |        |
| 6.         | Local events and supported parameters 16        |   | 53.                     | List of request parameters |   |        |
| 7.         | Query details by type                           |   | 54.                     | List of request parameters |   |        |
| 8.         | key-value                                       |   | 55.                     | List of request parameters |   |        |
| 9.         | key-value                                       | Ι | 56.                     | List of parameters         |   |        |
| 10.        | Settings for debugDataControl                   | Τ | 57.                     | List of request parameters |   |        |
| 11.        | Allocation of IOPS                              |   | 58.                     | List of request parameters |   |        |
| 12.        | GPFS commands that support QoS 223              |   | 59.                     | List of request parameters |   |        |
| 13.        | Block sizes and subblock sizes                  |   | 60.                     | List of request parameters |   |        |
| 14.        | Contents of columns input1 and input2           |   | 61.                     | List of request parameters |   |        |
|            | depending on the value in column Buf type . 338 |   | 62.                     | List of request parameters |   |        |
| 15.        | mmkeyserv server show                           |   | 63.                     | List of request parameters |   |        |
| 16.        | mmkeyserv tenant show                           |   | 64.                     | List of request parameters |   |        |
| 17.        | Information and error messages                  |   | 65.                     | List of request parameters |   |        |
| 18.        | Shortcut terms for network checks               |   | 66.                     | List of request parameters |   |        |
| 10.<br>19. | Network checks                                  |   | 67.                     | List of request parameters |   |        |
| 20.        | Restoring a global snapshot                     |   | 68.                     | List of request parameters |   |        |
| 20.<br>21. | Restoring a fileset snapshot                    |   | 69.                     | List of request parameters |   |        |
| 21.        | Tracing status information                      |   | 70.                     | List of request parameters |   |        |
| 22.        | DMAPI configuration attributes                  |   | 70.<br>71.              | List of request parameters |   |        |
| 20.<br>24. | Specific DMAPI functions and associated         |   | 72.                     | List of request parameters |   |        |
| <u> </u>   | error codes                                     |   | 73.                     | List of request parameters |   |        |
| 25.        | GPFS programming interfaces                     |   | 74.                     | List of request parameters |   |        |
| 26.        | GPFS user exits                                 |   | 7 <del>1</del> .<br>75. | List of request parameters |   |        |
| 20.<br>27. | List of parameters                              |   | 76.                     | List of request parameters |   |        |
| 28.        | List of parameters                              |   | 77.                     | List of request parameters |   |        |
| 20.<br>29. | List of parameters                              |   | 78.                     | List of request parameters |   |        |
| 29.<br>30. | List of parameters                              |   | 79.                     | List of request parameters |   |        |
| 31.        | List of parameters                              |   | 80.                     | List of request parameters |   |        |
| 32.        | List of parameters                              |   | 81.                     | List of request parameters |   |        |
| 32.<br>33. | List of parameters                              | Т | 82.                     | List of parameters.        | · | . 1190 |
| 34.        | List of parameters                              | ÷ | 83.                     | List of parameters.        |   |        |
| 35.        | List of parameters                              | ÷ | 84.                     | List of parameters         | • | 1201   |
| 36.        | List of request parameters                      | • | 85.                     | List of request parameters |   |        |
| 30.<br>37. | List of parameters                              |   | 85.<br>86.              | List of request parameters |   |        |
| 37.<br>38. | List of parameters                              |   | 80.<br>87.              | List of request parameters |   |        |
| 39.        |                                                 | ī | 87.<br>88.              | List of request parameters |   |        |
|            | List of parameters                              | ÷ |                         | List of request parameters |   |        |
| 40.        |                                                 | - | 89.<br>00               |                            |   |        |
| 41.        | List of request parameters                      | I | 90.<br>01               | List of parameters         |   |        |
| 42.        | List of parameters                              |   | 91.<br>02               | List of request parameters |   |        |
| 43.        | List of request parameters                      |   | 92.<br>02               | List of request parameters |   |        |
| 44.<br>45  | List of request parameters                      |   | 93.<br>04               | List of request parameters |   |        |
| 45.        | List of request parameters                      |   | 94.<br>05               | List of request parameters |   |        |
| 46.        | List of request parameters                      |   | 95.<br>06               | List of request parameters | · | . 1256 |
| 47.        | List of request parameters                      |   | 96.                     | List of request parameters | · | . 1259 |

## About this information

This edition applies to IBM Spectrum Scale<sup>™</sup> version 5.0.1 for AIX<sup>®</sup>, Linux, and Windows.

IBM Spectrum Scale is a file management infrastructure, based on  $IBM^{\otimes}$  General Parallel File System (GPFS<sup>TM</sup>) technology, which provides unmatched performance and reliability with scalable access to critical file data.

To find out which version of IBM Spectrum Scale is running on a particular AIX node, enter: lslpp -l gpfs\\*

To find out which version of IBM Spectrum Scale is running on a particular Linux node, enter:

rpm -qa | grep gpfs (for SLES and Red Hat Enterprise Linux)
dpkg -1 | grep gpfs (for Ubuntu Linux)

To find out which version of IBM Spectrum Scale is running on a particular Windows node, open **Programs and Features** in the control panel. The IBM Spectrum Scale installed program name includes the version number.

### Which IBM Spectrum Scale information unit provides the information you need?

The IBM Spectrum Scale library consists of the information units listed in Table 1 on page x.

To use these information units effectively, you must be familiar with IBM Spectrum Scale and the AIX, Linux, or Windows operating system, or all of them, depending on which operating systems are in use at your installation. Where necessary, these information units provide some background information relating to AIX, Linux, or Windows. However, more commonly they refer to the appropriate operating system documentation.

**Note:** Throughout this documentation, the term "Linux" refers to all supported distributions of Linux, unless otherwise specified.

Table 1. IBM Spectrum Scale library information units

| Information unit                                                  | Type of information                                                                                      | Intended users                                                                                                    |  |  |  |  |  |  |
|-------------------------------------------------------------------|----------------------------------------------------------------------------------------------------|----------------------------------------------------------------------------------------------------|--|--|--|--|--|--|
| IBM Spectrum Scale: Concepts,<br>Planning, and Installation Guide | This guide provides the following information:                                                           | System administrators, analysts,<br>installers, planners, and programmers of<br>IBM Spectrum Scale clusters who are |  |  |  |  |  |  |
|                                                                   | Product overview                                                                                         | very experienced with the operating                                                                                 |  |  |  |  |  |  |
|                                                                   | Overview of IBM Spectrum Scale                                                                           | systems on which each IBM Spectrum                                                                                  |  |  |  |  |  |  |
|                                                                   | GPFS architecture                                                                                        | Scale cluster is based                                                                                              |  |  |  |  |  |  |
|                                                                   | <ul> <li>Protocols support overview:<br/>Integration of protocol access<br/>methods with GPFS</li> </ul> |                                                                                                    |  |  |  |  |  |  |
|                                                                   | Active File Management                                                                                   |                                                                                                    |  |  |  |  |  |  |
|                                                                   | AFM-based Asynchronous Disaster<br>Recovery (AFM DR)                                                     |                                                                                                    |  |  |  |  |  |  |
|                                                                   | Data protection and disaster recovery<br>in IBM Spectrum Scale                                           |                                                                                                    |  |  |  |  |  |  |
|                                                                   | Introduction to IBM Spectrum Scale     GUI                                                               |                                                                                                    |  |  |  |  |  |  |
|                                                                   | • IBM Spectrum Scale management API                                                                      |                                                                                                    |  |  |  |  |  |  |
|                                                                   | Introduction to Cloud services                                                                           |                                                                                                    |  |  |  |  |  |  |
|                                                                   | Introduction to file audit logging                                                                       |                                                                                                    |  |  |  |  |  |  |
|                                                                   | • IBM Spectrum Scale in an OpenStack cloud deployment                                                    |                                                                                                    |  |  |  |  |  |  |
|                                                                   | • IBM Spectrum Scale product editions                                                                    |                                                                                                    |  |  |  |  |  |  |
|                                                                   | IBM Spectrum Scale license     designation                                                               |                                                                                                    |  |  |  |  |  |  |
|                                                                   | Capacity based licensing                                                                                 |                                                                                                    |  |  |  |  |  |  |
|                                                                   | • IBM Spectrum Storage <sup>™</sup> Suite                                                                |                                                                                                    |  |  |  |  |  |  |
|                                                                   | Planning                                                                                                 |                                                                                                    |  |  |  |  |  |  |
|                                                                   | Planning for GPFS                                                                                        |                                                                                                    |  |  |  |  |  |  |
|                                                                   | Planning for protocols                                                                                   |                                                                                                    |  |  |  |  |  |  |
|                                                                   | Planning for Cloud services                                                                              |                                                                                                    |  |  |  |  |  |  |
|                                                                   | Firewall recommendations                                                                                 |                                                                                                    |  |  |  |  |  |  |
|                                                                   | Considerations for GPFS applications                                                                     |                                                                                                    |  |  |  |  |  |  |

| Table 1. IBM Spectrur | n Scale library information | n units (continued) |
|-----------------------|-----------------------------|---------------------|
|-----------------------|-----------------------------|---------------------|

| Information unit                                                                      | Type of information                                                                                                    | Intended users                                                                                                    |
|---------------------------------------------------------------------------------------|----------------------------------------------------------------------------------------------------|----------------------------------------------------------------------------------------------------|
| Information unit<br>IBM Spectrum Scale: Concepts,<br>Planning, and Installation Guide | <ul> <li>Type of information</li> <li>Installing <ul> <li>Steps for establishing and starting your IBM Spectrum Scale cluster</li> <li>Installing IBM Spectrum Scale on Linux nodes and deploying protocols</li> <li>Installing IBM Spectrum Scale on AIX nodes</li> <li>Installing IBM Spectrum Scale on AIX nodes</li> <li>Installing IBM Spectrum Scale on Windows nodes</li> <li>Installing Cloud services on IBM Spectrum Scale nodes</li> <li>Installing and configuring IBM Spectrum Scale management API</li> <li>Installing Active File Management</li> <li>Installing and upgrading AFM-based Disaster Recovery</li> <li>Installing file audit logging</li> <li>Steps to permanently uninstall GPFS</li> </ul> </li> </ul> | Intended users<br>System administrators, analysts,<br>installers, planners, and programmers of<br>IBM Spectrum Scale clusters who are<br>very experienced with the operating<br>systems on which each IBM Spectrum<br>Scale cluster is based |

Table 1. IBM Spectrum Scale library information units (continued)

| Information unit                                                  | Type of information                                                                                             | Intended users                                                                                                    |
|-------------------------------------------------------------------|----------------------------------------------------------------------------------------------------|----------------------------------------------------------------------------------------------------|
| IBM Spectrum Scale: Concepts,<br>Planning, and Installation Guide | <ul><li>Upgrading</li><li>IBM Spectrum Scale supported</li><li>upgrade paths</li></ul>                          | System administrators, analysts,<br>installers, planners, and programmers of<br>IBM Spectrum Scale clusters who are |
|                                                                   | <ul><li>upgrade paths</li><li>Upgrading to IBM Spectrum Scale<br/>5.0.x from IBM Spectrum Scale 4.2.y</li></ul> | very experienced with the operating<br>systems on which each IBM Spectrum<br>Scale cluster is based                 |
|                                                                   | Upgrading to IBM Spectrum Scale     4.2.y from IBM Spectrum Scale 4.1.x                                         | Scale cluster is based                                                                                              |
|                                                                   | • Upgrading to IBM Spectrum Scale<br>4.1.1.x from GPFS V4.1.0.x                                                 |                                                                                                    |
|                                                                   | • Upgrading from GPFS 3.5                                                                                       |                                                                                                    |
|                                                                   | • Online upgrade support for protocols and performance monitoring                                               |                                                                                                    |
|                                                                   | • Upgrading AFM and AFM DR                                                                                      |                                                                                                    |
|                                                                   | Upgrading object packages                                                                                       |                                                                                                    |
|                                                                   | Upgrading NFS packages                                                                                          |                                                                                                    |
|                                                                   | Upgrading SMB packages                                                                                          |                                                                                                    |
|                                                                   | Upgrading call home configuration                                                                               |                                                                                                    |
|                                                                   | Manually upgrading pmswift                                                                                      |                                                                                                    |
|                                                                   | • Manually upgrading the performance monitoring tool                                                            |                                                                                                    |
|                                                                   | Manually upgrading the IBM     Spectrum Scale management GUI                                                    |                                                                                                    |
|                                                                   | Upgrading Cloud services                                                                                        |                                                                                                    |
|                                                                   | • Upgrading to IBM Cloud Object<br>Storage software level 3.7.2 and above                                       |                                                                                                    |
|                                                                   | Manually upgrading file audit logging                                                                           |                                                                                                    |
|                                                                   | • Upgrading IBM Spectrum Scale components with the installation toolkit                                         |                                                                                                    |
|                                                                   | • Migrating from Express Edition to Standard Edition                                                            |                                                                                                    |
|                                                                   | • Completing the upgrade to a new level of IBM Spectrum Scale                                                   |                                                                                                    |
|                                                                   | Reverting to the previous level of<br>IBM Spectrum Scale                                                        |                                                                                                    |
|                                                                   | Coexistence considerations                                                                                      |                                                                                                    |
|                                                                   | Compatibility considerations                                                                                    |                                                                                                    |
|                                                                   | • Considerations for IBM Spectrum<br>Protect <sup>™</sup> for Space Management                                  |                                                                                                    |
|                                                                   | • GUI user role considerations                                                                                  |                                                                                                    |
|                                                                   | • Applying maintenance to your GPFS system                                                                      |                                                                                                    |

| Table 1. IBM Spectrum | Scale library inf | formation units ( | (continued) |
|-----------------------|-------------------|-------------------|-------------|
|-----------------------|-------------------|-------------------|-------------|

| Information unit     | Type of information                                                        | Intended users                       |
|----------------------|----------------------------------------------------------------------------|--------------------------------------|
| IBM Spectrum Scale:  | This guide provides the following                                          | System administrators or programmers |
| Administration Guide | information:                                                               | of IBM Spectrum Scale systems        |
|                      | Configuring                                                                |                                      |
|                      | • Configuring the GPFS cluster                                             |                                      |
|                      | Configuring the CES and protocol configuration                             |                                      |
|                      | • Configuring and tuning your system for GPFS                              |                                      |
|                      | <ul> <li>Parameters for performance tuning<br/>and optimization</li> </ul> |                                      |
|                      | • Ensuring high availability of the GUI service                            |                                      |
|                      | Configuring and tuning your system<br>for Cloud services                   |                                      |
|                      | Configuring file audit logging                                             |                                      |
|                      | Configuring Active File Management                                         |                                      |
|                      | Configuring AFM-based DR                                                   |                                      |
|                      | <ul> <li>Tuning for Kernel NFS backend on<br/>AFM and AFM DR</li> </ul>    |                                      |
|                      | Administering                                                              |                                      |
|                      | Performing GPFS administration tasks                                       | 3                                    |
|                      | • Verifying network operation with the mmnetverify command                 |                                      |
|                      | Managing file systems                                                      |                                      |
|                      | • File system format changes between versions of IBM Spectrum Scale        |                                      |
|                      | Managing disks                                                             |                                      |
|                      | Managing protocol services                                                 |                                      |
|                      | Managing protocol user<br>authentication                                   |                                      |
|                      | Managing protocol data exports                                             |                                      |
|                      | Managing object storage                                                    |                                      |
|                      | Managing GPFS quotas                                                       |                                      |
|                      | Managing GUI users                                                         |                                      |
|                      | Managing GPFS access control lists                                         |                                      |
|                      | Considerations for GPFS applications                                       |                                      |
|                      | • Accessing a remote GPFS file system                                      |                                      |

Table 1. IBM Spectrum Scale library information units (continued)

| Information unit                            | Type of information                                                                      | Intended users                                                     |
|---------------------------------------------|------------------------------------------------------------------------------------------|--------------------------------------------------------------------|
| IBM Spectrum Scale:<br>Administration Guide | Information lifecycle management for<br>IBM Spectrum Scale                               | System administrators or programmers of IBM Spectrum Scale systems |
|                                             | • Creating and maintaining snapshots of file systems                                     |                                                                    |
|                                             | • Creating and managing file clones                                                      |                                                                    |
|                                             | • Scale Out Backup and Restore (SOBAR)                                                   |                                                                    |
|                                             | • Data Mirroring and Replication                                                         |                                                                    |
|                                             | • Implementing a clustered NFS environment on Linux                                      |                                                                    |
|                                             | Implementing Cluster Export Services                                                     | 3                                                                  |
|                                             | Identity management on Windows                                                           |                                                                    |
|                                             | • Protocols cluster disaster recovery                                                    |                                                                    |
|                                             | • File Placement Optimizer                                                               |                                                                    |
|                                             | Encryption                                                                               |                                                                    |
|                                             | • Managing certificates to secure communications between GUI web server and web browsers |                                                                    |
|                                             | Securing protocol data                                                                   |                                                                    |
|                                             | <ul> <li>Cloud services: Transparent cloud<br/>tiering and Cloud data sharing</li> </ul> |                                                                    |
|                                             | Managing file audit logging                                                              |                                                                    |
|                                             | • Highly-available write cache (HAWC                                                     |                                                                    |
|                                             | • Local read-only cache                                                                  |                                                                    |
|                                             | <ul> <li>Miscellaneous advanced<br/>administration</li> </ul>                            |                                                                    |
|                                             | GUI limitations                                                                          |                                                                    |

| Table 1. | IBM Spectrum | Scale library | information | units | (continued) |
|----------|--------------|---------------|-------------|-------|-------------|
|----------|--------------|---------------|-------------|-------|-------------|

| Information unit                                   | Type of information                                                                 | Intended users                                                                  |
|----------------------------------------------------|-------------------------------------------------------------------------------------|---------------------------------------------------------------------------------|
| IBM Spectrum Scale: Problem<br>Determination Guide | This guide provides the following information:                                      | System administrators of GPFS systems who are experienced with the              |
|                                                    | Monitoring                                                                          | subsystems used to manage disks and                                             |
|                                                    | Performance monitoring                                                              | who are familiar with the concepts presented in the <i>IBM Spectrum Scale</i> : |
|                                                    | Monitoring system health through the IBM Spectrum Scale GUI                         | Concepts, Planning, and Installation Guide                                      |
|                                                    | • Monitoring system health by using the mmhealth command                            |                                                                                 |
|                                                    | Monitoring events through callbacks                                                 |                                                                                 |
|                                                    | Monitoring capacity through GUI                                                     |                                                                                 |
|                                                    | • Monitoring AFM and AFM DR                                                         |                                                                                 |
|                                                    | GPFS SNMP support                                                                   |                                                                                 |
|                                                    | <ul> <li>Monitoring the IBM Spectrum Scale<br/>system by using call home</li> </ul> |                                                                                 |
|                                                    | Monitoring remote cluster through     GUI                                           |                                                                                 |
|                                                    | Monitoring file audit logging                                                       |                                                                                 |
|                                                    | Troubleshooting                                                                     |                                                                                 |
|                                                    | • Best practices for troubleshooting                                                |                                                                                 |
|                                                    | • Understanding the system limitations                                              |                                                                                 |
|                                                    | • Collecting details of the issues                                                  |                                                                                 |
|                                                    | Managing deadlocks                                                                  |                                                                                 |
|                                                    | • Installation and configuration issues                                             |                                                                                 |
|                                                    | Upgrade issues                                                                      |                                                                                 |
|                                                    | Network issues                                                                      |                                                                                 |
|                                                    | • File system issues                                                                |                                                                                 |
|                                                    | Disk issues                                                                         |                                                                                 |
|                                                    | Security issues                                                                     |                                                                                 |
|                                                    | Protocol issues                                                                     |                                                                                 |
|                                                    | Disaster recovery issues                                                            |                                                                                 |
|                                                    | Performance issues                                                                  |                                                                                 |
|                                                    | • GUI issues                                                                        |                                                                                 |
|                                                    | AFM issues                                                                          |                                                                                 |
|                                                    | AFM DR issues                                                                       |                                                                                 |
|                                                    | • Transparent cloud tiering issues                                                  |                                                                                 |
|                                                    | • File audit logging issues                                                         |                                                                                 |
|                                                    | Maintenance procedures                                                              |                                                                                 |
|                                                    | Recovery procedures                                                                 |                                                                                 |
|                                                    | <ul><li>Support for troubleshooting</li><li>References</li></ul>                    |                                                                                 |
|                                                    | • References                                                                        |                                                                                 |

| Information unit                                         | Type of information                                         | Intended users                                                |
|----------------------------------------------------------|-------------------------------------------------------------|---------------------------------------------------------------|
| IBM Spectrum Scale: Command<br>and Programming Reference | This guide provides the following information:              | System administrators of IBM     Spectrum Scale systems       |
|                                                          | Command reference                                           | Application programmers who are                               |
|                                                          | <ul> <li>gpfs.snap command</li> </ul>                       | experienced with IBM Spectrum Scale                           |
|                                                          | <ul> <li>mmaddcallback command</li> </ul>                   | systems and familiar with the terminology and concepts in the |
|                                                          | mmadddisk command                                           | XDSM standard                                                 |
|                                                          | mmaddnode command                                           |                                                               |
|                                                          | mmadquery command                                           |                                                               |
|                                                          | mmafmconfig command                                         |                                                               |
|                                                          | mmafmctl command                                            |                                                               |
|                                                          | mmafmlocal command                                          |                                                               |
|                                                          | mmapplypolicy command                                       |                                                               |
|                                                          | <ul> <li>mmaught command</li> </ul>                         |                                                               |
|                                                          | mmauth command                                              |                                                               |
|                                                          | mmbackup command                                            |                                                               |
|                                                          | mmbackup confinance     mmbackupconfig command              |                                                               |
|                                                          | <ul> <li>mmblock command</li> </ul>                         |                                                               |
|                                                          | mmbuildgpl command                                          |                                                               |
|                                                          | mmcachectl command                                          |                                                               |
|                                                          | mmcallhome command                                          |                                                               |
|                                                          | mmceannonne command     mmceannonne command                 |                                                               |
|                                                          | <ul> <li>mmcesd command</li> <li>mmcesdr command</li> </ul> |                                                               |
|                                                          | mmchattr command                                            |                                                               |
|                                                          | mmchcluster command                                         |                                                               |
|                                                          | mmchconfig command                                          |                                                               |
|                                                          | mmchdisk command                                            |                                                               |
|                                                          | mmcheckquota command                                        |                                                               |
|                                                          | <ul> <li>mmchileset command</li> </ul>                      |                                                               |
|                                                          | mmchfs command                                              |                                                               |
|                                                          | mmchlicense command                                         |                                                               |
|                                                          | <ul> <li>mmchmgr command</li> </ul>                         |                                                               |
|                                                          | mmchnode command                                            |                                                               |
|                                                          | mmchnodeclass command                                       |                                                               |
|                                                          | mmchnsd command                                             |                                                               |
|                                                          | mmchpolicy command                                          |                                                               |
|                                                          | <ul><li>mmchpool command</li></ul>                          |                                                               |
|                                                          | <ul> <li>mmchqos command</li> </ul>                         |                                                               |
|                                                          | <ul> <li>mmclidecode command</li> </ul>                     |                                                               |
|                                                          | mmclone command                                             |                                                               |
|                                                          | <ul> <li>mmcloudgateway command</li> </ul>                  |                                                               |
|                                                          | mmcrcluster command                                         |                                                               |
|                                                          | mmcrfileset command                                         |                                                               |
|                                                          | mmcrfs command                                              |                                                               |
|                                                          | mmcrnodeclass command                                       |                                                               |
|                                                          | mmcrnsd command                                             |                                                               |
|                                                          |                                                             |                                                               |
|                                                          | mmcrsnapshot command                                        |                                                               |

 Table 1. IBM Spectrum Scale library information units (continued)

| Information unit                                                             | Type of information                                                                                                    | Intended users                                                                                                    |
|------------------------------------------------------------------------------|----------------------------------------------------------------------------------------------------|----------------------------------------------------------------------------------------------------|
| Information unit<br>IBM Spectrum Scale: Command<br>and Programming Reference | iype of information         • mmdefedquota command         • mmdefquotaon command         • mmdefragfs command         • mmdelacl command         • mmdelacl command         • mmdelacl command         • mmdelacl command         • mmdelacl command         • mmdelacl command         • mmdelfileset command         • mmdelfs command         • mmdelnode command         • mmdelnode command         • mmdelnode command         • mmdelsa command         • mmdelscapshot command         • mmdels command         • mmdels command         • mmdelscapshot command         • mmdelscapshot command         • mmdels command         • mmdels command         • mmdels command         • mmdels command         • mmdels command         • mmdels command         • mmdsc command         • mmedquota command         • mmfsctl command         • mmfsctl command         • mmfsctl command         • mmgetstate command         • mmgetstate command         • mmhadoopctl command         • mmingrestore command         • mmingrestore command         • mmingrestore command | <ul> <li>System administrators of IBM<br/>Spectrum Scale systems</li> <li>Application programmers who are<br/>experienced with IBM Spectrum Scale<br/>systems and familiar with the<br/>terminology and concepts in the<br/>XDSM standard</li> </ul> |

Table 1. IBM Spectrum Scale library information units (continued)

| Information unit            | Type of information                         | Intended users                                                       |
|-----------------------------|---------------------------------------------|----------------------------------------------------------------------|
| IBM Spectrum Scale: Command | • mmlsfileset command                       | • System administrators of IBM                                       |
| and Programming Reference   | • mmlsfs command                            | Spectrum Scale systems                                               |
|                             | • mmlslicense command                       | Application programmers who are                                      |
|                             | • mmlsmgr command                           | experienced with IBM Spectrum Scale<br>systems and familiar with the |
|                             | mmlsmount command                           | terminology and concepts in the                                      |
|                             | • mmlsnodeclass command                     | XDSM standard                                                        |
|                             | • mmlsnsd command                           |                                                                      |
|                             | • mmlspolicy command                        |                                                                      |
|                             | mmlspool command                            |                                                                      |
|                             | • mmlsqos command                           |                                                                      |
|                             | mmlsquota command                           |                                                                      |
|                             | mmlssnapshot command                        |                                                                      |
|                             | mmmigratefs command                         |                                                                      |
|                             | mmmount command                             |                                                                      |
|                             | mmmsgqueue command                          |                                                                      |
|                             | mmnetverify command                         |                                                                      |
|                             | mmnfs command                               |                                                                      |
|                             | mmnsddiscover command                       |                                                                      |
|                             | • mmobj command                             |                                                                      |
|                             | mmperfmon command                           |                                                                      |
|                             | • mmpmon command                            |                                                                      |
|                             | mmprotocoltrace command                     |                                                                      |
|                             | • mmpsnap command                           |                                                                      |
|                             | mmputacl command                            |                                                                      |
|                             | mmquotaoff command                          |                                                                      |
|                             | mmquotaon command                           |                                                                      |
|                             | mmremotecluster command                     |                                                                      |
|                             | <ul> <li>mmremotefs command</li> </ul>      |                                                                      |
|                             | mmrepquota command                          |                                                                      |
|                             | <ul> <li>mmrestoreconfig command</li> </ul> |                                                                      |
|                             | mmrestorefs command                         |                                                                      |
|                             | mmrestripefile command                      |                                                                      |
|                             | <ul> <li>mmrestripefs command</li> </ul>    |                                                                      |
|                             | mmrpldisk command                           |                                                                      |
|                             | mmsdrrestore command                        |                                                                      |
|                             | mmsetquota command                          |                                                                      |
|                             | mmshutdown command                          |                                                                      |
|                             | mmsmb command                               |                                                                      |
|                             | mmsnapdir command                           |                                                                      |
|                             | mmstartup command                           |                                                                      |
|                             | mmtracectl command                          |                                                                      |
|                             | mmumount command                            |                                                                      |
|                             | <ul> <li>mmunlinkfileset command</li> </ul> |                                                                      |
|                             | <ul> <li>mmuserauth command</li> </ul>      |                                                                      |
|                             | mmuserauti command     mmwinservctl command |                                                                      |
|                             |                                             |                                                                      |
|                             | spectrumscale command                       |                                                                      |

 Table 1. IBM Spectrum Scale library information units (continued)

Table 1. IBM Spectrum Scale library information units (continued)

| Information unit                                         | Type of information                                                                                                    | Intended users                                                                                                    |
|----------------------------------------------------------|----------------------------------------------------------------------------------------------------|----------------------------------------------------------------------------------------------------|
| IBM Spectrum Scale: Command<br>and Programming Reference | <ul> <li>Programming reference</li> <li>IBM Spectrum Scale Data<br/>Management API for GPFS<br/>information</li> <li>GPFS programming interfaces</li> <li>GPFS user exits</li> <li>IBM Spectrum Scale management API<br/>commands</li> </ul> | <ul> <li>System administrators of IBM<br/>Spectrum Scale systems</li> <li>Application programmers who are<br/>experienced with IBM Spectrum Scale<br/>systems and familiar with the<br/>terminology and concepts in the<br/>XDSM standard</li> </ul> |

| Information unit                                    | Type of information                                                          | Intended users                                                              |
|-----------------------------------------------------|------------------------------------------------------------------------------|-----------------------------------------------------------------------------|
| IBM Spectrum Scale: Big Data and<br>Analytics Guide | This guide provides the following information:                               | <ul> <li>System administrators of IBM<br/>Spectrum Scale systems</li> </ul> |
|                                                     | IBM Spectrum Scale support for<br>Hadoop                                     | Application programmers who are<br>experienced with IBM Spectrum Scale      |
|                                                     | HDFS transparency                                                            | systems and familiar with the terminology and concepts in the               |
|                                                     | <ul> <li>Supported IBM Spectrum Scale<br/>storage modes</li> </ul>           | XDSM standard                                                               |
|                                                     | Hadoop cluster planning                                                      |                                                                             |
|                                                     | <ul> <li>Installation and configuration of<br/>HDFS transparency</li> </ul>  |                                                                             |
|                                                     | <ul> <li>Application interaction with HDFS<br/>transparency</li> </ul>       |                                                                             |
|                                                     | <ul> <li>Upgrading the HDFS Transparency<br/>cluster</li> </ul>              |                                                                             |
|                                                     | <ul> <li>Rolling upgrade for HDFS<br/>Transparency</li> </ul>                |                                                                             |
|                                                     | • Security                                                                   |                                                                             |
|                                                     | Advanced features                                                            |                                                                             |
|                                                     | <ul> <li>Hadoop distribution support</li> </ul>                              |                                                                             |
|                                                     | <ul> <li>Limitations and differences from<br/>native HDFS</li> </ul>         |                                                                             |
|                                                     | Problem determination                                                        |                                                                             |
|                                                     | BigInsights <sup>®</sup> 4.2.5 and Hortonworks<br>Data Platform 2.6          |                                                                             |
|                                                     | • Planning                                                                   |                                                                             |
|                                                     | – Hardware requirements                                                      |                                                                             |
|                                                     | <ul> <li>Preparing the environment</li> </ul>                                |                                                                             |
|                                                     | – Preparing a stanza file                                                    |                                                                             |
|                                                     | Installation                                                                 |                                                                             |
|                                                     | – Set up                                                                     |                                                                             |
|                                                     | – Installation of software stack                                             |                                                                             |
|                                                     | <ul> <li>BigInsights value-add services on<br/>IBM Spectrum Scale</li> </ul> |                                                                             |
|                                                     | • Upgrading software stack                                                   |                                                                             |
|                                                     | – Migrating from BI IOP to HDP                                               |                                                                             |
|                                                     | <ul> <li>Upgrading IBM Spectrum Scale<br/>service MPack</li> </ul>           |                                                                             |
|                                                     | <ul> <li>Upgrading HDFS Transparency</li> </ul>                              |                                                                             |
|                                                     | <ul> <li>Upgrading IBM Spectrum Scale file system</li> </ul>                 |                                                                             |
|                                                     | – Upgrading to BI IOP 4.2.5                                                  |                                                                             |

Table 1. IBM Spectrum Scale library information units (continued)

| |

| Information unit                                                         | Type of information | Intended users                                                                                                    |
|--------------------------------------------------------------------------|---------------------|----------------------------------------------------------------------------------------------------|
| Information entry<br>IBM Spectrum Scale: Big Data and<br>Analytics Guide |                     | <ul> <li>System administrators of IBM<br/>Spectrum Scale systems</li> <li>Application programmers who are<br/>experienced with IBM Spectrum Scale<br/>systems and familiar with the<br/>terminology and concepts in the<br/>XDSM standard</li> </ul> |

### Prerequisite and related information

For updates to this information, see IBM Spectrum Scale in IBM Knowledge Center (www.ibm.com/support/knowledgecenter/STXKQY/ibmspectrumscale\_welcome.html).

For the latest support information, see the IBM Spectrum Scale FAQ in IBM Knowledge Center (www.ibm.com/support/knowledgecenter/STXKQY/gpfsclustersfaq.html).

### Conventions used in this information

Table 2 describes the typographic conventions used in this information. UNIX file name conventions are used throughout this information.

**Note: Users of IBM Spectrum Scale for Windows** must be aware that on Windows, UNIX-style file names need to be converted appropriately. For example, the GPFS cluster configuration data is stored in the /var/mmfs/gen/mmsdrfs file. On Windows, the UNIX namespace starts under the %SystemDrive%\ cygwin64 directory, so the GPFS cluster configuration data is stored in the C:\cygwin64\var\mmfs\gen\ mmsdrfs file.

Table 2. Conventions

| Convention                | Usage                                                                                                    |  |
|---------------------------|----------------------------------------------------------------------------------------------------|--|
| bold                      | <b>Bold</b> words or characters represent system elements that you must use literally, such as commands, flags, values, and selected menu options.                                                                                                    |  |
|                           | Depending on the context, <b>bold</b> typeface sometimes represents path names, directories, or file names.                                                                                                    |  |
| bold underlined           | <b>bold underlined</b> keywords are defaults. These take effect if you do not specify a different keyword.                                                                                                    |  |
| constant width            | Examples and information that the system displays appear in constant-width typeface.                                                                                                    |  |
|                           | Depending on the context, constant-width typeface sometimes represents path names, directories, or file names.                                                                                                    |  |
| italic                    | Italic words or characters represent variable values that you must supply.                                                                                                    |  |
|                           | <i>Italics</i> are also used for information unit titles, for the first use of a glossary term, and for general emphasis in text.                                                                                                    |  |
| <key></key>               | Angle brackets (less-than and greater-than) enclose the name of a key on the keyboard. For example, <b><enter></enter></b> refers to the key on your terminal or workstation that is labeled with the word <i>Enter</i> .                                     |  |
| \                         | In command examples, a backslash indicates that the command or coding example continues<br>on the next line. For example:                                                                                                    |  |
|                           | mkcondition -r IBM.FileSystem -e "PercentTotUsed > 90" \<br>-E "PercentTotUsed < 85" -m p "FileSystem space used"                                                                                                    |  |
| {item}                    | Braces enclose a list from which you must choose an item in format and syntax descriptions.                                                                                                    |  |
| [item]                    | Brackets enclose optional items in format and syntax descriptions.                                                                                                    |  |
| < <b>Ctrl-</b> <i>x</i> > | The notation <b><ctrl-< b=""><i>x</i><b>&gt;</b> indicates a control character sequence. For example, <b><ctrl-< b=""><i>c</i><b>&gt;</b> means that you hold down the control key while pressing <b><c< b=""><b>&gt;</b>.</c<></b></ctrl-<></b></ctrl-<></b> |  |
| item                      | Ellipses indicate that you can repeat the preceding item one or more times.                                                                                                    |  |
| I                         | In <i>synopsis</i> statements, vertical lines separate a list of choices. In other words, a vertical line means <i>Or</i> .                                                                                                    |  |
|                           | In the left margin of the document, vertical lines indicate technical changes to the information.                                                                                                    |  |

**Note:** CLI options that accept a list of option values delimit with a comma and no space between values. As an example, to display the state on three nodes use **mmgetstate** -**N** *NodeA*,*NodeB*,*NodeC*. Exceptions to this syntax are listed specifically within the command.

### How to send your comments

Your feedback is important in helping us to produce accurate, high-quality information. If you have any comments about this information or any other IBM Spectrum Scale documentation, send your comments to the following e-mail address:

#### mhvrcfs@us.ibm.com

Include the publication title and order number, and, if applicable, the specific location of the information about which you have comments (for example, a page number or a table number).

To contact the IBM Spectrum Scale development organization, send your comments to the following e-mail address:

#### gpfs@us.ibm.com

## Summary of changes

This topic summarizes changes to the IBM Spectrum Scale licensed program and the IBM Spectrum Scale library. Within each information unit in the library, a vertical line (1) to the left of text and illustrations indicates technical changes or additions that are made to the previous edition of the information.

#### Summary of changes for IBM Spectrum Scale version 5.0.1 as updated, August 2018

This release of the IBM Spectrum Scale licensed program and the IBM Spectrum Scale library includes the following improvements. All improvements are available after an upgrade, unless otherwise specified.

#### AFM and AFM DR-related changes

- A secondary site can be converted into the primary site, if the primary goes down. This role can be reversed permanently. See *Role reversal* in *IBM Spectrum Scale: Concepts, Planning, and Installation Guide.*
- For enhanced data-in-flight security, a new configuration parameter added afmEnableNFSSec. See Configuration parameters for AFM and Configuration parameters for AFM-based DR in IBM Spectrum Scale: Administration Guide.
- An administrator can stop replication activity of filesets from cache to home during planned downtime. See *Stop and start replication on a fileset* in *IBM Spectrum Scale: Concepts, Planning, and Installation Guide.*

#### Authentication-related changes

The *mmuserauth command* can use passwords saved in a Stanza file.

#### Big data and analytics changes

For information on changes in IBM Spectrum Scale Big Data and Analytics support, see Big data and analytics - summary of changes.

#### Cloud services changes

Cloud services has the following updates:

- Support for backup and restore using SOBAR. For more information, see the *Scale out backup and restore (SOBAR) for Cloud services* topic in the *IBM Spectrum Scale: Administration Guide.*
- Support for automated Cloud services maintenance service for the following operations:
  - Background removal of deleted files from the object storage
  - Backing up the Cloud services full database to the cloud
  - Reconciling the Cloud services database
- Support for setting up a customized maintenance window, overriding the default values
- Support for multi-threading within a file in a single node to improve large file recall latency.

#### File audit logging updates

File audit logging has the following updates:

- If a file system with file audit logging is unmounted and then remounted, the producer reacquires the password. In addition, if a node mounts a file system after file audit logging has already been enabled, the producer on that node acquires the password. Previously, in both cases, the GPFS daemon would have to be restarted for the producer to acquire the new password.
- File audit logging authentication is changed from SASL PLAINTEXT to SASL SCRAM for improved security.

- If the Object protocol is enabled, no file system activity occurring within the primary object fileset is audited.
- Added **Services** > **File Auditing** page in the management GUI to enable monitoring file auditing through GUI.

#### File system core improvements

#### File systems: Integration with systemd is broader

You can now use systemd to manage IBM Spectrum Scale systemd services on configured systems. IBM Spectrum Scale automatically installs and configures GPFS as a suite of systemd services on systems that have systemd version 219 or later installed. Support for the IBM Spectrum Scale Cluster Configuration Repository (CCR) is included. For more information, see the topic *Planning for systemd* in the *IBM Spectrum Scale: Concepts, Planning, and Installation Guide*.

#### File systems: Traditional NSD nodes and servers can use checksums

NSD clients and servers that are configured with IBM Spectrum Scale can use checksums to verify data integrity and detect network corruption of file data that the client reads from or writes to the NSD server. For more information, see the nsdCksumTraditional and nsdDumpBuffersOnCksumError attributes in the topic *mmchconfig command* in the *IBM Spectrum Scale: Command and Programming Reference*.

#### File systems: Concurrent updates to small shared directories are faster

Fine-grained directory locking significantly improves the performance of concurrent updates to small directories that are accessed by more than one node. "Concurrent" updates means updates by multiple nodes within a 10-second interval. A "small" directory is one with fewer than 8 KiB entries.

#### File systems: NSD disk discovery on Linux now detects NVMe devices

The default script for NSD disk discovery on Linux, /usr/lpp/mmfs/bin/mmdevdiscover, now automatically detects NVM Express (NVMe) devices. It is no longer necessary to create an nsddevices user exit script to detect NVMe devices on a node. For more information, see the topic *NSD disk discovery* in the *IBM Spectrum Scale: Concepts, Planning, and Installation Guide* and the topic *nsddevices user exit* in the *IBM Spectrum Scale: Command and Programming Reference*.

# mmapplypolicy command: New default values are available for the parameters -N (helper nodes) and -g (global work directory)

- If the -N parameter is not specified and the **defaultHelperNodes** attribute is not set, then the list of helper nodes defaults to the **managerNodes** node class. The target file system must be at format version 5.0.1 (format number 19.01) or later.
- If the **-g** parameter is not specified, then the global work directory defaults to the path (absolute or relative) that is stored in the new **sharedTmpDir** attribute. The target file system can be at any supported format version.

For more information, see the topics *mmapplypolicy command* and *mmchconfig command* in the *IBM Spectrum Scale: Command and Programming Reference*.

# mmbackup command: A new default value is available for the -g (global work directory) parameter

If the **-g** parameter is not specified, then the global work directory defaults to the path (absolute or relative) that is stored in the new **sharedTmpDir** attribute. The target file system can be at any supported format version. For more information, see the topics *mmbackup command* and *mmchconfig command* in the *IBM Spectrum Scale: Command and Programming Reference*.

#### mmcachectl command: You can list the file and directory entries in the local page pool You can display the number of bytes of file data that are stored in the local page pool for each file in a set of files, along with related information. You can display information for a single file, for the files in a fileset, for all the files in a file system, or for all the file

systems that are mounted by the node. For more information, see *mmcachectl command* in the *IBM Spectrum Scale: Command and Programming Reference*.

#### IBM Spectrum Scale functionality to support GDPR requirements

To understand the requirements of EU General Data Protection Regulation (GDPR) compliance that are applicable to unstructured data storage and how IBM Spectrum Scale helps to address them, see the IBM Spectrum Scale functionality to support GDPR requirements technote.

#### IBM Spectrum Scale management API changes

Added the following API commands:

- GET /nodes/{name}/services
- GET /nodes/{name}/services/{serviceName}
- PUT /nodes/{name}/services/{serviceName}
- POST /filesystems/{filesystemName}/filesets/{filesetName}/afmctl
- GET /filesystems/{filesystemName}/policies
- PUT /filesystems/{filesystemName}/policies
- GET /perfmon/sensors
- GET /perfmon/sensors/{sensorName}
- PUT /perfmon/sensors/{sensorName}
- GET / cliauditlog

For more information on the API commands, see *IBM Spectrum Scale management API commands* in *IBM Spectrum Scale: Command and Programming Reference*. You can also access the documentation corresponding to each API command from the GUI itself. The API documentation is available in the GUI at: *https://<IP address or host name of API server>:<port>/ibm/api/explorer/*. For example: *https://scalegui.ibm.com:443/ibm/api/explorer*.

#### **IBM Spectrum Scale GUI changes**

The following changes are made to the GUI:

- Added a new Services page that provides options to monitor, configure, and manage various services that are available in the IBM Spectrum Scale system. You can monitor and manage the following services from the Services page:
  - GPFS daemon
  - GUI
  - CES
  - CES network
  - Hadoop connector
  - Performance monitoring
  - NFS
  - SMB
  - Object
  - File auditing
  - Message queue
  - File authentication
  - Object authentication
- Added a new Access > Command Audit Log page that lists the various actions that are performed through the CLI. This page helps the system administrator to audit the commands and tasks the users and administrators are performing. These logs can also be used to troubleshoot issues that are reported in the system.

- Moved the NFS Service, SMB Service, Object Service, and Object Administrator pages from the Settings menu to the newly created Services page.
- Removed GUI Preferences page and moved the options in that page to the GUI section of the Services page.
- New option is added in the GUI section of Services page to define session timeout for the GUI users.
- Support for creating and installing a self-signed or CA-certified SSL certificates is added in the GUI section of the Services page.
- Remote cluster monitoring capabilities are added. You can now create customized performance charts in the **Monitoring** > **Statistics** page and use them in the **Monitoring** > **Dashboard** page. If a file system is mounted on the remote cluster node, the performance of the remote node can be monitored through the detailed view of file systems in **Files** > **File Systems** page.
- Modified the **Files** > **Transparent Cloud Tiering** page to display details of the container pairs and cloud account.
- Added support for creating and modifying encryption rules in the Files > Information Lifecycle page. You can now create and manage the following types of encryption rules as well:
  - Encryption
  - Encryption specification
  - Encryption exclude
- Added ILM policy run settings in the Files > Information Lifecycle page.
- Added the **Provide Feedback** option in the user menu that is available at the upper right corner of the GUI.
- In the **Monitoring** > **Events** page, the events that are occurred multiple times are now grouped under the newly introduced **Event Groups** tab and the number of occurrences of the events are indicated in the **Occurrences** column. The **Individual Events** tab lists all the events irrespective of the multiple occurrences.
- Added a report for fileset growth and size distribution in the Files > Filesets page.
- Added the GPFSFilesystemAPI-sensor based performance monitoring in the File Systems and Nodes pages.
- NFS performance monitoring metrics are added in the detailed view of the Files > Active File Management page.

#### Installation toolkit changes

- The installation toolkit supports the installation and the deployment of IBM Spectrum Scale on Red Hat Enterprise Linux 7.5 on x86\_64, PPC64, and PPC64LE.
- The installation toolkit supports the installation and the deployment of IBM Spectrum Scale on Ubuntu 16.04.4 and 18.04 (x86\_64).
- The installation toolkit config populate option now supports call home and file audit logging.
- The installation toolkit performance monitoring configuration for protocols sensors has been improved.

#### mmhealth command: Enhancements

New options have been added to the **mmhealth node show** and **mmhealth cluster show** commands. For more information, see the topic *mmhealth command* in the *IBM Spectrum Scale: Command and Programming Reference*.

#### **Object changes**

• In Cluster Export Services (CES), the Pike release of OpenStack is used for Swift, Keystone, and their dependent packages.

#### NFS changes

• NFS Daemon rename - improved compatibility with Red Hat Selinux environment.

• CES NFS logs its crash stack trace, in case of an abnormal termination.

#### SMB changes

The following enhancements are done:

- winbind queuing improvements under high load
- winbind enhancements to re-establish domain controller connection on reboot
- Support for hardware encryption on Power<sup>®</sup>
- Enhanced debug messages
- Enhanced share mode handling with Microsoft Excel temporary files
- IBM Spectrum Scale by default does no longer allow anonymous access via SMB. With this change, it is no longer possible to enumerate local users without credentials. If this change causes issues with customer application requiring anonymous access, the original behavior can be restored by issuing the mmsmb config change --option "restrict anonymous = 0" command.

#### System Health changes

- · Improved configuration options for performance monitoring tools
- Enhanced checking of Infiniband port state: monitoring of port speed and width
- Upgrade: better shutdown/unmount orchestration to avoid upgrade problems
- Recovery: Automatic restart of nfs-ganesha
- Added performance data to call home package
- CES improvements
- Network monitoring for CES IPs when using node affinity
- Identification of unassigned CES IPs
- Improve error messages for easier problem determination
- · Enhanced reporting for CES IP moves and rebalancing

#### Introduction of global group for call home

Call home now uses a global group as a default group that contains the global values that are applied to all groups. For more information on this group and its uses, see the *Understanding call home* topic in the *IBM Spectrum Scale: Problem Determination Guide*.

#### Automatic single node assignment for performance monitoring

A single node is automatically selected by the system to run certain sensors. If the selected node becomes unresponsive, the system reconfigures a healthy node to act as the singleton sensor node. For more information on assigning single node sensors, see the *Automatic assignment of single node sensors* topic in the *IBM Spectrum Scale: Problem Determination Guide*.

#### Upgrades to call home configuration

Upgrading call home to a higher version requires specific steps. For more information, see the *Upgrading call home configuration* topic in the *IBM Spectrum Scale: Concepts, Planning, and Installation Guide.* 

#### New options to monitor node health

The CESIP option can be used to monitor a cluster manager node. Fore more information, see the *Monitoring the health of a node* topic in the *IBM Spectrum Scale: Problem Determination Guide*.

#### Documented commands, structures, and subroutines

The following section lists the modifications to the documented commands, structures, and subroutines:

#### New commands

The following command is new in this release:

mmcachectl

#### New structures

There are no new structures.

#### New subroutines

There are no new subroutines.

#### Changed commands

The following commands were changed:

- mmapplypolicy
- mmbackup
- mmces
- mmcallhome
- mmchconfig
- mmchfileset
- mmcloudgateway
- mmfsck
- mmhealth
- mmlsqos
- mmlssnapshot
- mmnfs
- mmsmb
- mmuserauth
- spectrumscale

#### **Changed structures**

There are no changed structures.

#### Changed subroutines

There are no changed subroutines.

#### Deleted commands

There are no deleted commands.

#### **Deleted structures**

There are no deleted structures.

#### **Deleted subroutines**

There are no deleted subroutines.

#### Messages

The following are the new, changed, and deleted messages:

#### New messages

6027-307, 6027-2402, 6027-2403, 6027-2404, 6027-2405, 6027-2406, 6027-2407, and 6027-3932.

### Changed messages

None.

#### **Deleted messages**

None.

#### Changes in documentation

#### List of documentation changes in product guides and respective Knowledge Center sections

The following is a list of documentation changes including changes in topic titles, changes in placement of topics, and deleted topics:

| Guide                                         | Knowledge center section | List of changes                                                                                                    |
|-----------------------------------------------|--------------------------|----------------------------------------------------------------------------------------------------|
| Concepts, Planning,<br>and Installation Guide | Installing               | • Upgrading-related information removed from the <i>Installing AFM</i> topic in <i>IBM Spectrum Scale: Concepts, Planning, and Installation Guide.</i>                                                               |
|                                               |                          | • Use case for arping binary for Ubuntu removed from the <i>Software</i> requirements topic in <i>IBM Spectrum Scale: Concepts, Planning, and Installation Guide.</i>                                                |
|                                               | Upgrading                | • Upgrading-related information removed from the <i>Installing AFM</i> topic added to a new topic <i>Upgrading AFM and AFM DR</i> in <i>IBM Spectrum Scale: Concepts, Planning, and Installation Guide.</i>          |
|                                               |                          | • The following object upgrade subtopics are removed and the object upgrade information is consolidated in <i>Upgrading object packages</i> in <i>IBM Spectrum Scale: Concepts, Planning, and Installation Guide</i> |
|                                               |                          | – Upgrading object packages to 5.0.x from 4.2.x                                                                                                    |
|                                               |                          | – Upgrading object packages to version 4.2.3.x from 4.2.2.x                                                                                                    |
|                                               |                          | – Upgrading object packages to version 4.2.2.x from 4.2.1.x                                                                                                    |
| Administration Guide                          | Administering            | • Removed the following topic from <i>Administering files for Transparent cloud tiering</i> section:                                                                                                    |
|                                               |                          | <ul> <li>"Restoring Transparent cloud tiering service on a backup<br/>cluster"</li> </ul>                                                                                                    |
|                                               |                          | Changed the titles of the following topics:                                                                                                    |
|                                               |                          | <ul> <li>Configuring encryption with SKLM v2.7 or later in the IBM<br/>Spectrum Scale: Administration Guide.</li> </ul>                                                                                              |
|                                               |                          | - Installing Windows IDMU in the IBM Spectrum Scale:<br>Administration Guide.                                                                                                    |
|                                               |                          | - Configuring ID mappings in IDMU in the IBM Spectrum Scale:<br>Administration Guide.                                                                                                    |
| Problem<br>Determination Guide                | Monitoring               | The <i>Threshold monitoring use cases</i> is now a sub-topic of the <i>System</i><br><i>health monitoring use cases</i> section in the <i>IBM Spectrum Scale: Problem</i><br><i>Determination Guide.</i>             |

Table 3. List of changes in documentation

## **Chapter 1. Command reference**

A list of all the GPFS commands and a short description of each is presented in this topic.

Table 4 summarizes the GPFS-specific commands.

Table 4. GPFS commands

| Command                             | Purpose                                                                                                    |
|-------------------------------------|----------------------------------------------------------------------------------------------------|
| "gpfs.snap command" on page 6       | Creates an informational system snapshot at a single point in<br>time. This system snapshot consists of information such as<br>cluster configuration, disk configuration, network<br>configuration, network status, GPFS logs, dumps, and traces.                                                    |
| "mmaddcallback command" on page 10  | Registers a user-defined command that GPFS will execute when certain events occur.                                                                                                    |
| "mmadddisk command" on page 24      | Adds disks to a GPFS file system.                                                                                                    |
| "mmaddnode command" on page 30      | Adds nodes to a GPFS cluster.                                                                                                    |
| "mmadquery command" on page 33      | Queries and validates Active Directory (AD) server settings.                                                                                                    |
| "mmafmconfig command" on page 38    | Can be used to manage home caching behavior and mapping of gateways and home NFS exported servers.                                                                                                    |
| "mmafmctl command" on page 41       | This command is for various operations and reporting<br>information on all filesets. It is recommended to read the <i>IBM</i><br><i>Spectrum Scale: Administration Guide</i> AFM and AFM Disaster<br>Recovery chapters in conjunction with this manual for<br>detailed description of the functions. |
| "mmafmlocal command" on page 55     | Provides a list of cached files and file statistics such as inode number, allocated blocks, and so on.                                                                                                    |
| "mmapplypolicy command" on page 57  | Deletes files, migrates files between storage pools, or does file<br>compression or decompression in a file system as directed by<br>policy rules.                                                                                                    |
| "mmaudit command" on page 68        | Manages setting and viewing the file audit logging configuration in IBM Spectrum Scale.                                                                                                    |
| "mmauth command" on page 72         | Manages secure access to GPFS file systems.                                                                                                    |
| "mmbackup command" on page 77       | Performs a backup of a GPFS file system or independent fileset to an IBM Spectrum Protect server.                                                                                                    |
| "mmbackupconfig command" on page 86 | Collects GPFS file system configuration information.                                                                                                    |
| "mmblock command" on page 88        | Manages the iSCSI block service.                                                                                                    |
| "mmbuildgpl command" on page 93     | Manages prerequisite packages for Linux and builds the GPFS portability layer.                                                                                                    |
| "mmcachectl command" on page 95     | Displays information about files and directories in the local page pool cache.                                                                                                    |
| "mmcallhome command" on page 98     | Manages the call home operations.                                                                                                    |
| "mmces command" on page 111         | Manages CES configuration.                                                                                                    |
| "mmcesdr command" on page 121       | Manages protocol cluster disaster recovery.                                                                                                    |
| "mmchattr command" on page 130      | Changes attributes of one or more GPFS files.                                                                                                    |
| "mmchcluster command" on page 137   | Changes GPFS cluster configuration data.                                                                                                    |
| "mmchconfig command" on page 141    | Changes GPFS configuration parameters.                                                                                                    |

Table 4. GPFS commands (continued)

| Command                              | Purpose                                                                                               |
|--------------------------------------|----------------------------------------------------------------------------------------------------|
| "mmchdisk command" on page 174       | Changes state or parameters of one or more disks in a GPFS file system.                               |
| "mmcheckquota command" on page 182   | Checks file system user, group and fileset quotas.                                                    |
| "mmchfileset command" on page 186    | Changes the attributes of a GPFS fileset.                                                             |
| "mmchfs command" on page 192         | Changes the attributes of a GPFS file system.                                                         |
| "mmchlicense command" on page 199    | Controls the type of GPFS license associated with the nodes in the cluster.                           |
| "mmchmgr command" on page 202        | Assigns a new file system manager node or cluster manager node.                                       |
| "mmchnode command" on page 204       | Changes node attributes.                                                                              |
| "mmchnodeclass command" on page 209  | Changes user-defined node classes.                                                                    |
| "mmchnsd command" on page 212        | Changes Network Shared Disk (NSD) configuration attributes.                                           |
| "mmchpolicy command" on page 215     | Establishes policy rules for a GPFS file system.                                                      |
| "mmchpool command" on page 218       | Modifies storage pool properties.                                                                     |
| "mmchqos command" on page 220        | Changes the Quality of Service for I/O operations (QoS) settings for a file system.                   |
| "mmclidecode command" on page 228    | Decodes the parseable command output field.                                                           |
| "mmclone command" on page 230        | Creates and manages file clones.                                                                      |
| "mmcloudgateway command" on page 233 | Creates and manages the cloud storage tier.                                                           |
| "mmcrcluster command" on page 261    | Creates a GPFS cluster from a set of nodes.                                                           |
| "mmcrfileset command" on page 266    | Creates a GPFS fileset.                                                                               |
| "mmcrfs command" on page 272         | Creates a GPFS file system.                                                                           |
| "mmcrnodeclass command" on page 284  | Creates user-defined node classes.                                                                    |
| "mmcrnsd command" on page 286        | Creates Network Shared Disks (NSDs) used by GPFS.                                                     |
| "mmcrsnapshot command" on page 291   | Creates a snapshot of a file system or fileset at a single point<br>in time.                          |
| "mmdefedquota command" on page 296   | Sets default quota limits.                                                                            |
| "mmdefquotaoff command" on page 300  | Deactivates default quota limit usage.                                                                |
| "mmdefquotaon command" on page 303   | Activates default quota limit usage.                                                                  |
| "mmdefragfs command" on page 306     | Reduces disk fragmentation by increasing the number of full free blocks available to the file system. |
| "mmdelacl command" on page 309       | Deletes a GPFS access control list.                                                                   |
| "mmdelcallback command" on page 311  | Deletes one or more user-defined callbacks from the GPFS system.                                      |
| "mmdeldisk command" on page 312      | Deletes disks from a GPFS file system.                                                                |
| "mmdelfileset command" on page 317   | Deletes a GPFS fileset.                                                                               |
| "mmdelfs command" on page 320        | Removes a GPFS file system.                                                                           |
| "mmdelnode command" on page 322      | Removes one or more nodes from a GPFS cluster.                                                        |
| "mmdelnodeclass command" on page 325 | Deletes user-defined node classes.                                                                    |
| "mmdelnsd command" on page 327       | Deletes Network Shared Disks (NSDs) from the GPFS cluster.                                            |
| "mmdelsnapshot command" on page 329  | Deletes a GPFS snapshot.                                                                              |
| "mmdf command" on page 333           | Queries available file space on a GPFS file system.                                                   |

Table 4. GPFS commands (continued)

| Command                             | Purpose                                                                                                    |
|-------------------------------------|----------------------------------------------------------------------------------------------------|
| "mmdiag command" on page 337        | Displays diagnostic information about the internal GPFS state on the current node.                                      |
| "mmdsh command" on page 344         | Runs commands on multiple nodes or network connected hosts at the same time.                                            |
| "mmeditacl command" on page 346     | Creates or changes a GPFS access control list.                                                                          |
| "mmedquota command" on page 349     | Sets quota limits.                                                                                                    |
| "mmexportfs command" on page 353    | Retrieves the information needed to move a file system to a different cluster.                                          |
| "mmfsck command" on page 355        | Checks and repairs a GPFS file system.                                                                                  |
| "mmfsctl command" on page 368       | Issues a file system control request.                                                                                   |
| "mmgetacl command" on page 372      | Displays the GPFS access control list of a file or directory.                                                           |
| "mmgetstate command" on page 375    | Displays the state of the GPFS daemon on one or more nodes.                                                             |
| "mmhadoopctl command" on page 378   | Installs and sets up the GPFS connector for a Hadoop distribution; starts or stops the GPFS connector daemon on a node. |
| "mmimgbackup command" on page 393   | Performs a backup of a single GPFS file system metadata image.                                                          |
| "mmimgrestore command" on page 397  | Restores a single GPFS file system from a metadata image.                                                               |
| "mmimportfs command" on page 400    | Imports into the cluster one or more file systems that were created in another GPFS cluster.                            |
| "mmkeyserv command" on page 404     | Manages encryption key servers and clients.                                                                             |
| "mmlinkfileset command" on page 418 | Creates a junction that references the root directory of a GPFS fileset.                                                |
| "mmlsattr command" on page 420      | Queries file attributes.                                                                                                |
| "mmlscallback command" on page 423  | Lists callbacks that are currently registered in the GPFS system.                                                       |
| "mmlscluster command" on page 425   | Displays the current configuration information for a GPFS cluster.                                                      |
| "mmlsconfig command" on page 428    | Displays the current configuration data for a GPFS cluster.                                                             |
| "mmlsdisk command" on page 430      | Displays the current configuration and state of the disks in a file system.                                             |
| "mmlsfileset command" on page 434   | Displays attributes and status for GPFS filesets.                                                                       |
| "mmlsfs command" on page 439        | Displays file system attributes.                                                                                        |
| "mmlslicense command" on page 444   | Displays information about the GPFS node licensing designation or about disk and cluster capacity.                      |
| "mmlsmgr command" on page 446       | Displays which node is the file system manager for the specified file systems or which node is the cluster manager.     |
| "mmlsmount command" on page 448     | Lists the nodes that have a given GPFS file system mounted.                                                             |
| "mmlsnodeclass command" on page 450 | Displays node classes defined in the system.                                                                            |
| "mmlsnsd command" on page 452       | Displays Network Shared Disk (NSD) information for the GPFS cluster.                                                    |
| "mmlspolicy command" on page 455    | Displays policy information.                                                                                            |
| "mmlspool command" on page 457      | Displays information about the known storage pools.                                                                     |
| "mmlsquota command" on page 464     | Displays quota information for a user, group, or fileset.                                                               |

Table 4. GPFS commands (continued)

| Command                               | Purpose                                                                                                    |
|---------------------------------------|----------------------------------------------------------------------------------------------------|
| "mmlsqos command" on page 459         | Displays the I/O performance values of a file system, when<br>you enable Quality of Service for I/O operations (QoS) with<br>the mmchqos command.                                                                              |
| "mmlssnapshot command" on page 468    | Displays GPFS snapshot information.                                                                                                    |
| "mmmigratefs command" on page 471     | Performs needed conversions to support new file system features.                                                                                                    |
| "mmmount command" on page 473         | Mounts GPFS file systems on one or more nodes in the cluster.                                                                                                    |
| "mmmsgqueue command" on page 475      | Manages the IBM Spectrum Scale message queue.                                                                                                    |
| "mmnetverify command" on page 478     | Verifies network configuration and operation in a cluster.                                                                                                    |
| "mmnfs command" on page 487           | Manages NFS exports and configuration.                                                                                                    |
| "mmnsddiscover command" on page 497   | Rediscovers paths to the specified network shared disks.                                                                                                    |
| "mmobj command" on page 499           | Manages configuration of Object protocol service, and<br>administers storage policies for object storage, unified file and<br>object access, and multi-region object deployment.                                               |
| "mmperfmon command" on page 514       | Configures the Performance Monitoring tool and lists the performance metrics.                                                                                                    |
| "mmpmon command" on page 525          | Manages performance monitoring and displays performance information.                                                                                                    |
| "mmprotocoltrace command" on page 531 | Starts, stops, and monitors tracing for the CES protocols.                                                                                                    |
| "mmpsnap command" on page 535         | Creates or deletes identical snapshots on the cache and home<br>clusters, or shows the status of snapshots that have been<br>queued up on the gateway nodes.                                                                   |
| "mmputacl command" on page 538        | Sets the GPFS access control list for the specified file or directory.                                                                                                    |
| "mmquotaoff command" on page 541      | Deactivates quota limit checking.                                                                                                    |
| "mmquotaon command" on page 543       | Activates quota limit checking.                                                                                                    |
| "mmremotecluster command" on page 545 | Manages information about remote GPFS clusters.                                                                                                    |
| "mmremotefs command" on page 548      | Manages information needed for mounting remote GPFS file systems.                                                                                                    |
| "mmrepquota command" on page 551      | Displays file system user, group, and fileset quotas.                                                                                                    |
| "mmrestoreconfig command" on page 555 | Restores file system configuration information.                                                                                                    |
| "mmrestorefs command" on page 559     | Restores a file system or an independent fileset from a snapshot.                                                                                                    |
| "mmrestripefile command" on page 563  | Rebalances or restores the replication factor of the specified files, or performs any incomplete or deferred file compression or decompression.                                                                                |
| "mmrestripefs command" on page 566    | Rebalances or restores the replication factor of all the files in a<br>file system. Alternatively, this command performs any<br>incomplete or deferred file compression or decompression of<br>all the files in a file system. |
| "mmrpldisk command" on page 573       | Replaces the specified disk.                                                                                                    |
| "mmsdrrestore command" on page 580    | Restores the latest GPFS system files on the specified nodes.                                                                                                    |
| "mmsetquota command" on page 582      | Sets quota limits.                                                                                                    |
| "mmshutdown command" on page 586      | Unmounts all GPFS file systems and stops GPFS on one or more nodes.                                                                                                    |

Table 4. GPFS commands (continued)

| Command                               | Purpose                                                                                                    |
|---------------------------------------|----------------------------------------------------------------------------------------------------|
| "mmsmb command" on page 588           | Administers SMB shares, export ACLs, and global configuration.                                                                                                    |
| "mmsnapdir command" on page 600       | Controls how the special directories that connect to snapshots appear.                                                                                                    |
| "mmstartup command" on page 604       | Starts the GPFS subsystem on one or more nodes.                                                                                                    |
| "mmtracectl command" on page 606      | Sets up and enables GPFS tracing.                                                                                                    |
| "mmumount command" on page 610        | Unmounts GPFS file systems on one or more nodes in the cluster.                                                                                                    |
| "mmunlinkfileset command" on page 613 | Removes the junction to a GPFS fileset.                                                                                                    |
| "mmuserauth command" on page 616      | Manages the authentication configuration of file and object<br>access protocols. The configuration allows protocol access<br>methods to authenticate users who need to access data that is<br>stored on the system over these protocols.   |
| "mmwinservctl command" on page 638    | Manages the <b>mmwinserv</b> Windows service.                                                                                                    |
| "spectrumscale command" on page 640   | Installs and configures GPFS; adds nodes to a cluster; deploys<br>and configures protocols, performance monitoring tools, and<br>authentication services; configures call home and file audit<br>logging; and upgrades GPFS and protocols. |

The following commands are specific to IBM Spectrum Scale RAID and are documented in *IBM Spectrum Scale RAID: Administration*:

- mmaddcomp
- mmaddcompspec
- mmaddpdisk
- mmchcarrier
- mmchcomp
- mmchcomploc
- mmchenclosure
- mmchfirmware
- mmchpdisk
- mmchrecoverygroup
- mmcrrecoverygroup
- mmcrvdisk
- mmdelcomp
- mmdelcomploc
- mmdelcompspec
- mmdelpdisk
- mmdelrecoverygroup
- mmdelvdisk
- mmdiscovercomp
- mmgetdisktopology
- mmlscomp
- mmlscomploc
- mmlscompspec
- mmlsenclosure
- mmlsfirmware
- mmlspdisk
- mmlsrecoverygroup
- mmlsrecoverygroupevents
- mmlsvdisk

mmsyncdisplayid

# gpfs.snap command

Creates an informational system snapshot at a single point in time. This system snapshot consists of information such as cluster configuration, disk configuration, network configuration, network status, GPFS logs, dumps, and traces.

# Synopsis

```
gpfs.snap [-d OutputDirectory] [-m | -z]
[-a | -N {Node[,Node...] | NodeFile | NodeClass}]
[--check-space | --no-check-space | --check-space-only]
[--cloud-gateway {BASIC |FULL} ] [--full-collection] [--deadlock [--quick] |
--limit-large-files {YYYY:MM:DD:HH:MM | NumberOfDaysBack | latest}]
[--exclude-aix-disk-attr] [--exclude-aix-lvm] [--exclude-merge-logs]
[--exclude-net] [--gather-logs] [--mmdf] [--performance] [--prefix]
[--protocol ProtocolType[,ProtocolType,...]] [--timeout Seconds]
[--purge-files KeepNumberOfDaysBack][--hadoop]
```

# Availability

Available on all IBM Spectrum Scale editions.

# Description

Use the **gpfs.snap** command as the main tool to gather data when a GPFS problem is encountered, such as a hung file system, a hung GPFS command, or a daemon assert.

The **gpfs.snap** command gathers information (for example, GPFS internal dumps, traces, and kernel thread dumps) to solve a GPFS problem.

**Note:** By default, large debug files are now a delta collection, which means that they are only collected when there are new files since the previous run of **gpfs.snap**. To override this default behavior, use either the **--limit-large-files** or **--full-collection** options.

**Note:** This is a service tool and options might change dynamically. The tool impacts performance and occupies disk space when it runs.

# **Parameters**

```
-d OutputDirectory
```

Specifies the output directory. The default is /tmp/gpfs.snapOut.

- -m Specifying this option is equivalent to specifying --exclude-merge-logs with -N.
- -z

Collects **gpfs.snap** data only from the node on which the command is invoked. No master data is collected.

-a

Directs gpfs.snap to collect data from all nodes in the cluster. This is the default.

-N {Node[,Node ...] | NodeFile | NodeClass}

Specifies the nodes from which to collect **gpfs.snap** data. This option supports all defined node classes. For general information on how to specify node names, see *Specifying nodes as input to GPFS commands* in *IBM Spectrum Scale: Administration Guide*.

## --check-space

Specifies that space checking is performed before collecting data.

### --no-check-space

Specifies that no space checking is performed. This is the default.

### --check-space-only

Specifies that only space checking is performed. No data is collected.

### --cloud-gateway {BASIC | FULL}

With the BASIC option, when the Transparent cloud tiering service is enabled, the snap will collect information such as logs, traces, Java<sup>™</sup> cores, along with minimal system and IBM Spectrum Scale cluster information specific to transparent cloud tiering. No customer sensitive information is collected.

**Note:** The default behavior of the **gpfs.snap** command includes basic information of Transparent cloud tiering, in addition to the GPFS information.

With the FULL option, extra details such as Java Heap dump are collected, along with the information captured with the BASIC option.

#### --full-collection

Specifies that all large debug files are collected instead of the default behavior that only collects new files since the previous run of **gpfs.snap**.

## --deadlock

Collects only the minimum amount of data necessary to debug a deadlock problem. Part of the data collected is the output of the **mmfsadm dump all** command. This option ignores all other options except for **-a**, **-N**, **-d**, and **--prefix**.

#### --quick

Collects less data when specified along with the **--deadlock** option. The output includes **mmfsadm dump most**, **mmfsadm dump kthreads**, and 10 seconds of trace in addition to the usual **gpfs.snap** output.

--limit-large-files {YYYY:MM:DD:HH:MM | NumberOfDaysBack | latest}]

Specifies a time limit to reduce the number of large files collected.

## --exclude-aix-disk-attr

Specifies that data about AIX disk attributes will not be collected. Collecting data about AIX disk attributes on an AIX node that has a large number of disks could be very time-consuming, so using this option could help improve performance.

### --exclude-aix-lvm

Specifies that data about the AIX Logical Volume Manager (LVM) will not be collected.

### --exclude-merge-logs

Specifies that merge logs and waiters will not be collected.

### --exclude-net

Specifies that network-related information will not be collected.

## --gather-logs

Gathers, merges, and chronologically sorts all of the **mmfs.log** files. The results are stored in the directory specified with **-d** option.

#### --mmdf

Specifies that **mmdf** output will be collected.

#### --performance

Specifies that performance data is to be gathered.

**Note:** The performance script can take up to 30 minutes to run; therefore, it is not included when all other types of protocol information are gathered by default. Specifying this option is the only way to turn on the gathering of performance data.

## --prefix

Specifies that the prefix name **gpfs.snap** will be added to the tar file.

--protocol ProtocolType[,ProtocolType,...]

Specifies the type (or types) of protocol information to be gathered. By default, whenever any protocol is enabled on a file system, information is gathered for all types of protocol information (except for performance data; see the **--performance** option). However, when the **--protocol** option is specified, the automatic gathering of all protocol information is turned off, and only the specified type of protocol information will be gathered. The following values for *ProtocolType* are accepted:

smb nfs object authentication ces core none

--timeout Seconds

Specifies the timeout value, in seconds, for all commands.

### --purge-files KeepNumberOfDaysBack

Specifies that large debug files will be deleted from the cluster nodes based on the *KeepNumberOfDaysBack* value. If **0** is specified, all of the large debug files will be deleted. If a value greater than **0** is specified, large debug files that are older than the number of days specified will be deleted. For example, if the value **2** is specified, the previous two days of large debug files are retained.

This option is not compatible with many of the **gpfs.snap** options because it only removes files and does not collect any **gpfs.snap** data.

#### --hadoop

Specifies that Hadoop data is to be gathered.

Use the **-z** option to generate a non-master snapshot. This is useful if there are many nodes on which to take a snapshot, and only one master snapshot is needed. For a GPFS problem within a large cluster (hundreds or thousands of nodes), one strategy might call for a single master snapshot (one invocation of **gpfs.snap** with no options), and multiple non-master snapshots (multiple invocations of **gpfs.snap** with the **-z** option).

Use the **-N** option to obtain **gpfs.snap** data from multiple nodes in the cluster. When the **-N** option is used, the **gpfs.snap** command takes non-master snapshots of all the nodes specified with this option and a master snapshot of the node on which it was invoked.

# Exit status

**0** Successful completion.

nonzero

A failure has occurred.

# Security

You must have root authority to run the **gpfs.snap** command.

The node on which the command is issued must be able to execute remote shell commands on any other node in the cluster without the use of a password and without producing any extraneous messages. For more information, see the topic *Requirements for administering a GPFS file system* in the *IBM Spectrum Scale: Administration Guide.* 

# **Examples**

1. To collect **gpfs.snap** on all nodes with the default data, issue the command:

(09:25:47) c34f2n03:~ # gpfs.snap gpfs.snap started at Mon Feb 8 09:25:54 EST 2016. Gathering common data. Gathering Linux specific data... Gathering trace reports and internal dumps... gpfs.snap: Spawning remote gpfs.snap calls. Master is c34f2n03. This may take a while. Copying file /tmp/gpfs.snapOut/18720/gpfs.snap.c13c1apv7\_0208092648.out.tar.gz from c13c1apv7.gpfs.net ... gpfs.snap.c13c1apv7\_0208092648.out.tar.gz 100% 592KB 592.2KB/s 00:00 Successfully copied file /tmp/gpfs.snapOut/18720/gpfs.snap.c13c1apv7 0208092648.out.tar.gz from c13c1apv7.gpfs.net. Copying file /tmp/gpfs.snap0ut/18720/gpfs.snap.c6f2bc4n8 0208092705.out.tar.gz from c6f2bc4n8.gpfs.net ... gpfs.snap.c6f2bc4n8 0208092705.out.tar.gz 100% 928KB 927.9KB/s 00:00 Successfully copied file /tmp/gpfs.snap0ut/18720/gpfs.snap.c6f2bc4n8 0208092705.out.tar.gz from c6f2bc4n8.gpfs.net. Gathering cluster wide protocol data Packaging master node data. Writing \* to file /tmp/gpfs.snapOut/18720/collect/gpfs.snap.c34f2n03\_master\_0208092554.out.tar.gz Packaging all data. Writing . to file /tmp/gpfs.snapOut/18720/all.0208092554.tar gpfs.snap completed at Mon Feb 8 09:26:45 EST 2016 \*\*\*\*\*\*\*\*\*\*\* Send file /tmp/gpfs.snapOut/18720/all.0208092554.tar to IBM Service Examine previous messages to determine additional required data. 

After this command customer would send the tar file (highlighted) to IBM service as per the message

2. To collect **gpfs.snap** on specific nodes, issue the command:

```
(09:32:38) c34f2n03:~ # gpfs.snap -N c34f2n03,c13c1apv7
gpfs.snap started at Mon Feb 8 09:32:48 EST 2016.
Gathering common data.
Gathering Linux specific data...
Gathering trace reports and internal dumps...
gpfs.snap: Spawning remote gpfs.snap calls. Master is c34f2n03.
This may take a while.
Copying file
/tmp/gpfs.snapOut/23453/gpfs.snap.c13c1apv7_0208093340.out.tar.gz from c13c1apv7.gpfs.net ...
gpfs.snap.c13c1apv7 0208093340.out.tar.gz 100% 583KB 583.1KB/s 00:00
Successfully copied file
/tmp/gpfs.snapOut/23453/gpfs.snap.c13c1apv7 0208093340.out.tar.gz from c13c1apv7.gpfs.net.
Gathering cluster wide protocol data
Packaging master node data.
Writing * to file /tmp/gpfs.snapOut/23453/collect/gpfs.snap.c34f2n03_master 0208093248.out.tar.gz
Packaging all data.
Writing . to file /tmp/gpfs.snapOut/23453/all.0208093248.tar
gpfs.snap completed at Mon Feb 8 09:33:34 EST 2016
**********************
Send file /tmp/gpfs.snapOut/23453/all.0208093248.tar to IBM Service
Examine previous messages to determine additional required data.
******
```

# Location

/usr/lpp/mmfs/bin

# mmaddcallback command

Registers a user-defined command that GPFS will execute when certain events occur.

# Synopsis

```
mmaddcallback CallbackIdentifier --command CommandPathname
    --event Event[,Event...] [--priority Value]
    [--async | --sync [--timeout Seconds] [--onerror Action]]
    [-N {Node[,Node...] | NodeFile | NodeClass}]
    [--parms ParameterString ...]
```

or

mmaddcallback {-S Filename | --spec-file Filename}

# Availability

Available on all IBM Spectrum Scale editions.

# Description

Use the **mmaddcallback** command to register a user-defined command that GPFS executes when certain events occur.

The callback mechanism is intended to provide notifications when node and cluster events occur. Invoking complex or long-running commands, or commands that involve GPFS files, may cause unexpected and undesired results, including loss of file system availability. This is particularly true when the **--sync** option is specified.

**Note:** For documentation about local events (callbacks) and variables for IBM Spectrum Scale RAID, see the separate publication *IBM Spectrum Scale RAID: Administration*.

# **Parameters**

## CallbackIdentifier

Specifies a user-defined unique name that identifies the callback. It can be up to 255 characters long. It cannot contain special characters (for example, a colon, semicolon, blank, tab, or comma) and it cannot start with the letters gpfs or mm (which are reserved for GPFS internally defined callbacks).

--command CommandPathname

Specifies the full path name of the executable to run when the event occurs. On Windows, *CommandPathname* must be a Korn shell script because it will be invoked in the Cygwin **ksh** environment.

The executable called by the callback facility must be installed on all nodes on which the callback can be triggered. Place the executable in a local file system (not in a GPFS file system) so that it is accessible even when the GPFS file system is unavailable.

# --event Event[,Event...]

Specifies a list of events that trigger the callback. The value defines when the callback is invoked. There are two kinds of events: global events and local events. A global event triggers a callback on all nodes in the cluster, such as a **nodeLeave** event, which informs all nodes in the cluster that a node has failed. A local event triggers a callback only on the node on which the event occurred, such as mounting a file system on one of the nodes.

Table 5 on page 15 lists the supported global events and their parameters.

Table 6 on page 16 lists the supported local events and their parameters.

Local events for IBM Spectrum Scale RAID are documented in *IBM Spectrum Scale RAID: Administration.* 

--priority Value

Specifies a floating point number that controls the order in which callbacks for a given event are run. Callbacks with a smaller numerical value are run before callbacks with a larger numerical value. Callbacks that do not have an assigned priority are run last. If two callbacks have the same priority, the order in which they are run is undetermined.

## --async | --sync [--timeout Seconds] [--onerror Action]

Specifies whether GPFS will wait for the user program to complete and for how long it will wait. The default is **--async** (GPFS invokes the command asynchronously). **--onerror** *Action* specifies one of the following actions that GPFS is to take if the callback command returns a nonzero error code:

### continue

GPFS ignores the result from executing the user-provided command. This is the default.

### quorumLoss

The node executing the user-provided command will voluntarily resign as, or refrain from taking over as, cluster manager. This action is valid only in conjunction with the **tiebreakerCheck** event.

#### shutdown

GPFS will be shut down on the node executing the user-provided command.

# -N {Node[,Node...] | NodeFile | NodeClass}

Defines the set of nodes on which the callback is invoked. For global events, the callback is invoked only on the specified set of nodes. For local events, the callback is invoked only if the node on which the event occurred is one of the nodes specified by the **-N** option. The default is **-N all**. For general information on how to specify node names, see *Specifying nodes as input to GPFS commands* in *IBM Spectrum Scale: Administration Guide*.

This command does not support a *NodeClass* of **mount**.

### --parms ParameterString ...

Specifies parameters to be passed to the executable specified with the **--command** parameter. The **--parms** parameter can be specified multiple times.

When the callback is invoked, the combined parameter string is tokenized on white-space boundaries. Constructs of the form *%name* and *%name.qualifier* are assumed to be GPFS variables and are replaced with their appropriate values at the time of the event. If a variable does not have a value in the context of a particular event, the string **UNDEFINED** is returned instead.

GPFS recognizes the following variables:

#### %blockLimit

Specifies the current hard quota limit in KB.

#### %blockQuota

Specifies the current soft quota limit in KB.

#### %blockUsage

Specifies the current usage in KB for quota-related events.

## %ccrObjectName

Specifies the name of the modified object.

### %ccr0bjectValue

Specifies the value of the modified object.

#### %ccrObjectVersion

Specifies the version of the modified object.

### %clusterManager[.qualifier]

Specifies the current cluster manager node.

#### %clusterName

Specifies the name of the cluster where this callback was triggered.

## mmaddcallback

#### %ckDataLen

Specifies the length of data involved in a checksum mismatch.

#### %ckErrorCountClient

Specifies the cumulative number of errors for the client side in a checksum mismatch.

#### %ckErrorCountNSD

Specifies the cumulative number of errors for the NSD side in a checksum mismatch.

### %ckErrorCountServer

Specifies the cumulative number of errors for the server side in a checksum mismatch.

#### %ckNSD

Specifies the NSD involved.

### %ckOtherNode

Specifies the IP address of the other node in an NSD checksum event.

#### %ckReason

Specifies the reason string indicating why a checksum mismatch callback was invoked.

#### %ckReportingInterval

Specifies the error-reporting interval in effect at the time of a checksum mismatch.

#### %ckRole

Specifies the role (client or server) of a GPFS node.

### %ckStartSector

Specifies the starting sector of a checksum mismatch.

#### %daName

Specifies the name of the declustered array involved.

#### %daRemainingRedundancy

Specifies the remaining fault tolerance in a declustered array.

#### %diskName

Specifies a disk or a comma-separated list of disk names for which this callback is triggered.

#### %downNodes[.qualifier]

Specifies a comma-separated list of nodes that are currently down. Only nodes local to the given cluster are listed. Nodes which are in a remote cluster but have temporarily joined the cluster are not included.

#### %eventName

Specifies the name of the event that triggered this callback.

### %eventNode[.qualifier]

Specifies a node or comma-separated list of nodes on which this callback is triggered. Note that the list may include nodes which are not local to the given cluster, but have temporarily joined the cluster to mount a file system provided by the local cluster. Those remote nodes could leave the cluster if there is a node failure or if the file systems are unmounted.

## %filesLimit

Specifies the current hard quota limit for the number of files.

### %filesQuota

Specifies the current soft quota limit for the number of files.

#### %filesUsage

Specifies the current number of files for quota-related events.

#### %filesetName

Specifies the name of a fileset for which the callback is being executed.

### %filesetSize

Specifies the size of the fileset.

### %fsErr

Specifies the file system structure error code.

### %fsName

Specifies the file system name for file system events.

#### %hardLimit

Specifies the hard limit for the block.

#### %homeServer

Specifies the name of the home server.

### %inodeLimit

Specifies the hard limit of the inode.

### %inodeQuota

Specifies the soft limit of the inode.

#### %inodeUsage

Specifies the total number of files in the fileset.

### %myNode[.qualifier]

Specifies the node where callback script is invoked.

### %nodeName

Specifies the node name to which the request is sent.

#### %nodeNames

Specifies a space-separated list of node names to which the request is sent.

## %pcacheEvent

Specifies the pcache related events.

## %pdFru

Specifies the FRU (field replaceable unit) number of the pdisk.

#### %pdLocation

The physical location code of a pdisk.

#### %pdName

The name of the pdisk involved.

#### %pdPath

The block device path of the pdisk.

#### %pdPriority

The replacement priority of the pdisk.

### %pdState

The state of the pdisk involved.

### %pdWwn

The worldwide name of the pdisk.

#### %prepopAlreadyCachedFiles

Specifies the number of files that are cached. These number of files are not read into cache because data is same between cache and home.

#### %prepopCompletedReads

Specifies the number of reads executed during a prefetch operation.

#### %prepopData

Specifies the total data read from the home as part of a prefetch operation.

## mmaddcallback

#### %prepopFailedReads

Specifies the number of files for which prefetch failed. Messages are logged to indicate the failure. However, there is no indication about the file names that failed to read.

#### %quorumNodes[.qualifier]

Specifies a comma-separated list of quorum nodes.

#### %quotaEventType

Specifies either the **blockQuotaExceeded** event or the **inodeQuotaExceeded** event. These events are related to soft quota limit being exceeded,

#### %quotaID

Specifies the numerical ID of the quota owner (UID, GID, or fileset ID).

#### %quotaOwnerName

Specifies the name of the quota owner (user name, group name, or fileset name).

#### %quotaType

Specifies the type of quota for quota-related events. Possible values are USR, GRP, or FILESET.

#### %reason

Specifies the reason for triggering the event. For the **preUnmount** and **unmount** events, the possible values are **normal** and **forced**. For the **preShutdown** and **shutdown** events, the possible values are **normal** and **abnormal**. For all other events, the value is **UNDEFINED**.

#### %requestType

Specifies the type of request to send to the target nodes.

#### %rgCount

The number of recovery groups involved.

#### %rgErr

A code from a recovery group, where 0 indicates no error.

#### %rgName

The name of the recovery group involved.

#### %rgReason

The reason string indicating why a recovery group callback was invoked.

#### %senseDataFormatted

Sense data for the specific fileset structure error in a formatted string output.

#### %senseDataHex

Sense data for the specific fileset structure error in Big endian hex output.

#### %snapshotID

Specifies the identifier of the new snapshot.

#### %snapshotName

Specifies the name of the new snapshot.

#### %softLimit

Specifies the soft limit of the block.

#### %storagePool

Specifies the storage pool name for space-related events.

#### %upNodes[.qualifier]

Specifies a comma-separated list of nodes that are currently up. Only nodes local to the given cluster are listed. Nodes which are in a remote cluster but have temporarily joined the cluster are not included.

#### %userName

Specifies the user name.

## %waiterLength

Specifies the length of the waiter in seconds.

Variables recognized by IBM Spectrum Scale RAID are documented in *IBM Spectrum Scale RAID: Administration*.

Variables that represent node identifiers accept an optional qualifier that can be used to specify how the nodes are to be identified. When specifying one of these optional qualifiers, separate it from the variable with a period, as shown here:

variable.qualifier

The value for *qualifier* can be one of the following:

**ip** Specifies that GPFS should use the nodes' IP addresses.

name

Specifies that GPFS should use fully-qualified node names. This is the default.

### shortName

Specifies that GPFS should strip the domain part of the node names.

# **Events and supported parameters**

Table 5. Global events and supported parameters

| Global event                                                                                                    | Supported parameters                                     |
|----------------------------------------------------------------------------------------------------|----------------------------------------------------------|
| afmFilesetExpired<br>Triggered when the contents of a fileset expire either<br>as a result of the fileset being disconnected for the<br>expiration timeout value or when the fileset is<br>marked as expired using the AFM administration<br>commands. | %fsName %filesetName %pcacheEvent %homeServer<br>%reason |
| afmFilesetUnexpired<br>Triggered when the contents of a fileset become<br>unexpired either as a result of the reconnection to<br>home or when the fileset is marked as unexpired<br>using the AFM administration commands.                             | %fsName %filesetName %pcacheEvent %homeServer<br>%reason |
| nodeJoin<br>Triggered when one or more nodes join the cluster.                                                                                                    | %eventNode                                               |
| nodeLeave<br>Triggered when one or more nodes leave the cluster.                                                                                                    | %eventNode                                               |
| <b>quorumReached</b><br>Triggered when a quorum has been established in<br>the GPFS cluster. This event is triggered only on the<br>cluster manager, not on all the nodes in the cluster.                                                              | %quorumNodes                                             |
| <b>quorumLoss</b><br>Triggered when quorum has been lost in the GPFS<br>cluster.                                                                                                    | N/A                                                      |
| <b>quorumNodeJoin</b><br>Triggered when one or more quorum nodes join the<br>cluster.                                                                                                    | %eventNode                                               |
| <b>quorumNodeLeave</b><br>Triggered when one or more quorum nodes leave<br>the cluster.                                                                                                    | %eventNode                                               |

# mmaddcallback

Table 5. Global events and supported parameters (continued)

| Global event                                                                                                    | Supported parameters |
|----------------------------------------------------------------------------------------------------|----------------------|
| <b>clusterManagerTake0ver</b><br>Triggered when a new cluster manager node is<br>elected. This happens when a cluster first starts up<br>or when the current cluster manager fails or resigns<br>and a new node takes over as cluster manager. | N/A                  |

Table 6. Local events and supported parameters

| Local event                                                                                                    | Supported parameters                                                                                      |
|----------------------------------------------------------------------------------------------------|----------------------------------------------------------------------------------------------------|
| <b>afmCmdRequeued</b><br>Triggered during replication when messages are<br>queued up again because of errors. These messages<br>are retried after 15 minutes.                                              | %fsName %filesetName %pcacheEvent %homeServer<br>%reason                                                  |
| afmFilesetUnmounted<br>Triggered when the fileset is moved to an<br>Unmounted state because NFS server is not<br>reachable or remote cluster mount is not available<br>for GPFS Native protocol.           | %fsName %filesetName %pcacheEvent %homeServer<br>%reason                                                  |
| afmHomeConnected<br>Triggered when a gateway node connects to the<br>afmTarget of the fileset that it is serving. This event<br>is local on gateway nodes.                                                 | %fsName %filesetName %pcacheEvent %homeServer<br>%reason                                                  |
| afmHomeDisconnected<br>Triggered when a gateway node gets disconnected<br>from the afmTarget of the fileset that it is serving.<br>This event is local on gateway nodes.                                   | %fsName %filesetName %pcacheEvent %homeServer<br>%reason                                                  |
| afmManualResyncComplete<br>Triggered when a manual resync is completed.                                                                                                    | %fsName %filesetName %reason                                                                              |
| afmPrepopEnd<br>Triggered when all the files specified by a prefetch<br>operation have been completed. This event is local<br>on a gateway node.                                                           | %fsName %filesetName %prepopCompletedReads<br>%prepopFailedReads %prepopAlreadyCachedFiles<br>%prepopData |
| afmQueueDropped<br>Triggered when replication encounters an issue that<br>cannot be corrected. After the queue is dropped,<br>next recovery action attempts to fix the error and<br>continue to replicate. | %fsName %filesetName %pcacheEvent %homeServer<br>%reason                                                  |
| afmRecoveryFail<br>Triggered when recovery fails. The recovery action is<br>retried after 300 seconds. If recovery keeps failing,<br>fileset is moved to a resync state if the fileset mode<br>allows it.  | %fsName %filesetName %pcacheEvent %homeServer<br>%reason                                                  |
| <b>afmRecoveryStart</b><br>Triggered when AFM recovery starts. This event is<br>local on gateway nodes.                                                                                                    | %fsName %filesetName %pcacheEvent %homeServer<br>%reason                                                  |

Table 6. Local events and supported parameters (continued)

| Local event                                                                                                    | Supported parameters                                             |
|----------------------------------------------------------------------------------------------------|------------------------------------------------------------------|
| <b>afmRecoveryEnd</b><br>Triggered when AFM recovery ends. This event is<br>local on gateway nodes.                                                                                                    | %fsName %filesetName %pcacheEvent %homeServer<br>%reason         |
| afmRPOMiss<br>Triggered when Recovery Point Objective (RPO) is<br>missed on DR primary filesets, RPO Manager keeps<br>retrying the snapshots. This event occurs when there<br>is lot of data to replicate for the RPO snapshot to be<br>taken or there is an error such as, deadlock and<br>recovery keeps failing.                                                                                                    | %fsName %filesetName %pcacheEvent %homeServer<br>%reason         |
| <b>afmFilesetCreate</b><br>Triggered when an AFM fileset is created.                                                                                                    | %fsName %filesetName %pcacheEvent %homeServer<br>%reason         |
| <b>afmFilesetLink</b><br>Triggered when an AFM fileset is linked.                                                                                                    | <pre>%fsName %filesetName %pcacheEvent %homeServer %reason</pre> |
| <b>afmFilesetChange</b><br>Triggered when an AFM fileset is changed. If a<br>fileset is renamed the new name is part of %reason.                                                                                                    | %fsName %filesetName %pcacheEvent %homeServer<br>%reason         |
| <b>afmFilesetUnlink</b><br>Triggered when a AFM fileset is linked.                                                                                                    | <pre>%fsName %filesetName %pcacheEvent %homeServer %reason</pre> |
| <b>afmFilesetDelete</b><br>Triggered when an AFM fileset is deleted.                                                                                                    | <pre>%fsName %filesetName %pcacheEvent %homeServer %reason</pre> |
| <b>ccrFileChange</b><br>Triggered when CCR fput operation takes place.                                                                                                    | %ccrObjectName %ccrObjectVersion                                 |
| <b>ccrVarChange</b><br>Triggered when CCR vput operation takes place.                                                                                                    | %ccrObjectName %ccrObjectValue %ccrObjectVersion                 |
| daRebuildFailed<br>The daRebuildFailed callback is generated when the<br>spare space in a declustered array has been<br>exhausted, and vdisk tracks involving damaged<br>pdisks can no longer be rebuilt. The occurrence of<br>this event indicates that fault tolerance in the<br>declustered array has become degraded and that<br>disk maintenance should be performed immediately.<br>The daRemainingRedundancy parameter indicates<br>how much fault tolerance remains in the declustered<br>array. | %myNode %rgName %daName %daRemainingRedundancy                   |
| <ul> <li>deadlockDetected</li> <li>Triggered when a node detects a potential deadlock. If the exit code of the registered callback for this event is 1, debug data will not be collected.</li> <li>See the /usr/lpp/mmfs/samples/<br/>deadlockdetected.sample file for an example of</li> </ul>                                                                                                    | %eventName %myNode %waiterLength                                 |

Table 6. Local events and supported parameters (continued)

| Local event                                                                                                    | Supported parameters                                                                                              |
|----------------------------------------------------------------------------------------------------|----------------------------------------------------------------------------------------------------|
| <b>deadlock0verload</b><br>Triggered when an overload event occurs. The event<br>is local to the node detecting the overload condition.                                                                                                    | %eventName %nodeName                                                                                              |
| <b>diskFailure</b><br>Triggered on the file system manager when the<br>status of a disk in a file system changes to <b>down</b> .                                                                                                    | %eventName %diskName %fsName                                                                                      |
| <pre>filesetLimitExceeded Triggered when the file system manager detects that a fileset quota has been exceeded. This is a variation of softQuotaExceeded that applies only to fileset quotas. It exists only for compatibility (and may be deleted in a future version); therefore, using softQuotaExceeded is recommended instead.</pre>                                                                                                    | %filesetName %fsName %filesetSize %softLimit<br>%hardLimit %inodeUsage %inodeQuota %inodeLimit<br>%quotaEventType |
| <ul> <li>fsstruct <ul> <li>Triggered when the file system manager detects a file system structure (FS Struct) error.</li> <li>For more information about FS Struct errors, see "mmfsck command" on page 355 and the following topics in <i>IBM Spectrum Scale: Problem Determination Guide</i>:</li> <li><i>MMFS_FSSTRUCT</i></li> <li><i>Reliability, Availability, and Serviceability (RAS) events</i></li> <li><i>Information to collect before contacting the IBM Support Center</i></li> </ul> </li> </ul> | %fsName %fsErr %senseDataFormatted %senseDataHex                                                                  |
| <b>1owDiskSpace</b><br>Triggered when the file system manager detects that<br>disk space usage has reached the high occupancy<br>threshold that is specified in the current policy rule.<br>The event is generated every two minutes until the<br>condition no longer exists. For more information, see<br>the topic Using thresholds with external pools in the<br>IBM Spectrum Scale: Administration Guide.                                                                                                   | %storagePool %fsName                                                                                              |

| Local event                                                                                                    | Supported parameters                                                                                                    |
|----------------------------------------------------------------------------------------------------|----------------------------------------------------------------------------------------------------|
| <ul> <li>noDiskSpace</li> <li>Triggered when the file system encounters a disk, or storage pool that has run out of space or an inodespace has run out of inodes. An inode space can be an entire file system or an independent fileset. Use the noSpaceEventInterval configuration attribute of the mmchconfig command to control the time interval between two noDiskSpace events. The default value is 120 seconds.</li> <li>When a storage pool runs out of disk space, %reason is "diskspace", %storagePool is the name of the pool that ran out of disk space, and %filesetName is "UNDEFINED".</li> <li>When a fileset runs out of inode space, %reason is "inodespace", %filesetName is the name of the independent fileset that owns the affected inode</li> </ul> | <pre>%storagePool %fsName %reason %filesetName</pre>                                                                                                    |
| space, and <b>%storagePool</b> is "UNDEFINED".<br><b>nsdCksumMismatch</b><br>The <b>nsdCksumMismatch</b> callback is generated<br>whenever transmission of vdisk data by the NSD<br>network layer fails to verify the data checksum. This<br>can indicate problems in the network between the<br>GPFS client node and a recovery group server. The<br>first error between a given client and server<br>generates the callback; subsequent callbacks are<br>generated for each <b>ckReportingInterval</b> occurrence.                                                                                                    | <pre>%myNode %ckRole %ckOtherNode %ckNSD %ckReason<br/>%ckStartSector %ckDataLen %ckErrorCountClient<br/>%ckErrorCountServer %ckErrorCountNSD<br/>%ckReportingInterval</pre> |
| <pre>pdFailed<br/>The pdFailed callback is generated whenever a<br/>pdisk in a recovery group is marked as dead,<br/>missing, failed, or readonly.</pre>                                                                                                    | %myNode %rgName %daName %pdName %pdLocation %pdFru<br>%pdWwn %pdState                                                                                                    |
| pdPathDown<br>The pdPathDown callback is generated whenever<br>one of the block device paths to a pdisk disappears<br>or becomes inoperative. The occurrence of this event<br>can indicate connectivity problems with the JBOD<br>array in which the pdisk resides.                                                                                                    | %myNode %rgName %daName %pdName %pdLocation %pdFru<br>%pdWwn %pdPath                                                                                                    |
| pdReplacePdisk<br>The pdReplacePdisk callback is generated whenever<br>a pdisk is marked for replacement according to the<br>replace threshold setting of the declustered array in<br>which it resides.                                                                                                    | %myNode %rgName %daName %pdName %pdLocation %pdFru<br>%pdWwn %pdState %pdPriority                                                                                            |
| <pre>pdRecovered The pdRecovered callback is generated whenever a missing pdisk is rediscovered. The following parameters are available to this callback: %myNode, %rgName, %daName, %pdName, %pdLocation, %pdFru, and %pdWwn.</pre>                                                                                                    | %myNode %rgName %daName %pdName %pdLocation %pdFru<br>%pdWwn                                                                                                    |

Table 6. Local events and supported parameters (continued)

| Local event                                                                                                    | Supported parameters                      |
|----------------------------------------------------------------------------------------------------|-------------------------------------------|
| <pre>preMount, preUnmount, mount, unmount These events are triggered when a file system is about to be mounted or unmounted or has been mounted or unmounted successfully. These events are generated for explicit mount and unmount commands, a remount after GPFS recovery and a forced unmount when GPFS panics and shuts down.</pre>                                                                                                    | %fsName %reason                           |
| preRGRel inquish<br>The preRGRelinquish callback is invoked on a<br>recovery group server prior to relinquishing service<br>of recovery groups. The rgName parameter may be<br>passed into the callback as the keyword value<br>_ALL_, indicating that the recovery group server is<br>about to relinquish service for all recovery groups it<br>is serving; the rgCount parameter will be equal to<br>the number of recovery groups being relinquished.<br>Additionally, the callback will be invoked with the<br>rgName of each individual recovery group and an<br>rgCount of 1 whenever the server relinquishes<br>serving recovery group rgName.       | %myNode %rgName %rgErr %rgCount %rgReason |
| preRGTakeover The preRGTakeover callback is invoked on a recovery group server prior to attempting to open and serve recovery groups. The rgName parameter may be passed into the callback as the keyword value _ALL_, indicating that the recovery group server is about to open multiple recovery groups; this is typically at server startup, and the parameter rgCount will be equal to the number of recovery groups being processed. Additionally, the callback will be invoked with the rgName of each individual recovery group and an rgCount of 1 whenever the server checks to determine whether it should open and serve recovery group rgName. | %myNode %rgName %rgErr %rgCount %rgReason |
| preShutdown<br>Triggered when GPFS detects a failure and is about<br>to shut down.                                                                                                    | %reason                                   |
| preStartup<br>Triggered after the GPFS daemon completes its<br>internal initialization and joins the cluster, but before<br>the node runs recovery for any file systems that<br>were already mounted, and before the node starts<br>accepting user initiated sessions.                                                                                                    | N/A                                       |
| <pre>postRGRelinquish<br/>The postRGRelinquish callback is invoked on a<br/>recovery group server after it has relinquished<br/>serving recovery groups. If multiple recovery groups<br/>have been relinquished, the callback will be invoked<br/>with rgName keyword _ALL_ and an rgCount equal<br/>to the total number of involved recovery groups.<br/>The callback will also be triggered for each<br/>individual recovery group.</pre>                                                                                                    | %myNode %rgName %rgErr %rgCount %rgReason |

Table 6. Local events and supported parameters (continued)

| Local event                                                                                                    | Supported parameters                                                                                                    |
|----------------------------------------------------------------------------------------------------|----------------------------------------------------------------------------------------------------|
| <pre>postRGTakeover<br/>The postRGTakeover callback is invoked on a<br/>recovery group server after it has checked,<br/>attempted, or begun to serve a recovery group. If<br/>multiple recovery groups have been taken over, the<br/>callback will be invoked with rgName keyword<br/>_ALL_ and an rgCount equal to the total number of<br/>involved recovery groups. The callback will also be<br/>triggered for each individual recovery group.</pre> | %myNode %rgName %rgErr %rgCount %rgReason                                                                                              |
| rg0penFailed<br>The rgOpenFailed callback will be invoked on a<br>recovery group server when it fails to open a<br>recovery group that it is attempting to serve. This<br>may be due to loss of connectivity to some or all of<br>the disks in the recovery group; the rgReason string<br>will indicate why the recovery group could not be<br>opened.                                                                                                  | %myNode %rgName %rgErr %rgReason                                                                                                    |
| <b>rgPanic</b><br>The <b>rgPanic</b> callback will be invoked on a recovery<br>group server when it is no longer able to continue<br>serving a recovery group. This may be due to loss of<br>connectivity to some or all of the disks in the<br>recovery group; the <b>rgReason</b> string will indicate<br>why the recovery group can no longer be served.                                                                                             | %myNode %rgName %rgErr %rgReason                                                                                                    |
| sendRequestToNodes<br>Triggered when a node sends a request for collecting<br>expel-related debug data.                                                                                                    | %eventName %requestType %nodeNames                                                                                                    |
| For this event, the % <b>requestType</b> is<br><b>requestExpelData</b> .                                                                                                    |                                                                                                    |
| shutdown<br>Triggered when GPFS completes the shutdown.                                                                                                    | %reason                                                                                                    |
| snapshotCreated<br>Triggered after a snapshot is created, and run before<br>the file system is resumed. This event helps correlate<br>the timing of DMAPI events with the creation of a<br>snapshot. GPFS must wait for snapshotCreated to<br>exit before it resumes the file system, so the ordering<br>of DMAPI events and snapshot creation is known.                                                                                                | %snapshotID %snapshotName %fsName %filesetName                                                                                         |
| The <b>%filesetName</b> is the name of the fileset whose<br>snapshot was created. For file system level snapshots<br>that affect all filesets, %filesetName is set to <b>global</b> .                                                                                                    |                                                                                                    |
| <b>softQuotaExceeded</b><br>Triggered when the file system manager detects that<br>a soft quota limit (for either files or blocks) has been<br>exceeded. This event is triggered only on the file<br>system manager. Therefore, this event must be<br>handled on all manager nodes.                                                                                                    | %fsName %filesetName %quotaId %quotaType<br>%quotaOwnerName %blockUsage %blockQuota %blockLimit<br>%filesUsage %filesQuota %filesLimit |

Table 6. Local events and supported parameters (continued)

| Local event                                                                                                    | Supported parameters                                                                                                    |
|----------------------------------------------------------------------------------------------------|----------------------------------------------------------------------------------------------------|
| <b>startup</b><br>Triggered after a successful GPFS startup before the<br>node is ready for user initiated sessions. After this<br>event is triggered GPFS proceeds to finish starting<br>including mounting all file systems defined to<br>mount on startup.                                                                                                    | N/A                                                                                                    |
| <ul> <li>tiebreakerCheck</li> <li>Triggered when the cluster manager detects a lease timeout on a quorum node before GPFS runs the algorithm that decides if the node will remain in the cluster. This event is generated only in configurations that use tiebreaker disks.</li> <li>Note: Before you add or delete the tiebreakerCheck event, you must stop the GPFS daemon on all the nodes in the cluster.</li> </ul> | N/A                                                                                                    |
| <b>traceConfigChanged</b><br>Triggered when GPFS tracing configuration is<br>changed.                                                                                                    | N/A                                                                                                    |
| usageUnderSoftQuota<br>Triggered when the file system manager detects that<br>quota usage has dropped below soft limits and grace<br>time is reset.                                                                                                    | %fsName %filesetName %fsName %quotaId %quotaType<br>%quotaOwnerName %blockUsage %blockQuota %blockLimit<br>%filesUsage %filesQuota %filesLimit |

# Options

-S Filename | --spec-file Filename

Specifies a file with multiple callback definitions, one per line. The first token on each line must be the callback identifier.

# Exit status

**0** Successful completion.

# nonzero

A failure has occurred.

# Security

You must have root authority to run the **mmaddcallback** command.

The node on which the command is issued must be able to execute remote shell commands on any other node in the cluster without the use of a password and without producing any extraneous messages. For more information, see *Requirements for administering a GPFS file system* in *IBM Spectrum Scale: Administration Guide.* 

# Examples

1. To register command /tmp/myScript to run after GPFS startup, issue this command:

mmaddcallback test1 --command=/tmp/myScript --event startup

The system displays information similar to:

mmaddcallback: Propagating the cluster configuration data to all affected nodes. This is an asynchronous process. **2**. To register a callback on the NFS servers to export or to unexport a particular file system after it has been mounted or before it has been unmounted, issue this command:

mmaddcallback NFSexport --command /usr/local/bin/NFSexport --event mount,preUnmount -N nfsserver1, nfsserver2 --parms "%eventName %fsName" --parms "%eventName %fsName"

The system displays information similar to:

mmaddcallback: 6027-1371 Propagating the cluster configuration data to all affected nodes. This is an asynchronous process.

# See also

- "mmdelcallback command" on page 311
- "mmlscallback command" on page 423

# Location

/usr/lpp/mmfs/bin

# mmadddisk command

Adds disks to a GPFS file system.

# **Synopsis**

```
mmadddisk Device {"DiskDesc[;DiskDesc...]" | -F StanzaFile} [-a] [-r [--strict]]
  [-v {yes | no}] [-N {Node[,Node...] | NodeFile | NodeClass}]
  [--qos QOSClass]
```

# Availability

Available on all IBM Spectrum Scale editions.

# Description

Use the **mmadddisk** command to add disks to a GPFS file system. When the **-r** flag is specified, the command rebalances an existing file system after it adds the disks. The command does not require the file system to be mounted. The file system can be in use.

The actual number of disks in your file system might be constrained by products other than GPFS that you installed. See to the individual product documentation.

To add disks to a GPFS file system, first decide which of the following two tasks you want to perform:

1. Create new disks with the **mmcrnsd** command.

In this case, you must also decide whether to create a new set of NSD and pools stanzas or use the rewritten NSD and pool stanzas that the **mmcrnsd** command produces. In a rewritten file, the disk usage, failure group, and storage pool values are the same as the values that are specified in the **mmcrnsd** command.

2. Select disks no longer in use in any file system. To display the disks that are not in use, run the following command:

mmlsnsd -F

Earlier versions of the product allowed specifying disk information with colon-separated disk descriptors. Those disk descriptors are no longer supported.

Note: If mmadddisk fails with a NO\_SPACE error, try one of the following actions:

- Rebalance the file system.
- Run the command mmfsck -y to deallocate unreferenced subblocks.
- Create a pool with larger disks and move data from the old pool to the new one.

## **Parameters**

Device

The device name of the file system to which the disks are added. File system names need not be fully qualified. **fs0** is as acceptable as /dev/fs0.

This parameter must be first.

DiskDesc

A descriptor for each disk to be added. Each descriptor is delimited by a semicolon (;) and the entire list must be enclosed in quotation marks (' or "). The use of disk descriptors is discouraged.

-F StanzaFile

Specifies a file that contains the NSD stanzas and pool stanzas for the disks to be added to the file system.

NSD stanzas have this format:

```
%nsd:
nsd=NsdName
usage={dataOnly | metadataOnly | dataAndMetadata | descOnly}
failureGroup=FailureGroup
pool=StoragePool
servers=ServerList
device=DiskName
```

where:

### nsd=NsdName

The name of an NSD previously created by the **mmcrnsd** command. For a list of available disks, run the **mmlsnsd** -F command. This clause is mandatory for the **mmadddisk** command.

## usage={dataOnly | metadataOnly | dataAndMetadata | descOnly}

Specifies the type of data to be stored on the disk:

### dataAndMetadata

Indicates that the disk contains both data and metadata. This value is the default for disks in the system pool.

## dataOnly

Indicates that the disk contains data and does not contain metadata. This value is the default for disks in storage pools other than the system pool.

### metadataOnly

Indicates that the disk contains metadata and does not contain data.

### desc0n1y

Indicates that the disk contains no data and no file metadata. Such a disk is used solely to keep a copy of the file system descriptor, and can be used as a third failure group in certain disaster recovery configurations. For more information, see the *IBM Spectrum Scale: Administration Guide* and search for "Synchronous mirroring utilizing GPFS replication"

## failureGroup=FailureGroup

Identifies the failure group to which the disk belongs. A failure group identifier can be a simple integer or a topology vector that consists of up to three comma-separated integers. The default is -1, which indicates that the disk has no point of failure in common with any other disk.

GPFS uses this information during data and metadata placement to ensure that no two replicas of the same block can become unavailable due to a single failure. All disks that are attached to the same NSD server or adapter must be placed in the same failure group.

If the file system is configured with data replication, all storage pools must have two failure groups to maintain proper protection of the data. Similarly, if metadata replication is in effect, the system storage pool must have two failure groups.

Disks that belong to storage pools in which write affinity is enabled can use topology vectors to identify failure domains in a shared-nothing cluster. Disks that belong to traditional storage pools must use simple integers to specify the failure group.

#### pool=StoragePool

Specifies the storage pool to which the disk is to be assigned. If this name is not provided, the default is **system**.

Only the system storage pool can contain **metadataOnly**, **dataAndMetadata**, or **descOnly** disks. Disks in other storage pools must be **dataOnly**.

### servers=ServerList

A comma-separated list of NSD server nodes. This clause is ignored by the **mmadddisk** command.

### device=DiskName

The block device name of the underlying disk device. This clause is ignored by the **mmadddisk** command.

## mmadddisk

**Note:** An NSD belonging to a tiebreaker disk is not allowed to be added to a file system if NSD format conversion is required.

Pool stanzas have this format:

```
%pool:
pool=StoragePoolName
blockSize=BlockSize
usage={dataOnly | metadataOnly | dataAndMetadata}
layoutMap={scatter | cluster}
allowWriteAffinity={yes | no}
writeAffinityDepth={0 | 1 | 2}
blockGroupFactor=BlockGroupFactor
```

where:

pool=StoragePoolName

Is the name of a storage pool.

#### blockSize=BlockSize

Specifies the block size of the disks in the storage pool.

### usage={dataOnly | metadataOnly | dataAndMetadata}

Specifies the type of data to be stored in the storage pool:

#### dataAndMetadata

Indicates that the disks in the storage pool contain both data and metadata. This is the default for disks in the system pool.

### dataOnly

Indicates that the disks contain data and do not contain metadata. This is the default for disks in storage pools other than the system pool.

#### metadataOnly

Indicates that the disks contain metadata and do not contain data.

#### layoutMap={scatter | cluster}

Specifies the block allocation map type. When allocating blocks for a given file, GPFS first uses a round-robin algorithm to spread the data across all disks in the storage pool. After a disk is selected, the location of the data block on the disk is determined by the block allocation map type. If **cluster** is specified, GPFS attempts to allocate blocks in clusters. Blocks that belong to a particular file are kept adjacent to each other within each cluster. If **scatter** is specified, the location of the block is chosen randomly.

The **cluster** allocation method may provide better disk performance for some disk subsystems in relatively small installations. The benefits of clustered block allocation diminish when the number of nodes in the cluster or the number of disks in a file system increases, or when the file system's free space becomes fragmented. The **cluster** allocation method is the default for GPFS clusters with eight or fewer nodes and for file systems with eight or fewer disks.

The **scatter** allocation method provides more consistent file system performance by averaging out performance variations due to block location (for many disk subsystems, the location of the data relative to the disk edge has a substantial effect on performance). This allocation method is appropriate in most cases and is the default for GPFS clusters with more than eight nodes or file systems with more than eight disks.

The block allocation map type cannot be changed after the storage pool has been created.

#### allowWriteAffinity={yes | no}

Indicates whether the File Placement Optimizer (FPO) feature is to be enabled for the storage pool. For more information on FPO, see the *File Placement Optimizer* section in the *IBM Spectrum Scale: Administration Guide*.

#### writeAffinityDepth={0 | 1 | 2}

Specifies the allocation policy to be used by the node writing the data.

A write affinity depth of 0 indicates that each replica is to be striped across the disks in a cyclical fashion with the restriction that no two disks are in the same failure group. By default, the unit of striping is a block; however, if the block group factor is specified in order to exploit chunks, the unit of striping is a chunk.

A write affinity depth of 1 indicates that the first copy is written to the writer node. The second copy is written to a different rack. The third copy is written to the same rack as the second copy, but on a different half (which can be composed of several nodes).

A write affinity depth of 2 indicates that the first copy is written to the writer node. The second copy is written to the same rack as the first copy, but on a different half (which can be composed of several nodes). The target node is determined by a hash value on the fileset ID of the file, or it is chosen randomly if the file does not belong to any fileset. The third copy is striped across the disks in a cyclical fashion with the restriction that no two disks are in the same failure group. The following conditions must be met while using a write affinity depth of 2 to get evenly allocated space in all disks:

- 1. The configuration in disk number, disk size, and node number for each rack must be similar.
- 2. The number of nodes must be the same in the bottom half and the top half of each rack.

This behavior can be altered on an individual file basis by using the **--write-affinity-failuregroup** option of the **mmchattr** command.

This parameter is ignored if write affinity is disabled for the storage pool.

### blockGroupFactor=BlockGroupFactor

Specifies how many file system blocks are laid out sequentially on disk to behave like a single large block. This option only works if **--allow-write-affinity** is set for the data pool. This applies only to a new data block layout; it does not migrate previously existing data blocks.

See File Placement Optimizer in IBM Spectrum Scale: Administration Guide.

- -a Specifies asynchronous processing. If this flag is specified, the **mmadddisk** command returns after the file system descriptor is updated and the rebalancing scan is started; it does not wait for rebalancing to finish. If no rebalancing is requested (the -r flag not specified), this option has no effect.
- -r Rebalances the file system to improve performance. Rebalancing attempts to distribute file blocks evenly across the disks of the file system. In IBM Spectrum Scale 5.0.0 and later, rebalancing is implemented by a lenient round-robin method that typically runs faster than the previous method of strict round robin. To rebalance the file system using the strict round-robin method, include the --strict option that is described in the following text.

### --strict

Rebalances the specified files with a strict round-robin method. In IBM Spectrum Scale v4.2.3 and earlier, rebalancing always uses this method.

**Note:** Rebalancing of files is an I/O intensive and time-consuming operation and is important only for file systems with large files that are mostly invariant. In many cases, normal file update and creation rebalances a file system over time without the cost of a complete rebalancing.

**Note:** Rebalancing distributes file blocks across all the disks in the cluster that are not suspended, including stopped disks. For stopped disks, rebalancing does not allow read operations and allocates data blocks without writing them to the disk. When the disk is restarted and replicated data is copied onto it, the file system completes the write operations.

## -v {yes | no}

Verify that specified disks do not belong to an existing file system. The default is **-v yes**. Specify **-v no** only when you want to reuse disks that are no longer needed for an existing file system. If the command is interrupted for any reason, use the **-v no** option on the next invocation of the command.

## mmadddisk

**Important:** Using **-v no** on a disk that already belongs to a file system corrupts that file system. This problem is not detected until the next time that file system is mounted.

-N {Node[,Node...] | NodeFile | NodeClass}

Specifies the nodes that are to participate in the restriping of the file system after the specified disks are available for use by GPFS. This parameter must be used with the **-r** option. This command supports all defined node classes. The default is **all** or the current value of the **defaultHelperNodes** parameter of the **mmchconfig** command.

For general information on how to specify node names, see *Specifying nodes as input to GPFS commands* in the *IBM Spectrum Scale: Administration Guide*.

--qos QOSClass

Specifies the Quality of Service for I/O operations (QoS) class to which the instance of the command is assigned. If you do not specify this parameter, the instance of the command is assigned by default to the **maintenance** QoS class. This parameter has no effect unless the QoS service is enabled. For more information, see the topic "mmchqos command" on page 220. Specify one of the following QoS classes:

#### maintenance

This QoS class is typically configured to have a smaller share of file system IOPS. Use this class for I/O-intensive, potentially long-running GPFS commands, so that they contribute less to reducing overall file system performance.

**other** This QoS class is typically configured to have a larger share of file system IOPS. Use this class for administration commands that are not I/O-intensive.

For more information, see the topic *Setting the Quality of Service for I/O operations (QoS)* in the *IBM Spectrum Scale: Administration Guide*.

# Exit status

**0** Successful completion.

nonzero

A failure occurred.

# Security

You must have root authority to run the **mmadddisk** command.

The node on which the command is issued must be able to execute remote shell commands on any other node in the cluster without the use of a password and without producing any extraneous messages. For more information, see *Requirements for administering a GPFS file system* in *IBM Spectrum Scale: Administration Guide.* 

# Examples

1. Assume that the file ./newNSDstanza contains the following NSD stanza:

```
%nsd: nsd=gpfs10nsd
servers=k148n07,k148n06
usage=data0n1y
failureGroup=5
pool=pool2
```

To add the disk that is defined in this stanza, run the following command: mmadddisk fs1 -F ./newNSDstanza -r

The command displays information like the following example:

GPFS: 6027-531 The following disks of fs1 will be formatted on node k148n07.kgn.ibm.com: gpfs10nsd: size 2202 MB Extending Allocation Map Creating Allocation Map for storage pool 'pool2' 75 % complete on Thu Feb 16 13:57:52 2006 100 % complete on Thu Feb 16 13:57:54 2006 Flushing Allocation Map for storage pool 'pool2' GPFS: 6027-535 Disks up to size 24 GB can be added to storage pool pool2. Checking allocation map for storage pool system 62 % complete on Thu Feb 16 13:58:03 2006 100 % complete on Thu Feb 16 13:58:06 2006 Checking allocation map for storage pool pool1 62 % complete on Thu Feb 16 13:58:11 2006 100 % complete on Thu Feb 16 13:58:14 2006 Checking allocation map for storage pool pool2 63 % complete on Thu Feb 16 13:58:19 2006 100 % complete on Thu Feb 16 13:58:22 2006 GPFS: 6027-1503 Completed adding disks to file system fs1. mmadddisk: 6027-1371 Propagating the cluster configuration data to all affected nodes. This is an asynchronous process. Restriping fs1 ... GPFS: 6027-589 Scanning file system metadata, phase 1 ... GPFS: 6027-552 Scan completed successfully. GPFS: 6027-589 Scanning file system metadata, phase 2 ... GPFS: 6027-552 Scan completed successfully. GPFS: 6027-589 Scanning file system metadata, phase 3 ... GPFS: 6027-552 Scan completed successfully. GPFS: 6027-589 Scanning file system metadata, phase 4 ... GPFS: 6027-552 Scan completed successfully. GPFS: 6027-565 Scanning user file metadata ... 68 % complete on Thu Feb 16 13:59:06 2006 100 % complete on Thu Feb 16 13:59:07 2006 GPFS: 6027-552 Scan completed successfully. Done

# See also

- "mmchdisk command" on page 174
- "mmcrnsd command" on page 286
- "mmdeldisk command" on page 312
- "mmlsdisk command" on page 430
- "mmlsnsd command" on page 452
- "mmlspool command" on page 457

# Location

/usr/lpp/mmfs/bin

# mmaddnode command

Adds nodes to a GPFS cluster.

# Synopsis

mmaddnode -N {NodeDesc[,NodeDesc...] | NodeFile}

# Availability

Available on all IBM Spectrum Scale editions.

# Description

Use the **mmaddnode** command to add nodes to an existing GPFS cluster. On each new node, a mount point directory and character mode device is created for each GPFS file system.

Follow these rules when adding nodes to a GPFS cluster:

- You may issue the command only from a node that already belongs to the GPFS cluster.
- While a node may mount file systems from multiple clusters, the node itself may only be added to a single cluster using the **mmcrcluster** or **mmaddnode** command.
- The nodes must be available for the command to be successful. If any of the nodes listed are not available when the command is issued, a message listing those nodes is displayed. You must correct the problem on each node and reissue the command to add those nodes.
- After the nodes are added to the cluster, use the **mmchlicense** command to designate appropriate GPFS licenses to the new nodes.

# **Parameters**

-N NodeDesc[,NodeDesc...] | NodeFile

Specifies node descriptors, which provide information about nodes to be added to the cluster.

## NodeFile

Specifies a file containing a list of node descriptors, one per line, to be added to the cluster.

NodeDesc[,NodeDesc...]

Specifies the list of nodes and node designations to be added to the GPFS cluster. Node descriptors are defined as:

NodeName:NodeDesignations:AdminNodeName

where:

NodeName

Specifies the host name or IP address of the node for GPFS daemon-to-daemon communication.

The host name or IP address must refer to the communication adapter over which the GPFS daemons communicate. Aliased interfaces are not allowed. Use the original address or a name that is resolved by the **host** command to that original address. You can specify a node using any of these forms:

- Short host name (for example, h135n01)
- Long, fully-qualified, host name (for example, h135n01.ibm.com)
- IP address (for example, 7.111.12.102). IPv6 addresses must be enclosed in brackets (for example, [2001:192::192:168:115:124]).

Regardless of which form you use, GPFS will resolve the input to a host name and an IP address and will store these in its configuration files. It is expected that those values will not change while the node belongs to the cluster.

NodeDesignations

An optional, "-" separated list of node roles:

- **manager** | **client** Indicates whether a node is part of the node pool from which file system managers and token managers can be selected. The default is **client**.
- **quorum** | **nonquorum** Indicates whether a node is counted as a quorum node. The default is **nonquorum**.

**Note:** If you are designating a new node as a quorum node, and **adminMode central** is in effect for the cluster, GPFS must be down on all nodes in the cluster. Alternatively, you may choose to add the new nodes as **nonquorum** and once GPFS has been successfully started on the new nodes, you can change their designation to **quorum** using the **mmchnode** command.

AdminNodeName

Specifies an optional field that consists of a node interface name to be used by the administration commands to communicate between nodes. If *AdminNodeName* is not specified, the *NodeName* value is used.

**Note:** AdminNodeName must be a resolvable network host name. For more information, see the topic GPFS node adapter interface names in the IBM Spectrum Scale: Concepts, Planning, and Installation Guide.

You must provide a NodeDesc for each node to be added to the GPFS cluster.

# **Exit status**

**0** Successful completion.

nonzero

A failure has occurred.

# Security

You must have root authority to run the **mmaddnode** command.

The node on which the command is issued must be able to execute remote shell commands on any other node in the cluster without the use of a password and without producing any extraneous messages. For more information, see the topic *Requirements for administering a GPFS file system* in the *IBM Spectrum Scale: Administration Guide.* 

# **Examples**

To add nodes **k164n06** and **k164n07** as **quorum** nodes, designating **k164n06** to be available as a **manager** node, issue this command:

mmaddnode -N k164n06:quorum-manager,k164n07:quorum

To confirm the addition, issue this command: mmlscluster

The system displays information similar to:

```
GPFS cluster information

GPFS cluster name: cluster1.kgn.ibm.com

GPFS cluster id: 680681562214606028

GPFS UID domain: cluster1.kgn.ibm.com

Remote shell command: /usr/bin/ssh

Remote file copy command: /usr/bin/scp

Repository type: server-based
```

```
GPFS cluster configuration servers:

Primary server: k164n07.kgn.ibm.com

Secondary server: k164n04.kgn.ibm.com

Node Daemon node name IP address Admin node name Designation
```

 1
 k164n04.kgn.ibm.com
 198.117.68.68
 k164n04.kgn.ibm.com
 quorum

 2
 k164n07.kgn.ibm.com
 198.117.68.71
 k164n07.kgn.ibm.com
 quorum

 3
 k164n06.kgn.ibm.com
 198.117.68.70
 k164n06.kgn.ibm.com
 quorum

# See also

- "mmchconfig command" on page 141
- "mmcrcluster command" on page 261
- "mmchcluster command" on page 137
- "mmdelnode command" on page 322
- "mmlscluster command" on page 425

# Location

/usr/lpp/mmfs/bin

# mmadquery command

Queries and validates Active Directory (AD) server settings.

# Synopsis

mmadquery list {user | uids | gids | groups | dc | trusts | idrange} [Options]

mmadquery check {uids | gids | idrange} [Options]

or

or

mmadquery stats {user |uids}

# Availability

Available on all IBM Spectrum Scale editions.

# Description

Use the **mmadquery** command to query an AD Server for users, groups, user IDs, group IDs, known domain controller and trusts, and to run consistency checks.

# **Parameters**

## user

Queries and lists the defined users.

## uids

Queries and lists the defined users with user IDs and group IDs.

## gids

Queries and lists the defined groups with group IDs.

## groups

Queries and lists the defined groups.

dc Queries and lists the defined domain controllers.

# trusts

Queries and lists the defined trusts.

#### **idrange** Queries and lists the ID range used by a given AD server.

## **Options**

## --server SERVER

Specifies the IP address of the AD server you want to query. If you do not specify a server, **mmadquery** attempts to get the AD server from the /etc/resolv.conf file (nameserver).

**Note:** This option should be used along with the domain option, which is provided in the following section.

## --domain DOMAIN

Specifies the Windows domain. If you do not specify a domain, **mmadquery** uses **nslookup** to determine the domain based on the server.

Note: This option should be used along with the server option.

## mmadquery

#### --user USER

Specifies the AD user used to run the LDAP query against the AD server. The default is Administrator.

--pwd-file File

Specifies the file that contains a password to use for authentication.

#### --filter FILTER

Specifies a search phrase to limit the number of LDAP objects, thus is applied only to first column of output. Every LDAP object beginning with the search phrase is queried.

--CSV

Shows output in machine parseable (CSV) format.

-Y Displays the command output in a parseable format with a colon (:) as a field delimiter. Each column is described by a header.

**Note:** Fields that have a colon (:) are encoded to prevent confusion. For the set of characters that might be encoded, see the command documentation of **mmclidecode**. Use the **mmclidecode** command to decode the field.

```
--debug or -d
```

Shows debugging information

--basedn or -b

Includes basedn for LDAP objects queried in query output. This option is not supported when querying idrange or running a 'stats' query.

#### --traverse

Traverses all known domains and provide query output for all domains that are detected.

--long or -L

Indicates that you want to see more details. For more information, see Level of query detail below. This option is not supported for the "stats" queries.

# Level of query detail

Table 7. Query details by type

| Query  | Additional content    |
|--------|-----------------------|
| User   | Group membership      |
| DC     | Operating system      |
| UIDs   | GID, Primary Group ID |
| Trusts | DC                    |

## **Exit status**

- **0** No errors found.
- 1 No arguments specified.
- **10** Failed a check.
- 11 Unable to determine the AD server to check.
- 12 Unable to determine the domain.
- 13 Failed to construct a basedn for an LDAP query.
- 99 Access to the AD server failed, can be incorrect password, user, or domain.

# Security

You must have root authority to run the mmadquery command. For more information, see the topic *Requirements for administering a GPFS file system* in the *IBM Spectrum Scale: Administration Guide*.

# Examples

 To show a list of users for the AD server, run this command: mmadquery list user --pwd-file /tmp/mmadquery.cfg

The system displays information similar to:

```
USER from server 9.155.106.234 (domain subdom1.mzdom.com)
User
------
Administrator
Guest
krbtgt
MZDOM$
aduser1
aduser2
Taduser3
2. To show a list of groups for the AD server, run this command:
```

```
mmadquey list groups --pwd-file /tmp/mmadquery.cfg
```

The system displays information similar to:

GROUPS from server 9.155.106.234 (domain subdom1.mzdom.com) Group \_\_\_\_\_ Domain Computers Cert Publishers Domain Users Domain Guests RAS and IAS Servers Domain Admins Schema Admins Enterprise Admins Group Policy Creator Owners Allowed RODC Password Replication Group Denied RODC Password Replication Group Enterprise Read-only Domain Controllers Domain Controllers Read-only Domain Controllers DnsAdmins DnsUpdateProxy UNIXGRP unmapped group bla

3. To check user IDs against locally defined ID mapping range, issue the following command: mmadquery check uids --pwd-file /tmp/mmadquery.cfg -L The system displays information similar to:

 UID
 Guest
 S-1-5-21-2808815044-4164012579-2832416960-501
 514

 SUBDON1\$
 S-1-5-21-2808815044-4164012579-2832416960-501
 513

 Administrator
 S-1-5-21-2808815044-4164012579-2832416960-500
 513

 Krbtgt
 S-1-5-21-2808815044-4164012579-2832416960-502
 513

 Juser
 S1-5-21-2808815044-4164012579-2832416960-502
 513

 Juser1
 S-1-5-21-2808815044-4164012579-2832416960-101
 513

 Juser1
 S-1-5-21-2808815044-4164012579-2832416960-101
 513

 Juser1
 S-1-5-21-2808815044-4164012579-2832416960-101
 513

 Juser2
 S-1-5-21-2808815044-4164012579-2832416960-1101
 513

 Juser2
 S-1-5-21-2808815044-4164012579-2832416960-1101
 513

 User2
 S-1-5-21-2808815044-4164012579-2832416960-1101
 513

 WARNING:
 UD of user User 2 outside id mapping range 'mzdom'.
 20000007
 20000009
 513

</tabr>

4. To show a list of users with group membership by domain, run this command:

mmadquery list user -L --pwd-file /tmp/mmadquery.cfg --traverse

### mmadquery

The system displays information similar to:

| USER from server 9.15<br>User                               | 5.106.232 (domain mzdom.com)                                      | Groups                                                                                                   |
|-------------------------------------------------------------|-------------------------------------------------------------------|----------------------------------------------------------------------------------------------------|
| Guest                                                       |                                                                   | Guests                                                                                                   |
| krbtgt<br>aduser1<br>aduser2<br>aduser3                     | olicy Creator Owners,Enterprise Admins,Schema Admins<br>Denied RC | s,Domain Admins,Administrators<br>DDC Password Replication Group<br>Administrators<br>bla,unmapped group |
| aduser4<br>USER from server 9.15<br>User                    | 5.106.234 (domain subdom1.mzdom.com)<br>Groups                    |                                                                                                    |
|                                                             | Group Policy Creator Owners,Domain Admins,Administ                |                                                                                                    |
| Guest<br>krbtgt<br>MZDOM\$<br>aduser1<br>aduser2<br>aduser3 | Denied RODC Password Replication Group Administ                   | Guests<br>Crators                                                                                        |

5. To show the number of users by group and domain, run this command: mmadquery stats user -L --pwd-file /tmp/mmadquery.cfg --traverse

The system displays information similar to:

USER from server 9.155.106.232 (domain mzdom.com) Group Count ----- -----TOTAL 7 Guests 1 Group Policy Creator Owners 1 Enterprise Admins 1 Schema Admins 1 Domain Admins 1 Administrators 2 Denied RODC Password Replication Group 1 bla 1 unmapped group 1 USER from server 198.51.100.13 (domain subdom1.mzdom.com) Group Count ----- -----TOTAL 7 Group Policy Creator Owners 1 Domain Admins 1 Administrators 2 Guests 1 Denied RODC Password Replication Group 1

6. To show a list of the number of unmapped users, run this command:

```
mmadquery stats uids --pwd-file /tmp/mmadquery.cfg
```

The system displays information similar to:

```
UIDS from server 9.155.106.232 (domain mzdom.com)
Group Count
----- TOTAL 7
MAPPED 2
UN-MAPPED 5
```

7. To check group IDs against locally defined ID map, run this command:

mmadquery check gids -L --pwd-file /tmp/mmadquery.cfg

The system displays information similar to:

GIDS from server 9.155.106.232 (domain w2k8r2-dom02.mzdom.com)

| GIDS from server 9.155.106.232 (domain w2)<br>Group | k8r2-dom02.mzdom.com)                       | SID UID | UIDNumber | GIDNumber    |
|-----------------------------------------------------|---------------------------------------------|---------|-----------|--------------|
|                                                     | -1-5-21-2808815044-4164012579-2832416960-51 |         | -         | -            |
|                                                     | -1-5-21-2808815044-4164012579-2832416960-51 |         | -         | - 20000008 - |
|                                                     | -1-5-21-2808815044-4164012579-2832416960-51 |         | -         | -            |
| RAS and IAS Servers S-                              | -1-5-21-2808815044-4164012579-2832416960-55 | 3 -     | -         | -            |
| Domain Admins S-                                    | -1-5-21-2808815044-4164012579-2832416960-51 | 2 -     | -         | -            |

| Denied<br>Enterp<br>Read-o | Schema Admins         S-1-5-21-2808815044-4164012579-2832416960-518         -         -         -           Group Policy Creator Owners         S-1-5-21-2808815044-4164012579-2832416960-520         -         -         -           RODC Password Replication Group         S-1-5-21-2808815044-4164012579-2832416960-570         -         -         -           RODC Password Replication Group         S-1-5-21-2808815044-4164012579-2832416960-571         -         -         -           RODC Password Replication Group         S-1-5-21-2808815044-4164012579-2832416960-571         -         -         -           RODC Password Replication Cortrollers         S-1-5-21-2808815044-4164012579-2832416960-498         -         -         -           Domain Controllers         S-1-5-21-2808815044-4164012579-2832416960-498         -         -         -           I) Domain Controllers         S-1-5-21-2808815044-4164012579-2832416960-498         -         -         -           I) Domain Controllers         S-1-5-21-2808815044-4164012579-2832416960-516         -         -         -           I) DomsdipdateProxy         S-1-5-21-2808815044-4164012579-2832416960-1102         -         -         -           UNIXGRP         S-1-5-21-2808815044-4164012579-2832416960-1102         -         -         -           UNIXGRP         S-1-5-21-2808 |
|----------------------------|----------------------------------------------------------------------------------------------------|
| 8.                         | To show a list of domain controllers, run the following command:                                                                                                    |
|                            | mmadquery list dc Lpwd-file /tmp/mmadquery.cfg                                                                                                    |
|                            | The system displays information similar to:                                                                                                    |
|                            | DC from server 9.155.106.232 (domain w2k8r2-dom02.mzdom.com)<br>DC Hostname Operating System                                                                                                    |
|                            | WW2K8R2-DOM03 w2k8r2-dom03.mzdom.com Windows Server 2008 R2 Standard<br>WW2K8R2-DOM02 w2k8r2-dom02.mzdom.com Windows Server 2008 R2 Standard                                                                                                    |
| 9.                         | To show a list of trusts, run the following command:                                                                                                    |
|                            | mmadquery list trustspwd-file /tmp/mmadquery.cfg                                                                                                    |
|                            | The system displays information similar to:                                                                                                    |
|                            | TRUSTS from server 9.155.106.232 (domain w2k8r2-dom02.mzdom.com)<br>DC Trust Type                                                                                                    |
|                            | subdom1.mzdom.com Within Forest bi-directional<br>w2k12dom.com Forest Transitive outbound                                                                                                    |
| 10.                        | To show a list of ID ranges and to check whether any IDs on the Ad server are outside of the locally defined ID range, run this command:                                                                                                    |
|                            | mmadquery check idrangepwd-file /tmp/mmadquery.cfg                                                                                                    |
|                            | The system displays information similar to:                                                                                                    |
|                            | IDRANGE from server 9.155.106.232 (domain w2k8r2-dom02.mzdom.com)<br>Domain IDRange IDMapRange                                                                                                    |
|                            | msdom.com 10001-200000000 20000000-25999999<br>WARNING: IDs from domain 'mzdom.com' are outside locally defined id mapping range 'mzdom'.                                                                                                    |
| 11.                        | To show a list of ID ranges by domain, run this command:                                                                                                    |
|                            | mmadquery list idrangepwd-file /tmp/mmadquery.cfg -Ltraverse                                                                                                    |
|                            | The system displays information similar to:                                                                                                    |
|                            | IDRANGE from server 9.155.106.232 (domain mzdom.com)<br>Domain IDRange IDMapRange                                                                                                    |
|                            | mzdom.com 10001260000009 10000000-29999999                                                                                                    |
|                            | IDRANGE from server 9.155.106.234 (domain subdom1.mzdom.com)                                                                                                    |
|                            | Domain IDRange IDMapRange                                                                                                    |
|                            | subdom1.mzdom.com 200000001-26000010 10000000-29999999                                                                                                    |

# Location

/usr/lpp/mmfs/bin

# mmafmconfig command

Can be used to manage home caching behavior and mapping of gateways and home NFS exported servers.

# **Synopsis**

You can use the mmafmconfig command to -

- set up or update mapping for parallel data transfers by using add, update, or delete options.
- enable or disable extended attributes/sparse file support from the AFM cache.

mmafmconfig {add | update} MapName --export-map ExportServerMap

```
or

mmafmconfig delete {MapName | all}

or

mmafmconfig show [-Y] [MapName | all]

or
```

mmafmconfig {enable | disable} ExportPath

# Availability

Available with IBM Spectrum Scale Standard Edition or higher. Available on AIX and Linux.

# Description

You can use this command to configure a home cluster for enabling support of extended attributes /sparse files on AFM cache filesets pointing to this home. You must run the **mmafmconfig enable** command on the home path. Running this command creates the .afm directory which contains the control-enabled, directio .afmctl file. The **mmafmconfig disable** command removes the .afm directory from the home path and subsequently, the cache does not support sparse files and files with extended attributes.

You can also use the **mmafmconfig** command with add, update, delete, or show options on the cache site to manage mapping of gateway node with home NFS servers for parallel data transfers.

Ensure that you run **mmafmconfig enable** at home fileset before the cache fileset is linked. As an administrator, if you run this command at home after linking fileset at cache, unlink and relink fileset at cache.

# **Parameters**

MapName

Specifies the name that uniquely identifies the mapping of the gateway nodes with the home NFS exported servers.

--export-map ExportServerMap

Specifies a comma-separated list of pairs of home NFS exported server nodes (*ExportServer*) and gateway nodes (*GatewayNode*), in the following format:

[ExportServer/GatewayNode][,ExportServer/GatewayNode][,...]

where:

ExportServer

Is the IP address or host name of a member node in the home cluster MapName.

### GatewayNode

Specifies a gateway node in the cache cluster (the cluster where the command is issued).

-Y Displays the command output in a parseable format with a colon (:) as a field delimiter. Each column is described by a header.

**Note:** Fields that have a colon (:) are encoded to prevent confusion. For the set of characters that might be encoded, see the command documentation of **mmclidecode**. Use the **mmclidecode** command to decode the field.

#### enable

Enables extended attributes or sparse files functions on the AFM cache. Run at the home cluster only.

#### disable

Disables extended attributes or sparse files functions on the AFM cache. Run at the home cluster only.

### ExportPath

Specifies the root of the home exported directory for enabling or disabling the AFM features.

#### add

Sets up maps for parallel data transfers. Run at cache only.

#### delete

Deletes maps for parallel data transfers. Run at cache only.

### update

Updates maps for parallel data transfers. Run at cache only.

# **Exit status**

**0** Successful completion.

nonzero

A failure has occurred.

# Security

You must have root authority to run the **mmafmconfig** command.

The node on which the command is issued must be able to execute remote shell commands on any other node in the cluster without the use of a password and without producing any extraneous messages. For more information, see the topic *Requirements for administering a GPFS file system* in the *IBM Spectrum Scale: Administration Guide.* 

# Example

The following is an example of a mapping for NFS targets, adding all gateway nodes and NFS servers, and using these mapping for creating AFM filesets. The four cache gateway nodes assumed for this example are -hs22n18, hs22n19, hs22n20, and hs22n21. The gateway nodes are mapped to two home NFS servers js22n01 with an IP address 192.168.200.11 and js22n02 with an IP address 192.168.200.12.

1. Issue the following command:

```
#mmafmconfig add mapping1 --export-map js22n01/hs22n18,js22n02/hs22n19,
js22n01/hs22n20,js22n02/hs22n21
```

The system displays output similar to: mmafmconfig: Command successfully completed.

2. Issue the following command:

```
# mmafmconfig show
```

# mmafmconfig

The system displays output similar to: Map name: mapping1 Export server map: 192.168.200.11/hs22n18.gpfs.net,192.168.200.12/ hs22n19.gpfs.net,92.168.200.11/hs22n20.gpfs.net,192.168.200.12/hs22n21.gpfs.net

3. Issue the following commands to create filesets:

#Create filesets using these mappings:

```
mmcrfileset gpfs1 sw1 --inode-space new -p afmmode=sw,afmtarget=nfs://mapping1/gpfs/gpfs2/
swhome
```

```
mmcrfileset gpfs1 ro1 --inode-space new -p afmmode=ro,afmtarget=nfs://mapping1/gpfs/gpfs2/
swhome
```

# See also

- "mmafmctl command" on page 41
- "mmafmlocal command" on page 55
- "mmchconfig command" on page 141
- "mmchfileset command" on page 186
- "mmchfs command" on page 192
- "mmcrfileset command" on page 266
- "mmcrfs command" on page 272
- "mmlsconfig command" on page 428
- "mmlsfileset command" on page 434
- "mmlsfs command" on page 439

# Location

/usr/lpp/mmfs/bin

# mmafmctl command

This command is for various operations and reporting information on all filesets. It is recommended to read the *IBM Spectrum Scale: Administration Guide* AFM and AFM Disaster Recovery chapters in conjunction with this manual for detailed description of the functions.

# Synopsis

To use the AFM DR functions correctly, use all commands enlisted in this chapter in accordance with the steps described in the AFM-based DR chapter in *IBM Spectrum Scale: Concepts, Planning, and Installation Guide*.

AFM read only mode is referred as RO, single writer mode is referred as SW, independent writer mode is referred as IW and local update mode is referred as LU in this manual.

```
mmafmctl Device {resync | expire | unexpire | stop | start} -j FilesetName
or
mmafmctl Device {getstate} [-j FilesetName] [-Y]
or
mmafmctl Device {resumeRequeued} [-j FilesetName]
or
mmafmctl Device flushPending [-j FilesetName [--list-file ListFile]]
             [-s LocalWorkDirectory]
or
mmafmctl Device failover -j FilesetName
             --new-target NewAfmTarget [--target-only] [-s LocalWorkDirectory]
or
mmafmctl Device prefetch -j FilesetName [--metadata-only]
             [{--list-file ListFile} |
              {--home-list-file HomeListFile}
              {--home-inode-file PolicyListFile}]
             [--home-fs-path HomeFileSystemPath]
             [-s LocalWorkDirectory]
or
mmafmctl Device evict -j FilesetName
            [--safe-limit SafeLimit] [--order {LRU | SIZE}]
            [--log-file LogFile] [--filter Attribute=Value ...]
            [--list-file ListFile] [--file FilePath]
or
mmafmctl Device failback -j FilesetName {{--start --failover-time Time} | --stop}
        [-sLocalWorkDirectory]
or
mmafmctl Device failoverToSecondary -j FilesetName [--norestore ]
or
mmafmctl Device convertToPrimary -j FilesetName
         [ --afmtarget Target { --inband | --secondary-snapname SnapshotName }]
         [ --check-metadata | --nocheck-metadata ] [--rpo RP0] [-s LocalWorkDirectory]
```

# mmafmctl

```
or
mmafmctl Device convertToSecondary -j FilesetName --primaryid PrimaryId [ --force ]
or
mmafmctl Device changeSecondary -j FilesetName
--new-target NewAfmTarget [ --target-only |--inband ]
        [-s LocalWorkDirectory]
or
mmafmctl Device replacePrimary -j FilesetName
or
mmafmctl Device failbackToPrimary -j FilesetName {--start | --stop }[ --force ]
or
mmafmctl Device {applyUpdates |getPrimaryId } -j FilesetName
```

# Availability

Available with IBM Spectrum Scale Standard Edition or higher. Available on AIX and Linux.

# Description

The usage of options of this command for different operations on both AFM (RO/SW/IW/LU) filesets and AFM primary/secondary filesets are explained with examples.

File system should be mounted on all gateway nodes for mmafmctl functions to work.

# **Parameters**

Device

Specifies the device name of the file system.

-j *FilesetName* Specifies the fileset name.

-Y Displays the command output in a parseable format with a colon (:) as a field delimiter. Each column is described by a header.

**Note:** Fields that have a colon (:) are encoded to prevent confusion. For the set of characters that might be encoded, see the command documentation of **mmclidecode**. Use the **mmclidecode** command to decode the field.

```
    -s LocalWorkDirectory
Specifies the temporary working directory.
```

1. This section describes:

| mmafmctl Device {resync | expire | unexpire | stop|start} -j FilesetName

#### resync

This option is available only for SW cache. In case of inadvertent changes made at home of an SW fileset, such as delete of a file or change of data in a file etc., the administrator can correct the home by sending all contents from cache to home using this option. The limitation of this option that renamed files at home may not be fixed by **resync**. Using **resync** requires the cache to be either in NeedsResync or Active state.

### expire | unexpire

This option is available only for RO cache. When an RO cache is disconnected, the cached contents

are still accessible for the user. However the administrator can define a time from home beyond which access to the cached contents becomes stale. Such an event would occur automatically after disconnection (when cached contents are no longer accessible) and is called *expiration;* the cache is said to be expired. This state can also be forced manually using the **expire** parameter.

When the home comes back or reconnects, the cache contents become automatically accessible again and the cache is said to un-expire. This can be forced manually using the **unexpire** parameter.

The manual expiration and un-expiration can be forced on a cache even when the home is in a connected state. For expiring a fileset manually the **afmExpirationTimeout** needs to have been set on the fileset. If a cache is expired using this manual method, it will also have to be manually unexpired.

#### | stop

I

L

|

Т

I

Run on an AFM or AFM DR fileset to stop replication. You can use this command during maintenance or downtime, when the I/O activity on the filesets is stopped, or is minimal. After the fileset moves to a 'Stopped' state, changes or modifications to the fileset are not sent to the gateway node for queuing.

#### | start

Run on a 'Stopped' AFM or AFM DR fileset to start sending updates to the gateway node and resume replication on the fileset.

2. This section describes:

mmafmctl Device {getstate | resumeRequeued} [-j FilesetName]

#### getstate

This option is applicable for all AFM (RO/SW/IW/LU) and AFM primary filesets. It displays the status of the fileset in the following fields:

#### **Fileset Name**

The name of the fileset.

#### **Fileset Target**

The host server and the exported path on it.

#### Gateway Node

Primary gateway of the fileset. This gateway node is handling requests for this fileset.

# Queue Length

Current length of the queue on the primary gateway.

#### Queue numExec

Number of operations played at home since the fileset is last Active.

#### Cache State

- Cache states applicable for all AFM RO/SW/IW/LU filesets: Active, Inactive, Dirty, Disconnected, Unmounted
- Cache states applicable for RO filesets: Expired
- Cache states applicable for SW and IW filesets: Recovery, FlushOnly, QueueOnly, Dropped, NeedsResync, FailoverInProgress
- Cache states applicable for IW filesets: FailbackInProgress, FailbackCompleted, NeedsFailback
- Cache states applicable for AFM primary filesets: PrimInitInProg, PrimInitFail, Active, Inactive, Dirty, Disconnected, Unmounted, FailbackInProg, Recovery, FlushOnly, QueueOnly, Dropped, NeedsResync

For more information on all cache states, see the AFM and AFM-based DR chapters in the *IBM Spectrum Scale: Concepts, Planning, and Installation Guide.* 

# mmafmctl

#### resumeRequeued

This option is applicable for SW/IW and primary filesets. If there are operations in the queue that were re-queued due to errors at home, the Administrator should correct those errors and can run this option to retry the re-queued operations.

### 3. This section describes:

```
mmafmctl Device flushPending [-j FilesetName [--list-file ListFile]]
        [-s LocalWorkDirectory]
```

### flushPending

Flushes all point-in-time pending messages in the normal queue on the fileset to home. Requeued messages and messages in the priority queue for the fileset are not flushed by this command.

When --list-file *ListFile* is specified, the messages pending on the files listed in the list file are flushed to home. *ListFile* contains a list of files that you want to flush, one file per line. All files must have absolute path names, specified from the fileset linked path. If the list of files has filenames with special characters, use a policy to generate the listfile. Edit to remove all entries other than the filenames. FlushPending is applicable for SW/IW and primary filesets.

4. This section describes:

This option is applicable only for SW/IW filesets. This option pushes all the data from cache to home. It should be used only in case home is completely lost due to a disaster and a new home is being set up. Failover often takes a long time to complete; status can be checked using the **afmManualResyncComplete** callback or via **mmafmctl getstate** command.

#### --new-target NewAfmTarget

Specifies a new home server and path, replacing the home server and path originally set by the **afmTarget** parameter of the **mmcrfileset** command. Specified in either of the following formats: *Protocol://[Host|Map]/Path* 

or {Host | Map}:Path

where:

```
Protocol://
```

Specifies the transport protocol. Valid values are nfs:// or gpfs://.

Host Map

Host

Specifies the server domain name system (DNS) name or IP address.

```
Мар
```

Specifies the export map name.

# Notes:

- 1. When specifying nfs:// as the value for *Protocol://*, you must provide a value for *Host* or *Map*.
- 2. When specifying **gpfs:**// as the value for *Protocol*://, do not provide a value for *Host*. However, provide a value for *Map* if it refers to an export map entry.

Path

Specifies the export path.

It is possible to change the protocol along with the target using failover. For example, a cache using an NFS target bear110:/gpfs/gpfsA/home can be switched to a GPFS target whose remote file system is mounted at /gpfs/fs1, and vice-versa, as follows:

```
mmafmctl fs0 failover -j afm-mc1 --new-target gpfs:///gpfs/fs1
mmafmctl fs0 failover -j afm-mc1 --new-target nfs://bear110/gpfs/gpfsA/home
```

Note that in the first command, *III* is needed because *Host* is not provided.

### --target-only

This is used if the user wants to change the mount path/IP address in the target path. The new NFS server should be in the same home cluster and should be of the same architecture as the existing NFS server in the target path. This option should not be used to change the target location or protocol.

### 5. This section describes:

```
mmafmctl Device prefetch -j FilesetName [--metadata-only]
        [{--list-file ListFile} |
        [--home-fs-path HomeFileSystemPath]
        [-s LocalWorkDirectory]
```

This option is used for fetching file contents from home before the application requests for the contents. This reduces the network delay when the application is in progress. You can also use this option to move files over the WAN when the WAN usage is low. These files might be the files that are accessed during high WAN usage. Thus, you can use this option for better WAN management.

You can use the prefetch option to -

- populate data
- populate metadata
- view prefetch statistics

If you run **prefetch** without providing any options, it displays statistics of the last **prefetch** command run on the fileset.

Prefetch completion can be monitored using the **afmPrepopEnd** event.

### --metadata-only

Prefetches only the metadata and not the actual data. This is useful in migration scenarios. This option requires the list of files whose metadata you want. Hence it must be combined with a list file option.

### --list-file ListFile

The specified file is a file containing a list of files, and needs to be prefetched, one file per line. All files must have fully qualified path names.

If the list of files to be prefetched have filenames with special characters then a policy must be used to generate the listfile. Remove entries from the file other than the filenames.

An indicative list of files:

- files with fully qualified names from cache
- files with fully qualified names from home
- list of files from home generated using policy. Do not edit.

### --home-list-file HomeListFile

Contains a list of files from the home cluster that needs to be prefetched, one file per line. All files must have fully qualified path names. If the list of files has filenames with special characters, use a policy to generate the listfile. Edit to remove all entries other than the filenames.

This command is deprecated. Use **-list-file** instead.

#### --home-inode-file PolicyListFile

Contains a list of files from the home cluster that needs to be prefetched in the cache. Do not edit the file. The file is generated using policy.

This command is deprecated. Use **-list-file** instead.

# mmafmctl

#### --home-fs-path HomeFileSystemPath

Specifies the full path to the fileset at the home cluster and can be used in conjunction with *ListFile*.

You must use this option, when in the NSD protocol the mount point on the gateway nodes of the **afmTarget** filesets does not match the mount point on the Home cluster.

# For example, mmafmctl gpfsl prefetch -j cachel -list-file /tmp/list.allfiles --home-fs-path /gpfs/remotefsl

In this example, the file system is mounted on the :

- home cluster at /gpfs/homefs1
- gateway nodes at /gpfs/remotefs1

Prefetch is an asynchronous process and you can use the fileset when prefetch is in progress. You can monitor Prefetch using the **afmPrepopEnd** event. AFM can prefetch the data using the **mmafmctl prefetch** command (which specifies a list of files to prefetch). Prefetch always pulls the complete file contents from home and AFM automatically sets a file as cached when it is completely prefetched.

6. This section describes:

```
mmafmctl Device evict -j FilesetName
    [--safe-limit SafeLimit] [--order {LRU | SIZE}]
    [--log-file LogFile] [--filter Attribute=Value ...]
    [--list-file ListFile] [--file FilePath]
```

This option is applicable for RO/SW/IW/LU filesets. When cache space exceeds the allocated quota, data blocks from non-dirty are automatically de-allocated with the eviction process. This option can be used for a file that is specifically to be de-allocated based on some criteria. All options can be combined with each other.

#### --safe-limit SafeLimit

This is a compulsory parameter for the manual evict option, for order and filter attributes. Specifies target quota limit (which is used as the low water mark) for eviction in bytes; must be less than the soft limit. This parameter can be used alone or can be combined with one of the following parameters (order or filter attributes). Specify the parameter in bytes.

#### --order LRU | SIZE

Specifies the order in which files are to be chosen for eviction:

LRU

Least recently used files are to be evicted first.

### SIZE

Larger-sized files are to be evicted first.

#### --log-file LogFile

Specifies the file where the eviction log is to be stored. The default is that no logs are generated.

#### --filter Attribute=Value

Specifies attributes that enable you to control how data is evicted from the cache. Valid attributes are:

#### FILENAME=FileName

Specifies the name of a file to be evicted from the cache. This uses an SQL-type search query. If the same file name exists in more than one directory, it will evict all the files with that name. The complete path to the file should not be given here.

#### **MINFILESIZE=**Size

Sets the minimum size of a file to evict from the cache. This value is compared to the number of blocks allocated to a file (**KB\_ALLOCATED**), which may differ slightly from the file size.

#### **MAXFILESIZE**=Size

Sets the maximum size of a file to evict from the cache. This value is compared to the number of blocks allocated to a file (**KB\_ALLOCATED**), which may differ slightly from the file size.

#### --list-file ListFile

Contains a list of files that you want to evict, one file per line. All files must have fully qualified path names. Filesystem quotas need not be specified. If the list of files has filenames with special characters, use a policy to generate the listfile. Edit to remove all entries other than the filenames.

### --file FilePath

The fully qualified name of the file that needs to be evicted. Filesystem quotas need not be specified.

Possible combinations of *safelimit*, *order*, and *filter* are:

```
only Safe limit
Safe limit + LRU
Safe limit + SIZE
Safe limit + FILENAME
Safe limit + MINFILESIZE
Safe limit + MAXFILESIZE
Safe limit + LRU + FILENAME
Safe limit + LRU + MINFILESIZE
Safe limit + SIZE + FILENAME
Safe limit + SIZE + MINFILESIZE
Safe limit + SIZE + MAXFILESIZE
```

```
7. This section describes:
```

```
mmafmctl Device failback -j FilesetName {{--start --failover-time Time} | --stop}
    [-sLocalWorkDirectory]
```

failback is applicable only for IW filesets.

#### failback --start --failover-time Time

Specifies the point in time at the home cluster, from which the independent-writer cache taking over as writer should sync up. *Time* can be specified in date command format with time zones. It will use the cluster's time-zone and year by default.

#### failback --stop

An option to be run after the failback process is complete and the fileset moves to **FailbackCompleted** state. This will move the fileset to **Active** state.

8. This section describes:

mmafmctl Device failoverToSecondary -j FilesetName [--norestore |--restore ]

This is to be run on a secondary fileset.

When primary experiences a disaster, all applications will need to be moved to the secondary to ensure business continuity. The secondary has to be first converted to an acting primary using this option.

There is a choice of restoring the latest snapshot data on the secondary during the failover process or leave the data as is using the **--norestore** option. Once this is complete, the secondary becomes ready to host applications.

#### --norestore

Specifies that restoring from the latest RPO snapshot is not required. This is the default setting.

--restore

Specifies that data must be restored from the latest RPO snapshot.

# mmafmctl

9. This section describes:

```
mmafmctl Device convertToPrimary -j FilesetName
```

[ --afmtarget Target { --inband | --secondary-snapname SnapshotName }]
[ --check-metadata | --nocheck-metadata ] [--rpo RP0] [-s LocalWorkDirectory]

This is to be run on a GPFS fileset or SW/IW fileset which is intended to be converted to primary.

### --afmtargetTarget

Specifies the secondary that needs to be configured for this primary. Need not be used for AFM filesets as target would already have been defined.

#### --inband

Used for inband trucking. *Inband trucking* copies data from the primary site to an empty secondary site during conversion of GPFS filesets to AFM DR primary filesets. If you have already copied data to the secondary site, AFM checks **mtime** of files at the primary and secondary site. Here, granularity of **mtime** is in microseconds. If **mtime** values of both files match, data is not copied again and existing data on the secondary site is used. If **mtime** values of both files do not match, existing data on the secondary site is discarded and data from the primary site is written to the secondary site.

#### --check-metadata

This is the default option. Checks if the disallowed types (like immutable/append-only files) are present in the GPFS fileset on the primary site before the conversion. Conversion with this option fails if such files exist.

For SW/IW filesets, presence of orphans and incomplete directories are also checked. SW/IW filesets should have established contact with at least once home for this option to succeed.

#### --nocheck-metadata

Used if one needs to proceed with conversion without checking for appendonly/immutable files.

#### --secondary-snapname SnapshotName

Used while establishing a new primary for an existing secondary or acting primary during failback.

#### --rpo RPO

Specifies the RPO interval in minutes for this primary fileset. Disabled by default.

#### 10. This section describes:

```
mmafmctl Device convertToSecondary -j FilesetName --primaryid PrimaryId [ --force ]
```

This is to be run on a GPFS fileset on the secondary site. This converts a GPFS independent fileset to a secondary and sets the primary ID.

#### --primaryid PrimaryId

Specifies the ID of the primary with which the secondary will be associated.

#### --force

If **convertToSecondary** failed or got interrupted, it will not create afmctl file at the secondary. The command should be rerun with the **--force** option.

11. This section describes:

```
mmafmctl Device changeSecondary -j FilesetName
--new-target NewAfmTarget [ --target-only |--inband ]
        [-s LocalWorkDirectory]
```

This is to be run on a primary fileset only.

A disaster at the secondary can take place due to which secondary is not available.

Run this command on the primary when a secondary fails and this primary needs to be connected with a new secondary. On the new secondary site a new GPFS independent fileset has to be created. Data on the

primary can be copied to the new GPFS fileset that was created with this command using other means such as **ftp**, **scp** etc. Alternatively it can be decided that data will be trucked using the relationship.

--new-target NewAfmTarget

Used to mention the new secondary.

--inband

Used for inband trucking. Copies data to a new empty secondary. If you have already copied data to the secondary site, **mtime** of files at the primary and secondary site is checked. Here, granularity of **mtime** is in microseconds. If **mtime** values of both files match, data is not copied again and existing data on the secondary site is used. If **mtime** values of both files do not match, existing data on the secondary site is discarded and data from the primary site is written to the secondary site.

--target-only

Used when you want to change the IP address or NFS server name for the same target path. The new NFS server must be in the same home cluster and must be of the same architecture(power or x86) as the existing NFS server in the target path. This option can be used to move from NFS to a mapping target.

12. This section describes:

#### mmafmctl Device replacePrimary -j FilesetName

This is used on an acting primary only. This creates a latest snapshot of the acting primary. This command deletes any old RPO snapshots on the acting primary and creates a new initial RPO snapshot psnap0.

This RPO snapshot is used in the setup of the new primary.

13. This section describes:

mmafmctl Device failbackToPrimary -j FilesetName {--start | --stop} [--force]

This is to be run on an old primary that came back after the disaster, or on a new primary that is to be configured after an old primary went down with a disaster. The new primary should have been converted from GPFS to primary using convertToPrimary option.

#### --start

Restores the primary to the contents from the last RPO on the primary before the disaster. This option will put the primary in read-only mode, to avoid accidental corruption until the failback process is completed. In case of new primary that is setup using **convertToPrimary**, the **failback** --start does no change.

--stop

Used to complete the Failback process. This will put the fileset in read-write mode. The primary is now ready for starting applications.

```
--force
```

Used if **--stop** or **--start** does not complete successfully due to any errors, and not allow failbackToPrimary to stop or start again.

14. This section describes:

mmafmctl Device {applyUpdates |getPrimaryId } -j FilesetName

Both options are intended for the primary fileset.

#### applyUpdates

Run this on the primary after running the **failback** --start command. All the differences can be brought over in one go or through multiple iterations. For minimizing application downtime, this

# mmafmctl

command can be run multiple times to bring the primary's contents in sync with the acting primary. When the contents are as close as possible or minimal, applications should take a downtime and then this command should be run one last time.

It is possible that **applyUpdates** fails with an error during instances when the acting primary is overloaded. In such cases the command has to be run again.

#### getPrimaryID

Used to get primary Id of a primary fileset.

# **Exit status**

**0** Successful completion.

nonzero

A failure has occurred.

# Security

You must have root authority to run the **mmafmctl** command.

The node on which the command is issued must be able to execute remote shell commands on any other node in the cluster without the use of a password and without producing any extraneous messages. For more information, see the topic *Requirements for administering a GPFS file system* in the *IBM Spectrum Scale: Administration Guide.* 

# **Examples**

1. Running resync on SW: # mmafmctl fs1 resync -j sw1 mmafmctl: Performing resync of fileset: sw1 # mmafmctl fs1 getstate -j sw1 Cache State Gateway Node Queue Length Queue numExec Fileset Name Fileset Target -----nfs://c26c3apv2/gpfs/homefs1/newdir1 Dirty c26c2apv1 4067 10844 sw1 2. Expiring a RO fileset: # mmafmctl fs1 expire -j ro1 # mmafmctl fs1 getstate -j ro1 Fileset Name Fileset Target Cache State Gateway Node Queue Length Queue numExec -----gpfs:///gpfs/remotefs1/dir1 Expired c26c4apv1 0 4 ro1 3. Unexpiring a RO fileset: # mmafmctl fs1 unexpire -j ro1 # mmafmctl fs1 getstate -j ro1 Cache State Gateway Node Queue Length Queue numExec Fileset Name Fileset Target ----------- ----gpfs:///gpfs/remotefs1/dir1 Active c26c4apv1 0 4 ro1 4. Run flushPending on SW fileset: // Populate the fileset with data # mmafmctl fs1 getstate -j sw1 Fileset Name Fileset Target Cache State Gateway Node Queue Length Queue numExec ---------- ----gpfs:///gpfs/remotefs1/dir1 Dirty c26c2apv1 5671 293 sw1 Get the list of files newly created using policy: RULE EXTERNAL LIST 'L' RULE 'List' LIST 'L' WHERE PATH NAME LIKE '%'

# mmapplypolicy /gpfs/fs1/sw1/migrateDir.popFSDir.22655 -P p1 -f p1.res -L 1 -N mount -I defer

Policy created this file, this should be hand-edited to retain only the names: 11012030 65537 0 -- /gpfs/fs1/sw1/migrateDir.popFSDir.22655/file with posix acl1 11012032 65537 0 -- /gpfs/fs1/sw1/migrateDir.popFSDir.22655/populateFS.log 11012033 65537 0 --/gpfs/fs1/sw1/migrateDir.popFSDir.22655/sparse file 0 with 0 levels indirection # cat p1.res.list | awk '{print \$5}' > /lfile # mmafmctl fs1 flushPending -j sw1 --list-file=/lfile 5. Failover of SW to a new home: # mmafmctl fs1 getstate -j sw1 Fileset Name Fileset Target Cache State Gateway Node Queue Length Queue numExec -----c26c2apv1 785 5179 รพ1 gpfs:///gpfs/remotefs1/dir1 Dirty # mmcrfileset homefs1 newdir1 --inode-space=new Fileset newdir1 created with id 219 root inode 52953091. # mmlinkfileset homefs1 newdir1 -J /gpfs/homefs1/newdir1 Fileset newdir1 linked at /gpfs/homefs1/newdir1 # mmafmconfig enable /gpfs/homefs1/newdir1 # mmafmctl fs1 failover -j sw1 --new-target=c26c3apv1:/gpfs/homefs1/newdir1 mmafmctl: Performing failover to nfs://c26c3apv1/gpfs/homefs1/newdir1 Fileset sw1 changed. mmafmctl: Failover in progress. This may take while... Check fileset state or register for callback to know the completion status. Callback registered, logged into mmfs.log: Thu May 21 03:06:18.303 2015: [I] Calling User Exit Script callback7: event afmManualResyncComplete, Async command recovery.sh # mmafmctl fs1 getstate -j sw1 Fileset Name Fileset Target Cache State Gateway Node Queue Length Queue numExec ----------- ----sw1 nfs://c26c3apv1/gpfs/homefs1/newdir1 Active c26c2apv1 0 5250 6. Changing target of SW fileset: Changing to another NFS server in the same home cluster using --target-only option: # mmafmctl fs1 failover -j sw1 --new-target=c26c3apv2:/gpfs/homefs1/newdir1 --target-only mmafmctl: Performing failover to nfs://c26c3apv2/gpfs/homefs1/newdir1 Fileset sw1 changed. # mmafmctl fs1 getstate -j sw1 Fileset Name Fileset Target Cache State Gateway Node Queue Length Queue numExec ---------- ----nfs://c26c3apv2/gpfs/homefs1/newdir1 Active c26c2apv1 0 5005 sw1 7. Metadata population using prefetch: # mmafmctl fs1 getstate -j ro Fileset Name Fileset Target Cache State Gateway Node Queue Length Queue numExec ---------- ----nfs://c26c3apv1/gpfs/homefs1/dir3 Active c26c2apv2 0 7 ro List Policy:

RULE EXTERNAL LIST 'List' RULE 'List' LIST 'List' WHERE PATH\_NAME LIKE '%'

Run the policy at home:

#### mmafmctl

mmapplypolicy /gpfs/homefs1/dir3 -P px -f px.res -L 1 -N mount -I defer Policy created this file, this should be hand-edited to retain only file names. This file can be used at the cache to populate metadata. # mmafmctl fs1 prefetch -j ro --metadata-only -list-file=px.res.list.List mmafmctl: Performing prefetching of fileset: ro Prefetch end can be monitored using this event: Thu May 21 06:49:34.748 2015: [I] Calling User Exit Script prepop: event afmPrepopEnd, Async command prepop.sh. The statistics of the last prefetch command is viewed by: mmafmctl fs1 prefetch -j ro Fileset Name Async Read (Pending) Async Read (Failed) Async Read (Already Cached) Async Read (Total) Async Read (Data in Bytes) 0 0 1 7 0 ro 8. Prefetch of data using --home-list-file option: # cat /lfile1 /gpfs/homefs1/dir3/file1 /gpfs/homefs1/dir3/dir1/file1 # mmafmctl fs1 prefetch -j ro --home-list-file=/lfile1 mmafmctl: Performing prefetching of fileset: ro # mmafmctl fs1 prefetch -i ro Fileset Name Async Read (Pending) Async Read (Failed) Async Read (Already Cached) Async Read (Total) Async Read (Data in Bytes) ----- ---------0 0 0 2 122880 ro 9. Prefetch of data using --home-inode-file option: Inode file is created using the above policy at home, and should be used as such without hand-editing. List Policy: RULE EXTERNAL LIST 'List' RULE 'List' LIST 'List' WHERE PATH NAME LIKE '%' Run the policy at home: # mmapplypolicy /gpfs/homefs1/dir3 -P px -f px.res -L 1 -N mount -I defer # cat /lfile2 113289 65538 0 -- /gpfs/homefs1/dir3/file2 113292 65538 0 -- /gpfs/homefs1/dir3/dir1/file2 # mmafmctl fs1 prefetch -j ro --home-inode-file=/lfile2 mmafmctl: Performing prefetching of fileset: ro mmafmctl fs1 prefetch -j ro Fileset Name Async Read (Pending) Async Read (Failed) Async Read (Already Cached) Async Read (Total) Async Read (Data in Bytes) -----2 Θ 0 2 0 10. Using --home-fs-path option for a target with NSD protocol: # mmafmctl fs1 getstate -j ro2 Fileset Name Fileset Target Cache State Gateway Node Queue Length Queue numExec ---------------ro2 gpfs:///gpfs/remotefs1/dir3 Active c26c4apv1 0 7 # cat /lfile2 113289 65538 0 -- /gpfs/homefs1/dir3/file2 113292 65538 0 -- /gpfs/homefs1/dir3/dir1/file2 # mmafmctl fs1 prefetch -j ro2 --home-inode-file=/lfile2 --home-fs-path=/gpfs/homefs1/dir3 mmafmctl: Performing prefetching of fileset: ro2 # mmafmctl fs1 prefetch -j ro2 Fileset Name Async Read (Pending) Async Read (Failed) Async Read (Already Cached) Async Read (Total) Async Read (Data in Bytes) ----- -----------0 0 0 2 122880 ro2

11. Manually evicting using safe-limit and filename parameters:

# ls -lis /qpfs/fs1/ro2/file10M 1 12605961 10240 -rw-r--r-- 1 root root 10485760 May 21 07:44 /gpfs/fs1/ro2/file10M 1 # mmafmctl fs1 evict -j ro2 --safe-limit=1 --filter FILENAME=file10M\_1 # ls -lis /qpfs/fs1/ro2/file10M 1 12605961 0 -rw-r--r-- 1 root root 10485760 May 21 07:44 /gpfs/fs1/ro2/file10M 1 12. IW Failback: # mmafmctl fs1 getstate -j iw1 Fileset Name Fileset Target Cache State Gateway Node Queue Length Queue numExec ----- ---------nfs://c26c3apv1/gpfs/homefs1/dir3 Active c25m4n03 0 8 iw1 # touch file3 file4 # mmafmctl fs1 getstate -j iw1 Fileset Name Fileset Target Cache State Gateway Node Queue Length Queue numExec -----nfs://c26c3apv1/gpfs/homefs1/dir3 Dirty c25m4n03 2 11 iw1 Unlink IW fileset feigning failure: # mmunlinkfileset fs1 iw1 -f Fileset iw1 unlinked. Write from IW home, assuming applications failed over to home: Thu May 21 08:20:41 4]dir3# touch file5 file6 Relink IW back on the cache cluster, assuming it came back up: # mmlinkfileset fs1 iw1 -J /gpfs/fs1/iw1 Fileset iw1 linked at /gpfs/fs1/iw1 Run failback on IW: # mmafmctl fs1 failback -j iw1 --start --failover-time='May 21 08:20:41' # mmafmctl fs1 getstate -j iw1 Fileset Name Fileset Target Cache State Gateway Node Queue Length Queue numExec ----- ----------nfs://c26c3apv1/gpfs/homefs1/dir3 FailbackInProg c25m4n03 0 0 iw1 # mmafmctl fs1 failback -j iw1 -stop # mmafmctl fs1 getstate -j iw1 Fileset Name Fileset Target Cache State Gateway Node Queue Length Queue numExec ----- ----------nfs://c26c3apv1/gpfs/homefs1/dir3 Active c25m4n03 0 iw1 3 13. Manual evict using the --list-file option: [root@c21f2n08 ~]# ls -lshi /gpfs/fs1/evictCache total 6.0M 27858308 1.0M -rw-r--r-. 1 root root 1.0M Feb 5 02:07 file1M 27858307 2.0M -rw-r--r-. 1 root root 2.0M Feb 5 02:07 file2M 27858306 3.0M -rw-r--r-. 1 root root 3.0M Feb 5 02:07 file3M [root@c21f2n08 ~]# echo "RULE EXTERNAL LIST 'HomePREPDAEMON' RULE 'ListLargeFiles' LIST 'HomePREPDAEMON' WHERE PATH NAME LIKE '%'" > /tmp/evictionPolicy.pol [root@c21f2n08 ~]# mmapplypolicy /gpfs/fs1/evictCache -I defer -P /tmp/evictionPolicy.pol -f /tmp/evictionList #Edited list of files to be evicted [root@c21f2n08 ~]# cat /tmp/evictionList.list.HomePREPDAEMON 27858306 605742886 0 -- /gpfs/fs1/evictCache/file3M [root@c21f2n08 ~]# mmafmctl fs1 evict -j evictCache --list-file /tmp/evictionList.list.HomePREPDAEMON

```
[root@c21f2n08 ~]# ls -lshi /gpfs/fs1/evictCache
total 3.0M
27858308 1.0M -rw-r--r-. 1 root root 1.0M Feb 5 02:07 file1M
27858307 2.0M -rw-r--r-. 1 root root 2.0M Feb 5 02:07 file2M
27858306 0 -rw-r--r-. 1 root root 3.0M Feb 5 02:07 file3M
```

### 14. Manual evict using the --file option:

```
[root@c21f2n08 ~]# ls -lshi /gpfs/fs1/evictCache
total 3.0M
27858308 1.0M -rw-r--r-. 1 root root 1.0M Feb 5 02:07 file1M
27858307 2.0M -rw-r--r-. 1 root root 2.0M Feb 5 02:07 file2M
27858306 0 -rw-r--r-. 1 root root 3.0M Feb 5 02:07 file3M
```

[root@c21f2n08 ~]# mmafmctl fs1 evict -j evictCache --file /gpfs/fs1/evictCache/file1M

[root@c21f2n08 ~]# ls -lshi /gpfs/fs1/evictCache
total 0
27858308 0 -rw-r--r-. 1 root root 1.0M Feb 5 02:07 file1M
27858307 0 -rw-r--r-. 1 root root 2.0M Feb 5 02:07 file2M
27858306 0 -rw-r--r-. 1 root root 3.0M Feb 5 02:07 file3M

# See also

- "mmafmconfig command" on page 38
- "mmafmlocal command" on page 55
- "mmchattr command" on page 130
- "mmchconfig command" on page 141
- "mmchfileset command" on page 186
- "mmchfs command" on page 192
- "mmcrfileset command" on page 266
- "mmcrfs command" on page 272
- "mmlsconfig command" on page 428
- "mmlsfileset command" on page 434
- "mmlsfs command" on page 439
- "mmpsnap command" on page 535

See the AFM and AFM-based DR chapters in *IBM Spectrum Scale: Concepts, Planning, and Installation Guide* for details.

# Location

/usr/lpp/mmfs/bin

# mmafmlocal command

Provides a list of cached files and file statistics such as inode number, allocated blocks, and so on.

# Synopsis

mmafmlocal ls [FileName ...]

or mmafmlocal stat FileName ...

# Availability

Available with IBM Spectrum Scale Standard Edition or higher. Available on AIX and Linux.

# Description

The **mmafmlocal** command provides information about files that exist in the cache.

# **Parameters**

1s Lists files with data that is in the cache already. This parameter is valid for fully-cached files only.

FileName

Specifies the name of a file to be listed.

### stat

Displays statistics for files. If the file is not cached already, the number of allocated blocks is zero. This parameter is valid for partially-cached and fully-cached files.

# **Exit status**

**0** Successful completion.

nonzero

A failure has occurred.

# Security

You must have root authority to run the **mmafmlocal** command.

The node on which the command is issued must be able to execute remote shell commands on any other node in the cluster without the use of a password and without producing any extraneous messages. For more information, see *Requirements for administering a GPFS file system* in *IBM Spectrum Scale: Administration Guide.* 

# Examples

1. To list information of all the cached files in a fileset: mmafmlocal ls

The system displays information similar to: total 10240 -rwxrwxrwx 1 root root 10485760 May 24 09:20 file1

 To list information of a specific cached file in a fileset: mmafmlocal ls file2

The system displays information similar to: -rwxrwxrwx 1 root root 10485760 May 24 09:20 file2

# mmafmlocal

**3**. To list the file statistics:

mmafmlocal stat file2

The system displays information similar to:

```
File: file2
     Inode number: 1582477
     Device ID:
                                0x2C (44)
                               10485760
     Size:
                               20480
     Blocks:
     Block size: 262144
     Links:
                              1
     Uid:
                               0 (root)
     Gid:
                               0 (root)
     Mode:
                              0100777

        Access time:
        1464281093 (Thu May 26 16:44:53 2016 UTC)

        Modify time:
        1464096038 (Tue May 24 13:20:38 2016 UTC)

        Change time:
        1464096038 (Tue May 24 13:20:38 2016 UTC)
```

# See also

- "mmafmconfig command" on page 38
- "mmafmctl command" on page 41
- "mmchattr command" on page 130
- "mmchconfig command" on page 141
- "mmchfileset command" on page 186
- "mmchfs command" on page 192
- "mmcrfileset command" on page 266
- "mmcrfs command" on page 272
- "mmlsconfig command" on page 428
- "mmlsfileset command" on page 434
- "mmlsfs command" on page 439
- "mmpsnap command" on page 535

# Location

/usr/lpp/mmfs/bin

# mmapplypolicy command

Deletes files, migrates files between storage pools, or does file compression or decompression in a file system as directed by policy rules.

# Synopsis

```
mmapplypolicy {Device | Directory}
[-A IscanBuckets] [-a IscanThreads] [-B MaxFiles]
[-D yyyy-mm-dd[@hh:mm[:ss]]] [-e] [-f FileListPrefix]
[-g GlobalWorkDirectory] [-I {yes|defer|test|prepare}]
[-i InputFileList] [-L n] [-M name=value...] [-m ThreadLevel]
[-N {all | mount | Node[,Node...] | NodeFile | NodeClass}]
[-n DirThreadLevel] [-P PolicyFile] [-q] [-r FileListPathname...]
[-S SnapshotName] [-s LocalWorkDirectory]
[--choice-algorithm {best | exact | fast}]
[--maxdepth MaxDirectoryDepth]
[--max-merge-files MaxFiles] [--max-sort-bytes MaxBytes]
[--other-sort-options SortOptions] [--qos QosClass]
[--scope {filesystem | fileset | inodespace}]
[--single-instance] [--sort-buffer-size Size]
[--sort-command SortCommand] [--split-filelists-by-weight]
[--split-margin n.n]
```

# Availability

Available with IBM Spectrum Scale Standard Edition or higher. Available on AIX and Linux.

# Description

You can use the **mmapplypolicy** command to apply rules that manage the following types of tasks:

- Migration and replication of file data to and from storage pools.
- Deleting files.
- File compression or decompression. For more information, see the topic *File compression* in the *IBM Spectrum Scale: Administration Guide*.

For more information about policy rules, see the topic *Policies for automating file management* in the *IBM Spectrum Scale: Administration Guide.* 

You can run the **mmapplypolicy** command from any node in the cluster that has mounted the file system.

The **mmapplypolicy** command does not affect placement rules (for example, the **SET POOL** and **RESTORE** rule) that are installed for a file system by the **mmchpolicy** command. To display the currently installed rules, issue the **mmlspolicy** command.

A given file can match more than one list rule, but will be included in a given list only once. *ListName* provides the binding to an **EXTERNAL LIST** rule that specifies the executable program to use when processing the generated list.

The **EXTERNAL POOL** rule defines an external storage pool. This rule does not match files, but serves to define the binding between the policy language and the external storage manager that implements the external storage.

Any given file is a potential candidate for at most one **MIGRATE** or **DELETE** operation during one invocation of the **mmapplypolicy** command. That same file may also match the first applicable LIST rule.

A file that matches an **EXCLUDE** rule is not subject to any subsequent **MIGRATE**, **DELETE**, or **LIST** rules. You should carefully consider the order of rules within a policy to avoid unintended consequences.

# mmapplypolicy

For detailed information on GPFS policies, see the IBM Spectrum Scale: Administration Guide.

This command cannot be run from a Windows node. The GPFS API, documented functions in **gpfs.h** are not implemented on Windows, however the policy language does support the Windows file attributes, so you can manage your GPFS Windows files using the **mmapplypolicy** command running on an AIX or Linux node.

**Note:** To terminate **mmapplypolicy**, use the **kill** command to send a **SIGTERM** signal to the process group running **mmapplypolicy**.

For example, on Linux if you wanted to terminate **mmapplypolicy** on a process group whose ID is 3813, you would enter the following:

```
kill -s SIGTERM -- -3813
```

If you need to determine which process group is running **mmapplypolicy**, you can use the following command (which also tells you which process groups are running **tsapolicy** and **mmhelp-apolicy**): mmdsh -N all ps auxw | grep policy

The system displays output similar to the following:

```
root 31666 0.0 0.0 84604 2328 ? S1 07:29 0:00 /usr/lpp/mmfs/bin/mmhelp-apolicy na -X
10.222.4.12 -s /tmp -Y -x 36845 -m 24 -n 24 -a 2 -L 1 -d 00 -z 15
root 3813 0.3 0.1 68144 4792 pts/1 S 07:29 0:00 /bin/ksh /usr/lpp/mmfs/bin/mmapplypolicy
/mak/millions -P /ghome/makaplan/policies/lp.policy -N all
root 3847 127 0.1 455228 5808 pts/1 S1 07:29 0:38 /usr/lpp/mmfs/bin/tsapolicy /mak/millions
-P /ghome/makaplan/policies/lp.policy -I yes -L 1 -X 10.222.4.12 -N all
root 3850 0.0 0.0 84832 1620 pts/1 S1 07:29 0:00 /usr/lpp/mmfs/bin/tsapolicy /mak/millions
-P /ghome/makaplan/policies/lp.policy -I yes -L 1 -X 10.222.4.12 -N all
root 3891 0.0 0.0 61156 768 pts/2 S+ 07:29 0:00 grep policy
```

# **Parameters**

Device

Specifies the device name of the file system from which files will have the policy rules applied. File system names need not be fully-qualified. **fs0** is just as acceptable as **/dev/fs0**. If specified, this must be the first parameter.

Directory

Specifies the fully-qualified path name of a GPFS file system subtree from which files will have the policy rules applied. If specified, this must be the first parameter.

-A IscanBuckets

Specifies the number of buckets of inode numbers (number of inode/filelists) to be created by the parallel directory scan and processed by the parallel inode scan. Affects the execution of the high-performance protocol that is used when both **-g** and **-N** are specified.

**Tip:** Set this parameter to the expected number of files to be scanned divided by one million. Then each bucket will have about one million files.

-a IscanThreads

Specifies the number of threads and sort pipelines each node will run during the parallel inode scan and policy evaluation. It affects the execution of the high-performance protocol that is used when both **-g** and **-N** are specified. The default is 2. Using a moderately larger number can significantly improve performance, but might "strain" the resources of the node. In some environments a large value for this parameter can lead to a command failure.

**Tip:** Set this parameter to the number of CPU "cores" implemented on a typical node in your GPFS cluster.

-B MaxFiles

Specifies how many files are passed for each invocation of the EXEC script. The default value is 100.

If the number of files exceeds the value specified for *MaxFiles*, **mmapplypolicy** invokes the external program multiple times.

For more information about file list records, refer to the IBM Spectrum Scale: Administration Guide.

-D yyyy-mm-dd[@hh:mm[:ss]]

Specifies a date and optionally a (UTC) time as year-month-day at hour:minute:second.

The **mmapplypolicy** command evaluates policy rules as if it were running on the date and time specified by the **-D** flag. This can be useful for planning or testing policies, to see how the mmapplypolicy command would act in the future. If this flag is omitted, the mmapplypolicy command uses the current date and (UTC) time. If a date is specified but not a time, the time is assumed to be 00:00:00.

- -e Causes **mmapplypolicy** to re-evaluate and revalidate the following conditions immediately before executing the policy action for each chosen file:
  - That the PATH\_NAME still leads to the chosen file, and that the INODE and GENERATION values are the same.
  - That the rule (iRule) still applies to, and is a first matching rule for, the chosen file.

Note: The -e option is particularly useful with -r, but can be used apart from it. It is useful because in the time that elapses after the policy evaluation and up to the policy execution, it is possible that the chosen pathname no longer refers to the same inode (for example the original file was removed or renamed), or that some of the attributes of the chosen file have changed in some way so that the chosen file no longer satisfies the conditions of the rule. In general, the longer the elapsed time, the more likely it is that conditions have changed (depending on how the file system is being used). For example, if files are only written once and never renamed or erased, except by policy rules that call for deletion after an expiration interval, then it is probably not necessary to re-evaluate with the -e option.

For more information about -r, see IBM Spectrum Scale: Administration Guide.

-f FileListPrefix

I

L L

I

L

T

L

L

Specifies the location (a path name or file name prefix or directory) in which the file lists for external pool and list operations are stored when either the **-I defer** or **-I prepare** option is chosen. The default location is *LocalWorkDirectory*/mmapplypolicy.processid.

# -g GlobalWorkDirectory

Specifies a global work directory in which one or more nodes can store temporary files during mmapplypolicy command processing. For more information about specifying more than one node to process the command, see the description of the -N option. For more information about temporary files, see the description of the **-s** option.

The global directory can be in the file system that **mmapplypolicy** is processing or in another file I system. The file system must be a shared file system, and it must be mounted and available for I reading and writing by every node that will participate in the **mmapplypolicy** command processing. T

I If the **-g** option is not specified, then the global work directory is the directory that is specified by the sharedTmpDir attribute of the mmchconfig command. For more information, see "mmchconfig Т T command" on page 141. If the **sharedTmpDir** attribute is not set to a value, then the global work directory depends on the file system format version of the target file system: I

- If the target file system is at file system format version 5.0.1 or later (file system format number 19.01 or later), then the global work directory is the directory .mmSharedTmpDir at the root level of L the target file system.
  - If the target file system is at a file system format version that is earlier than 5.0.1 then the command does not use a global work directory.

# mmapplypolicy

1

T

|

If the global work directory that is specified by **-g** option or by the **sharedTmpDir** attribute begins with a forward slash (/) then it is treated as an absolute path. Otherwise it is treated as a path that is relative to the mount point of the file system or the location of the directory to be processed.

If both the **-g** option and the **-s** option are specified, then temporary files can be stored in both the specified directories. In general, the local work directory contains temporary files that are written and read by a single node. The global work directory contains temporary files that are written and read by more than one node.

If both the **-g** option and the **-N** option are specified, then **mmapplypolicy** uses high-performance, fault-tolerant protocols during execution.

# -I {yes | defer | test | prepare}

Specifies what actions the **mmapplypolicy** command performs on files:

#### yes

Indicates that all applicable policy rules are run, and the data movement between pools is done during the processing of the **mmapplypolicy** command. All defined external lists will be executed. This is the default action.

#### defer

Indicates that all applicable policy rules are run, but actual data movement between pools is deferred until the next **mmrestripefs** or **mmrestripefile** command. See also "-f FileListPrefix" on page 59.

#### test

Indicates that all policy rules are evaluated, but the **mmapplypolicy** command only displays the actions that would be performed had **-I defer** or **-I yes** been specified. There is no actual deletion of files or data movement between pools. This option is intended for testing the effects of particular policy rules.

### prepare

Indicates that all policy execution is deferred and that **mmapplypolicy** only prepares file lists that are suitable for execution with the **-r** option. Records are written for each of the chosen files and are stored in one or more file lists, under a path name that is specified by the **-f** option or in the default local work directory. The actual data movement occurs when the command is rerun with the **-r** option.

### -i InputFileList

Specifies the path name for a user-provided input file list. This file list enables you to specify multiple starter directories or files. It can be in either of the following formats:

### simple format file list

A list of records with the following format: PATH\_NAME

Each record represents either a single file or a directory. When a directory is specified, the command processes the entire subtree that is rooted at the specified path name

File names can contain spaces and special characters; however, the special characters '\' and '\n' must be escaped with the '\' character similarly to the way **mmapplypolicy** writes path names in file lists for external pool and list operations.

The end-of-record character must be n.

Example: /mak/ea /mak/old news /mak/special\\stuff

/usr/lpp/mmfs/samples/ilm/mmglobexpf.sample is an example of a script that can be used to generate simple format file lists.

## expert format file list

A list of records with the following format: INODE:GENERATION:path-length!PATH NAME end-of-record-character

Each record represents exactly one file.

The INODE and GENERATION values must be specified in hexadecimal format (%11x). If you do not know the generation number or inode number, specify **0** and GPFS will look it up for you.

The *path-length* value must be specified in decimal format (%d). The *path-length* value is followed by the delimiter !.

The end-of-record character must be  $n \circ 0$ .

Example (the end-of-record characters are invisible):

00009a00:0:8!d14/f681 00009a01:1002:8!d14/f682

When you use an expert format file list, the directory scan phase is skipped and only the files that are specified with the *InputFileList* parameter are tested against the policy rules.

For more information, see the IBM Spectrum Scale: Administration Guide.

With either format, if a path name is not fully qualified, it is assumed to be relative to one of the following:

• the *Directory* parameter on the **mmapplypolicy** command invocation

Or

• the mount point of the GPFS file system, if Device is specified as the first argument

#### -L n

Controls the level of information displayed by the **mmapplypolicy** command. Larger values indicate the display of more detailed information. These terms are used:

### candidate file

A file that matches a MIGRATE, DELETE, or LIST policy rule.

### chosen file

A candidate file that has been scheduled for action.

These are the valid values for *n*:

- **0** Displays only serious errors.
- 1 Displays some information as the command runs, but not for each file. This is the default.
- 2 Displays each chosen file and the scheduled migration or deletion action.
- **3** Displays the same information as 2, plus each candidate file and the applicable rule.
- **4** Displays the same information as 3, plus each explicitly **EXCLUDE**ed or **LIST**ed file, and the applicable rule.
- **5** Displays the same information as 4, plus the attributes of candidate and **EXCLUDE**ed or **LIST**ed files.
- 6 Displays the same information as 5, plus non-candidate files and their attributes.

For examples and more information on this flag, see the section: *The mmapplypolicy -L command* in the *IBM Spectrum Scale: Problem Determination Guide*.

# mmapplypolicy

### -M name=value...

Indicates a string substitution that will be made in the text of the policy rules before the rules are interpreted. This allows the administrator to reuse a single policy rule file for incremental backups without editing the file for each backup.

-m ThreadLevel

T

1

1

1

1

1

The number of threads that are created and dispatched within each **mmapplypolicy** process during the policy execution phase. The default value is 24.

# -N {all | mount | Node[,Node...] | NodeFile | NodeClass}

Specifies a set of nodes to run parallel instances of policy code for better performance. The nodes must be in the same cluster as the node from which the **mmapplypolicy** command is issued. All node classes are supported. For more information about these options, see *Specifying nodes as input to GPFS commands* in the *IBM Spectrum Scale: Administration Guide*.

If the **-N** option is not specified, then the command runs parallel instances of the policy code on the nodes that are specified by the **defaultHelperNodes** attribute of the **mmchconfig** command. For more information, see the topic "mmchconfig command" on page 141. If the **defaultHelperNodes** attribute is not set, then the list of helper nodes depends on the file system format version of the target file system. If the target file system is at file system format version 5.0.1 or later (file system format number 19.01 or later), then the helper nodes are the members of the node class **managerNodes**. Otherwise, the command runs only on the node where the **mmapplypolicy** command is issued.

### -n DirThreadLevel...

The number of threads that will be created and dispatched within each **mmapplypolicy** process during the directory scan phase. The default is 24.

-P PolicyFile

Specifies the name of the file containing the policy rules to be applied. If not specified, the policy rules currently in effect for the file system are used. Use the **mmlspolicy** command to display the current policy rules.

-q When specified, mmapplypolicy dispatches bunches of files from the file lists specified by the -r option in a round-robin fashion, so that the multithreaded (-m) and node parallel (-N) policy execution works on all the file lists "at the same time." When -q is not specified, policy execution works on the file lists sequentially. In either case bunches of files are dispatched for parallel execution to multiple threads (-m) on each of the possibly multiple nodes (-N).

### -r FileListPathname...

Specifies one or more file lists of files for policy execution. The file lists that were used as input for **-r** were created by issuing **mmapplypolicy** with the **-I prepare** flag. You can specify several file lists by doing one of the following:

- Provide the path name of a directory of file lists, or
- Specify the -r option several times, each time with the path name of a different file list.

You can use this parameter to logically continue where **mmapplypolicy** left off when you specified the **-I prepare** option. To do this, invoke **mmapplypolicy** with all the same parameters and options (except the **-I prepare** option), and now substitute the **-r** option for **-f**. In between the invocations, you can process, reorder, filter, or edit the file lists that were created when you invoked **-I prepare**. You can specify any or all of the resulting file lists with the **-r** option.

The format of the records in each file list file can be expressed as:

iAggregate:WEIGHT:INODE:GENERATION:SIZE:iRule:resourceId:attr\_flags: path-lengthl!PATH\_NAME:pool-length!POOL\_NAME [;show-length>!SHOW]end-of-record-character

For more information about file list records, refer to the IBM Spectrum Scale: Administration Guide.

#### -S SnapshotName

Specifies the name of a global snapshot for file system backup operations or for migrating snapshot data. The name appears as a subdirectory of the **.snapshots** directory in the file system root and can be found with the **mmlssnapshot** command.

Note: GPFS snapshots are read-only. Do not use deletion rules with -S SnapshotName.

**Note:** Do not use the **-S** option to scan files in a fileset snapshot. Instead, specify the full path of a directory in the snapshot as the first parameter of the command, as in the following example: mmapplypolicy *<directory path>* -P policyfile ...

#### -s LocalWorkDirectory

|

L

Specifies a local directory in which one or more nodes can store temporary files during **mmapplypolicy** command processing. The default local work directory is **/tmp**. For more information about specifying more than one node to process the command, see the **-N** option of **mmapplypolicy**.

The temporary files contain lists of candidate files and lists of files that are selected to be processed.
 If the file system or directory that **mmapplypolicy** is processing contains many files, then the
 temporary files can occupy a large amount of storage space. To make a rough estimate of the size of
 the storage that is required, apply the formula K \* AVLP \* NF, where:

#### **K** Is 3.75.

**AVLP** Is the average length of the full pathname of a file.

**I NF** Is the number of files that the command will process.

For example, if AVLP is 80, then the storage space that is required is roughly (300 \* NF) bytes of
 temporary space.

#### --choice-algorithm {best | exact | fast}

Specifies one of the following types of algorithms that the policy engine is to use when selecting candidate files:

#### best

Chooses the optimal method based on the rest of the input parameters.

#### exact

Sorts all of the candidate files completely by weight, then serially considers each file from highest weight to lowest weight, choosing feasible candidates for migration, deletion, or listing according to any applicable rule **LIMIT**s and current storage-pool occupancy. This is the default.

#### fast

Works together with the parallelized **-g**/**shared-tmp -N** node-list selection method. The **fast** choice method does not completely sort the candidates by weight. It uses a combination of statistical, heuristic, and parallel computing methods to favor higher weight candidate files over those of lower weight, but the set of chosen candidates may be somewhat different than those of the **exact** method, and the order in which the candidates are migrated, deleted, or listed is somewhat more random. The **fast** method uses statistics gathered during the policy evaluation phase. The **fast** choice method is especially fast when the collected statistics indicate that either all or none of the candidates are feasible.

#### --maxdepth MaxDirectoryDepth

Specifies how deeply in the hierarchy of the starting directory to apply policies to files. If this parameter is omitted, the command applies the policies to all the subdirectories of the starting directory. A value of 0 causes the policies to be applied only to the files in the starting directory.

#### --max-merge-files MaxFiles

Specifies the maximum number of files to be passed as input to the **sort** command for sorting and merging.

# mmapplypolicy

The **mmapplypolicy** command must do multiple, potentially large sorts and merges of temporary files as part of its processing. The **--max-merge-files** parameter specifies the maximum number of files that the **mmapplypolicy** command passes as input to a single **sort** command for sorting and merging.

If you set this value too high, the result can be excessive memory usage. The operating system can respond by terminating some of the **sort** processes, which causes the **mmapplypolicy** command to run for a longer time or to return with an error.

The default value of this parameter is 12. In general, it is a good practice to accept the default value of this parameter or to test carefully if you specify an overriding value.

See the related parameters --max-sort-bytes and --sort-buffer-size.

#### --max-sort-bytes MaxBytes

Specifies the maximum number of bytes to be passed as input files to the **sort** command. This parameter does not apply to merges in which each of the input files has already been sorted.

The **mmapplypolicy** command must do multiple, potentially large sorts and merges of temporary files as part of its processing. The **--max-sort-bytes** parameter specifies the maximum number of bytes that the **mmapplypolicy** command can pass to a single instance of the **sort** command in one or more files.

If you set this value too high, the result can be excessive memory usage. The operating system can respond by terminating some of the **sort** processes, which causes the **mmapplypolicy** command to run for a longer time or to return with an error.

The default value of this parameter is 411 MB. In general, it is a good practice to accept the default value of this parameter or to test carefully if you specify an overriding value.

See the related parameters --max-merge-files and --sort-buffer-size.

#### --scope {filesystem | inodespace | fileset}

If *Device* is specified, the directory traversal starts at the root of the file system. **--scope** indicates one of the following levels of scope to be applied to the policy scan:

#### filesystem

The scan will involve the objects in the entire file system subtree pointed to by the *Directory* parameter. This is the default.

#### fileset

The scope of the scan is limited to the objects in the same fileset as the directory pointed to by the *Directory* parameter.

#### inodespace

The scope is limited to objects in the same single inode space from which the directory pointed to by the *Directory* parameter is allocated. The scan may span more than one fileset, if those filesets share the same inode space.

## --qos QOSClass

Specifies the Quality of Service for I/O operations (QoS) class to which the instance of the command is assigned. If you do not specify this parameter, the instance of the command is assigned by default to the **maintenance** QoS class. This parameter has no effect unless the QoS service is enabled. For more information, see the topic "mmchqos command" on page 220. Specify one of the following QoS classes:

#### maintenance

This QoS class is typically configured to have a smaller share of file system IOPS. Use this class for I/O-intensive, potentially long-running GPFS commands, so that they contribute less to reducing overall file system performance.

**other** This QoS class is typically configured to have a larger share of file system IOPS. Use this class for administration commands that are not I/O-intensive.

For more information, see the topic *Setting the Quality of Service for I/O operations (QoS)* in the *IBM Spectrum Scale: Administration Guide*.

#### --other-sort-options SortOptions

Passes options to the sort command (either the default sort command provided with the operating system, or an alternative sort command specified by the **--sort-command** parameter).

#### --single-instance

Ensures that, for the specified file system, only one instance of **mmapplypolicy** invoked with the **--single-instance** option can execute at one time. If another instance of **mmapplypolicy** invoked with the **--single-instance** option is currently executing, this invocation will do nothing but terminate.

#### --sort-buffer-size Size

Sets the sort-buffer size that is passed to the **sort** command. This parameter limits memory usage by the **sort** commands that the **mmapplypolicy** command calls to do sorts and merges.

The **mmapplypolicy** command must do multiple, potentially large sorts and merges of temporary files as part of its processing. It calls the operating-system **sort** command each time that it must do a sort. It can have multiple instances of the **sort** command running at the same time. If the numbers of items to be sorted are very large, the result can be excessive memory usage. The operating system can respond by terminating some of the sort processes, which causes the **mmapplypolicy** command to run for a longer time or to return with an error.

To prevent excessive memory consumption, you can set the **--sort-buffer-size** parameter to a lower value than its default. The **--sort-buffer-size** parameter is the value that the **mmapplypolicy** command passes to the **sort** command in the **buffer-size** parameter. The default value is 8%. If you need a lower value, you might set it to 5%.

You can specify the **--sort-buffer-size** parameter in any format that the **sort** program's **buffer-size** parameter accepts, such as "5%" or "1M".

In general, accept the default value of this parameter unless the system has excessive memory consumption that is attributable to large sort operations by the **mmapplypolicy** command.

See the related parameters --max-merge-files and max-sort-bytes.

### --sort-command SortCommand

Specifies the fully-qualified path name for a Posix-compliant sort command to be used instead of the default, standard command provided by the operating system.

Before specifying an alternative sort command (and for information about a suggested sort command), see *Improving performance with the --sort-command parameter* in *IBM Spectrum Scale: Administration Guide.* 

### --split-filelists-by-weight

Specifies that each of the generated file lists contain elements with the same **WEIGHT** value. This can be useful in conjunction with the **LIST** rule and the **WEIGHT** (**DIRECTORY\_HASH**) clause. In this case, each generated list will contain files from the same directory.

**Note:** If you want all of the files from a given directory to appear in just one list, you might have to specify a sufficiently large **-B** value.

#### --split-margin n.n

A floating-point number that specifies the percentage within which the **fast**-choice algorithm is allowed to deviate from the **LIMIT** and **THRESHOLD** targets specified by the policy rules. For example if you specified a **THRESHOLD** number of 80% and a split-margin value of 0.2, the **fast**-choice algorithm could finish choosing files when it reached 80.2%, or it might choose files that bring the occupancy down to 79.8%. A nonzero value for split-margin can greatly accelerate the execution of the **fast**-choice algorithm when there are many small files. The default is 0.2.

# Exit status

**0** Successful completion.

# nonzero

A failure has occurred.

# Security

You must have root authority to run the **mmapplypolicy** command.

The node on which the command is issued must be able to execute remote shell commands on any other node in the cluster without the use of a password and without producing any extraneous messages. For more information, see *Requirements for administering a GPFS file system* in *IBM Spectrum Scale: Administration Guide.* 

# **Examples**

1. This command displays the actions that would occur if a policy were applied, but does not apply the policy at this time:

mmapplypolicy fs1 -P policyfile -I test

The system displays output similar to:

```
[I] GPFS current data pool utilization in KB and %
sp1
       9728
                19531264
                                0.049807%
        4608
                19531264
                                0.023593%
sp2
system 105216 19531264
                            0.538706%
[I] Loaded policy rules from fs1.pol.
Evaluating MIGRATE/DELETE/EXCLUDE rules with CURRENT TIMESTAMP = 2009-02-27020:00:22 UTC
parsed 2 Placement Rules, 0 Restore Rules, 3 Migrate/Delete/Exclude Rules,
       0 List Rules, 0 External Pool/List Rules
RULE 'sp1' SET POOL 'sp1' WHERE name like '%.sp1' or name like '%.tmp'
RULE 'default' SET POOL 'system'
RULE 'exclude *.save files' EXCLUDE WHERE NAME LIKE '%.save'
/* Deletion rule */
RULE 'delete' DELETE FROM POOL 'sp1' WHERE NAME LIKE '%.tmp'
/* Migration rule */
RULE 'migration to system pool' MIGRATE FROM POOL 'sp1' TO POOL 'system' WHERE NAME LIKE '%sp1%'
[I] Directories scan: 11 files, 1 directories, 0 other objects, 0 'skipped' files and/or errors.
[I] Inodes scan: 11 files, 1 directories, 0 other objects, 0 'skipped' files and/or errors.
[I] Summary of Rule Applicability and File Choices:
 Rule# Hit_Cnt KB_Hit Chosen KB_Chosen
                                                KB Ill Rule
                                                RULE 'exclude *.save files' EXCLUDE WHERE(.)
 0
       3
                1536
                        0
                                0
                                       0
                                                RULE 'delete' DELETE FROM POOL 'sp1' WHERE(.)
 1
       3
                1536
                        3
                                1536
                                        0
                                                RULE 'migration to system pool' MIGRATE FROM POOL \
 2
       2
                1024
                        2
                                1024
                                       0
                                                'sp1' TO POOL 'system' WHERE(.)
[I] Files with no applicable rules: 4.
[I] GPFS Policy Decisions and File Choice Totals:
 Chose to migrate 1024KB: 2 of 2 candidates;
Chose to premigrate OKB: 0 candidates;
 Already co-managed OKB: 0 candidates;
 Chose to delete 1536KB: 3 of 3 candidates:
 Chose to list OKB: 0 of 0 candidates;
 OKB of chosen data is illplaced or illreplicated;
Predicted Data Pool Utilization in KB and %:
       7168
               19531264
                                0.036700%
sp1
sp2
        4608
                19531264
                                0.023593%
system 106240 19531264
                                0.543948%
```

2. This command applies a policy immediately:

mmapplypolicy fs1 -P policyfile

The system displays output similar to: [I] GPFS current data pool utilization in KB and %sp1 9728 19531264 0.049807% sp2 4608 19531264 0.023593% system 105216 19531264 0.538706% [I] Loaded policy rules from fs1.pol. Evaluating MIGRATE/DELETE/EXCLUDE rules with CURRENT TIMESTAMP = 2009-02-27020:2 5:34 UTC parsed 2 Placement Rules, 0 Restore Rules, 3 Migrate/Delete/Exclude Rules, 0 List Rules, 0 External Pool/List Rules RULE 'sp1' SET POOL 'sp1' WHERE name like '%.sp1' or name like '%.tmp' RULE 'default' SET POOL 'system' RULE 'exclude \*.save files' EXCLUDE WHERE NAME LIKE '%.save' /\* Deletion rule \*/ RULE 'delete' DELETE FROM POOL 'sp1' WHERE NAME LIKE '%.tmp' /\* Migration rule \*/ RULE <sup>'</sup>migration to system pool' MIGRATE FROM POOL 'sp1' TO POOL 'system' WHERE NAME LIKE '%sp1%' [I] Directories scan: 11 files, 1 directories, 0 other objects, 0 'skipped' files and/or errors. [I] Inodes scan: 11 files, 1 directories, 0 other objects, 0 'skipped' files and/or errors. [I] Summary of Rule Applicability and File Choices: Rule# Hit Cnt KB Hit Chosen KB Chosen KB Ill Rule 3072 RULE 'exclude \*.save files' EXCLUDE WHERE(.) 0 3 0 0 0 3072 RULE 'delete' DELETE FROM POOL 'sp1' WHERE(.) 1 3 3072 3 0 2 2 2048 2 2048 RULE 'migration to system pool'MIGRATE FROM POOL \ 0 'sp1' TO POOL 'system' WHERE(.) [I] Files with no applicable rules: 4. [I] GPFS Policy Decisions and File Choice Totals: Chose to migrate 2048KB: 2 of 2 candidates; Chose to premigrate OKB: 0 candidates; Already co-managed OKB: 0 candidates; Chose to delete 3072KB: 3 of 3 candidates; Chose to list OKB: 0 of 0 candidates; OKB of chosen data is illplaced or illreplicated; Predicted Data Pool Utilization in KB and %: sp1 4608 19531264 0.023593% sp2 4608 19531264 0.023593% system 107264 19531264 0.549191% [I] A total of 5 files have been migrated, deleted or processed by an EXTERNAL E XEC/script; 0 'skipped' files and/or errors.

Additional examples of GPFS policies and using the **mmapplypolicy** command are in the *IBM Spectrum Scale: Administration Guide.* 

# See also

- "mmchpolicy command" on page 215
- "mmcrsnapshot command" on page 291
- "mmlspolicy command" on page 455
- "mmlssnapshot command" on page 468
- "mmsnapdir command" on page 600

# Location

/usr/lpp/mmfs/bin

# mmaudit command

Manages setting and viewing the file audit logging configuration in IBM Spectrum Scale.

# Synopsis

```
mmaudit Device enable { --log-fileset FilesetName [--log-fileset-device Device] | --retention Days} [-q]
```

```
or

mmaudit Device disable [-q]

or

mmaudit Device list [-q] [-Y]

or

mmaudit all list [-q] [-Y]

or

mmaudit all consumerStart -N NodeName[,NodeName...] [-q]
```

or

```
mmaudit all consumerStop -N NodeName[,NodeName...] [-q]
```

```
or
```

mmaudit all consumerStatus -N NodeName[,NodeName...] [-q] [-Y]

# Availability

Available with IBM Spectrum Scale Advanced Edition or IBM Spectrum Scale Data Management Edition. Available on Linux X86 and Linux PPC LE.

# Description

Enables, disables, and lists configuration data for file audit logging a specified file system. Lists all file audit logging enabled file systems in the cluster. Manages file audit logging consumer daemons. Command messages are written to the /var/adm/ras/mmaudit.log file. The audit records are stored in the audit log fileset in a /Device/.audit\_log/audit\_topic/Year/Month/Day directory structure. The audit log files are named auditLogFile\_hostname\_date\_time. The audit log files are rotated, compressed, and a retention date is set.

**Note:** When file audit logging is being enabled on a file system, an IAM mode noncompliant fileset is created. With this type of fileset, the retention of the audit logging files is implemented by setting an expiration date for the individual files containing the audit records. These files cannot be removed until the expiration date is met. However, the root user can change the expiration date if space must be freed up within the fileset. In addition, commands such as **mmrestorefs** will fail when restoring to a snapshot that would require removal of currently immutable (non-expired) files.

# **Parameters**

### Device

Specifies the device name of the file system upon which the audit log configuration change or listing is to occur.

a11

Specifies that the command is executed against all devices configured for file audit logging. Currently, the only supported sub-commands are **list**, **consumerStart**, **consumerStop**, and **consumerStatus**.

#### enable

Enables file audit logging for the given device. Enablement entails setting up configuration and starting the consumer processes.

The --log-fileset *FilesetName* option specifies the fileset name where the audit log records for the file system will be held. The default is .audit\_log. The --log-fileset-device Device option, you must also specify the --log-fileset *FilesetName* option. The default is the device being enabled. The --log-fileset-device option allows the audit log fileset to be located in a different file system than that being audited for file audit logging. The audit log fileset has all auditing events blocked so that the creation and update of the audit logs themselves do not generate their own audit events. The --retention *Days* option specifies the number of days to set the expiration date on all audit log record files when they are created. The default is 365 days.

#### disable

Disables file audit logging for the given device. Disablement stops the consumer processes and removes message queue configuration that is specific to the device. Existing file audit records are changed to immutable and the retention period remains.

#### list [-Y]

Displays the file audit logging configuration information for the given device. The **all** option displays the file audit logging configuration information for all devices enabled for file audit logging. The **-Y** option provides output in machine-readable (colon-delimited) format.

#### consumerStart -N NodeName[,NodeName...]

Starts the consumer processes on all consumer nodes within the comma-separated list of nodes for all file systems with file audit logging enabled. This should only be performed if the consumer processes were stopped with the **consumerStop** option. This is not the way to start file audit logging.

#### consumerStop -N NodeName[,NodeName...]

Stops the consumer processes on all consumer nodes within the comma-separated list of nodes for all file systems with file audit logging enabled. This should only be performed during node shutdown or upgrade. This is not the way to stop file audit logging.

### consumerStatus -N NodeName[,NodeName...] [-Y]

Provides the status for the consumer processes on all consumer nodes within the comma-separated list of nodes for all file systems with file audit logging enabled. The **-Y** option provides output in machine-readable (colon-delimited) format.

-q Suppresses all **[I]** informational messages.

# Exit status

**0** Successful completion.

nonzero

A failure has occurred. Errors are written to /var/adm/ras/mmaudit.log and /var/log/messages.

### Security

You must have root authority to run the **mmaudit** command.

The node on which the command is issued must be able to execute remote shell commands on any other node in the cluster without the use of a password and without producing any extraneous messages.

### **Examples**

1. To enable a file system with the default settings, issue this command:

- # mmaudit fs1 enable
- [I] Successfully created File Audit Logging consumer node class kafkaAuditConsumerServers
- [I] Verifying MsgQueue nodes meet minimum local space requirements
- for File Audit Logging to be enabled for device: fs1.

#### mmaudit

Depending on cluster size, this may take some time.

- [I] Successfully verified all configured MsgQueue nodes meet minimum local space requirements for File Audit Logging to be enabled for device: fs1
- [I] Successfully updated File Audit Logging configuration for device: fs1
- [I] Successfully created File Audit Logging topic on the MsgQueue for device: fs1
- [I] Successfully created/linked File Audit Logging audit fileset .audit\_log with link point /gpfs/fs1/.audit\_log
- [I] Successfully enabled File Audit Logging consumer group to audit device: fs1
- [I] Successfully created File Audit Logging policy partition(s) to audit device: fs1
- [I] Successfully created File Audit Logging consumer callbacks
- [I] Successfully enabled File Audit Logging for device: fs1
- 2. To disable a file system that was previously enabled, issue this command:

```
# mmaudit fs1 disable
```

- [I] Successfully deleted File Audit Logging policy partition(s) for device: fs1
- [I] Successfully disabled File Audit Logging consumer group for device: fs1
- [I] Successfully deleted File Audit Logging topic from the MsgQueue for device: fs1
- [I] Successfully updated File Audit Logging configuration for device: fs1
- [I] Successfully removed File Audit Logging consumer callbacks
- [I] Successfully removed File Audit Logging consumer node class kafkaAuditConsumerServers
- [I] Successfully disabled File Audit Logging for device: fs1
- **3**. To enable a file system with a different fileset name and the file audit logging device residing on another file system, issue this command:

```
# mmaudit fs0 enable --log-fileset john1 --log-fileset-device fs1
```

- [I] Successfully created File Audit Logging consumer node class kafkaAuditConsumerServers
- [I] Verifying MsgQueue nodes meet minimum local space requirements for File Audit Logging to be enabled for device: fs0. Depending on cluster size, this may take some time.
- [I] Successfully verified all configured MsgQueue nodes meet minimum local space requirements
- for File Audit Logging to be enabled for device: fs0
- [I] Successfully updated File Audit Logging configuration for device: fs0
- [I] Successfully created File Audit Logging topic on the MsgQueue for device: fs0
- [I] Successfully created/linked File Audit Logging audit fileset john1 with link point /gpfs/fs1/john1
- [I] Successfully enabled File Audit Logging consumer group to audit device: fs0
- [I] Successfully created File Audit Logging policy partition(s) to audit device: fs0
- [I] Successfully created File Audit Logging consumer callbacks
- [I] Successfully enabled File Audit Logging for device: fs0
- 4. To enable a file system with a different retention period, issue this command:

# mmaudit fs1 enable --retention 90

- [I] Verifying MsgQueue nodes meet minimum local space requirements for File Audit Logging to be enabled for device: fs1.
  - Depending on cluster size, this may take some time.
- [I] Successfully verified all configured MsgQueue nodes meet minimum local space requirements for File Audit Logging to be enabled for device: fs1
- [I] Successfully updated File Audit Logging configuration for device: fs1
- [I] Successfully created File Audit Logging topic on the MsgQueue for device: fs1
- [I] Successfully created/linked File Audit Logging audit fileset .audit\_log with link point /gpfs/fs1/.audit\_log
- [I] Successfully enabled File Audit Logging consumer group to audit device: fs1
- [I] Successfully created File Audit Logging policy partition(s) to audit device: fs1
- [I] Successfully enabled File Audit Logging for device: fs1
- 5. To see which file systems are currently configured for file audit logging, issue this command:

| # mmaudit<br>Audit<br>Device | : all list<br>Cluster<br>ID | Fileset<br>Device | Fileset<br>Name | Retention<br>(Days) |
|------------------------------|-----------------------------|-------------------|-----------------|---------------------|
| demo                         | 6372129557625143312         | newfs             | sinkfileset     | 365                 |
| jon                          | 6372129557625143312         | jon               | auditfset       | 90                  |

**6**. To check the status of all file audit logging consumer processes on a specific node, issue this command:

| # mmaudit all consumerStatus -N c6f2bc3n10 |                     |           |           |              |               |  |  |  |
|--------------------------------------------|---------------------|-----------|-----------|--------------|---------------|--|--|--|
| Dev Name                                   | Cluster ID          | Num Nodes | Node Name | Is Consumer? | Status        |  |  |  |
| demo                                       | 6372129557625143312 | 1         | hs22n55   | yes          | AUDIT CONS OK |  |  |  |
| polRegress                                 | 6372129557625143312 | 1         | hs22n55   | yes          | AUDIT_CONS_OK |  |  |  |

7. To stop all file audit logging consumer processes on a specific node, issue this command:

# mmaudit all consumerStop -N c6f2bc3n10

[I] Node: c6f2bc3n10 is a consumer node, and consumer for device: fs1 successfully stopped.

[I] Node: c6f2bc3n10 is a consumer node, and consumer for device: demo successfully stopped.[I] Node: c6f2bc3n10 is a consumer node, and consumer for device: jon successfully stopped.

- 8. To start all file audit logging consumer processes on a specific node, issue this command:
  - # mmaudit all consumerStart -N c6f2bc3n10 [I] Node: c6f2bc3n10 is a consumer node, and consumer for device: fs1 successfully started. [I] Node: c6f2bc3n10 is a consumer node, and consumer for device: demo successfully started.[I] Node: c6f2bc3n10 is a consumer node, and consumer for device: jon successfully started.

# See also

- "mmmsgqueue command" on page 475
- "mmlsnodeclass command" on page 450
- "mmlsfs command" on page 439

# Location

/usr/lpp/mmfs/bin

# mmauth command

Manages secure access to GPFS file systems.

# Synopsis

```
mmauth genkey {new | commit | propagate [-N {Node[,Node...] | NodeFile | NodeClass}]}
or
mmauth add RemoteClusterName -k KeyFile [-1 CipherList]
or
mmauth update RemoteClusterName {[-C NewClusterName] [-k KeyFile] [-1 CipherList]}
or
mmauth delete {RemoteClusterName | all}
or
mmauth grant {RemoteClusterName | all} -f {Device | all} [-a {rw | ro}] [-r {uid:gid | no}]
or
mmauth deny {RemoteClusterName | all} -f {Device | all}
or
mmauth show [RemoteClusterName | all | ciphers] [-Y]
or
mmauth gencert --cname CanonicalName --cert ServerCertificateFile --out OutputKeystoreFile
               --label ClientCertificateLabel [--pwd-file KeystorePasswordFile]
```

# Availability

Available on all IBM Spectrum Scale editions.

# Description

The **mmauth** command prepares a cluster to grant secure access to file systems owned locally. The **mmauth** command also prepares a cluster to receive secure access to file systems owned by another cluster. Use the **mmauth** command to generate a public/private key pair for the local cluster. A public/private key pair must be generated on both the cluster owning the file system and the cluster desiring access to the file system. The administrators of the clusters are responsible for exchanging the public portion of the public/private key pair. Use the **mmauth** command to add or delete permission for a cluster to mount file systems owned by the local cluster.

When a cluster generates a new public/private key pair, administrators of clusters participating in remote file system mounts are responsible for exchanging their respective public key file /var/mmfs/ssl/ id\_rsa.pub generated by this command.

The administrator of a cluster desiring to mount a file system from another cluster must provide the received key file as input to the **mmremotecluster** command. The administrator of a cluster allowing another cluster to mount a file system must provide the received key file to the **mmauth** command.

The keyword appearing after **mmauth** determines which action is performed:

#### add

Adds a cluster and its associated public key to the list of clusters authorized to connect to this cluster for the purpose of mounting file systems owned by this cluster.

#### delete

Deletes a cluster and its associated public key from the list of clusters authorized to mount file systems owned by this cluster.

#### deny

Denies a cluster the authority to mount a specific file system owned by this cluster.

#### gencert

Creates a client keystore with the keys and certificates required to communicate with the ISKLM key server.

#### genkey

Controls the generation and propagation of the OpenSSL key files:

#### new

Generates a new public/private key pair for this cluster. The key pair is placed in **/var/mmfs/ssl**. This must be done at least once before **cipherList**, the GPFS configuration parameter that enables GPFS with OpenSSL, is set.

The new key is in addition to the currently in effect committed key. Both keys are accepted until the administrator runs **mmauth genkey commit**.

#### commit

Commits the new public/private key pair for this cluster. Once **mmauth genkey commit** is run, the old key pair will no longer be accepted, and remote clusters that have not updated their keys (by running **mmauth update** or **mmremotecluster update**) will be disconnected.

#### propagate

Ensures that the currently in effect key files are placed in **/var/mmfs/ssl** on the nodes specified with the **-N** parameter. This may be necessary if the key files are lost and **adminMode central** is in effect for the cluster.

#### grant

Allows a cluster to mount a specific file system owned by this cluster.

#### show

Shows the list of clusters authorized to mount file system owned by this cluster.

#### update

Updates the public key and other information associated with a cluster authorized to mount file systems owned by this cluster.

When the local cluster name (or '.') is specified, **mmauth update -l** can be used to set the *cipherList* value for the local cluster. Note that you cannot use this command to change the name of the local cluster. Use the **mmchcluster** command for this purpose.

# Parameters

-N {Node[,Node...] | NodeFile | NodeClass}

Specifies the nodes on which the key files should be restored. The default is -N all.

For general information on how to specify node names, see *Specifying nodes as input to GPFS(tm) commands* in *IBM Spectrum Scale: Administration Guide*.

This command does not support a NodeClass of mount.

#### RemoteClusterName

Specifies the remote cluster name requesting access to local GPFS file systems.

# mmauth

### a11

Indicates all remote clusters defined to the local cluster.

# ciphers

Shows the supported ciphers.

-Y Displays the command output in a parseable format with a colon (:) as a field delimiter. Each column is described by a header.

**Note:** Fields that have a colon (:) are encoded to prevent confusion. For the set of characters that might be encoded, see the command documentation of **mmclidecode**. Use the **mmclidecode** command to decode the field.

# Options

-a {<u>rw</u> | ro}

Specifies the type of access allowed:

ro Specifies read-only access.

rw Specifies read/write access. This is the default.

-C NewClusterName

Specifies a new, fully-qualified cluster name for the already-defined cluster RemoteClusterName.

-f {Device | all}

Specifies the device name for a file system owned by this cluster. The *Device* argument is required. If **all** is specified, the command applies to all file systems owned by this cluster at the time that the command is issued.

# -k KeyFile

Specifies the public key file generated by the **mmauth** command in the cluster requesting to remotely mount the local GPFS file system.

-1 CipherList

Sets the security mode for communications between the current cluster and the remote cluster that is specified in the *RemoteClusterName* parameter. There are three security modes:

### EMPTY

The sending node and the receiving node do not authenticate each other, do not encrypt transmitted data, and do not check data integrity.

### AUTHONLY

The sending and receiving nodes authenticate each other, but they do not encrypt transmitted data and do not check data integrity. This mode is the default in IBM Spectrum Scale V4.2 or later.

### Cipher

The sending and receiving nodes authenticate each other, encrypt transmitted data, and check data integrity. To set this mode, you must specify the name of a supported cipher, such as AES128-GCM-SHA256.

For more information about the security mode and supported ciphers, see the topic *Security mode* in the *IBM Spectrum Scale: Administration Guide*.

### -r {uid:gid | <u>no</u>}

Specifies a root credentials remapping (*root squash*) option. The UID and GID of all processes with root credentials from the remote cluster will be remapped to the specified values. The default is not to remap the root UID and GID. The *uid* and *gid* must be specified as unsigned integers or as symbolic names that can be resolved by the operating system to a valid UID and GID. Specifying **no**, **off**, or **DEFAULT** turns off the remapping.

For more information, see the IBM Spectrum Scale: Administration Guide and search on root squash.

```
--cname CanonicalName
```

Specifies the canonical name of the client used in the certificate.

- --cert *ServerCertificateFile* Specifies the path name to a file containing an ISKLM certificate.
- --out OutputKeystoreFile

Specifies the path name for the file that will contain the keystore.

--pwd-file KeystorePasswordFile

Specifies the keystore password file. If omitted, you will be prompted to enter the keystore password. A maximum of 20 characters are allowed. The **--pwd** *KeystorePassword* option is considered deprecated and may be removed in a future release.

```
--label ClientCertificateLabel
```

Specifies the label of the client certificate within the keystore. A maximum of 20 characters are allowed.

# Exit status

**0** Successful completion. After a successful completion of the **mmauth** command, the configuration change request will have been propagated to all nodes in the cluster.

## nonzero

A failure has occurred.

# Security

You must have root authority to run the **mmauth** command.

The node on which the command is issued must be able to execute remote shell commands on any other node in the cluster without the use of a password and without producing any extraneous messages. For more information, see *Requirements for administering a GPFS file system* in *IBM Spectrum Scale: Administration Guide.* 

# Examples

1. This is an example of an **mmauth genkey new** command:

mmauth genkey new

The output is similar to this:

 This is an example of an mmauth genkey commit command: mmauth genkey commit

The output is similar to this:

mmauth: Command successfully completed
mmauth: Propagating the cluster configuration data to all
affected nodes. This is an asynchronous process.

 This is an example of an mmauth add command: mmauth add clustA.kgn.ibm.com -k /u/admin/keys/clustA.pub

The output is similar to this:

mmauth: Propagating the cluster configuration data to all affected nodes. This is an asynchronous process.

## mmauth

 This is an example of an mmauth update command: mmauth update clustA.kgn.ibm.com -k /u/admin/keys/clustA\_new.pub

The output is similar to this:

mmauth: Propagating the cluster configuration data to all affected nodes. This is an asynchronous process.

 This is an example of an mmauth grant command: mmauth grant clustA.kgn.ibm.com -f /dev/gpfs1 -a ro

The output is similar to this:

mmauth: Propagating the cluster configuration data to all affected nodes. This is an asynchronous process.

6. This is an example of an **mmauth show** command:

mmauth show all

The output is similar to this:

| Cluster name:       | clustA.kgn.ibm.com                       |
|---------------------|------------------------------------------|
| Cipher list:        | AES128-SHA                               |
| SHA digest:         | a3917c8282fca7a27d951566940768dcd241902b |
| File system access: | gpfs1 (ro)                               |
| Cluster name:       | clustB.kgn.ibm.com (this cluster)        |
| Cipher list:        | AES128-SHA                               |
| SHA digest:         | 6ba5e3c1038246fe30f3fc8c1181fbb2130d7a8a |
| SHA digest (new):   | 3c1038246fe30f3fc8c1181fbb2130d7a8a9ab4d |
| File system access: | (all rw)                                 |

For **clustB.kgn.ibm.com**, the **mmauth genkey new** command has been issued, but the **mmauth genkey commit** command has not yet been issued.

For more information on the SHA digest, see *The SHA digest* in *IBM Spectrum Scale: Problem Determination Guide*.

# See also

- "mmremotefs command" on page 548
- "mmremotecluster command" on page 545

See also the topic about accessing GPFS file systems from other GPFS clusters in the *IBM Spectrum Scale: Administration Guide.* 

# Location

/usr/lpp/mmfs/bin

# mmbackup command

Performs a backup of a GPFS file system or independent fileset to an IBM Spectrum Protect server.

# Synopsis

```
mmbackup {Device | Directory} [-t {full | incremental}]
[-N {Node[,Node...] | NodeFile | NodeClass}]
[-g GlobalWorkDirectory] [-s LocalWorkDirectory]
[-S SnapshotName] [-f] [-q] [-v] [-d]
[-a IscanThreads] [-n DirThreadLevel]
[-m ExecThreads | [[--expire-threads ExpireThreads] [--backup-threads BackupThreads]]]
[-B MaxFiles | [[--max-backup-count MaxBackupCount] [--max-expire-count MaxExpireCount]]]
[-max-backup-size MaxBackupSize] [--qos QosClass] [--quote | --noquote]
[--rebuild] [--scope {filesystem | inodespace}]
[--backup-migrated | --skip-migrated] [--tsm-servers TSMServer[,TSMServer...]]
```

# Availability

Available with IBM Spectrum Scale Standard Edition or higher. Available on AIX and Linux.

# Description

Use the **mmbackup** command to back up the user data from a GPFS file system or independent fileset to a TSM server or servers. The **mmbackup** command can be used only to back up file systems that are owned by the local cluster.

**Attention:** In GPFS V4.1 and later, a full backup (**-t full**) with **mmbackup** is required if a full backup was never performed with GPFS 3.3 or later. For more information, see the topic *File systems backed up using GPFS 3.2 or earlier versions of mmbackup* in the *IBM Spectrum Scale: Administration Guide*.

The IBM Spectrum Protect Backup-Archive client must be installed and at the same version on all the nodes that are executing the **mmbackup** command or are named in a node specification with **-N**. For more information about TSM requirements for the **mmbackup** command, see the topic *GPFS port usage* in the *IBM Spectrum Scale: Administration Guide.* 

You can run multiple simultaneous instances of **mmbackup** if they are on different file systems or filesets.

See the topic *Backup considerations for using IBM Spectrum Protect* in the *IBM Spectrum Scale: Concepts, Planning, and Installation Guide* and the topic *Configuration reference for using IBM Spectrum Protect with IBM Spectrum Scale* in the *IBM Spectrum Scale: Administration Guide*.

# Parameters

Device

The device name for the file system to be backed up. File system names do not need to be fully qualified. **fs0** is as acceptable as **/dev/fs0**.

## Directory

Specifies either the mount point of a GPFS file system or the path to an independent fileset root to back up. /gpfs/fs0 can be used to specify the GPFS file system called fs0.

**Note:** A snapshot directory path is not permitted. To back up a snapshot, use **-S** *SnapshotName* instead. Do not use a subdirectory path as this leads to inconsistent backups.

-t {full | incremental}

Specifies whether to perform a full backup of all of the files in the file system, or an incremental backup of only those files that changed since the last backup was performed. The default is an **incremental** backup.

## mmbackup

|

1

T

Ι

Т

1

1

1

Т

T

1

1

T

Ι

T

1

1

1

A full backup expires all GPFS 3.2 format TSM inventory if all previous backups were incremental and the GPFS 3.2 backup format was in use previously. If **mbackup** on GPFS 3.2 was first used, and then only incremental backups were done on GPFS 3.4 or 3.5, then TSM will still contain 3.2 format backup inventory. This inventory will automatically be marked for expiration by **mmbackup** after a successful full or incremental backup.

**Note:** Do not use **-t full** with an unlinked fileset. Use an **EXCLUDE** statement to exclude directories or files from the backup operation.

-N {Node[,Node...] | NodeFile | NodeClass}

Specifies a list of nodes to run parallel instances of the backup process for better performance. The IBM Spectrum Protect Backup-Archive client must be installed on each node in the list. All the nodes must be in the same cluster as the node from which the **mmbackup** command is issued. All node classes are supported. For more information about these options, see *Specifying nodes as input to GPFS commands* in the *IBM Spectrum Scale: Administration Guide*.

If the **-N** option is not specified, then the command runs parallel instances of the backup process on the nodes that are specified by the **defaultHelperNodes** attribute of the **mmchconfig** command. If the **defaultHelperNodes** attribute is not set, then the command runs only on the node where the **mmbackup** command is issued. For more information about the **defaultHelperNodes** attribute, see the topic "mmchconfig command" on page 141.

-g GlobalWorkDirectory

Specifies a global work directory in which one or more nodes can store temporary files during **mmbackup** command processing. For more information about specifying more than one node to process the command, see the description of the **-N** option.

- The global directory must be in a shared file system, and the file system must be mounted and
   available for reading and writing by every node that will participate in the **mmbackup** command
   processing.
  - If the **-g** option is not specified, then the global work directory is the directory that is specified by the **sharedTmpDir** attribute of the **mmchconfig** command. For more information, see "mmchconfig command" on page 141. If the **sharedTmpDir** attribute is not set to a value, then the global work directory depends on the file system format version of the target file system:
    - If the target file system is at file system format version 5.0.1 or later (file system format number 19.01 or later), then the global work directory is the directory .mmSharedTmpDir at the root level of the target file system.
    - If the target file system is at a file system format version that is earlier than 5.0.1, then the command does not use a global work directory.

If the global work directory that is specified by **-g** option or by the **sharedTmpDir** attribute begins with a forward slash (/) then it is treated as an absolute path. Otherwise it is treated as a path that is relative to the mount point of the file system.

If both the **-g** option and the **-s** option are specified, then temporary files can be stored in both the specified directories. In general, the local work directory contains temporary files that are written and read by a single node. The global work directory contains temporary files that are written and read by more than one node.

-s LocalWorkDirectory

Specifies the local directory to be used for temporary storage during **mmbackup** command processing. The default directory is /tmp. A *LocalWorkDirectory* must exist on each node that is used to run the **mmbackup** command or specified in a node specification with **–N**.

-S SnapshotName

Specifies the name of a global snapshot for any backup operations or a fileset-level snapshot if **--scope inodespace** is also specified for a fileset backup. The snapshot must be created before the **mmbackup** command is used. Snapshot names can be found with the **mmlssnapshot** command. If a

fileset is not present in the named snapshot and fileset-level backup is invoked with **--scope inodespace**, an error is returned. If a fileset-level snapshot name is used with a file system backup, an error is returned.

The use of **-S** *SnapshotName* is recommended because it provides **mmbackup** and TSM a consistent view of GPFS from which to perform backup. Deletion of the snapshot used for backup can be performed using the **mmdelsnapshot** command after **mmbackup** completes.

-f Specifies that processing should continue when unlinked filesets are detected. All files that belong to unlinked filesets are ignored.

**Note:** Because **-f** has a large impact on performance, avoid using it unless performing a backup operation with unlinked filesets is necessary.

-q Performs a query operation before beginning mmbackup. The TSM server may have data stored already that is not recognized as having been backed up by mmbackup and its own shadow database. To properly compute the set of files that currently need to be backed up, mmbackup can perform a TSM query and process the results to update its shadow database. Use the -q switch to perform this query and then immediately commence the requested backup operation.

Note: Do not use -q with the --rebuild parameter.

- -v Specifies verbose message output. Use this flag to cause **mmbackup** to issue more verbose messages about its processing. See also "Environment" on page 81.
- -d Gathers debugging information that is useful to the IBM Support Center when diagnosing problems.
- -a IscanThreads

Specifies the number of threads and sort pipelines each node runs during parallel inode scan and policy evaluation. The default value is 2.

-n DirThreadLevel

Specifies the number of threads that are created and dispatched within each **mmapplypolicy** process during the directory scan phase. The default value is 24.

-m ExecThreads

Specifies the number of threads created and dispatched within each **mmapplypolicy** process during the policy execution phase. The default value for **mmapplypolicy** is 24; however, the default value for **mmbackup** is 1. This option cannot be used with the **--expire-threads** and **--backup-threads** options.

### --expire-threads ExpireThreads

Specifies the number of worker threads permitted on each node to perform **dsmc expire** tasks in parallel. This option cannot be used with the **-m** option. Valid values are 1 - 32. The default value is 4.

--backup-threads BackupThreads

Specifies the number of worker threads permitted on each node to perform **dsmc selective** or **dsmc incremental** tasks in parallel. This option cannot be used with the **-m** option. Valid values are 1 - 32. The default value is 1.

-B MaxFiles

Specifies the maximum number of objects in a bunch for each invocation of the **mmapplypolicy** EXEC script. If this option is not specified, the ideal bunch count is automatically computed. Valid values are 100 - 2147483647.

### --max-backup-count MaxBackupCount

Specifies the maximum number of objects in a bunch for each **dsmc selective** or **dsmc incremental** command. This option cannot be used with the **-B** option. Valid values are 100 - 2147483647.

## --max-expire-count MaxExpireCount

Specifies the maximum number of objects in a bunch for each **dsmc expire** command. This option cannot be used with the **-B** option. Valid values are 100 - 2147483647.

## mmbackup

### --max-backup-size MaxBackupSize

Specifies a policy limit on the content size in kilobytes for each **dsmc selective** or **dsmc incremental** command.

--qos QOSClass

Specifies the Quality of Service for I/O operations (QoS) class to which the instance of the command is assigned. If you do not specify this parameter, the instance of the command is assigned by default to the **maintenance** QoS class. This parameter has no effect unless the QoS service is enabled. For more information, see the topic "mmchqos command" on page 220. Specify one of the following QoS classes:

### maintenance

This QoS class is typically configured to have a smaller share of file system IOPS. Use this class for I/O-intensive, potentially long-running GPFS commands, so that they contribute less to reducing overall file system performance.

**other** This QoS class is typically configured to have a larger share of file system IOPS. Use this class for administration commands that are not I/O-intensive.

For more information, see the topic Setting the Quality of Service for I/O operations (QoS) in the IBM Spectrum Scale: Administration Guide.

### --quote | --noquote

Specifies whether to decorate (or not to decorate) file-list entries with quotation marks. The **mmbackup** command uses file lists to convey the lists of files to the IBM Spectrum Protect Backup-Archive client program. The file lists may or may not require each file name to be surrounded by quotation marks depending on TSM client configuration options. If certain TSM client configuration options are in use, the quotation marks should not be added to file-list entries. Use the **--noquote** option in these instances.

### --rebuild

Specifies whether to rebuild the **mmbackup** shadow database from the inventory of the TSM server. This option is similar to the **-q** option; however, no backup operation proceeds after the shadow database is rebuilt. This option should be used if the shadow database of **mmbackup** is known to be out of date, but the rebuilding operation must be done at a time when the TSM server is less loaded than during the normal time **mmbackup** is run.

If there are backup files with the old snapshot name */Device/.snapshots/.mmbuSnapshot* in the inventory of the TSM server, those files will be expired from the TSM server after the shadow database is rebuilt and any successful incremental or full backup completes.

Note: Do not use --rebuild with the -q parameter.

## --scope {filesystem | inodespace}

Specifies that one of the following traversal scopes be applied to the policy scan and backup candidate selection:

## filesystem

Scans all the objects in the file system specified by *Device* or mounted at the *Directory* specified. This is the default behavior.

### inodespace

Specifies that the scan is limited in scope to objects in the same single inode space from which the *Directory* is allocated. The scan might span more than one fileset if those filesets share inode space; for example, dependent filesets.

## --backup-migrated | --skip-migrated

HSM migrated objects are normally skipped even if they need to be backed up.

## --backup-migrated

When specified, HSM migrated objects that need to be backed up are sent for backup. This can cause an HSM recall and other associated costs. When the same IBM Spectrum Protect server instance is used for HSM and backup, this option protects migrated, changed objects more efficiently. These objects are copied internally on the IBM Spectrum Protect server from the HSM storage pool directly to the BACKUP storage pool without incurring object recalls and their local storage costs. After backup, these objects will remain migrated. This occurs only if the object has no ACL or XAttrs attached.

### --skip-migrated

When specified, HSM migrated objects that need to be backed up are not sent for backup. The path names of these objects are listed in a file, mmbackup.hsmMigFiles.TSMServer, located in the Directory/Device being backed up. The path names that are listed can then be recalled by the administrator in a staged manner. This is the default action that is taken for HSM migrated objects.

## --tsm-servers TSMServer[,TSMServer...]

Specifies the name of the TSM server or servers to be used for this backup. The TSM servers specified are each used for the backup task specified.

If this option is not specified, the **mmbackup** command will backup to the servers that are specified in the **dsm.sys** file.

### --tsm-errorlog TSMErrorLogFile

Specifies the path name of the log file to pass to IBM Spectrum Protect Backup-Archive client commands.

-L n

Controls the level of information displayed by the **mmbackup** command. Larger values indicate the display of more detailed information. *n* should be one of the following values:

- **0** Displays only serious errors. This is the default.
- 1 Displays some information as the command runs, but not for each file.
- 2 Displays each chosen file and the scheduled migration or deletion action.
- **3** Displays the same information as 2, plus each candidate file and the applicable rule.
- **4** Displays the same information as 3, plus each explicitly **EXCLUDE**ed or **LIST**ed file, and the applicable rule.
- **5** Displays the same information as 4, plus the attributes of candidate and **EXCLUDE**ed or **LIST**ed files.
- 6 Displays the same information as 5, plus non-candidate files and their attributes.

## -P PolicyFile

Specifies a customized policy rules file for the backup.

# Environment

The behavior of **mmbackup** can be influenced by several environment variables when set.

## Variables that apply to IBM Spectrum Protect Backup-Archive client program dsmc

### MMBACKUP\_DSMC\_MISC

The value of this variable is passed as arguments to **dsmc restore** and **dsmc query** {**backup**,**inclexcl**,**session**} commands.

### MMBACKUP\_DSMC\_BACKUP

The value of this variable is passed as arguments to **dsmc**, **dsmc selective**, and **dsmc incremental** commands.

### MMBACKUP\_DSMC\_EXPIRE

The value of this variable is passed as arguments to **dsmc expire** commands.

### Variables that change mmbackup output progress reporting

### MMBACKUP\_PROGRESS\_CONTENT

Controls what progress information is displayed to the user as **mmbackup** runs. It is a bit field with the following bit meanings:

### 0x01

Specifies that basic text progress for each server is to be displayed.

### 0x02

Specifies that additional text progress for phases within each server is to be displayed.

### 0x04

Specifies that numerical information about files being considered is to be displayed.

### MMBACKUP\_PROGRESS\_INTERVAL

Controls how frequently status callouts are made. The value is the minimum number of seconds between calls to the **MMBACKUP\_PROGRESS\_CALLOUT** script or program. It does not affect how frequently messages are displayed, except for the messages of **MMBACKUP\_PROGRESS\_CONTENT** category 0x04.

### MMBACKUP\_PROGRESS\_CALLOUT

Specifies the path to a program or script to be called with a formatted argument, as described in the topic *MMBACKUP\_PROGRESS\_CALLOUT environment variable* in the *IBM Spectrum Scale: Administration Guide*.

### Variables that change mmbackup debugging facilities

In case of a failure, certain debugging and data collection can be enabled by setting the specified environment variable value.

### DEBUGmmbackup

This variable controls what debugging features are enabled. It is interpreted as a bit mask with the following bit meanings:

### 0x001

Specifies that basic debug messages are printed to STDOUT. There are multiple components that comprise **mmbackup**, so the debug message prefixes can vary. Some examples include:

mmbackup:mbackup.sh
DEBUGtsbackup33:

### 0x002

Specifies that temporary files are to be preserved for later analysis.

### 0x004

Specifies that all dsmc command output is to be mirrored to STDOUT.

### DEBUGmmcmi

This variable controls debugging facilities in the **mmbackup** helper program **mmcmi**, which is used when the cluster **minReleaseLevel** is less than 3.5.0.11.

### DEBUGtsbuhe1per

This variable controls debugging facilities in the **mmbackup** helper program **tsbuhelper**, which is used when the cluster **minReleaseLevel** is greater than or equal to 3.5.0.11.

### Variables that change mmbackup record locations

### MMBACKUP RECORD ROOT

Specifies an alternative directory name for storing all temporary and permanent records for the backup. The directory name specified must be an existing directory and it cannot contain special characters (for example, a colon, semicolon, blank, tab, or comma).

The directory specified for **MMBACKUP\_RECORD\_ROOT** must be accessible from each node specified with the **-N** option.

# **Exit status**

- **0** Successful completion. All of the eligible files were backed up.
- **1** Partially successful completion. Some files, but not all eligible files, were backed up. The shadow database or databases reflect the correct inventory of the TSM server. Invoke **mmbackup** again to complete the backup of eligible files.
- 2 A failure occurred that prevented backing up some or all files or recording any progress in the shadow database or databases. Correct any known problems and invoke **mmbackup** again to complete the backup of eligible files. If some files were backed up, using the **-q** or **--rebuild** option can help avoid backing up some files additional times.

# Security

You must have root authority to run the **mmbackup** command.

The node on which the command is issued, and all other IBM Spectrum Protect Backup-Archive client nodes, must be able to execute remote shell commands on any other node in the cluster without the use of a password and without producing any extraneous messages. For more information, see *Requirements for administering a GPFS file system* in *IBM Spectrum Scale: Administration Guide*.

# **Examples**

1. To perform an incremental backup of the file system **gpfs0**, issue this command:

mmbackup gpfs0

The system displays information similar to:

```
_____
mmbackup: Backup of /gpfs/gpfs0 begins at Mon Apr 7 15:37:50 EDT 2014.
       -----
Mon Apr 7 15:38:04 2014 mmbackup:Scanning file system gpfs0
Mon Apr 7 15:38:14 2014 mmbackup:Determining file system changes for gpfs0 [balok1].
Mon Apr 7 15:38:14 2014 mmbackup:changed=364, expired=0, unsupported=0 for server [balok1]
Mon Apr 7 15:38:14 2014 mmbackup:Sending files to the TSM server [364 changed, 0 expired].
mmbackup: TSM Summary Information:
      Total number of objects inspected:
                                      364
      Total number of objects backed up:
                                      364
      Total number of objects updated:
                                      0
      Total number of objects rebound:
                                    0
      Total number of objects deleted:
                                    0
      Total number of objects expired:
                                    0
      Total number of bytes transferred: 2179695902
    .....
mmbackup: Backup of /gpfs/gpfs0 completed successfully at Mon Apr 7 15:41:09 EDT 2014.
_____
```

2. To recreate a shadow database for gpfs0, issue this command:

mmbackup gpfs0 --rebuild

The system displays information similar to:

### mmbackup

**3**. To perform an incremental backup of the file system **gpfs0** with more progress information displayed, first issue this command:

export MMBACKUP\_PROGRESS\_CONTENT=3

Next, issue the **mmbackup** command:

mmbackup gpfs0

The system displays information similar to:

\_\_\_\_\_ mmbackup: Backup of /gpfs/gpfs0 begins at Mon Apr 7 16:02:28 EDT 2014. \_\_\_\_\_ Mon Apr 7 16:02:33 2014 mmbackup:Begin checking server and shadow file for balok1 Mon Apr 7 16:02:37 2014 mmbackup:Querying TSM server balok1 for options Mon Apr 7 16:02:40 2014 mmbackup:Found old shadow DB for balok1 present in /gpfs/gpfs0/.mmbackupShadow.1.balok1 Mon Apr 7 16:02:40 2014 mmbackup:Checking format version of old shadow DB Mon Apr 7 16:02:40 2014 mmbackup:Found old shadow DB version: 1400 Mon Apr 7 16:02:40 2014 mmbackup:Previous shadow /gpfs/gpfs0/.mmbackupShadow.1.balok1 state: present Mon Apr 7 16:02:40 2014 mmbackup:Generating policy rules file:/var/mmfs/mmbackup/.mmbackupRules.gpfs0 to use /gpfs/gpfs0/.mmbackupCfg/BAexecScript.gpfs0 Mon Apr 7 16:02:42 2014 mmbackup:Completed policy rule generation. 2 Exclude Dir directives, 1 Exclude File directives, 1 Include directives, 0 Warnings. Mon Apr 7 16:02:42 2014 mmbackup:Scanning file system gpfs0 Mon Apr 7 16:02:51 2014 mmbackup:File system scan of gpfs0 is complete. Mon Apr 7 16:02:51 2014 mmbackup:Calculating backup and expire lists for server balok1 Mon Apr 7 16:02:51 2014 mmbackup:Determining file system changes for gpfs0 [balok1]. Mon Apr 7 16:02:51 2014 mmbackup:changed=364, expired=0, unsupported=0 for server [balok1] Mon Apr 7 16:02:51 2014 mmbackup:Finished calculating lists [364 changed, 0 expired] for server balok1. Mon Apr 7 16:02:51 2014 mmbackup:Sending files to the TSM server [364 changed, 0 expired]. Mon Apr 7 16:02:51 2014 mmbackup:Performing backup operations Mon Apr 7 16:05:40 2014 mmbackup:Completed policy backup run with 0 policy errors, 0 files failed, 0 severe errors, returning rc=0. Mon Apr 7 16:05:40 2014 mmbackup:Policy for backup returned 0 Highest TSM error 0 mmbackup: TSM Summary Information: Total number of objects inspected: 364 Total number of objects backed up: 364 Total number of objects updated: 0 Total number of objects rebound: 0 Total number of objects deleted: 0 Total number of objects expired: 0 Total number of objects failed: 0 Total number of bytes transferred: 2179695902 Mon Apr 7 16:05:40 2014 mmbackup:analyzing: results from balok1. Mon Apr 7 16:05:40 2014 mmbackup:Copying updated shadow file to the TSM server Mon Apr 7 16:05:44 2014 mmbackup:Done working with files for TSM Server: balok1. Mon Apr 7 16:05:44 2014 mmbackup:Completed backup and expire jobs. Mon Apr 7 16:05:44 2014 mmbackup:TSM server balok1 had O failures or excluded paths and returned O. Its shadow database has been updated. Shadow DB state:updated Mon Apr 7 16:05:44 2014 mmbackup:Completed successfully. exit 0 \_\_\_\_\_ mmbackup: Backup of /gpfs/gpfs0 completed successfully at Mon Apr 7 16:05:44 EDT 2014. \_\_\_\_\_

4. To perform an incremental backup of the objects in the inode space of the gpfs/testfs/infs2 directory to the **balok1** server, issue this command:

mmbackup /gpfs/testfs/infs2 -t incremental --scope inodespace --tsm-servers balok1

The system displays information similar to:

mmbackup: Backup of /gpfs/testfs/infs2 begins at Wed May 27 12:58:39 EDT 2015. Wed May 27 12:58:48 2015 mmbackup:Scanning fileset testfs.indfs2 Wed May 27 12:58:53 2015 mmbackup:Determining fileset changes for testfs.indfs2 [balok1]. Wed May 27 12:58:53 2015 mmbackup:changed=2, expired=2, unsupported=0 for server [balok1] Wed May 27 12:58:53 2015 mmbackup:changed=2, expired=2, unsupported=0 for server [balok1] Wed May 27 12:58:53 2015 mmbackup:Sending files to the TSM server [2 changed, 2 expired]. mmbackup: TSM Summary Information: Total number of objects inspected: 4 Total number of objects backed up: 2 Total number of objects updated: 0

5. To perform an incremental backup of a global snapshot that is called **backupsnap6** to the **balok1** server, issue this command:

mmbackup testfs -t incremental -S backupsnap6 --scope filesystem --tsm-servers balok1

The system displays information similar to:

-----

```
-----
mmbackup: Backup of /gpfs/testfs begins at Wed May 27 13:08:45 EDT 2015.
Wed May 27 13:08:50 2015 mmbackup:Scanning file system testfs
Wed May 27 13:08:53 2015 mmbackup:Determining file system changes for testfs [balok1].
Wed May 27 13:08:53 2015 mmbackup:changed=130, expired=100, unsupported=0 for server [balok1]
Wed May 27 13:08:53 2015 mmbackup:Sending files to the TSM server [130 changed, 100 expired].
Wed May 27 13:08:59 2015 mmbackup:Policy for expiry returned 9 Highest TSM error 0
mmbackup: TSM Summary Information:
                                         230
       Total number of objects inspected:
      Total number of objects backed up:
                                         130
      Total number of objects updated:
                                         0
      Total number of objects rebound:
                                        0
                                       0
      Total number of objects deleted:
      Total number of objects expired:
                                       100
      Total number of objects failed:
                                       0
      Total number of objects encrypted:0Total number of bytes inspected:151552Total number of bytes transferred:135290
_____
mmbackup: Backup of /gpfs/testfs completed successfully at Wed May 27 13:09:05 EDT 2015.
    _____
```

# See also

• "mmapplypolicy command" on page 57

# Location

/usr/lpp/mmfs/bin

# mmbackupconfig command

Collects GPFS file system configuration information.

# Synopsis

mmbackupconfig Device -o OutputFile

# Availability

Available with IBM Spectrum Scale Standard Edition or higher. Available on AIX and Linux.

# Description

The **mmbackupconfig** command, in conjunction with the **mmrestoreconfig** command, can be used to collect basic file system configuration information that can later be used to restore the file system. The configuration information backed up by this command includes block size, replication factors, number and size of disks, storage pool layout, filesets and junction points, policy rules, quota information, and a number of other file system attributes.

This command does not back up user data or individual file attributes.

For more information about the **mmimgbackup** and **mmimgrestore** commands, see the topic *Scale out Backup and Restore* (*SOBAR*) in the *IBM Spectrum Scale: Administration Guide*.

# **Parameters**

Device

The device name of the file system to be backed up. File system names need not be fully-qualified. **fs0** is as acceptable as **/dev/fs0**.

This must be the first parameter.

-o OutputFile

The path name of a file to which the file system information is to be written. This file must be provided as input to the subsequent **mmrestoreconfig** command.

# Exit status

**0** Successful completion.

nonzero

A failure has occurred.

# Security

You must have root authority to run the **mmbackupconfig** command.

The node on which the command is issued must be able to execute remote shell commands on any other node in the cluster without the use of a password and without producing any extraneous messages. For more information, see *Requirements for administering a GPFS file system* in *IBM Spectrum Scale: Administration Guide.* 

# Examples

To backup file system **fsiam2** to output file **backup.config.fsiam2** issue: mmbackupconfig fsiam2 -o backup.config.fsiam2

The system displays information similar to:

```
mmbackupconfig: Processing file system fsiam2 ...
mmbackupconfig: Command successfully completed
```

# See also

- "mmimgbackup command" on page 393
- "mmimgrestore command" on page 397
- "mmrestoreconfig command" on page 555

# Location

/usr/lpp/mmfs/bin

# mmblock command

Manages the iSCSI block service.

# Synopsis

```
mmblock host add -H | --host-alias HostAlias -i | --iscsi-name iscsiInitiator
```

```
or
mmblock host list [-Y]
```

or

```
mmblock host remove -H | --host-alias HostAlias
```

or

```
mmblock volume add -v|--volume-name VolumeName -f|--file FilePath
```

or

```
mmblock volume remove -v | --volume-name VolumeName
```

or

```
mmblock volume list [-Y]
```

or

```
mmblock map-volume add -H|--host-alias HostAlias -v|--volume-name VolumeName[-1|--lun LUNID]
```

or

mmblock map-volume remove -H|--host-alias HostAlias -v|--volume-name VolumeName

or

```
mmblock map-volume list {-H | --host-alias HostAlias | -a | -all} [-f | --file] [-Y]
```

# Availability

Available with IBM Spectrum Scale Standard Edition or higher.

# Description

**Important:** The block service is intended to be used only for the remote booting of diskless nodes. This service is not intended for performance-critical block storage access, and is not supported for such usage. Contact IBM if you have questions about your use case and to get instructions for enabling the **mmblock** command. To contact IBM, perform one of the following steps:

- Contact an IBM Client Technical Specialist.
- Send an email to scale@us.ibm.com.

The environment in which you plan to use the block service must meet the following requirements:

- The environment is a valid CES environment.
- The block service is used only for diskless boot of an OS image.

Provide information that supports these two requirements when you contact IBM.

The **mmces** command supports the iSCSI protocol by the implementation of the BLOCK service. See the first set of examples at the end of this topic.

The **mmblock** command manages the BLOCK service and provides the following features:

- Administering block hosts.
- · Administering block volumes.
- · Administering block volume mappings.

# **Parameters**

## host

Administers block hosts.

add

Defines a host.

- -H | --host-alias HostAlias Specifies the name of the host.
- -i | --iscsi-name iscsiInitiator Specifies the name of the iSCSI in the IQN or the EUI format.

## list

Lists all the created hosts.

-Y Displays the command output in a parseable format with a colon (:) as a field delimiter. Each column is described by a header.

**Note:** Fields that have a colon (:) are encoded to prevent confusion. For the set of characters that might be encoded, see the command documentation of **mmclidecode**. Use the **mmclidecode** command to decode the field.

### remove

Removes a defined host.

### -H | --host-alias HostAlias

Specifies the name of the host that must be deleted.

### volume

Manages storage volume objects.

## add

Creates a volume.

## -v | --volume-name VolumeName

Specifies the name of the volume.

## -f | --file FilePath

Specifies the filepath. The filepath must be absolute. For example, /ibm/gpfs/xyz can be provided as the absolute filepath. Before you run the command, preallocate the file. For example, use dd if=/dev/zero of=/ibm/gpfs/xyz bs=1M count=1024 to allocate a file of 1GiB in size.

### remove

## -v | --volume-name VolumeName

Specifies the name of the volume that must be removed.

## list

Lists all the defined volumes.

-Y Displays the command output in a parseable format with a colon (:) as a field delimiter. Each column is described by a header.

**Note:** Fields that have a colon (:) are encoded to prevent confusion. For the set of characters that might be encoded, see the command documentation of **mmclidecode**. Use the **mmclidecode** command to decode the field.

## mmblock

### map-volume

Manages storage volume mappings.

## add

Maps a volume to a host.

-H | --host-alias HostAlias Specifies the name of the host.

-v | --volume-name VolumeName

Specifies the name of the volume.

## -1 | --1un LUN

Specifies the LUN (Logical Unit Number) of the mapping. The value is an integer starting from 0. If LUN is not provided, the system selects an unused LUN starting from 0.

## remove

Removes a mapping.

-H | --host-alias HostAlias Specifies the name of the host.

-v | --volume-name VolumeName

Specifies the name of the volume.

## list

Lists the mapping of a host.

-H | --host-alias HostAlias

Specifies the name of the host that must be listed.

-a | -all

Lists the map volume of all the hosts.

-f | --file

Lists the file path of the volume.

-Y Displays the command output in a parseable format with a colon (:) as a field delimiter. Each column is described by a header.

**Note:** Fields that have a colon (:) are encoded to prevent confusion. For the set of characters that might be encoded, see the command documentation of **mmclidecode**. Use the **mmclidecode** command to decode the field.

# **Exit status**

**0** Successful completion.

# Nonzero

A failure occurred.

# Security

You must have root authority to run the **mmblock** command.

The node on which the command is issued must be able to execute remote shell commands on any other CES node in the cluster without the use of a password and without producing any extraneous messages. For more information, see *Requirements for administering a GPFS file system* in *IBM Spectrum Scale: Administration Guide.* 

# Examples

The following examples show how to use the **mmblock** command to manage the block service:

1. To add a host:

mmblock host add --host-alias host0 --iscsi-name iqn.1994-05.com.example:7c9c9c3c93c1

The system displays the following output:

Configuration successfully updated. Now apply settings on the Protocol nodes. 192.168.40.68: Done mmblock host add: The Host 'host0' was created successfully.

2. To list all the created hosts:

mmblock host list

The system displays the following output:

| Host Name | Initiator                                            |
|-----------|------------------------------------------------------|
| host0     | iqn.1994-05.com.example:7c9c9c3c93c1                 |
| host1     | iqn.2001-04.com.example:diskarrays-sn-a8675309       |
| host2     | iqn.2001-04.com.example.storage:tape.sys1.xyz        |
| host4     | iqn.1995-11.com.example.ssp:customers.4567.disks.107 |
| host5     | eui.02004567a425678d                                 |

3. To remove a defined host:

mmblock host remove --host-alias host0

The system displays the following output:

Configuration successfully updated. Now apply settings on the Protocol nodes. 192.168.40.68: Done mmblock: The Host 'host0' was removed successfully.

4. To manage the storage volume objects:

mmblock volume add --volume-name vol1 --file /ibm/gpfs/VOL1

The system displays the following output:

Configuration successfully updated. Now apply settings on the Protocol nodes. 192.168.40.68: Done mmblock: The Volume 'voll' was created successfully.

5. To remove a volume:

mmblock volume remove --volume-name vol1

The system displays the following output:

Configuration successfully updated. Now apply settings on the Protocol nodes. 192.168.40.68: Done mmblock: The Volume 'voll' was removed successfully.

6. To list all the created volumes:

mmblock volume list

The system displays the following output:

Volume Name Backend File vol1 /ibm/gpfs/VOL1

7. To map a volume to a host:

mmblock map-volume add --host-alias host1 --volume-name vol1

The system displays the following output:

# mmblock

Configuration successfully updated. Now apply settings on the Protocol nodes. 192.168.40.68: Done mmcesblockcmd: The Volume 'voll' was mapped at LUN 1 of Host 'host1' successfully.

8. To remove a mapping:

mmblock map-volume remove --host-alias host1 --volume-name vol1

The system displays the following output:

Configuration successfully updated. Now apply settings on the Protocol nodes. 192.168.40.68: Done mmblock: The Volume 'voll' was removed from LUN 1 of Host 'host1' successfully.

**9**. To list mapping of a host:

mmblock map-volume list --host-alias host1

The system displays the following output:

LUN Volume Name 1 voll

# Location

/usr/lpp/mmfs/bin

# mmbuildgpl command

Manages prerequisite packages for Linux and builds the GPFS portability layer.

# Synopsis

mmbuildgpl [--quiet] [--build-package] [-v]

# Availability

Available on all IBM Spectrum Scale editions. Available and needed only on Linux.

# Description

Use the **mmbuildgpl** command to manage and verify prerequisite packages for Linux and build the GPFS portability layer. If all packages are installed correctly, **mmbuildgpl** builds the GPFS portability layer. If any packages are missing, the package names are displayed. The missing packages can be installed manually.

# **Parameters**

## --quiet

Specifies that when there are any missing packages, the **mmbuildgpl** command installs the prerequisite packages automatically by using the default package manager.

## --build-package

Builds an installable package (**gpfs.gplbin**) for the portability layer binaries after compilation is successful. This option builds an RPM package on SLES and RHEL Linux and a Debian package on Debian and Ubuntu Linux.

When the command finishes, it displays the location of the generated package similar to: Wrote: /root/rpmbuild/RPMS/x86\_64/gpfs.gplbin-3.10.0-229.el7.x86\_64-5.0.1-0.x86\_64.rpm

or

Wrote: /tmp/deb/gpfs.gplbin\_5.0.1-0\_amd64.deb

You can then copy the generated package to other machines for deployment. The generated package can *only* be deployed to machines with identical architecture, distribution level, Linux kernel, and IBM Spectrum Scale maintenance level. If the gpfs.gplbin package is installed, installing the gpfs.gpl package is not required.

**Note:** During the package generation, temporary files are written to the **/tmp/rpm** or **/tmp/deb** directory, so be sure there is sufficient space available. By default, the generated package goes to **/usr/src/packages/RPMS/<arch>** for SUSE Linux Enterprise Server, **/usr/src/redhat/RPMS/<arch>** for Red Hat Enterprise Linux, and **/tmp/deb** for Ubuntu Linux.

# Important:

- The GPFS portability layer is specific to both the current kernel and the GPFS version. If either the kernel or the GPFS version changes, a new GPFS portability layer needs to be built.
- Although operating system kernels might upgrade to a new version, they are not active until after a reboot. Thus, a GPFS portability layer for this new kernel must be built after a reboot of the operating system.
- Before you install a new GPFS portability layer, make sure to uninstall the prior version of the GPFS portability layer first.
- -v Specifies that the output is verbose and contains information for debugging purposes.

# mmbuildgpl

# Exit status

**0** Successful completion.

## nonzero

A failure has occurred.

# Security

You must have root authority to run the **mmbuildgpl** command.

# **Examples**

To build the GPFS portability layer, issue this command: mmbuildgp1

The system displays information similar to:

```
mmbuildgpl: Building GPL module begins at Fri Jun 13 16:37:50 EDT 2014.
------
```

# See also

• Building the GPFS portability layer on Linux nodes in IBM Spectrum Scale: Concepts, Planning, and Installation Guide.

# Location

/usr/lpp/mmfs/bin

# mmcachectl command

I Displays information about files and directories in the local page pool cache.

# Synopsis

```
mmcachectl
show [--device Device [{--fileset Fileset | --inode-num InodeNum}]] [--show-filename] [-Y]
```

# Availability

Available on all IBM Spectrum Scale editions.

# Description

The mmcachect1 command displays information about files and directories in the local page pool cache.
You can display information for a single file, for the files in a fileset, or for all the files in a file system. If
you issue mmcachectl show with no parameters, it displays information for all the files in all the file
systems that have file data cached in the local page pool.

I The command lists the following information for each file:

- The file system name.
- The fileset ID.
- The inode number.
- The snapshot ID.
- The file type (inode type): file, directory, link, or special.
- The number of instances of the file that are open.
- The number of instances of the file that are open for direct I/O.
- The file size in bytes.

1

I

I

I

I

L

I

I

L

I

I

I

I

I

- The size of the file data that is in the page pool in bytes.
- The cache location of the file attributes:
  - **F** The file attributes are stored in the file cache.
  - **FD** The file attributes are stored in the file cache and the file data is stored in the inode (data-in-inode). For information about data-in-inode, see the topic *Use of disk storage and file structure within a GPFS file system* in the *IBM Spectrum Scale: Concepts, Planning, and Installation Guide.*
  - **C** The file attributes are stored in the stat cache. For information about the stat cache, see the topic *Non-pinned memory* in the *IBM Spectrum Scale: Concepts, Planning, and Installation Guide.*
- The full path name of the file. For a file with multiple hard links, the command displays an asterisk (\*) before the file name to indicate that it is one of the path names of the file. For more information, see the description of the **--show-filename** parameter later in this topic.

# Parameters

--device Device

Specifies the device name of a file system for which you want to display information.

## --fileset Fileset

Specifies the name of a fileset for which you want to display information.

## --inode-num InodeNum

Specifies the inode number of a file for which you want to display information.

## --show-filename

Causes the command to display the full path name of each file.

## mmcachectl

### Note:

T

T

T

1

- This parameter is supported only on Linux nodes with a Linux kernel of 3.10.0-0123 or later and is dependent on the path name being available in the Linux directory cache.
- The parameter is not supported on AIX or on the Windows operating system.
- -Y Displays the command output in a parseable format with a colon (:) as a field delimiter. Each column is described by a header.

**Note:** Fields that have a colon (:) are encoded to prevent confusion. For the set of characters that might be encoded, see the command documentation of **mmclidecode**. Use the **mmclidecode** command to decode the field.

## Exit status

I 0 Successful completion.

### | nonzero

A failure has occurred.

# ⊢ Security

You must have root authority to run the **mmcachectl** command.

The node on which you enter the command must be able to execute remote shell commands on any other
administration node in the cluster. It must be able to do so without the use of a password and without
producing any extraneous messages. For more information, see *Requirements for administering a GPFS file system* in the *IBM Spectrum Scale: Administration Guide*.

# Examples

The following command lists information for all the files in all the file systems that have file data cached in the local page pool. In this example, the only file system that has data cached in the local page pool is gpfs\_fs0:

| # mmcachect<br>FSname | l show<br>Fileset<br>ID | Inode | SnapID | FileType  | NumOpen<br>Instances | NumDirect<br>IO | Size<br>(Total) | Cached<br>(InPagePool) | Cached<br>(InFileCache) |
|-----------------------|-------------------------|-------|--------|-----------|----------------------|-----------------|-----------------|------------------------|-------------------------|
| gpfs_fs0              | 0                       | 40    | 0      | special   | 1                    | 0               | 524288          | 8192                   | F                       |
| gpfs_fs0              | Θ                       | 56833 | 0      | file      | 0                    | 0               | Θ               | 0                      | F                       |
| gpfs_fs0              | Θ                       | 4     | 0      | special   | 1                    | 0               | 524288          | 524288                 | F                       |
| gpfs_fs0              | Θ                       | 18229 | 0      | link      | 0                    | 0               | 14              | 0                      | FD                      |
| gpfs_fs0              | 0                       | 3     | 0      | directory | 0                    | 0               | 262144          | 262144                 | F                       |
| gpfs_fs0              | 0                       | 56836 | 0      | directory | 0                    | 0               | 131072          | Θ                      | F                       |
| gpfs_fs0              | 0                       | 56832 | 0      | file      | 0                    | 0               | 166611          | Θ                      | F                       |
| gpfs_fs0              | 0                       | 39    | 0      | special   | 1                    | 0               | 524288          | 8192                   | F                       |
| gpfs_fs0              | 0                       | 40704 | 0      | file      | 0                    | 0               | 10              | Θ                      | FD                      |
| gpfs_fs0              | 0                       | 41    | 0      | special   | 1                    | 0               | 524288          | 8192                   | F                       |
| gpfs_fs0              | 0                       | 55554 | 0      | directory | 0                    | 0               | 3968            | Θ                      | FD                      |
| gpfs_fs0              | 0                       | 42    | 0      | special   | 0                    | 0               | 524288          | 524288                 | F                       |
| gpfs_fs0              | 0                       | 55552 | 0      | file      | 0                    | 0               | 5               | Θ                      | FD                      |
| gpfs_fs0              | 0                       | 56834 | 0      | file      | 0                    | 0               | 8192000000      | Θ                      | F                       |
| gpfs_fs0              | 0                       | 55553 | 0      | file      | 0                    | 0               | 13              | Θ                      | FD                      |
| gpfs_fs0              | 0                       | 22016 | 0      | file      | 0                    | 0               | 10              | Θ                      | FD                      |

2. The following command lists information for all the files in all the file systems that have file data cached in the local page pool. Because the **--show-filename** parameter is specified, the command also lists the full path name of each file in the last column:

| # mmcachect<br>FSname | l shows<br>Fileset<br>ID | how-file<br>Inode | name<br>SnapID | FileType  | NumOpen<br>Instances | NumDirect<br>IO | Size<br>(Total) | Cached<br>(InPagePool) | Cached<br>(InFileCache) | FileName                                     |
|-----------------------|--------------------------|-------------------|----------------|-----------|----------------------|-----------------|-----------------|------------------------|-------------------------|----------------------------------------------|
| gpfs_fs0              | 0                        | 40                | 0              | special   | 1                    | Θ               | 524288          | 8192                   | F                       | -                                            |
| gpfs_fs0              | 0                        | 56833             | 0              | file      | 0                    | 0               | Θ               | 0                      | F                       | <ul> <li>/gpfs fs0/big rand link1</li> </ul> |
| gpfs_fs0              | 0                        | 4                 | 0              | special   | 1                    | 0               | 524288          | 524288                 | F                       | -                                            |
| gpfs_fs0              | 0                        | 18229             | 0              | link      | 0                    | 0               | 14              | 0                      | FD                      | /gpfs fs0/test2 soft link                    |
| gpfs_fs0              | 0                        | 3                 | 0              | directory | 0                    | 0               | 262144          | 262144                 | F                       | /gpfs_fs0/                                   |
| gpfs_fs0              | 0                        | 56836             | 0              | directory | 0                    | 0               | 131072          | 0                      | F                       | /gpfs_fs0/temp_dir                           |
| gpfs_fs0              | 0                        | 56832             | 0              | file      | 0                    | 0               | 166611          | 0                      | F                       | /gpfs_fs0/bis_csc                            |

| gpfs fs0 | 0 | 39    | 0 | special   | 1 | Θ | 524288     | 8192   | F  | -                  |
|----------|---|-------|---|-----------|---|---|------------|--------|----|--------------------|
| gpfs_fs0 | 0 | 40704 | 0 | file      | Θ | 0 | 10         | 0      | FD | /gpfs_fs0/test     |
| gpfs_fs0 | 0 | 41    | 0 | special   | 1 | 0 | 524288     | 8192   | F  | -                  |
| gpfs_fs0 | 0 | 55554 | 0 | directory | 0 | 0 | 3968       | 0      | FD | /gpfs_fs0/dir      |
| gpfs_fs0 | 0 | 42    | 0 | special   | 0 | 0 | 524288     | 524288 | F  | -                  |
| gpfs_fs0 | 0 | 55552 | 0 | file      | 0 | 0 | 5          | 0      | FD | /gpfs_fs0/test1    |
| gpfs_fs0 | 0 | 56834 | 0 | file      | 0 | 0 | 8192000000 | 0      | F  | /gpfs_fs0/big_zero |
| gpfs_fs0 | 0 | 55553 | 0 | file      | 0 | Θ | 13         | 0      | FD | /gpfs_fs0/test2    |
| gpfs_fs0 | 0 | 22016 | 0 | file      | 0 | 0 | 10         | 0      | FD | /gpfs_fs0/test3    |

# See also

• *mmfsadm command* in the *IBM Spectrum Scale: Problem Determination Guide*.

# Location

/usr/lpp/mmfs/bin

# mmcallhome command

Manages the call home operations.

# Synopsis

```
mmcallhome group add groupName server [--node {all | childNode [,childNode...]}]
or
mmcallhome group list [--long] [-Y]
or
mmcallhome group delete GroupName
or
mmcallhome group auto [--server {all | {ServerName[,ServerName...]} | --force |
  {--enable [LICENSE | ACCEPT ] | --disable} ]
or
mmcallhome capability list [-Y]
or
mmcallhome capability enable
or
mmcallhome capability disable
or
mmcallhome info list [-Y]
or
mmcallhome info change [ --customer-name CustomerName | --customer-id CustomerId
    --email Email | --country-code CountryCode ]
or
mmcallhome proxy enable [--with-proxy-auth]
or
mmcallhome proxy disable
or
mmcallhome proxy list [-Y]
or
mmcallhome proxy change [ --proxy-location ProxyLocation | --proxy-port ProxyPort
 --proxy-username ProxyUsername --proxy-password ProxyPassword ]
or
mmcallhome schedule list [-Y]
or
mmcallhome schedule add --task { DAILY | WEEKLY }
or
mmcallhome schedule delete --task { DAILY | WEEKLY }
```

```
98 IBM Spectrum Scale 5.0.1: Command and Programming Reference
```

# Availability

Available with IBM Spectrum Scale Standard Edition or higher.

# Description

Use the **mmcallhome** command to configure, enable, run, schedule, and monitor call home related tasks in the GPFS cluster. The call home feature organizes the cluster in groups. This feature is configured for local and global configurations. The local configuration of a node is about creating the membership of the node in a group configuration. A node cannot be a member of more than one group. The call home command is executed on the node only if the node is a member of a call home group. If a global configuration is predefined, and a new call home group is created, then the newly created group inherits the predefined global configuration. The **proxy change**, **info change**, and **capability enable/disable** commands support only global configuration, whereas the **schedule** command can change only local configuration.

**Note:** After the installation of call home feature, no further configuration changes can be made. Even the **list** command can not be used for any configuration changes. Only if no configuration has been done previously for the call home feature, a default configuration can be done after the call home installation. The protocol functions provided in this command, or any similar command, are generally referred to as CES (Cluster Export Services). For example, protocol node and CES node are functionally equivalent terms.

By using this command, predefined data from each node can be collected on a regular basis and uploaded to IBM. IBM support and development teams can use this data to understand how the customers are using IBM Spectrum Scale. In case of issues, the data can be referenced for problem analysis. The data can also possibly be used to provide advice to customers regarding failure prevention.

Since IBM Spectrum Scale consists of multiple nodes, the call home feature introduces the concept of the call home group to manage them. A *call home group* consists of one gateway node (which is defined as a call home node) and one or more client nodes (which are defined as call home child nodes). The call home node initiates the data collection from the call home child nodes and uploads data to IBM using the HTTPS protocol. Since the call home group can be configured independently, the group concept can be used for special conditions, such as for split clusters, that requires all the group members to be on the same side to avoid unnecessary data transfer over large distance. Also, a call home group can be mapped to a node group or other cluster specific attributes that needs to keep all Linux nodes in one group and

### mmcallhome

all AIX nodes in the other group. The call home node needs to have access to the external network via port 443. The maximum number of nodes per group should not exceed 32. Multiple call home groups can be defined within an IBM Spectrum Scale cluster.

For more information about the call home feature, see the *Monitoring the IBM Spectrum Scale(tm) system remotely by using call home* section in *IBM Spectrum Scale: Problem Determination Guide*.

## **Parameters**

#### group

Manages topology with one of the following actions:

### add

Creates a call home group, which is a group of nodes consisting of one call home node and multiple call home child nodes. Multiple call home groups can be configured within a GPFS cluster.

The call home node initiates data collection within the call home group and uploads the data package to the IBM server.

### group

Specifies the name of the call home group.

**Note:** The group name can consist of any alphanumeric characters and these non-alphanumeric characters: '-', '\_', and '.'.

**Important:** The group name cannot be global. Call home uses global as the default name for the group that contains the global values which are applied to all groups.

#### server

Specifies the name of the call home server belonging to the call home group.

**Note:** The server name can consist of any alphanumeric characters and these non-alphanumeric characters: '-', '\_', and '.

### --node childNode

Specifies the call home child nodes.

**Note:** The child node name can consist of any alphanumeric characters and these non-alphanumeric characters: '-', '\_', and '.

### --node all

Selects all Linux nodes in the GPFS cluster. If the number of nodes exceeds 32, the command will fail. When this parameter is omitted, only the call home node will be added to the child node. Additionally, call home node will be always added to the child node group.

### list

T

T

T

T

Т

Displays the configured call home groups.

#### Note:

If nodes that are members of a call home group are deleted, or their long admin node names (including domain) are changed, the **mmcallhome group list** command displays ----- instead of the names of such nodes. In such cases, you must delete the corresponding groups, and then create new groups if needed. The deletion of the call home groups is not done automatically, since in some cases this might cause the deletion of the call home groups without recreating them.

--long

Displays the node names as long admin node names. Without *--long* the node names are listed as short admin node names.

-Y Displays the command output in a parseable format with a colon (:) as a field delimiter. Each column is described by a header.

**Note:** Fields that have a colon (:) are encoded to prevent confusion. For the set of characters that might be encoded, see the command documentation of **mmclidecode**. Use the **mmclidecode** command to decode the field.

#### delete

Deletes the specified call home group.

#### GroupName

Specifies the name of the call home group that needs to be deleted.

auto

Enables automatic creation of a call home group.

#### --server ServerName

Specifies one or more call home servers. The server must be able to access the call home functionality through internet. If no server is specified, the system detects call home node automatically. In this scenario, the system checks if the detected node can access internet. If a server is specified, the defined nodes are used as call home nodes without any further check.

If a proxy is needed, specify the proxy by using the **mncallhome proxy** command.

**Note:** If no --server (option) is specified, the system automatically identifies the possible call home node. If a proxy is defined and enabled in the global configuration, then the connection through proxy is used in identification of the possible call home node. If the proxy is disabled in the global configuration, then a direct connection from the nodes to the IBM EDGE server in the internet is used.

#### a11

Specifies that each node is a call home server. This configuration avoids heavy work load for scheduled call home tasks on call home servers serving large groups. While using **all** option, it is recommended to use a proxy to access the internet.

**Note:** Multiple servers can be specified by repeating this option or by specifying a string, containing either a comma or a blank to separate the list of servers. If a group exists then the specified server must not be a member of that group. Each call home server must be able to access the internet either directly or via a proxy.

#### --force

Creates new groups after deleting the existing groups.

**Note:** If this option is defined and no server node has been specified, potential server nodes get detected automatically. If no server gets detected, an error is returned and the existing groups does not get deleted.

--enable

Enables the cluster for call home functionality. If no other option is defined, the **enable** parameter shows the license and asks for acceptance by default.

#### license

Shows license and terminate.

#### accept

Does not show license and assumes that the license is accepted.

# mmcallhome

**Note:** It is not possible to use this option multiple times or together with the --disable option.

### --disable

Disable call home.

Note: All groups are disabled.

## capability

Manages the overall call home activities with one of the following actions:

### list

Displays the configured customer information such as the current enable or disable status, call home node, and call home child nodes.

-Y Displays the command output in a parseable format with a colon (:) as a field delimiter. Each column is described by a header.

**Note:** Fields that have a colon (:) are encoded to prevent confusion. For the set of characters that might be encoded, see the command documentation of **mmclidecode**. Use the **mmclidecode** command to decode the field.

### enable

Enables the call home service.

### disable

Disables the currently running call home service.

### info

Manages customer data with one of the following actions:

### list

Displays the configured parameter values.

-Y Displays the command output in a parseable format with a colon (:) as a field delimiter. Each column is described by a header.

**Note:** Fields that have a colon (:) are encoded to prevent confusion. For the set of characters that might be encoded, see the command documentation of **mmclidecode**. Use the **mmclidecode** command to decode the field.

### change

Sets parameter values.

## [--key value]

Indicates a placeholder pointing to the table below.

### Table 8. key-value

| Key                         | Value                                                                                                    |
|-----------------------------|----------------------------------------------------------------------------------------------------|
| customer-name               | Business/company name                                                                                                    |
|                             | This name can consist of any alphanumeric characters and these non-alphanumeric characters: '-', '_', '', '', '', '', '', '', '', '', |
| customer-id                 | Customer ID                                                                                                    |
|                             | This can consist of any alphanumeric characters and these non-alphanumeric characters: '-', '_', '.'                                  |
| email Customer              | E-mail ID of the customer.                                                                                                    |
|                             | All alphanumeric and non-alphanumeric characters are supported.                                                                       |
| country-code 2 alphabet ISO | Country code (Example, US)                                                                                                    |

## proxy

Configures proxy-related parameters with one of the following actions:

## enab1e

Enables proxy access.

## [--with-proxy-auth]

Enables user ID and password authentication to the proxy server.

## disable

Disables proxy access.

## list

Displays the currently configured proxy-related parameter values.

-Y Displays the command output in a parseable format with a colon (:) as a field delimiter. Each column is described by a header.

**Note:** Fields that have a colon (:) are encoded to prevent confusion. For the set of characters that might be encoded, see the command documentation of **mmclidecode**. Use the **mmclidecode** command to decode the field.

### change

Modifies the proxy configuration.

## [--key value]

Indicates a placeholder pointing to the table below.

| Table 9. Key-value | Table | 9. | key-value |
|--------------------|-------|----|-----------|
|--------------------|-------|----|-----------|

| Key            | Value                                                                                                    |  |  |
|----------------|----------------------------------------------------------------------------------------------------|--|--|
| proxy-location | Proxy server address (IP address/fully qualified domain name)                                                           |  |  |
| proxy-port     | Proxy server port number                                                                                                |  |  |
| proxy-username | Proxy server user name<br>This name can consist of any alphanumeric and non-alphanumeric                                |  |  |
| proxy-password | characters.         Proxy server password         This can consist of any alphanumeric and non-alphanumeric characters. |  |  |

## schedule

Configures scheduling of call home tasks with one of the following actions:

list

Displays the registered gather-send tasks. A gather-send task is a process that runs on the call home node to collect data from the child nodes and upload the data to the configured server. The gather-end configuration file will include information about what needs to be collected from the child nodes.

-Y Displays the command output in a parseable format with a colon (:) as a field delimiter. Each column is described by a header.

**Note:** Fields that have a colon (:) are encoded to prevent confusion. For the set of characters that might be encoded, see the command documentation of **mmclidecode**. Use the **mmclidecode** command to decode the field.

#### add

Registers the specified task to cron.

## mmcallhome

#### --task daily

Specifies the configuration file for the daily task.

#### --task weekly

Specifies the configuration file for the weekly task.

#### delete

Removes a daily or weekly task from cron with one of the following options:

### --task daily

Specifies the daily task that needs to be removed from cron.

### --task weekly

Specifies the weekly task that needs to be removed from cron.

#### run

Executes one-time gather or send tasks with one of the following options:

#### GatherSend

Executes a one-time gather-send task, which collects the predefined data and uploads it.

#### --task daily

Specifies that the data, defined in daily.conf, or DefaultDaily.ess.conf on ESS, must be collected and uploaded.

#### --task weekly

Specifies that the data, defined in weekly.conf, or DefaultWeekly.ess.conf on ESS, should be collected and uploaded.

### SendFile

Uploads a specified file to IBM, with the following options:

#### --file file

Specifies the name of the file that needs to be uploaded.

**Note:** The name can consist of any alphanumeric characters and these non-alphanumeric characters: '-', '\_', '.'

### [--desc DESC]

Specifies the description of the file that needs to be uploaded. This will be added to the data package file name.

## [--pmr xxxxx.yyy.zzz]

Specifies the dot-delimited PMR descriptor, where x, y and z could be digits, and y might additionally be a letter.

## 4

## status

Displays status of the call home tasks with one of the following options:

### list

Displays the status of the currently running and the already completed call home tasks.

### --task [daily | weekly]

Specifies the log of the daily or weekly task.

#### --task sendfile

Specifies the status of the tasks initiated by the "run sendfile" command.

## [-n num]

Specifies the number of entry per gather-send task to show.

-Y Displays the command output in a parseable format with a colon (:) as a field delimiter. Each column is described by a header.

**Note:** Fields that have a colon (:) are encoded to prevent confusion. For the set of characters that might be encoded, see the command documentation of **mmclidecode**. Use the **mmclidecode** command to decode the field.

### --verbose

Specifies additional information.

When the **mmcallhome list** --verbose command is executed, the following information will be shown in the output:

- Task: Name of the gather-send configuration file.
- Started time: Timestamp when the gather-send task is invoked.
- **Updated time**: Timestamp when the status is updated.
- **Status**: Success/minor error/failed/running.
- **RC or Step**: When the status is failed/success, the return code of the task is shown. See below for the return code description of the gather-send task. When the status is running, the step is shown. See below for the step description.
  - Package file name: Name of the created data package to upload.
  - additional info: Any additional info for the task.

### Gather-send task return codes:

- 0 Success
- 1 Successfully uploaded after a few send retries
- 2 Some gather commands failed but logs collected from all child nodes and successfully uploaded
- 3 Could not collect logs from some nodes but the call home node created the data package and successfully uploaded
- 4 Error in command parameter
- 5 Call home is disabled
- 6 Another gather-send task for the same configuration file is already running
- 7 Error in gather-send configuration file
- 8 Data package created but sender failed
- 9 Internal error
- 10 Critical error
- 99 Unknown

### Gather-send task steps:

- step 1 Initializing
- step 2 Each call home child nodes gathering logs
- step 3 Pulling log collection from child nodes
- step 4 Creating data package
- step 5 Calling send task
- step 6 Final status

### delete

Deletes the status log of the specified configuration file with the following options:

## mmcallhome

## --task [daily | weekly]

Specifies the log of the daily or weekly task.

### --task sendfile

Specifies the log of the tasks initiated by the "run sendfile" command.

### [-n num]

Specifies the number of entry per gather-send task to show.

### --startTime starttime

Specifies the start time of the log to delete.

### --startTimeBefore starttime

All logs older than the time specified by this option will be deleted..

### --a11

All logs will be deleted.

### test

Executes detailed system checks:

### connection

Checks the connectivity between the IBM e-support infrastructure and the call home node of the current group. A proxy is used if the call home proxy settings are enabled. If the proxy setting is disabled, direct connections are attempted.

**Note:** This command can be executed only from the nodes which are a part of a currently existing call home group.

# **Exit status**

**0** Successful completion.

## nonzero

A failure has occurred.

# Security

You must have root authority to run the mmcallhome command.

The node on which the command is issued must be able to execute remote shell commands on any other node in the cluster without the use of a password and without producing any extraneous messages. For more information, see *Requirements for administering a GPFS file system* in *IBM Spectrum Scale: Administration Guide.* 

# **Examples**

 To configure a call home group, issue this command: mmcallhome group add group1 themisto0 --node themisto0,themisto1,themisto2

The system displays output similar to this:

Call home group group1 has been created

 To view the configured call home groups, issue this command: mmcallhome group list

The system displays output similar to this:

Call Home GroupCall Home NodeCall Home Child Nodesgroup1test-11test-11,test-12,test-13

You can also give the same command with the --long option to view the configured call home groups with their long names: mmcallhome group list --long

I

I

I

Т

I

I

Т

T I

I

I

I

I

I

L

L

I

L

The system displays output similar to this:

Call Home Group Call Home Node Call Home Child Nodes \_\_\_\_\_ group1 test-11.localnet.com test-11.localnet.com,test-12.localnet.com, test-13.localnet.com

3. To change customer information such as customer name, customer ID, and the country code, issue this command:

```
mmcallhome info change --customer-name "SpectrumScaleTest"
--customer-id "1234" --country-code "JP"
```

The system displays output similar to this:

Success Call home country-code has been set to JP Т Call home customer-id has been set to 1234 Call home customer-name has been set to SpectrumScaleTest

4. To view the customer information, issue this command: mmcallhome info list

The system displays output similar to this:

|  | group  | customerName      | customerID | email   | countryCode |
|--|--------|-------------------|------------|---------|-------------|
|  |        |                   |            |         |             |
|  | global | SpectrumScaleTest | 1234       | unknown | JP          |

5. To create a call home group automatically, issue this command: mmcallhome group auto

The system displays output similar to this:

```
Analysing cluster: [I] In progress: Collect group information.
       mmcallhautoconfig: [I] In progress: Create 1 new call home groups.
Т
       mmcallhautoconfig: [I] In progress: Nodes without call home:
I
       0 See /var/mmfs/tmp/callhome/log/callhomeutils.log for details.
       Analysing cluster: [I] In progress: Collect group information.
I
       group: autoGroup 1 successfully added
I
       mmcallhome: [I] deploy configuration.
I
Success
```

6. To create a call home group automatically and enable the cluster for call home functionality by displaying options for acceptance, issue this command:

mmcallhome group auto --enable

The system displays output similar to this:

```
By accepting this request, you agree to allow
 IBM and its subsidiaries to store and use your contact information and your
 support information anywhere they do business worldwide. For more information,
 please refer to the Program license agreement and documentation. If you agree,
 please respond with "accept" for acceptance, else with "not accepted" to decline.
(accept / not accepted)
accept
Analysing cluster: [I] In progress: Collect group information.
mmcallhautoconfig: [I] In progress: Create 1 new call home groups.
mmcallhautoconfig: [I] In progress: Nodes without call home:
0 See /var/mmfs/tmp/callhome/log/callhomeutils.log for details.
Analysing cluster: [I] In progress: Collect group information.
group: autoGroup 1 successfully added
mmcallhome: [I] deploy configuration.
```

# mmcallhome

1

Ι

I

1

1

1

Ι

Т

Т

T

```
Success
Additional messages:
License was accepted. Callhome enabled.
```

**Note:** To accept the call home functionality, type **accept** manually. Type mmcallhome group auto --enable accept to avoid the explicit acceptance from the user.

 To use create new group after deleting the existing group, issue this command: mmcallhome group auto --force

The system displays output similar to this:

```
Analysing cluster: [I] In progress: Collect group information.

mmcallhautoconfig: [I] In progress: Create 1 new call home groups.

mmcallhautoconfig: [I] In progress: Nodes without call home:

0 See /var/mmfs/tmp/callhome/log/callhomeutils.log for details.

mmcallhautoconfig: [I] In progress: Delete existing groups.

Call home group autoGroup_1 has been deleted

Analysing cluster: [I] In progress: Collect group information.

Analysing cluster: [I] In progress: Collect group information.

group: autoGroup_1 successfully added

mmcallhome: [I] deploy configuration.

Success
```

**8**. To enable the call home service, issue this command:

mmcallhome capability enable

The system displays output similar to this:

```
By accepting this request, you agree to allow IBM
and its subsidiaries to store and use your contact information and your support
information anywhere they do business worldwide. For more information,
please refer to the Program license agreement and documentation.
If you agree, please respond with "accept" for acceptance, else with
"not accepted" to decline.
(accept / not accepted)
accept
Call home enabled has been set to true
Additional messages:
License was accepted. Callhome enabled.
```

 To register a daily task with cron, issue this command: mmcallhome schedule add --task daily

The system displays output similar to this:

```
Call home daily has been set to enabled
```

 To register a weekly task with cron, issue this command: mmcallhome schedule add --task weekly

The system displays output similar to this:

- Call home weekly has been set to enabled
- 11. To list the registered tasks for gather-send, issue this command: mmcallhome schedule list

The system displays output similar to this:

=== List of registered schedule tasks ===

Т

I

I

| <br>      | group            | scheduleType    | isEnabled          | confFile                  |
|-----------|------------------|-----------------|--------------------|---------------------------|
| <br> <br> | global<br>global | daily<br>weekly | enabled<br>enabled | daily.conf<br>weekly.conf |

Note: The CronParameter indicates the date and time settings for the execution of the command. It displays the values for minutes (0-59), hours (0-23), day of month (1-31), month (1-12 or jan-dec) and day of week (0-6, where sun=0 or sun-sat). For example CronParameter 54 3 \* \* sun indicates that the command executes on every Sunday at 3.54 am.

12. To monitor the call home tasks, issue this command: mmcallhome status list

The system displays output similar to this:

Package file name Group Task Start time Status autoGroup\_1 daily 20180226164025.642 success ...roup\_1.gat\_daily.g\_daily.20180226164025642.cl0.DC autoGroup\_1 weekly 20180226164138.042 success ...up\_1.gat\_weekly.g\_weekly.20180226164138042.cl0.DC

**13**. To set the parameters for the proxy server, issue this command:

mmcallhome proxy change --proxy-location okapi --proxy-port 80 --proxy-username root --proxy-password <password>

The system displays output similar to this:

- Call home proxy-port has been set to 80
- Call home proxy-username has been set to root
- Call home proxy-password has been set to <password>
- Call home proxy-location has been set to okapi
- 14. To view the proxy server parameters, issue this command: mmcallhome proxy list

The system displays output similar to this:

| 1 | group  | proxyAuthEnabled | proxyEnabled | proxyLocation | proxyPort | proxyUsername |
|---|--------|------------------|--------------|---------------|-----------|---------------|
| I |        |                  |              |               |           |               |
|   | global | false            | false        | okapi         | 80        | root          |

15. To invoke a one-time gather-send task, issue this command: mmcallhome run GatherSend --task daily

The system displays output similar to this:

Starting one time run using daily.conf

- One time run completed with success. Gather-Send task: success (rc=0)
- 16. To run one-time send command to upload a file, issue this command:

mmcallhome run SendFile --file /ibm/gpfs0/testDir/testFile --desc MyTestData

The system displays output similar to this:

Running sendFile... (In case of network errors, it may take over 20 minutes for retries.) StartTime=20150930193046.693 Successfully uploaded the given file Run mmcallhome status 1s -v to see the package name

17. To view the status of the currently running and the already completed call home tasks, issue this command:

mmcallhome status list --verbose

The system displays output similar to this:

**Note:** Sometimes the output of mmcallhome status list --verbose displays single line without detailed information about RC indicating successful completion of call home tasks. The failed status indicates that there was an issue with the call home task and the RC numeral indicates the respective issue. If the value of RC is zero, it indicates that the upload procedure is successful, but some automatically resolvable issue occurred while uploading the data. The value, RC != 0, indicates that the upload procedure is not successful. The detailed information about the upload procedure is available in the logs.

 To test the connection, issue this command: mmcallhome test connection

The system displays output similar to this:

Starting connectivity test between the call home node and IBM Call home node: themisto0 Starting time: Wed Sep 30 14:37:51 JST 2015 Testing connection via proxy server (no authentication required) User: NA Pass: NA Host: okapi Port: 80 Testing prefix Edge\_SP\_Config: Edge\_SP\_Config\_1: 129.42.56.189 OK Testing prefix Edge\_Profile: Edge\_Profile\_1: 129.42.56.189 OK Testing prefix Edge\_Status\_Report: Edge\_Status\_Report\_1: 129.42.56.189 OK

# See also

- "mmchconfig command" on page 141
- "mmlscluster command" on page 425
- "mmlsconfig command" on page 428
- "mmnfs command" on page 487
- "mmobj command" on page 499
- "mmsmb command" on page 588
- "mmuserauth command" on page 616

# Location

/usr/lpp/mmfs/bin

# mmces command

Manage CES (Cluster Export Services) configuration.

# Synopsis

L

```
mmces address add [--ces-node Node] [--attribute Attribue]
                 [--ces-group Group] {--ces-ip {IP[,IP...]}
or
mmces address remove --ces-ip {IP[,IP...]}
or
mmces address move --ces-ip {IP[,IP...]} --ces-node Node
or
mmces address move --rebalance
or
mmces address change
                     {--ces-ip IP | --remove-attribute}
                     --attribute Attribute[,Attribute...]
mmces address change
                     [--ces-ip IP[,IP...]]
                      [--attribute Attribute[,Attribute...]]
                     [--ces-group Group]
                     [--remove-attribute]
                     [--remove-group]
or
mmces address list [-N {Node[,Node...] | NodeFile | NodeClass} | -a] [-Y]
mmces address list [--ces-ip IP[,IP...]] [--ces-group Group[,Group...]]
                  [--attribute Attribute[,Attribute...]]
                  [--by-node | [--extended-list | --full-list] -Y]
or
mmces address policy [none | balanced-load | node-affinity | even-coverage]
or
mmces node {suspend | resume} [-N {Node[,Node...] | NodeFile | NodeClass} | -a]
or
mmces node list [-Y] [--ces-group Group[,Group...]] [--verbose]
or
mmces service {enable | disable} {NFS | SMB | OBJ | BLOCK}
or
mmces service {start | stop} {NFS | SMB | OBJ | BLOCK}
              [-N {Node[,Node...] | NodeFile | NodeClass} | -a]
or
mmces service list [-N {Node[,Node...] | NodeFile | NodeClass} | -a] [-Y] [--verbose]
or
mmces log level [new-level]
```

```
or
mmces events active [NFS | OBJ | SMB | BLOCK | AUTH | AUTH OBJ |NETWORK]
              [-N {Node[,Node...] | NodeFile | NodeClass} ] -a]
or
mmces events list [NFS | OBJ | SMB | BLOCK | AUTH | AUTH OBJ |NETWORK]
              [-Y] [--time {hour | day | week | month}]
[--severity {INFO | WARNING | ERROR | SEVERE}]]
              [-N {Node[,Node...] | NodeFile | NodeClass} | -a]
or
mmces state show [NFS | OBJ | SMB | BLOCK | AUTH | AUTH OBJ |NETWORK | CES]
             [-N {Node[,Node...] | NodeFile | NodeClass} - a] [-Y]
or
mmces state cluster [NFS | OBJ | SMB | BLOCK | AUTH | AUTH_OBJ | NETWORK | CES] [-Y]
```

# Availability

Available with IBM Spectrum Scale Standard Edition or higher.

# Description

L

Т

Use the **mmces** command to manage protocol addresses, services, node state, logging level and load balancing. The protocol functions provided in this command, or any similar command, are generally referred to as CES (Cluster Export Services). For example, protocol node and CES node are functionally equivalent terms. Before using the mmces command, CES has to be installed and configured in the system. For more information on how to install CES, see the Installing Cluster Export Services as part of installing IBM Spectrum Scale on Linux systems section in the IBM Spectrum Scale: Concepts, Planning, and Installation Guide.

CES currently supports the NFS, SMB, BLOCK, and Object services. Each service can be enabled or disabled with the **mmces service** command. Enabling a service is a CES cluster-wide operation. In addition, enabled services can be started and stopped on individual nodes.

Clients access the CES services using one or more IP addresses in the CES address pool. Addresses can be added to and removed from the pool using the mmces address add and mmces address remove commands. Existing addresses can be reassigned to another node with the mmces address move command.

Addresses can have one or more attributes associated with them. An address attribute is a tag that the services can identify a specific address as having a special meaning, which is defined by the service protocol. Addresses can have multiple attributes, but an attribute can only be associated with a single address. The supported attributes are **object\_singleton\_node** and **object\_database\_node**. These attributes are used to manage object protocol-related services. For more information, see the Object services and object protocol nodes table in the Understanding and managing Object services section in the IBM Spectrum Scale: Administration Guide.

Addresses can have a policy associated with them, and that policy determines how addresses are automatically distributed. The allowed policies are none, balanced-load, node-affinity, and even-coverage. A policy of none means addresses are not distributed automatically.

A CES node can be placed in a suspended state. When a node is in suspended state, all of the CES addresses for that node are reassigned to other nodes, or set to unassigned. The node will not accept new address assignments. Any services that are started when the node is suspended continue to run, except mmcesmonitord. The mmcesmonitord service is stopped, and the lock on the sharedRoot file system is

I released. The sharedRoot file system is still mounted, but can be unmounted. The suspended state is persistent, which means nodes remain suspended following a reboot. Use the **mmces node** command to suspend and resume a node.

# **Parameters**

## address

Manages CES addresses with one of the following actions:

## add

Adds the addresses specified by the **--ces-ip** parameter to the CES address pool and assigns them to a node. The node to which an address is assigned will configure its network interfaces to accept network communication destined for the address. CES addresses must be different from IP addresses used for GPFS or CNFS communication.

If **--ces-node** is specified with **add**, all addresses specified with the **--ces-ip** parameter will be assigned to this node. If **--ces-node** is not specified, the addresses will be distributed among the CES nodes.

If an attribute is specified with *--attribute,* there can only be one address specified with the *--ces-ip* parameter.

If **--ces-group** is specified with **add**, all new addresses will be associated with the specified group. The result can be viewed with the **mmces address list** command.

**Note:** The provided addresses or host names must be resolvable by forward and reverse name resolution (DNS or /etc/hosts on all CES nodes). Otherwise you get the following error message: Cannot resolve <ip address>; Name or service not known

You can also perform a manual check by running the following command: **mmcmi host <ip** address>.

Ensure that the netmask (PREFIX) setting in the ifcfg-<interface> files is correct.

### remove

Removes the addresses specified by the **--ces-ip** parameter from the CES address pool. The node to which the address is assigned reconfigures its network interfaces to no longer accept communication for that address.

### move

Moves addresses.

If the **--ces-ip** parameter is specified, the addresses specified by *IP* are moved from one CES node to another. The addresses are reassigned to the node specified by the **--ces-node** parameter.

If the **--rebalance** parameter is specified, the addresses are distributed within 60 seconds based on the currently configured distribution policy. If the policy is currently undefined or **none**, the **even-coverage** policy is applied.

**Note:** The information about the address movement is printed after the rebalance is done. The address movement is also done in the background periodically.

Use this command with caution because IP movement will trigger CES protocol recovery.

change

Changes or removes address attributes.

If the **--ces-ip** parameter is specified:

• The command associates the attributes that are specified by the **--attribute** parameter with the address that is specified by the **--ces-ip** parameter. If an attribute is already associated with another address, that association is ended.

- If the --remove-attribute parameter is specified, the command removes the attributes that are specified by the --attribute parameter from the addresses that are specified by the --ces-ip parameter.
- The command associates the groups that are specified by the **--ces-group** parameter with the address that is specified by the **--ces-ip** parameter
- If the --remove-group parameter is specified, the command removes the groups that are specified by the --ces-group parameter from the addresses that are specified by the --ces-ip parameter.

If the **--ces-ip** parameter is not specified:

- If the --remove-attribute parameter is specified, the command removes the attributes that are specified by the --attribute parameter from their current associations.
- If the --remove-group parameter is specified, the command removes the groups that are specified by the --group parameter from their current associations.
- Specifying --remove-group with the groups specified by the --group parameter removes the groups from their current associations.

# list

Lists the CES addresses along with group, attribute and node assignments.

Options:

--ces-ip List only the addresses provided.

--ces-group List only addresses whose group assignment matches one of the groups provided.

--attribute List only addresses whose attributes match one of the attributes provided.

--by-node List addresses by node, using the output format from IBM Spectrum Scale V4.1.1 and later.

--extended-list Lists the preferred node of the given address in a new column if the address balancing mode option is set to node-affinity.

--full-list Lists the information about the preferred node and the node names where the given address could not be hosted in two new columns.

**Note:** The [-N {Node[,Node...] | NodeFile | NodeClass | -a] option is deprecated for IBM Spectrum Scale version 4.2.3 and might be removed in a later release.

# policy

Sets the CES address distribution policy.

# node

T

Т

T

T

Т

1

1

Т

1

1

1

Manages CES node state with one of the following actions:

# suspend

Suspends the specified nodes. If neither the **-N** or **-a** parameters are specified, only the local node is suspended. The **-a** stands for all CES nodes.

When a node is suspended, all addresses assigned to the node are reassigned to other nodes, or set to unassigned. The node will not accept any subsequent address assignments. Suspending a node will trigger CES protocol recovery if the node has CES addresses assigned. This does not stop any services, except mmcesmonitord. The mmcesmonitord service is stopped, and the lock on the sharedRoot file system is released. The sharedRoot file system is still mounted, but can be unmounted. Some services like CTDB are still a part of the cluster infrastructure.

# resume

Resumes the specified suspended nodes. If neither the **-N** or **-a** parameters are specified, only the local node is resumed. The **-a** stands for all CES nodes.

When a suspended node is resumed (no longer suspended), the mmcesmonitord service is started, and the node accepts subsequent address assignments.

### list

Lists the specified nodes along with their current node state. If the **-N** parameter is not specified, all nodes are listed.

### verbose

Lists the addresses assigned to the nodes.

### --ces-group

Lists the nodes belonging to the specified groups.

### service

Manages protocol services with one of the following actions:

#### enable

Enables and starts the specified service on all CES nodes.

#### disable

Disables and stops the specified service on all CES nodes.

**Note:** Disabling a service will discard any configuration data from the CES cluster and needs to be used with caution. If applicable, backup any relevant configuration data. Subsequent service enablement will start with a clean configuration.

### start

Starts the specified service on the nodes specified. If neither the **-N** or **-a** parameters are specified, the service is started on the local node.

### stop

Stops the specified service on the nodes specified. If neither the **-N** or **-a** parameters are specified, the service is stopped on the local node.

**Note:** If a service is stopped on a node that has CES addresses assigned, clients will not be able to access the service using any of the addresses assigned to that node. Access to the data from clients is not possible any more for services that are stopped. This state is not persistent, so after a reboot all the services become active again.

## list

Lists the state of the enabled services.

#### log level

Sets and checks the CES log level. The CES log level determines how much information related to the CES nodes is entered into the GPFS log file. Values can be from **0** (less logging) to **3** (more logging).

#### events

Shows one of the following CES events that occurred on a node or nodes:

### active

Lists all events that are currently contributing to making the state of a component unhealthy. If no component is specified, active events for all components are listed. If neither the **-N** or **-a** parameters are specified, the active events for the local node are listed. If there are multiple events shown by the command they will be listed in the order we recommend they be fixed, with the most important event to fix at the top.

## list

Lists the events that occurred on a node or nodes, whether or not they are currently contributing to the state of a component. If no component is specified, events for all components are listed. If **--time** is specified, only events from the previous chosen interval are listed, otherwise all events are listed. If **--severity** is specified, only events of the chosen severity are listed, otherwise all events are listed. If neither the **-N** or **-a** parameters are specified, the events for the local node are listed.

Events older than 180 days are removed from the list. A maximum of 10,000 events are saved in the list.

#### state

Shows the state of one or more nodes in the cluster.

show

Shows the state of the specified service on the nodes specified. If no service is specified, all services will be displayed. If neither the **-N** or **-a** parameters are specified, the state of the local node is shown.

### cluster

Shows the combined state for the services across the whole CES cluster. If no service is specified an aggregated state will be displayed for each service, where healthy means the service is healthy on all nodes, degraded means the service is not healthy on one or all nodes, and failed means that the service is not available on any node. If a service is specified the state of that service will be listed for each node, along with the name of any event that is contributing to an unhealthy state.

### --ces-node

Indicates that the command applies only to the specified CES node name.

#### --attribute

Specifies either a single attribute or a comma-separated list of attributes as indicated in the command syntax.

### --ces-ip

Specifies either a single or comma-separated list of DNS qualified host names or IP addresses as indicated in the command syntax.

#### --rebalance

Distributes addresses immediately based on the currently configured distribution policy. If the policy is currently undefined or **none**, the **even-coverage** policy is applied.

## none

Specifies that addresses are not distributed automatically.

### balanced-load

Distributes addresses dynamically in order to approach an optimized load distribution throughout the cluster. The network and CPU load on all the nodes is monitored and addresses are moved based on given policies.

Addresses that were recently moved or addresses with attributes are not moved.

#### node-affinity

Attempts to keep addresses associated with the node to which they were assigned. Address node associations are created with the **--ces-node** parameter of the **mmces address add** command or the **mmces address move** command. Automatic movements of addresses do not change the association. Addresses that were enabled without a node specification do not have a node association. Addresses that are associated with a node but assigned to a different node are moved back to the associated node.

Addresses that were recently moved or addresses with attributes are not moved.

#### even-coverage

Attempts to evenly distribute all of the addresses among the available nodes.

Addresses that were recently moved or addresses with attributes are not moved.

#### --remove-attribute

Indicates that the specified attributes should be removed.

-N {Node[,Node...] | NodeFile | NodeClass}

Indicates that the command applies only to the specified node names.

For general information on how to specify node names, see *Specifying nodes as input to GPFS commands* in the *IBM Spectrum Scale: Administration Guide*.

-a Specifies that the command applies to all CES nodes.

## NFS

Specifies that the command applies to the NFS service.

## OBJ

Specifies that the command applies to the Object service.

## SMB

Specifies that the command applies to the SMB service.

## BLOCK

Specifies that the command applies to the BLOCK service.

## AUTH

Specifies that the command applies to the AUTH service.

## NETWORK

Specifies that the command applies to the NETWORK service.

## CES

Specifies that the command applies to the CES service.

### --verbose

Specifies that the output is verbose.

### new-level

Sets the log level to a new value. If the *new-level* parameter is not specified, the current log level is displayed.

-Y Displays the command output in a parseable format with a colon (:) as a field delimiter. Each column is described by a header.

**Note:** Fields that have a colon (:) are encoded to prevent confusion. For the set of characters that might be encoded, see the command documentation of **mmclidecode**. Use the **mmclidecode** command to decode the field.

### --time

Lists the previous events from one of the following intervals:

hour

Lists the events from the past hour.

### day

Lists the events from the past day.

### week

Lists the events from the past week.

### month

Lists the events from the past month.

The events are listed whether or not they are currently contributing to the state of a component.

### --severity

Specifies that only events for one of the following severities are listed:

### INF0

Lists only informational events.

### WARNING

Lists only warning events.

### ERROR

Lists only error events.

### SEVERE

Lists only severe events.

# Exit status

**0** Successful completion.

## nonzero

A failure has occurred.

# Security

You must have root authority to run the mmces command.

The node on which the command is issued must be able to execute remote shell commands on any other node in the cluster without the use of a password and without producing any extraneous messages. For more information, see *Requirements for administering a GPFS file system* in *IBM Spectrum Scale: Administration Guide.* 

# **Examples**

 To add an address to a specified node, issue this command: mmces address add --ces-node node1 --ces-ip 10.1.2.3

When this command is successful, the system does not display output.

 To add several addresses to a specified node, issue this command: mmces address add --ces-node node1 --ces-ip 10.1.2.3,10.1.2.4

When this command is successful, the system does not display output.

3. To add an address with the attribute **object\_singleton\_node** to a specified node, issue this command: mmces address add --ces-node node1 --ces-ip 10.1.2.3 --attribute object\_singleton\_node

When this command is successful, the system does not display output.

4. To add addresses which are distributed among the CES nodes, issue this command: mmces address add --ces-ip 10.1.2.3,10.1.2.4,10.1.2.5,10.1.2.6

When this command is successful, the system does not display output.

5. To remove several addresses, issue this command: mmces address remove --ces-ip 10.1.2.3,10.1.2.4

When this command is successful, the system does not display output.

6. To associate the attribute **object\_singleton\_node** to the address **10.1.2.3**, issue this command: mmces address change --ces-ip 10.1.2.3 --attribute object\_singleton\_node

When this command is successful, the system does not display output.

 To remove the attribute object\_singleton\_node, issue this command: mmces address change --remove-attribute --attribute object\_singleton\_node

When this command is successful, the system does not display output.

8. To move an address to another node, issue this command: mmces address move --ces-ip 10.0.100.231 --ces-node node2

When this command is successful, the system does not display output.

 To suspend a group of nodes, issue this command: mmces node suspend -N node1,node2,node3

The system displays output similar to this: Node now in suspended state.

 To resume the current node, issue this command: mmces node resume

The system displays output similar to this: Node no longer in suspended state.

 To enable the Object service in the CES cluster, issue this command: mmces service enable obj

When this command is successful, the system does not display output.

 To disable the NFS service in the CES cluster, issue this command: mmces service disable nfs

When this command is successful, the system does not display output.

 To stop the SMB service on a few nodes, issue this command: mmces service stop smb -N node1,node2,node3

When this command is successful, the system does not display output.

 To start the SMB service on all CES nodes, issue this command: mmces service start smb -a

When this command is successful, the system does not display output.

15. To show which services are enabled and which are running all CES nodes, issue this command: mmces service list -a

The system displays output similar to this: Enabled services: NFS OBJ node1: NFS is running, OBJ is running node2: NFS is running, OBJ is running node3: NFS is running, OBJ is running

 To display the current CES log level, issue this command: mmces log level

The system displays output similar to this: CES log level is currently set to 1

 To set the CES log level to 2, issue this command: mmces log level 2

The system displays output similar to this: mmchconfig: Command successfully completed mmchconfig: Propagating the cluster configuration data to all affected nodes. This is an asynchronous process.

 To display the state of all CES components on the local node, issue this command: mmces state show

The system displays output similar to this:

| NODE  | AUTH     | BLOCK    | NETWORK | AUTH_OBJ | NFS      | OBJ      | SMB     | CES     |
|-------|----------|----------|---------|----------|----------|----------|---------|---------|
| node1 | DISABLED | DISABLED | HEALTHY | DISABLED | DISABLED | DISABLED | HEALTHY | HEALTHY |

**19.** To display the state of the NFS component on all nodes, issue this command: mmces state cluster NFS

The system displays output similar to this:

| -     | -         |         |           |
|-------|-----------|---------|-----------|
| NODE  | COMPONENT | STATE   | EVENTS    |
| node1 | NFS       | HEALTHY |           |
| node2 | NFS       | FAILED  | nfsd_down |
| node3 | NFS       | HEALTHY |           |
|       |           |         |           |

**20.** To display a list of active events of all CES components on the local node, issue this command: mmces events active

The system displays output similar to this:

| Node  | Component | Event Name | Severity | Details                  |
|-------|-----------|------------|----------|--------------------------|
| node1 | NFS       | nfsd_down  | ERROR    | NFSD process not running |

21. To display a list of all NFS events from the last hour on the local node, issue this command: mmces events list

The system displays output similar to this:

| Node Timesta  | mp                           | Event Name              | Severity | Details                     |
|---------------|------------------------------|-------------------------|----------|-----------------------------|
| node1 2015-05 | -13 10:57:52.124369+00:00UT  | nfsd_down               | ERROR    | NFSD process not running    |
| node1 2015-05 | -13 10:58:06.809071+00:00UT0 | cesnodestatechange_info | INFO     | A CES node state changed    |
| node1 2015-05 | -13 10:58:07.137343+00:00U   | ganeshagrace_info       | INFO     | Ganesha NFS is set to grace |

22. To enable the block service, issue this command:

mmces service enable BLOCK

The system displays the following prompt:

Block device support in Spectrum Scale is intended for use only in diskless node remote boot (non-performance-critical), and is not suited for high-bandwidth block device access needs. Confirm that this matches your use case before enabling the block service. If you have any questions contact scale@us.ibm.com Do you want to continue to enable BLOCK service? (yes/no)

After you press Y, the system displays the following output:

c40bbc1xn12.gpfs.net: Loading and configuring SCST mmchconfig: Command successfully completed mmchconfig: Propagating the cluster configuration data to all affected nodes. This is an asynchronous process.

# See also

- "mmchconfig command" on page 141
- "mmlscluster command" on page 425
- "mmlsconfig command" on page 428
- "mmnfs command" on page 487
- "mmobj command" on page 499
- "mmsmb command" on page 588
- "mmuserauth command" on page 616

# Location

/usr/lpp/mmfs/bin

# mmcesdr command

Manages protocol cluster disaster recovery.

# Synopsis

```
[--rpo RPOValue] [--inband] [-v]
or
mmcesdr primary backup [-v]
or
mmcesdr primary restore [--new-primary] [--input-file-path FilePath]
                          [--file-config {--recreate | --restore}] [-v]
or
mmcesdr primary update {--obj | --nfs | --smb | --ces} [-v]
or
mmcesdr primary failback --prep-outband-transfer --input-file-path FilePath [-v]
or
mmcesdr primary failback --convert-new --output-file-path FilePath --input-file-path FilePath [-v]
or
mmcesdr primary failback {--start | --apply-updates | --stop [--force]} [--input-file-path FilePath] [-v]
or
mmcesdr secondary config --input-file-path FilePath [--prep-outband-transfer] [--inband] [-v]
or
mmcesdr secondary failover [--input-file-path FilePath][--file-config {--recreate | --restore}]
                         [ --data {--restore | --norestore}] [-v]
or
mmcesdr secondary failback --generate-recovery-snapshots --output-file-path FilePath
                         [--input-file-path FilePath] [-v]
or
mmcesdr secondary failback --post-failback-complete [--input-file-path FilePath]
                         [--file-config {--recreate | --restore}][-v]
or
mmcesdr secondary failback --post-failback-complete --new-primary --input-file-path FilePath
                         [--file-config {--recreate | --restore}] [-v]
```

# Availability

Available with IBM Spectrum Scale Advanced Edition or IBM Spectrum Scale Data Management Edition.

# Description

Use the mmcesdr command to manage protocol cluster disaster recovery.

## mmcesdr

You can use the **mmcesdr primary config** command to perform initial configuration for protocols disaster recovery on the primary cluster and to generate a configuration file that is used on the secondary cluster. The protocol configuration data can be backed up using the **mmcesdr primary backup** command and the backed-up data can be restored using the **mmcesdr primary restore** command. The backed-up configuration information for the primary cluster can be updated by using the **mmcesdr primary update** command. You can use the **mmcesdr primary failback** command to fail back the client operations to the primary cluster.

You can use the **mmcesdr secondary config** command to perform initial configuration for protocols disaster recovery on the secondary cluster by using the configuration file generated from the primary cluster. The secondary read-only filesets can be converted into read-write primary filesets using the **mmcesdr secondary failover** command. You can use the **mmcesdr secondary failback** command to either generate a snapshot for each acting primary fileset or complete the failback process, and convert the acting primary filesets on the secondary cluster back into secondary filesets.

For information on detailed steps for protocols disaster recovery, see *Protocols cluster disaster recovery* in *IBM Spectrum Scale: Administration Guide*.

The **mmcesdr** log file is at /var/adm/ras/mmcesdr.log. This log file is included with the CES information generated by the **gpfs.snap** command. The **gpfs.snap** command generates the CES information by default, if a protocol is enabled.

# **Parameters**

## primary

This command is run on the primary cluster.

## config

Perform initial configuration of protocol cluster disaster recovery.

### --output-file-path FilePath

Specifies the path to store output of the generated configuration file, which is always named DR\_Config.

# --ip-list IPAddress[, IPAddress, ...]

Comma-separated list of public IP addresses on the secondary cluster to be used for active file management (AFM) DR-related NFS exports.

# --allowed-nfs-clients {--all | --gateway-nodes | IPAddress[, IPAddress,...]}

Optional. Specifies the entities that can connect to the AFM DR-related NFS shares, where:

# --all

Specifies that all clients must be allowed to connect to the AFM DR-related NFS shares. If omitted, the default value of *--all* is used.

### --gateway-nodes

Specifies the gateway nodes currently defined on the primary that must be allowed to connect to the AFM DR-related NFS shares.

### IPAddress[,IPAddress,...]

Specifies the comma-separated list of IP addresses that must be allowed to connect to the AFM DR-related NFS shares.

### --rpo RPOValue

Optional. Specifies the integer value of the recovery point objective (RPO) to be used for the AFM DR filesets. By default, this parameter is disabled. The valid range is: 720 <= RPO <= 2147483647. The minimum value that can be set for the RPO is 720.

Note: Setting the value of RPO to less than 720 generates an error.

--inband

Optional. Specifies to use the inband (across the WAN) method of initial data transfer from primary to secondary cluster. If omitted, the default value of outband is used.

#### backup

Backs up all protocol configuration and CES configuration into a dedicated, independent fileset with each protocol in its own subdirectory.

#### restore

Restores object, NFS, and SMB protocol configuration and CES configuration from the configuration data backed up.

#### --new-primary

Optional. Performs restore operation to a newly, failed back primary cluster.

## --input-file-path FilePath

Optional. Specifies the original configuration file that was used to set up the secondary cluster. If not specified, the file that is saved in the configuration independent fileset is used as default.

## --file-config {--recreate | --restore}

Optional. Specifies whether SMB and NFS exports are re-created, or if the entire protocol configuration is restored. If not specified, the SMB and NFS exports are re-created by default.

#### update

Updates the backed-up copy of the protocol configuration or CES configuration.

--obj

Specifies the backed up-copy of the object protocol configuration to be updated with the current object configuration.

#### --nfs

Specifies the backed-up copy of the IBM NFSv4 stack protocol configuration to be updated with the current IBM NFSv4 stack configuration.

#### --smb

Specifies the backed-up copy of the SMB protocol configuration to be updated with the current SMB configuration.

```
--ces
```

Specifies the backed-up copy of the CES configuration to be updated with the current CES configuration.

#### failback

Used for several options to failback client operations to a primary cluster.

Failback involves transfer of data from the acting primary (secondary) cluster to the old primary cluster as well as restoring protocol and possibly CES configuration information and transformation of protected filesets to primary filesets.

### --prep-outband-transfer

Creates independent filesets that out of band data is transferred to.

### --input-file-path FilePath

Specifies the configuration file that is the output from the **mmcesdr secondary failback** --generate-recovery-snapshots command.

### failback

Used for several options to failback client operations to a primary cluster.

## mmcesdr

Failback involves transfer of data from the acting primary (secondary) cluster to the old primary cluster as well as restoring protocol and possibly CES configuration information and transformation of protected filesets to primary filesets.

#### --convert-new

Specifies that the failback is not going to the old primary but instead a new primary. This step specifically converts the newly created independent filesets to primary AFM DR filesets.

## --output-file-path FilePath

Specifies the path to store output of generated configuration file, DR\_Config, with the new AFM primary IDs.

#### --input-file-path FilePath

Specifies the configuration file that is the output from the **mmcesdr secondary failback** --generate-recovery-snapshots command.

#### failback

Used for several options to failback client operations to a primary cluster.

Failback involves transfer of data from the acting primary (secondary) cluster to the old primary cluster as well as restoring protocol and possibly CES configuration information and transformation of protected filesets to primary filesets.

#### --start

Begins the failback process and restores the data to the last RPO snapshot.

#### --apply-updates

Transfers data that was written to the secondary cluster while failover was in-place.

**Note:** The use of this option might need to be done more than once depending on the system load.

#### --stop [--force]

Completes the transfer of data process and puts the filesets in the read-write mode. Optionally, if this fails you can use the --force option.

**Note:** In addition to using these options, after stopping the data transfer, you need to use the **mmcesdr primary restore** command to restore the protocol and the CES configuration.

#### --input-file-path FilePath

Optional. Specifies the original configuration file that was used to set up the secondary cluster. If not provided, the default is to use the one saved in the configuration independent fileset.

#### secondary

This command is run on the secondary cluster.

#### config

Perform initial configuration of protocol cluster disaster recovery.

## --prep-outband-transfer

Creates independent filesets that out of band data is transferred to as part of the initial configuration. If out of band data transfer is used for DR configuration, this option must be used before data is transferred from the primary to the secondary using out of band transfer. If out of band transfer is used, this command is run once with this option and then again after the data is transferred without the option.

#### --input-file-path FilePath

Specifies the path of the configuration file generated from the configuration step of the primary cluster.

#### --inband

Optional. Specifies to use the inband (across the WAN) method of initial data transfer from primary to secondary cluster. If omitted, the default value of outband is used.

**Note:** If **--inband** is used for the primary configuration, it must also be used for the secondary configuration.

#### failover

Converts secondary filesets from read-only to read-write primary filesets and converts the secondary protocol configurations to those of the failed primary.

#### --input-file-path FilePath

Optional. Specifies the original configuration file that was used to set up the secondary cluster. If not specified, the file that is saved in the configuration independent fileset is used as default.

### --file-config {--recreate | --restore}

Optional. Specifies whether SMB and NFS exports are re-created, or if the entire protocol configuration is restored. If not specified, the SMB and NFS exports are re-created by default.

## --data {--restore | --norestore}

Optional. Specifies that data must be restored from the latest RPO snapshot or that restoring from the latest RPO snapshot is not required. Default is that restoring from the latest RPO snapshot is not required.

### failback

Runs one of the two failback options: either generates a snapshot for each acting primary fileset or completes the failback process and convert the acting primary filesets on the secondary cluster back into secondary filesets

#### --generate-recovery-snapshots

Generates the psnap0 snapshot for each acting primary fileset and stores in the default snapshot location for use in creation of a new primary cluster with new primary filesets to fail back to. The files within the snapshot need to be manually transported to the new primary.

#### --output-file-path FilePath

Specifies the path to store output of generated snapshot recovery configuration file.

### --input-file-path FilePath

Optional. Specifies the path of the original configuration file that was used to set up the secondary cluster. If not provided, the default is to use the one saved in the configuration independent fileset.

#### failback

Runs one of the two failback options: either generates a snapshot for each acting primary fileset or completes the failback process and convert the acting primary filesets on the secondary cluster back into secondary filesets

#### --post-failback-complete

Completes the failback process by converting the acting primary filesets back into secondary, read-only filesets and ensures that the proper NFS exports for AFM DR exist.

#### --new-primary

Performs the failback operation to a newly, failed back primary cluster.

#### --input-file-path FilePath

Specifies the path of the updated configuration file that is created from the **mmcesdr primary failback** --convert-new command, which includes updated AFM primary IDs.

### --file-config {--recreate | --restore}

## mmcesdr

Optional. Specifies whether SMB and NFS exports are re-created, or if the entire protocol configuration is restored. If not specified, the SMB and NFS exports are re-created by default.

# Exit status

**0** Successful completion.

nonzero

A failure has occurred.

# Security

You must have root authority to run the **mmcesdr** command.

The node on which the command is issued must be able to execute remote shell commands on any other node in the cluster without the use of a password and without producing any extraneous messages. For more information, see the topic *Requirements for administering a GPFS file system* in the *IBM Spectrum Scale: Administration Guide.* 

# **Examples**

1. Issue the following command on the primary cluster to configure independent fileset exports as AFM DR filesets and backup configuration information:

mmcesdr primary config --output-file-path /root/ --ip-list "9.11.102.211,9.11.102.210" --rpo 720 --inband

# The system displays output similar to this:

```
Performing step 1/5, configuration fileset creation/verification.

Successfully completed step 1/5, configuration fileset creation/verification.

Performing step 2/5, protocol and export services configuration backup.

Successfully completed step 2/5, protocol and export services configuration backup.

Performing step 3/5, determination of protocol exports to protect with AFM DR.

WARNING: Export /gpfs/fs0/nfs-ganesha-dep of type nfs will NOT be protected through AFM DR because it is a dependent fileset.

Not all exports of type NFS-ganesha will be protected through AFM DR, rc: 2

WARNING: Export /gpfs/fs0/smb-dep of type smb will NOT be protected through AFM DR because it is a dependent fileset.

Not all exports of type SMB will be protected through AFM DR, rc: 2

Completed with errors step 3/5, determination of protocol exports to protect with AFM DR.

Performing step 4/5, conversion of protected filesets into AFM DR primary filesets.

Successfully completed step 4/5, creation of output DR configuration file.
```

File to be used with secondary cluster in next step of cluster DR setup: /root//DR\_Config

2. Issue the following command on the secondary cluster to create the independent filesets that are a part of the pair of AFM DR filesets associated with those on the primary cluster:

mmcesdr secondary config --input-file-path /root/ --inband

In addition to fileset creation, this command also creates the necessary NFS exports and converts the independent filesets to AFM DR secondary filesets. The system displays output similar to this:

Performing step 1/3, creation of independent filesets to be used for AFM DR. Successfully completed step 1/3, creation of independent filesets to be used for AFM DR. Performing step 2/3, creation of NFS exports to be used for AFM DR. Successfully completed step 2/3, creation of NFS exports to be used for AFM DR. Performing step 3/3, conversion of independent filesets to AFM DR secondary filesets. Successfully completed step 3/3, conversion of independent filesets to AFM DR secondary filesets.

**3**. Issue the following command on the primary cluster to configure independent fileset exports as AFM DR filesets, back up configuration information, and facilitate outband data transfer.

**Note:** The outband data transfer is the default method of data transfer from the primary cluster to the secondary cluster when AFM DR fileset relationships are first set up.

:

```
mmcesdr primary config --output-file-path /root/ --ip-list "9.11.102.211,9.11.102.210" --rpo 720
```

The system displays output similar to this:

Performing step 1/5, configuration fileset creation/verification. Successfully completed step 1/5, configuration fileset creation/verification. Performing step 2/5, protocol and export services configuration backup.

Successfully completed step 2/5, protocol and export services configuration backup. Performing step 3/5, determination of protocol exports to protect with AFM DR. Successfully completed step 3/5, determination of protocol exports to protect with AFM DR. Performing step 4/5, conversion of protected filesets into AFM DR primary filesets. Successfully completed step 4/5, conversion of protected filesets into AFM DR primary filesets. Performing step 5/5, creation of output DR configuration file.

File to be used with secondary cluster in next step of cluster DR setup: /root//DR\_Config

4. Issue the following command on the secondary cluster to create the independent filesets that will later be paired with those on the primary cluster to form AFM DR pairs as part of failing back to a new primary cluster:

mmcesdr secondary config --input-file-path /root --prep-outband-transfer

#### The system displays output similar to this:

Creating independent filesets to be used as recipients of AFM DR outband transfer of data. Transfer all data on primary cluster for fileset fs0:combol to fileset fs0:combol on secondary cluster. Transfer all data on primary cluster for fileset fs0:combol to fileset fs0:combol on secondary cluster. Transfer all data on primary cluster for fileset fs0:nfs-ganeshal to fileset fs0:nfs-ganeshal on secondary cluster. Transfer all data on primary cluster for fileset fs0:nfs-ganeshal to fileset fs0:nfs-ganeshal on secondary cluster. Transfer all data on primary cluster for fileset fs0:smbl to fileset fs0:nfs-ganeshal on secondary cluster. Transfer all data on primary cluster for fileset fs0:smbl to fileset fs0:smbl on secondary cluster. Transfer all data on primary cluster for fileset fs0:smbl to fileset fs0:smbl on secondary cluster. Transfer all data on primary cluster for fileset fs1:async\_dr to fileset fs1:async\_dr on secondary cluster. Transfer all data on primary cluster for fileset fs1:async\_dr to fileset fs1:async\_dr on secondary cluster. Transfer all data on primary cluster for fileset fs1:async\_dr to fileset fs1:async\_dr on secondary cluster. Transfer all data on primary cluster for fileset fs1:async\_dr to fileset fs1:async\_dr on secondary cluster. Transfer all data on primary cluster for fileset fs1:obj\_sofpolicyl to fileset fs1:obj\_sofpolicyl on secondary cluster. Mmcesdr: CES Object protocol is not enabled but there is an object related export present. Skipping clearing out the object related files and directories from export. Transfer all data on primary cluster for fileset fs1:object\_fileset to fileset fs1:object\_fileset on secondary cluster. Mmcesdr: CES Object protocol is not enabled but there is an object related export present. Skipping clearing out the object related files and directories from export. Transfer all data on primary cluster for fileset fs1:object\_fileset to fileset fs1:object\_fileset on secondary cluster. Mmcesdr: CES Object protocol is not enabled but there is an ob

5. After all the data has been transferred to the secondary, issue the following command to complete the setup on the secondary:

mmcesdr secondary config --input-file-path /root

#### The system displays output similar to this:

Performing step 1/3, verification of independent filesets to be used for AFM DR. Successfully completed step 1/3, creation of independent filesets to be used for AFM DR. Successfully completed 1/3, verification of independent filesets to be used for AFM DR. Performing step 2/3, creation of NFS exports to be used for AFM DR. Successfully completed step 2/3, creation of NFS exports to be used for AFM DR. Performing step 3/3, conversion of independent filesets to AFM DR secondary filesets. Successfully completed step 3/3, conversion of independent filesets to AFM DR secondary filesets.

6. Issue the following command on the secondary cluster after the primary cluster has failed:

mmcesdr secondary failover

#### The system displays output similar to this:

Performing step 1/4, saving current NFS configuration to restore after failback. Successfully completed step 1/4, saving current NFS configuration to restore after failback. Performing step 2/4, failover of secondary filesets to primary filesets. Successfully completed step 2/4, failover of secondary filesets to primary filesets. Performing step 3/4, protocol configuration/exports restore. Successfully completed step 3/4, protocol configuration/exports restore. Performing step 4/4, create/verify NFS AFM DR transport exports. Successfully completed step 4/4, create/verify NFS AFM DR transport exports.

7. Issue the following command on the secondary cluster to prepare recovery snapshots that contain data that is transferred to the new primary cluster:

mmcesdr secondary failback --generate-recovery-snapshots
--output-file-path "/root/" --input-file-path "/root/"

#### The system displays output similar to this:

Performing step 1/2, generating recovery snapshots for all AFM DR acting primary filesets. Transfer all data under snapshot located on acting primary cluster at: /gpfs/fs0/combol/.snapshots/psnap0-newprimary-base-rpo-090866F65623DEBF-1 to fileset link point of fileset fs0:combol on new primary cluster. Transfer all data under snapshot located on acting primary cluster at: /gpfs/fs0/combo2/.snapshots/psnap0-newprimary-base-rpo-090866F65623DEBF-2 to fileset link point of fileset fs0:combo2 on new primary cluster.

#### mmcesdr

Transfer all data under snapshot located on acting primary cluster at: /gpfs/fs0/nfs-ganesha1/.snapshots/psnap0-newprimary-base-rpo-090B66F65623DEBF-3 to fileset link point of fileset fs0:nfs-ganeshal on new primary cluster. Transfer all data under snapshot located on acting primary cluster at: /gpfs/fs0/nfs-ganesha2/.snapshots/psnap0-newprimary-base-rpo-090B66F65623DEBF-4 to fileset link point of fileset fs0:nfs-ganesha2 on new primary cluster. Transfer all data under snapshot located on acting primary cluster at: /gpfs/fs0/smb1/.snapshots/psnap0-newprimary-base-rpo-090B66F65623DEBF-5 to fileset link point of fileset fs0:smb1 on new primary cluster. Transfer all data under snapshot located on acting primary cluster at: /gpfs/fs0/smb2/.snapshots/psnap0-newprimary-base-rpo-090B66F65623DEBF-6 to fileset link point of fileset fs0:smb2 on new primary cluster. Transfer all data under snapshot located on acting primary cluster at: /gpfs/fs1/.async dr/.snapshots/psnap0-newprimary-base-rpo-090B66F65623DECB-2 to fileset link point of fileset fs1:async\_dr on new primary cluster. Transfer all data under snapshot located on acting primary cluster at: /gpfs/fs1/obj\_sofpolicy1/.snapshots/psnap0-newprimary-base-rpo-090B66F65623DECB-3 to fileset link point of fileset fs1:obj\_sofpolicy1 on new primary cluster. Transfer all data under snapshot located on acting primary cluster at: /gpfs/fs1/obj\_sofpolicy2/.snapshots/psnap0-newprimary-base-rpo-090B66F65623DECB-4 to fileset link point of fileset fs1:obj\_sofpolicy2 on new primary cluster. Transfer all data under snapshot located on acting primary cluster at: /gpfs/fs1/object fileset/.snapshots/psnap0-newprimary-base-rpo-090B66F65623DECB-1 to fileset link point of fileset fs1:object\_fileset on new primary cluster. Successfully completed step 1/2, generating recovery snapshots for all AFM DR acting primary filesets. Performing step 2/2, creation of recovery output file for failback to new primary. Successfully completed step 2/2, creation of recovery output file for failback to new primary.

File to be used with new primary cluster in next step of failback to new primary cluster: /root//DR\_Config

**8**. Issue the following command on the primary cluster to restore the protocol and export services configuration information:

mmcesdr primary restore --new-primary

The system displays output similar to this:

Restoring cluster and enabled protocol configurations/exports. Successfully completed restoring cluster and enabled protocol configurations/exports.

**9**. Issue the following command on the secondary cluster to restore the protocol and export services configuration information:

mmcesdr secondary failback --post-failback-complete --new-primary --input-file-path "/root"

The system displays output similar to this:

Performing step 1/2, converting protected filesets back into AFM DR secondary filesets. Successfully completed step 1/2, converting protected filesets back into AFM DR secondary filesets. Performing step 2/2, restoring AFM DR-based NFS share configuration. Successfully completed step 2/2, restoring AFM DR-based NFS share configuration.

**10**. Issue the following command on the primary cluster to back up configuration:

mmcesdr primary backup

#### The system displays output similar to this:

Performing step 1/2, configuration fileset creation/verification. Successfully completed step 1/2, configuration fileset creation/verification. Performing step 2/2, protocol and export services configuration backup. Successfully completed step 2/2, protocol and export services configuration backup.

11. Issue the following command on the primary cluster to restore configuration when the primary cluster is not in a protocols DR relationship with another cluster:

mmcesdr primary restore --file-config --restore

#### The system displays output similar to this:

Restoring cluster and enabled protocol configurations/exports. Successfully completed restoring cluster and enabled protocol configurations/exports.

```
= authentication on the Primary cluster.
```

<sup>------</sup>

<sup>=</sup> If all steps completed successfully, remove and then re-create file

<sup>=</sup> Once this is complete, Protocol Cluster Configuration Restore will be complete.

# See also

- "mmafmctl command" on page 41
- "mmces command" on page 111
- "mmchconfig command" on page 141
- "mmlscluster command" on page 425
- "mmlsconfig command" on page 428
- "mmnfs command" on page 487
- "mmobj command" on page 499
- "mmpsnap command" on page 535
- "mmrestorefs command" on page 559
- "mmsmb command" on page 588
- "mmuserauth command" on page 616

# Location

/usr/lpp/mmfs/bin

# mmchattr command

Changes attributes of one or more GPFS files.

# Synopsis

```
mmchattr [-m MetadataReplicas] [-M MaxMetadataReplicas]
[-r DataReplicas] [-R MaxDataReplicas] [-P DataPoolName]
[-D {yes | no}] [-I {yes | defer}] [-i {yes | no}]
[-a {yes | no}] [-1]
[{--set-attr AttributeName[=Value] [--pure-attr-create | --pure-attr-replace]} |
{--delete-attr AttributeName [--pure-attr-delete]}]
[--hex-attr] [--hex-attr-name] [--no-attr-ctime]
[--compact[=NumDirectoryEntries]]
[--compression {yes | no | 1z4 | z}]
[--block-group-factor BlockGroupFactor]
[--write-affinity-depth WriteAffinityDepth]
[--indefinite-retention {yes | no}]
[-expiration-time yyyy-mm-dd[@hh:mm:ss]]
Filename [Filename...]
```

# Availability

Available on all IBM Spectrum Scale editions.

# Description

Use the **mmchattr** command to change the replication attributes, storage pool assignments, retention and immutability attributes, I/O caching policy, and file compression or decompression of files in the file system.

The replication factor must be less than or equal to the maximum replication factor for the file. If insufficient space is available in the file system to increase the number of replicas to the value requested, the **mmchattr** command ends. However, some blocks of the file might have their replication factor increased after the **mmchattr** command ends. If more free space becomes available in the file system later (when, for example, you add another disk to the file system), you can then issue the **mmrestripefs** command with the **-r** or **-b** option to complete the replication of the file. The **mmrestripefile** command can be used in a similar manner. You can use the **mmlsattr** command to display the replication values.

Data of a file is stored in a specific storage pool. A storage pool is a collection of disks or RAIDs with similar properties. Because these storage devices have similar properties, you can manage them as a group. You can use storage pools to do the following tasks:

- · Partition storage for the file system
- Assign file storage locations
- Improve system performance
- Improve system reliability

The Direct I/O caching policy bypasses file cache and transfers data directly from disk into the user space buffer, as opposed to using the normal cache policy of placing pages in kernel memory. Applications with poor cache hit rates or a large amount of I/O might benefit from the use of Direct I/O.

The **mmchattr** command can be run against a file in use.

You must have write permission for the files whose attributes you are changing.

# Parameters

L

L

L

# -m MetadataReplicas

Specifies how many copies of the file system's metadata to create. Valid values are 1, 2, and 3. This value cannot be greater than the value of the *MaxMetadataReplicas* attribute of the file.

# -M MaxMetadataReplicas

Specifies the maximum number of copies of indirect blocks for a file. Space is reserved in the inode for all possible copies of pointers to indirect blocks. Valid values are 1, 2, and 3. This value cannot be less than the value of the *DefaultMetadataReplicas* attribute of the file.

# -r DataReplicas

Specifies how many copies of the file data to create. Valid values are 1, 2, and 3. This value cannot be greater than the value of the *MaxDataReplicas* attribute of the file.

# -R MaxDataReplicas

Specifies the maximum number of copies of data blocks for a file. Space is reserved in the inode and indirect blocks for all possible copies of pointers to data blocks. Valid values are 1, 2, and 3. This value cannot be less than the value of the *DefaultDataReplicas* attribute of the file.

# -P DataPoolName

Changes the assigned storage pool of the file to the specified *DataPoolName*. The caller must have superuser or root privileges to change the assigned storage pool.

# -D {yes | no}

Enable or disable the Direct I/O caching policy for files.

# -I {<u>yes</u> | defer}

Specifies whether replication and migration between pools, or file compression or decompression, is to be performed immediately (**-I yes**), or deferred until a later call to **mmrestripefs** or **mmrestripefile** (**-I defer**). By deferring the operation, you can complete it when the system is not loaded with processes or I/O. Also, if multiple files are affected, the data movement can be done in parallel. The default is **-I yes**. For more information about file compression and decompression, see the **--compression** option in this topic.

# -i {yes | no}

Specifies whether the file is immutable (-i yes) or not immutable (-i no).

**Note:** The immutability attribute is specific to the current instance of the file. Restoring an image of the file to another location does not retain the immutability option. You must set it yourself.

# -a {yes | no}

Specifies whether the file is in **appendOnly** mode (-a yes) or not (-a no).

# Notes:

- 1. The **appendOnly** setting is specific to the current instance of the file. Restoring an image of the file to another location does not retain the **appendOnly** mode. You must set it yourself.
- 2. **appendOnly** mode is not supported for AFM filesets.
- -1 Specifies that this command works only with regular files and directories and does not follow symlinks. The default is to follow symlinks.

# --set-attr AttributeName[=Value]

Sets the specified extended attribute name to the specified *Value* for each file. If no *Value* is specified, *--set-attr AttributeName* sets the extended attribute name to a zero-length value.

# --pure-attr-create

When this option is used, the command fails if the specified extended attribute exists.

# --pure-attr-replace

When this option is used, the command fails if the specified extended attribute does not exist.

# mmchattr

## --delete-attr AttributeName

Removes the extended attribute.

For example, to remove wad, wadfg, and bgf, enter the following command:

mmchattr --delete-attr gpfs.WAD,gpfs.WADFG,gpfs.BGF

# --pure-attr-delete

When this option is used, the command fails if the specified extended attribute does not exist.

# --hex-attr

Inputs the attribute value in hex.

# --hex-attr-name

Inputs the attribute name in hex.

# --no-attr-ctime

Changes the attribute without setting the ctime of the file. This is restricted to root only.

# --compact[=NumDirectoryEntries]

Sets the minimum compaction size of the directories that are specified in the *Filename* parameter. The minimum compaction size is the number of directory slots, including both full and empty slots, that a directory is allowed to retain when it is automatically compacted. In IBM Spectrum Scale v4.1 or later, by default, a directory is automatically compacted as far as possible. However, in systems in which many files are added to and removed from a directory in a short time, file system performance might be improved by setting the minimum compaction size of the directory.

The **compact** parameter sets the minimum compaction size of a directory to the specified number of slots. For example, if a directory contains 5,000 files and you set the minimum compaction size to 50,000, then the file system adds 45,000 directory slots. The directory can grow beyond 50,000 entries, but the file system does not allow the directory to be compacted below 50,000 slots.

Set *NumDirectoryEntries* to the total number of directory slots that you want to keep, including files that the directory already contains. You can specify the number of directory slots either as an integer or as an integer followed by the letter k (1000 slots) or m (1,000,000 slots). If you expect the average length of file names to be greater than 19 bytes, calculate the number of slots by the following formula:

NumDirectoryEntries = n \* ( 1 + ceiling((namelen - 19)/32)

where:

**n** Specifies the number of entries (file names) in the directory.

# ceiling()

I

1

A function that rounds a fractional number up to the next highest integer. For example, ceiling(1.03125) returns 2.

# namelen

Specifies the expected average length of file names.

For example, if you want 50,000 entries with an average file name length of 48, then NumDirectoryEntries = 50000 \* (1 + 1) = 100000.

To restore the default behavior of the file system, specify the compact=0. The directory is compacted as far as possible.

To see the current value of this parameter, run the **mmlsattr** command with the **-L** option. For more information, see the topic "mmlsattr command" on page 420. To set or read the value of this parameter in a program, see the topics "gpfs\_prealloc() subroutine" on page 823 and "gpfs\_fstat\_x() subroutine" on page 740.

**Note:** If the file system was created earlier than IBM Spectrum Scale v4.1, the *NumDirectoryEntries* value is not supported. The **compact** parameter specified by itself converts the directory to v4.1 format and compacts the directory as far as possible.

## --compression {yes | no | 1z4 | z}

Compresses or decompresses the specified files.

**Note:** Compression with the z compression library is intended primarily for cold data and favors saving space over access speed. Compression with the lz4 compression library is intended primarily for active data and favors access speed over saving space.

### yes

Files that are uncompressed are to be compressed with the z compression library. Files that are already compressed are not affected.

- **no** Files that are compressed are to be decompressed. Files that are already uncompressed are not affected.
- **z** Files that are uncompressed are to be compressed with the z compression library. Files that are already compressed with the lz4 library are to be recompressed with the z library. Files that are already compressed with the z library are not affected.

1z4

Files that are uncompressed are to be compressed with the lz4 compression library. Files that are already compressed with the z library are to be recompressed with the lz4 library. Files that are already compressed with the lz4 library are not affected.

You can use the **-I defer** option to defer the operation until a later call to **mmrestripefs** or **mmrestripefile**. For more information, see the topic *File compression* in the *IBM Spectrum Scale: Administration Guide*.

### --block-group-factor BlockGroupFactor

Specifies how many file system blocks are laid out sequentially on disk to behave like a single large block. This option only works if **--allow-write-affinity** is set for the data pool. This applies only to a new data block layout; it does not migrate previously existing data blocks.

# --write-affinity-depth WriteAffinityDepth

Specifies the allocation policy to be used. This option only works if **--allow-write-affinity** is set for the data pool. This applies only to a new data block layout; it does not migrate previously existing data blocks.

# --write-affinity-failure-group "WadfgValueString"

Indicates the range of nodes (in a shared nothing architecture) where replicas of blocks in the file are to be written. You use this parameter to determine the layout of a file in the cluster so as to optimize the typical access patterns of your applications. This applies only to a new data block layout; it does not migrate previously existing data blocks.

"*WadfgValueString*" is a semicolon-separated string identifying one or more failure groups in the following format:

FailureGroup1[;FailureGroup2[;FailureGroup3]]

where each *FailureGroupx* is a comma-separated string identifying the rack (or range of racks), location (or range of locations), and node (or range of nodes) of the failure group in the following format:

Rack1{:Rack2{:...{:Rackx}}},Location1{:Location2{:...{:Locationx}}},ExtLg1{:ExtLg2{:...{:ExtLgx}}}

For example, the following value 1,1,1:2;2,1,1:2;2,0,3:4

means that the first failure group is on rack 1, location 1, extLg 1 or 2; the second failure group is on rack 2, location 1, extLg 1 or 2; and the third failure group is on rack 2, location 0, extLg 3 or 4.

If the end part of a failure group string is missing, it is interpreted as 0. For example, the following are interpreted the same way:

2 2,0

2,0,0

# Notes:

1. Only the end part of a failure group string can be left off. The missing end part may be the third field only, or it may be both the second and third fields; however, if the third field is provided, the second field must also be provided. The first field must *always* be provided. In other words, every comma must both follow and precede a number; therefore, *none* of the following are valid:

2,0, 2,

,0,0 0,,0

,,0

2. Wildcard characters (\*) are supported in these fields.

# --indefinite-retention {yes | no}

Turns indefinite retention on or off. An alternative form of this parameter is **-e** {**yes** | **no**}. See **--expiration-time**.

# --expiration-time yyyy-mm-dd[@hh:mm:ss]

Specifies the expiration time. An alternative form of this parameter is **-E** *yyyy-mm-dd*[@*hh:mm:ss*]. Expiration time and indefinite retention are independent attributes. You can change the value of either one without affecting the value of the other.

# Filename

The name of the file to be changed. You must enter at least one file name; if you specify more than one, delimit each file name by a space. Wildcard characters are supported in file names; for example, **project\*.sched**.

# Exit status

**0** Successful completion.

# nonzero

A failure has occurred.

# Security

You must have write access to the file to run the mmchattr command.

You can issue the **mmchattr** command only from a node in the GPFS cluster where the file system is mounted.

# **Examples**

 To change the metadata replication factor to 2 and the data replication factor to 2 for the project7.resource file in file system fs1, issue this command: mmchattr -m 2 -r 2 /fs1/project7.resource To confirm the change, issue this command:

mmlsattr project7.resource

The system displays information similar to:

2. Migrating data from one storage pool to another using the **mmchattr** command with the **-I defer** option, or the **mmapplypolicy** command with the **-I defer** option causes the data to be ill-placed. This means that the storage pool assignment for the file has changed, but the file data has not yet been migrated to the assigned storage pool.

The **mmlsattr** -L command causes show ill-placed flags on the files that are ill-placed. The **mmrestripefs**, or **mmrestripefile** command can be used to migrate data to the correct storage pool, and the ill-placed flag is cleared. This is an example of an ill-placed file:

mmlsattr -L 16Kfile6.tmp

The system displays output similar to this:

| file name:            | 16Kfile6.tmp             |
|-----------------------|--------------------------|
| metadata replication: | 1 max 2                  |
| data replication:     | 1 max 2                  |
| immutable:            | no                       |
| appendOnly:           | no                       |
| flags:                | directio                 |
| storage pool name:    | system                   |
| fileset name:         | root                     |
| snapshot name:        |                          |
| creation time:        | Thu Mar 28 14:49:23 2013 |
| Misc attributes:      | ARCHIVE                  |
|                       |                          |

3. The following example shows the result of using the --set-attr parameter.

mmchattr --set-attr user.pfs001=testuser 16Kfile7.tmp
mmlsattr -L -d 16Kfile7.tmp

The system displays output similar to this:

file name: 16Kfile7.tmp metadata replication: 1 max 2 data replication: 1 max 2 immutable: no appendOnly: no flags: storage pool name: system fileset name: root snapshot name: creation Time: Fri Feb 24 12:00:13 2012 Misc attributes: ARCHIVE user.pfs001: "testuser"

4. To set the write affinity failure group for a file and to see the results, issue these commands: mmchattr --write-affinity-failure-group="64,0,0;128,0,1;128,0,2" /gpfs1/testfile

mmlsattr -L /gpfs1/testfile

The system displays output similar to this:

file name: /gpfs1/testfile metadata replication: 3 max 3 data replication: 3 max 3 immutable: no appendOnly: no flags: storage pool name: system fileset name: root snapshot name: Write Affinity Depth Failure Group(FG) Map for copy:1 64,0,0 Write Affinity Depth Failure Group(FG) Map for copy:2 128,0,1 Write Affinity Depth Failure Group(FG) Map for copy:3 128,0,2 creation time: Wed Sep 12 02:53:18 2012 Misc attributes: ARCHIVE

# mmchattr

# See also

- "mmcrfs command" on page 272
- "mmlsattr command" on page 420
- "mmlsfs command" on page 439

# Location

/usr/lpp/mmfs/bin

# mmchcluster command

Changes GPFS cluster configuration data.

# Synopsis

```
mmchcluster --ccr-enable
```

```
or
mmchcluster {[--ccr-disable [--force]] [-p PrimaryServer] [-s SecondaryServer]}
or
```

```
mmchcluster -p LATEST
```

or

```
mmchcluster {[-r RemoteShellCommand] [-R RemoteFileCopyCommand]
  [--nouse-sudo-wrapper]} | --use-sudo-wrapper
  [--sudo-user UserName]
```

or

```
mmchcluster -C ClusterName
```

# Availability

Available on all IBM Spectrum Scale editions.

# Description

The **mmchcluster** command serves several purposes. You can use it to do the following:

- 1. Change the remote shell and remote file copy programs to be used by the nodes in the cluster.
- 2. Change the cluster name.
- 3. Enable or disable the cluster configuration repository (CCR).

When using the traditional server-based (non-CCR) configuration repository, you can also do the following:

- 1. Change the primary or secondary GPFS cluster configuration server.
- 2. Synchronize the primary GPFS cluster configuration server.

To display current system information for the cluster, issue the **mmlscluster** command.

For information on how to specify node names, see the topic *Specifying nodes as inputs to GPFS commands* in the *IBM Spectrum Scale: Administration Guide*.

When issuing the **mmchcluster** command with the **-p** or **-s** options, the specified nodes must be available in order for the command to succeed. If any of the nodes listed are not available when the command is issued, a message listing those nodes is displayed. You must correct the problem on each node and reissue the command.

Attention: The **mmchcluster** command, when issued with either the **-p** or **-s** option, is designed to operate in an environment where the current primary and secondary cluster configuration servers are **not** available. As a result, the command can run without obtaining its regular serialization locks. To assure smooth transition to a new cluster configuration server, no other GPFS commands (**mm** commands) should be running when the command is issued, nor should any other command be issued until the **mmchcluster** command has successfully completed.

# mmchcluster

# Parameters

# --ccr-enable

Enables the configuration server repository (CCR), which stores redundant copies of configuration data files on all quorum nodes. The advantage of CCR over the traditional primary or backup configuration server semantics is that when using CCR, all GPFS administration commands as well as file system mounts and daemon startups work normally as long as a majority of quorum nodes are accessible.

For more information, see the topic *Cluster configuration data files* in the *IBM Spectrum Scale: Concepts, Planning, and Installation Guide.* 

The CCR operation requires the use of the GSKit toolkit for authenticating network connections. As such, the **gpfs.gskit** package, which is available on all Editions, should be installed.

## --ccr-disable [--force]

Reverts to the traditional primary or backup configuration server semantics and destroys the CCR environment. GPFS must be shut down on all the nodes before disabling CCR.

## --force

Causes the command to disable CCR even if Cluster Export Services (CES) is enabled on some of the nodes in the cluster. By default, if you specify **--ccr-disable** and CES is enabled on some nodes, the command returns immediately and displays an error message. The reason is that CES requires CCR to be enabled. To disable CCR even if CES is enabled, do one of the following actions:

- Remove all CES nodes from the cluster and issue the command with the --ccr-disable parameter.
- Issue the command with --ccr-disable parameter followed by the --force option.

## **CAUTION:**

This command deletes the current CES configuration information. If you have created CES configuration information, ensure that you have made a backup copy before you issue this command. For more information, see the topic *Backing up and restoring protocols and CES configuration information in the IBM Spectrum Scale: Administration Guide*.

# -p PrimaryServer

Change the primary server node for the GPFS cluster data. This may be specified as a short or long node name, an IP address, or a node number.

**LATEST** – Synchronize all of the nodes in the GPFS cluster ensuring they are using the most recently specified primary GPFS cluster configuration server. If an invocation of the **mmchcluster** command fails, you are prompted to reissue the command and specify **LATEST** on the **-p** option to synchronize all of the nodes in the GPFS cluster. Synchronization provides for all nodes in the GPFS cluster to use the most recently specified primary GPFS cluster configuration server.

This option only applies when the traditional server-based configuration (non-CCR) repository is used.

# -s SecondaryServer

Change the secondary server node for the GPFS cluster data. To remove the secondary GPFS server and continue operating without it, specify a null string, "", as the parameter. This may be specified as a short or long node name, an IP address, or a node number.

This option only applies when the traditional server-based configuration (non-CCR) repository is used.

# -r RemoteShellCommand

Specifies the fully-qualified path name for the remote shell program to be used by GPFS.

The remote shell command must adhere to the same syntax format as the **ssh** command, but may implement an alternate authentication mechanism.

## -R RemoteFileCopy

Specifies the fully-qualified path name for the remote file copy program to be used by GPFS.

The remote copy command must adhere to the same syntax format as the **scp** command, but may implement an alternate authentication mechanism.

### --nouse-sudo-wrapper

Specifies that the cluster reverts to using the default remote shell program and remote copy program. For more information, see the topic *Running IBM Spectrum Scale without remote root login* in the *IBM Spectrum Scale: Administration Guide*.

## --use-sudo-wrapper [sudo-user UserName]

Causes the nodes in the cluster to call the ssh and scp sudo wrapper scripts as the remote shell program and the remote copy program. For more information, see the topic *Running IBM Spectrum Scale without remote root login* in the *IBM Spectrum Scale: Administration Guide*.

### --sudo-user UserName

Specifies a non-root admin user ID to be used when sudo wrappers are enabled and a root-level background process calls an administration command directly instead of through **sudo**. The GPFS daemon that processes the administration command specifies this non-root user ID instead of the root ID when it needs to run internal commands on other nodes. For more information, see the topic *Root-level processes that call administration commands directly* in the *IBM Spectrum Scale: Administration Guide*.

To disable this feature, specify the key word **DELETE** instead of a user name, as in the following example:

mmchcluster --sudo-user DELETE

-C ClusterName

Specifies a new name for the cluster. If the user-provided name contains dots, it is assumed to be a fully qualified domain name. Otherwise, to make the cluster name unique, the domain of the first quorum node or, if specified, the primary configuration server will be appended to the user-provided name.

Since each cluster is managed independently, there is no automatic coordination and propagation of changes between clusters like there is between the nodes within a cluster. This means that if you change the name of the cluster, you should notify the administrators of all other GPFS clusters that can mount your file systems so that they can update their own environments.

Before running this option, ensure that all GPFS daemons on all nodes have been stopped.

See the **mmauth**, **mmremotecluster**, and **mmremotefs** commands.

# Exit status

**0** Successful completion.

### nonzero

A failure has occurred.

# Security

You must have root authority to run the **mmchcluster** command.

The node on which the command is issued must be able to execute remote shell commands on any other node in the cluster without the use of a password and without producing any extraneous messages. For more information, see the topic *Requirements for administering a GPFS file system* in the *IBM Spectrum Scale: Administration Guide.* 

# mmchcluster

# **Examples**

To change the primary GPFS server for the cluster, issue this command: mmchcluster -p k164n06  $\,$ 

The system displays output similar to: mmchcluster: Command successfully completed

To confirm the change, issue this command: mmlscluster

The system displays information similar to:

```
GPFS cluster information
```

| GPFS cluster name:                    | cluster1.kgn   | .ibm.com        |              |  |  |  |
|---------------------------------------|----------------|-----------------|--------------|--|--|--|
| GPFS cluster id:                      | 680681562214   | 606028          |              |  |  |  |
| GPFS UID domain:                      | cluster1.kgn   | .ibm.com        |              |  |  |  |
| Remote shell command:                 | /usr/bin/r     | sh              |              |  |  |  |
| Remote file copy comman               | nd: /usr/bin/r | ср              |              |  |  |  |
|                                       |                | •               |              |  |  |  |
| GPFS cluster configuration            | on servers:    |                 |              |  |  |  |
|                                       |                |                 |              |  |  |  |
| Primary server: k164n06.kgn.ibm.com   |                |                 |              |  |  |  |
| Secondary server: k164n05.kgn.ibm.com |                |                 |              |  |  |  |
| -                                     | -              |                 |              |  |  |  |
| Node Daemon node name                 | IP address A   | dmin node name  | Designation  |  |  |  |
|                                       |                |                 |              |  |  |  |
| 1 k164n04.kgn.ibm.com                 | 198.117.68.68  | k164n04.kgn.ibm | n.com quorum |  |  |  |
| 2 k164n05.kgn.ibm.com                 | 198.117.68.71  | k164n05.kgn.ibm | n.com quorum |  |  |  |
| 3 k164n06.kgn.ibm.com                 | 198.117.68.70  | k164sn06.kgn.ib | om.com       |  |  |  |
|                                       |                |                 |              |  |  |  |

# See also

- "mmaddnode command" on page 30
- "mmchnode command" on page 204
- "mmcrcluster command" on page 261
- "mmdelnode command" on page 322
- "mmlscluster command" on page 425
- "mmremotecluster command" on page 545

# Location

/usr/lpp/mmfs/bin

# mmchconfig command

Changes GPFS configuration parameters.

# Synopsis

# Availability

Available on all IBM Spectrum Scale editions.

# Description

Use the **mmchconfig** command to change the GPFS configuration attributes on a single node, a set of nodes, or globally for the entire cluster.

# Results

The configuration is updated on the specified nodes.

# **Parameters**

- -I Specifies that the changes take effect immediately, but do not persist when GPFS is restarted. This option is valid only for the following attributes:
  - deadlockBreakupDelay
  - deadlockDataCollectionDailyLimit
  - deadlockDataCollectionMinInterval
  - deadlockDetectionThreshold
  - deadlockDetectionThresholdForShortWaiters
  - deadlockOverloadThreshold
- dmapiMountEvent
  - dmapiMountTimeout
  - dmapiSessionFailureTimeout
  - expelDataCollectionDailyLimit
  - expelDataCollectionMinInterval
  - fastestPolicyCmpThreshold
  - fastestPolicyMaxValidPeriod
  - fastestPolicyMinDiffPercent
  - fastestPolicyNumReadSamples
  - fileHeatLossPercent
  - fileHeatPeriodMinutes
  - ignorePrefetchLUNCount
  - lrocData
  - IrocDataMaxFileSize
  - IrocDataStubFileSize
  - lrocDirectories
  - lrocEnableStoringClearText
  - lrocInodes
  - maxMBpS

# mmchconfig

L

L

- nfsPrefetchStrategy
- nsdBufSpace
- nsdCksumTraditional
- nsdDumpBuffersOnCksumError
- nsdInlineWriteMax
- nsdMultiQueue
- pagepool
- pitWorkerThreadsPerNode
- readReplicaPolicy
- seqDiscardThreshold
- syncbuffsperiteration
- systemLogLevel
- unmountOnDiskFail
- verbsRdmaRoCEToS
- worker1Threads (only when adjusting value down)
- writebehindThreshold
- -i Specifies that the changes take effect immediately and are permanent. This option is valid only for the following attributes:
  - cesSharedRoot
  - cnfsGrace
  - cnfsMountdPort
  - cnfsNFSDprocs
  - cnfsReboot
  - cnfsSharedRoot
  - cnfsVersions
  - commandAudit
  - dataDiskWaitTimeForRecovery
  - dataStructureDump
  - deadlockBreakupDelay
  - deadlockDataCollectionDailyLimit
  - deadlockDataCollectionMinInterval
  - deadlockDetectionThreshold
  - deadlockDetectionThresholdForShortWaiters
  - deadlockOverloadThreshold
  - debugDataControl
  - disableInodeUpdateOnFDatasync
  - dmapiMountEvent

Т

- dmapiMountTimeout
- dmapiSessionFailureTimeout
- expelDataCollectionDailyLimit
- expelDataCollectionMinInterval
- fastestPolicyCmpThreshold
- fastestPolicyMaxValidPeriod
- fastestPolicyMinDiffPercent
- fastestPolicyNumReadSamples

- fileHeatLossPercent
- fileHeatPeriodMinutes
- forceLogWriteOnFdatasync
- ignorePrefetchLUNCount
- lrocData
- lrocDataMaxFileSize
- IrocDataStubFileSize
- IrocDirectories
- lrocEnableStoringClearText
- lrocInodes
- maxDownDisksForRecovery
- maxFailedNodesForRecovery
- maxMBpS
- metadataDiskWaitTimeForRecovery
- minDiskWaitTimeForRecovery
- mmfsLogTimeStampISO8601
- nfsPrefetchStrategy
- nsdBufSpace
- nsdCksumTraditional
  - nsdDumpBuffersOnCksumError
    - nsdInlineWriteMax
    - nsdMultiQueue
    - pagepool

L

- pitWorkerThreadsPerNode
- readReplicaPolicy
- restripeOnDiskFailure
- seqDiscardThreshold
- sudoUser
- syncbuffsperiteration
- systemLogLevel
- unmountOnDiskFail
- verbsRdmaRoCEToS
- worker1Threads (only when adjusting value down)
- writebehindThreshold
- -N {Node[,Node...] | NodeFile | NodeClass}

Specifies the set of nodes to which the configuration changes apply. The default is -N all.

For information on how to specify node names, see the topic *Specifying nodes as inputs to GPFS commands* in the *IBM Spectrum Scale: Administration Guide*.

To see a complete list of the attributes for which the **-N** flag is valid, see the see the table "Configuration attributes on the **mmchconfig** command" in the topic *Changing the GPFS cluster configuration data* in the *IBM Spectrum Scale: Administration Guide*.

This command does not support a NodeClass of mount.

# mmchconfig

### Attribute=value

Specifies the name of the attribute to be changed and its associated *value*. More than one attribute and value pair can be specified. To restore the GPFS default setting for an attribute, specify **DEFAULT** as its *value*.

This command accepts the following attributes:

#### adminMode

Specifies whether all nodes in the cluster are used for issuing GPFS administration commands or just a subset of the nodes. Valid values are:

### allToAll

Indicates that all nodes in the cluster are used for running GPFS administration commands and that all nodes are able to execute remote commands on any other node in the cluster without the need of a password.

#### central

Indicates that only a subset of the nodes is used for running GPFS commands and that only those nodes are able to execute remote commands on the rest of the nodes in the cluster without the need of a password.

For more information, see the topic *Requirements for administering a GPFS file system* in the *IBM Spectrum Scale: Administration Guide.* 

## afmAsyncDelay

Specifies (in seconds) the amount of time by which write operations are delayed (because write operations are asynchronous with respect to remote clusters). For write-intensive applications that keep writing to the same set of files, this delay is helpful because it replaces multiple writes to the home cluster with a single write containing the latest data. However, setting a very high value weakens the consistency of data on the remote cluster.

This configuration parameter is applicable only for writer caches (SW, IW, and primary), where data from cache is pushed to home.

Valid values are between 1 and 2147483647. The default is 15.

### afmAsync0pWaitTimeout

Specifies the time (in seconds) that AFM or AFM DR waits for completion of any inflight asynchronous operation which is synchronizing with the home or primary cluster. Subsequently, AFM or AFM DR cancels the operation and tries synchronization again after home or primary cluster is available.

Default value is 300. The range of valid values is 5 and 2147483647.

### afmDirLookupRefreshInterval

Controls the frequency of data revalidations that are triggered by such lookup operations as **Is** or **stat** (specified in seconds). When a lookup operation is done on a directory, if the specified amount of time has passed, AFM sends a message to the home cluster to find out whether the metadata of that directory has been modified since the last time it was checked. If the time interval has not passed, AFM does not check the home cluster for updates to the metadata.

Valid values are 0 through 2147483647. The default is 60. In situations where home cluster data changes frequently, a value of 0 is recommended.

### afmDirOpenRefreshInterval

Controls the frequency of data revalidations that are triggered by such I/O operations as **read** or **write** (specified in seconds). After a directory has been cached, **open** requests resulting from I/O operations on that object are directed to the cached directory until the specified amount of time has passed. Once the specified amount of time has passed, the **open** request gets directed to a gateway node rather than to the cached directory.

Valid values are between 0 and 2147483647. The default is 60. Setting a lower value guarantees a higher level of consistency.

# afmDisconnectTimeout

The Waiting period in seconds to detect the status of the home cluster. If the home cluster is inaccessible, the metadata server (MDS) changes the state to 'disconnected'.

## afmEnableNFSSec

L

L

L

L

I

|

L

If enabled at cache/primary, exported paths from home/secondary with kerberos-enabled security levels like sys, krb5, krb5i, krb5p are mounted at cache/primary in the increasing order of security level - sys, krb5, krb5i, krb5p. For example, the security level of exported path is krb5i then at cache, AFM/AFM DR tries to mount with level sys, followed by krb5, and finally mounts with the security level krb5i. If disabled at cache/primary, exported paths from home/secondary are mounted with security level sys at cache/primary. You must configure KDC clients on all the gateway nodes at cache/primary before enabling this parameter.

Valid values are **yes** and **no**. The default value is **no**.

## afmExpirationTimeout

Is used with **afmDisconnectTimeout** (which can be set only through **mmchconfig**) to control how long a network outage between the cache and home clusters can continue before the data in the cache is considered out of sync with home. After **afmDisconnectTimeout** expires, cached data remains available until **afmExpirationTimeout** expires, at which point the cached data is considered expired and cannot be read until a reconnect occurs.

Valid values are 0 through 2147483647. The default is disable.

## afmFileLookupRefreshInterval

Controls the frequency of data revalidations that are triggered by such lookup operations as **Is** or **stat** (specified in seconds). When a lookup operation is done on a file, if the specified amount of time has passed, AFM sends a message to the home cluster to find out whether the metadata of the file has been modified since the last time it was checked. If the time interval has not passed, AFM does not check the home cluster for updates to the metadata.

Valid values are 0 through 2147483647. The default is 30. In situations where home cluster data changes frequently, a value of 0 is recommended.

### afmFileOpenRefreshInterval

Controls the frequency of data revalidations that are triggered by such I/O operations as **read** or **write** (specified in seconds). After a file has been cached, **open** requests resulting from I/O operations on that object are directed to the cached file until the specified amount of time has passed. Once the specified amount of time has passed, the **open** request gets directed to a gateway node rather than to the cached file.

Valid values are 0 through 2147483647. The default is 30. Setting a lower value guarantees a higher level of consistency.

### afmHardMemThreshold

Sets a limit to the maximum amount of memory that AFM can use on each gateway node to record changes to the file system. After this limit is reached, the fileset goes into a 'dropped' state.

Exceeding the limit and the fileset going into a 'dropped' state due to accumulated pending requests might occur if -

- the cache cluster is disconnected for an extended period of time.
- the connection with the home cluster is on a low bandwidth.

### afmHashVersion

Specifies the version of hashing algorithm to be used to assign AFM and AFM ADR filesets across gateway nodes, thus running as few recoveries as possible. This minimizes impact of gateway nodes joining or leaving the active cluster.

Valid values are 1,2 or 4. Default value is 2.

## afmMaxParallelRecoveries

Specifies the number of filesets per gateway node on which event recovery is run. The default value is 0. When the value is 0, event recovery is run on all filesets of the gateway node.

## afmNumReadThreads

Defines the number of threads that can be used on each participating gateway node during parallel read. The default value of this parameter is 1; that is, one reader thread will be active on every gateway node for each big read operation qualifying for splitting per the parallel read threshold value. The valid range of values is 1 to 64.

## afmNumWriteThreads

Defines the number of threads that can be used on each participating gateway node during parallel write. The default value of this parameter is 1; that is, one writer thread will be active on every gateway node for each big write operation qualifying for splitting per the parallel write threshold value. Valid values can range from 1 to 64.

## afmParallelReadChunkSize

Defines the minimum chunk size of the read that needs to be distributed among the gateway nodes during parallel reads. Values are interpreted in terms of bytes. The default value of this parameter is 128 MiB, and the valid range of values is 0 to 2147483647. It can be changed cluster wide with the **mmchconfig** command. It can be set at fileset level using **mmcrfileset** or **mmchfileset** commands.

## afmParallelReadThreshold

Defines the threshold beyond which parallel reads become effective. Reads are split into chunks when file size exceeds this threshold value. Values are interpreted in terms of MiB. The default value is 1024 MiB. The valid range of values is 0 to 2147483647. It can be changed cluster wide with the **mmchconfig** command. It can be set at fileset level using **mmcrfileset** or **mmchfileset** commands.

### afmParallelWriteChunkSize

Defines the minimum chunk size of the write that needs to be distributed among the gateway nodes during parallel writes. Values are interpreted in terms of bytes. The default value of this parameter is 128 MiB, and the valid range of values is 0 to 2147483647. It can be changed cluster wide with the **mmchconfig** command. It can be set at fileset level using **mmcrfileset** or **mmchfileset** commands.

# afmParallelWriteThreshold

Defines the threshold beyond which parallel writes become effective. Writes are split into chunks when file size exceeds this threshold value. Values are interpreted in terms of MiB. The default value of this parameter is 1024 MiB, and the valid range of values is 0 to 2147483647. It can be changed cluster wide with the **mmchconfig** command. It can be set at fileset level using **mmcrfileset** or **mmchfileset** commands.

### afmReadSparseThreshold

Specifies the size in MB for files in cache beyond which sparseness is maintained. For all files below the specified threshold, sparseness is not maintained.

# afmRevalOpWaitTimeout

Specifies the time that AFM waits for revalidation to get response from the home cluster. Revalidation checks if any changes are available at home (data and metadata) that need to be updated to the cache cluster. Revalidation is performed when application trigger operations like lookup, open at cache. If revalidation is not completed within this time, AFM cancels the operation and returns data available at cache to the application.

Default value is 180. The range of valid values is 5 and 2147483647.

# afmRP0

Specifies the recovery point objective (RPO) interval for an AFM DR fileset. This attribute is

disabled by default. You can specify a value with the suffix M for minutes, H for hours, or W for weeks. For example, for 12 hours specify 12H. If you do not add a suffix, the value is assumed to be in minutes. The range of valid values is 720 minutes - 2147483647 minutes.

## afmSecondaryRW

Specifies if the secondary is read-write or not.

yes

Specifies that the secondary is read-write.

**no** Specifies that the secondary is not read-write.

### afmShowHomeSnapshot

Controls the visibility of the home snapshot directory in cache. For this to be visible in cache, this variable has to be set to **yes**, and the snapshot directory name in cache and home should not be the same.

yes

Specifies that the home snapshot link directory is visible.

no Specifies that the home snapshot link directory is not visible.

See Peer snapshot -psnap in IBM Spectrum Scale: Concepts, Planning, and Installation Guide.

## afmSyncOpWaitTimeout

Specifies the time that AFM or AFM DR waits for completion of any inflight synchronous operation which is synchronizing with the home or primary cluster. When any application is performing any synchronous operation at cache or secondary, AFM or AFM DR tries to get a response from home or primary cluster. If home or primary cluster is not responding, application might be unresponsive. If operation does not complete in this timeout interval, AFM or AFM DR cancels the operation.

Default value is 180. The range of valid values is 5 and 2147483647.

### atimeDeferredSeconds

Controls the update behavior of **atime** when the **relatime** option is enabled. The default value is 86400 seconds (24 hours). A value of 0 effectively disables **relatime** and causes the behavior to be the same as the **atime** setting.

For more information, see the topic *GPFS-specific mount options* in the *IBM Spectrum Scale: Administration Guide.* 

#### autoload

Starts GPFS automatically whenever the nodes are rebooted. Valid values are yes or no.

The **-N** flag is valid for this attribute.

#### automountDir

Specifies the directory to be used by the Linux automounter for GPFS file systems that are being mounted automatically. The default directory is /gpfs/automountdir. This parameter does not apply to AIX and Windows environments.

#### cesSharedRoot

Specifies a directory in a GPFS file system to be used by the Cluster Export Services (CES) subsystem. For the CES shared root, the recommended value is a dedicated file system, but it is not enforced. The CES shared root can also be a part of an existing GPFS file system. In any case, **cesSharedRoot** must reside on GPFS and must be available when it is configured through **mmchconfig**.

GPFS must be down on all CES nodes in the cluster when changing the **cesSharedRoot** attribute.

#### cifsBypassTraversalChecking

Controls the GPFS behavior while performing access checks for directories

GPFS grants the SEARCH access when the following conditions are met:

- The object is a directory
- The parameter value is **yes**
- The calling process is a Samba process

GPFS grants the SEARCH access regardless of the mode or ACL.

#### cipherList

Sets the security mode for the cluster. The security mode determines the level of the security that the cluster provides for communications between nodes in the cluster and also for communications with other clusters. There are three security modes:

#### EMPTY

The sending node and the receiving node do not authenticate each other, do not encrypt transmitted data, and do not check data integrity.

#### AUTHONLY

The sending and receiving nodes authenticate each other, but they do not encrypt transmitted data and do not check data integrity. This mode is the default in IBM Spectrum Scale V4.2 or later.

#### Cipher

The sending and receiving nodes authenticate each other, encrypt transmitted data, and check data integrity. To set this mode, you must specify the name of a supported cipher, such as AES128-GCM-SHA256.

**Note:** Although after **mmchconfig** is issued, the mmfsd daemon accepts the new cipherList immediately, it uses the cipher only for new TCP/TLS connections to other nodes. Existing mmfsd daemon connections remain with the prior cipherList settings. For the new cipherList to take complete effect immediately, GPFS needs to be restarted on all nodes in a rolling fashion, one node at a time, to prevent cluster outage. When a cipher other than *AUTHONLY* or *EMPTY* is in effect, it can lead to significant performance degradation, as this results in encryption and data integrity verification of the transmitted data.

For more information about the security mode and supported ciphers, see the topic *Security mode* in the *IBM Spectrum Scale: Administration Guide*.

#### cnfsGrace

Specifies the number of seconds a CNFS node will deny new client requests after a node failover or failback, to allow clients with existing locks to reclaim them without the possibility of some other client that is being granted a conflicting access. For v3, only new lock requests are denied. For v4, new lock, read, and write requests are rejected. The **cnfsGrace** value also determines the time period for the server lease.

Valid values are 10 - 600. The default is 90 seconds. While a short grace period is good for fast server failover, it comes at the cost of increased load on server to effect lease renewal.

GPFS must be down on all CNFS nodes in the cluster when changing the **cnfsGrace** attribute.

#### cnfsMountdPort

Specifies the port number to be used for **rpc.mountd**. See the *IBM Spectrum Scale: Administration Guide* for restrictions and additional information.

#### cnfsNFSDprocs

Specifies the number of **nfsd** kernel threads. The default is 32.

#### cnfsReboot

Specifies whether the node reboots when CNFS monitoring detects an unrecoverable problem that can be handled only by node failover.

Valid values are **yes** or **no**. The default is **yes** and recommended. If node reboot is not desired for other reasons, it should be noted that clients that were communicating with the failing node are likely to get errors or hang. CNFS failover is only guaranteed with **cnfsReboot** enabled.

The **-N** flag is valid for this attribute.

## cnfsSharedRoot

Specifies a directory in a GPFS file system to be used by the clustered NFS subsystem.

GPFS must be down on all CNFS nodes in the cluster when changing the **cnfsSharedRoot** attribute.

See the IBM Spectrum Scale: Administration Guide for restrictions and additional information.

## cnfsVersions

Specifies a comma-separated list of protocol versions that CNFS should start and monitor.

The default is 3,4.

GPFS must be down on all CNFS nodes in the cluster when changing the cnfsVersions attribute.

See the IBM Spectrum Scale: Administration Guide for additional information.

### commandAudit

Controls the logging of audit messages for GPFS commands that change the configuration of the cluster. This attribute is not supported on Windows operating systems. For more information, see the topic *Audit messages for cluster configuration changes* in the *IBM Spectrum Scale: Problem Determination Guide*.

on Starts audit messages. Messages go to syslog and the GPFS log.

## syslogOnly

Starts audit messages. Messages go to syslog only. This value is the default.

off Stops audit messages.

The -N flag is valid for this attribute.

## dataDiskCacheProtectionMethod

The **dataDiskCacheProtectionMethod** parameter defines the cache protection method for disks that are used for the GPFS file system. The valid values for this parameter are 0, 1, and 2.

The default value is 0. The default value indicates that the disks are Power-Protected and, when the down disk is started, only the standard GPFS log recovery is required. If the value of this parameter is 1, the disks are Power-Protected with no disk cache. GPFS works the same as before. If the value of this parameter is 2, when a node stops functioning, files that have data in disk cache must be recovered to a consistent state when the disk is started.

This parameter impacts only disks in the FPO storage pool. If the physical disk-write cache is enabled, the value of this parameter must be set to 2. Otherwise, maintain the default.

#### dataDiskWaitTimeForRecovery

Specifies a period, in seconds, during which the recovery of **dataOnly** disks is suspended to give the disk subsystem a chance to correct itself. This parameter is taken into account when the affected disks belong to a single failure group. If more than one failure group is affected, the delay is based on the value of **minDiskWaitTimeForRecovery**.

Valid values are 0 - 3600 seconds. The default is 3600. If **restripeOnDiskFailure** is **no**, **dataDiskWaitTimeForRecovery** has no effect.

## dataStructureDump

Specifies a path for storing dumps. You can specify a directory or a symbolic link. The default is to store dumps in /tmp/mmfs. This attribute takes effect immediately whether or not -i is specified.

It is a good idea to create a directory or a symbolic link for problem determination information. Do not put it in a GPFS file system, because it might not be available if GPFS fails. When a problem occurs, GPFS can write 200 MiB or more of problem determination data into the directory. Copy and delete the files promptly so that you do not get a **NOSPACE** error if another failure occurs.

**Important:** Before you change the value of **dataStructureDump**, stop the GPFS trace. Otherwise you will lose GPFS trace data. Restart the GPFS trace afterward. For more information, see the topic *Generating GPFS trace reports* in the *IBM Spectrum Scale: Problem Determination Guide*.

The **-N** flag is valid for this attribute.

#### deadlockBreakupDelay

Specifies how long to wait after a deadlock is detected before attempting to break up the deadlock. Enough time must be provided to allow the debug data collection to complete.

The default is 0, which means that the automated deadlock breakup is disabled. A positive value enables the automated deadlock breakup. If automated deadlock breakup is to be enabled, a delay of 300 seconds or longer is recommended.

#### deadlockDataCollectionDailyLimit

Specifies the maximum number of times that debug data can be collected each day.

The default is 3. If the value is 0, then no debug data is collected when a potential deadlock is detected.

## deadlockDataCollectionMinInterval

Specifies the minimum interval between two consecutive collections of debug data.

The default is 3600 seconds.

## deadlockDetectionThreshold

Specifies the initial deadlock detection threshold. The effective deadlock detection threshold adjusts itself over time. A suspected deadlock is detected when a waiter waits longer than the effective deadlock detection threshold.

The default is 300 seconds. If the value is 0, then automated deadlock detection is disabled.

## deadlockDetectionThresholdForShortWaiters

Specifies the deadlock detection threshold for short waiters that should never be long.

The default is 60 seconds.

## deadlock0verloadThreshold

Specifies the threshold for detecting a cluster overload condition. If the overload index on a node exceeds the deadlockOverloadThreshold, then the effective deadlockDetectionThreshold is raised. The overload index is calculated heuristically and is based mainly on the I/O completion times.

The default is 1. If the value is 0, then overload detection is disabled.

#### debugDataControl

Controls the amount of debug data that is collected. This attribute takes effect immediately whether or not -i is specified. The -N flag is valid for this attribute.

- **none** No debug data is collected.
- **light** The minimum amount of debug data that is most important for debugging issues is collected. This is the default value.

#### medium

More debug data is collected.

heavy The maximum amount of debug data is collected, targeting internal test systems.

#### verbose

Needed only for troubleshooting special cases and can result in large dumps.

The following table provides more information about these settings:

Table 10. Settings for debugDataControl

| Setting                                    | Collect dump data                | Collect trace information<br>(if tracing is already<br>running) | Collect a short sample of trace information <sup>1</sup> |
|--------------------------------------------|----------------------------------|-----------------------------------------------------------------|----------------------------------------------------------|
| none                                       | No                               | No                                                              | No                                                       |
| light (default)                            | Yes                              | Yes                                                             | No                                                       |
| medium                                     | Yes, more dump data              | Yes                                                             | No                                                       |
| <b>heavy</b> (for internal test teams)     | Yes, even more dump data         | Yes                                                             | Yes                                                      |
| verbose (for developers)                   | Yes, all dump data               | Yes                                                             | Yes                                                      |
| <sup>1</sup> If trace is not running, turr | tracing on, let it run for 20 se | econds, and then turn trace of                                  | f.                                                       |

## defaultHelperNodes

I

L

T

|

I

I

Specifies a default set of nodes that can be used by commands that are able to distribute work to multiple nodes. To specify values for this parameter, follow the rules that are described for the **-N** option in the topic *Specifying nodes as input to GPFS commands* in the *IBM Spectrum Scale: Administration Guide*.

To override this setting when you use such commands, explicitly specify the helper nodes with the **-N** option of the command that you issue.

The following commands can use the nodes that this parameter provides: **mmadddisk**, **mmapplypolicy**, **mmbackup**, **mmchdisk**, **mmcheckquota**, **mmdefragfs**, **mmdeldisk**, **mmdelsnapshot**, **mmfileid**, **mmfsck**, **mmimgbackup**, **mmimgrestore**, **mmrestorefs**, **mmrestripefs**, and **mmrpldisk**.

When the command runs, its lists the *NodeClass* values.

#### defaultMountDir

Specifies the default parent directory for GPFS file systems. The default value is /gpfs. If an explicit mount directory is not provided with the **mmcrfs**, **mmchfs**, or **mmremotefs** command, the default mount point is set to *DefaultMountDir/DeviceName*.

#### disableInodeUpdateOnFdatasync

Controls the inode update on fdatasync for mtime and atime updates. Valid values are yes or no

When **disableInodeUpdateOnFdatasync** is set to **yes**, the inode object is not updated on disk for mtime and atime updates on **fdatasync()** calls. File size updates are always synced to the disk.

When **disableInodeUpdateOnFdatasync** is set to **no**, the inode object is updated with the current mtime on **fdatasync()** calls. This is the default.

#### dmapiDataEventRetry

Controls how GPFS handles data events that are enabled again immediately after the event is handled by the DMAPI application. Valid values are as follows:

- -1 Specifies that GPFS always regenerates the event as long as it is enabled. This value should be used only when the DMAPI application recalls and migrates the same file in parallel by many processes at the same time.
- **0** Specifies to never regenerate the event. This value should not be used if a file could be migrated and recalled at the same time.

#### RetryCount

Specifies the number of times the data event should be retried. The default is 2.

For further information regarding DMAPI for GPFS, see *GPFS-specific DMAPI events* in the *IBM Spectrum Scale: Command and Programming Reference.* 

#### dmapiEventTimeout

Controls the blocking of file operation threads of NFS, while in the kernel waiting for the handling of a DMAPI synchronous event. The parameter value is the maximum time, in milliseconds, the thread blocks. When this time expires, the file operation returns **ENOTREADY**, and the event continues asynchronously. The NFS server is expected to repeatedly retry the operation, which eventually finds the response of the original event and continue. This mechanism applies only to read, write, and truncate event types, and only when such events come from NFS server threads. The timeout value is given in milliseconds. The value 0 indicates immediate timeout (fully asynchronous event). A value greater than or equal to 86400000 (which is 24 hours) is considered *infinity* (no timeout, fully synchronous event). The default value is 86400000.

For the parameter change to take effect, restart the GPFS daemon on the nodes that are specified in the **-N** option. If the **-N** option is not used, restart the GPFS daemon on all nodes.

For further information about DMAPI for GPFS, see *GPFS-specific DMAPI events* in the *IBM Spectrum Scale: Command and Programming Reference.* 

The **-N** flag is valid for this attribute.

#### dmapiMountEvent

Controls the generation of the mount, preunmount, and unmount events. Valid values are:

#### a11

**mount**, **preunmount**, and **unmount** events are generated on each node. This is the default behavior.

## SessionNode

**mount**, **preunmount**, and **unmount** events are generated on each node and are delivered to the session node, but the session node does not deliver the event to the DMAPI application unless the event is originated from the **SessionNode** itself.

#### Loca1Node

mount, preunmount, and unmount events are generated only if the node is a session node.

For further information regarding DMAPI for GPFS, see *GPFS-specific DMAPI events* in the *IBM Spectrum Scale: Command and Programming Reference.* 

#### dmapiMountTimeout

Controls the blocking of **mount** operations, waiting for a disposition for the mount event to be set. This timeout is activated, at most once on each node, by the first external mount of a file system that has DMAPI enabled, and only if there has never before been a mount disposition. Any **mount** operation on this node that starts while the timeout period is active waits for the mount disposition. The parameter value is the maximum time, in seconds, that the **mount** operation waits for a disposition. When this time expires and there is still no disposition for the mount event, the **mount** operation fails, returning the **EIO** error. The timeout value is given in full seconds. The value 0 indicates immediate timeout (immediate failure of the mount operation). A value greater than or equal to 86400 (which is 24 hours) is considered *infinity* (no timeout, indefinite blocking until there is a disposition). The default value is 60.

The **-N** flag is valid for this attribute.

For further information regarding DMAPI for GPFS, see *GPFS-specific DMAPI events* in the *IBM Spectrum Scale: Command and Programming Reference.* 

## dmapiSessionFailureTimeout

Controls the blocking of file operation threads, while in the kernel, waiting for the handling of a DMAPI synchronous event that is enqueued on a session that has experienced a failure. The parameter value is the maximum time, in seconds, the thread waits for the recovery of the failed

session. When this time expires and the session has not yet recovered, the event is canceled and the file operation fails, returning the **EIO** error. The timeout value is given in full seconds. The value 0 indicates immediate timeout (immediate failure of the file operation). A value greater than or equal to 86400 (which is 24 hours) is considered *infinity* (no timeout, indefinite blocking until the session recovers). The default value is 0.

For further information regarding DMAPI for GPFS, see *GPFS-specific DMAPI events* in the *IBM Spectrum Scale: Command and Programming Reference.* 

The -N flag is valid for this attribute.

## enableIPv6

Controls whether the GPFS daemon communicates through the IPv6 network. The following values are valid:

**no** Specifies that the GPFS daemon does not communicate through the IPv6 network. This is the default.

yes

Specifies that the GPFS daemon communicates through the IPv6 network. **yes** requires that the daemon be down on all nodes.

#### prepare

After the command completes, the daemons can be recycled on all nodes at a time chosen by the user (before proceeding to run the command with **commit** specified).

#### commit

Verifies that all currently active daemons have received the new value, allowing the user to add IPv6 nodes to the cluster.

## Note:

Before changing the value of **enableIPv6**, the GPFS daemon on the primary configuration server must be inactive. After changing the parameter, the GPFS daemon on the rest of nodes in the cluster should be recycled. This can be done one node a time.

To use IPv6 addresses for GPFS, the operating system must be properly configured as IPv6 enabled, and IPv6 addresses must be configured on all the nodes within the cluster.

#### enforceFilesetQuotaOnRoot

Controls whether fileset quotas should be enforced for the root user the same way as for any other users. Valid values are **yes** or **no**. The default is **no**.

#### expelDataCollectionDailyLimit

Specifies the maximum number of times that debug data associated with expelling nodes can be collected in a 24-hour period. Sometimes exceptions are made to help capture the most relevant debug data.

The default is 3. If the value is 0, then no expel-related debug data is collected.

#### expelDataCollectionMinInterval

Specifies the minimum interval, in seconds, between two consecutive expel-related data collection attempts on the same node.

The default is 3600 seconds.

#### failureDetectionTime

Indicates to GPFS the amount of time it takes to detect that a node has failed.

GPFS must be down on all the nodes when changing the failureDetectionTime attribute.

## fastestPolicyCmpThreshold

Indicates the disk comparison count threshold, above which GPFS forces selection of this disk as the preferred disk to read and update its current speed.

Valid values are >= 3. The default is 50. In a system with SSD and regular disks, the value of the **fastestPolicyCmpThreshold** parameter can be set to a greater number to let GPFS refresh the speed statistics for slower disks less frequently.

## fastestPolicyMaxValidPeriod

Indicates the time period after which the disk's current evaluation is considered invalid (even if its comparison count has exceeded the threshold) and GPFS prefers to read this disk in the next selection to update its latest speed evaluation.

Valid values are >= 1 in seconds. The default is 600 (10 minutes).

## fastestPolicyMinDiffPercent

A percentage value indicating how GPFS selects the fastest between two disks. For example, if you use the default fastestPolicyMinDiffPercent value of 50, GPFS selects a disk as faster only if it is 50% faster than the other. Otherwise, the disks remain in the existing read order.

Valid values are 0 - 100 in percentage points. The default is 50.

## fastestPolicyNumReadSamples

Controls how many read samples are taken to evaluate the disk's recent speed.

Valid values are 3 - 100. The default is 5.

## fileHeatLossPercent

Specifies the reduction rate of **FILE\_HEAT** value for every **fileHeatPeriodMinutes** of file inactivity. The default value is 10.

## fileHeatPeriodMinutes

Specifies the inactivity time before a file starts to lose **FILE\_HEAT** value. The default value is 0, which means that **FILE\_HEAT** is not tracked.

## FIPS1402mode

Controls whether GPFS operates in FIPS 140-2 mode, which requires using a FIPS-compliant encryption module for all encryption and decryption activity. Valid values are **yes** or **no**. The default value is **no**.

For FIPS 140-2 considerations, see Encryption in IBM Spectrum Scale: Administration Guide.

## forceLogWriteOnFdatasync

Controls forcing log writes to disk. Valid values are yes or no.

When **forceLogWriteOnFdatasync** is set to **yes**, the GPFS log record is flushed to disk every time **fdatasync()** is invoked. This is the default.

When **forceLogWriteOnFdatasync** is set to **no**, the GPFS log record is flushed only when a new block is written to the file.

#### frequentLeaveCountThreshold

1

Т

Т

Т

|

1

1

Specifies the number of times a node exits the cluster within the last **frequentLeaveTimespanMinutes** before autorecovery ignores the next exit of that node. If the exit count of a node within the last **frequentLeaveTimespanMinutes** is greater than **frequentLeaveTimespanMinutes** is greater than

frequentLeaveCountThreshold, autorecovery ignores the corresponding node exit.

The valid values are 0 - 10. The default is 0, which means autorecovery always handles the exit of a node no matter how frequent a node exits.

## If restripeOnDiskFailure is no, frequentLeaveCountThreshold has no effect.

## frequentLeaveTimespanMinutes

Specifies the time span that is used to calculate the exit frequency of a node. If the exit count of a

node within the last **frequentLeaveTimespanMinutes** is greater than the

frequentLeaveCountThreshold, autorecovery ignores the corresponding node exit.

- The valid values are 1 1440. The default is 60.
  - If restripeOnDiskFailure is *no*, frequentLeaveTimespanMinuteshas no effect.

## ignorePrefetchLUNCount

L

I

The GPFS client node calculates the number of sequential access prefetch and write-behind threads to run concurrently for each file system by using the count of the number of LUNs in the file system and the value of **maxMBpS**. However, if the LUNs being used are composed of multiple physical disks, this calculation can underestimate the amount of IO that can be done concurrently.

Setting the value of the **ignorePrefetchLUNCount** parameter to **yes** does not include the LUN count and uses the **maxMBpS** value to dynamically determine the number of threads to schedule the **prefetchThreads** value.

This parameter impacts only the GPFS client node. The GPFS NSD server does not include this parameter in the calculation.

The valid values for this parameter are **yes** and **no**. The default value is **no** and can be used in traditional LUNs where one LUN maps to a single disk or an n+mP array. Set the value of this parameter to **yes** when the LUNs presented to GPFS are made up of a large numbers of physical disks.

The **-N** flag is valid for this attribute.

## lrocData

Controls whether user data is populated into the local read-only cache. Other configuration options can be used to select the data that is eligible for the local read-only cache. When using more than one such configuration option, data that matches any of the specified criteria is eligible to be saved.

Valid values are **yes** or **no**. The default value is **yes**.

If **lrocData** is set to **yes**, by default the data that was not already in the cache when accessed by a user is subsequently saved to the local read-only cache. The default behavior can be overridden using the **lrocDataMaxFileSize** and **lrocDataStubFileSize** configuration options to save all data from small files or all data from the initial portion of large files.

## lrocDataMaxFileSize

Limits the data that can be saved in the local read-only cache to only the data from small files.

A value of -1 indicates that all data is eligible to be saved. A value of 0 indicates that small files are not to be saved. A positive value indicates the maximum size of a file to be considered for the local read-only cache. For example, a value of 32768 indicates that files with 32 KB of data or less are eligible to be saved in the local read-only cache. The default value is 0.

## lrocDataStubFileSize

Limits the data that can be saved in the local read-only cache to only the data from the first portion of all files.

A value of -1 indicates that all file data is eligible to be saved. A value of 0 indicates that stub data is not eligible to be saved. A positive value indicates that the initial portion of each file that is eligible is to be saved. For example, a value of 32768 indicates that the first 32 KB of data from each file is eligible to be saved in the local read-only cache. The default value is 0.

## **lrocDirectories**

Controls whether directory blocks is populated into the local read-only cache. The option also controls other file system metadata such as indirect blocks, symbolic links, and extended attribute overflow blocks.

Valid values are **yes** or **no**. The default value is **yes**.

## lrocEnableStoringClearText

Controls whether encrypted file data can be read into a local read-only cache (LROC) device. Valid values are **yes** and **no**. The default value is **no**.

If the value is **yes**, encrypted files can benefit from the performance improvements that are provided by an LROC device. However, be aware that IBM Spectrum Scale holds encrypted file data in memory as cleartext. Because LROC storage is non-volatile, an attacker can capture the cleartext by removing the LROC device from the system and reading the contents at some other location.

**Warning:** You must take steps to protect the cleartext while it is in LROC device storage. One method is to install an LROC device that internally encrypts data that is written into it and decrypts data that is read from it. However, be aware that a device of this type voids the IBM Spectrum Scale secure deletion guarantee, because IBM Spectrum Scale does not manage the encryption key for the device.

For more information, see the following links:

*Encryption and local read-only cache (LROC) in the IBM Spectrum Scale: Administration Guide. Local read-only cache in the IBM Spectrum Scale: Administration Guide.* 

## lrocInodes

Controls whether inodes from open files is populated into the local read-only cache; the cache contains the full inode, including all disk pointers, extended attributes, and data.

Valid values are yes or no. The default value is yes.

#### maxblocksize

Changes the maximum file system block size. Valid block sizes are 64 KiB, 128 KiB, 256 KiB, 512 KiB, 1 MiB, 2 MiB, 4 MiB, 8 MiB, and 16 MiB. Specify this value with the character **K** or **M**; for example, use **8M** to specify a block size of 8 MiB. When you create a new cluster, **maxblocksize** is set to **DEFAULT** (4 MiB). For more information, see "mmcrfs command" on page 272.

File systems with block sizes larger than the specified value cannot be created or mounted unless the block size is increased.

GPFS must be down on all the nodes in the cluster when you change the maxblocksize attribute.

**Note:** When you migrate a cluster from an earlier version to 5.0.0 or later, the value of **maxblocksize** stays the same. However, if **maxblocksize** was set to **DEFAULT** in the earlier version of the cluster, then migrating it to 5.0.0 or later sets it explicitly to 1 MiB, which was the default value in earlier versions. To change maxblocksize to the default value after migrating to 5.0.0 or later, set **maxblocksize=DEFAULT** (4 MiB).

#### maxBufferDescs

Valid values are from 512 to 10,000,000.

Without explicit setting, it is set to a value of 10 \* maxFilesToCache up to pagepool size/16 KB. Each buffer descriptor caches maximum block size data for a file. When caching small files, it does not need to be more than a small multiple of maxFilesToCache since only OpenFile objects can cache data blocks. When an application needs to cache large files, maxBufferDescs can be tuned to ensure that there are enough to cache large files.

For example, if you have 10,000 buffer descriptors that are configured and a 1MiB file system block size, you do not have enough buffer descriptors to cache a 20 GiB file. To cache a 20 GiB file, increase **maxBufferDescs** to at least 20,480 (20 GiB/1MiB=20,480).

The **-N** flag is valid for this attribute.

#### maxDownDisksForRecovery

Specifies the maximum number of disks that might experience a failure and still be subject to an automatic recovery attempt. If this value is exceeded, no automatic recovery actions take place.

Valid values are in the range 0 - 300. The default is 16. If **restripeOnDiskFailure** is **no**, **maxDownDisksForRecovery** has no effect.

## maxFailedNodesForRecovery

Specifies the maximum number of nodes that might be unavailable before automatic disk recovery actions are canceled.

Valid values are in the range 0 - 300. The default is 3. If **restripeOnDiskFailure** is **no**, **maxFailedNodesForRecovery** has no effect.

## maxFcntlRangesPerFile

Specifies the number of **fcntl** locks that are allowed per file. The default is 200. The minimum value is 10 and the maximum value is 200000.

## maxFilesToCache

Specifies the number of inodes to cache for recently used files that have been closed.

Storing the inode of a file in cache permits faster re-access to the file. The default is 4000, but increasing this number might improve throughput for workloads with high file reuse. However, increasing this number excessively might cause paging at the file system manager node. The value should be large enough to handle the number of concurrently open files plus allow caching of recently used files.

The **-N** flag is valid for this attribute.

## maxMBpS

Specifies an estimate of how many megabytes of data can be transferred per second into or out of a single node. The default is 2048 MiB per second. The value is used in calculating the amount of I/O that can be done to effectively prefetch data for readers and write-behind data from writers. By lowering this value, you can artificially limit how much I/O one node can put on all of the disk servers.

The **-N** flag is valid for this attribute.

## maxMissedPingTimeout

See the **minMissedPingTimeout** parameter.

#### maxStatCache

Specifies the number of inodes to keep in the stat cache. The stat cache maintains only enough inode information to perform a query on the file system. The valid range for maxStatCache is 0 - 100,000,000. If you do not specify values for maxFilesToCache and maxStatCache, the default value of maxFilesToCache is 4000 and the default value of maxStatCache is 1000. If you specify a value for maxFilesToCache but not for maxStatCache, the default value of maxFilesToCache is 4 \* maxFilesToCache.

The -N flag is valid for this attribute.

**Note:** The stat cache is not effective on the Linux platform unless the Local Read-Only Cache (LROC) is configured. Therefore on Linux, the setting for **maxStatCache** depends on whether the Local Read-Only Cache (LROC) is enabled on the node:

- If LROC is not enabled on the node, set maxStatCache to 0.
- If LROC is enabled on the node, set maxStatCache to an appropriate nonzero value based on the number of nodes in the cluster, the number of token managers in the cluster, the size of the LROC device, and any other relevant factors. For more information about LROC, see the topic *Local read-only cache* in the *IBM Spectrum Scale: Administration Guide*.

This restriction applies to all the versions and distributions of Linux that IBM Spectrum Scale supports.

#### metadataDiskWaitTimeForRecovery

Specifies a period, in seconds, during which the recovery of metadata disks is suspended to give

the disk subsystem a chance to correct itself. This parameter is taken into account when the affected disks belong to a single failure group. If more than one failure group is affected, the delay is based on the value of **minDiskWaitTimeForRecovery**.

Valid values are 0 - 3600 seconds. The default is 2400. If **restripeOnDiskFailure** is **no**, **metadataDiskWaitTimeForRecovery** has no effect.

#### minDiskWaitTimeForRecovery

Specifies a period, in seconds, during which the recovery of disks is suspended to give the disk subsystem a chance to correct itself. This parameter is taken into account when more than one failure group is affected. If the affected disks belong to a single failure group, the delay is based on the values of **dataDiskWaitTimeForRecovery** and **metadataDiskWaitTimeForRecovery**.

Valid values are 0 - 3600 seconds. The default is 1800. If **restripeOnDiskFailure** is **no**, **minDiskWaitTimeForRecovery** has no effect.

#### minMissedPingTimeout

The **minMissedPingTimeout** and **maxMissedPingTimeout** parameters set limits on the calculation of **missedPingTimeout** (MPT). The MPT is the allowable time for pings sent from the Cluster Manager (CM) to a node that has not renewed its lease to fail. The default MPT value is 5 seconds less than **leaseRecoveryWait**. The CM will wait the MPT seconds after the lease has expired before declaring a node out of the cluster. The values of the **minMissedPingTimeout** and **maxMissedPingTimeout** are in seconds; the default values are 3 and 60 respectively. If these values are changed, only GPFS on the quorum nodes that elect the CM must be recycled to take effect.

This parameter can be used to cover over a central network switch failure timeout or other network glitches that might be longer than **leaseRecoveryWait**. This might prevent false node down conditions, but it extends the time for node recovery to finish and might block other nodes from progressing if the failing node holds the tokens for many shared files.

As is the case with **leaseRecoveryWait**, a node is usually expelled from the cluster if there is a problem with the network or the node runs out of resources like paging. For example, if there is an application that is running on a node that is paging the machine too much or overrunning network capacity, GPFS might not have the chance to contact the Cluster Manager node to renew the lease within the timeout period.

The default value of this parameter is 3. A valid value is any number in the range 1 - 300.

#### mmapRangeLock

Specifies POSIX or non-POSIX **mmap** byte-range semantics. Valid values are **yes** or **no** (**yes** is the default). A value of **yes** indicates POSIX byte-range semantics apply to **mmap** operations. A value of **no** indicates non-POSIX **mmap** byte-range semantics apply to **mmap** operations.

If using InterProcedural Analysis (IPA), turn off this option: mmchconfig mmapRangeLock=no -i

This allows more lenient intranode locking, but imposes internode whole file range tokens on files using **mmap** while writing.

#### mmfsLogTimeStampIS08601

Controls the time stamp format for GPFS log entries. Specify **yes** to use the ISO 8601 time stamp format for log entries or **no** to use the earlier time stamp format. The default value is **yes**. You can specify the log time stamp format for the entire cluster or for individual nodes. You can have different log time stamp formats on different nodes of the cluster. For more information, see the *Time stamp in GPFS log entries* topic in *IBM Spectrum Scale: Problem Determination Guide*.

The **-N** flag is valid for this attribute. This attribute takes effect immediately, whether or not **-i** is specified.

#### nfsPrefetchStrategy

With the nfsPrefetchStrategy parameter, GPFS optimizes prefetching for NFS file-style access

patterns. This parameter defines a window of the number of blocks around the current position that are treated as fuzzy-sequential access. The value of this parameter can improve the performance while reading large files sequentially. However, because of kernel scheduling, some read requests that come to GPFS are not sequential. If the file system block size is smaller than the read request sizes, increasing the value of this parameter provides a bigger window of blocks. The default value is 0. A valid value is any number in the range 0 - 10.

Setting the value of **nfsPrefetchStrategy** to 1 or greater can improve the sequential read performance when large files are accessed by using NFS and the filesystem block size is smaller than the NFS transfer block size.

## nistCompliance

Controls whether GPFS operates in the NIST 800-131A mode. (This applies to security transport only, not to encryption, as encryption always uses NIST-compliant mechanisms.)

Valid values are:

## off

Specifies that there is no compliance to NIST standards. For clusters that are operating below the GPFS 4.1 level, this is the default.

## SP800-131A

Specifies that security transport is to follow the NIST SP800-131A recommendations. For clusters at the GPFS 4.1 level or higher, this is the default.

Note: In a remote cluster setup, all clusters must have the same **nistCompliance** value.

## noSpaceEventInterval

Specifies the time interval between calling a callback script of two **noDiskSpace** events of a file system. The default value is 120 seconds. If this value is set to zero, the **noDiskSpace** event is generated every time the file system encounters the **noDiskSpace** event. The **noDiskSpace** event is generated when a callback script is registered for this event with the **mmaddcallback** command.

## nsdBufSpace

This option specifies the percentage of the page pool that is reserved for the network transfer of NSD requests. Valid values are within the range of 10 to 70. The default value is 30. On IBM Spectrum Scale RAID recovery group NSD servers, this value should be decreased to its minimum of 10, since vdisk-based NSDs are served directly from the RAID buffer pool (as governed by **nsdRAIDBufferPoolSizePct**). On all other NSD servers, increasing either this value or the amount of page pool, or both, could improve NSD server performance. On NSD client-only nodes, this parameter is ignored. For more information about IBM Spectrum Scale RAID, see *IBM Spectrum Scale RAID: Administration*.

The **-N** flag is valid for this attribute.

## nsdCksumTraditional

I

L

I

1

L

I

I

|

I

|

This attribute enables checksum data-integrity checking between a traditional NSD client node and its NSD server. Valid values are **yes** and **no**. The default value is **no**. (*Traditional* in this context means that the NSD client and server are configured with IBM Spectrum Scale rather than with IBM Spectrum Scale RAID. The latter is a component of IBM Elastic Storage Server (ESS) and of IBM GPFS Storage Server (GSS).)

The checksum procedure detects any corruption by the network of the data in the NSD RPCs that are exchanged between the NSD client and the server. A checksum error triggers a request to retransmit the message.

When this attribute is enabled on a client node, the client indicates in each of its requests to the server that it is using checksums. The server uses checksums only in response to client requests in which the indicator is set. A client node that accesses a file system that belongs to another cluster can use checksums in the same way.

1

T

Т

1

1

Т

Т

T

1

|

|

You can change the value of the this attribute for an entire cluster without shutting down the **mmfsd** daemon, or for one or more nodes without restarting the nodes.

### Note:

- Enabling this feature can result in significant I/O performance degradation and a considerable increase in CPU usage.
- To enable checksums for a subset of the nodes in a cluster, issue a command like the following one:
  - mmchconfig nsdCksumTraditional=yes -i -N <subset-of-nodes>
- The **-N** flag is valid for this attribute.

## nsdDumpBuffersOnCksumError

This attribute enables the dumping of the data buffer to a file when a checksum error occurs. Valid values are **yes** and **no**. The default value is **no**. The location of the dump file is set by the **dataStructureDump** attribute.

You can change the value of the **nsdDumpBuffersOnCksumError** attribute for a cluster without shutting down the mmfsd daemon, or for one or more nodes without restarting the nodes.

The **-N** flag is valid for this attribute.

## nsdInlineWriteMax

The **nsdInlineWriteMax** parameter specifies the maximum transaction size that can be sent as embedded data in an NSD-write RPC.

In most cases, the NSD-write RPC exchange performs the following steps:

- 1. An RPC is sent from the client to the server to request a write.
- 2. A GetData RPC is sent back from the server to the client to request the data.

**Note:** For data smaller than **nsdInlineWriteMax**, GPFS sends that amount of write data directly without the GetData RPC from the server to the client.

The default value of this parameter is 1024. A valid value is any number in the range 0 - 8M.

#### nsdMaxWorkerThreads

The **nsdMaxWorkerThreads** parameter sets the maximum number of NSD threads that can be involved in NSD I/O operations on an NSD server to the storage system to which the server is connected. On 64-bit architectures, the maximum value of the **workerThreads**, **prefetchThreads**, and **nsdMaxWorkerThreads** is less than 8192. The minimum value of **nsdMaxWorkerThreads** is 8 and the default value is 512. The default value works for most of the use cases.

This value should be scaled with the number of NSDs the server is connected with and not NSD clients in the cluster. When the NSDs to which the server is doing I/O are constructed from high performance storage device, such as IBM FlashSystem<sup>®</sup> or ESS, increased value of **nsdMaxWorkerThreads**can obtain better performance.

#### nsdMinWorkerThreads

The **nsdMinWorkerThreads** parameter sets a lower bound on number of active NSD I/O threads on an NSD server node that executes I/O operations against NSDs. The value represents the minimum number of NSD I/O threads required to execute the I/O operations.

The default value of this parameter is 16 and the minimum value is 1. For limits on setting the number of NSD threads, see the description of **nsdMaxWorkerThreads**.

## nsdMultiQueue

The **nsdMultiQueue** parameter sets the number of queues. The default value of this parameter is 256. A valid value is any number in the range 2 - 512.

#### nsdRAIDTracks

This option specifies the number of tracks in the IBM Spectrum Scale RAID buffer pool, or 0 if

this node does not have a IBM Spectrum Scale RAID vdisk buffer pool. This controls whether IBM Spectrum Scale RAID services are configured. For more information about IBM Spectrum Scale RAID, see *IBM Spectrum Scale RAID: Administration*.

Valid values are: 0; 256 or greater.

The **-N** flag is valid for this attribute.

### nsdRAIDBufferPoolSizePct

This option specifies the percentage of the page pool that is used for the IBM Spectrum Scale RAID vdisk buffer pool. Valid values are within the range of 10 to 90. The default is 50 when IBM Spectrum Scale RAID is configured on the node in question; 0 when it is not. For more information about IBM Spectrum Scale RAID, see *IBM Spectrum Scale RAID: Administration*.

The **-N** flag is valid for this attribute.

#### nsdServerWaitTimeForMount

When mounting a file system whose disks depend on NSD servers, this option specifies the number of seconds to wait for those servers to come up. The decision to wait is controlled by the criteria managed by the **nsdServerWaitTimeWindowOnMount** option.

Valid values are 0 - 1200 seconds. The default is 300. A value of zero indicates that no waiting is done. The interval for checking is 10 seconds. If **nsdServerWaitTimeForMount** is 0, **nsdServerWaitTimeWindowOnMount** has no effect.

The mount thread waits when the daemon delays for safe recovery. The mount wait for NSD servers to come up, which is covered by this option, occurs after expiration of the recovery wait allows the mount thread to proceed.

The **-N** flag is valid for this attribute.

#### nsdServerWaitTimeWindowOnMount

Specifies a window of time (in seconds) during which a mount can wait for NSD servers as described for the **nsdServerWaitTimeForMount** option. The window begins when quorum is established (at cluster startup or subsequently), or at the last known failure times of the NSD servers required to perform the mount.

Valid values are 1 - 1200 seconds. The default is 600. If **nsdServerWaitTimeForMount** is 0, **nsdServerWaitTimeWindowOnMount** has no effect.

The **-N** flag is valid for this attribute.

When a node rejoins the cluster after being removed for any reason, the node resets all the failure time values that it knows about. Therefore, when a node rejoins the cluster it believes that the NSD servers have not failed. From the perspective of a node, old failures are no longer relevant.

GPFS checks the cluster formation criteria first. If that check falls outside the window, GPFS then checks for NSD server fail times being within the window.

#### numaMemoryInterleave

In a Linux NUMA environment, the default memory policy is to allocate memory from the local NUMA node of the CPU from which the allocation request was made. This parameter is used to change to an interleave memory policy for GPFS by starting GPFS with **numactl --interleave=all**. This parameter should be used when the GPFS memory usage needs to be balanced across all NUMA nodes, such as the case when the size of the GPFS **pagepool** parameter exceeds the size of any one NUMA node.

Valid values are **yes** and **no**. The default is **no**.

Before using this parameter, ensure that the Linux numact1 package has been installed.

## pagepool

Changes the size of the cache on each node. The default value is either one-third of the physical memory on the node or 1 GiB, whichever is smaller. This applies to new installations only; on upgrades the existing default value is kept.

The maximum GPFS page pool size depends on the value of the **pagepoolMaxPhysMemPct** parameter and the amount of physical memory on the node. You can specify this value with the suffix **K**, **M**, or **G**, for example, **128M**.

The -N flag is valid for this attribute.

## pagepoolMaxPhysMemPct

Percentage of physical memory that can be assigned to the page pool. Valid values are 10 - 90 percent. The default is 75 percent (with the exception of Windows, where the default is 50 percent).

The -N flag is valid for this attribute.

## pitWorkerThreadsPerNode

Controls the maximum number of threads to be involved in parallel processing on each node that is serving as a Parallel Inode Traversal (PIT) worker.

By default, when a command that uses the PIT engine is run, the file system manager asks all nodes in the local cluster to serve as PIT workers; however, you can specify an exact set of nodes to serve as PIT workers by using the **-N** option of a PIT command. Note that the current file system manager node is a mandatory participant, even if it is not in the list of nodes you specify. On each participating node, up to **pitWorkerThreadsPerNode** can be involved in parallel processing. The range of accepted values is 0 to 8192. The default value varies within the 2-16 range, depending on the file system configuration.

## prefetchPct

GPFS uses the **prefetchPct** parameter as a guideline to limit the page pool space that is to be used for prefetch and write-behind buffers for active sequential streams. The default value of the **prefetchPct** parameter is 20% of the **pagepool** value. If the workload is sequential with very little caching of small files or random IO, increase the value of this parameter to 60% of the **pagepool** value, so that each stream can have more buffers that are cached for prefetch and write-behind operations.

The default value of this parameter is 20. The valid value can be any numbers in the range 0 - 60.

## prefetchThreads

Controls the maximum number of threads that are dedicated to prefetching data for files that are read sequentially, or to handle sequential write-behind.

Functions in the GPFS daemon dynamically determine the actual degree of parallelism for prefetching data. The default value is 72. The minimum value is 2. The maximum value of **prefetchThreads** plus **worker1Threads** plus **nsdMaxWorkerThreads** is 8192 on all 64-bit platforms.

The -N flag is valid for this attribute.

## profile

Specifies a predefined profile of attributes to be applied. System-defined profiles are located in /usr/lpp/mmfs/profiles/. All the configuration attributes listed under a cluster stanza are changed as a result of this command. The following system-defined profile names are accepted:

## gpfsProtocolDefaults

## gpfsProtocolRandomIO

A user's profiles must be installed in /var/mmfs/etc/. The profile file specifies GPFS configuration parameters with values different than the documented defaults. A user-defined profile must not begin with the string 'gpfs' and must have the .profile suffix.

User-defined profiles consist of the following stanzas: %cluster: [CommaSeparatedNodesOrNodeClasses:]ClusterConfigurationAttribute=Value ...

File system attributes and values are ignored.

A sample file can be found in /usr/lpp/mmfs/samples/sample.profile. See the **mmchconfig** command for a detailed description of the different configuration parameters. User-defined profiles should be used only by experienced administrators. When in doubt, use the **mmchconfig** command instead.

## readReplicaPolicy

Specifies the location from which the disk is to read replicas. By default, GPFS reads the first replica whether there is a replica on the local disk or not. When **readReplicaPolicy=local** is specified, the policy reads replicas from the local disk if the local disk has data; for performance considerations, this is the recommended setting for FPO environments. When **readReplicaPolicy=fastest** is specified, the policy reads replicas from the disk considered the fastest based on the read I/O statistics of the disk. You can tune the way the system determines the fastest policy using the following parameters:

- fastestPolicyNumReadSamples
- fastestPolicyCmpThreshold
- fastestPolicyMaxValidPeriod
- fastestPolicyMinDiffPercent

In a system with SSD and regular disks, the value of **fastestPolicyCmpThreshold** can be set to a greater number to let GPFS refresh the speed statistics for the slower disks less frequently. The default value is maintained for all other configurations. The default value of this parameter is default. The valid values are default, local, and fastest.

To return this attribute to the default setting, specify readReplicaPolicy=DEFAULT -i.

#### release=LATEST

Changes the IBM Spectrum Scale configuration information to the latest format that is supported by the currently installed level of the product. Perform this operation after you have migrated all the nodes in the cluster to the latest level of the product. For more information, see the topic *Completing the migration to a new level of IBM Spectrum Scale* in the *IBM Spectrum Scale: Concepts, Planning, and Installation Guide.* 

The command tries to access each node in the cluster to verify the level of the installed code. If the command cannot reach one or more nodes, you must rerun the command until it verifies the information for all the nodes.

The command fails with an error message if the **cipherList** configuration attribute of the cluster is not set to **AUTHONLY** or higher. For more information, see the topic *Completing the migration to a new level of IBM Spectrum Scale* in the *IBM Spectrum Scale: Concepts, Planning, and Installation Guide*.

#### restripeOnDiskFailure

Specifies whether GPFS will attempt to automatically recover from certain common disk failure situations.

When a disk experiences a failure and becomes unavailable, the recovery procedure first attempts to restart the disk and if this fails, the disk is suspended and its data that is moved to other disks. Similarly, when a node joins the cluster, all disks for which the node is responsible are checked and an attempt is made to restart any that are in a down state.

Whether a file system is a subject of a recovery attempt is determined by the max replication values for the file system. If the **mmlsfs** -**M** or -**R** value is greater than one, then the recovery code is executed. The recovery actions are asynchronous and GPFS continues its processing while the recovery attempts take place. The results from the recovery actions and any errors that are encountered is recorded in the /var/adm/ras/autorecovery.log.<

For more information on GPFS disk fail auto recovery, see Big Data best practices in the IBM Spectrum Scale wiki in developerWorks<sup>®</sup>.

#### rpcPerfNumberDayIntervals

Controls the number of days that aggregated RPC data is saved. Every day the previous 24 hours of one-hour RPC data is aggregated into a one-day interval.

The default value for **rpcPerfNumberDayIntervals** is 30, which allows the previous 30 days of one-day intervals to be displayed. To conserve memory, fewer intervals can be configured to reduce the number of recent one-day intervals that can be displayed. The values that are allowed for **rpcPerfNumberDayIntervals** are in the range 4 - 60.

#### rpcPerfNumberHourIntervals

Controls the number of hours that aggregated RPC data is saved. Every hour the previous 60 minutes of 1-minute RPC data is aggregated into a one-hour interval.

The default value for **rpcPerfNumberHourIntervals** is 24, which allows the previous day's worth of one-hour intervals to be displayed. To conserve memory, fewer intervals can be configured to reduce the number of recent one-hour intervals that can be displayed. The values that are allowed for **rpcPerfNumberHourIntervals** are 4, 6, 8, 12, or 24.

## rpcPerfNumberMinuteIntervals

Controls the number of minutes that aggregated RPC data is saved. Every minute the previous 60 seconds of 1-second RPC data is aggregated into a 1-minute interval.

The default value for **rpcPerfNumberMinuteIntervals** is 60, which allows the previous hour's worth of 1-minute intervals to be displayed. To conserve memory, fewer intervals can be configured to reduce the number of recent 1-minute intervals that can be displayed. The values that are allowed for **rpcPerfNumberMinuteIntervals** are 4, 5, 6, 10, 12, 15, 20, 30, or 60.

#### rpcPerfNumberSecondIntervals

Controls the number of seconds that aggregated RPC data is saved. Every second RPC data is aggregated into a 1-second interval.

The default value for **rpcPerfNumberSecondIntervals** is 60, which allows the previous minute's worth of 1-second intervals to be displayed. To conserve memory, fewer intervals can be configured to reduce the number of recent 1-second intervals that can be displayed. The values that are allowed for **rpcPerfNumberSecondIntervals** are 4, 5, 6, 10, 12, 15, 20, 30, or 60.

#### rpcPerfRawExecBufferSize

Specifies the number of bytes to allocate for the buffer that is used to store raw RPC execution statistics. For each RPC received by a node, 16 bytes of associated data is saved in this buffer when the RPC completes. This circular buffer must be large enough to hold 1 second's worth of raw execution statistics.

The default value for **rpcPerfRawExecBufferSize** is 10 MiB, which produces 655360 entries. The data in this buffer is processed every second. It is a good idea to set the buffer size 10% to 20% larger than what is needed to hold 1 second's worth of data.

#### rpcPerfRawStatBufferSize

Specifies the number of bytes to allocate for the buffer that is used to store raw RPC performance statistics. For each RPC sent to another node, 56 bytes of associated data is saved in this buffer when the reply is received. This circular buffer must be large enough to hold 1 second's worth of raw performance statistics.

The default value for **rpcPerfRawStatBufferSize** is 30 MiB, which produces 561737 entries. The data in this buffer is processed every second. It is a good idea to set the buffer size 10% to 20% larger than what is needed to hold one second's worth of data.

## seqDiscardThreshold

With the **seqDiscardThreshold** parameter, GPFS detects a sequential read or write access pattern and specifies what has to be done with the page pool buffer after it is consumed or flushed by

write-behind threads. This is the highest performing option in a case where a very large file is read or written sequentially. The default for this value is 1 MiB, which means that if a file is sequentially read and is greater than 1 MiB, GPFS does not keep the data in cache after consumption. There are some instances where large files are reread by multiple processes such as data analytics. In some cases, you can improve the performance of these applications by increasing the value of the **seqDiscardThreshold** parameter so that it is larger than the sets of files that have to be cached. If the value of the **seqDiscardthreshold** parameter is increased, GPFS attempts to keep as much data in cache as possible for the files that are below the threshold.

The value of **seqDiscardThreshold** is file size in bytes. The default is 1/ MB. Increase this value if you want to cache files that are sequentially read or written and are larger than 1 MiB in size. Ensure that there are enough buffer descriptors to cache the file data. For more information about buffer descriptors, see the **maxBufferDescs** parameter.

## sharedTmpDir

L

L

|

Т

T

L

|

L

Specifies a default global work directory where the **mmapplypolicy** command or the **mmbackup** command can store the temporary files that it generates during its processing. The command uses this directory when no global work directory was specified on the command line with the **-g** option. The directory must be in a file system that meets the requirements of the **-g** option. For more information, see "mmapplypolicy command" on page 57.

**Note:** The **mmapplypolicy** command or the **mmbackup** command uses this directory regardless of the format version of the target file system. That is, to take advantage of this attribute, you do not need to upgrade your file system to file system format version 5.0.1 or later (file system format number 19.01 or greater).

#### sidAutoMapRangeLength

Controls the length of the reserved range for Windows SID to UNIX ID mapping. See *Identity management on Windows* in the *IBM Spectrum Scale: Administration Guide* for additional information.

#### sidAutoMapRangeStart

Specifies the start of the reserved range for Windows SID to UNIX ID mapping. See *Identity management on Windows* in the *IBM Spectrum Scale: Administration Guide* for additional information.

#### subnets

Specifies subnets that are used to communicate between nodes in a GPFS cluster or a remote GPFS cluster.

The subnets option must use the following format:

subnets="Subnet[/ClusterName[;ClusterName...][ Subnet[/ClusterName[;ClusterName...]"

where:

Subnet

Is a subnet specification such as 192.168.2.0.

## ClusterName

Can be either a cluster name or a shell-style regular expression, which is used to match cluster names, such as:

## CL[23].kgn.ibm.com

Matches CL2.kgn.ibm.com and CL3.kgn.ibm.com.

#### CL[0-7].kgn.ibm.com

Matches CL0.kgn.ibm.com, CL1.kgn.ibm.com, ... CL7.kgn.ibm.com.

#### CL\*.ibm.com

Matches any cluster name that starts with **CL** and ends with .ibm.com.

## CL?.kgn.ibm.com

Matches any cluster name that starts with **CL**, is followed by any one character, and then ends with **.kgn.ibm.com**.

The order in which you specify the subnets determines the order in which GPFS uses these subnets to establish connections to the nodes within the cluster. GPFS follows the network settings of the operating system for a specified subnet address, including the network mask. For example, if you specify subnets="192.168.2.0" and a 23-bit mask is configured, then the subnet spans IP addresses 192.168.2.0 - 192.168.3.255. In contrast, with a 25-bit mask, the subnet spans IP addresses 192.168.2.0 - 192.168.2.127.

GPFS does not impose limits on the number of bits in the subnet mask.

This feature cannot be used to establish fault tolerance or automatic failover. If the interface corresponding to an IP address in the list is down, GPFS does not use the next one on the list.

When you use subnets, both the interface corresponding to the daemon address and the interface that matches the subnet settings must be operational.

For more information about subnets, see *Using remote access with public and private IP addresses* in the *IBM Spectrum Scale: Administration Guide*.

Specifying a cluster name or a cluster name pattern for each subnet is needed only when a private network is shared across clusters. If the use of a private network is confined within the local cluster, then you do not need to specify the cluster name in the subnet specification.

**Limitation and fix:** Although there is no upper limit to the number of subnets that can be specified in the **subnets** option, a limit does exist as to the number of subnets that are listed in the **subnets** option that a given node can be a part of. That limit is seven for nodes that do not have a fix that increases the limit and 64 for nodes that do have the fix. For example, the 7-subnet limit precludes the effective use of more than seven network interfaces on a node if each interface belongs to a distinct subnet that is listed in the **subnets** option.

The fix that increases the limit to 64 is included as part of the following APARs: IJ06771 for Version 4.1.1, IJ06770 for 4.2.3, and IJ06762 for 5.0.1.

If a node exceeds the limit, then some or all of its network interfaces that belong to the subnets in the **subnets** option might not be used in communicating with other nodes, with the primary GPFS daemon interface being used instead.

## sudoUser={UserName | DELETE}

Specifies a non-root admin user ID to be used when sudo wrappers are enabled and a root-level background process calls an administration command directly instead of through **sudo**. The GPFS daemon that processes the administration command specifies this non-root user ID instead of the root ID when it needs to run internal commands on other nodes. For more information, see the topic *Root-level processes that call administration commands directly* in the *IBM Spectrum Scale: Administration Guide*.

## UserName

Enables this feature and specifies the non-root admin user ID.

## DELETE

Disables this feature, as in the following example:

mmchconfig sudoUser=DELETE

#### syncBuffsPerIteration

This parameter is used to expedite buffer flush and the rename operations that are done by MapReduce jobs.

The default value is 100. It should be set to 1 for the GPFS FPO cluster for Big Data applications. Keep it as the default value for all other cases.

#### syncSambaMetadata0ps

Is used to enable and disable the syncing of metadata operations that are issued by the SMB server.

If set to **yes**, **fsync()** is used after each metadata operation to provide reasonable failover behavior on node failure. This ensures that the node taking over can see the metadata changes. Enabling **syncSambaMetadata0ps** can affect performance due to more sync operations.

If set to **no**, the additional sync overhead is avoided at the potential risk of losing metadata updates after a failure.

#### systemLogLevel

Specifies the minimum severity level for messages that are sent to the system log. The severity levels from highest to lowest priority are: **alert**, **critical**, **error**, **warning**, **notice**, **configuration**, **informational**, **detail**, and **debug**. The value that is specified for this attribute can be any severity level, or the value **none** can be specified so no messages are sent to the system log. The default value is **notice**.

GPFS generates some critical log messages that are always sent to the system logging service. This attribute only affects messages originating in the GPFS daemon (**mmfsd**). Log messages originating in some administrative commands are only stored in the GPFS log file.

This attribute is only valid for Linux nodes.

## tiebreakerDisks

Controls whether GPFS uses the node-quorum-with-tiebreaker algorithm in place of the regular node-based quorum algorithm. See the *IBM Spectrum Scale: Concepts, Planning, and Installation Guide*. To enable this feature, specify the names of 1 - 3 disks. Separate the NSD names with a semicolon (;) and enclose the list in quotes. The disks do not have to belong to any particular file system, but must be directly accessible from the quorum nodes. For example:

tiebreakerDisks="gpfs1nsd;gpfs2nsd;gpfs3nsd"

To disable this feature, use:

tiebreakerDisks=no

When you change the tiebreaker disks, be aware of the following requirements:

- In a CCR-based cluster, if the disks that are specified in the **tiebreakerDisks** parameter belong to any file system, the GPFS daemon does not need to be up on all of the nodes in the cluster. However, any file system that contains the disks must be available to run the **mmlsfs** command.
- In a traditional server-based (non-CCR) configuration repository cluster, the GPFS daemon must be shut down on all the nodes of the cluster.

**Note:** When you add or delete a **tiebreakerCheck** event, IBM Spectrum Scale must be down on all the nodes of the cluster. For more information, see "mmaddcallback command" on page 10 and "mmdelcallback command" on page 311.

### tscCmdPortRange=Min-Max

Specifies the range of port numbers to be used for extra TCP/IP ports that some administration commands need for their processing. Defining a port range makes it easier for you set firewall rules that allow incoming traffic on only those ports. For more information, see the topic *IBM Spectrum Scale port usage* in the *IBM Spectrum Scale: Administration Guide*.

If you used the **spectrumscale** installation toolkit to install a version of IBM Spectrum Scale that is earlier than version 5.0.0, then this attribute is initialized to 60000-61000. Otherwise, this attribute is initially undefined and the port numbers are dynamically assigned from the range of ephemeral ports that are provided by the operating system.

#### uidDomain

Specifies the UID domain name for the cluster.

GPFS must be down on all the nodes when changing the uidDomain attribute.

See the IBM white paper entitled *UID Mapping for GPFS in a Multi-cluster Environment* in IBM Knowledge Center (www.ibm.com/support/knowledgecenter/SSFKCN/ com.ibm.cluster.gpfs.doc/gpfs\_uid/uid\_gpfs.html).

### unmountOnDiskFail

Controls how the daemon responds when it detects a disk failure:

- **yes** The local node force-unmounts the file system that contains the failed disk. Other file systems on the local node and all nodes in the cluster continue to function normally, if they can. The local node can remount the file system when the disk problem is resolved. Use this setting in the following cases:
  - You are using SAN-attached disks in large multinode configurations and you are not using replication.
  - You have a node that hosts **descOnly** disks. See *Establishing disaster recovery for your GPFS cluster* in the *IBM Spectrum Scale: Administration Guide*.
- no The no option is the default value. The daemon marks the disk as failed, notifies all nodes that use this disk that it has failed, and continues as long as it can without using the disk. You can make the disk active again with the mmchdisk command. This setting is appropriate when the node is using metadata-and-data replication, because the cluster can work from the replica until the failed disk is active again. The default setting for unmountOnDiskFail causes file system panic/unmount if the number of failure groups with down disk is the same or more than the metadata replication.
- **meta** This option is like **No** except that the file system remains mounted unless it cannot access any replica of the metadata.

The **-N** flag is valid for this attribute.

#### usePersistentReserve

Specifies whether to enable or disable Persistent Reserve (PR) on the disks. Valid values are **yes** or **no** (**no** is the default). GPFS must be stopped on all nodes when setting this attribute.

To enable PR and to obtain recovery performance improvements, your cluster requires a specific environment:

- All disks must be PR-capable.
- On AIX, all disks must be hdisks; on Linux, they must be generic (/dev/sd\*) or DM-MP (/dev/dm-\*) disks.
- If the disks have defined NSD servers, all NSD server nodes must be running the same operating system (AIX or Linux).
- If the disks are SAN-attached to all nodes, all nodes in the cluster must be running the same operating system (AIX or Linux).

For more information, see *Reduced recovery time using Persistent Reserve* in the *IBM Spectrum Scale: Concepts, Planning, and Installation Guide.* 

#### verbsPorts

Specifies the addresses for RDMA transfers between an NSD client and server, where an address can be either of the following identifiers:

- InfiniBand device name, port number, and fabric number
- Network interface name and fabric number

You must enable **verbsRdma** to enable **verbsPorts**. If you want to specify a network interface name and a fabric number, you must enable **verbsRdmaCm**.

The format for **verbsPorts** is as follows: **verbsPorts**="{*ibAddress* | *niAddress*}[ {*ibAddress* | *niAddress*}...]" where:

ibAddress

Is an InfiniBand address with the following format: Device[/Port[/Fabric]]

where:

Device

Is the HCA device name.

Port

Is a one-based port number, such as 1 or 2. The default value is 1. If you do not specify a port, then the port is 1.

Fabric

Is the number of an InfiniBand (IB) fabric (IB subnet on a switch). The default value is 0. If you do not specify a fabric number, then the fabric number is 0.

niAddress

Is a network interface address with the following format: *Interface*[/*Fabric*]

where:

Interface

Is a network interface name.

Fabric

Is the number of an InfiniBand (IB) fabric (IB subnet on a switch). The default value is 0. If you do not specify a fabric number, then the fabric number is 0.

For this attribute to take effect, you must restart the GPFS daemon on the nodes on which the value of **verbsPorts** changed.

The -N flag is valid for this attribute.

The following examples might be helpful:

• The following assignment creates two RDMA connections between an NSD client and server that use both ports of a dual-ported adapter with fabric number 7 on port 1 and fabric number 8 on port 2:

```
verbsPorts="mlx4_0/1/7 mlx4_0/2/8"
```

• The following assignment, without the fabric number, creates two RDMA connections between an NSD client and server that use both ports of a dual-ported adapter with the fabric number defaulting to 0:

verbsPorts="mthca0/1 mthca0/2"

- The following assignment creates two RDMA connections between an NSD client and server that use network interface names. The first connection is network interface ib3 with a default fabric number of 0. The second connection is network interface ib2 with a fabric number of 7: verbsPorts="ib3 ib2/7"
- The following assignment creates four RDMA connections that include both InfiniBand addresses and network interface addresses:

```
verbsPorts="ib3 ib2/7 mlx4_0/1/7 mlx4_0/2/8"
```

verbsRdma

Enables or disables InfiniBand RDMA using the Verbs API for data transfers between an NSD client and NSD server. Valid values are **enable** or **disable**.

The **-N** flag is valid for this attribute.

#### verbsRdmaCm

Enables or disables the RDMA Connection Manager (RDMA CM or RDMA\_CM) using the RDMA\_CM API for establishing connections between an NSD client and NSD server. Valid values are **enable** or **disable**. You must enable **verbsRdma** to enable **verbsRdmaCm**.

If RDMA CM is enabled for a node, the node is only able to establish RDMA connections using RDMA CM to other nodes with **verbsRdmaCm** enabled. RDMA CM enablement requires IPoIB (IP over InfiniBand) with an active IP address for each port. Although IPv6 must be enabled, the GPFS implementation of RDMA CM does not currently support IPv6 addresses, so an IPv4 address must be used.

If **verbsRdmaCm** is not enabled when **verbsRdma** is enabled, the older method of RDMA connection prevails.

The -N flag is valid for this attribute.

#### verbsRdmaPkey

Specifies an InfiniBand partition key for a connection between the specified node and an Infiniband server that is included in an InfiniBand partition. This parameter is valid only if **verbsRdmaCm** is set to **disable**.

Only one partition key is supported per IBM Spectrum Scale cluster.

The **-N** flag is valid for this attribute.

### verbsRdmaRoCEToS

Specifies the Type of Service (ToS) value for clusters using RDMA over Converged Ethernet (RoCE). Acceptable values for this parameter are 0, 8, 16, and 24. The default value is -1.

If the user-specified value is neither the default nor an acceptable value, the script exits with an error message to indicate that no change has been made. However, a RoCE cluster continues to operate with an internally set ToS value of 0 even if the **mmchconfig** command failed. Different ToS values can be set for different nodes or groups of nodes.

The -N flag is valid for this attribute.

The verbsPorts parameter can use IP netmask/subnet to specify network interfaces to use for RDMA CM. However, this format is allowed only when verbsRdmaCm=yes. Otherwise these entries are ignored. This allows the use of VLANs and multiple IP interfaces per IB device in general.

#### verbsRdmaSend

Enables or disables the use of InfiniBand RDMA send and receive rather than TCP for most GPFS daemon-to-daemon communication. Valid values are **yes** or **no**. The default value is **no**. The **verbsRdma** option must be enabled and valid **verbsPorts** must be defined before **verbsRdmaSend** can be enabled.

The **-N** flag is valid for this attribute.

**Note:** When **verbsRdmaSend** is enabled on a node with IBM Spectrum Scale 5.0.0, InfiniBand RDMA are not used to send or receive to nodes that have IBM Spectrum Scale versions earlier than 5.0.0 installed.

#### verbsRecvBufferCount

Defines the number of RDMA recv buffers created for each RDMA connection that is enabled for RDMA send when **verbsRdmaSend** is enabled. The default value is 128.

The **-N** flag is valid for this attribute.

#### verbsRecvBufferSize

Defines the size, in bytes, of the RDMA send and recv buffers that are used for RDMA connections that are enabled for RDMA send when **verbsRdmaSend** is enabled. The default value is 4096.

The **-N** flag is valid for this attribute.

### workerThreads

Controls an integrated group of variables that tune file system performance. Use this variable to tune file systems in environments that are capable of high sequential or random read/write workloads or small-file activity. For new installations of the product, this variable is preferred over **worker1Threads** and **preFetchThreads**.

The default value is 48. If protocols are installed, then the default value is 512. The valid range is 1-8192. However, the maximum value of **workerThreads** plus **preFetchThreads** plus **nsdMaxWorkerThreads** is 8192. The **-N** flag is valid with this variable.

This variable controls both internal and external variables. The internal variables include maximum settings for concurrent file operations, for concurrent threads that flush dirty data and metadata, and for concurrent threads that prefetch data and metadata. You can further adjust the external variables with the **mmchconfig** command:

logBufferCount prefetchThreads worker3Threads

The **prefetchThreads** parameter is described in this help topic. See the Tuning Parameters article in the IBM Spectrum Scale wiki in developerWorks for descriptions of the **logBufferCount** and **worker3Threads** parameters.

**Important:** After you set **workerThreads** to a non-default value, avoid setting **worker1Threads**. If you do, at first only **worker1Threads** is changed. But when IBM Spectrum Scale is restarted, all corresponding variables are automatically tuned according to the value of **worker1Threads**, instead of **workerThreads**.

#### worker1Threads

For some categories of file I/O, this variable controls the maximum number of concurrent file I/O operations. You can increase this value to increase the I/O performance of the file system. However, increasing this variable beyond some point might begin to degrade file system performance.

**Important:** After you set **workerThreads** to a non-default value, avoid setting **worker1Threads**. If you do, at first only **worker1Threads** is changed. But when IBM Spectrum Scale is restarted, all corresponding variables are automatically tuned according to the value of **worker1Threads**, instead of **workerThreads**.

This attribute is primarily used for random read or write requests that cannot be pre-fetched, random I/O requests, or small file activity. The default value is 48. The minimum value is 1. The maximum value of **prefetchThreads** plus **worker1Threads** plus **nsdMaxWorkerThreads** is 8192 on all 64-bit platforms.

The -N flag is valid for this attribute.

### writebehindThreshold

The **writebehindThreshold** parameter specifies the point at which GPFS starts flushing new data out of the page pool for a file that is being written sequentially. Until the file size reaches this threshold, no write-behind is started because the full blocks are filled.

Increasing this value defers write-behind for new larger files, which can be useful. The workload folder contains temporary files that are smaller than the value of **writebehindThreshold** and are deleted before they are flushed from cache. The default value of this parameter is 512 KiB. If the value is too large, there might be too many dirty buffers that the sync thread has to flush at the next sync interval, causing a surge in disk IO. Keeping the value small ensures a smooth flow of dirty data to disk.

Note: If you set new values for afmParallelReadChunkSize, afmParallelReadThreshold, afmParallelWriteChunkSize, and afmParallelWriteThreshold; you need not relink filesets for the new values to take effect.

## Exit status

**0** Successful completion.

nonzero

A failure has occurred.

## Security

You must have root authority to run the mmchconfig command.

The node on which the command is issued must be able to execute remote shell commands on any other node in the cluster without the use of a password and without producing any extraneous messages. For more information, see *Requirements for administering a GPFS file system* in *IBM Spectrum Scale: Administration Guide.* 

## **Examples**

To change the maximum file system block size that is allowed to 8 MiB, issue this command: mmchconfig maxblocksize=8M

The system displays information similar to the following:

```
Verifying GPFS is stopped on all nodes ...
mmchconfig: Command successfully completed
mmchconfig: Propagating the cluster configuration data to all
affected nodes. This is an asynchronous process.
```

To confirm the change, issue the following command: mmlsconfig

The system displays information similar to the following:

Configuration data for cluster ib.cluster:

```
clusterName ib.cluster
clusterId 13882433899463047326
autoload no
minReleaseLevel 5.0.1.0
dmapiFileHandleSize 32
maxblocksize 8M
pagepool 2g
[c21f1n18]
pagepool 5g
[common]
verbsPorts mthca0/1
verbsRdma enable
subnets 10.168.80.0
adminMode central
File systems in cluster ib.cluster:
```

/dev/fs1

## See also

- "mmaddnode command" on page 30
- "mmchnode command" on page 204

- "mmcrcluster command" on page 261
- "mmdelnode command" on page 322
- "mmlsconfig command" on page 428
- "mmlscluster command" on page 425

# Location

/usr/lpp/mmfs/bin

# mmchdisk command

Changes state or parameters of one or more disks in a GPFS file system.

# Synopsis

```
mmchdisk Device {resume | start} -a
        [-N {Node[,Node...] | NodeFile | NodeClass}]
        [--inode-criteria CriteriaFile]
        [-o InodeResultFile]
        [--qos QOSClass]

or
mmchdisk Device {suspend | empty | resume | stop | start | change}
        {-d "DiskDesc[;DiskDesc...]" | -F StanzaFile}
        [-N {Node[,Node...] | NodeFile | NodeClass}]
        [--inode-criteria CriteriaFile]
        [-o InodeResultFile]
        [-o InodeResultFile]
        [--inodeSultFile]
        [-o InodeResultFile]
        [-o InodeResultFile]
        [--qos QOSClass]
```

# Availability

Available on all IBM Spectrum Scale editions.

# Description

Use the **mmchdisk** command to change the state or the parameters of one or more disks in a GPFS file system.

The state of a disk is a combination of its status and availability, displayed with the **mmlsdisk** command. Disk status is normally either **ready**, **emptied**, **suspended**, or **to be emptied**. A transitional status such as **replacing**, **replacement**, or **being emptied** might appear if a disk is being deleted or replaced. An emptied disk indicates that there is not any file system data or metadata on the disk and that new data will not be put on the disk. A disk status of **emptied** means that the disk can be removed without needing to migrate data. A suspended or being emptied disk is one that the user has decided not to place any new data on. Existing data on a suspended or being emptied disk may still be read or updated. Typically, a disk is suspended before it is removed from a file system. When a disk is suspended, the **mmrestripefs** command migrates the data off that disk. Disk availability is either **up** or **down**.

Be sure to use **stop** before you take a disk offline for maintenance. You should also use **stop** when a disk has become temporarily inaccessible due to a disk failure that is repairable without loss of data on that disk (for example, an adapter failure or a failure of the disk electronics).

The Disk Usage (dataAndMetadata, dataOnly, metadataOnly, or descOnly) and Failure Group parameters of a disk are adjusted with the change option. See the *Recoverability considerations* topic in *IBM Spectrum Scale: Concepts, Planning, and Installation Guide.* 

The **mmchdisk change** command does not move data or metadata that resides on the disk. After you issue the **mmchdisk change** command for *DiskUsage* or *State*, you might have to issue the **mmrestripefs** command with the **-r** option to relocate data so that it conforms to the new disk parameters.

The **mmchdisk** command can be issued for a mounted or unmounted file system. When maintenance is complete or the failure has been repaired, use the **mmchdisk** command with the **start** option. If the failure cannot be repaired without loss of data, you can use the **mmdeldisk** command.

## Note:

1. The **mmchdisk** command cannot be used to change the NSD servers associated with the disk. Use the **mmchnsd** command for this purpose.

2. Similarly, the **mmchdisk** command cannot be used to change the storage pool for the disk. Use the **mmdeldisk** and **mmadddisk** commands to move a disk from one storage pool to another.

Prior to GPFS 3.5, the disk information for the **mmchdisk** change option was specified in the form of disk descriptors defined as follows (with the second, third, sixth and seventh fields reserved): DiskName:::DiskUsage:FailureGroup:::

For backward compatibility, the **mmchdisk** command still accepts the traditional disk descriptor format, but its use is deprecated.

## **Parameters**

## Device

The device name of the file system to which the disks belong. File system names need not be fully-qualified. **fs0** is as acceptable as **/dev/fs0**.

This must be the first parameter.

## suspend

## or

## empty

Instructs GPFS to stop allocating space on the specified disk. Put a disk in this state when you are preparing to remove the file system data from the disk or if you want to prevent new data from being put on the disk. This is a user-initiated state that GPFS never enters without an explicit command to change the disk state. Existing data on a suspended disk may still be read or updated.

A disk remains in a suspended or to be emptied state until it is explicitly resumed. Restarting GPFS or rebooting nodes does not restore normal access to a suspended disk.

## resume

Informs GPFS that a disk previously suspended is now available for allocating new space. If the disk is currently in a stopped state, it remains stopped until you specify the **start** option. Otherwise, normal read and write access to the disk resumes.

## stop

Instructs GPFS to stop any attempts to access the specified disks. Use this option to tell the file system manager that a disk has failed or is currently inaccessible because of maintenance.

A disk remains stopped until it is explicitly started by the **mmchdisk** command with the **start** option.

You cannot run mmchdisk stop on a file system with a default replication setting of 1.

## start

Informs GPFS that disks previously stopped are now accessible. This is accomplished by first changing the disk availability from **down** to **recovering**. The file system metadata is then scanned and any missing updates (replicated data that was changed while the disk was **down**) are repaired. If this operation is successful, the availability is changed to **up**. If the metadata scan fails, availability is set to **unrecovered**. This situation can occur if too many disks in the file system are **down**. The metadata scan can be re-initiated at a later time by issuing the **mmchdisk start** command again.

If more than one disk in the file system is down, they must all be started at the same time by issuing the **mmchdisk** *Device* **start -a** command. If you start them separately and metadata is stored on any disk that remains down, the **mmchdisk start** command fails.

## change

Instructs GPFS to change the disk usage parameter, the failure group parameter, or both, according to the values specified in the NSD stanzas.

## -d "DiskDesc[;DiskDesc...]"

A descriptor for each disk to be changed.

## mmchdisk

Specify only disk names when using the **suspend**, **resume**, **stop**, or **start** options. Delimit multiple disk names with semicolons and enclose the list in quotation marks. For example, "gpfs1nsd;gpfs2nsd"

When using the **change** option, include the disk name and any new *Disk Usage* and *Failure Group* positional parameter values in the descriptor. Delimit descriptors with semicolons and enclose the list in quotation marks; for example, "gpfs1nsd:::dataOnly;gpfs2nsd:::metadataOnly:12".

The use of disk descriptors is discouraged.

## -F StanzaFile

Specifies a file containing the NSD stanzas for the disks to be changed. NSD stanzas have this format: **%nsd:** 

```
nsd=NsdName
usage={dataOnly | metadataOnly | dataAndMetadata | descOnly}
failureGroup=FailureGroup
pool=StoragePool
servers=ServerList
device=DiskName
```

## where:

## nsd=NsdName

The name of the NSD to change. For a list of disks that belong to a particular file system, issue the **mmlsnsd -f** *Device*, **mmlsfs** *Device* **-d**, or **mmlsdisk** *Device* command. The **mmlsdisk** *Device* command will also show the current disk usage and failure group values for each of the disks. This clause is mandatory for the **mmchdisk** command.

## usage={dataOnly | metadataOnly | dataAndMetadata | descOnly}

Specifies the type of data to be stored on the disk:

## dataAndMetadata

Indicates that the disk contains both data and metadata. This is the default for disks in the system pool.

## dataOnly

Indicates that the disk contains data and does not contain metadata. This is the default for disks in storage pools other than the system pool.

## metadata0n1y

Indicates that the disk contains metadata and does not contain data.

## desc0n1y

Indicates that the disk contains no data and no file metadata. Such a disk is used solely to keep a copy of the file system descriptor, and can be used as a third failure group in certain disaster-recovery configurations. For more information, see the *IBM Spectrum Scale: Administration Guide* and search on "Synchronous mirroring utilizing GPFS replication"

This clause is meaningful only for the **mmchdisk change** option.

## failureGroup=FailureGroup

Identifies the failure group to which the disk belongs. A failure group identifier can be a simple integer or a topology vector that consists of up to three comma-separated integers. The default is -1, which indicates that the disk has no point of failure in common with any other disk.

GPFS uses this information during data and metadata placement to ensure that no two replicas of the same block can become unavailable due to a single failure. All disks that are attached to the same NSD server or adapter must be placed in the same failure group.

If the file system is configured with data replication, all storage pools must have two failure groups to maintain proper protection of the data. Similarly, if metadata replication is in effect, the system storage pool must have two failure groups.

Disks that belong to storage pools in which write affinity is enabled can use topology vectors to identify failure domains in a shared-nothing cluster. Disks that belong to traditional storage pools must use simple integers to specify the failure group.

#### pool=StoragePool

Specifies the storage pool to which the disk is to be assigned. If this name is not provided, the default is **system**.

Only the system storage pool can contain **metadataOnly**, **dataAndMetadata**, or **descOnly** disks. Disks in other storage pools must be **dataOnly**.

#### servers=ServerList

A comma-separated list of NSD server nodes. This clause is ignored by the **mmadddisk** command.

#### device=DiskName

The block device name of the underlying disk device. This clause is ignored by the **mmadddisk** command.

- -a Specifies to change the state of all of the disks belonging to the file system, *Device*. This operand is valid only on the **resume** and **start** options.
- -N {Node[,Node...] | NodeFile | NodeClass }

Specifies a list of nodes that should be used for making the requested disk changes. This command supports all defined node classes. The default is **all** or the current value of the **defaultHelperNodes** parameter of the **mmchconfig** command.

For general information on how to specify node names, see *Specifying nodes as input to GPFS commands* in the *IBM Spectrum Scale: Administration Guide*.

#### --inode-criteria CriteriaFile

Specifies the interesting inode criteria flag, where *CriteriaFile* is one of the following:

#### BROKEN

Indicates that a file has a data block with all of its replicas on disks that have been removed.

Note: **BROKEN** is always included in the list of flags even if it is not specified.

#### dataUpdateMiss

Indicates that at least one data block was not updated successfully on all replicas.

#### exposed

Indicates an inode with an exposed risk; that is, the file has data where all replicas are on suspended disks. This could cause data to be lost if the suspended disks have failed or been removed.

#### illCompressed

Indicates an inode in which file compression or decompression is deferred, or in which a compressed file is partly decompressed to allow the file to be written into or memory-mapped.

#### illPlaced

Indicates an inode with some data blocks that might be stored in an incorrect storage pool.

#### illReplicated

Indicates that the file has a data block that does not meet the setting for the replica.

#### metaUpdateMiss

Indicates that there is at least one metadata block that has not been successfully updated to all replicas.

### unbalanced

Indicates that the file has a data block that is not well balanced across all the disks in all failure groups.

## mmchdisk

**Note:** If a file matches *any* of the specified interesting flags, all of its interesting flags (even those not specified) will be displayed.

## -o InodeResultFile

Contains a list of the inodes that met the interesting inode flags that were specified on the *--inode-criteria* parameter. The output file contains the following:

### INODE\_NUMBER

This is the inode number.

## DISKADDR

Specifies a dummy address for later tsfindinode use.

## SNAPSHOT\_ID

This is the snapshot ID.

## **ISGLOBAL SNAPSHOT**

Indicates whether or not the inode is in a global snapshot. Files in the live file system are considered to be in a global snapshot.

#### INDEPENDENT\_FSETID

Indicates the independent fileset to which the inode belongs.

## MEMO (INODE\_FLAGS FILE\_TYPE [ERROR])

Indicates the inode flag and file type that will be printed:

Inode flags:

BROKEN exposed dataUpdateMiss illCompressed illPlaced illReplicated metaUpdateMiss unbalanced

#### File types:

BLK\_DEV CHAR\_DEV DIRECTORY FIFO LINK LOGFILE REGULAR\_FILE RESERVED SOCK \*UNLINKED\* \*DELETED\*

#### Notes:

- 1. An error message will be printed in the output file if an error is encountered when repairing the inode.
- DISKADDR, ISGLOBAL\_SNAPSHOT, and FSET\_ID work with the tsfindinode tool (/usr/lpp/mmfs/bin/tsfindinode) to find the file name for each inode. tsfindinode uses the output file to retrieve the file name for each interesting inode.

#### --qos QOSClass

Specifies the Quality of Service for I/O operations (QoS) class to which the instance of the command is assigned. If you do not specify this parameter, the instance of the command is assigned by default to the **other** QoS class. (Unlike other commands that have the **--qos** option, the **mmchdisk** command runs in the **other** class by default.) This parameter has no effect unless the QoS service is enabled. For more information, see the topic "mmchqos command" on page 220. Specify one of the following QoS classes:

## maintenance

This QoS class is typically configured to have a smaller share of file system IOPS. Use this class for I/O-intensive, potentially long-running GPFS commands, so that they contribute less to reducing overall file system performance.

**other** This QoS class is typically configured to have a larger share of file system IOPS. Use this class for administration commands that are not I/O-intensive.

For more information, see the topic *Setting the Quality of Service for I/O operations (QoS)* in the *IBM Spectrum Scale: Administration Guide*.

## Exit status

**0** Successful completion.

#### nonzero

A failure has occurred.

## Security

You must have root authority to run the **mmchdisk** command.

The node on which the command is issued must be able to execute remote shell commands on any other node in the cluster without the use of a password and without producing any extraneous messages. For more information, see *Requirements for administering a GPFS file system* in *IBM Spectrum Scale: Administration Guide.* 

## **Examples**

1. To **suspend** active disk **gpfs2nsd**, issue this command:

mmchdisk fs0 suspend -d gpfs2nsd

To confirm the change, issue this command:

mmlsdisk fs0

In IBM Spectrum Scale versions earlier than V4.1.1, the product displays information similar to the following example:

| disk<br>name                                                                       | driver<br>type | sector<br>size                                              | failur<br>group                       |                                             | s ho <sup>-</sup><br>ata dat                  | lds status<br>ta avai                                           | labi                                   | storage<br>lity pool                                         |
|------------------------------------------------------------------------------------|----------------|-------------------------------------------------------------|---------------------------------------|---------------------------------------------|-----------------------------------------------|-----------------------------------------------------------------|----------------------------------------|--------------------------------------------------------------|
| gpfs2nsd<br>hd3vsdn01<br>hd27n01<br>hd28n01<br>hd29n01<br>hd10vsdn09<br>hd11vsdn10 |                | 512<br>512<br>512<br>512<br>512<br>512<br>512<br>512<br>512 | 2<br>2<br>8<br>8<br>8<br>4003<br>4003 | yes<br>yes<br>yes<br>yes<br>yes<br>no<br>no | yes<br>yes<br>yes<br>yes<br>yes<br>yes<br>yes | suspended<br>ready<br>ready<br>ready<br>ready<br>ready<br>ready | up<br>up<br>up<br>up<br>up<br>up<br>up | system<br>system<br>system<br>system<br>system<br>spl<br>spl |

**Note:** In product versions earlier than V4.1.1, the **mmlsdisk** command lists the disk status as suspended. In product versions V4.1.1 and later, the **mmlsdisk** command lists the disk status as to be emptied with both **mmchdisk** *suspend* or **mmchdisk** *empty* commands.

2. To empty active disk gpfs1nsd, issue this command:

mmchdisk fs0 empty -d gpfs1nsd

To confirm the change, issue this command: mmlsdisk fs0 -L

In product version V4.1.1 and later, the system displays information similar to the following example:

disk<br/>namedriver sector failure holds<br/>groupholds<br/>metadatastorage<br/>availabilitydisk id<br/>poolgpfslnsd nsd512-1YesYesto be emptied up1systemgpfslnsd nsd512-1YesYesto be emptied up2systemgpfslnsd nsd512-1YesYesto be emptied up2systemgpfslnsd nsd512-1YesYesreadyup3systemgpfslnsd nsd512-1YesYesreadyup4systemNumber of quorum disks:3Read quorum value:2Write quorum value:2Attention: Due to an earlier configuration change the file systemmay contain data that is at risk of being lost.1strike of being lost.1strike

3. To specify that metadata should no longer be stored on disk **gpfs1nsd**, issue this command: mmchdisk fs0 change -d "gpfs1nsd:::data0n1y"

To confirm the change, issue this command: mmlsdisk fs0

The system displays information similar to:

| disk<br>name | driver<br>type | sector<br>size | failure<br>group | holds<br>metadata |     | status | availability | storage<br>pool |
|--------------|----------------|----------------|------------------|-------------------|-----|--------|--------------|-----------------|
|              |                |                |                  |                   |     |        |              |                 |
| hd2vsdn01    | nsd            | 512            | 2                | yes               | yes | ready  | up           | system          |
| hd3vsdn01    | nsd            | 512            | 2                | yes               | yes | ready  | up           | system          |
| hd27n01      | nsd            | 512            | 8                | yes               | yes | ready  | up           | system          |
| gpfs1nsd     | nsd            | 512            | 8                | no                | yes | ready  | up           | system          |
| hd29n01      | nsd            | 512            | 8                | yes               | yes | ready  | up           | system          |
| hd10vsdn0    | 9 nsd          | 512            | 4003             | no                | yes | ready  | up           | sp1             |
| hd11vsdn1    | 9 nsd          | 512            | 4003             | no                | yes | ready  | up           | sp1             |

4. To start a disk and check for files matching the interesting inode criteria located on the disk, issue this command:

mmchdisk fs1 start -d vmip2 nsd3 /tmp/crit --inode-criteria

The system displays information similar to:

mmnsddiscover: Attempting to rediscover the disks. This may take a while ... mmnsddiscover: Finished. vmip2.gpfs.net: GPFS: 6027-1805 [N] Rediscovered nsd server access to vmip2 nsd3. GPFS: 6027-589 Scanning file system metadata, phase 1 ... GPFS: 6027-552 Scan completed successfully. GPFS: 6027-589 Scanning file system metadata, phase 2 ... Scanning file system metadata for data storage pool GPFS: 6027-552 Scan completed successfully. GPFS: 6027-589 Scanning file system metadata, phase 3 ... GPFS: 6027-552 Scan completed successfully. GPFS: 6027-589 Scanning file system metadata, phase 4 ... GPFS: 6027-552 Scan completed successfully. GPFS: 6027-565 Scanning user file metadata ... 100.00 % complete on Wed Apr 15 10:20:37 2015 65792 inodes with total 398 MB data processed) GPFS: 6027-552 Scan completed successfully. GPFS: 6027-3312 No inode was found matching the criteria.

The disk was started successfully. No files matching the requested criteria were found.

## See also

- Displaying GPFS disk states in the IBM Spectrum Scale: Administration Guide.
- "mmadddisk command" on page 24
- "mmchnsd command" on page 212
- "mmdeldisk command" on page 312
- "mmlsdisk command" on page 430
- "mmlsnsd command" on page 452

• "mmrpldisk command" on page 573

# Location

/usr/lpp/mmfs/bin

# mmcheckquota command

Checks file system user, group and fileset quotas.

## Synopsis

```
mmcheckquota [-v] [-N {Node[,Node...] | NodeFile | NodeClass}]
    [--qos QosClass] {-a | Device [Device ...]}
or
mmcheckquota {-u UserQuotaFile | -g GroupQuotaFile | -j FilesetQuotaFile}
    [--qos QosClass] Device
or
```

mmcheckquota --backup backupDir Device

# Availability

Available on all IBM Spectrum Scale editions. Available on AIX and Linux.

## Description

The mmcheckquota command serves two purposes:

1. Count inode and space usage in a file system by user, group and fileset, and write the collected data into quota files.

**Note:** In cases where small files do not have an additional block allocated for them, quota usage may show less space usage than expected.

2. Replace either the user, group, or fileset quota files, for the file system designated by *Device*, thereby restoring the quota files for the file system. These files must be contained in the root directory of *Device*. If a backup copy does not exist, an empty file is created when the **mmcheckquota** command is issued.

The **mmcheckquota** command counts inode and space usage for a file system and writes the collected data into quota files. Indications leading you to the conclusion you should run the **mmcheckquota** command include:

- MMFS\_QUOTA error log entries. This error log entry is created when the quota manager has a problem reading or writing the quota file.
- Quota information is lost due to a node failure. A node failure could leave users unable to open files or deny them disk space that their quotas should allow.
- The in-doubt value is approaching the quota limit.

The sum of the in-doubt value and the current usage may not exceed the hard limit. Consequently, the actual block space and number of files available to the user of the group may be constrained by the in-doubt value. If the in-doubt value approaches a significant percentage of the quota, use the **mmcheckquota** command to account for the lost space and files.

• User, group, or fileset quota files are corrupted.

The **mmcheckquota** command is I/O-intensive and should be run when the system load is light. When issuing the **mmcheckquota** command on a mounted file system, negative in-doubt values may be reported if the quota server processes a combination of up-to-date and back-level information. This is a transient situation and can be ignored.

If a file system is ill-replicated, the **mmcheckquota** command will not be able to determine exactly how many valid replicas actually exist for some of the blocks. If this happens, the used block count results from **mmcheckquota** will not be accurate. It is recommended that you run **mmcheckquota** to restore

accurate usage count after the file system is no longer ill-replicated.

## **Parameters**

-a Checks all GPFS file systems in the cluster from which the command is issued.

--backup BackupDirectory

Specifies a backup directory, which must be in the same GPFS file system as the root directory of *Device*.

In IBM Spectrum Scale V4.1.1 and later, you can use this parameter to copy quota files. The command copies three quota files to the specified directory.

Device

Specifies the device name of the file system. File system names do not need to be fully-qualified. **fs0** is as acceptable as **/dev/fs0**.

-g GroupQuotaFileName

Replaces the current group quota file with the file indicated.

When replacing quota files with the -g option, the quota file must be in the root directory of the GPFS file system.

-j FilesetQuotaFilename

Replaces the current fileset quota file with the file indicated.

When replacing quota files with the **-j** option, the quota file must be in the root directory of the GPFS file system.

-N {Node[,Node...] | NodeFile | NodeClass}

Specifies the nodes that will participate in a parallel quota check of the system. This command supports all defined node classes. The default is **all** or the current value of the **defaultHelperNodes** parameter of the **mmchconfig** command.

For general information on how to specify node names, see *Specifying nodes as input to GPFS commands* in the *IBM Spectrum Scale: Administration Guide*.

-u UserQuotaFilename

Replaces the current user quota file with the file indicated.

When replacing quota files with the **-u** option, the quota file must be in the root directory of the GPFS file system.

--qos QOSClass

Specifies the Quality of Service for I/O operations (QoS) class to which the instance of the command is assigned. If you do not specify this parameter, the instance of the command is assigned by default to the **maintenance** QoS class. This parameter has no effect unless the QoS service is enabled. For more information, see the topic "mmchqos command" on page 220. Specify one of the following QoS classes:

#### maintenance

This QoS class is typically configured to have a smaller share of file system IOPS. Use this class for I/O-intensive, potentially long-running GPFS commands, so that they contribute less to reducing overall file system performance.

**other** This QoS class is typically configured to have a larger share of file system IOPS. Use this class for administration commands that are not I/O-intensive.

For more information, see the topic *Setting the Quality of Service for I/O operations (QoS)* in the *IBM Spectrum Scale: Administration Guide*.

# Options

-v Reports discrepancies between calculated and recorded disk quotas.

### mmcheckquota

## Exit status

**0** Successful completion.

#### nonzero

A failure has occurred.

## Security

You must have root authority to run the **mmcheckquota** command.

The node on which the command is issued must be able to execute remote shell commands on any other node in the cluster without the use of a password and without producing any extraneous messages. For more information, see *Requirements for administering a GPFS file system* in *IBM Spectrum Scale: Administration Guide.* 

GPFS must be running on the node from which the **mmcheckquota** command is issued.

### Examples

 To check quotas for file system fs0, issue this command: mmcheckquota fs0

The system displays information only if a problem is found.

2. To check quotas for all file systems, issue this command:

mmcheckquota -a

The system displays information only if a problem is found or if quota management is not enabled for a file system:

fs2: no quota management installed
fs3: no quota management installed

 To report discrepancies between calculated and recorded disk quotas, issue this command: mmcheckquota -v fs1

The system displays information similar to:

```
fs1: Start quota check
1 % complete on Fri Apr 17 13:07:47 2009
6 % complete on Fri Apr 17 13:07:48 2009
11 % complete on Fri Apr 17 13:07:49 2009
17 % complete on Fri Apr 17 13:07:50 2009
22 % complete on Fri Apr 17 13:07:51 2009
28 % complete on Fri Apr 17 13:07:52 2009
33 % complete on Fri Apr 17 13:07:53 2009
38 % complete on Fri Apr 17 13:07:54 2009
44 % complete on Fri Apr 17 13:07:55 2009
49 % complete on Fri Apr 17 13:07:56 2009
55 % complete on Fri Apr 17 13:07:57 2009
61 % complete on Fri Apr 17 13:07:58 2009
66 % complete on Fri Apr 17 13:07:59 2009
72 % complete on Fri Apr 17 13:08:00 2009
78 % complete on Fri Apr 17 13:08:01 2009
83 % complete on Fri Apr 17 13:08:02 2009
89 % complete on Fri Apr 17 13:08:03 2009
94 % complete on Fri Apr 17 13:08:04 2009
Finished scanning the inodes for fs1.
Merging results from scan.
fs1: quota check found the following differences:
USR 0: 288400 subblocks counted (was 288466); 24 inodes counted (was 81)
USR 60011: 50 subblocks counted (was 33); 2 inodes counted (was 20)
USR 60012: 225 subblocks counted (was 223); 9 inodes counted (was 4)
USR 60013: 175 subblocks counted (was 146); 7 inodes counted (was 26)
```

USR 60014: 200 subblocks counted (was 178); 8 inodes counted (was 22) USR 60015: 275 subblocks counted (was 269); 11 inodes counted (was 0) USR 60019: 0 subblocks counted (was 9); 0 inodes counted (was 5) USR 60020: 0 subblocks counted (was 1); 0 inodes counted (was 3) GRP 0: 28845098 subblocks counted (was 28844639); 14 inodes counted (was 91) FILESET 0: 28849125 subblocks counted (was 28848717); 105 inodes counted (was 24)

# See also

- "mmedquota command" on page 349
- "mmfsck command" on page 355
- "mmlsquota command" on page 464
- "mmquotaon command" on page 543
- "mmquotaoff command" on page 541
- "mmrepquota command" on page 551

# Location

# mmchfileset command

Changes the attributes of a GPFS fileset.

# Synopsis

```
mmchfileset Device {FilesetName | -J JunctionPath}
        [-j NewFilesetName] [-t NewComment] [-p afmAttribute=Value...]
        [--allow-permission-change PermissionChangeMode]
        [--inode-limit MaxNumInodes[:NumInodesToPreallocate]]
        [--iam-mode Mode]
```

# Availability

Available with IBM Spectrum Scale Standard Edition or higher.

# Description

The mmchfileset command changes attributes for an existing GPFS fileset.

For information on GPFS filesets, see the IBM Spectrum Scale: Administration Guide.

## **Parameters**

#### Device

The device name of the file system that contains the fileset.

File system names need not be fully qualified. fs0 is as acceptable as /dev/fs0.

#### FilesetName

Specifies the name of the fileset.

-J JunctionPath

Specifies the junction path name for the fileset.

A junction is a special directory entry that connects a name in a directory of one fileset to the root directory of another fileset.

-j NewFilesetName

Specifies the new name that is to be given to the fileset. This name must be fewer than 256 characters in length. The root fileset cannot be renamed.

-t NewComment

Specifies an optional comment that appears in the output of the **mmlsfileset** command. This comment must be fewer than 256 characters in length. This option cannot be used on the root fileset.

#### -p afmAttribute=Value

Specifies an AFM configuration attribute and its value. More than one **-p** option can be specified.

The following AFM configuration attributes are valid:

#### afmAsyncDelay

Specifies (in seconds) the amount of time by which write operations are delayed (because write operations are asynchronous with respect to remote clusters). For write-intensive applications that keep writing to the same set of files, this delay is helpful because it replaces multiple writes to the home cluster with a single write containing the latest data. However, setting a very high value weakens the consistency of data on the remote cluster.

This configuration parameter is applicable only for writer caches (Single writer, Independent writer, and Primary ) in which data from cache is pushed to home.

Valid values are 1 - 2147483647. The default is 15.

#### afmDirLookupRefreshInterval

Controls the frequency of data revalidations that are triggered by such lookup operations as **Is** or **stat** (specified in seconds). When a lookup operation is done on a directory, if the specified amount of time has passed, AFM sends a message to the home cluster to find out whether the metadata of that directory has been modified since the last time it was checked. If the time interval has not passed, AFM does not check the home cluster for updates to the metadata.

Valid values are 0 through 2147483647. The default is 60. In situations where home cluster data changes frequently, a value of 0 is recommended.

#### afmDirOpenRefreshInterval

Controls the frequency of data revalidations that are triggered by such I/O operations as **read** or **write** (specified in seconds). After a directory has been cached, **open** requests resulting from I/O operations on that object are directed to the cached directory until the specified amount of time has passed. Once the specified amount of time has passed, the **open** request gets directed to a gateway node rather than to the cached directory.

Valid values are between 0 and 2147483647. The default is 60. Setting a lower value guarantees a higher level of consistency.

#### afmEnableAutoEviction

Enables eviction on a given fileset. A **yes** value specifies that eviction is allowed on the fileset. A **no** value specifies that eviction is not allowed on the fileset.

See also the topic about cache eviction in the IBM Spectrum Scale: Administration Guide.

#### afmExpirationTimeout

Is used with **afmDisconnectTimeout** (which can be set only through **mmchconfig**) to control how long a network outage between the cache and home clusters can continue before the data in the cache is considered out of sync with home. After **afmDisconnectTimeout** expires, cached data remains available until **afmExpirationTimeout** expires, at which point the cached data is considered expired and cannot be read until a reconnect occurs.

Valid values are 0 through 2147483647. The default is disable.

#### afmFileLookupRefreshInterval

Controls the frequency of data revalidations that are triggered by such lookup operations as **Is** or **stat** (specified in seconds). When a lookup operation is done on a file, if the specified amount of time has passed, AFM sends a message to the home cluster to find out whether the metadata of the file has been modified since the last time it was checked. If the time interval has not passed, AFM does not check the home cluster for updates to the metadata.

Valid values are 0 through 2147483647. The default is 30. In situations where home cluster data changes frequently, a value of 0 is recommended.

#### afmFileOpenRefreshInterval

Controls the frequency of data revalidations that are triggered by such I/O operations as **read** or **write** (specified in seconds). After a file has been cached, **open** requests resulting from I/O operations on that object are directed to the cached file until the specified amount of time has passed. Once the specified amount of time has passed, the **open** request gets directed to a gateway node rather than to the cached file.

Valid values are 0 through 2147483647. The default is 30. Setting a lower value guarantees a higher level of consistency.

#### afmMode

Specifies the mode in which the cache operates. Valid values are the following:

```
single-writer | sw
```

Specifies single-writer mode.

#### read-only | ro

Specifies read-only mode. (For mmcrfileset, this is the default value.)

local-updates | lu

Specifies local-updates mode.

independent-writer | iw

Specifies independent-writer mode.

#### Primary | drp

Specifies the primary mode for AFM asynchronous data replication.

#### Secondary | drs

Specifies the secondary mode for AFM asynchronous data replication.

Changing from single-writer/read-only modes to read-only/local-updates/single-writer is supported. When changing from read-only to single-writer, the read-only cache is up-to-date. When changing from single-writer to read-only, all requests from cache should have been played at home. Changing from local-updates to read-only/local-updates/single-writer is restricted. A typical dataset is set up to include a single cache cluster in single-writer mode (which generates the data) and one or more cache clusters in local-updates or read-only mode. AFM single-writer/independent-writer filesets can be converted to primary. Primary/secondary filesets cannot be converted to AFM filesets.

In case of AFM asynchronous data replication, the **mmchfileset** command cannot be used to convert to primary from secondary. For detailed information, see *AFM-based Asynchronous Disaster Recovery (AFM DR)* in *IBM Spectrum Scale: Concepts, Planning, and Installation Guide.* 

For more information, see the topic about caching modes in the *IBM Spectrum Scale: Administration Guide* chapter about active file management.

### afmNumFlushThreads

Defines the number of threads used on each gateway to synchronize updates to the home cluster. The default value is 4, which is sufficient for most installations. The current maximum value is 1024, which is too high for most installations; setting this parameter to such an extreme value should be avoided.

## afmNumReadThreads

Defines the number of threads that can be used on each participating gateway node during parallel read. The default value of this parameter is 1; that is, one reader thread will be active on every gateway node for each big read operation qualifying for splitting per the parallel read threshold value. The valid range of values is 1 to 64.

#### afmNumWriteThreads

Defines the number of threads that can be used on each participating gateway node during parallel write. The default value of this parameter is 1; that is, one writer thread will be active on every gateway node for each big write operation qualifying for splitting per the parallel write threshold value. Valid values can range from 1 to 64.

## afmParallelReadChunkSize

Defines the minimum chunk size of the read that needs to be distributed among the gateway nodes during parallel reads. Values are interpreted in terms of bytes. The default value of this parameter is 128 MiB, and the valid range of values is 0 to 2147483647. It can be changed cluster wide with the **mmchconfig** command. It can be set at fileset level using **mmcrfileset** or **mmchfileset** commands.

### afmParallelReadThreshold

Defines the threshold beyond which parallel reads become effective. Reads are split into chunks when file size exceeds this threshold value. Values are interpreted in terms of MiB. The default value is 1024 MiB. The valid range of values is 0 to 2147483647. It can be changed cluster wide with the **mmchconfig** command. It can be set at fileset level using **mmcrfileset** or **mmchfileset** commands.

#### afmParallelWriteChunkSize

Defines the minimum chunk size of the write that needs to be distributed among the gateway nodes during parallel writes. Values are interpreted in terms of bytes. The default value of this parameter is 128 MiB, and the valid range of values is 0 to 2147483647. It can be changed cluster wide with the **mmchconfig** command. It can be set at fileset level using **mmcrfileset** or **mmchfileset** commands.

#### afmParallelWriteThreshold

Defines the threshold beyond which parallel writes become effective. Writes are split into chunks when file size exceeds this threshold value. Values are interpreted in terms of MiB. The default value of this parameter is 1024 MiB, and the valid range of values is 0 to 2147483647. It can be changed cluster wide with the **mmchconfig** command. It can be set at fileset level using **mmcrfileset** or **mmchfileset** commands.

#### afmPrefetchThreshold

Controls partial file caching and prefetching. Valid values are the following:

**0** Enables full file prefetching. This is useful for sequentially accessed files that are read in their entirety, such as image files, home directories, and development environments. The file will be prefetched after three blocks have been read into the cache.

1-99

Specifies the percentage of file size that must be cached before the entire file is prefetched. A large value is suitable for a file accessed either randomly or sequentially but partially, for which it might be useful to ingest the rest of the file when most of it has been accessed.

100

Disables full file prefetching. This value only fetches and caches data that is read by the application. This is useful for large random-access files, such as databases, that are either too big to fit in the cache or are never expected to be read in their entirety. When all data blocks are accessed in the cache, the file is marked as cached.

0 is the default value.

For local-updates mode, the whole file is prefetched when the first update is made.

#### afmPrimaryId

Specifies the unique primary ID of the primary fileset for asynchronous data replication. This is used for connecting a secondary to a primary.

#### afmReadSparseThreshold

Specifies the size in MB for files in cache beyond which sparseness is maintained. For all files below the specified threshold, sparseness is not maintained.

#### afmRP0

Specifies the recovery point objective (RPO) interval for an AFM DR fileset. This attribute is disabled by default. You can specify a value with the suffix M for minutes, H for hours, or W for weeks. For example, for 12 hours specify 12H. If you do not add a suffix, the value is assumed to be in minutes. The range of valid values is 720 minutes - 2147483647 minutes.

#### afmShowHomeSnapshot

Controls the visibility of the home snapshot directory in cache. For this to be visible in cache, this variable has to be set to **yes**, and the snapshot directory name in cache and home should not be the same.

yes

Specifies that the home snapshot link directory is visible.

**no** Specifies that the home snapshot link directory is not visible.

See Peer snapshot -psnap in IBM Spectrum Scale: Concepts, Planning, and Installation Guide.

## mmchfileset

### afmTarget

The only allowed value is **disable**. It is used to convert AFM filesets to regular independent filesets; for example:

mmchfileset fs1 ro -p afmTarget=disable

After an AFM fileset is converted to a regular fileset, the fileset cannot be changed back to an AFM fileset.

#### --allow-permission-change PermissionChangeMode

Specifies the new permission change mode. This mode controls how **chmod** and ACL operations are handled on objects in the fileset. Valid modes are as follows:

#### chmod0n1y

Specifies that only the UNIX change mode operation (**chmod**) is allowed to change access permissions (ACL commands and API will not be accepted).

#### setAclOnly

Specifies that permissions can be changed using ACL commands and API only (**chmod** will not be accepted).

#### chmodAndSetAc1

Specifies that **chmod** and ACL operations are permitted. If the **chmod** command (or **setattr** file operation) is issued, the result depends on the type of ACL that was previously controlling access to the object:

- If the object had a Posix ACL, it will be modified accordingly.
- If the object had an NFSv4 ACL, it will be replaced by the given UNIX mode bits.

Note: This is the default setting when a fileset is created.

#### chmodAndUpdateAc1

Specifies that **chmod** and ACL operations are permitted. If **chmod** is issued, the ACL will be updated by privileges derived from UNIX mode bits.

#### --inode-limit MaxNumInodes[:NumInodesToPreallocate]

Specifies the new inode limit for the inode space that is owned by the specified fileset. The *FilesetName* or *JunctionPath* must refer to an independent fileset. The *NumInodesToPreallocate* specifies an optional number of additional inodes to pre-allocate for the inode space. Use the **mmchfs** command to change inode limits for the root fileset.

The *MaxNumInodes* and *NumInodesToPreallocate* values can be specified with a suffix, for example 100 K or 2 M.

#### --iam-mode Mode

T

1

|

T

Specifies an integrated archive manager (IAM) mode for the fileset. You can set IAM modes to modify some of the file-operation restrictions that normally apply to immutable filesets. The IAM modes are as follows, listed in order of increasing strictness:

- ad | advisory
- nc | noncompliant
- co | compliant
- cp | compliant-plus

For more information, see the topic *Immutability and appendOnly features* in the IBM Spectrum Scale: *Administration Guide*.

Note: If you set new values for afmParallelReadChunkSize, afmParallelReadThreshold, afmParallelWriteChunkSize, and afmParallelWriteThreshold; you need not relink filesets for the new values to take effect.

# Exit status

**0** Successful completion.

## nonzero

A failure has occurred.

# Security

You must have root authority or be a fileset owner to run the **mmchfileset** command with the **-t** option. All other options require root authority.

The node on which the command is issued must be able to execute remote shell commands on any other node in the cluster without the use of a password and without producing any extraneous messages. For more information, see *Requirements for administering a GPFS file system* in *IBM Spectrum Scale: Administration Guide.* 

# Examples

 The following command renames fileset fset1 to fset2 and gives it the comment "first fileset": mmchfileset gpfs1 fset1 -j fset2 -t 'first fileset'

The command displays the following information: Fileset 'fset1' changed.

 To confirm the change, issue the following command: mmlsfileset gpfs1 -L

The system displays the following information:

| Filesets in file system 'gpfs1': |           |                  |    |          |      |            |           |             |               |
|----------------------------------|-----------|------------------|----|----------|------|------------|-----------|-------------|---------------|
| Name Id                          | RootInode | ParentId Created |    |          |      | InodeSpace | MaxInodes | AllocInodes | Comment       |
| root O                           | 3         | Mon Apr          | 12 | 16:31:05 | 2010 | Θ          | 8001536   | 8001536     | root fileset  |
| fset2 2                          | 13569     | 0 Mon Apr        | 12 | 16:32:28 | 2010 | Θ          | Θ         | Θ           | first fileset |

# See also

- "mmchfs command" on page 192
- "mmcrfileset command" on page 266
- "mmdelfileset command" on page 317
- "mmlinkfileset command" on page 418
- "mmlsfileset command" on page 434
- "mmunlinkfileset command" on page 613

# Location

# mmchfs command

Changes the attributes of a GPFS file system.

# Synopsis

```
mmchfs Device [-A {yes | no | automount}] [-D {posix | nfs4}] [-E {yes | no}]
 [-k {posix | nfs4 | all}] [-K {no | whenpossible | always}]
 [-L LogFileSize] [-m DefaultMetadataReplicas] [-n NumNodes]
 [-o MountOptions] [-r DefaultDataReplicas] [-S {yes | no | relatime}]
 [-T Mountpoint] [-t DriveLetter] [-V {full | compat}] [-z {yes | no}]
 [--filesetdf | --nofilesetdf]
 [--inode-limit MaxNumInodes[:NumInodesToPreallocate]]
 [--log-replicas LogReplicas] [--mount-priority Priority]
 [--perfileset-quota | --noperfileset-quota]
 [--rapid-repair | --norapid-repair]
 [--write-cache-threshold HAWCThreshold]
```

or

```
mmchfs Device -Q {yes | no}
```

or

```
mmchfs Device -W NewDeviceName
```

# Availability

Available on all IBM Spectrum Scale editions.

# Description

Use the mmchfs command to change the attributes of a GPFS file system.

## **Parameters**

Device

The device name of the file system to be changed.

File system names need not be fully-qualified. **fs0** is as acceptable as **/dev/fs0**. However, file system names must be unique across GPFS clusters.

This must be the first parameter.

### -A {yes | no | automount}

Indicates when the file system is to be mounted:

## yes

When the GPFS daemon starts.

## no

The file system is mounted manually.

## automount

On non-Windows nodes, when the file system is first accessed. On Windows nodes, when the GPFS daemon starts.

Note:

- The file system must be unmounted prior to changing the automount settings.
- IBM Spectrum Protect for Space Management does not support file systems with the -A option set to automount.

### -D {<u>nfs4</u> | posix}

Specifies whether a deny-write open lock blocks writes, which is expected and required by NFS V4,

Samba, and Windows. File systems supporting NFS V4 must have **-D nfs4** set. The option **-D posix** allows NFS writes even in the presence of a deny-write open lock. If you intend to export the file system using NFS V4 or Samba, or mount your file system on Windows, you must use **-D nfs4**. For NFS V3 (or if the file system is not NFS exported at all) use **-D posix**.

## -E {yes | no}

Specifies whether to report exact **mtime** values. If **-E no** is specified, the **mtime** value is periodically updated. If you desire to always display exact modification times, specify **-E yes**.

# -k {posix | nfs4 | all}

Specifies the type of authorization supported by the file system:

## posix

Traditional GPFS ACLs only (NFS V4 and Windows ACLs are not allowed). Authorization controls are unchanged from earlier releases.

### nfs4

Support for NFS V4 and Windows ACLs only. Users are not allowed to assign traditional GPFS ACLs to any file system objects (directories and individual files).

## a11

Any supported ACL type is permitted. This includes traditional GPFS (**posix**) and NFS V4 and Windows ACLs (**nfs4**).

The administrator is allowing a mixture of ACL types. For example, **fileA** may have a **posix** ACL, while **fileB** in the same file system may have an NFS V4 ACL, implying different access characteristics for each file depending on the ACL type that is currently assigned.

Avoid specifying **nfs4** or **all** unless files are exported to NFS V4 or Samba clients, or the file system is mounted on Windows. NFS V4 and Windows ACLs affect file attributes (mode) and have access and authorization characteristics that are different from traditional GPFS ACLs.

## -K {no | whenpossible | always}

Specifies whether strict replication is to be enforced:

**no** Strict replication is not enforced. GPFS tries to create the needed number of replicas, but still returns EOK as long as it can allocate at least one replica.

### whenpossible

Strict replication is enforced provided the disk configuration allows it. If there is only one failure group, strict replication is not enforced.

### always

Strict replication is enforced.

For more information, see the topic *Strict replication* in the *IBM Spectrum Scale: Problem Determination Guide*.

### **-L** LogFileSize

Specifies the size of the internal log files. The *LogFileSize* must be a multiple of the metadata block size. The default log file size is 32 MiB in most cases. However, if the data block size (parameter **-B**) is less than 512 KiB or if the metadata block size (parameter **--metadata-block-size**) is less than 256 KiB, then the default log file size is either 4 MiB or the metadata block size, whichever is greater. The minimum size is 256 KiB and the maximum size is 1024 MiB. Specify this value with the K or M character, for example: 8M. For more information, see "mmcrfs command" on page 272.

The default log size works well in most cases. An increased log file size is useful when the highly available write cache feature (parameter --write-cache-threshold) is enabled.

You must restart the GPFS daemons before the new log file size takes effect. The GPFS daemons can be restarted one node at a time. When the GPFS daemon is restarted on the last node in the cluster, the new log size becomes effective.

## mmchfs

#### -m DefaultMetaDataReplicas

Changes the default number of metadata replicas. Valid values are 1, 2, and 3. This value cannot be greater than the value of *MaxMetaDataReplicas* set when the file system was created.

Changing the default replication settings using the **mmchfs** command does not change the replication setting of existing files. After running the **mmchfs** command, the **mmrestripefs** command with the **-R** option can be used to change *all* existing files or you can use the **mmchattr** command to change a small number of existing files.

### -n NumNodes

Changes the number of nodes for a file system but does not change the existing system metadata structures. This setting is just an estimate and can be used only to affect the layout of the system metadata for storage pools created after the setting is changed.

#### -o MountOptions

Specifies the mount options to pass to the mount command when mounting the file system. For a detailed description of the available mount options, see *GPFS-specific mount options* in the *IBM Spectrum Scale: Administration Guide*.

## -Q {yes | no}

If **-Q** yes is specified, quotas are activated automatically when the file system is mounted. If **-Q** no is specified, the quota files remain in the file system, but are not used.

For more information, see the topic *Enabling and disabling GPFS quota management* in the *IBM Spectrum Scale: Administration Guide*.

#### -r DefaultDataReplicas

Changes the default number of data replicas. Valid values are 1, 2, and 3. This value cannot be greater than the value of *MaxDataReplicas* set when the file system was created.

Changing the default replication settings using the **mmchfs** command does not change the replication setting of existing files. After running the **mmchfs** command, the **mmrestripefs** command with the **-R** option can be used to change *all* existing files or you can use the **mmchattr** command to change a small number of existing files.

## -S {yes | no | relatime}

Controls how the file attribute **atime** is updated.

Note: The attribute **atime** is updated locally in memory, but the value is not visible to other nodes until after the file is closed. To get an accurate value of **atime**, an application must call subroutine **gpfs\_stat** or **gpfs\_fstat**.

#### yes

The **atime** attribute is not updated. The subroutines **gpfs\_stat** and **gpfs\_fstat** return the time that the file system was last mounted with relatime=no. For more information, see the topics "mmmount command" on page 473 with the **-o** parameter and *Mount options specific to IBM Spectrum Scale* in the *IBM Spectrum Scale: Administration Guide*.

**no** The **atime** attribute is updated whenever the file is read. This option is the default if the minimum release level (**minReleaseLevel**) of the cluster is less than 5.0.0 when the file system is created.

#### relatime

The **atime** attribute is updated whenever the file is read, but only if one of the following conditions is true:

- The current file access time (atime) is earlier than the file modification time (mtime).
- The current file access time (**atime**) is greater than the **atimeDeferredSeconds** attribute. For more information, see the topic *mmchconfig command* in the *IBM Spectrum Scale: Command and Programming Reference*.

This setting is the default if the minimum release level (**minReleaseLevel**) of the cluster is 5.0.0 or greater when the file system is created.

For more information, see the topic *atime values* in the *IBM Spectrum Scale: Concepts, Planning, and Installation Guide*.

## -T Mountpoint

Change the mount point of the file system starting at the next mount of the file system.

The file system must be unmounted on all nodes prior to issuing the command.

## -t DriveLetter

Changes the Windows drive letter for the file system.

The file system must be unmounted on all nodes prior to issuing the command.

## -V {full | compat}

Changes the file system format to the latest format supported by the currently installed level of GPFS. This option might cause the file system to become permanently incompatible with earlier releases of GPFS.

**Note:** The **-V** option cannot be used to make file systems that were created earlier than GPFS 3.2.1.5 available to Windows nodes. Windows nodes can mount only file systems that were created with GPFS 3.2.1.5 or later.

Before issuing **-V**, see *Migration, coexistence and compatibility* in *IBM Spectrum Scale: Concepts, Planning, and Installation Guide*. Ensure that all nodes in the cluster have been updated to the latest level of GPFS code and that you have successfully run the **mmchconfig release=LATEST** command.

For information about specific file system format and function changes when you upgrade to the current release, see the topic *File system format changes between versions of GPFS* in the *IBM Spectrum Scale: Administration Guide*.

### full

Enables all new functionality that requires different on-disk data structures. Nodes in remote clusters running an older GPFS version will no longer be able to mount the file system. If there are any nodes running an older GPFS version that have the file system mounted at the time the command is issued, the **mmchfs** command fails.

### compat

Enables only backward-compatible format changes. Nodes in remote clusters that were able to mount the file system before the format changes can continue to do so afterward.

### -W NewDeviceName

Assign NewDeviceName to be the device name for the file system.

## -z {yes | no}

Enable or disable DMAPI on the file system. Turning this option on requires an external data management application such as IBM Spectrum Protect hierarchical storage management (HSM) before the file system can be mounted.

**Note:** IBM Spectrum Protect for Space Management does not support file systems with the -A option set to automount.

For further information regarding DMAPI for GPFS, see *GPFS-specific DMAPI events* in the *IBM Spectrum Scale: Command and Programming Reference.* 

## --filesetdf

Specifies that when quotas are enforced for a fileset, the numbers reported by the **df** command are based on the quotas for the fileset (rather than the entire file system). This option affects the **df** command behavior only on Linux nodes.

## --nofilesetdf

Specifies that when quotas are enforced for a fileset, the numbers reported by the **df** command are based on the quotas for the entire file system (rather than individual filesets).

## --inode-limit MaxNumInodes[:NumInodesToPreallocate]

*MaxNumInodes* specifies the maximum number of files that can be created. Allowable values range from the current number of created inodes (determined by issuing the **mmdf** command with **-F**), through the maximum number of files possibly supported as constrained by the formula:

## maximum number of files = (total file system space) / (inode size + subblock size)

**Note:** This formula works only for simpler configurations. For complex configurations, such as separation of data and metadata, this formula might not provide an accurate result.

If your file system has additional disks added or the number of inodes was insufficiently sized at file system creation, you can change the number of inodes and hence the maximum number of files that can be created.

For file systems that do parallel file creates, if the total number of free inodes is not greater than 5% of the total number of inodes, there is the potential for slowdown in file system access. Take this into consideration when changing your file system.

*NumInodesToPreallocate* specifies the number of inodes that are pre-allocated by the system right away. If this number is not specified, GPFS allocates inodes dynamically as needed.

The *MaxNumInodes* and *NumInodesToPreallocate* values can be specified with a suffix, for example 100K or 2M. Note that in order to optimize file system operations, the number of inodes that are actually created may be greater than the specified value.

This option applies only to the root fileset. When there are multiple inode spaces, use the **--inode-space** option of the **mmchfileset** command to alter the inode limits of independent filesets. The **mmchfileset** command can also be used to modify the root inode space. The **--inode-space** option of the **mmlsfs** command shows the sum of all inode spaces.

### --log-replicas LogReplicas

Specifies the number of recovery log replicas. Valid values are **1**, **2**, **3**, or **DEFAULT**. If **DEFAULT** is specified, the number of log replicas is the same as the number of metadata replicas currently in effect for the file system and changes when this number is changed.

Changing the default replication settings using the **mmchfs** command does not change the replication setting of existing files. After running the **mmchfs** command, the **mmrestripefs** command with the **-R** option can be used to change existing log files.

This option is applicable only if the recovery log is stored in the **system.log** storage pool. For more information about the **system.log** storage pool, see the topic *The system.log storage pool* in the *IBM Spectrum Scale: Concepts, Planning, and Installation Guide.* 

### --mount-priority Priority

Controls the order in which the individual file systems are mounted at daemon startup or when one of the **all** keywords is specified on the **mmmount** command.

File systems with higher *Priority* numbers are mounted after file systems with lower numbers. File systems that do not have mount priorities are mounted last. A value of zero indicates no priority.

### --perfileset-quota

Sets the scope of user and group quota limit checks to the individual fileset level, rather than to the entire file system.

# --noperfileset-quota

Sets the scope of user and group quota limit checks to the entire file system, rather than to individual filesets.

--rapid-repair

Keeps track of incomplete replication on an individual file block basis (as opposed to the entire file). This may result in a faster repair time when very large files are only partially ill-replicated.

--norapid-repair

Specifies that replication status is kept on a whole file basis (rather than on individual block basis).

### --write-cache-threshold HAWCThreshold

Specifies the maximum length (in bytes) of write requests that will be initially buffered in the highly-available write cache before being written back to primary storage. Only synchronous write requests are guaranteed to be buffered in this fashion.

A value of 0 disables this feature. 64K is the maximum supported value. Specify in multiples of 4K.

This feature can be enabled or disabled at any time (the file system does not need to be unmounted). For more information about this feature, see the topic *Highly-available write cache (HAWC)* in the *IBM Spectrum Scale: Administration Guide*.

# **Exit status**

**0** Successful completion.

nonzero

A failure has occurred.

# Security

You must have root authority to run the **mmchfs** command.

The node on which the command is issued must be able to execute remote shell commands on any other node in the cluster without the use of a password and without producing any extraneous messages. For more information, see *Requirements for administering a GPFS file system* in *IBM Spectrum Scale: Administration Guide.* 

# **Examples**

To change the default replicas for metadata to 2 and the default replicas for data to 2 for new files created in the fs0 file system, issue this command:

mmchfs fs0 -m 2 -r 2

To confirm the change, issue this command: mmlsfs fs0 -m -r

The system displays information similar to:

| flag | value | description                         |
|------|-------|-------------------------------------|
|      |       |                                     |
| -m   | 2     | Default number of metadata replicas |
| -r   | 2     | Default number of data replicas     |

# See also

- "mmchfileset command" on page 186
- "mmcrfs command" on page 272
- "mmdelfs command" on page 320
- "mmdf command" on page 333
- "mmfsck command" on page 355
- "mmlsfs command" on page 439
- "mmrestripefs command" on page 566

# mmchfs

# Location

# mmchlicense command

Controls the type of GPFS license associated with the nodes in the cluster.

# Synopsis

mmchlicense {client|fpo|server} [--accept] -N {Node[,Node...] | NodeFile | NodeClass}

# Availability

Available on all IBM Spectrum Scale editions.

# Description

Use the **mmchlicense** command to change the type of GPFS license associated with the nodes in the cluster.

For information on IBM Spectrum Scale license designation, see *IBM Spectrum Scale license designation* in *IBM Spectrum Scale: Concepts, Planning, and Installation Guide.* 

## **Parameters**

## client | fpo | server

The type of GPFS license to be assigned to the nodes specified with the -N parameter.

#### client

The IBM Spectrum Scale Client license permits exchange of data between nodes that locally mount the same GPFS file system. No other export of the data is permitted. The GPFS client may not be used for nodes to share GPFS data directly through any application, service, protocol or method, such as Network File System (NFS), Common Internet File System (CIFS), File Transfer Protocol (FTP), or Hypertext Transfer Protocol (HTTP). For these functions, an IBM Spectrum Scale Server license would be required. The use of any of the following components or functions of IBM Spectrum Scale Client is not authorized:

- Configuring a virtual server in the following IBM Spectrum Scale roles: Configuration Manager, Quorum node, Manager node, Network Shared Disk (NSD) Server node, Cluster Export Services node (also known as Protocol node), Advanced File Management (AFM) Gateway node, Transparent Cloud Tiering Gateway node.
- Exporting IBM Spectrum Scale data to virtual servers that do not have a valid IBM Spectrum Scale license through any application, protocol or method, including Network File System (NFS), Server Message Block (SMB), File Transfer Protocol (FTP), Hypertext Transfer Protocol (HTTP), Object Protocol (OpenStack Swift, Amazon S3 API).

#### server

The IBM Spectrum Scale Server license permits the licensed node to perform GPFS management functions such as cluster configuration manager, quorum node, manager node, and Network Shared Disk (NSD) server. In addition, the IBM Spectrum Scale Server license permits the licensed node to share GPFS data directly through any application, service protocol or method such as NFS, CIFS, FTP, or HTTP. Therefore, protocol nodes also require an IBM Spectrum Scale Server license.

#### fpo

The IBM Spectrum Scale FPO license permits the licensed node to perform NSD server functions for sharing GPFS data with other nodes that have an IBM Spectrum Scale FPO or IBM Spectrum Scale Server license. This license cannot be used to share data with nodes that have an IBM Spectrum Scale Client license or non-GPFS nodes. The use of any of the following components or functions of IBM Spectrum Scale FPO is not authorized:

### mmchlicense

- Configuring a virtual server in the following IBM Spectrum Scale roles: Configuration Manager, Quorum node, Manager node, Cluster Export Services node (also known as Protocol node), Advanced File Management (AFM) Gateway node, Transparent Cloud Tiering Gateway node.
- Configuring a virtual server as an IBM Spectrum Scale Network Shared Disk (NSD) Server node for providing IBM Spectrum Scale data access to virtual servers that do not have a valid IBM Spectrum Scale Server or IBM Spectrum Scale FPO license entitlement.
- Exporting IBM Spectrum Scale data to virtual servers that do not have a valid IBM Spectrum Scale license through any application, protocol or method, including Network File System (NFS), Server Message Block (SMB), File Transfer Protocol (FTP), Hypertext Transfer Protocol (HTTP), Object Protocol (OpenStack Swift, Amazon S3 API).

The full text of the Licensing Agreement is provided with the installation media and can be found at the IBM Software license agreements website (www.ibm.com/software/sla/sladb.nsf).

#### --accept

Indicates that you accept the applicable licensing terms. The license acceptance prompt will be suppressed.

-N {Node[,Node...] | NodeFile | NodeClass}

Specifies the nodes that are to be assigned the specified license type.

For general information on how to specify node names, see *Specifying nodes as input to GPFS commands* in the *IBM Spectrum Scale: Administration Guide*.

## Exit status

**0** Successful completion.

#### nonzero

A failure has occurred.

## Security

You must have root authority to run the **mmchlicense** command.

The node on which the command is issued must be able to execute remote shell commands on any other node in the cluster without the use of a password and without producing any extraneous messages. For more information, see *Requirements for administering a GPFS file system* in *IBM Spectrum Scale: Administration Guide.* 

# **Examples**

To designate nodes k145n04 and k145n05 as possessing a GPFS server license, issue this command: mmchlicense server --accept -N k145n04,k145n05

The system displays information similar to:

```
The following nodes will be designated as possessing GPFS server licenses:

k145n04.kgn.ibm.com

k145n05.kgn.ibm.com

mmchlicense: Command successfully completed

mmchlicense: Propagating the cluster configuration data to all

affected nodes. This is an asynchronous process.
```

### See also

• "mmlslicense command" on page 444

# Location

# mmchmgr command

Assigns a new file system manager node or cluster manager node.

## Synopsis

mmchmgr {Device | -c} [Node]

## Availability

Available on all IBM Spectrum Scale editions.

## Description

The **mmchmgr** command assigns a new file system manager node or cluster manager node.

### **Parameters**

Device

The device name of the file system for which the file system manager node is to be changed. File system names need not be fully-qualified. **fs0** is just as acceptable as **/dev/fs0**.

-c Changes the cluster manager node.

Node

The target node to be appointed as either the new cluster manager node or the new file system manager node. Target nodes for manager functions are selected according to the following criteria:

- Target nodes for the cluster manager function must be specified from the list of quorum nodes.
- Target nodes for the file system manager function should be specified from the list of manager nodes, although this is not strictly required.

If *Node* is not specified, the new manager is selected automatically.

For general information on how to specify node names, see *Specifying nodes as input to GPFS commands* in the *IBM Spectrum Scale: Administration Guide*.

### Exit status

0 Successful completion.

#### nonzero

A failure has occurred.

## Security

You must have root authority to run the **mmchmgr** command.

The node on which the command is issued must be able to execute remote shell commands on any other node in the cluster without the use of a password and without producing any extraneous messages. For more information, see *Requirements for administering a GPFS file system* in *IBM Spectrum Scale: Administration Guide.* 

### Examples

1. Assume the file system manager for the file system **gpfs1** is currently **k164n05**. To migrate the file system manager responsibilities to **k164n06**, issue this command:

mmchmgr gpfs1 k164n06

The system displays information similar to:

GPFS: 6027-628 Sending migrate request to current manager node 89.116.68.69 (k164n05). GPFS: 6027-629 [N] Node 89.116.68.69 (k164n05) resigned as manager for gpfs1. GPFS: 6027-630 [N] Node 89.116.68.70 (k164n06) appointed as manager for gpfs1.

To verify the change, issue the command: mmlsmgr gpfs1

 To change the cluster manager node, issue the command: mmchmgr -c c5n107

The system displays information similar to: Appointing node 9.114.132.107 (c5n107) as cluster manager Node 9.114.132.107 (c5n107) has taken over as cluster manager

To verify the change, issue the command: mmlsmgr -c

The system displays information similar to: Cluster manager node: 9.114.132.107 (c5n107)

# See also

• "mmlsmgr command" on page 446

# Location

# mmchnode command

Changes node attributes.

# Synopsis

```
mmchnode change-options -N {Node[,Node...] | NodeFile | NodeClass}
    [--cloud-gateway-nodeclass CloudGatewayNodeClass]
```

or

```
mmchnode {-S Filename | --spec-file=Filename}
```

# Availability

Available on all IBM Spectrum Scale editions.

# Description

Use the **mmchnode** command to change one or more attributes on a single node or on a set of nodes. If conflicting node designation attributes are specified for a given node, the last value is used. If any of the attributes represent a node-unique value, the **-N** option must resolve to a single node.

Do not use the **mmchnode** command to change the gateway node role while IO is happening on the fileset. Run the **flushpending** command to flush any pending messages from queues before running the **mmchnode** command for the gateway node role changes.

# Parameters

```
-N {Node[,Node...] | NodeFile | NodeClass}
```

Specifies the nodes whose states are to be changed.

For general information on how to specify node names, see *Specifying nodes as input to GPFS commands* in the *IBM Spectrum Scale: Administration Guide*.

### [--cloud-gateway-nodeclass CloudGatewayNodeClass]

Use this option to specify a node class you will use for Transparent cloud tiering management along with the -N option where you will specify individual node names. Both -N with a node list and --cloud-gateway-node with a node class will be required.

-S Filename | --spec-file=Filename

Specifies a file with a detailed description of the changes to be made. Each line represents the changes to an individual node and has the following format:

node-identifier change-options

change-options

A blank-separated list of attribute[=value] pairs. The following attributes can be specified:

## --admin-interface={hostname | ip\_address}

Specifies the name of the node to be used by GPFS administration commands when communicating between nodes. The admin node name must be specified as an IP address or a hostname that is resolved by the host command to the desired IP address. If the keyword DEFAULT is specified, the admin interface for the node is set to be equal to the daemon interface for the node.

--client

Specifies that the node should not be part of the pool of nodes from which cluster managers, file system managers, and token managers are selected.

#### --cloud-gateway-enable

Enables one or more nodes as Transparent cloud tiering nodes on the cluster based on the -N option parameters.

#### --cloud-gateway-disable

Disables one or more Transparent cloud tiering nodes from the cluster based on the -N option parameters. Only disable a Transparent cloud tiering node if you no longer need it to migrate or recall data from the configured cloud.

#### --ces-enable

Enables Cluster Export Services (CES) on the node.

#### --ces-disable

Disables CES on the node.

--ces-group=Group[,Group...]

Adds one or more groups to the specified nodes.

### --noces-group=Group[,Group...]

Removes one or more groups from the specified nodes.

#### --cnfs-disable

Disables the CNFS functionality of a CNFS member node.

#### --cnfs-enable

Enables a previously-disabled CNFS member node.

#### --cnfs-groupid=groupid

Specifies a failover recovery group for the node. If the keyword DEFAULT is specified, the CNFS recovery group for the node is set to zero.

For more information, see *Implementing a clustered NFS environment on Linux* in *IBM Spectrum Scale: Administration Guide.* 

#### --cnfs-interface=ip\_address\_list

A comma-separated list of host names or IP addresses to be used for GPFS cluster NFS serving.

The specified IP addresses can be real or virtual (aliased). These addresses must be configured to be static (not DHCP) and to not start at boot time.

The GPFS daemon interface for the node cannot be a part of the list of CNFS IP addresses.

If the keyword DEFAULT is specified, the CNFS IP address list is removed and the node is no longer considered a member of CNFS.

If **adminMode** central is in effect for the cluster, all CNFS member nodes must be able to execute remote commands without the need for a password.

For more information, see *Implementing a clustered NFS environment on Linux* in *IBM Spectrum Scale: Administration Guide.* 

#### --daemon-interface={hostname | ip\_address}

Specifies the host name or IP address to be used by the GPFS daemons for node-to-node communication. The host name or IP address must refer to the communication adapter over which the GPFS daemons communicate. Alias interfaces are not allowed. Use the original address or a name that is resolved by the host command to the original address.

Before you specify this option, you must stop GPFS on all the nodes in the cluster. You cannot use the keyword DEFAULT with this option.

You cannot specify the **--daemon-interface** option for a quorum node if CCR is enabled. Temporarily change the node to a nonquorum node. Then run the **mmchnode** command with the **--daemon-interface** option against the nonquorum node. Finally, change the node back into a quorum node.

#### --gateway | --nogateway

Specifies whether the node is to be designated as a gateway node or not.

## mmchnode

#### --manager | --nomanager

Designates the node as part of the pool of nodes from which file system managers and token managers are selected.

--nonquorum

Designates the node as a non-quorum node. If two or more quorum nodes are downgraded at the same time, GPFS must be stopped on all nodes in the cluster. GPFS does not have to be stopped if the nodes are downgraded one at a time.

#### --perfmon | --noperfmon

Specifies whether the node is to be designated as a perfmon node or not.

#### --nosnmp-agent

Stops the SNMP subagent and specifies that the node should no longer serve as an SNMP collector node. For more information, see *GPFS SNMP support* in *IBM Spectrum Scale: Problem Determination Guide*.

--quorum

Designates the node as a quorum node.

**Note:** If you are designating a node as a quorum node, and **adminMode central** is in effect for the cluster, you must ensure that GPFS is up and running on that node (**mmgetstate** reports the state of the node as **active**).

#### --snmp-agent

Designates the node as an SNMP collector node. If the GPFS daemon is active on this node, the SNMP subagent will be started as well. For more information, *GPFS SNMP support* in *IBM Spectrum Scale: Problem Determination Guide*.

## Exit status

**0** Successful completion.

#### nonzero

A failure has occurred.

### Security

You must have root authority to run the **mmchnode** command.

The node on which the command is issued must be able to execute remote shell commands on any other node in the cluster without the use of a password and without producing any extraneous messages. For more information, see *Requirements for administering a GPFS file system* in *IBM Spectrum Scale: Administration Guide.* 

## Examples

1. To change nodes k145n04 and k145n05 to be both quorum and manager nodes, issue this command: mmchnode --quorum --manager -N k145n04,k145n05

The system displays information similar to:

Wed May 16 04:50:24 EDT 2007: mmchnode: Processing node k145n04.kgn.ibm.com Wed May 16 04:50:24 EDT 2007: mmchnode: Processing node k145n05.kgn.ibm.com mmchnode: Propagating the cluster configuration data to all affected nodes. This is an asynchronous process.

After completion, mmlscluster displays information similar to:

```
GPFS cluster information

GPFS cluster name: mynodes.kgn.ibm.com

GPFS cluster id: 680681553700098206
```

- 3 k145n06.kgn.ibm.com 9.114.68.70 k145n06.kgn.ibm.com
- 2. To change nodes k145n04 and k145n05 to be both quorum and manager nodes, and node k45n06 to be a non-quorum node, issue this command:

mmchnode -S /tmp/specFile

Where the contents of /tmp/specFile are:

k145n04 --quorum --manager k145n05 --quorum --manager k145n06 --nonquorum

The system displays information similar to:

Wed May 16 05:23:31 EDT 2007: mmchnode: Processing node k145n04 Wed May 16 05:23:32 EDT 2007: mmchnode: Processing node k145n05 Wed May 16 05:23:32 EDT 2007: mmchnode: Processing node k145n06 Verifying GPFS is stopped on all nodes ... mmchnode: Propagating the cluster configuration data to all affected nodes. This is an asynchronous process.

And **mmlscluster** displays information similar to:

```
GPFS cluster information

GPFS cluster name: mynodes.kgn.ibm.com

GPFS cluster id: 680681553700098206

GPFS UID domain: mynodes.kgn.ibm.com

Remote shell command: /usr/bin/rsh

Remote file copy command: /usr/bin/rcp
```

GPFS cluster configuration servers:

Primary server: k145n04.kgn.ibm.com Secondary server: k145n06.kgn.ibm.com

Node Daemon node name IP address Admin node name Designation 1 k145n04.kgn.ibm.com 9.114.68.68 k145n04.kgn.ibm.com quorum-manager 2 k145n05.kgn.ibm.com 9.114.68.69 k145n05.kgn.ibm.com quorum-manager

- 3 k145n06.kgn.ibm.com 9.114.68.70 k145n06.kgn.ibm.com
- **3**. To enable all the nodes specified in the node class TCTNodeClass1 as Transparent cloud tiering nodes, issue this command:

mmchnode --cloud-gateway-enable -N TCTNodeClass1

The system displays output similar to this:

Wed May 11 12:51:37 EDT 2016: mmchnode: Processing node c350f2u18 mmchnode: Verifying media for Transparent Cloud Tiering nodes... mmchnode: node c350f2u18 media checks passed.

Wed May 11 12:51:38 EDT 2016: mmchnode: Processing node c350f2u22.pk.labs.ibm.com mmchnode: node c350f2u22.pok.stglabs.ibm.com media checks passed.

Wed May 11 12:51:41 EDT 2016: mmchnode: Processing node c350f2u26.pk.labs.ibm.com

### mmchnode

mmchnode: node c350f2u26.pok.stglabs.ibm.com media checks passed.

mmchnode: Propagating the cluster configuration data to all affected nodes. This is an asynchronous process.

You can verify the Transparent cloud tiering nodes by issuing this command: mmcloudgateway node list

4. To designate only a few nodes (node1 and node2) in the node class, *TCTNodeClass1*, as Transparent cloud tiering server nodes, issue this command:

mmchnode --cloud-gateway-enable -N node1,node2 --cloud-gateway-nodeclass TCTNodeClass1

**Note:** It only designates node1 and node2 as Transparent cloud tiering server nodes from the node class, *TCTNodeClass1*. Administrators can continue to use the node class for other purposes.

5. To disable all Transparent cloud tiering nodes from the node class, TCTNodeClass1, issue this command:

```
mmchnode --cloud-gateway-disable -N TCTNodeClass1
```

The system displays output similar to this:

Thu May 12 16:10:11 EDT 2016: mmchnode: Processing node c350f2u18 mmchnode: Verifying Transparent Cloud Tiering node c350f2u18 can be disabled... mmchnode: Node c350f2u18 passed disable checks.

Thu May 12 16:10:11 EDT 2016: mmchnode: Processing node c350f2u22.pk.labs.ibm.com mmchnode: Verifying Transparent Cloud Tiering node c350f2u22.pk.labs.ibm.com can be disabled... mmchnode: Node c350f2u22.pok.stglabs.ibm.com passed disable checks.

Thu May 12 16:10:14 EDT 2016: mmchnode: Processing node c350f2u26.pk.labs.ibm.com mmchnode: Verifying Transparent Cloud Tiering node c350f2u26.pk.labs.ibm.com can be disabled... mmchnode: Node c350f2u26.pk.labs.ibm.com passed disable checks.

mmchnode: Propagating the cluster configuration data to all affected nodes. This is an asynchronous process.

**6.** To disable only a few nodes (node1 and node2) from the node class, *TCTNodeClass1*, as Transparent cloud tiering server nodes, issue this command:

mmchnode --cloud-gateway-disable -N node1,node2 --cloud-gateway-nodeclass TCTNodeClass1

**Note:** It only disables node1 and node2 as Transparent cloud tiering server nodes from the node class, *TCTNodeClass1*.

### See also

- "mmchconfig command" on page 141
- "mmlscluster command" on page 425

## Location

# mmchnodeclass command

Changes user-defined node classes.

# Synopsis

# Availability

Available on all IBM Spectrum Scale editions.

# Description

Use the mmchnodeclass command to make changes to existing user-defined node classes.

## **Parameters**

### ClassName

Specifies the name of an existing user-defined node class to modify.

add

Adds the nodes specified with the **-N** option to *ClassName*.

delete

Deletes the nodes specified with the -N option from ClassName.

replace

Replaces all ClassName members with a new list of nodes specified with the -N option.

```
-N {Node[,Node...] | NodeFile | NodeClass}
```

Specifies the member names of nodes and node classes that will be used for the **add**, **delete**, or **replace** action.

*NodeClass* cannot be used to add members that already contain other node classes. For example, two user-defined node classes called **siteA** and **siteB** were used to create a new node class called **siteAandB**, as follows:

mmcrnodeclass siteAandB -N siteA,siteB

The **siteAandB** node class cannot later be specified for *NodeClass* when adding to existing node classes.

For general information on how to specify node names, see *Specifying nodes as input to GPFS commands* in the *IBM Spectrum Scale: Administration Guide*.

## **Exit status**

**0** Successful completion.

nonzero

A failure has occurred.

# Security

You must have root authority to run the mmchnodeclass command.

The node on which the command is issued must be able to execute remote shell commands on any other node in the cluster without the use of a password and without producing any extraneous messages. For more information, see *Requirements for administering a GPFS file system* in *IBM Spectrum Scale: Administration Guide.* 

## mmchnodeclass

# **Examples**

To display the current members of a user-defined node class called siteA, issue this command: mmlsnodeclass siteA

The system displays information similar to:

| Node Class Name | Members             |
|-----------------|---------------------|
|                 |                     |
| siteA           | c8f2c4vp1,c8f2c4vp2 |

To add node **c8f2c1vp4** to the member list of the user-defined node class **siteA**, issue this command: mmchnodeclass siteA add -N c8f2c1vp4

The system displays information similar to:

mmchnodeclass: Propagating the cluster configuration data to all affected nodes. This is an asynchronous process.

To display the updated member list of **siteA**, issue this command: mmlsnodeclass siteA

The system displays information similar to:

Node Class Name Members \_\_\_\_\_ ----- ----siteA c8f2c1vp4,c8f2c4vp1,c8f2c4vp2

To delete node **c8f2c4vp2** from the member list of **siteA**, issue this command: mmchnodeclass siteA delete -N c8f2c4vp2

The system displays information similar to:

mmchnodeclass: Propagating the cluster configuration data to all affected nodes. This is an asynchronous process.

To display the updated member list of **siteA**, issue this command: mmlsnodeclass siteA

The system displays information similar to:

| Node Class Name | Members             |
|-----------------|---------------------|
|                 |                     |
| siteA           | c8f2c1vp4,c8f2c4vp1 |

To replace all the current members of **siteA** with the members of node class **linuxNodes**, issue this command:

mmchnodeclass siteA replace -N linuxNodes

The system displays information similar to: mmchnodeclass: Propagating the cluster configuration data to all

affected nodes. This is an asynchronous process.

To display the updated member list of **siteA**, issue this command: mmlsnodeclass siteA

The system displays information similar to:

Node Class Name Members ----------siteA linuxNodes

# See also

- "mmcrnodeclass command" on page 284
- "mmdelnodeclass command" on page 325
- "mmlsnodeclass command" on page 450

# Location

# mmchnsd command

Changes Network Shared Disk (NSD) configuration attributes.

# Synopsis

mmchnsd {"DiskDesc[;DiskDesc...]" | -F StanzaFile}

# Availability

Available on all IBM Spectrum Scale editions.

# Description

The **mmchnsd** command serves several purposes. You can use it to:

- Specify a server list for an NSD that does not have one.
- Change the NSD server nodes specified in the server list.
- Delete the server list. The disk must now be SAN-attached to all nodes in the cluster on which the file system will be mounted.

In IBM Spectrum Scale 5.0.0 or later, you do not need to unmount the file system before changing NSDs.

**Note:** This feature applies only to non-vdisk NSDs. To enable this feature, you must upgrade all the nodes in the cluster to IBM Spectrum Scale 5.0.0 or later.

In versions of IBM Spectrum Scale that are earlier than 5.0.0, you must unmount the file system that contains the NSD that is being changed before you issue the **mmchnsd** command.

You must follow these rules when you change NSDs:

- Identify the disks by the NSD names that were given to them by the mmcrnsd command.
- Explicitly specify values for all NSD servers on the list even if you are only changing one of the values.
- Connect the NSD to the new nodes prior to issuing the mmchnsd command.
- **mmchnsd** cannot change the disk usage or failure group for an NSD. Use the **mmchdisk** command to change these attributes.
- To move a disk from one storage pool to another, use the mmdeldisk and mmadddisk commands.
- You cannot change the name of the NSD.

Prior to GPFS 3.5, the disk information was specified in the form of disk descriptors defined as: DiskName:ServerList:

For backward compatibility, the **mmchnsd** command will still accept the traditional disk descriptors but their use is discouraged.

## **Parameters**

```
DiskDesc
```

A descriptor for each NSD to be changed. Each descriptor is separated by a semicolon (;). The entire list must be enclosed in single or double quotation marks. The use of disk descriptors is discouraged.

-F StanzaFile

Specifies a file containing the NSD stanzas for the disks to be changed. NSD stanzas have this format: **%nsd:** 

nsd=NsdName servers=ServerList usage=DiskUsage
failureGroup=FailureGroup
pool=StoragePool
device=DiskName

#### where:

#### nsd=NsdName

Is the NSD name that was given to the disk by the **mmcrnsd** command. This clause is mandatory for the **mmchnsd** command.

#### servers=ServerList

Is a comma-separated list of NSD server nodes. You can specify up to eight NSD servers in this list. The defined NSD will preferentially use the first server on the list. If the first server is not available, the NSD will use the next available server on the list.

When specifying server nodes for your NSDs, the output of the **mmlscluster** command lists the host name and IP address combinations recognized by GPFS. The utilization of aliased host names not listed in the **mmlscluster** command output may produce undesired results.

If you do not define a *ServerList*, GPFS assumes that the disk is SAN-attached to all nodes in the cluster. If all nodes in the cluster do not have access to the disk, or if the file system to which the disk belongs is to be accessed by other GPFS clusters, you must specify a value for *ServerList*.

To remove the NSD server list, do not specify a value for *ServerList* (remove or comment out the **servers**=*ServerList* clause of the NSD stanza).

#### usage=DiskUsage

Specifies the type of data to be stored on the disk. If this clause is specified, the value must match the type of usage already in effect for the disk; **mmchnsd** cannot be used to change this value.

#### failureGroup=FailureGroup

Identifies the failure group to which the disk belongs. A failure group identifier can be a simple integer or a topology vector that consists of up to three comma-separated integers. The default is -1, which indicates that the disk has no point of failure in common with any other disk.

GPFS uses this information during data and metadata placement to ensure that no two replicas of the same block can become unavailable due to a single failure. All disks that are attached to the same NSD server or adapter must be placed in the same failure group.

If the file system is configured with data replication, all storage pools must have two failure groups to maintain proper protection of the data. Similarly, if metadata replication is in effect, the system storage pool must have two failure groups.

Disks that belong to storage pools in which write affinity is enabled can use topology vectors to identify failure domains in a shared-nothing cluster. Disks that belong to traditional storage pools must use simple integers to specify the failure group.

If this clause is specified, the value must match the failure group already in effect for the disk; **mmchnsd** cannot be used to change this value.

#### pool=StoragePool

Specifies the storage pool to which the disk is to be assigned. If this clause is specified, the value must match the storage pool already in effect for the disk; **mmchnsd** cannot be used to change this value.

#### device=DiskName

Is the block device name of the underlying disk device. This clause is ignored by the**mmchnsd** command.

## Exit status

**0** Successful completion.

## mmchnsd

nonzero

A failure has occurred.

# Security

You must have root authority to run the mmchnsd command.

The node on which the command is issued must be able to execute remote shell commands on any other node in the cluster without the use of a password and without producing any extraneous messages. For more information, see *Requirements for administering a GPFS file system* in *IBM Spectrum Scale: Administration Guide.* 

# **Examples**

If the disk **gpfs1nsd** is currently defined with **k145n05** as the first server and **k145n07** as the second server, and you want to replace **k145n05** with **k145n09**, create a file ./newNSDstanza that contains: %nsd: nsd=gpfs1nsd

servers=k145n09,k148n07

Issue this command: mmchnsd -F ./newNSDstanza

To confirm the changes, issue this command: mmlsnsd -d gpfslnsd

The system displays information similar to:

File system Disk name NSD servers fs2 gpfs1nsd k145n09.ppd.pok.ibm.com,k145n07.ppd.pok.ibm.com

## See also

- "mmchdisk command" on page 174
- "mmcrcluster command" on page 261
- "mmcrnsd command" on page 286
- "mmlsnsd command" on page 452

# Location

# mmchpolicy command

Establishes policy rules for a GPFS file system.

# Synopsis

mmchpolicy Device PolicyFilename [-t DescriptiveName] [-I {yes | test}]

# Availability

Available with IBM Spectrum Scale Standard Edition or higher.

# Description

Use the **mmchpolicy** command to establish the rules for policy-based lifecycle management of the files in a given GPFS file system. Some of the things that can be controlled with the help of policy rules are:

- File placement at creation time
- Snapshot data placement during file writes and deletes
- Replication factors
- Movement of data between storage pools
- File deletion

The **mmapplypolicy** command must be run to move data between storage pools or delete files.

Policy changes take effect immediately on all nodes that have the affected file system mounted. For nodes that do not have the file system mounted, policy changes take effect upon the next mount of the file system.

For file systems that are created at or upgraded to product version V4.1.1 or later: If there are no SET POOL policy rules installed to a file system by mmchpolicy, the system acts as if the single rule SET POOL '*first-data-pool*' is in effect, where *first-data-pool* is the firstmost non-system pool that is available for file data storage, if such a non-system pool is available. ("Firstmost" is the first according to an internal index of all pools.) However, if there are no policy rules installed and there is no non-system pool, the system acts as if SET POOL 'system' is in effect.

This change applies only to file systems that were created at or upgraded to V4.1.1 or later. Until a file system is upgraded, if no **SET POOL** rules are present (set by **mmchpolicy**) for the file system, all data will be stored in the **'system'** pool.

For information on GPFS policies, see the IBM Spectrum Scale: Administration Guide.

## **Parameters**

Device

Specifies the device name of the file system for which policy information is to be established or changed. File system names need not be fully-qualified. **fs0** is just as acceptable as **/dev/fs0**. This must be the first parameter.

PolicyFilename

Specifies the name of the file that contains the policy rules. If you specify **DEFAULT**, GPFS replaces the current policy file with a single policy rule that assigns all newly-created files to the **system** storage pool.

# Options

## -I {<u>yes</u> | test}

Specifies whether to activate the rules in the policy file *PolicyFileName*.

## mmchpolicy

yes

The policy rules are validated and immediately activated. This is the default.

#### test

The policy rules are validated, but not installed.

-t DescriptiveName

Specifies an optional descriptive name to be associated with the policy rules. The string must be less than 256 characters in length. If not specified, the descriptive name defaults to the base name portion of the *PolicyFileName* parameter.

## Exit status

**0** Successful completion.

#### nonzero

A failure has occurred.

# Security

You must have root authority to run the **mmchpolicy** command.

The node on which the command is issued must be able to execute remote shell commands on any other node in the cluster without the use of a password and without producing any extraneous messages. For more information, see *Requirements for administering a GPFS file system* in *IBM Spectrum Scale: Administration Guide.* 

# **Examples**

 This command validates a policy before it is installed: mmchpolicy fs2 fs2.pol -I test

The system displays output similar to:

Validated policy `fs2.pol': parsed 3 Placement Rules, 0 Restore Rules, 3 Migrate/Delete/Exclude Rules, 0 List Rules, 0 External Pool/List Rules

2. This command installs a policy:

mmchpolicy fs2 fs2.pol

The system displays output similar to:

Validated policy `fs2.pol': parsed 1 Placement Rules, 0 Restore Rules, 0 Migrate/Delete/Exclude Rules, 1 List Rules, 1 External Pool/List Rules Policy `fs2.pol' installed and broadcast to all nodes.

To confirm the change, issue this command:

```
mmlspolicy fs2
```

The system displays output similar to:

```
Policy file for file system '/dev/fs2':
    Installed by root@k155n11.kgn.ibm.com on Mon Dec 12
    16:56:31 2005.
    First line from original file 'fs2.pol' was:
    /* This is the policy for the fs2 GPFS file system. */
```

## See also

- "mmapplypolicy command" on page 57
- "mmlspolicy command" on page 455

# Location

# mmchpool command

Modifies storage pool properties.

# Synopsis

```
mmchpool Device {PoolName[,PoolName...] | all}
    [--block-group-factor BlockGroupFactor]
    [--write-affinity-depth WriteAffinityDepth]
```

or

```
mmchpool Device -F PoolDescriptorFile
```

# Availability

Available on all IBM Spectrum Scale editions.

When running the mmchpool command, the file system must be unmounted on all nodes.

# Description

Use the mmchpool command to change storage pool properties.

# **Parameters**

Device

Specifies the device name of the file system for which storage pool information is to be changed. File system names do not need to be fully qualified; for example, fs0 is as acceptable as /dev/fs0.

### PoolName[,PoolName...]

Specifies one or more storage pools for which attributes will be changed.

a11

Changes the attributes for all the storage pools in the specified file system.

### --block-group-factor BlockGroupFactor

Specifies how many file system blocks are laid out sequentially on disk to behave like a single large block. This option only works if **--allow-write-affinity** is set for the data pool. This applies only to a new data block layout; it does not migrate previously existing data blocks.

## --write-affinity-depth WriteAffinityDepth

Specifies the allocation policy to be used. This option only works if **--allow-write-affinity** is set for the data pool. This applies only to a new data block layout; it does not migrate previously existing data blocks.

### -F PoolDescriptorFile

Specifies a file used to describe the storage pool attributes. The file contains one line per storage pool, in the following format:

%pool:name:blockSize:diskUsage:reserved:maxDiskSize:allocationType:allowWriteAffinity:writeAffinityDepth:blockGroupFactor:

# Exit status

**0** Successful completion.

### nonzero

A failure has occurred.

# Security

You must have root authority to run the **mmchpool** command.

The node on which the command is issued must be able to execute remote shell commands on any other node in the cluster without the use of a password and without producing any extraneous messages. For more information, see *Requirements for administering a GPFS file system* in *IBM Spectrum Scale: Administration Guide*.

# Example

For example, to change the **writeAffinityDepth** to 2 for FPO pool pool1 of file system fs1, issue this command:

```
mmchpool fs1 pool1 --write-affinity-depth 2
```

To confirm the change, issue this command: mmlspool fs1 pool1 -L

The system displays information similar to the following:

```
# mmlspool fs 1 p1 -L
Pool:
 name
                        = pool1
                        = 65537
 poolID
 blockSize
                       = 4 MB
                       = dataOnly
 usage
 maxDiskSize
                      = 11 TB
 layoutMap
                      = cluster
 allowWriteAffinity = yes
 writeAffinityDepth = 2
blockGroupFactor = 128
```

# See also

• "mmlspool command" on page 457

# Location

/usr/lpp/mmfs/bin

# mmchqos command

Changes the Quality of Service for I/O operations (QoS) settings for a file system.

# **Synopsis**

```
mmchqos Device --enable [--reset] [--force] [--fine-stats Seconds] [--pid-stats {yes|no}]
    [[-N {Node[,Node...] | NodeFile | NodeClass}]
    [-C {all | all_remote | ClusterName[,ClusterName...]}]
    pool=PoolName[,QOSClass={nnnIOPS | unlimited}][,QOSClass=...] ...]
or
mmchqos Device --enable [--reset] [--force] -F StanzaFile [--fine-stats Seconds] [--pid-stats {yes|no}]]
or
mmchqos Device --disable
```

# Availability

Available on all IBM Spectrum Scale editions.

# Description

With the **mmchqos** command, you can regulate I/O access to a specified storage pool by allocating shares of I/O operations to two QoS classes:

- A maintenance class for I/O-intensive, potentially long-running GPFS commands. Typically you assign fewer IOPS to this class to prevent the I/O-intensive commands from dominating file system performance and significantly delaying other tasks.
- An other class for all other processes. Typically you assign more IOPS or **unlimited** to this class so that normal processes have greater access to I/O resources and finish more quickly.

A third class, **misc**, is used to count the IOPS that some critical file system processes consume. You cannot assign IOPS to this class, but its count of IOPS is displayed in the output of the **mmlsqos** command.

When QoS is enabled, it restricts the active processes in a QoS class from collectively consuming more than the number of IOPS that you allocate to the class. It queues further I/O attempts until more I/O operations become available.

Remember the following points:

- You can allocate shares of IOPS separately for each storage pool.
- QoS divides each IOPS allocation equally among the specified nodes that have mounted the file system. See Table 11 on page 222.
- Allocations persist across unmounting and remounting the file system.
- QoS stops applying allocations when you unmount the file system and resumes when you remount it.
- When you change allocations or mount the file system, a brief delay due to reconfiguration occurs before QoS starts applying allocations.

For more information about this command, see *Setting the Quality of Service for I/O operations (QoS)* in *IBM Spectrum Scale: Administration Guide*.

# Parameters

Device

The device name of the file system to which the command applies.

# --enable

I

1

I

I

Т

I

I

Causes QoS to start or to continue to apply IOPS allocations:

- If you are specifying the --enable option for the first time, then QoS sets the QoS classes of pools that you do not specify in the command to unlimited IOPS. For QoS to be in effect, you must enable it with IOPS allocations. For more information, see *Setting the Quality of Service for I/O operations (QoS)* in *IBM Spectrum Scale: Administration Guide*.
- Subsequent **mmchqos** --enable commands cumulatively augment the IOPS allocations.
  - You can use the following commands to manage the accumulated allocations for a file system:
  - To see the accumulated allocations, issue the following command:
  - mmlsqos fs0
    - To remove the accumulated allocations, issue the following command:
  - mmchqos fs0 --reset
    - To disable the accumulated allocations, issue the following command:
- mmchqos fs0 --disable
  - To reenable the accumulated allocations, issue the following command:
  - mmchqos fs0 --reenable

# --disable

Causes QoS to stop applying IOPS allocations. Lets the file system run without any participation by QoS.

# --reset

Causes QoS to set any QoS classes that you do not specify in the same command to unlimited IOPS.

When you enter multiple **mmchqos** commands for different storage pools, QoS typically records the settings for each pool and regulates the I/O consumption of each pool accordingly. However, with the **--reset** parameter, QoS discards the settings for all pools that are not specified in the same command and sets their QoS classes to **unlimited**. You can use this feature to reset the settings for any pools that you no longer want QoS to regulate and monitor.

# --force

Causes QoS to accept an IOPS value lower than 100 IOPS.

Assigning less than 100 IOPS to a class is typically ineffective, because processes in that class run for an indefinitely long time. Therefore, the **mmchqos** command rejects IOPS values less than 100IOPS with an error message, unless you specify the --force option.

# --fine-stats Seconds

Specifies how many seconds of fine-grained statistics to save in memory for the **mmlsqos** command to display. The default value is 0, which indicates that no fine-grained statistics are saved. The valid range is 0 - 3840 seconds.

**Note:** The value that you specify for *Seconds* is mapped to a larger actual value. The **mmlsqos** command reports the actual value.

Fine-grained statistics are taken at one-second intervals and contain more information than regular statistics. For more information, see the topic "mmlsqos command" on page 459.

# --pid-stats {yes|no}

Enables or disables the keeping of fine-grained statistics for each QoS program that is active on each node of the cluster. The default value is **no**. This parameter is effective only if **--fine-stats** is not zero.

When this parameter is disabled, statistics reflect the combined data of all the QoS processes running on each node.

# -N {Node[,Node...] | NodeFile | NodeClass}

Specifies nodes in the local cluster to which the IOPS are to be allocated. QoS divides the allocated IOPS equally among the specified nodes that have mounted the file system.

# mmchqos

# a11

All the nodes in the cluster where the command is entered.

# Node[,Node...]

The specified nodes.

# NodeFile

A file that contains a list of nodes.

# NodeClass

The nodes in the specified class.

For general information on how to specify node names, see *Specifying nodes as input to GPFS commands* in the *IBM Spectrum Scale: Administration Guide*. This command does not support a *NodeClass* of **mount**.

# -C {all | all\_remote | ClusterName[,ClusterName...]}

Specifies clusters to which the IOPS are to be allocated. For each cluster, the IOPS are divided equally among the nodes that have mounted the file system.

a11

All clusters, including both the local cluster (the cluster where the command is entered) and all remote clusters.

# all\_remote

All clusters other than the one where the command was entered.

# ClusterName[,ClusterName...]

The specified clusters.

If neither the **-N** nor the **-C** parameter is specified, QoS divides the IOPS as described in the last row of Table 11.

#### Table 11. Allocation of IOPS

| Option                                                          | Allocation of IOPS                                                                                                    |  |
|-----------------------------------------------------------------|----------------------------------------------------------------------------------------------------|--|
| -N {all   Node[,Node]   NodeFile  <br>NodeClass}                | The IOPS are divided equally among the specified nodes that have mounted the file system.                                                                                                    |  |
| -C {all   all_remote  <br>ClusterName[,ClusterName]}            | For each cluster, the IOPS are divided equally among the nodes that have mounted the file system.                                                                                                    |  |
| Neither the <b>-N</b> nor the <b>-C</b> parameter is specified. | • For the <b>maintenance</b> class: The IOPS are divided equally among all the nodes in the local cluster that have mounted the file system.                                                                                                    |  |
|                                                                 | • <b>other</b> class: The IOPS are divided among all the nodes in the local cluster that have mounted the file system. Also, for each remote cluster, the IOPS are divided among all the nodes in the cluster that have mounted the file system. |  |

# pool=PoolName

Specifies a storage pool to whose **maintenance** or **other** class the IOPS are to be allocated. If you specify an asterisk (\*) as the pool name, then the IOPS are allocated to the QoS classes of the unspecified pools. The *unspecified pools* are storage pools that you have not specified by name in any previous **mmchqos** command.

# QOSClass={nnnIOPS | unlimited}

Identifies a QoS class and allocates IOPS to it.

# QOSClass

The QoS class to which IOPS are assigned. You can specify one of the following classes:

# maintenance

Most I/O-intensive, potentially slow-running GPFS administration commands run in this

class by default. See the list of commands that support QoS in Table 12. Typically, you allocate fewer IOPS to this QoS class so that the commands that belong to it do not reduce overall file system performance.

When you start one of these commands, you can explicitly assign it to either QoS class. The assignment is effective only for the instance of the command that you are starting. In certain situations, you might assign one of these commands to the **other** class so that it runs faster and completes sooner.

**other** All other processes that use I/O run in this class by default. Typically you assign more IOPS or **unlimited** to this class so that normal processes have greater access to I/O resources and finish more quickly.

Some I/O-intensive, potentially slow-running GPFS administration commands run in this class by default. (Currently just one: **mmchdisk**.) See the list of commands that support QoS in Table 12. When you start one of these commands, you can explicitly assign it to either QoS class. The assignment is effective only for the instance of the command that you are starting. In certain situations, you might want to assign one of these commands to the **maintenance** class so that normal processes can finish more quickly.

The following table lists the GPFS commands that support QoS and the QoS class that the command runs in by default:

| Commands that support QoS | Default QoS class |
|---------------------------|-------------------|
| mmadddisk                 | maintenance       |
| mmapplypolicy             | maintenance       |
| mmbackup                  | maintenance       |
| mmchdisk                  | other             |
| mmcheckquota              | maintenance       |
| mmdefragfs                | maintenance       |
| mmdeldisk                 | maintenance       |
| mmdelfileset              | maintenance       |
| mmdelsnapshot             | maintenance       |
| mmdf                      | maintenance       |
| mmfileid                  | maintenance       |
| mmfsck                    | maintenance       |
| mmimgbackup               | maintenance       |
| mmimgrestore              | maintenance       |
| mmlssnapshot              | maintenance       |
| mmrestripefs              | maintenance       |
| mmrpldisk                 | maintenance       |

Table 12. GPFS commands that support QoS

# nnn IOPS

You can use the following values for IOPS:

• A value in the range **OIOPS** - **1999999990OPS**. For an IOPS value less than 100, you must specify the **-force** option. Otherwise, QoS displays an error message like the following one: maintenance=99iops is not reasonable. To insist, try --force.

QoS divides the IOPS allocation equally among the specified nodes that have mounted the file system.

# mmchqos

You can type nnnIOPS either with or without the trailing characters IOPS. So either of the following two examples is valid:

(1) maintenance=400

- (2) maintenance=400IOPS
- unlimited: QoS does not restrict access to I/O operations.

# -F StanzaFile

Specifies a file that contains QoS stanzas that describe allocations of IOPS. QoS stanzas have the following format:

%qos:

```
pool=PoolName
class=QOSClass
iops=Value
nodes={Node[,Node...] | NodeFile | NodeClass}
cluster={all | all_remote | ClusterName[,ClusterName...]}
```

where:

# %qos

Identifies the stanza as a QoS stanza.

#### pool=PoolName

Specifies a storage pool to whose **maintenance** or **other** class the IOPS are allocated. If you specify an asterisk (\*) as the pool name, then the IOPS are allocated to the QoS classes of unspecified pools. *Unspecified pools* are storage pools that you have not specified by name in any previous **mmchqos** command.

# class=QOSClass

Specifies a QoS class. It must be maintenance or other.

#### iops=Value

Specifies the IOPS that are to be allocated to the QoS class. QoS divides the allocated IOPS among the specified nodes that have mounted the file system.

```
nodes={Node[,Node...] | NodeFile | NodeClass}
```

Specifies the nodes to which the IOPS are allocated.

For general information on how to specify node names, see *Specifying nodes as input to GPFS commands* in the *IBM Spectrum Scale: Administration Guide*.

This command does not support a NodeClass of mount.

```
cluster={all | all_remote | ClusterName[,ClusterName...]}
```

Specifies clusters to which the IOPS are to be allocated. For each cluster, the IOPS are divided equally among the nodes that have mounted the file system.

a11

All clusters, including both the local cluster (the cluster where the command is entered) and all remote clusters.

# all\_remote

All clusters other than the one where the command was entered.

```
ClusterName[,ClusterName...]
The specified clusters.
```

# Exit status

0 Successful completion.

#### Nonzero

A failure occurred.

# Security

You must have root authority to run the mmchqos command.

The node on which you enter the command must be able to execute remote shell commands on any other administration node in the cluster. It must be able to do so without the use of a password and without producing any extraneous messages. For more information, see *Requirements for administering a GPFS file system* in *IBM Spectrum Scale: Administration Guide*.

# **Examples**

1. The following command enables QoS. If you are using the --enable option for the first time, then QoS sets the value of all the QoS classes to unlimited. If not, then the QoS classes retain their current settings:

mmchqos fs0 --enable

- The following command disables QoS but does not change the current allocations of IOPS: mmchqos fs0 --disable
- **3**. The following command enables QoS and allocates 123 IOPS to the **maintenance** class of each unspecified pool:

mmchqos fs0 --enable pool=\*,maintenance=123IOPS

You could also type the command like this:

mmchqos fs0 --enable pool=\*,maintenance=123

4. The following command enables QoS and allocates 222 IOPS to the **maintenance** class of each unspecified pool. It also allocates 576 IOPS to the **maintenance** class of the pool mySSDs. You might make an allocation like this one to favor a pool of high-speed storage (mySSDs) that you expect to be accessed frequently. The command does not change the allocations of the QoS **other** classes:

| Storage pool          | maintenance class | other class |
|-----------------------|-------------------|-------------|
| Each unspecified pool | 222IOPS           | Unchanged   |
| mySSDs                | 567IOPS           | Unchanged   |

mmchqos fs0 --enable pool=\*,maintenance=222IOPS pool=mySSDs,maintenance=567IOPS

5. The following command enables QoS and allocates IOPS to the classes of the unspecified pools and three named pools:

| Storage pool          | maintenance class | other class |
|-----------------------|-------------------|-------------|
| Each unspecified pool | 444IOPS           | 555IOPS     |
| system                | 111IOPS           | unlimited   |
| second                | 222IOPS           | unlimited   |
| third                 | 333IOPS           | unlimited   |

The command is all on one line:

6. The following command enables QoS and allocates IOPS to the classes of three named pools:

| Storage pool          | maintenance class | other class |
|-----------------------|-------------------|-------------|
| Each unspecified pool | Unchanged         | Unchanged   |
| system                | 111IOPS           | unlimited   |
| second                | 222IOPS           | unlimited   |

# mmchqos

| Storage pool | maintenance class | other class |
|--------------|-------------------|-------------|
| third        | 333IOPS           | unlimited   |

The command is all on one line:

```
pool=third,other=unlimited,maintenance=333IOPS
```

7. The following command enables QoS and allocates IOPS to both classes of the system pool. Also, because the command contains the **--reset** parameter, it sets both classes of all the other storage pools in the file system to **unlimited**. The reset affects not only any unspecified pools, but also any named pools that are not explicitly mentioned in this command.

| Storage pool                               | maintenance class | other class |
|--------------------------------------------|-------------------|-------------|
| system                                     | 111IOPS           | unlimited   |
| Each unspecified pool, if any              | unlimited         | unlimited   |
| Each named pool, if any, other than system | unlimited         | unlimited   |

The command is all on one line:

mmchqos fs0 --enable --reset pool=system,maintenance=111IOPS,other=unlimited

**8**. The first part of the following command assigns IOPS to the QoS classes of the unspecified pools. It assigns 222 IOPS to the **maintenance** class of each unspecified pool.

The second part of the command allocates 456 IOPS to the **other** class of the storage pool mySAN, rather than allocating to it the typical value **unlimited**. You might make an allocation like this one to a SAN controller that serves both GPFS and other systems.

| Storage pool          | maintenance class | other class |
|-----------------------|-------------------|-------------|
| Each unspecified pool | 222IOPS           | unlimited   |
| mySAN                 | 123IOPS           | 456IOPS     |

The command is all on one line:

9. The following command allocates IOPS as they are specified in the stanza file qos.stanza:

```
mmchqos fs0 --enable -F /tmp/qos.stanza
```

The stanza file contains only one stanza:

```
%qos:
pool=sp1
class=maintenance
iops=800
nodes=node1,aixNodes
```

The command divides the allocated IOPS equally among the nodes node1 and the class aixNodes. Assuming that the node class contains three nodes, then 200 IOPS are assigned to each of the four nodes:

| Storage pool or node | maintenance class | other class |
|----------------------|-------------------|-------------|
| sp1 and node1        | 200 IOPS          | Unchanged   |

# See also

- "mmlsqos command" on page 459
- Setting the Quality of Service for I/O operations (QoS) in the IBM Spectrum Scale: Administration Guide.

# Location

/usr/lpp/mmfs/bin

# mmclidecode command

Decodes the parseable command output field.

# Synopsis

mmclidecode EncodedString

# Availability

Available with IBM Spectrum Scale Standard Edition or higher.

# Description

The parseable output of a command might contain a colon (:) which interferes with the field delimiter character colon (:) of the command output. Therefore, the filed output that might contain colon needs to be encoded. Since, Percent-encoding, also known as URL encoding, is used to encode the output fields, the characters in the following table are also encoded if present in the output field.

| Character | Encoded text |
|-----------|--------------|
| !         | %21          |
| #         | %23          |
| \$        | %24          |
| &         | %26          |
| 1         | %27          |
| (         | %28          |
| )         | %29          |
| *         | %2A          |
| +         | %2B          |
| ,         | %2C          |
| /         | %2F          |
| :         | %3A          |
| ;         | %3B          |
| =         | %3D          |
| ?         | %3F          |
| @         | %40          |
| [         | %5B          |
| ]         | %5D          |

The output fields can be decoded using the **mmclidecode** command.

Note: If you run the mmclidecode command on non-encoded strings, the command leaves them intact.

# **Parameters**

# EncodedString

The encoded string to decode.

# Exit status

**0** Successful completion.

Nonzero A failure occurred.

# Security

The **mmclidecode** execution does not require root user.

# Examples

- The date is encoded due to the presence of colon (:). It can be decoded as: mmclidecode "Mon Jan 30 10%3A43%3A29 2017" Mon Jan 30 10:43:29 2017
- 2. The encoded path is decoded as follows: mmclidecode "%2Fmnt%2Fgpfs0" /mnt/gpfs0

# Location

/usr/lpp/mmfs/bin

# mmclone command

Creates and manages file clones.

# Synopsis

mmclone snap SourceFile [CloneParentFile]

or

mmclone copy CloneParentFile TargetFile

or

```
mmclone split Filename [Filename...]
```

or

```
mmclone redirect Filename [Filename...]
```

or mmclone show Filename [Filename...]

# Availability

Available on all IBM Spectrum Scale editions. Available on AIX and Linux.

# Description

Use the **mmclone** command to create and manage file clones. Clones are writable snapshots of individual files. Cloning a file is similar to creating a copy of a file, but the creation process is faster and more space efficient because no additional disk space is consumed until the clone or the original file is modified. The keyword specified after **mmclone** determines which action is performed:

# snap

Creates a read-only snapshot of an existing file for the purpose of cloning. This read-only snapshot becomes known as the clone parent.

If only one file is specified with the **mmclone snap** command, it will convert that file to a clone parent without creating a separate clone parent file. When using this method to create a clone parent, the specified file cannot be open for writing or have hard links.

# сору

Creates a file clone from a clone parent created with the **mmclone snap** command or from a file in a snapshot.

# split

Splits a file clone from all clone parents.

# Spl

redirect

Splits a file clone from the immediate clone parent only.

# show

Displays the current status for one or more specified files. When a file is a clone, the report will show the parent inode number. When a file was cloned from a file in a snapshot, **mmclone show** displays the snapshot and fileset information.

The Depth field in the **mmclone show** output denotes the distance of the file from the root of the clone tree of which it is a member. The root of a clone tree has depth 0. This field is blank if the file in question is not a clone. This field is not updated when a clone's ancestor is redirected or split from the clone tree. However, even if a clone's ancestor has been split or redirected, the depth of the clone should always be greater than that of each of its ancestors.

The maximum depth for a clone tree is 1000.

Note: The mmclone command does not copy extended attributes.

If a snapshot has file clones, those file clones should be deleted or split from their clone parents prior to deleting the snapshot. Use the **mmclone split** or **mmclone redirect** command to split file clones. Use a regular delete (**rm**) command to delete a file clone. If a snapshot is deleted that contains a clone parent, any attempts to read a block that refers to the missing snapshot will return an error. A policy file can be created to help determine if a snapshot has file clones.

For more information about file clones and policy files, see the IBM Spectrum Scale: Administration Guide.

# **Parameters**

SourceFile

Specifies the name of a file to clone.

# CloneParentFile

When *CloneParentFile* is specified with a **mmclone snap** command, it indicates the name of the read-only clone parent that will be created from *SourceFile*.

When *CloneParentFile* is specified with a **mmclone copy** command, it indicates the name of a read-only clone parent. The *CloneParentFile* can be a clone parent created with the **mmclone snap** command or a file in a snapshot.

# TargetFile

Specifies the name of the writable file clone that will be created from CloneParentFile.

Filename

Specifies the name of one or more files to **split**, **redirect**, or **show**.

# Exit status

**0** Successful completion.

nonzero

A failure has occurred.

# Security

To run the **mmclone** command, you must have read access to the source file that will be cloned, and write access to the directory where the file clone will be created.

# **Examples**

 To create a clone parent called **base.img** from a file called **test01.img**, issue this command: mmclone snap test01.img base.img

To use this clone parent to create a file clone called **test02.img**, issue this command: mmclone copy base.img test02.img

After the file clone is created, use the **mmclone show** command to show information about all **img** files in the current directory:

mmclone show \*.img

The system displays output similar to the following:

# mmclone

| Parent | Depth | Parent inode | File name  |
|--------|-------|--------------|------------|
| yes    | <br>0 |              | base.img   |
| no     | 1     | 148488       | test01.img |
| no     | 1     | 148488       | test02.img |

2. To create a file clone called **file1.clone** from a file called **file1** in the **snap1** snapshot, issue this command:

mmclone copy /fs1/.snapshots/snap1/file1 file1.clone

# See also

- "mmcrsnapshot command" on page 291
- "mmdelsnapshot command" on page 329

# Location

/usr/lpp/mmfs/bin

# mmcloudgateway command

Creates and manages the cloud storage tier.

# Synopsis

```
mmcloudgateway account create --cloud-nodeclass CloudNodeClass --account-name AccountName
                               --cloud-type {S3 |SWIFT3 |OPENSTACK-SWIFT | CLEVERSAFE-NEW}
                               {--username UserName [--pwd-file PasswordFile]
                                --src-keystore-path SourceKeystorePath
                                --src-keystore-alias-name SourceKeystoreAliasName
                                --src-keystore-type SourceKeystoreType
                               [--src-keystore-pwd-file SourceKeystorePasswordFile]}
                               [--tenant-id TenantID]
or
mmcloudgateway account update --cloud-nodeclass CloudNodeClass --account-name AccountName
                              [--username UserName] [--pwd-file PasswordFile]
                              [--src-keystore-path SourceKeystorePath]
                              [--src-keystore-alias-name SourceKeystoreAliasName]
                              [--src-keystore-type SourceKeystoreType]
                              [--src-keystore-pwd-file SourceKeystorePasswordFile]
or
mmcloudgateway account delete --cloud-nodeclass CloudNodeClass --account-name AccountName
or
mmcloudgateway account list [--cloud-nodeclass CloudNodeClass]
                            [--name-list | --account-name
                            AccountName] [-Y]
or
mmcloudgateway CloudStorageAccessPoint create --cloud-nodeclass CloudNodeClass
                                                --cloud-storage-access-point-name
                                               CloudStorageAccessPointName
                                                --account-name AccountName {--URL URL |--S3}
                                                [--region Region] [--mpu-part-size MPUPartsSize]
                                                [--server-cert-path ServerCertPath]
                                                [--slice-size SliceSize]
                                                [--proxy-ip ProxyIP --proxy-port ProxyPort]
or
mmcloudgateway CloudStorageAccessPoint update --cloud-nodeclass CloudNodeClass
                                               --cloud-storage-access-point-name
                                              CloudStorageAccessPointName
                                               [--URL URL] [--region Region]
                                               [--server-cert-path ServerCertPath]
                                               [--slice-size SliceSize]
                                               [--proxy-ip ProxyIP]
                                               [--proxy-port ProxyPort]
or
mmcloudgateway CloudStorageAccessPoint delete --cloud-nodeclass CloudNodeClass
                                               --cloud-storage-access-point-name
                                              CloudStorageAccessPointName
or
mmcloudgateway CloudStorageAccessPoint list [--cloud-nodeclassCloudNodeClass]
                                             [--name-list | --cloud-storage-access-point-name
                                            CloudStorageAccessPointName] [-Y]
```

or mmcloudgateway cloudService create --cloud-nodeclass CloudNodeClass --cloud-service-name CloudServiceName --cloud-service-type {Sharing |Tiering} --account-name AccountName or mmcloudgateway cloudService update --cloud-nodeclass CloudNodeClass --cloud-service-name CloudServiceName [--enable |--disable] or mmcloudgateway cloudService delete --cloud-nodeclass CloudNodeClass --cloud-service-name CloudServiceName or mmcloudgateway cloudService list [--cloud-nodeclass CloudNodeClass] [--name-list | --cloud-service-name CloudServiceName] [--Y] or mmcloudgateway keymanager create --cloud-nodeclass CloudNodeClass --key-manager-name KeyManagerName --key-manager-type {RKM | LKM } [--alias Alias] [--sklm-hostname SKLMHostname --sklm-port SKLMPort --sklm-adminuser SKLMAdminUser --sklm-groupname SKLMGroupname [--sklm-pwd-file SKLMPasswordFile]] or mmcloudgateway keymanager update --cloud-nodeclass CloudNodeClass --key-manager-name KeyManagerName [ --sklm-port SKLMPort] [--sklm-adminuser SKLMAdminUser] [--sklm-pwd-file SKLMPasswordFile] [--update-certificate] or mmcloudgateway keymanager rotate --cloud-nodeclass CloudNodeClass --key-manager-name KeyManagerName or mmcloudgateway keymanager list [--cloud-nodeclass CloudNodeClass] [--name-list | --key-manager-name KeyManagerName] [-Y] or mmcloudgateway containerPairSet create --cloud-nodeclass CloudNodeClass --container-pair-set-name ContainerPairSetName --cloud-service-name CloudServiceName [--scope-to-filesystem |--scope-to-fileset] --path Path [--data-container DataContainer] [--meta-container MetaContainer] [--cloud-directory-path CloudDirectoryPath] [--etag {ENABLE | DISABLE}] [--enc {ENABLE | DISABLE}] [--data-location DataLocation]

```
[--meta-location MetaLocation]
                                       [--key-manager-name KeyManagerName
                                       [--active-key ActiveKey]]
                                       [--thumbnail-size ThumbNailSize]
                                       [--transparent-recalls {ENABLE | DISABLE}]
                                       [--destroy-event-handling {ENABLE | DISABLE}]
                                       [--policy-tmp-dir PolicyTmpDir]
or
mmcloudgateway containerPairSet test --cloud-nodeclass CloudNodeClass
                                       --container-pair-set-name ContainerPairSetName
or
mmcloudgateway containerPairSet update --cloud-nodeclass CloudNodeClass
                                         --container-pair-set-name ContainerPairSetName
                                        [--etag-enable | --etag-disable]
                                        [--enc-enable | --enc-disable]
                                        [--active-key ActiveKey]
                                        [--transparent-recalls {ENABLE | DISABLE}]
                                         [--destroy-event-handling {ENABLE | DISABLE}]
                                        [--policy-tmp-dir PolicyTmpDir]
or
mmcloudgateway containerPairSet delete --cloud-nodeclass CloudNodeClass
                                         --container-pair-set-name ContainerPairSetName
                                        [--policy-tmp-dir PolicyTmpDir]
or
mmcloudgateway containerPairSet list [--cloud-nodeclass CloudNodeClass]
                                      [--name-list | --container-pair-set-name
                                     ContainerPairSetName] [--Y]
or
mmcloudgateway maintenance create --cloud-nodeclass CloudNodeClass
                                   --maintenance-name MaintenanceName
                                  {--daily HH:MM-HH:MM | --weekly w:HH:MM-w:HH:MM}
or
mmcloudgateway maintenance update --cloud-nodeclass CloudNodeClass
                                  --maintenance-name MaintenanceName
                                  {--daily HH:MM-HH:MM | --weekly w:HH:MM-w:HH:MM}
or
mmcloudgateway maintenance delete --cloud-nodeclass CloudNodeClass
                                  --maintenance-name MaintenanceName
or
mmcloudgateway maintenance list --cloud-nodeclass CloudNodeClass[-Y]
or
mmcloudgateway maintenance setState --cloud-nodeclass CloudNodeClass
                                  --maintenance-name MaintenanceName
                                  --state{--disable |--enable}}
or
mmcloudgateway maintenance setFrequency --cloud-nodeclass CloudNodeClass
                                 --task {reconcile |backup |delete}
                                 --frequency {never |daily |weekly |monthly}
```

```
or
mmcloudgateway maintenance status [--cloud-nodeclass CloudNodeClass] [-Y]
or
mmcloudgateway config set --cloud-nodeclass CloudNodeClass
                           Attribute=value[,Attribute=value...]
or
mmcloudgateway config list [--cloud-nodeclass CloudNodeClass] [-Y]
or
mmcloudgateway node list [--nodeclass-sort] [-Y]
or
mmcloudgateway service start [-N {alltct | Node[,Node...] | NodeFile | NodeClass}]
or
mmcloudgateway service stop [-N {alltct | Node[,Node...] | NodeFile | NodeClass}]
or
mmcloudgateway service status [-N {alltct | Node[,Node...] | NodeFile | NodeClass}]
                              [--cloud-storage-access-point-name
                               CloudStorageAccessPointName][-Y]
or
mmcloudgateway service version [-N {all | alltct | Node[,Node...] | NodeFile | NodeClass}][-Y]
or
mmcloudgateway service backupConfig --backup-file BackupFile
or
mmcloudgateway service restoreConfig --backup-file BackupFile
or
mmcloudgateway files migrate [-v] [--co-resident-state]
                                  [--cloud-service-name CloudServiceName] [--]
                                  File[File ...]
or
mmcloudgateway files recall [-v] [--local-cluster
                                 LocalCluster] [--owning-cluster OwningCluster] [--]
                                 File[File ...]
or
mmcloudgateway files restore [-v] [--overwrite] [--restore-stubs-only]
                                  {-F FileListFile | [--dry-run]
                                  [--restore-location RestoreLocation]
                                  [ --id ID] [--] File}
or
mmcloudgateway files delete {--delete-local-file | --recall-cloud-file | --require-local-file}
                            [--keep-last-cloud-file] [--] File[File ...]
or
```

```
mmcloudgateway files destroy [--cloud-retention-period-days CloudRetentionPeriodDays [--preview]]
                             [--timeout Minutes] --container-pair-set-name ContainerPairSetName
                             --filesystem-path FileSystemPath
or
mmcloudgateway files reconcile --container-pair-set-name ContainerPairSetName Device
or
mmcloudgateway files cloudList {--path Path [--recursive [--depth Depth]]
                               [--fileFile]
                               --file-versions File | --files-usage --path Path
                               [--depth Depth] | --reconcile-status --path Path | --path Path
                                --start YYYY-MM-DD[-HH:mm] --end YYYY-MM-DD[-HH:mm]}
or
mmcloudgateway files rebuildDB --container-pair-set-name ContainerPairSetName Device
or
mmcloudgateway files defragDB --container-pair-set-name ContainerPairSetName
or
mmcloudgateway files list File[File ...]
or
mmcloudgateway files backupDB --container-pair-set-name ContainerPairSetName
or
mmcloudgateway files checkDB --container-pair-set-name ContainerPairSetName
or
mmcloudgateway files import
                            [--cloud-sevice-name CloudServiceName]
                            [----container-pair-set-name ContainerPairSetName ]
                            [--import-only-stub]
                            [--import-metadata]
                            {[--directory Directory] |
                            [--directory-root DirectoryRoot]
                            [--target-name TargetName] } File[File]
or
mmcloudgateway files export
                            [--cloud-sevice-name CloudServiceName]
                            [--target-name TargetName]
                            [----container-pair-set-name ContainerPairSetName]
                            [--manifest-file ManifestFile [--tag Tag]]
                            [--export-metadata [--fail-if-metadata-too-big]]
                            [--strip-filesystem-root] File[File]
```

# Availability

Available with IBM Spectrum Scale Advanced Edition or IBM Spectrum Scale Data Management Edition.

# Description

Use the **mmcloudgateway** command to manage and administer the Transparent cloud tiering feature. This CLI has an extensive set of options organized by categories like account, service, files, etc. You can receive category-based command usage by typing the category with the help option. For example 'mmcloudgateway <category> -h' and only that category usage will be displayed..

# Parameters

#### account

Manages cloud storage accounts with one of the following actions:

#### create

Creates a cloud storage account.

#### --cloud-nodeclass CloudNodeClass

Specifies the node class that was created by using the **mmcrnodeclass** command.

#### --account-name AccountName

Specifies a name that uniquely identifies the cloud object storage account on the node class.

Note: No special characters are allowed in the name except for "-" and "\_".

#### --cloud-type CloudType

Specifies the name of the object storage provider.

#### --username Name

Specifies the user name of the cloud object storage account. For Amazon S3 and IBM Cloud Object Storage, it represents the access key.

Note: Skip this parameter for locked vaults.

# --pwd-file PasswordFile

Specifies a file that includes the password.

**Note:** Skip this parameter for locked vaults.

#### --src-keystore-path SourceKeystorePath

Specifies the keystore path for the X.509 certificate and the private key that is used to authenticate the vault.

# --src-keystore-alias-name SourceKeystoreAliasName

Specifies the alias name that needs to be imported to the Transparent cloud tiering keystore from the specified keystore.

#### --src-keystore-type SourceKeystoreType

Specifies the type of source keystore. Allowed keystore types are JKS, JCEKS.

# --src-keystore-pwd-file SourceKeystorePasswordFile

Specifies the password file of the source keystore.

#### --tenant-id Tenant ID

Specifies the tenant ID for the cloud storage provider account.

**Note:** Optional for cloud type "S3" but mandatory for cloud types "Swift3" and "Swift-Keystone."

#### update

Updates the cloud storage account information.

## --cloud-nodeclass CloudNodeClass

Specifies the node class that was created by using the **mmcrnodeclass** command.

### --account-name AccountName

Specifies a name that uniquely identifies the cloud object storage account on the node.

Note: No special characters are allowed in the name except for "-" and "\_".

### --username Name

Specifies the user name of the cloud object storage account. For Amazon S3 and IBM Cloud Object Storage, it represents the access key.

Note: Skip this parameter for locked vaults.

# --pwd-file PasswordFile

Specifies a file that includes the password.

Note: Skip this parameter for locked vaults.

#### --src-keystore-path SourceKeystorePath

Specifies the keystore path for the X.509 certificate and the private key that is used to authenticate the vault.

# --src-keystore-alias-name SourceKeystoreAliasName

Specifies the alias name that needs to be imported to the Transparent cloud tiering keystore from the specified keystore.

# --src-keystore-type SourceKeystoreType

Specifies the type of source keystore. Allowed keystore types are JKS, JCEKS.

#### --src-keystore-pwd-file SourceKeystorePasswordFile

Specifies the password file of the source keystore.

# delete

Removes a cloud storage account.

#### --cloud-nodeclass CloudNodeClass

Specifies the node class that was created by using the **mmcrnodeclass** command.

# --account-name AccountName

Specifies the unique name that was provided to the cloud object storage account on the Transparent cloud tiering node.

#### list

Lists the registered cloud accounts. Displays more information about the configured cloud account such as the cloud provider name, cloud provider tenant ID, cloud provider URL.

# --cloud-nodeclass CloudNodeClass

Specifies the node class that was created by using the **mmcrnodeclass** command.

#### --name-list

When this option is specified, the output will include only the names of the cloud accounts (without other details) that are configured in a node class.

#### --account-name AccountName

Specifies the account name that you want to list. The output will display the details of the cloud account that is specified here.

### cloudStorageAccessPoint

Manages cloud storage access points (CSAPs) with one of the following actions:

#### create

Creates one or more cloud storage access points.

### --cloud-nodeclass CloudNodeClass

Specifies the node class that was created by using the **mmcrnodeclass** command.

### --cloud-storage-access-point-name CloudStorageAccessPointName

Specifies the CSAP name that needs to be associated with the node class.

#### --account-name AccountName

Specifies the cloud account name that needs to be associated with the CSAP.

### --url URL

Specifies the cloud endpoint with which Cloud services open up a network connection. For S3, the URL is implicit (derived from the region parameter automatically).

#### --region Region

Specifies the geographic region where the cloud service is installed and running.

Note: This parameter is only applicable for Swift.

#### --mpu-parts-size MPUPartsSize

Specifies multi-part upload size in MB. Value that is allowed is 5 - 128, default being 100 MB.

# --server-cert-path ServerCertPath

Specifies the certificate path for the self-signed certificates that are presented by the private object storage servers. This is required only when the cloud URL uses HTTPS.

### --slice-size SliceSize

Specifies the internal unit of transferring data within Cloud service modules. Higher slice size indicates better performance. Default value is 512 KB.

#### --proxy-ip ProxyIP

If you require a proxy server to access your cloud over the network, specify the proxy server IP address in dotted decimal format. You must specify the --proxy-port option when enabling a proxy server.

**Note:** This supports only IPv4.

# --proxy-port ProxyPort

Specifies the port number that the proxy server listens to.

### update

Updates the CSAP details.

#### --cloud-nodeclass CloudNodeClass

Specifies the node class that was created by using the **mmcrnodeclass** command.

# --cloud-storage-access-point-name CloudStorageAccessPointName

Specifies the CSAP name that needs to be associated with the node class.

# --url URL

Specifies the cloud endpoint with which Cloud services open up a network connection. For S3, the URL is implicit (derived from the region parameter automatically).

#### --region Region

Specifies the geographic region where the cloud service is installed. Applicable only for Swift.

#### --server-cert-path ServerCertPath

Specifies the certificate path for the self-signed certificates that are presented by the private object storage servers. This is required only when the cloud URL uses HTTPS.

## --slice-size SliceSize

Specifies the internal unit of transferring data within Cloud service modules. Higher slice size indicates better performance. Default value is 256 KB.

# --proxy-ip ProxyIP

If you require a proxy server to access your cloud over the network, specify the proxy server IP address in dotted decimal format. You must specify the --proxy-port option when enabling a proxy server.

Note: This supports only IPv4.

# --proxy-port ProxyPort

Specifies the port number that the proxy server listens to.

# delete

Delete the CSAPs.

# --cloud-nodeclass CloudNodeClass

Specifies the node class that was created by using the mmcrnodeclass command.

--cloud-storage-access-point-name CloudStorageAccessPointName

Specifies the CSAP that needs to be deleted.

# list

Lists the CSAP details including account name, URL, and MPU part size.

## --cloud-nodeclass CloudNodeClass

Specifies the node class that is associated with the CSAP.

#### --name-list

When this option is specified, the output will include only the CSAP names.

- --cloud-storage-access-point-name CloudStorageAccessPointName Specifies the CSAP whose details need to be listed.
- -Y Displays the command output in a parseable format with a colon (:) as a field delimiter. Each column is described by a header.

**Note:** Fields that have a colon (:) are encoded to prevent confusion. For the set of characters that might be encoded, see the command documentation of **mmclidecode**. Use the **mmclidecode** command to decode the field.

# **cloudService**

Manages s a cloud service that can be used either for tiering or sharing. The cloud service caters to a specific file system or a fileset and to a specific cloud account:

#### create

Creates a cloud service.

## --cloud-nodeclass CloudNodeClass

Specifies the node class that is associated with the cloud service.

### --cloud-service-name CloudServiceName

Specifies a name to identify the cloud service.

# --cloud-service-type CloudServiceType{Sharing | Tiering}

Specifies whether the cloud service is used for tiering or sharing operation. If it is used for tiering, then "Tiering" should be specified, and if it is used for sharing, then "Sharing" should be specified.

# --account-name AccountName

Specifies the cloud account that is associated with the cloud service.

# update

Updates the cloud service details.

# --cloud-nodeclass CloudNodeClass

Specifies the node class associated with the cloud service whose details need to be updated.

### --cloud-service-name CloudServiceName

Specifies the cloud service whose details need to be updated.

# --enable | --disable

Specifies whether the cloud service needs to be enabled or disabled.

#### delete

Deletes the cloud service that no longer needs to be used.

# --cloud-nodeclass CloudNodeClass

Specifies the node class associated with the cloud service that you want to delete.

#### --cloud-service-name CloudServiceName

Specifies the name of the cloud service that needs to be removed.

#### list

Lists the cloud service information such as name, cloud account name, and the type of cloud service (tiering/sharing).

#### --cloud-nodeclass CloudNodeClass

Specifies the node class associated with the cloud service that you want to list.

#### --name-list

When this option is specified, the output will include only the CSAP names.

#### --cloud-service-name CloudServiceName

Specifies the name of the cloud service that needs to be listed.

-Y Displays the command output in a parseable format with a colon (:) as a field delimiter. Each column is described by a header.

**Note:** Fields that have a colon (:) are encoded to prevent confusion. For the set of characters that might be encoded, see the command documentation of **mmclidecode**. Use the **mmclidecode** command to decode the field.

### keyManager

Manages a key manager for encrypting data between local file system and the cloud storage tier, with the following options:

#### create

Uses an SKLM key manager with Cloud services.

# --cloud-nodeclass CloudNodeClass

Specifies the node class that is associated with the Cloud services.

#### --key-manager-name KeyManagerName

Specifies the key manager name.

#### --key-manager-type

Specifies the type of the key manager. If it is a remote key manager, specify "RKM," and if it is a local key manager, specify "LKM".

### --alias Alias

Specifies the alias name of the local key manager.

#### --sklm-hostname SKLMHostname

Specifies the host name or IP address of the IBM Security Lifecycle Manager server.

### --sklm-port SKLMPort

Specifies the port number on which the IBM Security Key Lifecycle Manager server listens for requests. Default value is 9080.

# --sklm-adminuser SKLMAdminUser

Specifies the administrator user name of the IBM Security Key Lifecycle Manager server REST Global Admin. Default value is SKLMAdmin.

# --sk1m-groupname SKLMGroupname

Specifies the group user name of the IBM Security Key Lifecycle Manager server REST Global Admin.

#### --sklm-pwd-file SKLMPasswordFile

Specifies the password file of the IBM Security Key Lifecycle Manager server REST Global Admin.

# update

Updates the key manager details.

# --cloud-nodeclass CloudNodeClass

Specifies the node class that was created by using the mmcrnodeclass command.

# --key-manager-name KeyManagerName

Specifies the key manager name.

### --sklm-port SKLMPort

Specifies the port number on which the IBM Security Key Lifecycle Manager server listens for requests. Default value is 9080.

# --sklm-adminuser SKLMAdminUser

Specifies the administrator user name of the IBM Security Key Lifecycle Manager server REST Global Admin. Default value is SKLMAdmin.

# --sklm-pwd-file SKLMPasswordFile

Specifies the password file of the IBM Security Key Lifecycle Manager server REST Global Admin.

#### --update-certificate

Specifies this parameter if you want to update the REST certificate.

# rotate

Rotates the existing key and creates a new SKLM key.

# --cloud-nodeclass CloudNodeClass

Specifies the node class that was created by using the **mmcrnodeclass** command.

# --key-manager-name KeyManagerName

Specifies the key manager name.

#### list

Lists the key manager information such as name, location of the certificate, admin user ID..

#### --cloud-nodeclass CloudNodeClass

Specifies the node class.

# --name-list

When this option is specified, the output will include only the account names.

# --key-manager-name KeyManagerName

Specifies the key manager name.

-Y Displays the command output in a parseable format with a colon (:) as a field delimiter. Each column is described by a header.

**Note:** Fields that have a colon (:) are encoded to prevent confusion. For the set of characters that might be encoded, see the command documentation of **mmclidecode**. Use the **mmclidecode** command to decode the field.

# containerPairSet

Manages the cloud containers (data and metadata) that are associated with the cloud storage accounts, with these options:

#### create

Creates a container pair set.

#### --cloud-nodeclass CloudNodeClass

Specifies the node class that is associated with the containers that are going to be created.

#### --container-pair-set-name ContainerPairSetName

Specifies a name that uniquely identifies the containers.

#### --cloud-service-name CloudServiceName

Specifies the cloud service that is going to be associated with the containers you are going to create.

# --scope-to-filesystem | scope-to-fileset

Specifies whether the containers are going to be associated with a file system or a fileset.

--path Path

Specifies the path to the file system or fileset.

#### --data-container DataContainer

Specifies a name for the data container. If you do not specify a value here, the *--container-pair-set-name* is used by default.

# --meta-container MetaContainer

Specifies a name for the metadata container. If you do not specify a value here, the *--container-pair-set-name* is used by default.

# --cloud-directory-path CloudDirectoryPath

Specifies the path where the database (cloud directory) is maintained.

**Note:** By default, the database is maintained inside the .mcstore folder in file system which is associated with the cloud service.

# --etag-enable{ENABLE|DISABLE}

Specifies whether you want to enable an integrity check on the data that is migrated to or recalled from the cloud storage.

# --enc-enable{ENABLE|DISABLE}

Specifies whether you want to enable encryption on the data that is transferred to the object storage.

--data-location DataLocation

Specifies the location ID of the data container.

--meta-location MetaLocation

Specifies the location ID of the metadata container.

#### --key-manager KeyManager

Specifies the key manager that needs to be chosen for encryption.

#### --active-key Activekey

Specifies the current active encryption key.

# --thumbnail-size ThumbnailSize

Specifies the number of bytes that Transparent cloud tiering must store on the local file system for displaying thumbnail of files that are migrated to a storage tier. The value that you specify is applicable to each file in the file system that is managed by Transparent cloud tiering. Valid range is 1 - 1048576 bytes (1 MB). If you specify a value that is lower than the file system block size, then the file system block size is used. For example, if you specify a value of 128 KB and the file system block size is 256 KB, then 256 KB data of each file is stored locally and used for thumbnail.

After the thumbnail-size parameter is enabled with a filesystem, you can verify the setting by using the **mmcloudgateway filesystem list** command, and additionally, the thumbnails are displayed when you browse the files on Windows Explorer or a similar tool.

**Note:** Thumbnail is disabled by default. If you do not specify a valid value, then thumbnail is not enabled for the file system. You should judiciously make a decision to enable this option, as once enabled, you cannot disable this.

#### --transparent-recalls {ENABLE|DISABLE}

Specify whether or not you want to enable or disable transparent recalls for the container that you create.

# --destroy-event-handling {ENABLE|DISABLE}

Specify whether or not you want to enable or disable this function. It will install the policy partition to handle the destroy events when files are deleted.

### --policy-tmp-dir

Specify the folder where the policy file needs to be temporarily stored.

#### test

Validates the cloud storage account and the CSAPs before you proceed with cloud operations.

#### --cloud-nodeclass CloudNodeClass

Specifies the node class that is associated with the containers that are created.

#### --container-pair-set-name ContainerPairSetName

Specifies a name that uniquely identifies the cloud object storage account on the node.

## update

Updates the information that is used for creating a container pair set.

#### --cloud-nodeclass CloudNodeClass

Specifies the node class that is associated with the containers that are created.

### --container-pair-set-name ContainerPairSetName

Specifies a name that uniquely identifies the cloud object storage account on the node.

### --etag {ENABLE|DISABLE}

Specifies whether you want to enable an integrity check on the data that is migrated to or recalled from the cloud storage. To enable, specify "ENABLE". To disable, specify "DISABLE".

# --enc {ENABLE|DISABLE}

Specifies whether you want to enable encryption on the data that is transferred to the object storage. To enable, specify "ENABLE". To disable, specify "DISABLE".

# --active-key Activekey

Specifies the current active encryption key.

# --transparent-recalls {ENABLE DISABLE}

Specifies whether you want to enable or disable transparent recalls for the container pair set associated with the specified node class. To enable, specify "ENABLE". To disable, specify "DISABLE".

# --destroy-event-handling {ENABLE DISABLE}

Specifies whether you want to enable or disable the destroy event handling. To enable, specify "ENABLE". To disable, specify "DISABLE".

#### --policy-tmp-dir

Specify the folder where the policy file needs to be temporarily stored.

# delete

Deletes the container pair set associated with a specific node class.

#### --cloud-nodeclass CloudNodeClass

Specifies the node class that is associated with the containers that are created.

## --container-pair-set-name ContainerPairSetName

Specifies a name that uniquely identifies the cloud object storage account on the node.

### --policy-tmp-dir

Specify the folder where the policy file needs to be temporarily stored.

# list

Lists the container pair set.

# --cloud-nodeclass CloudNodeClass

Specifies the node class.

### --cloud-service-name CloudServiceName

Specifies the name of the cloud service that needs to be listed.

# --name-list

When this option is specified, the output will include only the account names.

#### --container-pair-set-name ContainerPairSetName

Specifies a name that uniquely identifies the cloud object storage account on the node.

-Y Displays the command output in a parseable format with a colon (:) as a field delimiter. Each column is described by a header.

**Note:** Fields that have a colon (:) are encoded to prevent confusion. For the set of characters that might be encoded, see the command documentation of **mmclidecode**. Use the **mmclidecode** command to decode the field.

#### maintenance

Configure the Transparent cloud tiering for maintenance activities. For more information, see the *Setting up maintenance tasks* topic in the *IBM Spectrum Scale: Administration Guide*.

#### create

Creates a maintenance window, overriding the default values:

#### --cloud-nodeclass CloudNodeClass

Specifies the node class.

### --maintenance-name MaintenanceName

Specifies a name for the maintenance window. All maintenance operations are considered within a maintenance window. For example, *daily\_maintenance*.

#### --daily HH:MM-HH:MM

Indicates that the maintenance window is run daily. Specify the time interval in the hh:mm-hh:mm format. For example, 03:00-03:30. If the end time equals the start time, the maintenance logic will only execute once. If the end time is less than the start time, it is assumed that the end time refers to that time on the following day. Therefore, 03:00-02:59 for instance will extend to 2:59 on the following day.

#### --weekly W:HH:MM-W:HH:MM

Indicates that the maintenance window is run weekly. Specify the time interval in the w:hh:mm-w:hh:mm format, where *w* represents the day of the week. Day of the week can be a number from 0 to 7 (both 0 and 7 are included and they represent Sunday). For example, 01:03:00-01:03:30. Maintenance window 1:03:00-1:02:59 will extend until 2:59 the following week, and similarly, 1:03:00-0:03:00 will extend for 6 days (Monday through Sunday).

#### update

Modifies the maintenance window, overriding the previous values:

# --cloud-nodeclass CloudNodeClass

Specifies the node class.

#### --maintenance-name MaintenanceName

Specifies a name to the maintenance window that you delete. For example, *daily\_reconcile*.

--daily HH:MM-HH:MM

Indicates that the maintenance window is run daily. Specify the time interval in the hh:mm-hh:mm format. For example, 03:00-03:30.

#### --weekly W:HH:MM-W:HH:MM

Indicates that the maintenance window is run weekly. Specify the time interval in the w:hh:mm- w:hh:mm format, where *w* represents the day of the week. For example, 01:03:00-01:03:30.

# delete

Deletes the maintenance window that is no longer needed.

# --cloud-nodeclass CloudNodeClass

Specifies the node class.

# --maintenance-name MaintenanceName

Specifies a name to the maintenance window that you create. For example, *window\_for\_reconcile*.

# list

Lists the frequencies for the tasks and the maintenance windows for the node class.

# --cloud-nodeclass CloudNodeClass

Specifies the node class associated with the maintenance window that you want to list.

-Y Displays the command output in a parseable format with a colon (:) as a field delimiter. Each column is described by a header.

**Note:** Fields that have a colon (:) are encoded to prevent confusion. For the set of characters that might be encoded, see the command documentation of **mmclidecode**. Use the **mmclidecode** command to decode the field.

# setState

Specify this option to change the state of a maintenance window that is created for a specified container. For example, you can have multiple maintenance tasks for a container but can disable or enable them according to your requirements. If a maintenance task is disabled, this task will no more be run from the next maintenance window. If a maintenance window is disabled, maintenance operations will not be executed for this window. Once enabled, maintenance will begin executing at the start of the window.

# --cloud-nodeclass CloudNodeClass

Specifies the node class associated with the maintenance window whose state needs to be changed.

# --maintenance-name MaintenanceName

Specifies the name of the maintenance window.

```
--state {disable | enable}
```

Specify one of the options listed here (disable or enable).

# setFrequency

Use this option to modify the default frequency of the maintenance operations such as reconcile, backup, and delete. By default, reconcile is done monthly, backup is done weekly, and deletion is done daily. Use this option to change the frequency of any of these operations. For example, you want to run the reconcile and delete operations as per the default schedule but want to change the backup frequency to monthly. In this case, you can set the frequency of the backup operation to "monthly".

# --cloud-nodeclass CloudNodeClass

Specifies the node class associated with the maintenance task.

```
--task {reconcile | backup | delete}
```

Specifies the name of the maintenance task whose frequency needs to be changed.

# --frequency {never|daily|weekly|monthly}

Specify one of the options listed here.

# status

Lists the summary of the maintenance schedule for a specified node class.

# --cloud-nodeclass CloudNodeClass

Specifies the node class for which to display the maintenance status information.

-Y Displays the command output in a parseable format with a colon (:) as a field delimiter. Each column is described by a header.

**Note:** Fields that have a colon (:) are encoded to prevent confusion. For the set of characters that might be encoded, see the command documentation of **mmclidecode**. Use the **mmclidecode** command to decode the field.

# config

Configures and tunes the Transparent cloud tiering node parameters with one of the following actions:

# set

Sets the following system parameters, overriding the default values:

# --cloud-nodeclass CloudNodeClass

Specifies the node class.

# Attribute=value

Specifies the attribute that you want to change and the value that you want to set. For example, if you want to change the default value of the recalls-thread attribute and set it to 20, specify "recalls-threads=20." Similarly, you can set the value of other attributes also.

**Note:** If you want to set an attribute back to its default value, specify "DEFAULT" as the value of the attribute. For example, if you want to set the value of recalls-thread attribute back to its default value, specify, "recalls-thread=DEFAULT".

For a list of available attributes and their description, see the *Tuning Cloud services parameters* topic in the *IBM Spectrum Scale: Administration Guide*.

# list

Lists the current configurations such as IP address, port number, thread-pool size, tracing level, slice size.

# --cloud-nodeclass CloudNodeClass

Specifies the node class that was created by using the **mmcrnodeclass** command.

-Y Displays the command output in a parseable format with a colon (:) as a field delimiter. Each column is described by a header.

**Note:** Fields that have a colon (:) are encoded to prevent confusion. For the set of characters that might be encoded, see the command documentation of **mmclidecode**. Use the **mmclidecode** command to decode the field.

# node

Enables administrators to manage registration of Cloud services within a cluster and also display the node class the nodes are part of.

# list

Lists the nodes that are identified for enabled for Cloud services.

# --nodeclass-sort

Use this option to display the node list sorted according to the node class.

-Y Displays the command output in a parseable format with a colon (:) as a field delimiter. Each column is described by a header.

**Note:** Fields that have a colon (:) are encoded to prevent confusion. For the set of characters that might be encoded, see the command documentation of **mmclidecode**. Use the **mmclidecode** command to decode the field.

# service

Manages the Transparent cloud tiering service with these options:

## start

Starts the Transparent cloud tiering service for a node or set of nodes and make the service available for file movement.

-N Specifies the nodes.

### alltct

Indicates that the service will be stopped on all Transparent cloud tiering nodes within the cluster.

# Node[,Node...]

Specifies the list of nodes where the service needs to be started.

#### NodeFile

Specifies a file, containing the list of nodes where the service needs to be started.

#### NodeClass

Specifies the node class.

#### stop

Stops the Transparent cloud tiering service for a node or set of nodes.

-N Specifies the nodes.

#### alltct

Indicates that the service will be stopped on all Transparent cloud tiering nodes within the cluster.

### Node[,Node...]

Specifies the list of nodes where the service needs to be stopped.

#### NodeFile

Specifies a file, containing the list of nodes where the service needs to be started.

#### NodeClass

Specifies the node class.

#### status

Displays detailed status of the Transparent cloud tiering service including running state of the daemon service, cloud account name, and its connectivity status. For more information on various statuses that are associated with the Transparent cloud tiering service, see the "Transparent cloud tiering service status description" topic in the *IBM Spectrum Scale: Problem Determination Guide*.

-N Specifies the nodes.

#### alltct

Indicates that the service will be stopped on all Transparent cloud tiering nodes within the cluster.

# Node[,Node...]

Specifies the list of nodes where the status of the service needs to be checked.

# NodeFile

Specifies a file, containing the list of nodes where the status of the service needs to be started.

# NodeClass

Specifies the node class.

# --cloud-storage-access-point-name

Specifies the CSAP. The report will include the status of all Cloud services associated with the specified CSAP.

-Y Displays the command output in a parseable format with a colon (:) as a field delimiter. Each column is described by a header.

**Note:** Fields that have a colon (:) are encoded to prevent confusion. For the set of characters that might be encoded, see the command documentation of **mmclidecode**. Use the **mmclidecode** command to decode the field.

#### version

Displays the Transparent cloud tiering version number associated with each node in a node class. This also includes the type of the node (server or client).

**Note:** This command can run on all nodes in the cluster and will display if a node is a cloud node or not. If it is, it will show more column-based details. This makes this command different from others since normally the commands act only on cloud nodes for report generation.

-N Use this option before specifying any node or node class.

# a11

Indicates that the service version will be displayed for all nodes.

# alltct

Indicates that the service version will be displayed for all Transparent cloud tiering nodes within the cluster.

# Node[,Node...]

Specifies the list of nodes for which the versions need to be checked.

### NodeFile

Specifies a file, containing the list of nodes for which the versions need to be started.

### NodeClass

Specifies the node class whose version is displayed at a cluster level.

-Y Displays the command output in a parseable format with a colon (:) as a field delimiter. Each column is described by a header.

**Note:** Fields that have a colon (:) are encoded to prevent confusion. For the set of characters that might be encoded, see the command documentation of **mmclidecode**. Use the **mmclidecode** command to decode the field.

#### backupConfig

Backs up the Cloud services configuration from the Clustered Configuration Repository (CCR). For more information, see the *Backing up the Cloud services configuration* topic in the *IBM Spectrum Scale: Administration Guide*.

# --backup-file BackupFile

Specifies a name to be used for the backup file. The system generates a tar file by pulling all Cloud services-specific configuration files from the Clustered Configuration Repository (CCR). The backed up file will be stored on your local machine at a specified location. The backupConfig command also accepts a location on a GPFS file system that would be available on all GPFS nodes.

### restoreConfig

Restores the Cloud services configuration data in the event of any system outage or crash. For more information, see the *Restoring the Cloud services configuration* topic in the *IBM Spectrum Scale: Administration Guide.* 

# --backup-file BackupFile

Specifies the file name of the backed-up file including the path. The system restores the Cloud services-specific configuration setting to the CCR by using this file.

# files

Manages files, with the following options:

#### migrate

Migrates the specified files to the cloud storage tier.

-v Specifies the verbose message.

# --co-resident-state

Indicates that the files are migrated in the co-resident status, which means that files will be available both locally and on the cloud after migration. You can open such files from the local file system without recalling them from the cloud storage tier.

# --File [File...]

Specifies multiple files that need to be migrated to the cloud storage tier. This parameter must be a complete file name. It cannot be a fragment of a file name and it cannot be a path.

# recall

Recalls the specified files from the cloud storage tier.

-v Specifies the verbose message.

# --local-cluster

Indicates that cluster from where the recall is done.

# --remote-cluster

Indicates the remote cluster.

# --File [File...]

Specifies multiple files that need to be recalled from the storage tier. This parameter must be a complete file name. It cannot be a fragment of a file name and it cannot be a path.

# restore

Restores a file or list of files from the cloud storage tier when the local files are lost. The files to be restored along with their options can be either specified at the command line, or in a separate file provided by the *-F* option. For more information, see the *Restoring files* topic in the *IBM Spectrum Scale: Administration Guide*.

### -v

Specifies the verbose message.

# --overwrite

Overwrite the files if needed. If this option is not set, files will not be overwritten, and the files that are retrieved from the cloud will remain in temporary locations.

# --restore-stubs-only

Restores only the file stubs.

-F Loads file arguments from the given file name.

# --dry-run

Queries the local database and prints what would have been sent to the server. Does not contact the server. This is intended for debugging.

# --restore-location RestoreLocation

Specifies the target location of the files to be restored.

# --id Id

Specifies the version ID of a file if the file has multiple versions.

# File

Specifies the files to be restored.

# delete

Deletes the specified files or file sets.

# --delete-local-file

Deletes the local files and the corresponding cloud objects.

# --recall-cloud-file

Recalls the files from the cloud before they are deleted on the cloud. The status of local files becomes resident after the operation.

# --require-local-file

Removes the extended attributes from a co-resident file and makes it resident, without deleting the corresponding cloud objects. The option requires the file data to be present on the file system and will not work on a non-resident file.

# --keep-last-cloud-file

This option deletes all the versions of the file except the last one from the cloud. For example, if a file has three versions on the cloud, then versions 1 and 2 are deleted and version 3 is retained.

# --File [File...]

Specifies multiple files. This parameter must be a complete file name. It cannot be a fragment of a file name and it cannot be a path.

#### destroy

Manually cleans up the cloud objects of the deleted files before the retention period expires. This cleanup will occur for all objects from the root of the file system provided by the --filesystem-path option. For more information, see the *Deleting cloud objects* topic in the *IBM Spectrum Scale: Administration Guide*.

# --cloud-retention-period-days

Specifies the number of days for which the deleted files from the file system need to be retained on the cloud. For example, you delete 100 files from the file system and need to keep them on the cloud for 20 days, specify the value as 20.

# --preview

Displays how many objects will be cleaned up and how much space will be reclaimed.

# --timeout

Specifies the duration (in minutes) for which the command should run. If this value is not specified, the command will run until all the candidate files are deleted, and it can be resource-intensive.

# --container-pair-set-name

Specifies the cloud container where the objects are stored.

# --filesystem-path

The path to the file system where the files are migrated from. All objects under the root of the file system of the specified file system path will be cleaned.

#### reconcile

Reconciles files between your file system and the cloud storage tier. For more information, see the *Reconciling files between IBM Spectrum Scale file system and the cloud storage tier* topic in the *IBM Spectrum Scale: Administration Guide*.

# --container-pair-set-name

Specifies the cloud container where the objects are stored.

#### Device

Specifies the device name associated with the file system.

# cloudList

Lists the files on the cloud.

#### --path Path

Lists files and directories under the specified path.

# --recursive

List all files in all directories under the current directory.

# --depth Depth

List directories up to the specified depth under the specified path. Default is to list up to the full depth. Specify 0 to list only the current directory.

# --file [File]

Specifies the names of the files that need to be listed. This parameter must be a complete file name. It cannot be a fragment of a file name and it cannot be a path.

# --file-versions File

Displays information about all versions of the files specified by the full path.

## --files-usage --path Path

Displays cloud data and metadata space usage under the specified path.

# --reconcile-status --path Path

Displays the progress of the reconcile operation.

# --start YYYY-MM-DD[-HH:mm]

Specifies the starting time.

--end YYYY-MM-DD[-HH:mm]

Specifies the ending time.

# backupDB

Backs up the Transparent cloud tiering database to the cloud storage tier. For more information, see the *Backing up the Cloud services database to the cloud* topic in the *IBM Spectrum Scale: Administration Guide*.

#### --container-pair-set-name

Specifies the container associated with the database that needs to be backed up.

# checkDB

Verifies the integrity of the Transparent cloud tiering database after a power outage or a system crash. For more information, see the *Checking the Cloud services database integrity* topic in the *IBM Spectrum Scale: Administration Guide*.

#### --container-pair-set-name

Specifies the container associated with the database that needs to be verified.

# rebuildDB

Manually rebuilds the database.

#### --container-pair-set-name

Specifies the container associated with the database that needs to be rebuilt.

#### Device

Specifies the device name associated with the file system whose database is corrupted and which is in need of manual recovery.

#### defragDB

Defragment the database and release the capacity occupied by the empty spaces.

# --container-pair-set-name

Specifies the container associated with the database that needs to be rebuilt.

# list

Lists the files and the associated states.

# --File [File]

Specifies the names of the files that need to be listed. This parameter must be a complete file name. It cannot be a fragment of a file name and it cannot be a path.

### import

Imports data from a storage server.

### --cloud-service-name

Specifies the cloud service.

#### --container Container

Specifies the name of the cloud container to import from. If no container option is specified, the default configured container name is used.

### --import-only-stub

Creates only a stub file, data in the file is not imported.

### --import-metadata

Attempts to restore metadata of the file from the cloud object. The data is in IBM Spectrum Scale format. The cloud object must have been exported using the **--export-metadata** option. If metadata is not attached to the cloud object, this option has no effect.

## --directory

Imports files into the given directory using only the file name from the cloud. Mutually exclusive with the **--target-name** and **--directory-root** options.

### --directory-root

Imports files starting at the given directory, keeping the cloud naming hierarchy intact. Mutually exclusive with the **--directory** and **--target-name** options.

# --target-name

Imports a single file from the cloud to the specified target name. Mutually exclusive with the *--directory* and *--directory-root* options.

## --File [File]

Specifies the names of the files that need to be imported. This parameter must be a complete file name. It cannot be a fragment of a file name and it cannot be a path.

#### export

Exports files to the cloud.

#### --tag Tag

Specifies an optional identifier to associate with the files. This ID will be stored in the manifest file if one is specified.

#### --target-name TargetName

Export a single file to the cloud to the specified target name.

# --container Container

Specifies the name of the cloud container to export to. If no container option is specified, the default configured container name will be used.

# --manifest-file ManifestFile

Specifies a manifest file that will contain an entry for each file exported to the cloud. Entries will be in the CSV format of : Tag, Container, TimeStamp of Blob on cloud, or file name.

# --export-metadata

Attempts to attach a file's metadata to the cloud object. This is IBM Spectrum Scale specific data and format, and it contains the user-defined attributes, ACLs, etc. A file exported with this option can be fully restored by the corresponding import command. This metadata is stored in the blob metadata, and as such there is limited space available, and the metadata might not be written if it is too large.

### --fail-if-metadata-too-big

If the metadata of the file is very large, it causes the entire export to fail. Valid only with the **--export-metadata** option.

#### --strip-filesystem-root

Removes the root of the IBM Spectrum Scale file system from the name as stored on the cloud. This could be used to export /filesystem1/dir/file and then import that file into a differently named file system root directory.

#### --File [File]

Specifies the names of the files that need to be exported. This parameter must be a complete file name. It cannot be a fragment of a file name and it cannot be a path.

## Security

You must have root authority to run the mmcloudgateway command.

The node on which the command is issued must be able to execute remote shell commands on any other node in the cluster without the use of a password and without producing any extraneous messages. For more information, see *Requirements for administering a GPFS file system* in *IBM Spectrum Scale: Administration Guide.* 

## **Examples**

1. To view the registered nodes in a node class, issue this command:

mmcloudgateway node list

The system displays output similar to this:

| Node | Cloud node name     | Cloud Node Class |
|------|---------------------|------------------|
| 8    | c35f1m4n09.gpfs.net | CloudNodesClass1 |
| 9    | c34f2n06.gpfs.net   | CloudNodesClass2 |

2. To start the Transparent cloud tiering service on the node class TCTNodeClass1, issue this command:

mmcloudgateway service start -N TCTNodeClass1

The system displays output similar to this:

mmcloudgateway: Sending the command to node c350flu1b4. Starting the Transparent Cloud Tiering service... mmcloudgateway: The command completed on node c350flu1b4.

mmcloudgateway: Command completed.

3. To verify the status of the Transparent cloud tiering service, issue this command:

mmcloudgateway service status --cloud-storage-access-point-name swift-point

The system displays output similar to this:

 

 Cloud Node Class: tct

 Cloud Service
 Status
 Reason

 swift-service
 ENABLED

 Node
 Daemon node name
 Server
 Account / Container / SAP
 Container / File System/Set
 Status
 Reasons

 1
 vm.pk.sglabs.ibm.com
 STARTED
 swift-account
 swift-pair

 swift-point
 /gpfs/
 ONLINE

4. To create a cloud storage account with IBM Cloud Object Storage version 3.7.2 and above as cloud type, issue this command:

mmcloudgateway account create --cloud-nodeclass TCTNodeClass1 --account-name tctenew
--cloud-type cleversafe-new --username "XYZ" --pwd-file PFile
--cloud-url http://192.0.2.0

#### mmcloudgateway

The system displays output similar to this:

```
Configured account options from TCTNodeClass1:
```

```
Cloud Provider Name: tctnew
Cloud Provider Tenant Id: admin
Cloud Provider URL: http://192.0.2.0:5000/v2.0
Cloud Provider Type: swift-keystone
Cloud Provider User Name: admin
Cloud Provider Enabled: true
Filesystem: ga
Container: gajan
Metadata Container: gajan.meta
```

5. To create a cloud account for the S3 cloud type, issue a command similar to this:

mmcloudgateway account create --cloud-nodeclass TCTNodeClass1 --account-name cloudtest --cloud-type s3 --username admin --pwd-file MyFile

The system displays output similar to this:

mmcloudgateway: Sending the Transparent Cloud Tiering request to the first successful server. mmcloudgateway: This may take a while... mmcloudgateway: Command completed successfully on c350f2u18. mmcloudgateway: Command completed.

6. To create a cloud account for deploying a WORM solution by using locked vaults, issue a command like the following:

```
mmcloudgateway account create --cloud-nodeclass NodeClass1 --cloud-name cloudtest
--cloud-type CLEVERSAFE-NEW --cloud-url https://198.51.100.0 --enable true
--server-cert-path /root/cleversafe.pk.stg.ibm.com --src-keystore-path
/root/test/testalias.ssl/testalias.jks --src-keystore-alias-name testalias
--src-keystore-type JKS --src-keystore-pwd-file /root/pwd/file.txt
```

The system displays output similar to this:

mmcloudgateway: Sending the command to the first successful node starting with c350f3u30 mmcloudgateway: This may take a while...

Note: Please ensure to keep a backup of the Source Key Store used to import the private key and certificates. Transparent Cloud Tiering will remove the private key and certificate from the trust store if the account delete command is run. mmcloudgateway: Command completed successfully on c350f3u30. mmcloudgateway: You can now delete the password file '/root/pwd/file.txt' mmcloudgateway: Command completed.

7. To update a cloud account for a locked vault, issue the following command:

mmcloudgateway account update --cloud-nodeclass NodeClass1 --cloud-name cloudtest --src-keystore-path /root/test/testalias.ssl/testalias.jks --src-keystore-alias-name testaliasnew --src-keystore-type JKS --src-keystore-pwd-file /root/pwd/file.txt

The system displays output similar to this:

mmcloudgateway: Sending the command to the first successful node starting with vm641.pk.slabs.ibm.com mmcloudgateway: This may take a while...

Note: Please ensure to keep a backup of the Source Key Store used to import the private key and certificates. Transparent Cloud Tiering will remove the private key and certificate from the trust store if the account delete command is run. mmcloudgateway: Command completed successfully on jupiter.pk.slabs.ibm.com. mmcloudgateway: You can now delete the password file '/root/pwd' mmcloudgateway: Command completed.

**8**. To list the cloud accounts for all node classes, issue this command:

mmcloudgateway account list --cloud-nodeclass tct

The system displays output similar to this:

| Configured accoun | t options | from | node | class | tct: |
|-------------------|-----------|------|------|-------|------|
|-------------------|-----------|------|------|-------|------|

| accountName | : | swift           |
|-------------|---|-----------------|
| cloudType   | : | openstack-swift |
| userName    | : | admin           |
| tenantId    | : | admin           |
|             |   |                 |

9. To list all the cloud accounts configured for the node class, *cloud1*, issue the following command: mmcloudgateway account list --cloud-nodeclass cloud1

The system displays output similar to this:

Configured 'accountName' options from node class cloud1:

| accountName | : new | I             |
|-------------|-------|---------------|
| cloudType   | : ope | enstack-swift |
| userName    | : adm | in            |
| tenantId    | : adm | iin           |
|             |       |               |

**10**. To list only the names of the cloud accounts configured for all node classes present in the cluster, issue the following command:

mmcloudgateway account list --name-list

11. To list the current cloud configuration, issue this command:

mmcloudgateway config list NodeClass1

The system displays output similar to this:

aonfigured config options from node class NodeClass1:

cloud-retention-period-days : 30

12. To migrate a file (file1) to the configured cloud storage tier, issue this command: mmcloudgateway files migrate file1

The system displays output similar to this: mmcloudgateway: Command completed.

13. To migrate multiple files (file1 and file2) to the configured cloud storage tier, issue this command: mmcloudgateway files migrate file1 file2

The system displays output similar to this: mmcloudgateway: Command completed.

14. To verify that the file is migrated to the configured cloud storage tier, issue this command: mmcloudgateway files list file1

The system displays output similar to this:

```
File name : /gpfs/girish/file1
On-line size : 45
Used blocks : 0
Data Version : 1
```

### mmcloudgateway

Meta Version : 1 State : Non-resident Base Name : 7448805A60ED1970.17F2AFD45704E1E4.52E20457CA532F09. 00000000000000000.57B76BDD.00000000000100B

**Note:** The **State** is displaying as **Non-resident**. This means that the file is successfully migrated to the cloud storage tier.

15. To recall a file from the configured cloud storage tier, issue this command:

mmcloudgateway files recall file1

The system displays output similar to this:

mmcloudgateway: Command completed.

**Note:** If you run the **mmcloudgateway filesystem list** file1 command, the value of the **State** attribute is displayed as **Co-resident**. This means that the file is successfully recalled.

16. To recall multiple files (file1 and file2) from the configured cloud storage tier, issue this command: mmcloudgateway files recall file1 file2

The system displays output similar to this: mmcloudgateway: Command completed.

17. To delete a cloud storage account, issue this command: mmcloudgateway account delete --cloud-nodeclass TCTNodeClass1 --account-name mycloud

The system displays output similar to this:

mmcloudgateway: Sending the Transparent Cloud Tiering request to the first successful server. mmcloudgateway: This may take a while... mmcloudgateway: Command completed successfully on c350f2u18. mmcloudgateway: Command completed.

18. To back up the Cloud services database associated with the container, *cpair1*, issue this command: mmcloudgateway files backupDB --container-pair-set-name cpair1

The system displays output similar to this:

mmcloudgateway: Command completed

**19**. To verify the integrity of the Cloud services database associated with the container, *cpair1*, after a system crash or an outage, issue this command:

mmcloudgateway files checkDB --container-pair-set-name cpair1

The system displays output similar to this: CheckDB returned OK.

mmcloudgateway: Command completed.

**20**. To back up the Transparent cloud tiering configuration data to a file called *tctbackup*, issue this command:

mmcloudgateway service backupConfig --backup-config-file tctbackup

The system displays output similar to this:

```
Backup Config File List:
    [mmcloudgateway.conf - Retrieved]
    [_tctkeystore.jceks - Retrieved]
    [_cloud.settings - Retrieved]
    [_cloud2.settings - Retrieved]
mmcloudgateway: Creating the backup tar file...
mmcloudgateway: Backup tar file complete. The file is '/tmp/tctbackup.31187.tar'.
mmcloudgateway: The backup file should be archived in a safe location.
mmcloudgateway: Command completed.
```

**21**. To restore the configuration to the CCR file by using the backed-up file, *tctbackup.31187.tar*, issue the following command:

mmcloudgateway service restoreConfig /tmp/tctbackup.31187.tar

The system displays output similar to this: You are about to restore the TCT Configuration settings to the CCR. Any new settings since the backup was made will be lost. The TCT servers should be stopped prior to this operation.

Do you want to continue and restore the TCT cluster configuration? Enter "yes" to continue:

22. To export a local file named /dir1/dir2/file1 to the cloud and store it in a container named MyContainer, issue this command:

```
mmcloudgateway files export --ContainerPairSetName MyContainer
--tag MRI_Images --export-metadata
--manifest-file /dir/ManifestFile /dir1/dir2/file1
```

**Note:** A manifest file will be created, and the object exported to the cloud will have an entry in that manifest file, tagged with MRI\_Images.

23. To import files from the cloud, issue the following command(s):. mmcloudgateway files import --directory /localdir /dir1/dir2/file1 mmcloudgateway files import --directory-root /localdir /dir1/dir2/file1

**Note:** This command creates a local directory structure as necessary when importing the file from the cloud. If the **--directory** option is specified, only the file name of the cloud object is used.

24. To check the Transparent cloud tiering service version of the node class, TCTNodeClass1, issue this command:

mmcloudgateway service version -N TCTNodeClass1

The system displays output similar to this:

| Cluster minReleaseLevel: 5<br>Node Daemon node name | 5.0.1.0<br>TCT Type | TCT Version | Equivalent Product Version |
|-----------------------------------------------------|---------------------|-------------|----------------------------|
| 3 vmip53.gpfs.net                                   | Server              | 1.1.5       | 5.0.1                      |
| 2 c40bbc1xn13.gpfs.net                              | Non TCT Node        |             |                            |
| 5 vmip51.gpfs.net                                   | Server              | 1.1.5       | 5.0.1                      |

25. To reconcile files between the file system, fs1, and the container pair set, contain1, issue this command:

mmcloudgateway files reconcile --container-pair-set-name contain1 fs1

The system displays output similar to this:

```
Processing /fs1
Wed Jun 28 10:34:28 EDT 2017 Reconcile started.
Wed Jun 28 10:34:28 EDT 2017
                             Creating snapshot of the File System...
Wed Jun 28 10:34:28 EDT 2017 Running policy on Snapshot
to generate list of files to process.
Wed Jun 28 10:36:23 EDT 2017 Removing snapshot.
Wed Jun 28 10:36:27 EDT 2017 Reconcile is using a deletion retention
period of 30 days.
Wed Jun 28 10:36:27 EDT 2017
                             Reconcile will be processing 5043 inode entries.
Wed Jun 28 10:36:27 EDT 2017
                             Processed 463 entries out of 5043.
Wed Jun 28 10:36:27 EDT 2017 Processed 921 entries out of 5043.
Wed Jun 28 10:36:27 EDT 2017 Processed 1372 entries out of 5043.
Wed Jun 28 10:36:27 EDT 2017
                             Processed 1824 entries out of 5043.
Wed Jun 28 10:36:27 EDT 2017
                             Processed 2264 entries out of 5043.
Wed Jun 28 10:36:27 EDT 2017
                             Processed 2726 entries out of 5043.
Wed Jun 28 10:36:27 EDT 2017
                             Processed 3161 entries out of 5043.
Wed Jun 28 10:36:27 EDT 2017 Processed 3603 entries out of 5043.
```

### mmcloudgateway

Wed Jun 28 10:36:27 EDT 2017 Processed 4032 entries out of 5043. Wed Jun 28 10:36:27 EDT 2017 Processed 4471 entries out of 5043. Wed Jun 28 10:36:27 EDT 2017 Processed 4912 entries out of 5043. Wed Jun 28 10:36:27 EDT 2017 Processed 4953 entries out of 5043. Wed Jun 28 10:36:27 EDT 2017 Processed 5004 entries out of 5043. Wed Jun 28 10:36:27 EDT 2017 Processed 5043 entries out of 5043. Wed Jun 28 10:36:28 EDT 2017 Reconcile found 1 files that had been migrated and were not in the directory. Wed Jun 28 10:36:28 EDT 2017 Reconcile detected 0 deleted files that were deleted more than 30 days ago. Wed Jun 28 10:36:28 EDT 2017 Reconcile detected 5043 migrated files that have been deleted from the local file system, but have not been deleted from object storage because they are waiting for their retention policy time to expire. Wed Jun 28 10:36:28 EDT 2017 Please use the 'mmcloudgateway files cloudList' command to view the progress of the deletion of the cloud objects. Wed Jun 28 10:36:29 EDT 2017 Reconcile successfully finished. mmcloudgateway: Command completed.

## See also

- "mmchconfig command" on page 141
- "mmlscluster command" on page 425
- "mmchnode command" on page 204
- "mmlsconfig command" on page 428
- "mmnfs command" on page 487
- "mmobj command" on page 499
- "mmsmb command" on page 588
- "mmuserauth command" on page 616

## Location

/usr/lpp/mmfs/bin

# mmcrcluster command

Creates a GPFS cluster from a set of nodes.

## Synopsis

# Availability

Available on all IBM Spectrum Scale editions.

# Description

Use the mmcrcluster command to create a GPFS cluster.

Upon successful completion of the **mmcrcluster** command, the **/var/mmfs/gen/mmsdrfs** and the **/var/mmfs/gen/mmfsNodeData** files are created on each of the nodes in the cluster. Do not delete these files under any circumstances. For more information, see *Quorum* in *IBM Spectrum Scale: Concepts, Planning, and Installation Guide.* 

Follow these rules when creating your GPFS cluster:

- While a node may mount file systems from multiple clusters, the node itself may only be added to a single cluster using the **mmcrcluster** or **mmaddnode** command.
- The nodes must be available for the command to be successful. If any of the nodes listed are not available when the command is issued, a message listing those nodes is displayed. You must correct the problem on each node and issue the **mmaddnode** command to add those nodes.
- Designate at least one but not more than seven nodes as quorum nodes. How many quorum nodes altogether you will have depends on whether you intend to use the node quorum with tiebreaker algorithm or the regular node based quorum algorithm. For more information, see *Quorum* in *IBM Spectrum Scale: Concepts, Planning, and Installation Guide.*
- After the nodes are added to the cluster, use the **mmchlicense** command to designate appropriate GPFS licenses to the new nodes.
- Clusters that will include both UNIX and Windows nodes must use **ssh** and **scp** for the remote shell and copy commands. For more information, see *Installing and configuring OpenSSH on Windows nodes* in *IBM Spectrum Scale: Concepts, Planning, and Installation Guide*.
- Carefully consider the remote execution and remote copy tooling you want to use within your cluster. Once a cluster has been created, it is complicated to change, especially if additional nodes are added. The default tools as specified under -r *RemoteShellCommand* and -R *RemoteFileCopyCommand* by default use /usr/bin/ssh and /usr/bin/scp respectively. For more information, see *GPFS cluster creation considerations* in *IBM Spectrum Scale: Concepts, Planning, and Installation Guide.*

# Parameters

-N NodeDesc[,NodeDesc...] | NodeFile

Specifies node descriptors, which provide information about nodes to be added to the cluster.

NodeFile

Specifies a file containing a list of node descriptors, one per line, to be added to the cluster.

NodeDesc[,NodeDesc...]

Specifies the list of nodes and node designations to be added to the GPFS cluster. Node descriptors are defined as:

## mmcrcluster

NodeName:NodeDesignations:AdminNodeName

where:

NodeName

Specifies the host name or IP address of the node for GPFS daemon-to-daemon communication. For hosts with multiple adapters, see the *IBM Spectrum Scale: Administration Guide* and search on *Using remote access with public and private IP addresses*.

The host name or IP address must refer to the communication adapter over which the GPFS daemons communicate. Aliased interfaces are not allowed. Use the original address or a name that is resolved by the **host** command to that original address. You can specify a node using any of these forms:

- Short host name (for example, h135n01)
- Long, fully-qualified, host name (for example, h135n01.ibm.com)
- IP address (for example, 7.111.12.102). IPv6 addresses must be enclosed in brackets (for example, [2001:192::192:168:115:124]).

Regardless of which form you use, GPFS will resolve the input to a host name and an IP address and will store these in its configuration files. It is expected that those values will not change while the node belongs to the cluster.

#### NodeDesignations

An optional, "-" separated list of node roles:

- **manager** | **client** Indicates whether a node is part of the node pool from which file system managers and token managers can be selected. The default is **client**.
- **quorum** | **nonquorum** Indicates whether a node is counted as a quorum node. The default is **nonquorum**.

AdminNodeName

Specifies an optional field that consists of a node name to be used by the administration commands to communicate between nodes. If *AdminNodeName* is not specified, the *NodeName* value is used.

**Note:** *AdminNodeName* must be a resolvable network host name. For more information, see the topic *GPFS node adapter interface names* in the *IBM Spectrum Scale: Concepts, Planning, and Installation Guide.* 

You must provide a NodeDesc for each node to be added to the GPFS cluster.

#### --ccr-enable

Enables the configuration server repository (CCR), which stores redundant copies of configuration data files on all quorum nodes. All GPFS administration commands, as well as file system mounts and daemon startups, work normally as long as a majority of quorum nodes are accessible. This is the default.

The CCR operation requires the use of the GSKit toolkit for authenticating network connections. As such, the **gpfs.gskit** package, which is available on all Editions, should be installed.

#### --ccr-disable

Indicates that the traditional primary/backup server-based configuration repository (non-CCR, earlier than GPFS 4.1) is to be used.

When using this option you must also specify a primary configuration server (**-p** option). It is suggested that you also specify a secondary GPFS cluster configuration server (**-s** option) to prevent the loss of configuration data in the event your primary GPFS cluster configuration server goes down. When the GPFS daemon starts up, at least one of the two GPFS cluster configuration servers must be accessible.

If your primary GPFS cluster configuration server fails and you have not designated a secondary server, the GPFS cluster configuration files are inaccessible, and any GPFS administration commands that are issued fail. File system mounts or daemon startups also fail if no GPFS cluster configuration server is available.

You are strongly advised to designate the cluster configuration servers as quorum nodes.

-p PrimaryServer

Specifies the primary GPFS cluster configuration server node used to store the GPFS configuration data. This node must be a member of the GPFS cluster. This option is necessary only when **–ccr-disable** is specified.

-s SecondaryServer

Specifies the secondary GPFS cluster configuration server node used to store the GPFS cluster data. This node must be a member of the GPFS cluster. This option is necessary only when **-ccr-disable** is specified.

-r RemoteShellCommand

Specifies the fully-qualified path name for the remote shell program to be used by GPFS. The default value is /usr/bin/ssh.

The remote shell command must adhere to the same syntax format as the **ssh** command, but may implement an alternate authentication mechanism.

-R RemoteFileCopy

Specifies the fully-qualified path name for the remote file copy program to be used by GPFS. The default value is **/usr/bin/scp**.

The remote copy command must adhere to the same syntax format as the **scp** command, but may implement an alternate authentication mechanism.

--use-sudo-wrapper [sudo-user UserName]

Causes the nodes in the cluster to call the ssh and scp sudo wrapper scripts as the remote shell program and the remote copy program. For more information, see the topic *Running IBM Spectrum Scale without remote root login* in the *IBM Spectrum Scale: Administration Guide*.

--sudo-user UserName

Specifies a non-root admin user ID to be used when sudo wrappers are enabled and a root-level background process calls an administration command directly instead of through **sudo**. The GPFS daemon that processes the administration command specifies this non-root user ID instead of the root ID when it needs to run internal commands on other nodes. For more information, see the topic *Root-level processes that call administration commands directly* in the *IBM Spectrum Scale: Administration Guide*.

To disable this feature, specify the key word **DELETE** instead of a user name, as in the following example:

mmchcluster --sudo-user DELETE

-C ClusterName

Specifies a name for the cluster. If the user-provided name contains dots, it is assumed to be a fully qualified domain name. Otherwise, to make the cluster name unique, the domain of the primary configuration server will be appended to the user-provided name.

If the **-C** flag is omitted, the cluster name defaults to the name of the primary GPFS cluster configuration server.

-U DomainName

Specifies the UID domain name for the cluster.

-A Specifies that GPFS daemons are to be automatically started when nodes come up. The default is not to start daemons automatically.

## mmcrcluster

#### -c ConfigFile

Specifies a file containing GPFS configuration parameters with values different than the documented defaults. A sample file can be found in /usr/lpp/mmfs/samples/mmfs.cfg.sample. See the **mmchconfig** command for a detailed description of the different configuration parameters.

The **-c** *ConfigFile* parameter should be used only by experienced administrators. Use this file to set up only those parameters that appear in the **mmfs.cfg.sample** file. Changes to any other values may be ignored by GPFS. When in doubt, use the **mmchconfig** command instead.

## --profile ProfileName

Specifies a predefined profile of attributes to be applied. System-defined profiles are located in /usr/lpp/mmfs/profiles/. All the configuration attributes listed under a cluster stanza will be changed as a result of this command.

The following system-defined profile names are accepted:

- gpfsProtocolDefaults
- gpfsProtocolRandomIO

A user's profiles must be installed in /var/mmfs/etc/. The profile file specifies GPFS configuration parameters with values different than the documented defaults. A user-defined profile must not begin with the string 'gpfs' and must have the .profile suffix.

User-defined profiles consist of the following stanzas:

%cluster: [CommaSeparatedNodesOrNodeClasses:]ClusterConfigurationAttribute=Value ... %filesystem: FilesystemConfigurationAttribute=Value

See the **mmchconfig** command for a detailed description of the different configuration parameters. A sample file can be found in /usr/lpp/mmfs/samples/sample.profile.

**Note:** User-defined profiles should be used only by experienced administrators. When in doubt, use the **mmchconfig** command instead.

## Exit status

**0** Successful completion.

## nonzero

A failure has occurred.

# Security

You must have root authority to run the **mmcrcluster** command.

The node on which the command is issued must be able to execute remote shell commands on any other node in the cluster without the use of a password and without producing any extraneous messages. For more information, see *Requirements for administering a GPFS file system* in *IBM Spectrum Scale: Administration Guide.* 

## **Examples**

To create a GPFS cluster made of all of the nodes listed in the file /u/admin/nodelist, using node k164n05 as the primary server, and node k164n04 as the secondary server, issue: mmcrcluster -N /u/admin/nodelist -p k164n05 -s k164n04

where /u/admin/nodelist has these contents:

k164n04.kgn.ibm.com:quorum k164n05.kgn.ibm.com:quorum k164n06.kgn.ibm.com

The output of the command is similar to:

```
Mon May 10 10:59:09 EDT 2010: mmcrcluster:

Processing node k164n04.kgn.ibm.com

Mon May 10 10:59:09 EDT 2010: mmcrcluster:

Processing node k164n05.kgn.ibm.com

Mon May 10 10:59:09 EDT 2010: mmcrcluster:

Processing node k164n06.kgn.ibm.com

mmcrcluster: Command successfully completed

mmcrcluster: Warning: Not all nodes have proper

GPFS license designations.

Use the mmchlicense command to designate

licenses as needed.
```

To confirm the creation, issue this command: mmlscluster

The system displays information similar to:

```
GPFS cluster information
```

```
-----
 GPFS cluster name:
                         k164n05.kgn.ibm.com
 GPFS cluster id:6806815622146GPFS UID domain:k164n05.kgn.iRemote shell command:/usr/bin/ssh
                         680681562214606028
                         k164n05.kgn.ibm.com
 Remote file copy command: /usr/bin/scp
GPFS cluster configuration servers:
           _____
 Primary server: k164n05.kgn.ibm.com
 Secondary server: k164n04.kgn.ibm.com
Node Daemon node name IP address Admin node name Designation
_____
1 k164n04.kgn.ibm.com 198.117.68.68 k164n04.kgn.ibm.com quorum
    k164n05.kgn.ibm.com 198.117.68.71 k164n05.kgn.ibm.com quorum
2
3
    k164n06.kgn.ibm.com 198.117.68.70 k164n06.kgn.ibm.com
```

## See also

- "mmaddnode command" on page 30
- "mmchconfig command" on page 141
- "mmdelnode command" on page 322
- "mmlscluster command" on page 425
- "mmlsconfig command" on page 428

## Location

/usr/lpp/mmfs/bin

# mmcrfileset command

Creates a GPFS fileset.

## Synopsis

```
mmcrfileset Device FilesetName [-p afmAttribute=Value...] [-t Comment]
  [--inode-space {new [--inode-limit MaxNumInodes[:NumInodesToPreallocate]] | ExistingFileset}]
  [--allow-permission-change PermissionChangeMode]
```

## Availability

Available with IBM Spectrum Scale Standard Edition or higher.

## Description

The **mmcrfileset** command constructs a new fileset with the specified name. The new fileset is empty except for a root directory, and does not appear in the directory namespace until the **mmlinkfileset** command is issued. The **mmcrfileset** command is separate from the **mmlinkfileset** command to allow the administrator to establish policies and quotas on the fileset before it is linked into the namespace.

For information on filesets, see the Filesets section in the IBM Spectrum Scale: Administration Guide.

## **Parameters**

Device

The device name of the file system to contain the new fileset.

File system names need not be fully-qualified. fs0 is as acceptable as /dev/fs0.

### FilesetName

Specifies the name of the fileset to be created.

Note the following restrictions on fileset names:

- The name must be unique within the file system.
- The length of the name must be in the range 1-255.
- The name root is reserved for the fileset of the root directory of the file system.
- The name cannot be the reserved word *new*. However, the character string new can appear within a fileset name.
- The name cannot begin with a hyphen (-).
- The name cannot contain the following characters: / ? \$ & \* ( ) ` # | [ ] \
- The name cannot contain a white-space character such as blank space or tab.

## -p afmAttribute=Value

Specifies an AFM configuration parameter and its value. More than one **-p** option can be specified.

The following AFM configuration parameter is required for the **mmcrfileset** command:

## afmTarget

Identifies the home that is associated with the cache; specified in either of the following forms: *Protocol://[Host|Map]/Path* 

```
or
{Host |Map}:Path
where:
Protocol://
Specifies the transport protocol. Valid values are nfs:// or gpfs://.
```

## Host Map

Host

Specifies the server domain name system (DNS) name or IP address.

Мар

Specifies the export map name.

## Notes:

- 1. When specifying **nfs:**// as the value for *Protocol:*//, you must provide a value for *Host* or *Map*.
- 2. When specifying **gpfs:**// as the value for *Protocol*://, do not provide a value for *Host*. However, provide a value for *Map* if it refers to an export map entry.

Path

Specifies the export path.

For example:

• The following command creates a single-writer AFM fileset in a GPFS file system fs3 with a remote file system mounted at /gpfs/thefs1 from node c41bn3, using protocol nfs://:

mmcrfileset fs3 singleWriter2 -p afmtarget=nfs://c41bn3/gpfs/thefs1/target2 -p afmmode=sw --inode-space new

Fileset singleWriter2 created with id 23 root inode 3145731.

• The following command creates a single-writer AFM fileset in a GPFS file system fs3 with a GPFS remote file system mounted at /gpfs/thefs1, using protocol **gpfs:**//:

mmcrfileset fs3 singleWriter1 -p afmtarget=gpfs:///gpfs/thefs1/target1 -p afmmode=sw --inode-space new

Fileset singleWriter1 created with id 21 root inode 2883587.

Note that in this case /// is needed because *Host* is not provided.

The following optional AFM configuration parameters are also valid:

#### afmAsyncDelay

Specifies (in seconds) the amount of time by which write operations are delayed (because write operations are asynchronous with respect to remote clusters). For write-intensive applications that keep writing to the same set of files, this delay is helpful because it replaces multiple writes to the home cluster with a single write containing the latest data. However, setting a very high value weakens the consistency of data on the remote cluster.

This configuration parameter is applicable only for writer caches (SW, IW, and primary), where data from cache is pushed to home.

Valid values are between 1 and 2147483647. The default is 15.

#### afmDirLookupRefreshInterval

Controls the frequency of data revalidations that are triggered by such lookup operations as **Is** or **stat** (specified in seconds). When a lookup operation is done on a directory, if the specified amount of time has passed, AFM sends a message to the home cluster to find out whether the metadata of that directory has been modified since the last time it was checked. If the time interval has not passed, AFM does not check the home cluster for updates to the metadata.

Valid values are 0 through 2147483647. The default is 60. In situations where home cluster data changes frequently, a value of 0 is recommended.

#### afmDirOpenRefreshInterval

Controls the frequency of data revalidations that are triggered by such I/O operations as **read** or **write** (specified in seconds). After a directory has been cached, **open** requests resulting from I/O operations on that object are directed to the cached directory until the specified amount of time has passed. Once the specified amount of time has passed, the **open** request gets directed to a gateway node rather than to the cached directory.

## mmcrfileset

Valid values are between 0 and 2147483647. The default is 60. Setting a lower value guarantees a higher level of consistency.

#### afmEnableAutoEviction

Enables eviction on a given fileset. A **yes** value specifies that eviction is allowed on the fileset. A **no** value specifies that eviction is not allowed on the fileset.

See also the topic about cache eviction in the IBM Spectrum Scale: Administration Guide.

#### afmExpirationTimeout

Is used with **afmDisconnectTimeout** (which can be set only through **mmchconfig**) to control how long a network outage between the cache and home clusters can continue before the data in the cache is considered out of sync with home. After **afmDisconnectTimeout** expires, cached data remains available until **afmExpirationTimeout** expires, at which point the cached data is considered expired and cannot be read until a reconnect occurs.

Valid values are 0 through 2147483647. The default is disable.

#### afmFileLookupRefreshInterval

Controls the frequency of data revalidations that are triggered by such lookup operations as **ls** or **stat** (specified in seconds). When a lookup operation is done on a file, if the specified amount of time has passed, AFM sends a message to the home cluster to find out whether the metadata of the file has been modified since the last time it was checked. If the time interval has not passed, AFM does not check the home cluster for updates to the metadata.

Valid values are 0 through 2147483647. The default is 30. In situations where home cluster data changes frequently, a value of 0 is recommended.

#### afmMode

Specifies the mode in which the cache operates. Valid values are the following:

#### single-writer | sw

Specifies single-writer mode.

```
read-only | ro
```

Specifies read-only mode. (For mmcrfileset, this is the default value.)

```
local-updates | lu
```

Specifies local-updates mode.

#### independent-writer | iw

Specifies independent-writer mode.

## Primary | drp

Specifies the primary mode for AFM asynchronous data replication.

#### Secondary | drs

Specifies the secondary mode for AFM asynchronous data replication.

Changing from single-writer/read-only modes to read-only/local-updates/single-writer is supported. When changing from read-only to single-writer, the read-only cache is up-to-date. When changing from single-writer to read-only, all requests from cache should have been played at home. Changing from local-updates to read-only/local-updates/single-writer is restricted. A typical dataset is set up to include a single cache cluster in single-writer mode (which generates the data) and one or more cache clusters in local-updates or read-only mode. AFM single-writer/independent-writer filesets can be converted to primary. Primary/secondary filesets cannot be converted to AFM filesets.

In case of AFM asynchronous data replication, the **mmchfileset** command cannot be used to convert to primary from secondary. For detailed information, see *AFM-based Asynchronous Disaster Recovery (AFM DR)* in *IBM Spectrum Scale: Concepts, Planning, and Installation Guide.* 

For more information, see the topic about caching modes in the *IBM Spectrum Scale: Administration Guide* chapter about active file management.

#### afmNumFlushThreads

Defines the number of threads used on each gateway to synchronize updates to the home cluster. The default value is 4, which is sufficient for most installations. The current maximum value is 1024, which is too high for most installations; setting this parameter to such an extreme value should be avoided.

## afmParallelReadChunkSize

Defines the minimum chunk size of the read that needs to be distributed among the gateway nodes during parallel reads. Values are interpreted in terms of bytes. The default value of this parameter is 128 MiB, and the valid range of values is 0 to 2147483647. It can be changed cluster wide with the **mmchconfig** command. It can be set at fileset level using **mmcrfileset** or **mmchfileset** commands.

#### afmParallelReadThreshold

Defines the threshold beyond which parallel reads become effective. Reads are split into chunks when file size exceeds this threshold value. Values are interpreted in terms of MiB. The default value is 1024 MiB. The valid range of values is 0 to 2147483647. It can be changed cluster wide with the **mmchconfig** command. It can be set at fileset level using **mmcrfileset** or **mmchfileset** commands.

#### afmParallelWriteChunkSize

Defines the minimum chunk size of the write that needs to be distributed among the gateway nodes during parallel writes. Values are interpreted in terms of bytes. The default value of this parameter is 128 MiB, and the valid range of values is 0 to 2147483647. It can be changed cluster wide with the **mmchconfig** command. It can be set at fileset level using **mmcrfileset** or **mmchfileset** commands.

#### afmParallelWriteThreshold

Defines the threshold beyond which parallel writes become effective. Writes are split into chunks when file size exceeds this threshold value. Values are interpreted in terms of MiB. The default value of this parameter is 1024 MiB, and the valid range of values is 0 to 2147483647. It can be changed cluster wide with the **mmchconfig** command. It can be set at fileset level using **mmcrfileset** or **mmchfileset** commands.

#### afmPrefetchThreshold

Controls partial file caching and prefetching. Valid values are the following:

**0** Enables full file prefetching. This is useful for sequentially accessed files that are read in their entirety, such as image files, home directories, and development environments. The file will be prefetched after three blocks have been read into the cache.

#### 1-99

Specifies the percentage of file size that must be cached before the entire file is prefetched. A large value is suitable for a file accessed either randomly or sequentially but partially, for which it might be useful to ingest the rest of the file when most of it has been accessed.

100

Disables full file prefetching. This value only fetches and caches data that is read by the application. This is useful for large random-access files, such as databases, that are either too big to fit in the cache or are never expected to be read in their entirety. When all data blocks are accessed in the cache, the file is marked as cached.

#### 0 is the default value.

For local-updates mode, the whole file is prefetched when the first update is made.

## mmcrfileset

#### afmPrimaryId

Specifies the unique primary ID of the primary fileset for asynchronous data replication. This is used for connecting a secondary to a primary.

#### afmRP0

Specifies the recovery point objective (RPO) interval for an AFM DR fileset. This attribute is disabled by default. You can specify a value with the suffix M for minutes, H for hours, or W for weeks. For example, for 12 hours specify 12H. If you do not add a suffix, the value is assumed to be in minutes. The range of valid values is 720 minutes - 2147483647 minutes.

#### afmShowHomeSnapshot

Controls the visibility of the home snapshot directory in cache. For this to be visible in cache, this variable has to be set to **yes**, and the snapshot directory name in cache and home should not be the same.

yes

- Specifies that the home snapshot link directory is visible.
- no Specifies that the home snapshot link directory is not visible.

See Peer snapshot -psnap in IBM Spectrum Scale: Concepts, Planning, and Installation Guide.

#### -t Comment

Specifies an optional comment that appears in the output of the **mmlsfileset** command. This comment must be less than 256 characters in length.

#### --inode-space {new | ExistingFileset}

Specifies the type of fileset to create, which controls how inodes are allocated:

new

Creates an independent fileset and its own dedicated inode space.

#### ExistingFileset

Creates a dependent fileset that will share inode space with the specified *ExistingFileset*. The *ExistingFileset* can be **root** or any other independent fileset.

If --inode-space is not specified, a dependent fileset will be created in the root inode space.

#### --inode-limit MaxNumInodes[:NumInodesToPreallocate]

Specifies the inode limit for the new inode space. The *NumInodesToPreallocate* specifies an optional number of inodes to preallocate when the fileset is created. This option is valid only when creating an independent fileset with the **--inode-space new** parameter.

#### --allow-permission-change PermissionChangeMode

Specifies the new permission change mode. This mode controls how **chmod** and ACL operations are handled on objects in the fileset. Valid modes are as follows:

#### chmod0n1y

Specifies that only the UNIX change mode operation (**chmod**) is allowed to change access permissions (ACL commands and API will not be accepted).

#### setAclOnly

Specifies that permissions can be changed using ACL commands and API only (**chmod** will not be accepted).

#### chmodAndSetAc1

Specifies that **chmod** and ACL operations are permitted. If the **chmod** command (or **setattr** file operation) is issued, the result depends on the type of ACL that was previously controlling access to the object:

- If the object had a Posix ACL, it will be modified accordingly.
- If the object had an NFSv4 ACL, it will be replaced by the given UNIX mode bits.

**Note:** This is the default setting when a fileset is created.

## chmodAndUpdateAc1

Specifies that **chmod** and ACL operations are permitted. If **chmod** is issued, the ACL will be updated by privileges derived from UNIX mode bits.

## Exit status

**0** Successful completion.

## nonzero

A failure has occurred.

# Security

You must have root authority to run the mmcrfileset command.

The node on which the command is issued must be able to execute remote shell commands on any other node in the cluster without the use of a password and without producing any extraneous messages. For more information, see *Requirements for administering a GPFS file system* in *IBM Spectrum Scale: Administration Guide.* 

## **Examples**

 This example creates a fileset in file system gpfs1: mmcrfileset gpfs1 fset1

The system displays output similar to: Fileset fset1 created with id 1.

 This example adds fset2 in file system gpfs1 with the comment "another fileset": mmcrfileset gpfs1 fset2 -t "another fileset"

The system displays output similar to: Fileset fset2 created with id 2.

To confirm the change, issue this command: mmlsfileset gpfs1 -L

The system displays output similar to:

| Filesets | in file s | ystem 'gpfs1':   |    |          |      |            |           |             |                 |
|----------|-----------|------------------|----|----------|------|------------|-----------|-------------|-----------------|
| Name Id  | RootInode | ParentId Created |    |          |      | InodeSpace | MaxInodes | AllocInodes | Comment         |
| root O   | 3         | Mon Apı          | 12 | 16:31:05 | 2010 | Θ          | 8001536   | 8001536     | root fileset    |
| fsetl 1  | 13568     | 0 Mon Apı        | 12 | 16:32:28 | 2010 | Θ          | 0         | Θ           |                 |
| fset2 2  | 13569     | 0 Mon Apı        | 12 | 16:32:28 | 2010 | 0          | 0         | 0           | another fileset |

# See also

- "mmchfileset command" on page 186
- "mmdelfileset command" on page 317
- "mmlinkfileset command" on page 418
- "mmlsfileset command" on page 434
- "mmunlinkfileset command" on page 613

# Location

/usr/lpp/mmfs/bin

# mmcrfs command

Creates a GPFS file system.

## Synopsis

```
mmcrfs Device {"DiskDesc[;DiskDesc...]" | -F StanzaFile}
[-A {yes | no | automount}] [-B BlockSize] [-D {posix | nfs4}]
[-E {yes | no}] [-i InodeSize] [-j {cluster | scatter}]
[-k {posix | nfs4 | all}] [-K {no | whenpossible | always}]
[-L LogFileSize] [-m DefaultMetadataReplicas]
[-M MaxMetadataReplicas] [-N NumNodes] [-Q {yes | no}]
[-r DefaultDataReplicas] [-R MaxDataReplicas]
[-S {yes | no | relatime}] [-T Mountpoint] [-t DriveLetter]
[-v {yes | no}] [-z {yes | no}] [--filesetdf | --nofilesetdf]
[--inode-limit MaxNumInodes[:NumInodesToPreallocate]]
[--log-replicas LogReplicas] [--metadata-block-size MetadataBlockSize]
[--mount-priority Priority] [--version VersionString]
[--write-cache-threshold HAWCThreshold]
```

## **Availability**

Available on all IBM Spectrum Scale editions.

## Description

Use the **mmcrfs** command to create a GPFS file system. The first parameter must be *Device* and it must be followed by either *DiskDescList* or **-F** *StanzaFile*. You can mount a maximum of 256 file systems in an IBM Spectrum Scale cluster at any one time, including remote file systems.

The performance of a file system is affected by the values that you set for block size, replication, and maximum number of files (number of inodes):

- For more information about the effects of block size, see the following paragraphs and the description of the **-B** parameter in this topic.
- For more information about replication factors, see the descriptions of the -m, -M, -r, and -R parameters in this topic.
- For more information about the maximum number of files (number of inodes), see the description of the --inode-limit parameter in this topic.

**Note:** In a file system that does parallel file creates, the number of free inodes must be greater than 5% of the total number of inodes. If not, the performance of the file system can be degraded. To increase the number of inodes, issue the **mmchfs** command.

A block is the largest contiguous amount of disk space that can be allocated to a file and is therefore the largest amount of data that can be accessed in a single I/O operation. The block size determines the maximum size of a read or write request that the file system can send to the device driver. See the description of the **-B** parameter in this topic.

A subblock is the smallest unit of contiguous disk space that can be allocated to a file. The size of a subblock and the number of subblocks in a block depend on the block size. A *fragment* is a contiguous group of one or more subblocks.

Files smaller than one block size are stored in one or more subblocks. Large files are stored in a number of full blocks plus zero or more subblocks to hold the data at the end of the file.

As you decide on the block size for a new file system, consider the following points:

• For better performance, it is a good idea to set the block size to the same value as either the application buffer size, the RAID stripe size, or a multiple of the RAID stripe size. If the block size does not match the RAID stripe size, file system performance can be severely degraded, especially for write requests.

**Note:** For IBM Spectrum Scale RAID, the block size must equal the vdisk track size. For more information, see the online documentation for IBM Spectrum Scale RAID in IBM Knowledge Center.

- In file systems with a high degree of variance in the size of files within the file system, using a small block size has a large impact on performance when accessing large files. In this kind of system it is suggested that you use a block size of 256 KiB (8 KiB sub-block). Even if only 1% of the files are large, the effects on the file system are as follows:
  - The amount of space that is taken by the large files usually dominates the amount of space that is used on disk.
  - The waste in the subblocks that are used for small files is usually insignificant.

For more performance information, see the IBM Spectrum Scale white papers in the Techdocs Library(www.ibm.com/support/techdocs/atsmastr.nsf/Web/WhitePapers). Search the "White Papers" category for the string "IBM Spectrum Scale" or, for earlier versions of the product, the string "GPFS".

- The effect of block size on file system performance greatly depends on the application I/O pattern:
  - A larger block size is often beneficial for large sequential read and write workloads.
  - A smaller block size can offer better performance for applications that perform small random writes to sparse files or small random writes to large files that are subject to frequent snapshots.
- For block sizes larger than the default size of 4 MiB, it is a good idea to increase the page pool size in proportion to the block size. The reason is that the efficiency of many algorithms that rely on caching file data in a GPFS page pool depends more on the number of blocks cached than on the absolute amount of data. For a page pool of a given size, a larger block size results in fewer blocks cached.
- The block size for a file system cannot exceed the maximum block size that is set in the **maxblocksize** attribute. If you need a larger block size, first increase the value of **maxblocksize**. For more information, see "mmchconfig command" on page 141.
- For more information about choosing a block size, see the topic *Block size* in the *IBM Spectrum Scale: Concepts, Planning, and Installation Guide.*

## Results

Upon successful completion of the **mmcrfs** command, these tasks are completed on all the nodes of the cluster:

- The mount point directory is created.
- The file system is formatted.

In GPFS v3.4 and earlier, disk information for the **mmcrfs** command was specified with disk descriptors, which have the following format. The second, third, and sixth fields are reserved: *DiskName:::DiskUsage:FailureGroup::StoragePool:* 

For backward compatibility, the **mmcrfs** command still accepts the traditional disk descriptors, but their use is deprecated.

## **Parameters**

Device

The device name of the file system to be created.

File system names need not be fully-qualified. **fs0** is as acceptable as /dev/fs0. However, file system names must be unique within a GPFS cluster. Do not specify an existing entry in /dev.

This must be the first parameter.

## mmcrfs

```
"DiskDesc[;DiskDesc...]"
```

A descriptor for each disk to be included. Each descriptor is separated by a semicolon (;). The entire list must be enclosed in quotation marks (' or "). The use of disk descriptors is discouraged.

-F StanzaFile

Specifies a file containing the NSD stanzas and pool stanzas for the disks to be added to the file system.

NSD stanzas have this format:

%nsd:

```
nsd=NsdName
usage={dataOnly | metadataOnly | dataAndMetadata | descOnly}
failureGroup=FailureGroup
pool=StoragePool
servers=ServerList
device=DiskName
```

where:

## nsd=NsdName

The name of an NSD previously created by the **mmcrnsd** command. For a list of available disks, issue the **mmlsnsd** -F command. This clause is mandatory for the **mmcrfs** command.

## usage={dataOnly | metadataOnly | dataAndMetadata | descOnly}

Specifies the type of data to be stored on the disk:

## dataAndMetadata

Indicates that the disk contains both data and metadata. This is the default for disks in the system pool.

## dataOnly

Indicates that the disk contains data and does not contain metadata. This is the default for disks in storage pools other than the system pool.

## metadataOnly

Indicates that the disk contains metadata and does not contain data.

## desc0n1y

Indicates that the disk contains no data and no file metadata. Such a disk is used solely to keep a copy of the file system descriptor, and can be used as a third failure group in certain disaster-recovery configurations. For more information, see the *IBM Spectrum Scale: Administration Guide* and search for "Synchronous mirroring utilizing GPFS replication"

## failureGroup=FailureGroup

Identifies the failure group to which the disk belongs. A failure group identifier can be a simple integer or a topology vector that consists of up to three comma-separated integers. The default is -1, which indicates that the disk has no point of failure in common with any other disk.

GPFS uses this information during data and metadata placement to ensure that no two replicas of the same block can become unavailable due to a single failure. All disks that are attached to the same NSD server or adapter must be placed in the same failure group.

If the file system is configured with data replication, all storage pools must have two failure groups to maintain proper protection of the data. Similarly, if metadata replication is in effect, the system storage pool must have two failure groups.

Disks that belong to storage pools in which write affinity is enabled can use topology vectors to identify failure domains in a shared-nothing cluster. Disks that belong to traditional storage pools must use simple integers to specify the failure group.

## pool=StoragePool

Specifies the storage pool to which the disk is to be assigned. If this name is not provided, the default is **system**.

Only the system storage pool can contain **metadataOnly**, **dataAndMetadata**, or **descOnly** disks. Disks in other storage pools must be **dataOnly**.

#### servers=ServerList

A comma-separated list of NSD server nodes. This clause is ignored by the mmcrfs command.

#### device=DiskName

The block device name of the underlying disk device. This clause is ignored by the **mmcrfs** command.

Pool stanzas have this format:

#### %pool:

```
pool=StoragePoolName
blockSize=BlockSize
usage={dataOnly | metadataOnly | dataAndMetadata}
layoutMap={scatter | cluster}
allowWriteAffinity={yes | no}
writeAffinityDepth={0 | 1 | 2}
blockGroupFactor=BlockGroupFactor
```

where:

#### blockSize=BlockSize

Specifies the block size of the disks in the storage pool.

## usage={dataOnly | metadataOnly | dataAndMetadata}

Specifies the type of data to be stored in the storage pool:

#### dataAndMetadata

Indicates that the disks in the storage pool contain both data and metadata. This is the default for disks in the system pool.

#### data0n1y

Indicates that the disks contain data and do not contain metadata. This is the default for disks in storage pools other than the system pool.

## metadataOnly

Indicates that the disks contain metadata and do not contain data.

## layoutMap={scatter | cluster}

Specifies the block allocation map type. When allocating blocks for a given file, GPFS first uses a round-robin algorithm to spread the data across all disks in the storage pool. After a disk is selected, the location of the data block on the disk is determined by the block allocation map type. If **cluster** is specified, GPFS attempts to allocate blocks in clusters. Blocks that belong to a particular file are kept adjacent to each other within each cluster. If **scatter** is specified, the location of the block is chosen randomly.

The **cluster** allocation method may provide better disk performance for some disk subsystems in relatively small installations. The benefits of clustered block allocation diminish when the number of nodes in the cluster or the number of disks in a file system increases, or when the file system's free space becomes fragmented. The **cluster** allocation method is the default for GPFS clusters with eight or fewer nodes and for file systems with eight or fewer disks.

The **scatter** allocation method provides more consistent file system performance by averaging out performance variations due to block location (for many disk subsystems, the location of the data relative to the disk edge has a substantial effect on performance). This allocation method is appropriate in most cases and is the default for GPFS clusters with more than eight nodes or file systems with more than eight disks.

The block allocation map type cannot be changed after the storage pool has been created.

## allowWriteAffinity={yes | no}

Indicates whether the File Placement Optimizer (FPO) feature is to be enabled for the storage pool. For more information on FPO, see the *File Placement Optimizer* section in the *IBM Spectrum Scale: Administration Guide*.

## writeAffinityDepth={0 | 1 | 2}

Specifies the allocation policy to be used by the node writing the data.

A write affinity depth of 0 indicates that each replica is to be striped across the disks in a cyclical fashion with the restriction that no two disks are in the same failure group. By default, the unit of striping is a block; however, if the block group factor is specified in order to exploit chunks, the unit of striping is a chunk.

A write affinity depth of 1 indicates that the first copy is written to the writer node. The second copy is written to a different rack. The third copy is written to the same rack as the second copy, but on a different half (which can be composed of several nodes).

A write affinity depth of 2 indicates that the first copy is written to the writer node. The second copy is written to the same rack as the first copy, but on a different half (which can be composed of several nodes). The target node is determined by a hash value on the fileset ID of the file, or it is chosen randomly if the file does not belong to any fileset. The third copy is striped across the disks in a cyclical fashion with the restriction that no two disks are in the same failure group. The following conditions must be met while using a write affinity depth of 2 to get evenly allocated space in all disks:

1. The configuration in disk number, disk size, and node number for each rack must be similar.

2. The number of nodes must be the same in the bottom half and the top half of each rack.

This behavior can be altered on an individual file basis by using the **--write-affinity-failuregroup** option of the **mmchattr** command.

This parameter is ignored if write affinity is disabled for the storage pool.

## blockGroupFactor=BlockGroupFactor

Specifies how many file system blocks are laid out sequentially on disk to behave like a single large block. This option only works if **--allow-write-affinity** is set for the data pool. This applies only to a new data block layout; it does not migrate previously existing data blocks.

See the section about File Placement Optimizer in the IBM Spectrum Scale: Administration Guide.

## -A {yes | no | automount}

Indicates when the file system is to be mounted:

yes

When the GPFS daemon starts. This is the default.

no

The file system is mounted manually.

## automount

On non-Windows nodes, when the file system is first accessed. On Windows nodes, when the GPFS daemon starts.

**Note:** IBM Spectrum Protect for Space Management does not support file systems with the -A option set to **automount**.

-B BlockSize

Specifies the size of data blocks in the new file system. Valid values are 64 KiB, 128 KiB, 256 KiB, 512 KiB, 1 MiB, 2 MiB, 4 MiB, 8 MiB, and 16 MiB (for IBM Spectrum Scale RAID only). Specify this value with the character **K** or **M**; for example, **512K** sets the block size to 512 KiB. The subblock size is determined by the block size. Subblock size ranges from 2 KiB to 16 KiB, but for most block sizes the subblock size is 8 KiB:

Table 13. Block sizes and subblock sizes

| Block size                            | Subblock size |
|---------------------------------------|---------------|
| 64 KiB                                | 2 KiB         |
| 128 KiB                               | 4 KiB         |
| 256 KiB, 512 KiB, 1 MiB, 2 MiB, 4 MiB | 8 KiB         |
| 8 MiB, 16 MiB                         | 16 KiB        |

## Default block size and subblock size

The default block size depends on the file system format version of the new file system, which is determined by the specified or default value of the **--version** parameter. For more information about the **--version** parameter, see the description of it later in this help topic.

• If the format version of the new file system is 5.0.0 or greater, then the default block size is 4 MiB or the value of the **maxblocksize** attribute of the cluster, whichever is smaller. If **maxblocksize** is less than 256 KiB, then you must explicitly set **-B** *BlockSize* to 64 KiB or 128 KiB. For more information about the **maxblocksize** attribute, see "mmchconfig command" on page 141.

The default block size of 4 MiB provides good sequential performance, makes efficient use of disk space, and provides good performance for small files. It works well for the widest variety of workloads.

• If the format version for the new file system is less than 5.0.0, then the default block size is 256 KiB.

The subblock size is determined by the default block size:

- If the file system format version for the new file system is 5.0.0 or greater, the subblock size is as shown in the preceding table, Table 13.
  - If the file system format version for the new file system is less than 5.0.0, then the subblock size is 1/32 of the block size.

## -D {nfs4 | posix}

I

1

Т

T

I

|

Т

T

I

Т

1

Specifies whether a deny-write open lock blocks writes, which is expected and required by NFS V4. File systems supporting NFS V4 must have **-D nfs4** set. The option **-D posix** allows NFS writes even in the presence of a deny-write open lock. If you intend to export the file system using NFS V4 or Samba, you must use **-D nfs4**. For NFS V3 (or if the file system is not NFS exported at all) use **-D posix**. The default is **-D nfs4**.

## -E {yes | no}

Specifies whether to report *exact* **mtime** values (**-E yes**), or to periodically update the **mtime** value for a file system (**-E no**). If it is more desirable to display exact modification times for a file system, specify or use the default **-E yes**.

## -i InodeSize

Specifies the byte size of inodes. Supported inode sizes are 512, 1024, and 4096 bytes. The default is 4096.

## -j {cluster | scatter}

Specifies the default block allocation map type to be used if **layoutMap** is not specified for a given storage pool.

## -k {posix | nfs4 | <u>all</u>}

Specifies the type of authorization supported by the file system:

## posix

Traditional GPFS ACLs only (NFS V4 and Windows ACLs are not allowed). Authorization controls are unchanged from earlier releases.

## mmcrfs

## nfs4

Support for NFS V4 and Windows ACLs only. Users are not allowed to assign traditional GPFS ACLs to any file system objects (directories and individual files).

## a11

Any supported ACL type is permitted. This includes traditional GPFS (**posix**) and NFS V4 and Windows ACLs (**nfs4**).

The administrator is allowing a mixture of ACL types. For example, **fileA** may have a **posix** ACL, while **fileB** in the same file system may have an NFS V4 ACL, implying different access characteristics for each file depending on the ACL type that is currently assigned. The default is **-k all**.

Avoid specifying **nfs4** or **all** unless files are to be exported to NFS V4 or Samba clients, or the file system is mounted on Windows. NFS V4 and Windows ACLs affect file attributes (mode) and have access and authorization characteristics that are different from traditional GPFS ACLs.

## -K {no | whenpossible | always}

Specifies whether strict replication is to be enforced:

**no** Indicates that strict replication is not enforced. GPFS tries to create the needed number of replicas, but still returns EOK as long as it can allocate at least one replica.

## whenpossible

Indicates that strict replication is enforced provided the disk configuration allows it. If the number of failure groups is insufficient, strict replication is not enforced. This is the default value.

## always

Indicates that strict replication is enforced.

For more information, see the topic "Strict replication" in the *IBM Spectrum Scale: Problem Determination Guide*.

## -L LogFileSize

Specifies the size of the internal log files. The *LogFileSize* must be a multiple of the metadata block size. The default log file size is 32 MiB in most cases. However, if the data block size (parameter **-B**) is less than 512 KiB or if the metadata block size (parameter **--metadata-block-size**) is less than 256 KiB, then the default log file size is either 4 MiB or the metadata block size, whichever is greater. The minimum size is 256 KiB and the maximum size is 1024 MiB. Specify this value with the K or M character, for example: 8M.

The default log size works well in most cases. An increased log file size is useful when the highly available write cache feature (parameter --write-cache-threshold) is enabled.

-m DefaultMetadataReplicas

Specifies the default number of copies of inodes, directories, and indirect blocks for a file. Valid values are 1, 2, and 3. This value cannot be greater than the value of *MaxMetadataReplicas*. The default is 1.

-M MaxMetadataReplicas

Specifies the default maximum number of copies of inodes, directories, and indirect blocks for a file. Valid values are 1, 2, and 3. This value cannot be less than the value of *DefaultMetadataReplicas*. The default is 2.

-n NumNodes

The estimated number of nodes that will mount the file system in the local cluster and all remote clusters. This is used as a best guess for the initial size of some file system data structures. The default is 32. This value can be changed after the file system has been created but it does not change the existing data structures. Only the newly created data structure is affected by the new value. For example, *new storage pool*.

When you create a GPFS file system, you might want to overestimate the number of nodes that will mount the file system. GPFS uses this information for creating data structures that are essential for achieving maximum parallelism in file system operations (For more information, see *GPFS architecture* in *IBM Spectrum Scale: Concepts, Planning, and Installation Guide*). If you are sure there will never be more than 64 nodes, allow the default value to be applied. If you are planning to add nodes to your system, you should specify a number larger than the default.

## -Q {yes | no}

Activates quotas automatically when the file system is mounted. The default is **-Q no**. Issue the **mmdefedquota** command to establish default quota values. Issue the **mmedquota** command to establish explicit quota values.

To activate GPFS quota management after the file system has been created:

- 1. Mount the file system.
- 2. To establish default quotas:
  - a. Issue the **mmdefedquota** command to establish default quota values.
  - b. Issue the **mmdefquotaon** command to activate default quotas.
- **3**. To activate explicit quotas:
  - a. Issue the mmedquota command to activate quota values.
  - b. Issue the **mmquotaon** command to activate quota enforcement.
- -r DefaultDataReplicas

Specifies the default number of copies of each data block for a file. Valid values are 1, 2, and 3. This value cannot be greater than the value of *MaxDataReplicas*. The default is 1.

-R MaxDataReplicas

Specifies the default maximum number of copies of data blocks for a file. Valid values are 1, 2, and 3. This value cannot be less than the value of *DefaultDataReplicas*. The default is 2.

-S {yes | no | relatime}

Controls how the file attribute **atime** is updated.

**Note:** The attribute **atime** is updated locally in memory, but the value is not visible to other nodes until after the file is closed. To get an accurate value of **atime**, an application must call subroutine **gpfs\_stat** or **gpfs\_fstat**.

yes

The **atime** attribute is not updated. The subroutines **gpfs\_stat** and **gpfs\_fstat** return the time that the file system was last mounted with relatime=no. For more information, see the topics "mmmount command" on page 473 and *Mount options specific to IBM Spectrum Scale* in the *IBM Spectrum Scale*: Administration Guide.

no The atime attribute is updated whenever the file is read. This option is the default if the minimum release level (minReleaseLevel) of the cluster is less than 5.0.0 when the file system is created.

#### relatime

The **atime** attribute is updated whenever the file is read, but only if one of the following conditions is true:

- The current file access time (atime) is earlier than the file modification time (mtime).
- The current file access time (**atime**) is greater than the **atimeDeferredSeconds** attribute. For more information, see the topic *mmchconfig command* in the *IBM Spectrum Scale: Command and Programming Reference*.

This setting is the default if the minimum release level (**minReleaseLevel**) of the cluster is 5.0.0 or greater when the file system is created.

## mmcrfs

For more information, see the topic *atime values* in the *IBM Spectrum Scale: Concepts, Planning, and Installation Guide.* 

**-T** MountPoint

Specifies the mount point directory of the GPFS file system. If it is not specified, the mount point is set to *DefaultMountDir/Device*. The default value for *DefaultMountDir* is /gpfs but, it can be changed with the **mmchconfig** command.

-t DriveLetter

Specifies the drive letter to use when the file system is mounted on Windows.

-v {yes | no}

Verifies that specified disks do not belong to an existing file system. The default is **-v yes**. Specify **-v no** only when you want to reuse disks that are no longer needed for an existing file system. If the command is interrupted for any reason, use **-v no** on the next invocation of the command.

**Important:** Using **-v no** on a disk that already belongs to a file system will corrupt that file system. This will not be noticed until the next time that file system is mounted.

## -z {yes | no}

Enable or disable DMAPI on the file system. Turning this option on requires an external data management application such as IBM Spectrum Protect hierarchical storage management (HSM) before the file system can be mounted. The default is **-z no**.

For further information regarding DMAPI for GPFS, see *GPFS-specific DMAPI events* in the *IBM Spectrum Scale: Command and Programming Reference.* 

**Note:** IBM Spectrum Protect for Space Management does not support file systems with the -A option set to **automount**.

### --filesetdf

Specifies that when quotas are enforced for a fileset, the numbers reported by the **df** command are based on the quotas for the fileset (rather than the entire file system). This option affects the **df** command behavior only on Linux nodes.

## --nofilesetdf

Specifies that when quotas are enforced for a fileset, the numbers reported by the **df** command are based on the quotas for the entire file system (rather than individual filesets. This is the default.

## --inode-limit MaxNumInodes[:NumInodesToPreallocate]

Specifies the maximum number of files in the file system.

For file systems on which you intend to create files in parallel, if the total number of free inodes is not greater than 5% of the total number of inodes, file system access might slow down. Take this into consideration when creating your file system.

The parameter *NumInodesToPreallocate* specifies the number of inodes that the system immediately preallocates. If you do not specify a value for *NumInodesToPreallocate*, GPFS dynamically allocates inodes as needed.

You can specify the *NumInodes* and *NumInodesToPreallocate* values with a suffix, for example 100K or 2M. Note that in order to optimize file system operations, the number of inodes that are actually created may be greater than the specified value.

## --log-replicas LogReplicas

Specifies the number of recovery log replicas. Valid values are **1**, **2**, **3**, or **DEFAULT**. If not specified, or if **DEFAULT** is specified, the number of log replicas is the same as the number of metadata replicas currently in effect for the file system.

This option is applicable only if the recovery log is stored in the **system.log** storage pool. For more information about the **system.log** storage pool, see the topic *The system.log storage pool* in the *IBM Spectrum Scale: Concepts, Planning, and Installation Guide.* 

#### --metadata-block-size MetadataBlockSize

Specifies the block size for the system storage pool, provided its usage is set to **metadataOnly**. Valid values are the same as those listed for **-B** *BlockSize*.

#### --perfileset-quota

Sets the scope of user and group quota limit checks to the individual fileset level (rather than the entire file system).

#### --noperfileset-quota

Sets the scope of user and group quota limit checks to the entire file system (rather than per individual fileset). This is the default.

#### --mount-priority Priority

Controls the order in which the individual file systems are mounted at daemon startup or when one of the **all** keywords is specified on the **mmmount** command.

File systems with higher *Priority* numbers are mounted after file systems with lower numbers. File systems that do not have mount priorities are mounted last. A value of zero indicates no priority. This is the default.

#### --version VersionString

Specifies the file system format version of the new file system, such as 4.2.3.0. A file system format version is associated with a file system format number (for example, 17.0) that determines the features that are enabled in the new file system. For more information about these values, see the topic *File system format changes between versions of IBM Spectrum Scale* in the *IBM Spectrum Scale: Administration Guide.* 

If you do not specify this parameter, the file system format version of the new file system defaults to the version of IBM Spectrum Scale that is installed on the node where you issue the command. For example, if IBM Spectrum Scale version 4.2.3 is installed on the node where you issue the command, then the default file system format version for the new file system is 4.2.3.0.

Whether you specify the file system format version or let it assume the default value, the file system format version must be in the range 4.1.1.0 - *mRL*, where *mRL* is the minimum release level of the cluster (minReleaseLevel).

The file system format version also affects the default value of the **-B** *BlockSize* parameter. For more information, see the description of that parameter earlier in this help topic.

## Important:

- A remote node with an installed product version of IBM Spectrum Scale (for example, 4.2.3) that is less than the file system format version of the new file system (such as 5.0.0) will not be able to access the file system.
- Windows nodes can mount only file systems with a file system format version greater than or equal to 3.2.1.5.
- If you do not specify this parameter and the installed product version of the node where you issue the command is greater than the minimum release level (minReleaseLevel) of the cluster, then the command returns with an error message and prompts you to upgrade the minimum release level. To avoid this result, specify a file system format version with the --version parameter.
- In many contexts you might want to let the file system format version assume its default value. However, specifying an explicit file system format version can be useful or necessary in the following contexts:
  - When nodes in the cluster are running different versions of IBM Spectrum Scale.
  - When you want to make the file system available to remote clusters in which nodes are running an earlier version of IBM Spectrum Scale.

## --profile ProfileName

Specifies a predefined profile of attributes to be applied. System-defined profiles are located in

## mmcrfs

/usr/lpp/mmfs/profiles/. All the file system attributes listed under a file system stanza are changed as a result of this command. The following system-defined profile names are accepted:

- gpfsProtocolDefaults
- gpfsProtocolRandomIO

The file system attributes are applied at file system creation. If there is a current profile in place on the system (use mmlsconfig profile to check), then the file system is created with those attributes and values listed in the profile's file system stanza. The default is to use whatever attributes and values associate with the current profile setting.

Furthermore, any and all file system attributes from an installed profile file can be by-passed with '--profile=userDefinedProfile', where the userDefinedProfile is a profile file has been installed by the user in /var/mmfs/etc/.

User-defined profiles consist of the following stanzas:

```
%cluster:
[CommaSeparatedNodesOrNodeClasses:]ClusterConfigurationAttribute=Value
...
%filesystem:
FilesystemConfigurationAttribute=Value
...
```

A sample file can be found in /usr/lpp/mmfs/samples/sample.profile. See the **mmchconfig** command for a detailed description of the different configuration parameters.

User-defined profiles should be used only by experienced administrators. When in doubt, use the **mmchconfig** command instead.

#### --write-cache-threshold HAWCThreshold

Specifies the maximum length (in bytes) of write requests that will be initially buffered in the highly-available write cache before being written back to primary storage. Only synchronous write requests are guaranteed to be buffered in this fashion.

A value of 0 disables this feature. 64K is the maximum supported value. Specify in multiples of 4K.

This feature can be enabled or disabled at any time (the file system does not need to be unmounted). For more information about this feature, see the topic *Highly-available write cache (HAWC)* in the *IBM Spectrum Scale: Administration Guide*.

## Exit status

**0** Successful completion.

## nonzero

A failure has occurred.

## Security

You must have root authority to run the **mmcrfs** command.

The node on which the command is issued must be able to execute remote shell commands on any other node in the cluster without the use of a password and without producing any extraneous messages. For more information, see *Requirements for administering a GPFS file system* in *IBM Spectrum Scale: Administration Guide.* 

## **Examples**

This example shows how to create a file system named **gpfs1** using three disks, each with a block size of 512 KiB, allowing metadata and data replication to be 2, turning quotas on, and creating /gpfs1 as the mount point. The NSD stanzas describing the three disks are assumed to have been placed in file/tmp/freedisks. To complete this task, issue the command:

mmcrfs gpfs1 -F /tmp/freedisks -B 512K -m 2 -r 2 -Q yes -T /gpfs1

The system displays output similar to:

```
The following disks of gpfs1 will be formatted on node c21f1n13:
    hd2n97: size 1951449088 KB
    hd3n97: size 1951449088 KB
    hd4n97: size 1951449088 KB
Formatting file system ...
Disks up to size 16 TB can be added to storage pool 'system'.
Creating Inode File
Creating Allocation Maps
Creating Log Files
Clearing Inode Allocation Map
Clearing Block Allocation Map
Formatting Allocation Map for storage pool 'system'
  19 % complete on Tue Feb 28 18:03:20 2012
  42 % complete on Tue Feb 28 18:03:25 2012
  62 % complete on Tue Feb 28 18:03:30 2012
  79 % complete on Tue Feb 28 18:03:35 2012
  96 % complete on Tue Feb 28 18:03:40 2012
 100 % complete on Tue Feb 28 18:03:41 2012
Completed creation of file system /dev/gpfs1.
mmcrfs: Propagating the cluster configuration data to all
  affected nodes. This is an asynchronous process.
```

## See also

- "mmchfs command" on page 192
- "mmdelfs command" on page 320
- "mmdf command" on page 333
- "mmedquota command" on page 349
- "mmfsck command" on page 355
- "mmlsfs command" on page 439
- "mmlspool command" on page 457

## Location

/usr/lpp/mmfs/bin

## mmcrnodeclass command

Creates user-defined node classes.

## Synopsis

mmcrnodeclass ClassName -N {Node[,Node...] | NodeFile | NodeClass}

## Availability

Available on all IBM Spectrum Scale editions.

## Description

Use the **mmcrnodeclass** command to create user-defined node classes. After a node class is created, it can be specified as an argument on commands that accept the **-N** *NodeClass* option.

## Parameters

ClassName

Specifies a name that uniquely identifies the user-defined node classes to create. An existing node name cannot be specified. Class names that end with **nodes** or system-defined node classes are reserved for use by GPFS.

-N {Node[,Node...] | NodeFile | NodeClass}

Specifies the nodes and node classes that will become members of the user-defined node class *ClassName*.

*NodeClass* cannot be a node class that already contains other node classes. For example, two user-defined node classes called **siteA** and **siteB** could be used to create a new node class called **siteAandB**, as follows:

```
mmcrnodeclass siteAandB -N siteA,siteB
```

The siteAandB node class cannot later be specified for NodeClass when creating new node classes.

For general information on how to specify node names, see *Specifying nodes as input to GPFS commands* in the *IBM Spectrum Scale: Administration Guide*.

## **Exit status**

**0** Successful completion.

#### nonzero

A failure has occurred.

## Security

You must have root authority to run the **mmcrnodeclass** command.

The node on which the command is issued must be able to execute remote shell commands on any other node in the cluster without the use of a password and without producing any extraneous messages. For more information, see *Requirements for administering a GPFS file system* in *IBM Spectrum Scale: Administration Guide.* 

## Examples

To create a user-defined node class called **siteA** that contains nodes **c8f2c4vp1** and **c8f2c4vp2**, issue this command:

```
mmcrnodeclass siteA -N c8f2c4vp1,c8f2c4vp2
```

The system displays information similar to:

mmcrnodeclass: Propagating the cluster configuration data to all affected nodes. This is an asynchronous process.

To display the member list of **siteA**, issue this command: mmlsnodeclass siteA

The system displays information similar to:

| Node Class Name | Members             |
|-----------------|---------------------|
|                 |                     |
| siteA           | c8f2c4vp1,c8f2c4vp2 |

## See also

- "mmchnodeclass command" on page 209
- "mmdelnodeclass command" on page 325
- "mmlsnodeclass command" on page 450

## Location

/usr/lpp/mmfs/bin

## mmcrnsd command

Creates Network Shared Disks (NSDs) used by GPFS.

## Synopsis

mmcrnsd -F StanzaFile [-v {yes | no}]

## Availability

Available on all IBM Spectrum Scale editions.

## Description

The mmcrnsd command is used to create cluster-wide names for NSDs used by GPFS.

This is the first GPFS step in preparing disks for use by a GPFS file system. The input to this command consists of a file containing NSD stanzas describing the properties of the disks to be created. This file may be updated as necessary by the **mmcrnsd** command and can be supplied as input to the **mmcrfs**, **mmadddisk**, or **mmrpldisk** command.

The names created by the **mmcrnsd** command are necessary since disks connected to multiple nodes may have different disk device names on each node. The NSD names uniquely identify each disk. This command must be run for all disks that are to be used in GPFS file systems. The **mmcrnsd** command is also used to assign each disk an NSD server list that can be used for I/O operations on behalf of nodes that do not have direct access to the disk.

To identify that a disk has been processed by the mmcrnsd command, a unique NSD volume ID is
written to the disk. All of the NSD commands (mmcrnsd, mmlsnsd, and mmdelnsd) use this unique
NSD volume ID to identify and process NSDs.

After the NSDs are created, the GPFS cluster data is updated and they are available for use by GPFS.

**Note:** It is customary to use whole LUNs as NSDs. This generally provides the best performance and fault isolation. When SCSI-3 PR is in use, whole LUN use is required. In other deployment scenarios, it is possible to use disk partitions rather than whole LUNs, as long as care is taken to ensure that sharing of the same LUN through multiple partitions does not have an undesirable performance impact.

On Windows, GPFS will only create NSDs from empty disk drives. **mmcrnsd** accepts Windows *Basic* disks or *Unknown/Not Initialized* disks. It always re-initializes these disks so that they become *Basic GPT Disks* with a single *GPFS partition*. NSD data is stored in GPFS partitions. This allows other operating system components to recognize the disks are used. **mmdelnsd** deletes the partition tables created by **mmcrnsd**.

## Results

Upon successful completion of the **mmcrnsd** command, these tasks are completed:

- NSDs are created.
- The *StanzaFile* contains NSD names to be used as input to the **mmcrfs**, **mmadddisk**, or the **mmrpldisk** commands.
- A unique NSD volume ID to identify each disk as an NSD has been written to the disk.
  - An entry for each new disk is created in the GPFS cluster data.

# Parameters

**-F** StanzaFile

Specifies the file containing the NSD stanzas for the disks to be created. NSD stanzas have this format:

```
%nsd: device=DiskName
nsd=NsdName
servers=ServerList
usage={dataOnly | metadataOnly | dataAndMetadata | descOnly | localCache}
failureGroup=FailureGroup
pool=StoragePool
```

where:

## device=DiskName

On UNIX, the block device name appearing in /dev for the disk you want to define as an NSD. Examples of disks that are accessible through a block device are SAN-attached disks. If server nodes are specified, *DiskName* must be the /dev name for the disk device of the first listed NSD server node.

On Windows, the disk number (for example, 3) of the disk you want to define as an NSD. Disk numbers appear in Windows Disk Management console and the DISKPART command line utility. If a server node is specified, *DiskName* must be the disk number from the first NSD server node defined in the server list.

For the latest supported disk types, see the IBM Spectrum Scale FAQ in IBM Knowledge Center (www.ibm.com/support/knowledgecenter/STXKQY/gpfsclustersfaq.html).

This clause is mandatory for the **mmcrnsd** command.

#### nsd=NsdName

Specify the name you desire for the NSD to be created. This name must not already be used as another GPFS disk name, and it must not begin with the reserved string 'gpfs'.

**Note:** This name can contain only the following characters: 'A' through 'Z', 'a' through 'z', '0' through '9', or '\_' (the underscore). All other characters are not valid.

If this clause is not specified, GPFS will generate a unique name for the disk and will add the appropriate **nsd=***NsdName* clause to the stanza file. The NSD is assigned a name according to the convention:

## gpfs///nsd

where *NN* is a unique nonnegative integer not used in any prior NSD.

## servers=ServerList

Is a comma-separated list of NSD server nodes. You may specify up to eight NSD servers in this list. The defined NSD will preferentially use the first server on the list. If the first server is not available, the NSD will use the next available server on the list.

When specifying server nodes for your NSDs, the output of the **mmlscluster** command lists the host name and IP address combinations recognized by GPFS. The utilization of aliased host names not listed in the **mmlscluster** command output may produce undesired results.

There are two cases where a server list either must be omitted or is optional:

- For IBM Spectrum Scale RAID, a server list is not allowed. The servers are determined from the underlying vdisk definition. For more information about IBM Spectrum Scale RAID, see the *IBM Spectrum Scale RAID: Administration and Programming Reference (SA23-1354)*.
- For SAN configurations where the disks are SAN-attached to all nodes in the cluster, a server list is optional. However, if all nodes in the cluster do not have access to the disk, or if the file system to which the disk belongs is to be accessed by other GPFS clusters, you must specify a server list.

```
usage={dataOnly | metadataOnly | dataAndMetadata | descOnly | localCache}
```

Specifies the type of data to be stored on the disk:

### dataAndMetadata

Indicates that the disk contains both data and metadata. This is the default for disks in the system pool.

#### data0n1y

Indicates that the disk contains data and does not contain metadata. This is the default for disks in storage pools other than the system pool.

#### metadataOnly

Indicates that the disk contains metadata and does not contain data.

#### desc0n1y

Indicates that the disk contains no data and no file metadata. Such a disk is used solely to keep a copy of the file system descriptor, and can be used as a third failure group in certain disaster recovery configurations. For more information, see the help topic "Synchronous mirroring utilizing GPFS replication" in *IBM Spectrum Scale: Administration Guide*.

#### localCache

Indicates that the disk is to be used as a local read-only cache device.

This clause is ignored by the **mmcrnsd** command and is passed unchanged to the output file produced by the **mmcrnsd** command.

#### failureGroup=FailureGroup

Identifies the failure group to which the disk belongs. A failure group identifier can be a simple integer or a topology vector that consists of up to three comma-separated integers. The default is -1, which indicates that the disk has no point of failure in common with any other disk.

GPFS uses this information during data and metadata placement to ensure that no two replicas of the same block can become unavailable due to a single failure. All disks that are attached to the same NSD server or adapter must be placed in the same failure group.

If the file system is configured with data replication, all storage pools must have two failure groups to maintain proper protection of the data. Similarly, if metadata replication is in effect, the system storage pool must have two failure groups.

Disks that belong to storage pools in which write affinity is enabled can use topology vectors to identify failure domains in a shared-nothing cluster. Disks that belong to traditional storage pools must use simple integers to specify the failure group.

This clause is ignored by the **mmcrnsd** command, and is passed unchanged to the output file produced by the **mmcrnsd** command.

## pool=StoragePool

Specifies the name of the storage pool to which the NSD is assigned. This clause is ignored by the **mmcrnsd** command and is passed unchanged to the output file produced by the **mmcrnsd** command.

The default value for **pool** is **system**.

## -v {<u>yes</u> | no}

1

1

Т

Verify the disks are not already formatted as an NSD.

A value of **-v yes** specifies that the NSDs are to be created only if each disk has not been formatted by a previous invocation of the **mmcrnsd** command, as indicated by the NSD volume ID on the disk. A value of **-v no** specifies that the disks are to be created irrespective of their previous state. The default is **-v yes**. I Important: Using -v no when a disk already belongs to a file system can corrupt that file system by

making that physical disk undiscoverable by that file system. This will not be noticed until the next

time that file system is mounted.

Upon successful completion of the **mmcrnsd** command, the *StanzaFile* file is rewritten to reflect changes made by the command, as follows:

- If an NSD stanza is found to be in error, the stanza is commented out.
- If an **nsd**=*NsdName* clause is not specified, and an NSD name is generated by GPFS, an **nsd**= clause will be inserted in the corresponding stanza.

You must have **write** access to the directory where the *StanzaFile* file is located in order to rewrite the created NSD information.

The disk usage, failure group, and storage pool specifications are preserved only if you use the rewritten file produced by the **mmcrnsd** command. If you do not use this file, you must either accept the default values or specify new values when creating NSD stanzas for other commands.

Prior to GPFS 3.5, the disk information was specified in the form of disk descriptors defined as: DiskName:ServerList::DiskUsage:FailureGroup:DesiredName:StoragePool

For backward compatibility, the **mmcrnsd** command will still accept the traditional disk descriptors, but their use is discouraged. For additional information about GPFS stanzas, see the help topic "Stanza files" in the *IBM Spectrum Scale: Administration Guide*.

## Exit status

**0** Successful completion.

nonzero

A failure has occurred.

## Security

You must have root authority to run the **mmcrnsd** command.

The node on which the command is issued must be able to execute remote shell commands on any other node in the cluster without the use of a password and without producing any extraneous messages. For more information, see *Requirements for administering a GPFS file system* in *IBM Spectrum Scale: Administration Guide.* 

## Examples

To create two new NSDs from the stanza file /tmp/newNSDstanza containing:

```
%nsd: device=/dev/sdav1
servers=k145n05,k145n06
failureGroup=4
%nsd:
    device=/dev/sdav2
    nsd=sd2pA
    servers=k145n06,k145n05
    usage=dataOnly
    failureGroup=5
    pool=poolA
Issue this command:
```

mmcrnsd -F /tmp/newNSDstanza

## mmcrnsd

The output is similar to this:

mmcrnsd: Processing disk sdav1
mmcrnsd: Processing disk sdav2
mmcrnsd: 6027-1371 Propagating the cluster configuration data to all
affected nodes. This is an asynchronous process.

As a result, two NSDs will be created. The first one will be assigned a name by the system, for example, **gpfs1023nsd**. The second disk will be assigned the name **sd2pA** (as indicated by the **nsd=** clause in the stanza).

The newNSDstanza file will be rewritten and will look like this (note the addition of an nsd= clause in the first stanza):

```
%nsd: nsd=gpfs1023nsd device=/dev/sdav1
servers=k145n05,k145n06
failureGroup=4
%nsd:
  device=/dev/sdav2
  nsd=sd2pA
  servers=k145n06,k145n05
  usage=data0n1y
  failureGroup=5
```

## See also

pool=poolA

- "mmadddisk command" on page 24
- "mmchnsd command" on page 212
- "mmcrfs command" on page 272
- "mmdeldisk command" on page 312
- "mmdelnsd command" on page 327
- "mmlsnsd command" on page 452
- "mmrpldisk command" on page 573

## Location

/usr/lpp/mmfs/bin

# mmcrsnapshot command

Creates a snapshot of a file system or fileset at a single point in time.

# Synopsis

mmcrsnapshot Device [[Fileset]:]Snapshot[,[[Fileset]:]Snapshot[-j FilesetName[,FilesetName...]]

# Availability

Available on all IBM Spectrum Scale editions.

# Description

Use the **mmcrsnapshot** command to create global snapshots or fileset snapshots at a single point in time. System data and existing snapshots are not copied. The snapshot function allows a backup or mirror program to run concurrently with user updates and still obtain a consistent copy of the file system as of the time the copy was created. Snapshots also provide an online backup capability that allows easy recovery from common problems such as accidental deletion of a file, and comparison with older versions of a file.

In IBM Spectrum Scale Release 4.2.1 and later, snapshot commands support the specification of multiple snapshots. Users can easily create and delete multiple snapshots. Also, system performance is increased by batching operations and reducing overhead.

In this release, the following new usages of the mmcrsnapshot command have been introduced: mmcrsnapshot device [[Fileset]:]Snapshot[,[[Fileset]:]Snapshot...] mmcrsnapshot device [[Fileset]:]Snapshot[,[[Fileset]:]Snapshot...] -j Fileset mmcrsnapshot device Snapshot -j Fileset1,Fileset2,...

A global snapshot is an exact copy of changed data in the active files and directories of a file system. Snapshots of a file system are read-only and they appear in a **.snapshots** directory located in the file system root directory. The files and attributes of the file system can be changed only in the active copy.

A fileset snapshot is an exact copy of changed data in the active files and directories of an independent fileset plus all dependent filesets. Fileset snapshots are read-only and they appear in a **.snapshots** directory located in the root directory of the fileset. The files and attributes of the fileset can be changed only in the active copy.

Snapshots may be deleted only by issuing the **mmdelsnapshot** command. The **.snapshots** directory cannot be deleted, though it can be renamed with the **mmsnapdir** command using the **-s** option.

Because global snapshots are not full, independent copies of the entire file system, they should not be used as protection against media failures. For information about protection against media failures, see the *Recoverability considerations* topic in the *IBM Spectrum Scale: Concepts, Planning, and Installation Guide*.

For more information on global snapshots, see *Creating and maintaining snapshots of GPFSfile systems* in the *IBM Spectrum Scale: Administration Guide*.

For more information on fileset snapshots, see *Fileset-level snapshots* in the *IBM Spectrum Scale: Administration Guide.* 

# Parameters

Device

The device name of the file system for which the snapshot is to be created. File system names need not be fully-qualified. **fs0** is just as acceptable as **/dev/fs0**.

#### mmcrsnapshot

This must be the first parameter.

Fileset

The name of the fileset that contains the fileset snapshot to be created. If *Fileset* is not specified, the **mmcrsnapshot** command creates a global snapshot named Snapshot.

Note: Ensure that multiple snapshots and multiple filesets are not used together.

#### Snapshot

Specifies the name given to the snapshot.

The snapshot names are separated by a comma.

The snapshot specifier describes global and fileset snapshots. For example, *Fileset1:Snapshot1* specifies a fileset snapshot named Snapshot1 for fileset Fileset1. If *Fileset1* is empty, *Snapshot1* is a global snapshot named Snapshot1.

Each global snapshot name must be unique from any other global snapshots. If you do not want to traverse the root of the file system to access the global snapshot, a more convenient mechanism that enables a connection in each directory of the active file system can be enabled with the **-a** option of the **mmsnapdir** command.

**Note:** Ensure that the snapshot name is using the "@GMT-yyyy.MM.dd-HH.mm.ss" format in order to be identifiable by the Windows VSS.

For a fileset snapshot, *Snapshot* appears as a subdirectory of the **.snapshots** directory in the root directory of the fileset. Fileset snapshot names can be duplicated across different filesets. A fileset snapshot can also have the same name as a global snapshot. The **mmsnapdir** command provides an option to make global snapshots also available through the **.snapshots** in the root directory of all independent filesets.

Note:

- Ensure that the snapshot name does not include a colon (:) and a comma (,).
- Ensure that multiple snapshots and multiple filesets are not used together.

-j FilesetName

Creates a snapshot that includes the specified fileset and all the dependent filesets that share the same inode space. *FilesetName* refers to an independent fileset. If **-j** is not specified, the **mmcrsnapshot** command creates a global snapshot that includes all filesets.

If -j is specified, fileset names can be considered as a list separated by commas.

Note:

- When a list of snapshots separated by a comma (,) is used with the **-j** option, the fileset is applicable to each snapshot that does not use the colon (:) syntax. The fileset name must not consist of a white space.
- Only one global snapshot and one snapshot can be specified in each fileset. Therefore, multiple snapshots must not be created with the **-j** option. IBM recommends that at the most one global snapshot and one fileset snapshot must be included in each independent fileset. If multiple snapshots are specified with the **-j** option, a snapshot with the same name is created for each fileset that has been listed.

# Exit status

**0** Successful completion.

nonzero

A failure has occurred.

# Security

You must have root authority to run the mmcrsnapshot command when creating global snapshots.

Independent fileset owners can run the **mmcrsnapshot** command to create snapshots of the filesets they own.

The node on which the command is issued must be able to execute remote shell commands on any other node in the cluster without the use of a password and without producing any extraneous messages. For more information, see *Requirements for administering a GPFS file system* in *IBM Spectrum Scale: Administration Guide.* 

### **Examples**

1. To create a global snapshot **snap1**, for the file system **fs1**, issue this command: mmcrsnapshot fs1 snap1

The output is similar to this:

Writing dirty data to disk. Quiescing all file system operations. Writing dirty data to disk again. Snapshot snap1 created with id 1.

Before issuing the command, the directory structure would appear similar to:

```
/fs1/file1
/fs1/userA/file2
/fs1/userA/file3
```

After the command has been issued, the directory structure would appear similar to:

```
/fs1/file1
/fs1/userA/file2
/fs1/userA/file3
```

```
/fs1/.snapshots/snap1/file1
/fs1/.snapshots/snap1/userA/file2
/fs1/.snapshots/snap1/userA/file3
```

If a second snapshot were to be created at a later time, the first snapshot would remain as is. Snapshots are made only of active file systems, not existing snapshots. For example:

mmcrsnapshot fs1 snap2

The output is similar to this:

Writing dirty data to disk. Quiescing all file system operations. Writing dirty data to disk again. Snapshot snap2 created with id 2.

After the command has been issued, the directory structure would appear similar to:

```
/fs1/file1
/fs1/userA/file2
/fs1/userA/file3
```

```
/fs1/.snapshots/snap1/file1
/fs1/.snapshots/snap1/userA/file2
/fs1/.snapshots/snap1/userA/file3
```

/fs1/.snapshots/snap2/file1
/fs1/.snapshots/snap2/userA/file2
/fs1/.snapshots/snap2/userA/file3

 To create a snapshot Snap3 of the fileset FsetF5-V2 for the file system fs1, issue this command: mmcrsnapshot fs1 Snap3 -j FsetF5-V2

#### mmcrsnapshot

The system displays output similar to:

Writing dirty data to disk. Quiescing all file system operations. Writing dirty data to disk again. Snapshot Snap3 created with id 69.

To display the snapshot that contains the **FsetF5-V2** fileset, issue this command: mmlssnapshot device -j FsetF5-V2

The system displays output similar to:

Snapshots in file system fs1:StatusCreatedFilesetDirectorySnapIdStatusCreatedFilesetSnap369ValidWed Feb112:55:512012FsetF5-V2

**3**. To create a snapshot of the gpfs0 file system that can be viewed over SMB protocol with Windows VSS, issue this command:

mmcrsnapshot gpfs0 \$(date --utc +@GMT-%Y.%m.%d-%H.%M.%S)

The system displays output similar to:

mmcrsnapshot gpfs0 \$(date --utc +@GMT-%Y.%m.%d-%H.%M.%S)
Flushing dirty data for snapshot @GMT-2015.10.02-21.03.33...
Quiescing all file system operations.
Snapshot @GMT-2015.10.02-21.03.33 created with id 7.

4. To create a snapshot for the fset1, fset2, fset3 filesets for the file system **fs1**, run the following command:

mmcrsnapshot fs1 snap1 -j fset1,fset2,fset3

The system displays the following output:

Flushing dirty data for snapshot fset1:snap1 fset2:snap1 fset3:snap1 (1..3) of 3... Quiescing all file system operations. Snapshot fset1:snap1 created with id 1. Snapshot fset2:snap1 created with id 2. Snapshot fset3:snap1 created with id 3.

**5**. To specify different snapshot names for each fileset (fset1, fset2, and fset3) for the file system **fs1**, run the following command:

mmcrsnapshot fs1 fset1:snapA,fset2:snapB,fset3:snapC

The system displays the following output:

Flushing dirty data for snapshot fset1:snapA fset2:snapB fset3:snapC (1..3) of 3... Quiescing all file system operations. Snapshot fset1:snapA created with id 4. Snapshot fset2:snapB created with id 5. Snapshot fset3:snapC created with id 6.

To view the list of snapshots, run the following command: mmlssnapshot fs1

The system displays the following output:

| Snapshots in file system | fs1:   |        |                          |         |
|--------------------------|--------|--------|--------------------------|---------|
| Directory                | SnapId | Status | Created                  | Fileset |
| snap1                    | 1      | Valid  | Thu May 12 04:27:18 2016 | fset1   |
| snap1                    | 2      | Valid  | Thu May 12 04:27:18 2016 | fset2   |
| snap1                    | 3      | Valid  | Thu May 12 04:27:18 2016 | fset3   |
| snapA                    | 4      | Valid  | Thu May 12 04:28:33 2016 | fset1   |
| snapB                    | 5      | Valid  | Thu May 12 04:28:33 2016 | fset2   |
| snapC                    | 6      | Valid  | Thu May 12 04:28:33 2016 | fset3   |

# See also

- "mmdelsnapshot command" on page 329
- "mmlssnapshot command" on page 468
- "mmrestorefs command" on page 559
- "mmsnapdir command" on page 600

# Location

# mmdefedquota command

Sets default quota limits.

# Synopsis

mmdefedquota {-u | -g | -j} Device

or mmdefedquota {-u | -g} Device:Fileset

# Availability

Available on all IBM Spectrum Scale editions. Available on AIX and Linux.

# Description

Use the **mmdefedquota** command to set or change default quota limits. Default quota limits can be set for new users, groups, and filesets for a specified file system. Default quota limits can also be applied at a more granular level for new users and groups in a specified fileset.

Default quota limits can be set or changed only if the **-Q** yes option is in effect for the file system and if quotas are enabled with the **mmdefquotaon** command. To set default quotas at the fileset level, the **--perfileset-quota** option must also be in effect. If **--perfileset-quota** is in effect, all users and groups in the fileset **root** are not impacted by default quota unless they are explicitly set. The **-Q** yes and **--perfileset-quota** options are specified when you create a file system with the **mmcrfs** command or changing file system attributes with the **mmchfs** command. Use the **mmlsfs** command to display the current settings of these quota options.

The **mmdefedquota** command displays the current values for these limits, if any, and prompts you to enter new values in your default editor:

- The current block usage: The amount of disk space that is used by this user, group, or fileset, in 1 KB units; display only.
- The current inode usage: Display only.
- Inode soft limit.
- Inode hard limit.

Т

T

1

T

1

- Block soft limit: The amount of disk space that this user, group, or fileset is allowed to use during normal operation.
- Block hard limit: The amount of disk space that this user, group, or fileset is allowed to use during the grace period.

### Note on block limits:

- The command displays the current block limits in KB.
- When you specify a block limit, you can add a suffix to the number to indicate the unit of measure:
   g, G, k, K, m, M, p, P, t, or T. If you do not specify a suffix, the command assumes that the number is in bytes.
- The maximum block limit is 999999999999999 K (about 931322 T). For values greater than 976031318016 K (909 T) you must specify the equivalent value with the suffix K, M, or G or without any suffix.

Note: A block or inode limit of 0 indicates no limit.

The **mmdefedquota** command waits for the edit window to be closed before it checks and applies new values. If an incorrect entry is made, reissue the command and enter the correct values.

When you set quota limits for a file system, consider replication within the file system. For more information, see the topic *Listing quotas* in the *IBM Spectrum Scale: Administration Guide*.

The EDITOR environment variable must contain a complete path name, for example: export EDITOR=/bin/vi

### **Parameters**

#### Device

The device name of the file system to have default quota values set for.

File system names need not be fully qualified.

#### Fileset

The name of a fileset in the file system to have default quota values set for.

# Options

- -g Specifies that the default quota value is to be applied for new groups that access the specified file system or fileset.
- -j Specifies that the default quota value is to be applied for new filesets in the specified file system.
- -u Specifies that the default quota value is to be applied for new users that access the specified file system or fileset.

#### Note:

- The maximum files limit is 2147483647.
- See the *Note on block limits* earlier in this topic.
- If you want to display the current grace period, issue the command mmrepquota -t.

# Exit status

**0** Successful completion.

#### Nonzero

A failure has occurred.

# Security

You must have root authority to run the **mmdefedquota** command.

The node on which the command is issued must be able to execute remote shell commands on any other node in the cluster without the use of a password and without producing any extraneous messages. For more information, see *Requirements for administering a GPFS file system* in *IBM Spectrum Scale: Administration Guide.* 

GPFS must be running on the node from which the **mmdefedquota** command is issued.

# **Examples**

 To set default quotas for new users of the file system gpfs1, issue the following command: mmdefedquota -u gpfs1

The system displays the following information:

```
*** Edit quota limits for USR DEFAULT entry
NOTE: block limits will be rounded up to the next multiple of the block size.
        block units may be: K, M, G, T or P, inode units may be: K, M or G.
gpfs1: blocks in use: 0K, limits (soft = 0K, hard = 0K)
        inodes in use: 0, limits (soft = 0, hard = 0)
```

#### mmdefedquota

The following code block shows how to change the soft block limit to 19 GB, the hard block limit to 20 GB, the inode soft limit to 1 KB, and the inode hard limit to 20 KB:

\*\*\* Edit quota limits for USR DEFAULT entry
NOTE: block limits will be rounded up to the next multiple of the block size.
 block units may be: K, M, G, T or P, inode units may be: K, M or G.
gpfs1: blocks in use: 0K, limits (soft = 19G, hard = 20G)
 inodes in use: 0, limits (soft = 1K, hard = 20K)

After the edit window is closed, issue the following command to confirm the change: mmlsquota -d -u gpfs1

The system displays the following information:

| D          | efault | Block Limits(KB) | Defa     | ult Fi | le Limit | S     |         |
|------------|--------|------------------|----------|--------|----------|-------|---------|
| Filesystem | type   | quota            | limit    | qi     | uota     | limit | Remarks |
| gpfs1      | USR    | 19922944         | 20971520 |        | 1024     | 20480 |         |

 To set default quotas for new users of fileset fset1 in file system gpfs1, issue the following command: mmdefedguota -u gpfs1:fset1

The system displays the following information in your default editor:

\*\*\* Edit quota limits for USR DEFAULT entry for fileset fset1
NOTE: block limits will be rounded up to the next multiple of the block size.
 block units may be: K, M, G, T or P, inode units may be: K, M or G.
gpfs1: blocks in use: 0K, limits (soft = 0K, hard = 31457280K)
 inodes in use: 0, limits (soft = 0, hard = 0)

Change the soft block limit to 3 GB and the hard block limit to 6 GB, as shown in the following code block:

\*\*\* Edit quota limits for USR DEFAULT entry for fileset fset1
NOTE: block limits will be rounded up to the next multiple of the block size.
 block units may be: K, M, G, T or P, inode units may be: K, M or G.
gpfs1: blocks in use: 0K, limits (soft = 3G, hard = 6G)
 inodes in use: 0, limits (soft = 0, hard = 0)

After the edit window is closed, issue this command to confirm the change: mmlsquota -d gpfs1:fset1

The system displays the following information:

|           | Default Blo | ck Limit | Default Fi | le Limit | s     |       |            |
|-----------|-------------|----------|------------|----------|-------|-------|------------|
| Filesyste | m Fileset   | type     | quota      | limit    | quota | limit | entryType  |
| gpfs1     | fset1       | USR      | 3145728    | 6291456  | 0     | 0     | default on |
| gpfs1     | fset1       | GRP      | 0          | Θ        | 0     | 0     | default on |

#### See also

- "mmchfs command" on page 192
- "mmcheckquota command" on page 182
- "mmcrfs command" on page 272
- "mmdefquotaoff command" on page 300
- "mmdefquotaon command" on page 303
- "mmedquota command" on page 349
- "mmlsfs command" on page 439
- "mmlsquota command" on page 464
- "mmquotaoff command" on page 541
- "mmrepquota command" on page 551

# Location

# mmdefquotaoff command

Deactivates default quota limit usage.

# Synopsis

mmdefquotaoff [-u] [-g] [-j] [-v] [-d] {Device [Device...] | -a}

or

```
mmdefquotaoff [-u] [-g] [-v] [-d] {Device:Fileset ... | -a}
```

# Availability

Available on all IBM Spectrum Scale editions.

# Description

The **mmdefquotaoff** command deactivates default quota limits for file systems and filesets. If default quota limits are deactivated, new users, groups, or filesets will then have a default quota limit of 0, indicating no limit.

If none of the following options are specified, the **mmdefquotaoff** command deactivates all default quotas:

-u -j -g

If the **-a** option is not used, *Device* must be the last parameter specified.

### **Parameters**

Device

The device name of the file system to have default quota values deactivated.

If more than one file system is listed, the names must be delimited by a space. File system names need not be fully-qualified. **fs0** is just as acceptable as **/dev/fs0**.

Fileset

The name of a fileset in the file system to have default quota values deactivated.

# Options

- -a Deactivates default quotas for all GPFS file systems in the cluster. When used in combination with the -g option, only group quotas are deactivated. When used in combination with the -u or -j options, only user or fileset quotas, respectively, are deactivated.
- -d Resets quota limits to zero for users, groups, or filesets.

When **--perfileset-quota** is not in effect for the file system, this option will reset quota limits to zero only for users, groups, or filesets that have default quotas established.

When **--perfileset-quota** is in effect for the file system, this option will reset quota limits to zero for users, groups, or filesets that have default quotas established only if *both* the file system and fileset-level default quotas are zero. If either file system or fileset-level default quotas exist, the default quotas will be switched to the level that is non-zero.

If this option is not chosen, existing quota entries remain in effect.

- -g Specifies that default quotas for groups are to be deactivated.
- -j Specifies that default quotas for filesets are to be deactivated.

- -u Specifies that default quotas for users are to be deactivated.
- -v Prints a message for each file system or fileset in which default quotas are deactivated.

# Exit status

**0** Successful completion.

nonzero

A failure has occurred.

# Security

You must have root authority to run the **mmdefquotaoff** command.

The node on which the command is issued must be able to execute remote shell commands on any other node in the cluster without the use of a password and without producing any extraneous messages. For more information, see *Requirements for administering a GPFS file system* in *IBM Spectrum Scale: Administration Guide.* 

GPFS must be running on the node from which the **mmdefquotaoff** command is issued.

# Examples

 To deactivate default user quotas on file system fs0, issue this command: mmdefquotaoff -u fs0

To confirm the change, issue this command: mmlsquota -d -u fs0

The system displays information similar to:

| De         | efault Bloc | k Limits(KB) |        | Default Fi | le Limits     |
|------------|-------------|--------------|--------|------------|---------------|
| Filesystem | type        | quota        | limit  | quota      | limit Remarks |
| fs0        | USR         | no default   | limits |            |               |

2. To deactivate default group quotas on all file systems, issue this command: mmdefquotaoff -g -a

To confirm the change, issue this command: mmlsquota -d -g

The system displays information similar to:

| Filesyst<br>fs0 |     | Block | Limits(KB)<br>quota<br>no default | limit |   | Default File Limits<br>quota limit Remarks |  |
|-----------------|-----|-------|-----------------------------------|-------|---|--------------------------------------------|--|
| Filesyst        |     | Block | Limits(KB)                        | limit |   | Default File Limits<br>quota limit Remarks |  |
| fs1             | GRP |       | quota<br>no default               |       | I |                                            |  |

**3**. To deactivate both user and group default quotas for fileset **fset1** on file system **gpfs1**, issue this command:

mmdefquotaoff -d gpfs1:fset1

To confirm the change, issue this command: mmlsquota -d gpfs1:fset1

The system displays information similar to:

### mmdefquotaoff

| De         | ck Lim  | Default File Limits |       |       |       |       |             |
|------------|---------|---------------------|-------|-------|-------|-------|-------------|
| Filesystem | Fileset | type                | quota | limit | quota | limit | entryType   |
| gpfs1      | fset1   | USR                 | 0     | 0     | 0     | 0     | default off |
| gpfs1      | fset1   | GRP                 | 0     | 0     | 0     | 0     | default off |

# See also

- "mmcheckquota command" on page 182
- "mmdefedquota command" on page 296
- "mmdefquotaon command" on page 303
- "mmedquota command" on page 349
- "mmlsquota command" on page 464
- "mmquotaoff command" on page 541
- "mmrepquota command" on page 551

# Location

# mmdefquotaon command

Activates default quota limit usage.

# Synopsis

mmdefquotaon [-u] [-g] [-j] [-v] [-d] {Device [Device... ] | -a}

or

mmdefquotaon [-u] [-g] [-v] [-d] {Device:Fileset ... | -a}

# Availability

Available on all IBM Spectrum Scale editions.

# Description

The **mmdefquotaon** command activates default quota limits for file systems and filesets. If default quota limits are not applied, new users, groups, or filesets will have a quota limit of 0, indicating no limit.

To use default quotas, the **-Q yes** option must be in effect for the file system. To use default quotas at the fileset level, the **--perfileset-quota** option must also be in effect. The **-Q yes** and **--perfileset-quota** options are specified when creating a file system with the **mmcrfs** command or changing file system attributes with the **mmchfs** command. Use the **mmlsfs** command to display the current settings of these quota options.

If none of the following options are specified, the **mmdefquotaon** command activates all default quota limits:

- -u -j
- -g

If the **-a** option is not used, *Device* must be the last parameter specified.

Default quotas are established for new users, groups of users or filesets by issuing the **mmdefedquota** command. Under the **-d** option, all users without an explicitly set quota limit will have a default quota limit assigned.

# **Parameters**

#### Device

The device name of the file system to have default quota values activated.

If more than one file system is listed, the names must be delimited by a space. File system names need not be fully-qualified. **fs0** is just as acceptable as **/dev/fs0**.

Fileset

The name of a fileset in the file system to have default quota values activated.

# Options

- -a Activates default quotas for all GPFS file systems in the cluster. When used in combination with the
   -g option, only group quotas are activated. When used in combination with the -u or -j options, only user or fileset quotas, respectively, are activated.
- -d Assigns default quota limits to existing users, groups, or filesets when the **mmdefedquota** command is issued.

When **--perfileset-quota** is not in effect for the file system, this option will only affect existing users, groups, or filesets with no established quota limits.

### mmdefquotaon

When **--perfileset-quota** is in effect for the file system, this option will affect existing users, groups, or filesets with no established quota limits, and it will also change existing users or groups that refer to default quotas at the file system level into users or groups that refer to fileset-level default quota. For more information about default quota priorities, see the topic *Default quotas* in the *IBM Spectrum Scale: Administration Guide*.

If this option is not chosen, existing quota entries remain in effect and are not governed by the default quota rules.

- -g Specifies that default quotas for groups are to be activated.
- -j Specifies that default quotas for filesets are to be activated.
- -u Specifies that default quotas for users are to be activated.
- -v Prints a message for each file system or fileset in which default quotas are activated.

### Exit status

**0** Successful completion.

#### nonzero

A failure has occurred.

# Security

You must have root authority to run the **mmdefquotaon** command.

The node on which you enter the command must be able to execute remote shell commands on any other administration node in the cluster. It must be able to do so without the use of a password and without producing any extraneous messages. For more information, see *Requirements for administering a GPFS file system* in the *IBM Spectrum Scale: Administration Guide*.

GPFS must be running on the node from which the **mmdefquotaon** command is issued.

# **Examples**

 To activate default user quotas on file system fs0, issue this command: mmdefquotaon -u fs0

To confirm the change, issue this command: mmlsfs fs0 -Q

The system displays information similar to:

| flag | value        | description                               |
|------|--------------|-------------------------------------------|
| -Q   | user<br>user | Quotas enforced<br>Default quotas enabled |

 To activate default group quotas on all file systems in the cluster, issue this command: mmdefquotaon -g -a

To confirm the change, individually for each file system, issue this command: mmlsfs fs1 -Q

The system displays information similar to:

flag value description

-Q group Quotas enforced group Default quotas enabled **3.** To activate user, group, and fileset default quotas on file system **fs2**, issue this command: mmdefquotaon fs2

To confirm the change, issue this command: mmlsfs fs2 -Q

The system displays information similar to:

| flag | value                                    | description                               |  |  |  |  |
|------|------------------------------------------|-------------------------------------------|--|--|--|--|
| -Q   | user;group;fileset<br>user;group;fileset | Quotas enforced<br>Default quotas enabled |  |  |  |  |

4. To activate user default quota for fileset fset1 on file system gpfs1, issue this command: mmdefquotaon -d -u gpfs1:fset1

To confirm the change, issue this command: mmlsguota -d gpfs1:fset1

The system displays information similar to:

|            | Default | t Bloc | ck Limi | ts(KB)   | Defaul | lt File | e Limits    |
|------------|---------|--------|---------|----------|--------|---------|-------------|
| Filesystem | Fileset | type   | quota   | limit    | quota  | limit   | entryType   |
| gpfs1      | fset1   | USR    | 0       | 31457280 | 0      | 0       | default on  |
| gpfs1      | fset1   | GRP    | 0       | 0        | 0      | 0       | default off |

In this example, notice the entryType for user quota displays default on. To also activate group default quota for **fset1** on file system **gpfs1**, issue this command: mmdefquotaon -d -g gpfs1:fset1

To confirm the change, issue this command: mmlsquota -d gpfs1:fset1

The system displays information similar to :

| Default Block Limits(KB) |         |      |       |          |       | lt File | e Limits   |
|--------------------------|---------|------|-------|----------|-------|---------|------------|
| Filesystem               | Fileset | type | quota | limit    | quota | limit   | entryType  |
| gpfs1                    | fset1   | USR  | 0     | 31457280 | 0     | 0       | default on |
| gpfs1                    | fset1   | GRP  | 0     | Θ        | 0     | 0       | default on |

In this example, notice that the entryType for group quota also displays default on now.

### See also

- "mmcheckquota command" on page 182
- "mmchfs command" on page 192
- "mmcrfs command" on page 272
- "mmdefedquota command" on page 296
- "mmdefquotaoff command" on page 300
- "mmedquota command" on page 349
- "mmlsfs command" on page 439
- "mmlsquota command" on page 464
- "mmquotaoff command" on page 541
- "mmrepquota command" on page 551

# Location

# mmdefragfs command

Reduces disk fragmentation by increasing the number of full free blocks available to the file system.

### Synopsis

mmdefragfs Device [-i] [-u BlkUtilPct] [-P PoolName]
[-N {Node[,Node...] | NodeFile | NodeClass}] [--qos QOSClass]

# Availability

Available on all IBM Spectrum Scale editions.

# Description

Use the **mmdefragfs** command to reduce fragmentation of a file system. The **mmdefragfs** command moves existing file system data within a disk to make more efficient use of disk blocks. The data is migrated to unused sub-blocks in partially allocated blocks, thereby increasing the number of free full blocks.

The **mmdefragfs** command can be run against a mounted or unmounted file system. However, best results are achieved when the file system is unmounted. When a file system is mounted, allocation status may change causing retries to find a suitable unused sub-block.

**Note:** On a file system that has a very low level of fragmentation, negative numbers can be seen in the output of **mmdefragfs** for free sub-blocks. This indicates that the block usage has in fact increased after running the **mmdefragfs** command. If negative numbers are seen, it does not indicate a problem and you do not need to rerun the **mmdefragfs** command.

### **Parameters**

Device

The device name of the file system to have fragmentation reduced. File system names need not be fully-qualified. **fs0** is as acceptable as /dev/fs0.

This must be the first parameter.

-P PoolName

Specifies the pool name to use.

-N {Node[,Node...] | NodeFile | NodeClass}

Specifies the nodes that can be used in this disk defragmentation. This parameter supports all defined node classes. The default is **all** or the current value of the **defaultHelperNodes** parameter of the **mmchconfig** command.

For general information on how to specify node names, see *Specifying nodes as input to GPFS commands* in the *IBM Spectrum Scale: Administration Guide*.

--qos QOSClass

Specifies the Quality of Service for I/O operations (QoS) class to which the instance of the command is assigned. If you do not specify this parameter, the instance of the command is assigned by default to the **maintenance** QoS class. This parameter has no effect unless the QoS service is enabled. For more information, see the topic "mmchqos command" on page 220. Specify one of the following QoS classes:

#### maintenance

This QoS class is typically configured to have a smaller share of file system IOPS. Use this class for I/O-intensive, potentially long-running GPFS commands, so that they contribute less to reducing overall file system performance.

**other** This QoS class is typically configured to have a larger share of file system IOPS. Use this class for administration commands that are not I/O-intensive.

For more information, see the topic *Setting the Quality of Service for I/O operations (QoS)* in the *IBM Spectrum Scale: Administration Guide*.

# Options

-i Specifies to query the current disk fragmentation state of the file system. Does not perform the actual defragmentation of the disks in the file system.

-u BlkUtilPct

The average block utilization goal for the disks in the file system. The **mmdefragfs** command reduces the number of allocated blocks by increasing the percent utilization of the remaining blocks. The command automatically goes through multiple iterations until *BlkUtilPct* is achieved on all of the disks in the file system or until no progress is made in achieving *BlkUtilPct* from one iteration to the next, at which point it exits.

# Exit status

**0** Successful completion.

nonzero

A failure has occurred.

# Security

You must have root authority to run the **mmdefragfs** command.

The node on which the command is issued must be able to execute remote shell commands on any other node in the cluster without the use of a password and without producing any extraneous messages. For more information, see *Requirements for administering a GPFS file system* in *IBM Spectrum Scale: Administration Guide.* 

# Examples

1. To query the fragmentation state of file system **fs0**, issue this command:

mmdefragfs fs0 -i

The system displays information similar to:

| disk<br>name                                                | disk size<br>in nSubblk                                                      | in full<br>blocks                                                  | subblk in<br>fragments                                   | %<br>free blk                                                      | %<br>blk util                                                      |
|-------------------------------------------------------------|------------------------------------------------------------------------------|--------------------------------------------------------------------|----------------------------------------------------------|--------------------------------------------------------------------|--------------------------------------------------------------------|
| nsd32<br>nsd33<br>nsd21<br>nsd34<br>nsd30<br>nsd19<br>nsd31 | 327680<br>327680<br>327680<br>327680<br>327680<br>327680<br>327680<br>327680 | 277504<br>315232<br>301824<br>275904<br>275808<br>278496<br>276224 | 12931<br>580<br>2481<br>13598<br>13380<br>12369<br>12012 | 84.688<br>96.201<br>92.109<br>84.199<br>84.170<br>84.990<br>84.297 | 96.054<br>99.823<br>99.243<br>95.850<br>95.917<br>96.225<br>96.334 |
| (total)                                                     | 2293760                                                                      | 2000992                                                            | 67351                                                    |                                                                    | 97.064                                                             |

2. To reduce fragmentation of the file system **fs0** on all defined, accessible disks that are not stopped or suspended, issue this command:

mmdefragfs fs0

The system displays information similar to:

|      |        | free subbl | k     | fre    | e     |        |       |              |
|------|--------|------------|-------|--------|-------|--------|-------|--------------|
| disk |        | in full    |       | subb1  | k in  | %      |       | %            |
| name | l      | blocks     | blk   | frame  | ents  | free   | b1k   | blk util     |
|      | before | after      | freed | before | after | before | after | before after |
|      |        |            |       |        |       |        |       |              |

### mmdefragfs

| gpfs57nsd<br>gpfs60nsd | 28896<br>41728 | 29888<br>43200 | 31<br>46 | 1462<br>1834 |        |   | 94.86 98.31<br>93.55 98.66 |
|------------------------|----------------|----------------|----------|--------------|--------|---|----------------------------|
| (total)                | 70624          | 73088          | 77       | 3296         | <br>82 | 5 | 93.63 98.84                |

**3**. To reduce fragmentation of all files in the **fs1** file system until the disks have 100% full block utilization, issue this command:

mmdefragfs fs1 -u 100

The system displays information similar to:

Defragmenting file system 'fs1'...

| •                        | block utilization is 98. |                  |           |
|--------------------------|--------------------------|------------------|-----------|
| 27.35 % complete on Tue  |                          | ( 617882 inodes  | 4749 MB)  |
| 82.65 % complete on Tue  | May 26 14:26:02 2009     | ( 1867101 inodes | 10499 MB) |
| 89.56 % complete on Tue  | May 26 14:26:23 2009     | ( 2023206 inodes | 14296 MB) |
| 90.01 % complete on Tue  | May 26 14:26:43 2009     | ( 2033337 inodes | 17309 MB) |
| 90.28 % complete on Tue  | May 26 14:27:03 2009     | ( 2039551 inodes | 19779 MB) |
| 91.17 % complete on Tue  | May 26 14:27:23 2009     | ( 2059629 inodes | 23480 MB) |
| 91.67 % complete on Tue  | May 26 14:27:43 2009     | ( 2070865 inodes | 26760 MB) |
| 92.51 % complete on Tue  | May 26 14:28:03 2009     | ( 2089804 inodes | 29769 MB) |
| 93.12 % complete on Tue  | May 26 14:28:23 2009     | ( 2103697 inodes | 32649 MB) |
| 93.39 % complete on Tue  | May 26 14:28:43 2009     | ( 2109629 inodes | 34934 MB) |
| 95.47 % complete on Tue  | May 26 14:29:04 2009     | ( 2156805 inodes | 36576 MB) |
| 95.66 % complete on Tue  | May 26 14:29:24 2009     | ( 2160915 inodes | 38705 MB) |
| 95.84 % complete on Tue  | May 26 14:29:44 2009     | ( 2165146 inodes | 40248 MB) |
| 96.58 % complete on Tue  |                          | ( 2181719 inodes | 41733 MB) |
| 96.77 % complete on Tue  | May 26 14:30:24 2009     | ( 2186053 inodes | 43022 MB) |
| 96.99 % complete on Tue  | May 26 14:30:44 2009     | ( 2190955 inodes | 43051 MB) |
| 97.20 % complete on Tue  | May 26 14:31:04 2009     | ( 2195726 inodes | 43077 MB) |
| 97.40 % complete on Tue  | May 26 14:31:24 2009     | ( 2200378 inodes | 43109 MB) |
| 97.62 % complete on Tue  | May 26 14:31:44 2009     | ( 2205201 inodes | 43295 MB) |
| 97.83 % complete on Tue  | May 26 14:32:05 2009     | ( 2210003 inodes | 43329 MB) |
| 97.85 % complete on Tue  | May 26 14:32:25 2009     | . 2214741 inodes | 43528 MB) |
| 97.86 % complete on Tue  |                          | ( 2221888 inodes | 43798 MB) |
| 97.87 % complete on Tue  | May 26 14:33:35 2009     | . 2231453 inodes | 44264 MB) |
| 97.88 % complete on Tue  |                          | ( 2243181 inodes | 45288 MB) |
| 100.00 % complete on Tue |                          |                  | ,         |
| •                        | -                        |                  |           |

|         | free    | subblk  |       | free   |       |              |              |
|---------|---------|---------|-------|--------|-------|--------------|--------------|
| disk    | in f    | ull     |       | subb1k | in    | %            | %            |
| name    | bloc    | ks      | b1k   | fragme | ents  | free blk     | blk util     |
|         | before  | after   | freed | before | after | before after | before after |
|         |         |         |       |        |       |              |              |
| nsd32   | 277504  | 287840  | 323   | 12931  | 2183  | 84.69 87.84  | 96.05 99.33  |
| nsd33   | 315232  | 315456  | 7     | 580    | 185   | 96.20 96.27  | 99.82 99.94  |
| nsd21   | 301824  | 303616  | 56    | 2481   | 666   | 92.11 92.66  | 99.24 99.80  |
| nsd34   | 275904  | 285920  | 313   | 13598  | 3159  | 84.20 87.26  | 95.85 99.04  |
| nsd30   | 275840  | 285856  | 313   | 13348  | 2923  | 84.18 87.24  | 95.93 99.11  |
| nsd19   | 278592  | 288832  | 320   | 12273  | 1874  | 85.02 88.14  | 96.25 99.43  |
| nsd31   | 276224  | 284608  | 262   | 12012  | 3146  | 84.30 86.86  | 96.33 99.04  |
|         |         |         |       |        |       |              |              |
| (total) | 2001120 | 2052128 | 1594  | 67223  | 14136 |              | 97.07 99.38  |

Defragmentation complete, full block utilization is 99.04%.

### See also

• "mmdf command" on page 333

### Location

# mmdelacl command

Deletes a GPFS access control list.

# Synopsis

mmdelacl [-d] Filename

# Availability

Available on all IBM Spectrum Scale editions. Available on AIX and Linux.

# Description

Use the **mmdelacl** command to delete the extended entries of an access ACL of a file or directory, or to delete the default ACL of a directory.

# **Parameters**

Filename

The path name of the file or directory for which the ACL is to be deleted. If the **-d** option is specified, *Filename* must contain the name of a directory.

# Options

-d Specifies that the default ACL of a directory is to be deleted.

Since there can be only one NFS V4 ACL (no separate default), specifying the **-d** flag for a file with an NFS V4 ACL is an error. Deleting an NFS V4 ACL necessarily removes both the ACL and any inheritable entries contained in it.

# Exit status

**0** Successful completion.

#### nonzero

A failure has occurred.

# Security

The **mmdelacl** command may be issued only by the file or directory owner, the root user, or by someone with control (c) authority in the ACL for the file.

You may issue the **mmdelacl** command only from a node in the GPFS cluster where the file system is mounted.

# **Examples**

To delete the default ACL for a directory named **project2**, issue this command: mmdelacl -d project2

To confirm the deletion, issue this command: mmgetacl -d project2

The system displays information similar to: #owner:uno #group:system

# mmdelacl

# See also

- "mmeditacl command" on page 346
- "mmgetacl command" on page 372
- "mmputacl command" on page 538

# Location

# mmdelcallback command

Deletes one or more user-defined callbacks from the GPFS system.

# Synopsis

mmdelcallback CallbackIdentifier[,CallbackIdentifier...]

# Availability

Available on all IBM Spectrum Scale editions.

# Description

Use the mmdelcallback command to delete one or more user-defined callbacks from the GPFS system.

### **Parameters**

CallbackIdentifier

Specifies a user-defined unique name that identifies the callback to be deleted. Use the **mmlscallback** command to see the name of the callbacks that can be deleted.

**Note:** Before you add or delete the **tiebreakerCheck** event, you must stop the GPFS daemon on all the nodes in the cluster.

# Exit status

**0** Successful completion.

#### nonzero

A failure has occurred.

# Security

You must have root authority to run the mmdelcallback command.

The node on which the command is issued must be able to execute remote shell commands on any other node in the cluster without the use of a password and without producing any extraneous messages. For more information, see *Requirements for administering a GPFS file system* in *IBM Spectrum Scale: Administration Guide.* 

# **Examples**

To delete the **test1** callback from the GPFS system, issue this command: mmmdelcallback test1

The system displays information similar to:

mmdelcallback: Propagating the cluster configuration data to all affected nodes. This is an asynchronous process.

# See also

- "mmaddcallback command" on page 10
- "mmlscallback command" on page 423

# Location

# mmdeldisk command

Deletes disks from a GPFS file system.

### Synopsis

```
mmdeldisk Device {"DiskName[;DiskName...]" | -F DescFile} [-a] [-c]
        [-m | -r | -b [--strict]] [-N {Node[,Node...] | NodeFile | NodeClass}]
        [--inode-criteria CriteriaFile] [-o InodeResultFile]
        [--qos QOSClass]
```

# Availability

Available on all IBM Spectrum Scale editions.

### Description

The **mmdeldisk** command migrates all data that would otherwise be lost to the remaining disks in the file system. It then removes the disks from the file system descriptor, preserves replication at all times, and optionally rebalances the file system after removing the disks.

The mmdeldisk command has the following two functions:

- Copying unreplicated data off the disks and removing references to the disks (deldisk step).
- Rereplicating or rebalancing blocks across the remaining disks (restripe step).

These two functions can be done in one pass over the file system, or in two passes if the **-a** option is specified.

Run the **mmdeldisk** command when system demand is low.

If a replacement for a failing disk is available, use the **mmrpldisk** command in order to keep the file system balanced. Otherwise, use one of these procedures to delete a disk:

- If the file system is replicated, replica copies can be preserved at all times by using the default **-r** option or the **-b** option.
- Using the **-m** option will not preserve replication during the **deldisk** step because it will only copy the minimal amount of data off the disk being deleted so that every block has at least one copy. Also, using the **-a** option will not preserve replication during the **deldisk** step, but will then re-establish replication during the subsequent **restripe** step.
- If you want to move all data off the disk before running **mmdeldisk**, use **mmchdisk** to suspend all the disks that will be deleted and run **mmrestripefs** with the **-r** or **-b** option. This step is no longer necessary, now that **mmdeldisk** does the same function. If **mmdeldisk** fails (or is canceled), it leaves the disks in the suspended state, and **mmdeldisk** can be retried when the problem that caused **mmdeldisk** to stop is corrected.
- If the disk is permanently damaged and the file system is not replicated, or if the **mmdeldisk** command repeatedly fails, see the *IBM Spectrum Scale: Problem Determination Guide* and search for *Disk media failure*.

If the last disk in a storage pool is deleted, the storage pool is deleted. The **mmdeldisk** command is not permitted to delete the **system** storage pool. A storage pool must be empty in order for it to be deleted.

# Results

Upon successful completion of the mmdeldisk command, these tasks are completed:

- Data that has not been replicated from the target disks is migrated to other disks in the file system.
- Remaining disks are rebalanced, if specified.

# **Parameters**

Device

The device name of the file system to delete the disks from. File system names need not be fully-qualified. **fs0** is as acceptable as **/dev/fs0**. This must be the first parameter.

#### "DiskName[;DiskName...]"

Specifies the names of the disks to be deleted from the file system. If there is more than one disk to be deleted, delimit each name with a semicolon (;) and enclose the list in quotation marks.

#### **-F** DiskFile

Specifies a file that contains the names of the disks (one name per line), to be deleted from the GPFS cluster.

#### -N {Node[,Node...] | NodeFile | NodeClass}

Specifies the nodes that participate in the restripe of the file system after the specified disks have been removed. This command supports all defined node classes. The default is **all** or the current value of the **defaultHelperNodes** parameter of the **mmchconfig** command.

For general information on how to specify node names, see *Specifying nodes as input to GPFS commands* in the *IBM Spectrum Scale: Administration Guide*.

#### --inode-criteria CriteriaFile

Specifies the interesting inode criteria flag, where *CriteriaFile* is one of the following:

#### BROKEN

Indicates that a file has a data block with all of its replicas on disks that have been removed.

Note: BROKEN is always included in the list of flags even if it is not specified.

#### dataUpdateMiss

Indicates that at least one data block was not updated successfully on all replicas.

#### exposed

Indicates an inode with an exposed risk; that is, the file has data where all replicas are on suspended disks. This could cause data to be lost if the suspended disks have failed or been removed.

#### illCompressed

Indicates an inode in which file compression or decompression is deferred, or in which a compressed file is partly decompressed to allow the file to be written into or memory-mapped.

#### illPlaced

Indicates an inode with some data blocks that might be stored in an incorrect storage pool.

#### illReplicated

Indicates that the file has a data block that does not meet the setting for the replica.

#### metaUpdateMiss

Indicates that there is at least one metadata block that has not been successfully updated to all replicas.

#### unbalanced

Indicates that the file has a data block that is not well balanced across all the disks in all failure groups.

**Note:** If a file matches *any* of the specified interesting flags, all of its interesting flags (even those not specified) will be displayed.

#### -o InodeResultFile

Contains a list of the inodes that met the interesting inode flags that were specified on the *--inode-criteria* parameter. The output file contains the following:

#### INODE\_NUMBER

This is the inode number.

#### DISKADDR

Specifies a dummy address for later tsfindinode use.

#### SNAPSHOT\_ID

This is the snapshot ID.

#### **ISGLOBAL\_SNAPSHOT**

Indicates whether or not the inode is in a global snapshot. Files in the live file system are considered to be in a global snapshot.

#### INDEPENDENT\_FSETID

Indicates the independent fileset to which the inode belongs.

#### MEMO (INODE\_FLAGS FILE\_TYPE [ERROR])

Indicates the inode flag and file type that will be printed:

#### Inode flags:

BROKEN exposed dataUpdateMiss illCompressed illPlaced illReplicated metaUpdateMiss unbalanced

#### File types:

BLK\_DEV CHAR\_DEV DIRECTORY FIFO LINK LOGFILE REGULAR\_FILE RESERVED SOCK \*UNLINKED\* \*DELETED\*

#### Notes:

- 1. An error message will be printed in the output file if an error is encountered when repairing the inode.
- DISKADDR, ISGLOBAL\_SNAPSHOT, and FSET\_ID work with the tsfindinode tool (/usr/lpp/mmfs/bin/tsfindinode) to find the file name for each inode. tsfindinode uses the output file to retrieve the file name for each interesting inode.

#### --qos QOSClass

Specifies the Quality of Service for I/O operations (QoS) class to which the instance of the command is assigned. If you do not specify this parameter, the instance of the command is assigned by default to the **maintenance** QoS class. This parameter has no effect unless the QoS service is enabled. For more information, see the topic "mmchqos command" on page 220. Specify one of the following QoS classes:

#### maintenance

This QoS class is typically configured to have a smaller share of file system IOPS. Use this class for I/O-intensive, potentially long-running GPFS commands, so that they contribute less to reducing overall file system performance.

**other** This QoS class is typically configured to have a larger share of file system IOPS. Use this class for administration commands that are not I/O-intensive.

For more information, see the topic *Setting the Quality of Service for I/O operations (QoS)* in the *IBM Spectrum Scale: Administration Guide*.

# Options

-a Specifies that the mmdeldisk command *not* wait for rereplicating or rebalancing to complete before returning. When this flag is specified, the mmdeldisk command runs asynchronously and returns after the file system descriptor is updated and the rebalancing scan is started, but it does not wait for rebalancing to finish. If no rebalancing is requested (-r option is not specified), this option has no effect.

If **-m** is specified, this option has no effect. If **-r** or **-b** is specified (no option defaulting to **-r**), then the **deldisk** step is done using **-m**, and the **restripe** step is done using the specified option.

-b Rebalances the file system to improve performance. Rebalancing removes file blocks from disks that are being deleted and attempts to distribute file blocks evenly across the remaining disks of the file system. In IBM Spectrum Scale 5.0.0 and later, rebalancing is implemented by a lenient round-robin method that typically runs faster than the previous method of strict round robin. To rebalance the file system using the strict round-robin method, include the --strict option that is described in the following text.

#### --strict

Rebalances the specified files with a strict round-robin method. In IBM Spectrum Scale v4.2.3 and earlier, rebalancing always uses this method.

Note: This option might result in much more data being moved than with the -r option.

**Note:** Rebalancing of files is an I/O intensive and time-consuming operation and is important only for file systems with large files that are mostly invariant. In many cases, normal file update and creation rebalances a file system over time without the cost of a complete rebalancing.

- -c Specifies that processing continues even in the event that unreadable data exists on the disks being deleted. Data that has not been replicated is lost. Replicated data is not lost as long as the disks containing the replication are accessible.
- -m Does minimal data copying to preserve any data that is located only on the disks being removed. This is the fastest way to get a disk out of the system, but it could reduce replication of some blocks of the files and metadata.

**Note:** This might be I/O intensive if there is a lot of data to be copied or rereplicated off the disks that are being deleted.

-r Preserves replication of all files and metadata during the **mmdeldisk** operation (except when the **-a** option is specified). This is the default.

**Note:** This might be I/O intensive if there is a lot of data to be copied or rereplicated off the disks that are being deleted.

# Exit status

**0** Successful completion.

#### nonzero

A failure has occurred.

# Security

You must have root authority to run the **mmdeldisk** command.

### mmdeldisk

The node on which the command is issued must be able to execute remote shell commands on any other node in the cluster without the use of a password and without producing any extraneous messages. For more information, see *Requirements for administering a GPFS file system* in *IBM Spectrum Scale: Administration Guide.* 

### Example

To delete **gpfs1016nsd** from file system **fs1** and rebalance the files across the remaining disks, issue this command:

mmdeldisk fs1 gpfs1016nsd

The system displays information similar to:

```
Deleting disks ...
Scanning sp1 storage pool
Scanning user file metadata ...
100.00 % complete on Tue Mar 13 15:48:51 2012
Scan completed successfully.
Checking Allocation Map for storage pool 'sp1'
tsdeldisk64 completed.
mmdeldisk: Propagating the cluster configuration data to all
affected nodes. This is an asynchronous process.
```

### See also

- "mmadddisk command" on page 24
- "mmchdisk command" on page 174
- "mmlsdisk command" on page 430
- "mmrpldisk command" on page 573

### Location

# mmdelfileset command

Deletes a GPFS fileset.

# Synopsis

mmdelfileset Device FilesetName [-f] [--qos QOSClass]

# Availability

Available with IBM Spectrum Scale Standard Edition or higher.

# Description

The **mmdelfileset** command deletes a GPFS fileset. When deleting a fileset, consider these points:

- The root fileset cannot be deleted.
- A fileset that is not empty cannot be deleted unless the **-f** flag is specified.
- A fileset that is currently linked into the namespace cannot be deleted until it is unlinked with the **mmunlinkfileset** command.
- A dependent fileset can be deleted at any time.
- An independent fileset cannot be deleted if it has any dependent filesets or fileset snapshots.
- Deleting a dependent fileset that is included in a fileset or global snapshot removes it from the active file system, but it remains part of the file system in a deleted state.
- Deleting an independent fileset that is included in any global snapshots removes it from the active file system, but it remains part of the file system in a deleted state.
- A fileset in the deleted state is displayed in the **mmlsfileset** output with the fileset name in parenthesis. If the **-L** flag is specified, the latest including snapshot is also displayed. The **--deleted** option of the **mmlsfileset** command can be used to display only deleted filesets.
- The contents of a deleted fileset are still available in the snapshot, through some path name containing a **.snapshots** component, because it was saved when the snapshot was created.
- When the last snapshot that includes the fileset has been deleted, the fileset is fully removed from the file system.

For information on GPFS filesets, see *Information Lifecycle Management for GPFS* in *IBM Spectrum Scale: Administration Guide.* 

# **Parameters**

#### Device

The device name of the file system that contains the fileset.

File system names need not be fully-qualified. **fs0** is as acceptable as /dev/fs0.

#### FilesetName

Specifies the name of the fileset to be deleted.

-f Forces the deletion of the fileset. All fileset contents are deleted. Any child filesets are first unlinked.

--qos QOSClass

Specifies the Quality of Service for I/O operations (QoS) class to which the instance of the command is assigned. If you do not specify this parameter, the instance of the command is assigned by default to the **maintenance** QoS class. This parameter has no effect unless the QoS service is enabled. For more information, see the topic "mmchqos command" on page 220. Specify one of the following QoS classes:

### mmdelfileset

#### maintenance

This QoS class is typically configured to have a smaller share of file system IOPS. Use this class for I/O-intensive, potentially long-running GPFS commands, so that they contribute less to reducing overall file system performance.

**other** This QoS class is typically configured to have a larger share of file system IOPS. Use this class for administration commands that are not I/O-intensive.

For more information, see the topic *Setting the Quality of Service for I/O operations (QoS)* in the *IBM Spectrum Scale: Administration Guide*.

### Exit status

**0** Successful completion.

#### nonzero

A failure has occurred.

### Security

You must have root authority to run the **mmdelfileset** command.

The node on which the command is issued must be able to execute remote shell commands on any other node in the cluster without the use of a password and without producing any extraneous messages. For more information, see *Requirements for administering a GPFS file system* in *IBM Spectrum Scale: Administration Guide.* 

# **Examples**

- 1. This sequence of commands illustrates what happens when attempting to delete a fileset that is linked.
  - a. Command:

mmlsfileset gpfs1

The system displays output similar to:

| Filesets<br>Name<br>root<br>fset1 | in | file | system | 'gpfs1':<br>Status<br>Linked<br>Linked | Path<br>/gpfs1<br>/gpfs1/fset1 |
|-----------------------------------|----|------|--------|----------------------------------------|--------------------------------|
| fset1                             |    |      |        | Linked                                 | /gpfs1/fset1                   |
| fset2                             |    |      |        | Unlinked                               |                                |

b. Command:

mmdelfileset gpfs1 fset1

The system displays output similar to:

Fileset fset1 must be unlinked to be deleted.

**c**. Command:

mmdelfileset gpfs1 fset2

The system displays output similar to:

Checking fileset ... Checking fileset complete. Deleting fileset ... Fileset 'fset2' deleted.

d. To confirm the change, issue this command:

```
mmlsfileset gpfs1
```

The system displays output similar to:

| Filesets | in | file | system | 'gpfs1': |              |
|----------|----|------|--------|----------|--------------|
| Name     |    |      |        | Status   | Path         |
| root     |    |      |        | Linked   | /gpfs1       |
| fset1    |    |      |        | Linked   | /gpfs1/fset1 |

- 2. This sequence of commands illustrates what happens when attempting to delete a fileset that contains user files.
  - a. Command:

mmlsfileset gpfs1

The system displays output similar to:

| Filesets | in | file | system | 'gpfs1': |              |
|----------|----|------|--------|----------|--------------|
| Name     |    |      |        | Status   | Path         |
| root     |    |      |        | Linked   | /gpfs1       |
| fset1    |    |      |        | Linked   | /gpfs1/fset1 |
| fset2    |    |      |        | Unlinked |              |

b. Command:

mmdelfileset gpfs1 fset2

The system displays output similar to:

Fileset 'fset2' contains user files, but can be deleted with the "-f" option.

c. Command:

mmdelfileset gpfs1 fset2 -f

The system displays output similar to:

```
Checking fileset ...
Checking fileset complete.
Deleting user files ...
100.00 % complete on Wed Feb 15 11:38:05 2012
Deleting fileset ...
Fileset 'fset2' deleted.
```

d. To confirm the change, issue this command:

```
mmlsfileset gpfs1
```

The system displays output similar to:

| Filesets | in | file | system | 'gpfs1': |              |
|----------|----|------|--------|----------|--------------|
| Name     |    |      |        | Status   | Path         |
| root     |    |      |        | Linked   | /gpfs1       |
| fset1    |    |      |        | Linked   | /gpfs1/fset1 |

# See also

- "mmchfileset command" on page 186
- "mmcrfileset command" on page 266
- "mmlinkfileset command" on page 418
- "mmlsfileset command" on page 434
- "mmunlinkfileset command" on page 613

# Location

# mmdelfs command

Removes a GPFS file system.

### **Synopsis**

mmdelfs Device [-p]

# Availability

Available on all IBM Spectrum Scale editions.

# Description

The **mmdelfs** command removes all the structures for the specified file system from the nodes in the cluster.

Before you can delete a file system using the mmdelfs command, you must unmount it on all nodes.

# Results

Upon successful completion of the **mmdelfs** command, these tasks are completed on all nodes:

- Deletes the character device entry from /dev.
- Removes the mount point directory where the file system had been mounted.

### Parameters

Device

The device name of the file system to be removed. File system names need not be fully-qualified. **fs0** is as acceptable as **/dev/fs0**.

This must be the first parameter.

-p Indicates that the disks are permanently damaged and the file system information should be removed from the GPFS cluster data even if the disks cannot be marked as **available**.

# Exit status

**0** Successful completion.

nonzero

A failure has occurred.

# Security

You must have root authority to run the **mmdelfs** command.

The node on which the command is issued must be able to execute remote shell commands on any other node in the cluster without the use of a password and without producing any extraneous messages. For more information, see *Requirements for administering a GPFS file system* in *IBM Spectrum Scale: Administration Guide.* 

# **Examples**

To delete file system **fs0**, issue this command: mmdelfs fs0

The system displays information like the following:

GPFS: 6027-573 All data on the following disks of fs0 will be destroyed: gpfs9nsd gpfs10nsd gpfs15nsd gpfs17nsd GPFS: 6027-574 Completed deletion of file system fs0. mmdelfs: 6027-1371 Propagating the cluster configuration data to all affected nodes. This is an asynchronous process.

# See also

- "mmcrfs command" on page 272
- "mmchfs command" on page 192
- "mmlsfs command" on page 439

# Location

# mmdelnode command

Removes one or more nodes from a GPFS cluster.

### Synopsis

mmdelnode {-a | -N Node[,Node...] | NodeFile | NodeClass}

# Availability

Available on all IBM Spectrum Scale editions.

# Description

Use the **mmdelnode** command to delete one or more nodes from the GPFS cluster. You may issue the **mmdelnode** command on any GPFS node.

A node cannot be deleted if any of the following are true:

1. It is a primary or secondary GPFS cluster configuration server.

The node being deleted cannot be the primary or secondary GPFS cluster configuration server unless you intend to delete the entire cluster.

You can determine whether a node is the primary or secondary configuration server by issuing the **mmlscluster** command. If the node is listed as of the servers and you still want to delete it without deleting the cluster, first use the **mmchcluster** command to assign another node as the server.

2. It is defined as an NSD server.

The node being deleted cannot be defined as an NSD server for any disk unless you intend to delete the entire cluster.

You can determine whether a node is an NSD server for one or more disks by issuing the **mmlsnsd** command. If the node is listed as an NSD server and you still want to delete it without deleting the cluster, first use the **mmchnsd** command to assign another node as an NSD server for the affected disks.

3. If the GPFS state is *unknown* and the node is reachable on the network.

You cannot delete a node if both of the following are true:

- The node responds to a TCP/IP ping command from another node.
- The status of the node shows *unknown* when you use the **mmgetstate** command from another node in the cluster.

Note: You will probably be able to delete such a node if you physically power it off.

- 4. If the node is defined as a Transparent cloud tiering node. You can determine whether a node is a Transparent cloud tiering node by issuing the **mmcloudgateway node list** command. If the node is listed as the Transparent cloud tiering node, and you still want to delete it without deleting the cluster, first use the **mmchnode** command to disable the Transparent cloud tiering node role.
  - If the node is a Transparent cloud tiering node, disable Transparent cloud tiering from the node by using the **mmchnode** --cloud-gateway-disable command, and then uninstall the Transparent cloud tiering rpms. Doing so ensures that the **mmdelnode** command does not fail on a Transparent cloud tiering node.

You must follow these rules when deleting nodes:

- 1. Unless all nodes in the cluster are being deleted, run the **mmdelnode** command from a node that will remain in the cluster.
- 2. Before you can delete a node, unmount all of the GPFS file systems and stop GPFS on the node to be deleted.

**3.** Exercise caution when shutting down GPFS on quorum nodes. If the number of remaining quorum nodes falls below the requirement for a quorum, you will be unable to perform file system operations. For more information, see *Quorum* in *IBM Spectrum Scale: Concepts, Planning, and Installation Guide.* 

Each GPFS cluster is managed independently, so there is no automatic coordination and propagation of changes between clusters like there is between the nodes within a cluster. This means that if you permanently delete nodes that are being used as contact nodes by other GPFS clusters that can mount your file systems, you should notify the administrators of those GPFS clusters so that they can update their own environments.

### Results

Upon successful completion of the **mmdelnode** command, the specified nodes are deleted from the GPFS cluster.

#### **Parameters**

- -a Delete all nodes in the cluster.
- -N {*Node*[,*Node*...] | *NodeFile* | *NodeClass*} Specifies the set of nodes to be deleted from the cluster.

For general information on how to specify node names, see *Specifying nodes as input to GPFS commands* in the *IBM Spectrum Scale: Administration Guide*.

This command does not support a NodeClass of mount.

### **Exit status**

**0** Successful completion.

nonzero

A failure has occurred.

# Security

You must have root authority to run the **mmdelnode** command.

The node on which the command is issued must be able to execute remote shell commands on any other node in the cluster without the use of a password and without producing any extraneous messages. For more information, see *Requirements for administering a GPFS file system* in *IBM Spectrum Scale: Administration Guide.* 

You may issue the mmdelnode command from any node that will remain in the GPFS cluster.

# **Examples**

1. To delete all of the nodes in the cluster, issue this command:

mmdelnode -a

The system displays information similar to:

```
Verifying GPFS is stopped on all affected nodes ...
mmdelnode: Command successfully completed
mmdelnode: 6027-1371 Propagating the cluster configuration data to all
affected nodes. This is an asynchronous process.
```

 To delete nodes k145n12, k145n13, and k145n14, issue this command: mmdelnode -N k145n12,k145n13,k145n14

The system displays information similar to:

### mmdelnode

```
Verifying GPFS is stopped on all affected nodes ...
mmdelnode: Command successfully completed
mmdelnode: 6027-1371 Propagating the cluster configuration data to all
affected nodes. This is an asynchronous process.
```

# See also

- "mmaddnode command" on page 30
- "mmcrcluster command" on page 261
- "mmchconfig command" on page 141
- "mmlsfs command" on page 439
- "mmlscluster command" on page 425

# Location

# mmdelnodeclass command

Deletes user-defined node classes.

# Synopsis

mmdelnodeclass ClassName[,ClassName...]

# Availability

Available on all IBM Spectrum Scale editions.

# Description

Use the mmdelnodeclass command to delete existing user-defined node classes.

### **Parameters**

ClassName

Specifies an existing user-defined node class to delete.

If *ClassName* was used to change configuration attributes with **mmchconfig**, and the configuration attributes are still referencing *ClassName*, then *ClassName* cannot be deleted. Use the **mmchconfig** command to remove the references to *ClassName* before deleting this user-defined node class.

# **Exit status**

**0** Successful completion.

#### nonzero

A failure has occurred.

# Security

You must have root authority to run the mmdelnodeclass command.

The node on which the command is issued must be able to execute remote shell commands on any other node in the cluster without the use of a password and without producing any extraneous messages. For more information, see *Requirements for administering a GPFS file system* in *IBM Spectrum Scale: Administration Guide.* 

# **Examples**

To display the current user-defined node classes, issue this command: mmlsnodeclass --user

The system displays information similar to:

| Node Class Name | Members             |
|-----------------|---------------------|
| siteA           | c6flc3vp1,c6flc3vp2 |
| siteB           | c6flc3vp4,c6flc3vp5 |

To delete the **siteA** node class, issue this command: mmdelnodeclass siteA

The system displays information similar to:

mmdelnodeclass: Propagating the cluster configuration data to all affected nodes. This is an asynchronous process.

### mmdelnodeclass

To display the updated list of user-defined node classes, issue this command: mmlsnodeclass --user

The system displays information similar to:

 Node Class Name
 Members

 siteB
 c6flc3vp4,c6flc3vp5

### See also

- "mmcrnodeclass command" on page 284
- "mmchnodeclass command" on page 209
- "mmlsnodeclass command" on page 450

### Location

# mmdelnsd command

Deletes Network Shared Disks (NSDs) from the GPFS cluster.

# Synopsis

mmdelnsd {"DiskName[;DiskName...]" | -F DiskFile}

```
or
mmdelnsd -p NSDId [-N Node[,Node...]]
```

# Availability

Available on all IBM Spectrum Scale editions.

# Description

L

T

L

The **mmdelnsd** command serves two purposes:

- 1. To delete NSDs from the GPFS cluster.
- 2. To remove the unique NSD volume ID left on a disk after the failure of a previous invocation of the **mmdelnsd** command. The NSD had been successfully deleted from the GPFS cluster but there was a
- failure to clear the unique volume ID from the disk.

NSDs being deleted cannot be part of any file system. To determine if an NSD belongs to a file system or not, issue the **mmlsnsd -d DiskName** command. If an NSD belongs to a file system, either the **mmdeldisk** or the **mmdelfs** command must be issued prior to deleting the NSDs from the GPFS cluster.

NSDs being deleted cannot be tiebreaker disks. To list the tiebreaker disks, issue the **mmlsconfig tiebreakerDisks** command. Use the **mmchconfig** command to assign new tiebreaker disks prior to deleting NSDs from the cluster. For information on tiebreaker disks, see *Quorum* in *IBM Spectrum Scale: Concepts, Planning, and Installation Guide.* 

# Results

Upon successful completion of the **mmdelnsd** command, these tasks are completed:

- All references to the disks are removed from the GPFS cluster data.
- Each disk is cleared of its unique NSD volume ID.
  - On Windows, the disk's GPT partition table is removed leaving the disk Unknown/Not Initialized.

# Parameters

DiskName[;DiskName...]

Specifies the names of the NSDs to be deleted from the GPFS cluster. Specify the names generated when the NSDs were created. Use the **mmlsnsd** -F command to display disk names. If there is more than one disk to be deleted, delimit each name with a semicolon (;) and enclose the list of disk names in quotation marks.

**-F** DiskFile

Specifies a file containing the names of the NSDs, one per line, to be deleted from the GPFS cluster.

-N Node[,Node...]

Specifies the nodes to which the disk is attached. If no nodes are listed, the disk is assumed to be directly attached to the local node.

For general information on how to specify node names, see *Specifying nodes as input to GPFS commands* in the *IBM Spectrum Scale: Administration Guide*.

## mmdelnsd

-p NSDId

Specifies the NSD volume ID of an NSD that needs to be cleared from the disk as indicated by the failure of a previous invocation of the **mmdelnsd** command.

### Exit status

**0** Successful completion.

nonzero

A failure has occurred.

## Security

You must have root authority to run the **mmdelnsd** command.

The node on which the command is issued must be able to execute remote shell commands on any other node in the cluster without the use of a password and without producing any extraneous messages. For more information, see *Requirements for administering a GPFS file system* in *IBM Spectrum Scale: Administration Guide.* 

## **Examples**

 To delete gpfs47nsd from the GPFS cluster, issue this command: mmdelnsd "gpfs47nsd"

The system displays output similar to:

```
mmdelnsd: Processing disk gpfs47nsd
mmdelnsd: 6027-1371 Propagating the cluster configuration data to all
affected nodes. This is an asynchronous process.
```

2. If after running mmdelnsd to delete an NSD, you experience a failure, the disk was not found. Run mmdelnsd -p NSD Volume ID. For example: mmdelnsd -p COA8910B626630E

This will remove the NSD definition from the GPFS configuration even if the NSD ID is not removed from the physical disk because it has been permanently lost.

## See also

- "mmcrnsd command" on page 286
- "mmlsnsd command" on page 452

## Location

/usr/lpp/mmfs/bin

# mmdelsnapshot command

Deletes a GPFS snapshot.

## Synopsis

```
mmdelsnapshot Device [[Fileset]:]Snapshot[,[[Fileset]:]Snapshot...
[-j FilesetName[,FilesetName...]][--qos QOSClass]
[-N{all | mount | Node[,Node...]|NodeFile | NodeClass
```

# Availability

Available on all IBM Spectrum Scale editions.

# Description

Use the **mmdelsnapshot** command to delete a GPFS snapshot.

Once the command is issued, the snapshot is marked for deletion and cannot be recovered.

If the node from which the **mmdelsnapshot** command is issued or the file system manager node fails, the snapshot might not be completely deleted. The **mmlssnapshot** command shows these snapshots with status DeleteRequired. Reissue the **mmdelsnapshot** from another node to complete the removal, or allow the snapshot to be cleaned up automatically by a later **mmdelsnapshot** command. A snapshot in this state cannot be accessed.

Any files open in the snapshot are forcibly closed. The user receives an **errno** of **ESTALE** on the next file access.

If a snapshot has file clones, you must delete the file clones or split them from their clone parents before you delete the snapshot. Use the **mmclone split** or **mmclone redirect** command to split file clones. Use a regular delete (**rm**) command to delete a file clone. If a snapshot is deleted that contains a clone parent, any attempts to read a block that refers to the missing snapshot returns an error. A policy file can be created to help determine whether a snapshot has file clones. See the *IBM Spectrum Scale: Administration Guide* for more information about file clones and policy files.

In IBM Spectrum Scale 4.2.1 and later, snapshot commands support the specification of multiple snapshots. Users can easily delete multiple snapshots for maintenance and cleanup operations. Also, system performance is increased by batching operations and reducing overhead.

In this release, the following new usages of the mmdelsnapshot command have been introduced:
mmdelsnapshot fs [[Fileset]:]Snapshot[,[[Fileset]:]Snapshot...]
mmdelsnapshot fs [[Fileset]:]Snapshot[,[[Fileset]:]Snapshot...] -j Fileset
mmdelnapshot fs Snapshot -j Fileset1,Fileset2,...

## **Parameters**

Device

The device name of the file system for which the snapshot is to be deleted. File system names do not need to be fully qualified.

Fileset

Specifies the name of the fileset that contains the fileset snapshot to be deleted. If *Fileset* is not specified, the **mmdelsnapshot** command deletes a global snapshot named *Snapshot*.

Note: Ensure that multiple snapshots and multiple filesets are not used together.

### mmdelsnapshot

### Snapshot

Specifies the name of the snapshot to be deleted.

The snapshot names are separated by a comma.

The snapshot specifier describes global and fileset snapshots. For example, *Fileset1:Snapshot1* specifies a fileset snapshot named Snapshot1 for fileset Fileset1. If *Fileset1* is empty, *Snapshot1* is a global snapshot named Snapshot1.

**Note:** Ensure that the snapshot name does not include a colon (:), a comma (,), and whitespaces. If the snapshot name consists of a whitespace, the whitespace must be quoted and part of the snapshot name. For example, if the snap1 and snap A snapshots must be deleted, use the command **'mmdelsnapshot pk2 "snap A, snap1"**.

### -j FilesetName

Specifies the name of the fileset that contains the fileset snapshot to be deleted (*SnapshotName*). If **-j** is not specified, the **mmdelsnapshot** command attempts to delete a global snapshot named *SnapshotName*.

**Note:** When a list of snapshots separated by a comma (,) is used with the **-j** option, the fileset is applicable to each snapshot that does not use the colon (:) syntax. The fileset name must not consist of a white space.

### -N{all | mount | Node[,Node...] |NodeFile | NodeClass

Specifies the nodes that participate in deleting the snapshot. This command supports all defined node classes. The default is **all** or the current value of the **defaultHelperNodes** parameter of the **mmchconfig** command.

For general information on how to specify node names, see *Specifying nodes as input to GPFS commands* in the *IBM Spectrum Scale: Administration Guide*.

#### --qos QOSClass

Specifies the Quality of Service for I/O operations (QoS) class to which the instance of the command is assigned. If you do not specify this parameter, the instance of the command is assigned by default to the **maintenance** QoS class. This parameter has no effect unless the QoS service is enabled. For more information, see the topic "mmchqos command" on page 220. Specify one of the following QoS classes:

#### maintenance

This QoS class is typically configured to have a smaller share of file system IOPS. Use this class for I/O-intensive, potentially long-running GPFS commands, so that they contribute less to reducing overall file system performance.

**other** This QoS class is typically configured to have a larger share of file system IOPS. Use this class for administration commands that are not I/O-intensive.

For more information, see the topic *Setting the Quality of Service for I/O operations (QoS)* in the *IBM Spectrum Scale: Administration Guide*.

### Exit status

**0** Successful completion.

#### Nonzero

A failure occurred.

## Security

You must have root authority to run the **mmdelsnapshot** command when you delete global snapshots.

Independent fileset owners can run the **mmdelsnapshot** command to delete snapshots of filesets that they own.

The node on which the command is issued must be able to execute remote shell commands on any other node in the cluster without the use of a password and without producing any extraneous messages. For more information, see *Requirements for administering a GPFS file system* in *IBM Spectrum Scale: Administration Guide.* 

## Examples

1. To delete the snapshot **snap1** for the file system **fs1**, run the following command:

mmdelsnapshot fs1 snap1

The output is similar to the following example:

Invalidating snapshot files... Deleting snapshot files... 100.00 % complete on Tue Feb 28 10:40:59 2012 Delete snapshot snap1 complete, err = 0

Before you issue the command, the directory might have the following structure:

```
/fs1/file1
/fs1/userA/file2
/fs1/userA/file3
```

/fs1/.snapshots/snap1/file1
/fs1/.snapshots/snap1/userA/file2
/fs1/.snapshots/snap1/userA/file3

After you issue the command, the directory has the following structure:

/fs1/file1 /fs1/userA/file2 /fs1/userA/file3 /fs1/.snapshots

2. To delete the snap1 snapshot from the fset1, fset2, and fset3 filesets for the file system **fs1**, run the following command:

mmdelsnapshot fs1 snap1 -j fset1,fset2,fset3

The system displays the following output:

```
Invalidating snapshot files in fset1:snap1 fset2:snap1 fset3:snap1 (1..3) of 3...
Deleting files in snapshot fset1:snap1...
100.00 % complete on Thu May 12 04:43:07 2016 ( 100032 inodes with total 0 MB data processed)
Invalidating snapshot files in fset1:snap1/F/...
Deleting files in snapshot fset2:snap1...
100.00 % complete on Thu May 12 04:43:07 2016 ( 100032 inodes with total 0 MB data processed)
Invalidating snapshot files in fset2:snap1/F/...
Deleting files in snapshot fset3:snap1...
100.00 % complete on Thu May 12 04:43:07 2016 ( 100032 inodes with total 0 MB data processed)
Invalidating snapshot files in fset3:snap1...
100.00 % complete on Thu May 12 04:43:07 2016 ( 100032 inodes with total 0 MB data processed)
Invalidating snapshot files in fset3:snap1/F/...
Delete snapshot fset1:snap1 successful.
Delete snapshot fset2:snap1 successful.
Delete snapshot fset3:snap1 successful.
```

**3**. To specify the snapshot names that must be deleted from each fileset in the file system **fs1**, run the following command:

mmdelsnapshot fs1 fset1:snapA,fset2:snapB,fset3:snapC

The system displays the following command:

Invalidating snapshot files in fset3:snapC fset1:snapA fset2:snapB (1..3) of 3... Deleting files in snapshot fset1:snapA... 100.00 % complete on Thu May 12 04:44:46 2016 ( 100032 inodes with total 0 MB data processed) Invalidating snapshot files in fset1:snapA/F/... Deleting files in snapshot fset2:snapB... 100.00 % complete on Thu May 12 04:44:46 2016 ( 100032 inodes with total 0 MB data processed) Invalidating snapshot files in fset2:snapB/F/... Deleting files in snapshot fset3:snapC... 100.00 % complete on Thu May 12 04:44:46 2016 ( 100032 inodes with total 0 MB data processed) Invalidating snapshot files in fset3:snapC/F/... Delete snapshot fset1:snapA successful. Delete snapshot fset3:snapC successful.

## See also

- "mmclone command" on page 230
- "mmcrsnapshot command" on page 291
- "mmlssnapshot command" on page 468
- "mmrestorefs command" on page 559
- "mmsnapdir command" on page 600

## Location

/usr/lpp/mmfs/bin

# mmdf command

Queries available file space on a GPFS file system.

# Synopsis

mmdf Device [-d] [-F] [-m] [-P PoolName] [-Y |--block-size {BlockSize | auto}]
 [--qos QOSClass]

# Availability

Available on all IBM Spectrum Scale editions.

# Description

Use the **mmdf** command to display available file space on a GPFS file system. For each disk in the GPFS file system, the **mmdf** command displays this information, by failure group and storage pool:

- The size of the disk.
- The failure group of the disk.
- Whether the disk is used to hold data, metadata, or both.
- Available space in full blocks.
- Available space in subblocks ("fragments")

Displayed values are rounded down to a multiple of 1024 bytes. If the subblock ("fragment") size used by the file system is not a multiple of 1024 bytes, then the displayed values may be lower than the actual values. This can result in the display of a total value that exceeds the sum of the rounded values displayed for individual disks. The individual values are accurate if the subblock size is a multiple of 1024 bytes.

For the file system, the **mmdf** command displays the total number of inodes and the number available.

The **mmdf** command may be run against a mounted or unmounted file system.

## Notes:

- 1. This command is I/O intensive and should be run when the system load is light.
- 2. An asterisk at the end of a line means that this disk is in a state where it is not available for new block allocation.

## **Parameters**

Device

The device name of the file system to be queried for available file space. File system names need not be fully-qualified. **fs0** is as acceptable as **/dev/fs0**.

This must be the first parameter.

- -d List only disks that can hold data.
- -F List the number of inodes and how many of them are free.
- -m List only disks that can hold metadata.
- -P PoolName

Lists only disks that belong to the requested storage pool.

-Y Displays the command output in a parseable format with a colon (:) as a field delimiter. Each column is described by a header.

**Note:** Fields that have a colon (:) are encoded to prevent confusion. For the set of characters that might be encoded, see the command documentation of **mmclidecode**. Use the **mmclidecode** command to decode the field.

### --block-size {BlockSize | auto}

BlockSize

Specifies the unit in which the number of blocks is displayed. The value must be of the form  $[n]\mathbf{K}$ ,  $[n]\mathbf{M}$ ,  $[n]\mathbf{G}$ , or  $[n]\mathbf{T}$ , where:

*n* Is an optional variable in the range 1 - 1023.

### K, M, G, T

Stand for KiB, MiB, GiB, and TiB. For example, if you specify 1M, the number of blocks is displayed in units of 1 MiB.

auto

Causes the command to automatically scale the number of blocks to an easy-to-read value.

The default value is 1K.

### --qos QOSClass

Specifies the Quality of Service for I/O operations (QoS) class to which the instance of the command is assigned. If you do not specify this parameter, the instance of the command is assigned by default to the **maintenance** QoS class. This parameter has no effect unless the QoS service is enabled. For more information, see the topic "mmchqos command" on page 220. Specify one of the following QoS classes:

maintenance

This QoS class is typically configured to have a smaller share of file system IOPS. Use this class for I/O-intensive, potentially long-running GPFS commands, so that they contribute less to reducing overall file system performance.

**other** This QoS class is typically configured to have a larger share of file system IOPS. Use this class for administration commands that are not I/O-intensive.

For more information, see the topic Setting the Quality of Service for I/O operations (QoS) in the IBM Spectrum Scale: Administration Guide.

## Exit status

**0** Successful completion.

#### nonzero

A failure has occurred.

## Security

If you are a root user, the node on which the command is issued must be able to execute remote shell commands on any other node in the cluster without the use of a password and without producing any extraneous messages. For more information, see *Requirements for administering a GPFS file system* in *IBM Spectrum Scale: Administration Guide*.

If you are a non-root user, you may specify only file systems that belong to the same cluster as the node on which the **mmdf** command was issued.

## **Examples**

1. To query all disks in the fs2 file system that can hold data, issue this command:

mmdf fs2 -d

The system displays information similar to:

| disk<br>name                                                        |           | failure holds<br>group metadata |       |            |           |  |
|---------------------------------------------------------------------|-----------|---------------------------------|-------|------------|-----------|--|
| Disks in storage pool: system (Maximum disk size allowed is 833 GB) |           |                                 |       |            |           |  |
| (pool total                                                         | ) 0       |                                 |       | 0 (0%)     | 0 (0%)    |  |
|                                                                     | •         | sp1 (Maximum dis<br>1 no        |       |            | · · · · · |  |
| (pool total                                                         | ) 8897968 |                                 | 8342  | 2016 (94%) | 928 (0%)  |  |
|                                                                     |           |                                 | ===== |            |           |  |
| (data)                                                              | 8897968   |                                 | 8342  | 2016 (94%) | 928 (0%)  |  |
| (metadata)                                                          | 0         |                                 |       | 0 (0%)     | 0 (0%)    |  |
|                                                                     |           |                                 | ===== |            |           |  |
| (total)                                                             | 8897968   |                                 | 8342  | 2016 (94%) | 928 (0%)  |  |

2. To query all disks in the **fs1** file system with the number of blocks automatically scaled to an easy-to-read value, issue this command:

mmdf fs1 --block-size auto

The system displays information similar to:

| disk<br>name     | disk size       | group      | metadata  | data      | in full          | free<br>blocks |              |
|------------------|-----------------|------------|-----------|-----------|------------------|----------------|--------------|
| Disks in storage |                 |            |           |           | <br>d is 437 GB) |                |              |
| gpfs1001nsd      | 33.4G           | -          | yes       | no        | 33.19G           |                | 2.5M ( 0%)   |
| gpfs1002nsd      | 33.4G           |            | •         | no        | 33.2G            |                | 2.5M ( 0%)   |
| gpfs1003nsd      | 33.4G           |            | 0         | no        | 33.2G            |                | 2.5M (0%)    |
| gpfs1004nsd      | 33.4G           | 2          | •         | no        | 33.27G           | (100%)         | 2.5M ( 0%)   |
| gpfs1005nsd      | 33.4G           |            | yes       | no        |                  | (100%)         | 1.562M ( 0%) |
| (pool total)     | 167G            |            |           |           | 166.2G           | (100%)         | 11.56M ( 0%) |
| Disks in storage | e pool: sp1 (Ma | aximum dis | sk size a | llowed is | s 484 GB)        |                |              |
| gpfs1006nsd      | 33.4G           |            | no        | yes       | 33.4G            | (100%)         | 1.562M ( 0%) |
| gpfs1007nsd      | 33.4G           |            | no        | yes       |                  | (100%)         | 1.562M ( 0%) |
| gpfs1008nsd      | 33.4G           |            | no        | yes       |                  | (100%)         | 1.562M ( 0%) |
| gpfs1010nsd      | 33.4G           | 4          | no        | yes       |                  | (100%)         | 1.562M ( 0%) |
| gpfs1011nsd      | 33.4G           |            | no        | yes       |                  | (100%)         | 1.562M ( 0%) |
| gpfs1012nsd      | 33.4G           | 5          | no        | yes       |                  | (100%)         | 1.562M ( 0%) |
| gpfs1013nsd      | 33.4G           | 5          | no        | yes       |                  | (100%)         | 1.562M ( 0%) |
| gpfs1014nsd      | 33.4G           |            | no        | yes       |                  | (100%)         | 1.562M ( 0%) |
| gpfs1015nsd      | 33.4G           |            | no        | yes       |                  | (100%)         |              |
| gpfs1016nsd      | 33.4G           | 5          | no        | yes       | 33.4G            | (100%)         | 1.562M ( 0%) |
| (pool total)     | 334G            |            |           |           | 334G             | (100%)         | 15.62M ( 0%) |
|                  |                 |            |           | =:        |                  |                |              |
| (data)           | 334G            |            |           |           | 334G             | (100%)         | 15.62M ( 0%) |
| (metadata)       | 167G            |            |           |           |                  | (100%)         | · · /        |
| (1.1.1.1)        |                 |            |           | =:        |                  |                |              |
| (total)          | 501G            |            |           |           | 500.26           | (100%)         | 27.19M ( 0%) |
| Inode Informatio | on              |            |           |           |                  |                |              |
| Number of used i | nodes:          | 4043       |           |           |                  |                |              |
| Number of free i | nodes:          | 497717     |           |           |                  |                |              |

Number of free inodes:497717Number of allocated inodes:501760Maximum number of inodes:514048

**3**. To query **fs1** for inode information, issue this command:

mmdf fs1 -F

The system displays information similar to:

## mmdf

| Inode Information           |        |  |  |  |  |
|-----------------------------|--------|--|--|--|--|
| Number of used inodes:      | 4043   |  |  |  |  |
| Number of free inodes:      | 497717 |  |  |  |  |
| Number of allocated inodes: | 501760 |  |  |  |  |
| Maximum number of inodes:   | 514048 |  |  |  |  |

## See also

- "mmchfs command" on page 192
- "mmcrfs command" on page 272
- "mmdelfs command" on page 320
- "mmlsfs command" on page 439

## Location

/usr/lpp/mmfs/bin

# mmdiag command

Displays diagnostic information about the internal GPFS state on the current node.

# Synopsis

```
mmdiag [--afm [fileset={all|device[:filesetName]}|gw][-Y]]
        [--all [-Y]] [--version [-Y]] [--waiters [-Y]] [--deadlock [-Y]] [--threads [-Y]]
        [--lroc [-Y]] [--memory [-Y]] [--network [-Y]] [--config [-Y]] [--trace [-Y]]
        [--iohist [verbose] [-Y]] [--tokenmgr [-Y]] [--commands [-Y]]
        [--dmapi [session|event|token|disposition|all]]
        [--rpc [node[=name]|size|message|all|nn{S|s|M|m|H|h|D|d}] [-Y]]
        [--stats [-Y]][--nsd [all] [-Y]]
```

# Availability

Available on all IBM Spectrum Scale editions.

# Description

Use the **mmdiag** command to query various aspects of the GPFS internal state for troubleshooting and tuning purposes. The **mmdiag** command displays information about the state of GPFS on the node where it is executed. The command obtains the required information by querying the GPFS daemon process (**mmfsd**), and thus functions only when the GPFS daemon is running.

# Results

The mmdiag command displays the requested information and returns 0 if successful.

## **Parameters**

--afm

Displays status and statistics of linked AFM and AFM DR filesets that are assigned to the gateway node. Accepts the following options:

Note: If you do not specify any option, status and statistics of all filesets are displayed.

## fileset=all

Displays status and statistics of all active filesets.

## fileset=device

Displays status and statistics of all active filesets on a specified device.

fileset=device:filesetName

Displays status and statistics of a specified fileset on the specified device.

gw Displays gateway statistics like queue length and memory.

```
--all
```

Displays all available information. This option is the same as specifying all of the **mmdiag** parameters.

## --commands

Displays all the commands currently running on the local node.

--config

Displays configuration parameters and their settings. The list of configuration parameters that are shown here consists of configuration parameters that are known to **mmfsd**. Note that some configuration parameters (for example, trace settings) are scanned only by the layers of code above **mmfsd**, and those parameters are shown in **mmlsconfig** output but not here.

## mmdiag

While **mmlsconfig** displays only a subset of configuration parameters (generally those parameters that have nondefault settings), the list here shows a larger parameter set. All of the documented **mmfsd** configuration parameters are shown, plus some of the undocumented parameters (generally those parameters that are likely to be helpful in tuning and troubleshooting).

Note that parameter values that are shown here are those parameters that are currently in effect (as opposed to the values shown in **mmlsconfig** output, which can show the settings that become effective on the next GPFS restart).

### --deadlock

Displays the longest waiters that exceed the deadlock detection thresholds.

If a deadlock situation occurs, administrators can use this information from all nodes in a cluster to help decide how to break up the deadlock.

#### --dmapi

Displays various DMAPI information. If no other options are specified, summary information is displayed for sessions, pending events, cached tokens, stripe groups, and events that are waiting for reply. The **--dmapi** parameter accepts the following options:

### session

Displays a list of sessions.

#### event

Displays a list of pending events.

### token

Displays a list of cached tokens, stripe groups, and events that waiting for reply.

### disposition

Displays the DMAPI disposition for events.

#### a11

Displays all of the session, event, token, and disposition information with more details.

Note: -Y is not supported with --dmapi option.

#### --iohist [verbose]

Displays recent I/O history. The information about I/O requests recently submitted by GPFS code is shown here. It can provide some insight into various aspects of GPFS IO, such as the type of data or metadata being read or written, the distribution of I/O sizes, and I/O completion times for individual I/Os. This information can be useful in performance tuning and troubleshooting.

#### verbose

Displays additional columns of information info1, info2, context, and thread. The contents of the columns are as follows:

### info1, info2

The contents of columns info1 and info2 depend on the buffer type. The buffer type is displayed in the Buf type column of the command output:

| Table 14. Contents of columns | input1 and input2 | depending on the v | alue in column Buf type |
|-------------------------------|-------------------|--------------------|-------------------------|
|                               |                   |                    |                         |

| Buf type (Buffer type)                             | info1                        | info2                        |
|----------------------------------------------------|------------------------------|------------------------------|
| data                                               | The inode number of the file | The block number of the file |
| metadata                                           | The inode number of the file | (For internal use by IBM)    |
| LLIndBlock                                         | The inode number of the file | (For internal use by IBM)    |
| inode                                              | (For internal use by IBM)    | The inode number of the file |
| Other types, such as diskDesc, sgDesc, and others. | (For internal use by IBM)    | (For internal use by IBM)    |

### context

The I/O context that started this I/O.

thread The name of the thread that started this I/O.

### --lroc

Displays status and statistics for local read-only cache (LROC) devices. This parameter is valid only for x86\_64 Linux nodes.

### --memory

Displays information about **mmfsd** memory usage. Several distinct memory regions are allocated and used by **mmfsd**, and it can be important to know the memory usage situation for each one.

### Heap memory that is allocated by mmfsd

This area is managed by the OS and is not associated with a preset limit that is enforced by GPFS.

### Memory pools 1 and 2

Both of these pools refer to a single memory area, also known as the shared segment. It is used to cache various kinds of internal GPFS metadata and for many other internal uses. This memory area is allocated by a special, platform-specific mechanism and is shared between user space and kernel code. The preset limit on the maximum shared segment size, current usage, and some prior usage information are shown here.

### Memory pool 3

This area is also known as the token manager pool. This memory area is used to store the token state on token manager servers. The preset limit on the maximum memory pool size, current usage, and some prior-usage information are shown here.

This information can be useful when you are troubleshooting ENOMEM errors that are returned by GPFS to a user application and memory allocation failures reported in a GPFS log file.

#### --network

Displays information about **mmfsd** network connections and pending Remote Procedure Calls (RPCs). Basic information and statistics about all existing **mmfsd** network connections to other nodes is displayed, including information about broken connections. If any RPCs are pending (that is, sent but not yet replied to), the information about each one is shown, including the list of RPC destinations and the status of the request for each destination. This information can be helpful in following a multinode chain of dependencies during a deadlock or performance-problem troubleshooting.

### --nsd [a11]

Displays status and queue statistics for NSD queues that contain pending requests.

a11

Displays status and queue statistics for all NSD queues.

#### --rpc

Displays RPC performance statistics. The --rpc parameter accepts the following options:

### node[=name]

Displays all per node statistics (channel wait, send time TCP, send time verbs, receive time TCP, latency TCP, latency verbs, and latency mixed). If *name* is specified, all per node statistics for just the specified node are displayed.

#### size

Displays per size range statistics.

#### message

Displays per message type RPC execution time.

### a11

Displays everything.

## nn{S|s|M|m|H|h|D|d}

Displays per node RPC latency statistics for the latest number of intervals, which are specified by *nn*, for the interval specified by one of the following characters:

S s

Displays second intervals only.

### M m

Displays first the second intervals since the last-minute boundary followed by minute intervals.

### H|h

Displays first the second and minute intervals since their last minute and hour boundary followed by hour intervals.

### D d

Displays first the second, minute, and hour intervals since their last minute, hour, and day boundary followed by day intervals.

Averages are displayed as a number of milliseconds with three decimal places (one-microsecond granularity).

#### --stats

Displays some general GPFS statistics.

GPFS uses a diverse array of objects to maintain the file system state and cache various types of metadata. The statistics about some of the more important object types are shown here.

### **OpenFile**

This object is needed to access an inode. The target maximum number of cached OpenFile objects is governed by the **maxFilesToCache** configuration parameter. Note that more OpenFile objects can be cached, depending on the workload.

#### CompactOpenFile

These objects contain an abbreviated form of an OpenFile, and are collectively known as *stat cache*. The target maximum number of cached CompactOpenFile objects is governed by the **maxStatCache** parameter of the **mmchconfig** command.

#### **OpenInstance**

This object is created for each open file instance (file or directory opened by a distinct process).

### BufferDesc

This object is used to manage buffers in the GPFS page pool.

#### indBlockDesc

This object is used to cache indirect block data.

All of these objects use the shared segment memory. For each object type, a preset target exists, which is derived from configuration parameters and the memory available in the shared segment. The information about current object usage can be helpful in performance tuning.

#### --threads

Displays **mmfsd** thread statistics and the list of active threads. For each thread, its type and kernel thread ID are shown. All non-idle **mmfsd** threads are shown. For those threads that are currently waiting for an event, the wait reason and wait time in seconds are shown. This information provides more detail than the data displayed by **mmdiag** --waiters.

#### --tokenmgr

Displays information about token management. For each mounted GPFS file system, one or more token manager nodes is appointed. The first token manager is always colocated with the file system manager, while other token managers can be appointed from the pool of nodes with the *manager* 

designation. The information that is shown here includes the list of currently appointed token manager nodes and, if the current node is serving as a token manager, some statistics about prior token transactions.

### --trace

Displays current trace status and trace levels. During GPFS troubleshooting, it is often necessary to use the trace subsystem to obtain the debug data necessary to understand the problem. See *Trace facility* in *IBM Spectrum Scale: Problem Determination Guide*. It is important to have trace levels set correctly, per instructions provided by the IBM Support Center. The information that is shown here makes it possible to check the state of tracing and to see the trace levels currently in effect.

### --version

Displays information about the GPFS build currently running on this node. This information helps in troubleshooting installation problems. The information that is displayed here can be more comprehensive than the version information that is available from the OS package management infrastructure, in particular when an e-fix is installed.

### --waiters

Displays **mmfsd** threads that are waiting for events. This information can be helpful in troubleshooting deadlocks and performance problems. For each thread, the thread name, wait time in seconds, and wait reason are typically shown. Only non-idle threads that are currently waiting for some event to occur are displayed. Note that only **mmfsd** threads are shown; any application I/O threads that might be waiting in GPFS kernel code would not be present here.

-Y Displays the command output in a parseable format with a colon (:) as a field delimiter. Each column is described by a header.

**Note:** Fields that have a colon (:) are encoded to prevent confusion. For the set of characters that might be encoded, see the command documentation of **mmclidecode**. Use the **mmclidecode** command to decode the field.

## **Exit status**

**0** Successful completion.

### nonzero

A failure has occurred.

## Security

You must have root authority to run the **mmdiag** command.

## **Examples**

 To display a list of waiters, enter the following command: mmdiag --waiters

The command displays output like the following example:

```
=== mmdiag: waiters ===
0x11DA520 waiting 0.001147000 seconds, InodePrefetchWorker:
for I/0 completion
0x2AAAAAB02830 waiting 0.002152000 seconds, InodePrefetchWorker:
for I/0 completion
0x2AAAAB103990 waiting 0.000593000 seconds, InodePrefetchWorker:
for I/0 completion
0x11F51E0 waiting 0.000612000 seconds, InodePrefetchWorker:
for I/0 completion
0x11EDE60 waiting 0.005736500 seconds, InodePrefetchWorker:
on ThMutex 0x100073ABC8 (0xFFFFC2000073ABC8)
(CacheReplacementListMutex)
```

### mmdiag

In this example, all waiters have a short wait duration and represent a typical snapshot of normal GPFS operation.

 To display information about memory use, enter the following command: mmdiag --memory

The command displays output like the following example: mmfsd heap size: 1503232 bytes

```
current mmfsd heap bytes in use: 1919624 total 1867672 payload

Statistics for MemoryPool id 1 ("Shared Segment (EPHEMERAL)")

128 bytes in use

557721725 hard limit on memory usage

1048576 bytes committed to regions

1 allocations

1 frees

0 allocation failures

Statistics for MemoryPool id 2 ("Shared Segment")
```

```
8355904 bytes in use
557721725 hard limit on memory usage
8785920 bytes committed to regions
1297534 allocations
1296595 frees
0 allocation failures
```

```
Statistics for MemoryPool id 3 ("Token Manager")
    496184 bytes in use
    510027355 hard limit on memory usage
    524288 bytes committed to regions
    1309 allocations
    130 frees
    0 allocation failures
```

In this example, a typical memory usage picture is shown. None of the memory pools are close to being full, and no prior allocation failures occurred.

**3**. To display information about the network, enter the following command:

```
mmdiag --network
```

The command displays information like the following example:

```
=== mmdiag: network ===
Pending messages:
 (none)
Inter-node communication configuration:
 tscTcpPort 1191
                9.114.53.217/25 (eth2) <c0n2>
 mv address
 my addr list 9.114.53.217/25 (eth2)
 my node number 4
TCP Connections between nodes:
 Device null:
                               node destination
                                                      status
                                                                err sock sent(MB) recvd(MB) ostype
   hostname
   c941f1n05.pok.stglabs.ibm.com <c0n1> 9.114.78.25
                                                      broken 233 -1
                                                                          0
                                                                                    0
                                                                                              Linux/L
 Device eth2:
                                       destination
                                                      status
                                                                err sock sent(MB) recvd(MB) ostype
   hostname
                               node
                                                                     61
   c941f3n03.pok.stglabs.ibm.com <cOnO>
                                       9.114.78.43
                                                      connected 0
                                                                           0
                                                                                    0
                                                                                              Linux/L
                              <c0n3> 9.114.53.218
                                                                         0
                                                                                   0
   c870f4ap06
                                                     connected 0
                                                                     64
                                                                                              Linux/B
Connection details:
 <cOn1> 9.114.78.25/0 (c941f1n05.pok.stglabs.ibm.com)
   connection info:
     retry(success): 0(0)
 <cOn0> 9.114.78.43/0 (c941f3n03.pok.stglabs.ibm.com)
   connection info:
     retry(success): 0(0)
```

```
tcp connection state: established
                                          tcp congestion state: open
   packet statistics:
     lost: 0
                 unacknowledged: 0
     retrans: 0
                   unrecovered retrans: 0
   network speed(\mus):
     rtt(round trip time): 456
                                   medium deviation of rtt: 127
   pending data statistics(byte):
     read/write calls pending: 0
                         GPFS Recv-Queue: 0
     GPFS Send-Queue: 0
     Socket Send-Queue: 0
                            Socket Recv-Queue: 0
  <c0n3> 9.114.53.218/0 (c870f4ap06)
   connection info:
     retry(success): 0(0)
     tcp connection state: established
                                           tcp congestion state: open
   packet statistics:
                 unacknowledged: 0
     lost: 0
     retrans: 0
                    unrecovered retrans: 0
   network speed(\mus):
     rtt(round trip time): 8813
                                    medium deviation of rtt: 13754
   pending data statistics(byte):
     read/write calls pending: 0
     GPFS Send-Queue: 0 GPFS Recv-Queue: 0
     Socket Send-Queue: 0 Socket Recv-Queue: 0
Device details:
 devicename
                speed
                          mtu
                                    duplex
                                             rx_dropped rx_errors tx_dropped tx_errors
 eth2
                1000
                          1500
                                    full
                                              0
                                                       0
                                                                 0
                                                                             0
diag verbs: VERBS RDMA class not initialized
```

4. To display information about status and statistics of all AFM and AFM DR relationships, enter the following command: **mmdiag --afm** The command displays output similar to the following example:

```
=== mmdiag: afm ===
AFM Gateway: p7fbn10 Active
AFM-Cache: adrFset-4 (/gpfs/fs1/adrFset-4) in Device: fs1
   Mode: primary
   Home: p7fbn09 (nfs://p7fbn09/gpfs/fs1/adrFset-4)
   Fileset Status: Linked
        Handler-state: Mounted
        Cache-state: PrimInitInProg
        Q-state: Normal Q-length: 12126378 Q-executed: 40570
AFM-Cache: adrFset-5 (/gpfs/fs1/adrFset-5) in Device: fs1
   Mode: primary
   Home: p7fbn09 (nfs://p7fbn09/gpfs/fs1/adrFset-5)
   Fileset Status: Linked
        Handler-state: Mounted
        Cache-state: PrimInitInProg
        Q-state: Normal Q-length: 6164585 Q-executed: 7113648
AFM-Cache: adrFset-10 (/gpfs/fs1/adrFset-10) in Device: fs1
   Mode: primary
   Home: p7fbn09 (nfs://p7fbn09/gpfs/fs1/adrFset-10)
   Fileset Status: Linked
        Handler-state: Mounted
        Cache-state: PrimInitInProg
        Q-state: Normal Q-length: 16239687 Q-executed: 2415474
```

5. To display gateway statistics, enter the following command: **mmdiag --afm gw** The command displays output similar to the following example:

```
=== mmdiag: afm ===
AFM Gateway: p7fbn10 Active
```

```
QLen: 33165776 QMem: 12560682162 SoftQMem: 12884901888 HardQMem 32212254720 Ping thread: Started
```

## Location

/usr/lpp/mmfs/bin

# mmdsh command

Runs commands on multiple nodes or network connected hosts at the same time.

## Synopsis

```
mmdsh -N {Node[,Node...] | NodeFile | NodeClass}
    [-1 LoginName] [-i] [-s] [-r RemoteShellPath]
    [-v [-R ReportFile]] [-f FanOutValue] Command
```

# Availability

Available on all IBM Spectrum Scale editions.

## Description

Use the **mmdsh** command to remotely execute a command concurrently on each of the nodes that are specified in the **-N** option.

**Note:** For security reasons, the **mmdsh** command is limited to the list of allowable remote commands when sudo wrappers are implemented. For more information on how to configure sudo wrappers, see *Configuring sudo* in *IBM Spectrum Scale: Administration Guide*.

## CAUTION:

The mmdsh command runs any authorized command that you specify concurrently against the list of nodes that you specify. To avoid accidentally damaging or corrupting your clusters or file systems, ensure that you have specified the correct command and the correct list of nodes before you run mmdsh.

## **Parameters**

```
-N {Node[,Node...] | NodeFile | NodeClass}
```

Runs the command on the nodes in the given node specification. The nodespecification argument can be a comma-separated list of nodes, a node file, or a node class. The nodes in the list or the file can be specified as long or short admin or daemon node names, node numbers, node number ranges, or IP addresses.

### -1 LoginName

Allows the user to specify a log-in name for the nodes. The log-in names are entered in the command line.

- i

Displays the set of nodes before the command is run on those nodes.

- S

Suppresses the prepending of the hostname string to each line of output generated by running the command on the remote node.

-r RemoteShellPath

Specifies the full path of the remote shell command that must be used.

-v

Verifies that a node is reachable with an ICMP echo command (network ping) before adding it to the set of nodes on which the command must be run.

### -R ReportFile

Reports the list of hosts removed from the working collective when host verification (host ping) fails. The report is written to the specified file with one host per line. The report is generated only when combined with the -v parameter.

### -f FanOutValue

Specifies a fanout value used for concurrent execution. The default value is 64.

### Command

To be run on the remote hosts.

# Exit status

The return code from this command does not reliably indicate the success or failure of the command that is executed on the remote node. To determine the overall command status, review the messages that are returned by the remote commands.

**0** Successful completion.

### nonzero

A failure has occurred.

# Security

You must have root authority to run the **mmdsh** command.

The node on which the command is issued must be able to execute remote shell commands on any other node in the cluster without the use of a password and without producing any extraneous messages. For more information, see *Requirements for administering a GPFS file system* in *IBM Spectrum Scale: Administration Guide.* 

## Example

I

L

- 1. To run the command on a list of nodes specified in NodeFile, run the following command:
- mmdsh -N ./nodes uname -a
- 2. To run the command on a specified list of hosts, run the following command: mmdsh -N host1,host2,host3 ls
- **3.** To run the command on the quorum nodes specified by a node class, run the following command: mmdsh -N quorumnodes date
- 4. To run the command on the hosts listed in the hostfile, run the following command:
- mmdsh -N ./nodes -r /usr/bin/ssh uname -a
- 5. To run the command on a specified node along with a log-in name, run the following command: mmdsh -N host -1 admin ls

# mmeditacl command

Creates or changes a GPFS access control list.

## Synopsis

mmeditacl [-d] [-k {nfs4 | posix | native}] Filename

## Availability

Available on all IBM Spectrum Scale editions.

## Description

Use the **mmeditacl** command for interactive editing of the ACL of a file or directory. This command uses the default editor, specified in the EDITOR environment variable, to display the current access control information, and allows the file owner to change it. The command verifies the change request with the user before making permanent changes.

This command cannot be run from a Windows node.

The EDITOR environment variable must contain a complete path name, for example: export EDITOR=/bin/vi

For information about NFS V4 ACLs, see the topics *Managing GPFS access control lists* and NFS and GPFS in the *IBM Spectrum Scale: Administration Guide*.

Users may need to see ACLs in their true form as well as how they are translated for access evaluations. There are four cases:

- 1. By default, **mmeditacl** returns the ACL in a format consistent with the file system setting, specified using the **-k** flag on the **mmcrfs** or **mmchfs** commands.
  - If the setting is **posix**, the ACL is shown as a traditional ACL.
  - If the setting is nfs4, the ACL is shown as an NFS V4 ACL.
  - If the setting is all, the ACL is returned in its true form.
- 2. The command **mmeditacl** -k nfs4 always produces an NFS V4 ACL.
- 3. The command **mmeditacl** -k posix always produces a traditional ACL.
- 4. The command **mmeditacl** -k **native** always shows the ACL in its true form regardless of the file system setting.

The following describes how mmeditacl works for POSIX and NFS V4 ACLs:

| 0                                                                     |       |           |               |                |  |
|-----------------------------------------------------------------------|-------|-----------|---------------|----------------|--|
| Command                                                               | ACL   | mmcrfs -k | Display       | -d (default)   |  |
|                                                                       |       |           |               |                |  |
| mmeditacl                                                             | posix | posix     | Access ACL    | Default ACL    |  |
| mmeditacl                                                             | posix | nfs4      | NFS V4 ACL    | Error[1]       |  |
| mmeditacl                                                             | posix | all       | Access ACL    | Default ACL    |  |
| mmeditacl                                                             | nfs4  | posix     | Access ACL[2] | Default ACL[2] |  |
| mmeditacl                                                             | nfs4  | nfs4      | NFS V4 ACL    | Error[1]       |  |
| mmeditacl                                                             | nfs4  | all       | NFS V4 ACL    | Error[1]       |  |
| mmeditacl -k native                                                   | posix | any       | Access ACL    | Default ACL    |  |
| mmeditacl -k native                                                   | nfs4  | any       | NFS V4 ACL    | Error[1]       |  |
| mmeditacl -k posix                                                    | posix | any       | Access ACL    | Default ACL    |  |
| mmeditacl -k posix                                                    | nfs4  | any       | Access ACL[2] | Default ACL[2] |  |
| mmeditacl -k nfs4                                                     | any   | any       | NFS V4 ACL    | Error[1]       |  |
|                                                                       |       |           |               |                |  |
| [1] NFS V4 ACLs include inherited entries. Consequently, there cannot |       |           |               |                |  |
| be a separate default ACL.                                            |       |           |               |                |  |
|                                                                       |       |           |               |                |  |

[2] Only the mode entries (owner, group, everyone) are translated.

The **rwx** values are derived from the NFS V4 file mode attribute. Since the NFS V4 ACL is more granular in nature, some information is lost in this translation.

In the case of NFS V4 ACLs, there is no concept of a default ACL. Instead, there is a single ACL and the individual access control entries can be flagged as being inherited (either by files, directories, both, or neither). Consequently, specifying the **-d** flag for an NFS V4 ACL is an error. By its nature, storing an NFS V4 ACL implies changing the inheritable entries (the GPFS default ACL) as well.

Depending on the file system's **-k** setting (**posix**, **nfs4**, or **all**), **mmeditacl** may be restricted. The **mmeditacl** command is not allowed to store an NFS V4 ACL if **-k posix** is in effect, and is not allowed to store a POSIX ACL if **-k nfs4** is in effect. For more information, see the description of the **-k** flag for the **mmchfs**, **mmcrfs**, and **mmlsfs** commands.

## **Parameters**

Filename

The path name of the file or directory for which the ACL is to be edited. If the **-d** option is specified, *Filename* must contain the name of a directory.

## Options

-d Specifies that the default ACL of a directory is to be edited.

-k {nfs4 | posix | native}

## nfs4

Always produces an NFS V4 ACL.

### posix

Always produces a traditional ACL.

### native

Always shows the ACL in its true form regardless of the file system setting.

This option should not be used for routine ACL manipulation. It is intended to provide a way to show the translations that are done. For example, if a **posix** ACL is translated by NFS V4. Beware that if the **-k nfs4** flag is used, but the file system does not allow NFS V4 ACLs, you will not be able to store the ACL that is returned. If the file system does support NFS V4 ACLs, the **-k nfs4** flag is an easy way to convert an existing **posix** ACL to **nfs4** format.

## Exit status

**0** Successful completion.

nonzero

A failure has occurred.

## Security

You may issue the **mmeditacl** command only from a node in the GPFS cluster where the file system is mounted.

The **mmeditacl** command may be used to display an ACL. POSIX ACLs may be displayed by any user with access to the file or directory. NFS V4 ACLs have a **READ\_ACL** permission that is required for non-privileged users to be able to see an ACL. To change an existing ACL, the user must either be the owner, the root user, or someone with control permission (**WRITE\_ACL** is required where the existing ACL is of type NFS V4).

## mmeditacl

# **Examples**

To edit the ACL for a file named **project2.history**, issue this command: mmeditacl project2.history

The current ACL entries are displayed using the default editor, provided that the EDITOR environment variable specifies a complete path name. When the file is saved, the system displays information similar to:

```
mmeditacl: 6027-967 Should the modified ACL be applied? (yes) or (no)
```

After responding **yes**, the ACLs are applied.

## See also

- "mmdelacl command" on page 309
- "mmgetacl command" on page 372
- "mmputacl command" on page 538

## Location

/usr/lpp/mmfs/bin

# mmedquota command

Sets quota limits.

## Synopsis

```
mmedquota {-u [-p [ProtoFileset:]ProtoUser] [Device:Fileset:]User ... |
    -g [-p [ProtoFileset:]ProtoGroup] [Device:Fileset:]Group ... |
    -j [-p ProtoFileset] Device:Fileset ... |
    -d {-u User ... | -g Group ... | -j Device:Fileset ...} |
    -t {{-u | -g | -j} [--reset]}}
```

# Availability

Available on all IBM Spectrum Scale editions. Available on AIX and Linux.

# Description

The **mmedquota** command serves two purposes:

- 1. Sets or changes quota limits or grace periods for users, groups, and filesets in the cluster from which the command is issued.
- 2. Reestablishes user, group, or fileset default quotas for all file systems with default quotas enabled in the cluster.

The **mmedquota** command displays the current values for these limits, if any, and prompts you to enter new values with the default editor:

- The current block usage: The amount of disk space that is used by this user, group, or fileset, in 1 KB units; display only.
- The current inode usage: Display only.
- Node soft limit.

I

L

- Inode hard limit.
- Block soft limit: The amount of disk space that this user, group, or fileset is allowed to use during normal operation.
- Block hard limit: The amount of disk space that this user, group, or fileset is allowed to use during the grace period.

## Note on block limits:

- The command displays the current block limits in KB.
- When you specify a block limit, you can add a suffix to the number to indicate the unit of measure:
   g, G, k, K, m, M, p, P, t, or T. If you do not specify a suffix, the command assumes that the number is in bytes.
- - 976031318016 K (909 T) you must specify the equivalent value with the suffix K, M, or G or without any suffix.

Note: A block or inode limit of 0 indicates no limit.

The **mmedquota** command waits for the edit window to be closed before you check and apply new values. If an incorrect entry is made, reissue the command and enter the correct values.

You can also use the **mmedquota** command to change the file system-specific grace periods for block and file usage if the default of one week is unsatisfactory. The grace period is the time during which users can exceed the soft limit. If the user, group, or fileset does not show reduced usage below the soft limit before the grace period expires, the soft limit becomes the new hard limit.

## mmedquota

When you set quota limits for a file system, consider replication in the file system. See the topic *Listing quotas* in the *IBM Spectrum Scale: Administration Guide*.

The EDITOR environment variable must contain a complete path name, for example: export EDITOR=/bin/vi

### **Parameters**

Device

Specifies the device name of the file system for which quota information is to be displayed. File system names need not be fully qualified. **fs0** is as acceptable as **/dev/fs0**.

### Fileset

Specifies the name of a fileset that is on the *Device* for which quota information is to be displayed.

User

Name or user ID of target user for quota editing.

Group

Name or group ID of target group for quota editing.

- -d Reestablish default quota limits for a specific user, group, or fileset that had an explicit quota limit set by a previous invocation of the **mmedquota** command.
- -g Sets quota limits or grace times for groups.
- -j Sets quota limits or grace times for filesets.
- -p Applies already-established limits to a particular user, group, or fileset.

When invoked with the **-u** option, [*ProtoFileset*:]*ProtoUser* limits are automatically applied to the specified *User* or space-delimited list of users.

When invoked with the **-g** option, [*ProtoFileset*:]*ProtoGroup* limits are automatically applied to the specified *Group* or space-delimited list of groups.

When invoked with the **-j** option, *ProtoFileset* limits are automatically applied to the specified fileset or space-delimited list of fileset names.

You can specify any user as a *ProtoUser* for another *User*, or any group as a *ProtoGroup* for another *Group*, or any fileset as a *ProtoFileset* for another *Fileset*.

**-p** cannot propagate a prototype quota from a user, group, or fileset on one file system to a user, group, or fileset on another file system.

-t Sets grace period during which quotas can exceed the soft limit before it is imposed as a hard limit. The default grace period is one week.

This flag is followed by one of the following flags: **-u**, **-g**, or **-j** to specify whether the changes apply to users, groups, or filesets.

-u Sets quota limits or grace times for users.

--reset

With this option, when grace time is modified, all relative quota entries are scanned and updated if necessary; without this option, when grace time is updated, quota entries are not scanned and updated.

#### Note:

- The maximum files limit is 2147483647.
- See the *Note on block limits* earlier in this topic.
- If you want to display the current grace period, issue the command mmrepquota -t.

## Exit status

**0** Successful completion.

### Nonzero

A failure has occurred.

# Security

You must have root authority to run the **mmedquota** command.

GPFS must be running on the node from which the mmedquota command is issued.

The node on which the command is issued must be able to execute remote shell commands on any other node in the cluster without the use of a password and without producing any extraneous messages. For more information, see *Requirements for administering a GPFS file system* in *IBM Spectrum Scale: Administration Guide.* 

# Examples

 To set user quotas for user ID pfs001, issue this command: mmedguota -u pfs001

The system displays the following information:

```
*** Edit quota limits for USR pfs001
NOTE: block limits will be rounded up to the next multiple of the block size.
        block units may be: K, M, G, T or P, inode units may be: K, M or G.
gpfs3: (root): blocks in use: 8K, limits (soft = 0K, hard = 0K)
        inodes in use: 1, limits (soft = 0, hard = 0)
gpfs2: (fset4): blocks in use: 4104K, limits (soft = 102400K, hard = 153600K)
        inodes in use: 2, limits (soft = 100, hard = 150)
gpfs2: (fset3): blocks in use: 0K, limits (soft = 0K, hard = 0K)
        inodes in use: 0, limits (soft = 0, hard = 0)
gpfs2: (root): blocks in use: 0K, limits (soft = 0K, hard = 0K)
        inodes in use: 0, limits (soft = 0, hard = 0)
gpfs1: (fset1): blocks in use: 0K, limits (soft = 256K, hard = 256K)
        inodes in use: 0, limits (soft = 30, hard = 40)
gpfs1: (root): blocks in use: 0K, limits (soft = 256K, hard = 256K)
        inodes in use: 0, limits (soft = 40, hard = 45)
```

2. To reset default group quota values for the group **blueteam**, issue this command: mmedquota -d -g blueteam

To verify the change, issue this command: mmrepquota -q fs1

The system displays the following information:

fs1: USR quota is on; default quota is on fs1: GRP quota is on; default quota is on fs1: FILESET quota is on; default quota is off

3. To change the grace periods for all users, issue this command:

mmedquota -t -u

The system displays the following information in your default editor:

\*\*\* Edit grace times: Time units may be : days, hours, minutes, or seconds Grace period before enforcing soft limits for USRs: gpfs0: block grace period: 7 days, file grace period: 7 days

 To set user quotas for device gpfs2, fileset fset3, and userid pfs001, issue this command: mmedquota -u gpfs2:fset3:pfs001

### mmedquota

The system displays the following information:

5. To apply already-established limits of user pfs002 to user pfs001, issue this command:

mmedquota -u -p pfs002 pfs001

The system displays the following information:

Already established limits of protouser pfs002 in root fileset are applied to all filesets (including root fileset) in all corresponding per-fileset quota enabled filesystems.

6. To apply already-established limits of user **pfs002** in fileset **fset2** to user **pfs001** in fileset **fset1** and file system **fs1**, issue this command:

mmedquota -u -p fset2:pfs002 fs1:fset1:pfs001

The system displays the following information:

Limits of protouser pfs002 in fileset fset2 in filesystem fs1 are applied to user pfs001 in fileset fset1  $\,$ 

7. To apply an already-established fileset quota (from **fileset1** to **fileset2**) in two different file systems (**gpfstest1** and **gpfstest2**), issue this command:

mmedquota,-j -p fileset1 gpfstest1:fileset2 gpfstest2:fileset2

### See also

- "mmcheckquota command" on page 182
- "mmdefedquota command" on page 296
- "mmdefquotaoff command" on page 300
- "mmdefquotaon command" on page 303
- "mmlsquota command" on page 464
- "mmquotaon command" on page 543
- "mmquotaoff command" on page 541
- "mmrepquota command" on page 551

## Location

/usr/lpp/mmfs/bin

## mmexportfs command

Retrieves the information needed to move a file system to a different cluster.

## Synopsis

mmexportfs {Device | all} -o ExportfsFile

## Availability

Available on all IBM Spectrum Scale editions.

## Description

The **mmexportfs** command, in conjunction with the **mmimportfs** command, can be used to move one or more GPFS file systems from one GPFS cluster to another GPFS cluster, or to temporarily remove file systems from the cluster and restore them at a later time. The **mmexportfs** command retrieves all relevant file system and disk information and stores it in the file specified with the **-o** parameter. This file must later be provided as input to the **mmimportfs** command. When running the **mmexportfs** command, the file system must be unmounted on all nodes.

When **all** is specified in place of a file system name, any disks that are not associated with a file system will be exported as well.

Exported file systems remain unusable until they are imported back with the **mmimportfs** command to the same or a different GPFS cluster.

## Results

Upon successful completion of the **mmexportfs** command, all configuration information pertaining to the exported file system and its disks is removed from the configuration data of the current GPFS cluster and is stored in the user specified file *ExportfsFile*.

## **Parameters**

Device | all

The device name of the file system to be exported. File system names need not be fully-qualified. fs0 is as acceptable as /dev/fs0. Specify **all** to export all GPFS file systems, as well as all disks that do not currently belong to a file system.

If the specified file system device is a IBM Spectrum Scale RAID-based file system, then all affected IBM Spectrum Scale RAID objects will be exported as well. This includes recovery groups, declustered arrays, vdisks, and any other file systems that are based on these objects. For more information about IBM Spectrum Scale RAID, see *IBM Spectrum Scale RAID: Administration*.

This must be the first parameter.

-o ExportfsFile

The path name of a file to which the file system information is to be written. This file must be provided as input to the subsequent **mmimportfs** command.

## Exit status

**0** Successful completion.

## nonzero

A failure has occurred.

### mmexportfs

## Security

You must have root authority to run the mmexportfs command.

The node on which the command is issued must be able to execute remote shell commands on any other node in the cluster without the use of a password and without producing any extraneous messages. For more information, see *Requirements for administering a GPFS file system* in *IBM Spectrum Scale: Administration Guide.* 

## **Examples**

To export all file systems in the current cluster, issue this command: mmexportfs all -o /u/admin/exportfile

The output is similar to this: mmexportfs: Processing file system fs1 ... mmexportfs: Processing file system fs2 ... mmexportfs: Processing disks that do not belong to any file system ... mmexportfs: 6027-1371 Propagating the cluster configuration data to all affected nodes. This is an asynchronous process.

## See also

• "mmimportfs command" on page 400

## Location

/usr/lpp/mmfs/bin

# mmfsck command

Checks and repairs a GPFS file system.

# Synopsis

```
mmfsck Device [-n | -y] [-s | -v | -V]
    [-c | -m | -o | --skip-inode-check | --skip-directory-check]
    [-t Directory]
    [-N {Node[,Node...] | NodeFile | NodeClass}]
    [--patch-file Path [--patch]] [--qos QosClass]
    [--threads ThreadLevel]
```

or

```
mmfsck Device --status-report
```

The file system must be unmounted before you can run the **mmfsck** command with any option other than **-o**.

# Availability

Available on all IBM Spectrum Scale editions.

# Description

The **mmfsck** command in offline mode is intended to be used only in situations where disk or communications failures cause **MMFS\_FSSTRUCT** error log entries to be issued, or where you know that disks have been forcibly removed or are otherwise permanently unavailable for use in the file system and you see other unexpected symptoms. In general, it is unnecessary to run **mmfsck** in offline mode except under the direction of the IBM Support Center. For more information about error logs, see the topic *Operating system error logs* in the *IBM Spectrum Scale: Problem Determination Guide*.

**Note:** When the **mmhealth** command displays an fsstruct error, the command prompts you to run a file system check. When the problem is resolved, clear the fsstruct error from the **mmhealth** command manually by issuing the following command:

mmsysmonc event filesystem fsstruct\_fixed <filesystem\_name>

If neither the **-n** nor **-y** flag is specified, the **mmfsck** command runs interactively and prompts you for permission to repair each consistency error as it is reported. It is suggested that you run the **mmfsck** command interactively (the default) in all but the most severely damaged file systems.

I/O errors or error messages with an instruction to run the **mmfsck** command might indicate file system inconsistencies. If so, issue the **mmfsck** command to check file system consistency and to interactively repair the file system.

For information about file system maintenance and repair, see the topic *Checking and repairing a file system* in the *IBM Spectrum Scale: Administration Guide*. The **mmfsck** command checks for the following inconsistencies:

- Blocks that are marked as allocated but that do not belong to any file. The corrective action is to mark the block free in the allocation map.
- Files for which an inode is allocated and no directory entry exists (orphaned files). The corrective action is to create directory entries for these files in a **lost+found** subdirectory of the fileset to which the orphaned file or directory belongs. The index number of the inode is assigned as the name. If you do not allow the **mmfsck** command to reattach an orphaned file, it asks for permission to delete the file.

- Directory entries that point to an inode that is not allocated. The corrective action is to remove the directory entry.
- Incorrectly formed directory entries. A directory file contains the inode number and the generation number of the file to which it refers. When the generation number in the directory does not match the generation number that is stored in the inode of the file, the corrective action is to remove the directory entry.
- Incorrect link counts on files and directories. The corrective action is to update them with accurate counts.
- Policy files that are not valid. The corrective action is to delete the file.
- Various problems that are related to filesets. Such problems include missing or corrupted fileset metadata, inconsistencies in directory structure related to filesets, missing or corrupted fileset root directories, or other problems in internal data structures. The repaired filesets are renamed as **Fileset** *FilesetId* and put into unlinked state.

If you are repairing a file system because of node failure and if quotas are enabled in the file system, it is a good idea to run the **mmcheckquota** command to make sure that the quota accounting is consistent.

Indications that might lead you to run the **mmfsck** command include the following events:

- An MMFS\_FSSTRUCT along with an MMFS\_SYSTEM\_UNMOUNT error log entry on any node that indicates that some critical piece of the file system is inconsistent. For more information about error logs, see the topic *Operating system error logs* in the *IBM Spectrum Scale: Problem Determination Guide*.
- Disk media failures.
- Partial disk failure.
- EVALIDATE=214, which indicates that an invalid checksum or other consistency check failure either occurred on a disk data structure, or was reported in an error log, or was returned to an application.

For more information on recovery actions and how to contact the IBM Support Center, see the *IBM Spectrum Scale: Problem Determination Guide.* 

If you are running the online **mmfsck** command to free allocated blocks that do not belong to any files, plan to repair the file system when system demand is low. File system repairs are I/O intensive and can affect system performance.

While the **mmfsck** command is working, you can run another instance of **mmfsck** with the **--status-report** parameter at any time to display a consolidated status report from all the nodes that are participating in the **mmfsck** run. For more information, see the **--status-report** parameter.

## Results

If the file system is inconsistent, the **mmfsck** command displays information about the inconsistencies and, depending on the option that is entered, might prompt you for permission to repair them. The **mmfsck** command tries to avoid actions that might result in loss of data. However, in some cases it might report the destruction of a damaged file.

All corrective actions except recovering lost disk blocks (blocks that are marked as allocated but do not belong to any file) require that the file system be unmounted on all nodes. If the **mmfsck** command is run on a mounted file system, lost blocks are recovered but any other inconsistencies are only reported, not repaired.

If a bad disk is detected, the **mmfsck** command stops the disk and writes an entry to the error log. The operator must manually start and resume the disk when the problem is fixed.

The file system must be unmounted on all nodes before the **mmfsck** command can repair file system inconsistencies.

When the command is running in verbose or semi-verbose mode, the command provides a summary of the errors and the severity of each error:

### CRITICAL

The command found a critical corruption in the file system. Using the file system without repairing the corruption might cause more corruptions or file system panics.

#### NONCRITICAL

The command found a non-critical corruption in the file system. You can use the file system without repairing the corruption, but some metadata might not be accessible.

### HARMLESS

The command found a harmless problem in the file system that indicates that some unused metadata can be freed to reclaim space.

### **Parameters**

Device

The device name of the file system to be checked and repaired. File system names need not be fully qualified. **fs0** is as acceptable as **/dev/fs0**.

This parameter must be the first parameter.

- -n Specifies a no response to all file system error repair prompts from the mmfsck command. This option reports inconsistencies but it does not change the file system. To save this information, redirect it to an output file when you issue the mmfsck command.
- Note: If the mmfsck command is run offline with the -n parameter and it detects errors, it panics the file system to force the file system to go through cleanup before any new command can be started.
  - -y Specifies a yes response to all file system error repair prompts from the mmfsck command. Use this option only on severely damaged file systems. It allows the mmfsck command to take any action that is necessary for repairs.
  - -s Specifies that the output is semi-verbose.
  - -v Specifies that the output is verbose.
  - -V Specifies that the output is verbose and contains information for debugging purposes.
  - -c If the file system log is lost and the file system is replicated, this option causes the **mmfsck** command to attempt corrective action by comparing the replicas of metadata and data. If this error condition occurs, it is indicated by an error log entry.
  - -m Has the same meaning as -c, except that **mmfsck** checks only the metadata replica blocks. Therefore it runs faster than with -c.
  - -• Online mode does not do a full file system consistency check, but it does recover blocks that are marked as allocated but do not belong to a file. Lost blocks do not constitute file system corruption.

--skip-inode-check

Causes the command to run faster by skipping its inode-check phase. Include this option only if you know that the inodes are valid and that only directories need to be checked. In this mode, the product does not scan all parts of the file system and therefore might not detect all corruptions in the file system.

#### --skip-directory-check

Causes the command to run faster by skipping its directory-check phase. Include this option if you want to check only the inodes. In this mode, the product does not scan all parts of the file system and therefore might not detect all corruptions in the file system.

-t Directory

Specifies the directory that GPFS uses for temporary storage during **mmfsck** command processing. This directory must be available on all nodes that are participating in **mmfsck** and that are

designated as either a manager or quorum node. In addition to the location requirement, the storage directory has a minimum space requirement of 4 GB. The default directory for **mmfsck** processing is /tmp.

### -N {Node[,Node...] | NodeFile | NodeClass}

Specifies the nodes that are to participate in the check and repair of the file system. This command supports all defined node classes. The default is **all** or the current value of the **defaultHelperNodes** parameter of the **mmchconfig** command.

For information on how to specify node names, see the topic *Specifying nodes as inputs to GPFS commands* in the *IBM Spectrum Scale: Administration Guide*.

### --patch-file Path

Specifies the name of a patch file. When the **--patch** parameter is not specified, information about file system inconsistencies (detected during an **mmfsck** run with the **-n** parameter) is stored in the patch file that is specified by *Path*. *Path* must be accessible from the file system manager node. The information that is stored in the patch file can be viewed as a report of the problems in the file system. For more information about patch files, see the topic *Checking and repairing a file system* in the *IBM Spectrum Scale: Administration Guide*.

When this option is specified with the **--patch** parameter, the information in the patch file is read and used to repair the file system.

#### --patch

T

Specifies that the file system will be repaired using the information stored in the patch file that is specified with *--patch-file Path*.

**Note:** Use of the **--patch** option will cause the command to run only on the node where the command is executed as a single instance. Any information provided with the **-N** option is ignored.

#### --qos QOSClass

Specifies the Quality of Service for I/O operations (QoS) class to which the instance of the command is assigned. If you do not specify this parameter, the instance of the command is assigned by default to the **maintenance** QoS class. This parameter has no effect unless the QoS service is enabled. For more information, see the topic "mmchqos command" on page 220. Specify one of the following QoS classes:

#### maintenance

This QoS class is typically configured to have a smaller share of file system IOPS. Use this class for I/O-intensive, potentially long-running GPFS commands, so that they contribute less to reducing overall file system performance.

**other** This QoS class is typically configured to have a larger share of file system IOPS. Use this class for administration commands that are not I/O-intensive.

For more information, see the topic *Setting the Quality of Service for I/O operations (QoS)* in the *IBM Spectrum Scale: Administration Guide*.

#### --threads ThreadLevel

The number of threads that are created to run **mmfsck**. The default is 16.

#### --status-report

Displays a consolidated status report with information from all the nodes that are participating in the scan of the file system. While a long-running instance of **mmfsck** is running, you can run **mmfsck** with the **--status-report** parameter to verify that the long-running instance is still working and to get the status. You can issue this command from any node in the cluster, even if the node is not participating in the **mmfsck** run.

**Note:** To enable this feature, you must update all the nodes in the cluster to IBM Spectrum Scale 5.0.0 or later.

## Exit status

- **0** Successful completion.
- 2 The command was interrupted before it completed checks or repairs.
- 4 The command changed the file system and it must now be restarted.
- 8 The file system contains damage that was not repaired.
- 16 The problem cannot be fixed.
- 64 Do a full offline file system check to verify the integrity of the file system.

The exit string is a combination of three error values:

- 1. The value of the Exit errno variable.
- 2. An internal value that helps to explain the source of the value in the errno variable.
- 3. The OR of several status bits.

## Security

You must have root authority to run the **mmfsck** command.

The node on which the command is issued must be able to execute remote shell commands on any other node in the cluster without the use of a password and without producing any extraneous messages. For more information, see the topic *Requirements for administering a GPFS file system* in the *IBM Spectrum Scale: Administration Guide.* 

## **Examples**

1. The following command checks file system fs2 and displays inconsistencies but does not try to make repairs:

mmfsck fs2 -vn

Checking directories and files

The command displays output similar to the following example:

Checking "fs2" FsckFlags 0x2000009 Stripe group manager <cOnO> NeedNewLogs 0 . . . Error in inode 38662 snap 0: has empty EA overflow block Delete EA overflow block? No . . . Lost blocks were found. Correct the allocation map? No Block 1:332288 has map status 0x9FFFFF01 should be 0x9FFFFFF Block 3:332288 has map status 0x9FFFFF01 should be 0x9FFFFFF Checking inode map file Corrections are needed in the inode allocation map. Correct the allocation map? No Inode 131075 is not in use but marked as used (0) in map. 1 inodes are not in use but marked. Root inode 131075 of fileset 'fset1' has been deleted. Delete the inode reference from fileset metadata? No Checking ACL file records Starting Directory phase

. . . Fileset 'fset1' with id 1 has corrupt record (reason 21) Correct the fileset record? No Fileset with id 2 is referenced in the file system but is not recorded in the fileset metadata file. Correct the metadata file? No . . . Error in inode 33536 snap 0: Directory block 0 has entry whose filesetId does not match filesetId of directory file entry inode 33537 "a" Delete entry? No Error in inode 33536 snap 0: Directory block 0 has entry whose filesetId does not match filesetId of directory file entry inode 33538 "b" Delete entry? No Error in inode 33536 snap 0: Directory block 0 has entry whose filesetId does not match filesetId of directory file entry inode 33539 "c" Delete entry? No • • • Error in inode 3 snap 0: Directory block 0 has entry referring to a deleted inode subdir entry inode 131075 "fset1" Delete entry? No Error in inode 3 snap 0: Directory block 0 has entry with invalid filesetId subdir entry inode 33536 "dir1" Delete entry? No Error in inode 3 snap 0: has nlink field as 5 Correct to 3? No . . . Checking log files Checking extended attributes file Checking allocation summary file Checking policy file Validated policy '/\*no policy rules\*/ ': Checking metadata of filesets Inode space 1 does not have owning fileset. Make fileset 'fset1' (inode -1) owner of the inode space? No Root directory of fileset 'fset1' (inode -1) is invalid Repair fileset root directory? No Checking file reference counts Error in inode 33536 snap 0: has corrupt filesetId 2 Delete file? No Error in inode 33537 snap 0: is unreferenced Attach inode to lost+found of fileset root filesetId 0? No Error in inode 33538 snap 0: is unreferenced Attach inode to lost+found of fileset root filesetId 0? No Error in inode 33539 snap 0: is unreferenced Attach inode to lost+found of fileset root filesetId 0? No Error in inode 136448 snap 0: has corrupt filesetId 1 Delete file? No

Error in inode 151296 snap 0: has corrupt filesetId 1 Delete file? No Checking file system replication status

| No.                                                                                                    | SnapId | InodeNum       | FileType                          | Fix    | Error(s)                   | Severity                   |  |
|----------------------------------------------------------------------------------------------------|--------|----------------|-----------------------------------|--------|----------------------------|----------------------------|--|
| 1                                                                                                    | <br>0  | 38662          | User                              | <br>N  | InodeMetadata              | Harmless                   |  |
| 2                                                                                                    | 0      | 33536          | Directory                         | N      | Fatal                      | Noncritical                |  |
|                                                                                                    |        |                | 5                                 |        | + DirectoryEntry           |                            |  |
| 3                                                                                                    | 0      | 3              | Root Directory                    | Ν      | InodeMetadata              | Noncritical                |  |
|                                                                                                    | 0      | 20             | <b>F</b> 11                       | N      | + DirectoryEntry           | 0.111.1                    |  |
| 4                                                                                                    | 0      | 38             | Fileset Metadata                  | N      | ReservedFileRecord         | Critical                   |  |
| 5<br>6                                                                                                    | 0      | 33537<br>33538 | User                              | N      | OrphanInode<br>OpphanInode | Noncritical                |  |
| 7                                                                                                    | 0<br>0 | 33539          | User<br>User                      | N<br>N | OrphanInode<br>OrphanInode | Noncritical<br>Noncritical |  |
| 8                                                                                                    | 0      | 136448         | Directory                         | N      | Fatal                      | Noncritical                |  |
| 9                                                                                                    | 0      | 151296         | Directory                         | N      | Fatal                      | Noncritical                |  |
| 197120 inodes<br>59 allocated<br>3 repairable<br>0 repaired<br>3 damaged<br>0 deallocated<br>3 orphaned<br>0 attached<br>0 attached<br>0 corrupt ACL references<br>4194304 subblocks<br>217682 allocated<br>14 unreferenced<br>0 duplicates<br>0 deltable<br>0 deallocated<br>1598 addresses<br>0 suspended<br>1598 addresses<br>0 suspended<br>0 duplicates<br>0 reserved file holes found<br>0 reserved file holes repaired<br>Critical corruptions were found. Using file system without repairing the corruptions |        |                |                                   |        |                            |                            |  |
|                                                                                                    |        |                | d/or file system pan <sup>.</sup> | ics.   |                            |                            |  |
| File system contains unrepaired damage.<br>Exit status 0:0:8.                                                                                                    |        |                |                                   |        |                            |                            |  |
| mmfsck: 6027-1639 Command failed. Examine previous error messages to determine cause.                                                                                                    |        |                |                                   |        |                            |                            |  |
| The following command checks file system fs2, displays inconsistencies, and makes repairs: mmfsck fs2 -vy                                                                                                    |        |                |                                   |        |                            |                            |  |
| The command displays output similar to the following example:                                                                                                    |        |                |                                   |        |                            |                            |  |

Checking "fs2" FsckFlags 0x400000A Stripe group manager <c0n0> NeedNewLogs 0

•••

2.

Error in inode 38662 snap 0: has empty EA overflow block Delete EA overflow block? Yes

•••

Lost blocks were found. Correct the allocation map? Yes Block 1:332288 has map status 0x9FFFFF01 should be 0x9FFFFFF Block 3:332288 has map status 0x9FFFFF01 should be 0x9FFFFFF

Checking inode map file

Corrections are needed in the inode allocation map. Correct the allocation map? Yes Inode 131075 is not in use but marked as used (0) in map. 1 inodes are not in use but marked. Root inode 131075 of fileset 'fset1' has been deleted. Delete the inode reference from fileset metadata? Yes Checking ACL file records Starting Directory phase Checking directories and files

• • •

Fileset 'fset1' with id 1 has corrupt record (reason 21) Correct the fileset record? Yes Fileset with id 2 is referenced in the file system but is not recorded in the fileset metadata file. Correct the metadata file? Yes

• • •

Error in inode 33536 snap 0: Directory block 0 has entry whose filesetId does not match filesetId of directory file entry inode 33537 "a" Delete entry? Yes

Error in inode 33536 snap 0: Directory block 0 has entry whose filesetId does not match filesetId of directory file entry inode 33538 "b" Delete entry? Yes

Error in inode 33536 snap 0: Directory block 0 has entry whose filesetId does not match filesetId of directory file entry inode 33539 "c" Delete entry? Yes

• • •

Error in inode 3 snap 0: Directory block 0 has entry referring to a deleted inode subdir entry inode 131075 "fset1" Delete entry? Yes

Error in inode 3 snap 0: Directory block 0 has entry whose filesetId does not match filesetId of directory subdir entry inode 33536 "dir1" Delete entry? Yes

Error in inode 3 snap 0: has nlink field as 5 Correct to 3? Yes

•••

Checking log files Checking extended attributes file Checking allocation summary file Checking policy file Validated policy '/\*no policy rules\*/ ': Checking metadata of filesets Inode space 1 does not have owning fileset. Make fileset 'fset1' (inode -1) owner of the inode space? Yes Root directory of fileset 'Fileset2' (inode -1) is invalid Repair fileset root directory? Yes The number of filesets recorded in the fileset metadata file header (2) differs from the actual number (3). Correct the recorded number? Yes Checking file reference counts Error in inode 33536 snap 0: is unreferenced Attach inode to lost+found of fileset Fileset2 filesetId 2? Yes

Error in inode 33537 snap 0: is unreferenced Attach inode to lost+found of fileset root filesetId 0? Yes

Error in inode 33538 snap 0: is unreferenced Attach inode to lost+found of fileset root filesetId 0? Yes

Error in inode 33539 snap 0: is unreferenced Attach inode to lost+found of fileset root filesetId 0? Yes

Error in inode 136448 snap 0: is unreferenced Attach inode to lost+found of fileset fset1 filesetId 1? Yes

Error in inode 151296 snap 0: is unreferenced Attach inode to lost+found of fileset fset1 filesetId 1? Yes Checking file system replication status

| No. | SnapId | InodeNum | FileType         | Fix   | Error(s)                          | Severity    |
|-----|--------|----------|------------------|-------|-----------------------------------|-------------|
| 1   | <br>0  | 38662    | User             | <br>Ү | InodeMetadata                     | Harmless    |
| 2   | Θ      | 33536    | Directory        | Y     | DirectoryEntry<br>+ OrphanInode   | Noncritical |
| 3   | 0      | 3        | Root Directory   | Y     | InodeMetadata<br>+ DirectoryEntry | Noncritical |
| 4   | 0      | 38       | Fileset Metadata | Y     | ReservedFileRecord                | Critical    |
| 5   | 0      | 33537    | User             | Y     | OrphanInode                       | Noncritical |
| 6   | 0      | 33538    | User             | Y     | OrphanInode                       | Noncritical |
| 7   | 0      | 33539    | User             | Y     | OrphanInode                       | Noncritical |
| 8   | 0      | 136448   | Directory        | Y     | OrphanInode                       | Noncritical |
| 9   | 0      | 151296   | Directory        | Y     | OrphanInode                       | Noncritical |

197120 inodes

- 61 allocated
- 4 repairable
- 4 repaired
- 0 damaged
- 0 deallocated
- 6 orphaned
- 6 attached
- 0 corrupt ACL references

4194304 subblocks

- 217682 allocated
  - 14 unreferenced
  - 0 duplicates
  - 0 deletable
  - 14 deallocated
  - 1598 addresses
  - 0 suspended
    - 0 duplicates
    - 0 reserved file holes found
    - 0 reserved file holes repaired

Critical corruptions were found in the file system which were repaired. File system is clean.

**3.** The following command checks file system FSchk, displays inconsistencies, and stores a record of each inconsistency in the patch file path-towrite-patchfile:

mmfsck FSchk -nv --patch-file path-towrite-patchfile

The command displays output similar to the following example:

#### mmfsck

Creating patch file "path-towrite-patchfile" on node "node3". Checking "FSchk" FsckFlags 0xA000009 Stripe group manager <cOnO> NeedNewLogs 0 . . . Error in inode 50688 snap 0: Indirect block 0 level 1 has bad disk addr at offset 21 replica 1 addr 2:318976 is a duplicate address Delete disk address? No Cannot fix lost blocks if not deleting duplicate address. Error in inode 50688 snap 0: Indirect block 0 level 1 has bad disk addr at offset 20 replica 0 addr 2:318976 is a duplicate address Delete disk address? No Error in inode 50688 snap 0: has illReplicated field as 0 Correct to 1? No Error in inode 50688 snap 0: has nFullBlocks field as 800 Correct to 798? No Node 192.168.56.163 (node3) ending inode scan 0 to 32895 Error in inode 50689 snap 0: Indirect block 0 level 1 has bad disk addr at offset 40 replica 0 addr 1:371200 is a duplicate address Delete disk address? No Error in inode 50689 snap 0: has illReplicated field as 0 Correct to 1? No Error in inode 50689 snap 0: has nFullBlocks field as 800 Correct to 799? No Error in inode 50690 snap 0: Indirect block 0 level 1 has bad disk addr at offset 44 replica 0 addr 2:318976 is a duplicate address Delete disk address? No Error in inode 50690 snap 0: Indirect block 0 level 1 has bad disk addr at offset 792 replica 0 addr 1:371200 is a duplicate address Delete disk address? No Error in inode 50690 snap 0: has illReplicated field as 0 Correct to 1? No Error in inode 50690 snap 0: has nFullBlocks field as 800 Correct to 798? No . . . Checking inode map file Checking ACL file records Starting Directory phase Checking directories and files . . . Error in inode 50691 snap 0: Directory block 0 has entry with incorrect generation number subdir entry inode 50692 "subdir7" Delete entry? No Error in inode 50691 snap 0: Directory block 0 has entry with incorrect generation number subdir entry inode 13834 "subdir10" Delete entry? No Error in inode 50691 snap 0: has nlink field as 53 Correct to 51? No

Error in inode 13831 snap 0: is unreferenced Attach inode to lost+found of fileset root filesetId 0? No

Error in inode 13834 snap 0: is unreferenced Attach inode to lost+found of fileset root filesetId 0? No Checking file system replication status

| No. | SnapId | InodeNum | FileType  | Fix | Error(s)                             | Severity    |
|-----|--------|----------|-----------|-----|--------------------------------------|-------------|
| 1   | 0      | 50688    | User      | N   | InodeMetadata<br>+ DuplicateDiskAddr | Critical    |
| 2   | 0      | 50689    | User      | Ν   | InodeMetadata<br>+ DuplicateDiskAddr | Critical    |
| 3   | 0      | 50690    | User      | Ν   | InodeMetadata<br>+ DuplicateDiskAddr | Critical    |
| 4   | 0      | 50691    | Directory | N   | InodeMetadata<br>+ DirectoryEntry    | Noncritical |
| 5   | 0      | 13831    | Directory | Ν   | OrphanInode                          | Noncritical |
| 6   | Θ      | 13834    | Directory | Ν   | OrphanInode                          | Noncritical |

65792 inodes

| 98 all | ocated |
|--------|--------|
|--------|--------|

- repairable 4
- 0 repaired
- 0 damaged
- 0 deallocated
- 2 orphaned
- 0 attached
- 0 corrupt ACL references

| 4194304 | subblocks |  |
|---------|-----------|--|
| 286532  | allocated |  |
|         | <b>^</b>  |  |

- unreferenced 160
- duplicates 64
- 0 deletable
- 0 deallocated
- 1598 addresses suspended 0
  - 5 duplicates
  - 0
  - reserved file holes found 0 reserved file holes repaired

Critical corruptions were found. Using file system without repairing the corruptions may cause more corruptions and/or file system panics.

File system contains unrepaired damage.

Exit status 0:0:8.

Patch file written to "node3:path-towrite-patchfile" with 21 patch entries.

mmfsck: 6027-1639 Command failed. Examine previous error messages to determine cause.

4. The following command uses the information in patch file path-towrite-patchfile to repair the file system:

mmfsck FSchk -v --patch-file path-towrite-patchfile --patch

The command displays output similar to the following example:

Checking "FSchk" FsckFlags 0x1C00000A Stripe group manager <cOnO> NeedNewLogs 0

. . .

Error in inode 50688 snap 0: Indirect block 0 level 1 has bad disk addr at offset 21 replica 1 addr 2:318976 is a duplicate address

. . .

#### mmfsck

Delete disk address? Yes Error in inode 50688 snap 0: Indirect block 0 level 1 has bad disk addr at offset 20 replica 0 addr 2:318976 is a duplicate address Delete disk address? Yes Error in inode 50688 snap 0: has illReplicated field as 0 Correct to 1? Yes Error in inode 50688 snap 0: has nFullBlocks field as 800 Correct to 798? Yes Error in inode 50689 snap 0: Indirect block 0 level 1 has bad disk addr at offset 40 replica 0 addr 1:371200 is a duplicate address Delete disk address? Yes Error in inode 50689 snap 0: has illReplicated field as 0 Correct to 1? Yes Error in inode 50689 snap 0: has nFullBlocks field as 800 Correct to 799? Yes Error in inode 50690 snap 0: Indirect block 0 level 1 has bad disk addr at offset 44 replica 0 addr 2:318976 is a duplicate address Delete disk address? Yes Error in inode 50690 snap 0: Indirect block 0 level 1 has bad disk addr at offset 792 replica 0 addr 1:371200 is a duplicate address Delete disk address? Yes Error in inode 50690 snap 0: has illReplicated field as 0 Correct to 1? Yes Error in inode 50690 snap 0: has nFullBlocks field as 800 Correct to 798? Yes Lost blocks were found. Correct the allocation map? Yes Block 1:134144 has map status 0x00000000 should be 0xFFFFFFF Block 3:134656 has map status 0x00000000 should be 0xFFFFFFF Block 2:239104 has map status 0x00000000 should be 0xFFFFFFF Block 2:318976 has map status 0x00000000 should be 0xFFFFFFF Block 1:371200 has map status 0x00000000 should be 0xFFFFFFF Error in inode 50691 snap 0: Directory block 0 has entry with incorrect generation number subdir entry inode 50692 "subdir7" Delete entry? Yes Error in inode 50691 snap 0: Directory block 0 has entry with incorrect generation number subdir entry inode 13834 "subdir10" Delete entry? Yes Error in inode 50691 snap 0: has nlink field as 53 Correct to 51? Yes 52 % complete on Tue Feb 21 13:34:53 2017 Scanning patch file for post-mount patches Error in inode 13831 snap 0: is unreferenced Attach inode to lost+found of fileset root filesetId 0? Yes Error in inode 13834 snap 0: is unreferenced Attach inode to lost+found of fileset root filesetId 0? Yes 100 % complete on Tue Feb 21 13:34:53 2017

| No. | SnapId | InodeNum | FileType | Fix | Error(s)      | Severity |
|-----|--------|----------|----------|-----|---------------|----------|
|     |        |          |          |     |               |          |
| 1   | Θ      | 50688    | User     | Y   | InodeMetadata | Critical |

# mmfsck

|          |   |          |           |                 | + DuplicateDiskAddr     |             |
|----------|---|----------|-----------|-----------------|-------------------------|-------------|
| 2        | 0 | 50689    | User      | Y               | InodeMetadata           | Critical    |
|          |   |          |           |                 | + DuplicateDiskAddr     |             |
| 3        | 0 | 50690    | User      | Y               | InodeMetadata           | Critical    |
|          |   |          |           |                 | + DuplicateDiskAddr     |             |
| 4        | 0 | 50691    | Directory | Y               | InodeMetadata           | Noncritical |
|          |   |          |           |                 | + DirectoryEntry        |             |
| 5        | 0 | 13831    | Directory | Y               | OrphanInode             | Noncritical |
| 6        | 0 | 13834    | Directory | Y               | OrphanInode             | Noncritical |
| <u> </u> |   | <b>-</b> |           | فالتر المتعادين | ale contra contradicant |             |

 $\ensuremath{\mathsf{Critical}}$  corruptions were found in the file system which were repaired. File system is patched.

# See also

- "mmcheckquota command" on page 182
- "mmcrfs command" on page 272
- "mmdelfs command" on page 320
- "mmdf command" on page 333
- "mmlsfs command" on page 439

# Location

/usr/lpp/mmfs/bin

# mmfsctl command

Issues a file system control request.

# Synopsis

```
mmfsctl Device {suspend | suspend-write | resume}
```

or

```
mmfsctl Device {exclude | include}
    {-d "DiskName[;DiskName...]" | -F DiskFile | -G FailureGroup}
```

or

```
mmfsctl Device syncFSconfig
{-n RemoteNodesFile | -C RemoteClusterName} [-S SpecFile]
```

# Availability

Available on all IBM Spectrum Scale editions.

# Description

Use the **mmfsctl** command to issue control requests to a particular GPFS file system. The command is used to temporarily suspend the processing of all application I/O requests, and later resume them, as well as to synchronize the file system's configuration state between peer clusters in disaster recovery environments.

See Establishing disaster recovery for your GPFS cluster in IBM Spectrum Scale: Administration Guide.

#### Using mmfsctl suspend and mmfsctl resume

Before creating a FlashCopy<sup>®</sup> image of the file system, the user must run **mmfsctl suspend** to temporarily quiesce all file system activity and flush the internal buffers on all nodes that mount this file system. The on-disk metadata will be brought to a consistent state, which provides for the integrity of the FlashCopy snapshot. If a request to the file system is issued by the application after the invocation of this command, GPFS suspends this request indefinitely, or until the user issues **mmfsctl resume**.

Once the FlashCopy image has been taken, the **mmfsctl resume** command can be issued to resume the normal operation and complete any pending I/O requests.

#### Using mmfsctl syncFSconfig

The **mmfsctl syncFSconfig** command extracts the file system's related information from the local GPFS configuration data, transfers this data to one of the nodes in the peer cluster, and attempts to import it there.

Once the GPFS file system has been defined in the primary cluster, users run this command to import the configuration of this file system into the peer recovery cluster. After producing a FlashCopy image of the file system and propagating it to the peer cluster using Peer-to-Peer Remote Copy (PPRC), users similarly run this command to propagate any relevant configuration changes made in the cluster after the previous snapshot.

The primary cluster configuration server of the peer cluster must be available and accessible using remote shell and remote copy at the time of the invocation of the **mmfsctl syncFSconfig** command, and remote nodes must be reachable by the ping utility. Also, the peer GPFS clusters should be defined to use the same remote shell and remote copy mechanism, and they must be set up to allow nodes in peer clusters to communicate without the use of a password.

**Note:** In a cluster that is CCR-enabled, you cannot run **mmfsctl syncFSconfig** on a file system that has tiebreaker disks.

Not all administrative actions performed on the file system necessitate this type of resynchronization. It is required only for those actions that modify the file system information maintained in the local GPFS configuration data. These actions include:

- Adding, removing, and replacing disks (commands mmadddisk, mmdeldisk, mmrpldisk)
- Modifying disk attributes (command mmchdisk)
- Changing the file system's mount point (command **mmchfs** -**T**)
- Changing the file system device name (command **mmchfs** -W)

The process of synchronizing the file system configuration data can be automated by utilizing the **syncfsconfig** user exit.

#### Using mmfsctl exclude

The **mmfsctl exclude** command is to be used only in a disaster recovery environment, only after a disaster has occurred, and only after ensuring that the disks in question have been physically disconnected. Otherwise, unexpected results may occur.

The **mmfsctl exclude** command can be used to manually override the file system descriptor quorum after a site-wide disaster. See *Establishing disaster recovery for your GPFS cluster* in *IBM Spectrum Scale: Administration Guide*. This command enables users to restore normal access to the file system with less than a quorum of available file system descriptor replica disks, by effectively excluding the specified disks from all subsequent operations on the file system descriptor. After repairing the disks, the **mmfsctl include** command can be issued to restore the initial quorum configuration.

### **Parameters**

#### Device

The device name of the file system. File system names need not be fully-qualified. **fs0** is just as acceptable as /dev/fs0. If all is specified with the syncFSconfig option, this command is performed on all GPFS file systems defined in the cluster.

The following options can be specified after Device:

#### suspend

Instructs GPFS to flush the internal buffers on all nodes, bring the file system to a consistent state on disk, and suspend the processing of all subsequent application I/O requests.

#### suspend-write

Suspends the execution of all new write I/O requests coming from user applications, flushes all pending requests on all nodes, and brings the file system to a consistent state on disk.

#### resume

Instructs GPFS to resume the normal processing of I/O requests on all nodes.

#### exclude

Instructs GPFS to exclude the specified group of disks from all subsequent operations on the file system descriptor, and change their availability state to **down**, if the conditions in the following Note are met.

If necessary, this command assigns additional disks to serve as the disk descriptor replica holders, and migrate the disk descriptor to the new replica set. The excluded disks are not deleted from the file system, and still appear in the output of the **mmlsdisk** command.

**Note:** The **mmfsctl exclude** command is to be used only in a disaster recovery environment, only after a disaster has occurred, and only after ensuring that the disks in question have been physically disconnected. Otherwise, unexpected results may occur.

### mmfsctl

### include

Informs GPFS that the previously excluded disks have become operational again. This command writes the up-to-date version of the disk descriptor to each of the specified disks, and clears the **excl** tag.

-d "DiskName[;DiskName...]"

Specifies the names of the NSDs to be included or excluded by the **mmfsctl** command. Separate the names with semicolons (;) and enclose the list of disk names in quotation marks.

-F DiskFile

Specifies a file containing the names of the NSDs, one per line, to be included or excluded by the **mmfsctl** command.

-G FailureGroup

A failure group identifier for the disks to be included or excluded by the **mmfsctl** command.

### syncFSconfig

Synchronizes the configuration state of a GPFS file system between the local cluster and its peer in two-cluster disaster recovery configurations.

The following options can be specified after syncFSconfig:

-n RemoteNodesFile

Specifies a list of contact nodes in the peer recovery cluster that GPFS uses when importing the configuration data into that cluster. Although any node in the peer cluster can be specified here, users are advised to specify the identities of the peer cluster's primary and secondary cluster configuration servers, for efficiency reasons.

-C RemoteClusterName

Specifies the name of the GPFS cluster that owns the remote GPFS file system.

-S SpecFile

Specifies the description of changes to be made to the file system, in the peer cluster during the import step. The format of this file is identical to that of the *ChangeSpecFile* used as input to the **mmimportfs** command. This option can be used, for example, to define the assignment of the NSD servers for use in the peer cluster.

# Exit status

0 Successful completion.

### nonzero

A failure has occurred.

# Results

The **mmfsctl** command returns 0 if successful.

# Security

You must have root authority to run the **mmfsctl** command.

The node on which the command is issued must be able to execute remote shell commands on any other node in the cluster without the use of a password and without producing any extraneous messages. For more information, see *Requirements for administering a GPFS file system* in *IBM Spectrum Scale: Administration Guide.* 

# Examples

This sequence of commands creates a FlashCopy image of the file system and propagates this image to the recovery cluster using the Peer-to-Peer Remote Copy technology. The following configuration is assumed:

Site Primary cluster (site A) Recovery cluster (site B)

lunA1 FlashCopy source

lunA2 FlashCopy target, PPRC source

lunB1 PPRC target

A single GPFS file system named fs0 has been defined in the primary cluster over lunA1.

1. In the primary cluster, suspend all file system I/O activity and flush the GPFS buffers mmfsctl fs0 suspend

The output is similar to this: Writing dirty data to disk. Quiescing all file system operations. Writing dirty data to disk again.

- 2. Establish a FlashCopy pair using lunA1 as the source and lunA2 as the target.
- **3**. Resume the file system I/O activity:

mmfsctl fs0 resume

The output is similar to this: Resuming operations.

- 4. Establish a Peer-to-Peer Remote Copy (PPRC) path and a synchronous PPRC volume pair lunA2-lunB1 (primary-secondary). Use the 'copy entire volume' option and leave the 'permit read from secondary' option disabled.
- 5. Wait for the completion of the FlashCopy background task. Wait for the PPRC pair to reach the duplex (fully synchronized) state.
- 6. Terminate the PPRC volume pair lunA2-lunB1.
- 7. If this is the first time the snapshot is taken, or if the configuration state of fs0 changed since the previous FlashCopy snapshot, propagate the most recent configuration to site B: mmfsctl fs0 syncFSconfig -n recovery clust nodelist

# Location

/usr/lpp/mmfs/bin

**LUNs** lunA1, lunA2 lunB1

## mmgetacl command

Displays the GPFS access control list of a file or directory.

### Synopsis

mmgetacl [-d] [-o OutFilename] [-k {nfs4 | posix | native}] Filename

### Availability

Available on all IBM Spectrum Scale editions. Available on AIX and Linux.

### Description

Use the **mmgetacl** command to display the ACL of a file or directory.

For information about NFS V4 ACLs, see the topics *Managing GPFS access control lists* and NFS and GPFS in the *IBM Spectrum Scale: Administration Guide*.

Users may need to see ACLs in their true form as well as how they are translated for access evaluations. There are four cases:

1. By default, **mmgetacl** returns the ACL in a format consistent with the file system setting, specified using the **-k** flag on the **mmcrfs** or **mmchfs** commands.

If the setting is **posix**, the ACL is shown as a traditional ACL.

If the setting is **nfs4**, the ACL is shown as an NFS V4 ACL.

If the setting is **all**, the ACL is returned in its true form.

- 2. The command **mmgetacl** -k nfs4 always produces an NFS V4 ACL.
- 3. The command **mmgetacl** -k **posix** always produces a traditional ACL.
- 4. The command **mmgetacl** -k **native** always shows the ACL in its true form regardless of the file system setting.

The following describes how mmgetacl works for POSIX and NFS V4 ACLs:

| 0                  |       | 0         |               |                |
|--------------------|-------|-----------|---------------|----------------|
| Command            | ACL   | mmcrfs -k | Display       | -d (default)   |
|                    |       |           |               |                |
| mmgetacl           | posix | posix     | Access ACL    | Default ACL    |
| mmgetacl           | posix | nfs4      | NFS V4 ACL    | Error[1]       |
| mmgetacl           | posix | all       | Access ACL    | Default ACL    |
| mmgetacl           | nfs4  | posix     | Access ACL[2] | Default ACL[2] |
| mmgetacl           | nfs4  | nfs4      | NFS V4 ACL    | Error[1]       |
| mmgetacl           | nfs4  | all       | NFS V4 ACL    | Error[1]       |
| mmgetacl -k native | posix | any       | Access ACL    | Default ACL    |
| mmgetacl -k native | nfs4  | any       | NFS V4 ACL    | Error[1]       |
| mmgetacl -k posix  | posix | any       | Access ACL    | Default ACL    |
| mmgetacl -k posix  | nfs4  | any       | Access ACL[2] | Default ACL[2] |
| mmgetacl -k nfs4   | any   | any       | NFS V4 ACL    | Error[1]       |
|                    |       |           |               |                |

 NFS V4 ACLs include inherited entries. Consequently, there cannot be a separate default ACL.
 Only the mode entries (owner, group, everyone) are translated. The rwx values are derived from the NFS V4 file mode attribute. Since the NFS V4 ACL is more granular in nature, some information is lost in this translation.

#### -----

#### Parameters

Filename

The path name of the file or directory for which the ACL is to be displayed. If the **-d** option is specified, *Filename* must contain the name of a directory.

# Options

-d Specifies that the default ACL of a directory is to be displayed.

```
-k {nfs4 | posix | native}
```

# nfs4

Always produces an NFS V4 ACL.

# posix

Always produces a traditional ACL.

# native

Always shows the ACL in its true form regardless of the file system setting.

-o OutFilename

The path name of a file to which the ACL is to be written.

# Exit status

**0** Successful completion.

### nonzero

A failure has occurred.

# Security

You must have read access to the directory where the file exists to run the **mmgetacl** command.

You may issue the **mmgetacl** command only from a node in the GPFS cluster where the file system is mounted.

# **Examples**

 To display the ACL for a file named project2.history, issue this command: mmgetacl project2.history

The system displays information similar to:

```
#owner:paul
#group:design
user::rwxc
group::r-x-
other::r-x-
```

This is an example of an NFS V4 ACL displayed using mmgetacl. Each entry consists of three lines reflecting the greater number of permissions in a text format. An entry is either an allow entry or a deny entry. An X indicates that the particular permission is selected, a minus sign (–) indicates that is it not selected. The following access control entry explicitly allows READ, EXECUTE and READ\_ATTR to the staff group on a file:

```
group:staff:r-x-:allow
(X)READ/LIST (-)WRITE/CREATE (-)APPEND/MKDIR (-)SYNCHRONIZE (-)READ_ACL (X)READ_ATTR (-)READ_NAMED
(-)DELETE (-)DELETE_CHILD (-)CHOWN (X)EXEC/SEARCH (-)WRITE_ACL (-)WRITE_ATTR (-)WRITE_NAMED
```

**3**. This is an example of a directory ACLs, which may include *inherit* entries (the equivalent of a default ACL). These do not apply to the directory itself, but instead become the initial ACL for any objects created within the directory. The following access control entry explicitly denies **READ/LIST**, **READ\_ATTR**, and **EXEC/SEARCH** to the **sys** group.

group:sys:----:deny:DirInherit

```
(X)READ/LIST (-)WRITE/CREATE (-)APPEND/MKDIR (-)SYNCHRONIZE (-)READ_ACL (X)READ_ATTR (-)READ_NAMED
(-)DELETE (-)DELETE_CHILD (-)CHOWN (X)EXEC/SEARCH (-)WRITE_ACL (-)WRITE_ATTR (-)WRITE_NAMED
```

# mmgetacl

# See also

- "mmeditacl command" on page 346
- "mmdelacl command" on page 309
- "mmputacl command" on page 538

# Location

/usr/lpp/mmfs/bin

# mmgetstate command

Displays the state of the GPFS daemon on one or more nodes.

# Synopsis

mmgetstate [-L] [-s] [-v] [-Y] [-a | -N {Node[,Node...] | NodeFile | NodeClass}]

# Availability

Available on all IBM Spectrum Scale editions.

# Description

The mmgetstate command displays the state of the GPFS daemon on the specified nodes.

### **Parameters**

- -a Displays the state of the GPFS daemon on all nodes in the cluster.
- -N {*Node*[,*Node*...] | *NodeFile* | *NodeClass*} Displays the state of the GPFS daemon information on the specified nodes.

For general information on how to specify node names, see *Specifying nodes as input to GPFS commands* in the *IBM Spectrum Scale: Administration Guide*.

This command does not support a NodeClass of mount.

# Options

- -L Displays the number of quorum nodes, the number of nodes that are up, the total number of nodes, the state of the GPFS daemon, and other information.
- -S Displays summary information, such as the number of local and remote nodes that are joined in the cluster and the number of quorum nodes.
- -v Displays intermediate error messages.
- -Y Displays the command output in a parseable format with a colon (:) as a field delimiter. Each column is described by a header.

**Note:** Fields that have a colon (:) are encoded to prevent confusion. For the set of characters that might be encoded, see the command documentation of **mmclidecode**. Use the **mmclidecode** command to decode the field.

The command recognizes and displays the following GPFS states:

active The GPFS daemon is ready for operations.

#### arbitrating

A node is trying to form a quorum with the other available nodes.

down The GPFS daemon is not running on the node or is recovering from an internal error.

unknown

An unknown value. The command cannot connect with the node or some other error occurred.

unresponsive

The GPFS daemon is running but is not responding.

### Exit status

**0** Successful completion.

#### mmgetstate

nonzero

A failure has occurred.

# Security

You must have root authority to run the **mmgetstate** command.

The node on which the command is issued must be able to execute remote shell commands on any other node in the cluster without the use of a password and without producing any extraneous messages. For more information, see *Requirements for administering a GPFS file system* in *IBM Spectrum Scale: Administration Guide.* 

### Examples

1. To display the quorum, the number of nodes up, and the total number of nodes for the GPFS cluster, issue the following command:

```
mmgetstate -a -L
```

The system displays output similar to the following example:

| Node number | Node name | Quorum | Nodes up | Total | nodes GPFS state | Remarks     |
|-------------|-----------|--------|----------|-------|------------------|-------------|
| 1           | c5n92     | 3      | 5        | 12    | active           |             |
| 2           | c5n94     | 3      | 5        | 12    | active           |             |
| 3           | c5n95     | 3      | 5        | 12    | active           | quorum node |
| 4           | c5n96     | 3      | 5        | 12    | active           |             |
| 5           | c5n97     | 3      | 5        | 12    | active           | quorum node |
| 6           | c5n98     | 3      | 5        | 12    | active           |             |
| 7           | c5n107    | 3      | 5        | 12    | active           | quorum node |
| 8           | c5n108    | 3      | 5        | 12    | active           |             |
| 9           | c5n109    | 3      | 5        | 12    | active           | quorum node |
| 10          | c5n110    | 3      | 5        | 12    | down             |             |
| 11          | c5n111    | 3      | 5        | 12    | active           | quorum node |
| 12          | c5n112    | 3      | 5        | 12    | active           |             |

The 3 under the Quorum column means that you must have three quorum nodes up to achieve quorum.

 In the following example, the cluster uses node quorum with tiebreaker disks. The asterisk (\*) in the Quorum field indicates that tiebreaker disks are being used:
 mmgetstate -a -L

The system displays output similar to the following example:

| 1<br>2 | k5n91<br>k5n92 | 5*<br>5* | 8<br>8 | 21<br>21 | active<br>active | guonum nodo |
|--------|----------------|----------|--------|----------|------------------|-------------|
| _      |                | 5.       | 0      | 21       |                  | quorum node |
| 3      | k5n94          | 5*       | 8      | 21       | active           |             |
| 5      | k5n96          | 5*       | 8      | 21       | active           |             |
| 6      | k5n97          | 5*       | 8      | 21       | active           | quorum node |
| 7      | k5n98          | 5*       | 8      | 21       | active           |             |
| 8      | k5n99          | 5*       | 8      | 21       | active           | quorum node |

Node number Node name Quorum Nodes up Total nodes GPFS state Remarks

**3**. To display summary information, issue this command:

mmgetstate -s

The system displays output similar to the following example:

```
Number of local nodes active in the cluster:
                                                 12
Number of remote nodes joined in this cluster:
Number of quorum nodes defined in the cluster:
Number of quorum nodes active in the cluster:
Quorum = 3, Quorum achieved
```

0

5

5

# See also

- "mmchconfig command" on page 141
- "mmcrcluster command" on page 261
- "mmshutdown command" on page 586
- "mmstartup command" on page 604

# Location

/usr/lpp/mmfs/bin

# mmhadoopctl command

Installs and sets up the GPFS connector for a Hadoop distribution; starts or stops the GPFS connector daemon on a node.

# Synopsis

```
mmhadoopctl connector {start |stop |getstate}
```

or

mmhadoopctl connector syncconf [--nocheck] [path]

# Availability

Available on all IBM Spectrum Scale editions.

# Description

Use the **mmhadoopctl** command to install and set up the GPFS connector for a Hadoop distribution, or to start or stop the GPFS connector daemon on a node.

# **Parameters**

#### connector

Controls the GPFS connector daemon with one of the following actions:

# start Starts the connector daemon.

### stop

Stops the connector daemon.

#### getstate

Detects whether the connector daemon is running and shows its process ID.

#### syncconf

Synchronizes the connector configuration in the cluster.

#### --nocheck

If --nocheck is used, the sanity check is not performed. Therefore, use this option with caution.

#### path

Specifies the path to the config directory or file.

# Exit status

**0** Successful completion.

### nonzero

A failure has occurred.

# Security

You must have root authority to run the mmhadoopctl command.

The node on which the command is issued must be able to execute remote shell commands on any other node in the cluster without the use of a password and without producing any extraneous messages. For more information, see *Requirements for administering a GPFS file system* in *IBM Spectrum Scale: Administration Guide.* 

# Examples

To start the GPFS connector daemon, issue this command:  $\tt mmhadoopctl$  connector start

The system displays output similar to this: Hadoop connector 'gpfs-connector-daemon' started

# Location

/usr/lpp/mmfs/bin

T

# mmhealth command

Monitors health status of nodes.

```
Synopsis
mmhealth node show [
                       GPFS | NETWORK [ UserDefinedSubComponent ]
                       FILESYSTEM [UserDefinedSubComponent ] | DISK [UserDefinedSubComponent ]
                       CES | AUTH | AUTH_OBJ | BLOCK | CESNETWORK | NFS | OBJECT | SMB
HADOOPCONNECTOR | CLOUDGATEWAY | GUI | PERFMON | THRESHOLD
                       AFM [ UserDefinedSubComponent] | FILEAUDITLOG | MSGQUEUE | CESIP ]
                     [-N {Node[,Node..] | NodeFile | NodeClass}]
                     [-Y] [--verbose] [--unhealthy]
or
mmhealth node eventlog [[--hour | --day | --week | month] | [--clear] | [--verbose]]
                         [-N {Node[,Node..] | NodeFile | NodeClass}]
                        [-Y]
or
mmhealth event show [ EventName | EventID ] [-N {Node[,Node..] | NodeFile | NodeClass}]
or
mmhealth event hide [ EventName [Entity Name]]
or
mmhealth event unhide [ EventName [Entity Name]]
or
mmhealth event list HIDDEN
or
mmhealth cluster show [ NODE | GPFS | NETWORK
                         FILESYSTEM | DISK
                         CES |AUTH | AUTH_OBJ | BLOCK | CESNETWORK | NFS | OBJECT | SMB
HADOOPCONNECTOR | CLOUDGATEWAY | GUI | PERFMON | THRESHOLD
AFM | FILEAUDITLOG | MSGQUEUE | CESIP ]
                        [-Y] [--verbose]
or
mmhealth thresholds list [--verbose]
or
mmhealth thresholds add { metric [: sum | avg | min | max | rate ]| measurement
                             [--errorlevel {threshold error limit}[--warnlevel{threshold warn limit }]
                          --direction { high low }]
                          [--sensitivity { bucketsize } ] [--hysteresis { percentage }]
                          [--filterBy] [--groupBy ] [--name { ruleName }]
                          [--errormsg { user defined action description }]
                          [--warnmsg { user defined action description }]
or
mmhealth thresholds delete { ruleName | all }
or
mmhealth config interval [OFF | LOW | MEDIUM | DEFAULT | HIGH]
```

# Availability

Available on all IBM Spectrum Scale editions.

# Description

Use the **mmhealth** command to monitor the health of the node and services hosted on the node in IBM Spectrum Scale.

The IBM Spectrum Scale administrator can monitor the health of each node and the services hosted on that node using the **mmhealth** command. The **mmhealth** command also shows the events that are responsible for the unhealthy status of the services hosted on the node. This data can be used to monitor and analyze the reasons for the unhealthy status of the node. The **mmhealth** command acts as a problem determination tool to identify which services of the node are unhealthy, and find the events responsible for the unhealthy state of the service.

The **mmhealth** command also monitors the state of all the IBM Spectrum Scale RAID components such as array, pdisk, vdisk, and enclosure of the nodes that belong to the recovery group.

For more information about the system monitoring feature, see the *Monitoring system health by using the mmhealth command* section in the *IBM Spectrum Scale: Problem Determination Guide*.

The **mmhealth** command shows the details of threshold rules. This detail helps to avoid out-of-space errors for filesystems. The space availability of the filesystem component depends upon the occupancy level of fileset-inode spaces and the capacity usage in each data or metadata pool. The violation of any single rule triggers the parent filesystem's capacity-issue events. The capacity metrics are frequently compared with the rules boundaries by internal monitor process. If any of the metric values exceeds their threshold limit, then the system health (deamon/service) will receive an event notification from monitor process and generate a RAS event for the filesystem for space issues. For the predefined capacity utilization rules, the warn level is set to 80%, and the error level to 90%. For memory utilization rule, the warn level is set to 100 MB, and the error level to 50 MB. You can use the **mmlsfileset** and the **mmlspool** commands to track the inode and pool space usage.

# **Parameters**

#### event

Gives the details of various events:

#### show

Shows the detailed description of the specified event:

#### EventName

Displays the detailed description of the specified event name.

#### EventID

Displays the detailed description of the specified event ID.

#### hide

Hides the specified **TIP** events.

#### unhide

Reveals the **TIP** events that were previously hidden using the hide.

#### list HIDDEN

Shows all the TIP events that are added to the list of hidden events.

#### node

Displays the health status, specifically, at node level.

show

T

Displays the health status of the specified component with:

#### GPFS | NETWORK | FILESYSTEM | DISK | CES | AUTH | AUTH\_OBJ | BLOCK | CESNETWORK | NFS | Object | SMB | HADOOPCONNECTOR | CLOUDGATEWAY | GUI | PERFMON | THRESHOLD | AFM | FILEAUDITLOG | MSGQUEUE | CESIP

Displays the detailed health status of the specified component.

#### UserDefinedSubComponent

Displays services that are named by the customer, categorized by one of the other hosted services. For example, a filesystem named gpfs0 is a subcomponent of filesystem.

-N Allows the system to make remote calls to the other nodes in the cluster for:

#### Node[,Node....]

Specifies the node or list of nodes that must be monitored for the health status.

#### NodeFile

Specifies a file, containing a list of node descriptors, one per line, to be monitored for health status.

#### NodeClass

Specifies a node class that must be monitored for the health status.

-Y Displays the command output in a parseable format with a colon (:) as a field delimiter. Each column is described by a header.

**Note:** Fields that have a colon (:) are encoded to prevent confusion. For the set of characters that might be encoded, see the command documentation of **mmclidecode**. Use the **mmclidecode** command to decode the field.

#### --verbose

Shows the detailed health status of a node, including its sub-components.

#### --unhealthy

Displays the unhealthy components only.

#### eventlog

Shows the event history for a specified period of time. If no time period is specified, it displays all the events by default:

#### [--hour | --day | --week | --month]

Displays the event history for the specified time period.

#### [--clear]

Clears the event log's database. This action cannot be reversed.

#### **CAUTION:**

The events database is used by the mmhealth node eventlog as well as the mmces events list. If you clear the database, it will also affect the mmces events list. Ensure that you use the --clear option with caution.

-Y Displays the command output in a parseable format with a colon (:) as a field delimiter. Each column is described by a header.

**Note:** Fields that have a colon (:) are encoded to prevent confusion. For the set of characters that might be encoded, see the command documentation of **mmclidecode**. Use the **mmclidecode** command to decode the field.

#### [--verbose]

Displays additional information about the event like component name and event ID in the eventlog.

#### event

Gives the details of various events:

#### show

Shows the detailed description of the specified event:

#### EventName

Displays the detailed description of the specified event name.

#### EventID

Displays the detailed description of the specified event ID.

#### hide

Hides the specified **TIP** events.

#### unhide

Reveals the **TIP** events that were previously hidden using the hide.

#### list HIDDEN

Shows all the **TIP** events that are added to the list of hidden events.

#### cluster

I

I

Displays the health status of all nodes and monitored node components in the cluster.

#### show

Displays the health status of the specified component with:

NODE | GPFS | NETWORK | FILESYSTEM | DISK | CES | AUTH | AUTH\_OBJ | BLOCK | CESNETWORK | NFS | OBJECT | SMB | HADOOPCONNECTOR | CLOUDGATEWAY | GUI | PERFMON | THRESHOLD | AFM | FILEAUDITLOG | MSGQUEUE | CESIP

Displays the detailed health status of the specified component.

-Y Displays the command output in a parseable format with a colon (:) as a field delimiter. Each column is described by a header.

**Note:** Fields that have a colon (:) are encoded to prevent confusion. For the set of characters that might be encoded, see the command documentation of **mmclidecode**. Use the **mmclidecode** command to decode the field.

#### --verbose

Shows the detailed health status of a node, including its sub-components.

#### thresholds list

Displays the list of the threshold rules defined for the system.

#### thresholds add

Creates a new thresholds rule for the specified metric or measurement, and activates monitoring process stores for this rule.

Note: A measurement is a value calculated using more than one metric in a pre-defined formula.

### metric [: SUM | AVG | MIN | MAX | RATE ]

Creates a threshold for the specified metric. All metrics that are supported by the performance monitoring tool, and use raw values or are downsampled by aggregators (sum, avg, min, max, rate) can be used. For a list of metrics supported by the performance monitoring tool, see the *List of performance metrics* section in the *IBM Spectrum Scale: Problem Determination Guide*.

#### measurement

Creates a threshold for the specified measurement. The following measurements are supported:

#### Fileset\_inode

Fileset Inode Capacity Utilization. Calculated as:

sum(gpfs\_fset\_allocInodes)-sum(gpfs\_fset\_freeInodes)/sum(gpfs\_fset\_maxInodes)

#### DataPool\_capUtil

Data Pool Capacity Utilization. Calculated as:

sum(gpfs\_pool\_total\_dataKB)-sum(gpfs\_pool\_free\_dataKB)/sum(gpfs\_pool\_total\_dataKB)

#### MetaDataPool\_capUtil

MetaData Pool Capacity Utilization. Calculated as:

sum(gpfs\_pool\_total\_metaKB)-sum(gpfs\_pool\_free\_metaKB))/sum(gpfs\_pool\_total\_metaKB)

#### FsLatency\_diskWaitRd

Average disk wait time per read operation on the IBM Spectrum Scale client. Calculated as:

sum(gpfs\_fs\_tot\_disk\_wait\_rd)/sum(gpfs\_fs\_read\_ops)

#### FsLatency\_diskWaitWr

Average disk wait time per write operation on the IBM Spectrum Scale client. Calculated as:

sum(gpfs\_fs\_tot\_disk\_wait\_wr)/sum(gpfs\_fs\_write\_ops)

#### SMBNodeLatency\_read

Total amount of time spent for all type of SMB read requests. Calculated as:

avg(op\_time)/avg(op\_count)

#### SMBNodeLatency\_write

Total amount of time spent for all type of SMB write requests. Calculated as:

avg(op\_time)/avg(op\_count)

#### NFSNodeLatency\_read

Time taken for NFS read operations. Calculated as:

sum(nfs\_read\_lat)/sum(nfs\_read\_ops)

### NFSNodeLatency\_write

Time taken for NFS read operations. Calculated as:

sum(nfs\_write\_lat)/sum(nfs\_write\_ops)

#### --errorlevel

Defines the threshold error limit. The threshold error limit can be a percentage or an integer, depending on the metric on which the threshold value is being set.

#### --warnlevel

Defines the threshold warn limit. The threshold warn limit can be a percentage or an integer, depending on the metric on which the threshold value is being set.

#### --direction

Defines the direction for the threshold limit. The allowed values are *high* or *low*.

#### --groupby

Groups the result based on the group key. The following values are allowed for the group key:

- gpfs\_cluster\_name
- gpfs\_disk\_name
- *gpfs\_diskpool\_name*
- gpfs\_disk\_usage\_name
- gpfs\_fset\_name
- gpfs\_fs\_name
- mountPoint
- netdev\_name

• node

### --filterby

Filters the result based on the filter key. The following values are allowed for the filter key:

- gpfs\_cluster\_name
- gpfs\_disk\_name
- gpfs\_diskpool\_name
- *gpfs\_disk\_usage\_name*
- gpfs\_fset\_name
- gpfs\_fs\_name
- mountPoint
- netdev\_name
- node

### --sensitivity

Defines the sample interval value in seconds. It is set to 300 by default. If a sensors is configured with interval period greater than 300 seconds, then the *--sensitivity* will be set to the same value as *sensors period*. The minimum value allowed is 120 seconds. If a sensors is configured with interval period less than 120 seconds, the *--sensitivity* will be set to 120 seconds.

#### --hysteresis

Defines the percentage that the observed value must be under (or over) the current threshold level to switch back to the previous state. The default value is 0.0, while the recommended value is 5.0

#### --name

Defines the name of the rule. It can be an alphanumeric string with up to 30 characters. If the rule name is not specified, default name will be set. The default name is set using the metric name followed by underscore and then a "custom" prefix.

#### --errormsg

This is a user defined input. The message can be 256 bytes long. It must be added within double quotes (""), else the system will throw an error.

#### --warnmsg

This is a user defined input. The message can be 256 bytes long. It must be added within double quotes (""), else the system will throw an error.

#### Important:

- The mathematical aggregations: AVG, SUM, MAX, MIN, RATE could be used to determine how to merge the metric values in the evaluation source. The aggregation operations are not supported for measurements.
- For each rule the user can configure up to two conditions, *--error* and *--warn*, triggering event state change. At least one level limit setting is required. For example, the threshold add command must have one of the following options:
  - mmhealth thresholds add { metric[:sum|avg|min|max|rate] | measurement
  - --error{threshold error limit} ---direction {high|low}
  - mmhealth thresholds add { metric[:sum|avg|min|max|rate] | measurement
    - --error{threshold error limit} --warn{threshold warn limit}
  - mmhealth thresholds add { metric[:sum|avg|min|max|rate] | measurement
  - --error{threshold error limit} --warn{threshold warn limit} ---direction {high|low}
- The customer can also influence the measuring quantity and precision by specifying sensitivity, groupby, filterby, histersesis, or rule name option setting.
- For each condition level the customer can leave an output message text using *--errormsg* or *--warnmsg* options, which will be integrated into the state change event notification message, triggered by the exceeding this condition.

#### thresholds delete

Deletes the threshold rules from the system.

#### ruleName

Deletes a specific threshold rule.

a11

Deletes all the threshold rules.

**Note:** Using the **mmhealth thresholds delete** command to delete a rule will accomplish the following tasks:

- The rule will be removed from the thresholds rules specification file and active monitoring process.
- All the current health information created by this particular rule will be removed as well.

#### config interval

Sets the monitoring interval for the whole cluster.

#### off

The monitoring will be off for the whole cluster.

#### 1 ow

Monitoring is set for every (default monitoring time \*10) seconds.

#### medium

Monitoring is set for every (default monitoring time \*5) seconds.

default

Monitoring is set for every 15-30 seconds based on the service being monitored

high

Monitoring is set for every (default monitoring time /2) seconds.

### **Exit status**

**0** Successful completion.

#### nonzero

A failure has occurred.

### Security

You must have root authority to run the **mmhealth** command.

The node on which the command is issued must be able to execute remote shell commands on any other node in the cluster without the use of a password and without producing any extraneous messages. See the information about the requirements for administering a GPFS system in the *IBM Spectrum Scale: Administration Guide.* 

# Examples

1. To show the health status of the current node, issue this command:

mmhealth node show

The system displays output similar to this:

| Node name:<br>Node status:<br>Status Change: | test_node<br>HEALTHY<br>39 min. ago |                            |         |
|----------------------------------------------|-------------------------------------|----------------------------|---------|
| Component                                    | Status                              | Status Change              | Reasons |
| GPFS<br>NETWORK                              | HEALTHY<br>HEALTHY                  | 39 min. ago<br>40 min. ago |         |

| FILESYSTEM | HEALTHY | 39 min. ago | - |
|------------|---------|-------------|---|
| DISK       | HEALTHY | 39 min. ago | - |
| CES        | HEALTHY | 39 min. ago | - |
| PERFMON    | HEALTHY | 40 min. ago | - |
| THRESHOLD  | HEALTHY | 40 min. ago | - |

2. To view the health status of a specific node, issue this command: mmhealth node show -N test\_node2

The system displays output similar to this:

| Node name:<br>Node status:<br>Status Change:            | test_node2<br>CHECKING<br>Now                                      |                                        |                  |
|---------------------------------------------------------|--------------------------------------------------------------------|----------------------------------------|------------------|
| Component                                               | Status                                                             | Status Change                          | Reasons          |
| GPFS<br>NETWORK<br>FILESYSTEM<br>DISK<br>CES<br>PERFMON | CHECKING<br>HEALTHY<br>CHECKING<br>CHECKING<br>CHECKING<br>HEALTHY | Now<br>Now<br>Now<br>Now<br>Now<br>Now | -<br>-<br>-<br>- |

**3**. To view the health status of all the nodes, issue this command: mmhealth node show -N all

The system displays output similar to this:

| Node name:<br>Node status: | - · · · · -                   |                   |        |                     |
|----------------------------|-------------------------------|-------------------|--------|---------------------|
| Component                  | Status                        | Status            | Change | Reasons             |
| GPFS<br>CES<br>FileSystem  | HEALTHY<br>FAILED<br>HEALTHY  | Now<br>Now<br>Now |        | -<br>smbd_down<br>- |
| Node name:<br>Node status: | test_node2<br>HEALTHY         |                   |        |                     |
| Component                  | Status                        | Status            | Change | Reasons             |
| GPFS<br>CES<br>FileSystem  | HEALTHY<br>HEALTHY<br>HEALTHY | Now<br>Now<br>Now |        | -<br>-<br>-         |

4. To view the detailed health status of the component and its sub-component, issue this command: mmhealth node show ces

The system displays output similar to this: test\_node

Node name:

|   | <b>•</b> • • | _        | o ol          | _         |
|---|--------------|----------|---------------|-----------|
| ( | Component    | Status   | Status Change | e Reasons |
| ( | CES          | HEALTHY  | 2 min. ago    | -         |
|   | AUTH         | DISABLED | 2 min. ago    | -         |
|   | AUTH_OBJ     | DISABLED | 2 min. ago    | -         |
|   | BLOCK        | DISABLED | 2 min. ago    | -         |
|   | CESNETWORK   | HEALTHY  | 2 min. ago    | -         |
|   | NFS          | HEALTHY  | 2 min. ago    | -         |
|   | OBJECT       | DISABLED | 2 min. ago    | -         |
|   | SMB          | HEALTHY  | 2 min. ago    | -         |
|   |              |          |               |           |

5. To view the health status of only unhealthy components, issue this command: mmhealth node show --unhealthy

The system displays output similar to this:

| Node name:<br>Node status:<br>Status Change: | test_node<br>FAILED<br>1 min. ago |                                        |                                                                                    |
|----------------------------------------------|-----------------------------------|----------------------------------------|------------------------------------------------------------------------------------|
| Component                                    | Status                            | Status Change                          | Reasons                                                                            |
| GPFS<br>FILESYSTEM<br>CES                    | FAILED<br>DEPEND<br>DEPEND        | 1 min. ago<br>1 min. ago<br>1 min. ago | gpfs_down, quorum_down<br>unmounted_fs_check<br>ces_network_ips_down, nfs_in_grace |

6. To view the health status of sub-components of a node's component, issue this command: mmhealth node show --verbose

The system displays output similar to this:

| Component                           | Status   | Reasons                                                      |
|-------------------------------------|----------|--------------------------------------------------------------|
| GPFS                                | DEGRADED |                                                              |
| NETWORK                             | HEALTHY  | -                                                            |
| bond0                               | HEALTHY  | -                                                            |
| ib0                                 | HEALTHY  | -                                                            |
| ib1                                 | HEALTHY  | -                                                            |
| FILESYSTEM                          | DEGRADED | stale_mount, stale_mount, stale_mount                        |
| Basic1                              | FAILED   | stale_mount                                                  |
| Basic2                              | FAILED   | stale_mount                                                  |
| Custom1                             | HEALTHY  | -                                                            |
| gpfs0                               | FAILED   | stale_mount                                                  |
| gpfs1                               | FAILED   | stale_mount                                                  |
| DISK                                | DEGRADED | disk_down                                                    |
| rg_gssio1_hs_Basic1_data_0          | HEALTHY  | -                                                            |
| rg_gssio1_hs_Basic1_system_0        | HEALTHY  | -                                                            |
| rg_gssio1_hs_Basic2_data_0          | HEALTHY  | -                                                            |
| rg_gssio1_hs_Basic2_system_0        | HEALTHY  | -                                                            |
| rg_gssio1_hs_Custom1_data1_0        | HEALTHY  | -                                                            |
| rg_gssio1_hs_Custom1_system_0       | DEGRADED | disk_down                                                    |
| rg_gssio1_hs_Data_8M_2p_1_gpfs0     | HEALTHY  | -                                                            |
| rg_gssio1_hs_Data_8M_3p_1_gpfs1     | HEALTHY  | -                                                            |
| rg_gssio1_hs_MetaData_1M_3W_1_gpfs0 | HEALTHY  | -                                                            |
| rg_gssio1_hs_MetaData_1M_4W_1_gpfs1 | HEALTHY  | -                                                            |
| rg_gssio2_hs_Basic1_data_0          | HEALTHY  | -                                                            |
| rg_gssio2_hs_Basic1_system_0        | HEALTHY  | -                                                            |
| rg_gssio2_hs_Basic2_data_0          | HEALTHY  | -                                                            |
| rg_gssio2_hs_Basic2_system_0        | HEALTHY  | -                                                            |
| rg_gssio2_hs_Custom1_data1_0        | HEALTHY  | -                                                            |
| rg_gssio2_hs_Custom1_system_0       | HEALTHY  | -                                                            |
| rg_gssio2_hs_Data_8M_2p_1_gpfs0     | HEALTHY  | -                                                            |
| rg_gssio2_hs_Data_8M_3p_1_gpfs1     | HEALTHY  | -                                                            |
| rg_gssio2_hs_MetaData_1M_3W_1_gpfs0 | HEALTHY  | -                                                            |
| rg_gssio2_hs_MetaData_1M_4W_1_gpfs1 | HEALTHY  | -                                                            |
| NATIVE_RAID                         | DEGRADED | gnr_pdisk_replaceable, gnr_rg_failed, enclosure_needsservice |
| ARRAY                               | DEGRADED | -                                                            |
| rg_gssio2-hs/DA1                    | HEALTHY  | -                                                            |
| rg_gssio2-hs/DA2                    | HEALTHY  | -                                                            |
| rg_gssio2-hs/NVR                    | HEALTHY  | -                                                            |
| rg_gssio2-hs/SSD                    | HEALTHY  | -                                                            |
| ENCLOSURE                           | DEGRADED | enclosure_needsservice                                       |
| SV52122944                          | DEGRADED | enclosure_needsservice                                       |
| SV53058375                          | HEALTHY  | -                                                            |
| PHYSICALDISK                        | DEGRADED | gnr_pdisk_replaceable                                        |
| rg_gssio2-hs/eld1s01                | FAILED   | gnr_pdisk_replaceable                                        |
| rg_gssio2-hs/e1d1s07                | HEALTHY  | -                                                            |
| rg_gssio2-hs/eld1s08                | HEALTHY  | -                                                            |
| rg_gssio2-hs/eld1s09                | HEALTHY  | -                                                            |
| rg_gssio2-hs/eld1s10                | HEALTHY  | -                                                            |
| rg_gssio2-hs/eld1s11                | HEALTHY  | -                                                            |
| rg_gssio2-hs/e1d1s12                | HEALTHY  | -                                                            |
| rg_gssio2-hs/e1d2s07                | HEALTHY  | -                                                            |
| rg_gssio2-hs/e1d2s08                | HEALTHY  | -                                                            |
| rg_gssio2-hs/eld2s09                |          | -                                                            |
| rg_gssio2-hs/e1d2s10                |          | -                                                            |
| rg_gssio2-hs/eld2s11                |          | -                                                            |
| rg_gssio2-hs/e1d2s12                |          | -                                                            |
| rg_gssio2-hs/e1d3s07                |          | -                                                            |
| rg_gssio2-hs/e1d3s08                |          | -                                                            |
| rg_gssio2-hs/e1d3s09                | HEALTHY  | -                                                            |
| rg_gssio2-hs/e1d3s10                | HEALTHY  | -                                                            |
| rg_gssio2-hs/eld3s11                |          | -                                                            |
| rg_gssio2-hs/eld3s12                |          | -                                                            |
| rg_gssio2-hs/e1d4s07                | HEALTHY  | -                                                            |
|                                     |          |                                                              |

| rg gssio2-hs/e1d4s08                | HEALTHY  | -             |
|-------------------------------------|----------|---------------|
| rg_gssio2-hs/e1d4s09                | HEALTHY  | -             |
| rg_gssio2-hs/e1d4s10                | HEALTHY  | -             |
| rg_gssio2-hs/eld4s11                | HEALTHY  | _             |
| rg gssio2-hs/e1d4s12                | HEALTHY  | -             |
| rg gssio2-hs/e1d5s07                | HEALTHY  | -             |
| rg gssio2-hs/e1d5s08                | HEALTHY  | _             |
| rg_gssio2-hs/e1d5s09                | HEALTHY  | _             |
| rg gssio2-hs/eld5sl0                | HEALTHY  | -             |
| rg_gssio2-hs/eld5sl0                | HEALTHY  | -             |
| rg gssio2-hs/eldssi                 | HEALTHY  | -             |
| rg gssio2-hs/e2d1s08                | HEALTHY  | -             |
| rg gssio2-hs/e2d1s09                | HEALTHY  | -             |
|                                     | HEALTHY  |               |
| rg_gssio2-hs/e2d1s10                | HEALTHY  | -             |
| rg_gssio2-hs/e2d1s11                |          | -             |
| rg_gssio2-hs/e2d1s12                | HEALTHY  | -             |
| rg_gssio2-hs/e2d2s07                | HEALTHY  | -             |
| rg_gssio2-hs/e2d2s08                | HEALTHY  | -             |
| rg_gssio2-hs/e2d2s09                | HEALTHY  | -             |
| rg_gssio2-hs/e2d2s10                | HEALTHY  | -             |
| rg_gssio2-hs/e2d2s11                | HEALTHY  | -             |
| rg_gssio2-hs/e2d2s12                | HEALTHY  | -             |
| rg_gssio2-hs/e2d3s07                | HEALTHY  | -             |
| rg_gssio2-hs/e2d3s08                | HEALTHY  | -             |
| rg_gssio2-hs/e2d3s09                | HEALTHY  | -             |
| rg_gssio2-hs/e2d3s10                | HEALTHY  | -             |
| rg_gssio2-hs/e2d3s11                | HEALTHY  | -             |
| rg_gssio2-hs/e2d3s12                | HEALTHY  | -             |
| rg_gssio2-hs/e2d4s07                | HEALTHY  | -             |
| rg_gssio2-hs/e2d4s08                | HEALTHY  | -             |
| rg_gssio2-hs/e2d4s09                | HEALTHY  | -             |
| rg_gssio2-hs/e2d4s10                | HEALTHY  | -             |
| rg_gssio2-hs/e2d4s11                | HEALTHY  | -             |
| rg_gssio2-hs/e2d4s12                | HEALTHY  | -             |
| rg_gssio2-hs/e2d5s07                | HEALTHY  | -             |
| rg_gssio2-hs/e2d5s08                | HEALTHY  | -             |
| rg_gssio2-hs/e2d5s09                | HEALTHY  | -             |
| rg_gssio2-hs/e2d5s10                | HEALTHY  | -             |
| rg_gssio2-hs/e2d5s11                | HEALTHY  | -             |
| rg_gssio2-hs/e2d5s12ssd             | HEALTHY  | -             |
| rg_gssio2-hs/n1s02                  | HEALTHY  | -             |
| rg_gssio2-hs/n2s02                  | HEALTHY  | -             |
| RECOVERYGROUP                       | DEGRADED | gnr rg failed |
| rg gssiol-hs                        | FAILED   | gnr rg failed |
| rg gssio2-hs                        | HEALTHY  | -             |
| VIRTUALDISK                         | DEGRADED | -             |
| rg gssio2 hs Basic1 data 0          | HEALTHY  | -             |
| rg_gssio2_hs_Basic1_system 0        | HEALTHY  | -             |
| rg gssio2 hs Basic2 data 0          | HEALTHY  | -             |
| rg gssio2 hs Basic2 system 0        | HEALTHY  | -             |
| rg gssio2 hs Custom1 data1 0        | HEALTHY  | -             |
| rg_gssio2_hs_Custom1_system_0       | HEALTHY  | -             |
| rg gssio2 hs Data 8M 2p 1 gpfs0     | HEALTHY  | -             |
| rg gssio2 hs Data 8M 3p 1 gpfs1     | HEALTHY  | -             |
| rg gssio2 hs MetaData 1M 3W 1 gpfs0 | HEALTHY  | -             |
| rg gssio2_hs_MetaData 1M 4W 1 gpfs1 | HEALTHY  | _             |
| rg gssio2_hs_loghome                | HEALTHY  | -             |
| rg gssio2_ns_logtip                 | HEALTHY  | -             |
| rg_gssio2_hs_logtipbackup           | HEALTHY  | -             |
| PERFMON                             | HEALTHY  | -             |
| L EN HOIT                           |          | -             |

7. To view the eventlog history of the node for the last hour, issue this command:

mmhealth node eventlog --hour

The system displays output similar to this:

| 2          | -          | 2      | -       | L                           |          |                                                            |
|------------|------------|--------|---------|-----------------------------|----------|------------------------------------------------------------|
| Node name: | test-      | 21.10  | calnet. | .com                        |          |                                                            |
| Timestamp  |            |        |         | Event Name                  | Severity | Details                                                    |
| 2016-10-28 | 06:59:34.0 | 45980  | CEST    | monitor_started             | INFO     | The IBM Spectrum Scale monitoring service has been started |
| 2016-10-28 | 07:01:21.9 | 19943  | CEST    | fs remount mount            | INFO     | The filesystem objfs was mounted internal                  |
| 2016-10-28 | 07:01:32.4 | 34703  | CEST    | disk found                  | INFO     | The disk disk1 was found                                   |
| 2016-10-28 | 07:01:32.6 | 69125  | CEST    | disk <sup>_</sup> found     | INFO     | The disk disk8 was found                                   |
| 2016-10-28 | 07:01:36.9 | 75902  | CEST    | filesystem found            | INFO     | Filesystem objfs was found                                 |
| 2016-10-28 | 07:01:37.2 | 26157  | CEST    | unmounted_fs_check          | WARNING  | The filesystem objfs is probably needed, but not mounted   |
| 2016-10-28 | 07:01:52.1 | .691 C | EST     | mounted fs check            | INFO     | The filesystem objfs is mounted                            |
| 2016-10-28 | 07:01:52.2 | 83545  | CEST    | fs remount mount            | INFO     | The filesystem objfs was mounted normal                    |
| 2016-10-28 | 07:02:07.0 | 26093  | CEST    | <pre>mounted_fs_check</pre> | INFO     | The filesystem objfs is mounted                            |
| 2016-10-28 | 07:14:58.4 | 98854  | CEST    | ces network ips down        | WARNING  | No CES relevant NICs detected                              |
| 2016-10-28 | 07:15:07.7 | 02351  | CEST    | nodestatechange info        | INFO     | A CES node state change: Node 1 add startup flag           |
| 2016-10-28 | 07:15:37.3 | 22997  | CEST    | nodestatechange info        | INFO     | A CES node state change: Node 1 remove startup flag        |
| 2016-10-28 | 07:15:43.7 | 41149  | CEST    | ces network ips up          | INFO     | CES-relevant IPs are served by found NICs                  |
| 2016-10-28 | 07:15:44.0 | 28031  | CEST    | ces_network_vanished        | INFO     | CES NIC eth0 has vanished                                  |
|            |            |        |         |                             |          |                                                            |

8. To view the eventlog history of the node for the last hour, issue this command:

mmhealth node eventlog --hour --verbose

The system displays output similar to this:

| -            |                      | -          |                      |          |          |                                                            |
|--------------|----------------------|------------|----------------------|----------|----------|------------------------------------------------------------|
| Node name:   | test-21.localnet.com | C          | Furth Name           | Event ID | C        | D-4-41-                                                    |
| Timestamp    |                      | Component  | Event Name           |          | Severity | Details                                                    |
| 2016-10-28 0 | 6:59:34.045980 CEST  | gpfs       | monitor_started      | 999726   | INFO     | The IBM Spectrum Scale monitoring service has been started |
| 2016-10-28 0 | 7:01:21.919943 CEST  | filesystem | fs_remount_mount     | 999306   | INFO     | The filesystem objfs was mounted internal                  |
| 2016-10-28 0 | 7:01:32.434703 CEST  | disk       | disk_found           | 999424   | INFO     | The disk disk1 was found                                   |
| 2016-10-28 0 | 7:01:32.669125 CEST  | disk       | disk_found           | 999424   | INFO     | The disk disk8 was found                                   |
| 2016-10-28 0 | 7:01:36.975902 CEST  | filesystem | filesystem_found     | 999299   | INFO     | Filesystem objfs was found                                 |
| 2016-10-28 0 | 7:01:37.226157 CEST  | filesystem | unmounted_fs_check   | 999298   | WARNING  | The filesystem objfs is probably needed, but not mounted   |
| 2016-10-28 0 | 7:01:52.113691 CEST  | filesystem | mounted_fs_check     | 999301   | INFO     | The filesystem objfs is mounted                            |
| 2016-10-28 0 | 7:01:52.283545 CEST  | filesystem | fs_remount_mount     | 999306   | INFO     | The filesystem objfs was mounted normal                    |
| 2016-10-28 0 | 7:02:07.026093 CEST  | filesystem | mounted_fs_check     | 999301   | INFO     | The filesystem objfs is mounted                            |
| 2016-10-28 0 | 7:14:58.498854 CEST  | cesnetwork | ces_network_ips_down | 999426   | WARNING  | No CES relevant NICs detected                              |
| 2016-10-28 0 | 7:15:07.702351 CEST  | gpfs       | nodestatechange_info | 999220   | INFO     | A CES node state change: Node 1 add startup flag           |
| 2016-10-28 0 | 7:15:37.322997 CEST  | gpfs       | nodestatechange_info | 999220   | INFO     | A CES node state change: Node 1 remove startup flag        |
| 2016-10-28 0 | 7:15:43.741149 CEST  | cesnetwork | ces_network_ips_up   | 999427   | INFO     | CES-relevant IPs are served by found NICs                  |
| 2016-10-28 0 | 7:15:44.028031 CEST  | cesnetwork | ces_network_vanished | 999434   | INFO     | CES NIC eth0 has vanished                                  |
|              |                      |            |                      |          |          |                                                            |

**9**. To view the detailed description of an event, issue the **mmhealth event show** command. This is an example for *quorum\_down* event:

mmhealth event show quorum\_down

The system displays output similar to this:

| Event Name:<br>Event ID: | quorum_down<br>999289                                                                                               |
|--------------------------|----------------------------------------------------------------------------------------------------|
| Description:             | Reasons could be network or hardware issues, or a shutdown of the cluster service.                                  |
| beset iperon.            | The event does not necessarily indicate an issue with the cluster quorum state.                                     |
| Cause:                   | The local node does not have quorum. The cluster service might not be running.                                      |
| User Action:             | Check if the cluster quorum nodes are running and can be reached over the network.<br>Check local firewall settings |
| Severity:                | ERROR                                                                                                    |
| State:                   | DEGRADED                                                                                                    |
| State.                   |                                                                                                    |

10. To view the list of hidden events, issue the **mmhealth event list HIDDEN** command: mmhealth event list HIDDEN

The system displays output similar to this:

| Event                | scope |
|----------------------|-------|
|                      |       |
| gpfs pagepool small  | -     |
| nfsv4 acl type wrong | fs1   |
| nfsv4_ac1_type_wrong | fs2   |

11. To view the detailed description of the cluster, issue the mmhealth cluster show command: mmhealth cluster show

The system displays output similar to this:

| Component    | Total | Failed | Degraded | Healthy | Other |  |
|--------------|-------|--------|----------|---------|-------|--|
|              |       |        |          |         |       |  |
| NODE         | 50    | 1      | 1        | 48      | -     |  |
| GPFS         | 50    | 1      | -        | 49      | -     |  |
| NETWORK      | 50    | -      | -        | 50      | -     |  |
| FILESYSTEM   | 3     | -      | -        | 3       | -     |  |
| DISK         | 50    | -      | -        | 50      | -     |  |
| CES          | 5     | -      | 5        | -       | -     |  |
| CLOUDGATEWAY | 2     | -      | -        | 2       | -     |  |
| PERFMON      | 48    | -      | 5        | 43      | -     |  |
| THRESHOLD    | 4     | -      | -        | 4       | -     |  |

Note: The cluster must have the minimum release level as 4.2.2.0 or higher to use mmhealth cluster show command.

Also, this command does not support Windows operating system.

12. To view more information of the cluster health status, issue this command:

mmhealth cluster show --verbose

The system displays output similar to this:

| Component | Total | Failed | Degraded | Healthy | Other |  |
|-----------|-------|--------|----------|---------|-------|--|
| NODE      | 50    | 1      | 1        | 48      | -     |  |
| GPFS      | 50    | 1      | -        | 49      | -     |  |
| NETWORK   | 50    | -      | -        | 50      | -     |  |

| FILESYSTEM   |    |   |   |    |   |
|--------------|----|---|---|----|---|
| FS1          | 15 | - | - | 15 | - |
| FS2          | 5  | - | - | 5  | - |
| FS3          | 20 | - | - | 20 | - |
| DISK         | 50 | - | - | 50 | - |
| CES          | 5  | - | 5 | -  | - |
| AUTH         | 5  | - | - | -  | 5 |
| AUTH_OBJ     | 5  | 5 | - | -  | - |
| BLOCK        | 5  | - | - | -  | 5 |
| CESNETWORK   | 5  | - | - | 5  | - |
| NFS          | 5  | - | - | 5  | - |
| OBJECT       | 5  | - | - | 5  | - |
| SMB          | 5  | - | - | 5  | - |
| CLOUDGATEWAY | 2  | - | - | 2  | - |
| PERFMON      | 48 | - | 5 | 43 | - |
| THRESHOLD    | 4  | - | - | 4  | - |
|              |    |   |   |    |   |

**13**. To create a new threshold rule, issue this command:

mmhealth thresholds add MetaDataPool\_capUtil --errorlevel 90 --direction high
--groupby gpfs\_fs\_name,gpfs\_diskpool\_name

The system displays output similar to this:

New rule 'MetaDataPool\_capUtil\_custom' is created. The monitor process is activated

#### 14. To view the list of threshold rules defined for the system, issue this command:

#### mmhealth thresholds list

The system displays output similar to this:

| ### Threshold Rules ###<br>rule_name                                                                         | metric                                                                                           | error         | warn                                   | direction                           | filterBy | groupBy                                                                                                    | sensitivity                            |
|----------------------------------------------------------------------------------------------------|--------------------------------------------------------------------------------------------------|---------------|----------------------------------------|-------------------------------------|----------|----------------------------------------------------------------------------------------------------|----------------------------------------|
| InodeCapUti]_Rule<br>MetaDataPool_capUtil_custom<br>DataCapUtil_Rule<br>MemFree_Rule<br>MetaDataCapUtil_Rule | Fileset_inode<br>MetaDataPool_capUtil<br>DataPool_capUtil<br>mem_memfree<br>MetaDataPool_capUtil | 90.0<br>50000 | 80.0<br>None<br>80.0<br>100000<br>80.0 | high<br>high<br>high<br>low<br>high |          | <pre>gpfs_cluster_name.gpfs_fs_name.gpfs_fset_name gpfs_fs_name.gpfs_diskpool_name gpfs_cluster_name.gpfs_fs_name.gpfs_diskpool_name node gpfs_cluster_name.gpfs_fs_name.gpfs_diskpool_name</pre> | 300<br>300<br>300<br>300<br>300<br>300 |

15. To view the detailed health status of filesystem component, issue this command:

mmhealth node show filesystem -v

#### The system displays output similar to this:

Node name: gpfsgui-12.novalocal

| Houe Hume. gpi                    | Sgui IL.novuio                           | Jeur                                                 |                      |          |                                                                                        |
|-----------------------------------|------------------------------------------|------------------------------------------------------|----------------------|----------|----------------------------------------------------------------------------------------|
| Component                         | Status                                   | Status Char                                          | nge                  | Reasons  |                                                                                        |
| FILESYSTEM<br>fs1<br>fs2<br>objfs | DEGRADED<br>FAILED<br>HEALTHY<br>HEALTHY | 2016-09-29<br>2016-09-29<br>2016-09-29<br>2016-09-29 | 15:22:48<br>15:22:33 |          | _ high_error<br>_high_error                                                            |
| Event                             | Parameter                                | r Severity                                           | Active Since         | 2        | Event Message                                                                          |
| pool-data high erro               | r fs1                                    | ERROR                                                | 2016-09-29           | 15:22:47 | The pool myPool of file system fs1 reached a nearly exhausted data level. 90.0         |
| inode normal                      | fs1                                      | INFO                                                 | 2016-09-29           | 15:22:47 | The inode usage of fileset root in file system fs1 reached a normal level.             |
| inode_normal                      | fs2                                      | INFO                                                 | 2016-09-29           | 15:22:47 | The inode usage of fileset root in file system fs2 reached a normal level.             |
| inode_normal                      | objfs                                    | INFO                                                 | 2016-09-29           | 15:22:47 | The inode usage of fileset root in file system objfs reached a normal level.           |
| inode_normal                      | objfs                                    | INFO                                                 | 2016-09-29           | 15:22:47 | The inode usage of fileset Object_Fileset in file system objfs reached a normal level. |
| mounted_fs_check                  | fs1                                      | INFO                                                 | 2016-09-29           | 15:22:33 | The filesystem fs1 is mounted                                                          |
| mounted_fs_check                  | fs2                                      | INFO                                                 | 2016-09-29           | 15:22:33 | The filesystem fs2 is mounted                                                          |
| mounted_fs_check                  | objfs                                    | INFO                                                 | 2016-09-29           | 15:22:33 | The filesystem objfs is mounted                                                        |
| pool-data_normal                  | fs1                                      | INFO                                                 | 2016-09-29           | 15:22:47 | The pool system of file system fs1 reached a normal data level.                        |
| pool-data_normal                  | fs2                                      | INFO                                                 | 2016-09-29           | 15:22:47 | The pool system of file system fs2 reached a normal data level.                        |
| pool-data_normal                  | objfs                                    | INFO                                                 | 2016-09-29           | 15:22:47 | The pool data of file system objfs reached a normal data level.                        |
| pool-data_normal                  | objfs                                    | INFO                                                 | 2016-09-29           | 15:22:47 | The pool system of file system objfs reached a normal data level.                      |
| pool-metadata_norma               | 1 fs1                                    | INFO                                                 | 2016-09-29           | 15:22:47 | The pool system of file system fs1 reached a normal metadata level.                    |
| pool-metadata_norma               | 1 fs1                                    | INFO                                                 | 2016-09-29           | 15:22:47 | The pool myPool of file system fs1 reached a normal metadata level.                    |
| pool-metadata_norma               | 1 fs2                                    | INFO                                                 | 2016-09-29           | 15:22:47 | The pool system of file system fs2 reached a normal metadata level.                    |
| pool-metadata_norma               | 1 objfs                                  | INFO                                                 | 2016-09-29           | 15:22:47 | The pool system of file system objfs reached a normal metadata level.                  |
| pool-metadata_norma               | l objfs                                  | INFO                                                 | 2016-09-29           | 15:22:47 | The pool data of file system objfs reached a normal metadata level.                    |

16. To check the monitoring interval, issue the following command:

# mmhealth config interval

The system displays output similar to this: Monitor interval is DEFAULT.

- 17. To set the monitoring interval to low, issue the following command:
  - # mmhealth config interval LOW

The system displays output similar to this: Monitor interval changed to LOW.

# See also

- "mmchconfig command" on page 141
- "mmlscluster command" on page 425
- "mmobj command" on page 499
- "mmsmb command" on page 588

# Location

/usr/lpp/mmfs/bin

# mmimgbackup command

Performs a backup of a single GPFS file system metadata image.

# Synopsis

```
mmimgbackup Device [-g GlobalWorkDirectory]
    [-L n] [-N {Node[,Node...] | NodeFile | NodeClass}]
    [-S SnapshotName] [--image ImageSetName] [--notsm | --tsm]
    [--qos QOSClass] [--tsm-server ServerName] [POLICY-OPTIONS]
```

# Availability

Available with IBM Spectrum Scale Standard Edition or higher. Available on AIX and Linux.

# Description

The mmimgbackup command performs a backup of a single GPFS file system metadata image.

You must run the **mmbackupconfig** command before you run the **mmimgbackup** command. For more information, see the topic *Scale Out Backup and Restore (SOBAR)* in the *IBM Spectrum Scale: Administration Guide*.

### **Parameters**

Device

The device name of the file system whose metadata image is to be backed up. File system names need not be fully-qualified. **fs0** is as acceptable as **/dev/fs0**.

This must be the first parameter.

-g GlobalWorkDirectory

The directory to be used for temporary files that need to be shared between the **mmimgbackup** worker nodes and to hold backup images until sent to archive. The default is:

mount\_point\_for\_Device/.mmimgbackup

#### -L n

Controls the level of information displayed by the **mmimgbackup** command. The default for **mmimgbackup** is **1**. Larger values indicate the display of more detailed information. *n* should be one of the following values:

- **0** Displays only serious errors.
- 1 Displays some information as the command executes, but not for each file. This is the default.
- 2 Displays each chosen file and the scheduled action.
- **3** Displays the same information as 2, plus each candidate file and the applicable rule.
- 4 Displays the same information as 3, plus each explicitly **EXCLUDE**d file and the applicable rule.
- **5** Displays the same information as 4, plus the attributes of candidate and **EXCLUDE**d files.
- **6** Displays the same information as 5, plus non-candidate files and their attributes.

#### -N {Node[,Node...] | NodeFile | NodeClass}

Specifies the nodes that will participate in the backup. This command supports all defined node classes. The default is to run only on the node where the **mmingbackup** command is running or the current value of the **defaultHelperNodes** parameter of the **mmchconfig** command.

**Note:** If more than one node is specified, ensure all nodes have the same operating system or unexpected results may occur.

### mmimgbackup

For general information on how to specify node names, see *Specifying nodes as input to GPFS commands* in the *IBM Spectrum Scale: Administration Guide*.

-S SnapshotName

Archives the files in the specified global snapshot rather than in the active file system. The snapshot specified cannot be a fileset-level snapshot.

--image ImageSetName

Saves the image files using the provided argument as the base set name. Image file names use the following format:

ImageSetName\_YYYYMMDD\_hh.mm.ss\_BBB.sbr

or

ImageSetName\_YYYYMMDD\_hh.mm.ss.idx

where:

ImageSetName

The default ImageSetName is ImageArchive.

YYYY

A four-digit year.

MM A two-digit month.

- DD A two-digit day.
- *hh* A two-digit hour.
- mm A two-digit minute.
- ss A two-digit second.

BBB

A three-digit bucket number.

#### --notsm | --tsm

Omits (enables) archiving an image fileset to IBM Spectrum Protect through the dsmc commands.

--qos QOSClass

Specifies the Quality of Service for I/O operations (QoS) class to which the instance of the command is assigned. If you do not specify this parameter, the instance of the command is assigned by default to the **maintenance** QoS class. This parameter has no effect unless the QoS service is enabled. For more information, see the topic "mmchqos command" on page 220. Specify one of the following QoS classes:

#### maintenance

This QoS class is typically configured to have a smaller share of file system IOPS. Use this class for I/O-intensive, potentially long-running GPFS commands, so that they contribute less to reducing overall file system performance.

**other** This QoS class is typically configured to have a larger share of file system IOPS. Use this class for administration commands that are not I/O-intensive.

For more information, see the topic Setting the Quality of Service for I/O operations (QoS) in the IBM Spectrum Scale: Administration Guide.

#### --tsm-server ServerName

Specifies the server name to provide to the IBM Spectrum Protect **dsmc** command used to store the image data files in the IBM Spectrum Protect server.

#### POLICY-OPTIONS

The following **mmapplypolicy** options may also be used with **mmimgbackup**:

-A IscanBuckets

Specifies the number of buckets of inode numbers (number of inode/filelists) to be created and processed by the parallel inode scan. The default is 17. A bucket will typically represent 1,000,000 in-use inodes.

-a IscanThreads

Specifies the number of threads and sort pipelines each node will run during parallel inode scan and policy evaluation. The default is 4.

-D yyyy-mm-dd[@hh:mm[:ss]]

Specifies the date and (UTC) time to be used by the **mmimgbackup** command when evaluating the policy rules. The default is the current date and time. If only a date is specified, the time will default to 00:00:00.

-M name=value

Indicates a user defined macro specification. There can be more than one **-M** argument. These macro specifications are passed on to the **m4** preprocessor as **-D** specifications.

n DirThreadLevel

Specifies the number of threads that will be created and dispatched within each **mmimgbackup** process during the directory scan phase. The default is 24.

-s LocalWorkDirectory

Specifies the directory to be used for local temporary storage during command processing. The default directory is */tmp*.

```
--sort-buffer-size Size
```

Specifies the size for the main memory buffer to be used by sort command.

### Exit status

**0** Successful completion.

nonzero

A failure has occurred.

### Security

You must have root authority to run the **mmimgbackup** command.

The node on which the command is issued must be able to execute remote shell commands on any other node in the cluster without the use of a password and without producing any extraneous messages. For more information, see *Requirements for administering a GPFS file system* in *IBM Spectrum Scale: Administration Guide.* 

### **Examples**

1

To create a backup image with an *ImageSetName* of **sobar.cluster.fs9**, for the snapshot **snap1** of file system **fs9** where the image is stored in the file system **/backup\_images** on the IBM Spectrum Protect server, issue:

mmimgbackup fs9 -S snap1 -g /backup\_images --image sobar.cluster.fs9

To show that the images are stored on the IBM Spectrum Protect server, issue this command: dsmls /backup\_images

The system displays information similar to:

| /backup images/4063536/mmPolicy.4260220.51A8A6BF: |      |      |   |   |                                 |          |                  |  |
|---------------------------------------------------|------|------|---|---|---------------------------------|----------|------------------|--|
| _                                                 | 1088 | 1088 | 0 | r | <pre>sobar.cluster.fs9_20</pre> | 0121129_ | 16.19.55.idx     |  |
|                                                   | 4520 | 4520 | 0 | r | sobar.cluster.fs9_20            | 0121129  | 16.19.55_000.sbr |  |

# mmimgbackup

# See also

- "mmapplypolicy command" on page 57
- "mmbackupconfig command" on page 86
- "mmimgrestore command" on page 397
- "mmrestoreconfig command" on page 555

# Location

/usr/lpp/mmfs/bin

# mmimgrestore command

Restores a single GPFS file system from a metadata image.

# Synopsis

```
mmimgrestore Device ImagePath [-g GlobalWorkDirectory]
    [-L n] [-N {Node[,Node...] | NodeFile | NodeClass}]
    [--image ImageSetName] [--qos QOSClass] [POLICY-OPTIONS]
```

# Availability

Available with IBM Spectrum Scale Standard Edition or higher. Available on AIX and Linux.

# Description

The mmimgrestore command restores a single GPFS file system from a metadata image.

The **mmrestoreconfig** command must be run prior to running the **mmimgrestore** command. For more information, see *Scale Out Backup and Restore (SOBAR)* in *IBM Spectrum Scale: Administration Guide*.

# **Parameters**

Device

The device name of the file system whose metadata image is to be restored. The file system must be empty and mounted read-only. File system names need not be fully-qualified. **fs0** is as acceptable as **/dev/fs0**.

This must be the first parameter.

ImagePath

The fully-qualified path name to an image fileset containing GPFS backup images. The path must be accessible by every node participating in the restore.

-g GlobalWorkDirectory

The directory to be used for temporary files that need to be shared between the **mmimgrestore** worker nodes. If not specified, the default working directory will be the *ImagePath* specified.

-L n

Controls the level of information displayed by the **mmimgrestore** command. The default for **mmimgrestore** is **1**. Larger values indicate the display of more detailed information. *n* should be one of the following values:

- **0** Displays only serious errors.
- 1 Displays some information as the command executes, but not for each file. This is the default.
- 2 Displays each chosen file and the scheduled action.
- **3** Displays the same information as 2, plus each candidate file and the applicable rule.
- 4 Displays the same information as 3, plus each explicitly **EXCLUDE**d file and the applicable rule.
- 5 Displays the same information as 4, plus the attributes of candidate and **EXCLUDE**d files.
- **6** Displays the same information as 5, plus non-candidate files and their attributes.
- -N {Node[,Node...] | NodeFile | NodeClass}

Specifies the nodes that will participate in the restore. This command supports all defined node classes. The default is to run only on the node where the **mmimgrestore** command is running or the current value of the **defaultHelperNodes** parameter of the **mmchconfig** command.

**Note:** If more than one node is specified, ensure all nodes have the same operating system or unexpected results may occur.

#### mmimgrestore

For general information on how to specify node names, see *Specifying nodes as input to GPFS commands* in the *IBM Spectrum Scale: Administration Guide*.

--image ImageSetName

Specifies the image set name representing the metadata image to be restored. The *ImageSetName* must match the *ImageSetName\_YYYYMMDD\_hh.mm.ss* that was created during the backup with the **mmimgbackup** command.

--qos QOSClass

Specifies the Quality of Service for I/O operations (QoS) class to which the instance of the command is assigned. If you do not specify this parameter, the instance of the command is assigned by default to the **maintenance** QoS class. This parameter has no effect unless the QoS service is enabled. For more information, see the topic "mmchqos command" on page 220. Specify one of the following QoS classes:

maintenance

This QoS class is typically configured to have a smaller share of file system IOPS. Use this class for I/O-intensive, potentially long-running GPFS commands, so that they contribute less to reducing overall file system performance.

**other** This QoS class is typically configured to have a larger share of file system IOPS. Use this class for administration commands that are not I/O-intensive.

For more information, see the topic *Setting the Quality of Service for I/O operations (QoS)* in the *IBM Spectrum Scale: Administration Guide*.

POLICY-OPTIONS

The following **mmapplypolicy** options may also be used with **mmimgrestore**:

-m ThreadLevel

The number of threads that will be created and dispatched within each image restore process during the policy execution phase of restore. The default is calculated to divide the work of processing all image files being restored evenly among all nodes specified with **-N**. The valid range is 1 to 20.

-s LocalWorkDirectory

Specifies the directory to be used for local temporary storage during command processing. The default directory is **/tmp**.

### **Exit status**

**0** Successful completion.

nonzero

A failure has occurred.

# Security

You must have root authority to run the **mmimgrestore** command.

The node on which the command is issued must be able to execute remote shell commands on any other node in the cluster without the use of a password and without producing any extraneous messages. For more information, see *Requirements for administering a GPFS file system* in *IBM Spectrum Scale: Administration Guide.* 

# **Examples**

To restore file system **fs9** with data stored in the image with an *ImageSetName* of **sobar.cluster.fs9\_20121129\_16.19.55** and execute the restore only on AIX nodes, issue: mmimgrestore fs9 /backup images/406\*/mmP\* --image sobar.cluster.fs9 20121129 16.19.55 -N aixnodes

# See also

- "mmapplypolicy command" on page 57
- "mmbackupconfig command" on page 86
- "mmimgbackup command" on page 393
- "mmrestoreconfig command" on page 555

# Location

# mmimportfs command

Imports into the cluster one or more file systems that were created in another GPFS cluster.

## Synopsis

mmimportfs {Device | all} -i ImportfsFile [-S ChangeSpecFile]

## Availability

Available on all IBM Spectrum Scale editions.

## Description

The **mmimportfs** command, in conjunction with the **mmexportfs** command, can be used to move into the current GPFS cluster one or more file systems that were created in another GPFS cluster. The **mmimportfs** command extracts all relevant file system and disk information from the *ExportFilesysData* file specified with the **-i** parameter. This file must have been created by the **mmexportfs** command.

When **all** is specified in place of a file system name, any disks that are not associated with a file system will be imported as well.

If the file systems being imported were created on nodes that do not belong to the current GPFS cluster, the **mmimportfs** command assumes that all disks have been properly moved, and are online and available to the appropriate nodes in the current cluster.

If any node in the cluster, including the node on which you are running the **mmimportfs** command, does not have access to one or more disks, use the **-S** option to assign NSD servers to those disks.

The **mmimportfs** command attempts to preserve any NSD server assignments that were in effect when the file system was exported.

After the **mmimportfs** command completes, use **mmlsnsd** to display the NSD server names that are assigned to each of the disks in the imported file system. Use **mmchnsd** to change the current NSD server assignments as needed.

After the **mmimportfs** command completes, use **mmlsdisk** to display the failure groups to which each disk belongs. Use **mmchdisk** to make adjustments if necessary.

If you are importing file systems into a cluster that already contains GPFS file systems, it is possible to encounter name conflicts. You must resolve such conflicts before the **mmimportfs** command can succeed. You can use the **mmchfs** command to change the device name and mount point of an existing file system. If there are disk name conflicts, use the **mmcrnsd** command to define new disks and specify unique names (rather than let the command generate names). Then replace the conflicting disks using **mmrpldisk** and remove them from the cluster using **mmdelnsd**.

## Results

Upon successful completion of the **mmimportfs** command, all configuration information pertaining to the file systems being imported is added to configuration data of the current GPFS cluster.

## **Parameters**

Device | all

The device name of the file system to be imported. File system names need not be fully-qualified. fs0 is as acceptable as /dev/fs0. Specify **all** to import all GPFS file systems, as well as all disks that do not currently belong to a file system.

If the specified file system device is an IBM Spectrum Scale RAID-based file system, then all affected IBM Spectrum Scale RAID objects will be imported as well. This includes recovery groups, declustered arrays, vdisks, and any other file systems that are based on these objects. For more information about IBM Spectrum Scale RAID, see *IBM Spectrum Scale RAID: Administration*.

This must be the first parameter.

-i ImportfsFile

The path name of the file containing the file system information. This file must have previously been created with the **mmexportfs** command.

-S ChangeSpecFile

The path name of an optional file containing disk stanzas or recovery group stanzas, or both, specifying the changes that are to be made to the file systems during the import step.

Prior to GPFS 3.5, the disk information was specified in the form of disk descriptors defined as: DiskName:ServerList:

For backward compatibility, the **mmimportfs** command will still accept the traditional disk descriptors, but their use is discouraged.

Disk stanzas have the following format:

%nsd:

```
nsd=NsdName
servers=ServerList
usage=DiskUsage
failureGroup=FailureGroup
pool=StoragePool
device=DiskName
```

where:

#### nsd=DiskName

Is the name of a disk from the file system being imported. This clause is mandatory for the **mmimportfs** command.

#### servers=ServerList

Is a comma-separated list of NSD server nodes. You can specify up to eight NSD servers in this list. The defined NSD will preferentially use the first server on the list. If the first server is not available, the NSD will use the next available server on the list.

When specifying server nodes for your NSDs, the output of the **mmlscluster** command lists the host name and IP address combinations recognized by GPFS. The utilization of aliased host names not listed in the **mmlscluster** command output may produce undesired results.

If you do not define a *ServerList*, GPFS assumes that the disk is SAN-attached to all nodes in the cluster. If all nodes in the cluster do not have access to the disk, or if the file system to which the disk belongs is to be accessed by other GPFS clusters, you must specify a *ServerList*.

To remove the NSD server list, do not specify a value for *ServerList* (remove or comment out the **servers**=*ServerList* clause of the NSD stanza).

### usage=DiskUsage

Specifies the type of data to be stored on the disk. If this clause is specified, the value must match the type of usage already in effect for the disk; **mmimportfs** cannot be used to change this value.

### failureGroup=FailureGroup

Identifies the failure group to which the disk belongs. If this clause is specified, the value must match the failure group already in effect for the disk; **mmimportfs** cannot be used to change this value.

### mmimportfs

### pool=StoragePool

Specifies the storage pool to which the disk is to be assigned. If this clause is specified, the value must match the storage pool already in effect for the disk; **mmimportfs** cannot be used to change this value.

### device=DiskName

The block device name of the underlying disk device. This clause is ignored by the **mmimportfs** command.

Recovery group stanzas have the following format:

```
%rg: rgName=RecoveryGroupName
    servers=Primary[,Backup]
```

where:

RecoveryGroupName

Specifies the name of the recovery group being imported.

Primary[,Backup]

Specifies the primary server and, optionally, a backup server to be associated with the recovery group.

### Notes:

- 1. You cannot change the name of a disk. You cannot change the disk usage or failure group assignment with the **mmimportfs** command. Use the **mmchdisk** command for this purpose.
- 2. All disks that do not have stanzas in *ChangeSpecFile* are assigned the NSD servers that they had at the time the file system was exported. All disks with NSD servers that are not valid are assumed to be SAN-attached to all nodes in the cluster. Use the **mmchnsd** command to assign new or change existing NSD server nodes.
- **3.** Use the **mmchrecoverygroup** command to activate recovery groups that do not have stanzas in *ChangeSpecFile*. The **mmchrecoverygroup** command is documented in *IBM Spectrum Scale RAID: Administration*.

## **Exit status**

**0** Successful completion.

### nonzero

A failure has occurred.

## Security

You must have root authority to run the **mmimportfs** command.

The node on which the command is issued must be able to execute remote shell commands on any other node in the cluster without the use of a password and without producing any extraneous messages. For more information, see *Requirements for administering a GPFS file system* in *IBM Spectrum Scale: Administration Guide.* 

## **Examples**

To import all file systems in the current cluster, issue this command: mmimportfs all -i /u/admin/exportfile

The output is similar to this:

```
mmimportfs: Processing file system fs1 ...
mmimportfs: Processing disk gpfs2nsd
mmimportfs: Processing disk gpfs3nsd
mmimportfs: Processing disk gpfs4nsd
```

```
mmimportfs: Processing file system fs2 ...
mmimportfs: Processing disk gpfs1nsd1
mmimportfs: Processing disk gpfs5nsd
mmimportfs: Processing disks that do not belong to any file system ...
mmimportfs: Processing disk gpfs6nsd
mmimportfs: Processing disk gpfs1001nsd
mmimportfs: Committing the changes ...
mmimportfs: The following file systems were successfully imported:
    fs1
    fs2
mmimportfs: 6027-1371 Propagating the cluster configuration data to all
    affected nodes. This is an asynchronous process.
```

# See also

• "mmexportfs command" on page 353

## Location

## mmkeyserv command

Manages encryption key servers and clients.

## Synopsis

```
mmkeyserv server {add | update}
   ServerName [--port RestPortNumber] [--user-id RestUserID]
   [--server-pwd PasswordFile] [--accept] [--kmip-cert CertFilesPrefix]
   [--backup ServerName[,ServerName...]] [--distribute | --nodistribute]
   [--timeout ConnectionTimeout] [--retry ConnectionAttempts]
   [--interval Microseconds]
or
mmkeyserv server delete ServerName
or
mmkeyserv server show [ServerName] [-Y]
or
mmkeyserv tenant add TenantName
    --server ServerName [--server-pwd PasswordFile]
or
mmkeyserv tenant delete TenantName
   --server ServerName [--server-pwd PasswordFile]
or
mmkeyserv tenant show [TenantName] [--server ServerName] [-Y]
or
mmkeyserv key create --server ServerName [--server-pwd PasswordFile]
   --tenant TenantName [--count NumberOfKeys]
or
mmkeyserv key delete --server ServerName [--server-pwd PasswordFile]
   {--all --tenant TenantName | --file ListOfKeysFile}
or
mmkeyserv key show --server ServerName [--server-pwd PasswordFile]
   --tenant TenantName
or
mmkeyserv client create ClientName
   --server ServerName [--server-pwd PasswordFile]
   [--keystore-pwd PasswordFile]
or
mmkeyserv client delete ClientName
or
mmkeyserv client register ClientName
   --rkm-id RkmID --tenant TenantName [--server-pwd PasswordFile]
or
mmkeyserv client deregister ClientName
   --tenant TenantName [--server-pwd PasswordFile]
```

```
or
mmkeyserv client show [ClientName | --server ServerName] [-Y]
or
mmkeyserv rkm change RkmID {[--rkm-id NewRkmID]
    [--backup ServerName[,ServerName...]] [--distribute | --nodistribute]
    [--timeout ConnectionTimeout] [--retry ConnectionAttempts]
    [--interval Microseconds]}
or
mmkeyserv rkm show
```

## **Availability**

Available with IBM Spectrum Scale Advanced Edition or IBM Spectrum Scale Data Management Edition.

## Description

With the **mmkeyserv** command, you can configure a cluster and a remote key manager (RKM) server so that nodes in the cluster can retrieve master encryption keys when they need to. You must set up an RKM server before you run this command. The RKM server software must be IBM Security Key Lifecycle Manager (SKLM). Nodes in the cluster must have direct network access to the RKM server.

With this command you can connect to an RKM server, create GPFS tenants, create encryption keys, and create and register key clients. The command automatically generates and exchanges certificates and sets up a local keystore. You can also use this command to securely delete key clients, encryption keys, and tenants. You can run this command from any node in the cluster. Each node has a configuration file and a copy of the local keystore. Configuration changes affect all nodes in the cluster.

**Password files:** Several of the command options require a password file as a parameter. A password file is a text file that contains a password at the beginning. A password must be 1 - 20 characters in length. Because the password file is a security-sensitive file, it must have the following characteristics:

- It must be a regular file.
- It must be owned by the root user.
- Only the root user must have permission to read or write it.

The following terms are used:

### IBM Security Key Lifecycle Manager (SKLM)

Required key management server software.

### Master encryption key (MEK)

A key for encrypting file encryption keys.

### Remote key management (RKM) server

A server with software that authenticates clients and provides them with master encryption keys.

### RKM.conf file

A configuration file that the mmkeyserv command maintains. Each node in the cluster has a copy of this file. The full path is /var/mmfs/ssl/keyServ/RKM.conf.

### **RKM** stanza

A block of configuration information that describes a registered key client. RKM stanzas are stored in the RKM.conf file.

### **RKM ID**

An identifier for an RKM stanza.

tenant A device group in SKLM that contains MEKs for registered key clients.

## Parameters

### server

Manages a connection with an RKM server.

### add

Adds an RKM server connection to the IBM Spectrum Scale cluster. You can adjust the values of some of these parameters later with the **mmkeyserv rkm change** command.

### ServerName

Specifies the host name or IP address of the RKM server.

### --port RestPortNumber

Specifies the port number for the Representational State Transfer (REST) interface. The default value is 9080. For SKLM v2.7 and later, the default port number is 443.

--user-id RestUserID

Specifies the user ID for the RKM server. The default value is SKLMAdmin.

### --server-pwd PasswordFile

Specifies a password file that contains a password for accessing the RKM server. See the requirements for password files in the Description section of this topic. If this parameter is omitted, the command prompts for a password.

### --accept

Configures the command to automatically accept certificates from the RKM server. The acceptance prompt is suppressed.

### [--kmip-cert CertFilesPrefix]

Specifies the path and the file name prefix of non-self-signed certificate files in a certificate chain.

### Important:

- You must use this option when the specified key server is using a chain of certificates from a certificate authority or other non-self-signed certificate chain for communication on the KMIP port.
- If you omit this option, the command assumes that the specified key server is using a self-signed certificate for communication on the KMIP port. The command retrieves the self-signed certificate from the key server automatically.

For more information about adding certificates of either kind to the configuration, see the topic *Configuring encryption with SKLM: Simplified setup* in the *IBM Spectrum Scale: Concepts, Planning, and Installation Guide.* 

The certificate files must be formatted as PEM-encoded X.509 certificates. You must manually retrieve the certificate files from the key server. Copy the files to the node on which you are issuing the **mmkeyserv** command. Rename the files so that the full path and the file name of each file in the chain has the following format:

CertFilesPrefix.n.cert

where:

### CertFilesPrefix

Is the full path and the file name prefix of the certificate file.

*n* Is an integer that identifies the place of the certificate in the certificate chain:

 $\boldsymbol{\theta}$  indicates that the file is the root CA certificate.

1 - (n-1) indicates that the file is an intermediate CA certificate.

n indicates that the file is the endpoint certificate.

Note: A valid certificate chain can contain zero or more intermediate certificates.

**cert** Is the suffix of the certificate file.

For example, in the following set of certificate files, the *CertFilesPrefix* is /tmp/certificate/ sklmChain:

/tmp/certificate/sklmChain.0.cert contains the root certificate.

/tmp/certificate/sklmChain.1.cert contains an intermediate certificate.

/tmp/certificate/sklmChain.2.cert contains the endpoint certificate.

### --backup ServerName[,ServerName...]

Specifies a comma-separated list of server names that you want to add to the list of backup RKM servers in the RKM.conf file. If an IBM Spectrum Scale node cannot retrieve a master encryption key from its main RKM server, it tries each backup server in the list until it either retrieves a key or exhausts the list.

**Note:** The **mmkeyserv** command itself does not attempt to contact backup servers or to replicate client information across background servers. The system administrator is responsible for maintaining replication across backup servers.

### --distribute | --nodistribute

### --distribute

Attempts to arrange the list of RKM server names (main RKM server and backup RKM servers) in the RKM.conf file in a different order on each node so that each node connects with the servers in a different order. This option provides some performance advantage in retrieving MEKs. This option is the default.

#### --nodistribute

Does not attempt to arrange the list of backup RKM server names in the RKM.conf file.

#### --timeout ConnectionTimeout

Sets the connection timeout in seconds for retrieving an MEK from an RKM server. The valid range is 1 - 120 seconds. The default value is 60 seconds.

#### --retry ConnectionAttempts

Sets the number of attempts to retry a connection to an RKM server. The valid range is 1 - 10 retries. The default value is three retries.

#### --interval Microseconds

Specifies the number of microseconds to wait between connection retries. The valid range is 1 - 1000000000. The default value is 10000 (0.1 seconds).

#### update

Updates a connection between an IBM Spectrum Scale cluster and an RKM server. If you do not specify a parameter after **update**, the command does the following actions:

• It gets a fresh certificate from the RKM server.

• It updates the default port number for the Representational State Transfer (REST) interface to match the default on the key server. The default REST port number is 443 for SKLM v2.7. For earlier versions it is 9080.

#### ServerName

Specifies the host name or IP address of the RKM server.

--port RestPortNumber

Specifies the port number for the Representational State Transfer (REST) interface.

--user-id RestUserID

Specifies the user ID for the RKM server. The default value is SKLMAdmin.

### --server-pwd PasswordFile

Specifies a password file that contains a password for accessing the RKM server. See the

requirements for password files in the Description section of this topic. If this parameter is omitted, the command prompts for a password if one is required.

--accept

Configures the command to automatically accept certificates from the RKM server. The acceptance prompt is suppressed.

#### [--kmip-cert CertFilesPrefix]

Specifies the path and the file name prefix of non-self-signed certificate files in a certificate chain.

#### **Important:**

- You must use this option when the specified key server is using a chain of certificates from a certificate authority or other non-self-signed certificate chain for communication on the KMIP port.
- If you omit this option, the command assumes that the specified key server is using a self-signed certificate for communication on the KMIP port. The command retrieves the self-signed certificate from the key server automatically.

For more information about adding certificates of either kind to the configuration, see the topic *Configuring encryption with SKLM: Simplified setup* in the *IBM Spectrum Scale: Concepts, Planning, and Installation Guide.* 

The certificate files must be formatted as PEM-encoded X.509 certificates. You must manually retrieve the certificate files from the key server. Copy the files to the node on which you are issuing the **mmkeyserv** command. Rename the files so that the full path and the file name of each file in the chain has the following format:

CertFilesPrefix.n.cert

where:

#### *CertFilesPrefix*

Is the full path and the file name prefix of the certificate file.

n

Is an integer that identifies the place of the certificate in the certificate chain:

0 indicates that the file is the root CA certificate.

1 - (n-1) indicates that the file is an intermediate CA certificate.

n indicates that the file is the endpoint certificate.

Note: A valid certificate chain can contain zero or more intermediate certificates.

**cert** Is the suffix of the certificate file.

For example, in the following set of certificate files, the *CertFilesPrefix* is /tmp/certificate/ sklmChain:

/tmp/certificate/sklmChain.0.cert contains the root certificate.

/tmp/certificate/sklmChain.1.cert contains an intermediate certificate.

/tmp/certificate/sklmChain.2.cert contains the endpoint certificate.

--backup ServerName[,ServerName...]

Specifies a comma-separated list of server names that you want to add to the backup RKM servers that are listed in the RKM.conf file. If an IBM Spectrum Scale node cannot retrieve a master encryption key from its main RKM server, it tries each backup server in the list until it either retrieves a key or exhausts the list.

**Important:** To remove a backup list, specify **delete** instead of a list of server names, as in the following example:

mmkeyserv server update ServerName --backup delete

The **backup** parameter does not change the RKM.conf file.

**Note:** The **mmkeyserv** command itself does not attempt to contact backup servers or to replicate client information across background servers. The system administrator is responsible for maintaining replication across backup servers.

### --distribute | --nodistribute

You must specify one of these two options. There is no default value.

#### --distribute

Attempts to arrange the RKM server names (main RKM server and backup RKM servers) that are listed in the RKM.conf file in a different order on each node so that each node connects with the servers in a different order. This option provides some performance advantage in retrieving MEKs.

#### --nodistribute

Does not attempt to arrange the backup RKM server names that are listed in the RKM.conf file.

Neither parameter changes the RKM.conf file.

--timeout ConnectionTimeout

Sets the connection timeout in seconds for retrieving an MEK from an RKM server. The valid range is 1 - 120 seconds. To restore the system default value (60 seconds), you can specify either 60 or the keyword **default** as the *ConnectionTimeout* value.

This parameter does not change the RKM.conf file.

#### --retry ConnectionAttempts

Sets the number of attempts to retry a connection to an RKM server. The valid range is 1 - 10 retries. To restore the system default value (3 retries), you can specify either 3 or the keyword **default** as the *ConnectionAttempts* value.

This parameter does not change the RKM.conf file.

#### --interval Microseconds

Specifies the number of microseconds to wait between connection retries. The valid range is 1 - 1000000000. To restore the system default value (10000, which is 0.1 seconds), you can specify either 10000 or the keyword **default** as the *Microseconds* value.

This parameter does not change the RKM.conf file.

### delete

Removes a connection with an RKM server from the cluster.

#### ServerName

Specifies the host name or IP address of the RKM server that you want to disconnect from.

show

Displays information about RKM servers. The following table shows the display options:

Table 15. mmkeyserv server show

| Option          | Displays information about |  |
|-----------------|----------------------------|--|
| show            | All servers.               |  |
| show ServerName | The specified server.      |  |

ServerName

Specifies the host name or IP address of an RKM server.

#### tenant

Manages tenants on RKM servers. A tenant is an SKLM device group for holding encryption keys.

### mmkeyserv

#### add

Specifies the name of a tenant to add to the IBM Spectrum Scale cluster.

- If the tenant is already added to the cluster, the command returns with an error.
- If the tenant exists on the RKM server but is not added to the cluster, the command adds the tenant to the cluster.
- If the tenant does not exist on the RKM server, the command creates the tenant on the server and adds the tenant to the cluster.

#### TenantName

Specifies the name of the tenant that you want to create.

--server ServerName

Specifies the name of the RKM server to which the tenant belongs.

--server-pwd PasswordFile

Specifies a password file that contains a password for accessing the RKM server. See the requirements for password files in the Description section of this topic. If this parameter is omitted, the command prompts for a password.

#### delete

Deletes a tenant from an RKM server.

#### Note:

- If you delete a tenant that has encryption keys on the key server, the command deletes the tenant from the cluster configuration but not from the key server.
- If you delete a tenant that has no encryption keys on the key server, the command deletes the tenant from both the cluster configuration and the key server.

#### TenantName

Specifies the name of the tenant that you want to delete.

--server ServerName

Specifies the name of the RKM server to which the tenant belongs.

--server-pwd PasswordFile

Specifies a password file that contains a password for accessing the RKM server. See the requirements for password files in the Description section of this topic. If this parameter is omitted, the command prompts for a password.

#### show

Displays information about tenants and RKM servers. The following table shows the results of various combinations of options:

Table 16. mmkeyserv tenant show

| Option                           | Displays information about                     |  |
|----------------------------------|------------------------------------------------|--|
| show                             | All tenants from all RKM servers.              |  |
| show TenantName                  | The specified tenant.                          |  |
| showserver ServerName            | All tenants from the specified RKM server.     |  |
| show TenantNameserver ServerName | The specified tenant and the specified server. |  |

#### TenantName

Specifies the name of a tenant.

#### --server ServerName

Specifies the name of an RKM server.

### key

Manages encryption keys.

#### create

Creates encryption keys in a tenant and displays the key IDs on the console.

**Note:** Make a note of the key IDs. You must specify an encryption key ID and an RKM ID when you write an encryption policy rule.

#### --server ServerName

Specifies the host name or IP address of an RKM server.

#### --server-pwd PasswordFile

Specifies a password file that contains a password for accessing the RKM server. See the requirements for password files in the Description section of this topic. If this parameter is omitted, the command prompts for a password.

### --tenant TenantName

Specifies the name of the tenant in which you want to create the encryption keys.

### --count NumberOfKeys

Specifies the number of keys to create. The default value is 1.

#### delete

Deletes encryption keys from a tenant.

#### CAUTION:

When you delete an encryption key, any data that was encrypted by that key becomes unrecoverable.

#### --server ServerName

Specifies the host name or IP address of an RKM server.

#### --server-pwd PasswordFile

Specifies a password file that contains a password for accessing the RKM server. See the requirements for password files in the Description section of this topic. If this parameter is omitted, the command prompts for a password.

#### --all --tenant TenantName

Deletes all the encryption keys in the specified tenant.

#### --file ListOfKeysFile

Specifies a file that contains a list of the key IDs of encryption keys that you want to delete, one key per line.

#### show

Displays information about the encryption keys in a tenant.

#### --server ServerName

Specifies the host name or IP address of an RKM server.

#### --server-pwd PasswordFile

Specifies a password file that contains a password for accessing the RKM server. See the requirements for password files in the Description section of this topic. If this parameter is omitted, the command prompts for a password.

#### --tenant TenantName

Specifies the name of the tenant that contains the keys that you want to display.

#### client

Manages key clients. The following facts are important:

- You need only one key client per cluster per RKM server. However, you can create and use multiple key clients on the same RKM server.
- You can register only one key client per tenant per cluster. However, you can register one key client to more than one tenant in the same RKM server.

### mmkeyserv

#### create

Creates a key client to communicate with the RKM server.

#### ClientName

Specifies the name of the key client that you want to create. A key client name must be 1 - 16 characters in length and must be unique within an IBM Spectrum Scale cluster.

#### --server ServerName

Specifies the name of the RKM server to which the key client belongs.

#### --server-pwd PasswordFile

Specifies a password file that contains a password for accessing the RKM server. See the requirements for password files in the Description section of this topic. If this parameter is omitted, the command prompts for a password.

### --keystore-pwd PasswordFile

Specifies a password file that contains a password for accessing the RKM server. See the requirements for password files in the Description section of this topic. If this parameter is omitted, the command prompts for a password.

### delete

Deletes a key client.

#### ClientName

Specifies the name of the key client that you want to delete.

### register

Registers a key client to a tenant.

#### ClientName

Specifies the name of the key client that you want to register.

### --rkm-id RkmID

Specifies a new RKM ID. An RKM ID must be unique within the cluster, must be 1 - 21 characters in length, and can contain only alphanumeric characters or underscore (\_). It must begin with a letter or an underscore. An RKM ID identifies an RKM stanza in the RKM.conf file. The stanza contains the information that a node needs to retrieve a master encryption key (MEK) from an RKM.

### --tenant TenantName

Specifies the name of the tenant to which you want to register the client.

#### --server-pwd PasswordFile

Specifies a password file that contains a password for accessing the RKM server. See the requirements for password files in the Description section of this topic. If this parameter is omitted, the command prompts for a password.

### deregister

Unregisters a key client from a tenant.

## ClientName

Specifies the name of the key client that you want to unregister.

--tenant TenantName

Specifies the name of the tenant that you want to unregister the key client from.

#### --server-pwd PasswordFile

Specifies a password file that contains a password for accessing the RKM server. See the requirements for password files in the Description section of this topic. If this parameter is omitted, the command prompts for a password.

#### show

Displays information about a key client.

#### ClientName

Specifies the name of the client whose information you want to display.

#### --server ServerName

Specifies the name of the server to which the client belongs.

#### rkm

#### change

Changes the properties of an RKM stanza. For more information about an RKM stanza, see the Description section of this topic.

#### RkmID

Specifies the RKM ID of the stanza whose properties you want to change.

--rkm-id RkmID

Specifies a new RKM ID. An RKM ID must be unique within the cluster, must be 1 - 21 characters in length, and can contain only alphanumeric characters or underscore (\_). It must begin with a letter or an underscore. An RKM ID identifies an RKM stanza in the RKM.conf file. The stanza contains the information that a node needs to retrieve a master encryption key (MEK) from an RKM.

### --backup ServerName[,ServerName...]

Specifies a comma-separated list of server names that you want to add to the backup RKM servers that are listed in the RKM.conf file. If an IBM Spectrum Scale node cannot retrieve a master encryption key from its main RKM server, it tries each backup server in the list until it either retrieves a key or exhausts the list.

**Important:** To remove a backup list, specify **delete** instead of a list of server names, as in the following example:

mmkeyserv rkm change RkmID --backup delete

The **backup** parameter does not change the RKM.conf file.

**Note:** The **mmkeyserv** command itself does not attempt to contact backup servers or to replicate client information across background servers. The system administrator is responsible for maintaining replication across backup servers.

### --distribute | --nodistribute

### --distribute

Attempts to arrange the list of RKM server names (main RKM server and backup RKM servers) in the RKM.conf file in a different order on each node so that each node connects with the servers in a different order. This option provides some performance advantage in retrieving MEKs.

### --nodistribute

Does not attempt to arrange the list of backup RKM server names in the RKM.conf file.

--timeout ConnectionTimeout

Sets the connection timeout in seconds for retrieving an MEK from an RKM server. The valid range is 1 - 120 seconds. To restore the system default value (60 seconds), you can specify either 60 or the keyword **default** as the *ConnectionTimeout* value.

This parameter does not change the RKM.conf file.

#### --retry ConnectionAttempts

Sets the number of attempts to retry a connection to an RKM server. The valid range is 1 - 10 retries. To restore the system default value (3 retries), you can specify either 3 or the keyword **default** as the *ConnectionAttempts* value.

This parameter does not change the RKM.conf file.

### mmkeyserv

### --interval Microseconds

Specifies the number of microseconds to wait between connection retries. The valid range is 1 - 1000000000. To restore the system default value (10000, which is 0.1 seconds), you can specify either 10000 or the keyword **default** as the *Microseconds* value.

This parameter does not change the RKM.conf file.

show

Displays information about all the RKM stanzas in the RKM.conf file of the node.

-Y Displays the command output in a parseable format with a colon (:) as a field delimiter. Each column is described by a header.

**Note:** Fields that have a colon (:) are encoded to prevent confusion. For the set of characters that might be encoded, see the command documentation of **mmclidecode**. Use the **mmclidecode** command to decode the field.

## Exit status

**0** Successful completion.

Nonzero

A failure occurred.

## Security

You must have root authority to run the **mmkeyserv** command.

The node on which you enter the command must be able to execute remote shell commands on any other administration node in the cluster. It must be able to do so without the use of a password and without producing any extraneous messages. For more information, see the topic *Requirements for administering a GPFS file system* in the *IBM Spectrum Scale: Administration Guide*.

## **Examples**

Examples 1 - 5 illustrate the steps in configuring an RKM server and a key client and generating an encryption key:

1. The following command makes an RKM server known to an IBM Spectrum Scale cluster. The name keyserver01 is the host name of the SKLM server:

```
# mmkeyserv server add keyserver01
Enter password for the RKM server keyserver01:
The security certificate(s) from keyserver01.gpfs.net must be accepted to continue. View the
certificate(s) to determine whether you want to trust the certifying authority.
Do you want to view or trust the certificate(s)? (view/yes/no) view
                      01022a8adf20f3
Serial number:
SHA-256 digest:
                      2ca4a48a3038f37d430162be8827d91eb584e98f5b3809047ef4a1c72e15fc4c
Signature:
                      7f0312e7be18efd72c9d8f37dbb832724859ba4bb5827c230e2161473e0753b367ed49d9935
05bd23858541475de8e021e0930725abbd3d25b71edc8fc3de20b7c2db5cd4e865f41c7c410c1d710acf222e1c45189108e
40568ddcbeb21094264da60a1d96711015a7951eb2655363309d790ab44ee7b26adf8385e2c210b8268c5aede5f82f26855
4d7e4baa70c51addcda720d33bc9f8bbde6d292c028b2f525a0275ebea968c26f8f0c4b604719ae3b04e71ed7a8188cd6ad
f68764374b29c91df3d101a941bf8b7189485ad72
Signature algorithm:
                      SHA256WithRSASignature
Key size:
                      2048
                      C=US, O=IBM, OU=SKLMNode, SKLMCell, Root Certificate, CN=c40bbc1xn3.gpfs.net
Issuer:
Subject:
                      C=US, O=IBM, OU=SKLMNode, SKLMCell, CN=c40bbc1xn3.gpfs.net
Serial number:
                      01022a24475466
SHA-256 digest:
                      077c3b53c5046aa893b760c11cca3a993efbc729479771e03791f9ed4f716879
                      227b5befe89f2e55ef628da6b50db1ab842095a54e1505655e3d95fee753a7f7554868aa79b
Signature:
294c503dc34562cf69c2a20128796758838968565c0812c4aedbb0543d396646a269c02bf4c5ce5acba4409a10effbd47ca
```

```
38ce492698e2dcdc8390b9ae3f4a47c23ee3045ff0145218668f35a63edac68201789ed0db6e5c170f5c6db49769f0b4c9a
5f208746e4342294c447793ed087fa0ac762588faf420febeb3fca411e4e725bd46476e1f9f44759a696573af5dbbc95532
18c7083c80440f2e542bf56cc5cc18156cce05efd6c2e5fea2b886c5c1e262c10af18b13ccf38c3533ba025b97bbe62f271
545b2ab5c1f50c1dca45ce504dfcfc257362e9b43
Signature algorithm:
                       SHA256WithRSASignature
Key size:
                       2048
                       C=US, O=IBM, OU=SKLMNode, SKLMCell, Root Certificate, CN=c40bbc1xn3.gpfs.net
Issuer:
                       C=US, O=IBM, OU=SKLMNode, SKLMCell, Root Certificate, CN=c40bbc1xn3.gpfs.net
Subject:
Do you trust the certificate(s) above? (yes/no) yes
To display all RKM servers information, enter:
c34f2n03:~ # mmkeyserv server show
keyserver01
       Type:
                            SKLM
       Hostname:
                            keyserver01.gpfs.net
       User ID:
                            SKLMAdmin
       REST port:
                            9080
       Label:
                            1 keyserver01
       NIST:
                            on
       FIPS1402:
                            off
       Backup Key Servers:
       Distribute:
                            ves
       Retrieval Timeout:
                            120
       Retrieval Retry:
                            3
       Retrieval Interval: 10000
```

The following command displays information about all RKM servers that are known to the cluster. At the moment, the only one is keyserver01:

```
# mmkeyserv server show
```

```
keyserver01
```

| VEIUI               |                      |
|---------------------|----------------------|
| Туре:               | SKLM                 |
| Hostname:           | keyserver01.gpfs.net |
| User ID:            | SKLMAdmin            |
| REST port:          | 9080                 |
| Label:              | 1_keyserver01        |
| NIST:               | on                   |
| FIPS1402:           | off                  |
| Backup Key Servers: |                      |
| Distribute:         | yes                  |
| Retrieval Timeout:  | 120                  |
| Retrieval Retry:    | 3                    |
| Retrieval Interval: | 10000                |
|                     |                      |

2. The following command creates a tenant in the server that you defined in Example 1, keyserver01. The name of the tenant is devG1:

# mmkeyserv tenant add devG1 --server keyserver01
Enter password for the RKM server keyserver01:

The following command displays all the current tenants of keyserver01:

3. The following command adds a key client to the tenant that you created in Example 2. The command does not specify password files for the server and the new keystore, so the command prompts for the passwords. The name of the key client is c34f2n03Client1:

# mmkeyserv client create c34f2n03Client1 --server keyserver01 Enter password for the RKM server keyserver01: Create a pass phrase for keystore: Confirm your pass phrase:

The following command displays information about all the key clients on the RKM server:

| <pre># mmkeyserv client show c34f2n03Client1</pre> |                      |
|----------------------------------------------------|----------------------|
|                                                    |                      |
| Label:                                             | c34f2n03Client1      |
| Key Server:                                        | keyserver01.gpfs.net |
| Tenants:                                           | (none)               |

4. The following command registers the key client from Example 3 to the tenant from Example 2. To ensure uniqueness in RKM IDs, it is a good practice to create the RKM ID name by combining the names of the RKM server and the tenant. However, the RKM ID cannot be longer than 21 characters. In this example the RKM ID is keyserver01\_devG1:

# mmkeyserv client register c34f2n03Client1 --tenant devG1 --rkm-id keyserver01\_devG1
Enter password for the RKM server :

mmkeyserv: [I] Client currently does not have access to the key. Continue the registration process ... mmkeyserv: Successfully accepted client certificate

The following two commands now show that key client **c34f2n03Client1** is registered to tenant **devG1**:

| <pre># mmkeyserv tenant show devG1</pre>     |                                                              |
|----------------------------------------------|--------------------------------------------------------------|
| Key Server:<br>Registered Client:<br>RKM ID: | keyserver01.gpfs.net<br>c34f2n03Client1<br>keyserver01_devG1 |
| # mmkousory client show                      |                                                              |

| c34f2n03Client1      |
|----------------------|
| keyserver01.gpfs.net |
| devG1                |
|                      |

The following command shows the contents of the new RKM stanza that was added to the RKM.conf file:

```
# mmkeyserv rkm show
keyserver01_devG1 {
  type = SKLM
  kmipServerUri = tls://192.168.40.59:5696
  keyStore = /var/mmfs/ss1/keyServ/serverKmip.1_keyserver01.c34f2n03Client1.1.p12
  passphrase = pw4c34f2n03Client1
  clientCertLabel = c34f2n03Client1
  tenantName = devG1
}
```

You can also show the contents of the RKM.conf file by routing the contents of the file to the console:

```
# cat /var/mmfs/ssl/keyServ/RKM.conf
keyserver01_devG1 {
   type = SKLM
   kmipServerUri = tls://192.168.40.59:5696
   keyStore = /var/mmfs/ssl/keyServ/serverKmip.1_keyserver01.c34f2n03Client1.1.p12
   passphrase = pw4c34f2n03Client1
   clientCertLabel = c34f2n03Client1
   tenantName = devG1
}
```

5. The following example creates an encryption key in the tenant from Example 4. In the third line, the command displays the new encryption key (KEY-d4e83148-e827-4f54-8e5b-5e1b5cc66de1):

```
# mmkeyserv key create --server keyserver01.gpfs.net --tenant devG1
Enter password for the RKM server keyserver01.gpfs.net:
KEY-d4e83148-e827-4f54-8e5b-5e1b5cc66de1
```

### See also

# Location

# mmlinkfileset command

Creates a junction that references the root directory of a GPFS fileset.

## Synopsis

mmlinkfileset Device FilesetName [-J JunctionPath]

# Availability

Available with IBM Spectrum Scale Standard Edition or higher.

## Description

The **mmlinkfileset** command creates a junction at *JunctionPath* that references the root directory of *FilesetName*. The junction is a special directory entry, much like a POSIX hard link, that connects a name in a directory of one fileset, the parent, to the root directory of a child fileset. From the user's viewpoint, a junction always appears as if it were a directory, but the user is not allowed to issue the **unlink** or **rmdir** commands on a junction. Instead, the **mmunlinkfileset** command must be used to remove a junction.

If *JunctionPath* is not specified, the junction is created in the current directory with the name *FilesetName*. The user may use the **mv** command on the directory to move to a new location in the parent fileset, but the **mv** command is not allowed to move the junction to a different fileset.

For information on GPFS filesets, see the IBM Spectrum Scale: Administration Guide.

## **Parameters**

Device

The device name of the file system that contains the fileset.

File system names need not be fully-qualified. fs0 is as acceptable as /dev/fs0.

### FilesetName

Specifies the name of the fileset to be linked. It must not already be linked into the namespace.

There are no restrictions on linking independent filesets, but a dependent fileset can only be linked inside its own inode space.

-J JunctionPath

Specifies the name of the junction. The name must not refer to an existing file system object.

## **Exit status**

**0** Successful completion.

nonzero

A failure has occurred.

## Security

You must have root authority to run the **mmlinkfileset** command.

The node on which the command is issued must be able to execute remote shell commands on any other node in the cluster without the use of a password and without producing any extraneous messages. For more information, see *Requirements for administering a GPFS file system* in *IBM Spectrum Scale: Administration Guide.* 

# Examples

This command links fileset **fset1** in file system **gpfs1** to junction path **/gpfs1/fset1**: mmlinkfileset gpfs1 fset1 -J /gpfs1/fset1

The system displays output similar to: Fileset 'fset1' linked at '/gpfs1/fset1'.

To confirm the change, issue this command: mmlsfileset gpfs1

The system displays output similar to:

| Filesets | in | file | system | 'gpfs1': |              |
|----------|----|------|--------|----------|--------------|
| Name     |    |      |        | Status   | Path         |
| root     |    |      |        | Linked   | /gpfs1       |
| fset1    |    |      |        | Linked   | /gpfs1/fset1 |

## See also

- "mmchfileset command" on page 186
- "mmcrfileset command" on page 266
- "mmdelfileset command" on page 317
- "mmlsfileset command" on page 434
- "mmunlinkfileset command" on page 613

# Location

# mmlsattr command

Queries file attributes.

# Synopsis

```
mmlsattr [-L] [-1]
    [-d | --dump-attr]
    [-n AttributeName | --get-attr AttributeName]
    [-X | --hex-attr] [--hex-attr-name]
    Filename[ Filename...]
```

## Availability

Available on all IBM Spectrum Scale editions.

# Description

Use the mmlsattr command to display attributes of a file.

## Results

For the specified file, the **mmlsattr** command lists:

- The current number of copies of data for a file and the maximum value
- The number of copies of the metadata for a file and the maximum value
- Whether the Direct I/O caching policy is in effect for a file

## **Parameters**

### Filename

The name of the file to be queried. You must enter at least one file name; if you specify more than one, delimit each file name by a space. Wildcard characters are supported in file names; for example, **project\*.sched**.

- -1 Specifies that this command works only with regular files and directories and does not follow symlinks. The default is to follow symlinks.
- -L Displays additional file attributes:
  - The assigned storage pool name of the file.
  - The name of the fileset that includes the file.
  - If a file is a snapshot file, the name of the snapshot that includes the file is shown. If the file is a regular file, an empty string is displayed.
  - Whether the file is exposed, ill replicated, ill placed, or unbalanced (displayed under the **flags** heading).
  - Whether the file is immutable.
  - Whether the file is in **appendOnly** mode.
  - The creation time of the file.
  - If the **compact** attribute is nonzero, then this parameter displays the number of directory slots that were set by the **mmchattr** command with the **--compact** option or by the **gpfs\_prealloc** subroutine. For more information, see the topics "mmchattr command" on page 130 and "gpfs\_prealloc() subroutine" on page 823.

-L can be combined with -d | --dump-attr to display all extended attribute names and values for each file.

### -d | --dump-attr

Displays the names of all extended attributes for each file.

-n AttributeName | --get-attr AttributeName

Displays the name and value of the specified extended attribute for each file.

## -X | --hex-attr

Displays the attribute value in hex.

### --hex-attr-name

Displays the attribute name in hex.

## Exit status

**0** Successful completion.

nonzero

A failure has occurred. The return code equals the number of files from which the command was not able to get attribute information.

## Security

You must have read access to run the **mmlsattr** command.

You may issue the **mmlsattr** command only from a node in the GPFS cluster where the file system is mounted.

## **Examples**

1. To list the attributes of a file, issue this command:

```
mmlsattr -L newfile
```

The system displays information similar to:

| file name:       | newfile       |                       |
|------------------|---------------|-----------------------|
| metadata replica | tion: 1 max 2 |                       |
| data replication | : 1 max 2     |                       |
| immutable:       | no            |                       |
| appendOnly:      | no            |                       |
| flags:           | directio      |                       |
| storage pool nam | e: system     |                       |
| fileset name:    | root          |                       |
| snapshot name:   |               |                       |
| creation Time:   | Wed Feb 22 1  | 5:16:29 2012          |
| Misc attributes: | ARCHIVE COMP  | RESSION (library lz4) |
|                  |               |                       |

 To show the attributes for all files in the root directory of file system fs0, issue this command: mmlsattr /fs0/\*

The system displays information similar to:

3. To show all extended attribute names and values for the file /ba1/newfile, issue this command:

mmlsattr -d -L /ba1/newfile

The system displays information similar to:

| /ba1/newfile |
|--------------|
| 1 max 2      |
| 1 max 2      |
| no           |
| no           |
| directio     |
|              |

## mmlsattr

storage pool name: system fileset name: root snapshot name: creation time: Fri Jun 9 15:58:07 2017 Misc attributes: ARCHIVE COMPRESSION (library lz4) Encrypted: no user.attr1: "value1" user.attr: "valu1" gpfs.DIRECTIO: "1" user.eal: "value1" gpfs.CompressLibs: 0x02

## See also

• "mmchattr command" on page 130

## Location

# mmlscallback command

Lists callbacks that are currently registered in the GPFS system.

# Synopsis

mmlscallback [-Y] [CallbackIdentifier[,CallbackIdentifier...] | user | system | all]

# Availability

Available on all IBM Spectrum Scale editions.

## Description

Use the **mmlscallback** command to list some or all of the callbacks that are currently registered in the GPFS system.

## **Parameters**

-Y Displays the command output in a parseable format with a colon (:) as a field delimiter. Each column is described by a header.

**Note:** Fields that have a colon (:) are encoded to prevent confusion. For the set of characters that might be encoded, see the command documentation of **mmclidecode**. Use the **mmclidecode** command to decode the field.

CallbackIdentifier

Indicates the callback for which information is displayed.

user

Indicates all user-defined callbacks. This is the default.

### system

Indicates all system-defined callbacks.

a11

Indicates all callbacks currently registered with the system.

## Exit status

**0** Successful completion.

nonzero

A failure has occurred.

## Security

You must have root authority to run the mmlscallback command

The node on which the command is issued must be able to execute remote shell commands on any other node in the cluster without the use of a password and without producing any extraneous messages. For more information, see *Requirements for administering a GPFS file system* in *IBM Spectrum Scale: Administration Guide.* 

## Examples

To list all of the callbacks that are currently in the GPFS system, issue this command: mmlscallback

The system displays information similar to:

## mmlscallback

| test1 | command<br>event | = /tmp/myScript<br>= startup |
|-------|------------------|------------------------------|
| test2 |                  |                              |
|       | command          | = /tmp/myScript2             |
|       | event            | = shutdown                   |
|       | parms            | = %upNodes                   |

To list a specific callback (for example, **test2**) that is currently in the GPFS system, issue this command: mmlscallback test2

The system displays information similar to:

test2

command = /tmp/myScript2 event = shutdown parms = %upNodes

## See also

- "mmaddcallback command" on page 10
- "mmdelcallback command" on page 311

# Location

# mmlscluster command

Displays the current configuration information for a GPFS cluster.

# Synopsis

mmlscluster [-Y] [--ces] [--cnfs] [--cloud-gateway]

# Availability

Available on all IBM Spectrum Scale editions.

# Description

Use the **mmlscluster** command to display the current configuration information for an IBM Spectrum Scale cluster.

For the IBM Spectrum Scale cluster, the mmlscluster command displays:

- The cluster name
- The cluster ID
- The UID domain
- The remote shell command being used
- The remote file copy command being used
- The repository type (CCR or server-based)
- The primary cluster configuration server (if server-based repository)
- The secondary cluster configuration server (if server-based repository)
- A list of nodes belonging to the IBM Spectrum Scale cluster

For each node, the command displays:

- The node number assigned to the node by IBM Spectrum Scale
- GPFS daemon node interface name
- Primary network IP address
- IBM Spectrum Scale administration node interface name
- Designation, such as whether the node is any of the following:
  - quorum node A node in the cluster that is counted to determine if a quorum exists. Members of a cluster use the quorum node to determine if it is safe to continue I/O operations when a communications failure occurs.
  - manager node The file system node that provides the file system manager services to all of the nodes using the file system, including: file system configuration, disk space allocation, token management, and quota management.
  - snmp\_collector node The designated SNMP collector node for the cluster. The GPFS SNMP subagent runs on the designated SNMP collector node. For additional information see *GPFS SNMP* support in *IBM Spectrum Scale: Problem Determination Guide*.
  - gateway node Ensures primary and Disaster Recovery cluster communication during failover.
  - perfmon node Performance monitoring nodes collect metrics and performance information and sends the information to one or more performance collection nodes.

## Parameters

-Y Displays the command output in a parseable format with a colon (:) as a field delimiter. Each column is described by a header.

### mmlscluster

**Note:** Fields that have a colon (:) are encoded to prevent confusion. For the set of characters that might be encoded, see the command documentation of **mmclidecode**. Use the **mmclidecode** command to decode the field.

### --ces

Displays information about protocol nodes.

--cnfs

Displays information about clustered NFS.

#### --cloud-gateway

Displays information about Transparent cloud tiering nodes.

### Exit status

**0** Successful completion.

### nonzero

A failure has occurred.

## Security

You must have root authority to run the **mmlscluster** command.

The node on which the command is issued must be able to execute remote shell commands on any other node in the cluster without the use of a password and without producing any extraneous messages. For more information, see *Requirements for administering a GPFS file system* in *IBM Spectrum Scale: Administration Guide.* 

### **Examples**

 To display the current configuration information for the GPFS cluster, issue this command: mmlscluster

The system displays information similar to:

GPFS cluster information

| GPI<br>GPI<br>Ren<br>Ren | -S cluster name:<br>-S cluster id:<br>-S UID domain:<br>note shell command:<br>note file copy command:<br>pository type: | cluster1.kg<br>680681562214<br>cluster1.kg<br>/usr/bin/ssl<br>/usr/bin/scp<br>CCR | 4606028<br>n.ibm.com<br>h                                                                  |                                    |
|--------------------------|----------------------------------------------------------------------------------------------------|-----------------------------------------------------------------------------------|--------------------------------------------------------------------------------------------|------------------------------------|
| Node                     | Daemon node name                                                                                                    | IP address                                                                        | Admin node name                                                                            | Designation                        |
| 1<br>2<br>3              | 5                                                                                                    | 89.116.68.68<br>89.116.68.69<br>89.116.68.70                                      | k164n04.kgn.ibm.com<br>k164n05.kgn.ibm.com<br>k164sn06.kgn.ibm.com                         | quorum<br>quorum<br>quorum-manager |
| 4<br>5<br>6<br>7         | k164n09.kgn.ibm.com                                                                                                    | 89.116.68.71<br>89.116.68.72<br>89.116.68.73<br>89.116.68.74                      | k164n07.kgn.ibm.com<br>k164n08.kgn.ibm.com<br>k164sn09.kgn.ibm.com<br>k164sn10.kgn.ibm.com | quorum-perfmon                     |

**2**. To display the configuration information about the Transparent cloud tiering nodes, issue this command:

```
mmlscluster --cloud-gateway
```

The system displays output similar to this:

```
GPFS cluster information

GPFS cluster name: c350flu1b11

GPFS cluster id: 9364209917238477017
```

 Node
 Daemon node name
 Cloud node type

 1
 c350flulbl1
 Cloud-Gateway

| 2 | c350f8u17.pk.labs.ibm.com | Cloud-Gateway |
|---|---------------------------|---------------|
| 3 | c350f8u18.pk.labs.ibm.com | Cloud-Gateway |

# See also

- "mmaddnode command" on page 30
- "mmchcluster command" on page 137
- "mmcrcluster command" on page 261
- "mmdelnode command" on page 322

# Location

# mmlsconfig command

Displays the current configuration data for a GPFS cluster.

## Synopsis

mmlsconfig [Attribute[,Attribute...]] [-Y]

## Availability

Available on all IBM Spectrum Scale editions.

## Description

Use the **mmlsconfig** command to display the requested configuration attributes for a GPFS cluster. If no specific attributes are requested, the command displays all values that were set explicitly by the user. Depending on your configuration, additional information that is set by GPFS might be displayed. If a configuration attribute is not shown in the output of this command, the default value for that attribute, as documented in the **mmchconfig** command, is in effect.

### **Parameters**

Attribute

Specifies the name of the attribute to be displayed. If an attribute has unique values that apply to only a subset of the nodes, the values are followed by the list of affected node names. You can specify more than one attribute in a comma-separated list.

Note: See the mmchconfig command for a list of supported attributes.

-Y Displays the command output in a parseable format with a colon (:) as a field delimiter. Each column is described by a header.

**Note:** Fields that have a colon (:) are encoded to prevent confusion. For the set of characters that might be encoded, see the command documentation of **mmclidecode**. Use the **mmclidecode** command to decode the field.

## Exit status

**0** Successful completion.

### nonzero

A failure occurred.

## Security

The node on which the command is issued must be able to execute remote shell commands on any other node in the cluster. It must be able to do so without the use of a password and without producing any extraneous messages. For more information, see *Requirements for administering a GPFS file system* in *IBM Spectrum Scale: Administration Guide*.

## **Examples**

1. To display the current configuration data for the GPFS cluster that you are running on, issue this command:

mmlsconfig

The system displays information similar to the following example:

```
File systems in cluster small.cluster:
/dev/fs1
/dev/gpfs1
```

**2**. To display the current values for the **maxblocksize** and **pagepool** attributes, issue the following command:

mmlsconfig maxblocksize,pagepool

The system displays information similar to the following example:

maxblocksize 4M pagepool 1G pagepool 512M [c6f1c3vp3]

 To display the current value for the cipherList attribute, issue this command: mmlsconfig cipherList

The system displays information similar to the following example: cipherList AUTHONLY

# See also

- "mmchcluster command" on page 137
- "mmchconfig command" on page 141
- "mmcrcluster command" on page 261

# Location

### mmlsdisk

# mmlsdisk command

Displays the current configuration and state of the disks in a file system.

## Synopsis

```
mmlsdisk Device [-d "DiskName[;DiskName...]"] [-e | -Y] [-L]
```

```
or
mmlsdisk Device [-d "DiskName[;DiskName...]"] {-m | -M} [-Y]
```

## **Availability**

Available on all IBM Spectrum Scale editions.

## Description

Use the **mmlsdisk** command to display the current state of the disks in the file system.

The mmlsdisk command may be run against a mounted or unmounted file system.

For each disk in the list, the mmlsdisk command displays the following:

- disk name
- driver type
- logical sector size (under the heading "sector size")
- failure group
- whether it holds metadata
- whether it holds data
- status:

ready Normal status.

suspended or

to be emptied

Indicates that data is to be migrated off this disk.

### being emptied

Transitional status in effect while a disk deletion is pending.

emptied

Indicates that data is already migrated off this disk.

replacing

Transitional status in effect for old disk while replacement is pending.

### replacement

Transitional status in effect for new disk while replacement is pending.

• availability:

up The disk is available to GPFS for normal read and write operations.

down No read and write operations can be performed on this disk.

recovering

An intermediate state for disks coming up, during which GPFS verifies and corrects data. **write** operations can be performed while a disk is in this state, but **read** operations cannot (because data on the disk being recovered might be stale until the **mmchdisk start** command completes).

### unrecovered

The disk was not successfully brought up.

- disk ID
- storage pool to which the disk is assigned

## Parameters

### Device

The device name of the file system to which the disks belong. File system names need not be fully-qualified. **fs0** is as acceptable as **/dev/fs0**.

This must be the first parameter.

-d "DiskName[;DiskName...]"

The name of the disks for which you want to display current configuration and state information. When you enter multiple values for *DiskName*, separate them with semicolons and enclose the list in quotation marks.

"gpfs3nsd;gpfs4nsd;gpfs5nsd"

# Options

- -e Displays all of the disks in the file system that do not have an availability of up and a status of ready. If all disks in the file system are up and ready, the message displayed is:
   6027-623 All disks up and ready
- -L Displays an extended list of the disk parameters, including the disk ID field and the **remarks** field. The **remarks** column shows the current file system descriptor quorum assignments, and displays the excluded disks. The **remarks** field contains **desc** for all disks assigned as the file system descriptor holders and **excl** for all excluded disks.
- -M Displays whether I/O requests to the disk are satisfied on the local node, or using an NSD server. If the I/O is done using an NSD server, shows the NSD server name and the underlying disk name on that server node.
- -m Displays whether I/O requests to the disk are satisfied on the local node, or using an NSD server. The scope of this option is the node on which the **mmlsdisk** command is issued.
- -Y Displays the command output in a parseable format with a colon (:) as a field delimiter. Each column is described by a header.

**Note:** Fields that have a colon (:) are encoded to prevent confusion. For the set of characters that might be encoded, see the command documentation of **mmclidecode**. Use the **mmclidecode** command to decode the field.

## Exit status

**0** Successful completion.

### nonzero

A failure has occurred.

## Security

If you are a root user, the node on which the command is issued must be able to execute remote shell commands on any other node in the cluster without the use of a password and without producing any extraneous messages. For more information, see *Requirements for administering a GPFS file system* in *IBM Spectrum Scale: Administration Guide*.

As root, the command can also do an **mmlsdisk** on remote file systems.

### mmlsdisk

If you are a non-root user, you may specify only file systems that belong to the same cluster as the node on which the **mmlsdisk** command was issued.

The **mmlsdisk** command does not work if GPFS is down.

## Examples

 To display the current state of gpfs2nsd, issue this command: mmlsdisk /dev/fs0 -d gpfs2nsd

The system displays information similar to:

| disk<br>name | driver<br>type |     | failure<br>group |     | holds<br>data | status | availability | storage<br>pool |  |
|--------------|----------------|-----|------------------|-----|---------------|--------|--------------|-----------------|--|
| gpfs2nsd     | nsd            | 512 | 4002             | yes | yes           | ready  | <br>up       | system          |  |

Note: In this output, "sector size" refers to logical sector size.

 To display the current states of gpfs2nsd, gpfs3nsd, and gpfs4nsd, and display their respective disk ids and the descriptor quorum assignment, issue this command: mmlsdisk /dev/fs0 -d "gpfs2nsd;gpfs3nsd;gpfs4nsd" -L

The system displays information similar to:

| disk<br>name                                                              | driver<br>type                   | sector<br>size | failure<br>group |                   | holds<br>data     | status                  | availability   | disk id     | storage<br>pool            | remarks |
|---------------------------------------------------------------------------|----------------------------------|----------------|------------------|-------------------|-------------------|-------------------------|----------------|-------------|----------------------------|---------|
| gpfs2nsd<br>gpfs3nsd<br>gpfs4nsd<br>Number of<br>Read quorn<br>Write quor | nsd<br>nsd<br>quorum<br>um value | :              | 4002<br>4002     | yes<br>yes<br>yes | yes<br>yes<br>yes | ready<br>ready<br>ready | up<br>up<br>up | 2<br>3<br>4 | system<br>system<br>system | desc    |

Note: In this output, "sector size" refers to logical sector size.

3. After the mmchdisk fs0 empty -d gpfs1nsd command has been issued, you can view the current state of **gpfs1nsd** by issuing the following command:

mmlsdisk fs0 -L

In IBM Spectrum Scale V4.1.1 and later, the system displays information similar to the following example:

| disk                                                              | driver  | sector | failur | e holds  | holds |             |              |      |    | storage |
|-------------------------------------------------------------------|---------|--------|--------|----------|-------|-------------|--------------|------|----|---------|
| name                                                              | type    | size   | group  | metadata | data  | status      | availability | disk | id | pool    |
|                                                                   |         |        |        |          |       |             |              |      |    |         |
| gpfs1nsd                                                          | nsd     | 512    | -1     | Yes      | Yes   | to be empti | ed up        |      | 1  | system  |
| gpfs2nsd                                                          | nsd     | 512    | -1     | Yes      | Yes   | to be empti | ed up        | 2    | 2  | system  |
| gpfs3nsd                                                          | nsd     | 512    | -1     | Yes      | Yes   | ready       | up           |      | 3  | system  |
| gpfs4nsd                                                          | nsd     | 512    | -1     | Yes      | Yes   | ready       | up           |      | 4  | system  |
| Number of quorum disks: 3                                         |         |        |        |          |       |             |              |      |    |         |
| Read quo                                                          | rum val | ue:    | 2      |          |       |             |              |      |    |         |
| Write qu                                                          | orum va | lue:   | 2      |          |       |             |              |      |    |         |
| Attention: Due to an earlier configuration change the file system |         |        |        |          |       |             |              |      |    |         |
| may contain data that is at risk of being lost.                   |         |        |        |          |       |             |              |      |    |         |

4. To display whether the I/O is performed locally or using an NSD server, the NSD server name, and the underlying disk name for the file system named **test**, issue this command: mmlsdisk test -M

The system displays information similar to:

| Disk name             | IO performed on node           | Device                                       | Availability |
|-----------------------|--------------------------------|----------------------------------------------|--------------|
| gpfs7nsd<br>gpfs10nsd | localhost<br>k5n88.kgn.ibm.com | /dev/hdisk12<br>/dev/hdisk13<br>/dev/hdisk10 | up<br>up     |
| gpfs4nsd              | localhost                      | /dev/hdisk10                                 | ир           |

5. To display the same information as in the previous example, but limited to the node on which the command is issued, issue this command:

mmlsdisk test -m

The system displays information similar to:

| Disk name | IO performed on node | Device       | Availability |
|-----------|----------------------|--------------|--------------|
|           |                      |              |              |
| gpfs7nsd  | localhost            | /dev/hdisk12 | up           |
| gpfs10nsd | k5n88.kgn.ibm.com    | -            | up           |
| gpfs4nsd  | localhost            | /dev/hdisk10 | up           |

# See also

- "mmadddisk command" on page 24
- "mmchdisk command" on page 174
- "mmdeldisk command" on page 312
- "mmrpldisk command" on page 573

## Location

# mmlsfileset command

Displays attributes and status for GPFS filesets.

# Synopsis

```
mmlsfileset Device
    [[Fileset[,Fileset...]] [-J Junction[,Junction...]] | -F FileName]
    [-d [--block-size {BlockSize | auto}]] [-i] [-L] [-X] [-Y]
    [--afm] [--deleted] [--iam-mode]
```

# Availability

Available with IBM Spectrum Scale Standard Edition or higher.

## Description

Use the **mmlsfileset** command to display information for the filesets that belong to a given GPFS file system. The default is to display information for all filesets in the file system. You may choose to display information for only a subset of the filesets.

The operation of the -L flag omits the attributes listed without it, namely status and junction path. In addition, if the fileset has status Deleted, then -L also displays the name of the latest snapshot that includes the fileset in place of the root inode number and parent fileset identifier.

The attributes displayed are:

- Name of the fileset
- Status of the fileset (when the -L flag is omitted)
- Junction path to the fileset (when the -L flag is omitted)
- Fileset identifier (when the -L flag is included)
- Root inode number, if not deleted (when the -L flag is included)
- Parent fileset identifier, if not deleted (when the -L flag is included)
- Latest including snapshot, if deleted (when the **-L** flag is included)
- Creation time (when the -L flag is included)
- Inode space (when the **-L** flag is included)
- Number of inodes in use (when the -i flag is included)
- Data size (when the **-d** flag is included)
- Comment (when the -L flag is included)
- Caching-related information (when the --afm flag is included)
- Value of the permission change flag (when the -X flag is used to generate stanza output)
- Integrated archive manger (IAM) mode information

For information on GPFS filesets, see the IBM Spectrum Scale: Administration Guide.

## **Parameters**

### Device

The device name of the file system that contains the fileset.

File system names need not be fully-qualified. fs0 is as acceptable as /dev/fs0.

This must be the first parameter.

Fileset

Specifies a comma-separated list of fileset names.

-J Junction

Specifies a comma-separated list of path names. They are not restricted to fileset junctions, but may name any file or directory within the filesets to be listed.

**-F** FileName

Specifies the name of a file containing either fileset names or path names. Each line must contain a single entry. All path names must be fully-qualified.

-d Displays the amount of storage in use for the fileset.

This operation requires an amount of time that is proportional to the size of the file system; therefore, it can take several minutes or even hours on a large and heavily-loaded file system.

This optional parameter can impact overall system performance. Avoid running the **mmlsfileset** command with this parameter frequently or during periods of high file system activity.

This option is not valid if the Device parameter is a remote file system.

#### --block-size {BlockSize | auto}

Specifies the unit in which the number of blocks is displayed. The value must be of the form  $[n]\mathbf{K}$ ,  $[n]\mathbf{M}$ ,  $[n]\mathbf{G}$  or  $[n]\mathbf{T}$ , where *n* is an optional integer in the range 1 to 1023. The default is 1K. If **auto** is specified, the number of blocks is automatically scaled to an easy-to-read value.

-i Displays the number of inodes in use for the fileset.

This option is not valid if the Device parameter is a remote file system.

This operation requires an amount of time that is proportional to the number of inodes in the file system; therefore, it can take several minutes or even hours on a large and heavily-loaded file system.

Information about the number of inodes in the fileset can be retrieved more efficiently with the following command, if quota management has been enabled for the file system:

mmrepquota -j FileSystem

- -L Displays additional information for the fileset. This includes:
  - · Fileset identifier
  - Root inode number
  - Parent identifier
  - Fileset creation time
  - Inode space
  - User defined comments, if any

If the fileset is a dependent fileset, dpnd will be displayed next to the inode space identifier.

- -X Generates stanza output containing the following:
  - The same information presented by the -L flag
  - The value of the permission change flag
  - The same information presented by the --afm flag
- -Y Displays the command output in a parseable format with a colon (:) as a field delimiter. Each column is described by a header.

**Note:** Fields that have a colon (:) are encoded to prevent confusion. For the set of characters that might be encoded, see the command documentation of **mmclidecode**. Use the **mmclidecode** command to decode the field.

#### --afm

Displays caching-related information for the fileset.

#### --deleted

Displays only the filesets with a status of Deleted.

## mmlsfileset

#### --iam-mode

1

Displays integrated archive manager (IAM) mode information. For more information, see "mmchfileset command" on page 186.

### Exit status

0 Successful completion.

nonzero

A failure has occurred.

## Security

Fileset owners can run the mmlsfileset command with the -L, -d, and -i options.

The node on which the command is issued must be able to execute remote shell commands on any other node in the cluster without the use of a password and without producing any extraneous messages. For more information, see *Requirements for administering a GPFS file system* in *IBM Spectrum Scale: Administration Guide.* 

## **Examples**

1. This command displays fileset information for all filesets in file system gpfs1:

mmlsfileset gpfs1

The system displays information similar to:

| Filesets | in | file | system | 'gpfs1': |                    |
|----------|----|------|--------|----------|--------------------|
| Name     |    |      |        | Status   | Path               |
| root     |    |      |        | Linked   | /gpfs1             |
| fset1    |    |      |        | Linked   | /gpfs1/fset1       |
| fset2    |    |      |        | Linked   | /gpfs1/fset1/fset2 |

2. These commands display information for a file system with filesets and snapshots. Note that deleted filesets that are saved in snapshots are displayed with the name enclosed in parentheses.

a. Command:

mmlsfileset fs1 -d -i

The system displays information similar to:

| -        | -         | -                           |        |      |         |
|----------|-----------|-----------------------------|--------|------|---------|
| Filesets | s in file | system 'fs1':               |        |      |         |
| Name     | Status    | Path                        | Inodes | Data | (in KB) |
| root     | Linked    | /gpfs                       | 3      |      | 53528   |
| (gone)   | Deleted   | /gpfs/.snapshots/Snap17/gor | ne O   |      | 0       |
| TestF4   | Linked    | /gpfs/test-f4               | 3      |      | 24      |
| TestF3   | Linked    | /gpfs/test-f4/dir1/f3       | 2      |      | 16      |
| TestF2   | Unlinked  |                             | 98     |      | 784     |
| TestF5   | Linked    | <testf2>/subdir/f5</testf2> | 1      |      | 8       |

b. Command:

mmlsfileset fs1 --deleted

The system displays information similar to:

Filesets in file system 'fs1': Name Status Path (gone) Deleted /gpfs/.snapshots/Snap17/gone

c. Command:

mmlsfileset fs1 --afm

The system displays information similar to:

Filesets in file system 'fs1': Name Status Path root Linked /gpfs/fs1

| rol | Linked | /gpfs/fs1/ro1 | hs21n45:/gpfs/fs1/ro1 |
|-----|--------|---------------|-----------------------|
| sw1 | Linked | /gpfs/fs1/sw1 | hs21n45:/gpfs/fs1/sw1 |
| lu1 | Linked | /gpfs/fs1/lu1 | hs21n45:/gpfs/fs1/lu1 |

#### d. Command:

mmlsfileset fs1 -L

The system displays information similar to:

| 5             | 1       | 5           |            |         |    |          |      |            |           |             |               |
|---------------|---------|-------------|------------|---------|----|----------|------|------------|-----------|-------------|---------------|
| Filesets in f | file sy | stem 'fs1': |            |         |    |          |      |            |           |             |               |
| Name          | Id      | RootInode   | ParentId ( | Created |    |          |      | InodeSpace | MaxInodes | AllocInodes | Comment       |
| root          | 0       | 3           | M          | 1on Jan | 23 | 18:59:36 | 2012 | 0          | 1000064   | 65792       | root fileset  |
| TestF4        | 2       | 59446       | 0 W        | Ved Feb | 1  | 09:28:50 | 2012 | 0          | 0         | 0           | 4th in series |
| TestF3        | 3       | 59435       | 2 W        | led Feb | 1  | 09:28:52 | 2012 | 0          | 0         | 0           |               |
| (gone)        | 11      | atest:      | Snap17 W   | led Feb | 1  | 09:28:46 | 2012 | 0          | 0         | 0           | Not forgotten |
| TestF2        | 4       | 59437       | h          | Ved Feb | 1  | 09:28:52 | 2012 | 0          | 0         | 0           |               |
| TestF5        | 5       | 7017        | 4 W        | led Feb | 1  | 09:28:53 | 2012 | 0          | 0         | 0           | Number 5      |
| FsetF1-V2     | 6       | 131075      | h          | led Feb | 1  | 09:28:55 | 2012 | 1          | 100096    | 100096      |               |
| FsetF2-V2     | 7       | 262147      | h          | led Feb | 1  | 09:28:56 | 2012 | 2          | 100096    | 100096      |               |
| FsetF2-V2-lit | te 9    | 263680      | h          | Ved Feb | 1  | 09:28:59 | 2012 | 2 dpnd     | 0         | 0           |               |
| FsetF3-V2     | 8       | 393219      | h          | led Feb | 1  | 09:28:57 | 2012 | 3          | 100096    | 100096      |               |
|               |         |             |            |         |    |          |      |            |           |             |               |

e. Command:

mmlsfileset fs1 sw1 --afm -L

The system displays information similar to:

Filesets in file system 'fs1':

| Attributes for fileset sw:   |                   |
|------------------------------|-------------------|
|                              |                   |
| Status                       | Linked            |
| Path                         | /gpfs/fs1/sw      |
| afm-associated               | Yes               |
| Target                       | c2m3n06:/gpfs/fs2 |
| Mode                         | single-writer     |
| File Lookup Refresh Interval | 30 (default)      |
| File Open Refresh Interval   | 30 (default)      |
| Dir Lookup Refresh Interval  | 60 (default)      |
| Dir Open Refresh Interval    | 60 (default)      |
| Async Delay                  | 15 (default)      |
| Expiration Timeout           | disable           |
| Recovery Point Objective     | disable (default) |
| Last pSnapId                 | Θ                 |
| Display Home Snapshots       | no                |

f. Command:

mmlsfileset fs1 TestF2,TestF5 -J /gpfs/test-f4/dir1,/gpfs/test-f4/dir1/f3/dir2/

The system displays information similar to:

| Filesets | in | file | system |          |                             |
|----------|----|------|--------|----------|-----------------------------|
| Name     |    |      |        | Status   | Path                        |
| TestF2   |    |      |        | Unlinked |                             |
| TestF5   |    |      |        | Linked   | <testf2>/subdir/f5</testf2> |
| TestF4   |    |      |        | Linked   | /gpfs/test-f4               |
| TestF3   |    |      |        | Linked   | /gpfs/test-f4/dir1/f3       |

g. Command:

mmlsfileset gpfsha --deleted

The system displays information similar to:

| Filesets in file system | 'gpfsha': |                                  |
|-------------------------|-----------|----------------------------------|
| Name                    | Status    | Path                             |
| (fset17)                | Deleted   | /gpfsha/.snapshots/snap20/fset17 |

## See also

- "mmchfileset command" on page 186
- "mmcrfileset command" on page 266
- "mmdelfileset command" on page 317

# mmlsfileset

- "mmlinkfileset command" on page 418
- "mmunlinkfileset command" on page 613

# Location

# mmlsfs command

Displays file system attributes.

# Synopsis

```
mmlsfs {Device | all | all_local | all_remote } [-A] [-B] [-d] [-D]
[-E] [-f] [-i] [-I] [-j] [-k] [-K] [-L] [-m] [-M] [-n] [-o]
[-P] [-Q] [-r] [-R] [-S] [-t] [-T] [-V] [-Y] [-Z]
[--create-time] [--encryption] [--fastea] [--filesetdf]
[--inode-limit] [--is4KAligned] [--log-replicas] [--mount-priority]
[--perfileset-quota] [--rapid-repair] [--write-cache-threshold]
[--subblocks-per-full-block] [--file-audit-log]
```

# Availability

Available on all IBM Spectrum Scale editions.

# Description

Use the **mmlsfs** command to list the attributes of a file system.

Depending on your configuration, additional information that is set by GPFS may be displayed to assist in problem determination when contacting the IBM Support Center.

# Results

If you do not specify any options, all attributes of the file system are displayed. When you specify options, only those attributes specified are listed, in the order issued in the command. Some parameters are preset for optimum performance and, although they display in the **mmlsfs** command output, you cannot change them.

# **Parameters**

The following parameter must be the first parameter:

## Device | all | all\_local | all\_remote

Device

Indicates the device name of the file system for which information is displayed. File system names do not need to be fully qualified. fs0 is as acceptable as /dev/fs0.

a11

Indicates all file systems that are known to this cluster.

all\_local

Indicates all file systems that are owned by this cluster.

```
all_remote
```

Indicates all file systems that are owned by another cluster.

This must be the first parameter.

The following optional parameters, when used, must be provided after the *Device* | **all** | **all\_local** | **all\_remote** parameter:

- -A Displays if and when the file system is automatically mounted.
- -B Displays the block size of the file system in bytes. For more information about block size, see the description of the -B *BlockSize* parameter in "mmcrfs command" on page 272.
- -d Displays the names of all of the disks in the file system.

### mmlsfs

- -D Displays the type of file locking semantics that are in effect (nfs4 or posix).
- -E Displays the exact **mtime** values reported.
- -f Displays the minimum fragment (subblock) size of the file system in bytes. The subblock size and the number of subblocks in a block are determined by the block size. For more information, see the description of the -B *BlockSize* parameter in "mmcrfs command" on page 272.
- -i Displays the inode size, in bytes.
- -I Displays the indirect block size, in bytes.
- -j Displays the block allocation type.
- -k Displays the type of authorization supported by the file system.
- -K Displays the strict replication enforcement.
- -L Displays the internal log file size.
- -m Displays the default number of metadata replicas.
- -M Displays the maximum number of metadata replicas.
- -n Displays the estimated number of nodes for mounting the file system.
- -• Displays the additional mount options.
- -P Displays the storage pools defined within the file system.
- -Q Displays which quotas are currently enforced on the file system.
- -r Displays the default number of data replicas.
- -R Displays the maximum number of data replicas.
- -S Displays whether the updating of **atime** is suppressed for the **gpfs\_stat()**, **gpfs\_fstat()**, **stat()**, and **fstat()** calls.
- -t Displays the Windows drive letter.
- -T Displays the default mount point.
- -V Displays the current format version of the file system.
- -Y Displays the command output in a parseable format with a colon (:) as a field delimiter. Each column is described by a header.

**Note:** Fields that have a colon (:) are encoded to prevent confusion. For the set of characters that might be encoded, see the command documentation of **mmclidecode**. Use the **mmclidecode** command to decode the field.

-z Displays whether DMAPI is enabled for this file system.

### --create-time

Displays the creation time of the file system.

### --encryption

Displays a **yes** or **no** value indicating whether encryption is enabled. This value cannot be changed with the **mmchfs** command. When the cluster is created this value is set to **no**. When an encryption policy is established for the file system, the value is set to **yes**.

### --fastea

Displays a **yes** or **no** value indicating whether fast external attributes is enabled. Displays a **migrating** value if migration was initiated with **mmmigratefs** *--***fastea** but is not yet complete.

### --filesetdf

Displays a **yes** or **no** value indicating whether **filesetdf** is enabled; if **yes**, the **mmdf** command reports numbers based on the quotas for the fileset and not for the total file system.

### --inode-limit

Displays the maximum number of files in the file system.

### --is4KAligned

Displays whether file systems are formatted to be 4K aligned.

### --log-replicas

Displays the number of recovery log replicas. If a value of **0** is displayed, the number of recovery log replicas is the same as the number of metadata replicas currently in effect for the file system.

#### --mount-priority

Displays the assigned mount priority.

### --perfileset-quota

Displays the per-fileset quota.

### --rapid-repair

Displays a **yes** or **no** value indicating whether the per-block replication tracking and repair feature is enabled.

#### --write-cache-threshold

Displays the threshold below which synchronous writes will be initially buffered in the highly-available write cache before being written back to primary storage.

### --subblocks-per-full-block

Displays the number of subblocks in a file system data block.

#### --file-audit-log

Displays whether file audit logging is enabled or disabled.

## **Exit status**

**0** Successful completion.

#### nonzero

A failure has occurred.

Note: The command treats the following conditions as failures:

- The file system that you specified was not found.
- You specified **all**, **all\_local**, or **all\_remote** and no file systems were found.

# Security

If you are a root user, the node on which the command is issued must be able to execute remote shell commands on any other node in the cluster without the use of a password and without producing any extraneous messages. For more information, see *Requirements for administering a GPFS file system* in *IBM Spectrum Scale: Administration Guide*.

As root, a user can also issue the **mmlsfs** on remote file systems.

If you are a non-root user, you may specify only file systems that belong to the same cluster as the node on which the **mmlsfs** command was issued.

# **Examples**

1 The following command displays the attributes of the file system gpfs1:

### | mmlsfs gpfs1

1 The system displays information like the following:

## mmlsfs

| flag                       | value         | description                                    |
|----------------------------|---------------|------------------------------------------------|
| <br>  flag<br>             | value         | description                                    |
|                            | 8192          | Minimum fragment (subblock) size in bytes      |
| -i                         | 4096          | Inode size in bytes                            |
| -I                         | 32768         | Indirect block size in bytes                   |
| -m                         | 1             | Default number of metadata replicas            |
| I -M                       | 2             | Maximum number of metadata replicas            |
| -r                         | 1             | Default number of data replicas                |
| -R                         | 2             | Maximum number of data replicas                |
| -j                         | cluster       | Block allocation type                          |
| -D                         | nfs4          | File locking semantics in effect               |
| -k                         | all           | ACL semantics in effect                        |
| -n                         | 32            | Est. num. of nodes that will mount file system |
| -B                         | 4194304       | Block size                                     |
| I -Q                       | none          | Quotas accounting enabled                      |
| 1                          | none          | Quotas enforced                                |
|                            | none          | Default quotas enabled                         |
| perfileset-quo             | ta No         | Per-fileset quota enforcement                  |
| filesetdf                  | No            | Fileset df enabled?                            |
| I -V                       | 19.01 (5.0.1) | .0) File system version                        |
| -z                         | No            | Is DMAPI enabled?                              |
| -L                         | 33554432      | Logfile size                                   |
| I -E                       | Yes           | Exact mtime mount option                       |
| -S                         | relatime      | Suppress atime mount option                    |
| -K                         | whenpossible  | Strict replica allocation option               |
| fastea                     | Yes           | Fast external attributes enabled?              |
| Iencryption                | No            | Encryption enabled?                            |
| inode-limit                | 590848        | Maximum number of inodes                       |
| log-replicas               | 0             | Number of log replicas                         |
| <pre>lis4KAligned</pre>    | Yes           | is4KAligned?                                   |
| lrapid-repair              | Yes           | rapidRepair enabled?                           |
| <pre>lwrite-cache-th</pre> |               | HAWC Threshold (max 65536)                     |
| <pre>subblocks-per-</pre>  |               | Number of subblocks per full block             |
| -P                         | system        | Disk storage pools in file system              |
| <pre> file-audit-log</pre> | No            | File Audit Logging enabled?                    |
| maintenance-mo             |               | Maintenance Mode enabled?                      |
| l -d                       | mpathf;mpathł |                                                |
| I -A                       | yes           | Automatic mount option                         |
| -0                         | none          | Additional mount options                       |
| -T                         | /gpfs/gpfs1   | Default mount point                            |
| <pre>lmount-priority</pre> | 0             | Mount priority                                 |

I If you issue the **mmlsfs** command with the **all** option: mmlsfs all -A

The system displays information similar to:

| File system a | ttributes for /dev/fs1: |                        |
|---------------|-------------------------|------------------------|
| flag          | value                   | description            |
| -A            | yes                     | Automatic mount option |
| File system a | ttributes for /dev/gpfs | 1:                     |
| flag          | value                   | description            |
| -A            | yes                     | Automatic mount option |

# See also

- "mmcrfs command" on page 272
- "mmchfs command" on page 192
- "mmdelfs command" on page 320

# Location

# mmlslicense command

Displays information about the GPFS node licensing designation or about disk and cluster capacity.

# Synopsis

mmlslicense [-Y] [-L | --capacity [--formatted]]

# Availability

Available on all IBM Spectrum Scale editions.

# Description

Use the **mmlslicense** command to display the number of GPFS client, FPO, and server licenses assigned to the nodes in the cluster.

For information on IBM Spectrum Scale license designation, see IBM Spectrum Scale license designation in IBM Spectrum Scale: Concepts, Planning, and Installation Guide.

# **Parameters**

-Y Displays the command output in a parseable format with a colon (:) as a field delimiter. Each column is described by a header.

**Note:** Fields that have a colon (:) are encoded to prevent confusion. For the set of characters that might be encoded, see the command documentation of **mmclidecode**. Use the **mmclidecode** command to decode the field.

-L Displays information about the license type that is associated with each of the nodes in the cluster. An asterisk after the license type indicates insufficient license level for the roles that the node performs.

### --capacity

Displays disk and cluster size information.

### --formatted

When --capacity is specified, inserts commas to separate groups of three numerals for readability.

## Exit status

**0** Successful completion.

nonzero

A failure occurred.

# Security

You must have root authority to run the **mmlslicense** command.

The node on which the command is issued must be able to execute remote shell commands on any other node in the cluster without the use of a password and without producing any extraneous messages. For more information, see *Requirements for administering a GPFS file system* in *IBM Spectrum Scale: Administration Guide.* 

# **Examples**

1. To display the summary information about the type and number of GPFS licenses that are associated with the nodes in the cluster, enter the following command:

mmlslicense

The system displays information similar to the following example:

Summary informationNumber of nodes defined in the cluster:4Number of nodes with server license designation:1Number of nodes with client license designation:2Number of nodes still requiring server license designation:1Number of nodes still requiring client license designation:1Number of nodes still requiring client license designation:1This node runs IBM Spectrum Scale Advanced Edition1

2. To display information about the type of GPFS licenses that are associated with each of the nodes in the cluster, enter the following command:

mmlslicense -L

The system displays information similar to the following example:

| Node name                                                                                | Required license                     | Designated license                     |
|------------------------------------------------------------------------------------------|--------------------------------------|----------------------------------------|
| k145n05.kgn.ibm.com<br>k145n06.kgn.ibm.com<br>k145n07.kgn.ibm.com<br>k145n08.kgn.ibm.com | server<br>server<br>client<br>client | server<br>client *<br>client<br>none * |
| Summary information                                                                      |                                      |                                        |

Number of nodes defined in the cluster:4Number of nodes with server license designation:1Number of nodes with client license designation:2Number of nodes still requiring server license designation:1Number of nodes still requiring client license designation:1Number of nodes still requiring client license designation:1This node runs IBM Spectrum Scale Advanced Edition1

3. To display information for capacity-based licensing, enter the following command:

mmlslicense --capacity --formatted

The system displays information similar to the following example:

 NSD Summary:

 Total Number of NSDs: 2

 mynsd1:
 10,737,418,240 Bytes

 mynsd2:
 10,737,418,240 Bytes

 Cluster Summary:

Cluster Total Capacity: 21,474,836,480 Bytes

### See also

• "mmchlicense command" on page 199

## Location

# mmlsmgr command

Displays which node is the file system manager for the specified file systems or which node is the cluster manager.

## Synopsis

```
mmlsmgr [Device [Device...]] [-Y]
```

```
or
mmlsmgr -C RemoteClusterName
```

or

mmlsmgr -c

# Availability

Available on all IBM Spectrum Scale editions.

# Description

Use the **mmlsmgr** command to display which node is the file system manager or cluster manager for the file system.

If you do not provide a *Device* operand, file system managers for all file systems within the current cluster for which a file system manager has been appointed are displayed.

# **Parameters**

Device

The device names of the file systems for which the file system manager information is displayed.

If more than one file system is listed, the names must be delimited by a space. File system names need not be fully-qualified. **fs0** is just as acceptable as **/dev/fs0**.

If no file system is specified, information about all file systems is displayed.

-C RemoteClusterName

Displays the name of the nodes that are file system managers in cluster RemoteClusterName.

- -c Displays the current cluster manager node.
- -Y Displays the command output in a parseable format with a colon (:) as a field delimiter. Each column is described by a header.

**Note:** Fields that have a colon (:) are encoded to prevent confusion. For the set of characters that might be encoded, see the command documentation of **mmclidecode**. Use the **mmclidecode** command to decode the field.

# Exit status

**0** Successful completion.

### nonzero

A failure has occurred.

# Security

If you are a root user, the node on which the command is issued must be able to execute remote shell commands on any other node in the cluster without the use of a password and without producing any extraneous messages. For more information, see *Requirements for administering a GPFS file system* in *IBM Spectrum Scale: Administration Guide*.

As root, a user can also issue the **mmlsmgr** on remote file systems.

If you are a non-root user, you may specify only file systems that belong to the same cluster as the node on which the **mmlsmgr** command was issued.

## **Examples**

 To display the file system manager node information for all the file systems, issue this command: mmlsmgr

The system displays information similar to:

| file system | manager node          |
|-------------|-----------------------|
| fs3         | 9.114.94.65 (c154n01) |
| fs2         | 9.114.94.73 (c154n09) |
| fs1         | 9.114.94.81 (c155n01) |

Cluster manager node: 9.114.94.65 (c154n01)

The output shows the device name of the file system and the file system manager's node number and name, in parenthesis, as they are recorded in the GPFS cluster data.

2. To display the file system manager information for file systems **gpfs2** and **gpfs3**, issue this command: mmlsmgr gpfs2 gpfs3

The system displays information similar to:

 file system
 manager node [from 199.116.68.69 (k156gn02)]

 gpfs2
 199.116.68.70 (k154gn02)

 gpfs3
 199.116.68.72 (kolt2g r1b42)

# See also

• "mmchmgr command" on page 202

# Location

# mmlsmount command

Lists the nodes that have a given GPFS file system mounted.

## Synopsis

mmlsmount {Device | all | all\_local | all\_remote | {-F DeviceFileName}} [-L]
 [-Y] [-C {all | all\_remote | ClusterName[,ClusterName...]}]

# Availability

Available on all IBM Spectrum Scale editions.

# Description

The **mmlsmount** command reports if a file system is in use at the time the command is issued. A file system is considered to be in use if it is explicitly mounted with the **mount** or **mmmount** command, or if it is mounted internally for the purposes of running some other GPFS command. For example, when you run the **mmrestripefs** command, the file system will be internally mounted for the duration of the command. If **mmlsmount** is issued in the interim, the file system will be reported as being in use by the **mmlsmount** command but, unless it is explicitly mounted, will not show up in the output of the **mount** or **df** commands.

# Parameters

```
Device | all | all_local | all_remote | {-F DeviceFileName}
```

Indicates the file system or file systems for which information is displayed.

Device

Indicates the device name of the file system for which information is displayed. File system names need not be fully-qualified. **fs0** is just as acceptable as /**dev/fs0**.

### a11

Indicates all file systems known to this cluster.

### all\_local

Indicates all file systems owned by this cluster.

all\_remote

Indicates all file systems owned by another cluster.

-F DeviceFileName

Specifies a file containing the device names, one per line, of the file systems for which information is displayed.

This must be the first parameter.

# Options

- -L Specifies to list the nodes that have the file system mounted.
- -Y Displays the command output in a parseable format with a colon (:) as a field delimiter. Each column is described by a header.

**Note:** Fields that have a colon (:) are encoded to prevent confusion. For the set of characters that might be encoded, see the command documentation of **mmclidecode**. Use the **mmclidecode** command to decode the field.

```
-C {all | all_remote | ClusterName[,ClusterName...]}
```

specified, only the names of nodes that belong to these clusters and have the file system mounted are displayed. The dot character ('.') can be used in place of the cluster name to denote the local cluster.

Option -C all\_remote denotes all clusters other than the one from which the command was issued.

Option **-C all** refers to all clusters, local and remote, that can have the file system mounted. Option **-C all** is the default.

## **Exit status**

**0** Successful completion.

nonzero

A failure has occurred.

## Security

If you are a root user, the node on which the command is issued must be able to execute remote shell commands on any other node in the cluster without the use of a password and without producing any extraneous messages. For more information, see *Requirements for administering a GPFS file system* in *IBM Spectrum Scale: Administration Guide*.

If you are a non-root user, you may specify only file systems that belong to the same cluster as the node on which the **mmlsmount** command was issued.

## **Examples**

- 1. To see how many nodes have file system **fs2** mounted, issue this command:
  - mmlsmount fs2

The system displays output similar to:

File system fs2 is mounted on 3 nodes.

2. To display all mounted file systems:

mmlsmount all

The system displays output similar to:

File system fs1 is mounted on 17 nodes. File system remotefs1 (remote.cluster:fs1) is mounted on 17 nodes.

**3**. To display all remotely mounted file systems:

mmlsmount all\_remote

The system displays output similar to:

File system remotefs1 (remote.cluster:fs1) is mounted on 17 nodes.

4. To list the nodes having all file systems mounted:

mmlsmount all -L

The system displays output similar to:

```
File system fs1 is mounted on 3 nodes:
192.168.105.32 c6f1c3vp2
192.168.105.31 c6f1c3vp1
192.168.105.34 c6f1c3vp4
File system gpfs1 is not mounted.
```

## See also

- "mmmount command" on page 473
- "mmumount command" on page 610

# Location

# mmlsnodeclass command

Displays node classes defined in the system.

## Synopsis

mmlsnodeclass [ClassName[,ClassName...] | --user | --system | --all] [-Y]

## Availability

Available on all IBM Spectrum Scale editions.

## Description

Use the mmlsnodeclass command to display node classes defined in the system.

### **Parameters**

#### ClassName

Displays the specified node class.

--user

Displays all user-defined node classes. This is the default.

--system

Displays all system-defined node classes.

--all

Displays both the system-defined and user-defined node classes.

-Y Displays the command output in a parseable format with a colon (:) as a field delimiter. Each column is described by a header.

**Note:** Fields that have a colon (:) are encoded to prevent confusion. For the set of characters that might be encoded, see the command documentation of **mmclidecode**. Use the **mmclidecode** command to decode the field.

# Exit status

**0** Successful completion.

#### nonzero

A failure has occurred.

# Security

You must have root authority to run the **mmlsnodeclass** command.

The node on which the command is issued must be able to execute remote shell commands on any other node in the cluster without the use of a password and without producing any extraneous messages. For more information, see *Requirements for administering a GPFS file system* in *IBM Spectrum Scale: Administration Guide.* 

# **Examples**

 To display the current user-defined node classes, issue this command: mmlsnodeclass

The system displays information similar to:

| Node Class Name | Members    |
|-----------------|------------|
|                 |            |
| siteA           | linuxNodes |

2. To display all node classes defined in the system, issue this command: mmlsnodeclass --all

The system displays information similar to:

| Node Class Name                  | Members                                                           |
|----------------------------------|-------------------------------------------------------------------|
| aixNodes                         |                                                                   |
| all                              | node03,node01,node02,node04,nodensd01,nodensd02                   |
| cesNodes                         | node01,node02,node04                                              |
| clientLicense                    |                                                                   |
| clientNodes                      | node03,node02,node04,nodensd01,nodensd02                          |
| cnfsNodes                        |                                                                   |
| disabledCnfsNodes                |                                                                   |
| enabledCnfsNodes                 |                                                                   |
| linuxNodes                       | <pre>node03,node01,node02,node04,nodensd01,nodensd02 node01</pre> |
| managerNodes<br>nonAixNodes      | node01, node01, node02, node04, nodensd01, nodensd02              |
| nonCesNodes                      | node03, node01, node02, node04, nodensd01, nodensd02              |
| nonCnfsNodes                     | node03,node01,node02,node04,nodensd01,nodensd02                   |
| nonLinuxNodes                    |                                                                   |
| nonNsdNodes                      | node003,node01,node02,node04                                      |
| nonQuorumNodes                   |                                                                   |
| nonWindowsNodes                  | node03,node01,node02,node04,nodensd01,nodensd02                   |
| nsdNodes                         | nodensd01,nodensd02                                               |
| quorumNodes                      | node03,node01,node02,node04,nodensd01,nodensd02                   |
| serverLicense                    | node03,node01,node02,node04,nodensd01,nodensd02                   |
| windowsNodes                     | 1 ·                                                               |
| siteA                            | linuxNodes                                                        |
| object_database_node             | node01                                                            |
| <pre>object_singleton_node</pre> | nodeot                                                            |

 To display only the nodes that are quorum nodes, issue this command: mmlsnodeclass quorumNodes

The system displays information similar to:

Node Class NameMembersquorumNodesc8f2c1vp4,c8f2c4vp1,c8f2c4vp2

## See also

- "mmchnodeclass command" on page 209
- "mmcrnodeclass command" on page 284
- "mmdelnodeclass command" on page 325

# Location

# mmlsnsd command

Displays Network Shared Disk (NSD) information for the GPFS cluster.

# Synopsis

mmlsnsd [-a | -F | -f Device | -d "DiskName[;DiskName...]"]
[-L | -m | -M | -X] [-Y | -v]

# Availability

Available on all IBM Spectrum Scale editions.

# Description

Use the **mmlsnsd** command to display the current information for the NSDs belonging to the GPFS cluster. The default is to display information for all NSDs defined to the cluster (**-a**). Otherwise, you may choose to display the information for a particular file system (**-f**) or for all disks that do not belong to any file system (**-F**).

# **Parameters**

- -a Displays information for all of the NSDs belonging to the GPFS cluster. This is the default.
- -f Device

Specifies the device name of the file system for which you want NSD information displayed. File system names need not be fully-qualified. **fs0** is as acceptable as **/dev/fs0**.

- -F Displays the NSDs that are not in use.
- -d DiskName[;DiskName...]

Specifies the name of the NSDs for which you want information displayed. When you enter multiple *DiskNames*, separate them with semicolons and enclose the entire string of disk names in quotation marks:

"gpfs3nsd;gpfs4nsd;gpfs5nsd"

# Options

- -L Displays the information in a long format that shows the NSD identifier.
- -m Maps the NSD name to its disk device name on the local node and, if applicable, on the NSD server nodes.
- -M Maps the NSD names to its disk device name on all nodes.

This is a slow operation and its usage is suggested for problem determination only.

- -v Specifies that the output should contain error information, where available.
- -X Maps the NSD name to its disk device name on the local node and, if applicable, on the NSD server nodes. The -X option also displays extended information for the NSD volume ID and information such as NSD server status and Persistent Reserve (PR) enablement in the Remarks field. Using the -X option is a slow operation and is recommended only for problem determination.
- -Y Displays the command output in a parseable format with a colon (:) as a field delimiter. Each column is described by a header.

**Note:** Fields that have a colon (:) are encoded to prevent confusion. For the set of characters that might be encoded, see the command documentation of **mmclidecode**. Use the **mmclidecode** command to decode the field.

# Exit status

**0** Successful completion.

#### nonzero

A failure has occurred.

# Security

You must have root authority to issue the **mmlsnsd** command.

The node on which the command is issued must be able to execute remote shell commands on any other node in the cluster without the use of a password and without producing any extraneous messages. For more information, see *Requirements for administering a GPFS file system* in *IBM Spectrum Scale: Administration Guide.* 

## **Examples**

1. To display the default information for all of the NSDs belonging to the cluster, issue this command: mmlsnsd

The system displays information similar to:

| Disk name | NSD servers                                                                                                    |
|-----------|----------------------------------------------------------------------------------------------------|
| hd3n97    | c5n97g,c5n98g,c5n99g                                                                                                    |
| hd4n97    | c5n97g,c5n98g,c5n99g                                                                                                    |
| hd5n98    | c5n98g,c5n97g,c5n99g                                                                                                    |
| hd6n98    | c5n98g,c5n97g,c5n99g                                                                                                    |
| hd7n97    | c5n97g,c5n98g,c5n99g                                                                                                    |
| hd8n97    | c5n97g,c5n98g,c5n99g                                                                                                    |
| hd9n97    | c5n97g,c5n98g,c5n99g                                                                                                    |
| hd10n98   | c5n98g,c5n97g,c5n99g                                                                                                    |
| hd11n98   | c5n98g,c5n97g                                                                                                    |
| hd12n98   | c5n98g,c5n97g                                                                                                    |
| sdbnsd    | c5n94g,c5n96g                                                                                                    |
| sdcnsd    | c5n94g,c5n96g                                                                                                    |
| sddnsd    | c5n94g,c5n96g                                                                                                    |
| sdensd    | c5n94g,c5n96g                                                                                                    |
| sdgnsd    | c5n94g,c5n96g                                                                                                    |
| sdfnsd    | c5n94g,c5n96g                                                                                                    |
| sdhnsd    | c5n94g,c5n96g                                                                                                    |
| hd2n97    | c5n97g,c5n98g                                                                                                    |
|           | hd3n97<br>hd4n97<br>hd5n98<br>hd6n98<br>hd7n97<br>hd8n97<br>hd9n97<br>hd10n98<br>hd11n98<br>hd12n98<br>sdbnsd<br>sdcnsd<br>sdcnsd<br>sddnsd<br>sdgnsd<br>sdfnsd<br>sdfnsd<br>sdhnsd |

**2**. To display all of the NSDs attached to the node from which the command is issued, issue this command:

```
mmlsnsd -m
```

The system displays information similar to:

| Disk name | NSD volume ID    | Device       | Node name | Remarks     |
|-----------|------------------|--------------|-----------|-------------|
| hd10n98   | 0972846245C8E93C | /dev/hd10n98 | c5n97g    | server node |
| hd10n98   | 0972846245C8E93C | /dev/hd10n98 | c5n98g    | server node |
| hd11n98   | 0972846245C8E93F | /dev/hd11n98 | c5n97g    | server node |
| hd11n98   | 0972846245C8E93F | /dev/hd11n98 | c5n98g    | server node |
| hd12n98   | 0972846245C8E941 | /dev/hd12n98 | c5n97g    | server node |
| hd12n98   | 0972846245C8E941 | /dev/hd12n98 | c5n98g    | server node |
| hd2n97    | 0972846145C8E924 | /dev/hdisk2  | c5n97g    | server node |
| hd2n97    | 0972846145C8E924 | /dev/hdisk2  | c5n98g    | server node |
| hd3n97    | 0972846145C8E927 | /dev/hdisk3  | c5n97g    | server node |
| hd3n97    | 0972846145C8E927 | /dev/hdisk3  | c5n98g    | server node |
| hd4n97    | 0972846145C8E92A | /dev/hdisk4  | c5n97g    | server node |
| hd4n97    | 0972846145C8E92A | /dev/hdisk4  | c5n98g    | server node |
| hd5n98    | 0972846245EB501C | /dev/hdisk5  | c5n97g    | server node |

## mmlsnsd

| hd5n98 | 0972846245EB501C | /dev/hdisk5 | c5n98g | server node |
|--------|------------------|-------------|--------|-------------|
| hd6n98 | 0972846245DB3AD8 | /dev/hdisk6 | c5n97g | server node |
| hd6n98 | 0972846245DB3AD8 | /dev/hdisk6 | c5n98g | server node |
| hd7n97 | 0972846145C8E934 | /dev/hd7n97 | c5n97g | server node |

3. To display all of the NSDs in the GPFS cluster in extended format, issue this command: mmlsnsd -L

The system displays information similar to:

| File system | Disk name | NSD volume ID    | NSD servers            |
|-------------|-----------|------------------|------------------------|
| fs2         | hd3n97    | 0972846145C8E927 | c5n97g,c5n98g          |
| fs2         | hd4n97    | 0972846145C8E92A | c5n97g,c5n98g          |
| fs2         | hd5n98    | 0972846245EB501C | c5n98g,c5n97g          |
| fs2         | hd6n98    | 0972846245DB3AD8 | c5n98g,c5n97g          |
| fs2         | sdbnsd    | 0972845E45C8E8ED | c5n94g <b>,</b> c5n96g |
| fs2         | sdcnsd    | 0972845E45C8E8F6 | c5n94g <b>,</b> c5n96g |
| fs2         | sddnsd    | 0972845E45F83FDB | c5n94g <b>,</b> c5n96g |
| fs2         | sdensd    | 0972845E45C8E909 | c5n94g <b>,</b> c5n96g |
| fs2         | sdgnsd    | 0972845E45C8E912 | c5n94g <b>,</b> c5n96g |
| fs2         | sdfnsd    | 0972845E45F02E81 | c5n94g <b>,</b> c5n96g |
| fs2         | sdhnsd    | 0972845E45C8E91C | c5n94g <b>,</b> c5n96g |
| gpfs1       | hd2n97    | 0972846145C8E924 | c5n97g <b>,</b> c5n98g |

4. To display extended disk information about disks hd3n97, sdfnsd, and hd5n98, issue this command: mmlsnsd -X -d "hd3n97;sdfnsd;hd5n98"

The system displays information similar to:

| Disk name                                                | NSD volume ID                                                                                                    | Device                                                                           | Devtype                                                | Node name                                                | Remarks                                                                                                    |
|----------------------------------------------------------|----------------------------------------------------------------------------------------------------|----------------------------------------------------------------------------------|--------------------------------------------------------|----------------------------------------------------------|----------------------------------------------------------------------------------------------------|
| hd3n97<br>hd3n97<br>hd5n98<br>hd5n98<br>sdfnsd<br>sdfnsd | 0972846145C8E927<br>0972846145C8E927<br>0972846245EB501C<br>0972846245EB501C<br>0972846245EB501C<br>0972845E45F02E81<br>0972845E45F02E81 | /dev/hdisk3<br>/dev/hdisk3<br>/dev/hdisk5<br>/dev/hdisk5<br>/dev/sdf<br>/dev/sdm | hdisk<br>hdisk<br>hdisk<br>hdisk<br>generic<br>generic | c5n97g<br>c5n98g<br>c5n97g<br>c5n98g<br>c5n94g<br>c5n96g | server node,pr=no<br>server node,pr=no<br>server node,pr=no<br>server node,pr=no<br>server node<br>server node |

5. The following shows the output of **mmlsnsd** -X with **mmchconfig usePersistentReserve=yes**.

| Disk name                                            | NSD volume ID                                                                                                    | Device                                                                                    | Devtype                                | Node name                                                                                                    | Remarks                                                                                                    |
|------------------------------------------------------|----------------------------------------------------------------------------------------------------|-------------------------------------------------------------------------------------------|----------------------------------------|----------------------------------------------------------------------------------------------------|----------------------------------------------------------------------------------------------------|
| nsd0<br>nsd0<br>nsd0<br>nsd0<br>nsd1<br>nsd1<br>nsd1 | 947AC0A84F5FB55C<br>947AC0A84F5FB55C<br>947AC0A84F5FB55C<br>947AC0A84F5FB55C<br>947AC0A84F5FB55C<br>947AC0A84F5FB564<br>947AC0A84F5FB564<br>947AC0A84F5FB564 | /dev/dm-0<br>/dev/dm-19<br>/dev/dm-6<br>/dev/dm-15<br>/dev/dm-1<br>/dev/dm-4<br>/dev/dm-9 | dmm<br>dmm<br>dmm<br>dmm<br>dmm<br>dmm | c13c1apv12.gpfs.net<br>c13c1apv13.gpfs.net<br>c13c1apv14.gpfs.net<br>c13c1apv16.gpfs.net<br>c13c1apv12.gpfs.net<br>c13c1apv13.gpfs.net<br>c13c1apv14.gpfs.net | server node,pr=yes<br>server node,pr=yes<br>server node,pr=yes<br>server node,pr=yes<br>server node,pr=yes<br>server node,pr=yes<br>server node,pr=yes |
| nsd1                                                 | 947AC0A84F5FB564                                                                                                    | /dev/dm-13                                                                                | dmm                                    | c13c1apv16.gpfs.net                                                                                                    | server node,pr=yes                                                                                                    |

### See also

- "mmcrnsd command" on page 286
- "mmdelnsd command" on page 327

# Location

# mmlspolicy command

Displays policy information.

# Synopsis

mmlspolicy Device [-L] [-Y]

# Availability

Available with IBM Spectrum Scale Standard Edition or higher.

# Description

The **mmlspolicy** command displays policy information for a given file system. The information displayed includes:

- When the policy file was installed.
- The user who installed the policy file.
- The node on which the policy file was installed.
- The first line of the original policy file.

For information about GPFS policies and file placement, see *Information Lifecycle Management* in *IBM Spectrum Scale: Administration Guide.* 

# **Parameters**

Device

The device name of the file system for which policy information is to be displayed. File system names need not be fully-qualified. **fs0** is just as acceptable as **/dev/fs0**.

- -L Displays the entire original policy file. If this flag is not specified, only the first line of the original policy file is displayed.
- -Y Displays the command output in a parseable format with a colon (:) as a field delimiter. Each column is described by a header.

**Note:** Fields that have a colon (:) are encoded to prevent confusion. For the set of characters that might be encoded, see the command documentation of **mmclidecode**. Use the **mmclidecode** command to decode the field.

# Exit status

**0** Successful completion.

nonzero

A failure has occurred.

# Security

The node on which the command is issued must be able to execute remote shell commands on any other node in the cluster without the use of a password and without producing any extraneous messages. For more information, see *Requirements for administering a GPFS file system* in *IBM Spectrum Scale: Administration Guide.* 

# Examples

 This command displays basic information for the policy installed for file system fs2: mmlspolicy fs2

### mmlspolicy

The system displays output similar to:

```
Policy for file system '/dev/fs2':
    Installed by root@c103rp12.gpfs.net on Tue Mar 30 15:06:20 2010.
    First line of policy 'policy' is:
    /* This is the policy for the fs2 GPFS file system. */
```

 This command displays extended information for the policy installed for file system fs2: mmlspolicy fs2 -L

The system displays output similar to:

/\* This is the policy for the fs2 GPFS file system. \*/

/\* File Placement Rules \*/
RULE SET POOL 'sp4' WHERE name like '%sp4%'
RULE SET POOL 'sp5' WHERE name like '%sp5%'
RULE 'default' SET POOL 'system'

```
/* Snapshot Placement Rules*/
RULE SET SNAP_POOL 'sp1' WHERE SNAP_NAME LIKE '%daily%'
RULE SET SNAP_POOL 'sp2'
```

```
/* Exclude Rule */
RULE 'Exclude root users files' EXCLUDE WHERE USER_ID = 0 AND
name like '%org%'
```

/\* Delete Rule \*/
RULE 'delete files' DELETE WHERE PATH\_NAME like '%tmp%'

```
/* Migrate Rule */
RULE 'sp4.files' MIGRATE FROM POOL 'sp4' TO POOL 'sp5' WHERE
  name like '%sp4%'
```

/\* End of Policy \*/

 In this example, no policy file was installed for the specified file system: mmlspolicy fs4 -L

The system displays output similar to: No policy file was installed for file system 'fs4'. Data will be stored in pool 'system'.

## See also

- "mmapplypolicy command" on page 57
- "mmchpolicy command" on page 215

## Location

# mmlspool command

Displays information about the known storage pools.

# Synopsis

mmlspool Device {StoragePool[,StoragePool...] | all} [-L]

# Availability

Available on all IBM Spectrum Scale editions.

# Description

The mmlspool command displays basic or detailed information about the storage pools in a file system.

# **Parameters**

Device

Specifies the device name of the file system for which storage pool information is to be displayed. File system names do not need to be fully qualified; for example, **fs0** is as acceptable as **/dev/fs0**.

## StoragePool[,StoragePool...]

Specifies one or more storage pools for which information is to be displayed.

a11

Displays information about all the storage pools in specified file system.

-L Displays detailed information about each storage pool.

# **Exit status**

**0** Successful completion.

nonzero

A failure occurred.

# Security

If you are a root user, the node on which the command is issued must be able to execute remote shell commands on any other node in the cluster without the use of a password and without producing any extraneous messages. For more information, see *Requirements for administering a GPFS file system* in *IBM Spectrum Scale: Administration Guide*.

If you are a nonroot user, you may specify only file systems that belong to the same cluster as the node on which the **mmlspool** command was issued.

# **Examples**

 To show basic information about all storage pools in a file system, issue this command: mmlspool /dev/fst all

The system displays information similar to:

| Name    | ld    |
|---------|-------|
| system  | 0     |
| sataXXX | 65537 |

 To show more information, issue this command: mmlspool fs1 p1 -L

The system displays information similar to this:

```
Pool:

name = p1

poolID = 65537

blockSize = 4 MB

usage = dataOnly

maxDiskSize = 497 GB

layoutMap = cluster

allowWriteAffinity = no

writeAffinityDepth = 0

blockGroupFactor = 1
```

# See also

- "mmlsattr command" on page 420
- "mmlscallback command" on page 423
- "mmlscluster command" on page 425
- "mmlsconfig command" on page 428
- "mmlsdisk command" on page 430
- "mmlspolicy command" on page 455
- "mmlsquota command" on page 464
- "mmlssnapshot command" on page 468

See also the following IBM Spectrum Scale RAID: Administration topics:

- "mmlsrecoverygroup command"
- "mmlsvdisk command"

# Location

# mmlsqos command

Displays the I/O performance values of a file system, when you enable Quality of Service for I/O operations (QoS) with the mmchqos command.

# Synopsis

```
mmlsqos Device [-Y | --fine-stats DisplayRange]
[--pool {all | Pool}]
[--seconds Seconds]
[--sum-classes {yes | no}]
[--sum-nodes {yes | no}]
```

# Availability

Available on all IBM Spectrum Scale editions.

# Description

With the **mmlsqos** command, you can display the consumption of I/O operations by processes that access designated storage pools. With the **mmchqos** command, you can regulate I/O access to a specified storage pool by allocating shares of I/O operations to two QoS classes:

### maintenance

The default QoS class for some I/O intensive, potentially long-running GPFS commands, such as **mmbackup**, **mmrestore** 

other The default QoS class for all other processes.

A third class, **misc**, is used to count the IOPS that some critical file system processes consume. You cannot assign IOPS to this class, but its count of IOPS is displayed in the output of the **mmlsqos** command.

Remember the following points:

- Allocations persist across unmounting and remounting the file system.
- QoS stops applying allocations when you unmount the file system and resumes when you remount it.
- When you change allocations or mount the file system, a brief delay due to reconfiguration occurs before QoS starts applying allocations.

For more information about this command, see the topic *Setting the Quality of Service for I/O operations* (*QoS*) in the *IBM Spectrum Scale: Administration Guide*.

When the file system is mounted, the command displays information about the QoS classes of both explicitly named pools and unnamed pools. *Unnamed pools* are storage pools that you have not specified by name in any **mmchqos** command. When the file system is unmounted, the command displays information about only the QoS classes of explicitly named pools.

# **Parameters**

Device

The device name of the file system to which the QoS action applies.

-Y Displays the command output in a parseable format with a colon (:) as a field delimiter. Each column is described by a header.

**Note:** Fields that have a colon (:) are encoded to prevent confusion. For the set of characters that might be encoded, see the command documentation of **mmclidecode**. Use the **mmclidecode** command to decode the field.

### mmlsqos

### --fine-stats DisplayRange

Displays the fine-grained statistics that are currently in memory. The *DisplayRange* values specify the indexes of the first and last blocks of statistics in the range of blocks that you want to display, such as 0-4. If you specify only one integer, such as 2, the command displays all the blocks in memory starting with that index and going to the end. The last line of the output displays the index of the next block in memory. You can avoid re-displaying statistics by having the next **mmlsqos** command display statistics beginning at this block index.

Fine-grained statistics are taken at 1-second intervals and contain more information than regular statistics. They are intended to be used as input for programs that analyze and display data, such as the example plotting program at /usr/lpp/mmfs/samples/charts/qosplotfine.pl. For the content of the statistics, see the subtopic later in this topic.

#### --pool

Displays the I/O performance values for all QoS pools if **all** is specified, or for the named pool if a pool name is specified. The default is **all**.

#### --seconds

Displays the I/O performance values for the previous number of seconds. The valid range of seconds is 1-999. The default value is 60 seconds. The values are displayed for subperiods within the period that you specify. The subperiods might be every 5 seconds over the last 60 seconds, or every 60 seconds over the last 600 seconds. You cannot configure the number or length of subperiods.

#### --sum-classes

Displays the I/O performance for each QoS class separately if **no** is specified, or summed across all the QoS classes if **yes** is specified. The default is **no**.

#### --sum-nodes

If **yes** is specified, displays the I/O performance summed across all the nodes in the cluster. If **no** is specified, displays the I/O performance for each node separately. The default is **yes**.

## **Exit status**

**0** Successful completion.

### Nonzero

A failure occurred.

# Security

You must have root authority to run the **mmlsqos** command.

The node on which you enter the command must be able to execute remote shell commands on any other administration node in the cluster. It must be able to do so without the use of a password and without producing any extraneous messages. For more information, see *Requirements for administering a GPFS file system* in the *IBM Spectrum Scale: Administration Guide*.

# Analyzing regular output from mmlsqos

The mmlsqos command always shows the first three lines of output:

QOS config::

Indicates whether QoS is actively regulating I/O consumption (enabled) or is quiescent (disabled).

QOS values::

Displays, for each storage pool that you configured, the name of the storage pool and the IOPS that you assigned to the **other** class and the **maintenance** class. In the following example fragment, the command shows that the system storage pool is configured with the value of **inf** for both QoS classes:

QOS values:: pool=system,other=inf,maintenance/all\_local=inf

The qualifier /all\_local after maintenance indicates that the maintenance IOPS are applied to all the files systems owned by the cluster. This value is the default for the maintenance class.

#### QOS status::

Indicates whether QoS is regulating the consumption of IOPS ("throttling") and also whether QoS is recording ("monitoring") the consumption of IOPS of each storage pool.

The following sample output is complete:

```
# mmlsqos fs --seconds 30
QOS config:: enabled
QOS values:: pool=system,other=inf,maintenance/all_local=inf:pool=fpodata,other=inf,maintenance/all_local=inf
QOS status:: throttling active, monitoring active
=== for pool fpodata
01:31:45 misc iops=11 ioql=0.016539 qsdl=1.2e-06 et=5
=== for pool system
01:31:45 misc iops=8.2 ioql=0.013774 qsdl=2e-06 et=5
```

The command mmlsqos fs0 --seconds 30 requests a display of I/O performance values for all QoS pools over the previous 30 seconds. Because the parameters --sum\_classes and --sum\_nodes are missing, the command also requests I/O performance for each storage pool separately and summed across all the nodes of the cluster.

The information that is displayed for the two configured pools, fpodata and system, indicates that IOPS occurred only for processes in the **misc** class. The meaning of the categories in each line is as follows:

#### First column

The time when the measurement period ends.

#### Second column

The QoS class for which the measurement is made.

- **iops=** The performance of the class in I/O operations per second.
- **ioql=** The average number of I/O requests in the class that are pending for reasons other than being queued by QoS. This number includes, for example, I/O requests that are waiting for network or storage device servicing.
- **qsdl=** The average number of I/O requests in the class that are queued by QoS. When the QoS system receives an I/O request from the file system, QoS first finds the class to which the I/O request belongs. It then finds whether the class has any I/O operations available for consumption. If not, then QoS queues the request until more I/O operations become available for the class. The Qsdl value is the average number of I/O requests that are held in this queue.
- **et=** The interval in seconds during which the measurement was made.

You can calculate the average service time for an I/O operation as (Ioql + Qsdl)/Iops. For a system that is running IO-intensive applications, you can interpret the value (Ioql + Qsdl) as the number of threads in the I/O-intensive applications. This interpretation assumes that each thread spends most of its time in waiting for an I/O operation to complete.

# Analyzing fine-grained output from mmlsqos

The following code block shows an example of fine-grained output. Each line displays the sum of the data for all the QoS programs that are running on the specified node. If the **--pid-stats** parameter is specified in the **mmchqos** command, then each line displays the data for one QoS program that is running on the specified node.

Time, Class, Node, Iops, TotSctrs, Pool, Pid, RW, SctrI, AvgTm, SsTm, MinTm, MaxTm, AvgQd, SsQd 1480606227,misc,172.20.0.21,285,2360,system,0,R,16,0.000260,0.000197,0.000006,0.005894,0.000001,0.000000 1480606228,misc,172.20.0.21,631,5048,system,0,R,16,0.000038,0.000034,0.000006,0.002463,0.000000,0.000000

### mmlsqos

1480606239,other,172.20.0.21,13,112,system,26724,R,16,0.000012,0.000000,0.00008,0.000022,0.000001,0.000000 1480606239,other,172.20.0.21,1,512,system,26724,R,512,0.000375,0.000000,0.000375,0.000375,0.000002,0.000000 1480606239,other,172.20.0.21,30,15360,system,26724,W,512,0.000910,0.000004,0.000451,0.002042,0.000001,0.000000 1480606241,misc,172.20.0.21,5,48,system,14680072,W,16,0.000135,0.000000,0.000025,0.000258,0.000000,0.000000 1480606240,other,172.20.0.21,4,32,system,26724,R,16,0.00017,0.000000,0.000009,0.000022,0.000001,0.000000 1480606240,other,172.20.0.21,4,32,system,26724,R,16,0.000017,0.000006,0.000009,0.000022,0.000001,0.000000 1480606241,other,172.20.0.21,48,24576,system,26724,W,512,0.000916,0.000006,0.000007,0.000039,0.000001,0.000000 1480606241,other,172.20.0.21,10,80,system,26724,W,512,0.000873,0.000007,0.000312,0.001957,0.000001,0.000000 1480606241,other,172.20.0.21,12,104,system,15597572,W,512,0.000192,0.000000,0.000024,0.000096,0.000000,0.000000 1480606241,misc,172.20.0.21,1,512,system,15597572,W,512,0.000192,0.000000,0.000024,0.000096,0.000000,0.000000 1480606241,misc,172.20.0.21,1,512,system,15597572,W,512,0.000192,0.000000,0.000024,0.000096,0.000000,0.000000 1480606241,misc,172.20.0.21,9,72,system,14680071,W,16,0.000029,0.000000,0.000024,0.000040,0.000000,0.000000 1480606241,misc,172.20.0.21,9,72,system,14680071,W,16,0.000029,0.000000,0.000024,0.000040,0.000000,0.000000 1480606241,misc,172.20.0.21,9,72,system,14680071,W,16,0.000029,0.000000,0.000024,0.000040,0.000000,0.000000

The following list describes the content in each column:

**Time** The time when the measurement was made, expressed in seconds since the epoch.

Class The QoS class of the process.

- Node The IP address of the node on which the process was running.
- **Iops** The number of IOPS that the process consumed during the sample period.

#### TotSctrs

1

1

The number of sectors for which data was read or written. By default, one sector is 512 bytes.

**Note:** The number of **TotSctrs** from one process or one node might not be equal to the real bytes read or written from applications. For cache I/O in IBM Spectrum Scale, if the modified data from one application I/O is less than **fgdbRangeSize** (by default, it is 4KB), IBM Spectrum Scale writes bytes defined by **fgdbRangeSize** from pagepool to backend disks. Therefore, if the application updates only a byte of the file, it shows eight sectors from the **mmlsqos** output when taking the default **fgdbRangeSize**.

**Pool** The memory pool for which the IOPS were used.

- **Pid** The process ID of the process for which the IOPS were used. When the **--pid-stats** parameter of the **mmchqos** command is not specified, this value is always 0.
- **RW** Whether the process was doing a read operation or a write operation.
- **SctrI** The number of sectors for which the IOPS were done. One of the following categories is displayed. The exact value of a category depends on the disk block size.

A single sector.

1/32 or less of a full block.

Less than a full block.

A full block.

For example, if the disk block size is 512, the command displays one of the following values: 1, 16, 511, or 512.

#### AvgTm

The mean time that was required for an I/O operation to be completed.

**SsTm** The sum of the squares of differences from the mean value that is displayed for **AvgTm**. You can use this value to calculate the variance of I/O service times.

#### MinTm

The minimum time that was required for an I/O operation to be completed.

#### MaxTm

The maximum time that was required for an I/O operation to be completed.

#### AvgQd

The mean time for which QoS imposed a delay of the read or write operation.

**SsQd** The sum of the squares of differences from the mean value that is displayed for **AvgQd**.

The last line in the example indicates that the index of the next block to be displayed is 4. You can avoid re-displaying statistics by having the next **mmlsqos** command display statistics beginning at this block index.

# **Examples**

1. The following command displays the I/O performance values for all the pools in the file system over the previous 60 seconds. It does so for each QoS class separately and summed across all the nodes in the cluster.

mmlsqos fs0 --seconds 60

2. The following command displays the I/O performance values for the named pool over the previous 60 seconds. It does so for each QoS class separately and for each node separately.

mmlsqos fs0 --pool pname0 --sum-nodes no

# See also

- "mmchqos command" on page 220
- Setting the Quality of Service for I/O operations (QoS) in the IBM Spectrum Scale: Administration Guide.

# Location

# mmlsquota command

Displays quota information for a user, group, or fileset.

## Synopsis

```
mmlsquota [-u User | -g Group] [-v | -q] [-e] [-C ClusterName]
        [-Y] [--block-size {BlockSize | auto}] [Device[:Fileset] ...]
or
mmlsquota -j Fileset [-v | -q] [-e] [-C ClusterName]
        [-Y] [--block-size {BlockSize | auto}] Device ...
or
mmlsquota -d {[-u] [-g] [-j]} [-C ClusterName]
        [-Y] [--block-size {BlockSize | auto}] [Device ...]
or
```

mmlsquota -d [-C ClusterName] [-Y] [--block-size {BlockSize | auto}] [Device[:Fileset] ...]

# Availability

Available on all IBM Spectrum Scale editions.

# Description

For the specified *User*, *Group*, or *Fileset* the **mmlsquota** command displays information about quota limits and current usage on each file system in the cluster. This information is displayed only if quota limits have been established and the user has consumed some amount of storage. If you want quota information for a *User*, *Group*, or *Fileset* that has no file system storage allocated at the present time, you must specify **-v**.

If neither the **-g**, **-u**, or **-j** option is specified, the default is to display only user quotas for the user who issues the command.

For each file system in the cluster, the **mmlsquota** command displays:

- 1. Block limits:
  - quota type (USR or GRP or FILESET)
  - current usage
  - soft limit
  - hard limit
  - space in doubt
  - grace period
- 2. File limits:
  - current number of files
  - soft limit
  - hard limit
  - files in doubt
  - grace period

#### Note:

• In cases where small files do not have an additional block allocated for them, quota usage might show less space usage than expected.

- If you want to check the grace period that is set, specify mmrepquota -t.
- 3. Remarks

Because the sum of the *in-doubt* value and the current usage may not exceed the hard limit, the actual block space and number of files available to the user, group, or fileset may be constrained by the in-doubt value. If the in-doubt value approaches a significant percentage of the quota, run the **mmcheckquota** command to account for the lost space and files.

For more information, see Listing quotas in IBM Spectrum Scale: Administration Guide.

This command cannot be run from a Windows node.

## **Parameters**

-C ClusterName

Specifies the name of the cluster from which the quota information is obtained (from the file systems within that cluster). If **-C** is omitted, the local cluster is assumed. The cluster name specified by the **-C** flag must be part of the same multicluster group as the node issuing the **mmlsquota** command. A node that is part of a remote cluster can only see the file systems that it has been given authority to mount from the local cluster.

Device

Specifies the device name of the file system for which quota information is to be displayed. File system names need not be fully-qualified. **fs0** is as acceptable as **/dev/fs0**.

#### Fileset

Specifies the name of a fileset located on *Device* for which quota information is to be displayed.

- -d Displays the default quota limits for user, group, or fileset quotas. When specified in combination with the -u, -g, or -j options, default file system quotas are displayed. When specified without any of the -u, -g, or -j options, default fileset-level quotas are displayed.
- -e Specifies that **mmlsquota** is to collect updated quota usage data from all nodes before displaying results. If -e is not specified, there is the potential to display negative usage values as the quota server may process a combination of up-to-date and back-level information.
- -g Group

Displays quota information for the user group or group ID specified in the Group parameter.

-j Fileset

Displays quota information for the named fileset.

- -q Prints a terse message containing information only about file systems with usage over quota.
- -u User

Displays quota information for the user name or user ID specified in the User parameter.

- -v Displays quota information on file systems where the *User*, *Group* or *Fileset* limit has been set, but the storage has not been allocated.
- --block-size {BlockSize | auto}

Specifies the unit in which the number of blocks is displayed. The value must be of the form  $[n]\mathbf{K}$ ,  $[n]\mathbf{M}$ ,  $[n]\mathbf{G}$  or  $[n]\mathbf{T}$ , where *n* is an optional integer in the range 1 to 1023. The default is 1K. If **auto** is specified, the number of blocks is automatically scaled to an easy-to-read value.

-Y Displays the command output in a parseable format with a colon (:) as a field delimiter. Each column is described by a header.

Note:

### mmlsquota

- Fields that have a colon (:) are encoded to prevent confusion. For the set of characters that might be encoded, see the command documentation of **mmclidecode**. Use the **mmclidecode** command to decode the field.
- -Y disregards the value of --block-size and returns the results in KB.

## Exit status

**0** Successful completion.

nonzero

A failure has occurred.

# Security

If you are a root user:

- You may view quota information for all users, groups, and filesets.
- The node on which the command is issued must be able to execute remote shell commands on any other node in the cluster without the use of a password and without producing any extraneous messages. For more information, see *Requirements for administering a GPFS file system* in *IBM Spectrum Scale: Administration Guide*.

If you are a non-root user, you may view only fileset quota information, your own quota information, and quota information for any groups to which you belong.

You must be a root user to use the **-d** option.

GPFS must be running on the node from which the **mmlsquota** command is issued.

# **Examples**

1. The user ID **paul** issues this command:

```
mmlsquota
```

The system displays information similar to:

Block Limits File Limits Filesystem type KB quota limit in\_doubt grace files quota limit in\_doubt grace fsn USR 728 100096 200192 4880 none 35 30 50 10 6days

This output shows the quotas for user **paul** in file system **fsn** set to a soft limit of 100096 KB, and a hard limit of 200192 KB. 728 KB is currently allocated to **paul**. 4880 KB is also in doubt, meaning that the quota system has not yet been updated as to whether this space has been used by the nodes, or whether it is still available. No grace period appears because **paul** has not exceeded his quota. If he exceeds the soft limit, the grace period is set and he has that amount of time to bring his usage below the quota values. If he fails to do so, he can not allocate any more space.

The soft limit for files (inodes) is set at 30 and the hard limit is 50. 35 files are currently allocated to this user, and the quota system does not yet know whether the 10 in doubt have been used or are still available. A grace period of six days appears because the user has exceeded his quota. The user would have this amount of time to bring his usage below the quota values. If the user fails to do so, the user is not allocated any more space.

 To show the quotas for user pfs001, device gpfs2, and fileset fset4, issue this command: mmlsquota -u pfs001 gpfs2:fset4

The system displays information similar to:

Block LimitsFile LimitsininFilesystem Fileset typeKB quota limit doubt gracegpfs2fset4USR4104102401536000none1100050000none

3. To show user and group default quotas for all filesets in the **gpfs1** file system, issue this command: mmlsquota -d gpfs1

The system displays information similar to:

| De         | Default Block Limits(KB) |      |       |       |       | le Limit | S           |
|------------|--------------------------|------|-------|-------|-------|----------|-------------|
| Filesystem | Fileset                  | type | quota | limit | quota | limit    | entryType   |
| gpfs1      | root                     | USR  | Θ     | 0     | 0     | 0        | default off |
| gpfs1      | root                     | GRP  | 0     | 0     | Θ     | 0        | default off |
| gpfs1      | fset1                    | USR  | Θ     | 0     | 0     | 0        | default off |
| gpfs1      | fset1                    | GRP  | Θ     | 0     | 0     | 0        | default off |
| gpfs1      | fset2                    | USR  | Θ     | 0     | 0     | 0        | default off |
| gpfs1      | fset2                    | GRP  | 0     | Θ     | 0     | 0        | default off |

 To show user and group default quotas for fileset fset1 in the gpfs1 file system, issue this command: mmlsquota -d gpfs1:fset1

The system displays information similar to:

| Default Block Limits(KB) |         |      |       | Default | File Limits |       |             |
|--------------------------|---------|------|-------|---------|-------------|-------|-------------|
| Filesystem               | Fileset | type | quota | limit   | quota       | limit | entryType   |
| gpfs1                    | fset1   | USR  | 0     | 0       | 0           | 0     | default off |
| gpfs1                    | fset1   | GRP  | 0     | 0       | 0           | 0     | default off |

5. To show the quotas for fileset fset0 in file system fs1, issue this command:

### mmlsquota -j fset0 fs1 --block-size auto

The system displays information similar to:

| Block Limits                     |                  |  |               |                    | File | e Limits       |               |               |               |                 |         |
|----------------------------------|------------------|--|---------------|--------------------|------|----------------|---------------|---------------|---------------|-----------------|---------|
| Filesystem type<br>fs1   FILESET | blocks<br>89.25G |  | limit<br>200G | in_doubt<br>89.99M |      | files<br>13729 | quota<br>4000 | limit<br>5000 | in_doubt<br>0 | grace<br>7 days | Remarks |

### See also

- "mmcheckquota command" on page 182
- "mmdefedquota command" on page 296
- "mmdefquotaoff command" on page 300
- "mmdefquotaon command" on page 303
- "mmedquota command" on page 349
- "mmrepquota command" on page 551
- "mmquotaon command" on page 543
- "mmquotaoff command" on page 541

## Location

# mmlssnapshot command

Displays GPFS snapshot information.

# Synopsis

```
mmlssnapshot Device [-d [--block-size {BlockSize | auto}]]
    [-s {all | global | [[Fileset]:]Snapshot[,[[Fileset]:]Snapshot...]} | -j Fileset[,Fileset...]]
    [--qos QOSClass] [-Y]
```

# Availability

Available on all IBM Spectrum Scale editions.

# Description

Use the **mmlssnapshot** command to display GPFS snapshot information for the specified file system or fileset. You can optionally display the amount of storage that is used by the snapshot.

# **Parameters**

Device

The device name of the file system for which snapshot information is to be displayed. File system names do not need to be fully qualified. fs0 is as acceptable as /dev/fs0.

-d Displays the amount of storage that is used by the snapshot.

This operation requires an amount of time that is proportional to the size of the file system; therefore, it can take several minutes or even hours on a large and heavily-loaded file system.

This optional parameter can impact overall system performance. Avoid running the **mmlssnapshot** command with this parameter frequently or during periods of high file system activity.

## --block-size {BlockSize | auto}

Specifies the unit in which the number of blocks is displayed. The value must be of the form  $[n]\mathbf{K}$ ,  $[n]\mathbf{M}$ ,  $[n]\mathbf{G}$  or  $[n]\mathbf{T}$ , where *n* is an optional integer in the range 1 - 1023. The default is 1 K. If **auto** is specified, the number of blocks is automatically scaled to an easy-to-read value.

-s Displays the attributes for the specified snapshots.

### a11

Displays information for all snapshots. This option is the default.

## global

Displays information for global snapshots.

## [[Fileset]:]

:

A colon (:) followed by a snapshot name indicates a global snapshot. For example, :SS01 indicates a global snapshot with the name SS01. If a global snapshot with that name exists, the command displays information about it.

## Fileset:

A fileset name followed by a colon (:) followed by a snapshot name indicates a fileset snapshot. For example, fset02:SS01 indicates a snapshot of fileset fset02 with the name SS01. If a snapshot of the fileset with that snapshot name exists, then the command displays information about it.

### Snapshot[,Snapshot...]

Displays information for the specified snapshots.

```
-j Fileset[,Fileset...]
```

Displays only snapshots that contain the specified filesets; including all global snapshots.

--qos QOSClass

Specifies the Quality of Service for I/O operations (QoS) class to which the instance of the command is assigned. If you do not specify this parameter, the instance of the command is assigned by default to the **maintenance** QoS class. This parameter has no effect unless the QoS service is enabled. For more information, see the topic "mmchqos command" on page 220. Specify one of the following QoS classes:

#### maintenance

This QoS class is typically configured to have a smaller share of file system IOPS. Use this class for I/O-intensive, potentially long-running GPFS commands, so that they contribute less to reducing overall file system performance.

**other** This QoS class is typically configured to have a larger share of file system IOPS. Use this class for administration commands that are not I/O-intensive.

For more information, see the topic *Setting the Quality of Service for I/O operations (QoS)* in the *IBM Spectrum Scale: Administration Guide*.

-Y Displays the command output in a parseable format with a colon (:) as the field delimiter. Each column is described by a header.

**Note:** Fields having a colon are encoded to prevent confusion. If a field contains a % (percent sign) character, it is most likely encoded. Use the **mmclidecode** command to decode the field.

## Exit status

**0** Successful completion.

nonzero

A failure occurred.

## Security

You must be a root user or fileset owner to use the -d parameter.

If you are a root user, the node on which the command is issued must be able to execute remote shell commands on any other node in the cluster without the use of a password and without producing any extraneous messages. For more information, see *Requirements for administering a GPFS file system* in *IBM Spectrum Scale: Administration Guide*.

If you are a non-root user, you can specify only file systems that belong to the same cluster as the node on which the **mmlssnapshot** command was issued.

## Examples

Note: Ensure that the snapshot name does not include a colon (:).

The following command displays information about all the existing snapshots in file system fs1: mmlssnapshot fs1

The following command displays information about snapshots named SS01. The snapshots can be global snapshots or fileset snapshots:

mmlssnapshot fs1 -s SS01

The following command displays information about a global snapshot named gSS01: mmlssnapshot fs1 -s :gSS01

## mmlssnapshot

The following command displays information about a fileset snapshot with the name fsSS01 that is a snapshot of fileset fset02: mmlssnapshot fs1 -s fset02:fsSS01

The following command displays information about global snapshots with the names gSS01 and gSS02 and a fileset snapshot of fileset fset02 named fsSS02: mmlssnapshot fs1 -s :gSS01,:gSS02,fset02:fsSS02

The following command displays information about global snapshots and fileset snapshots that contain the filesets fset02 and fset03:

mmlssnapshot fs1 -j fset02,fset03

## See also

- "mmcrsnapshot command" on page 291
- "mmdelsnapshot command" on page 329
- "mmrestorefs command" on page 559
- "mmsnapdir command" on page 600

# Location

# mmmigratefs command

Performs needed conversions to support new file system features.

# Synopsis

mmmigratefs Device [--fastea] [--online | --offline]

# Availability

Available on all IBM Spectrum Scale editions.

# Description

Use the **mmmigratefs** command to enable features that require existing on-disk data structures to be converted to a new format.

Before issuing the **mmmigratefs** command, see upgrade, coexistence, and compatibility considerations in *Upgrading* in the *IBM Spectrum Scale: Concepts, Planning, and Installation Guide*. You must ensure that all nodes in the cluster have been upgraded to the latest level of GPFS code and that you have successfully run the **mmchconfig release=LATEST** command. You must also ensure that the new features have been enabled by running **mmchfs -V full**.

The **mmmigratefs** command can be run with the file system mounted or unmounted. If **mmmigratefs** is run without the **--online** or **--offline** parameters specified, the command will determine the mount status of the file system and run in the appropriate mode.

# **Parameters**

Device

The device name of the file system to be migrated. File system names need not be fully qualified; for example, **fs0** is just as acceptable as **/dev/fs0**. This must be the first parameter.

# --fastea

Convert the existing extended attributes to the new format required for storing the attributes in the file's inode and thereby allowing for faster extended-attribute access.

--online

Allows the **mmmigratefs** command to run while the file system is mounted.

# --offline

Allows the **mmmigratefs** command to run while the file system is unmounted.

# Exit status

**0** Successful completion.

# nonzero

A failure has occurred.

# Security

You must have root authority to run the **mmmigratefs** command.

The node on which the command is issued must be able to execute remote shell commands on any other node in the cluster without the use of a password and without producing any extraneous messages. For more information, see *Requirements for administering a GPFS file system* in *IBM Spectrum Scale: Administration Guide.* 

# mmmigratefs

# Examples

To enable fast extended attribute access for file system fs3, issue this command: mmmigratefs fs3 --fastea

The system displays information similar to the following:

```
Enabling fastea support
 11.19 % complete on Thu Nov 14 13:50:24 2013 (
                                                    167936 inodes
                                                                         328 MB)
 33.21 % complete on Thu Nov 14 13:51:56 2013 (
                                                    498260 inodes
                                                                         973 MB)
100.00 % complete on Thu Nov 14 13:52:04 2013
Finalizing upgrade
 11.19 % complete on Thu Nov 14 13:52:27 2013 (
                                                    167936 inodes
                                                                         328 MB)
 26.78 % complete on Thu Nov 14 13:53:07 2013 (
                                                    401834 inodes
                                                                         785 MB)
100.00 % complete on Thu Nov 14 13:53:27 2013
Feature 'fastea' is now enabled on "fs3".
```

# See also

- "mmchconfig command" on page 141
- "mmchfs command" on page 192

# Location

/usr/lpp/mmfs/bin

# mmmount command

Mounts GPFS file systems on one or more nodes in the cluster.

# Synopsis

```
mmmount {Device | DefaultMountPoint | DefaultDriveLetter |
    all | all_local | all_remote | {-F DevceFileName}}
    [-o MountOptions] [-a | -N {Node[,Node...] | NodeFile | NodeClass}]
or
mmmount Device {MountPoint | DriveLetter}
    [-o MountOptions] [-a | -N {Node[,Node...] | NodeFile | NodeClass}]
```

# Availability

Available on all IBM Spectrum Scale editions.

# Description

The **mmmount** command mounts the specified GPFS file system on one or more nodes in the cluster. If no nodes are specified, the file systems are mounted only on the node from which the command was issued. A file system can be specified using its device name or its default mount point, as established by the **mmcrfs**, **mmchfs** or **mmremotefs** commands.

When **all** is specified in place of a file system name, all GPFS file systems will be mounted. This also includes remote GPFS file systems to which this cluster has access.

# **Parameters**

```
Device | DefaultMountPoint | DefaultDriveLetter | all | all_local | all_remote | {-F
DeviceFileName}
```

Indicates the file system or file systems to be mounted.

Device

The device name of the file system to be mounted. File system names need not be fully-qualified. **fs0** is just as acceptable as /dev/fs0.

DefaultMountPoint

The mount point associated with the file system as a result of the **mmcrfs**, **mmchfs**, or **mmremotefs** commands.

DefaultDriveLetter

The Windows drive letter associated with the file system as a result of the **mmcrfs** or **mmchfs** command.

a11

Indicates all file systems known to this cluster.

```
all_local
```

Indicates all file systems owned by this cluster.

all\_remote

Indicates all files systems owned by another cluster to which this cluster has access.

-F DeviceFileName

Specifies a file containing the device names, one per line, of the file systems to be mounted.

This must be the first parameter.

### DriveLetter

The location where the file system is to be mounted. If not specified, the file system is mounted at its

# mmmount

default drive letter. This option can be used to mount a file system at a drive letter other than its default one or to mount a file system that does not have an established default drive letter.

MountPoint

The location where the file system is to be mounted. If not specified, the file system is mounted at its default mount point. This option can be used to mount a file system at a mount point other than its default mount point.

# Options

- -a Mount the file system on all nodes in the GPFS cluster.
- -N {*Node*[,*Node*...] | *NodeFile* | *NodeClass*} Specifies the nodes on which the file system is to be mounted.

For general information on how to specify node names, see *Specifying nodes as input to GPFS commands* in the *IBM Spectrum Scale: Administration Guide*.

This command does not support a *NodeClass* of mount.

-o MountOptions

Specifies the mount options to pass to the mount command when mounting the file system. For a detailed description of the available mount options, see *Mount options specific to IBM Spectrum Scale* in *IBM Spectrum Scale: Administration Guide*.

# **Exit status**

**0** Successful completion.

# nonzero

A failure has occurred.

# Security

You must have root authority to run the **mmmount** command.

The node on which the command is issued must be able to execute remote shell commands on any other node in the cluster without the use of a password and without producing any extraneous messages. For more information, see the topic *Requirements for administering a GPFS file system* in the *IBM Spectrum Scale: Administration Guide*.

# **Examples**

- To mount all GPFS file systems on all of the nodes in the cluster, issue this command: mmmount all -a
- To mount file system fs2 read-only on the local node, issue this command: mmmount fs2 -o ro
- To mount file system fs1 on all NSD server nodes, issue this command: mmmount fs1 -N nsdsnodes

# See also

- "mmumount command" on page 610
- "mmlsmount command" on page 448

# Location

/usr/lpp/mmfs/bin

# mmmsgqueue command

Manages the IBM Spectrum Scale message queue.

# Synopsis

mmmsgqueue enable { -N NodeName[,NodeName...] | NodeFile | NodeClass } [-q]

```
or
mmmsgqueue disable [-q]
```

or

```
mmmsgqueue status [-q]
```

or

```
mmmsgqueue list { --topics | --servers} [-q]
```

or mmmsgqueue config --remove [-q]

# Availability

Available with IBM Spectrum Scale Advanced Edition or IBM Spectrum Scale Data Management Edition. Available on Linux X86 and Linux PPC LE.

# Description

The **mmsgqueue** command is used to manage the IBM Spectrum Scale message queue. The queue is based on the Kafka open source queue and is contained in the Kafka rpms. The message queue is used by the file audit logging function to track events. Error and informational messages are written to the /var/adm/ras/mmmsgqueue.log file on the node from which the command is issued and any nodes where sub-commands are executed.

# **Parameters**

### mmmsgqueue enable

Enables the IBM Spectrum Scale message queue. The message queue ZooKeeper daemons are started
on the nodes defined by the kafkaZookeeperServers node class. This defaults to Linux nodes in the
cluster that are defined as quorum nodes that have the message queue packages installed. There must
be at least three Linux quorum nodes with the message queue packages installed. The message queue
broker daemons will be started on the nodes defined by the kafkaBrokerServers node class. This
defaults to the nodes defined by the cesNodes node class. There must be at least three nodes defined.
If your environment does not have the cesNodes node class defined or it has fewer than three nodes
defined, you can specify the nodes to start the broker daemons by using the -N option. The -N option
supports a comma separated list of nodes, a full pathname to a file containing node names, or a
predefined node class. No matter how they are defined, you must specify a minimum of three nodes

as message queue servers/brokers nodes. These nodes must be Linux-based and have the message

I queue packages installed on them. There are four callbacks defined to manage the message queue daemons.

### mmmsgqueue disable

Disables the IBM Spectrum Scale message queue. All file systems must be disabled for file audit logging. Stops any broker or ZooKeeper daemons that might be running. Deletes message queue callbacks. Node classes and configuration files remain defined. To completely remove all configuration data, issue mmsgqueue config --remove.

### mmmsgqueue

### mmmsgqueue status

Provides the status of all broker and ZooKeeper daemons and shows which nodes contain which daemons.

# mmmsqueue list { --topics | --servers }

Lists all message queue topics currently configured or a comma-separated list of the broker nodes with their respective ports. You should see a topic defined for every file system that is enabled for file audit logging. The message queue uses an internal topic called \_\_consumer\_offsets.

### mmmsgqueue config --remove

Disables the message queue if enabled. All file systems must be disabled for file audit logging. Removes the node classes and message queue configuration files that were created to support the message queue.

-q Suppresses all [I] informational messages.

# **Exit status**

**0** Successful completion.

# nonzero

A failure has occurred.

# Security

You must have root authority to run the **mmsgqueue** command.

The node on which the command is issued must be able to execute remote shell commands on any other node in the cluster without the use of a password and without producing any extraneous messages.

# **Examples**

- 1. To enable the message queue on a cluster that does not have the cesNodes node class defined or has fewer than three nodes defined, issue this command:
  - # mmmsgqueue enable -N hs22n55,hs22n56,c6f2bc3n10,c6f2bc3n2
  - [I] The kafkaZookeeperServers node class was successfully created with 3 member nodes.
  - [I] The kafkaBrokerServers node class was successfully created with 4 member nodes.
  - [I] Successfully created Kafka broker configuration file and added to CCR.
  - [I] Successfully created Kafka ZooKeeper configuration file and added to CCR.
  - [I] Enabling MsgQueue daemons.
  - [I] Creating callbacks to control starting and stopping the MsgQueue daemons.
  - [I] MsgQueue successfully enabled.
- 2. To display the current status of the message queue daemons, issue this command:

| # mmmsgqueue status |          |        |           |           |
|---------------------|----------|--------|-----------|-----------|
| Node                | Contains | Broker | Contains  | ZooKeeper |
| Name                | Broker   | Status | ZooKeeper | Status    |
| c6f2bc3n10.gpfs.net | yes      | good   | yes       | good      |
| c6f2bc3n2.gpfs.net  | yes      | good   | no        |           |
| hs22n55.gpfs.net    | yes      | good   | yes       | good      |
| hs22n56.gpfs.net    | yes      | good   | yes       | good      |
|                     |          |        |           |           |

3. To display the defined message queue topics, issue this command:

```
# mmmsgqueue list --topics
154_6372129557625143312_audit
__consumer_offsets
[I] Successfully completed running topic command: list.
```

4. To disable the message queue, issue this command:

# mmmsggueue disable

- [I] Disabling MsgQueue daemons.
- [I] Removing callbacks that control starting and stopping the MsgQueue daemons.
- [I] MsgQueue successfully disabled.

- 5. To disable and remove message queue node classes, callbacks, and configuration files, issue this command:
  - # mmmsgqueue config --remove
  - [I] Attempting to disable the MsgQueue. This may take some time.

  - [I] Disabling MsgQueue daemons.[I] Removing callbacks that control starting and stopping the MsgQueue daemons.
  - [I] MsgQueue successfully disabled.
  - [I] Removing MsgQueue node classes and configuration information.
  - [I] MsgQueue successfully disabled and configuration removed.

# See also

- "mmaudit command" on page 68
- "mmcrnodeclass command" on page 284
- "mmlsnodeclass command" on page 450
- "mmlscallback command" on page 423

# Location

/usr/lpp/mmfs/bin

# mmnetverify command

Verifies network configuration and operation in a cluster.

# Synopsis

```
mmnetverify [Operation[ Operation...]] [-N {Node[,Node...] | all}]
      [--target-nodes {Node[,Node...] | all}]
      [--configuration-file File] [--log-file File]
      [--verbose | -Y] [--min-bandwidth Number]
      [--max-threads Number] [--ces-override] [--ping-packet-size Number]
      [--subnets Addr[,Addr...]]
```

# Availability

Available on all IBM Spectrum Scale editions.

# Description

**Note:** The **mmnetverify** command is a diagnostic tool and is not intended to be issued continually during normal IBM Spectrum Scale cluster operations. Issue this command only to validate a cluster network before going into production or when you suspect network problems.

With the **mmnetverify** command, you can verify the network configuration and operation of a group of nodes before you organize them into an IBM Spectrum Scale cluster. You can also run the command to analyze network problems after you create a cluster.

If you have not created an IBM Spectrum Scale cluster yet, you must run the command with a configuration file. See the *--configuration-file* option in the **Parameters** section.

The command uses the concepts of local nodes and target nodes. A *local node* is a node from which a network test is run. The command can be started from one node and run from several separate local nodes. A *target node* is a node against which a test is run.

The command has the following requirements:

- IBM Spectrum Scale must be installed on all the nodes that are involved in the test, including both local nodes and target nodes.
- Each node must be able to issue remote shell commands to all nodes, including itself, without a password. (This requirement is tested in the **shell** check.)

The following table lists the types of output messages and where they are sent. Messages are not added to a log file unless you specify one on the command line:

| Message type                 | Printed to console                                                     | Added to the log file, if one is specified. |
|------------------------------|------------------------------------------------------------------------|---------------------------------------------|
| Information messages         | Yes (stdout)                                                           | Yes                                         |
| Verbose information messages | Yes (stdout)<br>If <b>verbose</b> is specified on the<br>command line. | Yes                                         |
| Error messages               | Yes (stderr)                                                           | Yes                                         |

Table 17. Information and error messages

If sudo wrappers are enabled, the command uses a sudo wrapper when it communicates with remote nodes. Note the following restrictions:

- If you are working with an existing cluster, the cluster must be at IBM Spectrum Scale v4.2.3 or later.
- You must run the command on an administration node.
- The **-N** option is not supported.
- You must run the sudo command as the gpfsadmin user.

# **Parameters**

# Operation[ Operation...]

Specifies one or more operations, which are separated by blanks, that are to be verified against the target nodes. The operations are described in Table 19 on page 482. Shortcut terms are described in Table 18 on page 482.

If you do not specify any operations, the command does all the operations except **data-large**, **flood-node**, and **flood-cluster** against the target nodes.

# -N {*Node*[,*Node*...] | all}

Specifies a list of nodes on which to run the command. If you specify more than one node, the command is run on all the specified nodes in parallel. Each node tests all the specified target nodes. If you do not include this parameter, the command runs the operations only from the node where you enter the command.

**Note:** The **--max-threads** parameter specifies how many nodes can run in parallel at the same time. If the limit is exceeded, the command still tests all the specified nodes, starting the surplus nodes as other nodes finish.

Node[,Node...]

Specifies a list of nodes in the local cluster. This parameter accepts node classes. You can specify system node classes, such as **aixnodes**, and node classes that you define with the **mmcrnodeclass** command.

a11

Specifies all the nodes in the local cluster.

# --target-nodes {Node[,Node...] | all}]

Specifies a list of nodes that are the targets of the testing. If you do not specify this parameter, the command runs the operations against all the nodes in the cluster.

# Node[,Node...]

Specifies a list of nodes in the local cluster. This parameter accepts node classes. You can specify system node classes, such as **aixnodes**, and node classes that you define with the **mmcrnodeclass** command.

# a11

Specifies all the nodes in the local cluster.

# [--configuration-file File]

Specifies the path of a configuration file. You must use a configuration file if you have not created an IBM Spectrum Scale cluster yet. You can also specify a configuration file if you have created a cluster but you do not want the command to run with the IBM Spectrum Scale cluster configuration values. Only the **node** parameter is required. The other parameters revert to their default values if they are not specified.

Note: When you specify this parameter, the --ces-override parameter is automatically set.

The following code block shows the format of the file:

node Node [AdminName]
rshPath Path
rcpPath Path

tscTcpPort Port mmsdrservPort Port tscCmdPortRange Min-Max subnets Addr[,Addr...]

#### where:

#### node Node [AdminName]

Specifies a node name, followed optionally by the node's admin name. If you do not specify an admin name, the command uses the node name as the admin name.

You can have multiple **node** parameters. Add a **node** parameter for each node that you want to be included in the testing, either as a local node or as a target node. You must include the node from which you are running the command.

#### rshPath Path

Optional. Specifies the path of the remote shell command to be used. The default value is /usr/bin/ssh. Specify this parameter only if you want to use a different remote shell command.

#### rcpPath Path

Optional. Specifies the path of the remote file copy command to be used. The default value is /usr/bin/scp. Specify this parameter only if you want to use a different remote copy command.

#### tscTcpPort Port

Optional. Specifies the TCP port number to be used by the local GPFS daemon when it contacts a remote cluster. The default value is 1191. Specify this value only if you want to use a different port.

#### mmsdrservPort Port

Optional. Specifies the TCP port number to be used by the **mmsdrserv** service to provide access to configuration data to the rest of the nodes in the cluster. The default value is the value that is stored in **mmfsdPort**.

### tscCmdPortRange=Min-Max

Specifies the range of port numbers to be used for extra TCP/IP ports that some administration commands need for their processing. Defining a port range makes it easier for you set firewall rules that allow incoming traffic on only those ports. For more information, see the topic *IBM Spectrum Scale port usage* in the *IBM Spectrum Scale: Administration Guide.* 

If you used the **spectrumscale** installation toolkit to install a version of IBM Spectrum Scale that is earlier than version 5.0.0, then this attribute is initialized to 60000-61000. Otherwise, this attribute is initially undefined and the port numbers are dynamically assigned from the range of ephemeral ports that are provided by the operating system.

#### subnets Addr[,Addr...]

Optional. Specifies a list of subnet addresses to be searched for a subnet that both the local node and the target node are connected to. If such a subnet is found, the command runs the specified network check between the connections of the local node and target node to that subnet. Otherwise, the command runs the network check across another connection that the local node and the target node have in common. The command goes through this process for each local node and target node that are specified for the command to process. The default value of this parameter is no subnets.

You must specify subnet addresses in dot-decimal format, such as 10.168.0.0. You cannot specify a cluster name as part of a subnet address. For more information about specifying a list of subnets, see the description of the parameter **--subnets** later in this topic.

### [--log-file File]

Specifies the path of a file to contain the output messages from the network checks. If you do not specify this parameter, messages are displayed only on the console. See Table 17 on page 478.

# --verbose

Causes the command to generate verbose output messages. See Table 17 on page 478.

-Y Displays the command output in a parseable format with a colon (:) as a field delimiter. Each column is described by a header.

**Note:** Fields that have a colon (:) are encoded to prevent confusion. For the set of characters that might be encoded, see the command documentation of **mmclidecode**. Use the **mmclidecode** command to decode the field.

# [--min-bandwidth Number]

Specifies the minimum acceptable bandwidth for the data bandwidth check.

# --max-threads Number

Specifies how many nodes can run the command in parallel at the same time. The valid range is 1 - 64. The default value is 32. For more information, see the **-N** parameter.

### --ces-override

Causes the command to consider all the nodes in the configuration to be CES-enabled. This parameter overrides the requirement of the **protocol-ctdb** and the **protocol-object** network checks that the local node and the target nodes must be CES-enabled with the **mmchnode** command. This parameter is automatically set when you specify the *--configuration-file* parameter.

# [--ping-packet-size Number]

Specifies the size in bytes of the ICMP echo request packets that are sent between the local node and the target node during the **ping** test. The size must not be greater than the MTU of the network interface.

If the MTU size of the network interface changes, for example to support jumbo frames, you can specify this parameter to verify that all the nodes in the cluster can handle the new MTU size.

# [--subnets Addr[,Addr...]]

Specifies a list of subnets that the command searches in sequential order for a subnet that both the local node and the target node are connected to. If such a subnet is found, the command runs the network check between the connections of the local node and target node to that subnet. (The command runs the network check only for the first such subnet that it finds in the list.) If such a subnet is not found, the command runs the network check across another connection that the local node and the target node have in common. The command goes through this process for each local node and target node that are specified on the command line.

This parameter affects only the network checks that are included in the **port**, **data**, and **bandwidth** shortcuts. For a list of these network checks, see Table 18 on page 482 following.

Before you use this parameter, ensure that all nodes in the cluster or group are running IBM Spectrum Scale 5.0.0 or later and that you have successfully run the command mmchconfig release=LATEST on all the nodes. For more information, see the chapter *Migration, coexistence, and compatibility* in the *IBM Spectrum Scale: Concepts, Planning, and Installation Guide*.

# Addr[,Addr...]

Specifies a list of subnet addresses to be searched. You can specify a subnet address either as a literal network address in dot-decimal format, such as 10.168.0.0, or as a shell-style regular expression that can match multiple subnet addresses.

Note: You cannot specify a cluster name as part of the subnet address.

The following types of regular expression are supported:

- Character classes
  - A set of numerals enclosed in square brackets. For example, the expression 192.168.[23].0 matches 192.168.2.0 and 192.168.3.0.
  - A range of numerals enclose in square brackets. For example, the expression 192.168.[2-16].0 matches the range 192.168.2.0 through 192.168.16.0.
- Quantifiers

- The pattern X\* signifies X followed by 0 or more characters. For example, the expression 192.168.\*.0 matches 192.168.0.0, 192.168.1.0, and so on up to 192.168.255.0.
- The pattern X? signifies X followed by 0 or 1 characters. For example, the expression 192.168.?.0 matches 192.168.0.0, 192.168.1, 0, and so on up to 192.168.9.0.

**Tip:** In all of IBM Spectrum Scale, you can specify a list of subnets for the **mmnetverify** command in three locations:

- In the **subnets** attribute of the **mmchconfig** command. For more information, see "mmchconfig command" on page 141.
- In the **subnets** entry of the **mmnetverify** configuration file. See the description of the **--configuration-file** parameter earlier in this topic.
- In the **--subnets** parameter of the **mmnetverify** command.

If you specify a list of subnets in the second location (the **subnets** entry of the **mmnetverify** configuration file) the command ignores any subnets that are specified in the first location. Similarly, if you specify a list of subnets in the third location (the **--subnets** parameter of the **mmnetverify** command) the command ignores any subnets that are specified in the first two locations.

# The network checks

The following table lists the shortcut terms that you can specify for the network checks that are listed in Table 19:

**Note:** These network checks might cause entries to the mmfs log that say that connections are being ended. These entries are expected and do not indicate problems in your system.

| Shortcut     | Checks that are performed                      |
|--------------|------------------------------------------------|
| local        | interface                                      |
| connectivity | resolution, ping, shell, and copy              |
| port         | daemon-port, sdserv-port, and tsccmd-port      |
| data         | data-small, data-medium, and data-large        |
| bandwidth    | bandwidth-node and bandwidth-cluster           |
| protocol     | protocol-ctdb and protocol-object              |
| flood        | flood-node and flood-cluster                   |
| all          | All checks except flood-node and flood-cluster |

Table 18. Shortcut terms for network checks

The following table lists the parameters that you can specify for network checks. Separate these parameters with a blank on the command line. For example, the following command runs the **interface** and **copy** checks on the local node against all the nodes in the cluster:

mmnetverify interface copy

| Command-line<br>option | Test description                | Test items                                                       |
|------------------------|---------------------------------|------------------------------------------------------------------|
| interface              | Network interface configuration | The local node's daemon and admin network addresses are enabled. |

Table 19. Network checks (continued)

| Command-line<br>option    | Test description                 | Test items                                                                                                    |  |  |  |  |  |  |
|---------------------------|----------------------------------|----------------------------------------------------------------------------------------------------|--|--|--|--|--|--|
| resolution                | Host name resolution             | The command verifies the following conditions:                                                                                                    |  |  |  |  |  |  |
|                           |                                  | • The target node's name and daemon node name can be resolved on the local node and they resolve to the same address.                                                |  |  |  |  |  |  |
|                           |                                  | • The target node's IP address resolves to either the node name or the daemon node name.                                                                             |  |  |  |  |  |  |
| ping                      | Network connectivity via ping    | The local node can ping the target node with its name, daemon node name, rel_hostname, admin_shortname, and IP address entries in the mmsdrfs file.                  |  |  |  |  |  |  |
| shell                     | Remote shell                     | The command verifies the following conditions:                                                                                                    |  |  |  |  |  |  |
|                           | command                          | • The local node can issue remote shell commands to the target node's admin interface without requiring a password.                                                  |  |  |  |  |  |  |
|                           |                                  | • The target node's daemon and admin names refer to the same node.                                                                                                   |  |  |  |  |  |  |
| сору                      | Remote copy                      | The local node can issue a remote copy command to the target node's admin interface without requiring a password.                                                    |  |  |  |  |  |  |
| time                      | Date and time                    | The time and date on the local node and target node do not differ by a wide margin.                                                                                  |  |  |  |  |  |  |
| daemon-port <sup>1</sup>  | GPFS daemon<br>connectivity      | The target node can establish a TCP connection to the local node on the <b>mmfsd</b> daemon port of the local node:                                                  |  |  |  |  |  |  |
|                           |                                  | • The target node uses the port that is specified in the cluster configuration property <b>tscTcpPort</b> . The default value is 1191.                               |  |  |  |  |  |  |
|                           |                                  | • If <b>mmfsd</b> and <b>mmsdrserv</b> are not running on the local node, the command starts an echo server on the daemon port of the local node for this test.      |  |  |  |  |  |  |
| sdrserv-port <sup>1</sup> | GetObject daemon<br>connectivity | The target node can establish a TCP connection directed to the local node on the port that is specified in the cluster configuration property <b>mmsdrservPort</b> : |  |  |  |  |  |  |
|                           |                                  | • The default value of this port is the value that is specified in the cluster configuration property <b>tscTcpPort</b> .                                            |  |  |  |  |  |  |
|                           |                                  | • If <b>mmfsd</b> and <b>mmsdrserv</b> are not running on the local node, the command starts an echo server on the daemon port of the local node for this test.      |  |  |  |  |  |  |
| tsccmd-port <sup>1</sup>  | TS-command connectivity          | The target node can establish a TCP connection directed to the local node on a port in the range that is specified in the <b>tscCmdPortRange</b> property:           |  |  |  |  |  |  |
|                           |                                  | • The command starts an echo server on the local node for this test.                                                                                                 |  |  |  |  |  |  |
|                           |                                  | • If the <b>tscCmdPortRange</b> property is set, then the echo server listens on a port in the specified range.                                                      |  |  |  |  |  |  |
|                           |                                  | • If not, then the echo server listens on an ephemeral port that is provided by the operating system.                                                                |  |  |  |  |  |  |
| data-small <sup>1</sup>   | Small data exchange              | The target node can establish a TCP connection to the local node and exchange a series of small-sized data messages without network errors:                          |  |  |  |  |  |  |
|                           |                                  | • The command starts an echo server on the local node for this test.                                                                                                 |  |  |  |  |  |  |
|                           |                                  | • If the <b>tscCmdPortRange</b> property is set, then the echo server listens on a port in the specified range.                                                      |  |  |  |  |  |  |
|                           |                                  | • If not, then the echo server listens on an ephemeral port that is provided by the operating system.                                                                |  |  |  |  |  |  |

# mmnetverify

Table 19. Network checks (continued)

| Command-line<br>option         | Test description                | Test items                                                                                                    |
|--------------------------------|---------------------------------|----------------------------------------------------------------------------------------------------|
| data-medium <sup>1</sup>       | Medium data<br>exchange         | The target node can establish a TCP connection to the local node and exchange a series of medium-sized data messages without network errors:                       |
|                                |                                 | • The command starts an echo server on the local node for this test.                                                                                               |
|                                |                                 | • If the <b>tscCmdPortRange</b> property is set, then the echo server listens on a port in the specified range.                                                    |
|                                |                                 | • If not, then the echo server listens on an ephemeral port that is provided by the operating system.                                                              |
| data-large <sup>1</sup>        | Large data exchange             | The target node can establish a TCP connection to the local node and exchange a series of large-sized data messages without network errors:                        |
|                                |                                 | • The command starts an echo server on the local node for this test.                                                                                               |
|                                |                                 | • If the <b>tscCmdPortRange</b> property is set, then the echo server listens on a port in the specified range.                                                    |
|                                |                                 | • If not, then the echo server listens on an ephemeral port that is provided by the operating system.                                                              |
| bandwidth-node <sup>1</sup>    | Network bandwidth<br>one-to-one | The target node can establish a TCP connection to the local node and send a large amount of data with adequate bandwidth:                                          |
|                                |                                 | • Bandwidth is measured on the target node.                                                                                                    |
|                                |                                 | • If the <b>min-bandwidth</b> parameter was specified on the command line, the command verifies that the actual bandwidth exceeds the specified minimum bandwidth. |
| bandwidth-cluster <sup>1</sup> | Network bandwidth many-to-one   | All target nodes can establish a TCP connection to the local node and send a large amount of data in parallel:                                                     |
|                                |                                 | • The bandwidth is measured on each target node.                                                                                                    |
|                                |                                 | • If the <b>min-bandwidth</b> parameter was specified on the command line, the command verifies that the actual bandwidth exceeds the specified minimum bandwidth. |
|                                |                                 | • None of the target nodes has a significantly smaller bandwidth than the other target nodes.                                                                      |
| gnr-bandwidth                  | Overall bandwidth               | All target nodes can establish a TCP connection to the local node and send data to it.                                                                             |
|                                |                                 | • The bandwidth is measured on each target node.                                                                                                    |
|                                |                                 | • If the <b>min-bandwidth</b> parameter is specified on the command line, the command verifies that the actual bandwidth exceeds the specified minimum bandwidth.  |
|                                |                                 | Note the following differences between this test and the <b>bandwidth-cluster</b> test:                                                                            |
|                                |                                 | • The total bandwidth is measured rather than the bandwidth per node.                                                                                              |
|                                |                                 | • All target nodes must be active and must participate in the test.                                                                                                |
|                                |                                 | • The bandwidth value that is reported does not include ramp-up time for TCP to read full capability.                                                              |
| flood-node                     | Flood one-to-one                | When the local node is flooded with datagrams, the target node can successfully send datagrams to the local node:                                                  |
|                                |                                 | • The target node tries to flood the local node with datagrams.                                                                                                    |
|                                |                                 | The command records packet loss.                                                                                                    |
|                                |                                 | • The command verifies that some of the datagrams were received.                                                                                                   |

Table 19. Network checks (continued)

|                 | Test description                | Test items                                                                                                    |
|-----------------|---------------------------------|----------------------------------------------------------------------------------------------------|
| flood-cluster   | Flood many-to-one               | When the local node is flooded with datagrams from all the target<br>nodes in parallel, each target node can successfully send datagrams to<br>the local node:                                                                                                    |
|                 |                                 | • The command records packet loss for each target node.                                                                                                    |
|                 |                                 | • The command checks that each target node received some datagrams.                                                                                                    |
|                 |                                 | • The command checks that none of the target nodes has a packet loss significantly higher than the other nodes.                                                                                                    |
| protocol-ctdb   | CTDB port<br>connectivity       | The target node can establish a connection with the local node<br>through the CTDB port. SMB uses CTDB for internode<br>communications. The command does not run this test in the following<br>situations:                                                                                  |
|                 |                                 | • The SMB protocol service is not enabled.                                                                                                    |
|                 |                                 | • The local node or a target node is not a CES-enabled node. A node is considered to be CES-enabled if it is in an existing cluster and if it was enabled with the <b>mmchnode</b> ces-enable command. This requirement is not enforced in the following situations:                        |
|                 |                                 | <ul> <li>You override the requirement by specifying theces-override option.</li> </ul>                                                                                                    |
|                 |                                 | – You specify the <b>configuration-file</b> parameter.                                                                                                    |
| protocol-object | Object-protocol<br>connectivity | The target node can establish a connection with the local node<br>through the ports that are used by the object server, the container<br>server, the account server, the object-server-sof, and the keystone<br>daemons. The command does not run this test in the following<br>situations: |
|                 |                                 | • The Object protocol service is not enabled.                                                                                                    |
|                 |                                 | • The local node or a target node is not a CES-enabled node. A node is considered to be CES-enabled if it is in an existing cluster and if it was enabled with the <b>mmchnodeces-enable</b> command. This requirement is not enforced in the following situations:                         |
|                 |                                 | <ul> <li>You override the requirement by specifying theces-override option.</li> </ul>                                                                                                    |
|                 |                                 | – You specify the <b>configuration-file</b> parameter.                                                                                                    |

<sup>1</sup>For this type of test, if a list of subnets is specified, the command searches the list sequentially for a subnet that both the local node and the target node are connected to. If the command finds such a subnet, the command runs the specified test across the subnet. You can specify a list of subnets in the **subnets** attribute in the **mmchconfig** command, in the **subnets** entry of the **mmnetverify** configuration file, or in the **--subnets** parameter of the **mmnetverify** command. For more information, see the description of the **--subnets** parameter earlier in this topic.

# Exit status

- **0** The command completed successfully and all the tests were completed successfully.
- 1 The command encountered problems with options or with running tests.
- 2 The command completed successfully, but one or more tests was unsuccessful.

# Security

You must have root authority to run the **mmnetverify** command.

# mmnetverify

The node on which you enter the command must be able to execute remote shell commands on any other administration node in the cluster. It must be able to do so without the use of a password and without producing any extraneous messages. For more information, see *Requirements for administering a GPFS file system* in the *IBM Spectrum Scale: Administration Guide*.

# Examples

- The following command runs all checks, except data-large, flood-node, and flood-cluster, from the node where you enter the command against all the nodes in the cluster: mmnetverify
- **2.** The following command runs connectivity checks from the node where you enter the command against all the nodes in the cluster:

mmnetverify connectivity

**3**. The following command runs connectivity checks from nodes c49f04n11 and c49f04n12 against all the nodes in the cluster:

mmnetverify connectivity -N c49f04n11,c49f04n12

- 4. The following command runs all checks, except flood-node and flood-cluster, from the node where you enter the command against nodes c49f04n11 and c49f04n12: mmnetverify all --target-nodes c49f04n11,c49f04n12
- 5. The following command runs network port checks on nodes c49f04n07 and c49f04n08, each checking against nodes c49f04n11 and c49f04n12:

mmnetverify port -N c49f04n07,c49f04n08 --target-nodes c49f04n11,c49f04n12

# See also

• "mmlsqos command" on page 459

# Location

/usr/lpp/mmfs/bin

# mmnfs command

Manages NFS exports and configuration.

# Synopsis

```
mmnfs export add Path [--client ClientOptions]
```

```
or
mmnfs export remove Path [--force]
or
mmnfs export change Path [--nfsadd ClientOptions]
                            [--nfsremove {Client[,Client...]}]
                            [--nfschange {ClientOption[;ClientOption...]}]
                            [--nfsposition {PositionIndex | Client}]
or
mmnfs export list [-Y] [--nfsdefs Path]
                           [--nfsdefs-match Path]
or
mmnfs export load ExportCFGFile
or
mmnfs config list [-Y] [--exportdefs]
or
mmnfs config change "Option=Value:Option=Value1,Value2:Option=Value..."
```

# Availability

Available with IBM Spectrum Scale Standard Edition or higher.

# Description

Use the **mmnfs export** commands to add, change, list, load, or remove NFS export declarations for IP addresses on nodes that are configured as CES types.

Use the mmnfs config commands to list and change NFS configuration.

The protocol functions provided in this command, or any similar command, are generally referred to as CES (Cluster Export Services). For example, protocol node and CES node are functionally equivalent terms.

# **Parameters**

# export

Manages the NFS export configuration for the cluster with one of the following actions:

# add

Creates a new configuration file for the NFS server in case it does not yet exist. If there is already an export configuration file, then it is extended with the provided additional export parameters. This export configuration file is used by the NFS server to create an NFS export for the *Path* so that clients can connect to it. If there is already an existing export for the *Path* then an error is shown. Each export configuration set has internally its own unique identifier number. This number is automatically incremented for each added export. The **mmnfs export add** command

# mmnfs

attempts to add the new export also to running NFS server instances, and may fail if one or more instances are not running. This is not a critical issue, since the configuration changes have been made in the repository and will be applied later when restarting the NFS server instance.

The authentication method must be established before an NFS export can be defined.

The export *Path* must be an existing path in the GPFS file system.

**Note:** The paths which are not within the GPFS file system cannot be exported using the commands.

Creating nested exports (such as /path/to/folder and /path/to/folder/subfolder) is strongly discouraged since this might lead to serious issues in data consistency. Be very cautious when creating and using nested exports.

If there is a need to have nested exports (such as /path/to/folder and /path/to/folder/inside/ subfolder), NFSv4 client that mounts the parent (/path/to/folder) export will not be able to see the child export subtree (/path/to/folder/inside/subfolder) unless the same client is explicitly allowed to access the child export as well. This is okay as long as the client uses only NFSv4 mounts.

Some export configuration commands might allow multiple client declarations, and therefore they have separators to distinguish them.

The following separators can be used:

- **Colon** to separate multiple allowed values for a specified attribute. For example, the key/value pair "Protocols=3:4" allows the NFS protocols v3 and v4 to be declared for an export.
- **Comma** to separate key/value pairs within a client declaration list and a **Semicolon** to separate client declaration lists.

```
For example:
--client "192.0.2.0/20(Access_Type=RW,Protocols=3:4); \
198.51.100.0/20(Access_Type=R0,Protocols=3:4,Transports=TCP:UDP)"
```

**Note:** To take advantage of the GPFS independent fileset features such as quotas, snapshots, and data management, the export paths can be made from GPFS filesets (either dependent or independent).

#### --client ClientOptions

Declares the client specific settings. *ClientOptions* can be a list of one or more client definitions. To avoid incorrect parsing by the interpreter, quote the argument list. For a list of client definitions that can be specified with the **--client** option, see List of supported client options for the mmnfs export {add | change} command.

#### remove

Removes the requested export from the configuration file and also from running NFS server instances, and might fail if one or more instances are not running.

Note: This command does not remove data.

The --force option is not used.

#### change

Modifies an existing export configuration for the export that is specified by *Path*, if the export exists. If the export does not exist, then an error is shown.

**Note:** Only client-related attributes are modified by this command, but not the basic export settings such as path.

The --**nfsposition** flag can be only used together with either --**nfsadd** or --**nfschange**. It cannot be used standalone or together with --**nfsremove**. When --**nfsadd** and --**nfsremove** are given on the same command line, then the remove procedure is executed first internally.

### --nfsadd ClientOptions

Adds a new client declaration for the specified *Path*. *ClientOptions* can be a list of one or more client definitions. To avoid incorrect parsing by the interpreter, quote the argument list. For a list of client definitions that can be specified with the **--client** option, see List of supported client options for the mmnfs export {add | change} command.

# --nfsremove {Client[,Client...]}

Removes the NFS client specified by *Client* from the export configuration for the *Path. Client* can be a single client specifier, or a comma-separated list of client specifiers. If a client is the only one within a client declaration section in the configuration file, then this client section is removed.

**Note:** When the last client within a client declaration is removed, then the export section is also removed.

### --nfschange ClientOptions

Modifies an existing client declaration for the specified *Path. ClientOptions* can be a list of one or more client definitions. To avoid incorrect parsing by the interpreter, quote the argument list. For a list of client definitions that can be specified with the **--client** option, see List of supported client options for the mmnfs export {add | change} command. If a client specifier declared in *ClientOptions* matches a client declaration section, which has further NFS clients that are assigned, then this section is split into a section containing that client specifier together with the modified attributes, and a section with the remaining client specifiers and their original attributes.

The --nfsposition option can be used to locate this modified entry.

# --nfsposition {PositionIndex | Client}

This option can be used only together with **--nfsadd** or **--nfschange**. It reorders the client declaration section within the export declaration file. The sequence of client entries can be important when there are different client sections affecting the same NFS client. For example, NFS position can be important when defining export attributes for a specific NFS client, and '\*' for all NFS clients, given the same export path.

#### *PositionIndex*

This must be an unsigned numeric value, and it indicates the absolute sequence number after reordering the client declarations. The indexing is zero-based. 0 means the top of the list, 1 means the second entry, and so on. Any number higher than the number of existing entries indicates the end-of-list position.

#### Client

The reference client specifier to indicate the new position of the current client entry. The modified client entry is placed at the location where the *Client* reference declaration is, and that section is ordered below next to the modified client section.

# list

Lists the declared exports and clients. The sequence of rows in the output for a given path reflects also the sequence of the internal client declaration list for each exported path. The sequence of client declarations within an export can be reordered using the **mmnfs export change** *Path* with the **--nfschange** and **--nfsposition** options. The output can be formatted human readable (default) or machine readable.

#### --nfsdefs Path

Lists the export configuration details for the specified Path.

-Y Displays the command output in a parseable format with a colon (:) as a field delimiter. Each column is described by a header.

# mmnfs

**Note:** Fields that have a colon (:) are encoded to prevent confusion. For the set of characters that might be encoded, see the command documentation of **mmclidecode**. Use the **mmclidecode** command to decode the field.

### --nfsdefs-match Path

Lists the export configuration details of all export paths, which contain the specified string.

### 1oad

Overwrites (deletes) all existing NFS export declarations in the repository, if any. The export declarations are fetched from a file provided to the load operation, which could contain a larger number of export declarations. Some basic format checks are done during export load. After loading export declarations from a file, the NFS service is restarted across all the nodes in the cluster.

# *ExportCFGFile*

The file name for the new exports declarations. This file is loaded and stored in the repository to be published on all CES nodes running the NFS server. This load procedure can be used to load a set of export declarations and that removes any previous configuration. The NFS servers are restarted in order to apply the changes.

# List of supported client options for the mmnfs export {add | change} command:

# ACCESS\_TYPE

Allowed values are none, RW, RO, MDONLY, and MDONLY\_RO. The default value is none.

# PROTOCOLS

Allowed values are 3, 4, NFS3, NFS4, V3, V4, NFSv3, and NFSv4. The default value is 3,4.

# TRANSPORTS

Allowed values are TCP and UDP. The default value is TCP.

# ANONYMOUS\_UID

Allowed values are between -2147483648 and 4294967295. The default value is -2.

# ANONYMOUS GID

Allowed values are between -2147483648 and 4294967295. The default value is -2.

# SECTYPE

Allowed values are none, sys, krb5, krb5i, and krb5p. The default value is sys.

# PRIVILEGEDPORT

Allowed values are true and false. The default value is false.

# MANAGE\_GIDS=true

In this configuration, NFS server discards the list of GIDs passed via the RPC and fetch the group information. For getting the group list, the server makes use of the default authentication configured on the system (CES node). So, depending on the configuration, the list is obtained by using (/etc/passwd + /etc/groups) or from LDAP or from AD. To reach AD and get the list of GIDs, the client must use sec=krb5, else NFS server is not able to get the list from AD.

# MANAGE\_GIDS=false

NFS server makes use of list of GIDs passed by RPC.

# SQUASH

Allowed values are root, root\_squash, all, all\_squash, allsquash, no\_root\_squash, none , and noidsquash. The default value is root\_squash.

#### NFS\_COMMIT

Allowed values are true and false. The default value is false.

**Important:** Use NFS\_COMMIT very carefully because it changes the behavior of how transmitted data is committed on the server side to a NFS v2 like sync-mode on every write action.

#### CLIENTS

Allowed values are IP addresses in IPv4 or IPv6 notations, hostnames, netgroups, or \* for all. A netgroup name must not start with a numeric character and otherwise must only contain underscore and/or hyphens ("[a-zA-Z\_][0-9a-zA-Z\_\-.]\*"). The default value is \*.

### config

I

Manages NFS configuration for a CES cluster:

#### list

Displays the NFS configuration parameters and their values. This command also displays all the default export configurations. This is used as the defaults by the **mmnfs export add** command if no other client attributes are specified. The output can be formatted to be human readable or machine readable.

### --exportdefs

If this option is specified, the command displays the default export configuration parameters.

-Y Displays the command output in a parseable format with a colon (:) as a field delimiter. Each column is described by a header.

**Note:** Fields that have a colon (:) are encoded to prevent confusion. For the set of characters that might be encoded, see the command documentation of **mmclidecode**. Use the **mmclidecode** command to decode the field.

#### change

Modifies the NFS configuration parameters. NFS is restarted across all the nodes on which NFS is running, when this command is executed. Only some configuration options can be modified by this command.

The configuration options that can be modified and their allowed values are as follows:

#### NFS\_PROTOCOLS

Allowed values are 3, 4, NFS3, NFS4, V3, V4, NFSv3, and NFSv4. The default value is 3,4.

#### MNT PORT

Specifies the port for the NFSv3 Mount protocol. Allowed values are between 0 and 65535. The default value is 0.

#### NLM\_PORT

Specifies the NLM port for NFSv3. Allowed values are between 0 and 65535. The default value is 0.

#### **RQUOTA PORT**

Specifies the RQUOTA port for NFSv3. Allowed values are between 0 and 65535. The default value is 0.

### STATD\_PORT

Specifies the STATD port for NFSv3. Allowed values are between 0 and 65535. The default value is 0.

#### LEASE\_LIFETIME

Specifies the value in seconds during which an NFS server requires an NFS client to do some operation to renew its lease. This is specific to NFSV4. Allowed values are between 0 and 120. The default value is 60.

#### GRACE\_PERIOD

Specifies the time in seconds during which an NFS client is required to reclaim its locks, in the case of NFSv3, and additionally its state, in the case of NFSv4. Allowed values are between 0 and 180. The default is 60.

#### DOMAINNAME

String. The default value is the "host's fully-qualified DNS domain name".

### IDMAPD\_DOMAIN

String. Domain in the ID Mapd configuration. The default value is the host's fully-qualified DNS domain name.

### LOCAL\_REALMS

String. Local-Realms in the ID Mapd configuration. The default value is the host's default realm name.

# LOG\_LEVEL

Allowed values are NULL, FATAL, MAJ, CRIT, WARN, EVENT, INFO, DEBUG, MID\_DEBUG, and FULL\_DEBUG. The default value is EVENT.

### ENTRIES\_HWMARK

The high water mark for NFS cache entries. Beyond this point, NFS tries to evict some objects from its cache. The default is 1500000.

**Note:** Specifying a port number in the NFS service configuration with the value of '0' means that the service is picking a port number dynamically. This port number might change across service restarts. If a firewall is to be established between the NFS server and the NFS clients, specific port number can be configured via the command to establish discrete firewall rules. Note that the NFS\_PORT 2049 is a well-known and established convention as NFS servers and clients typically expect this port number. Changing the NFS service port numbers impacts existing clients and a remount of the client is required.

The export defaults that can be set are:

### ACCESS\_TYPE

Allowed values are none, RW, RO, MDONLY, and MDONLY\_RO. The default value is none.

**Note:** Changing this option to any value other than none exposes data to all NFS clients that can access your network, even if the export is created using **add** --client *ClientOptions* to limit that clients access. All clients, even if not declared with the --client in the **mmnfs export add**, has access to the data. The global value applies to an unseen \*, even if **showmount** -eCESIP does not display it. Use caution if you change it in this global definition.

#### ANONYMOUS\_UID

Allowed values are between -2147483648 and 4294967295. The default value is -2.

#### ANONYMOUS\_GID

Allowed values are between -2147483648 and 4294967295. The default value is -2.

#### MANAGE\_GIDS

Allowed values are true and false. The default value is false.

#### NFS\_COMMIT

Allowed values are true and false. The default value is false.

**Important:** Use NFS\_COMMIT very carefully because it changes the behavior of how transmitted data is committed on the server side to a NFS v2 like sync-mode on every write action.

#### PRIVILEGEDPORT

Allowed values are true and false. The default value is false.

### PROTOCOLS

Allowed values are 3, 4, NFS3, NFS4, V3, V4, NFSv3, and NFSv4. The default value is 3,4.

#### SECTYPE

Allowed values are none, sys, krb5, krb5i, and krb5p. The default value is sys.

#### SQUASH

Allowed values are root, root\_squash, all, all\_squash, allsquash, no\_root\_squash, none , and noidsquash. The default value is root\_squash.

**Note:** Changing this option to no\_root\_squash exposes data to root on all NFS clients, even if the export is created using **add** --client *ClientOptions* to limit the root access of that client.

#### TRANSPORTS

Allowed values are TCP and UDP. The default value is TCP.

If export defaults are set, then new exports that are created pick up the export default values.

# Exit status

**0** Successful completion.

nonzero

A failure has occurred.

# Security

You must have root authority to run the **mmnfs** command.

The node on which the command is issued must be able to execute remote shell commands on any other CES node in the cluster without the use of a password and without producing any extraneous messages. For more information, see *Requirements for administering a GPFS file system* in *IBM Spectrum Scale: Administration Guide.* 

# Examples

1. To create an NFS export (using a netgroup), issue this command:

mmnfs export add /mnt/gpfs0/netgrouppath \
--client "@netgroup(Access\_Type=R0,Squash=allsquash)"

The system displays output similar to this: The NFS export was created successfully.

**Note:** To specify an NFS client, use an IP address in IPv4 or IPv6 notation, hostname, netgroup, or \* for all.

 To create an NFS export (using a client IP), issue this command: mmnfs export add /mnt/gpfs0/netgrouppath --client "192.0.2.0/20(Access Type=RW)"

The system displays output similar to this: The NFS export was created successfully.

 To add a client definition, issue these commands: mmnfs export list --nfsdefs /gpfs/fs1/export\_1

The system displays output similar to this:

Path Delegations Clients Access\_Type Protocols Transports Squash Anonymous\_uid Anonymous\_uid SecType PrivilegedPort DefaultDelegations Manage\_Gids NFS\_Commit /gpfs/fs1/export\_1 none 192.0.2.8 RW 3,4 TCP ROOT\_SQUASH -2 -2 SYS FALSE none FALSE FALSE

Now add a client definition that is more restrictive to a different client, 198.51.100.10, by issuing the command:

```
mmnfs export change /gpfs/fs1/export_1 \
--nfsadd "198.51.100.10(Access_Type=MDONLY,Squash=allsquash)"
mmnfs export list
```

The system displays output similar to this:

### mmnfs

| Path                                       | Delegations  | Clients        |
|--------------------------------------------|--------------|----------------|
| /gpfs/fs1/controller<br>/gpfs/fs1/export 1 | none<br>none | *<br>192.0.2.8 |
| /gpfs/fs1/export_1                         | none         | 198.51.100.10  |

Now add a client definition that is very permissive but we want it to be last on the list so that the more restrictive attributes for client 192.0.2.8 take precedence for that one client, by issuing the command:

mmnfs export change /gpfs/fs1/export\_1 \
--nfsadd "192.0.2.0/20(Access\_Type=RW,Squash=no\_root\_squash)" --nfsposition 4
mmnfs export list --nfsdefs /gpfs/fs1/export 1

The system displays output similar to this:

| Path               | Delegations | Clients A     | ccess Prot<br>_Type | ocols | Transports S | quash        | Anonymous<br>_uid | Anonymous<br>_gid | SecType P | rivileged<br>Port | Default | Manage_Gid<br>Delegation | s NFS_Commit |
|--------------------|-------------|---------------|---------------------|-------|--------------|--------------|-------------------|-------------------|-----------|-------------------|---------|--------------------------|--------------|
| /gpfs/fs1/export 1 | none        | 192.0.2.8     | RW                  | 3,4   | TCP          | ROOT SQUASH  | -2                | -2                | SYS       | FALSE             | none    | FALSE                    | FALSE        |
| /gpfs/fs1/export 1 | none        | 198.51.100.10 | 9 MDONLY            | 3,4   | TCP          | allsquash    | -2                | -2                | SYS       | FALSE             | none    | FALSE                    | FALSE        |
| /gpfs/fs1/export_1 | none        | 192.0.2.0/20  | RW                  | 3,4   | TCP          | no_root_squa | sh -2             | -2                | SYS       | FALSE             | none    | FALSE                    | FALSE        |
| 4. To rem          | love an     | NFS exp       | ort, iss            | sue   | this con     | nmand:       |                   |                   |           |                   |         |                          |              |

mmnfs export change /mnt/gpfs0/somepath --nfsremove "1.2.3.1"

The system displays output similar to this: The NFS export was changed successfully.

**Note:** This command removes a single client definition, for the IP "1.2.3.1", from the NFS export. If this is the last client definition for the export, then the export is also removed.

5. To modify an NFS export, issue this command: mmnfs export change /mnt/gpfs0/p1 \ --nfschange "203.0.113.2(Access Type=R0)" --nfsposition 0

The system displays output similar to this:

The NFS export was changed successfully.

6. To list the NFS configuration, issue this command: mmnfs config list

The system displays output similar to this:

```
NFS Ganesha Configuration:
NFS PROTOCOLS: 3,4
NFS PORT: 2049
MNT PORT: 0
NLM PORT: 0
RQUOTA PORT: 0
LEASE LIFETIME: 60
GRACE PERIOD: 60
DOMAINNAME: VIRTUAL1.COM
DELEGATIONS: Disabled
STATD Configuration
-----
STATD PORT: 0
_____
CacheInode Configuration
_____
ENTRIES HWMARK: 1500000
------
```

### mmnfs

Export Defaults ACCESS TYPE: NONE PROTOCOLS: 3,4 TRANSPORTS: TCP ANONYMOUS UID: -2 ANONYMOUS GID: -2 SECTYPE: SYS **PRIVILEGEDPORT: FALSE** MANAGE GIDS: FALSE SQUASH: ROOT SQUASH NFS COMMIT: FALSE \_\_\_\_ Log Configuration ------LOG LEVEL: EVENT Idmapd Configuration ------

LOCAL-REALMS: LOCALREALM DOMAIN: LOCALDOMAIN

 To change STATD\_PORT configuration, issue this command (When a port is assigned, STATD is started on the given port):

mmnfs config change STATD\_PORT=32765

The system displays output similar to this:

 $\sf NFS$  Configuration successfully changed.  $\sf NFS$  server restarted on all  $\sf NFS$  nodes on which  $\sf NFS$  server is running.

 To list NFS exports, issue this command: mmnfs export list

The system displays output similar to this:

| Path                 | Delegations | Clients |
|----------------------|-------------|---------|
| /gpfs/fs1/controller | none        | *       |
| /gpfs/fs1/export_1   | none        | *       |
| /gpfs/fs1/export_2   | none        | *       |

9. To list NFS exports pertaining to /mnt/gpfs0/p1, issue this command: mmnfs export list --nfsdefs /mnt/gpfs0/p1

The system displays output similar to this:

| Path                                            | Delegations | Clients                         | Access_<br>Type | Protocols         | Transports        | Squash                                    | Anonymous<br>_uid | Anonymous<br>_gid | SecType           | Privileged<br>Port      | Default<br>Delegatio |                         | NFS<br>_Commit          |
|-------------------------------------------------|-------------|---------------------------------|-----------------|-------------------|-------------------|-------------------------------------------|-------------------|-------------------|-------------------|-------------------------|----------------------|-------------------------|-------------------------|
| /mnt/gpfs0/p1<br>/mnt/gpfs0/p1<br>/mnt/gpfs0/p1 | none        | 203.0.113.2<br>*<br>203.0.113.1 | RW              | 3,4<br>3,4<br>3,4 | TCP<br>TCP<br>TCP | ROOT_SQUASH<br>ROOT_SQUASH<br>ROOT_SQUASH | -2                | -2<br>-2<br>-2    | SYS<br>SYS<br>SYS | FALSE<br>FALSE<br>FALSE | none<br>none<br>none | FALSE<br>FALSE<br>FALSE | FALSE<br>FALSE<br>FALSE |

10. To list export configuration details for the path /gpfs/gpfs1/export1, issue this command: mmnfs export list --nfsdefs /gpfs/gpfs1/export1

The system displays output similar to this:

| Path                | Deleg. | Clients   | Access_Type | Protocols | Transports | Squash         | Anon_uic | l Anon_gid | SecType | PrivPort | DefDeleg | Manage_Gids | NFS_Commit |
|---------------------|--------|-----------|-------------|-----------|------------|----------------|----------|------------|---------|----------|----------|-------------|------------|
| /gpfs/gpfs1/export1 | NONE   | c49f04n10 | RO          | 3,4       | ТСР        | ROOT SQUASH    | -2       | -2         | SYS     | FALSE    | NONE     | FALSE       | FALSE      |
| /gpfs/gpfs1/export1 | NONE   | *         | RW          | 3         | TCP        | ROOT SQUASH    | -2       | -2         | SYS     | FALSE    | NONE     | FALSE       | FALSE      |
| /gpfs/gpfs1/export1 | NONE   | c49f04n12 | RO          | 3,4       | TCP        | ROOT_SQUASH    | -2       | -2         | SYS     | FALSE    | NONE     | FALSE       | FALSE      |
| /gpfs/gpfs1/export1 | NONE   | c49f04n11 | NONE        | 3,4       | TCP        | NO_ROOT_SQUASH | -2       | -2         | SYS     | FALSE    | NONE     | FALSE       | FALSE      |

**11**. To list export configuration details for all paths that contain the string *- /gpfs/gpfs1/export1*, issue this command:

mmnfs export list --nfsdefs-match /gpfs/gpfs1/export1

### The system displays output similar to this:

| Path                                                                                                    | Deleg.               | Clients                                       | Access_Type | Protocols                            | Transports        | Squash                                                                     | Anon_ui                          | d Anon_gid | SecType | PrivPort | DefDeleg                             | Manage_Gids    | NFS_Commit                                         |
|----------------------------------------------------------------------------------------------------|----------------------|-----------------------------------------------|-------------|--------------------------------------|-------------------|----------------------------------------------------------------------------|----------------------------------|------------|---------|----------|--------------------------------------|----------------|----------------------------------------------------|
| /gpfs/gpfs1/export1<br>/gpfs/gpfs1/export1<br>/gpfs/gpfs1/export1<br>/gpfs/gpfs1/export1<br>/qpfs/qpfs1/export1: | NONE<br>NONE<br>NONE | c49f04n10<br>*<br>c49f04n12<br>c49f04n11<br>* | RW<br>RO    | 3,4<br>3<br>3,4<br>3,4<br>3,4<br>3,4 | TCP<br>TCP<br>TCP | ROOT_SQUASH<br>ROOT_SQUASH<br>ROOT_SQUASH<br>NO_ROOT_SQUASH<br>ROOT_SQUASH | -2<br>-2<br>-2<br>-2<br>-2<br>-2 | -2<br>-2   | SYS     | FALSE    | NONE<br>NONE<br>NONE<br>NONE<br>NONE | FALSE<br>FALSE | FALSE<br>FALSE<br>FALSE<br>FALSE<br>FALSE<br>FALSE |

12. To list exports of a specific fileset, issue this command:

mmnfs export list -n /gpfs/FS1/fset\_io

### The system displays output similar to this:

| Path Delegations Clients                         | Access_Type Protocols                  | Transports Squash | Anonymous_ | _uid Anonymous_gid                     | SecТуре | PrivilegedPort | DefaultDelegations | Manage_Gids    | NFS_Commit     |
|--------------------------------------------------|----------------------------------------|-------------------|------------|----------------------------------------|---------|----------------|--------------------|----------------|----------------|
| /gpfs/FS1/fset_io NONE<br>/gpfs/FS1/fset_io NONE | @host.linux RW<br>@host.hsn61_linux RW | 3,4<br>3,4        | TCP<br>TCP | NO_ROOT_SQUASH -2<br>NO_ROOT_SQUASH -2 |         |                | NONE<br>NONE       | FALSE<br>FALSE | FALSE<br>FALSE |

# | See also

L

I

T

- "mmces command" on page 111
- "mmchconfig command" on page 141
- "mmlscluster command" on page 425
- "mmlsconfig command" on page 428
- "mmobj command" on page 499
- "mmsmb command" on page 588
- "mmuserauth command" on page 616

# Location

/usr/lpp/mmfs/bin

# mmnsddiscover command

Rediscovers paths to the specified network shared disks.

# Synopsis

mmnsddiscover [-a | -d "Disk[;Disk...]" | -F DiskFile] [-C ClusterName]
 [-N {Node[,Node...] | NodeFile | NodeClass}]

# Availability

Available on all IBM Spectrum Scale editions.

# Description

The **mmnsddiscover** command is used to rediscover paths for GPFS NSDs on one or more nodes. If you do not specify a node, GPFS rediscovers NSD paths on the node from which you issued the command.

On server nodes, **mmnsddiscover** causes GPFS to rediscover access to disks, thus restoring paths which may have been broken at an earlier time. On client nodes, **mmnsddiscover** causes GPFS to refresh its choice of which NSD server to use when an I/O operation occurs.

In general, after the path to a disk is fixed, the **mmnsddiscover** command must be first run on the server that lost the path to the NSD. After that, run the command on all client nodes that need to access the NSD on that server. You can achieve the same effect with a single **mmnsddiscover** invocation if you utilize the **-N** option to specify a node list that contains all the NSD servers and clients that need to rediscover paths.

# **Parameters**

- -a Rediscovers paths for all NSDs. This is the default.
- -d "DiskName[;DiskName]" Specifies a list of NSDs whose paths are to be rediscovered.
- -F DiskFile

Specifies a file that contains the names of the NSDs whose paths are to be rediscovered.

-C ClusterName

Specifies the name of the cluster to which the NSDs belong. This defaults to the local cluster if not specified.

-N {Node[,Node...] | NodeFile | NodeClass}

Specifies the nodes on which the rediscovery is to be done.

For general information on how to specify node names, see *Specifying nodes as input to GPFS commands* in the *IBM Spectrum Scale: Administration Guide*.

# **Exit status**

**0** Successful completion.

# nonzero

A failure has occurred.

# Security

You must have root authority to run the **mmnsddiscover** command.

The node on which the command is issued must be able to execute remote shell commands on any other node in the cluster without the use of a password and without producing any extraneous messages. For

# mmnsddiscover

more information, see *Requirements for administering a GPFS file system* in *IBM Spectrum Scale: Administration Guide.* 

# **Examples**

1. To rediscover the paths for all of the NSDs in the local cluster on the local node, issue the command: mmnsddiscover

The system displays output similar to:

mmnsddiscover: Attempting to rediscover the disks. This may take a while ...

mmnsddiscover: Finished.

**2**. To rediscover the paths for all of the NSDs in the local cluster on all nodes in the local cluster, issue the command:

mmnsddiscover -a -N all

The system displays output similar to:

mmnsddiscover: Attempting to rediscover the disks. This may take a while ...

mmnsddiscover: Finished.

**3.** To rediscover the paths for a given list of the NSDs on a node in the local cluster, issue the command: mmnsddiscover -d "gpfs1nsd;gpfs2nsd" -N c6f2c2vp5

The system displays output similar to:

```
mmnsddiscover: Attempting to rediscover the disks. This may take a while ...
c6f2c2vp5.ppd.pok.ibm.com: GPFS: 6027-1805 [N] Rediscovered nsd server access to gpfs1nsd.
c6f2c2vp5.ppd.pok.ibm.com: GPFS: 6027-1805 [N] Rediscovered nsd server access to gpfs2nsd.
mmnsddiscover: Finished.
```

# See also

- "mmchnsd command" on page 212
- "mmcrnsd command" on page 286
- "mmdelnsd command" on page 327
- "mmlsnsd command" on page 452

# Location

/usr/lpp/mmfs/bin

# mmobj command

Manages configuration of Object protocol service, and administers storage policies for object storage, unified file and object access, and multi-region object deployment.

# **Synopsis**

```
mmobj swift base -g GPFSMountPoint --cluster-hostname CESHostName
                     [-o ObjFileset] [-i MaxNumInodes] [--ces-group CESGroup]
                     {{{--local-keystone [--db-password Password] [--admin-token Token]}
                     [ [--remote-keystone-url URL} [--configure-remote-keystone]}
                     --admin-password Password [--admin-user AdminUser]
[--swift-user SwiftUser ] [--swift-password SwiftPassword]
                     [--enable-file-access] [--enable-s3] [--enable-multi-region]
                     [--join-region-file RegionFile] [--region-number RegionNumber]
or
mmobj config list --ccrfile CCRFile [--section Section [--property PropertyName]]
or
mmobj config change --ccrfile CCRFile --section Section --property PropertyName --value Value
or
mmobj config change --ccrfile CCRFile --merge-file MergeFile
or
mmobj config manage --version-sync
or
mmobj policy list [[--policy-name PolicyName] | [--policy-function PolicyFunction]] [--verbose]
or
mmobj policy create PolicyName [-f FilesetName]
[--file-system FilesystemName] [-i MaxNumInodes]
{[--enable-compression --compression-schedule CompressionSchedule]}
{[--enable-encryption --encryption-keyfile EncryptionKeyFileName [--force-rule-append]]}
[--enable-file-access]
or
mmobj policy change PolicyName --default
or
mmobj policy change PolicyName --deprecate State
or
mmobj policy change --add-local-region
or
mmobj policy change --remove-region-number RegionNumber
or
mmobj file-access enable
or
mmobj file-access disable [--objectizer]
or
```

# mmobj

```
mmobj file-access objectize
 --object-path ObjectPath
 --storage-policy PolicyName
[ --account-name AccountName
[ --container-name ContainerName
 --object-name ObjectName ]]]}
[ -N | --node NodeName ]
or
mmobj file-access link-fileset
--sourcefset-path FilesetPath
--account-name AccountName
--container-name ContainerName
--fileaccess-policy-name PolicyName
[--update-listing]
or
mmobj multiregion list
or
mmobj multiregion enable
or
mmobj multiregion export --region-file RegionFile
or
mmobj multiregion import --region-file RegionFile
or
mmobj multiregion remove --region-number RegionNumber --force
or
mmobj s3 enable | disable | list
```

# Availability

Available with IBM Spectrum Scale Standard Edition or higher.

# Description

Use the **mmobj** command to modify and change the Object protocol service configuration, and to administer storage policies for object storage, unified file and object access, and multi-region object deployment.

**Note:** The **mmobj config list** and the **mmobj config change** commands are used to list and change the configuration values for the underlying Swift service stored in the Cluster Configuration Repository (CCR).

At least one CES IP address is required in the node running the **mmobj swift base** command to set object\_singleton\_node and object\_database\_node attributes.

- The node with the object\_database\_node attribute runs the keystone database.
- The node with the object\_singleton\_node attribute runs unique object services across the CES cluster.

You can verify the address using the **mmces address list**. The IP address can be added using the **mmces address add** command.

If there is an existing object authentication configured, use the **mmuserauth service remove** --data-access-method object command to remove the object authentication. Then, use the **mmces service** disable OBJ command to perform the necessary cleanup before running the **mmobj swift base command** again.

Object authentication can be either local or remote. If the Object authentication is local, the Keystone identity service and the Keystone database will be running in and handled by the CES cluster. If the Object authentication is remote, the Keystone server must be fully configured and running before Object services are installed.

In the unified file and object access environment, the ibmobjectizer service can be used for making files created from the file interfaces, such as POSIX, NFS, and CIFS accessible through object interfaces, such as curl and SWIFT. The ibmobjectizer service runs periodically and makes files available for the object interface. The file-access option of the **mmobj** command can be used to enable and disable the file-access capability and the ibmobjectizer service. The ibmobjectizer service runs on the CES IP address with the object\_singleton\_node attribute.

The file-access option of the **mmobj** command can be used to enable object access on the files stored in an existing fileset under a container that is associated with a unified file and object access storage policy in an account.

In a data lake environment, you can access files that are already stored in an existing fileset via object interface through swift or curl by using the **mmobj file-access link-fileset** command. This command can be used to make the existing fileset data accessible under a unified file and object access storage policy container. By default, this command allows the existing fileset to have object access without updating the container and metadata. However, you can use the --update-listing option to update container listing with files that are existing in the linked fileset. If the --update-listing option of the **mmobj file-access link-fileset** command is used, then the **sourcefset-path** must be the exact fileset junction path and the fileset must be derived from the object file system.

**Note:** The **mmobj file-access link-fileset** command does not enable and disable the unified file and object access feature. It is only used to link the existing filesets to provide object access. Unlinking the object access-enabled filesets is not supported.

# **Parameters**

# swift

Configures the underlying Swift services:

# base

Specifies the configuration of the Object protocol service.

# -g GPFSMountPoint

Specifies the mount path of the GPFS file system used by Swift.

GPFSMountPoint is the mount path of the GPFS file system used by the Object store.

# --cluster-hostname CESHostName

Specifies the hostname which is used to return one of the CES IP addresses. The returned CES IP address is used in the endpoint for the identity and Object-store values stored in Keystone.

*CESHostName* is the value for cluster host name used in the identity and object-store endpoint definitions in Keystone. Ideally, it should be a hostname which will return one the CES IP addresses, such as a round-robin DNS. It could also be a fixed IP of a load balancer that distributes requests to one of the CES nodes. It is not recommended to use an ordinary CES IP since all identity and object-store requests would be routed to the single node with that address and may cause performance issues.

### --local-keystone

Specifies that a new Keystone server will be installed and configured locally in the cluster.

#### --db-password Password

Specifies the password for the 'keystone' user in the postgres database. Defaults to the value for --admin-password.

#### --admin-user User

Specifies the name of the admin user in Swift. The default value is admin.

#### --admin-password Password

Specifies the password to be used when creating the administrator user in Keystone.

#### --admin-token *Token*

Specifies the admin token to be used for the initial Keystone setup. If it is not specified, a random string will be used.

#### --swift-user User

Specifies the user for the Swift services. The default value is swift.

#### --swift-password Password

Specifies the password for the Swift user. The default value is the password value from *--admin-password*.

#### --remote-keystone-url URL

Specifies the URL to an existing Keystone service.

#### --configure-remote-keystone

When a remote Keystone is used, this specifies that the remote Keystone should be configured as necessary. The required users, roles and endpoints needed by the Swift services will be added to the Keystone server. Keystone authentication information needs to be specified with the **--admin-password** or the **--admin-token** flag to enable the configuration. If this flag is not specified, the remote Keystone is not modified and the administrator will need to add the appropriate entries for the Swift configuration after the install is complete.

### --admin-password Password

Specifies the password to be used when creating the administrator user in Keystone.

#### -o ObjFileset

Specifies the name of the fileset to be created in GPFS for the object storage.

*ObjFileset* is the name of the independent fileset that will be created for the Object store. By default, object\_fileset is created.

-i

Specifies the maximum number of inodes for the Object fileset.

#### **MaxNumInodes**

The maximum number of inodes for the Object fileset. By default, 8000000 is set.

#### --ces-group

Specifies the CES group that contains the IP addresses to be used for the swift ring files. This allows you to specify a subset of the overall collection of CES IP addresses to be used by the object protocol.

#### --enable-s3

Sets the s3 capability (Amazon S3 API support) to true. By default, S3 API is not enabled.

### --enable-file-access

Sets the file-access capability initially to true. Further configuration is still necessary using the **mmobj file-access** command. By default, the file-access capability is not enabled.

### --enable-multi-region

Sets the multi-region capability initially to true. By default, multi-region capability is not enabled.

### --join-region-file RegionFile

Specifies that this object installation will join an existing object multi-region Swift cluster. *RegionFile* is the region data file created by the **mmobj multiregion export** command from the existing multi-region cluster.

**Note:** The use of the **--configure-remote-keystone** flag is recommended so that the region-specific endpoints for this region are automatically created in Keystone.

#### --region-number RegionNumber

Specifies the Swift region number for this cluster. If it is not specified, the default value is to 1. In a multi-region configuration, this flag is required and must be a unique region number which is not used by another region in the multi-region environment.

#### config

Administers the Object configuration:

#### list

Lists configuration values of the underlying Swift/Keystone service stored in the CCR.

#### --section Section

Retrieves values for the specified section only.

The section is the heading enclosed in brackets ([]) in the associated configuration file.

### --property PropertyName

Retrieves values for the specified property only.

#### change

Enables modifying Swift/Keystone configuration files. After you modify the configuration files, the CES monitoring framework downloads them from the CCR and distributes them to all the CES nodes in the cluster. The framework also automatically restarts the services which depend on the modified configuration files.

**Note:** It is recommended to not directly modify the configuration files in /etc/swift and /etc/keystone folders as they can be overwritten at any time by the files stored in the CCR.

### --section Section

Specifies the section in the file that contains the parameter.

The section is the heading enclosed in brackets ([]) in the associated configuration file.

#### --property PropertyName

Specifies the name of the property to be set.

#### --value NewValue

Specifies the value of the *PropertyName*.

### --merge-file MergeFile

Specifies a file in the openstack-config .conf format that contains multiple values to be changed in a single operation. The properties in *MergeFile* can represent new properties or properties to be modified. If a section or property name in *MergeFile* begins with a '-' character, that section or property is deleted from the file. For example, a *MergeFile* with the following contents would delete the ldap section, set the connections property to 512, and delete the **noauth** property from the database section.

```
[-ldap]
[database]
connections = 512
-noauth =
```

# mmobj

### manage

Performs management tasks on the object configuration.

#### --version-sync

After an upgrade of IBM Spectrum Scale, migrates the object configuration to be consistent with the level of installed packages.

# Parameter common for both mmobj config list and mmobj config change commands: --ccrfile *CCRFile*

Indicates the name of the Swift, Keystone, or object configuration file stored in the CCR.

Some of the configuration files stored in the Cluster Configuration Repository (CCR) are:

- account-server.conf
- container-reconciler.conf
- container-server.conf
- object-expirer.conf
- object-server.conf
- proxy-server.conf
- swift.conf
- keystone.conf
- keystone-paste.ini
- spectrum-scale-object.conf
- object-server-sof.conf
- spectrum-scale-objectizer.conf

### policy

Administers the storage policies for object storage:

#### list

Lists storage policies for object storage.

#### --policy-name PolicyName

Lists details of the specified storage policy, if it exists.

#### --policy-function PolicyFunction

Lists details of the storage policies with the specified function, if any exist.

#### --verbose

Lists the functions enabled for the storage policies.

#### create

Creates a storage policy for object storage. The associated configuration files are updated and the ring files are created for the storage policy. The CES monitoring framework distributes the changes to the protocol nodes and restarts the associated services.

#### PolicyName

Specifies the name of the storage policy.

The policy name must be unique (case insensitive), without spaces, and it must contain only letters, digits, or a dash.

#### -f FilesetName

Specifies the name of an existing fileset to be used for this storage policy. An existing fileset can be used provided it is not being used for an existing storage policy.

If no fileset name is specified with the command, the policy name is reused for the fileset with the prefix obj\_.

#### --file-system FilesystemName

Specifies the name of the file system on which the fileset is created.

### --i MaxNumInodes

Specifies the inode limit for the new inode space.

### --enable-compression

Enables a compression policy. The Swift policy type is replication. If **--enable-compression** is used, **--compression-schedule** must be specified too and vice-versa.

Every object stored within a container that is linked to this storage policy is compressed on a scheduled basis. This occurs as a background process. For object retrieval, no decompression is needed because it occurs automatically in the background.

### --compression-schedule: "MM:HH:dd:ww"

Specifies the compression schedule if **--enable-compression** is used. Schedule needs to be given in the MM:HH:dd:ww format :

### MM = 0-59 minutes

Minute after the hour the job should be executed. The range is 0 to 59.

### $HH = \Theta - 23$

Hour in which the job should be executed. Hours are represented as numbers from 0 to 23.

### dd = 1-31

The day of a month on which the job should be executed. Days are represented as numbers from 1 to 31.

ww = 0-7 (0=Sun, 7=Sun)

The days of the week the job should be executed. One or more values can be specified (comma separated). Days are represented as numbers from 0 to 7. 0 and 7 represent Sunday. All days of a week are represented by \*. Optional. Default is 0.

- Use \* for specifying every instance of a unit. For example, dd = \* means that the job is scheduled to run every day.
- Comma separated lists are allowed. For example, dd = 1,3,5 means that the job is scheduled to run on every 1st, 3rd, 5th of a month.
- If ww and dd both are specified, the union is used.
- Specifying a range using is not supported.
- Empty values are allowed for dd and ww. If empty, dd and or ww are not considered.
- Empty values for mm and hh are treaded as \*.

#### --enable-encryption

Enables an encryption policy.

#### --enable-file-access

Enables a file-access policy. The file-access policies only exist in the region in which they were created. They do not support the multi-region capability. Objects stored within a container that is linked to this storage policy can be enabled for file protocol access.

# --encryption-keyfile EncryptionKeyFileName

Specifies the encryption key file.

#### --force-rule-append

Specifies whether to append and establish the rule if other rules are already existing

**Note:** The enabled functions are displayed in the functions column of the **mmobj policy list** command output as follows:

- --enable-compression compression
- --enable-file-access file-and-object-access

# mmobj

### change

Changes the state of the specified storage policy.

### PolicyName

Specifies the name of the storage policy that needs to be changed.

### --default

Sets the specified storage policy to be the default policy.

Note: You cannot set a deprecated storage policy as the default storage policy.

### --deprecate State

Deprecates the specified storage policy. *State* can be either yes or no.

yes

Sets the state of the specified storage policy as deprecated.

no Sets the state of the specified storage policy as not deprecated.

Note: You cannot deprecate the default storage policy.

### --add-local-region

In a multi-region environment, adds the region of the current cluster to the specified storage policy. The associated fileset previously defined for the storage policy must already exist or else it is created.

After the region is added, the multi-region configuration needs to be synced with the other regions by using the **mmobj multiregion** command.

**Note:** By default, a storage policy only stores objects in the region on which it was created. If the cluster is defined as multi-region, a storage policy can also be made multi-region by adding additional regions to its definition.

### --remove-region-number RegionNumber

In a multi-region environment, removes a region from the specified storage policy. The associated fileset for the storage policy is not modified.

After the region is removed, the multi-region configuration needs to be synced with the other regions by using the **mmobj multiregion** command.

#### file-access

Manages file-access capability, ibmobjectizer service and object access for files (objectizes) in a unified file and object access environment.

#### enable

Enables the file-access capability and the ibmobjectizer service.

If the file access capability is already enabled and the ibmobjectizer service is stopped, this option starts the ibmobjectizer service

#### disable

Disables the file-access capability and the ibmobjectizer service.

#### --objectizer

This option stops only the ibmobjectizer service, it does not disable the file-access capabilities.

#### objectize

Enables file(s) for object access (objectizes) in a unified file and object access environment.

# --object-path ObjectPath

The fully qualified path of a file or a directory that you want to enable for access through the object interface. If a fully-qualified path to a directory is specified, the command enables all

the files from that directory for access through the object interface. This is a mandatory parameter for the **mmobj file-access** command if the **--storage-policy** parameter is not specified.

### --storage-policy PolicyName

The name of the storage policy for which you want to enable files for the object interface. This is a mandatory parameter for the **mmobj file-access** command if the **--object-path** parameter is not specified. If only this parameter is specified, the command enables all files for object interface from the fileset associated with the specified storage policy.

### --account-name AcccountName

The account name for which you want to enable files for access through the object interface. The **--storage-policy** parameter is mandatory if you are using this parameter.

### --container-name ContainerName

The container name for which you want to enable files for access through the object interface. You must specify the **--storage-policy** and the **--account-name** with this parameter.

#### --object-name ObjectName

The object name for which you want to enable files for access through the object interface. You must specify **--storage-policy**, **--account-name**, and **--container-name** parameters with this parameter.

#### -N --node NodeName

The node on which the command is to be executed. Optional. If this parameter is not specified, the command is executed on the current node if it is a protocol node. If the current node is not a protocol node, an available protocol node is selected.

### link-fileset

Enables object access to the given fileset path.

#### --sourcefset-path FilesetPath

The fully qualified non-object fileset path that has to be enabled for object access.

#### --account-name AccountName

The name of the swift account or the keystone project. The contents of the fileset will be accessible from this account when it is accessed by using the object interface.

#### --container-name ContainerName

The name of the container. The contents of the fileset belong to this container when it is accessed by using the object interface.

### --fileaccess-policy-name PolicyName

The name of the file-access enabled storage policy.

#### --update-listing

Updates the container database with the existing files in the provided fileset.

If the --update-listing option is used, then the **sourcefset-path** must be the exact fileset junction path and the fileset must be derived from the object file system.

### multiregion

Administers multi-region object deployment. For more information on multi-region object deployment and capabilities, see *Overview of multi-region object deployment* in *IBM Spectrum Scale: Concepts, Planning, and Installation Guide.* 

#### list

Lists the information about the region.

### enable

Enable the cluster for multi-region support.

### mmobj

Only the first cluster of the region can run the enable command. Subsequent regions join the multi-region cluster during installation with the use of the **--join-region-file** flag of the **mmobj swift base** command.

#### export

Exports the multi-region configuration environment so that other regions can be installed into the multi-region cluster or other regions can be synced to this region.

If successful, a region checksum is printed in the output. This checksum can be used to ensure different regions are in sync when the **mmobj multiregion import** command is run.

**Note:** When region-related information changes, such as CES IPs and storage policies, all regions must be updated with the changes.

### --region-file RegionFile

Specifies a path to store the multi-region data.

This file is created.

#### import

Imports the specified multi-region configuration environment into this region.

If successful, a region checksum for this region is printed in the output. If the local region configuration matches the imported configuration, the checksums match. If they differ, then it means that some configuration information in the local region needs to be synced to the other regions. This can happen when a configuration change in the local region, such as adding CES IPs or storage policies, has not yet been synced with the other regions. If this is the case, the multi-region configuration for the local region needs to be exported and synced to the other regions.

#### --region-file RegionFile

Specifies the path to a multi-region data file created by using the **mmobj multiregion export** command.

#### remove

Completely removes a region from the multi-region environment. The removed region will no longer be accessible by other regions.

After the region is removed, the remaining regions need to have their multi-region information synced with this change by using the **mmobj multiregion export** and **mmobj multiregion import** commands.

#### --region-number RegionNumber

Specifies the region number that you need to remove from the multi-region configuration.

#### --force

Indicates that all the configuration information for the specified region needs to be permanently deleted.

s3 Enables and disables the S3 API without manually changing the configuration.

#### enable

Enables the S3 API.

#### disable

Disables the S3 API.

#### list

Verifies if the S3 API has been enabled or disabled.

# Exit status

**0** Successful completion.

### nonzero

A failure has occurred.

# Security

You must have root authority to run the **mmobj** command.

The node on which the command is issued must be able to execute remote shell commands on any other node in the cluster without the use of a password and without producing any extraneous messages. For more information, see *Requirements for administering a GPFS file system* in *IBM Spectrum Scale: Administration Guide.* 

## **Examples**

1. To specify configuration of Object protocol service with local keystone and S3 enabled, issue the following command:

```
mmobj swift base _g /gpfs/ObjectFS --cluster-hostname cluster-ces-ip.ibm --local-keystone
--enable-s3 --admin-password Passw0rd
```

The system displays output similar to this:

```
mmobj swift base: Creating fileset /dev/ObjectFS object_fileset
mmobj swift base: Configuring Keystone server in /gpfs/cesshared/ces/object/keystone
mmobj swift base: Configuring Swift services
Configuration complete
```

2. To list object configuration settings for proxy-server.conf, DEFAULT section, issue the following command:

```
mmobj config list --ccrfile proxy-server.conf --section DEFAULT
```

The system displays output similar to this:

```
[DEFAULT]
bind_port = 8080
workers = auto
user = swift
log_level = ERROR
```

3. To change the number of worker processes that each object server launches, update the object-server.conf file as shown here:

mmobj config change --ccrfile object-server.conf --section DEFAULT --property workers --value 16

4. To change the configuration value of paste.filter\_factory which is in the filter:s3\_extension section of the keystone-paste.iniconfiguration file, issue the following command:

```
mmobj config change --ccrfile keystone-paste.ini --section filter:s3_extension
--property paste.filter_factory --value keystone.contrib.s3:S3Extension.factory
```

5. To migrate the configuration data after an upgrade of IBM Spectrum Scale, issue the following command:

mmobj config manage --version-sync

The system displays output similar to this:

```
mmobj config manage: Checking system state
mmobj config manage: Processing Keystone
mmobj config manage: Processing spectrum-scale-object.conf
mmobj config manage: Processing object-server-sof.conf
mmobj config manage: Processing object-server.conf
mmobj config manage: Processing wsgi-keystone.conf
mmobj config manage: Processing proxy-server.conf
mmobj config manage: Processing keystone.conf
```

### mmobj

- mmobj config manage: Migration of configuration is complete. mmobj config manage: gpfs.ext05.0.0 mmobj config manage: spectrum-scale-object05.0.0 mmobj config manage: Processing keystone-paste.ini
- 6. To create a new storage policy CompressionTest with the compression function enabled and with the compression schedule specified, issue the following command:

mmobj policy create CompressionTest --enable-compression
--compression-schedule '20:5,11,17,23:\*:\*'

The system displays output similar to this:

- [I] Getting latest configuration from ccr
- [I] Creating fileset /dev/ObjectFS:obj\_CompressionTest
- [I] Creating new unique index and build the object rings
- [I] Updating the configuration
- [I] Uploading the changed configuration

This compression schedule indicates that the fileset associated with the policy will be compressed at the 20th minute of the 5th, 11th, 17th, and 23rd hour of the day, every day of every week.

7. To list storage policies for object storage with details of functions available with those storage policies, issue the following command:

mmobj policy list --verbose

The system displays output similar to this:

| Index | Name                                                      | Deprecated | Fileset                                                           | Fileset Path                                                                                                    | Functions | Function Deta                             | ils File System                              |
|-------|-----------------------------------------------------------|------------|-------------------------------------------------------------------|----------------------------------------------------------------------------------------------------|-----------|-------------------------------------------|----------------------------------------------|
|       | SwiftDefault<br>0 sof-policy<br>0 mysofpolicy<br>0 Test19 |            | object_fileset<br>obj_sof-policy<br>obj_mysofpolicy<br>obj_Test19 | /ibm/ObjectFS/object_fileset<br>/ibm/ObjectFS/obj_sof-policy<br>/ibm/ObjectFS/obj_mysofpolicy<br>/ibm/ObjectFS/obj_Test19 |           | regions="1"<br>regions="1"<br>regions="1" | ObjectFS<br>ObjectFS<br>ObjectFS<br>ObjectFS |

8. To change the default storage policy, issue the following command:

mmobj policy change sof-policy --default

The system displays sof-policy as the default storage policy.

- 9. To enable object access for an account, issue the following command:
  - mmobj file-access --storage-policy sof\_policy --account-name admin

The system displays output similar to the following:

Loading objectization configuration from CCR Fetching storage policy details Creating container to database map Performing objectization Objectization complete

10. To enable object access for a container, issue the following command:

mmobj file-access --storage-policy sof\_policy
--account-name admin --container-name container1

11. To enable object access on a file while specifying a storage policy, issue the following command:

mmobj file-access --storage-policy sof\_policy
--account-name admin --container-name container1 --object-name file1.txt

12. To enable object access on a file, issue the following command:

```
mmobj file-access --object-path
/ibm/ObjectFS/obj_sofpolicy1/s69931509221z1device1/AUTH_12345/container1/file1.txt
```

13. To list the information about a region, issue the following command:

mmobj multiregion list

The system displays output similar to this:

| Region | Endpoint  | Cluster Name    | Cluster Id          |
|--------|-----------|-----------------|---------------------|
| 1      | RegionOne | europe.gpfs.net | 3694106483743716196 |
| 2      | Region2   | asia.gpfs.net   | 1860802811592373112 |

14. To set up the initial multi-region environment on the first region, issue the following command:

mmobj multiregion enable

The system displays output similar to this:

mmobj multiregion: Multi-region support is enabled in this cluster. Region number:  $\mathbf{1}$ 

**15**. To export multi-region data for use by other clusters to join multi-region, issue the following command:

mmobj multiregion export --region-file /tmp/region2.dat

The system displays output similar to this:

mmobj multiregion: The Object multi-region export file
was successfully created: /tmp/region2.dat
mmobj multiregion: Region checksum is: 34632-44791

**16**. To import the specified multi-region configuration environment created by the export command into a region, issue the following command:

mmobj multiregion import --region-file /tmp/region2.dat

The system displays output similar to this:

mmobj multiregion: The region config has been updated. mmobj multiregion: Region checksum is: 34632-44791

17. To remove a region designated by region number 2 from a multi-region environment and to remove all configuration information of the specified region, issue the following command:

mmobj multiregion remove --remove-region-number 2 --force

The system displays output similar to this:

mmobj multiregion: Permanently removing region 2
(asia.gpfs.net 1860802811592373112) from multi-region configuration.
mmobj multiregion: Updating ring files.
mmobj multiregion: Successfully removed region 2.
Object services on region 2 will need to be unconfigured and its endpoint
removed from Keystone.

**18**. To create a policy with no force add where only the default GPFS policy rule is established, issue the following command:

mmobj policy create enc-policy-1 --enable-encryption
--encryption-keyfile /root/enc/enc.key

The system creates the policy, adds and establishes the rule within the GPFS policy rules, and displays the following output:

```
[I] Getting latest configuration from ccr
[I] Creating fileset /dev/ObjectFS:obj enc-policy-1
[I] Creating GPFS Encryption Rule
[I] The following new encryption rule has been stored to
file:/var/mmfs/ces/policyencryption.rule
and is established within the GPFS policies.
/* begin of the encryption rule for fileset obj enc-policy-1 */
rule 'enc-1_enc-policy-1' set encryption 'encryption_enc-policy-1'
for fileset('obj enc-policy-1')
where name like "%'
rule 'enc-2 enc-policy-1' encryption 'encryption enc-policy-1'
is ALGO 'DEFAULTNISTSP800131A'
KEYS('KEY-2712784a-dlee-4c86-bf97-b88f918cbd12:sklm')
/* end of the encryption rule for fileset obj_enc-policy-1 */
[I] Creating new unique index and building the object rings
[I] Updating the configuration
```

- [I] Uploading the changed configuration
- 19. To create a policy with force add, issue the following command:

```
mmobj policy create enc-policy-2 --enable-encryption
--encryption-keyfile /root/enc/enc.key
--force-rule-add
```

### mmobj

The system creates the policy, adds and establishes the rule within GPFS policy rules, and displays the following output:

```
[I] Getting latest configuration from ccr
     [I] Creating fileset /dev/ObjectFS:obj enc-policy-2
     [I] Creating GPFS Encryption Rule
     [I] The following new encryption rule has been stored to file:/var/mmfs/ces/policyencryption.rule
     and is established within the GPFS policies.
    /* begin of the encryption rule for fileset obj enc-policy-2 */
    rule 'enc-1 enc-policy-2' set encryption 'encryption enc-policy-2'
    for fileset('obj_enc-policy-2')
    where name like '%'
    rule 'enc-2 enc-policy-2' encryption 'encryption enc-policy-2' is
    ALGO 'DEFAULTNISTSP800131A'
    KEYS('KEY-2712784a-d1ee-4c86-bf97-b88f918cbd12:sklm')
    /* end of the encryption rule for fileset obj enc-policy-2 */
     [I] Creating new unique index and building the object rings
     [I] Updating the configuration
    [I] Uploading the changed configuration
20. To create a policy with no force add, issue the following command:
    mmobj policy create enc-policy-3 --enable-encryption
    --encryption-keyfile /root/enc/enc.key
    The system creates the policy, adds the rule but does not establish the rule within the GPFS policy
    rules, and displays the following output:

    Getting latest configuration from ccr

     [I] Creating fileset /dev/ObjectFS:obj enc-policy-3
     [I] Creating GPFS Encryption Rule
     [I] The following new encryption rule has been stored to
     file:/var/mmfs/ces/policyencryption.rule
     but is not established within the GPFS policies.
    /* begin of the encryption rule for fileset obj enc-policy-3 */
    rule 'enc-1 enc-policy-3' set encryption 'encryption enc-policy-3'
    for fileset('obj_enc-policy-3')
    where name like "%'
    rule 'enc-2 enc-policy-3' encryption 'encryption_enc-policy-3' is
    ALGO 'DEFAULTNISTSP800131A'
    KEYS('KEY-2712784a-d1ee-4c86-bf97-b88f918cbd12:sklm')
    /* end of the encryption rule for fileset obj_enc-policy-3 */
```

- [I] Creating new unique index and building the object rings
- [I] Updating the configuration
- [I] Uploading the changed configuration
- 21. To enable the ibmobjectizer service, issue the following command:

mmobj file-access enable

The system enables the file-access capability and starts the ibmobjectizer service.

22. To disable the ibmobjectizer service, issue the following command: mmobj file-access disable

The system disables the file-access capability and stops the ibmobjectizer service.

23. To use the disable --objectizer-daemon parameter, issue the following command: mmobj file-access disable --objectizer-daemon

The system disables the ibmobjectizer service.

24. To use the object-path parameter, issue the following command: mmobj file-access objectize --object-path /ibm/ObjectFS/fileset1/Auth\_12345/container1/file1.txt

## mmobj

The system objectizes file1.txt at /ibm/ObjectFS/fileset1/Auth\_12345/container1/ and enables it for access through the object interface:

Loading objectization configuration from CCR Fetching storage policy details Performing objectization Objectization complete

25. To use the storage-policy parameter for file objectization, issue the following command:

```
mmobj file-access objectize --storage-policy sof_policy --account-name admin
        --container-name container1 --object-name file1.txt
```

The system objectizes file1.txt from the container named container1:

```
Loading objectization configuration from CCR
Fetching storage policy details
Performing objectization
Objectization complete
```

**26**. To use the node parameter for running the command on a remote node, issue the following command:

```
mmobj file-access objectize --node gpfs_node1
--storage-policy sof policy --account-name admin
```

The command is run on the gpfs\_node1 node and all the files from all containers within the admin account are objectized. If **--node** or **-N** is not specified, the **mmobj file-access objecitze** command checks if the current node is CES node or not. If the current node is a CES node, the command is executed on the current node. If the current node is not a CES node, the command is executed on a random remote CES node:

```
Loading objectization configuration from CCR
Fetching storage policy details
Performing objectization
Objectization complete
```

## See also

- "mmces command" on page 111
- "mmchconfig command" on page 141
- "mmlscluster command" on page 425
- "mmlsconfig command" on page 428
- "mmnfs command" on page 487
- "mmsmb command" on page 588
- "mmuserauth command" on page 616

# Location

## mmperfmon command

Configures the Performance Monitoring tool and lists the performance metrics.

### Synopsis

```
mmperfmon config generate --collectors CollectorNode[,CollectorNode...]
        [ --config-file InputFile ]
```

#### or

```
mmperfmon config add --sensors SensorFile
```

#### or

or

```
mmperfmon config delete {--all |--sensors Sensor[,Sensor...] }
```

or

```
mmperfmon config show [--config-file OutputFile]
```

or

```
mmperfmon query Metric[,Metric...] | Key[,Key...] | NamedQuery
        [StartTime EndTime | Duration]
        [Options]
```

or

```
mmperfmon query compareNodes ComparisonMetric
    [StartTime EndTime | Duration]
    [Options]
```

## Availability

Available with IBM Spectrum Scale Standard Edition or higher.

The protocol functions provided in this command, or any similar command, are generally referred to as CES (Cluster Export Services). For example, protocol node and CES node are functionally equivalent terms.

## Description

**mmperfmon config** modifies the Performance Monitoring tool by updating the configuration stored in IBM Spectrum Scale. It can be used to generate an initial configuration, to update reporting periods of different sensors, or to restrict sensors to a given set of nodes.

**mmperfmon query** is used to query metrics in a cluster from the performance metrics collector. Output can be delivered either in a raw format, formatted table layout or as a CSV export.

In addition to metrics known by the performance collector, the **mmperfmon query** command can also run predefined named queries or use predefined computed metrics. You can specify a bucket size for each record to return in number of seconds and the number of buckets to retrieve. You can also specify the duration or a time range for which the query can run.

### **Parameters**

config

### generate

Generates the configuration of the Performance Monitoring tool.

**Note:** Once the configuration has been generated, do not forget to turn on monitoring through the **mmchnode** command.

--collectors *CollectorNode*[,*CollectorNode*...] specifies the set of collectors to which the sensors report their performance measurements. The number of collectors that each sensor shall report to may be specified through **colRedundancy** parameter in the template sensor configuration file (see --config-file).

--config-file *InputFile* specifies the template sensor configuration file to use. If this option is not provided, the /opt/IBM/zimon/defaults/ZIMonSensors.cfg file is used.

#### add

Adds a new sensor to the Performance Monitoring tool.

--sensors *SensorFile* adds the sensors specified in *SensorFile* to the sensor configuration. Multiple sensors in the configuration file need to be separated by a comma. Following is a sample *SensorFile*:

```
sensors = {
name = "MySensor"
# sensor disabled by default
period = 0
type = "Generic"
}
```

The generic sensor and a sensor-specific configuration file need to be installed on all the nodes where the generic sensor is to be activated.

#### update

Updates the existing configuration.

--collectors *CollectorNode*[,*CollectorNode...*] updates the collectors to be used by the sensors (see **config generate** for details).

--config-file *InputFile* specifies a template sensor configuration file to use. This overwrites the currently used configuration with the configuration specified in *InputFile*.

*Attribute=value ...* specifies a list of attribute value assignments. This sets the value of attribute *Attribute* to value.

### delete

Removes configuration of the Performance Monitoring tool or the specified sensors.

--sensors *Sensor*[,*Sensor*...] removes the sensors with the specified names from the performance monitoring configuration.

--all removes the entire performance monitoring configuration from IBM Spectrum Scale.

#### show

Displays the currently active performance monitoring configuration. Specifies the following options:

--config-file *OutputFile* specifies that the output will be saved to the *OutputFile*. This option is optional.

#### query

*Metric*[,*Metric*...] specifies a comma separated list of metrics for displaying in the output.

*Key*[*,Key...*] specifies a key that can consist of a node name, sensor group, or optional additional filters, and metrics that are separated by the pipe symbol (1). For example:

"cluster1.ibm.com|CTDBStats|locking|db\_hop\_count\_bucket\_00"

### mmperfmon

NamedQuery specifies the name of a predefined query.

*compareNodes* compares the specified metrics for all nodes in the system. The query creates one column per existing node and only one metric can be compared.

*ComparisonMetric* specifies the name of the metric to be compared when using the **compareNodes** query.

StartTime specifies the start timestamp for query in the YYYY-MM-DD-hh:mm:ss format.

*EndTime* specifies the end timestamp for query in the YYYY-MM-DD-hh:mm:ss format. If it is not specified, the query will return results until the present time.

Duration specifies the number of seconds into the past from present time or EndTime.

Options specifies the following options:

- -N or --Node NODENAME specifies the node from where the metrics should be retrieved.
   For general information on how to specify node names, see Specifying nodes as input to GPFS commands in the IBM Spectrum Scale: Administration Guide.
- --bucket-size *BUCKET\_SIZE* specifies the bucket size (number of seconds), default is 1.
- --number-buckets *NUMBER\_BUCKETS* specifies the number of buckets (records) to display, default is 10.
- --filter *FILTER* specifies the filter criteria for the query to run. To see the list of filters in the node use the **mmperfmon query** --list filters command.
- --format FORMAT specifies a common format for all columns.
- --csv provides the output in the CSV format.
- --raw provides the output in a raw format rather than a tabular format.
- --short displays the column names in a short form when there are too many to fit into a row.
- --nice displays the column headers in the output in a bold and underlined typeface.
- · --resolve displays the resolved computed metrics and metrics that are used.
- --list {computed | metrics | keys | filters | queries | all} lists the following information:
  - computed displays the computed metrics.
  - metrics displays the metrics.
  - keys lists the keys.
  - filters lists the filters.
  - queries lists the available predefined queries.
  - all displays the computed metrics, metrics, keys, filters, and queries.

### Exit status

- **0** Successful completion.
- 1 Invalid arguments given
- 2 Invalid option
- 3 No node found with a running performance collector
- 4 Performance collector backend signaled bad query, for example, no data for this query.

### Security

You must have root authority to run the **mmperfmon** command.

The node on which the command is issued must be able to execute remote shell commands on any other node in the cluster without the use of a password and without producing any extraneous messages. For

more information, see *Requirements for administering a GPFS file system* in *IBM Spectrum Scale: Administration Guide.* 

### Examples

 To generate configuration for the c89f8v03 collector node, issue the command: mmperfmon config generate --collectors c89f8v03

The system displays output similar to this:

mmperfmon: Propagating the cluster configuration data to all affected nodes. This is an asynchronous process. Tue Oct 27 20:40:07 EDT 2015: mmcommon pushSdr\_async: mmsdrfs propagation started

2. To add /tmp/SensorFile sensor to the Performance Monitoring tool issue the command:

```
mmperfmon config add --sensors /tmp/SensorFile
```

The system displays output similar to this:

```
mmperfmon: Propagating the cluster configuration data to all
  affected nodes. This is an asynchronous process.
Tue Oct 27 20:44:33 EDT 2015: mmcommon pushSdr async: mmsdrfs propagation started
# mmperfmon config show | tail -12
{
        name = "NFSIO"
        period = 0
        proxyCmd = "/opt/IBM/zimon/GaneshaProxy"
        restrict = "cesNodes"
        type = "Generic"
},
{
        name = "TestAdd"
        period = 4
}
smbstat = ""
```

3. To update the NFSIO.period value to 5, issue the command:

```
# mmperfmon config update NFSIO.period=5
```

The system displays output similar to this:

```
mmperfmon: Propagating the cluster configuration data to all
affected nodes. This is an asynchronous process.
Tue Oct 27 20:47:53 EDT 2015: mmcommon pushSdr_async: mmsdrfs propagation started
# mmperfmon config show | tail -9
},
{
    name = "NFSIO"
    period = 5
    proxyCmd = "/opt/IBM/zimon/GaneshaProxy"
    restrict = "cesNodes"
    type = "Generic"
}
smbstat = ""
```

4. To remove the TestAdd sensor, issue the following command:

# mmperfmon config delete --sensors TestAdd

The system displays output similar to this:

```
mmperfmon: Propagating the cluster configuration data to all
affected nodes. This is an asynchronous process.
Tue Oct 27 20:46:23 EDT 2015: mmcommon pushSdr_async: mmsdrfs propagation started
Tue Oct 27 20:46:28 EDT 2015: mmcommon pushSdr_async: mmsdrfs propagation completed; mmdsh rc=0
```

```
# mmperfmon config show | tail -12
{
```

name = "GPFSDiskCap"
period = 0

### mmperfmon

```
},
{
    name = "NFSIO"
    period = 0
    proxyCmd = "/opt/IBM/zimon/GaneshaProxy"
    restrict = "cesNodes"
    type = "Generic"
}
smbstat = ""
```

- 5. To display the currently active performance monitoring configuration, issue the command:
  - # mmperfmon config show

The system displays output similar to this:

```
cephMon = "/opt/IBM/zimon/CephMonProxy"
cephRados = "/opt/IBM/zimon/CephRadosProxy"
colCandidates = "c89f8v03"
colRedundancy = 1
collectors = {
        host = ""
        port = "4739"
}
config = "/opt/IBM/zimon/ZIMonSensors.cfg"
ctdbstat = ""
daemonize = T
hostname = ""
ipfixinterface = "0.0.0.0"
logfile = "/var/log/zimon/ZIMonSensors.log"
loglevel = "info"
mmcmd = "/opt/IBM/zimon/MMCmdProxy"
mmdfcmd = "/opt/IBM/zimon/MMDFProxy"
mmpmon = "/opt/IBM/zimon/MmpmonSockProxy"
piddir = "/var/run"
release = "4.2.0-0"
sensors = {
        name = "CPU"
        period = 1
},
{
        name = "Load"
        period = 1
},
{
        name = "Memory"
        period = 1
},
{
        name = "Network"
        period = 1
},
{
        name = "Netstat"
        period = 0
},
{
        name = "Diskstat"
        period = 0
},
{
        name = "DiskFree"
        period = 600
},
{
        name = "GPFSDisk"
        period = 0
},
{
        name = "GPFSFilesystem"
```

```
period = 1
},
{
        name = "GPFSNSDDisk"
        period = 1
        restrict = "nsdNodes"
},
{
        name = "GPFSPoolIO"
        period = 0
},
{
        name = "GPFSVFS"
        period = 1
},
{
        name = "GPFSIOC"
        period = 0
},
{
        name = "GPFSVIO"
        period = 0
},
{
        name = "GPFSPDDisk"
        period = 1
        restrict = "nsdNodes"
},
{
        name = "GPFSvFLUSH"
        period = 0
},
{
        name = "GPFSNode"
        period = 1
},
{
        name = "GPFSNodeAPI"
        period = 1
},
{
        name = "GPFSFilesystemAPI"
        period = 1
},
{
        name = "GPFSLROC"
        period = 0
},
{
        name = "GPFSCHMS"
        period = 0
},
{
        name = "GPFSAFM"
        period = 0
},
{
        name = "GPFSAFMFS"
        period = 0
},
{
        name = "GPFSAFMFSET"
        period = 0
},
{
        name = "GPFSRPCS"
        period = 0
```

### mmperfmon

```
},
{
        name = "GPFSFilesetQuota"
        period = 3600
},
{
        name = "GPFSDiskCap"
        period = 0
},
{
        name = "NFSIO"
        period = 0
        .
proxyCmd = "/opt/IBM/zimon/GaneshaProxy"
        restrict = "cesNodes"
        type = "Generic"
},
{
        name = "SwiftAccount"
        period = 1
        restrict = "cesNodes"
        type = "generic"
},
{
        name = "SwiftContainer"
        period = 1
        restrict = "cesNodes"
        type = "generic"
},
{
        name = "SwiftObject"
        period = 1
        restrict = "cesNodes"
        type = "generic"
},
{
        name = "SwiftProxy"
        period = 1
        restrict = "cesNodes"
        type = "generic"
}
smbstat = ""
```

 To list metrics by key, for given node, sensor group and metrics, issue this command: mmperfmon query "cluster1.ibm.com|CTDBDBStats|locking|db\_hop\_count\_bucket\_00"

The system displays output similar to this:

|     |                     | -                      |
|-----|---------------------|------------------------|
| Row | Timestamp           | db_hop_count_bucket_00 |
| 1   | 2015-04-08-12:54:53 | 0                      |
| 2   | 2015-04-08-12:54:54 | Θ                      |
| 3   | 2015-04-08-12:54:55 | 0                      |
| 4   | 2015-04-08-12:54:56 | 0                      |
| 5   | 2015-04-08-12:54:57 | Θ                      |
| 6   | 2015-04-08-12:54:58 | 0                      |
| 7   | 2015-04-08-12:54:59 | Θ                      |
| 8   | 2015-04-08-12:55:00 | 0                      |
| 9   | 2015-04-08-12:55:01 | 0                      |
| 10  | 2015-04-08-12:55:02 | 0                      |

7. To list the two metrics nfs\_read\_lat and nfs\_write\_lat for a specific time range, filtered by an export and NFS version with 60-seconds-buckets (one record represents 60 seconds), issue this command:

mmperfmon query nfs\_read\_lat,nfs\_write\_lat 2014-12-19-11:15:00 2014-12-19-11:20:00 --filter export=/ibm/gpfs/nfsexport,nfs\_ver=NFSv3 -b 60

The system displays output similar to this:

| Row | Timestamp           | nfs read lat | nfs write lat |
|-----|---------------------|--------------|---------------|
| 1   | 2015-04-10-09:24:00 | 0            | 0             |
| 2   | 2015-04-10-09:24:10 | 0            | 0             |
| 3   | 2015-04-10-09:24:20 | 0            | 0             |
| 4   | 2015-04-10-09:24:30 | 0            | 0             |
| 5   | 2015-04-10-09:24:40 | 0            | 0             |
| 6   | 2015-04-10-09:24:50 | 0            | Θ             |
| 7   | 2015-04-10-09:25:00 | 0            | 0             |
| 8   | 2015-04-10-09:25:10 | 0            | Θ             |
| 9   | 2015-04-10-09:25:20 | 0            | Θ             |
| 10  | 2015-04-10-09:25:30 | 0            | Θ             |
| 11  | 2015-04-10-09:25:40 | 0            | Θ             |
| 12  | 2015-04-10-09:25:50 | 45025738     | 1882453623    |
| 13  | 2015-04-10-09:26:00 | 0            | Θ             |
| 14  | 2015-04-10-09:26:10 | 0            | 0             |
| 15  | 2015-04-10-09:26:20 | 0            | 0             |
| 16  | 2015-04-10-09:26:30 | 0            | Θ             |
| 17  | 2015-04-10-09:26:40 | 0            | 0             |
| 18  | 2015-04-10-09:26:50 | 0            | 0             |

8. To list all available filters, issue this command: mmperfmon query --list filters

The system displays output similar to this: Available Filters:

```
node
        gpfs-21.localnet.com
        gpfs-22.localnet.com
protocol
        smb2
db_name
        account_policy
        autorid
        brlock
        ctdb
        dbwrap_watchers
        g_lock
        group_mapping
        leases
        locking
        netlogon_creds_cli
        notify_index
        passdb
        registry
        secrets
        serverid
        share_info
        smbXsrv_open_global
        smbXsrv_session_global
smbXsrv_tcon_global
        smbXsrv_version_global
gpfs_fs_name
        fs0
        gpfs0
gpfs cluster name
        gpfs-cluster-2.localnet.com
mountPoint
        /boot
        /dev
        /dev/shm
        /gpfs/fs0
        /mnt/gpfs0
        /run
        /sys/fs/cgroup
```

### mmperfmon

| operatio | n                 |
|----------|-------------------|
|          | break             |
|          | cancel            |
|          | close             |
|          | create            |
|          | find              |
|          | flush             |
|          | getinfo           |
|          | ioctl             |
|          | keepalive         |
|          | lock              |
|          | logoff            |
|          | negprot           |
|          | notify            |
|          | read              |
|          | sesssetup         |
|          | setinfo           |
|          | tcon              |
|          | tdis              |
|          | write             |
| sensor   |                   |
|          | CPU               |
|          | CTDBDBStats       |
|          | CTDBStats         |
|          | DiskFree          |
|          | GPFSFilesystemAPI |
|          | GPFSVFS           |
|          | Load              |
|          | Memory            |
|          | Network           |
|          | SMBGlobalStats    |
|          | SMBStats          |
| netdev_n |                   |
|          | eth0              |
|          | 10                |

9. To run a named query for export /ibm/gpfs/nfsexport and **nfs\_ver NFSv3**, using default bucket size of 1 second, showing last 10 buckets , issue this command:

mmperfmon query nfsIOrate --filter export=/ibm/gpfs/nfsexport,nfs\_ver=NFSv3,node=cluster1.ibm.com

The system displays output similar to this:

```
Legend:
       cluster1.ibm.com|NFSI0|/ibm/gpfs/nfsexport|NFSv3|nfs_read_ops
1:
2:
       cluster2.ibm.com/NFSIO//ibm/gpfs/nfsexport/NFSv3/nfs write ops
Row
             Timestamp nfs_read_ops nfs_write_ops
 1 2015-05-11-13:32:57
                                 0
                                                0
 2 2015-05-11-13:32:58
                                90
                                               90
 3 2015-05-11-13:32:59
                                90
                                               90
                                90
 4 2015-05-11-13:33:00
                                               91
 5 2015-05-11-13:33:01
                                 91
                                               90
 6 2015-05-11-13:33:02
                                 91
                                               92
                                 89
                                               88
 7 2015-05-11-13:33:03
 8 2015-05-11-13:33:04
                                 91
                                               92
                                               92
 9 2015-05-11-13:33:05
                                 93
10 2015-05-11-13:33:06
                                               89
                                 89
```

To run a named query for export /ibm/gpfs/nfsexport and nfs\_ver NFSv3, using bucket size of 1 minute, showing last 20 buckets (= 20 minutes), issue this command:

mmperfmon query nfsIOrate --filter export=/ibm/gpfs/nfsexport,nfs\_ver=NFSv3,node=cluster1.ibm.com -n 20 -b 60

The system displays output similar to this:

Legend:

- 1: cluster1.ibm.com/NFSI0//ibm/gpfs/nfsexport/NFSv3/nfs\_read\_ops
- 2: cluster2.ibm.com/NFSIO//ibm/gpfs/nfsexport/NFSv3/nfs\_write\_ops

| Row | Timestamp           | nfs read ops | nfs write ops |
|-----|---------------------|--------------|---------------|
| 1   | 2015-05-11-13:31:00 | 0            | 0             |
| 2   | 2015-05-11-13:32:00 | 280          | 280           |
| 3   | 2015-05-11-13:33:00 | 820          | 820           |
| 4   | 2015-05-11-13:34:00 | 0            | 0             |
| 5   | 2015-05-11-13:35:00 | 0            | 0             |
| 6   | 2015-05-11-13:36:00 | 0            | 0             |
| 7   | 2015-05-11-13:37:00 | 0            | 0             |
| 8   | 2015-05-11-13:38:00 | 0            | 0             |
| 9   | 2015-05-11-13:39:00 | 1000         | 1000          |
| 10  | 2015-05-11-13:40:00 | 1000         | 1000          |
| 11  | 2015-05-11-13:41:00 | 0            | 0             |
| 12  | 2015-05-11-13:42:00 | Θ            | Θ             |
| 13  | 2015-05-11-13:43:00 | 0            | 0             |
| 14  | 2015-05-11-13:44:00 | 2000         | 2000          |
| 15  | 2015-05-11-13:45:00 | 0            | 0             |
| 16  | 2015-05-11-13:46:00 | 0            | 0             |
| 17  | 2015-05-11-13:47:00 | 1000         | 1000          |
| 18  | 2015-05-11-13:48:00 | 1000         | 1000          |
| 19  | 2015-05-11-13:49:00 | 0            | 0             |
| 20  | 2015-05-11-13:50:00 | 0            | 0             |

**11**. To run a **compareNodes** query for the *cpu\_user* metric, issue this command: mmperfmon query compareNodes cpu\_user

The system displays output similar to this:

| Lege | end:                |           |          |
|------|---------------------|-----------|----------|
| 1:   | cluster1.ibm.com    | n CPU cpu | user     |
| 2:   | cluster2.ibm.com    | n CPU cpu | user     |
|      |                     |           | -        |
| Row  | Timestamp           | cluster1  | cluster2 |
| 1    | 2015-05-11-13:53:54 | 0.5       | 0.25     |
| 2    | 2015-05-11-13:53:55 | 0.5       | 0.25     |
| 3    | 2015-05-11-13:53:56 | 0.25      | 0.25     |
| 4    | 2015-05-11-13:53:57 | 0.5       | 0.25     |
| 5    | 2015-05-11-13:53:58 | 0.25      | 0.75     |
| 6    | 2015-05-11-13:53:59 | 0.5       | 0.25     |
| 7    | 2015-05-11-13:54:00 | 0.25      | 0.25     |
| 8    | 2015-05-11-13:54:01 | 0.5       | 0.25     |
| 9    | 2015-05-11-13:54:02 | 0.25      | 0.25     |
| 10   | 2015-05-11-13:54:03 | 0.5       | 0.25     |
|      |                     |           |          |

12. To run an object query, issue the following command:

mmperfmon query obj0bj 2016-09-28-09:56:39 2016-09-28-09:56:43

The system displays output similar to this:

- 1: cluster1.ibm.com|SwiftObject|object\_auditor\_time
- 2: cluster1.ibm.com SwiftObject object\_expirer\_time
- 3: cluster1.ibm.com SwiftObject object\_replication\_partition\_delete\_time
- 4: cluster1.ibm.com SwiftObject object\_replication\_partition\_update\_time 5: cluster1.ibm.com SwiftObject object\_DEL\_time 6: cluster1.ibm.com SwiftObject object\_DEL\_err\_time
- 7: cluster1.ibm.com SwiftObject object\_GET\_time
- 8: cluster1.ibm.com SwiftObject object\_GET\_err\_time
- 9: cluster1.ibm.com SwiftObject object\_HEAD\_time
- 10: cluster1.ibm.com|SwiftObject|object\_HEAD\_err\_time
- 11: cluster1.ibm.com SwiftObject object\_POST\_time
- 12: cluster1.ibm.com SwiftObject object\_POST\_err\_time 13: cluster1.ibm.com SwiftObject object\_PUT\_time

- 13: cluster1.ibm.com SwiftObject object\_PUI\_time 14: cluster1.ibm.com SwiftObject object\_PUT\_err\_time 15: cluster1.ibm.com SwiftObject object\_REPLICATE\_time 16: cluster1.ibm.com SwiftObject object\_REPLICATE\_err\_time 17: cluster1.ibm.com SwiftObject object\_updater\_time

Row object\_auditor\_time object\_expirer\_time object\_replication\_partition\_delete\_time 

0.000000 0.000000 0.000000 45.337915 0.000000 0.000000 0.000000 0.000000

### mmperfmon

object\_PUT\_total\_time = 561.618805 object\_POST\_total\_time = 0.0 object\_PUT\_max\_time = 516.28089 object\_GET\_max\_time = 0.0 object\_DEL\_may\_time = 0.0 object\_POST\_avg\_time = 0.0 object\_POST\_avg\_time = 0.0 object\_PUT\_time\_count = 0.0 object\_PUT\_time\_count = 0 object\_PUT\_min\_time = 45.337915 object POST min time = 0.0 object\_DEL\_total\_time = 0.0
object\_GET\_total\_time = 0.0
object\_HEAD\_total\_time = 1.786948 object\_POST\_max\_time = 0.0 object\_POST\_max\_time = 0.0 object\_HEAD\_max\_time = 0.931025 object\_GET\_avg\_time = 0.0 object\_PUT\_avg\_time = 0.8080402 object\_HEAD\_avg\_time = 0.893474 object\_POST\_time\_count = 0 object\_HEAD\_time\_count = 2 object\_TEL\_min\_time = 0.0 object\_DEL\_min\_time = 0.0 object\_GET\_min\_time = 0.0 object\_POST\_min\_time = 0.0 object\_HEAD\_min\_time = 0.855923

## See also

• "mmdumpperfdata command"

## Location

# mmpmon command

Manages performance monitoring and displays performance information.

## Synopsis

mmpmon [-i CommandFile] [-d IntegerDelayValue] [-p]
 [-r IntegerRepeatValue] [-s] [-t IntegerTimeoutValue]

# Availability

Available on all IBM Spectrum Scale editions.

## Description

Before you attempt to use **mmpmon**, it is a good idea to review this command entry, then read the entire topic *Monitoring GPFS I/O performance with the mmpmon command* in the *IBM Spectrum Scale: Administration Guide*.

Use the **mmpmon** command to manage GPFS performance monitoring functions and display performance monitoring data. The **mmpmon** command reads requests from an input file or standard input (stdin), and writes responses to standard output (stdout). Error messages go to standard error (stderr). Prompts, if not suppressed, go to stderr.

You can run **mmpmon** so that it continually reads input from a pipe. That is, the driving script or application never sends an end of file. In this scenario, it is a good idea to set the **-r** option to 1, or to use the default value of 1. This setting prevents the command from caching input records. In doing so it avoids unnecessary memory consumption.

This command cannot be run from a Windows node.

## Results

The performance monitoring request is sent to the GPFS daemon that is running on the same node that is running the **mmpmon** command.

All results from the request are written to stdout.

The command has two output formats:

• Human readable, intended for direct viewing.

In this format, the results are keywords that describe the value presented, followed by the value. Here is an example:

disks: 2

 Machine readable, an easily parsed format intended for further analysis by scripts or applications. In this format, the results are strings with values presented as keyword/value pairs. The keywords are delimited by underscores (\_) and blanks to make them easier to locate.

For details on how to interpret the **mmpmon** command results, see the topic *Monitoring GPFS I/O performance with the mmpmon command* in the *IBM Spectrum Scale: Administration Guide*.

## **Parameters**

-i CommandFile

The input file contains mmpmon command requests, one per line. Use of the -i flag implies use of

### mmpmon

the **-s** flag. For interactive use, omit the **-i** flag. In this case, the input is then read from stdin, allowing **mmpmon** to take keyboard input or output piped from a user script or application program.

Leading blanks in the input file are ignored. A line beginning with a number sign (#) is treated as a comment. Leading blanks in a line whose first non-blank character is a number sign (#) are ignored.

The input requests to the **mmpmon** command are as follows:

### fs\_io\_s

Displays I/O statistics per mounted file system.

### io\_s

Displays I/O statistics for the entire node.

```
nlist add name [name...]
```

Adds node names to a list of nodes for mmpmon processing.

nlist del

Deletes a node list.

nlist new name [name...] Creates a node list.

#### nlist s

Shows the contents of the current node list.

```
nlist sub name [name...]
```

Deletes node names from a list of nodes for **mmpmon** processing.

#### once request

Indicates that the request is to be performed only once.

#### qosio

Displays statistics for Quality of Service for I/O operations (QoS).

### reset

Resets statistics to zero.

# rhist nr

Changes the request histogram facility request size and latency ranges.

#### rhist off

Disables the request histogram facility. This value is the default.

### rhist on

Enables the request histogram facility.

#### rhist p

Displays the request histogram facility pattern.

#### rhist reset

Resets the request histogram facility data to zero.

## rhist s

Displays the request histogram facility statistics values.

### rpc\_s

Displays the aggregation of execution time for remote procedure calls (RPCs).

#### rpc\_s size

Displays the RPC execution time according to the size of messages.

#### ver

Displays mmpmon version.

vio\_s [f rg RecoveryGroupName [da DeclusteredArray [v Vdisk]]] [reset]
Displays IBM Spectrum Scale RAID vdisk I/O statistics. For more information about IBM
Spectrum Scale RAID, see IBM Spectrum Scale RAID: Administration.

vio\_s\_reset [f rg RecoveryGroupName [da DeclusteredArray [v Vdisk]]]

Resets IBM Spectrum Scale RAID vdisk I/O statistics. For more information about IBM Spectrum Scale RAID, see *IBM Spectrum Scale RAID: Administration*.

loc\_io\_s [f fs fsName [p poolName]]

Displays locality I/O statistics. It displays the amount of data that is written/read locally and remotely. It supports filesystem filter and pool filter.

## Options

-d IntegerDelayValue

Specifies a number of milliseconds to sleep after one invocation of all the requests in the input file. The default value is 1000. This value must be an integer greater than or equal to 500 and less than or equal to 8000000.

The command processes the input file in the following way:

- 1. The command processes each request in the input file sequentially. It reads a request, processes it, sends it to the GPFS daemon, and waits for the response. When it receives the response, the command processes it and displays the results of the request. The command then goes on to the next request in the input file.
- 2. When the command processes all the requests in the input file, it sleeps for the specified number of milliseconds.
- **3**. When the command wakes, it begins another cycle of processing, beginning with Step 1. The number of repetitions depends on the value of the **-r** flag.
- -p Indicates to generate output that can be parsed by a script or program. If this option is not specified, human-readable output is produced.
- -r IntegerRepeatValue

Specifies the number of times to run all the requests in the input file.

The default value is one. Specify an integer between zero and 8000000. Zero means to run forever, in which case processing continues until it is interrupted. This feature is used, for example, by a driving script or application program that repeatedly reads the result from a pipe.

The **once** prefix directive can be used to override the **-r** flag. See the description of **once** in the topic *Monitoring GPFS I/O performance with the mmpmon command* in the *IBM Spectrum Scale: Administration Guide*.

-s Indicates to suppress the prompt on input.

Use of the **-i** flag implies use of the **-s** flag. For use in a pipe or with redirected input (<), the **-s** flag is preferred. If not suppressed, the prompts go to standard error (stderr).

-t IntegerTimeoutValue

Specifies a number of seconds that the command waits for responses from the GPFS daemon before it fails.

The default value is 60. This value must be an integer greater than or equal to 1 and less than or equal to 8000000.

## Exit status

- **0** Successful completion.
- 1 Various errors, including insufficient memory, input file not found, incorrect option, and others.
- 3 Either no commands were entered interactively, or the input file did not contain any **mmpmon** commands. The input file was empty, or consisted of all blanks or comments.

### mmpmon

- 4 **mmpmon** terminated due to a request that was not valid.
- 5 An internal error occurred.
- 111 An internal error occurred. A message follows.

### Restrictions

- 1. Up to five instances of **mmpmon** can be run on a node concurrently. However, concurrent users might interfere with each other. See the topic *Monitoring GPFS I/O performance with the mmpmon command* in the *IBM Spectrum Scale: Administration Guide*.
- 2. Do not alter the input file while **mmpmon** is running.
- **3**. The input file must contain valid input requests, one per line. When **mmpmon** finds an invalid request, it issues an error message and terminates. The command processes input requests that appear in the input file before the first invalid request.

## Security

The **mmpmon** command must be run by a user with root authority, on the node for which you want statistics.

The node on which the command is issued must be able to execute remote shell commands on any other node in the cluster without the use of a password and without producing any extraneous messages. For more information, see *Requirements for administering a GPFS file system* in *IBM Spectrum Scale: Administration Guide.* 

## **Examples**

1. Assume that **infile** contains these requests:

```
ver
io_s
fs_io_s
rhist off
```

The following command is issued: mmpmon -i infile -r 10 -d 5000

The output (sent to stdout) is similar to the following example output:

```
mmpmon node 192.168.1.8 name node1 version 3.1.0
mmpmon node 192.168.1.8 name nodel io s OK
timestamp: 1083350358/935524
bvtes read:
                        0
                         0
bytes written:
                         0
opens:
                         0
closes:
reads:
                         0
writes:
                         0
readdir:
                         0
inode updates:
                         0
mmpmon node 192.168.1.8 name node1 fs io s status 1
no file systems mounted
mmpmon node 192.168.1.8 name node1 rhist off OK
```

The requests in the input file are run 10 times, with a delay of 5000 milliseconds (5 seconds) between invocations.

 This example uses the same parameters as the previous example, but with the -p flag: mmpmon -i infile -p -r 10 -d 5000

The output (sent to stdout) is similar to the following example output:

```
_ver__n_ 192.168.1.8 _nn_ nodel _v_ 2 _lv_ 3 _vt_ 0
_io_s__n_ 192.168.1.8 _nn_ nodel _rc_ 0 _t_ 1084195701 _tu_ 350714 _br_ 0 _bw_ 0 _oc_ 0
_cc_ 0 _rdc_ 0 _wc_ 0 _dir_ 0 _iu_ 0
_fs_io_s_ _n_ 192.168.1.8 _nn_ nodel _rc_ 1 _t_ 1084195701 _tu_ 364489 _cl_ - _fs_ -_rhist_
__n_ 192.168.1.8 _nn_ nodel _req_ off _rc_ 0 _t_ 1084195701 _tu_ 378217
```

3. This example uses the **fs\_io\_s** option with a mounted file system:

```
mmpmon node 198.168.1.8 name node1 fs_io_s OK
cluster: node1.localdomain
filesystem: gpfs1
disks: 1
timestamp: 1093352136/799285
bytes read: 52428800
bytes written: 87031808
opens: 6
closes: 4
reads: 51
writes: 83
readdir: 0
inode updates: 11
mmpmon node 198.168.1.8 name node1 fs io s OK
cluster: node1.localdomain
filesystem: gpfs2
disks: 2
timestamp: 1093352136/799285
bytes read: 87031808
bytes written: 52428800
opens: 4
closes: 3
reads: 12834
writes: 50
readdir: 0
inode updates: 9
```

4. This example is the same as the previous one, but with the **-p** flag:

\_fs\_io\_s\_ n\_ 198.168.1.8 \_nn\_ node1 \_rc\_ 0 \_t\_ 1093352061 \_tu\_ 93867 \_cl\_ node1.localdomain \_fs\_ gpfs1 \_d\_ 1 \_br\_ 52428800 \_bw\_ 87031808 \_oc\_ 6 \_cc\_ 4 \_rdc\_ 51 \_wc\_ 83 \_dir\_ 0 \_iu\_ 10 \_fs\_io\_s\_ n\_ 198.168.1.8 \_nn\_ node1 \_rc\_ 0 \_t\_ 1093352061 \_tu\_ 93867 \_cl\_ node1.localdomain \_fs\_ gpfs2 \_d\_ 2 \_br\_ 87031808 \_bw\_ 52428800 \_oc\_ 4 \_cc\_ 3 \_rdc\_ 12834 \_wc\_ 50 \_dir\_ 0 \_iu\_ 8

This output consists of two strings.

5. This example uses the io\_s option with a mounted file system:

mmpmon node 198.168.1.8 name nodel io\_s OK
timestamp: 1093351951/587570
bytes read: 139460608
bytes written: 139460608
opens: 10
closes: 7
reads: 12885
writes: 133
readdir: 0
inode updates: 14

6. This example is the same as the previous one, but with the -p flag:

```
_io_s_ _n_ 198.168.1.8 _nn_ node1 _rc_ 0 _t_ 1093351982 _tu_ 356420 _br_ 139460608
_bw_ 139460608 _oc_ 10 _cc_ 7 _rdc_ 0 _wc_ 133 _dir_ 0 _iu_ 14
```

This output consists of one string.

7. This example uses an loc\_io\_s option to display the total size of local read data without filter.

| mmpmon node | 192.168.116.106 | <pre>name localhost loc_io_s OK</pre> |  |  |
|-------------|-----------------|---------------------------------------|--|--|
| cluster:    |                 | <pre>sncfs.gpfs.net</pre>             |  |  |
| filesystem: |                 | *                                     |  |  |
| pool:       |                 | *                                     |  |  |
| timestamp:  |                 | 1494238949/181786                     |  |  |

## mmpmon

| bytes read:          | 24158208 |
|----------------------|----------|
| local bytes read:    | 9236480  |
| bytes written:       | 65536    |
| local bytes written: | 32768    |
| reads:               | 1914     |
| local reads:         | 714      |
| writes:              | 16       |
| local writes:        | 8        |

8. This example is same as the previous one, but with **f** fs sncfs **p** datapool filters.

| _                           | -                                     |
|-----------------------------|---------------------------------------|
| mmpmon node 192.168.116.106 | <pre>name localhost loc_io_s OK</pre> |
| cluster:                    | <pre>sncfs.gpfs.net</pre>             |
| filesystem:                 | sncfs                                 |
| pool:                       | datapool                              |
| timestamp:                  | 1494238956/323617                     |
| bytes read:                 | 114688                                |
| local bytes read:           | 59392                                 |
| bytes written:              | Θ                                     |
| local bytes written:        | Θ                                     |
| reads:                      | 27                                    |
| local reads:                | 14                                    |
| writes:                     | Θ                                     |
| local writes:               | 0                                     |
|                             |                                       |

# Location

# mmprotocoltrace command

Starts, stops, and monitors tracing for the CES protocols.

## Synopsis

```
mmprotocoltrace start <identifier> [<identifier>...] [-c <clientIP >]
                                  [-d <duration >] [-1 <logFileDir >] [-n <nodes >] [-f]
or
mmprotocoltrace stop <identifier> [<identifier>...]
or
mmprotocoltrace status <identifier> [<identifier>...] [-v]
or
mmprotocoltrace clear <identifier> [<identifier>...] [-f]
or
mmprotocoltrace reset <identifier> [<identifier>...] [-f]
or
mmprotocoltrace reset <identifier> [<identifier>...]
```

## Availability

Available with IBM Spectrum Scale Standard Edition or higher.

**Notice:** This command has common function to other existing commands. As such, the function may, at any time in a future release, be rolled into other commands and immediately deprecated from use without prior notice. Information about the change and what commands replace it would be provided in some format at the time of that change. Users should avoid using this command in any type of automation or scripting or be advised a future change may break that automation without prior notice.

## Description

Use the **mmprotocoltrace** command to trace Winbind, NFS, SMB, Object, or network operations. You can start, stop, reset, check or, display the status of a trace with this command. It also controls the timeouts for the traces to avoid excessive logging.

**Note:** The protocol functions provided in this command, or any similar command, are generally referred to as CES (Cluster Export Services). For example, protocol node and CES node are functionally equivalent terms.

For more information about this command, see the topic CES tracing and debug data collection in the IBM Spectrum Scale: Problem Determination Guide.

## Parameters

options

Specifies one of the following trace options:

```
-d Duration
```

Specifies the trace duration in minutes. The default is 10.

### mmprotocoltrace

### -1 LogFileDir

Specifies the name of the directory that contains the log and tar files that are created by the trace. The directory name cannot be a shared directory. The default is a directory in /tmp/mmfs that is named by the trace type and time.

#### -N Nodes

Specifies a comma-separated list of names of the CES nodes where you want tracing to be done. The default is all the CES nodes. For more information, see the topic *Tips for using mmprotocoltrace* in the *IBM Spectrum Scale: Problem Determination Guide*.

### -c ClientIPs

Specifies a comma-separated list of client IP addresses to trace. The CES nodes that you specified in the -N parameter will trace their connections with these clients. This parameter applies only to SMB traces and Network traces. For more information, see the topic *Tips for using mmprotocoltrace* in the *IBM Spectrum Scale: Problem Determination Guide*.

-f

Forces an action to occur. Affects the **clear** command. This parameter also disables prompt for smb and smbsyscalls.

#### -v

Verbose output. Affects only the status command.

#### command

Specifies one of the following trace commands:

### start

Starts tracing for the specified component.

### stop

Stops tracing for the specified component.

#### status

Displays the status of the specified component.

#### check

Checks and performs all planned tracing actions specified on the node.

#### config

Displays the protocol tracing configuration settings that are currently active for the node on which the command is run. For example, the limit for the maximal trace size. These settings are defined in the file /var/mmfs/ces/mmprotocoltrace.conf and are specific for each CES node.

### clear

Clears the trace records from the trace list.

### reset

Resets the nodes to the default state that is defined in the configuration file.

### identifier

Specifies one of the following components:

### nfs

Traces the NFS service.

### smb

Traces the SMB service.

### object

Traces the Object service.

### network

Traces the Network service.

### smbsyscalls

Collects the strace-logs for SMB.

### winbind

Traces the winbind service that is used for user authentication.

## **Exit status**

**0** Successful completion.

### Nonzero

A failure occurred.

## Security

You must have root authority to run the **mmprotocoltrace** command.

The node on which the command is run must be able to process remote shell commands on any other node in the cluster without the use of a password and without producing any extraneous messages. See the information about the requirements for administering a GPFS system in the *IBM Spectrum Scale: Administration Guide*.

## **Examples**

 To start an SMB trace, issue this command: mmprotocoltrace start smb -c <clientIP>

The system displays output similar to this: Trace 'fcb7cb07-c45e-43f8-8f1f-2de50cf15062' created successfully for 'smb'

 To view the status of the SMB trace, issue this command: mmprotocoltrace status smb

The system displays output similar to this:

```
Trace ID:
             fcb7cb07-c45e-43f8-8f1f-2de50cf15062
State:
             Active
User ID:
             root
Protocol: smb
Start Time: 10:57:43 04/03/2016
End Time: 11:07:43 04/03/2016
Client IPs: 10.0.100.42, 10.0.100.43
Origin Node: ch-42.localnet.com
            False
Syscall:
Syscall Only: False
Nodes:
     Node Name: ch-41.localnet.com
State: ACTIVE
      Trace Location: /tmp/mmfs/smb.20160304_105742.trc
     Node Name: ch-42.localnet.com
State: ACTIVE
      Trace Location: /tmp/mmfs/smb.20160304 105742.trc
      Node Name:
                     ch-43.localnet.com
                      ACTIVE
      State:
      Trace Location: /tmp/mmfs/smb.20160304 105742.trc
```

 To stop the SMB trace, issue this command: mmprotocoltrace stop smb

The system displays output similar to this:

### mmprotocoltrace

Stopping traces
Trace 'fcb7cb07-c45e-43f8-8f1f-2de50cf15062' stopped for smb
Waiting for traces to complete
Waiting for node 'node1'
Waiting for node 'node2'
Waiting for node 'node3'
Finishing trace 'fcb7cb07-c45e-43f8-8f1f-2de50cf15062'
Successfully copied file from 'node1:/tmp/mmfs/smb.20160304\_105742.trc'
Successfully copied file from 'node3:/tmp/mmfs/smb.20160304\_105742.trc'
Successfully copied file from 'node3:/tmp/mmfs/smb.20160304\_105742.trc'
Trace tar file has been written to '/tmp/mmfs/smb.trace.20160304\_105845.tar.gz

4. To clear the SMB trace from the trace file, issue this command:

mmprotocoltrace clear smb

The system displays output similar to this:

All traces cleared successfully

 To trace the systemcalls for SMB, issue this command: mmprotocoltrace smbsyscalls -c <clientIP>

The system displays output similar to this: Trace '9cd534c9-be3c-4478-ba45-2e00acd4b544' created successfully for 'smb'

## See also

- "mmaddcallback command" on page 10
- "mmces command" on page 111
- "mmchconfig command" on page 141
- "mmlscluster command" on page 425
- "mmlsconfig command" on page 428
- "mmnfs command" on page 487
- "mmsmb command" on page 588
- "mmuserauth command" on page 616

## Location

## mmpsnap command

Creates or deletes identical snapshots on the cache and home clusters, or shows the status of snapshots that have been queued up on the gateway nodes.

## **Synopsis**

```
mmpsnap Device create -j FilesetName [[--comment Comment] {[--uid ClusterUID] | --rpo}] [--wait]
```

or

mmpsnap Device delete -s SnapshotName -j FilesetName

or

mmpsnap Device status -j FilesetName

# Availability

Available with IBM Spectrum Scale Standard Edition or higher. Available on AIX and Linux.

## Description

The **mmpsnap** command creates or deletes identical snapshots on the cache and home clusters, or shows the status of snapshots that have been queued up on the gateway nodes. You can use this command only in a Single writer (SW) cache. You cannot use for Read only (RO), Independent writer (IW), or Local updates (LU) caches. Peer snapshots are not allowed on a Single writer (SW) cache that uses the NSD protocol for communicating with home.

## **Parameters**

### Device

Specifies the device name of the file system.

### create

Creates a fileset level snapshot in cache and a snapshot with the same name at home. The snapshot at home could be fileset level or file system level, depending on whether the exported path is an independent fileset or file system.

-j FilesetName

Specifies the name of the fileset.

--comment Comment

Optional; specifies user-defined text to be prepended to the snapshot name (thereby customizing the name of the snapshot).

**Note:** You must use alphanumeric characters when you customize the snapshot name.

```
--uid ClusterUID
```

Optional; specifies a unique identifier for the cache site. If not specified, this defaults to the GPFS cluster ID.

--rpo

L

Optional; specifies that user recovery point objective (RPO) snapshots are to be created for a primary fileset. This option cannot be specified with the **--uid** option.

--wait

Optional; makes the creation of cache and home snapshots a synchronous process. When specified, mmpsnap does not return until the snapshot is created on the home cluster. When not specified, mmpsnap is asynchronous and returns immediately rather than waiting for the snapshot to be created at home.

### mmpsnap

#### delete

Deletes the local and remote copies of the specified snapshot; AFM automatically figures out the remote device and fileset.

-s SnapshotName

Specifies the name of the snapshot to be deleted. A snapshot name is constructed as follows:
{commentString}-psnap-{clusterId}-{fsUID}-{fsetID}-{timestamp}

Where *timestamp* has the form YY-MM-DD-HH-MM-SS.

In the following example, a comment string was not provided: psnap-14133737607146558608-C0A8AA04:4EDD34DF-1-11-12-05-14-32-10

#### status

Shows the status of snapshots that have been queued up on the gateway nodes. The status includes the following pieces of information:

- Last successful snapshot (obtained through mmlsfileset ---afm)
- Status of the current snapshot process.

### Exit status

**0** Successful completion.

#### nonzero

A failure has occurred.

### Security

You must have root authority to run the **mmpsnap** command.

The node on which the command is issued must be able to execute remote shell commands on any other node in the cluster without the use of a password and without producing any extraneous messages. For more information, see *Requirements for administering a GPFS file system* in *IBM Spectrum Scale: Administration Guide.* 

### Examples

1. To create a fileset level snapshot in cache of a single-writer fileset called **sw** in file system **fs1** issue this command:

mmpsnap fs1 create -j sw

The system displays output similar to the following:

```
Writing dirty data to disk.
Quiescing all file system operations.
Writing dirty data to disk again.
Snapshot psnap-13882361812785649740-C0A80E85:4F44B305-59-12-03-01-02-27-28 created with id 8.
Snapshot psnap-13882361812785649740-C0A80E85:4F44B305-59-12-03-01-02-27-28 created at the satellite.
Core snapshot has been queued.
```

2. To display the snapshot issue this command:

mmlssnapshot fs1 -j sw

The system displays output similar to the following:

```
Snapshots in file system fs1:
Directory SnapId Status Created Fileset
psnap-13882361812785649740-COA80E85:4F44B305-59-12-03-01-02-27-28 8 Valid Thu Mar 1 02:27:29 2012 sw
```

3. To show that the snapshot is also created at home, issue this command:

```
mmlssnapshot fs1
```

The system displays output similar to the following: Snapshots in file system fs1: Directory SnapId Status Created Fileset psnap-13882361812785649740-C0A80E85:4F44B305-59-12-03-01-02-27-28 8 Valid Thu Mar 1 02:23:16 2012

## See also

- "mmafmconfig command" on page 38
- "mmafmctl command" on page 41
- "mmafmlocal command" on page 55
- "mmchattr command" on page 130
- "mmchconfig command" on page 141
- "mmchfileset command" on page 186
- "mmchfs command" on page 192
- "mmcrfileset command" on page 266
- "mmcrfs command" on page 272
- "mmlsconfig command" on page 428
- "mmlsfileset command" on page 434
- "mmlsfs command" on page 439

## Location

# mmputacl command

Sets the GPFS access control list for the specified file or directory.

## Synopsis

mmputacl [-d] [-i InFilename] Filename

## Availability

Available on all IBM Spectrum Scale editions. Available on AIX and Linux.

## Description

Use the **mmputacl** command to set the ACL of a file or directory.

If the **-i** option is not used, the command expects the input to be supplied through standard input, and waits for your response to the prompt.

For information about NFS V4 ACLs, see the topic *Managing GPFS access control lists* in the *IBM Spectrum Scale: Administration Guide*.

Any output from the **mmgetacl** command can be used as input to **mmputacl**. The command is extended to support NFS V4 ACLs. In the case of NFS V4 ACLs, there is no concept of a default ACL. Instead, there is a single ACL and the individual access control entries can be flagged as being inherited (either by files, directories, both, or neither). Consequently, specifying the **-d** flag for an NFS V4 ACL is an error. By its nature, storing an NFS V4 ACL implies changing the inheritable entries (the GPFS default ACL) as well.

The following describes how mmputacl works for POSIX and NFS V4 ACLs:

| Command                                                                                                    | POSIX ACL                                          | NFS V4 ACL                                |  |  |
|----------------------------------------------------------------------------------------------------|----------------------------------------------------|-------------------------------------------|--|--|
|                                                                                                    |                                                    |                                           |  |  |
| mmputacl                                                                                                    | Access ACL (Error if default<br>ACL is NFS V4 [1]) | Stores the ACL (implies default as well)  |  |  |
| mmputacl -d                                                                                                    | Default ACL (Error if access<br>ACL is NFS V4 [1]  | Error: NFS V4 ACL (has<br>no default ACL) |  |  |
| [1] The default and access ACLs are not permitted to be mixed types<br>because NFS V4 ACLs include inherited entries, which are the<br>equivalent of a default ACL. An mmdelacl of the NFS V4 ACL is<br>required before an ACL is converted back to POSIX. |                                                    |                                           |  |  |

Depending on the file system's **-k** setting **(posix, nfs4, or all)**, **mmputacl** may be restricted. The **mmputacl** command is not allowed to store an NFS V4 ACL if **-k posix** is in effect. The **mmputacl** command is not allowed to store a POSIX ACL if **-k nfs4** is in effect. For more information, see the description of the **-k** flag for the **mmchfs, mmcrfs**, and **mmlsfs** commands.

Note that the test to see if the given ACL is acceptable based on the file system's **-k** setting cannot be done until after the ACL is provided. For example, if **mmputacl file1** is issued (no **-i** flag specified) the user then has to input the ACL before the command can verify that it is an appropriate ACL given the file system settings. Likewise, the command **mmputacl -d dir1** (again the ACL was not given with the **-i** flag) requires that the ACL be entered before file system ACL settings can be tested. In this situation, the **-i** flag may be preferable to manually entering a long ACL, only to find out it is not allowed by the file system.

# Parameters

Filename

The path name of the file or directory for which the ACL is to be set. If the **-d** option is specified, *Filename* must be the name of a directory.

# Options

-d Specifies that the default ACL of a directory is to be set. This flag cannot be used on an NFS V4 ACL.

-i InFilename

The path name of a source file from which the ACL is to be read.

# Exit status

**0** Successful completion.

nonzero

A failure has occurred.

# Security

You may issue the **mmputacl** command only from a node in the GPFS cluster where the file system is mounted.

You must be the file or directory owner, the root user, or someone with control permission in the ACL, to run the **mmputacl** command.

# Examples

To use the entries in a file named **standard.acl** to set the ACL for a file named **project2.history**, issue this command:

mmputacl -i standard.acl project2.history

where **standard.acl** contains:

user::rwxc
group::rwxother::--xmask::rw-c
user:alpha:rwxc
group:audit:rwxgroup:system:-w--

To confirm the change, issue this command: mmgetacl project.history

The system displays information similar to:

#owner:paul
#group:design
user::rwxc
group::rwxother::--xmask::rw-c
user:alpha:rwxc
group:audit:rwxgroup:system:-w--

# See also

- "mmeditacl command" on page 346
- "mmdelacl command" on page 309

# mmputacl

• "mmgetacl command" on page 372

# Location

# mmquotaoff command

Deactivates quota limit checking.

## Synopsis

mmquotaoff [-u] [-g] [-j] [-v] {Device [Device ...] | -a}

# Availability

Available on all IBM Spectrum Scale editions.

# Description

The mmquotaoff command disables quota limit checking by GPFS.

If none of: **-u**, **-j** or **-g** is specified, the **mmquotaoff** command deactivates quota limit checking for users, groups, and filesets.

If the **-a** option is not specified, *Device* must be the last parameter entered.

## **Parameters**

Device [Device ...]

The device name of the file system to have quota limit checking deactivated.

If more than one file system is listed, the names must be delimited by a space. File system names need not be fully-qualified. **fs0** is just as acceptable as **/dev/fs0**.

## Options

- -a Deactivates quota limit checking for all GPFS file systems in the cluster. When used in combination with the -g option, only group quota limit checking is deactivated. When used in combination with the -u or -j options, only user or fileset quota limit checking, respectively, is deactivated.
- -g Specifies that only group quota limit checking is to be deactivated.
- -j Specifies that only quota checking for filesets is to be deactivated.
- -u Specifies that only user quota limit checking is to be deactivated.
- -v Prints a message for each file system in which quotas are deactivated.

## **Exit status**

**0** Successful completion.

### nonzero

A failure has occurred.

## Security

You must have root authority to run the **mmquotaoff** command.

The node on which the command is issued must be able to execute remote shell commands on any other node in the cluster without the use of a password and without producing any extraneous messages. For more information, see *Requirements for administering a GPFS file system* in *IBM Spectrum Scale: Administration Guide.* 

GPFS must be running on the node from which the **mmquotaoff** command is issued.

## mmquotaoff

## **Examples**

 To deactivate user quota limit checking on file system fs0, issue this command: mmquotaoff -u fs0

To confirm the change, issue this command: mmlsfs fs0 -Q

The system displays information similar to:

 To deactivate group quota limit checking on all file systems, issue this command: mmquotaoff -g -a

To confirm the change, individually for each file system, issue this command: mmlsfs fs2 -Q

The system displays information similar to:

flag value description ---- -Q user;fileset Quotas enforced

 To deactivate all quota limit checking on file system fs0, issue this command: mmquotaoff fs0

To confirm the change, issue this command: mmlsfs fs0 -Q

The system displays information similar to:

## See also

- "mmcheckquota command" on page 182
- "mmdefedquota command" on page 296
- "mmdefquotaoff command" on page 300
- "mmdefquotaon command" on page 303
- "mmedquota command" on page 349
- "mmlsquota command" on page 464
- "mmquotaon command" on page 543
- "mmrepquota command" on page 551

## Location

# mmquotaon command

Activates quota limit checking.

# Synopsis

mmquotaon [-u] [-g] [-j] [-v] {Device [Device...] | -a}

# Availability

Available on all IBM Spectrum Scale editions.

# Description

The mmquotaon command enables quota limit checking by GPFS.

If none of: **-u**, **-j** or **-g** is specified, the **mmquotaon** command activates quota limit checking for users, groups, and filesets.

If the -a option is not used, Device must be the last parameter specified.

After quota limit checking has been activated by issuing the **mmquotaon** command, issue the **mmcheckquota** command to count inode and space usage.

# **Parameters**

Device [Device...]

The device name of the file system to have quota limit checking activated.

If more than one file system is listed, the names must be delimited by a space. File system names need not be fully-qualified. **fs0** is just as acceptable as **/dev/fs0**.

# Options

- -a Activates quota limit checking for all of the GPFS file systems in the cluster. When used in combination with the -g option, only group quota limit checking is activated. When used in combination with the -u or -j option, only user or fileset quota limit checking, respectively, is activated.
- -g Specifies that only group quota limit checking is to be activated.
- -j Specifies that only fileset quota checking is to be activated.
- -u Specifies that only user quota limit checking is to be activated.
- -v Prints a message for each file system in which quota limit checking is activated.

### Exit status

**0** Successful completion.

#### nonzero

A failure has occurred.

### Security

You must have root authority to run the **mmquotaon** command.

#### mmquotaon

The node on which the command is issued must be able to execute remote shell commands on any other node in the cluster without the use of a password and without producing any extraneous messages. For more information, see *Requirements for administering a GPFS file system* in *IBM Spectrum Scale: Administration Guide.* 

GPFS must be running on the node from which the mmquotaon command is issued.

### Examples

 To activate user quotas on file system fs0, issue this command: mmguotaon -u fs0

To confirm the change, issue this command: mmlsfs fs0 -Q

The system displays information similar to:

 To activate group quota limit checking on all file systems, issue this command: mmquotaon -g -a

To confirm the change, individually for each file system, issue this command: mmlsfs fs1 - Q

The system displays information similar to:

3. To activate user, group, and fileset quota limit checking on file system **fs2**, issue this command: mmquotaon fs2

To confirm the change, issue this command: mmlsfs fs2 -Q

The system displays information similar to:

### See also

- "mmcheckquota command" on page 182
- "mmdefedquota command" on page 296
- "mmdefquotaoff command" on page 300
- "mmdefquotaon command" on page 303
- "mmedquota command" on page 349
- "mmlsquota command" on page 464
- "mmquotaoff command" on page 541
- "mmrepquota command" on page 551

# Location

# mmremotecluster command

Manages information about remote GPFS clusters.

# Synopsis

mmremotecluster add RemoteClusterName [-n ContactNodes] [-k KeyFile]

or

mmremotecluster update RemoteClusterName [-C NewClusterName] [-n ContactNodes] [-k KeyFile]

or

```
mmremotecluster delete {RemoteClusterName | all}
```

or

mmremotecluster show [RemoteClusterName | all] [-Y]

# Availability

Available on all IBM Spectrum Scale editions.

# Description

The **mmremotecluster** command is used to make remote GPFS clusters known to the local cluster, and to maintain the attributes associated with those remote clusters. The keyword appearing after **mmremotecluster** determines which action is performed:

add

Adds a remote GPFS cluster to the set of remote clusters known to the local cluster.

### delete

Deletes the information for a remote GPFS cluster.

### show

Displays information about a remote GPFS cluster.

### update

Updates the attributes of a remote GPFS cluster.

To be able to mount file systems that belong to some other GPFS cluster, you must first make the nodes in this cluster aware of the GPFS cluster that owns those file systems. This is accomplished with the **mmremotecluster add** command. The information that the command requires must be provided to you by the administrator of the remote GPFS cluster. You will need this information:

- The name of the remote cluster.
- The names or IP addresses of a few nodes that belong to the remote GPFS cluster.
- The public key file generated by the administrator of the remote cluster by issuing the **mmauth genkey** command for the remote cluster.

Since each cluster is managed independently, there is no automatic coordination and propagation of changes between clusters like there is between the nodes within a cluster. This means that once a remote cluster is defined with the **mmremotecluster** command, the information about that cluster is automatically propagated across all nodes that belong to this cluster. But if the administrator of the remote cluster decides to rename it, or deletes some or all of the contact nodes, or change the public key file, the information in this cluster becomes obsolete. It is the responsibility of the administrator of the remote GPFS cluster to notify you of such changes so that you can update your information using the appropriate options of the **mmremotecluster update** command.

### mmremotecluster

# **Parameters**

RemoteClusterName

Specifies the cluster name associated with the remote cluster that owns the remote GPFS file system. The value **all** indicates all remote clusters defined to this cluster, when using the **mmremotecluster delete** or **mmremotecluster show** commands.

-C NewClusterName

Specifies the new cluster name to be associated with the remote cluster.

-k KeyFile

Specifies the name of the public key file provided to you by the administrator of the remote GPFS cluster.

-n ContactNodes

A comma separated list of nodes that belong to the remote GPFS cluster, in this format: [tcpPort=NNNN,]node1[,node2 ...]

where:

tcpPort=NNNN

Specifies the TCP port number to be used by the local GPFS daemon when contacting the remote cluster. If not specified, GPFS will use the default TCP port number 1191. node1[,node2...]

Specifies a list of nodes that belong to the remote cluster. The nodes can be identified through their host names or IP addresses.

-Y Displays the command output in a parseable format with a colon (:) as a field delimiter. Each column is described by a header.

**Note:** Fields that have a colon (:) are encoded to prevent confusion. For the set of characters that might be encoded, see the command documentation of **mmclidecode**. Use the **mmclidecode** command to decode the field.

# Exit status

**0** Successful completion. After successful completion of the **mmremotecluster** command, the new configuration information is propagated to all nodes in the cluster.

### nonzero

A failure has occurred.

# Security

You must have root authority to run the mmremotecluster command.

The node on which the command is issued must be able to execute remote shell commands on any other node in the cluster without the use of a password and without producing any extraneous messages. For more information, see *Requirements for administering a GPFS file system* in *IBM Spectrum Scale: Administration Guide.* 

# Examples

 This command adds remote cluster k164.kgn.ibm.com to the set of remote clusters known to the local cluster, specifying k164n02 and k164n03 as remote contact nodes. File k164.id\_rsa.pub is the name of the public key file provided to you by the administrator of the remote cluster.

mmremotecluster add k164.kgn.ibm.com -n k164n02,k164n03 -k k164.id\_rsa.pub

The output is similar to this:

mmremotecluster: 6027-1371 Propagating the cluster configuration data to all affected nodes. This is an asynchronous process.

2. This command displays information for the remote cluster **k164.kgn.ibm.com**.

mmremotecluster show k164.kgn.ibm.com

The output is similar to this:

| Cluster name:  | k164.kgn.ibm.com                         |
|----------------|------------------------------------------|
| Contact nodes: | k164n02,k164n03                          |
| SHA digest:    | a3917c8282fca7a27d951566940768dcd241902b |
| File systems:  | (none defined)                           |

For more information on the SHA digest, see the *IBM Spectrum Scale: Problem Determination Guide* and search on *SHA digest*.

**3**. This command updates information for the remote cluster **k164.kgn.ibm.com**, changing the remote contact nodes to **k164n02** and **k164n01**. The TCP port to be used when contacting cluster **k164.kgn.ibm.com** is defined to be 6667.

mmremotecluster update k164.kgn.ibm.com -n tcpPort=6667,k164n02,k164n01

The output is similar to this:

mmremotecluster: 6027-1371 Propagating the cluster configuration data to all affected nodes. This is an asynchronous process.

The **mmremotecluster show** command can then be used to see the changes.

mmremotecluster show k164.kgn.ibm.com

The output is similar to this:

Cluster name: k164.kgn.ibm.com Contact nodes: tcpPort=6667,k164n02,k164n01 SHA digest: a3917c8282fca7a27d951566940768dcd241902b File systems: (none defined)

For more information on the SHA digest, see the *IBM Spectrum Scale: Problem Determination Guide* and search on *SHA digest*.

 This command deletes information for remote cluster k164.kgn.ibm.com from the local cluster. mmremotecluster delete k164.kgn.ibm.com

The output is similar to this:

mmremotecluster: 6027-1371 Propagating the cluster configuration data to all affected nodes. This is an asynchronous process.

### See also

- "mmauth command" on page 72
- "mmremotefs command" on page 548

See also the topic about accessing GPFS file systems from other GPFS clusters in the *IBM Spectrum Scale: Administration Guide.* 

### Location

# mmremotefs command

Manages information needed for mounting remote GPFS file systems.

# Synopsis

```
mmremotefs add Device -f RemoteDevice -C RemoteClusterName
        [-T MountPoint] [-t DriveLetter]
        [-A {yes | no | automount}] [-o MountOptions] [--mount-priority Priority]
```

or

```
mmremotefs delete {Device | all | -C RemoteClusterName} [--force]
```

or

```
mmremotefs show [Device | all | -C RemoteClusterName] [-Y]
```

or

```
mmremotefs update Device [-f RemoteDevice] [-C RemoteClusterName]
        [-T MountPoint] [-t DriveLetter]
        [-A {yes | no | automount}] [-o MountOptions] [--mount-priority Priority]
```

# Availability

Available on all IBM Spectrum Scale editions.

# Description

The **mmremotefs** command is used to make GPFS file systems that belong to other GPFS clusters known to the nodes in this cluster, and to maintain the attributes associated with these file systems. The keyword appearing after **mmremotefs** determines which action is performed:

### add

Define a new remote GPFS file system.

### delete

Delete the information for a remote GPFS file system.

### show

Display the information associated with a remote GPFS file system.

### update

Update the information associated with a remote GPFS file system.

Use the **mmremotefs** command to make the nodes in this cluster aware of file systems that belong to other GPFS clusters. The cluster that owns the given file system must have already been defined with the **mmremotecluster** command. The **mmremotefs** command is used to assign a local name under which the remote file system will be known in this cluster, the mount point where the file system is to be mounted in this cluster, and any local mount options that you may want.

Once a remote file system has been successfully defined and a local device name associated with it, you can issue normal commands using that local name, the same way you would issue them for file systems that are owned by this cluster.

When running the **mmremotefs** command delete and update options, the file system must be unmounted on the local cluster. However, it can be mounted elsewhere.

# Parameters

Device

Specifies the name by which the remote GPFS file system will be known in the cluster.

-C RemoteClusterName

Specifies the name of the GPFS cluster that owns the remote GPFS file system.

-f RemoteDevice

Specifies the actual name of the remote GPFS file system. This is the device name of the file system as known to the remote cluster that owns the file system.

-Y Displays the command output in a parseable format with a colon (:) as a field delimiter. Each column is described by a header.

**Note:** Fields that have a colon (:) are encoded to prevent confusion. For the set of characters that might be encoded, see the command documentation of **mmclidecode**. Use the **mmclidecode** command to decode the field.

# Options

### -A {yes | no | automount}

Indicates when the file system is to be mounted:

#### yes

When the GPFS daemon starts.

**no** Manual mount. This is the default.

#### automount

When the file system is first accessed.

-o MountOptions

Specifies the mount options to pass to the mount command when mounting the file system. For a detailed description of the available mount options, see *GPFS-specific mount options* in *IBM Spectrum Scale: Administration Guide*.

**-T** MountPoint

The local mount point directory of the remote GPFS file system. If it is not specified, the mount point will be set to *DefaultMountDir/Device*. The default value for *DefaultMountDir* is /gpfs, but it can be changed with the **mmchconfig** command.

-t DriveLetter

Specifies the drive letter to use when the file system is mounted on Windows.

--mount-priority Priority

Controls the order in which the individual file systems are mounted at daemon startup or when one of the **all** keywords is specified on the **mmmount** command.

File systems with higher *Priority* numbers are mounted after file systems with lower numbers. File systems that do not have mount priorities are mounted last. A value of zero indicates no priority.

```
--force
```

The --force flag can only be used with the delete option. It will override an error that can occur when trying to delete a remote mount where the remote cluster was already removed. If the original delete attempt returns an error stating it cannot check to see if the mount is in use, then this is the condition to use. The --force flag overrides and allows the deletion to complete.

### **Exit status**

**0** Successful completion. After successful completion of the **mmremotefs** command, the new configuration information is propagated to all nodes in the cluster.

### mmremotefs

nonzero

A failure has occurred.

# Security

You must have root authority to run the **mmremotefs** command.

The node on which the command is issued must be able to execute remote shell commands on any other node in the cluster without the use of a password and without producing any extraneous messages. For more information, see the topic *Requirements for administering a GPFS file system* in the *IBM Spectrum Scale: Administration Guide.* 

# **Examples**

This command adds remote file system **gpfsn**, owned by remote cluster **k164.kgn.ibm.com**, to the local cluster, assigning **rgpfsn** as the local name for the file system, and **/gpfs/rgpfsn** as the local mount point. mmremotefs add rgpfsn -f gpfsn -C k164.kgn.ibm.com -T /gpfs/rgpfsn

The output is similar to this:

```
mmremotefs: 6027-1371 Propagating the cluster configuration data to all
affected nodes. This is an asynchronous process.
```

The **mmremotefs show** command can be used to see the changes. mmremotefs show rgpfsn

The output is similar to this:

| Local Name | Remote Name | Cluster name               | Mount Point | Mount Options | Automount | Drive |
|------------|-------------|----------------------------|-------------|---------------|-----------|-------|
| rgpfs1     | gpfs1       | gpfs-n60-win.fvtdomain.net | /rgpfs1     | rw            | no        | К     |

# See also

- "mmauth command" on page 72
- "mmremotecluster command" on page 545

See also the topic about accessing GPFS file systems from other GPFS clusters in the *IBM Spectrum Scale: Administration Guide.* 

# Location

# mmrepquota command

Displays file system user, group, and fileset quotas.

# Synopsis

# Availability

Available on all IBM Spectrum Scale editions.

# Description

The mmrepquota command reports file system usage and quota information for a user, group, or fileset.

This command cannot be run from a Windows node.

If -g, -j, or -u are not specified, then user, group, and fileset quotas are listed.

If **-a** is not specified, *Device* must be the last parameter entered.

For each file system in the cluster, the **mmrepquota** command displays:

- 1. Block limits (displayed in number of data blocks in 1KB units or a unit defined by the --block-size parameter):
  - quota type (USR, GRP or FILESET)
  - current usage (the amount of disk space used by this user, group, or fileset, in 1KB units or a unit defined by the --block-size parameter)
  - soft limit (the amount of disk space that this user, group, or fileset is allowed to use during normal operation, in 1KB units or a unit defined by the --block-size parameter)
  - hard limit (the total amount of disk space that this user, group, or fileset is allowed to use during the grace period, in 1KB units or a unit defined by the --block-size parameter)
  - space in doubt
  - grace period
- 2. File limits:
  - current number of files
  - soft limit
  - hard limit
  - files in doubt
  - grace period

**Note:** In cases where small files do not have an additional block allocated for them, quota usage may show less space usage than expected.

3. Entry Type

### default on

Default quotas are enabled for this file system.

### mmrepquota

### default off

Default quotas are not enabled for this file system.

- e Explicit quota limits have been set using the **mmedquota** command.
- **d\_fsys** The quota limits are the default file system values set using the **mmdefedquota** command.
- d\_fset The quota limits are the default fileset-level values set using the mmdefedquota command.
- i Default quotas were not enabled when this initial entry was established. Initial quota limits have a value of zero indicating no limit.

Because the sum of the in-doubt value and the current usage may not exceed the hard limit, the actual block space and number of files available to the user, group, or fileset may be constrained by the *in-doubt* value. If the *in-doubt* values approach a significant percentage of the quota, run the **mmcheckquota** command to account for the lost space and files.

For more information, see Listing quotas in the IBM Spectrum Scale: Administration Guide.

### **Parameters**

Device

The device name of the file system to be listed.

If more than one file system is listed, the names must be delimited by a space. File system names need not be fully-qualified. **fs0** is just as acceptable as **/dev/fs0**.

#### Fileset

Specifies an optional fileset to be listed.

- -a Lists quotas for all file systems in the cluster. A header line is printed automatically with this option.
- -e Specifies that the **mmrepquota** command is to collect updated quota usage data from all nodes before displaying results. If this option is not specified, there is the potential to display negative usage values as the quota server may process a combination of up-to-date and back-level information.
- -g Lists only group quotas.
- -j Lists only fileset quotas.
- -n Displays a numerical user ID.
- -q Shows whether quota enforcement is active.
- -t Lists global user, group, and fileset block and inode grace times.
- -u Lists only user quotas.
- -v Prints a header line for the file systems being queried and adds an entryType description for each quota entry.
- --block-size {BlockSize | auto}

Specifies the unit in which the number of blocks is displayed. The value must be of the form  $[n]\mathbf{K}$ ,  $[n]\mathbf{M}$ ,  $[n]\mathbf{G}$  or  $[n]\mathbf{T}$ , where *n* is an optional integer in the range 1 to 1023. The default is 1K. If **auto** is specified, the number of blocks is automatically scaled to an easy-to-read value.

-Y Displays the command output in a parseable format with a colon (:) as a field delimiter. Each column is described by a header.

**Note:** Fields that have a colon (:) are encoded to prevent confusion. For the set of characters that might be encoded, see the command documentation of **mmclidecode**. Use the **mmclidecode** command to decode the field.

# Exit status

**0** Successful completion.

### nonzero

A failure has occurred.

# Security

You must have root authority to run the **mmrepquota** command.

The node on which the command is issued must be able to execute remote shell commands on any other node in the cluster without the use of a password and without producing any extraneous messages. For more information, see the topic *Requirements for administering a GPFS file system* in the *IBM Spectrum Scale: Administration Guide.* 

GPFS must be running on the node from which the mmrepquota command is issued.

# Examples

1. To report on user quotas for file system **fs2** and display a header line, issue this command: mmrepquota -u -v fs2

The system displays information similar to:

| *** Report for | USR quot  | as on  | fs2 |         |       |       |        |       |        |         |    |
|----------------|-----------|--------|-----|---------|-------|-------|--------|-------|--------|---------|----|
|                | Block Lim | nits   |     |         |       | F     | ile Li | mits  |        |         |    |
|                |           | i      | n   |         |       |       |        | in    |        | entry   |    |
| Name type KB   | quota li  | mit do | ubt | grace   | files | quota | limit  | doubt | grace  | Туре    |    |
| root USR 8     | 0         | 0      | 0   | none    | 1     | 0     | 0      | 0     | none   | default | on |
| user2 USR 2016 | 256       | 512    | 0   | 6days   | 7     | 10    | 20     | 0     | none   | d_fsys  |    |
| user3 USR 104  | 256       | 512    | 0   | none    | 1     | 10    | 20     | 0     | none   | d_fsys  |    |
| user4 USR 0    | 256       | 512    | 0   | none    | 0     | 10    | 20     | 0     | none   | d_fsys  |    |
| user5 USR 368  | 256       | 512    | 0   | 23hours | 5     | 4     | 10     | 02    | 3hours | d_fsys  |    |
| user6 USR 0    | 256       | 512    | 0   | none    | 0     | 10    | 20     | 0     | none   | d_fsys  |    |
| user7 USR 1024 | 1024 5    | 5120 4 | 096 | none    | 1     | 0     | 0      | 19    | none   | e       |    |

2. To report on quota enforcement for fs2, issue this command:

```
mmrepquota -q fs2
```

The system displays information similar to:

fs2: USR quota is on; default quota is on fs2: GRP quota is on; default quota is on fs2: FILESET quota is on; default quota is off

 To report on user quotas for file system gpfs2, issue this command: mmrepquota -u gpfs2

The system displays information similar to:

|        | Block   | Limi | its  |       |        |       |       | Fil   | le Lim <sup>.</sup> | its   |       |       |
|--------|---------|------|------|-------|--------|-------|-------|-------|---------------------|-------|-------|-------|
|        |         |      |      |       |        | in    |       |       |                     |       | in    |       |
| Name   | fileset | type | e KB | quota | limit  | doubt | grace | files | quota               | limit | doubt | grace |
| root   | root    | USR  | 0    | 0     | 0      | 0     | none  | 1     | 0                   | 0     | 0     | none  |
| root   | fset3   | USR  | 8    | 0     | 0      | 0     | none  | 1     | 0                   | 0     | 0     | none  |
| root   | fset4   | USR  | 8192 | 0     | 0      | 0     | none  | 1     | 0                   | 0     | 0     | none  |
| pfs001 | root    | USR  | 0    | 10240 | 0      | 0     | none  | 0     | 1000                | 5000  | 0     | none  |
| pfs001 | fset3   | USR  | 0    | 10240 | 0      | 0     | none  | 0     | 1000                | 5000  | 0     | none  |
| pfs001 | fset4   | USR  | 4104 | 10240 | 153600 | 0     | none  | 2     | 1000                | 5000  | 0     | none  |

 To report on user quotas for file system gpfs2 in fileset fset4, issue this command: mmrepquota -u gpfs2:fset4

The system displays information similar to:

|        | Bloc    | k Lim | its  |       |        |       |       |       | File  | Limits | 5     |       |
|--------|---------|-------|------|-------|--------|-------|-------|-------|-------|--------|-------|-------|
|        |         |       |      |       |        | in    |       |       |       |        | in    |       |
| Name   | fileset | type  | KB   | quota | limit  | doubt | grace | files | quota | limit  | doubt | grace |
| root   | fset4   | USR   | 8192 | 0     | 0      | 0     | none  | 1     | 0     | 0      | 0     | none  |
| pfs001 | fset4   | USR   | 4104 | 10240 | 153600 | 0     | none  | 2     | 1000  | 5000   | 0     | none  |

 To list global user, group, and fileset block and inode grace times, issue this command: mmrepquota -u -t gpfs\_s

The system displays information similar to:

| User: | b1     | ock def | ault gr  | ace time | 7days, ir | node defa | ault gra | ce time | 7days |          |       |
|-------|--------|---------|----------|----------|-----------|-----------|----------|---------|-------|----------|-------|
| Group | : b1   | ock def | ault gra | ace time | 7days, ir | node defa | ault gra | ce time | 7days |          |       |
| Files | et: bl | ock def | ault gra | ace time | 7days, ir | node defa | ault gra | ce time | 7days |          |       |
|       | Block  | Limits  |          |          |           |           | Fi       | le Limi | ts    |          |       |
| Name  | type   | KB      | quota    | limit    | in doubt  | grace     | files    | quota   | limit | in doubt | grace |
| root  | USR    | 0       | 0        | 0        | - 0       | none      | 50       | 0       | 0     | - 0      | none  |
| ftp   | USR    | 0       | 0        | 0        | Θ         | none      | 50       | 0       | 0     | Θ        | none  |

6. To report on fileset quotas in file system fs1, issue this command:

mmrepquota -j fs1 --block-size auto

The system displays information similar to:

|       |         |         | Block  | Limits |       |          |       |       | Fi    | le Limits |       |        |
|-------|---------|---------|--------|--------|-------|----------|-------|-------|-------|-----------|-------|--------|
| Name  | fileset | type    | blocks | quota  | limit | in_doubt | grace | files | quota | limit in  | doubt | grace  |
| root  | root    | FILESET | 256K   | 0      | 0     | - 0      | none  | 1     | 0     | 0         | - 0   | none   |
| fset0 | root    | FILESET | 89.25G | 100G   | 200G  | 89.99M   | none  | 13729 | 4000  | 5000      | 0     | 7 days |
| fset1 | root    | FILESET | 0      | 100G   | 200G  | 0        | none  | 1     | 4000  | 5000      | 0     | none   |

**Note:** In any **mmrepquota** listing, when the type is FILESET, the Name column heading is meant to indicate the fileset name (root, fset0, and fset1 in this example), and the value for the fileset column heading (root, in this example) can be ignored.

#### See also

- "mmcheckquota command" on page 182
- "mmdefedquota command" on page 296
- "mmdefquotaoff command" on page 300
- "mmdefquotaon command" on page 303
- "mmedquota command" on page 349
- "mmlsquota command" on page 464
- "mmquotaoff command" on page 541
- "mmquotaon command" on page 543

# Location

# mmrestoreconfig command

Restores file system configuration information.

# Synopsis

```
mmrestoreconfig Device -i InputFile [-I {yes | test}]
        [-Q {yes | no | only}] [-W NewDeviceName]
or
mmrestoreconfig Device -i InputFile --image-restore
        [-I {yes | test}] [-W NewDeviceName]
or
mmrestoreconfig Device -i InputFile -F QueryResultFile
or
mmrestoreconfig Device -i InputFile -I continue
```

# Availability

Available with IBM Spectrum Scale Standard Edition or higher. Available on AIX and Linux.

# Description

The **mmrestoreconfig** command allows you to either query or restore, or both query *and* restore, the output file of the **mmbackupconfig** command.

In the **query phase**, the **mmrestoreconfig** command uses the output file generated by the **mmbackupconfig** command as an input parameter, and then creates a configuration file. Users can then edit the configuration file to fit their current file system configuration. You can use the definitions in the configuration file to create the appropriate network shared disks (NSDs) and file systems required for the restore.

In the **image restore phase**, the **mmrestoreconfig** command uses the input file (output from the **mmbackupconfig** command) to restore the backed up file system configuration in the newly created file system. The newly created file system must not be mounted prior to the **mmimgrestore** command execution thus the quota settings are turned off for image restore. They can be reactivated after the **mmimgrestore** command is completed using the **-Q** only flag of the **mmrestoreconfig** command.

This command cannot be run from a Windows node.

### **Parameters**

### Device

Specifies the name of the file system to be restored.

-i inputFile

Specifies the file generated by the **mmbackupconfig** command. The input file contains the file system configuration information.

### -I {yes | test}

Specifies the action to be taken during the restore phase:

yes

Test and proceed on the restore process. This is the default action.

#### test

Test all the configuration settings before the actual restore is performed.

#### mmrestoreconfig

Use -I continue to restart mmrestoreconfig from the last known successful configuration restore.

-F QueryResultFile

Specifies the pathname of the configuration query result file generated by **mmrestoreconfig**. The configuration query result file is a report file that you can edit and use as a guide to **mmcrnsd** or **mmcrfs**.

--image-restore

Restores the configuration data in the proper format for Scale Out Backup and Restore (SOBAR).

-Q {yes | no | only}

Specifies whether quota settings are enforced during the file system restore. If set to **no**, the quota settings are ignored.

To restore quota settings after the **mmimgrestore** command has successfully run, the **-Q** only option must be specified.

-W newDeviceName

Restores the backed up file system information to this new device name

#### Exit status

**0** Successful completion.

#### nonzero

A failure has occurred.

### Security

You must have root authority to run the **mmrestoreconfig** command.

The node on which the command is issued must be able to execute remote shell commands on any other node in the cluster without the use of a password and without producing any extraneous messages. For more information, see *Requirements for administering a GPFS file system* in *IBM Spectrum Scale: Administration Guide.* 

# Examples

1. Run **mmrestoreconfig** -F *QueryResultFile* to specify the pathname of the configuration query result file to be generated.

mmrestoreconfig gpfs1 -i inputFile -F reportfile

2. To test settings before running a restore:

mmrestoreconfig fs1 -i /tmp/fs1.mmbackupconfig.out -I test

The system displays output similar to:

Configuration test restore of fs1 begins at Wed Mar 14 16:00:16 EDT 2012. mmrestoreconfig: Checking disk settings for fs1: mmrestoreconfig: Checking the number of storage pools defined for fs1. The restored filesystem currently has 1 pools defined. mmrestoreconfig: Checking storage pool names defined for fs1. Storage pool 'system' defined. mmrestoreconfig: Checking storage pool size for 'system'. mmrestoreconfig: Storage pool size 127306752 was defined for 'system'. mmrestoreconfig: Checking filesystem attribute configuration for fs1: File system attribute to be restored: defaultDataReplicas Backup value: 2 Current value: 1

mmrestoreconfig: Checking fileset configurations for fs1:

```
Fileset to restore: root.
   Fileset status: Linked /fs1
   Fileset mode: off
   Fileset to restore: smallfileset.
   Fileset status: Linked /fs1/smallfileset
   Fileset mode: off
   mmrestoreconfig: Checking policy rule configuration for fs1:
   mmrestoreconfig: Testing policy configuration restore.
   Validated policy `policyfile.backup': parsed 1 Placement Rules, 0 Restore Rules,
           0 Migrate/Delete/Exclude Rules,
           O List Rules, O External Pool/List Rules
   mmrestoreconfig: Checking quota settings for fs1:
   mmrestoreconfig: Checking quota enablement for fs1.
   mmrestoreconfig: Disabling the following settings:
   mmrestoreconfig: Enabling the following settings: -u -g -j
   mmrestoreconfig: Disabling the following default quota settings: -u -g -j
   mmrestoreconfig: Enabling the following default quota settings: -u -g -j
   mmrestoreconfig: Quota limits for fs1:
   mmrestoreconfig: Default Quota limits for fs1:
   mmrestoreconfig: Command successfully completed
3. Run mmrestoreconfig to restore the gpfs1 file system:
   mmrestoreconfig gpfs1 -i inputFile
```

4. To restore the **fs9** file system configuration data prior to the **mmimgrestore** command, issue: mmrestoreconfig fs9 -i fs9.backupconfig --image-restore

The system displays output similar to:

```
mmrestoreconfig: Quota and DMAPI are enabled.
mmrestoreconfig: Disabling quota and/or DMAPI ...
Configuration restore of fs9 begins at Thu Nov 29 17:09:55 EST 2012.
mmrestoreconfig: Checking disk settings for fs9:
mmrestoreconfig: Checking the number of storage pools defined for fs9.
mmrestoreconfig: Checking storage pool names defined for fs9.
mmrestoreconfig: Checking storage pool size for 'system'.
```

mmrestoreconfig: Checking filesystem attribute configuration for fs9:

mmrestoreconfig: Checking policy rule configuration for fs9: mmrestoreconfig: No policy rules installed in backed up filesystem fs9. mmrestoreconfig: Command successfully completed

5. To restore the quota settings for file system **fs9**, after the **mmimgrestore** command, issue: mmrestoreconfig fs9 -i fs9.backupconfig -Q only

The system displays output similar to:

Configuration restore of fs9 begins at Thu Nov 29 17:13:51 EST 2012.

mmrestoreconfig: Checking quota settings for fs9: mmrestoreconfig: Checking quota enablement for fs9.

mmrestoreconfig: Restoring quota and defquota limits for fs9: fs9: Start quota check 11 % complete on Thu Nov 29 17:17:37 2012

## mmrestoreconfig

```
22 % complete on Thu Nov 29 17:17:37 2012
33 % complete on Thu Nov 29 17:17:37 2012
44 % complete on Thu Nov 29 17:17:37 2012
55 % complete on Thu Nov 29 17:17:38 2012
69 % complete on Thu Nov 29 17:17:38 2012
84 % complete on Thu Nov 29 17:17:38 2012
100 % complete on Thu Nov 29 17:17:39 2012
Finished scanning the inodes for fs9.
Merging results from scan.
mmrestoreconfig: Command successfully completed
```

# See also

- "mmbackupconfig command" on page 86
- "mmimgbackup command" on page 393
- "mmimgrestore command" on page 397

# Location

# mmrestorefs command

Restores a file system or an independent fileset from a snapshot.

# Synopsis

```
mmrestorefs Device SnapshotName [-j FilesetName]
    [-N {Node[,Node...] | NodeFile | NodeClass}]
    [--log-quiet] [--preserve-encryption-attributes]
    [--suppress-external-attributes] [--threads MaxNumThreads]
    [--work-unit FilesPerThread]
```

# Availability

Available with IBM Spectrum Scale Standard Edition or higher. Available on AIX and Linux.

# Description

Use the **mmrestorefs** command to restore user data and attribute files to a file system or an independent fileset using those of the specified snapshot. Data will be restored by **mmrestorefs** without regard for file system or fileset quotas unless the **enforceFilesetQuotaOnRoot** configuration attribute of the **mmchconfig** command is set to **yes**. The **mmrestorefs** command does not restore the file system and fileset quota configuration information.

In versions before IBM Spectrum Scale 4.1.1, ensure that the file system is unmounted before you run the **mmrestorefs** command. For more information, see Table 20 on page 560 and Table 21 on page 560 below. When restoring from an independent fileset snapshot (using the **-j** option), link the fileset from nodes in the cluster that are to participate in the restore. It is preferable to run the **mmrestorefs** command when there are no user operations (either from commands, applications, or services) in progress on the file system or fileset. If there are user operations in progress on the file system or fileset while **mmrestorefs** is running, the restore might fail. For these failures, stop the user operations and run the **mmrestorefs** command again to complete the restore. For better performance, run the **mmrestorefs** command when the system is idle. While the restore is in progress, do not unlink the fileset, unmount the file system, or delete the fileset, fileset snapshot, or file system.

The **mmrestorefs** command cannot restore a fileset that was deleted after a global snapshot was created. In addition, the filesets in a global snapshot that are in deleted or unlinked state cannot be restored.

Snapshots are not affected by the **mmrestorefs** command. When a failure occurs during a restore, try repeating the **mmrestorefs** command except when there are **ENOSPC** or quota exceeded errors. In these cases, fix the errors then try the **mmrestorefs** command again.

For information on how GPFS policies and snapshots interact, see the *IBM Spectrum Scale: Administration Guide*.

Because snapshots are not copies of the entire file system, they should not be used as protection against media failures. For protection against media failures, see the *IBM Spectrum Scale: Concepts, Planning, and Installation Guide* and search on "recoverability considerations".

The **mmrestorefs** command can cause a compressed file in the active file system to become decompressed if it is overwritten by the restore process. To recompress the file, run the **mmrestripefile** command with the **-z** option.

### mmrestorefs

### CAUTION:

- Do not run file compression or decompression while an mmrestorefs command is running. This caution applies to compression or decompression with the mmchattr command or with the mmapplypolicy command.
- Do not run the mmrestripefs or mmrestripefile command while an mmrestorefs command is running.

Note: The following table shows the requirements and the results when you restore a global snapshot:

Table 20. Restoring a global snapshot

| The product version level of the<br>node that runs the mmrestorefs<br>command | The file system must be in this state | Results                                                                      |
|-------------------------------------------------------------------------------|---------------------------------------|------------------------------------------------------------------------------|
| Before V4.1.1                                                                 | Unmounted                             | The file system manager performs the restore.                                |
| V4.1.1 or later                                                               | Mounted                               | By default the restore is performed<br>on all nodes running V4.1.1 or later. |

The following table shows the requirements and the results when you restore a fileset snapshot:

#### Table 21. Restoring a fileset snapshot

| The product version level of the<br>node that runs the mmrestorefs<br>command | The file system must be in this state | Results                                                                      |
|-------------------------------------------------------------------------------|---------------------------------------|------------------------------------------------------------------------------|
| V3.5                                                                          | Unmounted                             | The file system manager performs the restore.                                |
| V4.1.1 or later                                                               | Mounted                               | By default the restore is performed<br>on all nodes running V4.1.1 or later. |

### **Parameters**

Device

The device name of the file system that contains the snapshot to use for the restore. File system names need not be fully-qualified. **fs0** is just as acceptable as **/dev/fs0**.

This must be the first parameter.

SnapshotName

Specifies the name of the snapshot that will be used for the restore.

-j FilesetName

Specifies the name of a fileset covered by this snapshot.

-N {Node[,Node...] | NodeFile | NodeClass}

Specifies the nodes that are to participate in the restore. The default is **all** or the current value of the **defaultHelperNodes** parameter of the **mmchconfig** command.

Starting with IBM Spectrum Scale 4.1.1, **-N** can be used for both fileset and global snapshot restores. (In GPFS 4.1, **-N** can be used for fileset snapshot restore only. In GPFS 3.5 and earlier, there is no **-N** parameter.)

For general information on how to specify node names, see *Specifying nodes as input to GPFS commands* in the *IBM Spectrum Scale: Administration Guide*.

#### --log-quiet

Suppresses detailed thread log output.

#### --preserve-encryption-attributes

Preserves the encryption extended attributes. Files that were removed after the snapshot was taken

are restored with the same encryption attributes (including FEK) of the file in the snapshot. If this option is not used, the file is recreated with the encryption policy in place at the time the file is restored.

#### --suppress-external-attributes

Specifies that external attributes will not be restored.

--threads MaxNumThreads

Specifies the maximum number of concurrent restore operations. The default is 24.

```
--work-unit FilesPerThread
```

Specifies the number of files each thread will process at a time. The default is 100.

### Exit status

**0** Successful completion.

nonzero

A failure has occurred.

### Security

You must have root authority to run the **mmrestorefs** command.

The node on which the command is issued must be able to execute remote shell commands on any other node in the cluster without the use of a password and without producing any extraneous messages. For more information, see *Requirements for administering a GPFS file system* in *IBM Spectrum Scale: Administration Guide.* 

### **Examples**

Suppose that you have the following directory structure:

```
/fs1/file1
/fs1/userA/file2
/fs1/userA/file3
```

```
/fs1/.snapshots/snap1/file1
/fs1/.snapshots/snap1/userA/file2
/fs1/.snapshots/snap1/userA/file3
```

The directory **userA** is then deleted, leaving the following structure:

```
/fs1/file1
```

```
/fs1/.snapshots/snap1/file1
/fs1/.snapshots/snap1/userA/file2
/fs1/.snapshots/snap1/userA/file3
```

The directory **userB** is then created using the inode originally assigned to **userA**, and another snapshot is taken:

mmcrsnapshot fs1 snap2

The output is similar to this:

Writing dirty data to disk. Quiescing all file system operations. Writing dirty data to disk again. Snapshot snap2 created with id 2.

The directory structure is similar to the following:

### mmrestorefs

```
/fs1/file1
/fs1/userB/file2b
/fs1/userB/file3b
```

```
/fs1/.snapshots/snap1/file1
/fs1/.snapshots/snap1/userA/file2
/fs1/.snapshots/snap1/userA/file3
```

```
/fs1/.snapshots/snap2/file1
/fs1/.snapshots/snap2/userB/file2b
/fs1/.snapshots/snap2/userB/file3b
```

The file system is then restored from **snap1**: mmrestorefs fs1 snap1

The resulting directory structure is similar to the following:

/fs1/file1 /fs1/userA/file2 /fs1/userA/file3

```
/fs1/.snapshots/snap1/file1
/fs1/.snapshots/snap1/userA/file2
/fs1/.snapshots/snap1/userA/file3
```

/fs1/.snapshots/snap2/file1
/fs1/.snapshots/snap2/userB/file2b
/fs1/.snapshots/snap2/userB/file3b

### See also

- "mmcrsnapshot command" on page 291
- "mmdelsnapshot command" on page 329
- "mmlssnapshot command" on page 468
- "mmsnapdir command" on page 600

# Location

# mmrestripefile command

Rebalances or restores the replication factor of the specified files, or performs any incomplete or deferred file compression or decompression.

# **Synopsis**

```
mmrestripefile {-m | -r | -p | -b [--strict] | -1 | -c | -z} {-F FilenameFile | Filename [Filename...]}
```

# Availability

Available on all IBM Spectrum Scale editions.

# Description

The **mmrestripefile** command attempts to repair the specified files, or performs any deferred or incomplete compression or decompression of the specified files. You can use **-F** option to specify a file that contains the list of file names to be processed, with one file name per line.

The repair options are rebalancing (**-b**), restoring replication factors (**-r**), migrating data (**-m**), and migrating file data to the proper pool (**-p**). The **-b** option not only rebalances files but also performs all the operations of the **-m** and **-r** options. For more information, see *Restriping a GPFS file system* in *IBM Spectrum Scale: Administration Guide*.

If you do not use replication, the **-r** and **-m** options are equivalent. Their behavior differs only on replicated files. After a successful rereplicate (**-r**), all suspended disks are empty. But a migrate operation (**-m**) leaves data on a suspended disk as long as at least one other replica of the data remains on a disk that is not suspended.

Use the -l option to relocate the block placement of the files.

Use the -z option to perform any deferred or incomplete compression or decompression of the files.

### CAUTION:

Do not run the mmrestripefs or mmrestripefile command while an mmrestorefs command is running.

# **Parameters**

```
-F FilenameFile
```

Specifies a file that contains a list of names of files to be restriped, one name per line.

```
Filename
```

Specifies the names of one or more files to be restriped.

# Options

stop

- -m Migrates critical data from any suspended disk for a list of specified files. Critical data is all data that would be lost if currently suspended disks were removed.
- -r Migrates all data for a list of files from suspended disks. If a disk failure or removal makes some replicated data inaccessible, this command also restores replicated files to their designated level of replication. Use this option immediately after a disk failure to protect replicated data against a subsequent failure. You can also use this option before you take a disk offline for maintenance to protect replicated data against the failure of another disk during the maintenance process.
- -p Moves the data of ill-placed files to the correct storage pool.

### mmrestripefile

Some utilities, including the **mmchattr** command, can assign a file to a different storage pool without moving the data of the file to the new pool. Such files are called *ill-placed*. The **-p** parameter causes the command to move the data of ill-placed files to the correct storage pools.

### -b [--strict]

Rebalances the specified files to improve file system performance. Rebalancing attempts to distribute file blocks evenly across the disks of the file system. In IBM Spectrum Scale 5.0.0 and later, rebalancing is implemented by a lenient round-robin method that typically runs faster than the previous method of strict round robin. To rebalance the file system using the strict round-robin method, include the **--strict** option.

### --strict

Rebalances the specified files with a strict round-robin method. In IBM Spectrum Scale v4.2.3 and earlier, rebalancing always uses this method.

**Note:** Rebalancing distributes file blocks across all the disks in the cluster that are not suspended, including stopped disks. For stopped disks, rebalancing does not allow read operations and allocates data blocks without writing them to the disk. When the disk is restarted and replicated data is copied onto it, the file system completes the write operations.

-1 Relocates the block placement of the file. The location of the blocks depends on the current write affinity depth, write affinity failure group setting, block group factor, and the node from which the command is run. For example, for an existing file, regardless of how its blocks are distributed on disks currently, if **mmrestripefile -1** is run from node A, the final block distribution looks as if the file was created from scratch on node A.

To specify the write affinity failure group where the replica is put, before you run **mmrestripefile -l**, enter a command like the following example:

```
mmchattr --write-affinity-failure-group "WadfgValueString" filename
```

where *WadfgValueString* is the failure group.

-c Compares the data of the specified files with their replicas and attempts to fix any inconsistencies. This option does not compare metadata blocks. It also does not compare files whose size is less than the inode size, because their data is stored in the inode. To find the inode size, enter the following command:

mmlsfs <file\_system\_name> -i

-z Performs any deferred or incomplete compression or decompression of files. For more information, see the topic *File compression* in the *IBM Spectrum Scale: Administration Guide*.

# **Exit status**

**0** Successful completion.

nonzero

A failure has occurred.

# Security

You must have root authority to run the mmrestripefile command.

The node on which the command is issued must be able to execute remote shell commands on any other node in the cluster without the use of a password and without producing any extraneous messages. For more information, see *Requirements for administering a GPFS file system* in *IBM Spectrum Scale: Administration Guide.* 

# Examples

This example illustrates restriping a file that is named testfile0. The following command confirms that the file is ill-placed:

mmlsattr -L testfile0

The system displays the following output:

file name: testfile0 metadata replication: 2 max 2 data replication: 2 max 2 immutable: no appendOnly: no flags: illplaced storage pool name: system fileset name: root snapshot name:

To correct the problem, issue the following command: mmrestripefile -p testfile0

To confirm the change, issue the following command: mmlsattr -L testfile0

The system displays the following output:

| file name:            | testfile0 |
|-----------------------|-----------|
| metadata replication: | 2 max 2   |
| data replication:     | 2 max 2   |
| immutable:            | no        |
| appendOnly:           | no        |
| flags:                |           |
| storage pool name:    | system    |
| fileset name:         | root      |
| snapshot name:        |           |

The following command compresses or decompresses a file for which compression or decompression is deferred or incomplete:

mmrestripefile -z largefile.data

# See also

- "mmadddisk command" on page 24
- "mmapplypolicy command" on page 57
- "mmchattr command" on page 130
- "mmchdisk command" on page 174
- "mmdeldisk command" on page 312
- "mmrpldisk command" on page 573
- "mmrestripefs command" on page 566

# Location

# mmrestripefs command

Rebalances or restores the replication factor of all the files in a file system. Alternatively, this command performs any incomplete or deferred file compression or decompression of all the files in a file system.

# **Synopsis**

```
mmrestripefs Device {-m | -r | -b [--strict] | -R | -c [--read-only] | -p | -z}
        [-N {Node[,Node...] | NodeFile | NodeClass}] [-o InodeResultFile]
        [-P PoolName] [--inode-criteria CriteriaFile] [--qos QOSClass]
or
mmrestripefs Device {-r | -b [--strict] | -R | -c [--read-only]} --metadata-only
        [-N {Node[,Node...] | NodeFile | NodeClass}] [-o InodeResultFile]
        [--inode-criteria CriteriaFile] [--qos QOSClass]
```

# Availability

Available on all IBM Spectrum Scale editions.

# Description

Issue the **mmrestripefs** command to rebalance or restore the replication of all files in a file system. The command moves existing file system data between different disks in the file system based on changes to the disk state made by the **mmchdisk**, **mmadddisk**, and **mmdeldisk** commands. It also attempts to restore the metadata or data replication of all the files in the file system.

Alternatively, you can issue the **mmrestripefs** command to perform any deferred or incomplete file compression or decompression in all the files of a file system.

You must specify one of the options (**-m**, **-r**, **-b**, **-R**, **-c**, **-p**, or **-z**) to indicate how much file system data to move or whether to perform file compression or decompression. You can issue this command against a mounted or unmounted file system.

If the file system uses replication, then restriping the file system also replicates it. Also, if the file system uses replication the **-r** option and the **-m** options treat suspended disks differently. The **-r** option removes all data from a suspended disk. But the **-m** option leaves data on a suspended disk if at least one replica of the data remains on a disk that is not suspended.

The **-b** option performs all the operations of the **-m** and **-r** options.

Use the -z option to perform any deferred or incomplete file compression or decompression.

### CAUTION:

# Do not issue the mmrestripefs or mmrestripefile command while an mmrestorefs command is running.

Consider the necessity of restriping and the current demands on the system. New data that is added to the file system is correctly striped. Restriping a large file system requires many insert and delete operations and might affect system performance. Plan to perform this task when system demand is low.

### **Parameters**

### Device

The device name of the file system to be restriped. File system names need not be fully qualified.

Device must be the first parameter. It can take the following parameters:

- -m Migrates all critical data off of any suspended disk in this file system. Critical data is all data that would be lost if currently suspended disks were removed.
- -r Migrates all data off suspended disks. It also restores all replicated files in the file system to their designated degree of replication when a previous disk failure or removal of a disk makes some replica data inaccessible. Use this parameter either immediately after a disk failure to protect replicated data against a subsequent failure, or before you take a disk offline for maintenance to protect replicated data against failure of another disk during the maintenance process.

### -b [--strict]

Rebalances the file system to improve performance. Rebalancing attempts to distribute file blocks evenly across the disks of the file system. In IBM Spectrum Scale 5.0.0 and later, rebalancing is implemented by a lenient round-robin method that typically runs faster than the previous method of strict round robin. To rebalance the file system using the strict round-robin method, include the **--strict** option that is described in the following text.

#### --strict

Rebalances the file system with a strict round-robin method. In IBM Spectrum Scale v4.2.3 and earlier, rebalancing always uses this method.

**Note:** Rebalancing of files is an I/O intensive and time-consuming operation and is important only for file systems with large files that are mostly invariant. In many cases, normal file update and creation rebalances a file system over time without the cost of a complete rebalancing.

**Note:** Rebalancing distributes file blocks across all the disks in the cluster that are not suspended, including stopped disks. For stopped disks, rebalancing does not allow read operations and allocates data blocks without writing them to the disk. When the disk is restarted and replicated data is copied onto it, the file system completes the write operations.

- -R Changes the replication settings of each file, directory, and system metadata object so that they match the default file system settings (see the mmchfs command -m and -r options) as long as the maximum (-M and -R) settings for the object allow it. Next, it replicates or unreplicates the object as needed to match the new settings. This option can be used to replicate all of the existing files that were not previously replicated or to unreplicate the files if replication is no longer needed or wanted.
- -c Scans the file system and compares replicas of metadata and data for conflicts. When conflicts are found, the -c option attempts to fix the replicas.

#### --read-only

Modifies the **-c** option so that it does not try to fix conflicting replicas. You can use this option only with the **-c** option.

### --metadata-only

Limits the specified operation to metadata blocks. Data blocks are not affected. This option is valid only with the **-r**, **-b**, **-R**, or **-c** option.

**mmrestripefs** command with this option completes its operation quicker than a full restripe, replication, or replica compare of data and metadata.

Use this option when you want to prioritize the mmrestripefs operation on the metadata. This option ensures that the mmrestripefs operation has a reduced impact on the file system performance when compared to running the **mmrestripefs** command on the metadata and data.

After running the **mmrestripefs** command on the metadata with *--metadata-only* option, you can issue the **mmrestripefs** command without this option to restripe the data and any metadata that requires to be restriped.

**Note:** This option does not run until all the nodes in the cluster are upgraded to IBM Spectrum Scale 4.2.1 release. If any of the nodes is not upgraded, the system displays the following error message:

mmrestripefs: The --metadata-only option support has not been enabled yet. Issue "mmchconfig release=LATEST" to activate the new function. mmrestripefs: Command failed. Examine previous error messages to determine cause.

-p Directs mmrestripefs to repair the file placement within the storage pool.

Files that are assigned to one storage pool, but with data in a different pool, have their data migrated to the correct pool. Such files are referred to as ill-placed. Utilities, such as the **mmchattr** command, might change a file's storage pool assignment, but not move the data. The **mmrestripefs** command might then be invoked to migrate all of the data at once, rather than migrating each file individually. The placement option (**-p**) rebalances only the files that it moves. In contrast, the rebalance operation (**-b**) performs data placement on all files.

-z Performs any deferred or incomplete file compression or decompression of files in the file system. For more information, see the topic *File compression* in the *IBM Spectrum Scale: Administration Guide*.

#### -P PoolName

Directs **mmrestripefs** to repair only files assigned to the specified storage pool. This option is convenient for migrating ill-placed data blocks between pools, for example after you change a file's storage pool assignment with **mmchattr** or **mmapplypolicy** with the **-I defer** flag.

Do not use for other tasks, in particular, for any tasks that require metadata processing, such as re-replication. By design, all GPFS metadata is kept in the system pool, even for files that have blocks in other storage pools. Therefore a command that must process all metadata must not be restricted to a specific storage pool.

### -N {Node[,Node...] | NodeFile | NodeClass}

Specify the nodes that participate in the restripe of the file system. This command supports all defined node classes. The default is **all** or the current value of the **defaultHelperNodes** parameter of the **mmchconfig** command.

For general information on how to specify node names, see *Specifying nodes as input to GPFS commands* in the *IBM Spectrum Scale: Administration Guide*.

#### -o InodeResultFile

Contains a list of the inodes that met the interesting inode flags that were specified on the *--inode-criteria* parameter. The output file contains the following:

#### **INODE NUMBER**

This is the inode number.

#### DISKADDR

Specifies a dummy address for later tsfindinode use.

#### SNAPSHOT\_ID

This is the snapshot ID.

#### ISGLOBAL\_SNAPSHOT

Indicates whether or not the inode is in a global snapshot. Files in the live file system are considered to be in a global snapshot.

#### INDEPENDENT\_FSETID

Indicates the independent fileset to which the inode belongs.

#### MEMO (INODE\_FLAGS FILE\_TYPE [ERROR])

Indicates the inode flag and file type that will be printed:

#### Inode flags:

BROKEN exposed dataUpdateMiss illCompressed illPlaced
illReplicated
metaUpdateMiss
unbalanced

#### File types:

BLK\_DEV CHAR\_DEV DIRECTORY FIFO LINK LOGFILE REGULAR\_FILE RESERVED SOCK \*UNLINKED\* \*DELETED\*

### Notes:

- 1. An error message will be printed in the output file if an error is encountered when repairing the inode.
- 2. DISKADDR, ISGLOBAL\_SNAPSHOT, and FSET\_ID work with the tsfindinode tool (/usr/lpp/mmfs/bin/tsfindinode) to find the file name for each inode. tsfindinode uses the output file to retrieve the file name for each interesting inode.

#### --inode-criteria CriteriaFile

Specifies the interesting inode criteria flag, where *CriteriaFile* is one of the following:

#### BROKEN

Indicates that a file has a data block with all of its replicas on disks that have been removed.

Note: BROKEN is always included in the list of flags even if it is not specified.

#### dataUpdateMiss

Indicates that at least one data block was not updated successfully on all replicas.

#### exposed

Indicates an inode with an exposed risk; that is, the file has data where all replicas are on suspended disks. This could cause data to be lost if the suspended disks have failed or been removed.

#### illCompressed

Indicates an inode in which file compression or decompression is deferred, or in which a compressed file is partly decompressed to allow the file to be written into or memory-mapped.

#### illPlaced

Indicates an inode with some data blocks that might be stored in an incorrect storage pool.

#### **illReplicated**

Indicates that the file has a data block that does not meet the setting for the replica.

#### metaUpdateMiss

Indicates that there is at least one metadata block that has not been successfully updated to all replicas.

#### unbalanced

Indicates that the file has a data block that is not well balanced across all the disks in all failure groups.

**Note:** If a file matches *any* of the specified interesting flags, all of its interesting flags (even those not specified) will be displayed.

### mmrestripefs

--qos QOSClass

Specifies the Quality of Service for I/O operations (QoS) class to which the instance of the command is assigned. If you do not specify this parameter, the instance of the command is assigned by default to the **maintenance** QoS class. This parameter has no effect unless the QoS service is enabled. For more information, see the topic "mmchqos command" on page 220. Specify one of the following QoS classes:

#### maintenance

This QoS class is typically configured to have a smaller share of file system IOPS. Use this class for I/O-intensive, potentially long-running GPFS commands, so that they contribute less to reducing overall file system performance.

**other** This QoS class is typically configured to have a larger share of file system IOPS. Use this class for administration commands that are not I/O-intensive.

For more information, see the topic Setting the Quality of Service for I/O operations (QoS) in the IBM Spectrum Scale: Administration Guide.

### **Exit status**

**0** Successful completion.

#### nonzero

A failure has occurred.

# Security

You must have root authority to issue the mmrestripefs command.

The node on which you issue the command must be able to execute remote shell commands on any other node in the cluster without the use of a password and without producing any extraneous messages. For more information, see *Requirements for administering a GPFS file system* in *IBM Spectrum Scale: Administration Guide.* 

### **Examples**

 To move all critical data from any suspended disk in file system fs1, issue the following command: mmrestripefs fs1 -m

The system displays information similar to the following output:

```
GPFS: 6027-589 Scanning file system metadata, phase 1 ...
GPFS: 6027-552 Scan completed successfully.
GPFS: 6027-589 Scanning file system metadata, phase 2 ...
GPFS: 6027-552 Scan completed successfully.
GPFS: 6027-589 Scanning file system metadata, phase 3 ...
GPFS: 6027-552 Scan completed successfully.
GPFS: 6027-589 Scanning file system metadata, phase 4 ...
GPFS: 6027-552 Scan completed successfully.
GPFS: 6027-552 Scan completed successfully.
GPFS: 6027-555 Scanning user file metadata ...
8.00 % complete on Tue Feb 24 16:56:55 2009 ( 708608 inodes 346 MB)
100.00 % complete on Tue Feb 24 16:56:56 2009
GPFS: 6027-552 Scan completed successfully.
```

2. To rebalance all files in file system **fs1** across all defined, accessible disks that are not stopped or suspended, issue the following command:

mmrestripefs fs1 -b

The system displays information similar to the following output:

```
GPFS: 6027-589 Scanning file system metadata, phase 1 ...
GPFS: 6027-552 Scan completed successfully.
GPFS: 6027-589 Scanning file system metadata, phase 2 ...
```

GPFS: 6027-552 Scan completed successfully. GPFS: 6027-589 Scanning file system metadata, phase 3 ... GPFS: 6027-552 Scan completed successfully. GPFS: 6027-589 Scanning file system metadata, phase 4 ... GPFS: 6027-552 Scan completed successfully. GPFS: 6027-565 Scanning user file metadata ... 3.00 % complete on Tue Feb 24 16:56:39 2009 ( 180224 inodes 161 MB) 100.00 % complete on Tue Feb 24 16:56:44 2009 GPFS: 6027-552 Scan completed successfully.

**3**. To compare and fix replica conflicts of metadata and data in file system **gpfs1**, issue the following command:

mmrestripefs gpfs1 -c

The system displays information similar to the following output:

```
Scanning file system metadata, phase 1 ...
Inode 0 in fileset 0 and snapshot 0 has mismatch in replicated disk address 2:104859136
Scan completed successfully.
Scanning file system metadata, phase 2 ...
Scan completed successfully.
Scanning file system metadata, phase 3 ...
Scan completed successfully.
Scanning file system metadata, phase 4 ...
Scan completed successfully.
Scanning user file metadata ...
100.00 % complete on Tue Jul 30 03:32:44 2013
Scan completed successfully.
```

4. To fix the pool placement of files in file system **fs1** and also determine which files are illReplicated (for example, as a result of a failed disk), issue the following command:

mmrestripefs fs1 -p --inode-criteria /tmp/crit -o /tmp/inodeResultFile

The system displays information similar to the following output:

GPFS: 6027-589 Scanning file system metadata, phase 1 ... GPFS: 6027-552 Scan completed successfully. GPFS: 6027-589 Scanning file system metadata, phase 2 ... Scanning file system metadata for data storage pool GPFS: 6027-552 Scan completed successfully. GPFS: 6027-589 Scanning file system metadata, phase 3 ... GPFS: 6027-552 Scan completed successfully. GPFS: 6027-589 Scanning file system metadata, phase 4 ... GPFS: 6027-552 Scan completed successfully. GPFS: 6027-565 Scanning user file metadata ... 100.00 % complete on Wed Apr 15 10:15:15 2015 (65792 inodes with total 400 MB data processed) GPFS: 6027-552 Scan completed successfully. GPFS: 6027-3902 Check file '/tmp/inodeResultFile' on vmip1 for inodes that were \ found matching the criteria. #10:15:15# vmip1:/fs1 # cat /tmp/crit illReplicated #10:15:19# vmip1:/fs1 # cat /tmp/inodeResultFile This inode list was generated in the Parallel Inode Traverse on Wed Apr 15 10:15:14 2015 INODE NUMBER DISKADDR SNAPSHOT ID ISGLOBAL SNAPSHOT FSET ID MEMO(INODE FLAGS FILE TYPE [ERROR]) 24320 0:0 0 1 0 illreplicated unbalanced REGULAR FILE 24322 0:0 0 1 0 illreplicated unbalanced REGULAR\_FILE 24321 0:0 0 1 0 illreplicated unbalanced REGULAR FILE 24324 0:0 0 0 1 illreplicated unbalanced REGULAR FILE illreplicated unbalanced REGULAR\_FILE 24325 0:0 0 1 0 24323 0:0 0 illreplicated unbalanced REGULAR FILE 0 1 24326 0:0 0 1 0 illreplicated unbalanced REGULAR FILE 0 illreplicated unbalanced REGULAR FILE 24327 0:0 0 1 24328 0:0 0 1 0 illreplicated unbalanced REGULAR FILE 24329 0:0 0 1 0 illreplicated unbalanced REGULAR FILE

# mmrestripefs

# See also

- "mmadddisk command" on page 24
- "mmapplypolicy command" on page 57
- "mmchattr command" on page 130
- "mmchdisk command" on page 174
- "mmchfs command" on page 192
- "mmdeldisk command" on page 312
- "mmrpldisk command" on page 573
- "mmrestripefile command" on page 563

# Location

# mmrpldisk command

Replaces the specified disk.

# Synopsis

```
mmrpldisk Device DiskName {DiskDesc | -F StanzaFile} [-v {yes | no}]
        [-N {Node[,Node...] | NodeFile | NodeClass}]
        [--inode-criteria CriteriaFile] [-o InodeResultFile]
        [--qos QOSClass]
```

# Availability

Available on all IBM Spectrum Scale editions.

# Description

Use the **mmrpldisk** command to replace an existing disk in the GPFS file system with a new one. All data on the old disk is migrated to the new disk.

To replace a disk in a GPFS file system, you must first decide if you will:

1. Create a new disk using the **mmcrnsd** command.

In this case, use the rewritten disk stanza file produced by the **mmcrnsd** command or create a new disk stanza. When using the rewritten file, the disk usage and failure group specifications remain the same as specified on the **mmcrnsd** command.

2. Select a disk no longer in any file system. Issue the **mmlsnsd -F** command to display the available disks.

The disk may then be used to replace a disk in the file system using the **mmrpldisk** command.

### Notes:

- 1. You cannot replace a disk when it is the only remaining disk in the file system.
- 2. Under no circumstances should you replace a stopped disk. You need to start a stopped disk before replacing it. If a disk cannot be started, delete it using the **mmdeldisk** command. See the *IBM Spectrum Scale: Problem Determination Guide* and search for "Disk media failure".
- 3. The file system may be mounted when running the **mmrpldisk** command.

# Results

Upon successful completion of the **mmrpldisk** command, the disk is replaced in the file system and data is copied to the new disk without restriping.

### **Parameters**

Device

The device name of the file system where the disk is to be replaced. File system names need not be fully-qualified. **fs0** is as acceptable as **/dev/fs0**.

This must be the first parameter.

DiskName

The name of the disk to be replaced. To display the names of disks that belong to the file system, issue the **mmlsnsd -f**, **mmlsfs -d**, or **mmlsdisk** command. The **mmlsdisk** command will also show the current disk usage and failure group values for each of the disks.

### DiskDesc

A descriptor for the replacement disk.

### mmrpldisk

Prior to GPFS 3.5, the disk information for the **mmrpldisk** command was specified in the form of a disk descriptor defined as follows (with the second, third, sixth, and seventh fields reserved): DiskName:::DiskUsage:FailureGroup:::

For backward compatibility, the **mmrpldisk** command will still accept a traditional disk descriptor as input, but this use is discouraged.

#### -F StanzaFile

Specifies a file containing the NSD stanzas for the replacement disk. NSD stanzas have this format:

```
%nsd:
    nsd=NsdName
    usage={dataOnly | metadataOnly | dataAndMetadata | descOnly}
    failureGroup=FailureGroup
    pool=StoragePool
    servers=ServerList
    device=DiskName
```

where:

#### nsd=NsdName

The name of an NSD previously created by the **mmcrnsd** command. For a list of available disks, issue the **mmlsnsd** -F command. This clause is mandatory for the **mmrpldisk** command.

#### usage={dataOnly | metadataOnly | dataAndMetadata | descOnly}

Specifies the type of data to be stored on the disk:

#### dataAndMetadata

Indicates that the disk contains both data and metadata. This is the default for disks in the system pool.

#### dataOnly

Indicates that the disk contains data and does not contain metadata. This is the default for disks in storage pools other than the system pool.

#### metadata0n1y

Indicates that the disk contains metadata and does not contain data.

#### desc0n1y

Indicates that the disk contains no data and no file metadata. Such a disk is used solely to keep a copy of the file system descriptor, and can be used as a third failure group in certain disaster-recovery configurations. For more information, see the *IBM Spectrum Scale: Administration Guide* and search for "Synchronous mirroring utilizing GPFS replication"

This clause is optional for the **mmrpldisk** command. If omitted, the new disk will inherit the usage type of the disk being replaced.

#### failureGroup=FailureGroup

Identifies the failure group to which the disk belongs. A failure group identifier can be a simple integer or a topology vector that consists of up to three comma-separated integers. The default is -1, which indicates that the disk has no point of failure in common with any other disk.

GPFS uses this information during data and metadata placement to ensure that no two replicas of the same block can become unavailable due to a single failure. All disks that are attached to the same NSD server or adapter must be placed in the same failure group.

If the file system is configured with data replication, all storage pools must have two failure groups to maintain proper protection of the data. Similarly, if metadata replication is in effect, the system storage pool must have two failure groups.

Disks that belong to storage pools in which write affinity is enabled can use topology vectors to identify failure domains in a shared-nothing cluster. Disks that belong to traditional storage pools must use simple integers to specify the failure group.

This clause is optional for the **mmrpldisk** command. If omitted, the new disk will inherit the failure group of the disk being replaced.

pool=StoragePool

Specifies the storage pool to which the disk is to be assigned. This clause is ignored by the **mmrpldisk** command.

#### servers=ServerList

A comma-separated list of NSD server nodes. This clause is ignored by the mmrpldisk command.

#### device=DiskName

The block device name of the underlying disk device. This clause is ignored by the**mmrpldisk** command.

**Note:** While it is not absolutely necessary to specify the same parameters for the new disk as the old disk, it is suggested that you do so. If the new disk is equivalent in size to the old disk, and if the disk usage and failure group parameters are the same, the data and metadata can be completely migrated from the old disk to the new disk. A disk replacement in this manner allows the file system to maintain its current data and metadata balance.

If the new disk has a different size, disk usage, parameter, or failure group parameter, the operation may leave the file system unbalanced and require a restripe. Additionally, a change in size or the disk usage parameter may cause the operation to fail since other disks in the file system may not have sufficient space to absorb more data or metadata. In this case, first use the **mmadddisk** command to add the new disk, the **mmdeldisk** command to delete the old disk, and finally the **mmrestripefs** command to rebalance the file system.

### -v {yes | no}

Verify the new disk does not belong to an existing file system. The default is **-v yes**. Specify **-v no** only when you want to reuse a disk that is no longer needed for an existing file system. If the command is interrupted for any reason, use the **-v no** option on the next invocation of the command.

**Important:** Using **-v no** on a disk that already belongs to a file system will corrupt that file system. This will not be noticed until the next time that file system is mounted.

-N {Node[,Node...] | NodeFile | NodeClass}

Specify the nodes that participate in the migration of data from the old to the new disk. This command supports all defined node classes. The default is **all** or the current value of the **defaultHelperNodes** parameter of the **mmchconfig** command.

For general information on how to specify node names, see *Specifying nodes as input to GPFS commands* in the *IBM Spectrum Scale: Administration Guide*.

#### --inode-criteria CriteriaFile

Specifies the interesting inode criteria flag, where *CriteriaFile* is one of the following:

#### BROKEN

Indicates that a file has a data block with all of its replicas on disks that have been removed.

Note: BROKEN is always included in the list of flags even if it is not specified.

#### dataUpdateMiss

Indicates that at least one data block was not updated successfully on all replicas.

#### exposed

Indicates an inode with an exposed risk; that is, the file has data where all replicas are on suspended disks. This could cause data to be lost if the suspended disks have failed or been removed.

### mmrpldisk

#### illCompressed

Indicates an inode in which file compression or decompression is deferred, or in which a compressed file is partly decompressed to allow the file to be written into or memory-mapped.

#### illPlaced

Indicates an inode with some data blocks that might be stored in an incorrect storage pool.

#### **illReplicated**

Indicates that the file has a data block that does not meet the setting for the replica.

#### metaUpdateMiss

Indicates that there is at least one metadata block that has not been successfully updated to all replicas.

#### unbalanced

Indicates that the file has a data block that is not well balanced across all the disks in all failure groups.

**Note:** If a file matches *any* of the specified interesting flags, all of its interesting flags (even those not specified) will be displayed.

### -o InodeResultFile

Contains a list of the inodes that met the interesting inode flags that were specified on the *--inode-criteria* parameter. The output file contains the following:

### INODE\_NUMBER

This is the inode number.

### DISKADDR

Specifies a dummy address for later tsfindinode use.

#### SNAPSHOT\_ID

This is the snapshot ID.

#### **ISGLOBAL SNAPSHOT**

Indicates whether or not the inode is in a global snapshot. Files in the live file system are considered to be in a global snapshot.

### INDEPENDENT\_FSETID

Indicates the independent fileset to which the inode belongs.

# MEMO (INODE\_FLAGS FILE\_TYPE [ERROR])

Indicates the inode flag and file type that will be printed:

### Inode flags:

BROKEN exposed dataUpdateMiss illCompressed illPlaced illReplicated metaUpdateMiss unbalanced

#### File types:

BLK\_DEV CHAR\_DEV DIRECTORY FIFO LINK LOGFILE REGULAR FILE RESERVED SOCK \*UNLINKED\* \*DELETED\*

### Notes:

- 1. An error message will be printed in the output file if an error is encountered when repairing the inode.
- 2. DISKADDR, ISGLOBAL\_SNAPSHOT, and FSET\_ID work with the tsfindinode tool (/usr/lpp/mmfs/bin/tsfindinode) to find the file name for each inode. tsfindinode uses the output file to retrieve the file name for each interesting inode.

#### --qos QOSClass

Specifies the Quality of Service for I/O operations (QoS) class to which the instance of the command is assigned. If you do not specify this parameter, the instance of the command is assigned by default to the **maintenance** QoS class. This parameter has no effect unless the QoS service is enabled. For more information, see the topic "mmchqos command" on page 220. Specify one of the following QoS classes:

#### maintenance

This QoS class is typically configured to have a smaller share of file system IOPS. Use this class for I/O-intensive, potentially long-running GPFS commands, so that they contribute less to reducing overall file system performance.

**other** This QoS class is typically configured to have a larger share of file system IOPS. Use this class for administration commands that are not I/O-intensive.

For more information, see the topic *Setting the Quality of Service for I/O operations (QoS)* in the *IBM Spectrum Scale: Administration Guide*.

### Exit status

**0** Successful completion.

#### nonzero

A failure has occurred.

### Security

You must have root authority to run the **mmrpldisk** command.

The node on which the command is issued must be able to execute remote shell commands on any other node in the cluster without the use of a password and without producing any extraneous messages. For more information, see *Requirements for administering a GPFS file system* in *IBM Spectrum Scale: Administration Guide.* 

# **Examples**

 To replace disk hd27n01 in fs1 with a new disk, hd16vsdn10 allowing the disk usage and failure group parameters to default to the corresponding values of hd27n01, and have only nodes c154n01, c154n02, and c154n09 participate in the migration of the data, issue this command: mmrpldisk fs1 hd27n01 hd16vsdn10 -N c154n01,c154n02,c154n09

The system displays information similar to: Replacing hd27n01 ...

The following disks of fs1 will be formatted on node c155n01.ppd.pok.ibm.com: hd16vsdn10: size 17793024 KB Extending Allocation Map Checking Allocation Map for storage pool 'system'

```
7 % complete on Wed May 16 16:36:30 2007
  18 % complete on Wed May 16 16:36:35 2007
 34 % complete on Wed May 16 16:36:40 2007
 49 % complete on Wed May 16 16:36:45 2007
 65 % complete on Wed May 16 16:36:50 2007
 82 % complete on Wed May 16 16:36:55 2007
 98 % complete on Wed May 16 16:37:00 2007
 100 % complete on Wed May 16 16:37:01 2007
Completed adding disks to file system fs1.
Scanning system storage pool
Scanning file system metadata, phase 1 ...
  2 % complete on Wed May 16 16:37:04 2007
  7 % complete on Wed May 16 16:37:11 2007
 14 % complete on Wed May 16 16:37:18 2007
 20 % complete on Wed May 16 16:37:24 2007
 27 % complete on Wed May 16 16:37:31 2007
 34 % complete on Wed May 16 16:37:37 2007
  50 % complete on Wed May 16 16:37:50 2007
 61 % complete on Wed May 16 16:38:00 2007
  68 % complete on Wed May 16 16:38:06 2007
 79 % complete on Wed May 16 16:38:16 2007
 90 % complete on Wed May 16 16:38:26 2007
 100 % complete on Wed May 16 16:38:32 2007
Scan completed successfully.
Scanning file system metadata, phase 2 ...
Scanning file system metadata for fs1sp1 storage pool
Scan completed successfully.
Scanning file system metadata, phase 3 ...
Scan completed successfully.
Scanning file system metadata, phase 4 ...
Scan completed successfully.
Scanning user file metadata ...
  3 % complete on Wed May 16 16:38:38 2007
 25 % complete on Wed May 16 16:38:47 2007
 53 % complete on Wed May 16 16:38:53 2007
 87 % complete on Wed May 16 16:38:59 2007
 97 % complete on Wed May 16 16:39:06 2007
 100 % complete on Wed May 16 16:39:07 2007
Scan completed successfully.
Done
mmrpldisk: Propagating the cluster configuration data to all
  affected nodes. This is an asynchronous process.
```

To replace disk vmip3\_nsd1 from storage pool GOLD on file system fs2 and to search for any interesting files handled during the mmrpldisk at the same time, issue this command:

```
mmrpldisk fs2 vmip3_nsd1 -F f /tmp/crit --inode-criteria
```

The system displays information similar to: Replacing vmip3\_nsd1 ...

```
GPFS: 6027-531 The following disks of fs2 will be formatted on node vmip1:
   vmip2_nsd3: size 5120 MB
Extending Allocation Map
Checking Allocation Map for storage pool GOLD
 59 % complete on Wed Apr 15 10:52:44 2015
100 % complete on Wed Apr 15 10:52:49 2015
GPFS: 6027-1503 Completed adding disks to file system fs2.
GPFS: 6027-589 Scanning file system metadata, phase 1 ...
GPFS: 6027-552 Scan completed successfully.
GPFS: 6027-589 Scanning file system metadata, phase 2 ...
Scanning file system metadata for GOLD storage pool
Scanning file system metadata for BRONZE storage pool
GPFS: 6027-552 Scan completed successfully.
GPFS: 6027-589 Scanning file system metadata, phase 3 ...
GPFS: 6027-552 Scan completed successfully.
GPFS: 6027-589 Scanning file system metadata, phase 4 ...
GPFS: 6027-552 Scan completed successfully.
GPFS: 6027-565 Scanning user file metadata ...
```

```
6.47 % complete on Wed Apr 15 10:53:11 2015 (
                                                      65792 inodes with total
                                                                                     448 MB data processed)
                                                      65792 inodes with total
  6.49 % complete on Wed Apr 15 10:55:01 2015
                                                                                     448 MB data processed)
                                                (
 100.00 % complete on Wed Apr 15 10:55:03 2015 (
                                                      65792 inodes with total
                                                                                     448 MB data processed)
GPFS: 6027-552 Scan completed successfully.
GPFS: 6027-3902 Check file '/var/mmfs/tmp/fs2.pit.interestingInodes.12884901928' on vmip1 for inodes \
                           that were found matching the criteria.
Checking Allocation Map for storage pool GOLD
  56 % complete on Wed Apr 15 10:55:08 2015
 100 \% complete on Wed Apr 15 10:55:12 2015
Done
mmrpldisk: 6027-1371 Propagating the cluster configuration data to all
  affected nodes. This is an asynchronous process.
#11:57:08# vmip1:/fs2 # cat /tmp/crit
illReplicated
illPlaced
dataUpdateMiss
metaUpdateMiss
exposed
BROKEN
#11:09:24# vmip1:/fs2 # cat /var/mmfs/tmp/fs2.pit.interestingInodes.12884901928
This inode list was generated in the Parallel Inode Traverse on Wed Apr 15 10:55:02 2015
INODE_NUMBER DISKADDR SNAPSHOT_ID ISGLOBAL_SNAPSHOT FSET_ID MEMO(INODE_FLAGS FILE_TYPE [ERROR])
50177
                                                             illplaced REGULAR FILE
              0:0
                       0
                                   1
                                                     0
```

**Note:** The **mmrpldisk** command will report any interesting inodes that it finds during routine processing, but the list might not be 100% accurate or complete.

# See also

- "mmadddisk command" on page 24
- "mmchdisk command" on page 174
- "mmcrnsd command" on page 286
- "mmlsdisk command" on page 430
- "mmlsnsd command" on page 452
- "mmrestripefs command" on page 566

# Location

# mmsdrrestore command

Restores the latest GPFS system files on the specified nodes.

# Synopsis

mmsdrrestore [-p NodeName] [-F mmsdrfsFile] [-R remoteFileCopyCommand] [-a | -N {Node[,Node...] | NodeFile | NodeClass}]

# Availability

Available on all IBM Spectrum Scale editions.

# Description

The **mmsdrrestore** command is intended for use by experienced system administrators.

Use the **mmsdrrestore** command to restore the latest GPFS system files on the specified nodes. If no nodes are specified, the command restores the configuration information only on the node on which is it run. If the local GPFS configuration file is missing, the file that is specified with the **-F** option from the node that is specified with the **-p** option is used instead. This command works best when used with the **mmsdrbackup** user exit. See "mmsdrbackup user exit" on page 874.

## Parameters

-p NodeName

Specifies the node from which to obtain a valid GPFS configuration file. The node must be either the primary configuration server or a node that has a valid backup copy of the **mmsdrfs** file. If not specified, the local node is used.

-F mmsdrfsFile

Specifies the path name of the GPFS configuration file for the **mmsdrrestore** command to use. This configuration file might be the current one on the primary server, or it might be a configuration file that is obtained from the **mmsdrbackup** user exit. If not specified, **/var/mmfs/gen/mmsdrfs** is used.

If the configuration file is a Cluster Configuration Repository (CCR) backup file, then you must also specify the **-a** option. All the nodes in the cluster are restored. However, if a configuration of the cluster is still available, you can restore the configuration of an individual node by running **mmsdrrestore -p**.

-R remoteFileCopyCommand

Specifies the fully qualified path name for the remote file copy program to be used for obtaining the GPFS configuration file. The default is **/usr/bin/rcp**.

-a Restores the GPFS configuration files on all nodes in the cluster.

```
-N {Node[,Node...] | NodeFile | NodeClass}
```

Restores the GPFS configuration files on a set of nodes.

For general information on how to specify node names, see *Specifying nodes as input to GPFS commands* in the *IBM Spectrum Scale: Administration Guide*. This command does not support a *NodeClass* of mount.

**Note:** The -N option cannot be used if CCR is in effect for the cluster.

### Exit status

**0** Successful completion.

#### nonzero

A failure occurred.

# Security

You must have root authority to run the **mmsdrrestore** command.

The node on which the command is issued must be able to run remote shell commands on any other node in the cluster without the use of a password and without producing any extraneous messages. For more information, see *Requirements for administering a GPFS file system* in *IBM Spectrum Scale: Administration Guide.* 

# **Examples**

 To restore the latest GPFS system files on the local node using the GPFS configuration file /var/mmfs/gen/mmsdrfs from the node that is named primaryServer, issue the following command:

mmsdrrestore -p primaryServer

The system displays output similar to the following example:

Tue Jul 3 18:19:53 CDT 2012: mmsdrrestore: Processing node k164n04.kgn.ibm.com mmsdrrestore: Node k164n04.kgn.ibm.com successfully restored.

2. To restore the GPFS system files on all nodes in the cluster using GPFS configuration file /GPFSconfigFiles/mmsdrfs.120605 on the node that is named GPFSarchive, issue the following command from the node named localNode:

mmsdrrestore -p GPFSarchive -F /GPFSconfigFiles/mmsdrfs.120605 -a

The system displays output similar to the following example:

Tue Jul 3 18:29:28 CDT 2012: mmsdrrestore: Processing node k164n04.kgn.ibm.com Tue Jul 3 18:29:30 CDT 2012: mmsdrrestore: Processing node k164n05.kgn.ibm.com Tue Jul 3 18:29:31 CDT 2012: mmsdrrestore: Processing node k164n06.kgn.ibm.com mmsdrrestore: Command successfully completed

**3**. The following command restores the GPFS system files from the information in a Cluster Configuration Repository (CCR) backup file. When you restore from a CCR backup file, you must specify the **-a** option. All the nodes in the cluster are restored:

mmsdrrestore -F /GPFSbackupFiles/CCRBackup.2015.10.14.10.01.25.tar.gz -a

The command displays output similar to the following example: Restoring CCR backup CCR backup has been restored

# See also

• "mmsdrbackup user exit" on page 874

# Location

# mmsetquota command

Sets quota limits.

# Synopsis

```
mmsetquota Device{[:FilesetName]
        [--user IdOrName[,IdOrName]] [--group IdOrName[,IdOrName]]}
        {[--block SoftLimit[:HardLimit]] [--files SoftLimit[:HardLimit]]}
```

or

or

```
mmsetquota Device --default fileset
        {[--block SoftLimit[:HardLimit]] [--files SoftLimit[:HardLimit]]}
```

or

or

mmsetquota -F StanzaFile

# Availability

Available on all IBM Spectrum Scale editions. Available on AIX and Linux.

# Description

The **mmsetquota** command sets quota limits, default quota limits, or grace periods for users, groups, and file sets in the specified file system.

When setting quota limits for a file system, replication within the file system should be considered. For explanation, see *Listing quotas* in *IBM Spectrum Scale: Administration Guide* 

# **Parameters**

Device

Specifies the device name of the file system.

### FilesetName

Specifies the name of a fileset located on Device for which quota information is to be set.

Id0rName

Specifies a numeric ID, user name, or group name.

### SoftLimit

Specifies the amount of data or the number of files the user, group, or fileset will be allowed to use.

HardLimit

Specifies the amount of data or the number of files the user, group, or fileset will be allowed to use during a grace period. If omitted, the default is no limit. See note.

GracePeriod

Specifies the file-system grace period during which quotas can exceed the soft limit before it is imposed as a hard limit. See note.

```
StanzaFile
```

Specifies a file containing quota stanzas.

# --block

Specifies the quota limits or grace period for data.

# --files

Specifies the quota limits or grace period for files.

## --default

Sets the default quota for the user, group, or fileset.

## --grace

Sets the grace period for the user, group, or fileset.

## -F StanzaFile

Specifies a file containing the quota stanzas for set quota, set default quota, or set grace period.

Quota stanzas have this format:

## %quota:

```
device=Device
command={setQuota|setDefaultQuota|setGracePeriod}
type={USR|GRP|FILESET}
id=IdList
fileset=FilesetName
blockQuota=Number
blockLimit=Number
blockGrace=Period
filesQuota=Number
filesLimit=Number
filesGrace=Period
```

where:

### device=Device

The device name of file system.

### command={setQuota|setDefaultQuota|setGracePeriod}

Specifies the command to be executed for this stanza.

### setQuota

Sets the quota limits. This command ignores blockGrace and filesGrace attributes.

### setDefaultQuota

Sets the default quota limits. This command ignores id, blockGrace and filesGrace attributes.

### setGracePeriod

Sets the grace periods. The command ignores **id**, **fileset**, and quota limit attributes. Grace periods can be set for each quota type in the file system.

# type={USR|GRP|FILESET}

Specifies whether the command applies to user, group, or fileset.

### id=IdList

Specifies a list of numeric IDs or user, group, or fileset names.

### fileset=FilesetName

Specifies the fileset name for the **perfileset** quota setting. This attribute is ignored for **type=FILESET** 

### blockQuota=Number

Specifies the block soft limit. The number can be specified using the suffix K, M, G, or T. See note.

### mmsetquota

#### blockLimit=Number

Specifies the block hard limit. The number can be specified using the suffix K, M, G, or T. See note.

filesQuota=Number

Specifies the inode soft limit. The number can be specified using the suffix K, M, or G. See note.

filesLimit=Number

Specifies the inode hard limit. The number can be specified using the suffix K, M, or G. See note.

blockGrace=Period

Specifies the file-system grace period during which the block quotas can exceed the soft limit before it is imposed as a hard limit. The period can be specified in days, hours, minutes, or seconds.

filesGrace=Period

Specifies the file-system grace period during which the files quota can exceed the soft limit before it is imposed as a hard limit. The period can be specified in days, hours, minutes, or seconds.

#### Note:

- The maximum files limit is 2147483647.
- The maximum block limit is 9999999999999998. For values greater than 976031318016K (909T) and up to the maximum limit of 999999999999998 (about 931322T), you must specify the equivalent value with the suffix K, M, or G.
- If you want to check the grace period that is set, specify mmrepquota -t

## Exit status

**0** Successful completion.

#### nonzero

A failure has occurred.

# Security

You must have root authority to run the **mmsetquota** command.

GPFS must be running on the node from which the mmsetquota command is issued.

You may issue the **mmsetquota** command only from a node in the GPFS cluster where the file system is mounted.

The node on which the command is issued must be able to execute remote shell commands on any other node in the cluster without the use of a password and without producing any extraneous messages. For more information, see the topic *Requirements for administering a GPFS file system* in the *IBM Spectrum Scale: Administration Guide.* 

### Examples

1. The following command sets the block soft and hard limit to 25G and 30G and files soft and hard limit to 10K and 11K, respectively for user user234:

# mmsetquota fs1 --user user234 --block 25G:30G --files 10K:11K

To verify the change, issue the following command:

```
# mmlsquota -u user234 fs1
                        Block Limits
                                                                           File Limits
Filesystem Fileset type
                                    quota
                                                                       files quota limit in_doubt grace Remarks
1 10240 11264 0 none
                            KB
                                            limit in_doubt grace
                           143688 26214400 31457280 0
           root
fs1
                   USR
                                                              none
          mkfiles2 USR
fs1
                          no limits
           ifset1 USR
                          no limits
fs1
                          no limits
                   USR
fs1
           1111
           ifset2
                  USR
                          no limits
fs1
```

2. If perfileset quota is enabled, the following command sets block soft and hard limit to 5G and 7G, respectively, for group fvt090 and for fileset ifset2:

# mmsetquota fs1:ifset2 --group fvt090 --block 5G:7G

To verify the change, issue the following command:

Disk quotas for group fvt090 (gid 2590): Block Limits File Limits quota limit in\_doubt grace | Filesystem Fileset type KB files quota limit in\_doubt grace Remarks fs1 root GRP none mkfiles2 GRP fs1 none fs1 ifset1 GRP none fs1 1111 GRP none 143704 5242880 7340032 0 GRP none 1 0 0 0 fs1 ifset2 none

3. To change the user grace period for block data to 10 days, issue the following command:

# mmsetquota fs1 --grace user --block 10days

4. All of the previous examples can be done in one invocation of **mmsetquota** by using quota stanza file. The stanza file /tmp/quotaExample may look like this:

```
%quota:
device=fs1
command=setquota
type=USR
id=user234
blockQuota=25G
blockLimit=30G
filesQuota=10K
filesLimit=11K
%guota:
device=fs1
command=setquota
type=GRP
id=fvt090
fileset=ifset2
blockQuota=5G
blockLimit=7G
%guota:
```

# mmlsquota -g fvt090 fs1

```
device=fs1
command=setgraceperiod
type=user
blockGrace=10days
```

Then issue the command:

```
# mmsetquota -F /tmp/quotaExample
```

# See also

- "mmcheckquota command" on page 182
- "mmdefedquota command" on page 296
- "mmdefquotaoff command" on page 300
- "mmdefquotaon command" on page 303
- "mmedquota command" on page 349
- "mmlsquota command" on page 464
- "mmquotaon command" on page 543
- "mmquotaoff command" on page 541
- "mmrepquota command" on page 551

# Location

# mmshutdown command

Unmounts all GPFS file systems and stops GPFS on one or more nodes.

# Synopsis

mmshutdown [-t UnmountTimeout] [-a | -N {Node[,Node...] | NodeFile | NodeClass}]

# Availability

Available on all IBM Spectrum Scale editions.

## Description

Use the **mmshutdown** command to stop the GPFS daemons on one or more nodes. If no operand is specified, GPFS is stopped only on the node from which the command was issued.

The **mmshutdown** command first attempts to unmount all GPFS file systems. If the unmount does not complete within the specified *timeout* period, the GPFS daemons shut down anyway.

## Results

Upon successful completion of the **mmshutdown** command, these tasks are completed:

- GPFS file systems are unmounted.
- GPFS daemons are stopped.

### **Parameters**

- -a Stop GPFS on all nodes in a GPFS cluster.
- -N {*Node*[,*Node*...] | *NodeFile* | *NodeClass*} Directs the **mmshutdown** command to process a set of nodes.

For general information on how to specify node names, see *Specifying nodes as input to GPFS commands* in the *IBM Spectrum Scale: Administration Guide*.

This command does not support a NodeClass of mount.

# Options

-t UnmountTimeout

The maximum amount of time, in seconds, that the unmount command is given to complete. The default timeout period is equal to:

 $60 + 3 \times number of nodes$ 

If the unmount does not complete within the specified amount of time, the command times out and the GPFS daemons shut down.

# Exit status

**0** Successful completion.

#### nonzero

A failure has occurred.

# Security

You must have root authority to run the **mmshutdown** command.

The node on which the command is issued must be able to execute remote shell commands on any other node in the cluster without the use of a password and without producing any extraneous messages. For more information, see *Requirements for administering a GPFS file system* in *IBM Spectrum Scale: Administration Guide.* 

## Examples

1. To stop GPFS on all nodes in the GPFS cluster, issue this command:

mmshutdown -a

The system displays information similar to:

```
Thu Mar 15 14:02:50 EDT 2012: mmshutdown: Starting force unmount of GPFS file systems

c6f1c3vp2.gpfs.net: forced unmount of /gpfs/fs1

Thu Mar 15 14:03:00 EDT 2012: mmshutdown: Shutting down GPFS daemons

c6f1c3vp3.gpfs.net: Shutting down!

c6f1c3vp4.gpfs.net: Shutting down!

c6f1c3vp4.gpfs.net: Shutting down!

c6f1c3vp4.gpfs.net: Unloading modules from /lib/modules/2.6.27.19-5-ppc64/extra

c6f1c3vp4.gpfs.net: Unloading module mmfs26

c6f1c3vp4.gpfs.net: Unloading module mmfs26

c6f1c3vp4.gpfs.net: Unloading module mmfs1inux

c6f1c3vp4.gpfs.net: Shutting down!

c6f1c3vp4.gpfs.net: Shutting down!

c6f1c3vp4.gpfs.net: Shutting down!

c6f1c3vp4.gpfs.net: Shutting down!

c6f1c3vp4.gpfs.net: Shutting down!

c6f1c3vp4.gpfs.net: Shutting down!

c6f1c3vp2.gpfs.net: Shutting down!

c6f1c3vp2.gpfs.net: Shutting down!

c6f1c3vp2.gpfs.net: Thu Mar 15 14:04:05.114 2012: mmfsd is shutting down.

c6f1c3vp2.gpfs.net: Thu Mar 15 14:04:06 EDT 2012: mmcommon mmfsdown invoked. Subsystem: mmfs Status: down

c6f1c3vp2.gpfs.net: Thu Mar 15 14:04:06 EDT 2012: mmcommon: Unmounting file systems ...

Thu Mar 15 14:04:10 EDT 2012: mmshutdown: Finished
```

2. To stop GPFS on only node k164n04, issue this command:

mmshutdown -N k164n04

The system displays information similar to:

```
Thu Mar 15 14:00:12 EDT 2012: mmshutdown: Starting force unmount of GPFS file systems
k164n04: forced unmount of /gpfs/fs1
Thu Mar 15 14:00:22 EDT 2012: mmshutdown: Shutting down GPFS daemons
k164n04: Shutting down!
k164n04: 'shutdown' command about to kill process 7274548
Thu Mar 15 14:00:45 EDT 2012: mmshutdown: Finished
```

## See also

- "mmgetstate command" on page 375
- "mmlscluster command" on page 425
- "mmstartup command" on page 604

## Location

# mmsmb command

Administers SMB shares, export ACLs, and global configuration.

## Synopsis

```
mmsmb export list [ListofSMBExports ][ -Y ][ --option Arg ][ --export-regex Arg ]
[ --header N ][ --all ][ --key-info Arg]
or
mmsmb export add SMBExport Path [--option SMBOption=Value | --key-info SMBOption]
or
mmsmb export change SMBExport [--option SMBOption=Value | --remove SMBOption |
--key-info SMBOption]
or
mmsmb export remove SMBExport [--force]
or
mmsmb config list [ListofSMBOptions | -Y | --supported | --header N
--key-info SMBOption]
or
mmsmb config change [--option SMBOption=Value | --remove SMBOption |
--key-info SMBOption]
or
mmsmb exportacl getid { Name | --user UserName | --group GroupName
--system SystemName }
or
mmsmb exportacl list { [ExportName] | [ExportName --viewsddl] }[--viewsids]
or
mmsmb exportacl add ExportName { Name | --user UserName | --group GroupName
--system SystemName | --SID SID } [--viewsids] --access Access --permissions
Permissions [--force]
or
mmsmb exportacl change ExportName { Name | --user UserName | --group GroupName
--system SystemName --SID SID } [--viewsids] --access Access --permissions Permissions
or
mmsmb exportacl remove ExportName { Name | --user UserName | --group GroupName
 --system SystemName | --SID SID } [--viewsids] [--access Access ]
[--permissions Permissions ]
or
mmsmb exportacl replace ExportName { Name | --user UserName | --group GroupName
 --system SystemName | --SID SID } --access Access--permissions Permissions [--viewsids]
[--force]
or
```

mmsmb exportacl delete ExportName [--viewsids] [--force]

**Note:** For **mmsmb export**, you can specify --option --remove multiple times but you cannot specify both of these options simultaneously.

# Availability

Available with IBM Spectrum Scale Standard Edition or higher.

The protocol functions provided in this command, or any similar command, are generally referred to as CES (Cluster Export Services). For example, protocol node and CES node are functionally equivalent terms.

# Description

Use the **mmsmb** command to administer SMB shares and global configuration.

Using the **mmsmb export** command, you can do the following tasks:

- Create the specified SMB share. The **mmsmb export add** command creates the specified export for the specified path. Any supported SMB option can be specified by repeating --option. Also the substitution values %D for the domain, %U for session user name and %G for the primary group of %U are supported as part of the specified path. The % character is not allowed in any other context. If the export exists but the path does not exist or if it is not inside the GPFS file system, the command returns with an error. When one or more substitution variables are used, only the sub-path to the first substitution variable is checked. If authentication on the cluster is not enabled, this command will terminate with an error.
- Change the specified SMB share using the **mmsmb export change** command.
- Delete an SMB share using the **mmsmb export remove** command. Existing connections to the deleted SMB share will be disconnected. This can result in data loss for files being currently open on the affected connections.
- List the SMB shares by using the **mmsmb export list** command. The command displays the configuration of options for each SMB share. If no specific options are specified, the command displays all SMB shares with the SMB options browseable; guest ok; smb encrypt as a table. Each row represents an SMB share and each column represents an SMB option.

Using the **mmsmb config** command, you can do the following tasks:

- Change, add or remove the specified SMB option for the SMB configuration. Use the **mmsmb config change** command to change the global configuration.
- List the global configuration of SMB shares. Use the **mmsmb config list** command to display the global configuration options of SMB shares. If no specific options are specified, the command displays all SMB option-value pairs.

Using the mmsmb exportacl command, you can do the following tasks:

- Retrieve the ID of the specified user/group/system.
- List, change, add, remove, replace and delete the ACL associated with an export.
- The add option has two mandatory arguments: --access and --permissions.

### **Parameters**

#### mmsmb export

### list

Lists the SMB shares.

### ListofSMBExports

Specifies the list of SMB shares that needs to be listed as blank separated strings.

--option {key | all | unsupported}

- *key* Specifies only the supported SMB option to be listed.
- all Displays all used SMB options.

#### unsupported

Detects and displays all SMB shares with unsupported SMB options. The path of all unsupported options are listed for each SMB share.

#### --export-regex arg

*arg* is a regular expression against which the exportnames are matched. Only matching exports are shown. If this option is not specified and if *ListofSMBExports* are also not specified, all existing exports are displayed.

#### --all

Displays all defined SMB options. Similar to --option all.

#### add

Creates the specified SMB share on a GPFS file system with NFSv4 ACLs enforced. You can verify whether your GPFS files system has been configured correctly by using the mmlsfs command. For example, mmlsfs gpfs0 -k.

#### path

Specifies the path of the SMB share that needs to be added.

#### --option SMBoption=value

Specifies the SMB option for the SMB protocol. If it is not a supported SMB option or the value is not allowable for this SMB option, the command terminates with an error. If this option is not specified, the default options: guest ok = no and smb encrypt = auto are set.

#### change

Modifies the specified SMB share.

#### --option SMBOption=value

Specifies the SMB option for the SMB protocol. If the SMB option is not configured for the specified export, it will be added with the specified value. If the SMB option is not supported or the value is not allowable for this SMB option the command terminates with an error. If no value is specified, the specified SMB option is set to default by removing the current setting from the configuration.

#### --remove SMBOption

Specifies the SMB option that is to be removed. If the SMB option is supported it will be removed from the specified export. The default value becomes active. If the SMB option is not supported, the command terminates with an error.

#### remove

Deletes the specified SMB share.

#### --force

Suppresses confirmation questions.

#### SMBExport

Specifies the SMB share that needs to be listed.

### List of supported SMB options for the mmsmb export {list | add | change | remove} command:

#### admin users

Using this option, administrative users can be defined in the format of admin

users=user1,user2,..,usern. This is a list of users who will be granted administrative privileges on the share. This means that they will do all file operations as the super user (root). You should use this option very carefully, as any user in this list will be able to do anything they like on the share, irrespective of file permissions.

Default: admin users =

Example: admin users = win-dom\jason

#### browseable

If the value is set as yes, the export is shown in the Windows Explorer browser when browsing the file server. By default, this option is enabled.

#### comment

Description of the export.

### csc policy

csc policy stands for client-side caching policy, and specifies how clients that are capable of offline caching cache the files in the share. The valid values are: manual and disable. Setting csc profile = disable disables offline caching. For example, this can be used for shares containing roaming profiles. By default, this option is set to the value manual.

### fileid:algorithm

This option allows to control the level of enforced data integrity. If the data integrity is ensured on the application level, it can be beneficial in cluster environments to reduce the level of enforced integrity for performance reasons.

fsname is the default value that ensures data integrity in the entire cluster by managing concurrent access to files and directories cluster-wide.

The fsname\_norootdir value disables synchronization of directory locks for the root directory of the specified export only and keeps locking enabled for all files and directories within and underneath the share root.

The fsname\_nodirs value disables synchronization of directory locks across the cluster nodes, but keeps locking enabled for files.

The hostname value completely disables cross-node locking for both directories and files on the selected share.

**Note:** Data integrity is ensured if an application does not use multiple processes to access the data at the same time, for example, reading of file content does not happen while another process is still writing to the file. Without locking, the consistency of files is no longer guaranteed on protocol level. If data integrity is not ensured on application level this can lead to data corruption. For example, if two processes modify the same file in parallel, assuming that they have exclusive access.

# gpfs:leases

**gpfs:leases** are cross protocol oplocks (opportunistic locks), that means an SMB client can lock a file that provides the user improved performance while reading or writing to the file because no other user read or write to this file. If the value is set as yes, clients accessing the file over the other protocols can break the oplock of an SMB client and the user gets informed when another user is accessing the same file at the same time.

#### gpfs:recalls

If the value is set as yes files that have been migrated from disk will be recalled on access. By default, this is enabled. If recalls = no files will not be recalled on access and the client will receive ACCESS\_DENIED message.

### gpfs:sharemodes

An application can set share modes. If you set gpfs:sharemodes = yes, using the mmsmb export change *SMBexport* --option "gpfs:sharemodes = yes" the **sharemodes** specified by the application will be respected by all protocols and not only by the SMB protocol. If you set gpfs:sharemodes = no the **sharemodes** specified by the application will only be respected by the SMB protocol. For example, the NFS protocol will ignore the **sharemode** set by the application.

The application can set the following  ${\tt sharemodes}: {\tt SHARE\_READ} \ {\tt or SHARE\_WRITE} \ {\tt or SHARE\_READ} \ {\tt and SHARE\_WRITE} \ {\tt or no sharemodes}.$ 

#### mmsmb

#### gpfs:syncio

If the value is set as yes, it specifies the files in an export, for which the setting is enabled, are opened with the O\_SYNC flag. Accessing a file is faster if **gpfs:syncio** is set to yes.

Performance for certain workloads can be improved when SMB accesses the file with the 0\_SYNC flag set. For example, updating only small blocks in a large file as observed with database applications. The underlying GPFS behavior is then changed to not read a complete block if there is only a small update to it. By default, this option is disabled.

### hide unreadable

If the value is set as yes, all files and directories that the user has no permission to read are hidden from directory listings in the export. The hideunreadable=yes option is also known as access–based enumeration because when a user is listing (enumerating) the directories and files within the export, they only see the files and directories that they have read access to. By default, this option is disabled.

**Note:** Enabling this option has a negative impact on directory listing performance, especially for large directories as the ACLs for all directory entries have to be read and evaluated. This option is disabled by default.

### oplocks

If the value is set as yes, a client may request an opportunistic lock (**oplock**) from an SMB server when it opens a file. If the server grants the request, the client can cache large chunks of the file without informing the server what it is doing with the cached chunks until the task is completed. Caching large chunks of a file saves a lot of network I/O round-trip time and enhances performance. By default, this option is enabled.

**Note:** While **oplocks** can enhance performance, they can also contribute to data loss in case of SMB connection breaks/timeouts. To avoid the loss of data in case of an interface node failure or storage timeout, you might want to disable **oplocks**.

Opportunistic locking allows a client to notify the SMB server that it will be the exclusive writer of the file. It also notifies the SMB server that it will cache its changes to that file on its own system and not on the SMB server to speed up file access for that client. When the SMB server is notified about a file being opportunistically locked by a client, it marks its version of the file as having an opportunistic lock and waits for the client to complete work on the file. The client has to send the final changes back to the SMB server for synchronization. If a second client requests access to that file before the first client has finished working on it, the SMB server can send an oplock break request to the first client. This request informs the client to stop caching its changes and return the current state of the file to the server so that the interrupting client can use it. An opportunistic lock, however, is not a replacement for a standard deny-mode lock. There are many use cases when the interrupting process to be granted an oplock break only to discover that the original process also has a deny-mode lock on the file.

### posix locking

If the value is set as yes, it will be tested if a byte-range (fcntl) lock is already present on the requested portion of the file before granting a byte-range lock to an SMB client. For improved performance on SMB-only shares this option can be disabled, which is the default behavior. Disabling locking on cross-protocol shares can result in data integrity issues when clients concurrently set locks on a file via multiple protocols, for example, SMB and NFS.

#### read only

If the value is set as yes, files cannot be modified or created on this export independent of the ACLs. By default, the value is no.

#### smb encrypt

1

This option controls whether the remote client is allowed or required to use SMB encryption. Possible values are auto, mandatory, disabled, and desired. This is set when the export is created with default value, which is auto. Clients may chose to encrypt the entire session, not just traffic to a specific export. The server would return access denied message to all non-encrypted requests on such an export. Selecting encrypted traffic reduces throughput as smaller packet sizes must be used as well as the overhead of encrypting and signing all the data. If SMB encryption is selected, the message integrity is guaranteed so that signing is implicit. When set to auto, SMB encryption is offered, but not enforced. When set to mandatory, SMB encryption is required and if set to disabled, SMB encryption cannot be negotiated.

This setting controls SMB encryption setting for the individual SMB share. Supported values are:

- **auto/default**: This will enable negotiation of encryption but will not turn on data encryption globally.
- **mandatory**: This will enable SMB encryption and turn on data encryption for this share. Clients that do not support encryption will be denied access to this SMB share.

Note: This requires the global **mmsmb config smb encrypt** setting to be either **auto/default** or **mandatory**.

- **disabled**: Disables the encryption feature for a specific SMB share.
- **desired**: Enables negotiation and turns on data encryption on sessions and share connections for those clients that support it.

#### syncops:onclose

|

This option ensures that the file system synchronizes data to the disk each time a file is closed after writing. The written data is flushed to the disk. By default, this option is enabled.

Note: Disabling this option increases the risk of data loss in case of a node failure.

#### hide dot files

Setting this to "no" will remove hidden attributes for dot files in an SMB share so that those files become visible when you access that share.

#### msdfs proxy

This option enables the IBM Spectrum Scale customers to configure DFS redirects for SMB shares. If an SMB client attempts to connect to such a share, the client is redirected to one or multiple proxy shares by using the SMB-DFS protocol.

Here, "msdfs proxy" needs a value to be assigned, which is the list of proxy shares. The syntax for this list is,

\<smbserver1>\<someshare>[,\<smbserver2>\<someshare>,...]

### mmsmb config

#### list

Lists the global configuration options of SMB shares.

#### ListofSMB0ptions

Specifies the list of SMB options that needs to be listed.

--supported

Displays all changeable SMB options and their values.

#### change

Modifies the global configuration options of SMB shares.

#### --option SMBOption=value

Sets the value of the specified SMB option. If no value is given, the SMB option is removed.

Specifies the SMB option for the SMB protocol. If the SMB option is not configured for global configuration, it will be added with the specified value. If no value is specified, the specified SMB option is set to default and removed from the global configuration. If the SMB option is not supported or the value is not allowable for the SMB option, the command terminates with an error.

Т

#### --remove SMBOption

Specifies the SMB option that is to be removed. If the SMB option is supported it will be removed from the global configuration. The default value becomes active. If the SMB option is not supported, the command terminates with an error.

List of supported SMB options by the mmsmb config {list | change} command:

### gpfs:dfreequota

**gpfs:dfreequota** stands for disk Free Quota. If the value is set to yes the free space and size reported to a SMB client for a share will be adjusted according to the applicable quotas. The applicable quotas are the quota of the user requesting this information, the quota of the user's primary group and the quota of the fileset containing the export.

### restrict anonymous

The setting of this parameter determines whether access to information is allowed or restricted for anonymous users. The options are:

restrict anonymous = 2: anonymous users are restricted from accessing information. This is the default setting.

restrict anonymous = 0: anonymous users are allowed to access information.

restrict anonymous = 1: is not supported

#### server string

**server string** stands for Server Description. It specifies the server description for SMB protocol. Server description with special characters must be provided in single quotes.

#### smb encrypt

This setting controls the global SMB encryption setting that applies to each SMB connection. Supported values are:

- **auto/default**: This will enable negotiation of encryption but will not turn on data encryption globally.
- **mandatory**: This will enable negotiation and turn on data encryption for all SMB shares. Clients that do not support encryption will be denied access to the server.
- disabled: This will completely disable the encryption feature for all connections.

**Note:** With **smb encrypt = disabled** on the share and **smb encrypt = mandatory** in the global section, access will be denied for all clients.

#### mmsmb exportacl

#### getid

Retrieve the ID of the specified user/group/system.

mmsmb exportacl getid myUser mmsmb exportacl getid --user myUser mmsmb exportacl getid --group myGroup mmsmb exportacl getid --system mySystem

#### list

List can only take viewing options.

| mmsmb exportacl | list myExport         | Show the export ACL for this exportname                 |
|-----------------|-----------------------|---------------------------------------------------------|
| mmsmb exportacl | list                  | Show all the export ACLs                                |
| mmsmb exportacl | list myExportviewsddl | Show the export ACL for this exportname in sddl format. |

add

Add will add a new permission to the export ACL. It will include adding a user, group or system. The options are:

• {User/group/system name} If you do not specify the type of name, the system will prioritize in this order:

- --user
- --group
- --system, or
- --SID (this can be the SID for a user, group or system).

Mandatory arguments are:

- --access: ALLOWED or DENIED
- --permissions: One of FULL, CHANGE, or READ or any combination of RWXDPO.

#### **Examples**:

```
mmsmb exportacl add myExport0 myUser --access ALLOWED --permissions FULL
mmsmb exportacl add myExport1 --user user01 --access ALLOWED --permissions RW0
mmsmb exportacl add myExport2 --group group01 --access DENIED -- permissions RWXDP
```

#### change

Change will update the specified ACE in an export ACL. The options are:

- {User/group/system name} If you do not specify the type of name, the system will prioritize in this order:
- --user
- --group
- --system
- --SID (This can be the SID for a user, group or system).

Mandatory arguments are:

- --access: ALLOWED or DENIED
- --permissions: One of FULL, CHANGE, or READ or any combination of RWXDPO.

#### **Examples**:

```
mmsmb exportacl change myExport --user myUser --access ALLOWED --permissions RWX mmsmb exportacl change myExport --group allUsers --access ALLOWED --permissions R
```

#### remove

Remove will remove the ACE for the specified user/group/system from the ACL.

The user, group or system will be removed automatically for a specified name.

In the event that the system is unable to locate an ACE within the export ACL that it can remove the permissions for as instructed, an error will be issued to the user informing them of this.

The options are:

- {User/group/system name} If you do not specify the type of name, the system will prioritize in this order:
- --user
- --group
- --system
- --SID (This can be the SID for a user, group or system).

Optional arguments are:

- --access: ALLOWED or DENIED
- --permissions: One of FULL, CHANGE, or READ or any combination of RWXDPO.

#### Examples:

```
mmsmb exportacl remove myExport01 UserName --access ALLOWED --permissions CHANGE
mmsmb exportacl remove myExport02 GroupName --access DENIED --permissions READ
mmsmb exportacl remove myExport03 UserName
```

### mmsmb

#### replace

The replace command replaces all the permissions in a export ACL with those indicated in its ACE specification. It is therefore a potentially destructive command and will include a confirmation. This confirmation can be overridden with the --force command. The options are:

- {User/group/system name} If you do not specify the type of name, the system will prioritize in this order:
- --user
- --group
- --system
- --SID (This can be the SID for a user, group or system)
- --force.

Mandatory arguments are:

- --access: ALLOWED or DENIED
- --permissions: One of FULL, CHANGE, or READ or any combination of RWXDPO.

### **Examples**:

```
mmsmb exportacl replace myExport01 --user user01 --access ALLOWED --permissions FULL
mmsmb exportacl replace myExport02 --group group01 --access ALLOWED --permissions READ --force
mmsmb exportacl replace myUser --access ALLOWED --permissions FULL
```

#### delete

The Delete command will remove an entire export ACL. It therefore does not require a system, id or user identified as they are not appropriate in this case. All it needs is the name of an export for which the export ACL will be deleted.

Delete will include a confirmation. This can be overridden using the --force parameter.

#### **Examples**:

mmsmb exportacl delete myExport01
mmsmb exportacl delete myExport02 --force

#### Parameters common for both mmsmb export and mmsmb config commands

-Y Displays the command output in a parseable format with a colon (:) as a field delimiter. Each column is described by a header.

**Note:** Fields that have a colon (:) are encoded to prevent confusion. For the set of characters that might be encoded, see the command documentation of **mmclidecode**. Use the **mmclidecode** command to decode the field.

--header n

Repeats the output table header every n lines for a table that is spread over multiple pages. The value n can be of any integer value.

--key-info arg

Displays the supported SMB options and their possible values.

arg SMBoption | supported

#### SMBoption

Specifies the SMB option.

#### supported

Displays descriptions for all the supported SMB options.

# Exit status

**0** Successful completion.

nonzero

A failure has occurred.

# Security

You must have root authority to run the **mmsmb** command.

The node on which the command is issued must be able to execute remote shell commands on any other node in the cluster without the use of a password and without producing any extraneous messages. For more information, see *Requirements for administering a GPFS file system* in *IBM Spectrum Scale: Administration Guide*.

# **Examples**

## mmsmb config list

1. Show descriptions of all the supported SMB configuration options.

mmsmb config list --key-info supported

The system displays output similar to this:

Supported smb options with allowed values: gpfs:dfreequota = yes, no restrict anonymous = 0, 2 server string = any

2. List the SMB option that specifies whether anonymous access is allowed or not.

mmsmb config list "gpfs:dfreequota"

The system displays output similar to this:

SMB option value gpfs:dfreequota yes

3. Display the SMB configuration options in a machine-readable format.

mmsmb config list -Y

The system displays output similar to this:

add share command:aio read size:aio write size:aio\_pthread%3Aaio open:async smb echo handler:auth methods:change notify:change share command:client NTLMv2 auth:ctdb locktime warn threshold:debug hires timestamp:delete share command:dfree cache time:disable netbios:disable spoolss:dmapi support:ea support:fileid%3Amapping:force unknown acl user:gencache%3Astabilize\_count:gpfs%3Adfreequota:gpfs%3Ahsm:gpfs%3Aleases:gpfs%3Aprealloc:gpfs%3Asharemodes:

### mmsmb config change

L

1. Show descriptions of all the supported SMB configuration options.

```
mmsmb config change --key-info supported
```

The system displays output similar to this:

Supported smb options with allowed values: gpfs:dfreequota = yes, no restrict anonymous = 0, 2 server string = any

Note: The output of this command depends on the configuration options supported by the system.

2. Change an SMB configuration option.

```
mmsmb config change --option "restrict anonymous=0"
```

You can confirm the change by using this **mmsmb config list** "restrict anonymous" command.

**3**. Remove an SMB configuration option.

mmsmb config change --remove "server string"

### mmsmb

The system displays output similar to this: Warning: Unused options suppressed in display:

server string

#### mmsmb export list

1. To list all SMB options for export myExport, issue this command:

mmsmb export list myExport --option all

The system displays output similar to this:

2. To list SMB option csc policy for SMB share myexport and all SMB shares starting with foo followed by any quantity of 1 and ending on 2 or 3, issue this command:

mmsmb export list --option "csc policy" myexport --export-regex "foo1\*[23]\$"

The system displays output similar to this:

| export    | path                                | csc policy |
|-----------|-------------------------------------|------------|
| myExport  | /mnt/gpfs0/shared                   |            |
| foollb23  | /mnt/gpfs0/testExport/testSmbEncypt | disable    |
| foo111b23 | /mnt/gpfs0/testExport/testSmbEncypt | documents  |

3. To list all exports where unsupported SMB options are set, issue this command:

mmsmb export list --option unsupported

The system displays output similar to this:

| export              | path              | mangled names |
|---------------------|-------------------|---------------|
| hasForbiddenOptions | /mnt/gpfs0/shared | yes           |

 To list the DFS redirect option setting for a share, issue this command: mmsmb export list redirect --option "msdfs proxy"

The system displays output similar to this: export path msdfs proxy redirect /ibm/gpfs0/redirect/ \cluster1\share

 To list all share options (including "msdfds proxy" setting), issue this command: mmsmb export list redirect --all

 The system displays output similar to this:

 export path
 smb encrypt msdfs proxy
 guest ok comment
 browseable

 redirect / ibm/gpfs0/redirect/ auto
 \cluster1\share no
 redirect to /cluster1/share no

#### mmsmb export add

1. To create an export myExport as default SMB share for path /ibm/gpfs0/myFolder with default options, issue this command:

mmsmb export add myExport "/ibm/gpfs0/myFolder"

The system displays output similar to this: mmsmb export add: The SMB export was created successfully.

 To add a new share and set "msdfs proxy" share option, issue this command: msmb export add redirect /ibm/gpfs0/redirect --option "msdfs proxy"="/cluster1/share"

The system displays output similar to this: mmsmb export add: The SMB export was created successfully.

#### mmsmb export change

1. To change the SMB option oplocks to value yes for SMB share myExport, issue this command:

mmsmb export change myExport --option "oplocks"="yes"
You can confirm the change by using this mmsmb export list --option "oplocks" myExport
command. The system displays output similar to this:
export path oplocks

myExport /mnt/gpfs0/shared yes

 To remove the SMB option oplocks from SMB share myExport, issue the following commands: mmsmb export change myExport --remove "oplocks"

You can confirm the change by using this **mmsmb export list --option all myExport** command.

 To change the "msdfs proxy" share option, issue this command: mmsmb export change redirect --option "msdfs proxy"="\cluster1\share"

The system displays output similar to this: mmsmb export change: The SMB export was changed successfully.

## mmsmb export remove

 To delete the SMB share myExport with confirmation, issue this command: mmsmb export remove myExport

The system asks for confirmation, similar to this: Do you really want to perform the operation (yes/no - default no):

 To delete the SMB share myExport without confirmation: mmsmb export remove myExport --force

The system removes the SMB share without any confirmation.

# See also

- "mmnfs command" on page 487
- "mmces command" on page 111
- "mmlsfs command" on page 439

# Location

# mmsnapdir command

Controls how the special directories that connect to snapshots appear.

# Synopsis

```
mmsnapdir Device [-r | -a]
    [--show-global-snapshots {rootfileset | allfilesets}]
    [{[--fileset-snapdir FilesetSnapDirName] [--global-snapdir GlobalSnapDirName]}
    [ {{--snapdir | -s} SnapDirName}]
```

or

mmsnapdir Device [-q]

# Availability

Available on all IBM Spectrum Scale editions.

# Description

Use the **mmsnapdir** command to control how the special directories that connect to snapshots appear. Both the name of the directories and where they are accessible can be changed.

Global snapshots appear in a subdirectory in the root directory of the file system, whose default name is **.snapshots**. Fileset snapshots appear in a similar **.snapshots** subdirectory located in the root directory of each independent fileset. These special subdirectories are collectively referred to as *snapdirs*. Note that the root directory of the file system and the root directory of the root fileset are the same, so global snapshots and fileset snapshots of the root fileset will both appear in the same snapdir.

If you prefer to access the snapshots from each directory rather than traversing through the root directory, you can use an invisible directory to make the connection by issuing the **mmsnapdir** command with the **-a** option (see "Examples"). The **-a** option enables an invisible directory in each directory in the active file system (they do not appear in directories in snapshots) that contains a subdirectory for each existing snapshot of the file system (in the root fileset) or fileset (in other independent filesets). These subdirectories correspond to the copy of the active directory in the snapshot with the same name. For example, if you enter **Is -a /fs1/userA**, the (invisible) **.snapshots** directory is not listed. However, you can use **Is /fs1/userA/.snapshots**, for example, to confirm that **.snapshots** is present and contains the snapshots holding copies of **userA**. When the **-a** option is enabled, the paths **/fs1/.snapshots/Snap17/userA** and **/fs1/userA/.snapshots/Snap17** refer to the same directory, namely **userA** at the time when **Snap17** was created. The **-r** option (root-directories-only), which is the default, reverses the effect of the **-a** option (all-directories), and disables access to snapshots via snapdirs in non-root directories.

If you prefer to access global snapshots from the root directory of all independent filesets, use the **mmsnapdir** command with the **--show-global-snapshots allfilesets** option. With this option, global snapshots will also appear in the snapdir in the fileset root directory. The global snapshots will also appear in the snapdirs in each non-root directory if all-directories (the **-a** option) is enabled. To return to the default setting use **--show-global-snapshots rootfileset**, and global snapshots will only be available in root of the file system, or the root fileset, if all-directories is enabled.

The name of the snapdir directories can be changed using the **--snapdir** (or **-s**) option. This name is used for both global and fileset snapshots in both fileset root directories and, if all-directories is enabled, non-root directories also. The snapdir name for global and fileset snapshots can be specified separately using the **--global-snapdir** and **--fileset-snapdir** options. If these names are different, two snapdirs will appear in the file system root directory, with the global and fileset snapshots listed separately. When **--show-global-snapshots** is set to **allfilesets**, two snapdirs will appear in fileset root directories also, and when all-directories (the **-a** option) is specified, the two snapdirs will be available in non-root directories as well. If **--global-snapdir** is specified by itself, the fileset snapdir name is left unchanged, and vice versa

if **--fileset-snapdir** option is used. Setting both snapdirs to the same name is equivalent to using the **--snapdir** option. The snapdir name enabled in non-root directories by all-directories is always the same as the name used in root directories.

For more information on global snapshots, see *Creating and maintaining snapshots of file systems* in the *IBM Spectrum Scale: Administration Guide*.

For more information on fileset snapshots, see *Fileset-level snapshots* in the *IBM Spectrum Scale: Administration Guide.* 

# **Parameters**

Device

The device name of the file system. File system names need not be fully-qualified. **fs0** is just as acceptable as /dev/fs0.

This must be the first parameter.

- -a Adds a snapshots subdirectory to all subdirectories in the file system.
- -r Reverses the effect of the -a option. All invisible snapshot directories are no longer accessible. The snapshot directory under the file system root directory is not affected.

### --show-global-snapshots {rootfileset | allfilesets}

This option controls whether global snapshots are accessible through a subdirectory under the root directory of all independent filesets (**allfilesets**) or only in the file system root (**rootfileset**). For example, issuing the following command:

```
mmsnapdir fs1 --show-global-snapshots allfilesets
```

specifies that the root directory of each independent fileset will contain a **.gsnaps** subdirectory listing all global snapshots, such as **/fs1/junctions/FsetA/.gsnaps** and **/fs1/junctions/FsetA/.fsnaps**. This can be used to make global snapshots accessible to clients, for example NFS users, that do not have access to the file system root directory.

Specifying **rootfileset** reverses this feature, restoring the default condition, so that global snapshots are only visible in the root fileset.

### --fileset-snapdir FilesetSnapDirName

--global-snapdir GlobalSnapDirName

The **--global-snapdir** option specifies the name for the directory where global snapshots are listed. The **--fileset-snapdir** option specifies the name for the directory where fileset snapshots are listed. These options can be specified together or separately, in which case only the corresponding snapdir is changed. Neither option may be specified with **--snapdir**, which sets both to the same name.

For example, after issuing the command: mmsnapdir fs1 --fileset-snapdir .fsnaps --global-snapdir .gsnaps

the directory **/fs1/.gsnaps** will list all global snapshots and **/fs1/.fsnaps** will only list fileset snapshots of the root fileset. Fileset snapshots of other independent filesets will be listed in **.fsnaps** under the root directory of each independent fileset, such as **/fs1/junctions/FsetA/.fsnaps**.

### --snapdir | -s SnapDirName

Changes the name of the directory for both global and fileset snapshots to *SnapDirName*. This affects both the directory in the file system root as well as the invisible directory in the other file system directories if the **-a** option has been enabled. The root and non-root snapdirs cannot be given different names.

-q Displays current snapshot settings. The -q option cannot be specified with any other options. This is the default if no other options are specified.

# Exit status

**0** Successful completion.

## nonzero

A failure has occurred.

# Security

If you are a root user, the node on which the command is issued must be able to execute remote shell commands on any other node in the cluster without the use of a password and without producing any extraneous messages. For more information, see the topic *Requirements for administering a GPFS file system* in the *IBM Spectrum Scale: Administration Guide*.

You must be a root user to use all of the **mmsnapdir** options. Non-root users can only use the **-q** option.

If you are a non-root user, you may only specify file systems that belong to the same cluster as the node on which the **mmsnapdir** command was issued.

# **Examples**

1. To rename the **.snapshots** directory (the default snapshots directory name) to **.link** for file system **fs1**, issue the command:

```
mmsnapdir fs1 -s .link
```

After the command has been issued, the directory structure would appear similar to:

```
/fs1/file1
/fs1/userA/file2
/fs1/userA/file3
/fs1/.link/snap1/file1
```

/fs1/.link/snap1/userA/file2
/fs1/.link/snap1/userA/file3

2. To add the .link subdirectory to all subdirectories in the file system, issue:

mmsnapdir fs1 -a

After the command has been issued, the directory structure would appear similar to:

```
/fs1/file1
/fs1/userA/file2
/fs1/userA/file3
/fs1/userA/.link/snap1/file2
/fs1/userA/.link/snap1/file3
```

```
/fs1/.link/snap1/file1
/fs1/.link/snap1/userA/file2
/fs1/.link/snap1/userA/file3
```

The **.link** subdirectory under the root directory and under each subdirectory of the tree provides two different paths to each snapshot copy of a file. For example, **/fs1/userA/.link/snap1/file2** and **/fs1/.link/snap1/userA/file2** are two different paths that access the same snapshot copy of **/fs1/userA/file2**.

**3**. To reverse the effect of the previous command, issue:

mmsnapdir fs1 -r

After the command has been issued, the directory structure would appear similar to:

/fs1/file1 /fs1/userA/file2 /fs1/userA/file3 /fs1/.link/snap1/file1
/fs1/.link/snap1/userA/file2
/fs1/.link/snap1/userA/file3

 To display the current snapshot settings, issue: mmsnapdir fs1 -q

The system displays output similar to: Snapshot directory for "fs1" is ".link" (root directory only)

If there are independent filesets, fileset snapshots, or the global and fileset snapshot directory names are different in the file system, the system displays output similar to:

```
Fileset snapshot directory for "fs1" is ".link" (root directory only) Global snapshot directory for "fs1" is ".link" in root directory only
```

## See also

- "mmcrsnapshot command" on page 291
- "mmdelsnapshot command" on page 329
- "mmlssnapshot command" on page 468
- "mmrestorefs command" on page 559

# Location

# mmstartup command

Starts the GPFS subsystem on one or more nodes.

# Synopsis

mmstartup [-a | -N {Node[,Node...] | NodeFile | NodeClass}] [-E EnvVar=value ...]

# Availability

Available on all IBM Spectrum Scale editions.

## Description

Use the **mmstartup** command to start the GPFS daemons on one or more nodes. If no operand is specified, GPFS is started only on the node from which the command was issued.

## **Parameters**

- -a Start GPFS on all nodes in a GPFS cluster.
- -N {*Node*[,*Node*...] | *NodeFile* | *NodeClass*} Directs the **mmstartup** command to process a set of nodes.

For general information on how to specify node names, see *Specifying nodes as input to GPFS commands* in the *IBM Spectrum Scale: Administration Guide*.

This command does not support a NodeClass of mount.

-E EnvVar=value

Specifies the name and value of an environment variable to be passed to the GPFS daemon. You can specify multiple -E options.

### **Exit status**

0 Successful completion.

nonzero

A failure has occurred.

## Security

You must have root authority to run the **mmstartup** command.

The node on which the command is issued must be able to execute remote shell commands on any other node in the cluster without the use of a password and without producing any extraneous messages. For more information, see *Requirements for administering a GPFS file system* in *IBM Spectrum Scale: Administration Guide.* 

### Examples

To start GPFS on all nodes in the GPFS cluster, issue this command: mmstartup -a

The system displays information similar to: Thu Aug 12 13:22:40 EDT 2004: 6027-1642 mmstartup: Starting GPFS ...

# See also

- "mmgetstate command" on page 375
- "mmlscluster command" on page 425
- "mmshutdown command" on page 586

# Location

# mmtracectl command

Sets up and enables GPFS tracing.

# Synopsis

```
mmtracect1 { --start | --stop | --off | --set | --status}
[--trace={io | all | def | "Class Level [Class Level ...]" }]
[--trace-recycle={off | local | global | globalOnShutdown }]
[--aix-trace-buffer-size=BufferSize]
[--tracedev-buffer-size=BufferSize]
[--tracedev-buffer-size=FileSize] [--trace-dispatch={yes | no }]
[--tracedev-compression-level=Level]
[--tracedev-write-mode={blocking | overwrite }]
[--tracedev-timeformat={relative | absolute | calendar }]
[--tracedev-overwrite-buffer-size=Size]
[--format | --noformat]
[-N {Node [,Node...] | NodeFile | NodeClass }]
```

# **Availability**

Available on all IBM Spectrum Scale editions.

# Description

Attention: Use this command only under the direction of the IBM Support Center.

Use the mmtracectl command to perform the following functions:

- · Start or stop tracing.
- Display the tracing status for the specified nodes.
- Turn tracing on (start or set trace recycle) or off on the next session. This is a persistent setting to automatically start trace each time GPFS starts.
- Allow for predefined trace levels: io, all, and def, as well as user-specified trace levels.
- Allow for changing the size of trace buffer sizes for AIX and all others using the tracedev option.
- Trace recycle functions, which allow for never cycling traces (**off** option), cycling traces on all nodes when GPFS ends abnormally (**global** option), and cycling traces any time GPFS goes down on all nodes (**globalOnShutdown** option).
- For Linux nodes only, this command allows you to change:
  - The trace writing mode
  - The raw data compression level

**Note:** Tracing on Windows requires support programs provided by Microsoft. For details about this prerequisite, see the section about configuring Windows and installing tracing support programs in the *IBM Spectrum Scale: Concepts, Planning, and Installation Guide*.

# Results

GPFS tracing can be started, stopped, or related configuration options can be set.

# **Parameters**

```
--start | --stop | --off | --set | --status
```

Specifies the actions that the **mmtracectl** command performs, where:

--start

Starts the trace.

```
--stop
```

Stops the trace.

## --off

Clears all of the setting variables and stops the trace.

# --set

Sets the trace variables.

## --status

Displays the tracing status of the specified nodes. This parameter is rejected with a usage error message unless all the nodes in the cluster are running IBM Spectrum Scale 5.0.0 or later.

In the following table, the letter X indicates that the specified type of information is displayed:

Table 22. Tracing status information

|             | Type of information that is displayed |             |             |  |  |  |
|-------------|---------------------------------------|-------------|-------------|--|--|--|
| Environment | Whether tracing is on or off          | Kernel mode | Daemon mode |  |  |  |
| Linux       | Х                                     | Х           | Х           |  |  |  |
| Windows     | Х                                     |             |             |  |  |  |
| AIX         | Х                                     |             |             |  |  |  |

# --trace={io | all | def | "Class Level [Class Level ...]"}

Allows for predefined and user-specified trace levels, where:

io Indicates trace-level settings tailored for input and output (I/O).

a11

Sets trace levels to their highest setting (9).

### def

Indicates that the default trace settings will be used.

"Class Level [Class Level ...]" Specifies a trace class and level.

### --trace-recycle={off | local | global | globalOnShutdown}

Controls trace recycling during daemon termination. The following values are recognized:

### off

Does not recycle traces. This is the default value until **mmtracectl --start** is run. If no trace-recycle value has been explicitly set when **mmtracectl --start** is run, see the following description for **local**. The **mmtracectl --off** command will remove any explicit value for **trace-recycle**, thus effectively setting **trace-recycle** back to the **off** value.

### local

Recycles traces on the local node when **mmfsd** goes down abnormally. This setting also starts traces automatically any time that **mmstartup** is run to start the GPFS daemon, which could include an autoload on a reboot. If there is no **trace-recycle** value explicitly set at the time that **mmtracectl --start** is run, **mmchconfig** will be run to explicitly set the **trace-recycle** value to **local**. The starting of the actual tracing will be delayed while that configuration change is being made.

### global

Recycles traces on all nodes in the cluster when an abnormal daemon shutdown occurs.

### globalOnShutdown

Recycles traces on all nodes in the cluster for normal and abnormal daemon shutdowns.

### --aix-trace-buffer-size=BufferSize

Controls the size of the trace buffer in memory for AIX.

## mmtracectl

### --tracedev-buffer-size=BufferSize

Specifies the trace buffer size for Linux trace in blocking mode. If **--tracedev-write-mode** is set to blocking, this parameter will be used. It should be no less than 4K and no more than 64M. The default is 4M.

Note: This option applies only to Linux nodes.

### --trace-file-size=FileSize

Controls the size of the trace file. The default is 128M on Linux and 64M on other platforms.

## --trace-dispatch={yes | no}

Enables AIX thread dispatching trace hooks.

### --tracedev-compression-level=Level

Specifies the trace raw data compression level. Valid values are 0 to 9. A value of zero indicates no compression. A value of 9 provides the highest compression ratio, but at a lower speed. The default is 6.

Note: This option applies only to Linux nodes.

### --tracedev-write-mode={blocking | overwrite}

Specifies when to overwrite the old data, where:

### blocking

Specifies that if the trace buffer is full, wait until the trace data is written to the local disk and the buffer becomes available again to overwrite the old data.

#### overwrite

Specifies that if the trace buffer is full, overwrite the old data. This is the default.

Note: This option applies only to Linux nodes.

### --tracedev-timeformat={relative | absolute | calendar}

Controls time formatting in the trace records. The following values are accepted:

#### relative

Displays the trace time stamp in relative format, showing the number of seconds from the beginning time stamp. This is the default.

#### absolute

Displays the trace time stamp in absolute format, showing the number of seconds since 1/1/1970.

#### calendar

Displays the trace time stamp in local calendar format, showing day of the week, month, day, hours, minutes, seconds, and year.

#### --tracedev-overwrite-buffer-size=Size

Specifies the trace buffer size for Linux trace in overwrite mode. If **--tracedev-write-mode** is set to overwrite, this parameter will be used. It should be no less than 16M. The default is 64M.

Note: This option applies only to Linux nodes.

#### --format | --noformat

Enables or disables formatting.

#### -N {Node[,Node...] | NodeFile | NodeClass}

Specifies the nodes that will participate in the tracing of the file system. This option supports all defined node classes (with the exception of **mount**). The default value is **all**.

For general information on how to specify node names, see *Specifying nodes as input to GPFS commands* in the *IBM Spectrum Scale: Administration Guide*.

# Exit status

**0** Successful completion.

### nonzero

A failure has occurred.

# Security

You must have root authority to run the **mmtracectl** command.

The node on which the command is issued must be able to execute remote shell commands on any other node in the cluster without the use of a password and without producing any extraneous messages. For more information, see *Requirements for administering a GPFS file system* in *IBM Spectrum Scale: Administration Guide.* 

# **Examples**

To set trace levels to the defined group **def** and start the traces on all nodes when GPFS starts, issue the following command:

```
mmtracectl --set --trace=def --trace-recycle=global
```

The system displays the following output:

```
mmchconfig: Command successfully completed
mmchconfig: Propagating the cluster configuration data to all
affected nodes. This is an asynchronous process.
```

To confirm the change, issue the following command: mmlsconfig trace,traceRecycle

```
The system displays output like the following example:
trace all 4 tm 2 thread 1 mutex 1 vnode 2 ksvfs 3 klockl 2 io 3 pgalloc 1 mb 1 lock 2 fsck 3
traceRecycle global
```

To manually start traces on all nodes, issue the following command: mmtracectl --start

# See also

• "mmchconfig command" on page 141

See the **mmtrace** shell script.

# Location

# mmumount command

Unmounts GPFS file systems on one or more nodes in the cluster.

## Synopsis

# **Availability**

Available on all IBM Spectrum Scale editions.

# Description

Another name for the **mmumount** command is the **mmunmount** command. Either name can be used.

The **mmumount** command unmounts a previously mounted GPFS file system on one or more nodes in the cluster. If no nodes are specified, the file systems are unmounted only on the node from which the command was issued. The file system can be specified using its device name or the mount point where it is currently mounted.

Use the first form of the command to unmount file systems on nodes that belong to the local cluster.

Use the second form of the command with the **-C** option when it is necessary to force an unmount of file systems that are owned by the local cluster, but are mounted on nodes that belong to another cluster.

When a file system is unmounted by force with the second form of the **mmumount** command, the affected nodes may still show the file system as mounted, but the data will not be accessible. It is the responsibility of the system administrator to clear the mount state by issuing the **umount** command.

When multiple nodes are affected and the unmount target is identified via a mount point or a Windows drive letter, the mount point is resolved on each of the target nodes. Depending on how the file systems were mounted, this may result in different file systems being unmounted on different nodes. When in doubt, always identify the target file system with its device name.

# **Parameters**

```
Device | MountPoint | DriveLetter | all | all_local | all_remote | {-F DeviceFileName}
Indicates the file system or file systems to be unmounted.
```

Device

Is the device name of the file system to be unmounted. File system names do not need to be fully qualified. **fs0** is as acceptable as **/dev/fs0**.

*MountPoint* 

Is the location where the GPFS file system to be unmounted is currently mounted.

DriveLetter

Identifies a file system by its Windows drive letter.

a11

Indicates all file systems that are known to this cluster.

all\_local

Indicates all file systems that are owned by this cluster.

mmumount

### all\_remote

Indicates all files systems that are owned by another cluster to which this cluster has access.

-F *DeviceFileName* Specifies a file containing the device names, one per line, of the file systems to be unmounted.

This must be the first parameter.

# Options

- -a Unmounts the file system on all nodes in the GPFS cluster.
- -f Forces the unmount to take place even though the file system may be still in use.

Use this flag with *extreme caution*. Using this flag may cause outstanding write operations to be lost. Because of this, forcing an unmount can cause data integrity failures and should be used with caution.

The **mmumount** command relies on the native **umount** command to carry out the unmount operation. The semantics of forced unmount are platform-specific. On some platforms (such as Linux), even when forced unmount is requested, a file system cannot be unmounted if it is still referenced by the system kernel. Examples of such cases are:

- Open files are present in the file system
- · A process uses a subdirectory in the file system as the current working directory
- The file system is NFS-exported

To unmount a file system successfully in such a case, it may be necessary to identify and stop the processes that are referencing the file system. System utilities like **lsof** and **fuser** could be used for this purpose.

- -C {all\_remote | *ClusterName*} Specifies the cluster on which the file system is to be unmounted by force. all\_remote denotes all clusters other than the one from which the command was issued.
- -N {Node[,Node...] | NodeFile | NodeClass}

Specifies the nodes on which the file system is to be unmounted.

For general information on how to specify node names, see *Specifying nodes as input to GPFS commands* in the *IBM Spectrum Scale: Administration Guide*.

This command does not support a NodeClass of mount.

When the **-N** option is specified in conjunction with **-C** *ClusterName*, the specified node names are assumed to refer to nodes that belong to the specified remote cluster (as identified by the **mmlsmount** command). The **mmumount** command cannot verify the accuracy of this information. *NodeClass* and *NodeFile* are not supported in conjunction with the **-C** option.

# Exit status

**0** Successful completion.

nonzero

A failure has occurred.

# Security

You must have root authority to run the **mmumount** command.

The node on which the command is issued must be able to execute remote shell commands on any other node in the cluster without the use of a password and without producing any extraneous messages. For more information, see *Requirements for administering a GPFS file system* in *IBM Spectrum Scale: Administration Guide*.

# mmumount

# **Examples**

 To unmount file system fs1 on all nodes in the cluster, issue this command: mmumount fs1 -a

The system displays output similar to:

Fri Feb 10 15:51:25 EST 2006: mmumount: Unmounting file systems ...

 To force unmount file system fs2 on the local node, issue this command: mmumount fs2 -f

The system displays output similar to: Fri Feb 10 15:52:20 EST 2006: mmumount: Unmounting file systems ... forced unmount of /fs2

# See also

- "mmmount command" on page 473
- "mmlsmount command" on page 448

# Location

# mmunlinkfileset command

Removes the junction to a GPFS fileset.

# Synopsis

mmunlinkfileset Device {FilesetName | -J JunctionPath} [-f]

# Availability

Available with IBM Spectrum Scale Standard Edition or higher.

# Description

The **mmunlinkfileset** command removes the junction to the fileset. The junction can be specified by path or by naming the fileset that is its target. The unlink fails if there are files open in the fileset, unless the **-f** flag is specified. The root fileset may not be unlinked.

**Attention:** If you are using the IBM Spectrum Protect Backup-Archive client, use caution when you unlink filesets that contain data backed up by IBM Spectrum Protect. IBM Spectrum Protect tracks files by pathname and does not track filesets. As a result, when you unlink a fileset, it appears to IBM Spectrum Protect that you deleted the contents of the fileset. Therefore, the IBM Spectrum Protect Backup-Archive client inactivates the data on the IBM Spectrum Protect server which may result in the loss of backup data during the expiration process.

For information on GPFS filesets, see the IBM Spectrum Scale: Administration Guide.

# **Parameters**

### Device

The device name of the file system that contains the fileset.

File system names need not be fully-qualified. fs0 is as acceptable as /dev/fs0.

### FilesetName

Specifies the name of the fileset to be removed.

-J JunctionPath

Specifies the name of the junction to be removed.

A junction is a special directory entry that connects a name in a directory of one fileset to the root directory of another fileset.

-f Forces the unlink to take place even though there may be open files. This option forcibly closes any open files, causing an **errno** of **ESTALE** on their next use of the file.

# **Exit status**

**0** Successful completion.

nonzero

A failure has occurred.

# Security

You must have root authority to run the **mmunlinkfileset** command.

The node on which the command is issued must be able to execute remote shell commands on any other node in the cluster without the use of a password and without producing any extraneous messages. For more information, see *Requirements for administering a GPFS file system* in *IBM Spectrum Scale: Administration Guide.* 

# mmunlinkfileset

# **Examples**

 This command indicates the current configuration of filesets for file system gpfs1: mmlsfileset gpfs1

The system displays output similar to:

| Filesets<br>Name | in | file | system | 'gpfs1':<br>Status | Path        |
|------------------|----|------|--------|--------------------|-------------|
| root             |    |      |        | Linked             | /gpfs1      |
| fset1            |    |      |        | Linked             | /gpfs1/fset |

This command unlinks fileset **fset1** from file system **gpfs1**: mmunlinkfileset gpfs1 fset1

The system displays output similar to:

Fileset 'fset1' unlinked.

To confirm the change, issue this command:

mmlsfileset gpfs1

The system displays output similar to:

| Filesets | in | file | system | 'gpfs1': |        |
|----------|----|------|--------|----------|--------|
| Name     |    |      |        | Status   | Path   |
| root     |    |      |        | Linked   | /gpfs1 |
| fset1    |    |      |        | Unlinked |        |

2. This command indicates the current configuration of filesets for file system **gpfs1**: mmlsfileset gpfs1

The system displays output similar to:

| Filesets | in | file | system | 'gpfs1': |              |
|----------|----|------|--------|----------|--------------|
| Name     |    |      |        | Status   | Path         |
| root     |    |      |        | Linked   | /gpfs1       |
| fset1    |    |      |        | Linked   | /gpfs1/fset1 |

This command unlinks junction path /gpfs1/fset1 from file system gpfs1:

```
mmunlinkfileset gpfs1 -J /gpfs1/fset1
```

The system displays output similar to:

Fileset 'fset1' unlinked.

To confirm the change, issue this command: mmlsfileset gpfs1

The system displays output similar to:

| Filesets | in | file | system | 'gpfs1': |        |
|----------|----|------|--------|----------|--------|
| Name     |    |      |        | Status   | Path   |
| root     |    |      |        | Linked   | /gpfs1 |
| fset1    |    |      |        | Unlinked |        |

# See also

- "mmchfileset command" on page 186
- "mmcrfileset command" on page 266
- "mmdelfileset command" on page 317
- "mmlinkfileset command" on page 418
- "mmlsfileset command" on page 434

# Location

/usr/lpp/mmfs/bin

# mmuserauth command

Manages the authentication configuration of file and object access protocols. The configuration allows protocol access methods to authenticate users who need to access data that is stored on the system over these protocols.

# **Synopsis**

```
mmuserauth service create --data-access-method{file|object}
              --type {ldap |local | ad | nis | userdefined}
              --servers[IP address/hostname]
              {[--pwd-file PasswordFile]--user-name | --enable-anonymous-bind}
              [--base-dn]
              [--enable-server-tls][--enable-ks-ssl]
              [--enable-kerberos][--enable-nfs-kerberos]
              [--user-dn][--group-dn][--netgroup-dn]
              [--netbios-name] [--domain]
              [--idmap-role{master|subordinate}][--idmap-range][--idmap-range-size]
              [--user-objectclass][--group-objectclass][--user-name-attrib]
              [--user-id-attrib][--user-mail-attrib][--user-filter]
              [ --ks-dns-name] [--ks-admin-pwd]
              [--ks-swift-pwd][--ks-ext-endpoint]
              [--kerberos-server][--kerberos-realm]
              [--unixmap-domains] [ldapmap-domains]
```

Or

I

```
mmuserauth service list [-Y] [ --data-access-method {file|object|all}]
```

Or

Or

mmuserauth service remove --data-access-method {file|object|all}[--idmapdelete]

# Availability

Available with IBM Spectrum Scale Standard Edition or higher.

# Description

Use the **mmuserauth** commands to create and manage IBM Spectrum Scale protocol authentication and ID mappings.

# **Parameters**

### service

Manages the authentication configuration of file and object access protocols with one of the following actions:

## create

Configures authentication for file and object access protocols. The authentication method for file and object access protocols cannot be configured together. The **mmuserauth service create** command needs to be submitted separately for configuring authentication for the file and object access protocols each.

**Note:** The following parameters will soon be deprecated from the **mmuserauth service create** command in future releases of IBM Spectrum Scale. Instead of using them, submit passwords when prompted.

--password

- --ks-admin-pwd
- --ks-swift-pwd

## list

Displays the details of the authentication method that is configured for both file and object access protocols.

### check

Verifies the authentication method configuration details for file and object access protocols. Validates the connectivity to the configured authentication servers. It also supports corrections to the configuration details on the erroneously configured protocol nodes.

### remove

Removes the authentication method configuration of file and object access protocols and ID maps if any.

If you plan to remove both, authentication method configuration and ID maps, remove authentication method configuration followed by the removal of ID maps. That is, at first you need to submit the **mmuserauth service remove** command without the **--**idmapdelete option to remove the authentication method configuration and then submit the same command with the **--**idmapdelete option to remove ID maps.

## **CAUTION:**

Deleting the authentication method configuration with the ID maps can lead to irrecoverable loss of access to data. Use this option with proper planning.

### --data-access-method {file | object }

Specifies the access protocols for which the authentication method needs to be configured. The IBM Spectrum Scale system supports file access protocols such as SMB and NFS along with Object access protocols to access data that is stored on the system.

The file data access method is meant for authorizing the users who access data over SMB and NFS protocols.

--type {ldap |local | ad | nis | userdefined}

Specifies the authentication method to be configured for accessing data over file and object access protocols.

ldap - Defines an external LDAP server as the authentication server. This authentication type is valid for both file and object access protocols.

ad - Defines an external Microsoft Active Directory server as the authentication server. This authentication type is valid for both file and object access protocols.

local - Defines an internal database stored on IBM Spectrum Scale protocol nodes for authenticating user accessing data over object access protocol. This authentication type is valid for Object access protocol only.

nis - Defines an external NIS server as the authentication server. This authentication type is only valid for NFS file access protocol only.

userdefined - Defines user-defined (system administrator defined) authentication method for data access. This authentication type is valid for both file and object access protocols.

--servers [AuthServer1[:Port], AuthServer2[:Port], AuthServer3[:Port] ...] Specifies the host name or IP address of the authentication server that is used for file and object access protocols.

This option is only valid with --type {ldap|ad|nis}.

With --type ldap, the input value format is "serverName/serverIP:[port]".

Specifying the port value is optional. Default port is 389.

For example,

--servers ldapserver.mydomain.com:1389. For file access protocol, multiple LDAP servers can be specified by using a comma as a separator.

For the object access protocol, only one authentication server must be specified. If multiple servers are specified by using a comma, only the first server in the list is considered as the authentication server for configuration.

With --type ad, the input value format is "serverName/serverIP".

For example,

--servers ldapserver.mydomain.com.

For the file access protocol, only one authentication server must be specified. Specifying multiple servers is invalid. The AD server accepted while configuration is used to fetch details required for validation and configuration of the authentication method. Post successful configuration, each CES node will query DNS to lookout available Domain Controllers serving the AD domain it is joined to. Amongst the returned list, the node binds with the best available domain controller. For the object access protocol, only one authentication server must be specified. If multiple servers are specified by using a comma, only the first server in the list is considered as the authentication server.

With --type nis, the input value format is "serverName/serverIP".

For example,

--servers nisserver.mydomain.com.

Multiple NIS servers can be specified by using a comma separator. At least one of the specified servers must be available and reachable while configuring the authentication method. This is important for the verification of the specified NIS domain, against which the availability of either passwd.byname or netgroup map is validated.

## --base-dn ldapBase

Specifies the LDAP base DN of the authentication server. This option is only valid with --type {ldap ad} for --data-access-method object and --type ldap for --data-access-method file.

### --enable-anonymous-bind

Specifies whether to enable anonymous binding with authentication server for various validation operations.

This option is only valid with --type {ldap|ad} and --data-access-method {object}. This option is mutually exclusive with --user-name and password combination.

#### --user-name userName

Specifies the user name to be used to perform operations against the authentication server. This option is only valid with --type {ldap|ad} and --data-access-method {file|object}.

This option combined with password is mutually exclusive with --enable-anonymous-bind. The specified user name must have sufficient permissions to read user and group attributes from the authentication server.

In case of --type {ad|ldap} with --data-access-method object, the user name must be specified in complete DN format.In case of --type ad with --data-access-method file, the specified username is used to join the cluster to AD domain. It results in creating a machine account for the cluster based on the --netbios-name specified in the command. After successful configuration, the cluster connects with its machine account, and not the user used during the domain join. So the specified username after domain join has no role to play in communication with the AD domain controller and can be even deleted from the AD server. The cluster can still keep using AD for authentication via the machine account created.

| <br> <br> <br> <br> <br> <br> | <ul> <li>pwd-file PasswordFile</li> <li>Specifies the file containing passwords of administrative users for authentication configuration of file and object access protocols. The password file must be saved under /var/mmfs/ssl/keyServ/tmp on the node from which you are running the command. If this option is omitted, the command prompts for a password. The password file is a security-sensitive file and hence, must have the following characteristics:</li> <li>It must be a regular file.</li> <li>It must be owned by the root user.</li> </ul> |
|-------------------------------|----------------------------------------------------------------------------------------------------|
| I                             | Only the root user must have permission to read or write it.                                                                                                    |
| <br> <br>                     | A password file for file protocol configuration must have the following format: <b>%fileauth:</b> password=userpassword                                                                                                    |
| I                             | where:                                                                                                    |
| <br>                          | fileauth<br>Stanza name for file protocol                                                                                                    |
| <br>                          | password<br>Specifies the password ofuser-name.                                                                                                    |
| <br> <br> <br>                | A password file for object protocol configuration must have the following format:<br><b>%objectauth:</b><br><b>password=</b> userpassword<br><b>ksAdminPwd=</b> ksAdminPwdpassword<br><b>ksSwiftPwd=</b> ksSwiftPwdpassword                                                                                                    |
| I                             | where:                                                                                                    |
| <br>                          | objectauth<br>Stanza name for object protocol                                                                                                    |
|                               | password<br>Specifies the password ofuser-name.                                                                                                    |
| <br>                          | <b>ksAdminPwd</b><br>Specifies the Keystone Administrator's password.                                                                                                    |
| <br>                          | ksSwiftPwd<br>Specifies the Swift service user's password.                                                                                                    |
|                               | password userPassword                                                                                                    |

**Note:** This parameter is hidden in the command because it will be deprecated in future releases of IBM Spectrum Scale. Submit the command without this option so that the system prompts you to specify the password. If this parameter is passed with the command, the following message appears: Warning: The parameter --password will soon be deprecated and can no longer be used to pass password inline with the command.

Specifies the password of the user name that is specified with the --user-name option. This option is only valid with --type {ldap|ad} and --data-access-method {file|object}. This option is mutually L exclusive with --pwd-file.

T

With --type ad for file authentication, the specified password is only required during the domain joining period. After joining the domain, the password of the machine account of the cluster is used for accessing Active Directory.

The password must be in clear text. To hide the password, submit the command without this option and then the system prompts you to enter the password.

#### --enable-server-tls

Specifies whether to enable TLS communication with the authentication server. With --data-access-method object, this option is only valid with --type {ldap|ad}. With --data-access-method file, this option is only valid with --type {ldap}.

This option is disabled by default.

For file access protocol configuration, ensure that the CA certificate is placed in the /var/mmfs/tmp/ directory with the name ldap\_cacert.pem on the node that the command is to be run.

For object access protocol configuration, ensure that the CA certificate is placed in the /var/mmfs/tmp/ directory with the name object ldap cacert.pem on the node that the command is to be run.

#### --enable-nfs-kerberos

Specifies whether to enable Kerberized logins for users gaining access by using the NFSv3 and NFSv4 file access protocols.

This option is only valid with --type {ad} and --data-access-method {file}.

This option is disabled by default.

**Note:** Kerberized NFSv3 and NFSv4 access is only supported for users from AD domains that are configured for fetching the UID/GID information from Active Directory (RFC2307 schema attributes). Such AD domain definition is specified by using the --unixmap-domains option.

#### --user-dn ldapUserDN

Specifies the LDAP group DN. Restricts search of groups within the specified sub-tree. For CIFS access, the value of this parameter is ignored and a search is performed on the baseDN.

This option is only valid with --type {ldap} and --data-access-method {file}. If this parameter is not set, the system uses the value that is set for baseDN as the default value.

### --group-dn ldapGroupDN

Specifies the LDAP group suffix. Restricts search of groups within a specified sub-tree.

This option is only valid with --type {ldap} and --data-access-method {file}. If this parameter is not set, the system uses the value that is set for baseDN as the default value.

### --netgroup-dn ldapGroupDN

Specifies the LDAP netgroup suffix. The system searches the netgroups based on this suffix. The value must be specified in complete DN format.

This option is only valid with --type {ldap}and --data-access-method {file}. Default value is baseDN.

#### --user-objectclass userObjectClass

Specifies the object class of user on the authentication server. Only users with specified object class along with other filter are treated as valid users.

If the --data-access-method is object, this option is only valid with --type {ldap ad}.

If the --data-access-method is file, this option is only valid with --type {ldap}. With --type ldap, the default value is posixAccount and with --type ad the default value is organizationalPerson.

#### --group-objectClass groupObjectClass

Specifies the object class of group on the authentication server. This option is only valid with --type {ldap} and --data-access-method {file}.

#### --netbios-name netBiosName

Specifies the unique identifier of the resources on a network that are running NetBIOS. This option is only valid with --type {ad|ldap} and --data-access-method {file}.

The NetBIOS name is limited to 15 ASCII characters and must not contain any white space or one of the following characters: / : \* ? . "; |

If AD is selected as the authentication method, the NetBIOS name must be selected carefully. If there are name collisions across multiple IBM Spectrum Scale clusters, or between the AD Domain and the NetBIOS name, the configuration does not work properly. Consider the following points while planning for a naming strategy:

- There must not be NetBIOS name collision between two IBM Spectrum Scale clusters that are configured against the same Active Directory server.
- The domain join of the latter machines revokes the join of the former one.
- The NetBIOS name and the domain name must not collide.
- The NetBIOS name and the short name of the Domain Controllers hosting the domain must not collide.

# --domain domainName

Specifies the name of the NIS domain. This option is only valid with --type {nis} and --data-access-method {file}.

The NIS domain that is specified must be served by one of the servers specified with --server. This option is mandatory when NIS-based authentication is configured for file access.

# --idmap-role {master|subordinate}

Specifies the ID map role of the IBM Spectrum Scale system. ID map role of a stand-alone or singular system deployment must be selected "master". The value of the ID map role is important in AFM-based deployments.

This option is only valid with --type {ad} and --data-access-method {file}.

You can use AD with automatic ID mapping to set up two or more storage subsystems in AFM relationship. The two or more systems configured in a master-subordinate relationship provides a means to synchronize the UIDs and GIDs generated for NAS clients on one system with UIDs and GIDs on the other systems. In the AFM relationship, only one system can be configured as master and other systems must be configured as subordinates. The ID map role of master and subordinate systems are the following:

- Master: System creates ID maps on its own.
- **Subordinate:** System does not create ID maps on its own. ID maps must be exported from the master to the subordinate.

While using automatic ID mapping, in order to have same ID maps on systems sharing AFM relationship, you need to export the ID mappings from master to subordinate. The NAS file services are inactive on the subordinate system. If you need to export and import ID maps from one system to another, contact the IBM Support Center.

# --idmap-range lowerValue-higherValue

Specifies the range of values from which the IBM Spectrum Scale UIDs and GIDs are assigned by the system to the Active Directory users and groups. This option is only valid with --type {ad} and --data-access-method {file}. The default value is 1000000-299999999. The lower value of the range must be at least 1000. After configuring the IBM Spectrum Scale system with AD authentication, only the higher value can be increased (this essentially increases the number of ranges).

# --idmap-range-size rangeSize

Specifies the total number of UIDs and GIDs that are assignable per domain. For example, if --idmap-range is defined as 1000000-299999999, and range size is defined as 1000000, 290 domains can be mapped, each consisting of 1000000 IDs.

Choose a value for range size that allows for the highest anticipated RID value among all of the anticipated AD users and AD groups in all of the anticipated AD domains. Choose the range size value carefully because range size cannot be changed after the first AD domain is defined on the IBM Spectrum Scale system.

This option is only valid with --type {ad} and --data-access-method {file}. Default value is 1000000.

#### --unixmap-domains unixDomainMap

Specifies the AD domains for which user ID and group ID should be fetched from the AD server. This option is only valid with --type {ad} and --data-access-method {file}. The unixDomainMap takes value in this format: DOMAIN1(L1-H1:{win|unix})[;DOMAIN2(L2-H2:{win|unix})[;DOMAIN3(L3-H3:{win|unix})....]]

### DOMAIN

Use DOMAIN to specify an AD domain for which ID mapping services are to be configured. The name of the domain to be specified must be the NetBIOS domain name. The UIDs and GIDs of the users and groups for the specified DOMAIN are read from the UNIX attributes that are populated in the RFC2307 schema extension of AD server. Any users or groups, from this domain, with missing UID/GID attributes are denied access. Use the L-H format to specify the ID range. All the users or groups from DOMAIN that need access to exports need to have their UIDs or GIDs in the specified range.

The specified range should not intersect with:

- The range specified by using the --idmap-range option of the command .
- The range specified for other AD DOMAIN for which ID mapping needs to be done from Active Directory (RFC2307 schema attributes) specified in --unixmap-domains option.
- The range specified for other AD DOMAIN for which ID mapping needs to be done from LDAP server specified in the --ldapmap-domains option.

The command reports a failure if you attempt to run the command with such configurations. This is intended to avoid ID collisions among users and groups from different domains.

win: Specifies the system to read the primary group set as Windows primary group of a user on the Active Directory.

**unix**: Specifies the system to read the primary group as set in "UNIX attributes" of a user on the Active Directory.

For example,

--unixmap-domains "MYDOMAIN1(20000-50000:unix);MYDOMAIN2(100000-200000:win)"

### -- Idapmap-domains IdapDomainMap

Specifies the AD domains for which user ID and group ID should be fetched from a separate standalone LDAP server. This option is only valid with --type {ad} and --data-access-method {file}. ldapDomainMap takes value of the format as follows,

DOMAIN1 (type=stand-alone:ldap\_srv=ldapServer:range=Range:usr\_dn=userDN:grp\_dn=groupDN:[bind\_dn=bindDN] :[bind\_dn\_pwd=bindDNpassword])[;DOMAIN2(type=stand-alone:ldap\_srv=ldapServer:range=Range:usr\_dn=userDN :grp\_dn=groupDN:[bind\_dn=bindDN]:[bind\_dn\_pwd=bindDNpassword])[;DOMAIN3(type=stand-alone:ldap\_srv=ldapServer :range=Range:usr\_dn=userDN:grp\_dn=groupDN:[bind\_dn=bindDN]:[bind\_dn\_pwd=bindDNpassword])...]]

#### DOMAIN

Use DOMAIN to specify an AD domain for which ID mapping services are to be configured. The name of the domain to be specified must be the Pre-Win2K domain name. The UID and GID of the users and groups for the specified DOMAIN are read from the objects stored on LDAP server in RFC2307 schema attributes. Any users or groups, from this domain, with missing UID/GID attributes are denied access.

### type

Defines the type of LDAP server to use.

Supported value: stand-alone.

#### range

Attribute takes value in the L-H format. Defines the user or group from DOMAIN that needs access to exports need to have their UIDs or GIDs in the specified range. The specified range should not intersect with,

• The range specified using --idmap-range option of the command

- The range specified for other AD DOMAIN for which ID mapping needs to be done from Active Directory (RFC2307 schema attributes) specified in --unixmap-domains option
- The range specified for other AD DOMAIN for which ID mapping needs to be done from LDAP server specified in --ldapmap-domains option

This is intended to avoid ID collisions among users and groups from different domains.

## ldap\_srv

Defines the name or IP address of the LDAP server to fetch the UID or GID for of a user or group records in RFC2307 schema format. The user and group objects should be in RFC2307 schema format. Specifying only single LDAP server is supported.

### user\_dn

Defines the bind tree on the LDAP server where user objects shall be found.

## grp\_dn

Defines the bind tree on the LDAP server where the group objects shall be found.

## bind\_dn

Optional attribute.

Defines the user DN that should be used for authentication against the LDAP server. If not specified, anonymous bind shall be performed against the LDAP server.

## bind\_dn\_pwd

Optional attribute.

Defines the password of the user DN specified in bind\_dn to be used for authentication against the LDAP server. Must be specified when bind\_dn attribute is specified for binding with the LDAP server in the DOMAIN definition.

Password cannot contain these special characters such as semicolon (;) or colon (:).

For example,

```
--ldapmap-domains "MYDOMAIN1(type=stand-alone:range=10000-50000
:ldap_srv=myldapserver.mydomain.com :usr_dn=ou=People,dc=mydomain,dc=com
:grp_dn=ou=Groups,dc=mydomain,dc=com :bind_dn=cn=manager,dc=mydomain,dc=com
:bind_dn_pwd=MYPASSWORD);MYDOMAIN2(type=stand-alone :range=70000-100000
:ldap_srv=myldapserver.example.com:usr_dn=ou=People,dc=example,dc=com
:grp_dn=ou=Groups,dc=example,dc=com)"
```

### --enable-kerberos

Specifies whether to enable Kerberized logins for users who are gaining access by using file access protocols.

This option is only valid with --type {ldap} and --data-access-method {file}.

This option is disabled by default.

**Note:** Ensure that the legitimate keytab file is placed in the /var/mmfs/tmp directory and is named as krb5.keytab on the node that the authentication method configuration command is to be run.

### --kerberos-server kerberosServer

Specifies the Kerberos server. This option is only valid with --type {ldap} and --data-access-method {file}.

### --kerberos-realm kerberosRealm

Indicates the Kerberos server authentication administrative domain. The realm name is usually the all-uppercase version of the domain name. This option is case sensitive.

### --user-name-attrib UserNameAttribute

Specifies the attribute to be used to search for user name on authentication server.

If the --data-access-method is object, this option is only valid with --type {ldap ad}.

If the --data-access-method is file, this option is only valid with --type {ldap}. With --type ldap, default value is cn and with --type ad, the default value is sAMAccountName.

#### --user-id-attrib UserIDAttribute

Specifies the attribute to be used to search for user ID on the authentication server.

If --data-access-method is object, this option is only valid with --type {ldap|ad}.

If --data-access-method is file, this option is only valid with --type {ldap}. For --type ldap, default value is uid and for --type ad the default value is CN.

## --user-mail-attrib UserMailAttribute

Specifies the attribute to be used to search for email on authentication server. If the --data-access-method is object, this option is only valid with --type {ldap|ad}. For --data-access-method file, this option is only valid with --type {ldap}. Default value is mail.

#### --user-filter userFilter

Specifies the additional filter to be used to search for user in the authentication server. The filter must be specified in LDAP filter format. This option is only valid with --type {ldap|ad} and --data-access-method {object}. By default, no filter is used.

#### --ks-dns-name keystoneDnsName

Specifies the DNS name for keystone service. The specified name must be resolved on all protocol nodes for proper functioning. This is optional with --data-access-method {object}. If the value is not specified for this parameter, the **mmuserauth service create** command uses the value that is used during the IBM Spectrum Scale system installation.

#### --ks-admin-user keystoneAdminName

Specifies the Keystone server administrative user. This user must be a valid user on authentication server if --type {ldap|ad} is specified. In case of --type local, new user along with the password specified in --ks-admin-pwd is created, and admin role is assigned in Keystone. This option is mandatory with --data-access-method {object}.

For --type {ldap|ad}, do not specify user name in DN format for --ks-admin-user. The name must be the base or short name that is written against the specified user-id-attrib or user-name-attrib of user on the LDAP server.

#### --ks-admin-pwd keystoneAdminPwd

**Note:** This parameter is hidden in the command because it will be deprecated in future releases of IBM Spectrum Scale. Submit the command without this option so that the system prompts you to specify the password. If this parameter is passed with the command, the following message appears: Warning: The parameter --ks-admin-pwd will soon be deprecated and can no longer be used to pass password inline with the command.

Specifies the password of the Keystone administrative user. This option is mandatory and valid with --type {local} and --data-access-method {object}. This option is mutually exclusive with --pwd-file. To hide the password due to security reasons, call the command without this option and the command prompts to enter the password when the **mmuserauth service create**command is issued.

#### --enable-ks-ssl

1

T

Specifies whether the SSL communication must be enabled with the Keystone service. It enables a secured way to access the Keystone service over the HTTPS protocol. The default communication option with the Keystone service is over HTTP protocol, which has security risks.

This option is only valid with --data-access-method {object}.

By default, this option is disabled.

With **--type local** | **ad** | **ldap**, ensure that the valid certificate files are placed in the /var/mmfs/tmp directory on the node that the command has to be run:

The SSL certificate at: /var/mmfs/tmp/ssl\_cert.pem

The private key at: /var/mmfs/tmp/ssl\_key.pem

The CA certificate at: /var/mmfs/tmp/ssl\_cacert.pem

With --type userdefined, ensure that the valid certificate files are placed in the /var/mmfs/tmp directory on the node that the command has to be run:

The CA certificate at: /var/mmfs/tmp/ssl\_cacert.pem

## --ks-swift-user keystoneSwiftName

Specifies the username to be used as swift user in proxy-server.conf. If AD or LDAP-based authentication is used, this user must be available in the AD or LDAP authentication server. If local authentication method is used, new user with this name is created in the local database This option is only valid with --data-access-method {object}.

For --type {ldap|ad}, do not specify user name in DN format for --ks-swift-user. The name must be the base or short name that is written against the specified user-id-attrib or user-name-attrib of user on the LDAP server.

--ks-swift-pwd keystoneSwiftPwd

**Note:** This parameter is hidden in the command because it will be deprecated in future releases of IBM Spectrum Scale. Submit the command without this option so that the system prompts you to specify the password. If this parameter is passed with the command, the following message appears: Warning: The parameter --ks-swift-pwd will soon be deprecated and can no longer be used to pass password inline with the command.

Specifies the password of the ks-swift-user. This option is mutually exclusive with --pwd-file. If AD or LDAP-based authentication is used, this must be set for ks-swift user in AD or LDAP server. If local authentication method is used, the ks-swift-user with this password is created in the local database. This option is only valid with --data-access-method {object}.

# --ks-ext-endpoint externaleEndpoint

Specifies the endpoint URL of external keystone. Only API v3 and HTTP are supported. This option is only valid with --data-access-method {object} and --type {userdefined}

--idmapdelete

L

Specifies whether to delete the current ID maps (SID to UID/GID mappings) from the ID mapping databases for the file access method and user-role-project-domain mappings stored in local keystone database for object access method.

This option is only valid with the **mmuserauth service remove** command. Unless the **--data-access-method** parameter is specified on the command line, ID maps for file and object access protocols are erased by default. To delete the ID maps of a particular access protocol, explicitly specify the **--data-access-method** parameter on command line along with the valid access protocol name.

The authentication method configuration and ID maps cannot be deleted together. The authentication method configuration must be deleted before the ID maps.

**Note:** CAUTION: Deleting ID maps can lead to irrecoverable loss of access to data. Use this option with proper planning.

# -N -nodes { node-list | cesNodes }

Verifies the authentication configuration on each node. If the specified node is not protocol node, it is ignored. If protocol node is specified, then the system checks configuration on all protocol nodes. If you do not specify a node, the system checks the configuration of only the current node.

-Y Displays the command output in a parseable format with a colon (:) as a field delimiter. Each column is described by a header.

**Note:** Fields that have a colon (:) are encoded to prevent confusion. For the set of characters that might be encoded, see the command documentation of **mmclidecode**. Use the **mmclidecode** command to decode the field.

## -r|--rectify

Rectifies the authentication configurations and missing SSL and TLS certificates.

## --server-reachability

Without this flag, the **mmuserauth service check** command only validates whether the authentication configuration files are consistent across the protocol nodes. Use this flag to ensure if the external authentication server is reachable by each protocol node.

Exit status

**0** Successful completion.

### nonzero

A failure has occurred.

# Security

You must have root authority to run the **mmuserauth** command.

The node on which the command is issued must be able to run remote shell commands on any other node in the cluster without the use of a password and without producing any extraneous messages. For more information, see *Requirements for administering a GPFS file system* in *IBM Spectrum Scale: Administration Guide.* 

# **Examples**

1. To configure Microsoft Active Directory (AD) based authentication with automatic ID mapping for file access, issue this command:

```
# mmuserauth service create --type ad --data-access-method file --netbios-name
specscale --user-name adUser --idmap-role master --servers myADserver
--idmap-range-size 1000000 --idmap-range 10000000-299999999
```

The system displays output similar to this:

File Authentication configuration completed successfully.

To verify the authentication configuration, use the **mmuserauth service list** command as shown in the following example:

# mmuserauth service list

The system displays output similar to this:

| FILE access configuration | n : AD             |
|---------------------------|--------------------|
| PARAMETERS                | VALUES             |
| ENABLE_NFS_KERBEROS       | false              |
| SERVERS                   | myADserver         |
| USER_NAME                 | adUser             |
| NETBIOS_NAME              | specscale          |
| IDMAP_ROLE                | master             |
| IDMAP_RANGE               | 10000000-299999999 |
| IDMAP_RANGE_SIZE          | 1000000            |
| UNIXMAP_DOMAINS           | none               |
| LDAPMAP_DOMAINS           | none               |
| OBJECT access not config  | ured               |
| PARAMETERS                | VALUES             |

2. To configure Microsoft Active Directory (AD) based authentication with RFC2307 ID mapping for file access, issue this command:

```
# mmuserauth service create --type ad --data-access-method file
--netbios-name specscale --user-name adUser --idmap-role master
--servers myAdserver --idmap-range-size 1000000
--idmap-range 10000000-299999999 --unixmap-domains 'DOMAIN(5000-20000:win)'
```

The system displays output similar to this:

File Authentication configuration completed successfully.

To verify the authentication configuration, use the **mmuserauth service list** command as shown in the following example:

# mmuserauth service list

The system displays output similar to this:

| FILE access configuration | n : AD                 |
|---------------------------|------------------------|
| PARAMETERS                | VALUES                 |
| ENABLE_NFS_KERBEROS       | false                  |
| SERVERS                   | myAdserver             |
| USER_NAME                 | adUser                 |
| NETBIOS_NAME              | specscale              |
| IDMAP_ROLE                | master                 |
| IDMAP_RANGE               | 10000000-299999999     |
| IDMAP_RANGE_SIZE          | 1000000                |
| UNIXMAP_DOMAINS           | DOMAIN(5000-20000:win) |
| LDAPMAP_DOMAINS           | none                   |

OBJECT access not configured PARAMETERS VALUES

**3**. To configure Microsoft Active Directory (AD) based authentication with LDAP ID mapping for file access, issue this command:

```
mmuserauth service create --data-access-method file --type ad --servers myADserver
--user-name adUser --netbios-name specscale --idmap-role master
--ldapmap-domains "DOMAIN(type=stand-alone: range=1000-10000:ldap_srv=myLDAPserver:
usr_dn=ou=People,dc=example,dc=com:grp_dn=ou=Groups,dc=example,
dc=com:bind_dn=cn=manager,dc=example,dc=com:bind_dn_pwd=password)"
```

The system displays output similar to this:

File Authentication configuration completed successfully.

To verify the authentication configuration, use the **mmuserauth service list** command as shown in the following example:

# mmuserauth service list

The system displays output similar to this:

| FILE access configuratio | n : AD                                                                                                    |
|--------------------------|----------------------------------------------------------------------------------------------------|
| PARAMETERS               | VALUES                                                                                                    |
|                          | <pre>false<br/>myADserver<br/>adUser<br/>specscale<br/>master<br/>10000000-299999999<br/>1000000<br/>none<br/>DOMAIN(type=stand-alone: range=1000-10000:<br/>r_dn=ou=People,dc=example,dc=com:grp_dn=<br/>com:bind_dn=cn=manager,dc=example,dc=com)</pre> |

OBJECT access not configured PARAMETERS VALUES

4. To configure Microsoft Active Directory (AD) based authentication with LDAP ID mapping for file access (anonymous binding with LDAP), issue this command:

# mmuserauth service create --data-access-method file --type ad --servers myADserver --user-name adUser --netbios-name specscale --idmap-role master --ldapmap-domains "DOMAIN(type=stand-alone: range=1000-10000:ldap\_srv=myLDAPserver: usr\_dn=ou=People,dc=example,dc=com:grp\_dn=ou=Groups,dc=example,dc=com)"

The system displays output similar to this:

File Authentication configuration completed successfully.

To verify the authentication configuration, use the **mmuserauth service list** command as shown in the following example:

# mmuserauth service list

The system displays output similar to this:

| FILE access configuration<br>PARAMETERS                                                                                                    | n : AD<br>VALUES                                                                                                    |
|----------------------------------------------------------------------------------------------------|----------------------------------------------------------------------------------------------------|
| ENABLE_NFS_KERBEROS<br>SERVERS<br>USER_NAME<br>NETBIOS_NAME<br>IDMAP_ROLE<br>IDMAP_RANGE<br>IDMAP_RANGE_SIZE<br>UNIXMAP_DOMAINS<br>LDAPMAP_DOMAINS<br>usr_dn=ou=People,dc=examp | <pre>false<br/>myADserver<br/>adUser<br/>specscale<br/>master<br/>10000000-299999999<br/>1000000<br/>none<br/>DOMAIN(type=stand-alone: range=1000-10000:ldap_srv=myLDAPserver:<br/>ole,dc=com:grp_dn=ou=Groups,dc=example,dc=com)</pre> |
|                                                                                                    |                                                                                                    |

OBJECT access not configured PARAMETERS VALUES

5. To configure LDAP-based authentication with TLS encryption for file access, issue this command:

```
# mmuserauth service create --type ldap --data-access-method file
--servers myLDAPserver --base-dn dc=example,dc=com
--user-name cn=manager,dc=example,dc=com
--netbios-name specscale --enable-server-tls
```

The system displays output similar to this: File Authentication configuration completed successfully.

**Note:** Before issuing the **mmuserauth service create** command to configure LDAP with TLS, ensure that the CA certificate for LDAP server is placed under /var/mmfs/tmp directory with the name "ldap\_cacert.pem" specifically on the protocol node where the command is issued. To verify the authentication configuration, use the **mmuserauth service list** as shown in the following example:

# mmuserauth service list

The system displays output similar to this:

FILE access configuration : LDAP PARAMETERS VALUES ENABLE\_ANONYMOUS\_BIND false ENABLE\_SERVER\_TLS true

|                          | C 1                          |
|--------------------------|------------------------------|
| ENABLE_KERBEROS          | false                        |
| USER NAME                | cn=manager,dc=example,dc=com |
| SERVERS                  | myLDAPserver                 |
| NETBIOS_NAME             | specscale                    |
| BASE_DN                  | dc=example,dc=com            |
| USER_DN                  | none                         |
| GROUP_DN                 | none                         |
| NETGROUP DN              | none                         |
| USER_OBJECTCLASS         | posixAccount                 |
| GROUP OBJECTCLASS        | posixGroup                   |
| USER NAME ATTRIB         | cn                           |
| USER_ID_ATTRIB           | uid                          |
| KERBEROS SERVER          | none                         |
| KERBEROS_REALM           | none                         |
| OPJECT accoss not config | unod                         |

OBJECT access not configured PARAMETERS VALUES

6. To configure LDAP-based authentication with Kerberos for file access, issue this command:

```
# mmuserauth service create --type ldap --data-access-method file
--servers myLDAPserver --base-dn dc=example,dc=com
--user-name cn=manager,dc=example,dc=com
--netbios-name specscale --enable-kerberos
--kerberos-server myKerberosServer --kerberos-realm MYREAL.com
```

The system displays output similar to this:

File Authentication configuration completed successfully.

**Note:** Before issuing the **mmuserauth service create** command to configure LDAP with Kerberos, ensure that the keytab file is also placed under /var/mmfs/tmp directory name as "krb5.keytab" specifically on the node where the command is run.

To verify the authentication configuration, use the **mmuserauth service list** command as shown in the following example:

# mmuserauth service list

The system displays output similar to this:

| FILE access configuration<br>PARAMETERS                                                                                                    | n : LDAP<br>VALUES                                                                                                    |
|----------------------------------------------------------------------------------------------------|----------------------------------------------------------------------------------------------------|
| ENABLE_ANONYMOUS_BIND<br>ENABLE_SERVER_TLS<br>ENABLE_KERBEROS<br>USER_NAME<br>SERVERS<br>NETBIOS_NAME<br>BASE_DN<br>USER_DN<br>GROUP_DN<br>NETGROUP_DN<br>NETGROUP_DN<br>USER_OBJECTCLASS<br>GROUP_OBJECTCLASS<br>GROUP_OBJECTCLASS<br>USER_NAME_ATTRIB<br>USER_ID_ATTRIB<br>KERBEROS_SERVER<br>KERBEROS_REALM<br>OBJECT access not configu<br>PARAMETERS | <pre>false true cn=manager,dc=example,dc=com myLDAPserver specscale dc=example,dc=com none none none posixAccount posixGroup cn uid myKerberosServer MYREAL.com</pre> |
|                                                                                                    |                                                                                                    |

7. To configure LDAP with TLS and Kerberos for file access, issue this command:

```
# mmuserauth service create --type ldap --data-access-method file
--servers myLDAPserver --base-dn dc=example,dc=com
--user-name cn=manager,dc=example,dc=com
--netbios-name specscale --enable-server-tls --enable-kerberos
--kerberos-server myKerberosServer --kerberos-realm MYREAL.com
```

The system displays output similar to this: File Authentication configuration completed successfully.

To verify the authentication configuration, use the **mmuserauth service list** command as shown in the following example:

# mmuserauth service list

The system displays output similar to this:

| FILE access configuration<br>PARAMETERS | n : LDAP<br>VALUES                      |
|-----------------------------------------|-----------------------------------------|
|                                         |                                         |
| ENABLE ANONYMOUS BIND                   | false                                   |
| ENABLE SERVER TLS                       | true                                    |
| ENABLE KERBEROS                         | true                                    |
| USER NAME                               | <pre>cn=manager,dc=example,dc=com</pre> |
| SERVERS                                 | myLDAPserver                            |
| NETBIOS_NAME                            | specscale                               |
| BASE_DN                                 | dc=example,dc=com                       |
| USER_DN                                 | none                                    |
| GROUP_DN                                | none                                    |
| NETGROUP_DN                             | none                                    |
| USER_OBJECTCLASS                        | posixAccount                            |
| GROUP_OBJECTCLASS                       | posixGroup                              |
| USER_NAME_ATTRIB                        | cn                                      |
| USER_ID_ATTRIB                          | uid                                     |
| KERBEROS_SERVER                         | myKerberosServer                        |
| KERBEROS_REALM                          | MYREAL.com                              |
|                                         |                                         |

OBJECT access not configured PARAMETERS VALUES

8. To configure LDAP without TLS and without Kerberos for file access, issue this command:

# mmuserauth service create --type ldap --data-access-method file --servers myLDAPserver --base-dn dc=example,dc=com --user-name cn=manager,dc=example,dc=com --netbios-name specscale

The system displays output similar to this: File Authentication configuration completed successfully.

To verify the authentication configuration, use the **mmuserauth service list** command as shown in the following example:

# mmuserauth service list

The system displays output similar to this:

| FILE access configuratio                                                                                                    | n : LDAP                                                                                                |
|----------------------------------------------------------------------------------------------------|----------------------------------------------------------------------------------------------------|
| PARAMETERS                                                                                                    | VALUES                                                                                                  |
| ENABLE_ANONYMOUS_BIND<br>ENABLE_SERVER_TLS<br>ENABLE_KERBEROS<br>USER_NAME<br>SERVERS<br>NETBIOS_NAME<br>BASE_DN<br>USER_DN | <pre>false false false cn=manager,dc=example,dc=com myLDAPserver specscale dc=example,dc=com none</pre> |

| GROUP DN          | none         |
|-------------------|--------------|
| NETGROUP DN       | none         |
| USER OBJECTCLASS  | posixAccount |
| GROUP_OBJECTCLASS | posixGroup   |
| USER_NAME_ATTRIB  | cn           |
| USER ID ATTRIB    | uid          |
| KERBEROS_SERVER   | none         |
| KERBEROS_REALM    | none         |
| _                 |              |
| OD 1007           | oonfi aunod  |

OBJECT access not configured PARAMETERS VALUES

9. To configure NIS-based authentication for file access, issue this command:

# mmuserauth service create --type nis --data-access-method file
--servers myNISserver --domain nisdomain

The system displays output similar to this: File Authentication configuration completed successfully.

To verify the authentication configuration, use the **mmuserauth service list** command as shown in the following example:

# mmuserauth service list

The system displays output similar to this:

| FILE access configuration    | n : NIS     |
|------------------------------|-------------|
| PARAMETERS                   | VALUES      |
| SERVERS                      | myNISserver |
| DOMAIN                       | nisdomain   |
| OBJECT access not configured |             |

PARAMETERS VALUES

10. To configure user-defined authentication for file access, issue this command:

# mmuserauth service create --data-access-method file --type userdefined

The system displays output similar to this: File Authentication configuration completed successfully.

To verify the authentication configuration, use the **mmuserauth service list** command as shown in the following example:

# mmuserauth service list

The system displays output similar to this:

FILE access configuration : USERDEFINED PARAMETERS VALUES OBJECT access not configured PARAMETERS VALUES

- 11. To configure local authentication for object access, issue this command:
  - # mmuserauth service create --data-access-method object --type local
    --ks-dns-name ksDNSname --ks-admin-user admin

The system displays output similar to this: Object configuration with local (Database) as identity backend is completed successfully. Object Authentication configuration completed successfully.

To verify the authentication configuration, use the **mmuserauth service list** command as shown in the following example:

# mmuserauth service list

The system displays output similar to this:

12. To configure AD without TLS authentication for object access, issue this command:

# mmuserauth service create --type ad --data-access-method object --user-name "cn=adUser,cn=Users,dc=example,dc=com" --base-dn "dc=example,DC=com" --ks-dns-name ksDNSname --ks-admin-user admin --servers myADserver --user-id-attrib cn --user-name-attrib sAMAccountName --user-objectclass organizationalPerson --user-dn "cn=Users,dc=example,dc=com" --ks-swift-user swift

The system displays output similar to this:

Object configuration with LDAP (Active Directory) as identity backend is completed successfully. Object Authentication configuration completed successfully.

To verify the authentication configuration, use the **mmuserauth service list** command as shown in the following example:

# mmuserauth service list

The system displays output similar to this:

FILE access not configured PARAMETERS VALUES

OBJECT access configuration: AD PARAMETERS VALUES

| false                                |
|--------------------------------------|
| false                                |
| false                                |
| cn=adUser,cn=Users,dc=example,dc=com |
| myADserver                           |
| dc=IBM,DC=local                      |
| cn=users,dc=example,dc=com           |
| organizationalPerson                 |
| sAMAccountName                       |
| cn                                   |
| mail                                 |
| none                                 |
| false                                |
| admin                                |
|                                      |

**13**. To configure AD with TLS authentication for object access, issue this command:

# mmuserauth service create --type ad --data-access-method object --user-name "cn=adUser,cn=Users,dc=example,dc=com" --base-dn "dc=example,DC=com" --enable-server-tls --ks-dns-name ksDNSname --ks-admin-user admin --servers myADserver --user-id-attrib cn --user-name-attrib sAMAccountName --user-objectclass organizationalPerson --user-dn "cn=Users,dc=example,dc=com" --ks-swift-user swift

The system displays output similar to this:

Object configuration with LDAP (Active Directory) as identity backend is completed successfully. Object Authentication configuration completed successfully.

To verify the authentication configuration, use the **mmuserauth service list** command as shown in the following example:

# mmuserauth service list

The system displays output similar to this:

| FILE access not configur<br>PARAMETERS                                                                                                    | ed<br>VALUES                                                                                                    |  |
|----------------------------------------------------------------------------------------------------|----------------------------------------------------------------------------------------------------|--|
| OBJECT access configuration: AD<br>PARAMETERS VALUES                                                                                                    |                                                                                                    |  |
| ENABLE_ANONYMOUS_BIND<br>ENABLE_SERVER_TLS<br>ENABLE_KS_SSL<br>USER_NAME<br>SERVERS<br>BASE_DN<br>USER_OBJECTCLASS<br>USER_NAME_ATTRIB<br>USER_ID_ATTRIB<br>USER_MAIL_ATTRIB<br>USER_FILTER<br>ENABLE_KS_CASIGNING<br>KS_ADMIN_USER | <pre>false true false cn=adUser,cn=Users,dc=example,dc=com myADserver dc=IBM,DC=com cn=users,dc=example,dc=com organizationalPerson sAMAccountName cn mail none false admin</pre> |  |

14. To configure LDAP-based authentication for object access, issue this command:

```
# mmuserauth service create --type ldap --data-access-method object
--user-name "cn=manager,dc=example,dc=com"
--base-dn dc=example,dc=com --ks-dns-name ksDNSname --ks-admin-user admin
--servers myLDAPserver --user-dn "ou=People,dc=example,dc=com"
--ks-swift-user swift
```

The system displays output similar to this:

Object configuration with LDAP as identity backend is completed successfully. Object Authentication configuration completed successfully.

To verify the authentication configuration, use the **mmuserauth service list** command as shown in the following example:

# mmuserauth service list

The system displays output similar to this:

| FILE access not configur                                                                                                    | ed                                                                                                    |
|----------------------------------------------------------------------------------------------------|----------------------------------------------------------------------------------------------------|
| PARAMETERS                                                                                                    | VALUES                                                                                                    |
| OBJECT access configurat                                                                                                    | ion : LDAP                                                                                                    |
| PARAMETERS                                                                                                    | VALUES                                                                                                    |
| ENABLE_SERVER_TLS<br>ENABLE_KS_SSL<br>USER_NAME<br>SERVERS<br>BASE_DN<br>USER_DN<br>USER_OBJECTCLASS<br>USER_NAME_ATTRIB<br>USER_ID_ATTRIB | <pre>false false cn=manager,dc=example,dc=com myLDAPserver dc=example,dc=com ou=people,dc=example,dc=com posixAccount cn uid</pre> |

| USER_MAIL_ATTRIB    | mail  |
|---------------------|-------|
| USER_FILTER         | none  |
| ENABLE KS CASIGNING | false |
| KS_ADMĪN_ŪSER       | admin |

15. To configure LDAP with TLS-based authentication for object access, issue this command:

# mmuserauth service create --type ldap --data-access-method object

--user-name "cn=manager,dc=example,dc=com"

--base-dn dc=example,dc=com --enable-server-tls

--ks-dns-name ksDNSname --ks-admin-user admin --servers myLDAPserver

--user-dn "ou=People,dc=example,dc=com" --ks-swift-user swift

The system displays output similar to this:

Object configuration with LDAP as identity backend is completed successfully. Object Authentication configuration completed successfully.

To verify the authentication configuration, use the **mmuserauth service list** command as shown in the following example:

# mmuserauth service list

The system displays output similar to this:

FILE access not configured PARAMETERS VALUES

OBJECT access configuration : LDAP PARAMETERS VALUES

| ENABLE SERVER TLS   | true                         |
|---------------------|------------------------------|
| ENABLE KS SSL       | false                        |
| USER NAME           | cn=manager,dc=example,dc=com |
| SERVERS             | myLDAPserver                 |
| BASE DN             | dc=example,dc=com            |
| USER_DN             | ou=people,dc=example,dc=com  |
| USER_OBJECTCLASS    | posixAccount                 |
| USER_NAME_ATTRIB    | cn                           |
| USER_ID_ATTRIB      | uid                          |
| USER_MAIL_ATTRIB    | mail                         |
| USER_FILTER         | none                         |
| ENABLE_KS_CASIGNING | false                        |
| KS_ADMIN_USER       | admin                        |

16. To remove the authentication method that is configured for file access, issue this command:

# mmuserauth service remove --data-access-method file

The system displays output similar to this: mmuserauth service remove: Command successfully completed

**Note:** Authentication configuration and ID maps cannot be deleted together. To remove ID maps, remove the authentication configuration first and then remove ID maps. Also, you cannot delete ID maps that are used for file and object access together. That is, when you delete the ID maps, the value that is specified for --data-access-method must be either file or object.

17. To remove the authentication method that is configured for object access, issue this command: # mmuserauth service remove --data-access-method object

The system displays output similar to this: mmuserauth service remove: Command successfully completed

**Note:** Authentication configuration and ID maps cannot be deleted together. To remove ID maps, remove the authentication configuration first and then remove the ID maps. Also, you cannot delete

ID maps that are used for file and object access together. That is, when you delete the ID maps, the value that is specified for --data-access-method must be either file or object.

**18**. To check whether the authentication configuration is consistent across the cluster and the required services are enabled and running, issue this command:

```
# mmuserauth service check --data-access-method file --nodes cesNodes --rectify
```

The system displays output similar to this:

```
Userauth file check on node: node2
Checking SSSD_CONF: OK
LDAP server status
LDAP server myLDAPServer : OK
Service 'sssd' status: OK
Userauth file check on node: node1
node2: not CES node. Ignoring...
```

**19**. To check whether the file authentication configuration is consistent across the cluster and the required services are enabled and running, and if you do not want to correct the situation, issue this command:

# mmuserauth service check --data-access-method file --nodes cesNodes --rectify

**20.** To check that all object configuration files (including certificates) are present, and if not, rectify the situation by issuing the following command:

```
# mmuserauth service check --data-access-method object --rectify
```

The system displays output similar to this:

```
Userauth object check on node: node1
Checking keystone.conf: OK
Checking /etc/keystone/ssl/certs/signing_cert.pem: OK
Checking /etc/keystone/ssl/private/signing_key.pem: OK
Checking /etc/keystone/ssl/certs/signing_cacert.pem: OK
Checking /etc/keystone/ssl/certs/object_ldap_cacert.pem: OK
Service 'openstack-keystone' status: OK
```

**21.** To check if the external authentication server is reachable by each protocol node, issue the following command:

mmuserauth service check --server-reachability

**a**. If file is not configured, object is configured, and there are no errors, the system displays output similar to this:

```
Userauth object check on node: node1
Checking keystone.conf: OK
Checking wsgi-keystone.conf: OK
Checking /etc/keystone/ssl/certs/signing_cert.pem: OK
Checking /etc/keystone/ssl/private/signing_key.pem: OK
Checking /etc/keystone/ssl/certs/signing_cacert.pem: OK
```

LDAP servers status LDAP server myLDAPserver : OK Service 'httpd' status: OK

b. If file is not configured, object is configured, and there is a single error, the system displays output similar to this:

```
Userauth object check on node: node1
Checking keystone.conf: OK
Checking wsgi-keystone.conf: OK
Checking /etc/keystone/ssl/certs/signing_cert.pem: OK
Checking /etc/keystone/ssl/private/signing_key.pem: OK
Checking /etc/keystone/ssl/certs/signing_cacert.pem: OK
LDAP servers status
LDAP server myLDAPserver : ERROR
Service 'httpd' status: OK
```

c. If file and object are configured and there are no errors, the system displays output similar to this:

```
Userauth file check on node: node1

Checking nsswitch file: OK

Checking Pre-requisite Packages: OK

AD servers status

NETLOGON connection: OK

Domain join status: OK

Machine password status: OK

Service 'gpfs-winbind' status: OK

Userauth object check on node: node1

Checking keystone.conf: OK

Checking wsgi-keystone.conf: OK

Checking /etc/keystone/ssl/certs/signing_cert.pem: OK

Checking /etc/keystone/ssl/private/signing_key.pem: OK

Checking /etc/keystone/ssl/certs/signing_cacert.pem: OK

Checking /etc/keystone/ssl/certs/signing_cacert.pem: OK
```

LDAP servers status LDAP server myLDAPserver : OK Service 'httpd' status: OK

d. If file and object are configured and there is a single error, the system displays output similar to this:

```
Userauth file check on node: node1
Checking nsswitch file: OK
Checking Pre-requisite Packages: OK
```

```
AD servers status
NETLOGON connection: OK
Domain join status: OK
Machine password status: ERROR
Service 'gpfs-winbind' status: OK
```

Userauth object check on node: node1

```
Checking keystone.conf: OK
Checking wsgi-keystone.conf: OK
Checking /etc/keystone/ssl/certs/signing_cert.pem: OK
Checking /etc/keystone/ssl/private/signing_key.pem: OK
Checking /etc/keystone/ssl/certs/signing_cacert.pem: OK
```

LDAP servers status LDAP server myLDAPserver : OK

**e**. If file and object are configured and there is are multiple errors, the system displays output similar to this:

```
Userauth file check on node: node1
Checking nsswitch file: OK
Checking Pre-requisite Packages: OK
```

```
AD servers status
NETLOGON connection: ERROR
Domain join status: ERROR
Machine password status: ERROR
Service 'gpfs-winbind' status: OK
```

```
Userauth object check on node: node1
Checking keystone.conf: OK
Checking wsgi-keystone.conf: OK
Checking /etc/keystone/ssl/certs/signing_cert.pem: OK
Checking /etc/keystone/ssl/private/signing_key.pem: OK
Checking /etc/keystone/ssl/certs/signing cacert.pem: OK
```

LDAP servers status LDAP server myLDAPserver : ERROR Service 'httpd' status: OK

Note: The --rectify or -r option cannot fix server reachability errors. Specifying that option with --server-reachability may fix the erroneous config files and service-related errors only.

22. To configure AD authentication by using a password file for File protocol configuration, issue the T following command: T

```
mmuserauth service create --type ad --data-access-method file
--netbios-name test --user-name administrator
--idmap-role master --servers myADServer
--pwd-file fileauth
```

- Contents of fileauth saved at /var/mmfs/ssl/keyServ/tmp/ are: %fileauth: password=Passw0rd
  - Here, *Passw0rd* is the password for the user to bind with the authentication server.
- 23. To configure AD authentication by using a password file for Object protocol configuration, issue the following command: L

```
mmuserauth service create --type ad --data-access-method object
--base-dn "dc=example,DC=com" --servers myADserver --user-id-attrib cn
--user-name-attrib sAMAccountName --user-objectclass organizationalPerson
--user-dn "cn=Users,dc=example,dc=com" --pwd-file objectauth
```

```
I
       Contents of objectauth saved at /var/mmfs/ssl/keyServ/tmp/ are:
       %objectauth:
1
       password=Passw0rd
I
       ksAdminPwd=Passw0rd1
T
L
       ksSwiftPwd=Passw0rd2
```

```
Here, Passw0rd is the password for the user to bind with the authentication server. Passw0rd1 is the
I
I
       Keystone administrator's password, and Passw0rd2 is the Swift Service user's password.
```

# See also

I

T

I

I

I

I

I

I

I

- "mmces command" on page 111
- "mmchconfig command" on page 141
- "mmlscluster command" on page 425
- "mmlsconfig command" on page 428
- "mmnfs command" on page 487
- "mmobj command" on page 499
- "mmsmb command" on page 588

# Location

/usr/lpp/mmfs/bin

# mmwinservctl command

Manages the mmwinserv Windows service.

# Synopsis

```
mmwinservctl set [--account AccountName [--password Password]] [--remote-shell {yes | no}]
[-N {Node[,Node...] | NodeFile | NodeClass}] [-v]
```

or

```
mmwinservctl {enable | disable | query} [-N {Node[,Node...] | NodeFile | NodeClass}] [-v]
```

# Availability

Available on all IBM Spectrum Scale editions. Available on Windows.

# Description

**mmwinserv** is a GPFS for Windows service that is needed for the proper functioning of the GPFS daemon on nodes running Windows. Optionally, the service can be configured to provide a remote execution facility for GPFS administration commands.

Use the **mmwinservctl** command to manage the **mmwinserv** service. You can set the log on account and password for the service, enable or disable the service, enable or disable the service's remote execution facility, or query its current state.

The **mmwinservctl** command must be run on a Windows node and it has no effect on nodes running other operating systems.

If the remote execution facility of **mmwinserv** is enabled, a Windows GPFS cluster can be configured to use **mmwinrsh** and **mmwinrcp** as the remote shell and remote file copy commands:

- mmwinrsh (/usr/lpp/mmfs/bin/mmwinrsh) uses Windows Named Pipes to pass the command to the target node.
- **mmwinrcp** (/usr/lpp/mmfs/bin/mmwinrcp) is a wrapper module that invokes the Cygwin cp command to copy the files that are needed by the **mm** commands. The path names on remote hosts are translated into path names based on the standard Windows ADMIN\$ share.

An account must be given the right to log on as a service before it can be used to run **mmwinserv**. The right to log on as a service is controlled by the Local Security Policy of each Windows node. You can use the Domain Group Policy to set the Local Security Policy on all Windows nodes in a GPFS cluster.

For more information on the **mmwinserv** service, see *Configuring the GPFS Administration service* in the *IBM Spectrum Scale: Concepts, Planning, and Installation Guide.* 

# **Parameters**

set

Sets the service configuration options and restarts the service if it is running.

### enable

Sets the service to automatic startup and starts the service.

### disable

Sets the service to disabled and stops the service.

query

Returns information about the service's configuration and current state.

--account AccountName

Specifies the log on account name for the **mmwinserv** service. By default, **mmwinserv** is configured to run using the **LocalSystem** account.

```
--password Password
```

Specifies the log on password for the **mmwinserv** service.

```
--remote-shell {yes | no}
```

Specifies whether or not remote connections are allowed.

```
-N {Node[,Node...] | NodeFile | NodeClass}
```

Specifies the list of nodes on which to perform the action. The default is the node on which the **mmwinservctl** command is issued.

If the node on which the **mmwinservctl** command is issued belongs to a GPFS cluster, the nodes specified with the **-N** parameter must belong to the cluster.

If the node on which the **mmwinservctl** command is issued does not belong to a GPFS cluster, the nodes specified with the **-N** parameter must be identified by their host names or IP addresses. Node classes and node numbers cannot be used.

For general information on how to specify node names, see *Specifying nodes as input to GPFS commands* in the *IBM Spectrum Scale: Administration Guide*.

-v Displays progress and intermediate error messages.

# Exit status

**0** Successful completion.

#### nonzero

A failure has occurred.

# Security

You must be a member of the Domain Admins group to run the **mmwinservctl** command.

# **Examples**

1. To specify 'gpfs\root' as the log on account name for the **mmwinserv** service and enable the remote command execution facility on nodes **ls21n19** and **ls21n20**, issue:

mmwinservctl set -N ls21n19,ls21n20 --account gpfs/root -password abcdefg -remote-shell yes

The system displays information similar to:

| Node name | Service state | Remote shell | Account name |
|-----------|---------------|--------------|--------------|
| ls21n19   | START_PENDING | •            | gpfs\root    |
| ls21n20   | START_PENDING |              | gpfs\root    |

2. To display the current state of the **mmwinserv** service on all nodes in the cluster, issue: mmwinservctl query -N all

The system displays information similar to:

| Node name | Service state | Remote shell | Account name |
|-----------|---------------|--------------|--------------|
| ls21n19   | RUNNING       | yes          | gpfs\root    |
| ls21n20   | RUNNING       | yes          | gpfs\root    |
| ls21n14   | RUNNING       | yes          | LocalSystem  |

# Location

/usr/lpp/mmfs/bin

# spectrumscale command

Installs and configures GPFS; adds nodes to a cluster; deploys and configures protocols, performance monitoring tools, and authentication services; configures call home and file audit logging; and upgrades GPFS and protocols.

# Synopsis

```
spectrumscale setup [-i SSHIdentity] [-s ServerIP] [-st {"ss", "SS", "ess", "ESS"}] [--storesecret]
  or
  spectrumscale node add [-g] [-q] [-m] [-a] [-n] [-e] [-c] [-p [ExportIP]] Node
  or
  spectrumscale node load [-g] [-q] [-m] [-a] [-n] [-e] [-c] [-p] NodeFile
  or
  spectrumscale node delete [-f] Node
  or
  spectrumscale node clear [-f]
  or
  spectrumscale node list
  or
  spectrumscale config gpfs [-1] [-c ClusterName] [-p {default | randomio}]
                             [-r RemoteShell] [-rc RemoteFileCopy]
                             [-e EphemeralPortRange]
  or
  spectrumscale config protocols [-1] [-f FileSystem] [-m MountPoint] [-e ExportIPPool]
  or
  spectrumscale config object [-f FileSystem] [-m MountPoint] [-e EndPoint] [-o ObjectBase]
                               [-i InodeAllocation] [-t AdminToken]
                               [-au AdminUser] [-ap AdminPassword]
                               [-su SwiftUser] [-sp SwiftPassword]
                               [-dp DatabasePassword]
                               [-mr MultiRegion] [-rn RegionNumber]
                               [-s3 {on | off}]
  or
  spectrumscale config perfmon [-r {on | off}] [-d {on | off}] [-1]
  or
  spectrumscale config ntp [-e {on | off} [-1 List ][-s Upstream_Servers]]
  or
  spectrumscale config clear {gpfs | protocols | object}
  or
  spectrumscale config update
  or
  spectrumscale config populate --node Node
```

```
or
spectrumscale nsd add -p Primary [-s Secondary] [-fs FileSystem]
                        [-po Pool]
                        [-u {dataOnly | dataAndMetadata | metaDataOnly | descOnly | localCache}]
                        [-fg FailureGroup] [--no-check]
                       PrimaryDevice [PrimaryDevice ...]
or
spectrumscale nsd balance [--node Node | --all]
or
spectrumscale nsd delete NSD
or
spectrumscale nsd modify [-n Name]
                           [-u {dataOnly | dataAndMetadata | metadataOnly | descOnly | localCache}]
                           [-po Pool] [-fs FileSystem] [-fg FailureGroup]
                           NSD
or
spectrumscale nsd servers
or
spectrumscale nsd clear [-f]
or
spectrumscale nsd list
or
spectrumscale filesystem modify [-B {64K | 128K | 256K | 512K | 1M | 2M | 4M | 8M | 16M}] [-m MountPoint]
                                  [-r {1 | 2 | 3}] [-mr {1 | 2 | 3}] [-MR {1 | 2 | 3}] [-R {1 | 2 | 3}]
[--metadata_block_size {64K | 128K | 256K | 512K | 1M | 2M | 4M | 8M | 16M}]
                                   [--fileauditloggingenable] [--fileauditloggingdisable]
                                   [--logfileset LogFileset] [--retention RetentionPeriod]
                                  FileSystem
or
spectrumscale filesystem list
or
spectrumscale fileauditlogging enable
or
spectrumscale fileauditlogging disable
or
spectrumscale fileauditlogging list
or
spectrumscale callhome enable
or
spectrumscale callhome disable
or
```

```
spectrumscale callhome config -n CustomerName -i CustomerID -e CustomerEmail -cn CustomerCountry
                                 [-s ProxyServerIP] [-pt ProxyServerPort]
                                 [-u ProxyServerUserName] [-pw ProxyServerPassword] [-a]
  or
  spectrumscale callhome clear {--all | -n | -i | -e | -cn | -s | -pt | -u | -pw}
  or
  spectrumscale callhome schedule {-d | -w} [-c]
or
  spectrumscale callhome list
  or
  spectrumscale auth file {ldap | ad | nis | none}
  or
  spectrumscale auth object [--https] {local | external | ldap | ad}
  or
  spectrumscale auth commitsettings
  or
  spectrumscale auth clear
  or
  spectrumscale enable {object | nfs | smb}
  or
  spectrumscale disable {object | nfs | smb}
```

### CAUTION:

Disabling object service discards OpenStack Swift configuration and ring files from the CES cluster. If OpenStack Keystone configuration is configured locally, disabling object storage also discards the Keystone configuration and database files from the CES cluster. However, the data is not removed. For subsequent object service enablement with a clean configuration and new data, remove object store fileset and set up object environment. See the mmobj swift base command. For more information, contact the IBM Support Center.

```
or

spectrumscale install [-pr] [-po] [-s] [-f]

or

spectrumscale deploy [-pr] [-po] [-s] [-f]

or

spectrumscale upgrade [-pr | -po | -ve] [-f]

or

spectrumscale installgui {start | stop | status}
```

# Availability

Available with IBM Spectrum Scale Standard Edition or higher. The **spectrumscale** command (also called the installation toolkit) is available only in the protocols packages.

# Description

Use the **spectrumscale** command (the installation toolkit) to do the following:

- Install and configure GPFS.
- Add GPFS nodes to an existing cluster.
- Deploy and configure SMB, NFS, OpenStack Swift, and performance monitoring tools on top of GPFS.
- Configure authentication services for protocols.
- Enable and configure the file audit logging function.
- Enable and configure the call home function.
- Upgrade GPFS and protocols.

Note: The following prerequisites and assumptions apply:

- The installation toolkit requires the following package:
  - python-2.7
- TCP traffic from the nodes should be allowed through the firewall to communicate with the install toolkit on port 8889 for communication with the chef zero server and port 10080 for package distribution.
- The nodes themselves have external Internet access or local repository replicas that can be reached by the nodes to install necessary packages (dependency installation). For more information, see the *Repository setup* section of the *Installation prerequisites* topic in *IBM Spectrum Scale: Concepts, Planning, and Installation Guide.*
- To install protocols, there must a GPFS cluster running a minimum version of 4.1.1.0 with CCR enabled.
- The node that you plan to run the installation toolkit from must be able to execute remote shell commands on any other node in the cluster without the use of a password and without producing any extraneous messages.
- Any node that is set up to be a call home node must have network connectivity to IBM Support to upload data.

The installation toolkit performs verification during the precheck phase to ensure that passwordless SSH is set up correctly. This verification includes:

- Check whether passwordless SSH is set up between all admin nodes and all the other nodes in the cluster. If this check fails, a fatal error occurs.
- Check whether passwordless SSH is set up between all protocol nodes and all the other nodes in the cluster. If this check fails, a warning is displayed.
- Check whether passwordless SSH is set up between all protocol nodes in the cluster. If this check fails, a fatal error occurs.

# **Parameters**

# setup

Installs Chef and its components, as well as configure the install node in the cluster definition file. The IP address passed in should be the node from which the installation toolkit will be run. The SSH key passed in should be the key the installer should use to have passwordless SSH onto all other nodes. This is the first command you will run to set up IBM Spectrum Scale. This option accepts the following arguments:

## -i SSHIdentity

Adds the path to the SSH identity file into the configuration.

-s ServerIP

Adds the control node IP into the configuration.

# -st {"ss","SS","ess","ESS"}

Specifies the setup type.

If using the installation toolkit in a cluster containing ESS, specify the setup type as ess. The allowed values are ess and ss. The setup type ss specifies an IBM Spectrum Scale cluster containing no ESS nodes. The default value is ss.

Regardless of the mode, the installation toolkit contains safeguards to prevent changing of a tuned ESS configuration. While adding a node to the installation toolkit, it looks at whether the node is currently in an existing cluster and if so, it checks the node class. ESS I/O server nodes are detected based upon existence within the gss\_ppc64 node class. ESS EMS nodes are detected based upon existence within the ems node class. ESS I/O server nodes are not allowed to be added to the installation toolkit and must be managed by the ESS toolsets contained in the EMS node. A single ESS EMS node is allowed to be added to the installation toolkit. Doing so adds this node as an admin node of the installation toolkit functions. While the installation toolkit runs from a non-ESS node, it uses the designated admin node (an EMS node in this case) to run mm commands on the cluster as a whole. Once in the ESS mode, the following assumptions and restrictions apply:

- File audit logging is not configurable using the installation toolkit.
- Call home is not configurable using the installation toolkit
- EMS node will be the only admin node designated in the installation toolkit. This designation will automatically occur when the EMS node is added.
- EMS node will be the only GUI node allowed in the installation toolkit. Additional existing GUI nodes can exist but they cannot be added.
- EMS node will be the only performance monitoring collector node allowed within the installation toolkit. Additional existing collectors can exist but they cannot be added.
- EMS node cannot be designated as an NSD or a protocol node.
- I/O server nodes cannot be added to the installation toolkit. These nodes must be managed outside the installation toolkit by ESS toolsets contained in the EMS node.
- NSDs and file systems managed by the I/O server nodes cannot be added to the installation toolkit.
- File systems managed by the I/O server nodes can be used for placement of the Object fileset as well as CESSharedRoot file system. Simply point the installation toolkit to the path.
- The cluster name is set upon addition of the EMS node to the installation toolkit. It is determined by **mmlscluster** being run from the EMS node.
- EMS node must have passwordless SSH set up to all nodes, including any protocol, NSD, and client nodes being managed by the installation toolkit.
- EMS node can be a different architecture or operating system than the protocol, NSD, and client nodes being managed by the installation toolkit.
- If the config populate function is used, an EMS node of a different architecture or operating system than the protocol, NSD, and client nodes can be used.
- If the config populate function is used, a mix of architectures within the non-ESS nodes being added or currently within the cluster cannot be used. To handle this case, use the installation toolkit separately for each architecture grouping. Run the installation toolkit from a node with similar architecture to add the required nodes. Add the EMS node and use the setup type ess.

### --storesecret

Disables the prompts for the encryption secret.

# CAUTION: If you use this option, passwords will not be securely stored.

This is the first command to run to set up IBM Spectrum Scale.

### node

Used to add, remove, or list nodes in the cluster definition file. This command only interacts with this configuration file and does not directly configure nodes in the cluster itself. The nodes that have an entry in the cluster definition file will be used during install, deploy, or upgrade. This option accepts the following arguments:

## add Node

Adds the specified node and configures it according to the following arguments:

- -g Adds GPFS Graphical User Interface servers to the cluster definition file.
- -q Configures the node as a quorum node.
- -m Configures the node as a manager node.
- -a Configures the node as an admin node.
- **-n** Specifies the node as NSD.
- -e Specifies the node as the EMS node of an ESS system. This node is automatically specified as the admin node.
- -c Specifies the node as a call home node.
- -p [ExportIP]

Configures the node as a protocol node and optionally assigns it an IP.

Node

Specifies the node name.

### load NodeFile

Loads the specified file containing a list of nodes, separated per line; adds the nodes specified in the file and configures them according to the following:

- -g Sets the node to as a GPFS Graphical User Interface server.
- -q Sets the node as a quorum node.
- -m Sets the node as a manager node.
- -a Sets the node as an admin node.
- -n Sets the node as an NSD server.
- -e Sets the node as the EMS node of an ESS system. This node is automatically specified as the admin node.
- -c Sets the node as a call home node.
- -p Sets the node as a protocol node.

### delete Node

Removes the specified node from the configuration. The following option is accepted.

-f Forces the action without manual confirmation.

### clear

Clears the current node configuration. The following option is accepted:

-f Forces the action without manual confirmation.

# list

Lists the nodes configured in your environment.

config

Used to set properties in the cluster definition file that will be used during install, deploy, or upgrade. This command only interacts with this configuration file and does not directly configure these properties on the GPFS cluster. This option accepts the following arguments:

gpfs

Sets any of the following GPFS-specific properties to be used during GPFS installation and configuration:

- -1 Lists the current settings in the configuration.
- -c ClusterName

-p

Specifies the profile to be set on cluster creation. The following values are accepted:

default

Specifies that the **GpfsProtocolDefaults** profile is to be used.

randomio

Specifies that the GpfsProtocolRandomIO profile is to be used.

-r RemoteShell

Specifies the remote shell binary to be used by GPFS. If no remote shell is specified in the cluster definition file, /usr/bin/ssh will be used as the default.

-rc RemoteFileCopy

Specifies the remote file copy binary to be used by GPFS. If no remote file copy binary is specified in the cluster definition file, /usr/bin/scp will be used as the default.

-e EphemeralPortRange

Specifies an ephemeral port range to be set on all GPFS nodes. If no port range is specified in the cluster definition, 60000-61000 will be used as default.

For information about ephemeral port range, see the topic about GPFS port usage in the *Miscellaneous advanced administration tasks* in *IBM Spectrum Scale: Administration Guide*.

### protocols

Provides details of the GPFS environment that will be used during protocol deployment, according to the following options:

- -1 Lists the current settings in the configuration.
- -f FileSystem Specifies the file system.
- -m *MountPoint* Specifies the mount point.
- -e ExportIPPool

Specifies a comma-separated list of additional CES export IPs to configure on the cluster.

### object

Sets any of the following Object-specific properties to be used during Object deployment and configuration:

- -1 Lists the current settings in the configuration.
- -f FileSystem

Specifies the file system.

-m *MountPoint* Specifies the mount point. -e EndPoint

Specifies the host name that will be used for access to the object store. This should be a round-robin DNS entry that maps to all CES IP addresses or the address of a load balancer front end; this will distribute the load of all keystone and object traffic that is routed to this host name. Therefore the endpoint is an IP address in a DNS or in a load balancer that maps to a group of export IPs (that is, CES IPs that were assigned on the protocol nodes).

-o ObjectBase

Specifies the object base.

-i InodeAllocation

Specifies the inode allocation.

-t AdminToken

Specifies the admin token.

-au AdminUser

Specifies the user name for the admin.

-ap AdminPassword

Specifies the admin user password. This credential is for the Keystone administrator. This user can be local or on remote authentication server based on the authentication type used.

**Note:** You will be prompted to enter a Secret Encryption Key which will be used to securely store the password. Choose a memorable pass phrase which you will be prompted for each time you enter the password.

-su SwiftUser

Specifies the Swift user name. This credential is for the Swift services administrator. All Swift services are run in this user's context. This user can be local or on remote authentication server based on the authentication type used.

-sp SwiftPassword

Specifies the Swift user password.

**Note:** You will be prompted to enter a Secret Encryption Key which will be used to securely store the password. Choose a memorable pass phrase which you will be prompted for each time you enter the password.

-dp DataBasePassword

Specifies the object database user password.

**Note:** You will be prompted to enter a Secret Encryption Key which will be used to securely store the password. Choose a memorable pass phrase which you will be prompted for each time you enter the password.

-mr MultiRegion

Enables the **multi-region** option.

-rn RegionNumber

Specifies the region number.

-s3 on | off

Specifies whether s3 is to be turned on or off.

perfmon

Sets Performance Monitoring specific properties to be used during installation and configuration:

-r on | off

Specifies if the install toolkit can reconfigure Performance Monitoring.

**Note:** When set to on, reconfiguration might move the collector to different nodes and it might reset sensor data. Custom sensors and data might be erased.

-d on | off

Specifies if Performance Monitoring should be disabled (not installed).

**Note:** When set to on, pmcollector and pmsensor packages are not installed or upgraded. Existing sensor or collector state remains as is.

-1 Lists the current settings in the configuration.

#### ntp

Used to add, list, or remove NTP nodes to the configuration. NTP nodes will be configured on the cluster as follows: the admin node will point to the upstream NTP servers that you provide to determine the correct time. The rest of the nodes in the cluster will point to the admin node to obtain the time.

#### -s Upstream\_Server

Specifies the host name that will be used. You can use an upstream server that you have already configured, but it cannot be part of your Spectrum Scale cluster.

**Note:** NTP works best with at least four upstream servers. If you provide fewer than four, you will receive a warning during installation advising that you add more.

## **-1** List

Lists the current settings of your NTP setup.

-e on | off

Specifies whether NTP is enabled or not. If this option is turned to off, you will receive a warning during installation.

#### clear

Removes specified properties from the cluster definition file:

#### gpfs

Removes GPFS related properties from the cluster definition file:

- -c Clears the GPFS cluster name.
- -p Clears the GPFS profile to be applied on cluster creation. The following values are accepted:

#### default

Specifies that the **GpfsProtocolDefaults** profile is to be cleared.

#### randomio

Specifies that the **GpfsProtocolRandomIO** profile is to be cleared.

-r RemoteShell

Clears the absolute path name of the remote shell command GPFS uses for node communication. For example, /usr/bin/ssh.

-rc RemoteFileCopy

Clears the absolute path name of the remote copy command GPFS uses when transferring files between nodes. For example, /usr/bin/scp.

-e EphemeralPortRange

Clears the GPFS daemon communication port range.

--all

Clears all settings in the cluster definition file.

#### protocols

Removes protocols related properties from the cluster definition file:

- -f Clears the shared file system name.
- -m Clears the shared file system mount point.
- -e Clears a comma-separated list of additional CES export IPs to configure on the cluster.

### --all

Clears all settings in the cluster definition file.

### object

Removes object related properties from the cluster definition file:

- -f Clears the object file system name.
- -m Clears the absolute path to your file system on which the objects reside.
- -e Clears the host name which maps to all CES IP addresses in a round-robin manner.
- -o Clears the GPFS fileset to be created or used as the object base.
- -i Clears the GPFS fileset inode allocation to be used by the object base.
- -t Clears the admin token to be used by Keystone.

#### -au

Clears the user name for the admin user.

#### -ap

Clears the password for the admin user.

-su

Clears the user name for the Swift user.

-sp

Clears the password for the Swift user.

#### -dp

Clears the password for the object database.

#### -s3

Clears the S3 API setting, if it is enabled.

#### -mr

Clears the multi-region data file path.

#### -rn

Clears the region number for the multi-region configuration.

#### --a11

Clears all settings in the cluster definition file.

#### update

Updates operating system and CPU architecture fields in the cluster definition file. This update is automatically done if you run the upgrade precheck with the **spectrumscale upgrade --precheck** command while upgrading to IBM Spectrum Scale release 4.2.2 or later.

#### populate

Populates the cluster definition file with the current cluster state. In the following upgrade scenarios, you might need to update the cluster definition file with the current cluster state:

- A manually created cluster in which you want to use the installation toolkit to perform administration tasks on the cluster such as adding protocols, adding nodes, and upgrading.
- A cluster created using the installation toolkit in which manual changes were done without using the toolkit wherein you want to synchronize the installation toolkit with the updated cluster configuration that was performed manually.

#### --node Node

Specifies an existing node in the cluster that is used to query the cluster information. If you want to use the **spectrumscale config populate** command to retrieve data from a cluster containing ESS, you must specify the EMS node with the --node flag.

#### nsd

Used to add, remove, list or balance NSDs, as well as add file systems in the cluster definition file. This command only interacts with this configuration file and does not directly configure NSDs on the cluster itself. The NSDs that have an entry in the cluster definition file will be used during install. This option accepts the following arguments:

#### add

Adds an NSD to the configuration, according to the following specifications:

# -p Primary

Specifies the primary NSD server name.

-s Secondary

Specifies the secondary NSD server names. You can use a comma-separated list to specify up to seven secondary NSD servers.

-fs FileSystem

Specifies the file system to which the NSD is assigned.

-po Pool

Specifies the file system pool.

-u

Specifies NSD usage. The following values are accepted:

dataOnly

dataAndMetadata

### metaDataOnly

desc0n1y

### localCache

-fg FailureGroup

Specifies the failure group to which the NSD belongs.

#### --no-check

Specifies not to check for the device on the server.

#### PrimaryDevice

Specifies the device name on the primary NSD server.

#### balance

Balances the NSD preferred node between the primary and secondary nodes. The following options are accepted:

#### --node Node

Specifies the node to move NSDs from when balancing.

--all

Specifies that all NSDs are to be balanced.

### delete NSD

Removes the specified NSD from the configuration.

### modify NSD

Modifies the NSD parameters on the specified NSD, according to the following options:

-n Name

Specifies the name.

-u The following values are accepted:

data0n1y

#### dataAndMetadata

#### metadataOnly

desc0n1y

#### localCache

- -po Pool Specifies the pool
- **-fs** *FileSystem* Specifies the file system.
- **-fg** *FailureGroup* Specifies the failure group.

#### servers

Adds and removes servers, and sets the primary server for NSDs.

#### clear

Clears the current NSD configuration. The following option is accepted:

-f Forces the action without manual confirmation.

#### list

Lists the NSDs configured in your environment.

#### filesystem

Used to list or modify file systems in the cluster definition file. This command only interacts with this configuration file and does not directly modify file systems on the cluster itself. To modify the properties of a file system in the cluster definition file, the file system must first be added with **spectrumscale nsd**. This option accepts the following arguments:

#### modify

Modifies the file system attributes. This option accepts the following arguments:

- -B Specifies the file system block size. This argument accepts the following values: 64K, 128K, 256K, 512K, 1M, 2M, 4M, 8M, 16M.
- -m MountPoint

Specifies the mount point.

-r Specifies the number of copies of each data block for a file. This argument accepts the following values: 1, 2, 3.

#### -mr

Specifies the number of copies of inodes and directories. This argument accepts the following values: 1, 2, 3.

#### -MR

Specifies the default maximum number of copies of inodes and directories. This argument accepts the following values: 1, 2, 3.

-R Specifies the default maximum number of copies of each data block for a file. This argument accepts the following values: 1, 2, 3.

#### --metadata\_block\_size

Specifies the file system meta data block size. This argument accepts the following values: 64K, 128K, 256K, 512K, 1M, 2M, 4M, 8M, 16M.

#### spectrumscale

#### --fileauditloggingenable

Enables file audit logging on the specified file system.

--fileauditloggingdisable

Disables file audit logging on the specified file system.

--logfileset LogFileset

Specifies the log fileset name for file audit logging. The default value is .audit\_log.

#### --retention RetentionPeriod

Specifies the file audit logging retention period in number of days. The default value is 365 days.

#### FileSystem

Specifies the file system to be modified.

#### list

Lists the file systems configured in your environment.

#### fileauditlogging

Used to enable, disable, or list file audit logging configuration in the cluster definition file.

#### enable

Enables the file audit logging configuration in the cluster definition file.

#### disable

Disables the file audit logging configuration in the cluster definition file.

list

Lists the file audit logging configuration in the cluster definition file.

#### callhome

Used to enable, disable, configure, schedule, or list call home configuration in the cluster definition file.

#### enable

Enables call home in the cluster definition file.

#### disable

Disables call home in the cluster definition file. The call home function is enabled by default in the cluster definition file. If you disable it in the cluster definition file, the call home packages are installed on the nodes but no configuration is done by the installation toolkit.

#### config

I

T

Configures call home settings in the cluster definition file.

#### -n CustomerName

Specifies the customer name for the call home configuration.

#### -i CustomerID

Specifies the customer ID for the call home configuration.

#### -e CustomerEmail

Specifies the customer email address for the call home configuration.

#### -cn CustomerCountry

Specifies the customer country code for the call home configuration.

#### -s ProxyServerIP

Specifies the proxy server IP address for the call home configuration. This is an optional parameter.

If you are specifying the proxy server IP address, the proxy server port must also be specified.

#### -pt ProxyServerPort

Specifies the proxy server port for the call home configuration. This is an optional parameter.

If you are specifying the proxy server port, the proxy server IP address must also be specified.

#### -u ProxyServerUserName

Specifies the proxy server user name for the call home configuration. This is an optional parameter.

#### -pw ProxyServerPassword

Specifies the proxy server password for the call home configuration. This is an optional parameter.

If you do not specify a password on the command line, you are prompted for a password.

-a When you specify the call home configuration settings by using the ./spectrumscale callhome config, you are prompted to accept or decline the support information collection message. Use the -a parameter to accept that message in advance. This is an optional parameter.

If you do not specify the -a parameter on the command line, you are prompted to accept or decline the support information collection message.

#### Clear

I

Т

Clears the specified call home settings from the cluster definition file.

--a11

Clears all call home settings from the cluster definition file.

- -n Clears the customer name from the call home configuration in the cluster definition file.
- -i Clears the customer ID from the call home configuration in the cluster definition file.
- -e Clears the customer email address from the call home configuration in the cluster definition file.

Clears the customer country code from the call home configuration in the cluster definition file.

-s Clears the proxy server IP address from the call home configuration in the cluster definition file.

-pt

Clears the proxy server port from the call home configuration in the cluster definition file.

-u Clears the proxy server user name from the call home configuration in the cluster definition file.

```
-pw
```

Clears the proxy server password from the call home configuration in the cluster definition file.

#### schedule

Specifies the call home data collection schedule in the cluster definition file.

By default, the call home data collection is enabled in the cluster definition file and it is set for a daily and a weekly schedule. Daily data uploads are by default executed at 02:xx AM each day. Weekly data uploads are by default executed at 03:xx AM each Sunday. In both cases, xx is a random number from 00 to 59. You can use the **spectrumscale callhome schedule** command to set either a daily or a weekly call home data collection schedule.

-d Specifies a daily call home data collection schedule.

<sup>-</sup>cn

#### spectrumscale

If call home data collection is scheduled daily, data uploads are executed at 02:xx AM each day. xx is a random number from 00 to 59.

-w Specifies a weekly call home data collection schedule.

If call home data collection is scheduled weekly, data uploads are executed at 03:xx AM each Sunday. xx is a random number from 00 to 59.

-c Clears the call home data collection schedule in the cluster definition file.

The call home configuration can still be applied without a schedule being set. In that case, you either need to manually run and upload data collections or you can set the call home schedule to the desired interval at a later time with Daily: ./spectrumscale callhome schedule -d, Weekly: ./spectrumscale callhome schedule -w, or Both Daily and Weekly: ./spectrumscale callhome schedule -d -w commands.

#### list

```
Lists the call home configuration specified in the cluster definition file.
```

#### auth

T

T

1

1

Used to configure either Object or File authentication on protocols in the cluster definition file. This command only interacts with this configuration file and does not directly configure authentication on the protocols. To configure authentication on the GPFS cluster during a deploy, authentication settings must be provided through the use of a template file. This option accepts the following arguments:

#### file

Specifies file authentication.

One of the following must be specified:

1dap

ad

nis

none

#### object

Specifies object authentication.

Either of the following options are accepted:

--https

One of the following must be specified:

local

external

1dap

ad

Both file and object authentication can be set up with the authentication backend server specified. Running this command will open a template settings file to be filled out before installation.

#### commitsettings

Merges authentication settings into the main cluster definition file.

#### clear

Clears your current authentication configuration.

#### enable

Used to enable Object, SMB or NFS in the cluster definition file. This command only interacts with this configuration file and does not directly enable any protocols on the GPFS cluster itself. The

default configuration is that all protocols are disabled. If a protocol is enabled in the cluster definition file, this protocol will be enabled on the GPFS cluster during deploy. This option accepts the following arguments:

obj

Object

nfs

NFS

smb

SMB

#### disable

Used to disable Object, SMB or NFS in the cluster definition file. This command only interacts with this configuration file and does not directly disable any protocols on the GPFS cluster itself. The default configuration is that all protocols are disabled, so this command is only necessary if a protocol has previously been enabled in the cluster definition file, but is no longer required.

**Note:** Disabling a protocol in the cluster definition will not disable this protocol on the GPFS cluster during a deploy, it merely means that this protocol will not be enabled during a deploy.

This option accepts the following arguments:

obj

Object

#### CAUTION:

Disabling object service discards OpenStack Swift configuration and ring files from the CES cluster. If OpenStack Keystone configuration is configured locally, disabling object storage also discards the Keystone configuration and database files from the CES cluster. However, the data is not removed. For subsequent object service enablement with a clean configuration and new data, remove object store fileset and set up object environment. See the mmobj swift base command. For more information, contact the IBM Support Center.

#### nfs

NFS

smb

SMB

#### install

Installs, creates a GPFS cluster, creates NSDs and adds nodes to an existing GPFS cluster. The installation toolkit will use the environment details in the cluster definition file to perform these tasks. If all configuration steps have been completed, this option can be run with no arguments (and pre-install and post-install checks will be performed automatically).

For a "dry-run," the following arguments are accepted:

-pr

Performs a pre-install environment check.

-po

Performs a post-install environment check.

-s SecretKey

Specifies the secret key on the command line required to decrypt sensitive data in the cluster definition file and suppresses the prompt for the secret key.

-f Forces action without manual confirmation.

deploy

Creates file systems, deploys protocols, and configures protocol authentication on an existing GPFS

#### spectrumscale

cluster. The installation toolkit will use the environment details in the cluster definition file to perform these tasks. If all configuration steps have been completed, this option can be run with no arguments (and pre-deploy and post-deploy checks will be performed automatically). However, the secret key will be prompted for unless it is passed in as an argument using the **-s** flag.

For a "dry-run," the following arguments are accepted:

-pr

Performs a pre-deploy environment check.

-po

Performs a post-deploy environment check.

-s SecretKey

Specifies the secret key on the command line required to decrypt sensitive data in the cluster definition file and suppresses the prompt for the secret key.

-f Forces action without manual confirmation.

#### upgrade

Upgrades all components of an existing GPFS cluster. This command can still be used even if all protocols are not enabled. If a protocol is not enabled, then the packages will still be upgraded, but the service won't be started.

The installation toolkit will use environment details in the cluster definition file to perform these tasks. To perform environment health checks prior to and after the upgrade run the **spectrumscale upgrade** command using the -pr and -po arguments. This is not required, however, because **upgrade** with no arguments will also run this. The following arguments are accepted:

-ve

Shows the current versions of installed packages and the available version to upgrade to

-pr

Performs health checks on the cluster prior to the upgrade

-po

Performs health checks on the cluster after the upgrade has been completed

-f Forces action without manual confirmation.

#### installgui

Invokes the installation GUI that can be used to install the IBM Spectrum Scale software on cluster nodes, create an IBM Spectrum Scale cluster, and configure NTP. The installation GUI is used only for installing the system and a separate management GUI needs to be used for configuring and managing the system. The installation GUI cannot be used to upgrade the software in an existing IBM Spectrum Scale system. For more information, see *Installing IBM Spectrum Scale by using the graphical user interface (GUI)* in *IBM Spectrum Scale: Concepts, Planning, and Installation Guide*.

#### start

Starts the installation GUI

#### status

Displays the status of the processes that are running on the installation GUI

#### stop

Stops the installation GUI through the CLI. The installation process through the GUI automatically stops when you exit the installation GUI.

#### Exit status

**0** Successful completion.

#### nonzero

A failure has occurred.

# Security

You must have root authority to run the spectrumscale command.

The node on which the command is issued must be able to execute remote shell commands on any other node in the cluster without the use of a password and without producing any extraneous messages. For more information, see *Requirements for administering a GPFS(tm) file system* in *IBM Spectrum Scale: Administration Guide.* 

# **Examples**

#### Creating a new IBM Spectrum Scale cluster

- To instantiate your chef zero server, issue a command similar to the following: spectrumscale setup -s 192.168.0.1
- To designate NSD server nodes in your environment to use for the installation, issue this command: ./spectrumscale node add FQDN -n
- To add four non-shared NSDs seen by a primary NSD server only, issue this command: ./spectrumscale nsd add -p FQDN\_of\_Primary\_NSD\_Server /dev/dm-1 /dev/dm-2 /dev/dm-3 /dev/dm-4
- 4. To add four non-shared NSDs seen by both a primary NSD server and a secondary NSD server, issue this command:

./spectrumscale nsd add -p FQDN\_of\_Primary\_NSD\_Server -s FQDN\_of\_Secondary\_NSD\_Server\ /dev/dm-1 /dev/dm-2 /dev/dm-3 /dev/dm-4

- 5. To define a shared root file system using two NSDs and a file system fs1 using two NSDs, issue these commands:
  - ./spectrumscale nsd list ./spectrumscale file system list ./spectrumscale nsd modify nsd1 -fs cesSharedRoot ./spectrumscale nsd modify nsd2 -fs cesSharedRoot ./spectrumscale nsd modify nsd3 -fs fs1 ./spectrumscale nsd modify nsd4 -fs fs1
- 6. To designate GUI nodes in your environment to use for the installation, issue this command: ./spectrumscale node add FQDN -g -a
- 7. To designate additional client nodes in your environment to use for the installation, issue this command:

./spectrumscale node add FQDN

**8**. To allow the installation toolkit to reconfigure Performance Monitoring if it detects any existing configurations, issue this command:

./spectrumscale config perfmon -r on

- 9. To name your cluster, issue this command:
  - ./spectrumscale config gpfs -c Cluster\_Name
- 10. To configure the call home function with the mandatory parameters, issue this command: ./spectrumscale callhome config -n username -i 456123 -e username@example.com -cn US If you do not want to use call home, disable it by issuing the following command:

./spectrumscale callhome disable

For more information, see *Enabling and configuring call home using the installation toolkit* in IBM *Spectrum Scale: Concepts, Planning, and Installation Guide.* 

11. To review the configuration prior to installation, issue these commands:

```
./spectrumscale node list
./spectrumscale nsd list
./spectrumscale filesystem list
./spectrumscale config gpfs --list
```

### spectrumscale

- 12. To start the installation on your defined environment, issue these commands:
  - ./spectrumscale install --precheck
    ./spectrumscale install
- **13**. To deploy file systems after a successful installation, do one of the following depending on your requirement:
  - If you want to use only the file systems, issue these commands:
    - ./spectrumscale deploy --precheck
    - ./spectrumscale deploy
  - If you want to deploy protocols also, see the examples in the *Deploying protocols on an existing cluster* section.

#### Deploying protocols on an existing cluster

Note: If your cluster contains ESS, see the Adding protocols to a cluster containing ESS section.

- 1. To instantiate your chef zero server, issue a command similar to the following: spectrumscale setup -s 192.168.0.1
- 2. To designate protocol nodes in your environment to use for the deployment, issue this command: ./spectrumscale node add *FQDN* -p
- 3. To designate GUI nodes in your environment to use for the deployment, issue this command: ./spectrumscale node add *FQDN* -g -a
- 4. To configure protocols to point to a file system that will be used as a shared root, issue this command:

./spectrumscale config protocols -f FS\_Name -m FS\_Mountpoint

5. To configure a pool of export IPs, issue this command:

./spectrumscale config protocols -e Comma\_Separated\_List\_of\_Exportpool\_IPs

6. To enable NFS on all protocol nodes, issue this command:

./spectrumscale enable nfs

7. To enable SMB on all protocol nodes, issue this command:

```
./spectrumscale enable smb
```

8. To enable Object on all protocol nodes, issue these commands:

```
./spectrumscale enable object
./spectrumscale config object -au Admin_User -ap Admin_Password -dp Database_Password
./spectrumscale config object -e FQDN
./spectrumscale config object -f FS_Name -m FS_Mountpoint
./spectrumscale config object -o Object Fileset
```

9. To enable file audit logging, issue the following command:

./spectrumscale fileauditlogging enable

For more information, see *Enabling and configuring file audit logging using the installation toolkit* in IBM Spectrum Scale: Concepts, Planning, and Installation Guide.

10. To review the configuration prior to deployment, issue these commands:

```
./spectrumscale config protocols
./spectrumscale config object
./spectrumscale node list
```

11. To deploy protocols on your defined environment, issue these commands:

./spectrumscale deploy --precheck
./spectrumscale deploy

#### Deploying protocol authentication

**Note:** For the following example commands, it is assumed that the protocols cluster was deployed successfully using the **spectrumscale** command options.

 To enable file authentication with AD server on all protocol nodes, issue this command: ./spectrumscale auth file ad

Fill out the template and save the information, and then issue the following commands:

./spectrumscale deploy --precheck
./spectrumscale deploy

2. To enable Object authentication with AD server on all protocol nodes, issue this command:

 $./{\tt spectrumscale}$  auth object ad

Fill out the template and save the information, and then issue the following commands:

./spectrumscale deploy --precheck

./spectrumscale deploy

#### Upgrading an IBM Spectrum Scale cluster

1. Extract the IBM Spectrum Scale package for the required code level by issuing a command similar to the following depending on the package name:

./Spectrum\_Scale\_Protocols\_Standard-5.0.x.x-xxxxx

**2**. Copy the cluster definition file from the prior installation to the latest installer location by issuing this command:

```
cp -p /usr/lpp/mmfs/4.2.3.0/installer/configuration/clusterdefinition.txt\
/usr/lpp/mmfs/5.0.1.0/installer/configuration/
```

**Note:** This is a command example of a scenario where you are upgrading the system from IBM Spectrum Scale 4.2.3.0 to 5.0.1.0.

You can populate the cluster definition file with the current cluster state by issuing the **spectrumscale config populate** command.

**3**. Run the upgrade precheck from the installer directory of the latest code level extraction by issuing commands similar to the following:

```
cd /usr/lpp/mmfs/Latest_Code_Level_Directory/installer
./spectrumscale upgrade --precheck
```

**Note:** If you are upgrading to IBM Spectrum Scale version 4.2.2, the upgrade precheck updates the operating system and CPU architecture fields in the cluster definition file. You can also update the operating system and CPU architecture fields in the cluster definition file by issuing the **spectrumscale config update** command.

4. Run the upgrade by issuing this command:

cd /usr/lpp/mmfs/Latest\_Code\_Level\_Directory/installer
./spectrumscale upgrade

#### Adding to an installation process

- 1. To add nodes to an installation, do the following:
  - a. Add one or more node types using the following commands:
    - Client nodes:

./spectrumscale node add FQDN

• NSD nodes:

./spectrumscale node add  $\ensuremath{\textit{FQDN}}$  -n

- Protocol nodes:
  - ./spectrumscale node add FQDN -p
- GUI nodes:

./spectrumscale node add FQDN -g -a

b. Install GPFS on the new nodes using the following commands:

```
./spectrumscale install --precheck
```

```
./spectrumscale install
```

- c. If protocol nodes are being added, deploy protocols using the following commands:
  - ./spectrumscale deploy --precheck
  - ./spectrumscale deploy
- 2. To add NSDs to an installation, do the following:
  - a. Verify that the NSD server connecting this new disk runs an OS compatible with the installation toolkit and that the NSD server exists within the cluster.
  - b. Add NSDs to the installation using the following command: ./spectrumscale nsd add -p FQDN\_of\_Primary\_NSD\_Server Path\_to\_Disk\_Device\_File
  - c. Run the installation using the following commands:
    - ./spectrumscale install --precheck

```
./spectrumscale install
```

- 3. To add file systems to an installation, do the following:
  - **a**. Verify that free NSDs exist and that they can be listed by the installation toolkit using the following commands.

```
mmlsnsd
```

```
./spectrumscale nsd list
```

b. Define the file system using the following command:

./spectrumscale nsd modify NSD -fs File\_System\_Name

- c. Deploy the file system using the following commands:
  - ./spectrumscale deploy --precheck
    ./spectrumscale deploy
- 4. To enable another protocol on an existing cluster that has protocols enabled, do the following steps depending on your configuration:
  - a. Enable NFS on all protocol nodes using the following command:

./spectrumscale enable nfs

b. Enable SMB on all protocol nodes using the following command:

./spectrumscale enable smb

c. Enable Object on all protocol nodes using the following commands:

```
./spectrumscale enable object
./spectrumscale config object -au Admin_User -ap Admin_Password -dp Database_Password
./spectrumscale config object -e FQDN
./spectrumscale config object -f FS_Name -m FS_Mountpoint
./spectrumscale config object -o Object_Fileset
```

d. Enable the new protocol using the following commands:

```
./spectrumscale deploy --precheck
./spectrumscale deploy
```

### Using the installation toolkit in cluster containing ESS

For a list of assumptions and restrictions for using the installation toolkit in a cluster containing ESS, see the -st SetupType option. When using the installation toolkit in a cluster containing ESS, use the following high-level steps.

1. Add protocol nodes in the ESS cluster by issuing the following command.

./spectrumscale node add NodeName -p

You can add other types of nodes such as client nodes, NSD servers, and so on depending on your requirements. For more information, see *Defining configuration options for the installation toolkit* in *IBM Spectrum Scale: Concepts, Planning, and Installation Guide*.

2. Specify one of the newly added protocol nodes as the installer node and specify the setup type as ess by issuing the following command.

./spectrumscale setup -s NodeIP -i SSHIdentity -st ess

The installer node is the node on which the installation toolkit is extracted and from where the installation toolkit command, **spectrumscale**, is initiated.

3. Specify the EMS node of the ESS system to the installation toolkit by issuing the following command. ./spectrumscale node add *NodeName* -e

This node is also automatically specified as the admin node. The admin node, which must be the EMS node in an ESS configuration, is the node that has access to all other nodes to perform configuration during the installation.

4. Proceed with specifying other configuration options, installing, and deploying by using the installation toolkit. For more information, see *Defining configuration options for the installation toolkit, Installing GPFS and creating a GPFS cluster,* and *Deploying protocols* in *IBM Spectrum Scale: Concepts, Planning, and Installation Guide.* 

For more information, see ESS awareness with the installation toolkit in IBM Spectrum Scale: Concepts, Planning, and Installation Guide.

#### Manually adding protocols to a cluster containing ESS

For information on preparing a cluster that contains ESS for adding protocols, see *Preparing a cluster that contains ESS for adding protocols* in *IBM Spectrum Scale: Concepts, Planning, and Installation Guide.* 

After you have prepared your cluster that contains ESS for adding protocols, you can use commands similar to the ones listed in the *Deploying protocols on an existing cluster* section.

### Diagnosing an error during install, deploy, or upgrade

- 1. Note the screen output indicating the error. This helps in narrowing down the general failure. When a failure occurs, the screen output also shows the log file containing the failure.
- 2. Open the log file in an editor such as vi.
- 3. Go to the end of the log file and search upwards for the text FATAL.
- 4. Find the topmost occurrence of FATAL (or first FATAL error that occurred) and look above and below this error for further indications of the failure.

For more information, see *Finding deployment related error messages more easily and using them for failure analysis* in *IBM Spectrum Scale: Problem Determination Guide.* 

### See also

- Installing IBM Spectrum Scale on Linux nodes and deploying protocols in IBM Spectrum Scale: Concepts, Planning, and Installation Guide.
- Configuring with the spectrumscale installation toolkit in IBM Spectrum Scale: Administration Guide.
- "mmchconfig command" on page 141
- "mmlscluster command" on page 425
- "mmlsconfig command" on page 428
- "mmnfs command" on page 487
- "mmobj command" on page 499
- "mmsmb command" on page 588
- "mmuserauth command" on page 616

# Location

/usr/lpp/mmfs/5.0.1.0/installer

spectrumscale

# Chapter 2. IBM Spectrum Scale Data Management API for GPFS information

The Data Management Application Programming Interface (DMAPI) for (GPFS) is based on The Open Group's System Management: Data Storage Management (XDSM) API Common Applications Environment (CAE) Specification C429, The Open Group, ISBN 1-85912-190-X specification. The implementation is compliant with the standard. Some optional features are not implemented.

The XDSM DMAPI model is intended mainly for a single-node environment. Some of the key concepts, such as sessions, event delivery, and recovery, required enhancements for a multiple-node environment such as GPFS.

# **Overview of IBM Spectrum Scale Data Management API for GPFS**

The Data Management Application Programming Interface (DMAPI) for GPFS allows you to monitor events associated with a GPFS file system or with an individual file. You can also manage and maintain file system data.

See the IBM Spectrum Scale FAQ in IBM Knowledge Center (www.ibm.com/support/knowledgecenter/STXKQY/gpfsclustersfaq.html) for the current limitations of DMAPI-managed file systems.

Note: IBM Spectrum Protect for Space Management for GPFS file systems is not available for Windows.

DMAPI for GPFS is compliant with the Open Group's XDSM Standard and includes these features:

- "GPFS-specific DMAPI events"
- "DMAPI functions" on page 664
- "DMAPI configuration attributes" on page 668
- "DMAPI restrictions for GPFS" on page 669

# **GPFS-specific DMAPI events**

There are three GPFS-specific DMAPI events: events implemented in DMAPI for GPFS, optional events that are not implemented in DMAPI for GPFS, and GPFS-specific attribute events that are not part of the DMAPI standard.

For more information, see:

- "Events implemented in DMAPI for GPFS"
- "Optional events that are not implemented in DMAPI for GPFS" on page 664
- "GPFS-specific attribute events that are not part of the DMAPI standard" on page 664

# **Events implemented in DMAPI for GPFS**

These are the events, as defined in the *System Management: Data Storage Management (XDSM) API* Common Applications Environment (CAE) Specification C429, The Open Group, ISBN 1-85912-190-X, implemented in DMAPI for GPFS:

#### File system administration events

- mount
- preunmount
- unmount
- nospace

#### Namespace events

- create, postcreate
- remove, postremove
- rename, postrename
- symlink, postsymlink
- link, postlink

### Data events

- read
- write
- truncate

### Metadata events

- attribute
- destroy
- close

### Pseudo event

• user event

GPFS guarantees that asynchronous events are delivered, except when the GPFS daemon fails. Events are enqueued to the session before the corresponding file operation completes. For further information on failures, see "Failure and recovery of IBM Spectrum Scale Data Management API for GPFS" on page 699.

# Optional events that are not implemented in DMAPI for GPFS

The following optional events, as defined in the *System Management: Data Storage Management (XDSM) API* Common Applications Environment (CAE) Specification C429, The Open Group, ISBN 1-85912-190-X, are **not** implemented in DMAPI for GPFS:

### File system administration event

• debut

### Metadata event

cancel

# GPFS-specific attribute events that are not part of the DMAPI standard

GPFS generates the following attribute events for DMAPI that are specific to GPFS and not part of the DMAPI standard:

- Pre-permission change
- Post-permission change

For additional information, refer to "GPFS-specific DMAPI events" on page 697.

# **DMAPI** functions

All mandatory DMAPI functions and most optional functions that are defined in the *System Management: Data Storage Management (XDSM) API* Common Applications Environment (CAE) Specification C429, The Open Group, ISBN 1-85912-190-X, are implemented in DMAPI for GPFS.

For C declarations of all the functions implemented in DMAPI for GPFS, refer to the **dmapi.h** file located in the **/usr/lpp/mmfs/include** directory.

For changes and restrictions on functions in DMAPI for GPFS, see "Usage restrictions on DMAPI functions" on page 681, and "Semantic changes to DMAPI functions" on page 696.

### Mandatory functions implemented in DMAPI for GPFS

These mandatory functions, as defined in the *System Management: Data Storage Management (XDSM) API* Common Applications Environment (CAE) Specification C429, The Open Group, ISBN 1-85912-190-X, are implemented in DMAPI for GPFS.

For C declarations of all the mandatory functions implemented in DMAPI for GPFS, refer to the **dmapi.h** file located in the **/usr/lpp/mmfs/include** directory. However, for a quick description of the mandatory functions and their applications, refer to the following set of functions:

#### dm\_create\_session

Create a new session.

#### dm\_create\_userevent

Create a pseudo-event message for a user.

#### dm\_destroy\_session

Destroy an existing session.

#### dm\_fd\_to\_handle

Create a file handle using a file descriptor.

#### dm\_find\_eventmsg

Return the message for an event.

#### dm\_get\_allocinfo

Get a file's current allocation information.

#### dm\_get\_bulkattr

Get bulk attributes of a file system.

#### dm\_get\_config

Get specific data on DMAPI implementation.

#### dm\_get\_config\_events

List all events supported by the DMAPI implementation.

#### dm\_get\_dirattrs

Return a directory's bulk attributes.

#### dm\_get\_eventlist

Return a list of an object's enabled events.

#### dm\_get\_events

Return the next available event messages.

#### dm\_get\_fileattr

Get file attributes.

#### dm\_get\_mountinfo

Return details from a mount event.

### dm\_get\_region

Get a file's managed regions.

#### dm\_getall\_disp

For a given session, return the disposition of all file system's events.

#### dm\_getall\_sessions

Return all extant sessions.

#### dm\_getall\_tokens

Return a session's outstanding tokens.

#### dm\_handle\_cmp

Compare file handles.

#### dm\_handle\_free

Free a handle's storage.

#### dm\_handle\_hash

Hash the contents of a handle.

#### dm\_handle\_is\_valid

Check a handle's validity.

#### dm\_handle\_to\_fshandle

Return the file system handle associated with an object handle.

#### dm\_handle\_to\_path

Return a path name from a file system handle.

#### dm\_init\_attrloc

Initialize a bulk attribute location offset.

#### dm\_init\_service

Initialization processing that is implementation-specific.

#### dm\_move\_event

Move an event from one session to another.

#### dm\_path\_to\_fshandle

Create a file system handle using a path name.

#### dm\_path\_to\_handle

Create a file handle using a path name.

#### dm\_query\_right

Determine an object's access rights.

#### dm\_query\_session

Query a session.

# dm\_read\_invis

Read a file without using DMAPI events.

#### dm\_release\_right

Release an object's access rights.

#### dm\_request\_right

Request an object's access rights.

#### dm\_respond\_event

Issue a response to an event.

#### dm\_send\_msg

Send a message to a session.

#### dm\_set\_disp

For a given session, set the disposition of all file system's events.

#### dm\_set\_eventlist

For a given object, set the list of events to be enabled.

#### dm\_set\_fileattr

Set a file's time stamps, ownership and mode.

#### dm\_set\_region

Set a file's managed regions.

#### dm\_write\_invis

Write to a file without using DMAPI events.

#### Optional functions implemented in DMAPI for GPFS

These optional functions, as defined in the *System Management: Data Storage Management (XDSM) API* Common Applications Environment (CAE) Specification C429, The Open Group, ISBN 1-85912-190-X, are implemented in DMAPI for GPFS.

For C declarations of these optional functions implemented in DMAPI for GPFS, refer to the **dmapi.h** file located in the **/usr/lpp/mmfs/include** directory. However, for a quick description of the optional functions and their applications, refer to the following set of functions:

#### dm\_downgrade\_right

Change an exclusive access right to a shared access right.

#### dm\_get\_bulkall

Return a file system's bulk data management attributes.

#### dm\_get\_dmattr

Return a data management attribute.

#### dm\_getall\_dmattr

Return all data management attributes of a file.

#### dm\_handle\_to\_fsid

Get a file system ID using its handle.

#### dm\_handle\_to\_igen

Get inode generation count using a handle.

#### dm\_handle\_to\_ino

Get inode from a handle.

#### dm\_make\_handle

Create a DMAPI object handle.

#### dm\_make\_fshandle

Create a DMAPI file system handle.

#### dm\_punch\_hole

Make a hole in a file.

#### dm\_probe\_hole

Calculate the rounded result of the area where it is assumed that a hole is to be punched.

#### dm\_remove\_dmattr

Delete a data management attribute.

#### dm\_set\_dmattr

Define or update a data management attribute.

#### dm\_set\_return\_on\_destroy

Indicate a DM attribute to return with destroy events.

#### dm\_sync\_by\_handle

Synchronize the in-memory state of a file with the physical medium.

#### dm\_upgrade\_right

Change a currently held access right to be exclusive.

#### Optional functions that are not implemented in DMAPI for GPFS

There are optional functions that are not implemented in DMAPI for GPFS.

The following optional functions, as defined in the *System Management: Data Storage Management (XDSM) API* Common Applications Environment (CAE) Specification C429, The Open Group, ISBN 1-85912-190-X, are **not** implemented in DMAPI for GPFS:

#### dm\_clear\_inherit

Reset the inherit-on-create status of an attribute.

#### dm\_create\_by\_handle

Define a file system object using a DM handle.

#### dm\_getall\_inherit

Return a file system's inheritable attributes.

#### dm\_mkdir\_by\_handle

Define a directory object using a handle.

#### dm\_obj\_ref\_hold

Put a hold on a file system object.

### dm\_obj\_ref\_query

Determine if there is a hold on a file system object.

#### dm\_obj\_ref\_rele

Release the hold on a file system object.

#### dm\_pending

Notify FS of slow DM application processing.

#### dm\_set\_inherit

Indicate that an attribute is inheritable.

#### dm\_symlink\_by\_handle

Define a symbolic link using a DM handle.

### **GPFS-specific DMAPI functions**

There are several GPFS-specific DMAPI functions that are not part of the DMAPI open standard.

The GPFS-specific functions are listed and described in "Definitions for GPFS-specific DMAPI functions" on page 683.

# **DMAPI** configuration attributes

The *System Management: Data Storage Management (XDSM) API* Common Applications Environment (CAE) Specification C429, The Open Group, ISBN 1-85912-190-X defines a set of configuration attributes to be exported by each DMAPI implementation. These attributes specify which optional features are supported and give bounds on various resources.

The Data Management (DM) application can query the attribute values using the function **dm\_get\_config**. It can also query which events are supported, using the function **dm\_get\_config\_events**.

The functions **dm\_get\_config** and **dm\_get\_config\_events** receive a file handle from input arguments *hanp* and *hlen*. In GPFS, both functions ignore the handle, as the configuration is not dependent on the specific file or file system. This enables the DM application to query the configuration during initialization, when file handles may not yet be available.

**Note:** To ensure that the most current values are being used, the DM application should always query the configuration at runtime by using **dm\_get\_config**.

Table 23 on page 669 shows the attribute values that are used in DMAPI for GPFS:

Table 23. DMAPI configuration attributes

| Name                            | Value |
|---------------------------------|-------|
| DM_CONFIG_BULKALL               | 1     |
| DM_CONFIG_CREATE_BY_HANDLE      | 0     |
| DM_CONFIG_DTIME_OVERLOAD        | 1     |
| DM_CONFIG_LEGACY                | 1     |
| DM_CONFIG_LOCK_UPGRADE          | 1     |
| DM_CONFIG_MAX_ATTR_ON_DESTROY   | 1022  |
| DM_CONFIG_MAX_ATTRIBUTE_SIZE    | 1022  |
| DM_CONFIG_MAX_HANDLE_SIZE       | 32    |
| DM_CONFIG_MAX_MANAGED_REGIONS   | 32    |
| DM_CONFIG_MAX_MESSAGE_DATA      | 4096  |
| DM_CONFIG_OBJ_REF               | 0     |
| DM_CONFIG_PENDING               | 0     |
| DM_CONFIG_PERS_ATTRIBUTE        | 1     |
| DM_CONFIG_PERS_EVENTS           | 1     |
| DM_CONFIG_PERS_INHERIT_ATTRIBS  | 0     |
| DM_CONFIG_PERS_MANAGED_REGIONS  | 1     |
| DM_CONFIG_PUNCH_HOLE            | 1     |
| DM_CONFIG_TOTAL_ATTRIBUTE_SPACE | 7168  |
| DM_CONFIG_WILL_RETRY            | 0     |

Attribute value **DM\_CONFIG\_TOTAL\_ATTRIBUTE\_SPACE** is per file. The entire space is available for opaque attributes. Non-opaque attributes (event list and managed regions) use separate space.

# **DMAPI** restrictions for GPFS

All DMAPI APIs must be called from nodes that are in the cluster where the file system is created. DMAPI APIs may **not** be invoked from a remote cluster.

Furthermore, GPFS also places the following DMAPI API restrictions:

- Running **dm\_get\_events** with the **DM\_EV\_WAIT** flag set causes the calling process to wait uninterruptibly.
- Interacting with a handle after calling **dm\_handle\_free** will result in undefined behavior.

In addition to the DMAPI API restrictions, GPFS places the following restrictions on the use of file system snapshots when you have DMAPI enabled:

- Snapshots cannot coexist with file systems using GPFS 3.1 or earlier.
- GPFS 3.2 and later permits snapshots with DMAPI-enabled file systems. However, GPFS places the following restrictions on DMAPI access to the snapshot files:
  - The DM server may read files in a snapshot using **dm\_read\_invis**.
  - The DM server is not allowed to modify or delete the file using dm\_write\_invis or dm\_punch\_hole.
  - The DM server is not allowed to establish a managed region on the file.
  - Snapshot creation or deletion does not generate DMAPI namespace events.
  - Snapshots of a file are not managed regardless of the state of the original file and they do not inherit the DMAPI attributes of the original file.

# **Concepts of IBM Spectrum Scale Data Management API for GPFS**

The XDSM standard is intended mainly for a single-node environment. Some of the key concepts in the standard such as sessions, event delivery, mount and unmount, and failure and recovery, are not well defined for a multiple-node environment such as GPFS.

For a list of restrictions and coexistence considerations, see "Usage restrictions on DMAPI functions" on page 681.

All DMAPI APIs must be called from nodes that are in the cluster where the file system is created.

Key concepts of DMAPI for GPFS include these areas:

- "Sessions"
- "Data management events"
- "Mount and unmount" on page 672
- "Tokens and access rights" on page 673
- "Parallelism in Data Management applications" on page 674
- "Data Management attributes" on page 675
- "Support for NFS" on page 675
- "Quota" on page 675
- "Memory mapped files" on page 675

# Sessions

In GPFS, a session is associated only with the node on which the session was created. This node is known as the *session node*.

Events are generated at any node where the file system is mounted. The node on which a given event is generated is called the *source node* of that event. The event is delivered to a session queue on the session node.

There are restrictions as to which DMAPI functions can and cannot be called from a node other than the session node. In general, functions that change the state of a session or event can only be called on the session node. For example, the maximum number of DMAPI sessions that can be created on a node is 4000. See "Usage restrictions on DMAPI functions" on page 681 for details.

Session ids are unique over time within a GPFS cluster. When an existing session is assumed, using **dm\_create\_session**, the new session id returned is the same as the old session id.

A session fails when the GPFS daemon fails on the session node. Unless this is a total failure of GPFS on all nodes, the session is recoverable. The DM application is expected to assume the old session, possibly on another node. This will trigger the reconstruction of the session queue. All pending synchronous events from surviving nodes are resubmitted to the recovered session queue. Such events will have the same token id as before the failure, except mount events. Asynchronous events, on the other hand, are lost when the session fails. See "Failure and recovery of IBM Spectrum Scale Data Management API for GPFS" on page 699 for information on failure and recovery.

# Data management events

Data management events arrive on a session queue from any of the nodes in the GPFS cluster.

The source node of the event is identified by the **ev\_nodeid** field in the header of each event message in the structure **dm\_eventmsg**. The identification is the GPFS cluster data node number, which is attribute **node\_number** in the **mmsdrfs2** file for a PSSP node or **mmsdrfs** file for any other type of node.

Data Management events are generated only if the following two conditions are true:

- 1. The event is enabled.
- 2. It has a disposition.

A file operation will fail with the **EIO** error if there is no disposition for an event that is enabled and would otherwise be generated.

A list of enabled events can be associated individually with a file and globally with an entire file system. The XDSM standard leaves undefined the situation where the individual and the global event lists are in conflict. In GPFS, such conflicts are resolved by always using the individual event list, if it exists.

**Note:** The XDSM standard does not provide the means to remove the individual event list of a file. Thus, there is no way to enable or disable an event for an entire file system without explicitly changing each conflicting individual event list.

In GPFS, event lists are persistent.

Event dispositions are specified per file system and are not persistent. They must be set explicitly after the session is created.

Event generation mechanisms have limited capacity. In case resources are exceeded, new file operations will wait indefinitely for free resources.

File operations wait indefinitely for a response from synchronous events. The **dmapiEventTimeout** configuration attribute on the **mmchconfig** command, can be used to set a timeout on events that originate from NFS file operations. This is necessary because NFS servers have a limited number of threads that cannot be blocked for long periods of time. Refer to "GPFS configuration attributes for DMAPI" on page 677 and "Support for NFS" on page 675.

The XDSM standard permits asynchronous events to be discarded at any time. In GPFS, asynchronous events are guaranteed when the system runs normally, but may be lost during abnormal conditions, such as failure of GPFS on the session node. Asynchronous events are delivered in a timely manner. That is, an asynchronous event is enqueued to the session before the corresponding file operation completes.

Figure 1 on page 672 shows the flow of a typical synchronous event in a multiple-node GPFS environment. The numbered arrows in the figure correspond to the following steps:

- 1. The user application on the source node performs a file operation on a GPFS file. The file operation thread generates a synchronous event and blocks, waiting for a response.
- 2. GPFS on the source node sends the event to GPFS on the session node, according to the disposition for that event. The event is enqueued to the session queue on the session node.
- **3**. The Data Management application on the session node receives the event (using **dm\_get\_events**) and handles it.
- 4. The Data Management application on the session node responds to the event (using dm\_respond\_event).
- 5. GPFS on the session node sends the response to GPFS on the source node.
- **6**. GPFS on the source node passes the response to the file operation thread and unblocks it. The file operation continues.

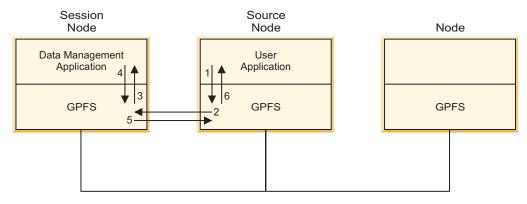

Figure 1. Flow of a typical synchronous event in a multiple-node GPFS environment

# **Reliable DMAPI destroy events**

A metadata destroy event is generated when the operating system has destroyed an object. This type of event is different from a remove event, which is a namespace event and is not related to the destruction of an object. A reliable destroy event supports synchronous destroy events in the same way that other synchronous events do. When a synchronous event is generated, a user process is suspended in the kernel; it will be suspended until a DM application issues an explicit response to the event. The DM application at the session that supports the reliable destroy event must be capable of handling the synchronous destroy event. In other words, it must respond to the DM\_EVENT\_DESTROY event with DM\_RESPOND\_EVENT. Otherwise, the event will wait forever at the session node for a response. Based on this, it is recommended that the cluster not be made up of nodes that are running back-level code and new code, because the destroy event is not reliable in a mixed environment.

# Mount and unmount

The XDSM standard implicitly assumes that there is a single mount, pre-unmount and unmount event per file system. In GPFS, a separate mount event is generated by each mount operation on each node. Similarly, if the pre-unmount and unmount events are enabled, they are generated by each unmount operation on each node. Thus, there may be multiple such events for the same file system.

To provide additional information to the DM application, the mode field in the respective event message structures (me\_mode for mount, and ne\_mode for pre-unmount and unmount) has a new flag, DM\_LOCAL\_MOUNT, which is not defined in the standard. When the flag is set, the mount or unmount operation is local to the session node. In addition, the new field ev\_nodeid in the header of the event message can be used to identify the source node where the mount or unmount operation was invoked. The identification is the GPFS cluster data node number, which is attribute node\_number in the mmsdrfs2 file for a PSSP node or mmsdrfs file for any other type of node.

The mount event is sent to multiple sessions that have a disposition for it. If there is no disposition for the mount event, the mount operation fails with an **EIO** error.

There is no practical way to designate the *last* unmount, since there is no serialization of all mount and unmount operations of each file system. Receiving an unmount event with the value 0 in the **ne\_retcode** field is no indication that there will be no further events from the file system.

An unmount initiated internally by the GPFS daemon, due to file system forced unmount or daemon shutdown, will not generate any events. Consequently, there need not be a match between the number of mount events and the number of pre-unmount or unmount events for a given file system.

The **dmapiMountTimeout** attribute on the **mmchconfig** command enables blocking the mount operation for a limited time until some session has set the mount disposition. This helps GPFS and the DM application synchronize during initialization. See "GPFS configuration attributes for DMAPI" on page 677 and "Initializing the Data Management application" on page 679.

Mount events are enqueued on the session queue ahead of any other events. This gives mount events a higher priority, which improves the response time for mount events when the queue is very busy.

If the **DM\_UNMOUNT\_FORCE** flag is set in the pre-unmount event message, the response of the DM application to the pre-unmount event is ignored, and the forced unmount proceeds. If the **DM\_LOCAL\_MOUNT** flag is also set, the forced unmount will result in the loss of all access rights of the given file system that are associated with any local session.

If the unmount is not forced (the DM\_UNMOUNT\_FORCE flag is not set), and the DM\_LOCAL\_MOUNT flag is set, the DM application is expected to release all access rights on files of the given file system associated with any local session. If any access rights remain held after the DM\_RESP\_CONTINUE response is given, the unmount will fail with EBUSY. This is because access rights render the file system busy, similar to other locks on files.

The function **dm\_get\_mountinfo** can be called from any node, even if the file system is not mounted on that node. The **dm\_mount\_event** structure returned by the **dm\_get\_mountinfo** function provides the following enhanced information. The **me\_mode** field contains two new flags, **DM\_LOCAL\_MOUNT** and **DM\_REMOTE\_MOUNT**. At least one of the two flags is always set. When both flags are set simultaneously, it is an indication that the file system is mounted on the local node, as well as one or more other (remote) nodes. When only **DM\_LOCAL\_MOUNT** is set, it is an indication that the file system is mounted on the local node but not on any other node. When only **DM\_REMOTE\_MOUNT** is set, it is an indication that the file system is mounted on the local node.

In the latter case (only **DM\_REMOTE\_MOUNT** is set), the fields **me\_roothandle** and **me\_handle2** (the mount point handle) in the **dm\_mount\_event** structure are set to **DM\_INVALID\_HANDLE**. Also in this case, the **me\_name1** field (the mount point path) is taken from the stanza in the file /etc/filesystems on one of the remote nodes (with the use of GPFS cluster data, the stanzas on all nodes are identical).

The enhanced information provided by the **dm\_get\_mountinfo** function can be useful during the processing of mount and pre-unmount events. For example, before responding to a mount event from a remote (non-session) node, **dm\_get\_mountinfo** could be invoked to find out whether the file system is already mounted locally at the session node, and if not, initiate a local mount. On receiving a pre-unmount event from the local session node, it is possible to find out whether the file system is still mounted elsewhere, and if so, fail the local unmount or delay the response until after all remote nodes have unmounted the file system.

**Note:** The **DM\_REMOTE\_MOUNT** flag is redundant in the **dm\_mount\_event** structure obtained from the mount event (as opposed to the **dm\_get\_mountinfo** function).

# Tokens and access rights

A DMAPI token is an identifier of an outstanding event (a synchronous event that the DM application has received and is currently handling). The token is unique over time in the cluster. The token becomes invalid when the event receives a response.

The main purpose of tokens is to convey access rights in DMAPI functions. Access rights are associated with a specific event token. A function requiring access rights to some file may present an event token that has the proper access rights.

DMAPI functions can also be invoked using **DM\_NO\_TOKEN**, in which case sufficient access protection is provided for the duration of the operation. This is semantically equivalent to holding an access right, but no access right on the file is actually acquired.

In GPFS, when an event is received, its token has no associated access rights.

DM access rights are implemented in GPFS using an internal lock on the file. Access rights can be acquired, changed, queried, and released only at the session node. This is an implementation restriction caused by the GPFS locking mechanisms.

In GPFS, it is not possible to set an access right on an entire file system from the file system handle. Thus, DMAPI function calls that reference a file system, using a file system handle, are not allowed to present a token and must specify **DM\_NO\_TOKEN**. For the same reason, functions that acquire or change access rights are not allowed to present a file system handle.

Holding access rights renders the corresponding file system busy at the session node, preventing normal (non-forced) unmount. This behavior is similar to that of other locks on files. When receiving a pre-unmount event, the DM application is expected to release all access rights before responding. Otherwise, the unmount operation will fail with an **EBUSY** error.

All access rights associated with an event token are released when the response is given. There is no transfer of access rights from DMAPI to the file operation thread. The file operation will acquire any necessary locks after receiving the response of the event.

# Parallelism in Data Management applications

Given the multiple-node environment of GPFS, it is desirable to exploit parallelism in the Data Management application as well.

This can be accomplished in several ways:

- On a given session node, multiple DM application threads can access the same file in parallel, using the same session. There is no limit on the number of threads that can invoke DMAPI functions simultaneously on each node.
- Multiple sessions, each with event dispositions for a different file system, can be created on separate nodes. Thus, files in different file systems can be accessed independently and simultaneously, from different session nodes.
- Dispositions for events of the same file system can be partitioned among multiple sessions, each on a different node. This distributes the management of one file system among several session nodes.
- Although GPFS routes all events to a single session node, data movement may occur on multiple nodes. The function calls **dm\_read\_invis**, **dm\_write\_invis**, **dm\_probe\_hole**, and **dm\_punch\_hole** are honored from a root process on another node, provided it presents a session ID for an established session on the session node.

A DM application may create a *worker process*, which exists on any node within the GPFS cluster. This worker process can move data to or from GPFS using the **dm\_read\_invis** and **dm\_write\_invis** functions. The worker processes must adhere to these guidelines:

- 1. They must run as root.
- 2. They must present a valid session ID that was obtained on the session node.
- **3**. All writes to the same file which are done in parallel must be done in multiples of the file system block size, to allow correct management of disk blocks on the writes.
- 4. No DMAPI calls other than **dm\_read\_invis**, **dm\_write\_invis**, **dm\_probe\_hole**, and **dm\_punch\_hole** may be issued on nodes other than the session node. This means that any rights required on a file must be obtained within the session on the session node, prior to the data movement.

5. There is no persistent state on the nodes hosting the worker process. It is the responsibility of the DM application to recover any failure which results from the failure of GPFS or the data movement process.

# **Data Management attributes**

Data Management attributes can be associated with any individual file. There are opaque and non-opaque attributes.

An opaque attribute has a unique name, and a byte string value which is not interpreted by the DMAPI implementation. Non-opaque attributes, such as managed regions and event lists, are used internally by the DMAPI implementation.

DM attributes are persistent. They are kept in a hidden file in the file system.

GPFS provides two *quick access* single-bit opaque DM attributes for each file, stored directly in the inode. These attributes are accessible through regular DMAPI functions, by specifying the reserved attribute names **\_GPFSQA1** and **\_GPFSQA2** (where **\_GPF** is a reserved prefix). The attribute data must be a single byte with contents 0 or 1.

# Support for NFS

A DM application could be slow in handling events. NFS servers have a limited number of threads which must not all be blocked simultaneously for extended periods of time. GPFS provides a mechanism to guarantee progress of NFS file operations that generate data events without blocking the server threads indefinitely.

The mechanism uses a timeout on synchronous events. Initially the NFS server thread is blocked on the event. When the timeout expires, the thread unblocks and the file operation fails with an **ENOTREADY** error code. The event itself continues to exist and will eventually be handled. When a response for the event arrives at the source node it is saved. NFS is expected to periodically retry the operation. The retry will either find the response which has arrived between retries, or cause the operation to fail again with **ENOTREADY**. After repeated retries, the operation is eventually expected to succeed.

The interval is configurable using the **dmapiEventTimeout** configuration attribute on the **mmchconfig** command. See "GPFS configuration attributes for DMAPI" on page 677. The default is no timeout.

The timeout mechanism is activated only for data events (read, write, truncate), and only when the file operation comes from NFS.

For the parameter change to take effect, restart the GPFS daemon on all nodes.

# Quota

GPFS supports user quota. When **dm\_punch\_hole** is invoked, the file owner's quota is adjusted by the disk space that is freed. The quota is also adjusted when **dm\_write\_invis** is invoked and additional disk space is consumed.

Since **dm\_write\_invis** runs with root credentials, it will never fail due to insufficient quota. However, it is possible that the quota of the file owner will be exceeded as a result of the invisible write. In that case the owner will not be able to perform further file operations that consume quota.

# Memory mapped files

In GPFS, a read event or a write event will be generated (if enabled) at the time the memory mapping of a file is established.

No events will be generated during actual mapped access, regardless of the setting of the event list or the managed regions. Access to the file with regular file operations, while the file is memory mapped, will generate events, if such events are enabled.

To protect the integrity of memory mapped access, the DM application is not permitted to punch a hole in a file while the file is memory mapped. If the DM application calls **dm\_punch\_hole** while the file is memory mapped, the error code **EBUSY** will be returned.

# Administration of IBM Spectrum Scale Data Management API for GPFS

To set up the DMAPI for GPFS, install the DMAPI files that are included in the GPFS installation package, and then choose the configuration attributes for DMAPI with the **mmchconfig** command. For each file system that you want DMAPI access, enable DMAPI with the **-z** flag of the **mmcrfs** or **mmchfs** command.

All DMAPI APIs must be called from nodes that are in the cluster where the file system is created. DMAPI APIs may **not** be invoked from a remote cluster. The GPFS daemon and each DMAPI application must be synchronized to prevent failures.

Administration of DMAPI for GPFS includes:

- "Required files for implementation of Data Management applications"
- "GPFS configuration attributes for DMAPI" on page 677
- "Enabling DMAPI for a file system" on page 678
- "Initializing the Data Management application" on page 679

# **Required files for implementation of Data Management applications**

The installation image for GPFS contains the required files for implementation of Data Management applications.

For more information about installation, see the *IBM Spectrum Scale: Concepts, Planning, and Installation Guide*.

The required files are:

#### dmapi.h

The header file that contains the C declarations of the DMAPI functions.

This header file must be included in the source files of the DM application.

The file is installed in directory: /usr/lpp/mmfs/include.

#### dmapi\_types.h

The header file that contains the C declarations of the data types for the DMAPI functions and event messages.

The header file **dmapi.h** includes this header file.

The file is installed in directory: /usr/lpp/mmfs/include.

#### libdmapi.a

The library that contains the DMAPI functions.

The library **libdmapi.a** consists of a single shared object, which is built with auto-import of the system calls that are listed in the export file **dmapi.exp**.

The file is installed in directory: /usr/lpp/mmfs/lib.

#### dmapi.exp

The export file that contains the DMAPI system call names.

The file **dmapi.exp** needs to be explicitly used only if the DM application is to be explicitly built with static binding, using the binder options **-bI:dmapi.exp**.

The file is installed in directory: /usr/lpp/mmfs/lib.

#### dmapicalls, dmapicalls64

Module loaded during processing of the DMAPI functions.

The module is installed in directory: /usr/lpp/mmfs/bin.

#### Notes:

- On Linux nodes running DMAPI, the required files **libdmapi.a**, **dmapi.exp**, **dmapicalls**, and **dmapicalls64** are replaced by **libdmapi.so**.
- If you are compiling with a non-IBM compiler on AIX nodes, you must compile DMAPI applications with -D\_AIX.

# **GPFS configuration attributes for DMAPI**

GPFS uses several attributes for DMAPI that define various timeout intervals. These attributes can be changed with the **mmchconfig** command.

The DMAPI configuration attributes are:

#### dmapiDataEventRetry

Controls how GPFS handles the data event when it is enabled again right after this event is handled by the DMAPI application. Valid values are:

- -1 Specifies that GPFS will always regenerate the event as long as it is enabled. This value should only be used when the DMAPI application recalls and migrates the same file in parallel by many processes at the same time.
- **0** Specifies to never regenerate the event. This value should not be used if a file could be migrated and recalled at the same time.

#### Positive Number

Specifies how many times the data event should be retried. The default is 2, which should be enough to cover most DMAPI applications. Unless a special situation occurs, you can increase this to a larger number or even set this to **-1** to always regenerate the events. Unless you perform careful testing, IBM recommends that you never change the default setting.

#### dmapiEventTimeout

Controls the blocking of file operation threads of NFS, while in the kernel waiting for the handling of a DMAPI synchronous event. The parameter value is the maximum time, in milliseconds, the thread will block. When this time expires, the file operation returns **ENOTREADY**, and the event continues asynchronously. The NFS server is expected to repeatedly retry the operation, which eventually will find the response of the original event and continue. This mechanism applies only to read, write, and truncate events, and only when such events come from NFS server threads.

The timeout value is given in milliseconds. The value 0 indicates immediate timeout (fully asynchronous event). A value greater than or equal to 86400000 (which is 24 hours) is considered 'infinity' (no timeout, fully synchronous event). The default value is 86400000. See also "Support for NFS" on page 675.

For the parameter change to take effect, restart the GPFS daemon on all nodes.

#### dmapiFileHandleSize

Controls the size of file handles generated by GPFS. The default DMAPI file handle size is 32 bytes. For clusters created prior to GPFS 3.2, the default DMAPI file handle size is 16 bytes.

Note: To change the DMAPI file handle size, GPFS must be stopped on all nodes in the cluster.

#### dmapiMountEvent

Controls the generation of the mount, preunmount, and unmount events. Valid values are:

**all** Specifies that **mount**, **preunmount**, and **unmount** events are generated on each node. This is the default behavior.

#### LocalNode

Specifies that **mount**, **preunmount**, and **unmount** events are generated only if the node is a session node.

### SessionNode

Specifies that **mount**, **preunmount**, and **unmount** events are generated on each node and are delivered to the session node, but the session node will respond with **DM\_RESP\_CONTINUE** to the event node without delivering the event to the DMAPI application, unless the event is originated from the **SessionNode** itself.

#### dmapiMountTimeout

Controls the blocking of mount operations, waiting for a disposition for the mount event to be set. This timeout is activated at most once on each node, by the first mount of a file system which has DMAPI enabled, and only if there has never before been a mount disposition. Any mount operation on this node that starts while the timeout period is active will wait for the mount disposition. The parameter value is the maximum time, in seconds, that the mount operation will wait for a disposition. When this time expires and there still is no disposition for the mount event, the mount operation fails, returning the **EIO** error.

The timeout value is given in full seconds. The value 0 indicates immediate timeout (immediate failure of the mount operation). A value greater than or equal to 86400 (which is 24 hours) is considered 'infinity' (no timeout, indefinite blocking until there is a disposition). The default value is 60. See also "Mount and unmount" on page 672 and "Initializing the Data Management application" on page 679.

#### dmapiSessionFailureTimeout

Controls the blocking of file operation threads, while in the kernel, waiting for the handling of a DMAPI synchronous event that is enqueued on a session that has suffered a failure. The parameter value is the maximum time, in seconds, the thread will wait for the recovery of the failed session. When this time expires and the session has not yet recovered, the event is aborted and the file operation fails, returning the **EIO** error.

The timeout value is given in full seconds. The value 0 indicates immediate timeout (immediate failure of the file operation). A value greater than or equal to 86400 (which is 24 hours) is considered 'infinity' (no timeout, indefinite blocking until the session recovers). The default value is 0. See also "Failure and recovery of IBM Spectrum Scale Data Management API for GPFS" on page 699 for details on session failure and recovery.

# **Enabling DMAPI for a file system**

DMAPI must be enabled individually for each file system.

DMAPI can be enabled for a file system when the file system is created, using the **-z yes** option on the **mmcrfs** command. The default is **-z no**. The setting can be changed when the file system is not mounted anywhere, using the **-z yes** | **no** option on the **mmchfs** command. The setting is persistent.

The current setting can be queried using the **-z** option on the **mmlsfs** command.

While DMAPI is disabled for a given file system, no events are generated by file operations of that file system. Any DMAPI function calls referencing that file system fail with an **EPERM** error.

When **mmchfs -z no** is used to disable DMAPI, existing event lists, extended attributes, and managed regions in the given file system remain defined, but will be ignored until DMAPI is re-enabled. The command **mmchfs -z no** should be used with caution, since punched holes, if any, are no longer protected by managed regions.

For more information about GPFS commands, see Chapter 1, "Command reference," on page 1.

# Initializing the Data Management application

All DMAPI APIs must be called from nodes that are in the cluster where the file system is created. DMAPI APIs may **not** be invoked from a remote cluster.

During initialization of GPFS, it is necessary to synchronize the GPFS daemon and the DM application to prevent mount operations from failing. There are two mechanisms to accomplish this:

- 1. The shell script **gpfsready** invoked by the GPFS daemon during initialization.
- 2. A timeout interval, allowing mount operations to wait for a disposition to be set for the mount event.

During GPFS initialization, the daemon invokes the shell script **gpfsready**, located in directory **/var/mmfs/etc**. This occurs as the file systems are starting to be mounted. The shell script can be modified to start or restart the DM application. Upon return from this script, a session should have been created and a disposition set for the mount event. Otherwise, mount operations may fail due to a lack of disposition.

In a multiple-node environment such as GPFS, usually only a small subset of the nodes are session nodes, having DM applications running locally. On a node that is not a session node, the **gpfsready** script can be modified to synchronize between the local GPFS daemon and a remote DM application. This will prevent mount from failing on any node.

A sample shell script gpfsready.sample is installed in directory /usr/lpp/mmfs/samples.

If no mount disposition has ever been set in the cluster, the first external mount of a DMAPI-enabled file system on each node will activate a timeout interval on that node. Any mount operation on that node that starts during the timeout interval will wait for the mount disposition until the timeout expires. The timeout interval is configurable using the **dmapiMountTimeout** configuration attribute on the **mmchconfig** command (the interval can even be made infinite). A message is displayed at the beginning of the wait. If there is still no disposition for the mount event when the timeout expires, the mount operation will fail with an **EIO** error code. See "GPFS configuration attributes for DMAPI" on page 677 for more information on **dmapiMountTimeout**.

# Specifications of enhancements for IBM Spectrum Scale Data Management API for GPFS

DMAPI for GPFS provides numerous enhancements in data structures and functions.

These enhancements are provided mainly by the multiple-node environment. Some data structures have additional fields. Many functions have usage restrictions, changes in semantics, and additional error codes. The enhancements are in these areas:

- "Enhancements to data structures" on page 680
- "Usage restrictions on DMAPI functions" on page 681
- "Definitions for GPFS-specific DMAPI functions" on page 683
- "Semantic changes to DMAPI functions" on page 696
- "GPFS-specific DMAPI events" on page 697
- "Additional error codes returned by DMAPI functions" on page 698

# Enhancements to data structures

This is a description of GPFS enhancements to data structures defined in the XDSM standard.

For complete C declarations of all the data structures that are used in DMAPI for GPFS, refer to the **dmapi\_types.h** file located in the **/usr/lpp/mmfs/include** directory.

- All file offsets and sizes in DMAPI data structures are 64 bits long.
- Names or path names that are passed in event messages are character strings, terminated by a null character. The length of the name buffer, as specified in the **dm\_vardata\_t** structure, includes the null character.
- The **dm\_region\_t** structure has a new 4-byte field, **rg\_opaque**. The DMAPI implementation does not interpret **rg\_opaque**. The DM application can use this field to store additional information within the managed region.
- The **dt\_change** field in the **dm\_stat** structure is not implemented in the inode. The value will change each time it is returned by the **dm\_get\_fileattr** function.
- The dt\_dtime field in the dm\_stat structure is overloaded on the dt\_ctime field.
- The **dm\_eventmsg** structure has a 4 byte field, **ev\_nodeid** that uniquely identifies the node that generated the event. The id is the GPFS cluster data node number, which is attribute **node\_number** in the **mmsdrfs2** file for a PSSP node or **mmsdrfs** file for any other type of node.
- The **ne\_mode** field in the **dm\_namesp\_event** structure has an additional flag, **DM\_LOCAL\_MOUNT**. For the events preunmount and unmount when this flag is set, the unmount operation is local to the session node. See "Mount and unmount" on page 672. The **me\_mode** field in the **dm\_mount\_event** structure has two additional flags; **DM\_LOCAL\_MOUNT**, and **DM\_REMOTE\_MOUNT**. See "Mount and unmount" on page 672.
- There are two 'quick access' single-bit opaque DM attributes for each file, stored directly in the inode. See "Data Management attributes" on page 675.
- The data type **dm\_eventset\_t** is implemented as a bit map, containing one bit for each event that is defined in DMAPI. The bit is set if, and only if, the event is present.

Variables of type **dm\_eventset\_t** should be manipulated only using special macros. The XDSM standard provides a basic set of such macros. GPFS provides a number of additional macros. The names of all such macros begin with the prefix **DMEV\_**.

This is the list of additional macros that are provided in DMAPI for GPFS:

DMEV\_ALL(eset) Add all events to eset DMEV\_ISZERO(eset)

Check if **eset** is empty

- DMEV\_ISALL(eset) Check if eset contains all events
- DMEV\_ADD(eset1, eset2) Add to eset2 all events in eset1
- DMEV\_REM(eset1, eset2) Remove from eset2 all events in eset1
- DMEV\_RES(eset1, eset2) Restrict eset2 by eset1
- DMEV\_ISEQ(eset1, eset2) Check if eset1 and eset2 are equal
- DMEV\_ISDISJ(eset1, eset2) Check if eset1 and eset2 are disjoint

DMEV\_ISSUB(eset2) Check if eset1 is a subset of eset2

DMEV\_NORM(eset)

Normalize the internal format of eset, clearing all unused bits

• DMAPI for GPFS provides a set of macros for comparison of token ids (value of type dm\_token\_t).

DM\_TOKEN\_EQ (x,y) Check if x and y are the same

DM\_TOKEN\_NE (x,y) Check if x and y are different

- DM\_TOKEN\_LT (x,y) Check if x is less than y
- DM\_TOKEN\_GT (x,y) Check if x is greater than y

DM\_TOKEN\_LE (x,y) Check if x is less than or equal to y

### DM\_TOKEN\_GE (x,y) Check if x is greater than or equal to y

# **Usage restrictions on DMAPI functions**

There are usage restrictions on the DMAPI for GPFS functions.

- The maximum number of DMAPI sessions that can be created on a node is 4000.
- Root credentials are a prerequisite for invoking any DMAPI function, otherwise the function fails with an **EPERM** error code.
- DMAPI functions are unable to run if the GPFS kernel extension is not loaded, or if the runtime module **dmapicalls** is not installed. An **ENOSYS** error code is returned in this case.
- Invoking a DMAPI function that is not implemented in GPFS results in returning the ENOSYS error code.
- DMAPI functions will fail, with the ENOTREADY error code, if the local GPFS daemon is not running.
- DMAPI functions will fail, with the **EPERM** error code, if DMAPI is disabled for the file system that is referenced by the file handle argument.
- DMAPI functions cannot access GPFS reserved files, such as quota files, inode allocation maps, and so forth. The **EBADF** error code is returned in this case.
- GPFS does not support access rights on entire file systems (as opposed to individual files). Hence, DMAPI function calls that reference a file system (with a file system handle) cannot present a token, and must use DM\_NO\_TOKEN. Functions affected by this restriction are:
  - dm\_set\_eventlist
  - dm\_get\_eventlist
  - dm\_set\_disp
  - dm\_get\_mountinfo
  - dm\_set\_return\_on\_destroy
  - dm\_get\_bulkattr
  - dm\_get\_bulkall

If a token is presented, these functions fail with the EINVAL error code.

- DMAPI functions that acquire, change, query, or release access rights, must not present a file system handle. These functions are:
  - dm\_request\_right
  - dm\_upgrade\_right

- dm\_downgrade\_right
- dm\_release\_right
- dm\_query\_right

If a file system handle is presented, these functions fail with the EINVAL error code.

- The function **dm\_request\_right**, when invoked without wait (the *flags* argument has a value of 0), will almost always fail with the **EAGAIN** error. A GPFS implementation constraint prevents this function from completing successfully without wait, even if it is known that the requested access right is available. The **DM\_RR\_WAIT** flag must always be used. If the access right is available, there will be no noticeable delay.
- DMAPI function calls that reference a specific token, either as input or as output, can be made only on the session node. Otherwise, the call fails with the **EINVAL** error code.
- DMAPI function calls that reference an individual file by handle must be made on the session node. The corresponding file system must be mounted on the session node. The call fails with **EINVAL** if it is not on the session node, and with **EBADF** if the file system is not mounted.
- DMAPI function calls that reference a file system by handle (as opposed to an individual file) can be made on any node, not just the session node. The relevant functions are:
  - dm\_set\_eventlist
  - dm\_get\_eventlist
  - dm\_set\_disp
  - dm\_get\_mountinfo
  - dm\_set\_return\_on\_destroy
  - dm\_get\_bulkattr
  - dm\_get\_bulkall

For **dm\_get\_bulkattr** and **dm\_get\_bulkall**, the system file must be mounted on the node that is making the call. For the other functions, the file system must be mounted on some node, but not necessarily on the node that is making the call. As specified previously, all such function calls must use **DM\_NO\_TOKEN**. The function fails with the **EBADF** error code if the file system is not mounted as required.

- The function **dm\_punch\_hole** will fail with the **EBUSY** error code if the file to be punched is currently memory-mapped.
- The function **dm\_move\_event** can only be used when the source session and the target session are on the same node. The function must be called on the session node. Otherwise, the function fails with the **EINVAL** error code.
- The function **dm\_create\_session**, when providing an existing session id in the argument *oldsid*, can only be called on the session node, except after session node failure. Otherwise, the call will return the **EINVAL** error code.
- The function **dm\_destroy\_session** can only be called on the session node, otherwise the call will fail with the **EINVAL** error code.
- The function **dm\_set\_fileattr** cannot change the file size. If the **dm\_at\_size** bit in the attribute mask is set, the call fails with the **EINVAL** error code.
- DMAPI functions that reference an event with a token fail with the **ESRCH** error code, if the event is not in an outstanding state. This is related to session recovery. See "Failure and recovery of IBM Spectrum Scale Data Management API for GPFS" on page 699 for details on session failure and recovery.

For additional information about:

- Semantic changes to the DMAPI for GPFS functions, see "Semantic changes to DMAPI functions" on page 696.
- C declarations of all functions in DMAPI for GPFS, refer to the **dmapi.h** file located in the /usr/lpp/mmfs/include directory.

# **Definitions for GPFS-specific DMAPI functions**

The GPFS-specific DMAPI functions are not part of the DMAPI open standard.

You can use the following GPFS-specific DMAPI functions to work with file system snapshots:

- "dm\_handle\_to\_snap" on page 684
- "dm\_make\_xhandle" on page 685

You can use the following GPFS-specific DMAPI functions to make asynchronous updates to attributes, managed regions, and event lists on files:

- "dm\_remove\_dmattr\_nosync" on page 687
- "dm\_set\_dmattr\_nosync" on page 689
- "dm\_set\_eventlist\_nosync" on page 691
- "dm\_set\_region\_nosync" on page 693

You can use the following GPFS-specific DMAPI function to make the previously listed asynchronous updates persistent by flushing them to disk:

• "dm\_sync\_dmattr\_by\_handle" on page 695

# dm\_handle\_to\_snap

Extracts a snapshot ID from a handle.

# Synopsis

| int | dm_handle_to |         |           |
|-----|--------------|---------|-----------|
|     | void         | *hanp,  | /* IN */  |
|     | size t       | hlen,   | /* IN */  |
|     | dm_snap_t    | *isnapp | /* OUT */ |
| );  |              |         |           |

## Description

Use the **dm\_handle\_to\_snap** function to extract a snapshot ID from a handle. **dm\_handle\_to\_snap()** is a GPFS-specific DMAPI function. It is not part of the open standard.

# Parameters

### void \*hanp (IN)

A pointer to an opaque DM handle previously returned by DMAPI.

### size\_t *hlen* (IN)

The length of the handle in bytes.

### dm\_snap\_t \*isnapp (OUT)

A pointer to the snapshot ID.

### **Return values**

Zero is returned on success. On error, -1 is returned, and the global *errno* is set to one of the following values:

### [EBADF]

The file handle does not refer to an existing or accessible object.

### [EFAULT]

The system detected an invalid address in attempting to use an argument.

### [EINVAL]

The argument *token* is not a valid token.

#### [ENOMEM]

DMAPI could not obtain the required resources to complete the call.

### [ENOSYS]

Function is not supported by the DM implementation.

### [EPERM]

The caller does not hold the appropriate privilege.

### See also

"dm\_make\_xhandle" on page 685

### dm\_make\_xhandle

Converts a file system ID, inode number, inode generation count, and snapshot ID into a handle.

### Synopsis

int dm\_make\_xhandle( dm\_fsid\_t \*fsidp, /\* IN \*/ dm\_ino\_t \*inop, /\* IN \*/ dm\_igen\_t \*igenp, /\* IN \*/ dm\_snap\_t \*isnapp, /\* IN \*/ void \*\*hanpp, /\* OUT \*/ size\_t \*hlenp /\* OUT \*/ );

### Description

Use the **dm\_make\_xhandle()** function to convert a file system ID, inode number, inode generation count, and snapshot ID into a handle. **dm\_make\_xhandle()** is a GPFS-specific DMAPI function. It is not part of the open standard.

#### **Parameters**

### dm\_fsid\_t \*fsidp (IN)

The file system ID.

dm\_ino\_t \*inop (IN)

The inode number.

#### dm\_igen\_t \*igenp (IN)

The inode generation count.

dm\_snap\_t \**isnapp* (IN) The snapshot ID.

#### void \*\*hanpp (OUT)

A DMAPI initialized pointer that identifies a region of memory containing an opaque DM handle. The caller is responsible for freeing the allocated memory.

#### size\_t \*hlenp (OUT)

The length of the handle in bytes.

#### **Return values**

Zero is returned on success. On error, -1 is returned, and the global *errno* is set to one of the following values:

#### [EBADF]

The file handle does not refer to an existing or accessible object.

#### [EFAULT]

The system detected an invalid address in attempting to use an argument.

#### [EINVAL]

The argument *token* is not a valid token.

#### [ENOMEM]

DMAPI could not obtain the required resources to complete the call.

#### [ENOSYS]

Function is not supported by the DM implementation.

#### [EPERM]

The caller does not hold the appropriate privilege.

# See also

"dm\_handle\_to\_snap" on page 684

## dm\_remove\_dmattr\_nosync

Asynchronously removes the specified attribute.

#### Synopsis

```
int dm_remove_dmattr_nosync(
    dm_sessid_t sid,
    void *hanp,
    size_t hlen,
    dm_token_t token,
    int setdtime,
    dm_attrname_t *attrnamep
);
```

#### Description

Use the **dm\_remove\_dmattr\_nosync** function to asynchronously remove the attribute specified by *attrname*.

**dm\_remove\_dmattr\_nosync** is a GPFS-specific DMAPI function; it is not part of the open standard. It has the same purpose, parameters, and return values as the standard DMAPI **dm\_remove\_dmattr** function, except that the update that it performs is not persistent until some other activity on that file (or on other files in the file system) happens to flush it to disk. To be certain that your update is made persistent, use one of the following functions:

- Standard DMAPI dm\_sync\_by\_handle function, which flushes the file data and attributes
- GPFS-specific dm\_sync\_dmattr\_by\_handle function, which flushes only the attributes.

#### **Parameters**

#### dm\_sessid\_t sid (IN)

The identifier for the session of interest.

void \*hanp (IN)

The handle for the file for which the attributes should be removed.

#### size\_t hlen (IN)

The length of the handle in bytes.

#### dm\_token\_t \*token (IN)

The token referencing the access right for the handle. The access right must be **DM\_RIGHT\_EXCL**, or the token **DM\_NO\_TOKEN** may be used and the interface acquires the appropriate rights.

#### int setdtime (IN)

If *setdtime* is non-zero, updates the file's attribute time stamp.

#### dm\_attrname\_t \*attrnamep (IN)

The attribute to be removed.

#### **Return values**

Zero is returned on success. On error, -1 is returned, and the global *errno* is set to one of the following values:

#### [EACCES]

The access right referenced by the token for the handle is not DM\_RIGHT\_EXCL.

#### [EBADF]

The file handle does not refer to an existing or accessible object.

#### [EFAULT]

The system detected an invalid address in attempting to use an argument.

#### [EINVAL]

The argument *token* is not a valid token.

#### [EINVAL]

The session is not valid.

**[EIO]** I/O error resulted in failure of operation.

#### [ENOSYS]

The DMAPI implementation does not support this optional function.

#### [EPERM]

The caller does not hold the appropriate privilege.

#### [EROFS]

The operation is not allowed on a read-only file system.

#### See also

"dm\_set\_dmattr\_nosync" on page 689, "dm\_sync\_dmattr\_by\_handle" on page 695

#### dm\_set\_dmattr\_nosync

Asynchronously creates or replaces the value of the named attribute with the specified data.

#### **Synopsis**

```
int dm set dmattr nosync(
    dm sessid t
                   sid,
    void
                   *hanp,
    size t
                   hlen,
    dm token t
                   token,
    dm attrname t *attrnamep,
    int
                   setdtime,
    size_t
                   buflen,
    void
                   *bufp
```

```
);
```

#### Description

Use the **dm\_set\_dmattr\_nosync** function to asynchronously create or replace the value of the named attribute with the specified data.

**dm\_set\_dmattr\_nosync** is a GPFS-specific DMAPI function; it is not part of the open standard. It has the same purpose, parameters, and return values as the standard DMAPI **dm\_set\_dmattr** function, except that the update that it performs is not persistent until some other activity on that file (or on other files in the file system) happens to flush it to disk. To be certain that your update is made persistent, use one of the following functions:

- Standard DMAPI dm\_sync\_by\_handle function, which flushes the file data and attributes
- GPFS-specific dm\_sync\_dmattr\_by\_handle function, which flushes only the attributes.

#### Parameters

dm\_sessid\_t sid (IN)

The identifier for the session of interest.

void \*hanp (IN)

The handle for the file for which the attributes should be created or replaced.

#### size\_t hlen (IN)

The length of the handle in bytes.

#### dm\_token\_t \*token (IN)

The token referencing the access right for the handle. The access right must be **DM\_RIGHT\_EXCL**, or the token **DM\_NO\_TOKEN** may be used and the interface acquires the appropriate rights.

#### dm\_attrname\_t \*attrnamep (IN)

The attribute to be created or replaced.

int setdtime (IN)

If *setdtime* is non-zero, updates the file's attribute time stamp.

#### size\_t buflen (IN)

The size of the buffer in bytes.

void \*bufp (IN)

The buffer containing the attribute data.

#### **Return values**

Zero is returned on success. On error, -1 is returned, and the global *errno* is set to one of the following values:

#### [E2BIG]

The attribute value exceeds one of the implementation defined storage limits.

#### [E2BIG]

*buflen* is larger than the implementation defined limit. The limit can be determined by calling the **dm\_get\_config()** function.

#### [EACCES]

The access right referenced by the token for the handle is not DM\_RIGHT\_EXCL.

#### [EBADF]

The file handle does not refer to an existing or accessible object.

#### [EFAULT]

The system detected an invalid address in attempting to use an argument.

[EIO] An attempt to write the new or updated attribute resulted in an I/O error.

#### [EINVAL]

The argument *token* is not a valid token.

#### [EINVAL]

The session is not valid.

#### [ENOMEM]

The DMAPI could not acquire the required resources to complete the call.

#### [ENOSPC]

An attempt to write the new or updated attribute resulted in an error due to no free space being available on the device.

#### [ENOSYS]

The DMAPI implementation does not support this optional function.

#### [EPERM]

The caller does not hold the appropriate privilege.

#### [EROFS]

The operation is not allowed on a read-only file system.

#### See also

"dm\_remove\_dmattr\_nosync" on page 687, "dm\_sync\_dmattr\_by\_handle" on page 695

## dm\_set\_eventlist\_nosync

Asynchronously sets the list of events to be enabled for an object.

#### Synopsis

```
int dm_set_eventlist_nosync(
    dm_sessid_t sid,
    void *hanp,
    size_t hlen,
    dm_token_t token,
    dm_eventset_t *eventsetp,
    u_int maxevent
);
```

#### Description

Use the **dm\_set\_eventlist\_nosync** function to asynchronously set the list of events to be enabled for an object.

dm\_set\_eventlist\_nosync is a GPFS-specific DMAPI function; it is not part of the open standard. It has the same purpose, parameters, and return values as the standard DMAPI dm\_set\_eventlist function, except that the update that it performs is not persistent until some other activity on that file (or on other files in the file system) happens to flush it to disk. To be certain that your update is made persistent, use one of the following functions:

- Standard DMAPI dm\_sync\_by\_handle function, which flushes the file data and attributes
- GPFS-specific dm\_sync\_dmattr\_by\_handle function, which flushes only the attributes.

#### **Parameters**

#### dm\_sessid\_t sid (IN)

The identifier for the session of interest.

#### void \*hanp (IN)

The handle for the object. The handle can be either the system handle or a file handle.

#### size\_t hlen (IN)

The length of the handle in bytes.

#### dm\_token\_t \*token (IN)

The token referencing the access right for the handle. The access right must be **DM\_RIGHT\_EXCL**, or the token **DM\_NO\_TOKEN** may be used and the interface acquires the appropriate rights.

#### dm\_eventset\_t \*eventsetp (IN)

The list of events to be enabled for the object.

#### u\_int maxevent (IN)

The number of events to be checked for dispositions in the event set. The events from 0 to *maxevent*-1 are examined.

#### **Return values**

Zero is returned on success. On error, -1 is returned, and the global *errno* is set to one of the following values:

#### [EACCES]

The access right referenced by the token for the handle is not DM\_RIGHT\_EXCL.

#### [EBADF]

The file handle does not refer to an existing or accessible object.

#### [EFAULT]

The system detected an invalid address in attempting to use an argument.

#### [EINVAL]

The argument *token* is not a valid token.

#### [EINVAL]

The session is not valid.

## [EINVAL]

Tried to set event on a global handle.

#### [ENOMEM]

The DMAPI could not acquire the required resources to complete the call.

#### [ENXIO]

The implementation of the DMAPI does not support enabling event delivery on the specified handle.

#### [EPERM]

The caller does not hold the appropriate privilege.

#### [EROFS]

The operation is not allowed on a read-only file system.

#### See also

"dm\_sync\_dmattr\_by\_handle" on page 695

#### dm\_set\_region\_nosync

Asynchronously replaces the set of managed regions for a file.

#### Synopsis

```
int dm_set_region_nosync(
    dm_sessid_t sid,
    void *hanp,
    size_t hlen,
    dm_token_t token,
    u_int nelem,
    dm_region_t *regbufp,
    dm_boolean_t *exactflagp
);
```

#### Description

Use the dm\_set\_region\_nosync function to asynchronously replace the set of managed regions for a file.

dm\_set\_region\_nosync is a GPFS-specific DMAPI function; it is not part of the open standard. It has the same purpose, parameters, and return values as the standard DMAPI dm\_set\_region function, except that the update that it performs is not persistent until some other activity on that file (or on other files in the file system) happens to flush it to disk. To be certain that your update is made persistent, use one of the following functions:

- Standard DMAPI dm\_sync\_by\_handle function, which flushes the file data and attributes
- GPFS-specific dm\_sync\_dmattr\_by\_handle function, which flushes only the attributes.

#### **Parameters**

#### dm\_sessid\_t sid (IN)

The identifier for the session of interest.

#### void \*hanp (IN)

The handle for the regular file to be affected.

#### size\_t hlen (IN)

The length of the handle in bytes.

#### dm\_token\_t \*token (IN)

The token referencing the access right for the handle. The access right must be **DM\_RIGHT\_EXCL**, or the token **DM\_NO\_TOKEN** may be used and the interface acquires the appropriate rights.

#### u\_int nelem (IN)

The number of input regions in *regbufp*. If *nelem* is 0, then all existing managed regions are cleared.

#### dm\_region\_t \*regbufp (IN)

A pointer to the structure defining the regions to be set. May be NULL if *nelem* is zero.

#### dm\_boolean\_t \*exactflagp (OUT)

If DM\_TRUE, the file system did not alter the requested managed region set.

Valid values for the *rg\_flags* field of the region structure are created by OR'ing together one or more of the following values:

#### DM\_REGION\_READ

Enable synchronous event for read operations that overlap this managed region.

#### DM\_REGION\_WRITE

Enable synchronous event for write operations that overlap this managed region.

#### DM\_REGION\_TRUNCATE

Enable synchronous event for truncate operations that overlap this managed region.

#### DM\_REGION\_NOEVENT

Do not generate any events for this managed region.

#### **Return values**

Zero is returned on success. On error, -1 is returned, and the global *errno* is set to one of the following values:

#### [E2BIG]

The number of regions specified by nelem exceeded the implementation capacity.

#### [EACCES]

The access right referenced by the token for the handle is not DM\_RIGHT\_EXCL.

#### [EBADF]

The file handle does not refer to an existing or accessible object.

#### [EFAULT]

The system detected an invalid address in attempting to use an argument.

#### [EINVAL]

The argument *token* is not a valid token.

#### [EINVAL]

The file handle does not refer to a regular file.

#### [EINVAL]

The regions passed in are not valid because they overlap or some other problem.

#### [EINVAL]

The session is not valid.

[EIO] An I/O error resulted in failure of operation.

#### [ENOMEM]

The DMAPI could not acquire the required resources to complete the call.

#### [EPERM]

The caller does not hold the appropriate privilege.

#### [EROFS]

The operation is not allowed on a read-only file system.

#### See also

"dm\_sync\_dmattr\_by\_handle" on page 695

#### dm\_sync\_dmattr\_by\_handle

Synchronizes one or more files' in-memory attributes with those on the physical medium.

#### Synopsis

```
int m_sync_dmattr_by_handle(
    dm_sessid_t sid,
    void *hanp,
    size_t hlen,
    dm_token_t token
);
```

#### Description

Use the **dm\_sync\_dmattr\_by\_handle** function to synchronize one or more files' in-memory attributes with those on the physical medium.

dm\_sync\_dmattr\_by\_handle is a GPFS-specific DMAPI function; it is not part of the open standard. It has the same purpose, parameters, and return values as the standard DMAPI dm\_sync\_by\_handle function, except that it flushes only the attributes, not the file data.

Like dm\_sync\_by\_handle, dm\_sync\_dmattr\_by\_handle commits all previously unsynchronized updates for that node, not just the updates for one file. Therefore, if you update a list of files and call dm\_sync\_dmattr\_by\_handle on the last file, the attribute updates to all of the files in the list are made persistent.

#### **Parameters**

#### dm\_sessid\_t sid (IN)

The identifier for the session of interest.

void \*hanp (IN)

The handle for the file whose attributes are to be synchronized.

#### size\_t hlen (IN)

The length of the handle in bytes.

#### dm\_token\_t \*token (IN)

The token referencing the access right for the handle. The access right must be **DM\_RIGHT\_EXCL**, or the token **DM\_NO\_TOKEN** may be used and the interface acquires the appropriate rights.

#### **Return values**

Zero is returned on success. On error, -1 is returned, and the global *errno* is set to one of the following values:

#### [EACCES]

The access right referenced by the token for the handle is not DM\_RIGHT\_EXCL.

#### [EBADF]

The file handle does not refer to an existing or accessible object.

#### [EFAULT]

The system detected an invalid address in attempting to use an argument.

#### [EINVAL]

The argument *token* is not a valid token.

#### [ENOMEM]

The DMAPI could not acquire the required resources to complete the call.

#### [ENOSYS]

The DMAPI implementation does not support this optional function.

#### [EPERM]

The caller does not hold the appropriate privilege.

#### See also

"dm\_remove\_dmattr\_nosync" on page 687, "dm\_set\_dmattr\_nosync" on page 689, "dm\_set\_eventlist\_nosync" on page 691, and "dm\_set\_region\_nosync" on page 693

## Semantic changes to DMAPI functions

There are semantic changes to functions in DMAPI for GPFS. These changes are entailed mostly by the multiple-node environment.

For a list of additional error codes that are used in DMAPI for GPFS, see "Additional error codes returned by DMAPI functions" on page 698. For C declarations of all the DMAPI for GPFS functions, refer to the **dmapi.h** file located in the **/usr/lpp/mmfs/include** directory.

- The following DMAPI functions can be invoked on any node, not just the session node, as long as the session exists on some node in the GPFS cluster.
  - dm\_getall\_disp
  - dm\_query\_session
  - dm\_send\_msg
- DMAPI functions that reference a file system, as opposed to an individual file, can be made on any node, not just the session node. Being able to call certain functions on any node has advantages. The DM application can establish event monitoring when receiving a mount event from any node. Also, a distributed DM application can change event lists and dispositions of any file system from any node.
  - dm\_set\_eventlist
  - dm\_get\_eventlist
  - dm\_set\_disp
  - dm\_get\_mount\_info
  - dm\_set\_return\_on\_destroy
  - dm\_get\_bulkattr
  - dm\_get\_bulkall
- The following functions, that construct a handle from its components, do not check if the resulting handle references a valid file. Validity is checked when the handle is presented in function calls that actually reference the file.
  - dm\_make\_handle
  - dm\_make\_fshandle
  - dm\_make\_xhandle
- The following data movement functions may be invoked on any node within the GPFS cluster, provided they are run as root and present a session ID for an established session on the session node. For guidelines on how to perform data movement from multiple nodes, see "Parallelism in Data Management applications" on page 674.
  - dm\_read\_invis
  - dm\_write\_invis
  - dm\_probe\_hole
  - dm\_punch\_hole

- The following functions that extract components of the handle, do not check whether the specified handle references a valid file. Validity is checked when the handle is presented in function calls that actually reference the file.
  - dm\_handle\_to\_fsid
  - dm\_handle\_to\_igen
  - dm\_handle\_to\_ino
  - dm\_handle\_to\_snap
- **dm\_handle\_to\_fshandle** converts a file handle to a file system handle without checking the validity of either handle.
- **dm\_handle\_is\_valid** does not check if the handle references a valid file. It verifies only that the internal format of the handle is correct.
- **dm\_init\_attrloc** ignores all of its arguments, except the output argument *locp*. In DMAPI for GPFS, the location pointer is initialized to a constant. Validation of the session, token, and handle arguments is done by the bulk access functions.
- When **dm\_query\_session** is called on a node other than the session node, it returns only the first eight bytes of the session information string.
- **dm\_create\_session** can be used to move an existing session to another node, if the current session node has failed. The call must be made on the new session node. See "Failure and recovery of IBM Spectrum Scale Data Management API for GPFS" on page 699 for details on session node failure and recovery.
- Assuming an existing session, using **dm\_create\_session** does not change the session id. If the argument *sessinfop* is **NULL**, the session information string is not changed.
- The argument *maxevent* in the functions **dm\_set\_disp** and **dm\_set\_eventlist** is ignored. In GPFS the set of events is implemented as a bitmap, containing a bit for each possible event.
- The value pointed to by the argument *nelemp*, on return from the functions **dm\_get\_eventlist** and **dm\_get\_config\_events**, is always **DM\_EVENT\_MAX-1**. The argument *nelem* in these functions is ignored.
- The *dt\_nevents* field in the **dm\_stat\_t** structure, which is returned by the **dm\_get\_fileattr** and **dm\_get\_bulkall** functions, has a value of **DM\_EVENT\_MAX-1** when the file has a file-system–wide event enabled by calling the **dm\_set\_eventlist** function. The value will always be **3** when there is no file-system–wide event enabled. A value of **3** indicates that there could be a managed region enabled for the specific file, which might have enabled a maximum of three events: READ, WRITE, and TRUNCATE.
- The functions **dm\_get\_config** and **dm\_get\_config\_events** ignore the arguments *hanp* and *hlen*. This is because the configuration is not dependent on the specific file or file system.
- The function **dm\_set\_disp**, when called with the global handle, ignores any events in the event set being presented, except the mount event. When **dm\_set\_disp** is called with a file system handle, it ignores the mount event.
- The function **dm\_handle\_hash**, when called with an individual file handle, returns the inode number of the file. When **dm\_handle\_hash** is called with a file system handle, it returns the value 0.
- The function dm\_get\_mountinfo returns two additional flags in the me\_mode field in the dm\_mount\_event structure. The flags are DM\_MOUNT\_LOCAL and DM\_MOUNT\_REMOTE. See "Mount and unmount" on page 672 for details.

## **GPFS-specific DMAPI events**

The GPFS-specific events are not part of the DMAPI open standard. You can use these GPFS events to filter out events that are not critical to file management and to prevent system overloads from trivial information.

The DMAPI standard specifies that the system must generate ATTRIBUTE events each time the "changed time" (**ctime**) attribute for a file changes. For systems that write files in parallel, like GPFS, this generates ATTRIBUTE events from every node writing to the file. Consequently, it is easy for ATTRIBUTE events to

overwhelm a data management server. However, the only **ctime** changes that are critical to GPFS are changes to either the permissions or ACLs of a file. In most cases, GPFS can ignore other **ctime** changes.

To distinguish file permission and ACL changes from other **ctime** updates, the following DMAPI metadata attribute events allow GPFS to filter **ctime** updates. Using these events, DM servers are able to track file permission changes without overwhelming the system with irrelevant ATTRIBUTE events. However, these events are not part of the CAE Specification C429 open standard and they were implemented specifically for GPFS systems.

#### **Metadata Events**

#### DM\_EVENT\_PREPERMCHANGE

Pre-permission change event. Event is triggered before file permission change.

#### DM\_EVENT\_POSTPERMCHANGE

Post-permission change event. Event is triggered after file permission change.

**Note:** If you only want to track permission and ACL changes, turn off the **DM\_EVENT\_ATTRIBUTE** and turn on both the **DM\_EVENT\_PREPERMCHANGE** and **DM\_EVENT\_POSTPERMCHANGE** events.

## Additional error codes returned by DMAPI functions

DMAPI for GPFS uses additional error codes, not specified in the XDSM standard, for most DMAPI functions.

For C declarations of all the DMAPI for GPFS functions, refer to the **dmapi.h** file located in the **/usr/lpp/mmfs/include** directory.

For all DMAPI functions, these error codes are used:

#### **ENOSYS**

The GPFS kernel extension is not loaded, or the runtime module **dmapicalls** is not installed.

#### **ENOSYS**

An attempt has been made to invoke a DMAPI function that is not implemented in GPFS.

#### **ENOTREADY**

The local GPFS daemon is not running or is initializing.

#### **ENOMEM**

DMAPI could not acquire the required resources to complete the call. **ENOMEM** is defined in the XDSM standard for some DMAPI functions, but not for all.

#### ESTALE

An error has occurred which does not fit any other error code specified for this function.

#### For DMAPI functions that provide a file handle as an input argument, these error codes are used:

#### EINVAL

The format of the file handle is not valid.

This error is returned without attempting to locate any object that is referenced by the handle. The **EINVAL** error code is to be distinguished from the **EBADF** error code, which, as specified in the XDSM standard, indicates that the object does not exist or is inaccessible. Thus, GPFS provides a refinement, distinguishing between format and access errors related to handles.

#### EPERM

DMAPI is disabled for the file system that is referenced by the file handle.

For DMAPI functions that provide a token as an input argument, these error codes are used:

#### ESRCH

The event referenced by the token is not in outstanding state.

This is to be distinguished from the **EINVAL** error code, which is returned when the token itself is not valid. **ESRCH** is defined in the XDSM standard for some DMAPI functions, but not for all relevant functions. In GPFS, the **ESRCH** error code occurs mostly after recovery from session failure. See "Event recovery" on page 701 for details.

For these **specific DMAPI functions**, the error code listed is used:

Table 24. Specific DMAPI functions and associated error codes.

| Name of function                                                                                                    | Error codes and descriptions                                                                                                    |  |  |
|----------------------------------------------------------------------------------------------------|----------------------------------------------------------------------------------------------------|--|--|
| dm_downgrade_right()<br>dm_upgrade_right()                                                                                                    | EINVAL - The session or token is not valid.                                                                                                    |  |  |
| dm_get_region()                                                                                                    | <b>EPERM</b> - The caller does not hold the appropriate privilege.                                                                                                    |  |  |
| dm_init_service()                                                                                                    | EFAULT - The system detected an invalid address in attempting to use an argument.                                                                                                    |  |  |
| dm_move_event()<br>dm_respond_event()                                                                                                    | EINVAL - The token is not valid.                                                                                                    |  |  |
| dm_punch_hole()                                                                                                    | EBUSY - The file is currently memory mapped.                                                                                                    |  |  |
| dm_probe_hole()<br>dm_punch_hole()                                                                                                    | <ul><li>EINVAL - The argument <i>len</i> is too large, and will overflow if cast into offset_t.</li><li>EINVAL - The argument <i>off</i> is negative.</li></ul>                                   |  |  |
| dm_write_invis()                                                                                                    | EINVAL - The argument <i>flags</i> is not valid.                                                                                                    |  |  |
| dm_read_invis()<br>dm_write_invis()                                                                                                    | <ul><li>EINVAL - The argument <i>len</i> is too large, and will overflow if placed into the uio_resid field in the structure uio.</li><li>EINVAL - The argument <i>off</i> is negative.</li></ul> |  |  |
| dm_sync_by_handle()                                                                                                    | <b>EROFS</b> - The operation is not allowed on a read-only file system.                                                                                                    |  |  |
| dm_find_eventmsg()<br>dm_get_bulkall()<br>dm_get_bulkattr()<br>dm_get_dirattrs()<br>dm_get_events()<br>dm_get_mountinfo()<br>dm_getall_disp()<br>dm_getall_dmattr()<br>dm_handle_to_path() | <b>EINVAL</b> - The argument <i>buflen</i> is too large; it must be smaller than <b>INT_MAX</b> .                                                                                                 |  |  |
| dm_get_alloc_info()<br>dm_getall_sessions()<br>dm_getall_tokens()                                                                                                    | <b>EINVAL</b> - The argument <i>nelem</i> is too large; DMAPI cannot acquire sufficient resources.                                                                                                |  |  |

# Failure and recovery of IBM Spectrum Scale Data Management API for GPFS

Failure and recovery of DMAPI applications in the multiple-node GPFS environment is different than in a single-node environment.

The failure model in XDSM is intended for a single-node environment. In this model, there are two types of failures:

#### DM application failure

The DM application has failed, but the file system works normally. Recovery entails restarting the DM application, which then continues handling events. Unless the DM application recovers, events may remain pending indefinitely.

#### Total system failure

The file system has failed. All non-persistent DMAPI resources are lost. The DM application itself may or may not have failed. Sessions are not persistent, so recovery of events is not necessary. The file system cleans its state when it is restarted. There is no involvement of the DM application in such cleanup.

The simplistic XDSM failure model is inadequate for GPFS. In a multiple-node environment, GPFS can fail on one node, but survive on other nodes. This type of failure is called *single-node failure* (*or partial system failure*). GPFS is built to survive and recover from single-node failures, without meaningfully affecting file access on surviving nodes.

Designers of Data Management applications for GPFS must comply with the enhanced DMAPI failure model, in order to support recoverability of GPFS. These areas are addressed:

- "Single-node failure"
- "Session failure and recovery" on page 701
- "Event recovery" on page 701
- "Loss of access rights" on page 702
- "DODeferred deletions" on page 702
- "DM application failure" on page 702

## Single-node failure

In DMAPI for GPFS, single-node failure means that DMAPI resources are lost on the failing node, but not on any other node.

The most common single-node failure is when the local GPFS daemon fails. This renders any GPFS file system at that node inaccessible. Another possible single-node failure is file system forced unmount. When just an individual file system is forced unmounted on some node, its resources are lost, but the sessions on that node, if any, survive.

Single-node failure has a different effect when it occurs on a session node or on a source node:

#### session node failure

When the GPFS daemon fails, all session queues are lost, as well as all nonpersistent local file system resources, particularly DM access rights. The DM application may or may not have failed. The missing resources may in turn cause DMAPI function calls to fail with errors such as **ENOTREADY** or **ESRCH**.

Events generated at other source nodes remain pending despite any failure at the session node. Moreover, client threads remain blocked on such events.

#### source node failure

Events generated by that node are obsolete. If such events have already been enqueued at the session node, the DM application will process them, even though this may be redundant since no client is waiting for the response.

According to the XDSM standard, sessions are not persistent. This is inadequate for GPFS. Sessions must be persistent to the extent of enabling recovery from single-node failures. This is in compliance with a basic GPFS premise that single-node failures do not affect file access on surviving nodes. Consequently, after session node failure, the session queue and the events on it must be reconstructed, possibly on another node.

Session recovery is triggered by the actions of the DM application. The scenario depends on whether or not the DM application itself has failed.

If the DM application has failed, it must be restarted, possibly on another node, and assume the old session by id. This will trigger reconstruction of the session queue and the events on it, using backup information replicated on surviving nodes. The DM application may then continue handling events. The session id is never changed when a session is assumed.

If the DM application itself survives, it will notice that the session has failed by getting certain error codes from DMAPI function calls (**ENOTREADY**, **ESRCH**). The application could then be moved to another node and recover the session queue and events on it. Alternatively, the application could wait for the GPFS daemon to recover. There is also a possibility that the daemon will recover before the DM application even notices the failure. In these cases, session reconstruction is triggered when the DM application invokes the first DMAPI function after daemon recovery.

## Session failure and recovery

A session fails when the GPFS daemon of the session node fails.

Session failure results in the loss of all DM access rights associated with events on the queue, and all the tokens become invalid. After the session has recovered, any previously outstanding synchronous events return to the initial (non-outstanding) state, and must be received again.

Session failure may also result in partial loss of the session information string. In such case, GPFS will be able to restore only the first eight characters of the session string. It is suggested to not have the DM application be dependent on more than eight characters of the session string.

In extreme situations, failure may also result in the loss of event dispositions for some file system. This happens only if the GPFS daemon fails simultaneously on all nodes where the file system was mounted. When the file system is remounted, a mount event will be generated, at which point the dispositions could be reestablished by the DM application.

During session failure, events originating from surviving nodes remain pending, and client threads remain blocked on such events. It is therefore essential that the DM application assume the old session and continue processing the pending events. To prevent indefinite blocking of clients, a mechanism has been implemented whereby pending events will be aborted and corresponding file operations failed with the **EIO** error if the failed session is not recovered within a specified time-out interval. The interval is configurable using the **dmapiSessionFailureTimeout** attribute on the **mmchconfig** command. See "GPFS configuration attributes for DMAPI" on page 677. The default is immediate timeout.

GPFS keeps the state of a failed session for 24 hours, during which the session should be assumed. When this time has elapsed, and the session has not been assumed, the session is discarded. An attempt to assume a session after it has been discarded will fail.

## **Event recovery**

Synchronous events are recoverable after session failure.

The state of synchronous events is maintained both at the source node and at the session node. When the old session is assumed, pending synchronous events are resubmitted by surviving source nodes.

All the events originating from the session node itself are lost during session failure, including user events generated by the DM application. All file operations on the session node fail with the **ESTALE** error code.

When a session fails, all of its tokens become obsolete. After recovery, the **dm\_getall\_tokens** function returns an empty list of tokens, and it is therefore impossible to identify events that were outstanding when the failure occurred. All recovered events return to the initial non-received state, and must be explicitly received again. The token id of a recovered event is the same as prior to the failure (except for the mount event).

If the token of a recovered event is presented in any DMAPI function before the event is explicitly received again, the call will fail with the **ESRCH** error code. The **ESRCH** error indicates that the event exists, but is not in the outstanding state. This is to be distinguished from the **EINVAL** error code, which indicates that the token id itself is not valid (there is no event).

The semantics of the **ESRCH** error code in GPFS are different from the XDSM standard. This is entailed by the enhanced failure model. The DM application may not notice that the GPFS daemon has failed and recovered, and may attempt to use a token it has received prior to the failure. For example, it may try to respond to the event. The **ESRCH** error code tells the DM application that it must receive the event again, before it can continue using the token. Any access rights associated with the token prior to the failure are lost. See "Loss of access rights."

When a mount event is resubmitted to a session during session recovery, it will have a different token id than before the failure. This is an exception to the normal behavior, since all other recovered events have the same token id as before. The DM application thus cannot distinguish between recovered and new mount events. This should not be a problem, since the DM application must in any case be able to handle multiple mount events for the same file system.

Unmount events will not be resubmitted after session recovery. All such events are lost. This should not be a problem, since the event cannot affect the unmount operation, which has already been completed by the time the event was generated. In other words, despite being synchronous, semantically the unmount event resembles an asynchronous post event.

## Loss of access rights

When the GPFS daemon fails on the session node, all file systems on the node are forced unmounted. As a result, all DM access rights associated with any local session are lost.

After daemon recovery, when the old sessions are assumed and the events are resubmitted, there is no way of identifying events that were already being handled prior to the failure (outstanding events), nor is there a guarantee that objects have not been accessed or modified after the access rights were lost. The DM application must be able to recover consistently without depending on persistent access rights. For example, it could keep its own state of events in progress, or process events idempotently.

Similarly, when a specific file system is forced unmounted at the session node, all DM access rights associated with the file system are lost, although the events themselves prevail on the session queue. After the file system is remounted, DMAPI calls using existing tokens may fail due to insufficient access rights. Also, there is no guarantee that objects have not been accessed or modified after the access rights were lost.

## **DODeferred deletions**

The asynchronous recovery code supports deferred deletions if there are no external mounts at the time of recovery.

Once a node successfully generates a mount event for an external mount, the **sgmgr** node will start deferred deletions if it is needed. Any internal mounts would bypass deferred deletions if the file system is DMAPI enabled.

## **DM** application failure

If only the DM application fails, the session itself remains active, events remain pending, and client threads remain blocked waiting for a response. New events will continue to arrive at the session queue.

Note: GPFS is unable to detect that the DM application has failed.

The failed DM application must be recovered on the same node, and continue handling the events. Since no DMAPI resources are lost in this case, there is little purpose in moving the DM application to another node. Assuming an existing session on another node is not permitted in GPFS, except after session node failure.

If the DM application fails simultaneously with the session node, the **gpfsready** shell script can be used to restart the DM application on the failed node. See "Initializing the Data Management application" on page 679. In the case of simultaneous failures, the DM application can also be moved to another node and assume the failed session there. See "Single-node failure" on page 700.

## Chapter 3. GPFS programming interfaces

A list of all the GPFS programming interfaces and a short description of each is presented in this topic.

The GPFS APIs are not supported on Windows.

| Table 25 summanzes the OTTS programming interfaces. | Table 25 summarizes | the GPFS | programming | interfaces. |
|-----------------------------------------------------|---------------------|----------|-------------|-------------|
|-----------------------------------------------------|---------------------|----------|-------------|-------------|

Table 25. GPFS programming interfaces

| Interface                                                         | Purpose                                                                                                    |
|-------------------------------------------------------------------|----------------------------------------------------------------------------------------------------|
| "gpfs_acl_t structure" on page 708                                | Contains buffer mapping for the <b>gpfs_getacl()</b> and <b>gpfs_putacl()</b> subroutines.                  |
| "gpfs_clone_copy() subroutine" on page 709                        | Creates a file clone of a read-only clone parent file.                                                      |
| "gpfs_clone_snap() subroutine" on page 711                        | Creates a read-only clone parent from a source file.                                                        |
| "gpfs_clone_split() subroutine" on page 713                       | Splits a file clone from its clone parent.                                                                  |
| "gpfs_clone_unsnap() subroutine" on page 715                      | Changes a clone parent with no file clones back to a regular file.                                          |
| "gpfs_close_inodescan() subroutine" on page 717                   | Closes an inode scan.                                                                                       |
| "gpfs_cmp_fssnapid() subroutine" on page 718                      | Compares two file system snapshot IDs.                                                                      |
| "gpfs_declone() subroutine" on page 720                           | Removes file clone references to clone parent blocks.                                                       |
| "gpfs_direntx_t structure" on page 722                            | Contains attributes of a GPFS directory entry.                                                              |
| "gpfs_direntx64_t structure" on page 724                          | Contains attributes of a GPFS directory entry.                                                              |
| "gpfs_fcntl() subroutine" on page 726                             | Performs operations on an open file.                                                                        |
| "gpfs_fgetattrs() subroutine" on page 729                         | Retrieves all extended file attributes in opaque format.                                                    |
| "gpfs_fputattrs() subroutine" on page 731                         | Sets all the extended file attributes for a file.                                                           |
| "gpfs_fputattrswithpathname() subroutine" on page 733             | Sets all of the extended file attributes for a file and invokes the policy engine for <b>RESTORE</b> rules. |
| "gpfs_free_fssnaphandle() subroutine" on page 735                 | Frees a GPFS file system snapshot handle.                                                                   |
| "gpfs_fssnap_handle_t structure" on page 736                      | Contains a handle for a GPFS file system or snapshot.                                                       |
| "gpfs_fssnap_id_t structure" on page 737                          | Contains a permanent identifier for a GPFS file system or snapshot.                                         |
| "gpfs_fstat() subroutine" on page 738                             | Returns exact file status for a GPFS file.                                                                  |
| "gpfs_fstat_x() subroutine" on page 740                           | Returns extended status information for a GPFS file with specified accuracy.                                |
| "gpfs_get_fsname_from_fssnaphandle() subroutine"<br>on page 742   | Obtains a file system name from its snapshot handle.                                                        |
| "gpfs_get_fssnaphandle_by_fssnapid() subroutine"<br>on page 743   | Obtains a file system snapshot handle using its snapshot ID.                                                |
| "gpfs_get_fssnaphandle_by_name() subroutine" on page 745          | Obtains a file system snapshot handle using its name.                                                       |
| "gpfs_get_fssnaphandle_by_path() subroutine" on page 747          | Obtains a file system snapshot handle using its path name.                                                  |
| "gpfs_get_fssnapid_from_fssnaphandle()<br>subroutine" on page 749 | Obtains a file system snapshot ID using its handle.                                                         |

Table 25. GPFS programming interfaces (continued)

| Interface                                                         | Purpose                                                                                    |
|-------------------------------------------------------------------|--------------------------------------------------------------------------------------------|
| "gpfs_get_pathname_from_fssnaphandle()<br>subroutine" on page 751 | Obtains a file system path name using its snapshot handle.                                 |
| "gpfs_get_snapdirname() subroutine" on page 753                   | Obtains the name of the directory containing global snapshots.                             |
| "gpfs_get_snapname_from_fssnaphandle()<br>subroutine" on page 755 | Obtains a snapshot name using its file system snapshot handle.                             |
| "gpfs_getacl() subroutine" on page 757                            | Retrieves the access control information for a GPFS file.                                  |
| "gpfs_iattr_t structure" on page 759                              | Contains attributes of a GPFS inode.                                                       |
| "gpfs_iattr64_t structure" on page 762                            | Contains attributes of a GPFS inode.                                                       |
| "gpfs_iclose() subroutine" on page 766                            | Closes a file given its inode file handle.                                                 |
| "gpfs_ifile_t structure" on page 768                              | Contains a handle for a GPFS inode.                                                        |
| "gpfs_igetattrs() subroutine" on page 769                         | Retrieves extended file attributes in opaque format.                                       |
| "gpfs_igetattrsx() subroutine" on page 771                        | Retrieves extended file attributes; provides an option to include DMAPI attributes.        |
| "gpfs_igetfilesetname() subroutine" on page 773                   | Returns the name of the fileset defined by a fileset ID.                                   |
| "gpfs_igetstoragepool() subroutine" on page 775                   | Returns the name of the storage pool for the given storage pool ID.                        |
| "gpfs_iopen() subroutine" on page 777                             | Opens a file or directory by inode number.                                                 |
| "gpfs_iopen64() subroutine" on page 779                           | Opens a file or directory by inode number.                                                 |
| "gpfs_iputattrsx() subroutine" on page 781                        | Sets the extended file attributes for a file.                                              |
| "gpfs_iread() subroutine" on page 784                             | Reads a file opened by <b>gpfs_iopen()</b> .                                               |
| "gpfs_ireaddir() subroutine" on page 786                          | Reads the next directory entry.                                                            |
| "gpfs_ireaddir64() subroutine" on page 788                        | Reads the next directory entry.                                                            |
| "gpfs_ireadlink() subroutine" on page 790                         | Reads a symbolic link by inode number.                                                     |
| "gpfs_ireadlink64() subroutine" on page 792                       | Reads a symbolic link by inode number.                                                     |
| "gpfs_ireadx() subroutine" on page 794                            | Performs block level incremental read of a file within an incremental inode scan.          |
| "gpfs_iscan_t structure" on page 797                              | Contains a handle for an inode scan of a GPFS file system or snapshot.                     |
| "gpfs_lib_init() subroutine" on page 798                          | Sets up a GPFS interface for additional calls.                                             |
| "gpfs_lib_term() subroutine" on page 799                          | Cleans up after GPFS interface calls have been completed.                                  |
| "gpfs_next_inode() subroutine" on page 800                        | Retrieves the next inode from the inode scan.                                              |
| "gpfs_next_inode64() subroutine" on page 802                      | Retrieves the next inode from the inode scan.                                              |
| "gpfs_next_inode_with_xattrs() subroutine" on page 804            | Retrieves the next inode and its extended attributes from the inode scan.                  |
| "gpfs_next_inode_with_xattrs64() subroutine" on page 806          | Retrieves the next inode and its extended attributes from the inode scan.                  |
| "gpfs_next_xattr() subroutine" on page 808                        | Returns individual attributes and their values.                                            |
| "gpfs_opaque_acl_t structure" on page 810                         | Contains buffer mapping for the <b>gpfs_getacl()</b> and <b>gpfs_putacl()</b> subroutines. |
| "gpfs_open_inodescan() subroutine" on page 811                    | Opens an inode scan of a file system or snapshot.                                          |
| "gpfs_open_inodescan64() subroutine" on page 814                  | Opens an inode scan of a file system or snapshot.                                          |
| "gpfs_open_inodescan_with_xattrs() subroutine" on page 817        | Opens an inode file and extended attributes for an inode scan.                             |

Table 25. GPFS programming interfaces (continued)

| Interface                                                       | Purpose                                                                                             |
|-----------------------------------------------------------------|----------------------------------------------------------------------------------------------------|
| "gpfs_open_inodescan_with_xattrs64() subroutine"<br>on page 820 | Opens an inode file and extended attributes for an inode scan.                                      |
| "gpfs_prealloc() subroutine" on page 823                        | Preallocates storage for a regular file or preallocates directory entries for a directory.          |
| "gpfs_putacl() subroutine" on page 826                          | Restores the access control information for a GPFS file.                                            |
| "gpfs_quotactl() subroutine" on page 828                        | Manipulates disk quotas on file systems.                                                            |
| "gpfs_quotaInfo_t structure" on page 831                        | Contains buffer mapping for the <b>gpfs_quotactl()</b> subroutine.                                  |
| "gpfs_seek_inode() subroutine" on page 833                      | Advances an inode scan to the specified inode number.                                               |
| "gpfs_seek_inode64() subroutine" on page 835                    | Advances an inode scan to the specified inode number.                                               |
| "gpfs_stat() subroutine" on page 837                            | Returns exact file status for a GPFS file.                                                          |
| "gpfs_stat_inode() subroutine" on page 839                      | Seeks the specified inode and retrieves that inode and its extended attributes from the inode scan. |
| "gpfs_stat_inode64() subroutine" on page 841                    | Seeks the specified inode and retrieves that inode and its extended attributes from the inode scan. |
| "gpfs_stat_inode_with_xattrs() subroutine" on page 843          | Seeks the specified inode and retrieves that inode and its extended attributes from the inode scan. |
| "gpfs_stat_inode_with_xattrs64() subroutine" on page 845        | Seeks the specified inode and retrieves that inode and its extended attributes from the inode scan. |
| "gpfs_stat_x() subroutine" on page 847                          | Returns extended status information for a GPFS file with specified accuracy.                        |
| "gpfsFcntlHeader_t structure" on page 849                       | Contains declaration information for the <b>gpfs_fcntl()</b> subroutine.                            |
| "gpfsGetDataBlkDiskIdx_t structure" on page 850                 | Obtains the FPO data block location of a file.                                                      |
| "gpfsGetFilesetName_t structure" on page 853                    | Obtains the fileset name of a file.                                                                 |
| "gpfsGetReplication_t structure" on page 854                    | Obtains the replication factors of a file.                                                          |
| "gpfsGetSetXAttr_t structure" on page 856                       | Obtains or sets extended attribute values.                                                          |
| "gpfsGetSnapshotName_t structure" on page 858                   | Obtains the snapshot name of a file.                                                                |
| "gpfsGetStoragePool_t structure" on page 859                    | Obtains the storage pool name of a file.                                                            |
| "gpfsListXAttr_t structure" on page 860                         | Lists extended attributes.                                                                          |
| "gpfsRestripeData_t structure" on page 861                      | Restripes the data blocks of a file.                                                                |
| "gpfsSetReplication_t structure" on page 869                    | Sets the replication factors of a file.                                                             |
| "gpfsSetStoragePool_t structure" on page 871                    | Sets the assigned storage pool of a file.                                                           |

## gpfs\_acl\_t structure

Contains buffer mapping for the gpfs\_getacl() and gpfs\_putacl() subroutines.

## Library

GPFS Library (libgpfs.a for AIX, libgpfs.so for Linux)

#### Structure

```
typedef struct gpfs_acl
{
  gpfs_aclLen_t acl_len; /* Total length of this ACL in bytes */
  gpfs_aclLevel_t acl_level; /* Reserved (must be zero) */
  gpfs_aclVersion_t acl_version; /* POSIX or NFS4 ACL */
  gpfs_aclType_t acl_type; /* Access, Default, or NFS4 */
  gpfs_aclCount_t acl_nace; /* Number of Entries that follow */
  union
  {
   gpfs_ace_v1_t ace_v1[1]; /* when GPFS_ACL_VERSION_POSIX */
   gpfs_ace_v4_t ace_v4[1]; /* when GPFS_ACL_VERSION_NFS4 */
   v4Level1_t v4Level1; /* when GPFS_ACL_LEVEL_V4FLAGS */
  };
} gpfs_acl_t;
```

## Description

The **gpfs\_acl\_t** structure contains size, version, and ACL type information for the **gpfs\_getacl()** and **gpfs\_putacl()** subroutines.

#### Members

#### acl\_len

The total length (in bytes) of this **gpfs\_acl\_t** structure.

#### acl\_level

Reserved for future use. Currently must be zero.

acl\_version

This field contains the version of the GPFS ACL. GPFS supports the following ACL versions: **GPFS\_ACL\_VERSION\_POSIX** and **GPFS\_ACL\_VERSION\_NFS4**. On input to the **gpfs\_getacl()** subroutine, set this field to zero.

#### acl\_type

On input to the gpfs\_getacl() subroutine, set this field to:

- Either GPFS\_ACL\_TYPE\_ACCESS or GPFS\_ACL\_TYPE\_DEFAULT for POSIX ACLs
- **GPFS\_ACL\_TYPE\_NFS4** for NFS ACLs.

These constants are defined in the gpfs.h header file.

#### acl\_nace

The number of ACL entries that are in the array (ace\_v1 or ace\_v4).

#### Location

/usr/lpp/mmfs/lib/libgpfs.a for AIX

/usr/lpp/mmfs/lib/libgpfs.so for Linux

## gpfs\_clone\_copy() subroutine

Creates a file clone of a read-only clone parent file.

## Library

GPFS Library (libgpfs.a for AIX, libgpfs.so for Linux)

## Synopsis

#include <gpfs.h>
int gpfs\_clone\_copy(const char \*sourcePathP, const char \*destPathP);

## Description

The **gpfs\_clone\_copy()** subroutine creates a writeable file clone from a read-only clone parent file.

#### **Parameters**

#### sourcePathP

The path of a read-only source file to clone. The source file can be a file in a snapshot or a clone parent file created with the **gpfs\_clone\_snap()** subroutine.

#### destPathP

The path of the destination file to create. The destination file will become the file clone.

## Exit status

If the **gpfs\_clone\_copy()** subroutine is successful, it returns a value of 0 and creates a file clone from the clone parent.

If the **gpfs\_clone\_copy()** subroutine is unsuccessful, it returns a value of -1 and sets the global error variable **errno** to indicate the nature of the error.

## Exceptions

None.

#### **Error status**

Error codes include but are not limited to the following:

EACCESS

Permission denied when writing to the destination path or reading from the source path.

EEXIST

The destination file already exists.

#### EFAULT

The input argument points outside the accessible address space.

#### EINVAL

The source or destination does not refer to a regular file or a GPFS file system.

#### EISDIR

The specified destination file is a directory.

#### ENAMETOOLONG

The source or destination path name is too long.

#### gpfs\_clone\_copy()

#### ENOENT

The source file does not exist.

#### ENOSPC

The file system has run out of disk space.

## ENOSYS

The **gpfs\_clone\_copy()** subroutine is not available.

## EPERM

The source file is a directory or is not a regular file.

#### EXDEV

The source file and destination file are not in the same file system.

## Location

/usr/lpp/mmfs/lib/libgpfs.a for AIX

/usr/lpp/mmfs/lib/libgpfs.so for Linux

#### Related reference:

"gpfs\_clone\_snap() subroutine" on page 711 Creates a read-only clone parent from a source file.

"gpfs\_clone\_split() subroutine" on page 713

Splits a file clone from its clone parent.

"gpfs\_clone\_unsnap() subroutine" on page 715 Changes a clone parent with no file clones back to a regular file.

## gpfs\_clone\_snap() subroutine

Creates a read-only clone parent from a source file.

## Library

GPFS Library (libgpfs.a for AIX, libgpfs.so for Linux)

## Synopsis

#include <gpfs.h>
int gpfs\_clone\_snap(const char \*sourcePathP, const char \*destPathP);

## Description

The gpfs\_clone\_snap() subroutine creates a read-only clone parent from a source file.

#### **Parameters**

#### sourcePathP

The path of the source file to clone.

#### destPathP

The path of the destination file to create. The destination file will become a read-only clone parent file.

If **destPathP** is NULL, then the source file will be changed in place into a read-only clone parent. When using this method to create a clone parent, the specified file cannot be open for writing or have hard links.

## Exit status

If the **gpfs\_clone\_snap()** subroutine is successful, it returns a value of 0 and creates a read-only clone parent from the source file.

If the **gpfs\_clone\_snap()** subroutine is unsuccessful, it returns a value of -1 and sets the global error variable **errno** to indicate the nature of the error.

#### Exceptions

None.

#### **Error status**

Error codes include but are not limited to the following:

#### EACCESS

Permission denied when writing to the destination path or reading from the source path.

#### EEXIST

The destination file already exists.

#### EFAULT

The input argument points outside accessible address space.

#### EINVAL

The source or destination does not refer to a regular file or a GPFS file system.

#### EISDIR

The specified destination file is a directory.

#### gpfs\_clone\_snap()

#### **ENAMETOOLONG**

The source or destination path name is too long.

#### ENOENT

The source file does not exist.

#### ENOSPC

The file system has run out of disk space.

#### ENOSYS

The **gpfs\_clone\_snap()** subroutine is not available.

#### EPERM

The source file is a directory or is not a regular file, or you tried to create a clone file with depth greater than 1000.

EXDEV

The source file and destination file are not in the same file system.

#### Location

/usr/lpp/mmfs/lib/libgpfs.a for AIX

/usr/lpp/mmfs/lib/libgpfs.so for Linux

#### **Related reference:**

"gpfs\_clone\_copy() subroutine" on page 709 Creates a file clone of a read-only clone parent file. "gpfs\_clone\_split() subroutine" on page 713

Splits a file clone from its clone parent.

"gpfs\_clone\_unsnap() subroutine" on page 715

Changes a clone parent with no file clones back to a regular file.

## gpfs\_clone\_split() subroutine

Splits a file clone from its clone parent.

## Library

GPFS Library (libgpfs.a for AIX, libgpfs.so for Linux)

## Synopsis

#include <gpfs.h>
int gpfs\_clone\_split(gpfs\_file\_t fileDesc, int ancLimit);

## Description

The **gpfs\_clone\_split()** subroutine splits a file clone from its clone parent. The **gpfs\_declone()** subroutine must be called first to remove all references to the clone parent.

#### **Parameters**

#### fileDesc

File descriptor for the file clone to split from its clone parent.

#### ancLimit

The ancestor limit specified with one of these values:

#### GPFS\_CLONE\_ALL

Remove references to all clone parents.

#### GPFS\_CLONE\_PARENT\_ONLY

Remove references from the immediate clone parent only.

#### **Exit status**

If the **gpfs\_clone\_split()** subroutine is successful, it returns a value of 0.

If the **gpfs\_clone\_split()** subroutine is unsuccessful, it returns a value of -1 and sets the global error variable **errno** to indicate the nature of the error.

#### **Exceptions**

None.

#### **Error status**

Error codes include but are not limited to the following:

#### EACCESS

Permission denied when writing to the target file.

#### EBADF

The file descriptor is not valid or is not a GPFS file.

#### EINVAL

An argument to the function was not valid.

#### ENOSYS

The **gpfs\_clone\_split()** subroutine is not available.

#### EPERM

The file descriptor does not refer to a regular file or a file clone.

## gpfs\_clone\_split()

## Location

/usr/lpp/mmfs/lib/libgpfs.a for AIX

/usr/lpp/mmfs/lib/libgpfs.so for Linux

#### **Related reference:**

"gpfs\_clone\_copy() subroutine" on page 709 Creates a file clone of a read-only clone parent file. "gpfs\_clone\_snap() subroutine" on page 711 Creates a read-only clone parent from a source file. "gpfs\_clone\_unsnap() subroutine" on page 715 Changes a clone parent with no file clones back to a regular file.

## gpfs\_clone\_unsnap() subroutine

Changes a clone parent with no file clones back to a regular file.

## Library

GPFS Library (libgpfs.a for AIX, libgpfs.so for Linux)

## Synopsis

#include <gpfs.h>
int gpfs\_clone\_unsnap(gpfs\_file\_t fileDesc);

## Description

The **gpfs\_clone\_unsnap()** subroutine changes a clone parent with no file clones back to a regular file.

#### **Parameters**

fileDesc

File descriptor for the clone parent to convert back to a regular file.

## Exit status

If the **gpfs\_clone\_unsnap()** subroutine is successful, it returns a value of 0.

If the **gpfs\_clone\_unsnap()** subroutine is unsuccessful, it returns a value of -1 and sets the global error variable **errno** to indicate the nature of the error.

#### **Exceptions**

None.

#### **Error status**

Error codes include but are not limited to the following:

#### EACCESS

Permission denied when writing to the target file.

#### EBADF

The file descriptor is not valid or is not a GPFS file.

#### EINVAL

An argument to the function was not valid.

#### ENOSYS

The **gpfs\_clone\_unsnap()** subroutine is not available.

#### EPERM

The file descriptor does not refer to a regular file or a clone parent.

#### Location

/usr/lpp/mmfs/lib/libgpfs.a for AIX

/usr/lpp/mmfs/lib/libgpfs.so for Linux
Related reference:

## gpfs\_clone\_unsnap()

"gpfs\_clone\_copy() subroutine" on page 709 Creates a file clone of a read-only clone parent file. "gpfs\_clone\_snap() subroutine" on page 711 Creates a read-only clone parent from a source file. "gpfs\_clone\_split() subroutine" on page 713 Splits a file clone from its clone parent.

## gpfs\_close\_inodescan() subroutine

Closes an inode scan.

## Library

GPFS Library (libgpfs.a for AIX, libgpfs.so for Linux)

## Synopsis

```
#include <gpfs.h>
void gpfs_close_inodescan(gpfs_iscan_t *iscan);
```

## Description

The **gpfs\_close\_inodescan()** subroutine closes the scan of the inodes in a file system or snapshot that was opened with the **gpfs\_open\_inodescan()** subroutine. The **gpfs\_close\_inodescan()** subroutine frees all storage used for the inode scan and invalidates the **iscan** handle.

Note: Compile any program that uses this subroutine with the -lgpfs flag from the following library:

- libgpfs.a for AIX
- libgpfs.so for Linux

#### **Parameters**

#### iscan

Pointer to the inode scan handle.

## Exit status

The **gpfs\_close\_inodescan()** subroutine returns void.

## Exceptions

None.

## **Error status**

None.

## Examples

For an example using **gpfs\_close\_inodescan()**, see /usr/lpp/mmfs/samples/util/tsgetusage.c.

## Location

/usr/lpp/mmfs/lib/libgpfs.a for AIX

/usr/lpp/mmfs/lib/libgpfs.so for Linux

## gpfs\_cmp\_fssnapid() subroutine

Compares two file system snapshot IDs.

## Library

GPFS Library (libgpfs.a for AIX, libgpfs.so for Linux)

## Synopsis

## Description

The **gpfs\_cmp\_fssnapid()** subroutine compares two snapshot IDs for the same file system to determine the order in which the two snapshots were taken. The **result** parameter is set as follows:

- result less than zero indicates that snapshot 1 was taken before snapshot 2.
- result equal to zero indicates that snapshot 1 and 2 are the same.
- result greater than zero indicates that snapshot 1 was taken after snapshot 2.

Note: Compile any program that uses this subroutine with the **-lgpfs** flag from the following library:

- libgpfs.a for AIX
- libgpfs.so for Linux

#### **Parameters**

#### fssnapId1

File system snapshot ID of the first snapshot.

#### fssnapId2

File system snapshot ID of the second snapshot.

#### result

Pointer to an integer indicating the outcome of the comparison.

## Exit status

If the **gpfs\_cmp\_fssnapid()** subroutine is successful, it returns a value of 0 and the **result** parameter is set.

If the **gpfs\_cmp\_fssnapid()** subroutine is unsuccessful, it returns a value of -1 and the global error variable **errno** is set to indicate the nature of the error.

#### Exceptions

None.

#### **Error status**

Error codes include but are not limited to the following:

#### EDOM

The two snapshots cannot be compared because they were taken from two different file systems.

ENOSYS The gpfs\_cmp\_fssnapid() subroutine is not available.

GPFS\_E\_INVAL\_FSSNAPID fssnapId1 or fssnapId2 is not a valid snapshot ID.

## Location

/usr/lpp/mmfs/lib/libgpfs.a for AIX

/usr/lpp/mmfs/lib/libgpfs.so for Linux

## gpfs\_declone() subroutine

Removes file clone references to clone parent blocks.

#### Library

GPFS Library (libgpfs.a for AIX, libgpfs.so for Linux)

#### **Synopsis**

#### Description

The **gpfs\_declone()** subroutine removes all file clone references to a clone parent by copying the clone parent blocks to the file clone.

#### **Parameters**

#### fileDesc

The file descriptor for the file clone.

#### ancLimit

The ancestor limit specified with one of these values:

#### GPFS\_CLONE\_ALL

Remove references to all clone parents.

#### GPFS\_CLONE\_PARENT\_ONLY

Remove references from the immediate clone parent only.

#### nBlocks

The maximum number of GPFS blocks to copy.

#### offsetP

A pointer to the starting offset within the file clone. This pointer will be updated to the offset of the next block to process or -1 if there no more blocks.

#### **Exit status**

If the **gpfs\_declone()** subroutine is successful, it returns a value of 0.

If the **gpfs\_declone()** subroutine is unsuccessful, it returns a value of -1 and sets the global error variable **errno** to indicate the nature of the error.

#### Exceptions

None.

#### Error status

Error codes include but are not limited to the following:

#### EACCESS

Permission denied when writing to the target file.

#### EBADF

The file descriptor is not valid or is not a GPFS file.

#### EFAULT

The input argument points outside the accessible address space.

#### EINVAL

An argument to the function was not valid.

# ENOSPC The file system has run out of disk space.

ENOSYS

The **gpfs\_declone()** subroutine is not available.

## **EPERM**

The file descriptor does not refer to a regular file.

## Location

/usr/lpp/mmfs/lib/libgpfs.a for AIX

/usr/lpp/mmfs/lib/libgpfs.so for Linux

## gpfs\_direntx\_t structure

Contains attributes of a GPFS directory entry.

#### Library

GPFS Library (libgpfs.a for AIX, libgpfs.so for Linux)

#### Structure

```
typedef struct gpfs_direntx
                               /* this struct's version */
  int
                d version;
 unsigned short d reclen;
                              /* actual size of this struct including
                                  null terminated variable length d name */
                              /* Types are defined below */
 unsigned short d_type;
              d_ino;
                              /* File inode number */
 gpfs_ino_t
                              /* Generation number for the inode */
 gpfs_gen_t
                d gen;
                d name[256]; /* null terminated variable length name */
 char
} gpfs_direntx_t;
/* File types for d type field in gpfs direntx t */
```

```
#define GPFS_DE_OTHER 0
#define GPFS_DE_DIR 4
#define GPFS_DE_REG 8
#define GPFS_DE_LNK 10
#define GPFS_DE_DEL 16
```

## Description

The **gpfs\_direntx\_t** structure contains the attributes of a GPFS directory entry.

#### **Members**

#### d\_version

The version number of this structure.

#### d\_reclen

The actual size of this structure including the null-terminated variable-length d\_name field.

To allow some degree of forward compatibility, careful callers should use the **d\_reclen** field for the size of the structure rather than the **sizeof()** function.

#### d\_type

The type of directory.

#### d\_ino

The directory inode number.

#### d\_gen

The directory generation number.

#### d\_name

Null-terminated variable-length name of the directory.

#### **Examples**

For an example using **gpfs\_direntx\_t**, see /usr/lpp/mmfs/samples/util/tsfindinode.c.

# Location

/usr/lpp/mmfs/lib/libgpfs.a for AIX

# gpfs\_direntx64\_t structure

Contains attributes of a GPFS directory entry.

### Library

GPFS Library (libgpfs.a for AIX, libgpfs.so for Linux)

### Structure

```
typedef struct gpfs_direntx64
                                /* this struct's version */
  int
                 d version;
 unsigned short d reclen;
                               /* actual size of this struct including
                                  null terminated variable length d name */
                               /* Types are defined below */
 unsigned short d_type;
 gpfs_ino64_t d_ino;
                               /* File inode number */
 gpfs gen64 t
                               /* Generation number for the inode */
                d gen;
                               /* Flags are defined below */
 unsigned int
               d flags;
                d name[1028]; /* null terminated variable length name */
 char
                               /* (1020+null+7 byte pad to double word) */
                                /* to handle up to 255 UTF-8 chars */
} gpfs direntx64 t;
/* File types for d type field in gpfs direntx64 t */
#define GPFS DE OTHER
                        0
#define GPFS DE DIR
                        4
#define GPFS DE REG
                        8
                       10
#define GPFS DE LNK
#define GPFS_DE_DEL
                       16
/* Define flags for gpfs direntx64 t */
#define GPFS DEFLAG NONE
                              0x0000 /* Default value, no flags set */
#define GPFS DEFLAG JUNCTION 0x0001 /* DirEnt is a fileset junction */
#define GPFS DEFLAG IJUNCTION 0x0002 /* DirEnt is a inode space junction */
#define GPFS DEFLAG ORPHAN
                              0x0004 /* DirEnt is an orphan (pcache) */
```

## Description

The **gpfs\_direntx64\_t** structure contains the attributes of a GPFS directory entry.

### Members

#### d\_version

The version number of this structure.

#### d\_reclen

The actual size of this structure including the null-terminated variable-length d\_name field.

To allow some degree of forward compatibility, careful callers should use the **d\_reclen** field for the size of the structure rather than the **sizeof()** function.

#### d\_type

The type of directory.

#### d\_ino

The directory inode number.

#### d\_gen

The directory generation number.

#### d\_flags

The directory flags.

#### d\_name

Null-terminated variable-length name of the directory.

## Examples

See the **gpfs\_direntx\_t** example in /usr/lpp/mmfs/samples/util/tsfindinode.c.

### Location

/usr/lpp/mmfs/lib/libgpfs.a for AIX

# gpfs\_fcntl() subroutine

Performs operations on an open file.

### Library

GPFS Library (libgpfs.a for AIX, libgpfs.so for Linux)

### Synopsis

#include <gpfs.h>
int gpfs\_fcntl(gpfs\_file\_t fileDesc, void\* fcntlArgP);

### Description

The **gpfs\_fcntl()** subroutine is used to pass file access pattern information and to control certain file attributes on behalf of an open file. More than one operation can be requested with a single invocation of **gpfs\_fcntl()**. The type and number of operations is determined by the second operand, **fcntlArgP**, which is a pointer to a data structure built in memory by the application. This data structure consists of:

- A fixed length header, mapped by **gpfsFcntlHeader\_t**.
- A variable list of individual file access hints, directives or other control structures:
  - File access hints:
    - gpfsAccessRange\_t
    - gpfsFreeRange\_t
    - gpfsMultipleAccessRange\_t
    - gpfsClearFileCache\_t
  - File access directives:
    - gpfsCancelHints\_t
    - gpfsDataShipMap\_t
    - gpfsDataShipStart\_t
    - gpfsDataShipStop\_t
  - Platform-independent extended attribute operations:
    - gpfsGetSetXAttr\_t
    - gpfsListXAttr\_t
  - Other file attribute operations:
    - gpfsGetDataBlkDiskIdx\_t
    - gpfsGetFilesetName\_t
    - gpfsGetReplication\_t
    - gpfsGetSnapshotName\_t
    - gpfsGetStoragePool\_t
    - gpfsRestripeData\_t
    - gpfsSetReplication\_t
    - gpfsSetStoragePool\_t

These hints, directives and other operations may be mixed within a single **gpfs\_fcntl()** subroutine, and are performed in the order that they appear. A subsequent hint or directive may cancel out a preceding one.

Note: Compile any program that uses this subroutine with the **-lgpfs** flag from the following library:

- libgpfs.a for AIX
- libgpfs.so for Linux

## Parameters

### fileDesc

The file descriptor identifying the file to which GPFS applies the hints and directives.

#### fcnt1ArgP

A pointer to the list of operations to be passed to GPFS.

## Exit status

If the **gpfs\_fcntl()** subroutine is successful, it returns a value of 0.

If the **gpfs\_fcntl()** subroutine is unsuccessful, it returns a value of -1 and sets the global error variable **errno** to indicate the nature of the error.

### **Exceptions**

None.

### **Error status**

Error codes include but are not limited to the following:

#### EBADF

The file descriptor is not valid.

#### EINVAL

The file descriptor does not refer to a GPFS file or a regular file.

The system call is not valid.

### ENOSYS

The **gpfs\_fcntl()** subroutine is not supported under the current file system format.

## Examples

1. This programming segment releases all cache data held by the file *handle* and tell GPFS that the subroutine will write the portion of the file with file offsets between 2 GB and 3 GB minus one:

```
struct
   {
     gpfsFcntlHeader t hdr;
     gpfsClearFileCache t rel;
     gpfsAccessRange t acc;
   } arg;
   arg.hdr.totalLength = sizeof(arg);
   arg.hdr.fcntlVersion = GPFS FCNTL CURRENT VERSION;
   arg.hdr.fcntlReserved = 0;
   arg.rel.structLen = sizeof(arg.rel);
   arg.rel.structType = GPFS_CLEAR_FILE_CACHE;
   arg.acc.structLen = sizeof(arg.acc);
arg.acc.structType = GPFS_ACCESS_RANGE;
   arg.acc.start = 2LL * 1024LL * 1024LL * 1024LL;
   arg.acc.length = 1024 * 1024 * 1024;
   arg.acc.isWrite = 1;
   rc = gpfs fcntl(handle, &arg);
2. This programming segment gets the storage pool name and fileset name of a file from GPFS.
```

```
struct {
gpfsFcntlHeader_t hdr;
gpfsGetStoragePool_t pool;
gpfsGetFilesetName_t fileset;
} fcntlArg;
fcntlArg;
fcntlArg.hdr.totalLength = sizeof(fcntlArg.hdr) + sizeof(fcntlArg.pool) + sizeof(fcntlArg.fileset);
```

### gpfs\_fcntl()

```
fcntlArg.hdr.fcntlVersion = GPFS_FCNTL_CURRENT_VERSION;
fcntlArg.hdr.fcntlReserved = 0;
```

```
fcntlArg.pool.structLen = sizeof(fcntlArg.pool);
fcntlArg.pool.structType = GPFS_FCNTL_GET_STORAGEPOOL;
```

fcntlArg.fileset.structLen = sizeof(fcntlArg.fileset);
fcntlArg.fileset.structType = GPFS FCNTL GET FILESETNAME;

```
rc = gpfs_fcntl(fd, &fcntlArg);
```

### Location

/usr/lpp/mmfs/lib/libgpfs.a for AIX

# gpfs\_fgetattrs() subroutine

Retrieves all extended file attributes in opaque format.

## Library

GPFS Library (libgpfs.a for AIX, libgpfs.so for Linux)

# Synopsis

## Description

The **gpfs\_fgetattrs()** subroutine, together with **gpfs\_fputattrs()**, is intended for use by a backup program to save (**gpfs\_fgetattrs()**) and restore (**gpfs\_fputattrs()**) extended file attributes such as ACLs, DMAPI attributes, and other information for the file. If the file has no extended attributes, the **gpfs\_fgetattrs()** subroutine returns a value of 0, but sets **attrSizeP** to 0 and leaves the contents of the buffer unchanged.

Note: Compile any program that uses this subroutine with the **-lgpfs** flag from the following library:

- libgpfs.a for AIX
- libgpfs.so for Linux

### **Parameters**

#### fileDesc

The file descriptor identifying the file whose extended attributes are being retrieved.

#### flags

Must have one of the following values:

#### GPFS\_ATTRFLAG\_DEFAULT

Saves the attributes for file placement and the currently assigned storage pool.

#### GPFS\_ATTRFLAG\_NO\_PLACEMENT

Does not save attributes for file placement or the currently assigned storage pool.

GPFS\_ATTRFLAG\_IGNORE\_POOL

Saves attributes for file placement but does not save the currently assigned storage pool.

# GPFS ATTRFLAG USE POLICY

Uses the restore policy rules to determine the pool ID.

### GPFS\_ATTRFLAG\_INCL\_DMAPI

Includes the DMAPI attributes.

**GPFS\_ATTRFLAG\_FINALIZE\_ATTRS** Finalizes immutability attributes.

- **GPFS\_ATTRFLAG\_SKIP\_IMMUTABLE** Skips immutable attributes.
- **GPFS\_ATTRFLAG\_INCL\_ENCR** Includes encryption attributes.
- **GPFS\_ATTRFLAG\_SKIP\_CLONE** Skips clone attributes.

### gpfs\_fgetattrs()

#### GPFS\_ATTRFLAG\_MODIFY\_CLONEPARENT

Allows modification on the clone parent.

#### bufferP

Pointer to a buffer to store the extended attribute information.

#### bufferSize

The size of the buffer that was passed in.

#### attrSizeP

If successful, returns the actual size of the attribute information that was stored in the buffer. If the **bufferSize** was too small, returns the minimum buffer size.

#### Exit status

If the **gpfs\_fgetattrs()** subroutine is successful, it returns a value of 0.

If the **gpfs\_fgetattrs()** subroutine is unsuccessful, it returns a value of -1 and sets the global error variable **errno** to indicate the nature of the error.

### **Exceptions**

None.

#### **Error status**

Error codes include but are not limited to the following:

#### EBADF

The file descriptor is not valid.

#### EFAULT

The address is not valid.

#### EINVAL

The file descriptor does not refer to a GPFS file.

#### ENOSPC

**bufferSize** is too small to return all of the attributes. On return, **attrSizeP** is set to the required size.

#### ENOSYS

The gpfs\_fgetattrs() subroutine is not supported under the current file system format.

#### Location

/usr/lpp/mmfs/lib/libgpfs.a for AIX

# gpfs\_fputattrs() subroutine

Sets all the extended file attributes for a file.

# Library

GPFS Library (libgpfs.a for AIX, libgpfs.so for Linux)

# Synopsis

# Description

The **gpfs\_fputattrs()** subroutine, together with **gpfs\_fgetattrs()**, is intended for use by a backup program to save (**gpfs\_fgetattrs()**) and restore (**gpfs\_fputattrs()**) all of the extended attributes of a file. This subroutine also sets the storage pool for the file and sets data replication to the values that are saved in the extended attributes.

If the saved storage pool is not valid or if the **GPFS\_ATTRFLAG\_IGNORE\_POOL** flag is set, GPFS will select the storage pool by matching a **PLACEMENT** rule using the saved file attributes. If GPFS fails to match a placement rule or if there are no placement rules installed, GPFS assigns the file to the system storage pool.

Note: Compile any program that uses this subroutine with the **-lgpfs** flag from the following library:

- libgpfs.a for AIX
- libgpfs.so for Linux

#### **Parameters**

#### fileDesc

The file descriptor identifying the file whose extended attributes are being set.

#### flags

Must have one of the following values:

#### GPFS\_ATTRFLAG\_DEFAULT

Restores the previously assigned storage pool and previously assigned data replication.

#### GPFS\_ATTRFLAG\_NO\_PLACEMENT

Does not change storage pool and data replication.

#### GPFS\_ATTRFLAG\_IGNORE\_POOL

Selects storage pool and data replication by matching the saved attributes to a placement rule instead of restoring the saved storage pool.

#### GPFS\_ATTRFLAG\_USE\_POLICY

Uses the restore policy rules to determine the pool ID.

#### GPFS\_ATTRFLAG\_INCL\_DMAPI

Includes the DMAPI attributes.

# GPFS\_ATTRFLAG\_FINALIZE\_ATTRS

Finalizes immutability attributes.

# GPFS\_ATTRFLAG\_SKIP\_IMMUTABLE

Skips immutable attributes.

GPFS\_ATTRFLAG\_INCL\_ENCR

Includes encryption attributes.

**GPFS\_ATTRFLAG\_SKIP\_CLONE** Skips clone attributes.

#### **GPFS ATTRFLAG MODIFY CLONEPARENT**

Allows modification on the clone parent.

Non-placement attributes such as ACLs are always restored, regardless of value of the flag.

#### bufferP

A pointer to the buffer containing the extended attributes for the file.

If you specify a value of NULL, all extended ACLs for the file are deleted.

#### **Exit status**

If the **gpfs\_fputattrs()** subroutine is successful, it returns a value of 0.

If the **gpfs\_fputattrs()** subroutine is unsuccessful, it returns a value of -1 and sets the global error variable **errno** to indicate the nature of the error.

### Exceptions

None.

#### **Error status**

Error codes include but are not limited to the following:

#### EBADF

The file descriptor is not valid.

#### EINVAL

The buffer pointed to by **bufferP** does not contain valid attribute data, or the file descriptor does not refer to a GPFS file.

#### ENOSYS

The gpfs\_fputattrs() subroutine is not supported under the current file system format.

#### **Examples**

To copy extended file attributes from file **f1** to file **f2**:

### Location

/usr/lpp/mmfs/lib/libgpfs.a for AIX

# gpfs\_fputattrswithpathname() subroutine

Sets all of the extended file attributes for a file and invokes the policy engine for **RESTORE** rules.

## Library

GPFS Library (libgpfs.a for AIX, libgpfs.so for Linux)

# Synopsis

# Description

The **gpfs\_fputattrswithpathname()** subroutine sets all of the extended attributes of a file. In addition, **gpfs\_fputattrswithpathname()** invokes the policy engine using the saved attributes to match a **RESTORE** rule to set the storage pool and the data replication for the file. The caller should include the full path to the file (including the file name) to allow rule selection based on file name or path. If the file fails to match a **RESTORE** rule or if there are no **RESTORE** rules installed, GPFS selects the storage pool and data replication as it does when calling **gpfs\_fputattrs()**.

**Note:** Compile any program that uses this subroutine with the **-lgpfs** flag from one the following libraries:

- libgpfs.a for AIX
- libgpfs.so for Linux

### **Parameters**

#### fileDesc

Is the file descriptor that identifies the file whose extended attributes are to be set.

#### flags

Must have one of the following values:

#### GPFS\_ATTRFLAG\_DEFAULT

Uses the saved attributes to match a **RESTORE** rule to set the storage pool and the data replication for the file.

#### GPFS\_ATTRFLAG\_NO\_PLACEMENT

Does not change storage pool and data replication.

#### GPFS\_ATTRFLAG\_IGNORE\_POOL

Checks the file to see if it matches a **RESTORE** rule. If the file fails to match a **RESTORE** rule, GPFS ignores the saved storage pool and selects a pool by matching the saved attributes to a **PLACEMENT** rule.

#### GPFS\_ATTRFLAG\_USE\_POLICY

Uses the restore policy rules to determine the pool ID.

#### GPFS\_ATTRFLAG\_INCL\_DMAPI

Includes the DMAPI attributes.

#### GPFS\_ATTRFLAG\_FINALIZE\_ATTRS

Finalizes immutability attributes.

#### GPFS\_ATTRFLAG\_SKIP\_IMMUTABLE

Skips immutable attributes.

#### GPFS\_ATTRFLAG\_INCL\_ENCR

Includes encryption attributes.

**GPFS\_ATTRFLAG\_SKIP\_CLONE** Skips clone attributes.

# GPFS ATTRFLAG MODIFY CLONEPARENT

Allows modification on the clone parent.

Non-placement attributes such as ACLs are always restored, regardless of value of the flag.

#### bufferP

A pointer to the buffer containing the extended attributes for the file.

If you specify a value of NULL, all extended ACLs for the file are deleted.

#### pathName

A pointer to the path name to a file or directory.

## Exit status

If the **gpfs\_fputattrswithpathname()** subroutine is successful, it returns a value of 0.

If the **gpfs\_fputattrswithpathname()** subroutine is unsuccessful, it returns a value of -1 and sets the global error variable **errno** to indicate the nature of the error.

## **Exceptions**

None.

### **Error status**

Error codes include but are not limited to the following:

#### EBADF

The file descriptor is not valid.

#### EINVAL

The buffer to which **bufferP** points does not contain valid attribute data.

#### ENOENT

No such file or directory.

### ENOSYS

The **gpfs\_fputattrswithpathname()** subroutine is not supported under the current file system format.

## Examples

Refer to "gpfs\_fputattrs() subroutine" on page 731 for examples.

## Location

/usr/lpp/mmfs/lib/libgpfs.a for AIX

# gpfs\_free\_fssnaphandle() subroutine

Frees a GPFS file system snapshot handle.

# Library

GPFS Library (libgpfs.a for AIX, libgpfs.so for Linux)

# Synopsis

```
#include <gpfs.h>
void gpfs_free_fssnaphandle(gpfs_fssnap_handle_t *fssnapHandle);
```

# Description

The **gpfs\_free\_fssnaphandle()** subroutine frees the snapshot handle that is passed. The return value is always void.

Note: Compile any program that uses this subroutine with the **-lgpfs** flag from the following library:

- libgpfs.a for AIX
- libgpfs.so for Linux

### Parameters

#### fssnapHandle

File system snapshot handle.

## Exit status

The **gpfs\_free\_fssnaphandle()** subroutine always returns void.

## Exceptions

None.

## **Error status**

None.

## **Examples**

For an example using **gpfs\_free\_fssnaphandle()**, see /usr/lpp/mmfs/samples/util/tstimes.c.

## Location

/usr/lpp/mmfs/lib/libgpfs.a for AIX

# gpfs\_fssnap\_handle\_t structure

Contains a handle for a GPFS file system or snapshot.

### Library

GPFS Library (libgpfs.a for AIX, libgpfs.so for Linux)

#### Structure

typedef struct gpfs\_fssnap\_handle gpfs\_fssnap\_handle\_t;

### Description

A file system or snapshot is uniquely identified by an **fssnapId** of type **gpfs\_fssnap\_id\_t**. While the **fssnapId** is permanent and global, a shorter **fssnapHandle** is used by the backup application programming interface to identify the file system and snapshot being accessed. The **fssnapHandle**, like a POSIX file descriptor, is volatile and may be used only by the program that created it.

There are three ways to create a file system snapshot handle:

- 1. By using the name of the file system and snapshot
- 2. By specifying the path through the mount point
- 3. By providing an existing file system snapshot ID

Additional subroutines are provided to obtain the permanent, global **fssnapId** from the **fssnapHandle**, or to obtain the path or the names for the file system and snapshot, if they are still available in the file system.

The file system must be mounted in order to use the backup programming application interface. If the **fssnapHandle** is created by the path name, the path may be relative and may specify any file or directory in the file system. Operations on a particular snapshot are indicated with a path to a file or directory within that snapshot. If the **fssnapHandle** is created by name, the file system's unique name may be specified (for example, **fs1**) or its device name may be provided (for example, /dev/fs1). To specify an operation on the active file system, the pointer to the snapshot's name should be set to NULL or a zero-length string provided.

The name of the directory under which all snapshots appear may be obtained by the **gpfs\_get\_snapdirname()** subroutine. By default this is **.snapshots**, but it can be changed using the **mmsnapdir** command. The **gpfs\_get\_snapdirname()** subroutine returns the currently set value, which is the one that was last set by the **mmsnapdir** command, or the default, if it was never changed.

### Members

# gpfs\_fssnap\_handle

File system snapshot handle

### Examples

For an example using **gpfs\_fssnap\_handle\_t**, see /usr/lpp/mmfs/samples/util/tsgetusage.c.

### Location

/usr/lpp/mmfs/lib/libgpfs.a for AIX

# gpfs\_fssnap\_id\_t structure

Contains a permanent identifier for a GPFS file system or snapshot.

# Library

GPFS Library (libgpfs.a for AIX, libgpfs.so for Linux)

### Structure

```
typedef struct gpfs_fssnap_id
{
    char opaque[48];
} gpfs_fssnap_id_t;
```

## Description

A file system or snapshot is uniquely identified by an **fssnapId** of type **gpfs\_fssnap\_id\_t**. The **fssnapId** is a permanent and global identifier that uniquely identifies an active file system or a read-only snapshot of a file system. Every snapshot of a file system has a unique identifier that is also different from the identifier of the active file system itself.

The **fssnapId** is obtained from an open **fssnapHandle**. Once obtained, the **fssnapId** should be stored along with the file system's data for each backup. The **fssnapId** is required to generate an incremental backup. The **fssnapId** identifies the previously backed up file system or snapshot and allows the inode scan to return only the files and data that have changed since that previous scan.

### Members

#### opaque

A 48 byte area for containing the snapshot identifier.

## **Examples**

For an example using **gpfs\_fssnap\_id\_t**, see /usr/lpp/mmfs/samples/util/tsinode.c.

## Location

/usr/lpp/mmfs/lib/libgpfs.a for AIX

# gpfs\_fstat() subroutine

Returns exact file status for a GPFS file.

### Library

GPFS Library (libgpfs.a for AIX, libgpfs.so for Linux)

## Synopsis

### Description

The **gpfs\_fstat()** subroutine is used to obtain exact information about the file associated with the **fileDesc** parameter. This subroutine is provided as an alternative to the **stat()** subroutine, which may not provide exact **mtime** and **atime** values. For more information, see the topic *Exceptions to Open Group technical standards* in the *IBM Spectrum Scale: Administration Guide*.

**read**, **write**, or **execute** permission for the named file is not required, but all directories listed in the path leading to the file must be searchable. The file information is written to the area specified by the **buffer** parameter.

Note: Compile any program that uses this subroutine with the -lgpfs flag from the following library:

- libgpfs.a for AIX
- libgpfs.so for Linux

#### **Parameters**

### fileDesc

The file descriptor identifying the file for which exact status information is requested.

#### buffer

A pointer to the **gpfs\_stat64\_t** structure in which the information is returned. The **gpfs\_stat64\_t** structure is described in the **sys/stat.h** file.

### Exit status

If the **gpfs\_fstat()** subroutine is successful, it returns a value of 0.

If the **gpfs\_fstat()** subroutine is unsuccessful, it returns a value of -1 and sets the global error variable **errno** to indicate the nature of the error.

### **Exceptions**

None.

### **Error status**

Error codes include but are not limited to the following:

#### EBADF

The file descriptor is not valid.

#### EINVAL

The file descriptor does not refer to a GPFS file or a regular file.

#### ENOSYS

The **gpfs\_fstat()** subroutine is not supported under the current file system format.

#### ESTALE

The cached file system information was not valid.

# Location

/usr/lpp/mmfs/lib/libgpfs.a for AIX

# gpfs\_fstat\_x() subroutine

Returns extended status information for a GPFS file with specified accuracy.

#### Library

GPFS library. Runs on AIX, Linux, and Windows.

### Synopsis

### Description

The **gpfs\_fstat\_x()** subroutine is similar to the **gpfs\_fstat()** subroutine but returns more information in a **gpfs\_iattr64** structure that is defined in gpfs.h. This subroutine is supported only on the Linux operating system.

Your program must verify that the version of the **gpfs\_iattr64** structure that is returned in the field ia\_version is the same as the version that you are using. Versions are defined in gpfs.h with the pattern GPFS\_IA64\_VERSION\*.

File permissions **read**, **write**, and **execute** are not required for the specified file, but all the directories in the specified path must be searchable.

Note: Compile any program that uses this subroutine with the -lgpfs flag from the following library:

libgpfs.so for Linux

#### **Parameters**

#### gpfs\_file\_t fileDesc

The file descriptor of a file for which information is requested.

#### \*st\_litemask

A pointer to a bitmask specification of the items that you want to be returned exactly. Bitmasks are defined in gpfs.h with the pattern GPFS\_SLITE\_\*BIT. The subroutine returns exact values for the items that you specify in the bitmask. The subroutine also sets bits in the bitmask to indicate any other items that are exact.

#### \*iattr

A pointer to a gpfs\_iattr64\_t structure in which the information is returned. The structure is described in the gpfs.h file.

#### iattrBufLen

The length of your gpfs\_iattr64\_t structure, as given by sizeof(myStructure). The subroutine does not write data past this limit. The field ia\_reclen in the returned structure is the length of the gpfs\_iattr64\_t structure that the subroutine is using.

#### Exit status

If the **gpfs\_fstat\_x()** subroutine is successful, it returns a value of 0.

If the **gpfs\_fstat\_x()** subroutine is unsuccessful, it returns a value of -1 and sets the global error variable **errno** to indicate the nature of the error.

# Exceptions

None.

### **Error status**

Error codes include but are not limited to the following errors:

### EBADF

The file handle does not refer to an existing or accessible object.

#### ENOSYS

The **gpfs\_fstat\_x()** subroutine is not supported under the current file system format.

#### ESTALE

The cached file system information was invalid.

## Location

/usr/lpp/mmfs/lib

# gpfs\_get\_fsname\_from\_fssnaphandle() subroutine

Obtains a file system name from its snapshot handle.

### Library

GPFS Library (libgpfs.a for AIX, libgpfs.so for Linux)

### Synopsis

#include <gpfs.h>
const char \*gpfs\_get\_fsname\_from\_fssnaphandle(gpfs\_fssnap\_handle\_t \*fssnapHandle);

### Description

The **gpfs\_get\_fsname\_from\_fssnaphandle()** subroutine returns a pointer to the name of file system that is uniquely identified by the file system snapshot handle.

Note: Compile any program that uses this subroutine with the **-lgpfs** flag from the following library:

- libgpfs.a for AIX
- libgpfs.so for Linux

#### **Parameters**

#### fssnapHandle

File system snapshot handle.

#### Exit status

If the **gpfs\_get\_fsname\_from\_fssnaphandle()** subroutine is successful, it returns a pointer to the name of the file system identified by the file system snapshot handle.

If the **gpfs\_get\_fsname\_from\_fssnaphandle()** subroutine is unsuccessful, it returns NULL and sets the global error variable **errno** to indicate the nature of the error.

## Exceptions

None.

### **Error status**

Error codes include but are not limited to the following:

#### ENOSYS

The gpfs\_get\_fsname\_from\_fssnaphandle() subroutine is not available.

#### EPERM

The caller does not have superuser privileges.

#### GPFS\_E\_INVAL\_FSSNAPHANDLE

The file system snapshot handle is not valid.

### Location

/usr/lpp/mmfs/lib/libgpfs.a for AIX

# gpfs\_get\_fssnaphandle\_by\_fssnapid() subroutine

Obtains a file system snapshot handle using its snapshot ID.

## Library

GPFS Library (libgpfs.a for AIX, libgpfs.so for Linux)

### Synopsis

```
#include <gpfs.h>
gpfs_fssnap_handle_t *gpfs_get_fssnaphandle_by_fssnapid(const gpfs_fssnap_id_t *fssnapId);
```

### Description

The **gpfs\_get\_fssnaphandle\_by\_fssnapid()** subroutine creates a handle for the file system or snapshot that is uniquely identified by the permanent, unique snapshot ID.

Note: Compile any program that uses this subroutine with the **-lgpfs** flag from the following library:

- libgpfs.a for AIX
- libgpfs.so for Linux

#### **Parameters**

#### fssnapId

File system snapshot ID

#### **Exit status**

If the **gpfs\_get\_fssnaphandle\_by\_fssnapid()** subroutine is successful, it returns a pointer to the file system snapshot handle.

If the **gpfs\_get\_fssnaphandle\_by\_fssnapid()** subroutine is unsuccessful, it returns NULL and sets the global error variable **errno** to indicate the nature of the error.

## Exceptions

None.

#### **Error status**

Error codes include but are not limited to the following:

#### **ENOMEM**

Space could not be allocated for the file system snapshot handle.

#### ENOSYS

The **gpfs\_get\_fssnaphandle\_by\_fssnapid()** subroutine is not available.

#### EPERM

The caller does not have superuser privileges.

#### GPFS\_E\_INVAL\_FSSNAPID

The file system snapshot ID is not valid.

## gpfs\_get\_fssnaphandle\_by\_fssnapid()

# Location

/usr/lpp/mmfs/lib/libgpfs.a for AIX

# gpfs\_get\_fssnaphandle\_by\_name() subroutine

Obtains a file system snapshot handle using its name.

## Library

GPFS Library (libgpfs.a for AIX, libgpfs.so for Linux)

## Synopsis

# Description

The **gpfs\_get\_fssnaphandle\_by\_name()** subroutine creates a handle for the file system or snapshot that is uniquely identified by the file system's name and the name of the snapshot.

Note: Compile any program that uses this subroutine with the **-lgpfs** flag from the following library:

- libgpfs.a for AIX
- libgpfs.so for Linux

### **Parameters**

#### fsName

A pointer to the name of the file system whose snapshot handle is desired.

#### snapName

A pointer to the name of the snapshot whose snapshot handle is desired, or NULL to access the active file system rather than a snapshot within the file system.

### **Exit status**

If the **gpfs\_get\_fssnaphandle\_by\_name()** subroutine is successful, it returns a pointer to the file system snapshot handle.

If the **gpfs\_get\_fssnaphandle\_by\_name()** subroutine is unsuccessful, it returns NULL and sets the global error variable **errno** to indicate the nature of the error.

## Exceptions

None.

### Error status

Error codes include but are not limited to the following:

#### ENOENT

The file system name is not valid.

#### **ENOMEM**

Space could not be allocated for the file system snapshot handle.

#### ENOSYS

The **gpfs\_get\_fssnaphandle\_by\_name()** subroutine is not available.

#### EPERM

The caller does not have superuser privileges.

### gpfs\_get\_fssnaphandle\_by\_name()

GPFS\_E\_INVAL\_SNAPNAME

The snapshot name is not valid.

### **Examples**

For an example using **gpfs\_get\_fssnaphandle\_by\_name()**, see /usr/lpp/mmfs/samples/util/tsinode.c.

### Location

/usr/lpp/mmfs/lib/libgpfs.a for AIX

# gpfs\_get\_fssnaphandle\_by\_path() subroutine

Obtains a file system snapshot handle using its path name.

## Library

GPFS Library (libgpfs.a for AIX, libgpfs.so for Linux)

## Synopsis

```
#include <gpfs.h>
gpfs_fssnap_handle_t *gpfs_get_fssnaphandle_by_path(const char *pathName);
```

## Description

The **gpfs\_get\_fssnaphandle\_by\_path()** subroutine creates a handle for the file system or snapshot that is uniquely identified by a path through the file system's mount point to a file or directory within the file system or snapshot.

Note: Compile any program that uses this subroutine with the **-lgpfs** flag from the following library:

- libgpfs.a for AIX
- libgpfs.so for Linux

#### **Parameters**

#### pathName

A pointer to the path name to a file or directory within the desired file system or snapshot.

### Exit status

If the **gpfs\_get\_fssnaphandle\_by\_path()** subroutine is successful, it returns a pointer to the file system snapshot handle.

If the **gpfs\_get\_fssnaphandle\_by\_path()** subroutine is unsuccessful, it returns NULL and sets the global error variable **errno** to indicate the nature of the error.

## Exceptions

None.

### **Error status**

Error codes include but are not limited to the following:

#### ENOENT

The path name is not valid.

#### ENOMEM

Space could not be allocated for the file system snapshot handle.

#### ENOSYS

The **gpfs\_get\_fssnaphandle\_by\_path()** subroutine is not available.

EPERM

The caller does not have superuser privileges.

## **Examples**

For an example using **gpfs\_get\_fssnaphandle\_by\_path()**, see /usr/lpp/mmfs/samples/util/tsgetusage.c.

# gpfs\_get\_fssnaphandle\_by\_path()

# Location

/usr/lpp/mmfs/lib/libgpfs.a for AIX

# gpfs\_get\_fssnapid\_from\_fssnaphandle() subroutine

Obtains a file system snapshot ID using its handle.

# Library

GPFS Library (libgpfs.a for AIX, libgpfs.so for Linux)

# Synopsis

# Description

The **gpfs\_get\_fssnapid\_from\_fssnaphandle()** subroutine obtains the permanent, globally unique file system snapshot ID of the file system or snapshot identified by the open file system snapshot handle.

Note: Compile any program that uses this subroutine with the **-lgpfs** flag from the following library:

- libgpfs.a for AIX
- libgpfs.so for Linux

## Parameters

#### fssnapHandle

File system snapshot handle.

#### fssnapId

File system snapshot ID.

## Exit status

If the **gpfs\_get\_fssnapid\_from\_fssnaphandle()** subroutine is successful, it returns a pointer to the file system snapshot ID.

If the **gpfs\_get\_fssnapid\_from\_fssnaphandle()** subroutine is unsuccessful, it returns a value of -1 and sets the global error variable **errno** to indicate the nature of the error.

## Exceptions

None.

### **Error status**

Error codes include but are not limited to the following:

#### EFAULT

Size mismatch for **fssnapId**.

#### EINVAL

NULL pointer given for returned fssnapId.

#### ENOSYS

The gpfs\_get\_fssnapid\_from\_fssnaphandle() subroutine is not available.

#### GPFS\_E\_INVAL\_FSSNAPHANDLE

The file system snapshot handle is not valid.

# gpfs\_get\_fssnapid\_from\_fssnaphandle()

# Examples

For an example using **gpfs\_get\_fssnapid\_from\_fssnaphandle()**, see /usr/lpp/mmfs/samples/util/ tsinode.c.

### Location

/usr/lpp/mmfs/lib/libgpfs.a for AIX

# gpfs\_get\_pathname\_from\_fssnaphandle() subroutine

Obtains a file system path name using its snapshot handle.

## Library

GPFS Library (libgpfs.a for AIX, libgpfs.so for Linux)

## Synopsis

```
#include <gpfs.h>
const char *gpfs_get_pathname_from_fssnaphandle(gpfs_fssnap_handle_t *fssnapHandle);
```

### Description

The **gpfs\_get\_pathname\_from\_fssnaphandle()** subroutine obtains the path name of the file system or snapshot identified by the open file system snapshot handle.

Note: Compile any program that uses this subroutine with the **-lgpfs** flag from the following library:

- libgpfs.a for AIX
- libgpfs.so for Linux

#### **Parameters**

#### fssnapHandle

File system snapshot handle.

#### **Exit status**

If the **gpfs\_get\_pathname\_from\_fssnaphandle()** subroutine is successful, it returns a pointer to the path name of the file system or snapshot.

If the **gpfs\_get\_pathname\_from\_fssnaphandle()** subroutine is unsuccessful, it returns NULL and sets the global error variable **errno** to indicate the nature of the error.

## Exceptions

None.

### **Error status**

Error codes include but are not limited to the following:

ENOSYS

The **gpfs\_get\_pathname\_from\_fssnaphandle()** subroutine is not available.

#### EPERM

The caller does not have superuser privileges.

#### GPFS\_E\_INVAL\_FSSNAPHANDLE

The file system snapshot handle is not valid.

### **Examples**

For an example using **gpfs\_get\_pathname\_from\_fssnaphandle()**, see /usr/lpp/mmfs/samples/util/tsfindinode.c.

## gpfs\_get\_pathname\_from\_fssnaphandle()

# Location

/usr/lpp/mmfs/lib/libgpfs.a for AIX

# gpfs\_get\_snapdirname() subroutine

Obtains the name of the directory containing global snapshots.

## Library

GPFS Library (libgpfs.a for AIX, libgpfs.so for Linux)

# Synopsis

# Description

The gpfs\_get\_snapdirname() subroutine obtains the name of the directory that contains global snapshots.

Note: Compile any program that uses this subroutine with the **-lgpfs** flag from the following library:

- libgpfs.a for AIX
- libgpfs.so for Linux

### **Parameters**

#### fssnapHandle

File system snapshot handle.

#### snapdirName

Buffer into which the name of the snapshot directory will be copied.

#### bufLen

The size of the provided buffer.

## Exit status

If the **gpfs\_get\_snapdirname()** subroutine is successful, it returns a value of 0 and the **snapdirName** and **bufLen** parameters are set.

If the **gpfs\_get\_snapdirname()** subroutine is unsuccessful, it returns a value of -1 and the global error variable **errno** is set to indicate the nature of the error.

## Exceptions

None.

### **Error status**

Error codes include but are not limited to the following:

#### ENOMEM

Unable to allocate memory for the request.

#### ENOSYS

The **gpfs\_get\_snapdirname()** subroutine is not available.

#### EPERM

The caller does not have superuser privileges.

### gpfs\_get\_snapdirname()

#### ERANGE

The buffer is too small to return the snapshot directory name.

#### ESTALE

The cached file system information was not valid.

#### GPFS\_E\_INVAL\_FSSNAPHANDLE

The file system snapshot handle is not valid.

E2BIG The buffer is too small to return the snapshot directory name.

### Location

/usr/lpp/mmfs/lib/libgpfs.a for AIX

# gpfs\_get\_snapname\_from\_fssnaphandle() subroutine

Obtains a snapshot name using its file system snapshot handle.

## Library

GPFS Library (libgpfs.a for AIX, libgpfs.so for Linux)

# Synopsis

```
#include <gpfs.h>
const char *gpfs_get_snapname_from_fssnaphandle(gpfs_fssnap_handle_t *fssnapHandle);
```

## Description

The **gpfs\_get\_snapname\_from\_fssnaphandle()** subroutine obtains a pointer to the name of a GPFS snapshot given its file system snapshot handle. If the **fssnapHandle** identifies an active file system, as opposed to a snapshot of a file system, **gpfs\_get\_snapname\_from\_fssnaphandle()** returns a pointer to a zero-length snapshot name and a successful return code.

Note: Compile any program that uses this subroutine with the -lgpfs flag from the following library:

- libgpfs.a for AIX
- libgpfs.so for Linux

### **Parameters**

#### fssnapHandle

File system snapshot handle.

## Exit status

If the **gpfs\_get\_snapname\_from\_fssnaphandle()** subroutine is successful, it returns a pointer to the name of the snapshot.

If the **gpfs\_get\_snapname\_from\_fssnaphandle()** subroutine is unsuccessful, it returns NULL and sets the global error variable **errno** to indicate the nature of the error.

### **Exceptions**

None.

### **Error status**

Error codes include but are not limited to the following:

#### ENOSYS

The **gpfs\_get\_snapname\_from\_fssnaphandle()** subroutine is not available.

#### EPERM

The caller does not have superuser privileges.

#### GPFS\_E\_INVAL\_FSSNAPHANDLE

The file system snapshot handle is not valid.

#### GPFS\_E\_INVAL\_SNAPNAME

The snapshot has been deleted.

## gpfs\_get\_snapname\_from\_fssnaphandle()

# Location

/usr/lpp/mmfs/lib/libgpfs.a for AIX

# gpfs\_getacl() subroutine

Retrieves the access control information for a GPFS file.

# Library

GPFS Library (libgpfs.a for AIX, libgpfs.so for Linux)

# Synopsis

# Description

The **gpfs\_getacl()** subroutine, together with the **gpfs\_putacl()** subroutine, is intended for use by a backup program to save (**gpfs\_getacl()**) and restore (**gpfs\_putacl()**) the ACL information for the file.

Note: Compile any program that uses this subroutine with the **-lgpfs** flag from the following library:

- libgpfs.a for AIX
- libgpfs.so for Linux

## Parameters

#### pathname

The path identifying the file for which the ACLs are being obtained.

flags

Consists of one of these values:

**0** Indicates that the **acl** parameter is to be mapped with the **gpfs\_opaque\_acl\_t** structure.

The **gpfs\_opaque\_acl\_t** structure should be used by backup and restore programs.

### GPFS\_GETACL\_STRUCT

Indicates that the **acl** parameter is to be mapped with the **gpfs\_acl\_t** structure.

The **gpfs\_acl\_t** structure is provided for applications that need to interpret the ACL.

ac1

Pointer to a buffer mapped by the structure **gpfs\_opaque\_acl\_t** or **gpfs\_acl\_t**, depending on the value of **flags**.

The first four bytes of the buffer must contain its total size.

## Exit status

If the **gpfs\_getacl()** subroutine is successful, it returns a value of 0.

If the **gpfs\_getacl()** subroutine is unsuccessful, it returns a value of -1 and sets the global error variable **errno** to indicate the nature of the error.

# Exceptions

None.

## **Error status**

Error codes include but are not limited to the following:

#### EINVAL

The path name does not refer to a GPFS file or a regular file.

#### **ENOMEM**

Unable to allocate memory for the request.

#### Un

**ENOTDIR** File is not a directory.

### ENOSPC

The buffer is too small to return the entire ACL. The required buffer size is returned in the first four bytes of the buffer pointed to by **acl**.

#### ENOSYS

The gpfs\_getacl() subroutine is not supported under the current file system format.

#### Location

/usr/lpp/mmfs/lib/libgpfs.a for AIX

### gpfs\_iattr\_t structure

Contains attributes of a GPFS inode.

### Library

GPFS Library (libgpfs.a for AIX, libgpfs.so for Linux)

### Structure

```
typedef struct gpfs iattr
  int
                   ia version;
                                  /* this struct version */
                                   /* sizeof this structure */
  int
                   ia reclen;
                   ia checksum;
  int
                                  /* validity check on iattr struct */
                   ia_mode;
                                  /* access mode */
  gpfs_mode_t
  gpfs uid t
                   ia uid;
                                  /* owner uid */
                   ia gid;
                                  /* owner gid */
  gpfs gid t
  gpfs ino t
                   ia inode;
                                  /* file inode number */
                   ia gen;
                                  /* inode generation number */
  gpfs_gen_t
                   ia_nlink;
  gpfs_nlink_t
                                  /* number of links */
                   ia flags;
                                  /* Flags (defined below) */
  short
  int
                   ia blocksize; /* preferred block size for io */
  gpfs mask t
                                  /* Initial attribute mask (not used) */
                   ia mask;
  unsigned int
                   ia pad1;
                                  /* reserved space */
  gpfs off64 t
                   ia size;
                                  /* file size in bytes */
  gpfs off64 t
                   ia blocks;
                                  /* 512 byte blocks of disk held by file */
  gpfs timestruc t ia atime;
                                  /* time of last access */
  gpfs_timestruc_t ia_mtime;
                                  /* time of last data modification */
                                  /* time of last status change */
  gpfs_timestruc_t ia_ctime;
  gpfs dev t
                   ia rdev;
                                  /* id of device */
  unsigned int
                   ia xperm;
                                  /* extended attributes (defined below) */
  unsigned int
                   ia modsnapid; /* snapshot id of last modification */
  unsigned int
                   ia filesetid; /* fileset ID */
  unsigned int
                   ia datapoolid; /* storage pool ID for data */
  unsigned int
                   ia pad2;
                                  /* reserved space */
} gpfs_iattr_t;
/* Define flags for inode attributes */
                                     0x0001 /* (obsolete) */
#define GPFS IAFLAG SNAPDIR
#define GPFS IAFLAG USRQUOTA
                                     0x0002 /* inode is a user quota file */
#define GPFS IAFLAG GRPQUOTA
                                     0x0004 /* inode is a group quota file */
#define GPFS_IAFLAG_ERROR
                                     0x0008 /* error reading inode */
/* Define flags for inode replication attributes */
#define GPFS IAFLAG FILESET ROOT
                                     0x0010 /* root dir of a fileset */
#define GPFS IAFLAG NO SNAP RESTORE 0x0020 /* don't restore from snapshots */
#define GPFS_IAFLAG_FILESETQUOTA
                                     0x0040 /* inode is a fileset quota file */
#define GPFS_IAFLAG_COMANAGED
                                     0x0080 /* file data is co-managed */
#define GPFS_IAFLAG_ILLPLACED
                                     0x0100 /* may not be properly placed */
#define GPFS_IAFLAG_REPLMETA
#define GPFS_IAFLAG_REPLDATA
                                     0x0200 /* metadata replication set */
                                     0x0400 /* data replication set */
#define GPFS IAFLAG EXPOSED
                                     0x0800 /* may have data on suspended disks */
#define GPFS IAFLAG ILLREPLICATED
                                     0x1000 /* may not be properly replicated */
                                     0x2000 /* may not be properly balanced */
#define GPFS IAFLAG UNBALANCED
#define GPFS IAFLAG DATAUPDATEMISS
                                     0x4000 /* has stale data blocks on
                                               unavailable disk */
                                     0x8000 /* has stale metadata on
#define GPFS IAFLAG METAUPDATEMISS
                                               unavailable disk */
#define GPFS IAFLAG IMMUTABLE
                                     0x00010000 /* Immutability */
                                     0x00020000 /* Indefinite retention */
#define GPFS IAFLAG INDEFRETENT
                                     0x00040000 /* Secure deletion */
#define GPFS_IAFLAG_SECUREDELETE
#define GPFS IAFLAG TRUNCMANAGED
                                     0x00080000 /* dmapi truncate event enabled */
#define GPFS_IAFLAG_READMANAGED
                                     0x00100000 /* dmapi read event enabled */
                                     0x00200000 /* dmapi write event enabled */
#define GPFS_IAFLAG_WRITEMANAGED
```

| <pre>#define GPFS_IAFLAG_APPENDONLY</pre>      | 0x00400000 /* AppendOnly only */            |
|------------------------------------------------|---------------------------------------------|
| #define GPFS_IAFLAG_DELETED                    | 0x00800000 /* inode has been deleted */     |
|                                                |                                             |
| <pre>/* Define flags for extended attrib</pre> | utes */                                     |
| <pre>#define GPFS_IAXPERM_ACL</pre>            | 0x0001 /* file has acls */                  |
| <pre>#define GPFS_IAXPERM_XATTR</pre>          | 0x0002 /* file has extended attributes */   |
| <pre>#define GPFS_IAXPERM_DMATTR</pre>         | 0x0004 /* file has dm attributes */         |
| <pre>#define GPFS_IAXPERM_DOSATTR</pre>        | 0x0008 /* file has non-default dos attrs */ |
| <pre>#define GPFS_IAXPERM_RPATTR</pre>         | 0x0010 /* file has restore policy attrs */  |

### Description

The **gpfs\_iattr\_t** structure contains the various attributes of a GPFS inode.

### Members

#### ia\_version

The version number of this structure.

#### ia\_reclen

The size of this structure.

#### ia\_checksum

The checksum for this **gpfs\_iattr** structure.

#### ia\_mode

The access mode for this inode.

#### ia\_uid

The owner user ID for this inode.

#### ia\_gid

The owner group ID for this inode.

## ia\_inode

The file inode number.

#### ia\_gen

The inode generation number.

### ia\_nlink

The number of links for this inode.

#### ia\_flags

The flags defined for inode attributes.

#### ia\_blocksize

The preferred block size for I/O.

#### ia\_mask

The initial attribute mask (not used).

#### ia\_pad1

Reserved space.

### ia\_size

The file size in bytes.

#### ia\_blocks

The number of 512 byte blocks of disk held by the file.

#### ia\_atime

The time of last access.

#### ia\_mtime

The time of last data modification.

#### ia\_ctime

The time of last status change.

### ia\_rdev

The ID of the device.

### ia\_xperm

Indicator - nonzero if file has extended ACL.

### ia\_modsnapid

Internal snapshot ID indicating the last time that the file was modified. Internal snapshot IDs for the current snapshots are displayed by the **mmlssnapshot** command.

### ia\_filesetid

The fileset ID for the inode.

### ia datapoolid

The storage pool ID for data for the inode.

### ia\_pad2

Reserved space.

### **Examples**

For an example using **gpfs\_iattr\_t**, see /usr/lpp/mmfs/samples/util/tsinode.c.

### Location

/usr/lpp/mmfs/lib/libgpfs.a for AIX

### gpfs\_iattr64\_t structure

Contains attributes of a GPFS inode.

#### Library

GPFS Library (libgpfs.a for AIX, libgpfs.so for Linux)

#### Structure

```
typedef struct gpfs iattr64
  int
                     ia version;
                                    /* this struct version */
  int
                     ia reclen;
                                     /* sizeof this structure */
  int
                     ia checksum;
                                    /* validity check on iattr struct */
  gpfs_mode_t
                     ia_mode;
                                    /* access mode */
  gpfs_uid64 t
                     ia uid;
                                    /* owner uid */
                     ia gid;
                                    /* owner gid */
 gpfs gid64 t
  gpfs ino64 t
                     ia inode;
                                    /* file inode number */
  gpfs gen64 t
                     ia gen;
                                    /* inode generation number */
  gpfs_nlink64_t
                     ia_nlink;
                                    /* number of links */
  gpfs_off64_t
                     ia_size;
                                    /* file size in bytes */
  gpfs_off64<sup>t</sup>
                     ia blocks;
                                    /* 512 byte blocks of disk held by file */
  gpfs timestruc64 t ia atime;
                                    /* time of last access */
                                    /* windows flags (defined below) */
 unsigned int
                     ia winflags;
 unsigned int
                                    /* reserved space */
                     ia_pad1;
  gpfs timestruc64 t ia mtime;
                                    /* time of last data modification */
 unsigned int
                     ia flags;
                                    /* flags (defined below) */
 /* next four bytes were ia_pad2 */
 unsigned char
                     ia_repl_data; /* data replication factor */
 unsigned char
                     ia repl data max; /* data replication max factor */
  unsigned char
                     ia_repl_meta; /* meta data replication factor */
 unsigned char
                     ia_repl_meta_max; /* meta data replication max factor */
  gpfs timestruc64 t ia ctime;
                                    /* time of last status change */
                     ia blocksize; /* preferred block size for io */
  int
 unsigned int
                     ia pad3;
                                    /* reserved space */
  gpfs_timestruc64_t ia_createtime; /* creation time */
                                    /* initial attribute mask (not used) */
  gpfs_mask_t
                     ia mask;
                                    /* reserved space */
                     ia_pad4;
  int
                     ia_reserved[GPFS_IA64_RESERVED]; /* reserved space */
 unsigned int
 unsigned int
                     ia xperm;
                                    /* extended attributes (defined below) */
                                    /* id of device containing file */
  gpfs_dev_t
                     ia dev;
                                    /* device id (if special file) */
  gpfs_dev_t
                     ia_rdev;
                     ia_pcacheflags; /* pcache inode bits */
 unsigned int
                     ia modsnapid; /* snapshot id of last modification */
 gpfs snapid64 t
  unsigned int
                     ia filesetid; /* fileset ID */
                     ia_datapoolid; /* storage pool ID for data */
 unsigned int
 gpfs_ino64_t
                     ia_inode_space_mask; /* inode space mask of this file system */
                                           /* This value is saved in the iattr structure
                                             during backup and used during restore */
  gpfs off64 t
                     ia dirminsize; /* dir pre-allocation size in bytes */
                     ia unused[GPFS IA64 UNUSED]; /* reserved space */
  unsigned int
} gpfs_iattr64_t;
#ifdef GPFS 64BIT INODES
  #undef GPFS IA VERSION
  #define GPFS_IA_VERSION GPFS_IA VERSION64
  #define gpfs_iattr_t gpfs_iattr64_t
#endif
/* Define flags for inode attributes */
#define GPFS IAFLAG SNAPDIR
                                    0x0001 /* (obsolete) */
#define GPFS IAFLAG USRQUOTA
                                    0x0002 /* inode is a user quota file */
#define GPFS_IAFLAG_GRPQUOTA
                                    0x0004 /* inode is a group quota file */
#define GPFS_IAFLAG_ERROR
                                    0x0008 /* error reading inode */
```

/\* Define flags for inode replication attributes \*/ #define GPFS IAFLAG FILESET ROOT 0x0010 /\* root dir of a fileset \*/ #define GPFS IAFLAG NO\_SNAP RESTORE 0x0020 /\* don't restore from snapshots \*/ #define GPFS\_IAFLAG\_FILESETQUOTA 0x0040 /\* inode is a fileset quota file \*/ #define GPFS IAFLAG COMANAGED 0x0080 /\* file data is co-managed \*/ #define GPFS IAFLAG ILLPLACED 0x0100 /\* may not be properly placed \*/ #define GPFS IAFLAG REPLMETA 0x0200 /\* metadata replication set \*/ #define GPFS IAFLAG REPLDATA 0x0400 /\* data replication set \*/ #define GPFS\_IAFLAG\_EXPOSED 0x0800 /\* may have data on suspended disks \*/ #define GPFS\_IAFLAG\_ILLREPLICATED 0x1000 /\* may not be properly replicated \*/ #define GPFS IAFLAG UNBALANCED 0x2000 /\* may not be properly balanced \*/ #define GPFS IAFLAG DATAUPDATEMISS 0x4000 /\* has stale data blocks on unavailable disk \*/ #define GPFS\_IAFLAG\_METAUPDATEMISS 0x8000 /\* has stale metadata on unavailable disk \*/ #define GPFS IAFLAG IMMUTABLE 0x00010000 /\* Immutability \*/ #define GPFS IAFLAG INDEFRETENT 0x00020000 /\* Indefinite retention \*/ #define GPFS\_IAFLAG\_SECUREDELETE 0x00040000 /\* Secure deletion \*/ #define GPFS IAFLAG TRUNCMANAGED 0x00080000 /\* dmapi truncate event enabled \*/ #define GPFS IAFLAG READMANAGED 0x00100000 /\* dmapi read event enabled \*/ #define GPFS IAFLAG WRITEMANAGED 0x00200000 /\* dmapi write event enabled \*/ #define GPFS IAFLAG APPENDONLY 0x00400000 /\* AppendOnly only \*/ #define GPFS IAFLAG DELETED 0x00800000 /\* inode has been deleted \*/ #ifdef ZIP #define GPFS IAFLAG ILLCOMPRESSED 0x01000000 /\* may not be properly compressed \*/ #endif #define GPFS\_IAFLAG\_FPOILLPLACED 0x02000000 /\* may not be properly placed per FPO attributes (bgf, wad, wadfg) \*/ /\* Define flags for window's attributes \*/ #define GPFS IWINFLAG ARCHIVE 0x0001 /\* Archive \*/ #define GPFS IWINFLAG HIDDEN 0x0002 /\* Hidden \*/ #define GPFS IWINFLAG NOTINDEXED 0x0004 /\* Not content indexed \*/ #define GPFS\_IWINFLAG\_OFFLINE 0x0008 /\* Off-line \*/ #define GPFS\_IWINFLAG\_READONLY 0x0010 /\* Read-only \*/ #define GPFS\_IWINFLAG\_REPARSE 0x0020 /\* Reparse point \*/ #define GPFS IWINFLAG SYSTEM 0x0040 /\* System \*/ #define GPFS IWINFLAG TEMPORARY 0x0080 /\* Temporary \*/ 0x0100 /\* Compressed \*/ #define GPFS IWINFLAG COMPRESSED 0x0200 /\* Encrypted \*/ #define GPFS IWINFLAG ENCRYPTED #define GPFS IWINFLAG SPARSE 0x0400 /\* Sparse file \*/ 0x0800 /\* Has streams \*/ #define GPFS IWINFLAG HASSTREAMS /\* Define flags for extended attributes \*/ #define GPFS\_IAXPERM\_ACL 0x0001 /\* file has acls \*/ #define GPFS IAXPERM XATTR 0x0002 /\* file has extended attributes \*/ #define GPFS IAXPERM DMATTR 0x0004 /\* file has dm attributes \*/ #define GPFS IAXPERM DOSATTR 0x0008 /\* file has non-default dos attrs \*/ 0x0010 /\* file has restore policy attrs \*/ #define GPFS IAXPERM RPATTR /\* Define flags for pcache bits defined in the inode \*/ #define GPFS ICAFLAG CACHED 0x0001 /\* "cached complete" \*/ #define GPFS\_ICAFLAG\_CREATE 0x0002 /\* "created" \*/ #define GPFS\_ICAFLAG\_DIRTY 0x0004 /\* "data dirty" \*/ 0x0008 /\* "hard linked" #define GPFS ICAFLAG LINK \*/ #define GPFS ICAFLAG SETATTR 0x0010 /\* "attr changed" \*/ 0x0020 /\* "local" #define GPFS\_ICAFLAG\_LOCAL \*/ 0x0040 /\* "append" #define GPFS ICAFLAG APPEND \*/ #define GPFS ICAFLAG STATE 0x0080 /\* "has remote state" \*/

#### Description

The **gpfs\_iattr64\_t** structure contains the various attributes of a GPFS inode.

### gpfs\_iattr64\_t

### Members

### ia\_version

The version number of this structure.

#### ia\_reclen

The size of this structure.

#### ia\_checksum

The checksum for this **gpfs\_iattr64** structure.

#### ia\_mode

The access mode for this inode.

#### ia\_uid

The owner user ID for this inode.

#### ia\_gid

The owner group ID for this inode.

#### ia\_inode

The file inode number.

### ia\_gen

The inode generation number.

# ia nlink

The number of links for this inode.

#### ia\_size

The file size in bytes.

#### ia\_blocks

The number of 512 byte blocks of disk held by the file.

#### ia\_atime

The time of last access.

#### ia\_winflags

The Windows flags.

#### ia\_pad1

Reserved space.

#### ia\_mtime

The time of last data modification.

#### ia\_flags

The flags defined for inode attributes.

#### ia\_repl\_data

The data replication factor.

#### ia\_repl\_data\_max

The maximum data replication factor.

### ia\_repl\_meta

The metadata replication factor.

#### ia\_repl\_meta\_max

The maximum metadata replication factor.

#### ia\_ctime

The time of last status change.

#### ia\_blocksize

The preferred block size for I/O.

#### ia\_pad3

Reserved space.

#### ia\_createtime

The creation time.

#### ia\_mask

The initial attribute mask (not used).

#### ia\_pad4

Reserved space.

#### ia\_reserved

Reserved space.

#### ia\_xperm

Indicator - nonzero if file has extended ACL.

### ia\_dev

The ID of the device containing the file.

### ia\_rdev

The ID of the device.

#### ia\_pcacheflags

The pcache inode bits.

#### ia\_modsnapid

Internal snapshot ID indicating the last time that the file was modified. Internal snapshot IDs for the current snapshots are displayed by the **mmlssnapshot** command.

### ia\_filesetid

The fileset ID for the inode.

#### ia\_datapoolid

The storage pool ID for data for the inode.

#### ia\_dirminsize

Directory preallocation size in bytes.

#### ia\_inode\_space\_mask

The inode space mask of this file system. This value is saved in the **iattr** structure during backup and used during restore.

ia\_unused

Reserved space.

### Examples

See the **gpfs\_iattr\_t** example in /usr/lpp/mmfs/samples/util/tsinode.c.

### Location

/usr/lpp/mmfs/lib/libgpfs.a for AIX

## gpfs\_iclose() subroutine

Closes a file given its inode file handle.

### Library

GPFS Library (libgpfs.a for AIX, libgpfs.so for Linux)

### Synopsis

#include <gpfs.h>
void gpfs\_iclose(gpfs\_ifile\_t \*ifile);

### Description

The gpfs\_iclose() subroutine closes an open file descriptor created by gpfs\_iopen().

For an overview of using **gpfs\_iclose()** in a backup application, see the topic Using APIs to develop backup applications in the IBM Spectrum Scale: Administration Guide

•

Note: Compile any program that uses this subroutine with the **-lgpfs** flag from the following library:

- libgpfs.a for AIX
- libgpfs.so for Linux

### **Parameters**

ifile

Pointer to gpfs\_ifile\_t from gpfs\_iopen().

### **Exit status**

The gpfs\_iclose() subroutine returns void.

### **Exceptions**

None.

#### **Error status**

Error codes include but are not limited to the following:

ENOSYS

The **gpfs\_iclose()** subroutine is not available.

#### EPERM

The caller does not have superuser privileges.

#### ESTALE

Cached file system information was not valid.

### Examples

For an example using **gpfs\_iclose()**, see /usr/lpp/mmfs/samples/util/tsreaddir.c.

## Location

/usr/lpp/mmfs/lib/libgpfs.a for AIX

## gpfs\_ifile\_t structure

Contains a handle for a GPFS inode.

### Library

GPFS Library (libgpfs.a for AIX, libgpfs.so for Linux)

### Structure

```
typedef struct gpfs_ifile gpfs_ifile_t;
```

### Description

The **gpfs\_ifile\_t** structure contains a handle for the file of a GPFS inode.

### Members

### gpfs\_ifile

The handle for the file of a GPFS inode.

### **Examples**

For an example using **gpfs\_ifile\_t**, see /usr/lpp/mmfs/samples/util/tsfindinode.c.

### Location

/usr/lpp/mmfs/lib/libgpfs.a for AIX

## gpfs\_igetattrs() subroutine

Retrieves extended file attributes in opaque format.

### Library

GPFS Library (libgpfs.a for AIX, libgpfs.so for Linux)

### Synopsis

### Description

The **gpfs\_igetattrs()** subroutine retrieves all extended file attributes in opaque format. This subroutine is intended for use by a backup program to save all extended file attributes (ACLs, attributes, and so forth). If the file does not have any extended attributes, the subroutine sets **attrSize** to zero.

#### Notes:

- 1. This call does not return extended attributes used for the Data Storage Management (XDSM) API (also known as DMAPI).
- 2. Compile any program that uses this subroutine with the **-lgpfs** flag from the following library:
  - libgpfs.a for AIX
  - libgpfs.so for Linux

### **Parameters**

### ifile

Pointer to gpfs\_ifile\_t from gpfs\_iopen().

#### **buffer** Pointer to buffer for returned attributes.

bufferSize

Size of the buffer.

#### attrSize

Pointer to returned size of attributes.

### Exit status

If the **gpfs\_igetattrs()** subroutine is successful, it returns a value of 0.

If the **gpfs\_igetattrs()** subroutine is unsuccessful, it returns a value of -1 and sets the global error variable **errno** to indicate the nature of the error.

### Exceptions

None.

### **Error status**

Error codes include but are not limited to the following:

### gpfs\_igetattrs()

#### ENOSPC

The buffer is too small to return all attributes. Field attrSize will be set to the size necessary.

#### ENOSYS

The **gpfs\_igetattrs()** subroutine is not available.

### EPERM

The caller does not have superuser privileges.

### ESTALE

Cached file system information was not valid.

### GPFS\_E\_INVAL\_IFILE

Incorrect ifile parameters.

## Location

/usr/lpp/mmfs/lib/libgpfs.a for AIX

## gpfs\_igetattrsx() subroutine

Retrieves extended file attributes; provides an option to include DMAPI attributes.

### Library

GPFS Library (libgpfs.a for AIX, libgpfs.so for Linux)

### Synopsis

### Description

The **gpfs\_igetattrsx()** subroutine retrieves all extended file attributes in opaque format. It provides the same function as **gpfs\_igetattrs()** but includes a **flags** parameter that allows the caller to back up and restore DMAPI attributes.

This function is intended for use by a backup program to save (and restore, using the related subroutine **gpfs\_iputattrsx()**) all extended file attributes (ACLs, user attributes, and so forth) in one call. If the file does not have any extended attributes, the subroutine sets **attrSize** to zero.

### Notes:

- 1. This call can optionally return extended attributes used for the Data Storage Management (XDSM) API (also known as DMAPI).
- 2. Compile any program that uses this subroutine with the **-lgpfs** flag from the following library:
  - libgpfs.a for AIX
  - libgpfs.so for Linux

### **Parameters**

#### ifile

Pointer to gpfs\_ifile\_t from gpfs\_iopen().

#### flags

Flags must have one of the following values:

#### GPFS\_ATTRFLAG\_NO\_PLACEMENT

File attributes for placement are not saved, and neither is the current storage pool.

#### GPFS\_ATTRFLAG\_IGNORE\_PLACEMENT

File attributes for placement are saved, but the current storage pool is not.

#### GPFS\_ATTRFLAG\_INCL\_DMAPI

File attributes for DMAPI are included in the returned buffer.

#### GPFS\_ATTRFLAG\_USE\_POLICY

Uses the restore policy rules to determine the pool ID.

#### GPFS\_ATTRFLAG\_INCL\_DMAPI

Includes the DMAPI attributes.

#### **GPFS\_ATTRFLAG\_FINALIZE\_ATTRS** Finalizes immutability attributes.

### gpfs\_igetattrsx()

#### GPFS ATTRFLAG SKIP IMMUTABLE

Skips immutable attributes.

**GPFS\_ATTRFLAG\_INCL\_ENCR** Includes encryption attributes.

**GPFS\_ATTRFLAG\_SKIP\_CLONE** Skips clone attributes.

#### GPFS\_ATTRFLAG\_MODIFY\_CLONEPARENT

Allows modification on the clone parent.

#### buffer

A pointer to the buffer for returned attributes.

bufferSize

Size of the buffer.

attrSize

Pointer to returned size of attributes.

### Exit status

If the **gpfs\_igetattrsx()** subroutine is successful, it returns a value of 0.

If the **gpfs\_igetattrsx()** subroutine is unsuccessful, it returns a value of -1 and sets the global error variable **errno** to indicate the nature of the error.

### **Exceptions**

None.

#### **Error status**

Error codes include but are not limited to the following:

#### EINVAL

Not a GPFS file, or the flags provided are not valid.

#### ENOSPC

The buffer is too small to return all attributes. Field attrSize will be set to the size necessary.

#### ENOSYS

The gpfs\_igetattrsx() subroutine is not available.

### Location

/usr/lpp/mmfs/lib/libgpfs.a for AIX

## gpfs\_igetfilesetname() subroutine

Returns the name of the fileset defined by a fileset ID.

### Library

GPFS Library (libgpfs.a for AIX, libgpfs.so for Linux)

### Synopsis

### Description

The **gpfs\_igetfilesetname()** subroutine is part of the backup by inode interface. The caller provides a pointer to the scan descriptor used to obtain the fileset ID. This library routine will return the name of the fileset defined by the fileset ID. The name is the null-terminated string provided by the administrator when the fileset was defined. The maximum string length is **GPFS\_MAXNAMLEN**, which is defined in /usr/lpp/mmfs/include/gpfs.h.

#### Notes:

- 1. This routine is not thread safe. Only one thread at a time is allowed to invoke this routine for the given scan descriptor.
- 2. Compile any program that uses this subroutine with the **-lgpfs** flag from the following library:
  - libgpfs.a for AIX
  - libgpfs.so for Linux

### Parameters

#### iscan

Pointer to **gpfs\_iscan\_t** used to obtain the fileset ID.

#### filesetId

The fileset ID.

#### buffer

Pointer to buffer for returned attributes.

#### bufferSize

Size of the buffer.

### Exit status

If the gpfs\_igetfilesetname() subroutine is successful, it returns a value of 0.

If the **gpfs\_igetfilesetname()** subroutine is unsuccessful, it returns a value of -1 and sets the global error variable **errno** to indicate the nature of the error.

### Exceptions

None.

#### gpfs\_igetfilesetname()

### **Error status**

Error codes include but are not limited to the following:

**E2BIG** The buffer is too small to return the fileset name.

#### EINTR

The call was interrupted. This routine is not thread safe.

#### EINVAL

The fileset ID is not valid.

#### **ENOMEM**

Unable to allocate memory for the request.

#### ENOSYS

The **gpfs\_igetfilesetname()** subroutine is not available.

#### EPERM

The caller does not have superuser privileges.

#### ESTALE

The cached file system information was not valid.

#### GPFS\_E\_INVAL\_ISCAN

The **iscan** parameters were not valid.

### **Examples**

This programming segment gets the fileset name based on the given fileset ID. The returned fileset name is stored in **FileSetNameBuffer**, which has a length of **FileSetNameSize**.

```
gpfs_iscan_t *fsInodeScanP;
gpfs_igetfilesetname(fsInodeScanP,FileSetId, &FileSetNameBuffer,FileSetNameSize);
```

### Location

/usr/lpp/mmfs/lib/libgpfs.a for AIX

## gpfs\_igetstoragepool() subroutine

Returns the name of the storage pool for the given storage pool ID.

### Library

GPFS Library (libgpfs.a for AIX, libgpfs.so for Linux)

### Synopsis

### Description

The **gpfs\_igetstoragepool()** subroutine is part of the backup by inode interface. The caller provides a pointer to the scan descriptor used to obtain the storage pool ID. This routine returns the name of the storage pool for the given storage pool ID. The name is the null-terminated string provided by the administrator when the storage pool was defined. The maximum string length is **GPFS\_MAXNAMLEN**, which is defined in /usr/lpp/mmfs/include/gpfs.h.

#### Notes:

- 1. This routine is not thread safe. Only one thread at a time is allowed to invoke this routine for the given scan descriptor.
- 2. Compile any program that uses this subroutine with the **-lgpfs** flag from the following library:
  - libgpfs.a for AIX
  - libgpfs.so for Linux

### Parameters

#### iscan

Pointer to **gpfs\_iscan\_t** used to obtain the storage pool ID.

#### dataPoolId

The storage pool ID.

#### buffer

Pointer to buffer for returned attributes.

#### bufferSize

Size of the buffer.

### **Exit status**

If the gpfs\_igetstoragepool() subroutine is successful, it returns a value of 0.

If the **gpfs\_igetstoragepool()** subroutine is unsuccessful, it returns a value of -1 and sets the global error variable **errno** to indicate the nature of the error.

### Exceptions

None.

### gpfs\_igetstoragepool()

### **Error status**

Error codes include but are not limited to the following:

**E2BIG** The buffer is too small to return the storage pool name.

#### EINTR

The call was interrupted. This routine is not thread safe.

#### EINVAL

The storage pool ID is not valid.

#### **ENOMEM**

Unable to allocate memory for the request.

#### ENOSYS

The **gpfs\_igetstoragepool()** subroutine is not available.

#### EPERM

The caller does not have superuser privileges.

#### ESTALE

The cached storage pool information was not valid.

#### GPFS\_E\_INVAL\_ISCAN

The **iscan** parameters were not valid.

#### **Examples**

This programming segment gets the storage pool name based on the given storage pool ID. The returned storage pool name is stored in **StoragePoolNameBuffer** which has the length of **StoragePoolNameSize**.

### gpfs\_iscan\_t \*fsInodeScanP;

gpfs\_igetstoragepool(fsInodeScanP,StgpoolIdBuffer, &StgpoolNameBuffer,StgpoolNameSize);

### Location

/usr/lpp/mmfs/lib/libgpfs.a for AIX

## gpfs\_iopen() subroutine

Opens a file or directory by inode number.

### Library

GPFS Library (libgpfs.a for AIX, libgpfs.so for Linux)

## Synopsis

### Description

The **gpfs\_iopen()** subroutine opens a user file or directory for backup. The file is identified by its inode number **ino** within the file system or snapshot identified by the **fssnapHandle**. The **fssnapHandle** parameter must be the same one that was used to create the inode scan that returned the inode number **ino**.

To read the file or directory, the **open\_flags** must be set to **GPFS\_O\_BACKUP**. The **statxbuf** and **symLink** parameters are reserved for future use and must be set to NULL.

For an overview of using **gpfs\_iopen()** in a backup application, see Using APIs to develop backup applications in IBM Spectrum Scale: Administration Guide.

Note: Compile any program that uses this subroutine with the **-lgpfs** flag from the following library:

• libgpfs.a for AIX

• libgpfs.so for Linux

### **Parameters**

#### fssnapHandle

File system snapshot handle.

ino

The inode number.

#### open\_flags

GPFS\_0\_BACKUP

Read files for backup.

#### O\_RDONLY

For gpfs\_iread().

#### statxbuf

This parameter is reserved for future use and should always be set to NULL.

#### symLink

This parameter is reserved for future use and should always be set to NULL.

### Exit status

If the **gpfs\_iopen()** subroutine is successful, it returns a pointer to the inode's file handle.

### gpfs\_iopen()

If the **gpfs\_iopen()** subroutine is unsuccessful, it returns NULL and the global error variable **errno** is set to indicate the nature of the error.

#### Exceptions

None.

### **Error status**

Error codes include but are not limited to the following:

#### EINVAL

Missing or incorrect parameter.

#### ENOENT

The file does not exist in the file system.

#### ENOMEM

Unable to allocate memory for the request.

#### ENOSYS

The **gpfs\_iopen()** subroutine is not available.

#### EPERM

The caller does not have superuser privileges.

ESTALE

Cached file system information was not valid.

#### GPFS\_E\_INVAL\_FSSNAPHANDLE

The file system snapshot handle is not valid.

#### GPFS\_E\_INVAL\_INUM

Users are not authorized to open the reserved inodes.

### Examples

For an example using **gpfs\_iopen()**, see /usr/lpp/mmfs/samples/util/tsreaddir.c.

### Location

/usr/lpp/mmfs/lib/libgpfs.a for AIX

## gpfs\_iopen64() subroutine

Opens a file or directory by inode number.

### Library

GPFS Library (libgpfs.a for AIX, libgpfs.so for Linux)

### Synopsis

### Description

The **gpfs\_iopen64()** subroutine opens a user file or directory for backup. The file is identified by its inode number **ino** within the file system or snapshot identified by the **fssnapHandle**. The **fssnapHandle** parameter must be the same one that was used to create the inode scan that returned the inode number **ino**.

To read the file or directory, the **open\_flags** must be set to **GPFS\_O\_BACKUP**. The **statxbuf** and **symLink** parameters are reserved for future use and must be set to NULL.

For an overview of using **gpfs\_iopen64()** in a backup application, see *Using APIs to develop backup applications* in *IBM Spectrum Scale: Administration Guide*.

Note: Compile any program that uses this subroutine with the **-lgpfs** flag from the following library:

• libgpfs.a for AIX

• libgpfs.so for Linux

### **Parameters**

#### fssnapHandle

The file system snapshot handle.

ino

The inode number.

#### open\_flags

GPFS O BACKUP

Read files for backup.

#### O\_RDONLY

For gpfs\_iread().

#### statxbuf

This parameter is reserved for future use and should always be set to NULL.

#### symLink

This parameter is reserved for future use and should always be set to NULL.

### Exit status

If the **gpfs\_iopen64()** subroutine is successful, it returns a pointer to the inode's file handle.

### gpfs\_iopen64()

If the **gpfs\_iopen64()** subroutine is unsuccessful, it returns NULL and the global error variable **errno** is set to indicate the nature of the error.

#### **Exceptions**

None.

### **Error status**

Error codes include but are not limited to the following:

#### EFORMAT

The file system version number is not valid.

#### EINVAL

Missing or incorrect parameter.

#### ENOENT

The file does not exist in the file system.

#### ENOMEM

Unable to allocate memory for the request.

#### ENOSYS

The **gpfs\_iopen64()** subroutine is not available.

EPERM

The caller does not have superuser privileges.

#### ESTALE

Cached file system information was not valid.

#### GPFS\_E\_INVAL\_FSSNAPHANDLE

The file system snapshot handle is not valid.

#### **GPFS\_E\_INVAL\_IATTR**

The iattr structure was corrupted.

#### GPFS\_E\_INVAL\_INUM

Users are not authorized to open the reserved inodes.

**Note: gpfs\_iopen64()** calls the standard library subroutines **dup()**, **open()**, and **malloc()**; if one of these called subroutines returns an error, **gpfs\_iopen64()** also returns that error.

### **Examples**

See the **gpfs\_iopen()** example in /usr/lpp/mmfs/samples/util/tsreaddir.c.

### Location

/usr/lpp/mmfs/lib/libgpfs.a for AIX

## gpfs\_iputattrsx() subroutine

Sets the extended file attributes for a file.

### Library

GPFS Library (libgpfs.a for AIX, libgpfs.so for Linux)

### Synopsis

### Description

The **gpfs\_iputattrsx()** subroutine, together with **gpfs\_igetattrsx()**, is intended for use by a backup program to save (**gpfs\_igetattrsx()**) and restore (**gpfs\_iputattrsx()**) all of the extended attributes of a file. This subroutine also sets the storage pool for the file and sets data replication to the values that are saved in the extended attributes.

This subroutine can optionally invoke the policy engine to match a **RESTORE** rule using the file's attributes saved in the extended attributes to set the file's storage pool and data replication as when calling **gpfs\_fputattrswithpathname()**. When used with the policy engine, the caller should include the full path to the file, including the file name, to allow rule selection based on file name or path.

By default, the routine will not use **RESTORE** policy rules for data placement. The **pathName** parameter will be ignored and may be set to **NULL**.

If the call does not use **RESTORE** policy rules, or if the file fails to match a **RESTORE** rule, or if there are not **RESTORE** rules installed, then the storage pool and data replication are selected as when calling **gpfs\_fputattrs()**.

The buffer passed in should contain extended attribute data that was obtained by a previous call to **gpfs\_fgetattrs()**.

**Note:** This call will restore extended attributes used for the Data Storage Management (XDSM) API (also known as DMAPI) if they are present in the buffer.

Note: Compile any program that uses this subroutine with the **-lgpfs** flag from the following library:

- libgpfs.a for AIX
- libgpfs.so for Linux

#### **Parameters**

#### ifile

A pointer to **gpfs\_ifile\_t** from **gpfs\_iopen()**.

#### flags

Flags must have one of the following values:

#### GPFS\_ATTRFLAG\_NO\_PLACEMENT

File attributes are restored, but the storage pool and data replication are unchanged.

#### GPFS\_ATTRFLAG\_IGNORE\_POOL

File attributes are restored, but the storage pool and data replication are selected by matching the saved attributes to a placement rule instead of restoring the saved storage pool.

#### GPFS\_ATTRFLAG\_USE\_POLICY

File attributes are restored, but the storage pool and data replication are selected by matching the saved attributes to a **RESTORE** rule instead of restoring the saved storage pool.

#### GPFS\_ATTRFLAG\_USE\_POLICY

Uses the restore policy rules to determine the pool ID.

#### GPFS\_ATTRFLAG\_INCL\_DMAPI

Includes the DMAPI attributes.

GPFS\_ATTRFLAG\_FINALIZE\_ATTRS

Finalizes immutability attributes.

#### **GPFS\_ATTRFLAG\_SKIP\_IMMUTABLE**

Skips immutable attributes.

#### GPFS\_ATTRFLAG\_INCL\_ENCR

Includes encryption attributes.

### GPFS ATTRFLAG SKIP CLONE

Skips clone attributes.

#### GPFS\_ATTRFLAG\_MODIFY\_CLONEPARENT

Allows modification on the clone parent.

#### buffer

A pointer to the buffer containing the extended attributes for the file.

#### pathName

A pointer to a file path and file name. NULL is a valid value for **pathName**.

**Note: pathName** is a UTF-8 encoded string. On Windows, applications can convert UTF-16 (Unicode) to UTF-8 using the platform's **WideCharToMultiByte** function.

### Exit status

If the **gpfs\_iputattrsx()** subroutine is successful, it returns a value of 0.

If the **gpfs\_iputattrsx()** subroutine is unsuccessful, it returns a value of -1 and sets the global error variable **errno** to indicate the nature of the error.

### **Exceptions**

None.

### **Error status**

Error codes include but are not limited to the following:

#### EINVAL

The buffer pointed to by **buffer** does not contain valid attribute data, or invalid flags were provided.

#### ENOSYS

The gpfs\_iputattrsx() subroutine is not supported under the current file system format.

#### EPERM

The caller of the subroutine must have superuser privilege.

#### ESTALE

The cached *fs* information was not valid.

### GPFS\_E\_INVAL\_IFILE

The **ifile** parameters provided were not valid.

### Location

/usr/lpp/mmfs/lib/libgpfs.a for AIX

## gpfs\_iread() subroutine

Reads a file opened by gpfs\_iopen().

### Library

GPFS Library (libgpfs.a for AIX, libgpfs.so for Linux)

### Synopsis

### Description

The **gpfs\_iread()** subroutine reads data from the file indicated by the **ifile** parameter returned from **gpfs\_iopen()**. This subroutine reads data beginning at parameter **offset** and continuing for **bufferSize** bytes into the buffer specified by **buffer**. If successful, the subroutine returns a value that is the length of the data read, and sets parameter **offset** to the offset of the next byte to be read. A return value of 0 indicates end-of-file.

For an overview of using **gpfs\_iread()** in a backup application, see Using APIs to develop backup applications in IBM Spectrum Scale: Administration Guide.

Note: Compile any program that uses this subroutine with the **-lgpfs** flag from the following library:

- libgpfs.a for AIX
- libgpfs.so for Linux

#### **Parameters**

ifile

Pointer to gpfs\_ifile\_t from gpfs\_iopen().

#### buffer

Buffer for the data to be read.

#### bufferSize

Size of the buffer (that is, the amount of data to be read).

#### offset

Offset of where within the file to read. If **gpfs\_iread()** is successful, **offset** is updated to the next byte after the last one that was read.

### **Exit status**

If the **gpfs\_iread()** subroutine is successful, it returns the number of bytes read.

If the **gpfs\_iread()** subroutine is unsuccessful, it returns a value of -1 and sets the global error variable **errno** to indicate the nature of the error.

### **Exceptions**

None.

### **Error status**

Error codes include but are not limited to the following:

### EISDIR

The specified file is a directory.

### EINVAL

Missing or incorrect parameter.

### ENOSYS

The **gpfs\_iread()** subroutine is not available.

### EPERM

The caller does not have superuser privileges.

### ESTALE

Cached file system information was not valid.

### GPFS\_E\_INVAL\_IFILE

Incorrect ifile parameter.

### Location

/usr/lpp/mmfs/lib/libgpfs.a for AIX

## gpfs\_ireaddir() subroutine

Reads the next directory entry.

### Library

GPFS Library (libgpfs.a for AIX, libgpfs.so for Linux)

### **Synopsis**

### Description

The **gpfs\_ireaddir()** subroutine returns the next directory entry in a file system. For an overview of using **gpfs\_ireaddir()** in a backup application, see *Using APIs to develop backup applications* in *IBM Spectrum Scale: Administration Guide.* 

Note: Compile any program that uses this subroutine with the **-lgpfs** flag from the following library:

- libgpfs.a for AIX
- libgpfs.so for Linux

### **Parameters**

idir

Pointer to gpfs\_ifile\_t from gpfs\_iopen().

dirent

Pointer to returned pointer to directory entry.

### **Exit status**

If the **gpfs\_ireaddir()** subroutine is successful, it returns a value of 0 and sets the **dirent** parameter to point to the returned directory entry. If there are no more GPFS directory entries, **gpfs\_ireaddir()** returns a value of 0 and sets the **dirent** parameter to NULL.

If the **gpfs\_ireaddir()** subroutine is unsuccessful, it returns a value of -1 and sets the global error variable **errno** to indicate the nature of the error.

### **Exceptions**

None.

### **Error status**

Error codes include but are not limited to the following:

#### ENOMEM

Unable to allocate memory for the request.

#### ENOSYS

The **gpfs\_ireaddir()** subroutine is not available.

### ENOTDIR

File is not a directory.

#### EPERM

The caller does not have superuser privileges.

ESTALE The cached file system information was not valid.

GPFS\_E\_INVAL\_IFILE

Incorrect ifile parameter.

## Examples

For an example using **gpfs\_ireaddir()**, see /usr/lpp/mmfs/samples/util/tsreaddir.c.

### Location

/usr/lpp/mmfs/lib/libgpfs.a for AIX

## gpfs\_ireaddir64() subroutine

Reads the next directory entry.

### Library

GPFS Library (libgpfs.a for AIX, libgpfs.so for Linux)

### **Synopsis**

### Description

The **gpfs\_ireaddir64()** subroutine returns the next directory entry in a file system. For an overview of using **gpfs\_ireaddir64()** in a backup application, see *Using APIs to develop backup applications* in *IBM Spectrum Scale: Administration Guide*.

Note: Compile any program that uses this subroutine with the **-lgpfs** flag from the following library:

- libgpfs.a for AIX
- libgpfs.so for Linux

### **Parameters**

idir

A pointer to **gpfs\_ifile\_t** from **gpfs\_iopen64()**.

#### dirent

A pointer to the returned pointer to the directory entry.

### Exit status

If the **gpfs\_ireaddir64()** subroutine is successful, it returns a value of 0 and sets the **dirent** parameter to point to the returned directory entry. If there are no more GPFS directory entries, **gpfs\_ireaddir64()** returns a value of 0 and sets the **dirent** parameter to NULL.

If the **gpfs\_ireaddir64()** subroutine is unsuccessful, it returns a value of -1 and sets the global error variable **errno** to indicate the nature of the error.

### Exceptions

None.

### Error status

Error codes include but are not limited to the following:

#### ENOMEM

Unable to allocate memory for the request.

#### ENOSYS

The **gpfs\_ireaddir64()** subroutine is not available.

#### ENOTDIR

File is not a directory.

#### EPERM

The caller does not have superuser privileges.

ESTALE The cached file system information was not valid.

GPFS\_E\_INVAL\_IFILE Incorrect ifile parameter.

## Examples

See the **gpfs\_ireaddir()** example in /usr/lpp/mmfs/samples/util/tsreaddir.c.

### Location

/usr/lpp/mmfs/lib/libgpfs.a for AIX

## gpfs\_ireadlink() subroutine

Reads a symbolic link by inode number.

### Library

GPFS Library (libgpfs.a for AIX, libgpfs.so for Linux)

### Synopsis

### Description

The **gpfs\_ireadlink()** subroutine reads a symbolic link by inode number. Like **gpfs\_iopen()**, it uses the same **fssnapHandle** parameter that was used by the inode scan.

Note: Compile any program that uses this subroutine with the -lgpfs flag from the following library:

- libgpfs.a for AIX
- libgpfs.so for Linux

### **Parameters**

#### fssnapHandle

File system snapshot handle.

#### ino

inode number of the link file to read.

#### buffer

Pointer to buffer for the returned link data.

bufferSize

Size of the buffer.

### Exit status

If the **gpfs\_ireadlink()** subroutine is successful, it returns the number of bytes read.

If the **gpfs\_ireadlink()** subroutine is unsuccessful, it returns a value of -1 and sets the global error variable **errno** to indicate the nature of the error.

### **Exceptions**

None.

#### **Error status**

Error codes include but are not limited to the following:

#### EINVAL

Missing or incorrect parameter.

#### ENOENT

No such file or directory.

#### ENOMEM

Unable to allocate memory for the request.

#### ENOSYS

The **gpfs\_ireadlink()** subroutine is not available.

## EPERM

The caller does not have superuser privileges.

### ERANGE

On AIX, the buffer is too small to return the symbolic link.

### ESTALE

Cached file system information was not valid.

### GPFS\_E\_INVAL\_FSSNAPHANDLE

The file system snapshot handle is not valid.

### Location

/usr/lpp/mmfs/lib/libgpfs.a for AIX

## gpfs\_ireadlink64() subroutine

Reads a symbolic link by inode number.

### Library

GPFS Library (libgpfs.a for AIX, libgpfs.so for Linux)

### Synopsis

### Description

The **gpfs\_ireadlink64()** subroutine reads a symbolic link by inode number. Like **gpfs\_iopen64()**, it uses the same **fssnapHandle** parameter that was used by the inode scan.

Note: Compile any program that uses this subroutine with the **-lgpfs** flag from the following library:

- libgpfs.a for AIX
- libgpfs.so for Linux

### **Parameters**

#### fssnapHandle

The file system snapshot handle.

#### ino

The inode number of the link file to read.

#### buffer

A pointer to buffer for the returned link data.

bufferSize

The size of the buffer.

### Exit status

If the **gpfs\_ireadlink64()** subroutine is successful, it returns the number of bytes read.

If the **gpfs\_ireadlink64()** subroutine is unsuccessful, it returns a value of -1 and sets the global error variable **errno** to indicate the nature of the error.

### **Exceptions**

None.

#### **Error status**

Error codes include but are not limited to the following:

#### EINVAL

Missing or incorrect parameter.

#### ENOENT

No such file or directory.

#### ENOMEM

Unable to allocate memory for the request.

#### ENOSYS

The **gpfs\_ireadlink64()** subroutine is not available.

# EPERM

The caller does not have superuser privileges.

### ERANGE

On AIX, the buffer is too small to return the symbolic link.

### ESTALE

The cached file system information was not valid.

### GPFS\_E\_INVAL\_FSSNAPHANDLE

The file system snapshot handle is not valid.

**Note: gpfs\_ireadlink64()** calls the standard library subroutine **readlink()**; if this called subroutine returns an error, **gpfs\_ireadlink64()** also returns that error.

### Location

/usr/lpp/mmfs/lib/libgpfs.a for AIX

## gpfs\_ireadx() subroutine

Performs block level incremental read of a file within an incremental inode scan.

### Library

GPFS Library (libgpfs.a for AIX, libgpfs.so for Linux)

### Synopsis

### Description

The **gpfs\_ireadx()** subroutine performs a block level incremental read on a file opened by **gpfs\_iopen()** within a given incremental scan opened using **gpfs\_open\_inodescan()**.

For an overview of using **gpfs\_ireadx()** in a backup application, see Using APIs to develop backup applications in IBM Spectrum Scale: Administration Guide.

The **gpfs\_ireadx()** subroutine returns the data that has changed since the **prev\_fssnapId** specified for the inode scan. The file is scanned starting at **offset** and terminating at **termOffset**, looking for changed data. Once changed data is located, the **offset** parameter is set to its location, the new data is returned in the **buffer** provided, and the amount of data returned is the subroutine's value.

If the change to the data is that it has been deleted (that is, the file has been truncated), no data is returned, but the **hole** parameter is returned with a value of 1, and the size of the **hole** is returned as the subroutine's value. The returned size of the hole may exceed the **bufferSize** provided. If no changed data was found before reaching the **termOffset** or the end-of-file, then the **gpfs\_ireadx()** subroutine return value is 0.

Block level incremental backups are not available on small files (a file size smaller than the file system block size), directories, or if the file has been deleted. The **gpfs\_ireadx()** subroutine can still be used, but it returns all of the file's data, operating like the standard **gpfs\_iread()** subroutine. However, the **gpfs\_ireadx()** subroutine will still identify sparse files and explicitly return information on holes in the files, rather than returning the NULL data.

Note: Compile any program that uses this subroutine with the **-lgpfs** flag from the following library:

- libgpfs.a for AIX
- libgpfs.so for Linux

#### **Parameters**

#### ifile

Pointer to gpfs\_ifile\_t returned from gpfs\_iopen().

#### iscan

Pointer to gpfs\_iscan\_t from gpfs\_open\_inodescan().

#### buffer

Pointer to buffer for returned data, or NULL to query the next increment to be read.

#### bufferSize

Size of buffer for returned data.

#### offset

On input, the offset to start the scan for changes. On output, the offset of the changed data, if any was detected.

#### termOffset

Read terminates before reading this offset. The caller may specify **ia\_size** from the file's **gpfs\_iattr\_t** or 0 to scan the entire file.

#### hole

Pointer to a flag returned to indicate a hole in the file. A value of 0 indicates that the **gpfs\_ireadx()** subroutine returned data in the **buffer**. A value of 1 indicates that **gpfs\_ireadx()** encountered a hole at the returned **offset**.

## Exit status

If the **gpfs\_ireadx()** subroutine is successful, it returns the number of bytes read and returned in **bufP**, or the size of the hole encountered in the file.

If the **gpfs\_ireadx()** subroutine is unsuccessful, it returns a value of -1 and sets the global error variable **errno** to indicate the nature of the error.

## **Exceptions**

None.

## **Error status**

Error codes include but are not limited to the following:

#### EDOM

The file system stripe ID from the iscanId does not match the ifile's.

#### EINVAL

Missing or incorrect parameter.

#### EISDIR

The specified file is a directory.

#### ENOMEM

Unable to allocate memory for the request.

#### ENOSYS

The **gpfs\_ireadx()** subroutine is not available.

#### EPERM

The caller does not have superuser privileges.

#### ERANGE

The file system snapshot ID from the **iscanId** is more recent than the **ifile**'s.

#### ESTALE

Cached file system information was not valid.

#### **GPFS\_E\_INVAL\_IFILE**

Incorrect ifile parameter.

#### GPFS\_E\_INVAL\_ISCAN

Incorrect iscan parameter.

## gpfs\_ireadx()

## Location

/usr/lpp/mmfs/lib/libgpfs.a for AIX

## gpfs\_iscan\_t structure

Contains a handle for an inode scan of a GPFS file system or snapshot.

## Library

GPFS Library (libgpfs.a for AIX, libgpfs.so for Linux)

## Structure

typedef struct gpfs\_iscan gpfs\_iscan\_t;

## Description

The **gpfs\_iscan\_t** structure contains a handle for an inode scan of a GPFS file system or snapshot.

## Members

# gpfs\_iscan The handle for an inode scan for a GPFS file system or snapshot.

## Examples

For an example using **gpfs\_iscan\_t**, see /usr/lpp/mmfs/samples/util/tstimes.c.

## Location

/usr/lpp/mmfs/lib/libgpfs.a for AIX

## gpfs\_lib\_init() subroutine

Sets up a GPFS interface for additional calls.

## Library

GPFS Library (libgpfs.a for AIX, libgpfs.so for Linux)

## **Synopsis**

#include <gpfs.h>
int gpfs\_lib\_init(int flags);

## Description

The **gpfs\_lib\_init()** subroutine, together with the **gpfs\_lib\_term()** subroutine, is intended for use by a program that makes repeated calls to a GPFS programming interface. This subroutine sets up the internal structure to speed up additional interface calls.

Note: Compile any program that uses this subroutine with the **-lgpfs** flag from the following library:

- libgpfs.a for AIX
- libgpfs.so for Linux

## **Parameters**

#### flags

Reserved for future use. Must be zero.

## **Exit status**

If the **gpfs\_lib\_init()** subroutine is successful, it returns a value of 0.

If the **gpfs\_lib\_init()** subroutine is unsuccessful, it returns a value of -1 and sets the global error variable **errno** to indicate the nature of the error.

## Exceptions

None.

## **Error status**

Error codes include but are not limited to the following:

#### EINVAL

A nonzero value was passed as the **flags** parameter.

#### ENOSYS

The **gpfs\_lib\_init()** subroutine is not supported under the current file system format.

#### **Examples**

For an example using **gpfs\_lib\_init()**, see /usr/lpp/mmfs/samples/util/tsfindinode.c.

## Location

/usr/lpp/mmfs/lib/libgpfs.a for AIX

## gpfs\_lib\_term() subroutine

Cleans up after GPFS interface calls have been completed.

## Library

GPFS Library (libgpfs.a for AIX, libgpfs.so for Linux)

## Synopsis

#include <gpfs.h>
int gpfs\_lib\_term(int flags);

## Description

The **gpfs\_lib\_term()** subroutine, together with the **gpfs\_lib\_init()** subroutine, is intended for use by a program that makes repeated calls to a GPFS programming interface. This subroutine cleans up the internal structure previously set up by **gpfs\_lib\_init()**.

Note: Compile any program that uses this subroutine with the **-lgpfs** flag from the following library:

- libgpfs.a for AIX
- libgpfs.so for Linux

## **Parameters**

flags

Reserved for future use. Must be zero.

## Exit status

If the **gpfs\_lib\_term()** subroutine is successful, it returns a value of 0.

If the **gpfs\_lib\_term()** subroutine is unsuccessful, it returns a value of -1 and sets the global error variable **errno** to indicate the nature of the error.

## **Exceptions**

None.

## **Error status**

Error codes include but are not limited to the following:

EINTR

The gpfs\_lib\_term() subroutine was interrupted by a signal that was caught. Cleanup was done.

#### EINVAL

A nonzero value was passed as the **flags** parameter.

## **Examples**

For an example using **gpfs\_lib\_term()**, see /usr/lpp/mmfs/samples/util/tsfindinode.c.

## Location

/usr/lpp/mmfs/lib/libgpfs.a for AIX

## gpfs\_next\_inode() subroutine

Retrieves the next inode from the inode scan.

## Library

GPFS Library (libgpfs.a for AIX, libgpfs.so for Linux)

## Synopsis

## Description

The **gpfs\_next\_inode()** subroutine obtains the next inode from the specified inode scan and sets the **iattr** pointer to the inode's attributes. The **termIno** parameter can be used to terminate the inode scan before the last inode in the file system or snapshot being scanned. A value of 0 may be provided to indicate the last inode in the file system or snapshot. If there are no more inodes to be returned before the termination inode, the **gpfs\_next\_inode()** subroutine returns a value of 0 and the inode's attribute pointer is set to NULL.

For an overview of using **gpfs\_next\_inode()** in a backup application, see *Using APIs to develop backup applications* in *IBM Spectrum Scale: Administration Guide*.

To generate a full backup, invoke **gpfs\_open\_inodescan()** with NULL for the **prev\_fssnapId** parameter. Repeated invocations of **gpfs\_next\_inode()** then return inode information about all existing user files, directories, and links in inode number order.

To generate an incremental backup, invoke **gpfs\_next\_inode()** with the **fssnapId** that was obtained from a **fssnapHandle** at the time the previous backup was created. The snapshot that was used for the previous backup does not need to exist at the time the incremental backup is generated. That is, the backup application needs to remember only the **fssnapId** of the previous backup; the snapshot itself can be deleted as soon as the backup is completed.

For an incremental backup, only inodes of files that have changed since the specified previous snapshot will be returned. Any operation that changes the file's **mtime** or **ctime** is considered a change and will cause the file to be included. Files with no changes to the file's data or file attributes, other than a change to **atime**, are omitted from the scan.

Incremental backups return deleted files, but full backups do not. A deleted file is indicated by the field **ia\_nlinks** having a value of 0.

To read only the inodes that have been copied to a snapshot, use **gpfs\_open\_inodescan()** with **fssnapHandle** of the snapshot and pass **fssnapid** of the **fssnapHandle** as **prev\_fssnapId**. Repeated invocations of **gpfs\_next\_inode()** then return the inodes copied to the snapshot, skipping holes.

Note: Compile any program that uses this subroutine with the **-lgpfs** flag from the following library:

- libgpfs.a for AIX
- libgpfs.so for Linux

#### Parameters

iscan

Pointer to the inode scan handle.

termIno

The inode scan terminates before this inode number. The caller may specify **maxIno** from **gpfs\_open\_inodescan()** or zero to scan the entire inode file.

#### iattr

Pointer to the returned pointer to the inode's iattr.

#### Exit status

If the **gpfs\_next\_inode()** subroutine is successful, it returns a value of 0 and a pointer. The pointer points to NULL if there are no more inodes. Otherwise, the pointer points to the returned inode's attributes.

If the **gpfs\_next\_inode()** subroutine is unsuccessful, it returns a value of -1 and sets the global error variable **errno** to indicate the nature of the error.

### Exceptions

None.

#### **Error status**

Error codes include but are not limited to the following:

#### ENOMEM

Unable to allocate memory for the request.

#### ENOSYS

The **gpfs\_next\_inode()** subroutine is not available.

#### EPERM

The caller does not have superuser privileges.

#### ESTALE

Cached file system information was not valid.

#### GPFS\_E\_INVAL\_FSSNAPID

The file system snapshot ID is not valid.

#### GPFS\_E\_INVAL\_ISCAN

Incorrect parameters.

#### **Examples**

For an example using **gpfs\_next\_inode()**, see /usr/lpp/mmfs/samples/util/tstimes.c.

#### Location

/usr/lpp/mmfs/lib/libgpfs.a for AIX

## gpfs\_next\_inode64() subroutine

Retrieves the next inode from the inode scan.

## Library

GPFS Library (libgpfs.a for AIX, libgpfs.so for Linux)

## Synopsis

## Description

The **gpfs\_next\_inode64()** subroutine obtains the next inode from the specified inode scan and sets the **iattr** pointer to the inode's attributes. The **termIno** parameter can be used to stop the inode scan before the last inode in the file system or snapshot being scanned. A value of 0 can be provided to indicate the last inode in the file system or snapshot. If there are no more inodes to be returned before the termination inode, the **gpfs\_next\_inode64()** subroutine returns a value of 0 and the inode's attribute pointer is set to NULL.

For an overview of using **gpfs\_next\_inode64()** in a backup application, see *Using APIs to develop backup applications* in *IBM Spectrum Scale: Administration Guide*.

To generate a full backup, invoke **gpfs\_open\_inodescan64()** with NULL for the **prev\_fssnapId** parameter. Repeated invocations of **gpfs\_next\_inode64()** then return inode information about all existing user files, directories, and links in inode number order.

To generate an incremental backup, invoke **gpfs\_next\_inode64()** with the **fssnapId** that was obtained from a **fssnapHandle** at the time the previous backup was created. The snapshot that was used for the previous backup does not need to exist at the time the incremental backup is generated. That is, the backup application needs to remember only the **fssnapId** of the previous backup; the snapshot itself can be deleted as soon as the backup is completed.

For an incremental backup, only inodes of files that have changed since the specified previous snapshot will be returned. Any operation that changes the file's **mtime** or **ctime** is considered a change and will cause the file to be included. Files with no changes to the file's data or file attributes, other than a change to **atime**, are omitted from the scan.

Incremental backups return deleted files, but full backups do not. A deleted file is indicated by the field **ia\_nlinks** having a value of 0.

To read only the inodes that have been copied to a snapshot, use **gpfs\_open\_inodescan64()** with **fssnapHandle** of the snapshot and pass **fssnapid** of the **fssnapHandle** as **prev\_fssnapId**. Repeated invocations of **gpfs\_next\_inode64()** then return the inodes copied to the snapshot, skipping holes.

Note: Compile any program that uses this subroutine with the -lgpfs flag from the following library:

- libgpfs.a for AIX
- libgpfs.so for Linux

#### Parameters

#### iscan

A pointer to the inode scan handle.

termIno

The inode scan terminates before this inode number. The caller may specify **maxIno** from **gpfs\_open\_inodescan64()** or zero to scan the entire inode file.

#### iattr

A pointer to the returned pointer to the inode's iattr.

### Exit status

If the **gpfs\_next\_inode64()** subroutine is successful, it returns a value of 0 and a pointer. The pointer points to NULL if there are no more inodes. Otherwise, the pointer points to the returned inode's attributes.

If the **gpfs\_next\_inode64()** subroutine is unsuccessful, it returns a value of -1 and sets the global error variable **errno** to indicate the nature of the error.

### Exceptions

None.

### **Error status**

Error codes include but are not limited to the following:

#### **ENOMEM**

Unable to allocate memory for the request.

#### ENOSYS

The **gpfs\_next\_inode64()** subroutine is not available.

#### EPERM

The caller does not have superuser privileges.

#### ESTALE

The cached file system information was not valid.

#### GPFS\_E\_INVAL\_FSSNAPID

The file system snapshot ID is not valid.

#### GPFS\_E\_INVAL\_ISCAN

Incorrect parameters.

#### **Examples**

See the **gpfs\_next\_inode()** example in /usr/lpp/mmfs/samples/util/tstimes.c.

#### Location

/usr/lpp/mmfs/lib/libgpfs.a for AIX

## gpfs\_next\_inode\_with\_xattrs() subroutine

Retrieves the next inode and its extended attributes from the inode scan.

## Library

GPFS Library (libgpfs.a for AIX, libgpfs.so for Linux)

## Synopsis

## Description

The **gpfs\_next\_inode\_with\_xattrs()** subroutine retrieves the next inode and its extended attributes from the inode scan. The set of extended attributes returned are defined when the inode scan was opened. The scan stops before the last inode that was specified or the last inode in the inode file being scanned.

The data returned by **gpfs\_next\_inode()** is overwritten by subsequent calls to **gpfs\_next\_inode()**, **gpfs\_seek\_inode()**, or **gpfs\_stat\_inode()**.

The **termIno** parameter provides a way to partition an inode scan so it can be run on more than one node.

The returned values for **xattrBuf** and **xattrBufLen** must be provided to **gpfs\_next\_xattr()** to obtain the extended attribute names and values. The buffer used for the extended attributes is overwritten by subsequent calls to **gpfs\_next\_inode()**, **gpfs\_seek\_inode()**, or **gpfs\_stat\_inode()**.

The returned pointers to the extended attribute name and value will be aligned to a double-word boundary.

## **Parameters**

#### iscan

A pointer to the inode scan descriptor.

#### termIno

The inode scan stops before this inode number. The caller can specify **maxIno** from **gpfs\_open\_inodescan()** or zero to scan the entire inode file.

#### iattr

A pointer to the returned pointer to the file's iattr.

#### xattrBuf

A pointer to the returned pointer to the xiattr buffer.

#### xattrBufLen

The returned length of the xiattr buffer.

## Exit status

If the **gpfs\_next\_inode\_with\_xattrs()** subroutine is successful, it returns a value of 0 and **iattr** is set to point to **gpfs\_iattr\_t**. The pointer points to NULL if there are no more inodes, otherwise, the pointer points to **gpfs\_iattr\_t**.

If the **gpfs\_next\_inode\_with\_xattrs()** subroutine is unsuccessful, it returns a value of -1 and sets the global error variable **erron** to NULL to indicate the nature of the error.

## **Exceptions**

None.

## **Error status**

Error codes include but are not limited to the following:

### EFAULT

The buffer data was overwritten.

### ENOMEM

The buffer is too small, unable to allocate memory for the request.

### ENOSYS

The **gpfs\_next\_inode\_with\_xattrs()** subroutine is not available.

### EPERM

The caller does not have superuser privileges.

### ESTALE

The cached file system information was not valid.

GPFS\_E\_INVAL\_ISCAN

Incorrect parameters.

GPFS\_E\_INVAL\_XATTR

Incorrect parameters.

## Examples

For an example using **gpfs\_next\_inode\_with\_xattrs()**, see /usr/lpp/mmfs/samples/util/tsinode.c.

## Location

/usr/lpp/mmfs/lib/libgpfs.a for AIX

## gpfs\_next\_inode\_with\_xattrs64() subroutine

Retrieves the next inode and its extended attributes from the inode scan.

## Library

GPFS Library (libgpfs.a for AIX, libgpfs.so for Linux)

## Synopsis

## Description

The **gpfs\_next\_inode\_with\_xattrs64()** subroutine retrieves the next inode and its extended attributes from the inode scan. The set of extended attributes returned are defined when the inode scan was opened. The scan stops before the last inode that was specified or the last inode in the inode file being scanned.

The data returned by **gpfs\_next\_inode64()** is overwritten by subsequent calls to **gpfs\_next\_inode64()**, **gpfs\_seek\_inode64()**, or **gpfs\_stat\_inode64()**.

The **termIno** parameter provides a way to partition an inode scan so it can be run on more than one node.

The returned values for **xattrBuf** and **xattrBufLen** must be provided to **gpfs\_next\_xattr()** to obtain the extended attribute names and values. The buffer used for the extended attributes is overwritten by subsequent calls to **gpfs\_next\_inode64()**, **gpfs\_seek\_inode64()**, or **gpfs\_stat\_inode64()**.

The returned pointers to the extended attribute name and value will be aligned to a double-word boundary.

## **Parameters**

#### iscan

A pointer to the inode scan descriptor.

#### termIno

The inode scan stops before this inode number. The caller can specify **maxIno** from **gpfs\_open\_inodescan64()** or zero to scan the entire inode file.

#### iattr

A pointer to the returned pointer to the file's iattr.

#### xattrBuf

A pointer to the returned pointer to the **xiattr** buffer. Initialize this parameter to a valid value or NULL before calling **gpfs\_next\_inode\_with\_xattrs64**.

#### xattrBufLen

The returned length of the **xiattr** buffer. Initialize this parameter to a valid value or NULL before calling **gpfs\_next\_inode\_with\_xattrs64**.

## Exit status

If the **gpfs\_next\_inode\_with\_xattrs64()** subroutine is successful, it returns a value of 0 and **iattr** is set to point to **gpfs\_iattr\_t**. The pointer points to NULL if there are no more inodes, otherwise, the pointer points to **gpfs\_iattr\_t**.

If the **gpfs\_next\_inode\_with\_xattrs64()** subroutine is unsuccessful, it returns a value of -1 and sets the global error variable **errno** to NULL to indicate the nature of the error.

## Exceptions

None.

## **Error status**

Error codes include but are not limited to the following:

EFAULT

The buffer data was overwritten.

**ENOMEM** 

Unable to allocate memory for the request.

ENOSYS

The **gpfs\_next\_inode\_with\_xattrs64()** subroutine is not available.

EPERM

The caller does not have superuser privileges.

ESTALE

The cached file system information was not valid.

GPFS\_E\_INVAL\_ISCAN Incorrect parameters.

GPFS\_E\_INVAL\_XATTR Incorrect parameters.

## Examples

See the gpfs\_next\_inode\_with\_xattrs() example in /usr/lpp/mmfs/samples/util/tsinode.c.

## Location

/usr/lpp/mmfs/lib/libgpfs.a for AIX

## gpfs\_next\_xattr() subroutine

Returns individual attributes and their values.

## Library

GPFS Library (libgpfs.a for AIX, libgpfs.so for Linux)

## Synopsis

## Description

The **gpfs\_next\_xattr()** subroutine iterates over the extended attributes buffer returned by the **gpfs\_next\_inode\_with\_xattrs()** or **gpfs\_next\_inode\_with\_xattrs64()** subroutine to return the individual attributes and their values. The attribute names are null-terminated strings, whereas the attribute value contains binary data.

**Note:** The caller is not allowed to modify the returned attribute names or values. The data returned by **gpfs\_next\_xattr()** might be overwritten by subsequent calls to **gpfs\_next\_xattr()** or other GPFS library calls.

#### **Parameters**

#### iscan

A pointer to the inode descriptor.

#### xattrBuf

A pointer to the pointer to the attribute buffer.

#### xattrBufLen

A pointer to the attribute buffer length.

#### name

A pointer to the attribute name.

#### valueLen

A pointer to the length of the attribute value.

value

A pointer to the attribute value.

## **Exit status**

If the **gpfs\_next\_xattr()** subroutine is successful, it returns a value of 0 and a pointer to the attribute name. It also sets:

- The valueLen parameter to the length of the attribute value
- The value parameter to point to the attribute value
- The xattrBufLen parameter to the remaining length of buffer
- The xattrBuf parameter to index the next attribute in buffer

If the **gpfs\_next\_xattr()** subroutine is successful, but there are no more attributes in the buffer, it returns a value of 0 and the attribute name is set to NULL. It also sets:

- The **valueLen** parameter to 0
- The value parameter to NULL
- The **xattrBufLen** parameter to 0
- The xattrBuf parameter to NULL

If the **gpfs\_next\_xattr()** subroutine is unsuccessful, it returns a value of -1 and sets the global error variable **errno** to indicate the nature of the error.

## Exceptions

None.

## **Error status**

Error codes include but are not limited to the following:

## EINVAL

Incorrect parameters.

#### ENOSYS

The **gpfs\_next\_xattr()** subroutine is not available.

## **Examples**

For an example using **gpfs\_next\_xattr()**, see /usr/lpp/mmfs/samples/util/tsinode.c.

## Location

/usr/lpp/mmfs/lib/libgpfs.a for AIX

## gpfs\_opaque\_acl\_t structure

Contains buffer mapping for the gpfs\_getacl() and gpfs\_putacl() subroutines.

## Library

GPFS Library (libgpfs.a for AIX, libgpfs.so for Linux)

## Structure

```
typedef struct
{
    int        acl_buffer_len;
    unsigned short    acl_version;
    unsigned char     acl_type;
    char        acl_var_data[1];
} gpfs_opaque_acl_t;
```

## Description

The **gpfs\_opaque\_acl\_t** structure contains size, version, and ACL type information for the **gpfs\_getacl()** and **gpfs\_putacl()** subroutines.

### Members

#### acl\_buffer\_len

On input, this field must be set to the total length, in bytes, of the data structure being passed to GPFS. On output, this field contains the actual size of the requested information. If the initial size of the buffer is not large enough to contain all of the information, the **gpfs\_getacl()** invocation must be repeated with a larger buffer.

#### acl\_version

This field contains the current version of the GPFS internal representation of the ACL. On input to the **gpfs\_getacl()** subroutine, set this field to zero.

#### acl\_type

On input to the **gpfs\_getacl()** subroutine, set this field to either **GPFS\_ACL\_TYPE\_ACCESS** or **GPFS\_ACL\_TYPE\_DEFAULT**, depending on which ACL is requested. These constants are defined in the gpfs.h header file.

#### acl\_var\_data

This field signifies the beginning of the remainder of the ACL information.

#### Location

/usr/lpp/mmfs/lib/libgpfs.a for AIX

## gpfs\_open\_inodescan() subroutine

Opens an inode scan of a file system or snapshot.

## Library

GPFS Library (libgpfs.a for AIX, libgpfs.so for Linux)

## Synopsis

## Description

The **gpfs\_open\_inodescan()** subroutine opens a scan of the inodes in the file system or snapshot identified by the **fssnapHandle** parameter. The scan traverses all user files, directories and links in the file system or snapshot. The scan begins with the user file with the lowest inode number and returns the files in increasing order. The **gpfs\_seek\_inode()** subroutine may be used to set the scan position to an arbitrary inode. System files, such as the block allocation maps, are omitted from the scan. The file system must be mounted to open an inode scan.

For an overview of using **gpfs\_open\_inodescan()** in a backup application, see *Using APIs to develop backup applications* in *IBM Spectrum Scale: Administration Guide*.

To generate a full backup, invoke **gpfs\_open\_inodescan()** with NULL for the **prev\_fssnapId** parameter. Repeated invocations of **gpfs\_next\_inode()** then return inode information about all existing user files, directories, and links in inode number order.

To generate an incremental backup, invoke **gpfs\_open\_inodescan()** with the **fssnapId** that was obtained from a **fssnapHandle** at the time the previous backup was created. The snapshot that was used for the previous backup does not need to exist at the time the incremental backup is generated. That is, the backup application needs to remember only the **fssnapId** of the previous backup; the snapshot itself can be deleted as soon as the backup is completed.

For the incremental backup, any operation that changes the file's **mtime** or **ctime** causes the file to be included. Files with no changes to the file's data or file attributes, other than a change to **atime**, are omitted from the scan.

A full inode scan (**prev\_fssnapId** set to NULL) does not return any inodes of nonexistent or deleted files, but an incremental inode scan (**prev\_fssnapId** not NULL) does return inodes for files that have been deleted since the previous snapshot. The inodes of deleted files have a link count of zero.

If the snapshot indicated by **prev\_fssnapId** is available, the caller may benefit from the extended read subroutine, **gpfs\_ireadx()**, which returns only the changed blocks within the files. Without the previous snapshot, all blocks within the changed files are returned.

Once a full or incremental backup completes, the **new\_fssnapId** must be saved in order to reuse it on a subsequent incremental backup. This **fssnapId** must be provided to the **gpfs\_open\_inodescan()** subroutine, as the **prev\_fssnapId** input parameter.

To read only the inodes that have been copied to a snapshot, use **gpfs\_open\_inodescan()** with **fssnapHandle** of the snapshot and pass **fssnapid** of the **fssnapHandle** as the **prev\_fssnapId**.

Note: Compile any program that uses this subroutine with the **-lgpfs** flag from the following library:

## gpfs\_open\_inodescan()

- libgpfs.a for AIX
- libgpfs.so for Linux

### Parameters

## fssnapHandle

File system snapshot handle.

#### prev\_fssnapId

Pointer to file system snapshot ID or NULL. If **prev\_fssnapId** is provided, the inode scan returns only the files that have changed since the previous backup. If the pointer is NULL, the inode scan returns all user files.

If it is the same as the fssnapid of the fssnapHandle parameter, the scan only returns the inodes copied into the corresponding snapshot.

#### maxIno

Pointer to inode number or NULL. If provided, **gpfs\_open\_inodescan()** returns the maximum inode number in the file system or snapshot being scanned.

## **Exit status**

If the **gpfs\_open\_inodescan()** subroutine is successful, it returns a pointer to an inode scan handle.

If the **gpfs\_open\_inodescan()** subroutine is unsuccessful, it returns a NULL pointer and the global error variable **errno** is set to indicate the nature of the error.

## Exceptions

None.

## **Error status**

Error codes include but are not limited to the following:

#### EDOM

The file system snapshot ID passed for prev\_fssnapId is from a different file system.

#### EINVAL

Incorrect parameters.

#### ENOMEM

Unable to allocate memory for the request.

#### ENOSYS

The **gpfs\_open\_inodescan()** subroutine is not available.

#### EPERM

The caller does not have superuser privileges.

#### ERANGE

The **prev\_fssnapId** parameter is the same as or more recent than **snapId** being scanned.

#### ESTALE

Cached file system information was not valid.

#### GPFS\_E\_INVAL\_FSSNAPHANDLE

The file system snapshot handle is not valid.

#### GPFS\_E\_INVAL\_FSSNAPID

The file system snapshot ID passed for **prev\_fssnapId** is not valid.

## Examples

For an example using **gpfs\_open\_inodescan()**, see /usr/lpp/mmfs/samples/util/tstimes.c.

## Location

/usr/lpp/mmfs/lib/libgpfs.a for AIX

## gpfs\_open\_inodescan64() subroutine

Opens an inode scan of a file system or snapshot.

## Library

GPFS Library (libgpfs.a for AIX, libgpfs.so for Linux)

## Synopsis

## Description

The **gpfs\_open\_inodescan64()** subroutine opens a scan of the inodes in the file system or snapshot identified by the **fssnapHandle** parameter. The scan traverses all user files, directories and links in the file system or snapshot. The scan begins with the user file with the lowest inode number and returns the files in increasing order. The **gpfs\_seek\_inode64()** subroutine may be used to set the scan position to an arbitrary inode. System files, such as the block allocation maps, are omitted from the scan. The file system must be mounted to open an inode scan.

For an overview of using **gpfs\_open\_inodescan64()** in a backup application, see *Using APIs to develop backup applications* in *IBM Spectrum Scale: Administration Guide*.

To generate a full backup, invoke **gpfs\_open\_inodescan64()** with NULL for the **prev\_fssnapId** parameter. Repeated invocations of **gpfs\_next\_inode64()** then return inode information about all existing user files, directories, and links in inode number order.

To generate an incremental backup, invoke **gpfs\_open\_inodescan64()** with the **fssnapId** that was obtained from a **fssnapHandle** at the time the previous backup was created. The snapshot that was used for the previous backup does not need to exist at the time the incremental backup is generated. That is, the backup application needs to remember only the **fssnapId** of the previous backup; the snapshot itself can be deleted as soon as the backup is completed.

For the incremental backup, any operation that changes the file's **mtime** or **ctime** causes the file to be included. Files with no changes to the file's data or file attributes, other than a change to **atime**, are omitted from the scan.

A full inode scan (**prev\_fssnapId** set to NULL) does not return any inodes of nonexistent or deleted files, but an incremental inode scan (**prev\_fssnapId** not NULL) does return inodes for files that have been deleted since the previous snapshot. The inodes of deleted files have a link count of zero.

If the snapshot indicated by **prev\_fssnapId** is available, the caller may benefit from the extended read subroutine, **gpfs\_ireadx()**, which returns only the changed blocks within the files. Without the previous snapshot, all blocks within the changed files are returned.

Once a full or incremental backup completes, the **new\_fssnapId** must be saved in order to reuse it on a subsequent incremental backup. This **fssnapId** must be provided to the **gpfs\_open\_inodescan64()** subroutine, as the **prev\_fssnapId** input parameter.

To read only the inodes that have been copied to a snapshot, use **gpfs\_open\_inodescan()** with **fssnapHandle** of the snapshot and pass **fssnapid** of the **fssnapHandle** as the **prev\_fssnapId**.

Note: Compile any program that uses this subroutine with the **-lgpfs** flag from the following library:

- libgpfs.a for AIX
- libgpfs.so for Linux

### **Parameters**

#### fssnapHandle

The file system snapshot handle.

#### prev\_fssnapId

A pointer to file system snapshot ID or NULL. If **prev\_fssnapId** is provided, the inode scan returns only the files that have changed since the previous backup. If the pointer is NULL, the inode scan returns all user files.

If it is same as the fssnapid of the fssnapHandle parameter, the scan only returns the inodes copied into the corresponding snapshot.

#### maxIno

A pointer to inode number or NULL. If provided, **gpfs\_open\_inodescan64()** returns the maximum inode number in the file system or snapshot being scanned.

## Exit status

If the **gpfs\_open\_inodescan64()** subroutine is successful, it returns a pointer to an inode scan handle.

If the **gpfs\_open\_inodescan64()** subroutine is unsuccessful, it returns a NULL pointer and the global error variable **errno** is set to indicate the nature of the error.

## Exceptions

None.

## **Error status**

Error codes include but are not limited to the following:

#### EDOM

The file system snapshot ID passed for prev\_fssnapId is from a different file system.

#### EINVAL

Incorrect parameters.

#### ENOMEM

Unable to allocate memory for the request.

#### ENOSYS

The **gpfs\_open\_inodescan64()** subroutine is not available.

#### EPERM

The caller does not have superuser privileges.

#### ERANGE

The **prev\_fssnapId** parameter is the same as or more recent than **snapId** being scanned.

#### ESTALE

The cached file system information was not valid.

#### GPFS\_E\_INVAL\_FSSNAPHANDLE

The file system snapshot handle is not valid.

#### GPFS\_E\_INVAL\_FSSNAPID

The file system snapshot ID passed for prev\_fssnapId is not valid.

## gpfs\_open\_inodescan64()

**Note: gpfs\_open\_inodescan64()** calls the standard library subroutines **dup()** and **malloc()**; if one of these called subroutines returns an error, **gpfs\_open\_inodescan64()** also returns that error.

### **Examples**

See the **gpfs\_open\_inodescan()** example in /usr/lpp/mmfs/samples/util/tstimes.c.

## Location

/usr/lpp/mmfs/lib/libgpfs.a for AIX

## gpfs\_open\_inodescan\_with\_xattrs() subroutine

Opens an inode file and extended attributes for an inode scan.

## Library

GPFS Library (libgpfs.a for AIX, libgpfs.so for Linux)

## Synopsis

## Description

The **gpfs\_open\_inodescan\_with\_xattrs()** subroutine opens an inode file and extended attributes for an inode scan identified by the **fssnapHandle** parameter. The scan traverses all user files, directories and links in the file system or snapshot. The scan begins with the user file with the lowest inode number and returns the files in increasing order. The **gpfs\_seek\_inode()** subroutine can be used to set the scan position to an arbitrary inode. System files, such as the block allocation maps, are omitted from the scan. The file system must be mounted to open an inode scan.

For an overview of using **gpfs\_open\_inodescan\_with\_xattrs()** in a backup application, see *Using APIs to develop backup applications* in *IBM Spectrum Scale: Administration Guide*.

To generate a full backup, invoke **gpfs\_open\_inodescan\_with\_xattrs()** with NULL for the **prev\_fssnapId** parameter. Repeated invocations of **gpfs\_next\_inode()** then return inode information about all existing user files, directories, and links in inode number order.

To generate an incremental backup, invoke **gpfs\_open\_inodescan\_with\_xattrs()** with the **fssnapId** that was obtained from a **fssnapHandle** at the time the previous backup was created. The snapshot that was used for the previous backup does not need to exist at the time the incremental backup is generated. That is, the backup application needs to remember only the **fssnapId** of the previous backup; the snapshot itself can be deleted as soon as the backup is completed.

For the incremental backup, any operation that changes the file's **mtime** or **ctime** causes the file to be included. Files with no changes to the file's data or file attributes, other than a change to **atime**, are omitted from the scan.

A full inode scan (**prev\_fssnapId** set to NULL) returns all inodes of existing files. An incremental inode scan (**prev\_fssnapId** not NULL) returns inodes for files that have changed since the previous snapshot. The inodes of deleted files have a link count of zero.

If the snapshot indicated by **prev\_fssnapId** is available, the caller may benefit from the extended read subroutine, **gpfs\_ireadx()**, which returns only the changed blocks within the files. Without the previous snapshot, all blocks within the changed files are returned.

Once a full or incremental backup completes, the **new\_fssnapId** must be saved in order to reuse it on a subsequent incremental backup. This **fssnapId** must be provided to the **gpfs\_open\_inodescan\_with\_xattrs()** subroutine, as the **prev\_fssnapId** input parameter.

To read only the inodes that have been copied to a snapshot, use **gpfs\_open\_inodescan()** with **fssnapHandle** of the snapshot and pass **fssnapid** of the **fssnapHandle** as the **prev\_fssnapId**.

#### gpfs\_open\_inodescan\_with\_xattrs()

Note: Compile any program that uses this subroutine with the **-lgpfs** flag from the following library:

- libgpfs.a for AIX
- libgpfs.so for Linux

### **Parameters**

#### fssnapHandle

The file system snapshot handle.

#### prev\_fssnapId

A pointer to file system snapshot ID or NULL. If **prev\_fssnapId** is provided, the inode scan returns only the files that have changed since the previous backup. If the pointer is NULL, the inode scan returns all user files.

If it is the same as the fssnapid of the fssnapHandle parameter, the scan only returns the inodes copied into the corresponding snapshot.

#### nxAttrs

The count of extended attributes to be returned. If **nxAttrs** is set to 0, call returns no extended attributes, like **gpfs\_open\_inodescan()**. If **nxAttrs** is set to -1, call returns all extended attributes.

#### xattrsList

A pointer to an array of pointers to names of extended attributes to be returned. **nxAttrsList** may be null if **nxAttrs** is set to 0 or -1.

#### maxIno

A pointer to inode number or NULL. If provided, **gpfs\_open\_inodescan\_with\_xattrs()** returns the maximum inode number in the file system or snapshot being scanned.

## **Exit status**

If the **gpfs\_open\_inodescan\_with\_xattrs()** subroutine is successful, it returns a pointer to **gpfs\_iscan\_t**.

If the **gpfs\_open\_inodescan\_with\_xattrs()** subroutine is unsuccessful, it returns a NULL pointer and the global error variable **errno** is set to indicate the nature of the error.

## **Exceptions**

None.

## **Error status**

Error codes include but are not limited to the following:

#### EDOM

The file system snapshot ID passed for prev\_fssnapId is from a different file system.

#### EINVAL

Incorrect parameters.

#### ENOMEM

Unable to allocate memory for the request.

#### ENOSYS

The **gpfs\_open\_inodescan\_with\_xattrs()** subroutine is not available.

### EPERM

The caller does not have superuser privileges.

#### ERANGE

The prev\_fssnapId parameter is the same as or more recent than snapId being scanned.

#### ESTALE

The cached file system information was not valid.

### GPFS\_E\_INVAL\_FSSNAPHANDLE

The file system snapshot handle is not valid.

#### GPFS\_E\_INVAL\_FSSNAPID

The file system snapshot ID passed for prev\_fssnapId is not valid.

**Note: gpfs\_open\_inodescan\_with\_xattrs()** calls the standard library subroutines **dup()** and **malloc()**; if one of these called subroutines returns an error, **gpfs\_open\_inodescan\_with\_xattrs()** also returns that error.

## **Examples**

For an example using **gpfs\_open\_inodescan\_with\_xattrs()**, see /usr/lpp/mmfs/samples/util/tsinode.c.

## Location

/usr/lpp/mmfs/lib/libgpfs.a for AIX

## gpfs\_open\_inodescan\_with\_xattrs64() subroutine

Opens an inode file and extended attributes for an inode scan.

## Library

GPFS Library (libgpfs.a for AIX, libgpfs.so for Linux)

## Synopsis

## Description

The **gpfs\_open\_inodescan\_with\_xattrs64()** subroutine opens an inode file and extended attributes for an inode scan identified by the **fssnapHandle** parameter. The scan traverses all user files, directories and links in the file system or snapshot. The scan begins with the user file with the lowest inode number and returns the files in increasing order. The **gpfs\_seek\_inode64()** subroutine may be used to set the scan position to an arbitrary inode. System files, such as the block allocation maps, are omitted from the scan. The file system must be mounted to open an inode scan.

For an overview of using **gpfs\_open\_inodescan\_with\_xattrs64()** in a backup application, see *Using APIs* to develop backup applications in *IBM Spectrum Scale: Administration Guide*.

To generate a full backup, invoke **gpfs\_open\_inodescan\_with\_xattrs64()** with NULL for the **prev\_fssnapId** parameter. Repeated invocations of **gpfs\_next\_inode64()** then return inode information about all existing user files, directories, and links in inode number order.

To generate an incremental backup, invoke **gpfs\_open\_inodescan\_with\_xattrs64()** with the **fssnapId** that was obtained from a **fssnapHandle** at the time the previous backup was created. The snapshot that was used for the previous backup does not need to exist at the time the incremental backup is generated. That is, the backup application needs to remember only the **fssnapId** of the previous backup; the snapshot itself can be deleted as soon as the backup is completed.

For the incremental backup, any operation that changes the file's **mtime** or **ctime** causes the file to be included. Files with no changes to the file's data or file attributes, other than a change to **atime**, are omitted from the scan.

A full inode scan (**prev\_fssnapId** set to NULL) returns all inodes of existing files. An incremental inode scan (**prev\_fssnapId** not NULL) returns inodes for files that have changed since the previous snapshot. The inodes of deleted files have a link count of zero.

If the snapshot indicated by **prev\_fssnapId** is available, the caller may benefit from the extended read subroutine, **gpfs\_ireadx()**, which returns only the changed blocks within the files. Without the previous snapshot, all blocks within the changed files are returned.

Once a full or incremental backup completes, the **new\_fssnapId** must be saved in order to reuse it on a subsequent incremental backup. This **fssnapId** must be provided to the **gpfs\_open\_inodescan\_with\_xattrs64()** subroutine, as the **prev\_fssnapId** input parameter.

To read only the inodes that have been copied to a snapshot, use **gpfs\_open\_inodescan()** with **fssnapHandle** of the snapshot and pass **fssnapid** of the **fssnapHandle** as the **prev\_fssnapId**.

Note: Compile any program that uses this subroutine with the **-lgpfs** flag from the following library:

- libgpfs.a for AIX
- libgpfs.so for Linux

### **Parameters**

#### fssnapHandle

The file system snapshot handle.

#### prev\_fssnapId

A pointer to file system snapshot ID or NULL. If **prev\_fssnapId** is provided, the inode scan returns only the files that have changed since the previous backup. If the pointer is NULL, the inode scan returns all user files.

If it is same as the fssnapid of the fssnapHandle parameter, the scan only returns the inodes copied into the corresponding snapshot.

#### nxAttrs

The count of extended attributes to be returned. If **nxAttrs** is set to 0, call returns no extended attributes, like **gpfs\_open\_inodescan64()**. If **nxAttrs** is set to -1, call returns all extended attributes

#### xattrsList

A pointer to an array of pointers to names of extended attributes to be returned. **nxAttrsList** may be null if **nxAttrs** is set to 0 or -1.

#### maxIno

A pointer to inode number or NULL. If provided, **gpfs\_open\_inodescan\_with\_xattrs64()** returns the maximum inode number in the file system or snapshot being scanned.

## **Exit status**

If the gpfs\_open\_inodescan\_with\_xattrs64() subroutine is successful, it returns a pointer to gpfs\_iscan\_t.

If the **gpfs\_open\_inodescan\_with\_xattrs64()** subroutine is unsuccessful, it returns a NULL pointer and the global error variable **errno** is set to indicate the nature of the error.

#### **Exceptions**

None.

#### **Error status**

Error codes include but are not limited to the following:

#### EDOM

The file system snapshot ID passed for prev\_fssnapId is from a different file system.

#### EINVAL

Incorrect parameters.

#### ENOMEM

Unable to allocate memory for the request.

#### ENOSYS

The **gpfs\_open\_inodescan\_with\_xattrs64()** subroutine is not available.

#### EPERM

The caller does not have superuser privileges.

#### ERANGE

The prev\_fssnapId parameter is the same as or more recent than snapId being scanned.

### gpfs\_open\_inodescan\_with\_xattrs64()

#### ESTALE

The cached file system information was not valid.

#### GPFS\_E\_INVAL\_FSSNAPHANDLE

The file system snapshot handle is not valid.

#### GPFS\_E\_INVAL\_FSSNAPID

The file system snapshot ID passed for prev\_fssnapId is not valid.

**Note: gpfs\_open\_inodescan\_with\_xattrs64()** calls the standard library subroutines **dup()** and **malloc()**; if one of these called subroutines returns an error, **gpfs\_open\_inodescan\_with\_xattrs64()** also returns that error.

### **Examples**

See the **gpfs\_open\_inodescan\_with\_xattrs()** example in /usr/lpp/mmfs/samples/util/tsinode.c.

### Location

/usr/lpp/mmfs/lib/libgpfs.a for AIX

## gpfs\_prealloc() subroutine

Preallocates storage for a regular file or preallocates directory entries for a directory.

## Library

GPFS Library (libgpfs.a for AIX, libgpfs.so for Linux)

## Synopsis

## Description

The gpfs\_prealloc() subroutine preallocates disk storage for a file or a directory.

In the case of a regular file, preallocation can improve I/O performance by creating a block of available disk storage in the file immediately instead of increasing the file size incrementally as data is written. The preallocated disk storage begins at the specified offset in the file and extends for the specified number of bytes, rounded up to a GPFS block boundary. Existing data is not modified. Reading any of the preallocated blocks returns zeroes. To determine how much space was actually preallocated, call the **stat()** subroutine and compare the reported file size and number of blocks used with their values before the preallocation.

In the case of a directory, preallocation can improve metadata performance by setting the minimum compaction size of the directory. Preallocation is most effective in systems in which many files are added to and removed from a directory in a short time. The minimum compaction size is the number of directory slots, including both full and empty slots, that a directory is allowed to retain when it is compacted. In IBM Spectrum Scale v4.1 or later, by default, a directory is automatically compacted as far as possible.

The **gpfs\_prealloc()** subroutine sets the minimum compaction size of a directory to the specified number of slots and adds directory slots if needed to reach the minimum size. For example, if a directory contains 5,000 files and you set the minimum compaction size to 50,000, then the file system adds 45,000 directory slots. The directory can grow beyond 50,000 entries, but the file system does not allow the directory to be compacted below 50,000 slots.

You must specify the minimum compaction size as a number of bytes. Determine the number of bytes to allocate with the following formula:

bytesToPrealloc = n \* ceiling((namelen + 13) / 32) \* 32

where:

**n** Specifies the number of directory entries that you want.

#### ceiling()

Is a function that rounds a fractional number up to the next highest integer. For example, ceiling(1.03125) returns 2.

#### namelen

Specifies the expected average length of file names.

For example, if you want 20,000 entries with an average file name length of 48, then bytesToPrealloc = 20000 \* 2 \* 32 = 1,280,000.

## gpfs\_prealloc()

To restore the default behavior of the file system for a directory, in which a directory is compacted as far as possible, call the subroutine with bytesToPrealloc set to 0.

The number of bytes that are allocated for a directory is stored in the ia\_dirminsize field in the gpfs\_iattr64\_t structure that is returned by the gpfs\_fstat\_x() subroutine. To convert the number of bytes to the number of directory slots, apply the following rule: numSlots = numBytesReturned / 32

To convert the number of bytes to the number of files in the directory, apply a version of the formula that is described above:

numFiles = numBytesReturned / (ceiling(namelen + 13) \* 32)

If the file is not a directory or is a directory with no preallocation, the ia\_dirminsize field is set to 0. This attribute is reported for information only and is meaningful only in the active file system. It is not backed up and restored and it is ignored in snapshots. It usually differs from the file size that is recorded in ia\_size or returned by stat().

To set the minimum compaction size of a directory from the command line, set the **compact** parameter in the **mmchattr** command.

Note: Compile any program that uses this subroutine with the -lgpfs flag from the following library:

- libgpfs.a for AIX
- libgpfs.so for Linux

#### Parameters

#### fileDesc

The file descriptor returned by **open()**. Note the following points:

- A file must be opened for writing.
- A directory can be opened for reading, but the caller must have write permission to the directory.

#### start0ffset

For a file, the byte offset into the file at which to begin preallocation. For a directory, set this parameter to 0.

#### bytesToPrealloc

The number of bytes to be preallocated. For a file, this value is rounded up to a GPFS block boundary. For a directory, calculate the number of bytes with the formula that is described above.

#### **Exit status**

If the **gpfs\_prealloc()** subroutine is successful, it returns a value of 0.

If the **gpfs\_prealloc()** subroutine is unsuccessful, it returns a value of -1 and sets the global error variable **errno** to indicate the nature of the error. If **errno** is set to one of the following, some storage may have been preallocated:

- EDQUOT
- ENOSPC

The pre-allocation or minimum compaction setting of a directory can be obtained using the "gpfs\_fstat\_x() subroutine" on page 740. The gpfs\_iattr64 structure it returns, defined in gpfs.h, is extended to include ia\_dirminsize giving the pre-allocation size of a directory. For non-directories or directories without a pre-allocation set the value is zero. The size is expressed in bytes, which is interpreted in the same way as for the gpfs\_prealloc() function. This will be 32 times the value reported by mmlsattr and will generally differ from the file size reported in ia\_size and by stat().

## Exceptions

None.

## **Error status**

Error codes include but are not limited to the following:

### EACCES

The file or directory is not opened for writing.

#### EBADF

The file descriptor is not valid.

EDQUOT

A disk quota has been exceeded

#### EINVAL

The file descriptor does not refer to a file or directory; a negative value was specified for **startOffset** or **bytesToPrealloc**.

#### ENOSPC

The file system has run out of disk space.

#### ENOSYS

The gpfs\_prealloc() subroutine is not supported under the current file system format.

## **Examples**

```
#include <stdio.h>
#include <fcntl.h>
#include <errno.h>
#include <gpfs.h>
int rc;
int fileHandle = -1;
char* fileNameP = "datafile";
offset t startOffset = 0;
offset_t bytesToAllocate = 20*1024*1024; /* 20 MB */
fileHandle = open(fileNameP, 0 RDWR|0 CREAT, 0644);
if (fileHandle < 0)
{
  perror(fileNameP);
  exit(1);
}
rc = gpfs prealloc(fileHandle, startOffset, bytesToAllocate);
if (rc < \overline{0})
{
  fprintf(stderr, "Error %d preallocation at %lld for %lld in %s\n",
             errno, startOffset, bytesToAllocate, fileNameP);
  exit(1);
}
```

## Location

/usr/lpp/mmfs/lib/libgpfs.a for AIX

## gpfs\_putacl() subroutine

Restores the access control information for a GPFS file.

### Library

GPFS Library (libgpfs.a for AIX, libgpfs.so for Linux)

## Synopsis

## Description

The **gpfs\_putacl(**) subroutine together with the **gpfs\_getacl(**) subroutine is intended for use by a backup program to save (**gpfs\_getacl(**)) and restore (**gpfs\_putacl(**)) the ACL information for the file.

#### Notes:

- 1. The use of gpfs\_fgetattrs() and gpfs\_fputattrs() is preferred.
- 2. You must have write access to the file.
- 3. Compile any program that uses this subroutine with the -lgpfs flag from the following library:
  - libgpfs.a for AIX
  - libgpfs.so for Linux

#### **Parameters**

#### pathname

Path name of the file for which the ACLs is to be set.

#### flags

Consists of one of these values:

**0** Indicates that the **acl** parameter is to be mapped with the **gpfs\_opaque\_acl\_t** structure.

The **gpfs\_opaque\_acl\_t** structure should be used by backup and restore programs.

#### GPFS\_PUTACL\_STRUCT

Indicates that the acl parameter is to be mapped with the gpfs\_acl\_t structure.

The **gpfs\_acl\_t** structure is provided for applications that need to change the ACL.

ac1

Pointer to a buffer mapped by the structure **gpfs\_opaque\_acl\_t** or **gpfs\_acl\_t**, depending on the value of **flags**.

This is where the ACL data is stored, and should be the result of a previous invocation of **gpfs\_getacl()**.

#### Exit status

If the **gpfs\_putacl()** subroutine is successful, it returns a value of 0.

If the **gpfs\_putacl()** subroutine is unsuccessful, it returns a value of -1 and sets the global error variable **errno** to indicate the nature of the error.

## Exceptions

None.

## **Error status**

Error codes include but are not limited to the following:

### EINVAL

The path name does not refer to a GPFS file or a regular file.

### ENOMEM

Unable to allocate memory for the request.

### ENOSYS

The gpfs\_putacl() subroutine is not supported under the current file system format.

## ENOTDIR

File is not a directory.

## Location

/usr/lpp/mmfs/lib/libgpfs.a for AIX

## gpfs\_quotactl() subroutine

Manipulates disk quotas on file systems.

## Library

GPFS Library (libgpfs.a for AIX, libgpfs.so for Linux)

## Synopsis

## Description

The **gpfs\_quotactl()** subroutine manipulates disk quotas. It enables, disables, and manipulates disk quotas for file systems on which quotas have been enabled.

Note: Compile any program that uses this subroutine with the -lgpfs flag from the following library:

- libgpfs.a for AIX
- libgpfs.so for Linux

## **Parameters**

#### pathname

Specifies the path name of any file within the mounted file system to which the quota control command is to applied.

#### cmd

Specifies the quota control command to be applied and whether it is applied to a user, group, or fileset quota.

The **cmd** parameter can be constructed using **GPFS\_QCMD(qcmd, Type)** contained in gpfs.h. The **qcmd** parameter specifies the quota control command. The **Type** parameter specifies one of the following quota types:

- user (GPFS\_USRQUOTA)
- group (GPFS\_GRPQUOTA)
- fileset (GPFS\_FILESETQUOTA)

The valid values for the **qcmd** parameter specified in gpfs.h are:

#### Q\_QUOTAON

Enables quotas.

Enables disk quotas for the file system specified by the **pathname** parameter and type specified in **Type**. The **id** and **bufferP** parameters are unused. Root user authority is required to enable quotas.

#### Q\_QUOTAOFF

Disables quotas.

Disables disk quotas for the file system specified by the **pathname** parameter and type specified in **Type**. The **id** and **bufferP** parameters are unused. Root user authority is required to disable quotas.

#### Q\_GETQUOTA

Gets quota limits and usage information.

Retrieves quota limits and current usage for a user, group, or fileset specified by the id parameter. The **bufferP** parameter points to a **gpfs\_quotaInfo\_t** structure to hold the returned information. The **gpfs\_quotaInfo\_t** structure is defined in gpfs.h.

Root authority is required if the **id** value is not the current id (user id for **GPFS\_USRQUOTA**, group id for **GPFS\_GRPQUOTA**) of the caller.

#### Q\_SETQUOTA

Sets quota limits

Sets disk quota limits for a user, group, or fileset specified by the **id** parameter. The **bufferP** parameter points to a **gpfs\_quotaInfo\_t** structure containing the new quota limits. The **gpfs\_quotaInfo\_t** structure is defined in gpfs.h. Root user authority is required to set quota limits.

#### **Q\_SETUSE**

Sets quota usage

Sets disk quota usage for a user, group, or fileset specified by the **id** parameter. The **bufferP** parameter points to a **gpfs\_quotaInfo\_t** structure containing the new quota usage. The **gpfs\_quotaInfo\_t** structure is defined in gpfs.h. Root user authority is required to set quota usage.

#### Q\_SYNC

Synchronizes the disk copy of a file system quota

Updates the on disk copy of quota usage information for a file system. The **id** and **bufferP** parameters are unused. Root user authority is required to synchronize a file system quota.

id Specifies the user, group, or fileset ID to which the quota control command applies. The id parameters is interpreted by the specified quota type.

#### bufferP

Points to the address of an optional, command-specific data structure that is copied in or out of the system.

## **Exit status**

If the **gpfs\_quotactl()** subroutine is successful, it returns a value of 0.

If the **gpfs\_quotactl()** subroutine is unsuccessful, it returns a value of -1 and sets the global error variable **errno** to indicate the nature of the error.

## Exceptions

None.

#### Error status

Error codes include but are not limited to the following:

#### EACCES

Search permission is denied for a component of a path prefix.

#### EFAULT

An invalid **bufferP** parameter is supplied. The associated structure could not be copied in or out of the kernel.

#### EINVAL

One of the following errors:

• The file system is not mounted.

## gpfs\_quotactl()

- Invalid command or quota type.
- Invalid input limits: negative limits or soft limits are greater than hard limits.
- UID is not defined.

#### ENOENT

No such file or directory.

#### **EPERM**

The quota control command is privileged and the caller did not have root user authority.

#### GPFS\_E\_NO\_QUOTA\_INST

The file system does not support quotas. This is the actual errno generated by GPFS.

## Location

/usr/lpp/mmfs/lib/libgpfs.a for AIX

# gpfs\_quotalnfo\_t structure

Contains buffer mapping for the **gpfs\_quotactl()** subroutine.

# Library

GPFS Library (libgpfs.a for AIX, libgpfs.so for Linux)

### Structure

```
typedef struct gpfs_quotaInfo
  gpfs off64 t blockUsage;
                                  /* current block count */
  gpfs off64 t blockHardLimit; /* absolute limit on disk blks alloc */
  gpfs off64 t blockSoftLimit; /* preferred limit on disk blks */
                                  /* distributed shares + "lost" usage for blks */
  gpfs_off64_t blockInDoubt;
                inodeUsage;
                                  /* current # allocated inodes */
  int
                inodeHardLimit; /* absolute limit on allocated inodes */
  int
                inodeSoftLimit; /* preferred inode limit */
  int
                                  /* distributed shares + "lost" usage for inodes */
                inodeInDoubt;
  int
  gpfs_uid_t quoId;
                                  /* uid, gid or fileset id
  int
                entryType;
                                  /* entry type, not used */
 unsigned int blockGraceTime; /* time limit for excessive disk use */
unsigned int inodeGraceTime; /* time limit for excessive inode use */
} gpfs quotaInfo t;
```

# Description

The gpfs\_quotaInfo\_t structure contains detailed information for the gpfs\_quotactl() subroutine.

### Members

### blockUsage

The current block count in 1 KB units.

### **blockHardLimit**

The absolute limit on disk block allocation.

#### blockSoftLimit

The preferred limit on disk block allocation.

#### blockInDoubt

The distributed shares and block usage that have not been not accounted for.

### inodeUsage

The current number of allocated inodes.

# inodeHardLimit

The absolute limit on allocated inodes.

#### inodeSoftLimit

The preferred inode limit.

#### inodeInDoubt

The distributed inode share and inode usage that have not been accounted for.

#### quoId

The user ID, group ID, or fileset ID.

### entryType

Not used

#### **blockGraceTime**

The time limit (in seconds since the Epoch) for excessive disk use.

# gpfs\_quotalnfo\_t

### inodeGraceTime

The time limit (in seconds since the Epoch) for excessive inode use.

Epoch is midnight on January 1, 1970 UTC (Coordinated Universal Time).

# Location

/usr/lpp/mmfs/lib/libgpfs.a for AIX

# gpfs\_seek\_inode() subroutine

Advances an inode scan to the specified inode number.

# Library

GPFS Library (libgpfs.a for AIX, libgpfs.so for Linux)

# Synopsis

# Description

The **gpfs\_seek\_inode()** subroutine advances an inode scan to the specified inode number.

The **gpfs\_seek\_inode()** subroutine is used to start an inode scan at some place other than the beginning of the inode file. This is useful to restart a partially completed backup or an interrupted dump transfer to a mirror. It could also be used to do an inode scan in parallel from multiple nodes, by partitioning the inode number space into separate ranges for each participating node. The maximum inode number is returned when the scan was opened and each invocation to obtain the next inode specifies a termination inode number to avoid returning the same inode more than once.

Note: Compile any program that uses this subroutine with the -lgpfs flag from the following library:

- libgpfs.a for AIX
- libgpfs.so for Linux

# **Parameters**

iscan

Pointer to the inode scan handle.

ino

The next inode number to be scanned.

# Exit status

If the **gpfs\_seek\_inode()** subroutine is successful, it returns a value of 0.

If the **gpfs\_seek\_inode()** subroutine is unsuccessful, it returns a value of -1 and sets the global error variable **errno** to indicate the nature of the error.

# Exceptions

None.

# **Error status**

Error codes include but are not limited to the following:

### ENOSYS

The **gpfs\_seek\_inode()** subroutine is not available.

GPFS\_E\_INVAL\_ISCAN Incorrect parameters.

# gpfs\_seek\_inode()

# Examples

For an example using **gpfs\_seek\_inode()**, see /usr/lpp/mmfs/samples/util/tsinode.c.

# Location

/usr/lpp/mmfs/lib/libgpfs.a for AIX

# gpfs\_seek\_inode64() subroutine

Advances an inode scan to the specified inode number.

# Library

GPFS Library (libgpfs.a for AIX, libgpfs.so for Linux)

# Synopsis

# Description

The gpfs\_seek\_inode64() subroutine advances an inode scan to the specified inode number.

The **gpfs\_seek\_inode64()** subroutine is used to start an inode scan at some place other than the beginning of the inode file. This is useful to restart a partially completed backup or an interrupted dump transfer to a mirror. It could also be used to do an inode scan in parallel from multiple nodes, by partitioning the inode number space into separate ranges for each participating node. The maximum inode number is returned when the scan was opened and each invocation to obtain the next inode specifies a termination inode number to avoid returning the same inode more than once.

Note: Compile any program that uses this subroutine with the -lgpfs flag from the following library:

- libgpfs.a for AIX
- libgpfs.so for Linux

# **Parameters**

iscan

A pointer to the inode scan handle.

ino 🗅

The next inode number to be scanned.

# Exit status

If the gpfs\_seek\_inode64() subroutine is successful, it returns a value of 0.

If the **gpfs\_seek\_inode64()** subroutine is unsuccessful, it returns a value of -1 and sets the global error variable **errno** to indicate the nature of the error.

# Exceptions

None.

# **Error status**

Error codes include but are not limited to the following:

### ENOSYS

The **gpfs\_seek\_inode64()** subroutine is not available.

GPFS\_E\_INVAL\_ISCAN Incorrect parameters.

# gpfs\_seek\_inode64()

# Examples

See the **gpfs\_seek\_inode()** example in /usr/lpp/mmfs/samples/util/tsinode.c.

# Location

/usr/lpp/mmfs/lib/libgpfs.a for AIX

# gpfs\_stat() subroutine

Returns exact file status for a GPFS file.

# Library

GPFS Library (libgpfs.a for AIX, libgpfs.so for Linux)

# Synopsis

# Description

The **gpfs\_stat()** subroutine is used to obtain exact information about the file named by the **pathname** parameter. This subroutine is provided as an alternative to the **stat()** subroutine, which may not provide exact **mtime** and **atime** values. For more information, see *Exceptions to Open Group technical standards* in *IBM Spectrum Scale: Administration Guide*.

**read**, **write**, or **execute** permission for the named file is not required, but all directories listed in the path leading to the file must be searchable. The file information is written to the area specified by the **buffer** parameter.

Note: Compile any program that uses this subroutine with the -lgpfs flag from the following library:

- libgpfs.a for AIX
- libgpfs.so for Linux

# **Parameters**

# pathname

The path identifying the file for which exact status information is requested.

### buffer

A pointer to the **gpfs\_stat64\_t** structure in which the information is returned. The **gpfs\_stat64\_t** structure is described in the **sys/stat.h** file.

# Exit status

If the **gpfs\_stat()** subroutine is successful, it returns a value of 0.

If the **gpfs\_stat()** subroutine is unsuccessful, it returns a value of -1 and sets the global error variable **errno** to indicate the nature of the error.

# Exceptions

None.

# **Error status**

Error codes include but are not limited to the following:

### EINVAL

The path name does not refer to a GPFS file or a regular file.

### ENOENT

The file does not exist.

# gpfs\_stat()

### ENOSYS

The **gpfs\_stat()** subroutine is not supported under the current file system format.

### ESTALE

The cached file system information was not valid.

# Location

/usr/lpp/mmfs/lib/libgpfs.a for AIX

# gpfs\_stat\_inode() subroutine

Seeks the specified inode and retrieves that inode and its extended attributes from the inode scan.

# Library

GPFS Library (libgpfs.a for AIX, libgpfs.so for Linux)

# Synopsis

# Description

The **gpfs\_stat\_inode()** subroutine is used to seek the specified inode and to retrieve that inode and its extended attributes from the inode scan. This subroutine combines **gpfs\_seek\_inode()** and **get\_next\_inode()**, but will only return the specified inode.

The data returned by **gpfs\_next\_inode()** is overwritten by subsequent calls to **gpfs\_next\_inode()**, **gpfs\_seek\_inode()**, or **gpfs\_stat\_inode()**.

The **termIno** parameter provides a way to partition an inode scan so it can be run on more than one node. It is only used by this call to control prefetching.

Note: Compile any program that uses this subroutine with the **-lgpfs** flag from the following library:

- libgpfs.a for AIX
- libgpfs.so for Linux

# **Parameters**

iscan

A pointer to an inode scan descriptor.

ino

The inode number to be returned.

### termIno

Prefetches inodes up to this inode. The caller might specify **maxIno** from **gpfs\_open\_inodescan()** or 0 to allow prefetching over the entire inode file.

### iattr

A pointer to the returned pointer to the file's iattr.

# Exit status

If the **gpfs\_stat\_inode()** subroutine is successful, it returns a value of 0 and the **iattr** parameter is set to point to **gpfs\_iattr\_t**. If the **gpfs\_stat\_inode()** subroutine is successful, but there are no more inodes before the **termIno** parameter, or if the requested inode does not exist, it returns a value of 0 and the **iattr** parameter is set to NULL.

If the **gpfs\_stat\_inode()** subroutine is unsuccessful, it returns a value of -1 and sets the global error variable **errno** to indicate the nature of the error.

# Exceptions

None.

# **Error status**

Error codes include but are not limited to the following:

### EPERM

The caller must have superuser privilege.

### ENOSYS

The gpfs\_stat\_inode() subroutine is not supported under the current file system format.

### ESTALE

The cached file system information was not valid.

### ENOMEM

The buffer is too small.

# GPFS\_E\_INVAL\_ISCAN

Incorrect parameters.

### GPFS\_E\_HOLE\_IN\_IFILE

The inode scan is reading only the inodes that have been copied to a snapshot and this inode has not yet been copied.

# Location

/usr/lpp/mmfs/lib/libgpfs.a for AIX

# gpfs\_stat\_inode64() subroutine

Seeks the specified inode and retrieves that inode and its extended attributes from the inode scan.

# Library

GPFS Library (libgpfs.a for AIX, libgpfs.so for Linux)

# Synopsis

# Description

The **gpfs\_stat\_inode64()** subroutine is used to seek the specified inode and to retrieve that inode and its extended attributes from the inode scan. This subroutine combines **gpfs\_seek\_inode64()** and **get\_next\_inode64()**, but will only return the specified inode.

The data returned by **gpfs\_next\_inode64()** is overwritten by subsequent calls to **gpfs\_next\_inode64()**, **gpfs\_seek\_inode64()**, or **gpfs\_stat\_inode64()**.

The **termIno** parameter provides a way to partition an inode scan so it can be run on more than one node. It is only used by this call to control prefetching.

Note: Compile any program that uses this subroutine with the **-lgpfs** flag from the following library:

- libgpfs.a for AIX
- libgpfs.so for Linux

# **Parameters**

iscan

A pointer to an inode scan descriptor.

ino

The inode number to be returned.

### termIno

Prefetches inodes up to this inode. The caller might specify **maxIno** from **gpfs\_open\_inodescan()** or 0 to allow prefetching over the entire inode file.

### iattr

A pointer to the returned pointer to the file's iattr.

# **Exit status**

If the **gpfs\_stat\_inode64()** subroutine is successful, it returns a value of 0 and the **iattr** parameter is set to point to **gpfs\_iattr\_t**.

If the **gpfs\_stat\_inode64()** subroutine is unsuccessful, it returns a value of -1 and sets the global error variable **errno** to indicate the nature of the error.

# Exceptions

None.

### gpfs\_stat\_inode64()

### **Error status**

Error codes include but are not limited to the following:

### EPERM

The caller must have superuser privilege.

### ENOSYS

The gpfs\_stat\_inode() subroutine is not supported under the current file system format.

### ESTALE

The cached file system information was not valid.

### **ENOMEM**

The buffer is too small.

### GPFS\_E\_INVAL\_ISCAN

Incorrect parameters.

#### GPFS\_E\_HOLE\_IN\_IFILE

The inode scan is reading only the inodes that have been copied to a snapshot and this inode has not yet been copied.

### Location

/usr/lpp/mmfs/lib/libgpfs.a for AIX

# gpfs\_stat\_inode\_with\_xattrs() subroutine

Seeks the specified inode and retrieves that inode and its extended attributes from the inode scan.

# Library

GPFS Library (libgpfs.a for AIX, libgpfs.so for Linux)

# Synopsis

```
#include <gpfs.h>
int gpfs_stat_inode_with_xattrs(gpfs_iscan_t *iscan,
                                gpfs_ino_t ino,
                                gpfs ino t termIno,
                                const gpfs iattr t **iattr,
                                const char **xattrBuf,
                                unsigned int *xattrBufLen);
```

# Description

The **gpfs stat inode with xattrs()** subroutine is used to seek the specified inode and to retrieve that inode and its extended attributes from the inode scan. This subroutine combines gpfs\_seek\_inode() and get\_next\_inode(), but will only return the specified inode.

The data returned by **gpfs\_next\_inode()** is overwritten by subsequent calls to **gpfs\_next\_inode()**, gpfs seek inode(), or gpfs stat inode with xattrs().

The **termIno** parameter provides a way to partition an inode scan such that it can be run on more than one node. It is only used by this call to control prefetching.

The returned values for xattrBuf and xattrBufLen must be provided to gpfs\_next\_xattr() to obtain the extended attribute names and values. The buffer used for the extended attributes is overwritten by subsequent calls to gpfs\_next\_inode(), gpfs\_seek\_inode(), or gpfs\_stat\_inode\_with\_xattrs().

**Note:** Compile any program that uses this subroutine with the **-lgpfs** flag from the following library:

- libgpfs.a for AIX
- libgpfs.so for Linux

### **Parameters**

### iscan

A pointer to an inode scan descriptor.

ino The inode number to be returned.

### termIno

Prefetches inodes up to this inode. The caller might specify maxIno from gpfs\_open\_inodescan() or 0 to allow prefetching over the entire inode file.

### iattr

A pointer to the returned pointer to the file's **iattr**.

### xattrBuf

A pointer to the returned pointer to the **xattr** buffer.

### xattrBufLen

The returned length of the **xattr** buffer.

### gpfs\_stat\_inode\_with\_xattrs()

# Exit status

If the **gpfs\_stat\_inode\_with\_xattrs()** subroutine is successful, it returns a value of 0 and the **iattr** parameter is set to point to **gpfs\_iattr\_t**. If the **gpfs\_stat\_inode\_with\_xattrs()** subroutine is successful, but there are no more inodes before the **termIno** parameter, or if the requested inode does not exist, it returns a value of 0 and the **iattr** parameter is set to NULL.

If the **gpfs\_stat\_inode\_with\_xattrs()** subroutine is unsuccessful, it returns a value of -1 and sets the global error variable **errno** to indicate the nature of the error.

# **Exceptions**

None.

### **Error status**

Error codes include but are not limited to the following:

### **EPERM**

The caller must have superuser privilege.

#### ENOSYS

The **gpfs\_stat\_inode\_with\_xattrs()** subroutine is not supported under the current file system format.

#### ESTALE

The cached file system information was not valid.

### ENOMEM

The buffer is too small.

### GPFS\_E\_INVAL\_ISCAN

Incorrect parameters.

### **GPFS\_E\_HOLE\_IN\_IFILE**

The inode scan is reading only the inodes that have been copied to a snapshot and this inode has not yet been copied.

### Location

/usr/lpp/mmfs/lib/libgpfs.a for AIX

# gpfs\_stat\_inode\_with\_xattrs64() subroutine

Seeks the specified inode and retrieves that inode and its extended attributes from the inode scan.

# Library

GPFS Library (libgpfs.a for AIX, libgpfs.so for Linux)

# Synopsis

```
#include <gpfs.h>
int gpfs_stat_inode_with_xattrs64(gpfs_iscan_t *iscan,
                                  gpfs_ino64_t ino,
                                  gpfs ino64 t termIno,
                                  const gpfs iattr64 t **iattr,
                                  const char **xattrBuf,
                                  unsigned int *xattrBufLen);
```

# Description

The **gpfs stat inode with xattrs64()** subroutine is used to seek the specified inode and to retrieve that inode and its extended attributes from the inode scan. This subroutine combines gpfs\_seek\_inode64() and **get\_next\_inode64()**, but will only return the specified inode.

The data returned by get\_next\_inode64() is overwritten by subsequent calls to gpfs\_next\_inode64(), gpfs seek inode64(), or gpfs stat inode with xattrs64().

The **termIno** parameter provides a way to partition an inode scan so it can be run on more than one node. It is only used by this call to control prefetching.

The returned values for **xattrBuf** and **xattrBufLen** must be provided to **gpfs\_next\_xattr()** to obtain the extended attribute names and values. The buffer used for the extended attributes is overwritten by subsequent calls to gpfs\_next\_inode64(), gpfs\_seek\_inode64(), or gpfs\_stat\_inode\_with\_xattrs64().

**Note:** Compile any program that uses this subroutine with the **-lgpfs** flag from the following library:

- libgpfs.a for AIX
- libgpfs.so for Linux

### **Parameters**

### iscan

A pointer to an inode scan descriptor.

ino

The inode number to be returned.

### termIno

Prefetches inodes up to this inode. The caller might specify maxIno from gpfs\_open\_inodescan64() or 0 to allow prefetching over the entire inode file.

### iattr

A pointer to the returned pointer to the file's **iattr**.

### xattrBuf

A pointer to the returned pointer to the **xattr** buffer.

### xattrBufLen

The returned length of the **xattr** buffer.

### gpfs\_stat\_inode\_with\_xattrs64()

# Exit status

If the **gpfs\_stat\_inode\_with\_xattrs64()** subroutine is successful, it returns a value of 0 and the **iattr** parameter is set to point to **gpfs\_iattr\_t**. If the **gpfs\_stat\_inode\_with\_xattrs64()** subroutine is successful, but there are no more inodes before the **termIno** parameter, or if the requested inode does not exist, it returns a value of 0 and the **iattr** parameter is set to NULL.

If the **gpfs\_stat\_inode\_with\_xattrs64()** subroutine is unsuccessful, it returns a value of -1 and sets the global error variable **errno** to indicate the nature of the error.

# **Exceptions**

None.

### **Error status**

Error codes include but are not limited to the following:

### **EPERM**

The caller must have superuser privilege.

#### ENOSYS

The **gpfs\_stat\_inode\_with\_xattrs64()** subroutine is not supported under the current file system format.

### ESTALE

The cached file system information was not valid.

#### **ENOMEM**

The buffer is too small.

### GPFS\_E\_INVAL\_ISCAN

Incorrect parameters.

### **GPFS\_E\_HOLE\_IN\_IFILE**

The inode scan is reading only the inodes that have been copied to a snapshot and this inode has not yet been copied.

### Location

/usr/lpp/mmfs/lib/libgpfs.a for AIX

# gpfs\_stat\_x() subroutine

Returns extended status information for a GPFS file with specified accuracy.

# Library

GPFS library. Runs on Linux, AIX, and Windows.

# Synopsis

# Description

The **gpfs\_stat\_x()** subroutine is similar to the **gpfs\_stat()** subroutine but returns more information in a **gpfs\_iattr64** structure that is defined in gpfs.h. This subroutine is supported only on the Linux operating system.

Your program must verify that the version of the **gpfs\_iattr64** structure that is returned in the field ia\_version is the same as the version that you are using. Versions are defined in gpfs.h with the pattern GPFS\_IA64\_VERSION\*.

File permissions **read**, **write**, and **execute** are not required for the specified file, but all the directories in the specified path must be searchable.

Note: Compile any program that uses this subroutine with the **-lgpfs** flag from the following library:

• libgpfs.so for Linux

# **Parameters**

### \*pathname

A pointer to the path of the file for which information is requested.

### \*st\_litemask

A pointer to a bitmask specification of the items that you want to be returned exactly. Bitmasks are defined in gpfs.h with the pattern GPFS\_SLITE\_\*BIT. The subroutine returns exact values for the items that you specify in the bitmask. The subroutine also sets bits in the bitmask to indicate any other items that are exact.

### \*iattr

A pointer to a gpfs\_iattr64\_t structure in which the information is returned. The structure is described in the gpfs.h file.

### iattrBufLen

The length of your gpfs\_iattr64\_t structure, as given by sizeof(myStructure). The subroutine does not write data past this limit. The field ia\_reclen in the returned structure is the length of the gpfs\_iattr64\_t structure that the system is using.

# Exit status

If the **gpfs\_stat\_x()** subroutine is successful, it returns a value of 0.

If the **gpfs\_stat\_x()** subroutine is unsuccessful, it returns a value of -1 and sets the global error variable **errno** to indicate the nature of the error.

# Exceptions

None.

# **Error status**

Error codes include but are not limited to the following errors:

### EINVAL

The path name does not refer to a GPFS file or a regular file.

### ENOENT

The file does not exist.

### ENOSYS

The **gpfs\_stat\_x()** subroutine is not supported under the current file system format.

### ESTALE

The cached file system information was invalid.

# Location

/usr/lpp/mmfs/lib

# gpfsFcntlHeader\_t structure

Contains declaration information for the gpfs\_fcntl() subroutine.

# Library

GPFS Library (libgpfs.a for AIX, libgpfs.so for Linux)

# Structure

```
typedef struct
{
    int totalLength;
    int fcntlVersion;
    int errorOffset;
    int fcntlReserved;
} gpfsFcntlHeader_t;
```

# Description

The **gpfsFcntlHeader\_t** structure contains size, version, and error information for the **gpfs\_fcntl()** subroutine.

### Members

### totalLength

This field must be set to the total length, in bytes, of the data structure being passed in this subroutine. This includes the length of the header and all hints and directives that follow the header.

The total size of the data structure *cannot* exceed the value of **GPFS\_MAX\_FCNTL\_LENGTH**, as defined in the header file gpfs\_fcntl.h. The current value of **GPFS\_MAX\_FCNTL\_LENGTH** is 64 KB.

### **fcntlVersion**

This field must be set to the current version number of the **gpfs\_fcntl()** subroutine, as defined by **GPFS\_FCNTL\_CURRENT\_VERSION** in the header file gpfs\_fcntl.h. The current version number is one.

### errorOffset

If an error occurs processing a system call, GPFS sets this field to the offset within the parameter area where the error was detected.

For example,

- 1. An incorrect version number in the header would cause errorOffset to be set to zero.
- 2. An error in the first hint following the header would set errorOffset to sizeof(header).

If no errors are found, GPFS does not alter this field.

### fcnt1Reserved

This field is currently unused.

For compatibility with future versions of GPFS, set this field to zero.

# Location

```
/usr/lpp/mmfs/lib/libgpfs.a for AIX
```

```
/usr/lpp/mmfs/lib/libgpfs.so for Linux
```

# gpfsGetDataBlkDiskldx\_t structure

Obtains the FPO data block location of a file.

# Library

GPFS Library (libgpfs.a for AIX, libgpfs.so for Linux)

# Structure

```
typedef struct {
    int structLen;
    int structType;
    FilemapIn filemapIn;
    FilemapOut filemapOut;
} gpfsGetDataBlkDiskIdx_t;
```

# Description

The **gpfsGetDataBlkDiskIdx\_t** structure is used to obtain a file's blocks on-disk or in-memory location information.

### Members

### structLen

Length of the gpfsGetDataBlkDiskIdx\_t structure.

### structType

The structure identifiers are GPFS\_FCNTL\_GET\_DATABLKDISKIDX and GPFS\_FCNTL\_GET\_DATABLKLOC. GPFS\_FCNTL\_GET\_DATABLKDISKIDX can be used to retrieve the disk ID on which the data blocks are located. GPFS\_FCNTL\_GET\_DATABLKLOC can be used to retrieve the disk ID on which the data blocks are located and the node ID on which data block buffers (in memory) are located.

### filemapIn

Input parameters:

```
struct FilemapIn {
    long long startOffset;
    long long skipfactor;
    long long length;
    int mreplicas;
    int reserved;
    FilemapIn;
```

### start0ffset

Start offset in bytes.

### skipfactor

Number of bytes to skip before the next offset read. Could be 0 in which case the meta block size will be used as the **skipfactor**.

### length

Number of bytes to read; startOffset + length / skipfactor = numBlksReturned

### mreplicas

Number of replicas that the user wants.

0 - all; 1 - primary; 2 - primary and 1st replica; 3 - primary, 1st and 2nd replica

### reserved

Reserved field that should not be used.

### filemapOut

Output data:

```
struct FilemapOut {
    int numReplicasReturned;
    int numBlksReturned;
    int blockSize;
    int blockSizeHigh;
    char buffer [GPFS_MAX_FCNTL_LENGTH-1024];
    } FilemapOut;
```

### numReplicasReturned

Number of replicas returned.

### numB1ksReturned

Number of data blocks returned.

### blockSize

Low 32bits of meta block size. Only valid if **skipfactor** in the input is 0. Otherwise, **blockSize** will be 0.

### blockSizeHigh

High 32bits of meta block size. Only valid if **structType** is **GPFS\_FCNTL\_GET\_DATABLKLOC** and **skipfactor** in the input is 0. Otherwise, **blockSizeHigh** will be 0.

### buffer [GPFS\_MAX\_FCNTL\_LENGTH-1024]

Buffer in which the disk ID and node ID are stored. If the buffer cannot store all of the requested information, you will have to calculate a new **startOffset** and **length** in the input data according to the output data and then repeat the call.

If structType is GPFS\_FCNTL\_GET\_DATABLKDISKIDX, the format is:

```
If number of replicas returned is 1,
    offset(64bits) disid1(32bits)
    offset(64bits) diskid1(32bits)
    ...
    If number of replicas returned is 2,
    offset(64bits) diskid1(32bits) diskid2(32bits)
    offset(64bits) diskid1(32bits) diskid2(32bits)
    ...
    If number of replicas returned is 3,
    offset(64bits) diskid1(32bits) diskid2(32bits) diskid3(32bits)
    offset(64bits) diskid1(32bits) diskid2(32bits) diskid3(32bits)
    ...
```

If structType is GPFS\_FCNTL\_GET\_DATABLKLOC, the format is:

```
If number of replicas returned is 1,
    disid1(32bits) nodeid1(32bits)
    disid1(32bits) nodeid1(32bits)
    ...
    If number of replicas returned is 2,
    disid1(32bits) diskid2(32bits) nodeid1(32bits) nodeid2(32bits)
    disid1(32bits) diskid2(32bits) nodeid1(32bits) nodeid2(32bits)
    ...
    If number of replicas returned is 3,
    disid1(32bits) diskid2(32bits) diskid3(32bits) nodeid1(32bits) nodeid2(32bits)
    nodeid3(32bits)
    disid1(32bits) diskid2(32bits) diskid3(32bits) nodeid1(32bits) nodeid2(32bits)
    nodeid3(32bits)
    disid1(32bits) diskid2(32bits) diskid3(32bits) nodeid1(32bits) nodeid2(32bits)
    nodeid3(32bits)
    ...
```

# gpfsGetDataBlkDiskldx\_t

# Location

/usr/lpp/mmfs/lib/libgpfs.a for AIX

# gpfsGetFilesetName\_t structure

Obtains the fileset name of a file.

# Library

GPFS Library (libgpfs.a for AIX, libgpfs.so for Linux)

# Structure

```
typedef struct {
    int structLen;
    int structType;
    char buffer[GPFS_FCNTL_MAX_NAME_BUFFER];
} gpfsGetFilesetName_t;
```

# Description

The **gpfsGetFilesetName\_t** structure is used to obtain a file's fileset name.

# Members

### structLen

Length of the **gpfsGetFilesetName\_t** structure.

### structType

Structure identifier GPFS\_FCNTL\_GET\_FILESETNAME.

### buffer

The size of the buffer may vary, but must be a multiple of eight. Upon successful completion of the call, the buffer contains a null-terminated character string for the name of the requested object.

# Location

/usr/lpp/mmfs/lib/libgpfs.a for AIX

# gpfsGetReplication\_t structure

Obtains the replication factors of a file.

# Library

GPFS Library (libgpfs.a for AIX, libgpfs.so for Linux)

# Structure

```
typedef struct {
    int structLen;
    int structType;
    int metadataReplicas;
    int maxMetadataReplicas;
    int dataReplicas;
    int maxDataReplicas;
    int status;
    int reserved;
} gpfsGetReplication t;
```

# Description

The gpfsGetReplication\_t structure is used to obtain a file's replication factors.

### Members

# structLen

Length of the **gpfsGetReplication\_t** structure.

#### structType

Structure identifier GPFS\_FCNTL\_GET\_REPLICATION.

#### metadataReplicas

Returns the current number of copies of indirect blocks for the file.

#### maxMetadataReplicas

Returns the maximum number of copies of indirect blocks for a file.

### dataReplicas

Returns the current number of copies of the data blocks for a file.

#### maxDataReplicas

Returns the maximum number of copies of data blocks for a file.

#### status

Returns the status of the file.

#### reserved

Unused, but should be set to 0.

### **Error status**

These values are returned in the status field:

### GPFS\_FCNTL\_STATUS\_EXPOSED

This file may have some data where the only replicas are on suspended disks; implies some data may be lost if suspended disks are removed.

### GPFS\_FCNTL\_STATUS\_ILLREPLICATE

This file may not be properly replicated; that is, some data may have fewer or more than the desired number of replicas, or some replicas may be on suspended disks.

#### GPFS\_FCNTL\_STATUS\_UNBALANCED

This file may not be properly balanced.

### GPFS\_FCNTL\_STATUS\_DATAUPDATEMISS

This file has stale data blocks on at least one of the disks that are marked as unavailable or recovering.

### GPFS\_FCNTL\_STATUS\_METAUPDATEMISS

This file has stale indirect blocks on at least one unavailable or recovering disk.

### GPFS\_FCNTL\_STATUS\_ILLPLACED

This file may not be properly placed; that is, some data may be stored in an incorrect storage pool.

### Location

/usr/lpp/mmfs/lib/libgpfs.a for AIX

# gpfsGetSetXAttr\_t structure

Obtains or sets extended attribute values.

# Library

GPFS Library (libgpfs.a for AIX, libgpfs.so for Linux)

### Structure

```
typedef struct {
    int structLen;
    int structType;
    int nameLen;
    int bufferLen;
    unsigned int flags;
    int errReasonCode;
    char buffer[0];
} gpfsGetSetXAttr t;
```

# Description

The gpfsGetSetXAttr\_t structure is used to obtain extended attributes.

# Members

#### structLen

Length of the gpfsGetSetXAttr\_t structure.

#### structType

### Structure identifier GPFS\_FCNTL\_GET\_XATTR or GPFS\_FCNTL\_SET\_XATTR.

#### nameLen

Length of the attribute name. May include a trailing '\0' character.

#### bufferLen

For GPFS\_FCNTL\_GET\_XATTR: Input, length of the buffer; output, length of the attribute value.

For GPFS\_FCNTL\_SET\_XATTR: Input, length of the attribute value. Specify -1 to delete an attribute.

### errReasonCode

Reason code.

### flags

The following flags are recognized:

- GPFS\_FCNTL\_XATTRFLAG\_NONE
- GPFS\_FCNTL\_XATTRFLAG\_SYNC
- GPFS\_FCNTL\_XATTRFLAG\_CREATE
- GPFS\_FCNTL\_XATTRFLAG\_REPLACE
- GPFS\_FCNTL\_XATTRFLAG\_DELETE
- GPFS\_FCNTL\_XATTRFLAG\_NO\_CTIME
- GPFS\_FCNTL\_XATTRFLAG\_RESERVED

#### buffer

Buffer for the attribute name and value.

### For GPFS\_FCNTL\_GET\_XATTR:

Input: The name begins at offset 0 and must be null terminated.

Output: The name is returned unchanged; the value begins at **nameLen** rounded up to a multiple of 8.

### For **GPFS\_FCNTL\_SET\_XATTR**:

Input: The name begins at offset 0 and must be null terminated. The value begins at **nameLen** rounded up to a multiple of 8.

The actual length of the buffer should be **nameLen** rounded up to a multiple of 8, plus the length of the attribute value rounded up to a multiple of 8.

### Location

/usr/lpp/mmfs/lib/libgpfs.a for AIX

# gpfsGetSnapshotName\_t structure

Obtains the snapshot name of a file.

# Library

GPFS Library (libgpfs.a for AIX, libgpfs.so for Linux)

# Structure

```
typedef struct {
    int structLen;
    int structType;
    char buffer[GPFS_FCNTL_MAX_NAME_BUFFER];
} gpfsGetSnapshotName_t;
```

# Description

The **gpfsGetSnapshotName\_t** structure is used to obtain a file's snapshot name. If the file is not part of a snapshot, a zero length snapshot name will be returned.

# Members

### structLen

Length of the **gpfsGetSnapshotName\_t** structure.

### structType

Structure identifier GPFS\_FCNTL\_GET\_SNAPSHOTNAME.

### buffer

The size of the buffer may vary, but must be a multiple of eight. Upon successful completion of the call, the buffer contains a null-terminated character string for the name of the requested object.

# Location

/usr/lpp/mmfs/lib/libgpfs.a for AIX

# gpfsGetStoragePool\_t structure

Obtains the storage pool name of a file.

# Library

GPFS Library (libgpfs.a for AIX, libgpfs.so for Linux)

# Structure

```
typedef struct {
    int structLen;
    int structType;
    char buffer[GPFS_FCNTL_MAX_NAME_BUFFER];
} gpfsGetStoragePool_t;
```

# Description

The **gpfsGetStoragePool\_t** structure is used to obtain a file's storage pool name.

# Members

### structLen

Length of the **gpfsGetStoragePool\_t** structure.

### structType

Structure identifier GPFS\_FCNTL\_GET\_STORAGEPOOL.

### buffer

The size of the buffer may vary, but must be a multiple of eight. Upon successful completion of the call, the buffer contains a null-terminated character string for the name of the requested object.

# Location

/usr/lpp/mmfs/lib/libgpfs.a for AIX

# gpfsListXAttr\_t structure

Lists extended attributes.

# Library

GPFS Library (libgpfs.a for AIX, libgpfs.so for Linux)

### Structure

```
typedef struct {
    int structLen;
    int structType;
    int bufferLen;
    int errReasonCode;
    char buffer[0];
} gpfsListXAttr_t;
```

# Description

The gpfsListXAttr\_t structure is used to list extended attributes.

### Members

### structLen

Length of the **gpfsListXAttr\_t** structure.

# structType

Structure identifier GPFS\_FCNTL\_LIST\_XATTR .

### bufferLen

Input: Length of the buffer. Output: Length of the returned list of names.

The actual length of the buffer required depends on the number of attributes set and the length of each attribute name. If the buffer provided is too small for all of the returned names, the **errReasonCode** will be set to **GPFS\_FCNTL\_ERR\_BUFFER\_TOO\_SMALL**, and **bufferLen** will be set to the minimum size buffer required to list all attributes. An initial buffer length of 0 may be used to query the attributes and determine the correct buffer size for this file.

### errReasonCode

Reason code.

### buffer

Buffer for the returned list of names. Each attribute name is prefixed with a one-byte name length. The attribute name may contain embedded null bytes. The attribute name may be null-terminated in which case the name length includes this null byte. The next attribute name follows immediately in the buffer (and is prefixed with its own length). Following the last name, a '\0' is appended to terminate the list. The returned **bufferLen** includes the final '\0'.

# Location

/usr/lpp/mmfs/lib/libgpfs.a for AIX

# gpfsRestripeData\_t structure

Restripes the data blocks of a file.

# Library

GPFS Library (libgpfs.a for AIX, libgpfs.so for Linux)

# Structure

typedef struct {
 int structLen;
 int structType;
 int options;
 int errReason;
 int errValue1;
 int errValue2;
 int reserved1;
 int reserved2;
} gpfsRestripeData t;

# Description

The **gpfsRestripeData\_t** structure is used to restripe a file's data blocks to updates its replication and migrate its data. The data movement is always done immediately.

# Members

### structLen

Length of the **gpfsRestripeData\_t** structure.

### structType

Structure identifier GPFS\_FCNTL\_RESTRIPE\_DATA.

### options

Options for restripe command. See the mmrestripefile command for complete definitions.

### GPFS\_FCNTL\_RESTRIPE\_M

Migrate critical data off of suspended disks.

### GPFS\_FCNTL\_RESTRIPE\_R

Replicate data against subsequent failure.

### **GPFS\_FCNTL\_RESTRIPE\_P**

Place file data in assigned storage pool.

### **GPFS\_FCNTL\_RESTRIPE\_B**

Rebalance file data.

#### errReason

Reason code describing the failure. Possible codes are defined in "Error status" on page 862.

### errValue1

Returned value depending upon errReason.

### errValue2

Returned value depending upon errReason.

### reserved1

Unused, but should be set to 0.

### reserved2

Unused, but should be set to 0.

### gpfsRestripeData\_t

# **Error status**

These values are returned in the errReason field:

### GPFS\_FCNTL\_ERR\_NO\_REPLICA\_GROUP

Not enough replicas could be created because the desired degree of replication is larger than the number of failure groups.

### GPFS\_FCNTL\_ERR\_NO\_REPLICA\_SPACE

Not enough replicas could be created because there was not enough space left in one of the failure groups.

### GPFS\_FCNTL\_ERR\_NO\_BALANCE\_SPACE

There was not enough space left on one of the disks to properly balance the file according to the current stripe method.

GPFS\_FCNTL\_ERR\_NO\_BALANCE\_AVAILABLE

The file could not be properly balanced because one or more disks are unavailable.

### GPFS\_FCNTL\_ERR\_ADDR\_BROKEN

All replicas were on disks that have since been deleted from the stripe group.

GPFS\_FCNTL\_ERR\_NO\_IMMUTABLE\_DIR No immutable attribute can be set on directories.

# GPFS\_FCNTL\_ERR\_NO\_IMMUTABLE\_SYSFILE

No immutable attribute can be set on system files.

GPFS\_FCNTL\_ERR\_IMMUTABLE\_FLAG

Immutable and indefinite retention flag is wrong.

GPFS\_FCNTL\_ERR\_IMMUTABLE\_PERM

Immutable and indefinite retention flag is wrong.

### GPFS\_FCNTL\_ERR\_APPENDONLY\_CONFLICT

The **appendOnly** flag should be set separately.

### GPFS\_FCNTL\_ERR\_NOIMMUTABLE\_ONSNAP

Cannot set immutable or **appendOnly** on snapshots.

### GPFS\_FCNTL\_ERR\_FILE\_HAS\_XATTRS

An attempt to change **maxDataReplicas** or **maxMetadataReplicas** was made on a file that has extended attributes.

### **GPFS\_FCNTL\_ERR\_NOT\_GPFS\_FILE** This file is not part of a GPFS file system.

# Location

/usr/lpp/mmfs/lib/libgpfs.a for AIX

# gpfsRestripeRange\_t structure

Restripes a specific range of data blocks of a file.

# Library

GPFS Library (libgpfs.a for AIX, libgpfs.so for Linux)

# Structure

```
typedef struct {
    int structLen;
    int structType;
    int options;
    int errReason;
    int errValue1;
    int errValue2;
    gpfsByteRange_t range;
    int reserved1;
    int reserved2;
} gpfsRestripeRange_t;
```

# Description

The **gpfsRestripeRange\_t** structure is used to restripe a specific range of data blocks of a file to update its replication and migrate its data. The data movement is always done immediately.

# Members

### structLen

Length of the **gpfsRestripeRange\_t** structure.

### structType

Structure identifier GPFS\_FCNTL\_RESTRIPE\_RANGE.

### options

Options for the restripe command. See the **mmrestripefile** command for complete definitions.

### GPFS\_FCNTL\_RESTRIPE\_M

Migrates critical data off suspended disks.

### **GPFS\_FCNTL\_RESTRIPE\_R**

Replicates data against subsequent failure.

### **GPFS\_FCNTL\_RESTRIPE\_P**

Places file data in assigned storage pool.

### GPFS\_FCNTL\_RESTRIPE\_B

Rebalances file data.

### GPFS\_FCNTL\_RESTRIPE\_L

Relocates file data.

### **GPFS\_FCNTL\_RESTRIPE\_C**

Compresses file data.

### GPFS\_FCNTL\_RESTRIPE\_RANGE\_R

Indicates to restripe only a range. If it is not set, the whole file is restriped.

### errReason

Provides a reason code that describes the failure. Possible codes are defined in the Error status.

### errValue1

Returned value depending upon errReason.

### gpfsRestripeRange\_t

#### errValue2

Returned value depending upon errReason.

#### range

Used with GPFS\_FCNTL\_RESTRIPE\_RANGE\_R to specify a range. Otherwise, it should be set to 0.

#### reserved1

Unused, but it should be set to 0.

#### reserved2

Unused, but it should be set to 0.

#### Error status

These values are returned in the errReason field:

#### GPFS\_FCNTL\_ERR\_NO\_REPLICA\_GROUP

Not enough replicas could be created because the desired degree of replication is larger than the number of failure groups.

#### GPFS\_FCNTL\_ERR\_NO\_REPLICA\_SPACE

Not enough replicas could be created because there was not enough space left in one of the failure groups.

#### GPFS\_FCNTL\_ERR\_NO\_BALANCE\_SPACE

There was not enough space left on one of the disks to properly balance the file according to the current stripe method.

#### GPFS\_FCNTL\_ERR\_NO\_BALANCE\_AVAILABLE

The file could not be properly balanced because one or more disks are unavailable.

#### GPFS\_FCNTL\_ERR\_ADDR\_BROKEN

All replicas were on disks that were deleted from the stripe group.

#### GPFS\_FCNTL\_ERR\_NO\_IMMUTABLE\_DIR

No immutable attribute can be set on directories.

### GPFS\_FCNTL\_ERR\_NO\_IMMUTABLE\_SYSFILE

No immutable attribute can be set on system files.

#### GPFS\_FCNTL\_ERR\_IMMUTABLE\_FLAG

Immutable and indefinite retention flag is wrong.

### GPFS\_FCNTL\_ERR\_IMMUTABLE\_PERM

Immutable and indefinite retention flag is wrong.

### GPFS\_FCNTL\_ERR\_APPENDONLY\_CONFLICT

The **appendOnly** flag should be set separately.

### GPFS\_FCNTL\_ERR\_NOIMMUTABLE\_ONSNAP

Cannot set immutable or **appendOnly** on snapshots.

### GPFS\_FCNTL\_ERR\_FILE\_HAS\_XATTRS

An attempt to change **maxDataReplicas** or **maxMetadataReplicas** was made on a file that has extended attributes.

### GPFS\_FCNTL\_ERR\_NOT\_GPFS\_FILE

This file is not part of a GPFS file system.

#### GPFS\_FCNTL\_ERR\_COMPRESS\_SNAPSHOT

Compression is not supported for snapshot files. Used by GPFS\_FCNTL\_RESTRIPE\_C only.

# Location

/usr/lpp/mmfs/lib/libgpfs.a for AIX

# gpfsRestripeRangeV2\_t structure

Restripes a specific range of data blocks of a file.

# Library

GPFS Library (libgpfs.a for AIX, libgpfs.so for Linux)

# Structure

```
typedef struct {
    int structLen;
    int structType;
    int options;
    int errReason;
    int errValue1;
    int errValue2;
    gpfsByteRange_t range;
    int reserved1;
    int reserved2;
    char *outBuf;
    int bufLen;
    int reserved3;
} gpfsRestripeRangeV2_t;
```

# Description

The **gpfsRestripeRangeV2\_t** structure is used to restripe a specific range of data blocks of a file to update its replication and migrate its data. The data movement is always done immediately. The difference between **gpfsRestripeRange\_t** and **gpfsRestripeRangeV2\_t** is that **gpfsRestripeRangeV2\_t** has an **outBuf**, which could be used to pass information from the daemon back to the caller. Currently, only **GPFS\_FCNTL\_RESTRIPE\_CM** uses the buffer.

### Members

### structLen

Length of the **gpfsRestripeRangeV2\_t** structure.

### structType

Structure identifier GPFS\_FCNTL\_RESTRIPE\_RANGE.

### options

Options for the restripe command. See the **mmrestripefile** command for complete definitions.

### **GPFS\_FCNTL\_RESTRIPE\_M**

Migrates critical data off suspended disks.

### **GPFS\_FCNTL\_RESTRIPE\_R**

Replicates data against subsequent failure.

### **GPFS\_FCNTL\_RESTRIPE\_P**

Places file data in assigned storage pool.

### GPFS\_FCNTL\_RESTRIPE\_B

Rebalances file data.

# GPFS FCNTL RESTRIPE L

Relocates file data.

### GPFS\_FCNTL\_RESTRIPE\_CM

Compares the content of replicas of file data.

### GPFS\_FCNTL\_RESTRIPE\_C

Compresses file data.

#### GPFS\_FCNTL\_RESTRIPE\_RANGE\_R

Indicates to restripe only a range. If it is not set, the whole file is restriped.

#### errReason

Provides a reason code that describes the failure. Possible codes are defined in the Error status.

#### errValue1

Returned value depending upon errReason.

#### errValue2

Returned value depending upon errReason.

#### range

Used with GPFS\_FCNTL\_RESTRIPE\_RANGE\_R to specify a range. Otherwise, it should be set to 0.

#### reserved1

Unused, but it should be set to 0.

### reserved2

Unused, but it should be set to 0.

#### outBuf

Buffer to store returned information from the daemon. The caller is responsible for allocation and deallocation of the buffer. **GPFS\_FCNTL\_RESTRIPE\_CM** only uses it to return bad replica information.

### bufLen

Length of **outBuf**.

### reserved3

Unused, but it should be set to 0.

### Error status

These values are returned in the errReason field:

### GPFS\_FCNTL\_ERR\_NO\_REPLICA\_GROUP

Not enough replicas could be created because the desired degree of replication is larger than the number of failure groups.

### GPFS\_FCNTL\_ERR\_NO\_REPLICA\_SPACE

Not enough replicas could be created because there was not enough space left in one of the failure groups.

#### GPFS\_FCNTL\_ERR\_NO\_BALANCE\_SPACE

There was not enough space left on one of the disks to properly balance the file according to the current stripe method.

### GPFS\_FCNTL\_ERR\_NO\_BALANCE\_AVAILABLE

The file could not be properly balanced because one or more disks are unavailable.

### GPFS\_FCNTL\_ERR\_ADDR\_BROKEN

All replicas were on disks that were deleted from the stripe group.

### GPFS\_FCNTL\_ERR\_NO\_IMMUTABLE\_DIR

No immutable attribute can be set on directories.

### GPFS\_FCNTL\_ERR\_NO\_IMMUTABLE\_SYSFILE

No immutable attribute can be set on system files.

### GPFS\_FCNTL\_ERR\_IMMUTABLE\_FLAG

Immutable and indefinite retention flag is wrong.

### GPFS\_FCNTL\_ERR\_IMMUTABLE\_PERM

Immutable and indefinite retention flag is wrong.

### gpfsRestripeRangeV2\_t

### GPFS\_FCNTL\_ERR\_APPENDONLY\_CONFLICT

The **appendOnly** flag should be set separately.

### GPFS\_FCNTL\_ERR\_NOIMMUTABLE\_ONSNAP

Cannot set immutable or **appendOnly** on snapshots.

#### GPFS\_FCNTL\_ERR\_FILE\_HAS\_XATTRS

An attempt to change **maxDataReplicas** or **maxMetadataReplicas** was made on a file that has extended attributes.

### GPFS\_FCNTL\_ERR\_NOT\_GPFS\_FILE

This file is not part of a GPFS file system.

#### GPFS\_FCNTL\_ERR\_COMPRESS\_SNAPSHOT

Compression is not supported for snapshot files. Used by GPFS\_FCNTL\_RESTRIPE\_C only.

### GPFS\_FCNTL\_ERR\_COMPARE\_DATA\_IN\_INODE

Replica comparison does not support data-in-inode file. Used by GPFS\_FCNTL\_RESTRIPE\_CM only.

### Location

/usr/lpp/mmfs/lib/libgpfs.a for AIX

/usr/lpp/mmfs/lib/libgpfs.so for Linux

# gpfsSetReplication\_t structure

Sets the replication factors of a file.

# Library

GPFS Library (libgpfs.a for AIX, libgpfs.so for Linux)

### Structure

```
typedef struct {
    int structLen;
    int structType;
    int metadataReplicas;
    int maxMetadataReplicas;
    int dataReplicas;
    int maxDataReplicas;
    int errReason;
    int errValue1;
    int errValue2;
    int reserved;
} gpfsSetReplication t;
```

### Description

The **gpfsGetReplication\_t** structure is used to set a file's replication factors. However, the directive does not cause the file to be restriped immediately. Instead, the caller must append a **gpfsRestripeData\_t** directive or invoke an explicit restripe using the **mmrestripefs** or **mmrestripefile** command.

### Members

### structLen

Length of the **gpfsSetReplication\_t** structure.

### structType

Structure identifier GPFS\_FCNTL\_SET\_REPLICATION.

### metadataReplicas

Specifies how many copies of the file system's metadata to create. Enter a value of 1 or 2, but not greater than the value of the **maxMetadataReplicas** attribute of the file. A value of 0 indicates not to change the current value.

### maxMetadataReplicas

The maximum number of copies of indirect blocks for a file. Space is reserved in the inode for all possible copies of pointers to indirect blocks. Valid values are 1 and 2, but cannot be less than **DefaultMetadataReplicas**. The default is 1. A value of 0 indicates not to change the current value.

### dataReplicas

Specifies how many copies of the file data to create. Enter a value of 1 or 2, but not greater than the value of the **maxDataReplicas** attribute of the file. A value of 0 indicates not to change the current value.

### maxDataReplicas

The maximum number of copies of data blocks for a file. Space is reserved in the inode and indirect blocks for all possible copies of pointers to data blocks. Valid values are 1 and 2, but cannot be less than **DefaultDataReplicas**. The default is 1. A value of 0 indicates not to change the current value.

### errReason

Reason code describing the failure. Possible codes are defined in "Error status" on page 870.

### errValue1

Returned value depending upon errReason.

### gpfsSetReplication\_t

#### errValue2

Returned value depending upon errReason.

#### reserved

Unused, but should be set to 0.

### **Error status**

These values are returned in the **errReason** field:

### GPFS\_FCNTL\_ERR\_NONE

Command was successful or no reason information was returned.

### GPFS\_FCNTL\_ERR\_METADATA\_REPLICAS\_RANGE

Field **metadataReplicas** is out of range. Fields **errValue1** and **errValue2** contain the valid lower and upper range boundaries.

#### GPFS\_FCNTL\_ERR\_MAXMETADATA\_REPLICAS\_RANGE

Field **maxMetadataReplicas** is out of range. Fields **errValue1** and **errValue2** contain the valid lower and upper range boundaries.

#### GPFS\_FCNTL\_ERR\_DATA\_REPLICAS\_RANGE

Field **dataReplicas** is out of range. Fields **errValue1** and **errValue2** contain the valid lower and upper range boundaries.

#### GPFS\_FCNTL\_ERR\_MAXDATA\_REPLICAS\_RANGE

Field **maxDataReplicas** is out of range. Fields **errValue1** and **errValue2** contain the valid lower and upper range boundaries.

### GPFS\_FCNTL\_ERR\_FILE\_NOT\_EMPTY

An attempt to change **maxMetadataReplicas** or **maxDataReplicas** or both was made on a file that is not empty.

### GPFS\_FCNTL\_ERR\_REPLICAS\_EXCEED\_FGMAX

Field **metadataReplicas**, or **dataReplicas**, or both exceed the number of failure groups. Field **errValue1** contains the maximum number of metadata failure groups. Field **errValue2** contains the maximum number of data failure groups.

### Location

/usr/lpp/mmfs/lib/libgpfs.a for AIX

/usr/lpp/mmfs/lib/libgpfs.so for Linux

# gpfsSetStoragePool\_t structure

Sets the assigned storage pool of a file.

# Library

GPFS Library (libgpfs.a for AIX, libgpfs.so for Linux)

## Structure

```
typedef struct {
    int structLen;
    int structType;
    int errReason;
    int errValue1;
    int errValue2;
    int reserved;
    char buffer[GPFS_FCNTL_MAX_NAME_BUFFER];
} gpfsSetStoragePool_t;
```

# Description

The **gpfsSetStoragePool\_t** structure is used to set a file's assigned storage pool. However, the directive does not cause the file data to be migrated immediately. Instead, the caller must append a **gpfsRestripeData\_t** directive or invoke an explicit restripe with the **mmrestripefs** or **mmrestripefile** command. The caller must have su or root privileges to change a storage pool assignment.

### Members

### structLen

Length of the **gpfsSetStoragePool\_t** structure.

### structType

Structure identifier GPFS\_FCNTL\_SET\_STORAGEPOOL.

### errReason

Reason code describing the failure. Possible codes are defined in "Error status."

### errValue1

Returned value depending upon errReason.

### errValue2

Returned value depending upon errReason.

### reserved

Unused, but should be set to 0.

### buffer

The name of the storage pool for the file's data. Only user files may be reassigned to different storage pool. System files, including all directories, must reside in the system pool and may not be moved. The size of the buffer may vary, but must be a multiple of eight.

### **Error status**

These values are returned in the **errReason** field:

### GPFS\_FCNTL\_ERR\_NONE

Command was successful or no reason information was returned.

### GPFS\_FCNTL\_ERR\_NOPERM

User does not have permission to perform the requested operation.

### gpfsSetStoragePool\_t

- GPFS\_FCNTL\_ERR\_INVALID\_STORAGE\_POOL Invalid storage pool name was given.
- GPFS\_FCNTL\_ERR\_INVALID\_STORAGE\_POOL\_TYPE Invalid storage pool. File cannot be assigned to given pool.
- GPFS\_FCNTL\_ERR\_INVALID\_STORAGE\_POOL\_ISDIR Invalid storage pool. Directories cannot be assigned to given pool.
- GPFS\_FCNTL\_ERR\_INVALID\_STORAGE\_POOL\_ISLNK Invalid storage pool. System files cannot be assigned to given pool.
- GPFS\_FCNTL\_ERR\_INVALID\_STORAGE\_POOL\_ISSYS Invalid storage pool. System files cannot be assigned to given pool.
- GPFS\_FCNTL\_ERR\_STORAGE\_POOL\_NOTENABLED File system has not been upgraded to support storage pools.

### Location

/usr/lpp/mmfs/lib/libgpfs.a for AIX

/usr/lpp/mmfs/lib/libgpfs.so for Linux

# Chapter 4. GPFS user exits

Apart from the user exits define by using the **mmaddcallback** command, GPFS provides three more user exits: **mmsdrbackup**, **nsddevices**, and **syncfsconfig**.

Table 26 summarizes the GPFS-specific user exits.

Table 26. GPFS user exits

| User exit                            | Purpose                                                                              |
|--------------------------------------|--------------------------------------------------------------------------------------|
| "mmsdrbackup user exit" on page 874  | Performs a backup of the GPFS configuration data.                                    |
| "nsddevices user exit" on page 875   | Identifies local physical devices that are used as GPFS Network Shared Disks (NSDs). |
| "syncfsconfig user exit" on page 876 | Keeps file system configuration data in replicated clusters synchronized.            |

# mmsdrbackup user exit

Performs a backup of the GPFS configuration data.

### Description

The **/var/mmfs/etc/mmsdrbackup** user exit, when properly installed on the primary GPFS configuration server, is called asynchronously every time there is a change to the GPFS master configuration file. You can use this user exit to create a backup of the GPFS configuration data.

Read the sample file **/usr/lpp/mmfs/samples/mmsdrbackup.sample** for a detailed description on how to code and install this user exit.

The type of backup that is created depends on the configuration of the cluster:

- If the Cluster Configuration Repository (CCR) is enabled, then a CCR backup is created. This type of backup applies to IBM Spectrum Scale V4.2.0 or later.
- Otherwise, a mmsdrfs backup is created.

For more information about the CCR, see "mmcrcluster command" on page 261.

**Note:** The **mmsdrbackup** user exit is supported from IBM Spectrum Scale 4.2.0 or later. It must not be used on clusters which have nodes running earlier versions of IBM Spectrum Scale.

### **Parameters**

The generation number of the most recent version of the GPFS configuration data.

### Exit status

The **mmsdrbackup** user exit returns a value of zero.

### Location

/var/mmfs/etc

# nsddevices user exit

Identifies local physical devices that are used as GPFS Network Shared Disks (NSDs).

### Description

The **/var/mmfs/etc/nsddevices** user exit, when properly installed, is invoked synchronously by the GPFS daemon during its disk discovery processing. The purpose of this procedure is to discover and verify the physical devices on each node that correspond to the disks previously defined to GPFS with the **mmcrnsd** command. The **nsddevices** user exit can be used to either replace or to supplement the disk discovery procedure of the GPFS daemon.

Read the sample file **/usr/lpp/mmfs/samples/nsddevices.sample** for a detailed description on how to code and install this user exit.

### **Parameters**

None.

### Exit status

The nsddevices user exit should return either zero or one.

When the **nsddevices** user exit returns a value of zero, the GPFS disk discovery procedure is bypassed.

When the **nsddevices** user exit returns a value of one, the GPFS disk discovery procedure is performed and the results are concatenated with the results from the **nsddevices** user exit.

### Location

/var/mmfs/etc

# syncfsconfig user exit

Keeps file system configuration data in replicated clusters synchronized.

## Description

The **/var/mmfs/etc/syncfsconfig** user exit, when properly installed, will be synchronously invoked after each command that may change the configuration of a file system. Examples of such commands are: **mmadddisk**, **mmdeldisk**, **mmchfs**, and so forth. The **syncfsconfig** user exit can be used to keep the file system configuration data in replicated GPFS clusters automatically synchronized.

Read the sample file **/usr/lpp/mmfs/samples/syncfsconfig.sample** for a detailed description on how to code and install this user exit.

### Parameters

None.

### Exit status

The syncfsconfig user exit should always return a value of zero.

### Location

/var/mmfs/etc

# Chapter 5. IBM Spectrum Scale management API commands

The following topics describe the IBM Spectrum Scale management API commands in detail.

For more information about using the REST API commands, see *IBM Spectrum Scale management API* in *IBM Spectrum Scale: Administration Guide*.

# Version 1 - deprecated

Lists the IBM Spectrum Scale management API version 1 commands.

# **CES addresses: GET**

Gets information about CES addresses.

### Availability

Available on all IBM Spectrum Scale editions.

### Description

The **GET cesaddresses** request gets information about the CES (Cluster Export Services) addresses in the cluster. For more information about the fields in the returned data structure, see the topic "mmces command" on page 111.

### **Request URL**

https://REST\_API\_host:port/scalemgmt/v1/cesaddresses

where

**cesaddresses** Is the cesaddresses resource.

### **Request headers**

Accept: application/json

### **Request data**

No request data.

### **Response data**

### "cesaddresses":

An array of information about existing CES addresses. Each array element describes one CES address. For more information about the fields in this structure, see the link at the end of this topic.

"Attributes": "Attributes"

Protocol attributes that are associated with the CES address.

```
"cesAddress": "IP"
The IP address.
```

```
"cesGroup": "Group"
The group to which the CES address is assigned.
```

```
"cesNode": "Node"
```

The CES node to which the address is assigned.

"links": "" Links.

> "self": "URL" The URL of the resource.

#### "status":

Return status.

"code": *ReturnCode*, The return code for the operation.

"message": "ReturnMessage" The return message.

### Examples

The following example gets information about the CES addresses in the cluster: curl -X GET --header 'Accept: application/json' 'https://198.51.100.1:8191/scalemgmt/v1/cesaddresses'

In the JSON data that is returned, the return code is 0, indicating that the command is successful. The response code, not shown, is 200, which indicates that the command successfully retrieved the information. The **cesaddresses** array contains two elements. Each element describes one of the two CES addresses in the cluster:

```
"cesaddresses": [
    {
      "attributes": "",
      "cesAddress": "198.51.100.8",
      "cesGroup": "",
      "cesNode": 0,
      "links": {
        "self": "https://198.51.100.1:8191/scalemgmt/v1/cesaddresses/198.51.100.8"
      }
    },
      "attributes": "",
"cesAddress": "198.51.100.10",
      "cesGroup": "",
      "cesNode": 0,
      "links": {
        "self": "https://198.51.100.1:8191/scalemgmt/v1/cesaddresses/198.51.100.10"
      }
    }
  ],
   status": {
    "code": 0.
    "message": ""
  }
}
```

### See also

• "mmces command" on page 111

# CES addresses/{cesAddress}: GET

Gets information about a CES address.

### Availability

Available on all IBM Spectrum Scale editions.

### Description

The **GET cesaddresses/{cesAddress}** request gets information about the specified CES (Cluster Export Services) address. For more information about the fields in the data structures that are returned, see the topic "mmces command" on page 111.

### **Request URL**

https://REST\_API\_host:port/scalemgmt/v1/cesaddresses/CesAddress

### where

#### cesaddresses

Is the cesaddresses resource. Required.

### CesAddress

Specifies the CES address about which you want to get information. Required.

### **Request headers**

Accept: application/json

### **Request data**

No request data.

### **Response data**

### "cesaddresses":

An array of information about CES addresses. The array contains one element, which describes the CES address that is specified in the request URL. For more information about the fields in this structure, see the links at the end of this topic.

### "Attributes": "Attributes"

Protocol attributes that are associated with the CES address.

```
"cesAddress": "IP"
   The IP address.
"cesGroup": "Group"
   The group to which the CES address is assigned.
```

"cesNode": "*Node*" The CES node to which the address is assigned.

```
"links": ""
```

Links.

**"self":** *"URL"* The URL of the resource element.

### "status":

Return status.

```
"code": ReturnCode,
The return code for the operation.
```

"message": "*ReturnMessage*" The return message.

# Examples

The following example gets information about the CES address 198.51.100.8:

```
curl -X GET --header 'Accept: application/json'
'https://198.51.100.1:8191/scalemgmt/v1/cesaddresses/198.51.100.8'
```

In the JSON data that is returned, the return code is 0, indicating that the command is successful. The response code, not shown, is 200, which indicates that the command successfully retrieved the information. The **cesaddresses** array contains one element, which describes the CES address that is specified in the request URL :

```
{
  "cesaddresses": [
    {
      "attributes": "",
"cesAddress": "198.51.100.8",
      "cesGroup": "",
      "cesNode": 0.
      "links": {
         "self": "https://198.51.100.1:8191/scalemgmt/v1/cesaddresses/198.51.100.16"
      }
    }
  ],
  "status": {
    "code": 0,
    "message": ""
  }
}
```

## See also

• "mmces command" on page 111

# **CES services: GET**

Gets information about CES services.

## Availability

Available on all IBM Spectrum Scale editions.

# Description

The **GET cesservices** request gets information about the CES (Cluster Export Services) services in the cluster. For more information about the fields in the returned data structure, see the topic "mmces command" on page 111.

### **Request URL**

https://REST\_API\_host:port/scalemgmt/v1/cesservices

where

**cesservices** Is the cesservices resource.

## **Request headers**

Accept: application/json

## **Request data**

No request data.

## **Response data**

```
{
   "cesservices": {
      "protocolNodes": [
         ł
             "nodeName":"Node"
            "serviceStates": [
                ł
                   "running":"{yes | no}",
                   "service": "Service"
            ]
         }
      ],
     "protocolStates": [
         ł
            "enabled":"{yes | no}",
             "links": {
                "self": "URL"
             },
             "service":"Service"
         }
      ]
   },
   "status": {
      "code": ReturnCode,
      "message": "ReturnMessage"
   }
}
```

"cesservices": ,

Information about CES services. The information consists of two arrays, protocolNodes and

**protocolStates**. Each array contains multiple elements, with one element for each CES service. For more information about the fields in these structures, see the link at the end of this topic.

### protocolNodes

An array of information about protocol nodes. Each array element describes one protocol node.

### "nodeName":"Node"

The name of the node.

#### serviceStates:

An array of information about the services for which the node is a protocol node.

```
"running":"{yes | no}"
Indicates whether the service is running.
```

```
"service":"Service"
```

Identifies the service, such as CES, NETWORK, NFS, or SMB.

#### protocolStates:

An array of information about the services. Each element describes one service:

```
"enabled":"{yes | no}"
```

Indicates that the services is enabled or disabled.

```
"links":
```

Links.

**"self":** *"URL*" The URL of the service.

```
"service":"Service"
```

Identifies the service, such as CES, NETWORK, NFS, or SMB.

#### "status":

Return status.

"message": "ReturnMessage" The return message.

"code": *ReturnCode*, The return message.

### **Examples**

The following example gets information about the current CES addresses:

```
curl -X GET --header 'Accept: application/json'
'https://198.51.100.1:8191/scalemgmt/v1/cesservices'
```

In the JSON data that is returned, the return code is 0, which indicates that the command is successful. The response code, not shown, is 200, which indicates that the command successfully retrieved the information. The **protocolNodes** array is empty, indicating that no nodes are designated as CES service nodes. The elements in the **protocolStates** array indicate that the BLOCK, NFS, OBJ, and SMB services are not enabled:

```
'
"cesservices": {
    "protocolNodes": [],
    "protocolStates": [
        {
            "enabled": "no",
            "links": {
               "self": "https://198.51.100.04:8191/scalemgmt/v1/cesservices/block"
        },
        "service": "BLOCK"
    },
```

```
{
         "enabled": "no",
         "links": {
           "self": "https://198.51.100.04:8191/scalemgmt/v1/cesservices/nfs"
        },
"service": "NFS"
      },
      {
         "enabled": "no",
        "links": {
    "self": "https://198.51.100.04:8191/scalemgmt/v1/cesservices/obj"
        },
"service": "OBJ"
      },
      {
         "enabled": "no",
         "links": {
           "self": "https://198.51.100.04:8191/scalemgmt/v1/cesservices/smb"
        },
"service": "SMB"
      }
    ]
  },
  "status": {
    "code": 0,
"message": ""
  }
}
```

## See also

• "mmces command" on page 111

# CES services/{service}: GET

Gets information about a CES service.

# Availability

Available on all IBM Spectrum Scale editions.

## Description

The **GET cesservices/{service}** request gets information about the specified CES (Cluster Export Services) service. For more information about the fields in the data structure that is returned, see the topic "mmces command" on page 111.

### **Request URL**

https://REST\_API\_host:port/scalemgmt/v1/cesservices/Service

### where

### cesservices

Is the cesservices resource. Required.

### Service

Specifies the service about which you want to get information. Required.

# **Request headers**

Accept: application/json

## **Request data**

No request data.

## **Response data**

```
"cesservices": {
      "protocolNodes": [
             "nodeName": "Node",
             "serviceStates": [
                ł
                   "running":"{yes | no}",
                   "service":"Service"
            ]
         }
      ],
     "protocolStates": [
             "enabled":"{yes | no}",
             "links": {
                "self": "URL"
             "service":"Service"
         }
      ]
   },
   "status": {
      "code": ReturnCode,
      "message": "ReturnMessage"
   }
}
```

#### "cesservices":

Information about CES services. It consists of two arrays, **protocolNodes** and **protocolStates**. Each array contains one element, which describes the CES service that is specified in the request URL. For more information about the fields in these structures, see the link at the end of this topic.

#### "protocolNodes":

An array of information about the CES nodes.

#### "nodeName":"Node"

The name of the CES node.

#### "serviceStates":

An array of information about the CES service that is associated with the CES node.

"running":"{yes | no}" Indicates whether the service is running.

"service":"Service"

Identifies the service, such as CES, NETWORK, NFS, or SMB.

#### "protocolStates":

An array of information about the supported protocols.

### "enabled":"{yes | no}"

Indicates that the services is enabled or disabled.

#### "links":

An array of links:

"self": "URL" The URL of the resource.

#### "service":"Service"

Identifies the service, such as CES, NETWORK, NFS, or SMB.

#### "status":

Return status.

"code": *ReturnCode*, The return message.

"message": "ReturnMessage"

The return message.

### Examples

The following example gets information about the NFS service that is specified in the request URL:

```
curl -X GET --header 'Accept: application/json'
'https://198.51.100.1:8191/scalemgmt/v1/cesservices/NFS'
```

In the JSON data that is returned, the return code is 0, indicating that the command is successful. The response code, not shown, is 200, which indicates that the command successfully retrieved the information. The **protocolNodes** array contains information about the single NFS node. The **ProtocolStates** array indicates that the NFS service is enabled:

# See also

• "mmces command" on page 111

# **Config: GET**

Gets information about the product configuration.

# Availability

Available on all IBM Spectrum Scale editions.

## Description

The **GET config** request gets information about the local cluster. For more information about the fields in the data structures that are returned, see the topics "mmchconfig command" on page 141 and "mmlsconfig command" on page 428.

### **Request URL**

https://REST\_API\_host:port/scalemgmt/v1/config

### where

config

Is the configuration resource.

### **Request headers**

Content-Type: application/json Accept: application/json

# **Request data**

No request data.

### **Response data**

The return information and the information that the command retrieves are returned in the same way as they are for the other requests. The parameters that are returned are the same as the configuration attributes that are displayed by the **mmlsconfig** command. For more information, see the "mmlsconfig command" on page 428.

### See also

- "mmchconfig command" on page 141
- "mmlsconfig command" on page 428

# **Cluster: GET**

Gets information about the cluster.

# Availability

Available on all IBM Spectrum Scale editions.

# Description

The **GET cluster** request gets information about the local cluster. For more information about the fields in the data structures that are returned, see the topics "mmlscluster command" on page 425, "mmchfs command" on page 192, and "mmlsfs command" on page 439.

## **Request URL**

https://REST\_API\_host:port/scalemgmt/v1/cluster

where

**cluster** Is the cluster resource.

## **Request headers**

Content-Type: application/json
Accept: application/json

# **Request data**

No request data.

## **Response data**

```
"cluster": {
   "cesSummary": {
      "enabledServices": "ServiceList",
      "addressPolicy": "{none | balanced-load | node-affinity | even-coverage}",
"cesSharedRoot": "Directory",
      "logLevel": Level
   "clusterSummary": {
      "clusterId": ID,
      "clusterName": "ClusterName",
      "primaryServer": "Server",
      "rcpPath": "RemoteFileCopyCommand",
      "rcpSudoWrapper": "Path",
      "repositoryType": "CCR | non-CCR",
      "rshPath": "RemoteShellCommand",
      "rshSudoWrapper": "Path",
      "secondaryServer": "Server",
      "uidDomain": "Domain"
   "cnfsSummary": {
      "cnfsGanesha": "ServerAddress",
      "cnfsMonitorEnabled": "enabled | disabled",
      "cnfsMoundtPort": "Port",
"cnfsNFSDprocs": "Number"
      "cnfsReboot": "{true | false}",
      "cnfsSharedRoot": "Directory"
   "links": {
     "self": "URL"
  },
```

```
"nodes":
   Γ
      {
         "adminLoginName": "ID",
         "adminNodeName": "NodeName",
         "cesNode": {
             "cesGroup": "Group",
             "cesIpList": "IPList"
             "cesState": "{S | X | R | F | P | E | e}",
             "ipAddress": "{IPAddress}"
         },
"cloudGatewayNode": {
         },
         "cnfsNode": {
            "cnfsGroupId": "GroupID",
            "cnfsIpList": "IPList",
"cnfsState": "{enabled | disabled}"
         },
         "daemonNodeName": "NodeName",
         "designation ":"RoleList",
         "ipAddress": "IPAddress",
         "links": {
             "node": "URL"
         },
         "nodeNumber": Number,
         "otherNodeRoles": RoleList
      }
  ]
},
"status": {
   "code":ReturnCode,
   "message":"ReturnMessage"
}
```

For more information about the fields in the following data structures, see the links at the end of this topic.

**Note:** The structures **cesNode**, **cesSummary**, **cnfsNode**, **cnfsSummary**, and **gatewayNode** appear in the output only when the corresponding role is active on the node.

#### "cluster":

}

A data structure that describes the local cluster. It contains the following data structures: **cesSummary**, **clusterSummary**, **cnfsSummary**, **links**, and **nodes**.

#### "cesSummary":

CES cluster information.

```
"enabledServices": "ServiceList"
```

A comma-separated list of the services that are enabled. The list can include NFS, SMB, OBJ, BLOCK, or None.

```
"addressPolicy": "{none | balanced-load | node-affinity | even-coverage}"
The address policy for distributing CES addresses.
```

```
"cesSharedRoot": "Directory"
```

The CES shared root directory, which is used for storing CES shared configuration data.

```
"logLevel": Level
The CES log level.
```

### "clusterSummary":

Cluster information.

"clusterID": "*ID*" The ID of the cluster.

```
"clusterName": "ClusterName"
The name of the cluster.
```

- "primaryServer": "Server" The primary server node for GPFS cluster data.
- "rcpPath": "RemoteFileCopyCommand" The remote file copy command.
- "rcpSudoWrapper": ""

The fully qualified path of the remote file copy program for sudo wrappers.

### "repositoryType": "CCR | non-CCR"

The type of repository that the cluster uses for storing configuration data.

- "rshPath": "RemoteShellCommand" The remote shell command.
- "rshSudoWrapper": "*Path*" The fully qualified path of the remote shell program for sudo wrappers.
- "secondaryServer": "Server" The secondary server node for GPFS cluster data.

"uidDomain": "Domain" The UID domain name of the cluster.

### "cnfsSummary":

CNFS cluster information.

```
"cnfsGanesha" : "IPAddress"
The server address of the Ganesha CNFS server.
```

```
"cnfsMonitorEnabled" : "enabled" | "disabled"
The state of CNFS monitoring.
```

```
"cnfsMoundtPort" : "Port"
```

The port number of the rpc.mountd daemon.

```
"cnfsNFSDprocs" : "Number"
```

The number of nfsd server threads.

#### "cnfsReboot" : "true" | "false"

Whether the node reboots when CNFS monitoring detects an unrecoverable problem.

#### "cnfsSharedRoot" : "Path"

A directory that the CNFS subsystem uses.

### "links:":

Links.

"self": "URL"

The URL of the cluster resource.

#### "nodes":

An array of elements that describe the nodes in the cluster. Each element describes one node.

#### "adminLoginName": "ID"

The login ID for GPFS administration commands.

#### "adminNodeName": "NodeName"

The node name that administration commands use to communicate between nodes.

### "cesNode":

CES (Cluster Export Services) information.

#### "cesGroup": "Group"

The CES group that contains the IP addresses that are used for the swift ring files.

# "cesIpList": "IPList"

A list of the CES IP addresses.

# "cesState": "{S | X | R | F | P | E | e}"

The state of the CES node, where:

- **S** Indicates that the node is suspended
- **X** Indicates that the network is down.
- **R** Indicates that the node does not have a shared root.
- **F** Indicates that the node has failed.
- **P** Indicates that the node is starting up.
- **E** Indicates that the node is using Big Endian.
- e Indicates that the node is using Little Endian.

### "ipAddress": "IPAddress"

The IP address of the CES node.

#### "cloudGatewayNode":

Cloud gateway information.

#### "cnfsNode":

CNFS (Clustered NFS) node information.

"cnfsGroupID": "GroupID" The failover recovery group for the node.

"cnfsIpList": "IPList" A list of the CNFS IP addresses.

# "cnfsState": "{enabled | disabled}"

The state of the CNFS node.

#### "daemonNodeName": "NodeName"

The node name that GPFS daemons use to communicate between nodes.

#### "designation": "RoleList"

A list of node roles. The following roles are possible:

- manager: The node is a manager node.
- **quorum**: The node is a quorum node.
- quorumManager: The node is a quorum node and a manager node.
- (blank): The node is not a manager node and not a quorum node.

#### "ipAddress": "IPAddress"

The IP address of the node.

#### "links":

```
"node" : "URL"
```

The URL of the node.

```
"nodeNumber": "Number"
The node number.
```

#### "otherNodeRoles": "RoleList"

Node roles other than manager-client or quorum-nonquorum, including **cesNode**, **cloudNodeMarker**, **cnfsNode**, **ctdbNode**, **gatewayNode**, **ioNode**, **perfmonNode**, **snmpAgent**, and **tealAgent**.

```
"status":
Return status.
"message": "ReturnMessage",
```

**"code":** *ReturnCode* The return code.

The return message.

# Examples

: {

The following example gets information about the local cluster:

```
curl -X GET --header 'Accept: application/json'
'https://198.51.100.1:8191/scalemgmt/v1/cluster'
```

In the JSON data that is returned, the return code is 0, which indicates success. The response code, not shown, is 200, which indicates that the command successfully retrieved the information. In the nodes array, only the third node includes a **cesNode** structure, because it is a CES node:

```
"cluster": {
  "cesSummary": {
    "EnabledServices": "None",
    "addressPolicy": "even-coverage",
    "cesSharedRoot": "/fs1/CES",
    "logLevel": 0
  },
  "clusterSummary": {
    "clusterId": 739880187759692000,
    "clusterName": "solo.division.company.com",
    "primaryServer": "host3.division.company.com",
    "rcpPath": "/usr/bin/scp",
    "rcpSudoWrapper": "no"
    "repositoryType": "CCR"
    "rshPath": "/usr/bin/ssh",
    "rshSudoWrapper": "no",
    "secondaryServer": ""
    "uidDomain": "solo.division.company.com"
 },
"links": {
י£".
    "self": "https://198.51.100.1:8191/scalemgmt/v1/cluster"
  },
  "nodes": [
    ł
      "adminLoginName": "",
      "adminNodeName": "host1"
      "daemonNodeName": "host1",
      "designation": "quorumManager",
      "ipAddress": "198.51.100.1",
      "links": {
        "node": "https://198.51.100.1:8191/scalemgmt/v1/nodes/host1"
      },
      "nodeNumber": 4,
      "otherNodeRoles": ""
    },
      "adminLoginName": "",
      "adminNodeName": "host2"
      "daemonNodeName": "host2",
      "designation": "quorumManager",
      "ipAddress": "198.51.100.10",
      "links": {
        "node": "https://198.51.100.1:8191/scalemgmt/v1/nodes/host2"
```

```
},
"nodeNumber": 5,
"otherNodeRoles": ""
      },
      {
         "adminLoginName": "",
"adminNodeName": "host3.division.company.com",
         "cesNode": {
           "cesGroup": "".
           "cesIpList": "",
"cesState": "e",
"ipAddress": "198.51.100.14"
         "designation": "quorumManager",
         "ipAddress": "198.51.100.14",
         "links": {
           "node":
"https://198.51.100.1:8191/scalemgmt/v1/nodes/host3.division.company.com"
         },
"nodeNumber": 1,
"otherNodeRoles": "cesNode"
      }
    ]
 "code": 0,
"message": ""
  }
}
```

## See also

- "mmlscluster command" on page 425
- "mmchfs command" on page 192
- "mmlsfs command" on page 439

# **Filesets: GET**

Gets information about filesets.

# Availability

Available on all IBM Spectrum Scale editions.

## Description

The **GET filesets** request gets information about the filesets in the specified file system. For more information about the fields in the data structures that are returned, see the topics "mmcrfileset command" on page 266, "mmchfileset command" on page 186, and "mmlsfileset command" on page 434.

### **Request URL**

```
https://REST_API_host:port/scalemgmt/v1/filesets
?filesystemName=FileSystemName
```

where:

### filesets

Is the filesets resource. Required.

filesystemName=FileSystemName

Specifies the name of the file system to which the filesets belong. Required.

### **Request headers**

Accept: application/json

## **Request data**

No request data.

### **Response data**

```
"filesets": [
  ł
     "afm": {
        "afmAsyncDelay": Delay,
        "afmDirLookupRefreshInterval": Interval,
        "afmDirOpenRefreshInterval": Interval,
        "afmEnableAutoEviction": "{yes | no}",
        "afmExpirationTimeout": Interval,
        "afmFileLookupRefreshInterval": Interval,
        "afmMode": "{single-writer | sw | read-only | ro | local-updates | lu |
           independent-writer | Primary | Secondary}",
        "afmNumFlushThreads": Threads,
        "afmParallelReadChunkSize": Size,
        "afmParallelReadThreshold": Threshold,
        "afmParallelWriteChunkSize": Size,
        "afmParallelWriteThreshold": Threshold,
"afmPrefetchThreshold": {1 | 1-99 | 100},
        "afmPrimaryID": "ID",
        "afmRPO": Interval,
        "afmShowHomeSnapshots": "{yes | no}",
        "afmTarget": "Protocol://{Host | Map}/Path"
     "config": {
        "comment": "Comment",
        "filesetName": "Fileset"
        "filesystemName": "Device",
        "iamMode": "Mode"
        "inodeSpace": Inodes,
```

```
"maxNumInodes": Inodes,
         "allocInodes": Inodes,
         "owner": "Owner",
         "path": "Path",
         "permissionChangeMode": "Mode",
         "permissions": "Permissions"
      "links": {
         "self": "URI"
      "state": {
         "afmState": "State",
         "created": "DateTime",
         "dataInKB": Data,
         "freeInodes": Inodes,
         "id": ID,
         "inodeSpaceMask": inodeSpace,
         "inodes": Inodes,
         "isInodeSpaceOwner": "isOwner",
         "parentId": "ID",
         "rootInode": Inode,
         "snapID": ID,
         "status": "Status"
      }
  }
],
 status": {
   "code": ReturnCode,
   "message": "ReturnMessage"
}
```

### "filesets":

}

An array of information about the filesets in the specified file system. Each array element describes one fileset and can contain the data structures **afm**, **config**, **links**, and **state**. For more information about the fields in these data structures, see the links at the end of this topic:

#### "afm":

Information about Active File Management (AFM).

```
"afmAsyncDelay": Delay
```

The time in seconds by which to delay write operations because of the lag in updating remote clusters.

#### "afmDirLookupRefreshInterval": Interval

The interval in seconds between data revalidations of directories caused by lookup operations such as **ls** and **stat**.

```
"afmDirOpenRefreshInterval": Interval
```

The interval in seconds between data revalidations of directories caused by lookup operations.

```
"afmEnableAutoEviction": "{yes | no}"
```

Enables or disables eviction on the fileset.

```
"afmExpirationTimeout": Interval
```

The timeout in seconds after which cached data is considered expired. Used with **afmDisconnectTimeout**, which is set with **mmchconfig**.

```
"afmFileLookupRefreshInterval": Interval
```

The interval in seconds between data revalidations of files caused by lookup operations such as **ls** and **stat**.

```
"afmMode": "{single-writer | sw | read-only | ro | local-updates | lu |
independent-writer | Primary | Secondary}"
The mode in which the cache operates
```

The mode in which the cache operates.

#### "afmNumFlushThreads": numThreads

The number of threads used on each gateway to synchronize updates to the home cluster.

### "afmParallelReadChunkSize": Size

The minimum chunk size of read data, in bytes, that must be distributed among the gateway nodes during parallel reads.

#### "afmParallelReadThreshold": Threshold

The minimum file size, in megabytes, at which to do parallel reads.

#### "afmParallelWriteChunkSize": Size

The minimum chunk size of write data, in bytes, that must be distributed among the gateway nodes during parallel writes.

#### "afmParallelWriteThreshold": Threshold

The minimum file size, in megabytes, at which to do parallel writes.

#### "afmPrefetchThreshold": {1 | 1-99 | 100}

The percentage of file size that must cached before the entire file is prefetched.

0 Enables full file prefetching.

1-99 The percentage of file size that must be cached before the entire file is prefetched.

100 Disables full file prefetching.

#### "afmPrimarvID": "ID"

The unique primary ID of the primary fileset for asynchronous data replication.

#### "afmRPO": Interval

The recovery point objective (RPO) interval, in minutes, for a primary fileset.

#### "afmShowHomeSnapshots": "{yes | no}"

Shows or hides the home snapshot directory in cache. Specify yes to show, no to hide.

#### "afmTarget": Interval"Protocol://{Host | Map}/Path" The home that is associated with the cache.

#### "config":

Information about the fileset configuration.

#### "comment": "Comment",

A comment that appears in the output of the **mmlsfileset** command.

#### "filesetName": "Fileset",

The name of the fileset.

#### "filesystemName": "Device"

Required. The file system in which the fileset is located.

#### "iamMode": "Mode"

The integrated archive manager (IAM) mode for the fileset.

```
ad advisory
```

- nc | noncompliant
- co | compliant

```
"inodeSpace": "Inodes"
```

The number of inodes that are allocated for use by the fileset.

#### "maxNumInodes": "Inodes"

The inode limit for the inode space owned by the specified fileset.

#### "allocInodes": "Inodes"

The number of inodes that are allocated for use by the fileset.

#### "owner": "Owner"

The owner of the fileset.

### "path": "Path"

The absolute path of the fileset.

#### "permissionChangeMode": "Mode"

The permission change mode. Controls how **chmod** and ACL commands affect objects in the fileset.

#### chmod0n1y

Only the chmod command can change access permissions.

#### setAcl0nly

Only the ACL commands and API can change access permissions.

#### chmodAndSetAc1

Both the chmod command and ACL commands can change access permissions.

#### chmodAndUpdateAc1

Both the chmod command and ACL commands can change access permissions.

#### "permissions": "Permissions"

The file permissions of the fileset.

#### "links":

Links.

"self": "URL" The URL of the resource.

#### state:

Information about the fileset state.

```
"afmState": "State"
The AFM status.
```

"created": "DateTime",

The date and time when the fileset was created.

#### "dataInKB": "Data",

The data size of the fileset.

"freeInodes": Inodes

The number of allocated but unused inodes in the fileset.

#### "id": ID

The fileset identifier.

"inodeSpaceMask": *inodeSpace*, The inode space mask of the fileset.

```
"inodes": Inodes,
```

"isInodeSpaceOwner": "*isOwner*", Indicates whether the fileset has its own inode space.

### "parentId": ParentID

The parent identifier of the fileset.

```
"rootInode ": "Inode"
The number of the root inode of the fileset.
```

```
"snapID": ID
The snapshot ID.
```

```
"status": "Status"
Specifies whether the file is linked or unlinked.
```

"status":

Return status.

"code": *ReturnCode*, The return message.

"message": "ReturnMessage" The return message.

# Examples

The following example gets information about the filesets in file system fs1:

```
curl -X GET --header 'Accept: application/json'
'https://198.51.100.1:8191/scalemgmt/v1/filesets?filesystemName=fs1'
```

In the JSON data that is returned, the return code is 0, which indicates that IBM Spectrum Scale processed the request successfully. The response code, not shown, is 200, which indicates that the command successfully retrieved the information. The following **filesets** array contains three elements, each of which describes a fileset. The **afm** data structures are empty because AFM (Active File Management) is not enabled:

```
"filesets": [
  {
    "afm": {},
    "config": {
      "comment": "",
      "filesetName": "fileset1",
      "filesystemName": "fs1",
      "inodeSpace": 1,
      "path": "--"
    },
    "links": {
      "self": "https://198.51.100.1:8191/scalemgmt/v1/filesets/fileset1?filesystemName=fs1"
    },
    "state": {
      "created": "Tue Sep 6 08:58:09 2016",
      "freeInodes": 100031,
      "id": 1,
      "inodeSpaceMask": 24576,
      "isInodeSpaceOwner": 1,
      "rootInode": 524291,
      "snapId": 0,
      "status": "Unlinked"
    }
  },
    "afm": {},
    "config": {
      "comment": "",
"filesetName": "fileset02",
      "filesystemName": "fs1",
      "inodeSpace": 3,
      "path": "--"
   },
"links": {
      "self": "https://198.51.100.1:8191/scalemgmt/v1/filesets/fileset02?filesystemName=fs1"
    },
    "state": {
      "created": "Thu Sep 22 02:51:23 2016",
      "freeInodes": 100031,
      "id": 3,
```

```
"inodeSpaceMask": 24576,
       "isInodeSpaceOwner": 1,
       "rootInode": 1572867,
       "snapId": 0,
       "status": "Unlinked"
    }
  },
  {
    "afm": {},
     "config": {
      "comment": "root fileset",
       "filesetName": "root",
       "filesystemName": "fs1",
       "inodeSpace": 0,
       "path": "/fs1"
    },
"links": {
'f":
       "self": "https://198.51.100.1:8191/scalemgmt/v1/filesets/root?filesystemName=fs1"
    "created": "Mon Aug 29 07:54:39 2016",
       "freeInodes": 454068,
       "id": 0,
       "inodeSpaceMask": 24576,
       "isInodeSpaceOwner": 1,
       "rootInode": 3,
       "snapId": 0,
       "status": "Linked"
    }
  }
],
"status": {
______:0
  "code": 0,
  "message": ""
}
```

### See also

}

- "mmchfileset command" on page 186
- "mmcrfileset command" on page 266
- "mmlsfileset command" on page 434

# Filesets/{filesetName}: GET

Gets information about a fileset.

# Availability

Available on all IBM Spectrum Scale editions.

# Description

The **GET filesets/{filesetName}** request gets information about the specified fileset. For more information about the fields in the data structures that are returned, see the topics "mmcrfileset command" on page 266, "mmchfileset command" on page 186, and "mmlsfileset command" on page 434.

# **Request URL**

```
https://REST_API_host:port/scalemgmt/v1/filesets/Fileset
?filesystemname=filesystemName
```

where:

### filesets

Is the filesets resource. Required.

*Fileset* Specifies the fileset that you want to get information about. Required.

filesystemName

Specifies the name of the file system to which the fileset belongs. Required.

# **Request headers**

Accept: application/json

## **Request data**

No request data.

## **Response data**

```
"filesets": [
  {
     "afm": {
        "afmAsyncDelay": Delay,
        "afmDirLookupRefreshInterval": Interval,
        "afmDirOpenRefreshInterval": Interval,
        "afmEnableAutoEviction": "{yes | no}",
        "afmExpirationTimeout": Interval,
        "afmFileLookupRefreshInterval": Interval,
        "afmMode": "{single-writer | sw | read-only | ro | local-updates | lu |
           independent-writer | Primary | Secondary}",
        "afmNumFlushThreads": Threads,
        "afmParallelReadChunkSize": Size,
        "afmParallelReadThreshold": Threshold,
        "afmParallelWriteChunkSize": Size,
        "afmParallelWriteThreshold": Threshold,
        "afmPrefetchThreshold": {1 | 1-99 | 100},
        "afmPrimaryID": "ID",
        "afmRPO": Interval,
        "afmShowHomeSnapshots": "{yes | no}",
        "afmTarget": "Protocol://{Host | Map}/Path"
     "config": {
        "comment": "Comment",
        "filesetName": "Fileset",
```

```
"filesvstemName": "Device".
         "iamMode": "Mode"
         "inodeSpace": Inodes,
         "maxNumInodes": Inodes,
         "allocInodes": Inodes.
         "owner": "Owner",
         "path": "Path",
         "permissionChangeMode": "Mode",
         "permissions": "Permissions"
      "links": {
         "self": "URI"
      "state": {
         "afmState": "State",
         "created": "DateTime",
         "dataInKB": Data,
         "freeInodes": Inodes,
         "id": ID,
         "inodeSpaceMask": inodeSpace,
         "inodes": Inodes,
         "isInodeSpaceOwner": "isOwner",
         "parentId": "ID".
         "rootInode": Inode,
         "snapID": ID,
         "status": "Status"
      }
  }
],
 status": {
   "code": ReturnCode,
   "message": "ReturnMessage"
```

### "filesets":

}

An array that contains elements that describe filesets. In this type of request, the array contains only one element, which describes the fileset that is specified in the HTTP request. Each array element contains the data structures **afm**, **config**, **links**, and **state**. For more information about the fields in these data structures, see the links at the end of this topic.

### "afm":

Information about Active File Management (AFM).

#### "afmAsyncDelay": Delay

The time in seconds by which to delay write operations because of the lag in updating remote clusters.

#### "afmDirLookupRefreshInterval": Interval

The interval in seconds between data revalidations of directories caused by lookup operations such as **ls** and **stat**.

#### "afmDirOpenRefreshInterval": Interval

The interval in seconds between data revalidations of directories caused by lookup operations.

#### "afmEnableAutoEviction": "{yes | no}"

Enables or disables eviction on the fileset.

#### "afmExpirationTimeout": Interval

The timeout in seconds after which cached data is considered expired. Used with **afmDisconnectTimeout**, which is set with **mmchconfig**.

### "afmFileLookupRefreshInterval": Interval

The interval in seconds between data revalidations of files caused by lookup operations such as **ls** and **stat**.

# "afmMode": "{single-writer | sw | read-only | ro | local-updates | lu |

independent-writer | Primary | Secondary}"

The mode in which the cache operates.

## "afmNumFlushThreads": numThreads

The number of threads used on each gateway to synchronize updates to the home cluster.

## "afmParallelReadChunkSize": Size

The minimum chunk size of read data, in bytes, that must be distributed among the gateway nodes during parallel reads.

## "afmParallelReadThreshold": Threshold

The minimum file size, in megabytes, at which to do parallel reads.

## "afmParallelWriteChunkSize": Size

The minimum chunk size of write data, in bytes, that must be distributed among the gateway nodes during parallel writes.

## "afmParallelWriteThreshold": Threshold

The minimum file size, in megabytes, at which to do parallel writes.

## "afmPrefetchThreshold": {1 | 1-99 | 100}

The percentage of file size that must cached before the entire file is prefetched.

- **0** Enables full file prefetching.
- **1-99** The percentage of file size that must be cached before the entire file is prefetched.
- **100** Disables full file prefetching.

# "afmPrimaryID": "ID"

The unique primary ID of the primary fileset for asynchronous data replication.

## "afmRPO": Interval

The recovery point objective (RPO) interval, in minutes, for a primary fileset.

# "afmShowHomeSnapshots": "{yes | no}"

Shows or hides the home snapshot directory in cache. Specify yes to show, no to hide.

# "afmTarget": Interval"Protocol://{Host | Map}/Path"

The home that is associated with the cache.

## "config":

Information about the fileset configuration.

## "comment": "Comment",

A comment that appears in the output of the **mmlsfileset** command.

# "filesetName": "Fileset",

The name of the fileset.

## "filesystemName": "Device"

Required. The file system in which the fileset is located.

## "iamMode": "Mode"

The integrated archive manager (IAM) mode for the fileset.

- ad | advisory
- nc | noncompliant
- co | compliant

"inodeSpace": "Inodes"

The number of inodes that are allocated for use by the fileset.

#### "maxNumInodes": "Inodes"

The inode limit for the inode space owned by the specified fileset.

## "allocInodes": "Inodes"

The number of inodes that are allocated for use by the fileset.

#### "owner": "Owner"

The owner of the fileset.

#### "path": "Path"

The absolute path of the fileset.

#### "permissionChangeMode": "Mode"

The permission change mode. Controls how **chmod** and ACL commands affect objects in the fileset.

#### chmod0n1y

Only the chmod command can change access permissions.

#### setAclOnly

Only the ACL commands and API can change access permissions.

#### chmodAndSetAc1

Both the chmod command and ACL commands can change access permissions.

#### chmodAndUpdateAc1

Both the chmod command and ACL commands can change access permissions.

#### "permissions": "Permissions"

The file permissions of the fileset.

#### "links":

Links.

#### "self": "URL" The URL of the resource.

#### state:

Information about the status of the fileset.

"afmState": "State" The AFM status.

"created": "DateTime", The date and time when the fileset was created.

"dataInKB": "Data", The data size of the fileset.

```
"freeInodes": Inodes
```

The number of allocated but unused inodes in the fileset.

# "id": ID

The fileset identifier.

"inodeSpaceMask": *inodeSpace*, The inode space mask of the fileset.

"inodes": Inodes,

```
"isInodeSpaceOwner": isOwner,
Indicates whether the fileset has its own inode space.
```

```
"parentId": ParentID
The parent identifier of the fileset.
```

"rootInode ": "Inode", The number of the root inode of the fileset.

"snapID": *ID*, The snapshot ID.

"status": "Status", Specifies whether the file is linked or unlinked.

## "status":

Return information.

"code": *ReturnCode*, The return message.

"message": "*ReturnMessage*" The return message.

# **Examples**

The following example gets information about the fileset fileset1 in file system fs1:

```
curl -X GET --header 'Accept: application/json'
'https://198.51.100.1:8191/scalemgmt/v1/filesets/fileset1
?filesystemName=fs1'
```

In the JSON data that is returned, the return code is 0, which indicates that IBM Spectrum Scale processed the request successfully. The response code, not shown, is 200, which indicates that the command successfully retrieved the information. The **afm** data structure is empty because AFM (Active File Management) is not enabled for this fileset:

```
{
  "filesets": {
    "afm": {},
    "config": {
      "comment": "",
      "filesetName": "fileset1",
      "filesystemName": "fs1",
      "inodeSpace": 3,
      "path": "--"
   },
"links": {
י£".
      "self": "https://198.51.100.1:8191/scalemgmt/v1/filesets/fileset1?
      filesystemName=fs1"
    },
    "state": {
      "created": "Thu Sep 22 02:51:23 2016",
      "freeInodes": 100031,
      "id": 3,
      "inodeSpaceMask": 24576,
      "isInodeSpaceOwner": 1,
      "rootInode": 1572867,
      "snapId": 0,
      "status": "Unlinked"
    }
  },
  "status": {
    "code": 0,
    "message": ""
  }
}
```

# See also

- "mmchfileset command" on page 186
- "mmcrfileset command" on page 266

• "mmlsfileset command" on page 434

# Filesets: POST

Creates a fileset.

# Availability

Available on all IBM Spectrum Scale editions.

# Description

The **POST filesets** command creates the specified fileset. For more information about the fields in the request data structures, see the topics "mmcrfileset command" on page 266, "mmchfileset command" on page 186, and "mmcrfs command" on page 272.

# **Request URL**

https://REST\_API\_host:port/scalemgmt/v1/filesets

where

**filesets** Is the filesets resource.

# **Request headers**

Content-Type: application/json
Accept: text/html

# **Request data**

Specify only the fields that you want to change. Required fields are marked with a superscript R. Corequisite fields are marked with a superscript 1. See the footnotes following the data:

```
"afm":
{
   "afmAsyncDelay": SecondsDelay,
   "afmDirLookupRefreshInterval": SecondsInterval,
   "afmDirOpenRefreshInterval": SecondsInterval,
   "afmEnableAutoEviction": "{yes | no}",
   "afmExpirationTimeout": SecondsInterval.
   "afmFileLookupRefreshInterval": SecondsInterval,
   "afmMode": "{single-writer | sw | read-only | ro | local-updates | lu |
      independent-writer | Primary | Secondary}",
   "afmNumFlushThreads": NumThreads.
   "afmParallelReadChunkSize": NumBytes,
   "afmParallelReadThreshold": NumMegabytes,
   "afmParallelWriteChunkSize": NumBytes,
   "afmParallelWriteThreshold": NumMegabytes,
   "afmPrefetchThreshold": \{1 \mid 1-99 \mid 100\},\
   "afmPrimaryID": "ID",
   "afmRPO": MinutesInterval,
   "afmShowHomeSnapshots": "{yes | no}"
   "afmTarget": "Protocol://{Host | Map}/Path"
}
"config":<sup>R</sup>
ł
   "comment": "Comment",
   "filesetName": "Fileset", R
   "filesystemName": "Device"
   "iamMode": "{advisory | noncompliant | compliant}",
   "inodeSpace": "{new | ExistingFileset}",
   "maxNumInodes": "Inodes",
   "allocInodes": "Inodes",
   "owner": "UserID[:GroupID]",<sup>1</sup>
```

```
"path": "Path", 1
"permissionChangeMode": "chmodOnly | setAclOnly | chmodAndSetAcl",
"permissions": "nnn"1
}
```

<sup>R</sup>Required structure or field.

<sup>1</sup>Optional, but if one of these three is specified, all must be specified: **owner**, **path**, and **permissions**. Use these parameters when you want to link the new fileset immediately.

# **Request parameters**

For more information about the fields in the request data structures, see the links at the end of this topic.

#### "afm:"

This structure is optional.

#### "afmAsyncDelay": SecondsDelay

Optional. The time in seconds by which to delay write operations because of the lag in updating remote clusters.

#### "afmDirLookupRefreshInterval": SecondsInterval

Optional. The interval in seconds between data revalidations of directories caused by lookup operations such as **ls** and **stat**.

## "afmDirOpenRefreshInterval": SecondsInterval

Optional. The interval in seconds between data revalidations of directories caused by lookup operations.

#### "afmEnableAutoEviction": "{yes | no}"

Optional. Enables or disables eviction on the fileset.

#### "afmExpirationTimeout": SecondsInterval

Optional. The timeout in seconds after which cached data is considered expired. Used with **afmDisconnectTimeout**, which is set with **mmchconfig**.

## "afmFileLookupRefreshInterval": SecondsInterval

Optional. The interval in seconds between data revalidations of files caused by lookup operations such as **ls** and **stat**.

## "afmMode": "{single-writer | sw | read-only | ro | local-updates | lu | independent-writer | Primary | Secondary}"

Optional. The mode in which the cache operates.

#### "afmNumFlushThreads": NumThreads

Optional. The number of threads used on each gateway to synchronize updates to the home cluster.

"afmParallelReadChunkSize": NumBytes

Optional. The minimum chunk size of read data, in bytes, that must be distributed among the gateway nodes during parallel reads.

## "afmParallelReadThreshold": NumMegabytes

Optional. The minimum file size, in megabytes, at which to do parallel reads.

## "afmParallelWriteChunkSize": NumBytes

Optional. The minimum chunk size of write data, in bytes, that must be distributed among the gateway nodes during parallel writes.

#### "afmParallelWriteThreshold": NumMegabytes

Optional. The minimum file size, in megabytes, at which to do parallel writes.

## "afmPrefetchThreshold": {1 | 1-99 | 100}

Optional. The percentage of file size that must cached before the entire file is prefetched.

**0** Enables full file prefetching.

**1-99** The percentage of file size that must be cached before the entire file is prefetched.

**100** Disables full file prefetching.

### "afmPrimaryID": "ID"

Optional. The unique primary ID of the primary fileset for asynchronous data replication.

#### "afmRPO": MinutesInterval

Optional. The recovery point objective (RPO) interval, in minutes, for a primary fileset.

## "afmShowHomeSnapshots": "{yes | no}"

Optional. Shows or hides the home snapshot directory in cache. Specify yes to show, no to hide.

"afmTarget": "Protocol://{Host | Map}/Path"

Optional. The home that is associated with the cache.

#### "config":

This structure is required. For more information about the fields in this structure, see the topic "mmcrfileset command" on page 266.

#### "comment": "Comment"

Optional. A comment that appears in the output of the **mmlsfileset** command. It must contain fewer than 256 characters.

## "filesetName": "Fileset"

Required. The name of the newly created fileset.

```
"filesystemName": "Device"
```

Required. The file system that contains the new fileset.

#### "iamMode": "{advisory | noncompliant | compliant}"

Optional. The integrated archive manager (IAM) mode for the fileset.

#### "inodeSpace": "{new | ExistingFileset}"

Optional. Specifies the type of fileset to create, which controls how nodes are allocated.

#### "maxNumInodes": "NumInodes"

Optional. The maximum number of inodes for the inode space that the fileset owns.

#### "allocInodes": "NumInodes"

Optional. The number of additional inodes to preallocate for the inode space

#### "owner": "UserID[:GroupID]"

Optional, but if specified, you must also specify **path** and **permissions**. The user ID of the owner of the new fileset, followed optionally by the group ID, as in "root:root".

#### "path": "Path"

Optional, but if specified, you must also specify **owner** and **permissions**. The fully qualified path of the fileset, including the fileset name.

#### "permissionChangeMode": "chmodOnly | setAclOnly | chmodAndSetAcl"

Optional. Specifies that chmod and ACL operations are permitted.

#### "permissions ": "nnn"

Optional, but if specified, you must also specify **owner** and **path**. File permissions for the fileset, such as "755".

# Response data

```
{
    "status": {
        "code": ReturnCode,
        "message": "ReturnMessage"
    }
}
```

"status":

Return information:

```
"code": ReturnCode,
The return code for the request.
```

"message": "ReturnMessage" The return message.

# Examples

1. The following example creates and links a fileset fileset1 in file system fs1:

```
curl -X POST --header 'Content-Type: application/json'
--header 'Accept: application/json' -d '{
    "config": {
        "filesetName": "fileset1",
        "filesystemName": "fs1",
        "owner": "root:root",
        "path": "/gpfs/fs1/fileset1",
        "permissions": "755"
    }
}' 'https://198.51.100.1:8191/scalemgmt/v1/filesets'
```

In the returned data, the return code is 0, which indicates that IBM Spectrum Scale processed the request successfully. The response code, not shown, is 201, which indicates that the fileset was successfully created.

```
{
   "status": {
    "message": "Fileset fileset1 created with id 8 root inode 71053.
Fileset fileset1 linked at /gpfs/fs1/fileset1 ",
    "code": 0
   }
}
```

2. The following example illustrates how to specify AFM attributes when you create a fileset. The example creates and links a fileset single-writer1 in file system fs1:

```
curl -X POST --header 'Content-Type: application/json'
--header 'Accept: application/json' -d '{
  "config": {
    "filesetName": "single-writer1",
    "inodeSpace": "new",
    "filesystemName": "fs1",
    "owner": "root:root",
    "path": "/fs1/single-writer1",
    "permissions": "755"
  "afm": {
    "afmTarget": "c870mgrs2:/install",
    "afmMode": "single-writer",
    "afmAsyncDelay": 2147483647,
    "afmDirLookupRefreshInterval": 30,
    "afmFileLookupRefreshInterval": 180
}
} ' 'https://198.51.100.1:8191/scalemgmt/v1/filesets'
```

In the returned data, the return code is 0, which indicates that IBM Spectrum Scale processed the request successfully. The response code, not shown, is 201, which indicates that the fileset was successfully created.

```
{
   "status": {
    "message": "Fileset single-writer1 created with id 9 root inode 71253.
Fileset single-writer1 linked at /gpfs/fs1/single-writer1",
    "code": 0
   }
}
```

# See also

- "mmcrfileset command" on page 266
- "mmchfileset command" on page 186
- "mmcrfs command" on page 272

# Filesets/{filesetName}: PUT

Changes the properties of a fileset.

# Availability

Available on all IBM Spectrum Scale editions.

# Description

The **PUT filesets/{filesetName}** command changes the properties of the specified fileset. For more information about the fields in the request data structures, see the topics "mmchfileset command" on page 186 and "mmcrfileset command" on page 266.

# **Request URL**

https://REST\_API\_host:port/scalemgmt/v1/filesets/FilesetName

#### where

#### filesets

Is the filesets resource. Required.

FilesetName

Specifies the fileset whose properties you want to modify. Required.

# **Request headers**

Content-Type: application/json
Accept: text/html

# **Request data**

Specify only the fields that you want to change. To link a fileset, specify the **path**, **owner**, and **permissions**. If the fileset is already linked, it is unlinked and then relinked with the new options. To unlink a fileset, set the **path** to an empty string "".

Required structures and fields are marked with a superscript R. See the footnote following the data:

```
"afm":
{
   "afmAsyncDelay": SecondsDelay,
  "afmDirLookupRefreshInterval": SecondsInterval,
  "afmDirOpenRefreshInterval": SecondsInterval,
  "afmEnableAutoEviction": "{yes | no}",
  "afmExpirationTimeout": SecondsInterval,
  "afmFileLookupRefreshInterval": SecondsInterval,
   "afmMode": "{single-writer | sw | read-only | ro | local-updates | lu |
      independent-writer | Primary | Secondary}",
  "afmNumFlushThreads": NumThreads,
   "afmParallelReadChunkSize": NumBytes,
  "afmParallelReadThreshold": NumMegabytes,
  "afmParallelWriteChunkSize": NumBytes,
  "afmParallelWriteThreshold": NumMegabytes,
  "afmPrefetchThreshold": {1 | 1-99 | 100},
  "afmPrimaryID": "ID",
  "afmRPO": MinutesInterval,
   "afmShowHomeSnapshots": "{yes | no}"
   "afmTarget": "Protocol://{Host | Map}/Path"
}
"config":<sup>®</sup>
   "comment": "Comment",
```

```
"filesetName": "Fileset",
"filesystemName": "Device",<sup>R</sup>
"iamMode": "{advisory | noncompliant | compliant}",
"inodeSpace": "{new | ExistingFileset}",
"maxNumInodes": "Inodes",
"allocInodes": "Inodes",
"owner": "UserID[:GroupID]",
"path": "Path",
"permissionChangeMode": "chmodOnly | setAclOnly | chmodAndSetAcl",
"permissions": "nnn"
}
```

Required structure or field.

# **Request parameters**

For more information about the fields in this structure, see the links at the end of this topic.

#### "afm:"

Optional. Information about automatic file management.

```
"afmAsyncDelay": secondsDelay
```

Optional. The time in seconds by which to delay write operations because of the lag in updating remote clusters.

## "afmDirLookupRefreshInterval": secondsInterval

Optional. The interval in seconds between data revalidations of directories caused by lookup operations such as **ls** and **stat**.

```
"afmDirOpenRefreshInterval": secondsInterval
```

Optional. The interval in seconds between data revalidations of directories caused by lookup operations.

```
"afmEnableAutoEviction": "{yes | no}"
```

Optional. Enables or disables eviction on the fileset.

```
"afmExpirationTimeout": secondsInterval
```

Optional. The timeout in seconds after which cached data is considered expired. Used with **afmDisconnectTimeout**, which is set with **mmchconfig**.

#### "afmFileLookupRefreshInterval": secondsInterval

Optional. The interval in seconds between data revalidations of files caused by lookup operations such as **ls** and **stat**.

#### "afmMode": "{single-writer | sw | read-only | ro | local-updates | lu | independent-writer | Primary | Secondary}"

Optional. The mode in which the cache operates.

```
"afmNumFlushThreads": numThreads
```

Optional. The number of threads used on each gateway to synchronize updates to the home cluster.

"afmParallelReadChunkSize": numBytes

Optional. The minimum chunk size of read data, in bytes, that must be distributed among the gateway nodes during parallel reads.

#### "afmParallelReadThreshold": numMegabytes

Optional. The minimum file size, in megabytes, at which to do parallel reads.

## "afmParallelWriteChunkSize": numBytes

Optional. The minimum chunk size of write data, in bytes, that must be distributed among the gateway nodes during parallel writes.

#### "afmParallelWriteThreshold": numMegabytes

Optional. The minimum file size, in megabytes, at which to do parallel writes.

## "afmPrefetchThreshold": {1 | 1-99 | 100}

Optional. The percentage of file size that must cached before the entire file is prefetched.

- **0** Enables full file prefetching.
- **1-99** The percentage of file size that must be cached before the entire file is prefetched.

**100** Disables full file prefetching.

#### "afmPrimaryID": "ID"

Optional. The unique primary ID of the primary fileset for asynchronous data replication.

#### "afmRPO": minutesInterval

Optional. The recovery point objective (RPO) interval, in minutes, for a primary fileset.

#### "afmShowHomeSnapshots": "{yes | no}"

Optional. Shows or hides the home snapshot directory in cache. Specify yes to show, no to hide.

"afmTarget": minutesInterval"Protocol://{Host | Map}/Path" Optional. The home that is associated with the cache.

#### "config":

Required. Configuration information.

#### "comment": "Comment"

Optional. A comment that appears in the output of the **mmlsfileset** command. It must contain fewer than 256 characters.

"filesetName": "Fileset"

Optional. Use this field to rename a fileset.

"filesystemName": "Device"

Required. The file system that contains the new fileset.

```
"iamMode": "{advisory | noncompliant | compliant}"
```

Optional. The integrated archive manager (IAM) mode for the fileset.

```
"inodeSpace": "{new | ExistingFileset}"
Optional. Specifies the type of fileset.
```

```
"maxNumInodes": "numInodes"
```

Optional. The maximum number of inodes for the inode space that the fileset owns.

#### "allocInodes": "numInodes"

Optional. The number of additional inodes to preallocate for the inode space

## "owner": "ownerID[:groupID]"

Required. The user ID of the owner of the new fileset, followed optionally by the group ID, as in "root:root".

```
"path": "Path"
```

Required. The fully qualified path of the fileset, including the fileset name.

```
"permissionChangeMode": "chmodOnly | setAclOnly | chmodAndSetAcl"
```

Optional. Specifies that **chmod** and ACL operations are permitted.

# "permissions ": "nnn"

Required. File permissions for the fileset, such as "755".

#### **Response data**

```
"status": {
    "code": ReturnCode,
    "message": "ReturnMessage"
}
```

"status":

Return information:

```
"code": ReturnCode,
The return code for the request.
```

"message": "ReturnMessage" The return message.

# Examples

}

1. The following example changes a comment in fileset fileset1 in file system fs1:

```
PUT --header 'Content-Type: application/json' --header 'Accept: application/json' -d
'{
    "config": {
        "comment":"This is a comment.",
        "filesetName":"fileset1",
        "filesystemName":"fs1"
    }
}' 'https://198.51.100.1:8191/scalemgmt/v1/filesets/fileset1'
```

The return code is 0, which indicates that IBM Spectrum Scale processed the request successfully. The response code, not shown, is 200, which indicates that the command successfully updated the properties of the fileset.

```
"status": {

"message": "Fileset fileset1 changed. ",

"code": 0

}
```

2. The following example illustrates how to change an AFM attribute in a fileset. The example changes AFM attributes in fileset single-writer1 in file system fs1:

```
PUT --header 'Content-Type: application/json' --header 'Accept: application/json' -d
'{
    "config": {
    "filesystemName": "fs1"
    },
    "afmAsyncDelay": 2147483,
    "afmDirLookupRefreshInterval": 60,
    "afmFileLookupRefreshInterval": 80
  }
}' 'https://198.51.100.1:8191/scalemgmt/v1/filesets/single-writer1'
```

The return code is 0, which indicates that IBM Spectrum Scale processed the request successfully. The response code, not shown, is 200, which indicates that the command successfully updated the properties of the fileset.

```
{
   "status": {
    "message": "Fileset single-writer1 changed. ",
    "code": 0
   }
}
```

# See also

- "mmchfileset command" on page 186
- "mmcrfileset command" on page 266

# Filesets/{filesetName}: DELETE

Deletes a fileset.

# Availability

Available on all IBM Spectrum Scale editions.

# Description

The DELETE filesets/filesetName command deletes the specified fileset. All files and folders under the fileset are deleted. For more information about deleting a fileset, see the topic "mmdelfileset command" on page 317.

# Request URL

```
https://REST API host:port/scalemgmt/v1/filesets/FilesetName?
filesystemname=FileSystemName&qos=other
```

where:

## filesets

Is the filesets resource. Required.

**filesystemname**=filesystemName

Specifies the name of the file system that contains the fileset. Required.

qos=other

}

Specifies the QoS class of the maintenance command that deletes the fileset. Optional.

# **Request headers**

Accept: text/html

# Response data

```
"status": {
      "code": ReturnCode,
      "message": "ReturnMessage"
   }
status:
```

Return status.

"code": ReturnCode, The return code for the request.

"message": "ReturnMessage" The return message.

# Examples

The following example deletes a fileset fileset1 in file system fs1. The QoS class is set to other:

```
curl -X DELETE --header 'Accept: application/json'
'https://198.51.100.1:8191/scalemgmt/v1/filesets/fileset1?
filesystemName=fs1&qosClass=other'
```

In the returned JSON data, the return code is 0, which indicates that IBM Spectrum Scale processed the request successfully. The response code, not shown, is 200, which indicates that the command successfully deleted the fileset.

```
"status": {
    "code": 0,
    "message": "Checking fileset ... Checking fileset complete. Deleting fileset
... Fileset fileset1 deleted"
}
```

# See also

```
• "mmdelfileset command" on page 317
```

# **Filesystems: GET**

Gets information about file systems.

# Availability

Available on all IBM Spectrum Scale editions.

# Description

The **GET filesystems** request gets information about file systems in the cluster. For more information about the fields in the data structures that are returned, see the topics "mmcrfs command" on page 272, "mmchfs command" on page 192, and "mmlsfs command" on page 439.

# **Request URL**

https://REST\_API\_host:port/scalemgmt/v1/filesystems

where

filesystems Is the filesystems resource.

# **Request headers**

Content-Type: application/json
Accept: application/json

# **Request data**

No request data.

{

# **Response data**

```
filesystems: [
   {
      "ACLSemantics":"{posix | afs4 | all }",
      "DMAPIEnabled":"{yes | no}",
      "UID":"ID"
      "additionalMountOptions":"Options",
      "automaticMountOption":"{yes | no | automount }",
      "blockAllocationType":"{scatter | cluster}",
      "blockSize":Size,
      "createTime":"DateTime",
      "defaultDataReplicas":Number,
      "defaultMetadataReplicas":Number,
      "defaultMountPoint": "Path",
      "defaultQuotasEnabled":"[user][;group][;fileset]"
      "disks":"DiskList",
      "encryption":"{yes | no}",
      "exactMTime":"{yes | no}",
      "fastEAEnabled":"{yes | no}",
"fileLockingSemantics":"{nfs4 | posix}",
      "filesetdfEnabled":"{yes | no}
      "filesystemHighestSupported":"Version",
      "filesystemName":"FileSystem",
      "filesystemVersion":"Version",
      "filesystemVersionLocal":"Version",
      "filesystemVersionManager":"Version"
      "filesystemVersionOriginal":"Version",
      "indirectBlockSize":Size,
      "inodeSize":Size,
      "is4KAligned":"{yes | no}",
      "links": {
```

```
"self":"URL"
       },
      "logReplicas":Number,
      "logfileSize":Size,
      "maxDataReplicas":Number,
      "maxMetadataReplicas":Number,
      "maxNumberOfInodes":Number,
      "maxSnapshotId":Number,
      "minFragmentSize":Size,
      "mountPriority":Priority,
      "numNodes":Number,
      "otherPools": [
         "blockSize": "Size"
         "minFragmentSize": "Size",
      1
      "perfilesetQuotas":"{yes | no}",
      "quotasAccountingEnabled":"[user][;group][;fileset]"
      "quotasEnforced":"[user][;group][;fileset]"
      "rapidRepairEnabled":"{yes | no}",
      "storagePools":"Version"
      "strictReplication":"{no | whenpossible | always }",
      "suppressATime":"{yes | no}",
      "writeCacheThreshold":Number
   }
],
"status": {
   "code":ReturnCode,
   "message": "ReturnMessage"
},
```

For more information about the fields in the following data structures, see the links at the end of this topic.

#### "filesystems":

}

An array of elements that describe file systems. Each element describes one file system.

```
"ACLSemantics":"{ posix | afs4 | all}"
```

The type of authorization that the file system supports. ACL stands for "access control list".

#### "DMAPIEnabled":"yes | no"

Whether DMAPI (Data Management API) is enabled on the file system.

#### "UID":"ID"

The UID of the file system.

#### "additionalMountOptions":"Options"

The mount options to pass to the mount command when the file system is being mounted.

"automaticMountOption":"{yes | no | automount }" When the file system is to be mounted.

```
"blockAllocationType":"{scatter | cluster}"
```

The block allocation map type.

#### "blockSize":Size

The block size of the disks in the storage pool.

#### "createTime":"DateTime"

The date and time when the file system was created.

#### "defaultDataReplicas":Number

The default number of copies of each data block for a file.

#### "defaultMetadataReplicas":Number

The default number of copies of inodes, directories, and indirect blocks for a file.

```
"defaultMountPoint":"Path"
   The default parent directory for IBM Spectrum Scale file systems.
"defaultQuotasEnabled":"[user][;group][;fileset]"
   Which sets of default quotas are enabled.
"disks":"DiskList"
   A semicolon-separated list of the disks that are included in the file system.
"encryption":"{yes | no}"
   Whether encryption is enabled for the file system.
"exactMTime":"{yes | no}"
   Whether to report exact mtime values or to periodically update the mtime value for the file system.
```

```
"fastEAEnabled":"{yes | no}"
Whether fast external attributes are enabled.
```

```
"fileLockingSemantics":"{nfs4 | posix}"
The type of file-locking semantics that are in effect.
```

```
"filesetdfEnabled":"{yes | no}"
Whether filesetdf is enabled.
```

```
"filesystemHighestSupported":"Version"
The highest file system version supported.
```

```
"filesystemName":"FileSystem"
The name of the file system.
```

```
"filesystemVersion":"Version"
The version of the file system.
```

```
"filesystemVersionLocal":"Version"
The version of the file system on the local cluster.
```

```
"filesystemVersionManager":"Version"
The version of the file system.
```

```
"filesystemVersionOriginal":"Version"
The version of the file system originally installed on the cluster.
```

# "indirectBlockSize":Size

The indirect block size, in bytes.

"inodeSize":Size

The inode size, in bytes.

```
"is4KAligned":"{yes | no}"
Whether the file system is formatted to be 4K aligned.
```

```
"links":
```

Links.

```
"self": "URL"
The URL of the resource element.
```

```
"logReplicas":Number
```

The number of recovery log replicas.

```
"logfileSize":Size
```

The internal log file size.

```
"maxDataReplicas":Number
The maximum number of data replicas.
```

#### "maxMetadataReplicas":Number

The maximum number of metadata replicas.

## "maxNumberOfInodes":Number

The maximum number of files in the file system.

# "maxSnapshotId":Number

The maximum snapshot ID.

#### "minFragmentSize":Size

The minimum fragment size, in bytes.

# "mountPriority":Priority

The mount priority of the file system.

#### "numNodes":Number

The number of nodes in the file system.

#### "otherPools":

Lists the **blockSize** and **minFragmentSize** of pools that have a different **blockSize** and **minFragmentSize** than the system pool.

## "blockSize":Size

The block size of the disks in the storage pool.

## "minFragmentSize":Size

The minimum fragment size, in bytes.

#### "perfilesetQuotas":"{yes | no}"

Whether the scope of user and group quota limit checks is the individual fileset level (**yes**) or the entire file system (**no**).

## "quotasAccountingEnabled":"[user][;group][;fileset]"

The types of quotas for which accounting is enabled.

#### "quotasEnforced":"[user][;group][;fileset]"

The types of quotas that are enforced.

#### "rapidRepairEnabled":"{yes | no}"

Whether the file system keeps track of incomplete replication on an individual file block basis (**yes**) or a whole file basis (**no**).

## "storagePools":"PoolList"

A list of the names of the storage pools that file system uses.

#### "strictReplication":"{no | whenpossible | always }"

Whether strict replication is enforced.

## "suppressATime":"{yes | no}"

Whether the periodic updating of the value of **atime** is suppressed.

## "writeCacheThreshold":Number

The maximum length in bytes of write requests that are initially buffered in the highly-available write cache before being written back to primary storage.

## "status":

Return status.

```
"message": "ReturnMessage",
The return message.
```

"code": *ReturnCode* The return code.

# Examples

The following example gets information about file systems in the cluster:

```
curl -X GET --header 'Accept: application/json'
'https://198.51.100.1:8191/scalemgmt/v1/filesystems'
```

In the JSON data that is returned, the return code is 0, which indicates success. The response code, not shown, is 200, which indicates that the command successfully retrieved the information. The filesystems array contains one element, which describes the single file system in the cluster:

```
"filesystems": [
    {
      "ACLSemantics": "all",
      "DMAPIEnabled": "no",
      "UID": "09724E2B:57C42283"
      "additionalMountOptions": "none",
      "automaticMountOption": "no",
      "blockAllocationType": "cluster",
      "blockSize": 262144,
      "create-time": "Mon Aug 29 07:54:43 2016",
      "defaultDataReplicas": 1,
      "defaultMetadataReplicas": 1,
      "defaultMountPoint": "/fs1",
      "defaultQuotasEnabled": "user;group;fileset",
      "disks": "DATA host3 ib0 sdb;DATA host3 ib0 sdd;DATA host3 ib0 sde;
META_host3_ib0_sdc;DATA_host3_ib0_sdf",
      "encryption": "no",
      "exactMTime": "yes",
      "fastEAEnabled": "yes"
      "fileLockingSemantics": "nfs4",
      "filesetdfEnabled": "no",
      "filesystemHighestSupported": "16.00 (4.2.2.0)",
      "filesystemName": "fs1",
      "filesystemVersion": "16.00 (4.2.2.0)",
      "filesystemVersionLocal": "16.00 (4.2.2.0)"
      "filesystemVersionManager": "16.00 (4.2.2.0)"
      "filesystemVersionOriginal": "16.00 (4.2.2.0)",
      "indirectBlockSize": 16384,
      "inodeSize": 4096,
      "is4KAligned": "yes",
      "links": {
        "self": "https://198.51.100.1/scalemgmt/v1/filesystems/fs1"
      },
      "logReplicas": 0,
      "logfileSize": 4194304,
      "maxDataReplicas": 3,
      "maxMetadataReplicas": 3,
      "maxNumberOfInodes": 4963712,
      "maxSnapshotId": 13,
      "minFragmentSize": 8192,
      "mountPriority": 0,
      "numNodes": 32,
      "perfilesetQuotas": "yes",
"quotasAccountingEnabled": "user;group;fileset",
      "quotasEnforced": "user;group;fileset",
      "rapidRepairEnabled": "yes",
      "storagePools": "system",
      "strictReplication": "whenpossible",
      "suppressATime": "no",
      "write-cache-threshold": 0
    }
 ],
  "status": {
```

```
"code": 0,
    "message": ""
}
```

# See also

- "mmcrfs command" on page 272
- "mmchfs command" on page 192
- "mmlsfs command" on page 439

# Filesystems/{filesystemName}: GET

Gets information about a file system.

# Availability

Available on all IBM Spectrum Scale editions.

# Description

The **GET filesystems** request gets information about the specified file system. For more information about the fields in the data structures that are returned, see the topics "mmcrfs command" on page 272, "mmchfs command" on page 192, and "mmlsfs command" on page 439.

# **Request URL**

https://REST\_API\_host:port/scalemgmt/v1/filesystems/FileSystem

## where

## filesystems

Is the filesystems resource. Required.

## FileSystem

The file system about which you want to get information. Required.

# **Request headers**

Accept: application/json

# **Request data**

No request data.

# **Response data**

```
filesystems: [
      "ACLSemantics":"{posix | afs4 | all }",
      "DMAPIEnabled":"{yes | no}",
      "UID":"ID".
      "additionalMountOptions":"Options"
      "automaticMountOption":"{yes | no | automount }",
"blockAllocationType":"{scatter | cluster}",
      "blockSize":Size,
      "createTime":"DateTime"
      "defaultDataReplicas":Number,
      "defaultMetadataReplicas":Number,
      "defaultMountPoint":"Path",
      "defaultQuotasEnabled":"[user][;group][;fileset]"
      "disks":"DiskList",
      "encryption":"{yes | no}"
"exactMTime":"{yes | no}"
      "fastEAEnabled":"{yes | no}"
      "fileLockingSemantics":"{nfs4 | posix}",
      "filesetdfEnabled":"{yes | no}"
      "filesystemHighestSupported":"Version",
      "filesystemName":"FileSystem",
      "filesystemVersion":"Version",
      "filesystemVersionLocal":"Version",
      "filesystemVersionManager":"Version"
      "filesystemVersionOriginal":"Version",
      "indirectBlockSize":Size,
      "inodeSize":Size,
```

```
"is4KAligned":"{yes | no}",
      "links": {
         "self":"URL"
      "logReplicas":Number,
      "logfileSize":Size,
      "maxDataReplicas":Number,
      "maxMetadataReplicas":Number,
      "maxNumberOfInodes":Number,
      "maxSnapshotId":Number,
      "minFragmentSize":Size,
      "mountPriority":Priority,
      "numNodes":Number,
      "otherPools": [
         "blockSize": "Size",
         "minFragmentSize": "Size",
      "perfilesetQuotas":"{yes | no}",
      "quotasAccountingEnabled":"[user][;group][;fileset]"
      "quotasEnforced":"[user][;group][;fileset]"
      "rapidRepairEnabled":"{yes | no}",
      "storagePools":"Version"
      "strictReplication":"{no | whenpossible | always }",
      "suppressATime":"{yes | no}",
      "writeCacheThreshold":Number
   }
],
"status": {
   "code":ReturnCode,
   "message":"ReturnMessage"
},
```

For more information about the fields in the following data structures, see the links at the end of this topic.

#### "filesystems":

}

An array of elements that describe file systems. Each element describes one file system.

## "ACLSemantics":"{ posix | afs4 | all}"

The type of authorization that the file system supports. ACL stands for "access control list".

## "DMAPIEnabled":"yes | no"

Whether DMAPI (Data Management API) is enabled on the file system.

#### "UID":"ID"

The UID of the file system.

#### "additionalMountOptions":"Options"

The mount options to pass to the mount command when the file system is being mounted.

# "automaticMountOption":"{yes | no | automount }"

When the file system is to be mounted.

#### "blockAllocationType":"{scatter | cluster}"

The block allocation map type.

#### "blockSize":Size

The block size of the disks in the storage pool.

```
"createTime":"DateTime"
```

The date and time when the file system was created.

#### "defaultDataReplicas":Number

The default number of copies of each data block for a file.

```
"defaultMetadataReplicas":Number
```

The default number of copies of inodes, directories, and indirect blocks for a file.

```
"defaultMountPoint":"Path"
```

The default parent directory for IBM Spectrum Scale file systems.

```
"defaultQuotasEnabled":"[user][;group][;fileset]"
```

Which sets of default quotas are enabled.

## "disks":"DiskList"

A semicolon-separated list of the disks that are included in the file system.

# "encryption":"{yes | no}"

Whether encryption is enabled for the file system.

# "exactMTime":"{yes | no}"

Whether to report exact **mtime** values or to periodically update the **mtime** value for the file system.

"fastEAEnabled":"{yes | no}"

Whether fast external attributes are enabled.

```
"fileLockingSemantics":"{nfs4 | posix}"
The type of file-locking semantics that are in effect.
```

```
"filesetdfEnabled":"{yes | no}"
Whether filesetdf is enabled.
```

```
"filesystemHighestSupported":"Version"
The highest file system version supported.
```

```
"filesystemName":"FileSystem"
The name of the file system.
```

"filesystemVersion":"Version" The version of the file system.

```
"filesystemVersionLocal":"Version"
The version of the file system on the local cluster.
```

```
"filesystemVersionManager":"Version"
The version of the file system.
```

```
"filesystemVersionOriginal":"Version"
The version of the file system originally installed on the cluster.
```

"indirectBlockSize":Size The indirect block size, in bytes.

```
"inodeSize":Size
The inode size, in bytes.
```

# "is4KAligned":"{yes | no}"

Whether the file system is formatted to be 4K aligned.

# "links":

Links.

"self": "URL" The URL of the resource element.

```
"logReplicas":Number
The number of recovery log replicas.
```

**"logfileSize":***Size* The internal log file size.

```
"maxDataReplicas":Number
The maximum number of data replicas.
```

"maxMetadataReplicas":Number The maximum number of metadata replicas.

"maxNumberOfInodes":Number The maximum number of files in the file system.

## "maxSnapshotId":Number

The maximum snapshot ID.

#### "minFragmentSize":Size The minimum fragment size, in bytes.

```
"mountPriority":Priority
The mount priority of the file system.
```

## "numNodes":Number

The number of nodes in the file system.

## "otherPools":

Lists the **blockSize** and **minFragmentSize** of pools that have a different **blockSize** and **minFragmentSize** than the system pool.

```
"blockSize":Size
```

The block size of the disks in the storage pool.

## "minFragmentSize":Size

The minimum fragment size, in bytes.

# "perfilesetQuotas":"{yes | no}"

Whether the scope of user and group quota limit checks is the individual fileset level (**yes**) or the entire file system (**no**).

# "quotasAccountingEnabled":"[user][;group][;fileset]"

The types of quotas for which accounting is enabled.

# "quotasEnforced":"[user][;group][;fileset]"

The types of quotas that are enforced.

# "rapidRepairEnabled":"{yes | no}"

Whether the file system keeps track of incomplete replication on an individual file block basis (**yes**) or a whole file basis (**no**).

# "storagePools":"PoolList"

A list of the names of the storage pools that file system uses.

# "strictReplication":"{no | whenpossible | always }"

Whether strict replication is enforced.

# "suppressATime":"{yes | no}"

Whether the periodic updating of the value of **atime** is suppressed.

# "writeCacheThreshold":Number

The maximum length in bytes of write requests that are initially buffered in the highly-available write cache before being written back to primary storage.

## "status":

Return status.

```
"message": "ReturnMessage",
The return message.
```

"code": *ReturnCode* The return code.

# Examples

The following example gets information about file system fs1:

```
curl -X GET --header 'Accept: application/json'
'https://198.51.100.1:8191/scalemgmt/v1/filesystems/fs1'
```

In the JSON data that is returned, the return code is 0, which indicates success. The response code, not shown, is 200, which indicates that the command successfully retrieved the information. The filesystems array contains one element, which describes file system fs1, the only file system in the cluster:

```
"filesystems": [
    {
      "ACLSemantics": "all",
      "DMAPIEnabled": "no",
      "UID": "09724E2B:57C42283"
      "additionalMountOptions": "none",
      "automaticMountOption": "no",
      "blockAllocationType": "cluster",
      "blockSize": 262144,
      "createTime": "Mon Aug 29 07:54:43 2016",
      "defaultDataReplicas": 1,
      "defaultMetadataReplicas": 1,
      "defaultMountPoint": "/fs1",
      "defaultQuotasEnabled": "user;group;fileset",
      "disks": "DATA host3 ib0 sdb;DATA host3 ib0 sdd;DATA host3 ib0 sde;
META_host3_ib0_sdc;DATA_host3_ib0_sdf",
      "encryption": "no",
      "exactMTime": "yes",
      "fastEAEnabled": "yes"
      "fileLockingSemantics": "nfs4",
      "filesetdfEnabled": "no",
      "filesystemHighestSupported": "16.00 (4.2.2.0)",
      "filesystemName": "fs1",
      "filesystemVersion": "16.00 (4.2.2.0)",
      "filesystemVersionLocal": "16.00 (4.2.2.0)"
      "filesystemVersionManager": "16.00 (4.2.2.0)"
      "filesystemVersionOriginal": "16.00 (4.2.2.0)",
      "indirectBlockSize": 16384,
      "inodeSize": 4096,
      "is4KAligned": "yes",
      "links": {
        "self": "https://198.51.100.1:8191/scalemgmt/v1/filesystems/fs1"
      },
      "logReplicas": 0,
      "logfileSize": 4194304,
      "maxDataReplicas": 3,
      "maxMetadataReplicas": 3,
      "maxNumberOfInodes": 4963712,
      "maxSnapshotId": 13,
      "minFragmentSize": 8192,
      "mountPriority": 0,
      "numNodes": 32,
      "perfilesetQuotas": "yes",
"quotasAccountingEnabled": "user;group;fileset",
      "quotasEnforced": "user;group;fileset",
      "rapidRepairEnabled": "yes",
      "storagePools": "system",
      "strictReplication": "whenpossible",
      "suppressATime": "no",
      "writeCacheThreshold": 0
    }
 ],
  "status": {
```

```
"code": 0,
    "message": ""
}
```

# See also

- "mmcrfs command" on page 272
- "mmchfs command" on page 192
- "mmlsfs command" on page 439

# Info: GET

Gets information about the REST API server.

# Availability

Available on all IBM Spectrum Scale editions.

# Description

The **GET info** request gets information about the REST API server. The information includes the version number, the resources that are supported, and the HTTP methods that are supported for each resource.

# **Request URL**

```
https://REST_API_host:port/scalemgmt/v1/info
```

where

# info

Is the information resource.

# **Request headers**

Content-Type: application/json Accept: application/json

# **Request data**

No request data.

# **Response data**

```
{
     "info": {
          "links": {
              "self":"URL"
          },
          "name":"APIName",
          "paths": {
             "/resourcePath": "MethodList",
["/resourcePath": "MethodList"]
              . .
          },
          "restVersion":"Version"
     }
     "status": {
          "message": "ReturnMessage",
          "code":"ReturnCode"
}
```

# "info":

Information about the REST API server.

# "links"

Links.

# "self":"URL"

The URL of the info resource.

# "name":"APIName"

The name of the API, such as "Spectrum Scale REST Management".

#### "paths":

Supported resources and elements.

"resourcePath": Methodlist

#### resourcePath

The URI of a REST API resource or element, such as /filesets/{filesetName}.

#### MethodList

A comma-separated list of HTTP functions that the resource or element supports, such as "GET, DELETE, POST".

## "restVersion":"Version"

The version of the REST API server.

#### "status":

Return status.

```
"message": "ReturnMessage",
The return message.
```

**"code":** *ReturnCode* The return code.

# **Examples**

The following example gets information about the REST API server:

```
curl -X GET --header 'Accept: application/json'
'https://198.51.100.1:8191/scalemgmt/v1/info'
```

In the JSON data that is returned, the return code is 0, indicating that the command is successful. The response code, not shown, is 200, which indicates that the command successfully retrieved the information. The **paths** structure contains a list of the resources and elements that REST API supports and the HTTP methods that each resource or element supports:

```
"info": {
  "links": {
    "self": "https://198.51.100.1:8191/scalemgmt/v1/info"
  },
  "name": "Spectrum Scale REST Management",
  "paths": {
    "/cesaddresses": [
      "GET"
    ],
"/cesaddresses/{cesAddress}": [
      "GET"
    ],
"/cesservices": [
      "GET"
    ],
"/cesservices/{service}": [
      "GET"
    ],
    "/cluster": [
      "GET"
    ],
"/config": [
      "GET"
    ],
"/filesets": [
      "GET",
"POST"
    ],
    "/filesets/{filesetName}": [
```

```
"DELETE",
"GET",
"PUT"
      ],
"/filesystems": [
"GET"
      ],
"/filesystems/{filesystemName}": [
"GET"
      ],
"/info": [
"GET"
      ],
"/nodes": [
"GET"
       ],
"/nodes/{name}": [
      ],
"/quotas/": [
"GET",
"POST"
      ],
"/snapshots": [
"GET",
_ "POST"
      ],
"/snapshots/{snapshotName}": [
"DELETE",
           "GET"
       ]
    },
"restVersion": "1.0.26"
},
"status": {
    "code": 0,
    "message": ""
```

} }

# Nodes: GET

Gets information about nodes.

# Availability

Available on all IBM Spectrum Scale editions.

# Description

The **GET nodes** request gets information about nodes in the cluster. For more information about the fields in the data structures that are returned, see the topics "mmchnode command" on page 204 and "mmgetstate command" on page 375.

# **Request URL**

https://REST\_API\_host:port/scalemgmt/v1/nodes

where

nodes

}

Is the nodes resource.

# **Request headers**

Content-Type: application/json
Accept: application/json

# **Request data**

No request data.

# **Response data**

```
nodes: [
   {
      "adminLogin":"ID"
      "cesNode":"{true | false}",
      "clientNode":"{true | false}"
      "cnfsInterface":"IPAddressList"
      "cnfsState":"{active | inactive}",
      "daemonIPAddress":"IPAddress",
"daemonInterface":"{HostName | IPAddress}",
      "designatedLicense":"LicenseType",
      "gatewayNode":""{true | false}",
      "gpfsState":"{active | arbitrating | down | unknown}",
      "links": {
          "self":"URL"
       },
      "managerNode":"{true | false}",
      "nodeName": "Node",
      "nodeNumber":Number.
      "osName":"0S",
      "productVersion":"Version",
      "quorumNode":"{true | false}",
      "snmpNode":""{true | false}",
   }
],
'status": {
   "code":ReturnCode,
   "message": "ReturnMessage"
},
```

For more information about the fields in the following data structures, see the links at the end of this topic.

"nodes":

An array of elements that describe nodes. Each element describes one node.

```
"adminLogin": "ID"
```

Specifies the login ID for GPFS administration commands.

```
"cesNode": "{true | false}"
```

Specifies whether the node is a CES node.

```
"clientNode": "{true | false}"
Specifies whether the node is a client node.
```

```
"cnfsInterface": "IPAddressList"
```

A comma-separated list of host names or IP addresses to be used for CNFS (clustered NFS) servers.

"cnfsState": "{active | inactive}" Specifies whether CNFS is enabled on the node.

```
"daemonIPAddress": "{IPAddress}"
```

Specifies the IP address to be used by GPFS daemons for node-to-node communication.

```
"daemonInterface": "{HostName | IPAddress}"
Specifies the DNS name of the node.
```

```
"designatedLicense": "LicenseType"
```

Specifies the license type of the node.

```
"gatewayNode": "{true | false}"
Specifies whether the node is a gateway node.
```

```
"gpfsState": "{active | arbitrating | down | unknown | }"
Specifies the state of the GPFS daemon.
```

## "links":

An array of links.

"self":"URL" The URL of the node.

"managerNode": "{true | false}"

Specifies whether the node is a manager node.

```
"nodeName": "Node"
```

Specifies the name of the node.

```
"nodeNumber": Number
Specifies the number of the node.
```

```
"osName": "OS"
```

Specifies the name of the operating system that runs on the node.

```
"productVersion": "Version"
Specifies the product version.
```

```
"quorumNode": "{true | false}"
```

Specifies whether the node is a quorum node.

```
"snmpNode": "{true | false}"
```

Specifies whether the node is an SNMP (Simple Network Management Protocol) collector node.

## "status":

Return status.

```
"message": "ReturnMessage",
The return message.
"code": ReturnCode
The return code.
```

# **Examples**

The following example gets information about the nodes in the cluster:

curl -X GET --header 'Accept: application/json'
'https://198.51.100.1:8191/scalemgmt/v1/nodes'

In the JSON data that is returned, the return code is 0, which indicates success. The response code, not shown, is 200, which indicates that the command successfully retrieved the information. The array contains three elements, each of which describes one of the nodes in the cluster:

```
"nodes": [
  {
   "adminLogin": "root",
    "cesNode": "false",
    "clientNode": "false"
    "cnfsInterface": ""
    "cnfsState": "disabled",
    "daemonIPAddress": "198.51.100.10",
    "daemonInterface": "host3.division.company.com",
    "designatedLicense": "server",
    "gatewayNode": "false",
    "gpfsState": "active",
    "links": {
      "self": "https://198.51.100.1:8191/scalemgmt/v1/nodes/host3.division.company.com"
   },
"managerNode": "true",
" "bost3.djy"
    "nodeName": "host3.division.company.com",
    "nodeNumber": 1,
    "osName": "Linux",
    "productVersion": "4.2.2.0",
    "quorumNode": "true",
    "snmpNode": "false"
  }.
    "adminLogin": "root",
    "cesNode": "false",
    "clientNode": "true",
    "cnfsInterface": ""
    "cnfsState": "disabled",
    "daemonIPAddress": "198.51.100.12",
    "daemonInterface": "host5",
    "designatedLicense": "server",
    "gatewayNode": "false",
    "gpfsState": "active",
    "links": {
      "self": "https://198.51.100.1:8191/scalemgmt/v1/nodes/host5"
    },
    "managerNode": "false",
    "nodeName": "host5",
    "nodeNumber": 4,
    "osName": "Linux"
    "productVersion": "4.2.2.0",
    "quorumNode": "false",
   "snmpNode": "false"
 },
    "adminLogin": "root",
    "cesNode": "false",
```

```
"clientNode": "true",
      "cnfsInterface": "",
      "cnfsState": "disabled",
     "daemonIPAddress": "198.51.100.14",
"daemonInterface": "host6",
      "designatedLicense": "server",
      "gatewayNode": "false",
      "gpfsState": "active",
      "links": {
        "self": "https://198.51.100.1:8191/scalemgmt/v1/nodes/host6"
     },
"managerNode": "false",
    "bost6";
      "nodeName": "host6",
      "nodeNumber": 5,
     "osName": "Linux",
"productVersion": "4.2.2.0",
"quorumNode": "false",
      "snmpNode": "false"
   }
"message": ". "
 }
```

# See also

}

- "mmchnode command" on page 204
- "mmgetstate command" on page 375

# Nodes/{name}: GET

Gets information about a node.

# Availability

Available on all IBM Spectrum Scale editions.

# Description

The **GET nodes**/{*nodeName*} request gets information about the specified node. For more information about the fields in the data structures that are returned, see the topics "mmchnode command" on page 204 and "mmgetstate command" on page 375.

# **Request URL**

https://REST\_API\_host:port/scalemgmt/v1/nodes/NodeName

## where

## nodes

Is the nodes resource. Required.

## NodeName

Specifies the node about which you want to get information. Required.

# **Request headers**

Content-Type: application/json
Accept: application/json

# **Request data**

No request data.

# **Response data**

```
nodes: [
   {
      "adminLogin":"ID"
      "cesNode":"{true | false}",
      "clientNode":"{true | false}"
      "cnfsInterface":"IPAddressList"
      "cnfsState":"{active | inactive}",
      "daemonIPAddress":"IPAddress"
      "daemonInterface":"{HostName | IPAddress}",
      "designatedLicense":"LicenseType",
      "gatewayNode":""{true | false}",
      "gpfsState":"{active | arbitrating | down | unknown}",
      "links": {
         "self":"URL"
       },
      "managerNode":"{true | false}",
      "nodeName":Node,
      "nodeNumber":Number,
      "osName":"0S".
      "productVersion":"Version",
      "quorumNode":"{true | false}",
      "snmpNode":""{true | false}",
   }
],
"status": {
```

```
"code":ReturnCode,
    "message":"ReturnMessage"
},
}
```

For more information about the fields in the following data structures, see the links at the end of this topic.

#### "nodes":

An array of elements that describe nodes. Each element describes one node.

```
"adminLogin": "ID"
Specifies the login ID for GPFS administration commands.
```

"cesNode": "{true | false}"

Specifies whether the node is a CES node.

```
"clientNode": "{true | false}"
```

Specifies whether the node is a client node.

```
"cnfsInterface": "IPAddressList"
```

A comma-separated list of host names or IP addresses to be used for CNFS (clustered NFS) servers.

"cnfsState": "{active | inactive}" Specifies whether CNFS is enabled on the node.

```
"daemonIPAddress": "{IPAddress}"
```

Specifies the IP address to be used by GPFS daemons when they are communicating between nodes.

"daemonInterface": "{HostName | IPAddress}" Specifies the DNS name of the node.

```
"designatedLicense": "LicenseType"
Specifies the license type of the node.
```

"gatewayNode": "{true | false}" Specifies whether the node is a gateway node.

```
"gpfsState": "{active | arbitrating | down | unknown | }"
Specifies the state of the GPFS daemon.
```

#### "links":

An array of links.

```
"self":"URL"
```

The URL of the node that is specified in the request.

```
"managerNode": "{true | false}"
Specifies whether the node is a manager node.
```

```
"nodeName": "Node"
Specifies the name of the node.
```

# "nodeNumber": Number

Specifies the number of the node.

```
"osName": "OS"
```

Specifies the name of the operating system that runs on the node.

```
"productVersion": "Version"
Specifies the product version.
```

```
"quorumNode": "{true | false}"
```

Specifies whether the node is a quorum node.

```
"snmpNode": "{true | false}"
```

Specifies whether the node is an SNMP (Simple Network Management Protocol) collector node.

"status":

Return status.

```
"message": "ReturnMessage",
The return message.
```

"code": *ReturnCode* The return code.

## Examples

The following example gets information about the node node1:

```
curl -X GET --header 'Accept: application/json'
'https://198.51.100.1:8191/scalemgmt/v1/nodes/node1'
```

In the JSON data that is returned, the return code is 0, which indicates success. The response code, not shown, is 200, which indicates that the command successfully retrieved the information. The **nodes** array contains one element, which describes the specified node:

```
"nodes": [
    ł
      "adminLogin": "root",
      "cesNode": "false",
      "clientNode": "false",
      "cnfsInterface": ""
      "cnfsState": "disabled",
      "daemonIPAddress": "198.51.100.11",
      "daemonInterface": "host3.division.company.com",
      "designatedLicense": "server",
      "gatewayNode": "false",
      "gpfsState": "active",
      "links": {
        "self": "https://198.51.100.1:8191/scalemgmt/v1/nodes/node1"
      },
      "managerNode": "true",
      "nodeName": "node1",
      "nodeNumber": 1,
      "osName": "Linux"
      "productVersion": "4.2.2.0",
      "quorumNode": "true",
      "snmpNode": "false"
    }
 ],
  "status": {
    "code": 0,
    "message": ". "
 }
}
```

### See also

- "mmchnode command" on page 204
- "mmgetstate command" on page 375

# **Quotas: GET**

Gets information about a quota.

# Availability

Available on all IBM Spectrum Scale editions.

# Description

The **GET quotas** request gets information about the quotas in the current cluster. For more information about the fields in the data structures that are returned, see the topics "mmlsquota command" on page 464, "mmrepquota command" on page 551, and "gpfs\_quotaInfo\_t structure" on page 831.

## **Request URL**

```
https://REST_API_host:port/scalemgmt/v1/quotas
?queryType=Type&quotaType=Qtype&filesystemName=fileSystem
&filesetName=Fileset
```

where:

**Note:** If you omit all parameters, the request gets information about all the quotas and non-default quota limits in the cluster, including both global quotas and fileset quotas.

### quotas

Is the name of the quotas resource.

### queryType=Type

Specifies whether the request is for information about quota defaults or for information about non-default quota limits:

- To get information about quota defaults, set queryType=defaults.
- To get information about non-default quota limits, omit the **queryType** parameter or set **queryType** to **limits**.

Optional.

### quotaType=*Qtype*

Specifies the type of quota to get information about:

- If the request is for information about non-default quota limits, set **quotaType** to **user**, **group**, **fileset**, or **all**.
- If the request is for quota defaults, choose one of the following actions:
  - If the request is for the cluster or for a file system, set quotaType to user, group, fileset, or all.
  - If the request is for a specified fileset, set quotaType=all.

Optional.

## fileSystemName=fileSystem

Specifies the file system for which the quotas are set. Optional.

### filesetName=Fileset

Specifies the fileset for which quotas are set. Optional.

### **Request headers**

Accept: application/json

# **Request data**

No request data.

## **Response data**

```
"links": {
   "self": "URI"
"quotas": [
   {
      "blockGrace": "Period",
      "blockInDoubt": Number,
      "blockLimit": Number,
      "blockQuota": Number,
      "blockUsage": Number,
      "defQuota": "{on | off}",
      "filesGrace": "Period",
      "filesInDoubt": Number,
      "filesLimit": Number,
      "filesQuota": Number,
      "filesUsage": Number,
      "filesetId": ID,
      "filesetName": "FilesetName",
      "filesystemName": "Device",
      "objectId": ID,
      "objectName": "Name",
      "quotaType": "{USR | GRP | FILESET}",
   }
],
 status": {
   "code": ReturnCode,
   "message": "ReturnMessage"
}
```

### **Response parameters**

### "links":

}

Links:

"self": "URL" The URL of the resource.

### "quotas":

An array of information about the quotas in the specified node or fileset. Each array element describes one quota limit or quota default. For more information about the fields in this data structure, see the links at the end of this topic.

```
"blockGrace": "Period"
```

The time limit for excessive disk use. The limit is expressed in seconds since the Epoch.

#### "blockInDoubt": Number

The distributed shares and block usage that are not accounted for, in kilobytes.

```
"blockLimit": Number
```

The absolute limit (hard limit) on disk blocks allocated, in kilobytes.

```
"blockQuota": Number
```

The preferred limit (soft limit) on disk blocks allocated, in kilobytes.

```
"blockUsage": Number
```

The current block count, in kilobytes.

```
"defQuota": "{on | off}"
```

Specifies whether default quota limits are activated ("on") or deactivated ("off").

### "filesGrace": "Period"

The time limit for excessive file use. The limit is expressed in seconds since the Epoch.

```
"filesInDoubt": Number
The distributed file share and file usage that are not accounted for.
```

"filesLimit": Number

The absolute limit (hard limit) on allocated files.

```
"filesQuota": Number
The preferred limit (soft limit) on allocated files.
```

#### "filesUsage": Number

The current number of allocated files.

```
"filesetId": ID
```

The ID of the fileset for which quotas are set.

```
"filesetName": "FilesetName"
The fileset for which the quotas are set.
```

- "filesystemName": "Device" The file system for which quotas are set.
- "objectId": ID

The ID of the user, group, or fileset for which quotas are set.

```
"objectName": "Name"
```

The name of the user, group, or fileset for which quotas are set.

```
"quotaType": "{USR | GRP | FILESET}"
```

The type of quota about which information is returned

### "status":

Return status.

"code": *ReturnCode*, The return message.

"message": "ReturnMessage" The return message.

### Examples

The following example changes gets information about the quota limits in file system fs1:

```
curl -X GET --header 'Accept: application/json'
'https://198.51.100.1:8191/scalemgmt/v1/quotas
?queryType=limits&quotaType=all&filesystemName=fs1"
```

In the JSON data that is returned, the return code is 0, which indicates that the command is successful. The response code, not shown, is 200, which indicates that the command successfully retrieved the information. The following example shows only part of the output:

```
{
   "links": {
    "self": "https://198.51.100.1:8191/scalemgmt/v1/quotas?queryType=limits&quotaType=all
&filesystemName=fs1"
   },
   "quotas": [
    {
        "blockGrace": "none",
        "blockInDoubt": 0,
        "blockLimit": 31457280,
        "blockQuota": 26214400,
        "blockUsage": 0,
        "defQuota": "on",
        "filesGrace": "none",
        "filesInDoubt": 0,
        "filesInDoubt": 0,
        "blockUsage": 0,
        "defQuota": "on",
        "filesGrace": "none",
        "filesInDoubt": 0,
        "blockUsage": 0,
        "blockUsage": 0,
        "blockUsage": 0,
        "blockUsage": 0,
        "blockUsage": 0,
        "blockUsage": 0,
        "blockUsage": 0,
        "blockUsage": 0,
        "blockUsage": 0,
        "blockUsage": 0,
        "blockUsage": 0,
        "blockUsage": 0,
        "blockUsage": 0,
        "blockUsage": 0,
        "blockUsage": 0,
        "blockUsage": 0,
        "blockUsage": 0,
        "blockUsage": 0,
        "blockUsage": 0,
        "blockUsage": 0,
        "blockUsage": 0,
        "blockUsage": 0,
        "blockUsage": 0,
        "blockUsage": 0,
        "blockUsage": 0,
        "blockUsage": 0,
        "blockUsage": 0,
        "blockUsage": 0,
        "blockUsage": 0,
        "blockUsage": 0,
        "blockUsage": 0,
        "blockUsage": 0,
        "blockUsage": 0,
        "blockUsage": 0,
        "blockUsage": 0,
        "blockUsage": 0,
        "blockUsage": 0,
        "blockUsage": 0,
        "blockUsage": 0,
        "blockUsage": 0,
        "blockUsage": 0,
        "blockUsage": 0,
        "blockUsage": 0,
        "blockUsage": 0,
        "blockUsage": 0,
        "blockUsage": 0,
        "blockUsage": 0,
        "blockUsage": 0,
        "blockUsage": 0,
        "blockUsage": 0,
        "blockUsage": 0,
        "blockUsage": 0,
        "blockUsage": 0,
        "blockUsage": 0,
        "blockUsage": 0,
        "blockUsage": 0,
        "blockUsage": 0,
        "blockUsage": 0,
        "blockUsage": 0,
        "blockUsage": 0,
        "blockUsage": 0
```

```
"filesLimit": 10485760,
    "filesQuota": 1048576,
    "filesUsage": 0,
    "filesetId": 1,
    "filesetName": "ifset1",
    "filesystemName": "fs1",
    "objectId": 6004,
    "objectName": 6004,
    "quota": "on",
    "quotaType": "USR"
  },
  {
    "blockGrace": "none",
    "blockInDoubt": 0,
    "blockLimit": 41943040,
    "blockQuota": 26214400,
    "blockUsage": 0,
    "defQuota": "on",
    "filesGrace": "none",
    "filesInDoubt": 0,
    "filesLimit": 10485760,
    "filesQuota": 1048576,
    "filesUsage": 1,
"filesetId": "",
    "filesetName": ""
    "filesystemName": "fs1",
    "objectId": 1,
"objectName": "ifset1",
    "quota": "on",
"quotaType": "FILESET"
  },
  {
    "blockGrace": "none",
    "blockInDoubt": 0,
    "blockLimit": 62914560,
    "blockQuota": 26214400,
    "blockUsage": 0,
    "defQuota": "on",
    "filesGrace": "none",
    "filesInDoubt": 0,
    "filesLimit": 10485760,
    "filesQuota": 1048576,
    "filesUsage": 0,
    "filesetId": 0,
    "filesetName": "root"
    "filesystemName": "fs1",
    "objectId": 1001,
    "objectName": "suser1",
    "quota": "on",
"quotaType": "GRP"
  }
],
"status": {
  "code": 0,
"message": ""
}
```

### See also

}

- "mmlsquota command" on page 464
- "gpfs\_quotaInfo\_t structure" on page 831

# **Quotas: POST**

Sets quota limits, quota defaults, or grace periods.

# Availability

Available on all IBM Spectrum Scale editions.

# Description

The **POST quotas** request sets quota limits, quota defaults, or quota grace periods in the current cluster. For more information about the fields in the data structure that is sent with the request, see the topics "mmsetquota command" on page 582, "mmrepquota command" on page 551, and "mmlsquota command" on page 464.

# **Request URL**

https://REST\_API\_host:port/scalemgmt/v1/quotas

where

### quotas

Is the name of the quotas resource.

# **Request headers**

Content-Type: application/json Accept: application/json

# **Request data**

```
{
    "blockGracePeriod": "Period",
    "blockHardLimit": Number,
    "blockSoftLimit": Number,
    "filesGracePeriod": "Period",
    "filesHardLimit": Number,
    "filesOftLimit": Number,
    "filesetName": "FilesetName",
    "filesystemName": "Device",
    "objectName": "Name",
    "operationType": "{setQuota | setDefaultQuota | setGracePeriod}",
    "quotaType": "{user | group | fileset}"
}
```

### "blockGracePeriod": "Period"

The time limit for excessive disk use. This parameter specifies the grace period during which block use can exceed the soft limit before it is imposed as a hard limit. Specify in days, hours, minutes, or seconds.

Note: The grace period cannot be set together with quota limits in the same request.

### "blockHardLimit": Number

The absolute limit on disk blocks allocated. This parameter specifies the number of disk blocks that the system can use during a grace period. If omitted, defaults to no limit. Specify K (default), M, G, or T.

### "blockSoft": Number

The preferred limit on disk blocks allocated. Specify K (default), M, G, or T.

### "filesGracePeriod": "Period"

The time limit for excessive file use. This parameter specifies the grace period during which the number of files can exceed the soft limit before it is imposed as a hard limit. Specify in days, hours, minutes, or seconds.

#### "filesHardLimit": Number

The absolute limit on allocated files. This parameter specifies the number of files that the system can use during a grace period. If omitted, defaults to no limit. Specify units (default), K, M, or G.

#### "filesSoftLimit": Number

The preferred limit on allocated files. Specify units (default), K, M, or G.

```
"filesetName": "FilesetName"
```

The fileset that is the target of the operation.

```
"filesystemName": "Device"
```

The file system that is the target of the operation.

```
"objectName": "Name"
```

The name of the user, group, or fileset that is the target of the operation.

```
"operationType": "{setQuota | setDefaultQuota | setGracePeriod}"
The operation to be performed.
```

"quotaType": "{user | group | fileset}" The type of quota that is the target of the operation.

### **Response data**

```
"status":
{
    "code": ReturnCode,
    "message": "ReturnMessage"
}
```

"status":

ł

}

Return status.

"code": *ReturnCode*, The return code for the operation.

```
"returnMessage": "MessageSnapshot"
The return message.
```

### Examples

1. The following example sets a quota for the fileset fileset1:

```
curl -X POST --header 'Content-Type: application/json' --header 'Accept: application/json' -d '{
    "blockHardLimit": "30G",
    "blockSoftLimit": "25G",
    "filesetName": "fileset1",
    "filesystemName": "fsl",
    "operationType": "setQuota",
    "quotaType": "fileset"
}' 'https://198.51.100.1:8191/scalemgmt/v1/quotas/'
```

In the JSON data that is returned, the return code is 0, which indicates that the command is successful. The response code, not shown, is 201, which indicates that the command successfully created the quota:

```
{
  "status": {
    "code": 0,
    "message": "Command successful"
  }
}
```

2. The following example sets the block grace period and file grace period for users on file system fs1:

```
curl -k -X POST --header 'Content-Type: application/json' --header 'Accept: application/json' -d '{
    "filesGracePeriod": "30days",
    "blockGracePeriod": "25days",
    "filesystemName": "fs1",
    "operationType": "setGracePeriod",
    "quotaType": "user"
}' 'https://198.51.100.4:8191/scalemgmt/v1/quotas/'
```

In the JSON data that is returned, the return code is 0, which indicates that the command is successful. The response code, not shown, is 201, which indicates that the command successfully set the grace periods:

```
{
  "status": {
    "code": 0,
    "message": "Command successful"
}
```

# See also

- "mmlsquota command" on page 464
- "gpfs\_quotaInfo\_t structure" on page 831

# **Snapshots: GET**

Gets information about snapshots.

# Availability

Available on all IBM Spectrum Scale editions.

# Description

The **GET snapshots** request gets information about snapshots in the specified file system. For more information about the fields in the data structures that are returned, see the topics "mmcrsnapshot command" on page 291 and "mmlssnapshot command" on page 468.

### **Request URL**

```
https://REST_API_host:port/scalemgmt/v1/snapshots/?filesystemName=Device
&filesetsFilter=Filter
```

where

### snapshots

Is the snapshots resource. Required.

### filesystemName=Device

Specifies the name of the file system to which the snapshot belongs. Required.

### filesetsFilter=Filter

Specifies a comma-separated list of filesets, which can include global filesets. The request gets information about all snapshots that contain at least one of the filesets. If this parameter is omitted, the request gets information about all the snapshots in the file system. Optional.

### **Request headers**

Content-Type: application/json Accept: application/json

# **Request data**

No request data.

# **Response data**

```
snapshots: [
   ł
       "config: {
          "filesetName":"Fileset",
          "filesystemName":"Device",
          "snapshotName":"Snapshot"
      "links": {
          "self":"URL"
      }
      "status": {
          "created":"DateTime",
          "quotas":"Quotas",
          "snapID":"ID",
          "snapType":"Type"
          "status":"Status"
      }
   }
]
"status": {
```

```
"code":ReturnCode,
    "message":"ReturnMessage"
},
}
```

For more information about the fields in the following data structures, see the links at the end of this topic.

#### "snapshots":

An array of elements that describe snapshots, with one array element for each snapshot. The array element contains three data structures: **config**, **links**, and **status**.

### "config":

The configuration of the snapshot.

#### "filesetName":"Fileset"

For a fileset snapshot, the fileset that is a target of the snapshot.

```
"filesystemName":"Device"
```

The file system that is the target of the snapshot.

"snapshotName":"Snapshot"

The snapshot name.

### "links":

Links.

```
"self":"URL"
```

The URL of the resource.

#### "status":

The status of the snapshot.

```
"created":"DateTime"
```

The date and time when the snapshot was created.

#### "quotas":"Quotas"

Any quotas that are applied to the fileset.

### "snapID":"ID"

The snapshot ID.

#### "snapType":"Type"

The AFM type of the snapshot, including "afm\_snap", "afm\_recovery", "afm\_failover", "afm\_rpo", "afm\_baserpo", and "Invalid".,

### "status":"Status"

The snapshot status.

#### "status":

Return status.

```
"message": "ReturnMessage",
The return message.
```

"code": *ReturnCode* The return code.

### Examples

The following example gets information about the snapshots in filesystem fs1:

```
curl -X GET --header 'Accept: application/json'
'https://198.51.100.1:8191/scalemgmt/v1/snapshots?filesystemName=fs1'
```

In the JSON data that is returned, the return code is 0, which indicates success. The response code, not shown, is 200, which indicates that the command successfully retrieved the information. In this example, the output array contains one element, which describes the single snapshot in the file system:

```
{
  "snapshots": [
     {
       "config": {
         "filesetName": "",
"filesystemName": "fs1",
          "snapshotName": "snapshot1"
       },
"links": {
          "self": "https://198.51.100.1:8191/scalemgmt/v1/snapshots/mysnap1?filesystemName=fs1"
       },
       "status": {
         "created": "Tue Sep 20 21:46:35 2016",
"quotas": "",
         "snapID": 3,
"snapType": "",
          "status": "Valid"
       }
    }
 ],
  "status": {
    "code": 0,
"message": ""
  }
}
```

# See also

- "mmcrsnapshot command" on page 291
- "mmlssnapshot command" on page 468

# Snapshots/{snapshotName}: GET

Gets information about a snapshot.

# Availability

Available on all IBM Spectrum Scale editions.

### Description

The **GET** snapshots/*snapshotName* request gets information about the specified snapshot. For more information about the fields in the data structures that are returned, see the topics "mmcrsnapshot command" on page 291 and "mmlssnapshot command" on page 468.

### **Request URL**

```
https://REST_API_host:port/scalemgmt/v1/snapshots/Snapshot?
filesystemName=Device&filesetName=Fileset
```

where

#### snapshots

Is the snapshots resource. Required.

Snapshot

Specifies the snapshot about which you want to get information. Required.

#### filesystemName=Device

Specifies the file system to which the snapshot belongs. Required.

#### filesetName=Fileset

For a fileset snapshot, specifies the fileset name. Optional

### **Request headers**

Content-Type: application/json
Accept: application/json

### **Request data**

No request data.

### **Response data**

```
{
   snapshots: [
      {
         "config: {
            "filesetName":"Fileset",
            "filesystemName":"Device",
            "snapshotName":"Snapshot"
         "links": {
            "self":"URL"
        "status": {
            "created":"DateTime",
            "quotas":"Quotas",
            "snapID":"ID",
            "snapType":"Type",
            "status":"Status"
         }
      }
   ]
   "status": {
```

```
"code":ReturnCode,
    "message":"ReturnMessage"
},
}
```

For more information about the fields in the following data structures, see the links at the end of this topic.

#### "snapshots":

An array that contains a single element that describes the specified snapshot. The array element contains three data structures: **config**, **links**, and **status**.

### "config":

A data structure that describes the configuration of the snapshot.

#### "filesetName":"Fileset"

For a fileset snapshot, the fileset that is a target of the snapshot.

```
"filesystemName":"Device"
```

The file system that contains the snapshot.

"snapshotName":"Snapshot"

The snapshot name.

### "links":

An array of links.

```
"self":"URL"
```

The URL of the resource element.

#### "status":

```
"created":"DateTime"
```

The date and time when the snapshot was created.

```
"quotas":"Quotas"
```

Any quotas that are applied to the fileset.

```
"snapID":"ID"
The snapshot ID.
```

"snapType":"Type"

The AFM type of the snapshot, including "afm\_snap", "afm\_recovery", "afm\_failover", "afm\_rpo", "afm\_baserpo", and "Invalid".,

```
"status":"Status"
```

The snapshot status.

### "status":

Return status.

"message": "*ReturnMessage*", The return message.

"code": *ReturnCode* The return code.

### Examples

The following example gets information about snapshot snapshot1 in file system fs1:

```
curl -X GET --header 'Accept: application/json'
'https://198.51.100.1:8191/scalemgmt/v1/snapshots/snapshot1?filesystemName=fs1'
```

In the JSON data that is returned, the return code is 0, which indicates success. The response code, not shown, is 200, which indicates that the command successfully retrieved the information. The array contains one element, which describes the snapshot:

```
{
  "snapshots": [
     {
       "config": {
         "filesetName": "",
"filesystemName": "fs1",
          "snapshotName": "snapshot1"
      },
"links":{
יב".
          "self": "https://198.51.100.1:8191/scalemgmt/v1/snapshots/snapshot1?filesystemName=fs1"
       },
       "status": {
         "created": "Tue Sep 20 21:46:35 2016",
"quotas": "",
         "snapID": 3,
"snapType": ""
          "status": "Valid"
       }
    }
  ],
  "status": {
    "code": 0,
"message": ""
  }
}
```

# See also

- "mmcrsnapshot command" on page 291
- "mmlssnapshot command" on page 468

# **Snapshots: POST**

Creates a snapshot.

# Availability

Available on all IBM Spectrum Scale editions.

# Description

The POST snapshots command creates a snapshot of the specified fileset or file system.

# **Request URL**

https://REST\_API\_host:port/scalemgmt/v1/snapshots

where

## snapshots

Is the snapshots resource.

# **Request headers**

Content-Type: application/json Accept: text/html

# **Request data**

```
{
    "config": {
        "filesetName": "Fileset",
        "filesystemName": "FileSystem",
        "snapshotName": "Snapshot"
    }
}
```

### "config":

A data structure that contains input parameters for creating the snapshot.

```
"filesetName": "Fileset"
```

The name of the fileset that is the target of the snapshot. Required for a fileset snapshot. If this parameter is omitted then the request creates a global snapshot.

### "filesystemName": "FileSystem"

The name of the file system for which the snapshot is created. Required.

```
"snapshotName": "Snapshot"
```

The name of the new snapshot. Required.

# **Response data**

```
"status": {
    "code": ReturnCode,
    "message": "ReturnMessage"
}
```

}

{

status:

Return status.

**"code":** *ReturnCode*, The return code for the request.

"message": "ReturnMessage" The return message.

# Examples

The following example creates a snapshot snapshot1 in file system fs1. Because the **filesetName** field is included, the command takes a snapshot of the specified fileset.

```
curl -X POST --header 'Content-Type: application/json' --header 'Accept: application/json' -d '{
    "config": {
        "filesetName":"fileset1",
        "filesystemName":"fs1",
        "snapshotName":"snapshot1"
    }
}' 'https://198.51.100.1:8191/scalemgmt/v1/snapshots'
```

In the returned JSON data, the return code is 0, which indicates that IBM Spectrum Scale processed the request successfully. The response code, not shown, is 201, which indicates that the command successfully created the snapshot:

```
{
    "status": {
        "code": 0,
        "message": "Flushing dirty data for snapshot fileset1:snapshot1...
Quiescing all file system operations.
Snapshot fileset1:snapshot1 created with id 18. "
    }
}
```

### See also

• "mmcrsnapshot command" on page 291

# Snapshots/{snapshotName}: DELETE

Deletes a snapshot.

# Availability

Available on all IBM Spectrum Scale editions.

# Description

The **DELETE snapshots/snapshotName** command deletes the specified snapshot. For more information on deleting snapshots, see the topic "mmdelsnapshot command" on page 329.

# **Request URL**

Use this URL to delete a global snapshot: https://REST\_API\_host:port/scalemgmt/v1/snapshots/SnapshotName ?filesystemName=FileSystemName

Use this URL to delete a fileset snapshot:

```
https://REST_API_host:port/scalemgmt/v1/snapshots/SnapshotName
?filesystemName=FileSystemName&filesetName=FilesetName
```

where:

#### snapshots

Is the snapshots resource. Required.

### filesystemName=FileSystemName

Specifies the name of the file system for which the snapshot was created. Required.

### filesetName=FilesetName

Specifies the name of the fileset that is the target of the snapshot. Required only for a fileset snapshot.

# **Response data**

```
{
    "status": {
        "code": ReturnCode,
        "message": "ReturnMessage"
    }
}
```

status: Return status.

> "code": *ReturnCode*, The return code for the request.

"message": "ReturnMessage" The return message.

# Examples

The following example deletes a fileset snapshot fileset1:snapshot1 in file system fs1:

```
curl -X DELETE --header 'Accept: application/json'
'https://198.51.100.1:8191/scalemgmt/v1/snapshots/snapshot1?
filesystemName=fs1&filesetName=fileset1'
```

In the returned JSON data, the return code is 0, which indicates that IBM Spectrum Scale processed the request successfully. The response code, not shown, is 200, which indicates that the command successfully deleted the snapshot:

```
"status": {
    "code": 0,
    "message": "Invalidating snapshot files in fileset1:snapshot1...
Deleting files in snapshot fileset1:snapshot1...
100.00 % complete on Mon Sep 19 18:49:03 2016 (
100032 inodes with total 0 MB data processed)
Invalidating snapshot files in fileset1:snapshot1/F/...
Delete snapshot fileset1:snapshot1 successful. "
}
```

### See also

• "mmdelsnapshot command" on page 329

# Version 2

Lists the IBM Spectrum Scale management API version 2 commands.

# **CES/addresses: GET**

Gets information about CES addresses.

# Availability

Available on all IBM Spectrum Scale editions.

# Description

The **GET ces/addresses** request gets information about CES (Cluster Export Services) addresses. For more information about the fields in the data structures that are returned, see "mmces command" on page 111.

## **Request URL**

https://<IP address or host name of API server>:<port>/scalemgmt/v2/ces/addresses

where

### ces/addresses

Specifies CES address as the resource. Required.

### **Request headers**

Accept: application/json

### **Parameters**

The following parameters can be used in the request URL to customize the request:

Table 27. List of parameters

| Parameter name | Description and applicable keywords                                                                    | Required/optional |
|----------------|----------------------------------------------------------------------------------------------------|-------------------|
| fields         | Comma separated list of fields to be<br>included in response. ':all:' selects all<br>available fields. | Optional.         |
| filter         | Filter objects by expression. For<br>example,<br>'status=HEALTHY,entityType=FILESET'                   | Optional.         |

# **Request data**

No request data.

### **Response data**

The following list of attributes are available in the response data:

```
"oid": "Integer"
"nodeNumber": "Integer"
"nodeName": Node name
"attributes": "Attributes",
"cesAddress": "IP",
"cesGroup": "Group",
}
],
}
```

The details of the parameters are provided in the following list:

### "status":

Return status.

"code": ReturnCode, The HTTP status code that was returned by the request.

"message": "ReturnMessage" The return message.

### "paging"

The URL to retrieve the next page. Paging is enabled when more than 1000 objects are returned by the query.

### "cesaddresses":

An array of information about CES addresses. For more information about the fields in this structure, see the links at the end of this topic.

### "oid": "Integer"

Internal identifier that is used for paging.

#### "nodeNumber": "Integer"

The number of the cesNode this address belongs to.

#### "nodeName": "Node"

The CES node to which the address is assigned.

```
"Attributes": "Attributes"
```

Protocol attributes that are associated with the CES address.

```
"cesAddress": "IP"
```

The CES address that is assigned to the node.

"cesGroup": "Group"

The group to which the CES address is assigned.

### **Examples**

The following example gets information about the CES addresses available in the system:

Request data:

```
curl -k -u admin:admin001 -X GET --header 'accept:application/json'
'https://198.51.100.1:443/scalemgmt/v2/ces/addresses'
```

The request URL with no field or filter parameter returns only the details that uniquely identify the object.

Response data:

**Note:** In the JSON data that is returned, the return code indicates whether the command is successful. The response code 200 indicates that the command successfully retrieved the information. Error code 400 represents an invalid request and 500 represents internal server error.

The **cesaddresses** array returns four objects in the following example. Each object contains details about one CES address.

```
{
  "cesaddresses" : [ {
    "cesAddress" : "198.51.100.35",
    "nodeName" : "mari-13.localnet.com"
  }, {
    "cesAddress" : "198.51.100.37",
     "nodeName" : "mari-12.localnet.com"
  }, {
    "cesAddress" : "198.51.100.31",
     "nodeName" : "mari-12.localnet.com"
  }, {
    "cesAddress" : "198.51.100.33",
    "nodeName" : "mari-14.localnet.com"
  }, {
    "cesAddress" : "198.51.100.27",
     "nodeName" : "mari-14.localnet.com"
  }
  ],
  "status" : {
    "code" : 200,
    "message" : "The request finished successfully"
  }
}
```

Using the field parameter ":all:" returns entire details of the CES addresses available in the system: curl -k -u admin:admin001 -X GET --header 'accept:application/json'

```
'https://198.51.100.1:443/scalemgmt/v2/ces/addresses?fields=:all:'
```

Response data:

```
ł
  "cesaddresses" : [ {
    "attributes" : "",
    "cesAddress" : "198.51.100.35",
    "cesGroup" : "",
    "nodeName" : "mari-13.localnet.com",
    "nodeNumber" : 3,
    "oid" : 1
 }, {
    "attributes" : "",
    "cesAddress" : "198.51.100.37",
    "cesGroup" : "",
    "nodeName" : "mari-12.localnet.com",
    "nodeNumber" : 2,
    "oid" : 2
  }, {
    "attributes" : "",
    "cesAddress" : "198.51.100.31",
    "cesGroup" : "",
"nodeName" : "mari-12.localnet.com",
    "nodeNumber" : 2,
    "oid" : 3
 }, {
    "attributes" : "",
    "cesAddress" : "198.51.100.33",
    "cesGroup" : "",
    "nodeName" : "mari-14.localnet.com",
    "nodeNumber" : 4,
    "oid" : 4
 }, {
    "attributes" : "",
    "cesAddress" : "198.51.100.27",
    "cesGroup" : "",
    "nodeName" : "mari-14.localnet.com",
```

```
"nodeNumber" : 4,
"oid" : 5
   }
 }
],
"status" : {
    "code" : 200,
    "message" : "The request finished successfully"
}
```

### **Related reference:**

"mmces command" on page 111 Manage CES (Cluster Export Services) configuration.

# CES/addresses/{cesAddress}: GET

Gets information about a CES address.

# Availability

Available on all IBM Spectrum Scale editions.

# Description

The **GET ces/addresses/{cesAddress}** request gets information about a specific CES (Cluster Export Services) address. For more information about the fields in the data structures that are returned, see "mmces command" on page 111.

### **Request URL**

https://<IP address or host name of API server>:<port>/scalemgmt/v2/ces/addresses/CesAddress

### where

#### ces/addresses

Specifies CES address as the resource. Required.

### CesAddress

Specifies the CES address about which you want to get information. Required.

### **Request headers**

Accept: application/json

### **Parameters**

The following parameters can be used in the request URL to customize the request:

Table 28. List of parameters

| Parameter name | Description and applicable keywords | Required/optional |
|----------------|-------------------------------------|-------------------|
| cesAddress     | The IP address to query.            | Required.         |

### **Request data**

No request data.

### **Response data**

The following list of attributes are available in the response data:

```
"status":
    {
        "code": ReturnCode
        "message": "ReturnMessage",
    }
"paging":
    {
        "next": "URL"
    },
        "cesaddresses": [
        {
        "oid": "Integer"
        "nodeNumber": "Integer"
        "nodeNumber": "Integer"
        "nodeNumber": "Integer"
        "nodeNumber": "Integer"
        "nodeNumber": "Integer"
        "nodeNumber": "Integer"
        "nodeNumber": "Integer"
        "nodeNumber": "Integer"
        "nodeNumber": "Integer"
        "nodeNumber": "Integer"
        "nodeNumber": "Integer"
        "nodeNumber": "Integer"
        "nodeNumber": "Integer"
        "nodeNumber": "Integer"
        "nodeNumber": "Integer"
        "nodeNumber": "Integer"
        "nodeNumber": "Integer"
        "nodeNumber": "Integer"
        "nodeNumber": "Integer"
        "nodeNumber": "Integer"
        "nodeNumber": "Integer"
        "nodeNumber": "Integer"
        "nodeNumber": "Integer"
        "nodeNumber": "Integer"
        "nodeNumber": "Integer"
```

```
"nodeName": Node name
"attributes": "Attributes",
"cesAddress": "IP",
"cesGroup": "Group",
}
],
}
```

The details of the parameters are provided in the following list:

#### "status":

Return status.

```
"code": ReturnCode,
The HTTP status code that was returned by the request.
```

"message": "*ReturnMessage*" The return message.

#### "paging"

The URL to retrieve the next page. Paging is enabled when more than 1000 objects are returned by the query.

#### "cesaddresses":

An array of information about CES addresses. For more information about the fields in this structure, see the links at the end of this topic.

```
"oid": "Integer"
```

Internal identifier that is used for paging.

```
"nodeNumber": "Integer"
```

The number of the cesNode this address belongs to.

```
"nodeName": "Node"
```

The CES node to which the address is assigned.

```
"Attributes": "Attributes"
```

Protocol attributes that are associated with the CES address.

```
"cesAddress": "IP"
```

The CES address that is assigned to the node.

```
"cesGroup": "Group"
```

The group to which the CES address is assigned.

### **Examples**

The following example gets information about the CES address 198.51.100.8.

Request data:

```
curl -k -u admin:admin001 -X GET --header 'accept:application/json'
'https://198.51.100.1:443/scalemgmt/v2/ces/addresses/198.51.100.8'
```

#### Response data:

**Note:** In the JSON data that is returned, the return code indicates whether the command is successful. The response code 200 indicates that the command successfully retrieved the information. Error code 400 represents an invalid request and 500 represents internal server error.

```
{
"status": {
"code": "200",
"message": "..."
},
```

```
"cesaddresses": [
    {
        "attributes" : "",
        "cesAddress" : "198.51.100.8",
        "cesGroup" : "",
        "nodeName" : "mari-13.localnet.com",
        "nodeNumber" : 3,
        "oid" : 1
      }
]
}
```

### **Related reference:**

"mmces command" on page 111 Manage CES (Cluster Export Services) configuration.

# **CES/services: GET**

Gets information about CES services.

# Availability

Available on all IBM Spectrum Scale editions.

# Description

The **GET ces/services** request gets information about the CES (Cluster Export Services) services in the cluster. For more information about the fields in the returned data structure, see "mmces command" on page 111.

## **Request URL**

https://<IP address or host name of API server>:<port>/scalemgmt/v2/ces/services

### where

ces/services

Specifies CES services as the resource. Required.

## **Request headers**

Accept: application/json

## **Parameters**

No parameters.

# **Request data**

No request data.

# **Response data**

```
{
   "status": {
      "code": ReturnCode,
      "message": "ReturnMessage"
   }
   "cesservices": {
        "protocolStates": [
            "service":"Service"
            "enabled":"{yes | no}",
         }
       1
      "protocolNodes": [
         {
            "nodeName":"Node"
            "serviceStates": [
                ł
                   "service":"Service"
                   "running":"{yes | no}",
               }
            ]
         }
      ],
   },
}
```

The details of the parameters are provided in the following list:

#### status:

Return status.

"code": *ReturnCode*, The return message.

"message": "ReturnMessage" The return message.

### cesservices:

Information about CES services. The information consists of two arrays, **protocolNodes** and **protocolStates**. Each array contains multiple elements, with one element for each CES service. For more information about the fields in these structures, see the link at the end of this topic.

### protocolStates:

An array of information about the services. Each element describes one service:

#### "service":"Service"

Identifies the service such as CES, NETWORK, NFS, or SMB.

```
"enabled":"{yes | no}"
```

Indicates whether the service is enabled.

#### protocolNodes

An array of information about protocol nodes. Each array element describes one protocol node.

```
"nodeName": "Node"
The name of the ne
```

The name of the node.

#### serviceStates:

An array of information about the services for which the node is a protocol node.

```
"service":"Service"
Name of the service.
```

```
"running":"{yes | no}"
```

Indicates whether the service is running.

### **Examples**

The following example gets information about the CES services.

Request data:

```
curl -k -u admin:admin001 -X GET --header 'accept:application/json'
'https://198.51.100.1:443/scalemgmt/v2/ces/services'
```

Response data:

**Note:** In the JSON data that is returned, the return code indicates whether the command is successful. The response code 200 indicates that the command successfully retrieved the information. Error code 400 represents an invalid request and 500 represents internal server error.

The **protocolNodes** array returns the details of the protocols configured in each protocol node. The **protocolStates** array provides the status of the protocols.

```
{
   "cesservices" : {
    "protocolNodes" : [ {
        "nodeName" : "mari-12.localnet.com",
        "serviceStates" : [ {
        "running" : "yes",
        "service" : "OBJ"
   }
}
```

```
}, {
    "running" : "yes",
        "service" : "SMB"
     }, {
        "running" : "yes",
        "service" : "NFS"
     }]
  }, {
    "nodeName" : "mari-13.localnet.com",
     "serviceStates" : [ {
        "running" : "yes",
"service" : "OBJ"
     }, {
    "running" : "yes",
    ">>" · "SMB"
     }, {
    "running" : "yes",
        "service" : "NFS"
  } ]
}, {
    "nodeName" : "mari-14.localnet.com",
    "fototos" · [ {
        "running" : "yes",
"service" : "OBJ"
     }, {
        "running" : "yes",
        "service" : "SMB"
     }, {
    "running" : "yes",
    "service" : "NFS"
     } ]
   }, {
     "nodeName" : "mari-15.localnet.com",
     "serviceStates" : [ {
        "running" : "yes",
"service" : "OBJ"
     }, {
    "running" : "yes",
        "service" : "SMB"
     }, {
        "running" : "yes",
"service" : "NFS"
     } ]
   }],
   "protocolStates" : [ {
     "enabled" : "yes",
"service" : "OBJ"
  }, {
    "enabled" : "no",
    "service" : "BLOCK"
   }, {
     "enabled" : "yes",
     "service" : "SMB"
  }, {
    "enabled" : "yes",
    "service" : "NFS"
  } ]
},
"status" : {
   "code" : 200.
   "message" : "The request finished successfully"
}
```

### **Related reference:**

}

"mmces command" on page 111 Manage CES (Cluster Export Services) configuration.

# CES/services/{service}: GET

Gets information about a CES service.

# Availability

Available on all IBM Spectrum Scale editions.

# Description

The **GET ces/service**/service request gets information about a CES (Cluster Export Services) service in the cluster. For more information about the fields in the returned data structure, see "mmces command" on page 111.

### **Request URL**

https://<IP address or host name of API server>:<port>/scalemgmt/v2/ces/services/service

where

### ces/services

Specifies ces/services as the resource.

### service

Specifies the service about which you want to get information. Required.

# **Request headers**

Accept: application/json

## **Parameters**

The following parameters can be used in the request URL to customize the request:

Table 29. List of parameters

| Parameter name | Description and applicable<br>keywords                | Required/optional |
|----------------|-------------------------------------------------------|-------------------|
| service        | Name of the service about which you need the details. | Required.         |

# **Request data**

No request data.

# **Response data**

```
"status": {
    "code": ReturnCode,
    "message": "ReturnMessage"
}
"cesservices": {
    "protocolStates": [
    {
        "service":"Service"
        "enabled":"{yes | no}",
    }
  ]
  "protocolNodes": [
    {
        "nodeName":"Node"
```

#### status:

}

Return status.

"code": *ReturnCode*, The return message.

"message": "ReturnMessage" The return message.

#### cesservices:

Information about CES services. The information consists of two arrays, **protocolNodes** and **protocolStates**. Each array contains multiple elements, with one element for each CES service. For more information about the fields in these structures, see the link at the end of this topic.

#### protocolStates:

An array of information about the services. Each element describes one service:

```
"service":"Service"
```

Identifies the service such as CES, NETWORK, NFS, or SMB.

```
"enabled":"{yes | no}"
```

Indicates whether the service is enabled.

#### protocolNodes

An array of information about protocol nodes. Each array element describes one protocol node.

#### "nodeName":"Node"

The name of the node.

#### serviceStates:

An array of information about the services for which the node is a protocol node.

```
"service":"Service"
```

Name of the service.

```
"running":"{yes | no}"
```

Indicates whether the service is running.

### **Examples**

The following example gets information about the SMB service.

```
Request data:
curl -k -u admin:admin001 -X GET --header 'accept:application/json'
'https://198.51.100.1:443/scalemgmt/v2/ces/services/SMB'
```

Response data:

**Note:** In the JSON data that is returned, the return code indicates whether the command is successful. The response code 200 indicates that the command successfully retrieved the information. Error code 400 represents an invalid request and 500 represents internal server error.

The **protocolNodes** array returns the details of the node on which the SMB protocol is configured. The **protocolStates** array provides the status of the SMB protocol.

```
{
  "status": {
    "code": "200",
    "message": "The request finished successfully"
 "protocolStates": [
      {
        "service": "SMB",
        "enabled": "yes"
      }
   ],
"protocolNodes": [
        "nodeName": "testnode-1.localnet.com",
        "serviceStates": [
          {
            "service": "SMB",
            "running": "yes"
          }
     ]
}
   ]
 }
}
```

### **Related reference:**

"mmces command" on page 111 Manage CES (Cluster Export Services) configuration.

# Cliauditlog: GET

| Gets the list of GPFS audit events.

# Availability

Available on all IBM Spectrum Scale editions.

### Description

The GET cliauditlog request gets a record of various actions that are performed in the system. This helps
the system administrator to audit the commands and tasks the users and administrators are performing.
These logs can also be used to troubleshoot issues that are reported in the system. For more information
about the fields in the data structures that are returned, see "mmaudit command" on page 68.

## | Request URL

https://<IP address or host name of API server>:<port>/scalemgmt/v2/cliauditlog

l where

Ι

T

| cliauditlog

Specifies that the GET request fetches the audit details of the various actions that are performed in the cluster.

### | Request headers

Content-Type: application/json

Accept: application/json

### | Parameters

| The following parameters can be used in the request URL to customize the request:

| Table 30. List of parameters

| <br>      | Parameter name | Description and applicable<br>keywords                                                                 | Required/optional |
|-----------|----------------|----------------------------------------------------------------------------------------------------|-------------------|
| <br> <br> | fields         | Comma separated list of fields to be<br>included in response. ':all:' selects all<br>available fields. | Optional.         |
|           | filter         | Filter objects by expression. For<br>example,<br>'status=HEALTHY,entityType=FILESET                    | Optional.         |

### | Request data

| No request data.

1

Т

### Response data

1 The following list of attributes are available in the response data:

```
{
    "status":
        {
            "code": ReturnCode
            "message": "ReturnMessage",
        },
    "paging":
```

```
Т
     {
        "next": Next page URL
T
        "fields": "Fields",
"filter": Filter
Т
        "baseUrl": "URL",
Т
L
        "lastID": ID
},
Т
  {
Т
      "auditLogRecords": [
L
        {
            "oid": "ID"
           "arguments": "Arguments"
           "command": "Commands"
           "node": "Nodes"
           "returnCode": "Return code"
           "originator": "Originator"
           "user": "User"
           "pid": "PID"
           "entryTime": "Entry time"
           "exitTime": "Exit time"
L
         }
L
  }
T
   "status":
Т
Т
      Return status.
      "code": ReturnCode,
L
          The HTTP status code that was returned by the request.
"message": "ReturnMessage"
I
          The return message.
I
L
   "paging":
       An array of information about the paging information that is used for displaying the details.
L
      "next": "Next page URL"
L
          The URL to retrieve the next page. Paging is enabled when more than 1000 objects would be
Т
          returned by the query.
T
       "fields": "Fields in the request"
I
          The fields that are used in the original request.
T
       "filter": "Filters used in the request"
T
          The filter that is used in the original request.
I
       "baseUrl": "URL"
I
          The URL of the request without any parameters.
I
       "lastId": "ID"
I
          The ID of the last element that can be used to retrieve the next elements.
L
   "auditLogRecords":
I
       An array of information that provides the action that is performed.
"oid": "ID"
I
          ID used for paging.
L
       "arguments": "Arguments"
Arguments of a GPFS command.
1
       "command": "Command name"
I
          Name of the GPFS command.
L
       "node": "Node"
Т
          Name of the node where a GPFS command was running.
T
```

```
"returnCode": "Return code"
Т
          Return Code of the GPFS command.
T
      "originator": "Originator"
Т
          Originator of the GPFS command.
      "user": "User name"
          The user who issued the GPFS command.
      "pid": "ID"
         PID of the GPFS command.
"entryTime": "Entry time"
Ι
          Entry time of the GPFS command.
      "exitTime": "Exit time"
          Exit time of the GPFS command.
```

The return information and the information that the command retrieves are returned in the same way as
they are for the other requests. The parameters that are returned are the same as the configuration
attributes that are displayed by the **mmaudit** command. For more information, see the "mmaudit
command" on page 68.

### | Examples

1 The following example gets information about the cluster configuration.

| Request data:

```
curl -k -u admin:admin001 -X GET --header 'accept:application/json'
    'https://198.51.100.1:443/scalemgmt/v2/cliauditlog'
```

| Response data:

1

Т

Note: In the JSON data that is returned, the return code indicates whether the command is successful.
 The response code 200 indicates that the command successfully retrieved the information. Error code 400
 represents an invalid request and 500 represents internal server error.

The **cliauditlog** array provides information about the action that is performed on the cluster.

```
{
  "status": {
    "code": 200,
    "message": "..."
  },
  "paging": {
    "next": "https://localhost:443/scalemgmt/v2/filesystems/gpfs0/filesets?lastId=10001",
    "fields": "period, restrict, sensorName",
    "filter": "usedInodes>100,maxInodes>1024"
    "baseUrl": "/scalemgmt/v2/perfmon/sensor/config",
    "lastId": 10001
 },
"auditLogRecords": [
    {
     "oid": 0,
      "arguments": "-A yes -D nfs4 -k nfs4",
      "command": "mmchfs",
      "node": "testnode-11",
      "returnCode": 0,
      "originator": "GUI",
      "user": "root",
      "pid": 7891,
      "entryTime": "2017-07-30 14:00:00",
```

```
"exitTime": "2017-07-31 18:00:00"
}
]
]
"mmaudit command" on page 68
Manages setting and viewing the file audit logging configuration in IBM Spectrum Scale.
```

# **Cluster: GET**

Gets details of the cluster.

# Availability

Available on all IBM Spectrum Scale editions.

# Description

The **GET cluster** request gets information about the local cluster. For more information about the fields in the data structures that are returned, see the following topics: "mmlscluster command" on page 425, "mmchfs command" on page 192, and "mmlsfs command" on page 439.

# **Request URL**

https://<IP address or host name of API server>:<port>/scalemgmt/v2/cluster

### where

### cluster

Specifies the IBM Spectrum Scale cluster as the resource of the GET call.

# **Request headers**

Accept: application/json

# **Request data**

No request data.

# **Response data**

```
"status": {
    "code":ReturnCode,
    "message":"ReturnMessage"
"clusterSummary": {
    "clusterName": "ClusterName",
       "clusterId": ID,
       "uidDomain": "Domain"
       "rshPath": "RemoteShellCommand",
       "rshSudoWrapper": "Path",
       "rcpPath": "RemoteFileCopyCommand",
       "rcpSudoWrapper": "Path",
       "repositoryType": "CCR | non-CCR",
"primaryServer": "Server",
       "secondaryServer": "Server",
    }
      "cnfsSummary": {
       "cnfsSharedRoot": "Directory"
       "cnfsMoundtPort": "Port",
       "cnfsNFSDprocs": "Number"
       "cnfsReboot": "{true | false}"
       "cnfsMonitorEnabled": "enabled | disabled",
       "cnfsGanesha": "ServerAddress",
    }
     "cesSummary": {
       "cesSharedRoot": "Directory",
       "enabledServices": "ServiceList",
       "logLevel": "Level",
```

```
"addressPolicy": "{none | balanced-load | node-affinity | even-coverage}",
        },
    },
}
```

For more information about the fields in the following data structures, see the links at the end of this topic.

**Note:** The structures **cesNode**, **cesSummary**, **cnfsNode**, **cnfsSummary**, and **gatewayNode** appear in the output only when the corresponding role is active on the node.

#### "cluster":

A data structure that describes the local cluster. It contains the following data structures: **cesSummary**, **clusterSummary**, **cnfsSummary**, **links**, and **nodes**.

#### "clusterSummary":

Cluster information.

"clusterId": "*ID*" The ID of the cluster.

"clusterName": "ClusterName" The name of the cluster.

```
"primaryServer": "Server"
```

The primary server node for GPFS cluster data.

- "rcpPath": "*RemoteFileCopyCommand*" The remote file copy command.
- "rcpSudoWrapper": ""

The fully qualified path of the remote file copy program for sudo wrappers.

"repositoryType": "CCR | non-CCR"

The type of repository that the cluster uses for storing configuration data.

"rshPath": "*RemoteShellCommand*" The remote shell command.

```
"rshSudoWrapper": "Path"
```

The fully qualified path of the remote shell program for sudo wrappers.

"secondaryServer": "Server"

The secondary server node for GPFS cluster data.

"uidDomain": "Domain"

The UID domain name of the cluster.

### "cnfsSummary":

CNFS cluster information.

```
"cnfsGanesha" : "IPAddress"
The server address of the Ganesha CNFS server.
```

- "cnfsMonitorEnabled" : "enabled" | "disabled" The state of CNFS monitoring.
- "cnfsMoundtPort" : "Port" The port number of the rpc.mountd daemon.
- "cnfsNFSDprocs" : "Number" The number of nfsd server threads.
- "cnfsReboot" : "true" | "false" Whether the node restarts when CNFS monitoring detects an unrecoverable problem.

#### "cnfsSharedRoot" : "Path"

A directory that the CNFS subsystem uses.

### "cesSummary":

CES cluster information.

#### "enabledServices": "ServiceList"

A comma-separated list of the services that are enabled. The list can include NFS, SMB, OBJ, BLOCK, or None.

```
"addressPolicy": "{none | balanced-load | node-affinity | even-coverage}"
The address policy for distributing CES addresses.
```

```
"cesSharedRoot": "Directory"
```

The CES shared root directory, which is used for storing CES shared configuration data.

"logLevel": *Level* The CES log level.

#### "status":

Return status.

```
"message": "ReturnMessage",
The return message.
```

"code": *ReturnCode* The return code.

#### Examples

The following example gets information about the local cluster.

Request data:

```
curl -k -u admin:admin001 -X GET --header 'accept:application/json'
'https://198.51.100.1:443/scalemgmt/v2/cluster'
```

Response data:

{

**Note:** In the JSON data that is returned, the return code indicates whether the command is successful. The response code 200 indicates that the command successfully retrieved the information. Error code 400 represents an invalid request and 500 represents internal server error.

```
"status": {
  "code": "200",
  "message": "..."
},
"cluster": {
  "clusterSummary": {
    "clusterName": "gpfs-cluster-2.localnet.com",
    "clusterId": "13445038716632536363",
    "uidDomain": "localnet.com",
    "rshPath": "/usr/bin/ssh",
    "rshSudoWrapper": "no",
    "rcpPath": "/usr/bin/scp",
    "rcpSudoWrapper": "no",
    "repositoryType": "CCR",
    "primaryServer": "testnode-1.localnet.com",
    "secondaryServer": "testnode-2.localnet.com"
  },
  "cnfsSummary": {
    "cnfsSharedRoot": "/mnt/objfs",
    "cnfsMountdPort": "111",
    "cnfsNFSDprocs": "32",
```

```
"cnfsReboot": "yes",
  "cnfsMonitorEnabled": "yes",
  "cnfsGanesha": "198.51.100.8"
},
"cesSummary": {
  "cesSharedRoot": "/mnt/objfs/ces",
  "enabledServices": "SMB,NFS",
  "logLevel": "0",
  "addressPolicy": "even-coverage"
 }
}
```

"mmlscluster command" on page 425 Displays the current configuration information for a GPFS cluster.

"mmchfs command" on page 192

}

Changes the attributes of a GPFS file system.

"mmlsfs command" on page 439

Displays file system attributes.

# **Config: GET**

Gets information about the configuration of the IBM Spectrum Scale cluster.

# Availability

Available on all IBM Spectrum Scale editions.

# Description

The **GET config** request gets information about the local cluster. For more information about the fields in the data structures that are returned, see the following topics: "mmchconfig command" on page 141 and "mmlsconfig command" on page 428.

This API call gets it data from the **mmlsconfig** command. The **mmlsconfig** command displays the PERSISTED configuration values; not the ACTIVE values. That is, the configuration changes made through the **mmchconfig** command comes in to the effect based on how you use **-I** and **-i** parameters of the command. The following three scenarios are applicable:

- **mmchconfig** -I: A value is changed immediately in the daemon but not persistent so that it is reset after a restart. Those settings do not show in **mmlsconfig** at all. In this case, this API call shows an old setting that is temporarily changed to something else.
- mmchconfig -i: The setting takes effect immediately and is also persisted so that mmlsconfig shows it.
- **mmchconfig**: The setting takes effect on the next restart and is also persisted so that **mmlsconfig** shows it. In this case, the API call shows a future setting that will get applied after the restart.

# **Request URL**

https://<IP address or host name of API server>:<port>/scalemgmt/v2/config

where

config

Specifies that the GET request fetches the configuration details of the cluster.

## **Request headers**

Content-Type: application/json
Accept: application/json

# **Parameters**

The following parameters can be used in the request URL to customize the request:

Table 31. List of parameters

| Parameter name | Description and applicable<br>keywords                                                                 | Required/optional |
|----------------|----------------------------------------------------------------------------------------------------|-------------------|
| fields         | Comma separated list of fields to be<br>included in response. ':all:' selects all<br>available fields. | Optional.         |

# **Request data**

No request data.

## **Response data**

The following list of attributes are available in the response data:

```
{
"status":
    {
        "code": ReturnCode
        "message": "ReturnMessage",
    }
    "config": [
        {
            "clusterConfig": "Configuration details"
        }
}
```

"status":

Return status.

**"code":** *ReturnCode*, The HTTP status code that was returned by the request.

```
"message": "ReturnMessage"
The return message.
```

### "config":

An array of information about the cluster configuration.

"clusterConfig": "Configuration details" The cluster configuration as shown by mmlsconfig -Y command.

The return information and the information that the command retrieves are returned in the same way as they are for the other requests. The parameters that are returned are the same as the configuration attributes that are displayed by the **mmlsconfig** command. For more information, see the "mmlsconfig command" on page 428.

## **Examples**

The following example gets information about the cluster configuration.

Request data: curl -k -u admin:admin001 -X GET --header 'accept:application/json' 'https://198.51.100.1:443/scalemgmt/v2/config'

Response data:

**Note:** In the JSON data that is returned, the return code indicates whether the command is successful. The response code 200 indicates that the command successfully retrieved the information. Error code 400 represents an invalid request and 500 represents internal server error.

The **config** array provides information about the cluster configuration.

```
"config" : {
    "clusterConfig" : {
        "FIPS1402mode" : "no",
        "adminMode" : "central",
        "afmAsyncDelay" : "15",
        "afmAsyncOpWaitTimeout" : "120",
        "afmAtimeXattr" : "no",
        "afmDIO" : "0",
        "afmDirLookupRefreshInterval" : "60",
        "afmDisconnectTimeout" : "60",
        "afmEnableADR" : "no",
        "afmExpirationTimeout" : "disable",
        "afmFileLookupRefreshInterval" : "30",
        "afmFileLookupRefreshInterval" : "30",
        "afmFileLookupRefreshInterval" : "30",
        "afmFileLookupRefreshInterval" : "30",
        "afmFileLookupRefreshInterval" : "30",
        "afmFileLookupRefreshInterval" : "30",
        "afmFileLookupRefreshInterval" : "30",
        "afmFileLookupRefreshInterval" : "30",
        "afmFileLookupRefreshInterval" : "30",
        "afmFileLookupRefreshInterval" : "30",
        "afmFileLookupRefreshInterval" : "30",
        "afmFileLookupRefreshInterval" : "30",
        "afmFileLookupRefreshInterval" : "30",
        "afmFileLookupRefreshInterval" : "30",
        "afmFileLookupRefreshInterval" : "30",
        "afmFileLookupRefreshInterval" : "30",
        "afmFileLookupRefreshInterval" : "30",
        "afmFileLookupRefreshInterval" : "30",
        "afmFileLookupRefreshInterval" : "30",
        "afmFileLookupRefreshInterval" : "30",
        "afmFileLookupRefreshInterval" : "30",
        "afmFileLookupRefreshInterval" : "30",
        "afmFileLookupRefreshInterval" : "30",
        "afmFileLookupRefreshInterval" : "30",
        "afmFileLookupRefreshInterval" : "30",
        "afmFileLookupRefreshInterval" : "30",
        "afmFileLookupRefreshInterval" : "30",
        "afmFileLookupRefreshInterval" : "30",
        "afmFileLookupRefreshInterval" : "30",
        "afmFileLookupRefreshInterval" : "30",
        "afmFileLookupRefreshInterval" : "30",
        "afmFileLookupRefreshInterval" : "30",
        "afmFileLookupRefreshInterval" : "30",
        "afmFileLookupRefreshInterval" : "30",
        "afmFileLookupRefreshInterval" : "30",
```

```
"afmFileOpenRefreshInterval" : "30".
"afmFlushThreadDelay" : "5"
"afmGatewayQueueTransfer" : "yes"
"afmHardMemThreshold" : "5368709120",
"afmMaxThrottle" : "0",
"afmMaxWriteMergeLen" : "1073741824",
"afmMode" : "read-only",
"afmMountRetryInterval" : "300",
"afmNumIOFlushThreads" : "32",
"afmNumReadThreads" : "1"
"afmNumWriteThreads" : "1"
"afmParallelReadChunkSize" : "134217728",
"afmParallelReadThreshold" : "1024",
"afmParallelWriteChunkSize" : "134217728",
"afmParallelWriteThreshold" : "1024",
"afmRPO" : "disable",
"afmReadBufferSize" : "33554432",
"afmReadFlags" : "cached",
"afmReadSparseThreshold" : "134217728",
"afmShowHomeSnapshot" : "no",
"afmSkipWrites" : "(undefined)"
"afmSyncOpWaitTimeout" : "60",
"afmWriteBufferSize" : "2097152",
"atimeDeferredSeconds" : "86400",
"autoload" : "yes",
"automountDir" : "/gpfs/automountdir",
"ccrEnabled" : "yes",
"cesSharedRoot" : "/mnt/objfs/ces",
"cifsBypassShareLocksOnRename" : "yes",
"cifsBypassTraversalChecking" : "yes",
"cipherList" : "AUTHONLY",
"clusterId" : "317908494281353658",
"clusterName" : "gpfsgui-cluster-1.localnet.com",
"cnfsMountdPort" : "(undefined)",
"cnfsNFSDprocs" : "32",
"cnfsReboot" : "yes"
"cnfsSharedRoot" : "(undefined)",
"commandAudit" : "syslogOnly",
"dataCollectionPendingDelay" : "10"
"dataDiskCacheProtectionMethod" : "0"
"dataDiskWaitTimeForRecovery" : "3600",
"dataStructureDump" : "/tmp/mmfs",
"deadlockBreakupDelay" : "0",
"deadlockDataCollectionDailyLimit" : "3",
"deadlockDataCollectionMinInterval" : "3600",
"deadlockDetectionThreshold" : "300",
"deadlockDetectionThresholdForShortWaiters" : "60",
"deadlockDetectionThresholdIfOverloaded" : "1800",
"deadlockOverloadThreshold" : "1",
"debugDataControl" : "light",
"debugDataControlOnSignal" : "heavy",
"defaultHelperNodes" : "(undefined)",
"defaultMountDir" : "/gpfs",
"disableInodeUpdateOnFdatasync" : "no",
"dmapiDataEventRetry" : "2",
"dmapiEventTimeout" : "86400000",
"dmapiFileHandleSize" : "32",
"dmapiMountEvent" : "all",
"dmapiMountTimeout" : "60",
"dmapiSessionFailureTimeout" : "0",
"enableIPv6" : "no",
"enforceFilesetQuotaOnRoot" : "no",
"expelDataCollectionDailyLimit" : "3"
"expelDataCollectionMinInterval" : "3600",
"failureDetectionTime" : "35",
"fastestPolicyCmpThreshold" : "50",
"fastestPolicyMaxValidPeriod" : "600",
```

```
"fastestPolicyMinDiffPercent" : "50",
    "fastestPolicyNumReadSamples" : "5",
    "fileHeatLossPercent" : "10"
    "fileHeatPeriodMinutes" : "0",
    "forceLogWriteOnFdatasync" : "no",
    "indefiniteRetentionProtection" : "no",
    "indirectBlocksPerLockRange" : "10",
    "maxDownDisksForRecovery": "16",
    "maxFailedNodesForRecovery" : "3",
    "maxFcntlRangesPerFile" : "200",
    "maxFilesToCache" : "4000",
    "maxMBpS" : "2048"
    "maxStatCache" : "1000"
    "maxblocksize" : "16384K",
    "metadataDiskWaitTimeForRecovery" : "2400",
    "minDiskWaitTimeForRecovery" : "1800",
    "minReleaseLevel" : "4.2.3.0",
    "minimumTargetTimeUnderRangeLock" : "30",
    "mmapRangeLock" : "yes",
"mmfsLogLevel" : "detail"
    "nistCompliance" : "SP800-131A",
    "noSpaceEventInterval" : "120",
    "nsdRAIDBufferPoolSizePct" : "50",
    "nsdRAIDTracks" : "0",
    "nsdServerWaitTimeForMount" : "300",
    "nsdServerWaitTimeWindowOnMount" : "600",
    "nsdbufspace" : "30",
    "pagepool" : "1G",
    "pagepoolMaxPhysMemPct" : "75"
    "pitWorkerThreadsPerNode" : "0",
    "prefetchThreads" : "72",
"readReplicaPolicy" : "default",
    "restripeOnDiskFailure" : "no",
    "rpcPerfNumberDayIntervals" : "30"
    "rpcPerfNumberHourIntervals" : "24"
    "rpcPerfNumberMinuteIntervals" : "60",
    "rpcPerfNumberSecondIntervals" : "60",
    "rpcPerfRawExecBufferSize" : "2",
    "rpcPerfRawStatBufferSize" : "6"
    "sidAutoMapRangeLength": "15000000",
    "sidAutoMapRangeStart" : "15000000",
    "subnets" : "(undefined)",
    "syncSambaMetadataOps" : "yes",
    "systemLogLevel" : "notice",
    "tctEnable" : "yes",
    "tiebreakerDisks" : "(undefined)",
    "tmMaxPhysMemPct" : "75",
"tscCmdPortRange" : "(undefined)",
    "uidDomain" : "localnet.com",
    "unmountOnDiskFail" : "no",
    "usePersistentReserve" : "no",
    "verbsPorts" : "(undefined)",
    "verbsRdma" : "disable",
    "verbsRdmaCm" : "disable",
    "verbsRdmaPkey" : "32767",
    "verbsRdmaRoCEToS" : "-1",
    "verbsRdmaSend" : "no",
    "verbsRdmasPerConnection" : "16",
    "worker1Threads" : "48"
  }
},
"status" : {
  "code" : 200,
  "message" : "The request finished successfully"
}
```

}

"mmlsconfig command" on page 428 Displays the current configuration data for a GPFS cluster. "mmchconfig command" on page 141 Changes GPFS configuration parameters.

# Filesystems: GET

Gets information about file systems.

# Availability

Available on all IBM Spectrum Scale editions.

# Description

The **GET filesystems** request gets information about file systems in the cluster. For more information about the fields in the data structures that are returned, see the topics "mmcrfs command" on page 272, "mmchfs command" on page 192, and "mmlsfs command" on page 439.

## **Request URL**

https://<IP address or host name of API server>:<port>/scalemgmt/v2/filesystems

### where

### filesystems

Specifies file systems as the resource of the GET call.

# **Request headers**

Accept: application/json

### **Parameters**

The following parameters can be used in the request URL to customize the request:

Table 32. List of parameters

| Parameter name | Description and applicable keywords                                                                    | Required/optional |
|----------------|----------------------------------------------------------------------------------------------------|-------------------|
| fields         | Comma separated list of fields to be<br>included in response. ':all:' selects all<br>available fields. | Optional.         |
| filter         | Filter objects by expression. For example,<br>'status=HEALTHY,entityType=FILESET'                      | Optional.         |

# **Request data**

No request data.

# **Response data**

```
"status": {
    "code":ReturnCode,
    "message":"ReturnMessage"
},
    "paging":
    {
    "next": "URL"
    },
    filesystems: [
        {
            "oid":"Internal ID",
            "uuid":"ID",
            "name":"Name",
            "version":"Version",
            "type",
```

```
"createTime":"DateTime",
"block"
    {
     "pools":"Pools",
     "disks":"List of disks",
     "blockSize":Block size,
     "metaDataBlockSize":Metadata block size,
     "indirectBlockSize":Indirect block size,
     "minFragmentSize":Minimum fragment size,
     "inodeSize": Inode size,
     "logfileSize":Log file size,
     "writeCacheThreshold":Threshold
  },
"mount"
     "mountPoint":Path
     "automaticMountOption":"{yes | no | automount }",
     "additionalMountOptions": "Options",
     "mountPriority":Priority,
     "driveLetter":Drive letter,
     "remoteDeviceName":Device name,
     "readOnly":Read-only,
    }
"replication"
    ł
     "defaultMetadataReplicas":Number,
     "maxMetadataReplicas":Number,
     "defaultDataReplicas":Number,
     "maxDataReplicas":Number,
     "strictReplication":"{no | whenpossible | always }",
     "logReplicas":Number,
    }
"quota"
     "quotasAccountingEnabled":"[user][;group][;fileset]"
     "quotasEnforced":"[user][;group][;fileset]"
     "defaultQuotasEnabled":"[user][;group][;fileset]"
     "perfilesetQuotas":"{yes | no}",
     "filesetdfEnabled":"{yes | no}",
    }
"settings"
     "blockAllocationType":"{scatter | cluster}",
     "fileLockingSemantics":"{nfs4 | posix}",
     "numNodes":Number,
     "exactMTime":"{true | false}",
     "suppressATime":"{yes | no}"
     "fastEAEnabled":"{yes no}",
     "encryption":"{yes | no}",
     "maxNumberOfInodes":"Number"
     "is4KAligned":"{yes | no}",
     "rapidRepairEnabled":"{yes | no}",
     "stripeMethod":"{yes | no}",
     "stripedLogs":"{yes | no}"
     "ACLSemantics":"{posix | afs4 | all }",
     "DMAPIEnabled":"{yes | no}",
    }
}
```

For more information about the fields in the following data structures, see the links at the end of this topic.

**"status":** Return status.

], } "message": "*ReturnMessage*", The return message.

"code": "*ReturnCode*" The return code.

#### "filesystems":

An array of elements that describe file systems. Each element describes one file system.

#### "oid":"Internal ID",

Internal identifier that is used for paging.

#### "uuid":"ID"

The UUID of the file system.

"name":"Name"

Name of the file system.

"version":"Version" File system version.

"type":"local | remote"

File system type.

"createTime":"DateTime" Creation time.

#### "block"

"pools":"Pools" List of pools of this file system.

"disks":"List of disks"

A semicolon-separated list of the disks that are included in the file system.

```
"blockSize":"Block size"
The block size of the disks in the storage pool.
```

```
"metaDataBlockSize":"Metadata block size"
Block size of metadata pool.
```

```
"indirectBlockSize":"Indirect block size"
Indirect block size in bytes.
```

```
"minFragmentSize":"Minimum fragment size"
Minimum fragment size in bytes.
```

"inodeSize":"Inode size" Inode size in bytes.

"logfileSize":"Log file size" The size of the internal log files in bytes.

### "writeCacheThreshold":"Threshold"

Specifies the maximum length (in bytes) of write requests that are initially buffered in the highly∆available write cache before being written back to primary storage.

### "mount"

```
"mountPoint":"Path"
```

Default mount point.

### "automaticMountOption":"{yes | no | automount }"

Indicates when the file system is to be mounted: *yes* when GPFS daemon starts, *no* to manual mount, *automount* when the file system is first accessed.

```
"additionalMountOptions":"Options"
```

The mount options to pass to the mount command while mounting the file system.

```
"mountPriority":"Priority"
```

Controls the order in which the individual file systems are mounted at daemon startup or when one of the all keywords is specified on the **mmmount** command.

```
"driveLetter":"Drive letter"
```

Drive letter when mounted on windows nodes.

```
"remoteDeviceName":"Device name"
```

Device name on the owning cluster of this cross-cluster mounted file system.

```
"readOnly":"Read-only"
Read-only file system.
```

#### "replication"

```
"defaultMetadataReplicas":"Number"
Default number of metadata replicas.
```

```
"maxMetadataReplicas":"Number"
```

Maximum number of metadata replicas.

```
"defaultDataReplicas":"Number"
```

Default number of data replicas.

"maxDataReplicas":"Number"

Maximum number of data replicas.

```
"strictReplication":"{no | whenpossible | always }"
```

Whether strict replication is to be enforced. 'no': not enforced, 'whenpossible': enforced if at least two failure groups present, 'always': always enforced.

```
"logReplicas":"Number"
```

Number of log replicas.

### "quotas"

### "quotasAccountingEnabled":"[user][;group][;fileset]"

The types of quotas for which accounting is enabled. Accounting means that usage is tracked against quotas. If action needs to be taken when quotas are exceeded, quotas must be also enforced.

### "quotasEnforced":"[user][;group][;fileset]"

Quotas that are enforced for any of 'user', 'group' and 'fileset'.

```
"defaultQuotasEnabled":"[user][;group][;fileset]"
```

Default quotas that are enabled.

```
"perfilesetQuotas":"{yes | no}"
```

Specifies whether the scope of user and group quota limit checks on the individual fileset level rather than the entire file system.

### "filesetdfEnabled":"{yes | no}"

Specifies whether the quotas are enforced for a fileset, the numbers reported by the **df** command are based on the quotas for the fileset rather than the entire file system.

### "settings"

```
"blockAllocationType":"{scatter | cluster}"
Block allocation type.
```

```
"fileLockingSemantics":"{nfs4 | posix}"
File locking semantics in effect.
```

"numNodes":Number, Estimated number of nodes that will mount file system.

"exactMTime":"{true | false}"

true reports exact mtime values and false mtime is only periodically updated.

- "suppressATime":"{yes | no | realtime}" Suppress the periodic updating of the value of atime as reported by stat calls.
- "fastEAEnabled":"{yes | no}"

Specifies whether fast extended attributes are enabled.

```
"encryption":"{yes | no}"
Specifies whether encryption is enabled.
```

```
"maxNumberOfInodes":"Number"
```

Specifies the maximum number of files that can be created inside the inode space of the root fileset of this file system.

```
"is4KAligned":"{yes | no}"
```

Whether the file system is formatted to be 4K aligned.

"rapidRepairEnabled":"{yes | no}"

Whether to keep track of incomplete replication on an individual file block basis as opposed to the entire file.

```
"stripeMethod":"{yes | no}"
```

Algorithm that is used for striping data.

"stripedLogs":"{yes | no}"

Metadata logs are striped across available metadata disks.

"ACLSemantics":"{posix | afs4 | all }"

ACL semantics supported by this file system.

```
"DMAPIEnabled":"{yes | no}"
```

Whether Data Management API is enabled on this file system.

## **Examples**

The following example gets information about file systems in the cluster.

Request data:

```
curl -k -u admin:admin001 -X GET --header 'accept:application/json'
'https://198.51.100.1:443/scalemgmt/v2/filesystems'
```

The request URL with no field or filter parameter returns only the details that uniquely identify the object.

Response data:

**Note:** In the JSON data that is returned, the return code indicates whether the command is successful. The response code 200 indicates that the command successfully retrieved the information. Error code 400 represents an invalid request and 500 represents internal server error.

```
{
    "filesystems" : [ {
        "name" : "gpfs0"
    }, {
        "name" : "objfs"
    }, {
        "name" : "gpfs1"
    }],
    "status" : {
```

```
"code" : 200,
"message" : "The request finished successfully"
}
```

{

Using the field parameter ":all:" returns entire details of the file systems that are configured in the system. The **fileystems** array returns file system objects in the following example. Each object contains details about one file system:

```
"filesystems" : [ {
  "oid" : 1,
  "uuid" : <sup>"</sup>0A00640B:58B82AF4".
  "name" : "gpfs0",
"version" : "17.00",
  "type" : "local",
  "createTime" : "2017-03-02 15:23:48,000",
  "block" : {
    "blockSize" : 262144,
    "disks" : "disk1;disk8"
    "indirectBlockSize" : 16384,
    "inodeSize" : 4096,
"logfileSize" : 4194304,
    "metaDataBlockSize" : 262144,
    "minFragmentSize" : 8192,
    "pools": "system;data",
    "writeCacheThreshold" : 0
  },
  "mount" : {
    "additionalMountOptions" : "none",
    "automaticMountOption" : "yes",
    "mountPoint" : "/mnt/gpfs0",
"mountPriority" : 0,
    "readOnly" : false,
    "remoteDeviceName" : "gpfsgui-cluster-1.localnet.com:gpfs0"
 },
  "replication" : {
    "defaultDataReplicas" : 1,
    "defaultMetadataReplicas" : 1,
    "logReplicas" : 0,
    "maxDataReplicas" : 2,
    "maxMetadataReplicas" : 2,
    "strictReplication" : "whenpossible"
  },
  "quota" : {
    "defaultQuotasEnabled" : "none",
    "filesetdfEnabled" : false,
    "perfilesetQuotas" : true,
    "quotasAccountingEnabled" : "user;group;fileset",
    "quotasEnforced" : "user;group;fileset"
  },
  "settings" : {
    "aclSemantics" : "nfs4",
    "blockAllocationType" : "cluster",
    "dmapiEnabled" : false,
    "encryption" : false,
    "exactMTime" : true,
    "fastEAEnabled" : true,
    "fileLockingSemantics" : "nfs4",
    "is4KAligned" : true,
    "maxNumberOfInodes" : 1747648,
    "numNodes" : 32,
    "rapidRepairEnabled" : true,
    "stripeMethod" : "roundRobin",
    "stripedLogs" : true,
    "suppressATime" : "no"
  }
```

```
}, {
    "oid" : 2,
    "uuid" : "0A00640C:58B82C5A",
  "name" : "objfs",
  "version" : "17.00".
  "type" : "local",
  "createTime" : "2017-03-02 15:29:46,000",
  "block" : {
    "blockSize" : 262144,
    "disks" : "disk2;disk7",
    "indirectBlockSize" : 16384,
    "inodeSize" : 4096,
    "logfileSize" : 4194304,
    "metaDataBlockSize" : 262144,
    "minFragmentSize" : 8192,
    "pools" : "system;data",
    "writeCacheThreshold" : 0
  },
  "mount" : {
    "additionalMountOptions" : "none",
    "automaticMountOption" : "yes",
    "mountPoint" : "/mnt/objfs",
    "mountPriority" : 0,
    "readOnly" : false,
    "remoteDeviceName" : "gpfsgui-cluster-1.localnet.com:objfs"
  },
  "replication" : {
    "defaultDataReplicas" : 1,
    "defaultMetadataReplicas" : 1,
    "logReplicas" : 0,
    "maxDataReplicas" : 2,
    "maxMetadataReplicas" : 2,
    "strictReplication" : "whenpossible"
  },
  "quota" : {
    "defaultQuotasEnabled" : "none",
    "filesetdfEnabled" : false,
"perfilesetQuotas" : false,
    "quotasAccountingEnabled" : "none",
    "quotasEnforced": "none"
  },
  "settings" : {
    "aclSemantics" : "all",
    "blockAllocationType" : "cluster",
    "dmapiEnabled" : false,
    "encryption" : false,
"exactMTime" : true,
    "fastEAEnabled" : true,
    "fileLockingSemantics" : "nfs4",
    "is4KAligned" : true,
    "maxNumberOfInodes" : 1747648,
    "numNodes" : 32,
    "rapidRepairEnabled" : true,
    "stripeMethod" : "roundRobin",
    "stripedLogs" : true,
    "suppressATime" : "no"
  }
}, {
  "oid" : 3,
"uuid" : "0A00640D:58B95D19",
  "name" : "gpfs1",
  "version" : "17.00",
  "type" : "local",
  "createTime" : "2017-03-03 13:10:01,000",
  "block" : {
    "blockSize" : 262144,
    "disks" : "disk3;disk4;disk5",
```

```
"indirectBlockSize" : 16384,
    "inodeSize" : 4096,
    "logfileSize" : 4194304,
    "metaDataBlockSize" : 262144,
    "minFragmentSize" : 8192,
    "pools" : "system;data",
    "writeCacheThreshold" : 0
  },
  "mount" : {
    "additionalMountOptions" : "nfssync,nodev",
"automaticMountOption" : "yes",
    "mountPoint" : "/mnt/gpfs1",
"mountPriority" : 0,
    "readOnly" : false,
    "remoteDeviceName" : "gpfsgui-cluster-1.localnet.com:gpfs1"
  },
  "replication" : {
    "defaultDataReplicas" : 1,
    "defaultMetadataReplicas" : 1,
    "logReplicas" : 0,
    "maxDataReplicas" : 2,
    "maxMetadataReplicas" : 2,
    "strictReplication" : "whenpossible"
 },
  "quota" : {
    "defaultQuotasEnabled" : "none",
    "filesetdfEnabled" : false,
    "perfilesetQuotas" : false,
    "quotasAccountingEnabled" : "user;group;fileset",
    "quotasEnforced" : "user;group;fileset"
  },
  "settings" : {
    "aclSemantics" : "nfs4",
    "blockAllocationType" : "scatter",
    "dmapiEnabled" : false,
    "encryption" : false,
    "exactMTime" : true,
    "fastEAEnabled" : true,
    "fileLockingSemantics" : "nfs4",
    "is4KAligned" : true,
    "maxNumberOfInodes" : 100032,
    "numNodes" : 32,
    "rapidRepairEnabled" : true,
    "stripeMethod" : "roundRobin",
    "stripedLogs" : true,
    "suppressATime" : "no"
  }
}],
"status" : {
  "code" : 200.
  "message" : "The request finished successfully"
}
 "mmcrfs command" on page 272
 Creates a GPFS file system.
 "mmchfs command" on page 192
 Changes the attributes of a GPFS file system.
 "mmlsfs command" on page 439
 Displays file system attributes.
```

}

# Filesystems/{filesystemName}: GET

Gets information about a file system.

# Availability

Available on all IBM Spectrum Scale editions.

# Description

The **GET filesystems/filesystemName** request gets information about a particular file system. For more information about the fields in the data structures that are returned, see the topics "mmcrfs command" on page 272, "mmchfs command" on page 192, and "mmlsfs command" on page 439.

## **Request URL**

https://<IP address or host name of API server>:<port>/scalemgmt/v2/filesystems/fileSystemName

### where

### filesystems

Specifies file system as the resource of the GET call. Required.

### **FileSystemName**

The file system about which you want to get information. Required.

## **Request headers**

Accept: application/json

### **Parameters**

The following parameters can be used in the request URL to customize the request:

Table 33. List of parameters

| Parameter name | Description and applicable keywords                                                                    | Required/optional |
|----------------|----------------------------------------------------------------------------------------------------|-------------------|
| filesystemName | The file system name. You can also use keywords such as :all:, :all_local:, or :all_remote:            | Required.         |
| fields         | Comma separated list of fields to be<br>included in response. ':all:' selects all<br>available fields. |                   |
| filter         | Filter objects by expression. For example,<br>'status=HEALTHY,entityType=FILESET'                      |                   |

# **Request data**

No request data.

## Response data

```
{
    "status": {
        "code":ReturnCode,
        "message":"ReturnMessage"
    },
    "paging":
    {
        "next": "URL"
    },
    }
}
```

```
filesystems: [
  {
      "oid":"Internal ID",
      "uuid":"ID",
      "name":"Name"
      "version":"Version",
      "type":"Type",
      "createTime":"DateTime",
      "block"
           "pools":"Pools",
           "disks":"List of disks",
           "blockSize":Block size,
           "metaDatBlockSize":Metadata block size,
           "indirectBlockSize": Indirect block size,
           "minFragmentSize":Minimum fragment size,
           "inodeSize":Inode size,
           "logfileSize":Log file size,
           "writeCacheThreshold":Threshold
        },
      "mount"
          (
           "mountPoint":Path
           "automaticMountOption":"{yes | no | automount }",
           "additionalMountOptions": "Options",
           "mountPriority":Priority,
           "driveLetter":Drive letter,
           "remoteDeviceName":Device name,
           "readOnly":Read-only,
      "replication"
          ł
           "defaultMetadataReplicas":Number,
           "maxMetadataReplicas":Number,
           "defaultDataReplicas":Number,
           "maxDataReplicas":Number,
           "strictReplication":"{no | whenpossible | always }",
           "logReplicas":Number,
          )
      "quota"
          (
           "quotasAccountingEnabled":"[user][;group][;fileset]"
           "quotasEnforced":"[user][;group][;fileset]"
           "defaultQuotasEnabled":"[user][;group][;fileset]"
           "perfilesetQuotas":"{yes | no}",
           "filesetdfEnabled":"{yes | no}",
      "settings"
           "blockAllocationType":"{scatter | cluster}",
           "fileLockingSemantics":"{nfs4 | posix}",
           "numNodes":Number,
           "exactMTime":"{true | false}",
           "suppressATime":"{yes | no}",
           "fastEAEnabled":"{yes | no}",
           "encryption":"{yes | no}",
           "maxNumberOfInodes":Number,
           "is4KAligned":"{yes | no}"
           "rapidRepairEnabled":"{yes | no}",
           "stripeMethod":"{yes | no}",
           "stripedLogs":"{yes | no}"
           "ACLSemantics":"{posix | afs4 | all }",
           "DMAPIEnabled":"{yes | no}",
    "fileAuditLogEnabled":"{yes | no}",
     "fileAuditLogConfig"
          (
```

```
"auditFilesetDeviceName":"name",
    "auditFilesetName":"Audit fileset name",
    "auditRetention": "Retention period",
    "topicGenNum":"Generation number",
    }
}
],
}
```

For more information about the fields in the following data structures, see the links at the end of this topic.

#### "status":

Return status.

```
"message": "ReturnMessage",
The return message.
```

"code": "*ReturnCode*" The return code.

#### "filesystems":

An array of elements that describe file systems. Each element describes one file system.

"oid":"Internal ID",

Internal identifier that is used for paging.

### "uuid":"ID"

The UUID of the file system.

"name":"Name"

Name of the file system.

```
"version":"Version"
File system version.
```

"type":"local | remote" File system type.

"createTime":"DateTime" Creation time.

### "block"

"pools":"Pools" List of pools of this file system.

```
"disks":"List of disks"
```

A semicolon-separated list of the disks that are included in the file system.

```
"blockSize":"Block size"
The block size of the disks in the storage pool.
```

"metaDataBlockSize":"Metadata block size" Block size of metadata pool.

```
"indirectBlockSize":"Indirect block size"
Indirect block size in bytes.
```

"minFragmentSize": "Minimum fragment size" Minimum fragment size in bytes.

"inodeSize":"Inode size" Inode size in bytes.

#### "logfileSize":"Log file size"

The size of the internal log files in bytes.

#### "writeCacheThreshold":"Threshold"

Specifies the maximum length (in bytes) of write requests that are initially buffered in the highly\u00e0available write cache before being written back to primary storage.

#### "mount"

#### "mountPoint":"Path"

Default mount point.

#### "automaticMountOption":"{yes | no | automount }"

Indicates when the file system is to be mounted: *yes* when GPFS daemon starts, *no* to manual mount, *automount* when the file system is first accessed.

### "additionalMountOptions":"Options"

The mount options to pass to the mount command while mounting the file system.

#### "mountPriority":"Priority"

Controls the order in which the individual file systems are mounted at daemon startup or when one of the all keywords is specified on the **mmmount** command.

### "driveLetter":"Drive letter"

Drive letter when mounted on windows nodes.

### "remoteDeviceName":"Device name"

Device name on the owning cluster of this cross-cluster mounted file system.

"readOnly":"Read-only"

Read-only file system.

### "replication"

"defaultMetadataReplicas":"Number" Default number of metadata replicas.

- "maxMetadataReplicas":"Number" Maximum number of metadata replicas.
- "defaultDataReplicas":"Number" Default number of data replicas.
- "maxDataReplicas":"Number"

Maximum number of data replicas.

#### "strictReplication":"{no | whenpossible | always }"

Whether strict replication is to be enforced. 'no': not enforced, 'whenpossible': enforced if at least two failure groups present, 'always': always enforced.

```
"logReplicas":"Number"
```

Number of log replicas.

#### "quotas"

#### "quotasAccountingEnabled":"[user][;group][;fileset]"

The types of quotas for which accounting is enabled. Accounting means that usage is tracked against quotas. If action needs to be taken when quotas are exceeded, quotas must be also enforced.

```
"quotasEnforced":"[user][;group][;fileset]"
```

Quotas that are enforced for any of 'user', 'group' and 'fileset'.

### "defaultQuotasEnabled":"[user][;group][;fileset]"

Default quotas that are enabled.

#### "perfilesetQuotas":"{yes | no}"

Specifies whether the scope of user and group quota limit checks on the individual fileset level rather than the entire file system.

### "filesetdfEnabled":"{yes | no}"

Specifies whether the quotas are enforced for a fileset, the numbers reported by the **df** command are based on the quotas for the fileset rather than the entire file system.

#### "settings"

```
"blockAllocationType":"{scatter | cluster}"
Block allocation type.
```

```
"fileLockingSemantics":"{nfs4 | posix}"
```

File locking semantics in effect.

```
"numNodes":Number,
```

Estimated number of nodes that will mount file system.

```
"exactMTime":"{true | false}"
```

true reports exact mtime values and false mtime is only periodically updated.

```
"suppressATime":"{yes | no | realtime}"
```

Suppress the periodic updating of the value of atime as reported by stat calls.

#### "fastEAEnabled":"{yes | no}"

Specifies whether fast extended attributes are enabled.

```
"encryption":"{yes | no}"
```

Specifies whether encryption is enabled.

"maxNumberOfInodes":Number"

Specifies the maximum number of files that can be created inside the inode space of the root fileset of this file system.

- "is4KAligned":"{yes | no}" Whether the file system is formatted to be 4K aligned.
- "rapidRepairEnabled":"{yes | no}"

Whether to keep track of incomplete replication on an individual file block basis as opposed to the entire file.

- "stripeMethod":"{yes | no}" Algorithm that is used for striping data.
- "stripedLogs":"{yes | no}" Metadata logs are striped across available metadata disks.

"ACLSemantics":"{posix | afs4 | all }" ACL semantics supported by this file system.

```
"DMAPIEnabled":"{yes | no}"
```

Whether Data Management API is enabled for this file system.

#### "fileAuditLogEnabled":"{yes | no}"

Whether file audit logging is enabled for this file system.

#### "fileAuditLogConfig"

" "auditFilesetDeviceName":"name"

The name of the file system where the filesets that contains the audit log records reside.

#### "auditFilesetName":"Audit fileset name"

The name of the fileset where the audit log records are stored.

```
"auditRetention": "Retention period"
Number of days for which the audit log records are kept.
```

### "topicGenNum":"Generation number"

The topic generation number.

## **Examples**

The following example gets information about file system gpfs0.

Request data:

```
curl -k -u admin:admin001 -X GET --header 'accept:application/json'
'https://198.51.100.1:443/scalemgmt/v2/filesystems/gpfs0?fields=:all:'
```

Using the field parameter ":all:" returns entire details of the file system.

Response data:

**Note:** In the JSON data that is returned, the return code indicates whether the command is successful. The response code 200 indicates that the command successfully retrieved the information. Error code 400 represents an invalid request and 500 represents internal server error.

```
"status": {
  "code": "200",
  "message": "..."
},
"paging": {
  "next": "https://localhost:443/scalemgmt/v2/filesystems/gpfs0?lastId=1001"
"filesystems": [
  {
    "oid": "2",
    "uuid": "0A00641F:58982753",
    "name": "gpfs0"
    "version": "17.00"
    "type": "local",
    "createTime": "Mon Feb 06 08:35:47 2017",
    "block": {
      "pools": "system;data",
      "disks": "disk1;disk2",
      "blockSize": "262144"
      "metaDataBlockSize": "262144",
      "indirectBlockSize": "16384",
      "minFragmentSize": "8192",
      "inodeSize": "4096",
      "logfileSize": "4194304"
      "writeCacheThreshold": "0"
    },
    "mount": {
      "mountPoint": "/mnt/gpfs0",
      "automaticMountOption": "yes"
      "additionalMountOptions": "none",
      "mountPriority": "0",
      "driveLetter": "F",
      "remoteDeviceName": "gpfs0",
      "readOnly": "false"
    },
    "replication": {
      "defaultMetadataReplicas": "1",
      "maxMetadataReplicas": "2",
      "defaultDataReplicas": "1",
      "maxDataReplicas": "2",
      "strictReplication": "whenpossible",
```

```
"logReplicas": "0"
    },
"quota": {
"?uotasA
       "quotasAccountingEnabled": "user;group;fileset",
       "quotasEnforced": "user;group;fileset",
       "defaultQuotasEnabled": "none",
       "perfilesetQuotas": "true",
       "filesetdfEnabled": "false"
    },
"settings": {
       "blockAllocationType": "cluster",
       "fileLockingSemantics": "nfs4",
       "numNodes": "32",
"exactMTime": "true",
       "suppressATime": "no",
       "fastEAEnabled": "true",
       "encryption": "false",
"maxNumberOfInodes": "3211520",
       "is4KAligned": "true",
"rapidRepairEnabled": "true",
       "stripeMethod": "round-robin",
"stripedLogs": "true",
       "aclsemantics": "nfs4",
"dmapienabled": "true"
    }
  }
]
 "mmcrfs command" on page 272
 Creates a GPFS file system.
 "mmchfs command" on page 192
 Changes the attributes of a GPFS file system.
 "mmlsfs command" on page 439
 Displays file system attributes.
```

}

# Filesystems/{filesystemName}/acl/{path}: GET

Gets information about the access control list (ACL) set for a file or directory.

# Availability

Available on all IBM Spectrum Scale editions.

# Description

The **GET filesystems/filesystemName/acl/path** request gets information about ACLs set for files or directories within a particular file system. For more information about the fields in the data structures that are returned, see the topics "mmgetacl command" on page 372 and "mmputacl command" on page 538.

# **Request URL**

https://<IP address or host name of API server>:<port>/scalemgmt/v2/filesystems/FileSystemName/acl/path

### where

### filesystems/filesystemName

The file system to which the file or directory belongs. Required.

### acl/path

The path of the file or directory about which you want to get the ACL information. Required.

## **Request headers**

Accept: application/json

## **Parameters**

The following parameters can be used in the request URL to customize the request:

Table 34. List of parameters

| Parameter name | Description and applicable<br>keywords                                                                                                    | Required/optional |
|----------------|----------------------------------------------------------------------------------------------------|-------------------|
| filesystemName | Name of the file system.                                                                                                    | Required.         |
| fields         | Comma separated list of fields to be<br>included in response. ':all:' selects all<br>available fields.                                                                                                    | Optional.         |
| path           | The file path relative to file system's mount point. The path of the file or directory is specified with forward slashes (/). For example:<br>mnt/gpfs0/rest01. The forward slashes in the path are encoded to "%2F" in the request URL. | Required.         |

# **Request data**

No request data.

## **Response data**

```
"status": {
    "code":"ReturnCode,
```

```
"message":"ReturnMessage"
},
acl:
{
    "type":"{NFSv4} ",
    "entries": [
        "type":"{allow | deny | alarm | audit }",
        "who":"User or group",
        "permissions":"Access permissions",
        "flags":"fFags",
],
```

}

For more information about the fields in the following data structures, see the links at the end of this topic.

### "status":

Return status.

"message": "ReturnMessage", The return message.

"code": *ReturnCode* The return code.

### "acl":

An array of elements that describe ACL.

"type":"*NFSv4*" Type of the ACL.

"entries":"Access control entries"

"type":"allow | deny | alarm | audit" Type of the entry.

```
"who":" special:owner@ | special:group@ | special:everyone@ | user:{name} |
group:{name}"
```

The name of the user or group of users for which the ACL is applicable.

```
"permission":"(r) read | (w) write | (m) mkdir, | (x) execute | (d) delete | (D) delete
child | (a) read attr | (A) write attr (n) read named | (N) write Named | (c) read acl |
(C) write acl | (o) change owner| (s) synchronize "
The access permissions.
```

```
"flags":"(f) file inherit | (d) dir inherit | (i) inherit only | (I) inherited | (S)
successful access | (F) failed access"
Special flags and inheritance definition.
```

### **Examples**

The following example gets ACL information for the file system gpfs0 and path /rest\_fset.

Request data:

```
curl -k -u admin:admin001 -X GET --header 'accept:application/json'
'https://198.51.100.1:443/scalemgmt/v2/filesystems/gpfs0/acl/%2Frest_fset'
```

Response data:

**Note:** In the JSON data that is returned, the return code indicates whether the command is successful. The response code 200 indicates that the command successfully retrieved the information. Error code 400 represents an invalid request and 500 represents internal server error.

```
{
    "status": {
        "code": "200",
        "message": "..."
    },
    "acl": {
        "type": "NFSv4",
        "entries": [
            {
            "type": "allow",
            "who": "user:testuser",
            "permissions": "rxancs",
            "flags": "fd"
            }
            // mmgetacl command" on page 372
```

Displays the GPFS access control list of a file or directory.

"mmputacl command" on page 538

Sets the GPFS access control list for the specified file or directory.

# Filesystems/{filesystemName}/acl/{path}: PUT

Sets access control list (ACL) for a file or directory. You can set only NFSv4 ACLs. The POSIX ACLs are not supported.

# Availability

Available on all IBM Spectrum Scale editions.

# Description

The **PUT filesystems/filesystemName/acl/path** request sets ACL for files or directories within a particular file system. For more information about the fields in the data structures that are returned, see the topics "mmgetacl command" on page 372 and "mmputacl command" on page 538.

Note: Only the users with *dataaccess* role can set ACL for a file or directory.

# **Request URL**

https://<IP address or host name of API server>:<port>/scalemgmt/v2/filesystems/FileSystemName/acl/path

### where

### filesystems/filesystemName

The file system in which the file or directory is located. Required.

### acl/path

The path of the file or directory for which you want to set the ACL. Required.

# **Request headers**

Content-Type: application/json
Accept: application/json

# **Parameters**

The following parameters can be used in the request URL to customize the request:

Table 35. List of parameters

| Parameter name | Description and applicable<br>keywords                                                                                                    | Required/optional |
|----------------|----------------------------------------------------------------------------------------------------|-------------------|
| filesystemName | The file system name. You can also<br>use keywords such as :all:, :all_local:,<br>or :all_remote:                                                                                                    | Required.         |
| path           | The file path relative to file system's<br>mount point. The path of the file or<br>directory is specified with forward<br>slashes (/). For example:<br>mnt/gpfs0/rest01. The forward<br>slashes in the path are encoded to<br>"%2F" in the request URL. | Required.         |
| body           | Body of the request that contains the<br>required parameters to be passed on<br>to theIBM Spectrum Scale system to<br>perform the requested operation.                                                                                                  | Required.         |

# **Request data**

```
{
    "type":"{NFSv4} ",
    "entries": [
        "type":"{allow | deny | alarm | audit }",
        "who":"User or group",
        "permissions":"Access permissions",
        "flags":"Flags",
    ],
}
```

For more information about the fields in the following data structures, see the links at the end of this topic.

```
"type":"NFSv4"
Type of the ACL.
```

"entries":"Access control entries"

"type":"allow | deny | alarm | audit" Type of the entry.

"who":" special:owner@ | special:group@ | special:everyone@ | user:{name} | group:{name}" The name of the user or group of users for which the ACL is applicable.

```
"permission":"(r) read | (w) write | (m) mkdir, | (x) execute | (d) delete | (D) delete
child | (a) read attr | (A) write attr (n) read named | (N) write Named | (c) read acl | (C)
write acl | (o) change owner| (s) synchronize "
The access permissions.
"flags":"(f) file inherit | (d) dir inherit | (i) inherit only | (I) inherited | (S)
successful access | (F) failed access"
```

Special flags and inheritance definition.

## **Response data**

```
{
   "status": {
      "code":ReturnCode",
      "message":"ReturnMessage"
  },
"jobs": [
      {
         "result":"",
           {
             "commands":"String",
             "progress":"String,
             "exitCode":"Exit code",
              "stderr":"Error",
              "stdout":"String",
           },
         "request":" ",
           {
              "type":"{GET | POST | PUT | DELETE}",
             "url":"URL",
              "data":""",
           }
         "jobId":"ID".
         "submitted":"Time",
         "completed":Time",
         "status":"Job status",
  ],
}
```

For more information about the fields in the following data structures, see the links at the end of this topic.

### "jobs":

An array of elements that describe jobs. Each element describes one job.

### "status":

Return status.

"message": "ReturnMessage", The return message.

"code": *ReturnCode* The return code.

### "result"

"commands":"String' Array of commands that are run in this job.

```
"progress":"String'
```

Progress information for the request.

```
"exitCode":"Exit code"
Exit code of command. Zero is success, nonzero denotes failure.
```

```
"stderr":"Error"
```

CLI messages from stderr.

```
"stdout":"String"
```

CLI messages from stdout.

#### "request"

```
"type":"{GET | POST | PUT | DELETE}"
HTTP request type.
```

```
"url":"URL"
```

The URL through which the job is submitted.

```
"data":" "
Optional.
```

"jobId":"ID",

The unique ID of the job.

```
"submitted":"Time"
The time at which the job was submitted.
```

```
"completed":"Time"
```

The time at which the job was completed.

```
"status":"RUNNING | COMPLETED | FAILED"
Status of the job.
```

# **Examples**

The following example sets ACL information for the file system gpfs0 and path mnt/gpfs0.

```
Request data:
{
    "type": "NFSv4",
    "entries": [
        {
            "type": "allow",
            "who": "user:testuser",
```

```
"permissions": "rxancs",
    "flags": "fd"
    }
]
}
```

Corresponding request URL:

```
curl -k -u admin:admin001 -X PUT --header 'content-type:application/json' --header 'accept:application/json'
-d '{
 "type": "NFSv4",
  "entries": [
    {
      "type" : "allow",
      "who" : "special:owner@",
      "permissions" : "rwmxDaAnNcCos",
      "flags" : ""
     },
     {
       "type" : "allow",
"who" : "special:group@",
       "permissions" : "rxancs",
       "flags" : ""
     },
       {
         "type" : "allow",
         "who" : "special:everyone@",
         "permissions" : "rxancs",
         "flags" : ""
        },
       {
         "type" : "allow",
         "who" : "user:scalemgmt",
         "permissions" : "rxancs",
         "flags" : "fd"
       }
 ]
}' 'https://198.51.100.1:443/scalemgmt/v2/filesystems/gpfs0/acl/mnt%2Fgpfs0'
```

Response data:

**Note:** In the JSON data that is returned, the return code indicates whether the command is successful. The response code 200 indicates that the command successfully retrieved the information. Error code 400 represents an invalid request and 500 represents internal server error.

```
{
 "jobs" : [ {
    "jobId" : 100000000002,
    "status" : "RUNNING",
    "submitted" : "2017-03-14 15:50:00,493",
    "completed" : "N/A",
    "request" : {
      "data" : {
        "entries" : [
      {
          "type" : "allow",
          "who" : "special:owner@",
          "permissions" : "rwmxDaAnNcCos",
          "flags" : ""
        },
          "type" : "allow",
          "who" : "special:group@",
          "permissions" : "rxancs",
          "flags" : ""
        },
```

```
"type" : "allow",
"who" : "special:everyone@",
             "permissions" : "rxancs",
             "flags" : ""
          },
          {
             "type" : "allow",
             "who" : "user:scalemgmt",
             "permissions" : "rxancs",
"flags" : "fd"
          } ],
"type" : "NFSv4"
       },
"type" : "PUT",
"url" : "/scalemgmt/v2/filesystems/gpfs0/acl/mnt%2Fgpfs0"
     },
     "result" : { }
  }],
  "status" : {

"code" : 202,

"message" : "The request was accepted for processing"
  }
}
```

"mmgetacl command" on page 372

Displays the GPFS access control list of a file or directory.

"mmputacl command" on page 538 Sets the GPFS access control list for the specified file or directory.

# Filesystems/{filesystemName}/afm/state: GET

Gets the Active File Management (AFM) state in a file system.

# Availability

Available on all IBM Spectrum Scale editions.

# Description

The **GET filesystems/{filesystemName}/afm/state** request gets AFM state in a file system. For more information about the fields in the data structures that are returned, see the topics "mmafmconfig command" on page 38, "mmafmctl command" on page 41, and "mmafmlocal command" on page 55.

## **Request URL**

https://<IP address or host name of API server>:<port>/scalemgmt/v2/afm/state

### where

### filesystems/filesetName

Specifies the file system to which the AFM fileset belongs. Required.

### afm/state

Specifies AFM as the resource of this GET call. Required.

# **Request headers**

Content-Type: application/json
Accept: application/json

# **Request data**

No request data.

## **Request parameters**

The following parameters can be used in the request URL to customize the request:

| Parameter name | Description and applicable keywords                                                                    | Required/optional |
|----------------|----------------------------------------------------------------------------------------------------|-------------------|
| fields         | Comma separated list of fields to be<br>included in response. ':all:' selects all<br>available fields. | Optional.         |
| filter         | Filter objects by expression. For example,<br>'status=HEALTHY,entityType=FILESET'                      | Optional.         |
| filesystemName | The file system name. You can also use keywords such as :all:, :all_local:, or :all_remote:            | Required.         |

Table 36. List of request parameters

# Response data

```
{
  "status": {
    "code": 200,
    "message": "..."
  },
  "paging": {
    "next": "https://localhost:443/scalemgmt/v2/filesystems/gpfs0/filesets?lastId=1001"
  },
```

```
"filesetAfmStateList": "null"
  "filesetAfmState" {
          "filesystemName: "File system name"
          "filesetName": "Fileset name"
          "filesetId": "Fileset ID"
          "filesetTarget": "Fileset target"
          "cacheState": "Cache state"
          "gatewayNodeName": Gateway node name"
          "queueLength": "Queue length"
          "drState": "DR state"
          "oid": "OID"
}
```

For more information about the fields in the following data structures, see the links at the end of this topic.

### "status":

}

Return status.

"message": "ReturnMessage", The return message.

"code": ReturnCode The return code.

### "filesetAfmstateList"

```
"filesetAfmState":"AFM state of the fileset"
   Status of AFM filesets that belong to the file system.
```

- "filesystemName": "File system name" Name of the file system to which the AFM fileset belongs.
- "filesetName": "Fileset name" Name of the AFM fileset.
- "filesetId": "Fileset ID" Unique identifier of the AFM fileset.

```
"filesetTarget": "Fileset target"
   The target fileset in the AFM and AFM DR configuration.
```

- "cacheState": "Cache state" The status of the cache site in the AFM configuration.
- "gatewayNodeName": "Gateway node name" The name of the gateway node that manages I/O in the AFM configuration.

"queueLength": "Queue length" The length of the AFM queue.

```
"drState": "DR state"
   The DR status of the AFM fileset.
```

```
"oid": "OID"
   Internal identifier of the AFM fileset state.
```

## **Examples**

The following example gets the details of the call home configuration in the system.

```
Request URL:
curl -k -u admin:admin001 -X GET --header 'accept:application/json'
'https://198.51.100.1:443/scalemgmt/v2/filesystems/gpfs0/afm/state'
```

The request URL with no field or filter parameter returns only the details that uniquely identify the object.

Response data:

}

**Note:** In the JSON data that is returned, the return code indicates whether the command is successful. The response code 200 indicates that the command successfully retrieved the information. Error code 400 represents an invalid request and 500 represents internal server error.

```
"filesetAfmStateList" : [ {
"cacheState" : "Active",
"filesetName" : "primary_rpo",
"filesystemName" : "gpfs0"
}, {
"cacheState" : "Active",
"filesetName" : "primary"
"filesystemName" : "gpfs0"
}, {
"cacheState" : "Active",
"filesetName" : "ind writer mapped",
"filesystemName" : "gpfs0"
}, {
"cacheState" : "Active",
"filesetName" : "ind_writer_dnsmap",
"filesystemName" : "gpfs0"
}, {
"cacheState" : "Active",
"filesetName" : "ind_writer_cache",
"filesystemName" : "gpfs0"
}],
"status" : {
"code" : 200,
"message" : "The request finished successfully"
```

"mmafmlocal command" on page 55

Provides a list of cached files and file statistics such as inode number, allocated blocks, and so on.

"mmafmconfig command" on page 38

Can be used to manage home caching behavior and mapping of gateways and home NFS exported servers.

"mmafmctl command" on page 41

This command is for various operations and reporting information on all filesets. It is recommended to read the *IBM Spectrum Scale: Administration Guide* AFM and AFM Disaster Recovery chapters in conjunction with this manual for detailed description of the functions.

# Filesystems/{filesystemName}/disks: GET

Gets details of the disks that are part of a file system.

# Availability

Available on all IBM Spectrum Scale editions.

# Description

The **GET filesystems/{filesystemName}/disks** request gets details of the disks that belong to the specified file system. For more information about the fields in the data structures that are returned, see the topics "mmlsdisk command" on page 430, "mmlsnsd command" on page 452and "mmlsfs command" on page 439.

# **Request URL**

https://<IP address or host name of API server>:<port>/scalemgmt/v2/filesystems/filesystemName/disks

### where

### filesystems/filesystemName

Specifies the file system to which the disks belong. Required.

### disks

The disks that belong to the specified file system. Required.

## **Request headers**

Accept: application/json

## **Parameters**

The following parameters can be used in the request URL to customize the request:

#### Table 37. List of parameters

| Parameter name | Description and applicable keywords                                                                    | Required/optional |
|----------------|----------------------------------------------------------------------------------------------------|-------------------|
| filesystemName | The file system name. You can also use keywords such as :all:, :all_local:, or :all_remote:            | Required.         |
| fields         | Comma separated list of fields to be<br>included in response. ':all:' selects all<br>available fields. | Optional.         |
| filter         | Filter objects by expression. For example,<br>'status=HEALTHY,entityType=FILESET'                      | Optional.         |

# **Request data**

No request data.

### **Response data**

```
{
    "status": {
        "code":ReturnCode,
        "message":"ReturnMessage"
    },
    "paging":
    {
        "next": "URL"
    }
}
```

```
},
disks: [
        "name":"DiskName",
        "filesystem":"FileSystemName",
        "failureGroup": "FailureGroupID",
        "type":"{dataOnly | metadataOnly | dataAndMetadata | descOnly | localCache}",
        "storagePool":"StoragePool",
        "status":"Status",
        "availability":Availability,
"quorumdisk":"QuorumDisk",
        "remarks":Remarks,
        "size":Size,
        "availableBlocks":"AvailableBlocks",
        "availableFragments": "AvailableFragments"
        "nsdServers":"NSDServers"
        "nsdVolumeId": "NSDVolumeID",
     }
 ],
```

For more information about the fields in the following data structures, see the links at the end of this topic.

#### "status":

}

Return status.

```
"message": "ReturnMessage",
The return message.
```

```
"code": ReturnCode
The return code.
```

### "paging"

The URL to retrieve the next page. Paging is enabled when more than 1000 objects are returned by the query.

#### "disks":

An array of elements that describe one disk.

```
"name":"DiskName"
Name of the disk.
```

"filesystem":"FileSystemName" The file system to which the disk belongs.

"failureGroup":"FailureGroupID"

Failure group of the disk.

```
"type":"{dataOnly | metadataOnly | dataAndMetadata | descOnly | localCache}"
Specifies the type of data to be stored on the disk:
```

#### dataOnly

Indicates that the disk contains data and does not contain metadata. This is the default for disks in storage pools other than the system pool.

#### metadataOnly

Indicates that the disk contains metadata and does not contain data.

#### dataAndMetadata

Indicates that the disk contains both data and metadata. This is the default for disks in the system pool.

#### descOnly

Indicates that the disk contains no data and no file metadata. Such a disk is used solely

to keep a copy of the file system descriptor, and can be used as a third failure group in certain disaster recovery configurations. For more information, see the help topic *Synchronous mirroring utilizing GPFS replication* in *IBM Spectrum Scale: Administration Guide*.

#### localCache

Indicates that the disk is to be used as a local read-only cache device.

```
"storagePool":"StoragePool"
Storage pool to which the disk belongs.
```

```
"status":"Status"
```

The status of the disk.

```
"availability":"Availability"
The availability of the disk.
```

"quorumdisk":"*Quorum disk*" The quorum status of the disk.

```
"remarks": "Remarks"
User-defined remarks about the disk.
```

```
"size":"Size"
The size of the disk.
```

"availableBlocks":"Available blocks" The available blocks of the disk.

```
"availableFragments":"Available fragments"
The available fragments of the disk.
```

```
"nsdServers":"NSD servers"
The name of the NSD servers.
```

```
"nsdVolumeID":"NSD volume ID"
The volume ID of the NSD.
```

# **Examples**

The following example gets information about disks in the file system gpfs0.

Request data:

```
curl -k -u admin:admin001 -X GET --header 'accept:application/json'
'https://198.51.100.1:443/scalemgmt/v2/filesystems/gpfs0/disks'
```

The request URL with no field or filter parameter returns only the details that uniquely identify the object.

Response data:

**Note:** In the JSON data that is returned, the return code indicates whether the command is successful. The response code 200 indicates that the command successfully retrieved the information. Error code 400 represents an invalid request and 500 represents internal server error.

The disks array returns details of the disks. Each config object contains details about one disk.

```
} ],
"status" : {
    "code" : 200,
    "message" : "The request finished successfully"
}
```

Using the field parameter ":all:" returns entire details of the disks that are available in the system.

```
curl -k -u admin:admin001 -X GET --header 'accept:application/json'
'https://198.51.100.1:443/scalemgmt/v2/filesystems/gpfs0/disks?fields=:all:'
ł
  "disks" : [ {
     "availability" : "up"
      "availableBlocks" : "9.15 GB",
      "availableFragments" : "552 kB",
      "failureGroup" : "1",
"fileSystem" : "gpfs0",
      "name" : "disk1",
      "nsdServers" : "mari-11.localnet.com,mari-15.localnet.com,mari-14.localnet.com,
                      mari-13.localnet.com,mari-12.localnet.com",
      "nsdVolumeId" : "0A00640B58B82A8C",
      "quorumDisk" : "no",
      "remarks" : "desc"
      "size" : " 10.00GiB",
      "status" : "ready",
      "storagePool" : "system",
      "type" : "nsd"
 }, {
      "availability" : "up"
      "availableBlocks" : "9.45 GB".
      "availableFragments" : "664 kB",
"failureGroup" : "1",
      "fileSystem" : "gpfs0",
      "name": "disk8",
      "nsdServers" : "mari-11.localnet.com,mari-12.localnet.com,mari-13.localnet.com,
                      mari-14.localnet.com,mari-15.localnet.com",
      "nsdVolumeId" : "0A00640B58B82AD9",
      "quorumDisk" : "no",
      "remarks" : "desc"
      "size" : " 10.00GiB".
      "status" : "ready",
      "storagePool" : "data",
      "type": "nsd"
  }],
  "status" : {
    "code" : 200.
    "message" : "The request finished successfully"
 }
}
   "mmlsdisk command" on page 430
   Displays the current configuration and state of the disks in a file system.
   "mmcrnsd command" on page 286
   Creates Network Shared Disks (NSDs) used by GPFS.
   "mmcrfs command" on page 272
   Creates a GPFS file system.
   "mmadddisk command" on page 24
```

Adds disks to a GPFS file system.

# Filesystems/{filesystemName}/disks/{diskName}: GET

Gets details of a specific disk that is part of a file system.

# Availability

Available on all IBM Spectrum Scale editions.

# Description

The **GET filesystemName**//disks/{diskName} request gets details of a specific disk. For more information about the fields in the data structures that are returned, see the topics "mmlsdisk command" on page 430, "mmlsnsd command" on page 452and "mmlsfs command" on page 439.

# **Request URL**

https://<IP address or host name of API server>:<port>/scalemgmt/v2/filesystems/fileSystemName/disks/diskName

### where

# filesystems/filesystemName

The file system to which the disks belong. Required.

# disks/diskName

The disk about which you want to get information. Required.

# **Request headers**

Accept: application/json

# **Parameters**

The following parameters can be used in the request URL to customize the request:

Table 38. List of parameters

| Parameter name | Description and applicable<br>keywords                                                                 | Required/optional |
|----------------|----------------------------------------------------------------------------------------------------|-------------------|
| filesystemName | The file system name. You can also<br>use keywords such as :all:, :all_local:,<br>or :all_remote:      | Required.         |
| fields         | Comma separated list of fields to be<br>included in response. ':all:' selects all<br>available fields. | Optional.         |
| diskName       | The name of the disk.                                                                                  | Required.         |

# **Request data**

No request data.

# Response data

```
{
    "status": {
        "code":ReturnCode",
        "message":"ReturnMessage"
    },
    "paging":
    {
        "next": "URL"
    },
```

```
disks: [
   {
      "name":"DiskName",
      "filesystem":"FileSystemName",
      "failureGroup": "FailureGroupID",
      "type":"{dataOnly | metadataOnly | dataAndMetadata | descOnly | localCache}",
      "storagePool":"StoragePool",
      "status":"Status",
      "availability":"Availability",
      "quorumdisk":"QuorumDisk",
      "remarks": "Remarks",
      "size":"Size",
      "availableBlocks":"AvailableBlocks",
      "availableFragments": "AvailableFragments"
      "nsdServers": "NSDServers",
      "nsdVolumeId": "NSDVolumeID",
    }
],
```

}

For more information about the fields in the following data structures, see the links at the end of this topic.

### "status":

Return status.

"message": "*ReturnMessage*", The return message.

"code": *ReturnCode* The return code.

# "paging"

The URL to retrieve the next page. Paging is enabled when more than 1000 objects are returned by the query.

# "disks":

An array of elements that describe one disk.

"name":"DiskName"

Name of the disk.

"filesystem":"FileSystemName"

The file system to which the disk belongs.

```
"failureGroup":"FailureGroupID"
```

Failure group of the disk.

```
"type":"{dataOnly | metadataOnly | dataAndMetadata | descOnly | localCache}"
Specifies the type of data to be stored on the disk:
```

# dataOnly

Indicates that the disk contains data and does not contain metadata. This is the default for disks in storage pools other than the system pool.

### metadataOnly

Indicates that the disk contains metadata and does not contain data.

### dataAndMetadata

Indicates that the disk contains both data and metadata. This is the default for disks in the system pool.

### descOnly

Indicates that the disk contains no data and no file metadata. Such a disk is used solely to keep a copy of the file system descriptor, and can be used as a third failure group in

certain disaster recovery configurations. For more information, see the help topic *Synchronous mirroring utilizing GPFS replication* in *IBM Spectrum Scale: Administration Guide*.

```
localCache
```

Indicates that the disk is to be used as a local read-only cache device.

```
"storagePool":"StoragePool"
```

Storage pool to which the disk belongs.

```
"status":"Status"
```

The status of the disk.

"availability":"Availability" The availability of the disk.

```
"quorumdisk":"Quorum disk"
The quorum status of the disk.
```

```
"remarks": "Remarks"
User-defined remarks about the disk.
```

"size":"Size" The size of the disk.

"availableBlocks":"Available blocks" The available blocks of the disk.

"availableFragments":"Available fragments" The available fragments of the disk.

"nsdServers": "*NSD* servers" The name of the NSD servers.

"nsdVolumeID":"*NSD volume ID*" The volume ID of the NSD.

# Examples

The following example gets information about the disk disk8 in the file system gpfs0.

Request data: curl -k -u admin:admin001 -X GET --header 'accept:application/json' 'https://198.51.100.1:443/scalemgmt/v2/filesystems/gpfs0/disks/disk8'

Response data:

**Note:** In the JSON data that is returned, the return code indicates whether the command is successful. The response code 200 indicates that the command successfully retrieved the information. Error code 400 represents an invalid request and 500 represents internal server error.

```
"status": "ready",
"availability": "up",
"quorumDisk": "no",
"remarks": "This is a comment",
"size": "10.00 GB",
"availableBlocks": "730.50 MB",
"availableFragments": "1.50 MB",
"nsdServers": "gpfsgui-21.localnet.com",
"nsdVolumeId": "0A0064155874F5AA"
}
]
```

"mmlsdisk command" on page 430 Displays the current configuration and state of the disks in a file system.

"mmcrnsd command" on page 286

Creates Network Shared Disks (NSDs) used by GPFS.

"mmcrfs command" on page 272

Creates a GPFS file system.

"mmadddisk command" on page 24

Adds disks to a GPFS file system.

# Filesystems/{filesystemName}/filesets: GET

Gets information of all filesets that are part of a specific file system.

# Availability

Available on all IBM Spectrum Scale editions.

# Description

The **GET filesystems/{filesystemName}/filesets** request gets information about all filesets in the specified file system. For more information about the fields in the data structures that are returned, see the topics "mmcrfileset command" on page 266, "mmchfileset command" on page 186, and "mmlsfileset command" on page 434.

# **Request URL**

https://<IP address or host name of API server>:<port>/scalemgmt/v2/filsystems/filesystemName/filesets

where:

# filesystem/filesystemName

Specifies the name of the file system to which the filesets belong. Required.

# filesets

Specifies that you need to get details of all filesets that belong to the specified file system. Required.

# **Request headers**

Accept: application/json

# **Request parameters**

The following parameters can be used in the request URL to customize the request:

Table 39. List of parameters

| Parameter name | Description and applicable<br>keywords                                                                 | Required/optional |
|----------------|----------------------------------------------------------------------------------------------------|-------------------|
| filesystemName | The file system name. You can also<br>use keywords such as :all:, :all_local:,<br>or :all_remote:      | Required.         |
| fields         | Comma separated list of fields to be<br>included in response. ':all:' selects all<br>available fields. | Optional.         |
| filter         | Filter objects by expression. For<br>example,<br>'status=HEALTHY,entityType=FILESET                    | Optional.<br>"    |

# **Request data**

No request data.

# **Response data**

```
{ "status": {
    "code":ReturnCode,
    "message":"ReturnMessage"
},
```

```
"paging":
  "next": "URL"
  },
 "filesets": [
    {
       "config":
          "filesetName":"Fileset",
          "filesystemName":"Device",
           "path": "Path",
           "inodeSpace":"Inodes",
           "maxNumInodes":"Inodes"
           "permissionChangeMode": "Mode",
          "comment":"Comment",
          "iamMode":"Mode",
          "oid": "ID",
          "id":"ID"
           "status":"Status"
           "parentId":"ID"
           "created":"DateTime"
          "isInodeSpaceOwner":"isOwner",
          "inodeSpaceMask":"inodeSpace",
          "snapID":"ID",
          "rootInode":"Inode",
         }
      "afm": {
          "afmTarget":"Protocol://{Host | Map}/Path"
          "afmAsyncDelay": "Delay",
           "afmDirLookupRefreshInterval":"Interval",
           "afmDirOpenRefreshInterval":"Interval",
          "afmEnableAutoEviction":"{yes | no}",
          "afmExpirationTimeout":"Interval",
           "afmFileLookupRefreshInterval":"Interval",
           "afmMode": "{single-writer | sw | read-only | ro | local-updates | lu |
          independent-writer | Primary | Secondary}",
"afmNumFlushThreads":"Threads",
           "afmParallelReadChunkSize":"Size"
           "afmParallelReadThreshold":"Threshold",
           "afmParallelWriteChunkSize":"Size",
           "afmParallelWriteThreshold":"Threshold"
           "afmPrefetchThreshold":"{1 | 1-99 | 100}",
          "afmPrimaryID":"ID",
          "afmRPO":"Interval"
           "afmShowHomeSnapshots":"{yes | no}",
       }
    }
],
}
```

#### "status":

}

Return status.

"message": "ReturnMessage", The return message.

"code": "*ReturnCode*" The return code.

### "paging"

The URL to retrieve the next page. Paging is enabled when more than 1000 objects are returned by the query.

"filesets":

An array of information about the filesets in the specified file system. Each array element describes

one fileset and can contain the data structures **afm**, **config**, **links**, and **state**. For more information about the fields in these data structures, see the links at the end of this topic:

### "filesets":

Information about the fileset configuration.

```
"filesetName": "Fileset",
```

The name of the fileset.

"filesystemName": "Device"

Required. The file system in which the fileset is located.

"path": "Path"

The absolute path of the fileset.

### "inodeSpace": "Inodes"

The number of inodes that are allocated for use by the fileset.

### "maxNumInodes": "Inodes"

The inode limit for the inode space that is owned by the specified fileset.

### "permissionChangeMode": "Mode"

The permission change mode. Controls how **chmod** and ACL commands affect objects in the fileset.

### chmod0n1y

Only the **chmod** command can change access permissions.

#### setAclOnly

Only the ACL commands and API can change access permissions.

#### chmodAndSetAc1

Both the chmod command and ACL commands can change access permissions.

#### chmodAndUpdateAc1

Both the chmod command and ACL commands can change access permissions.

### "comment": "Comment",

A comment that appears in the output of the **mmlsfileset** command.

#### "iamMode": "Mode"

The integrated archive manager (IAM) mode for the fileset.

- ad advisory
- nc | noncompliant
- co | compliant

```
"oid": "ID"
```

Internal identifier of the fileset that is used for paging.

# "id": ID

The fileset identifier.

#### "status": "Status"

Specifies whether the file is linked or unlinked.

#### "parentId": ParentID

The parent identifier of the fileset.

#### "created": "DateTime",

The date and time when the fileset was created.

### "isInodeSpaceOwner": "isOwner",

Indicates whether the fileset has its own inode space.

```
"isInodeSpaceMask": "isMask",
The inode space mask.
```

### "snapID": ID

The snapshot ID.

### "afm":

Information about Active File Management (AFM).

# "afmTarget": "Interval"Protocol://{Host | Map}/Path"

The home that is associated with the cache.

# "afmAsyncDelay": "Delay"

The time in seconds by which to delay write operations because of the lag in updating remote clusters.

# "afmDirLookupRefreshInterval":" Interval"

The interval in seconds between data revalidations of directories that are caused by lookup operations such as **ls** and **stat**.

# "afmDirOpenRefreshInterval": Interval

The interval in seconds between data revalidations of directories that are caused by lookup operations.

# "afmEnableAutoEviction": "{yes | no}"

Enables or disables eviction on the fileset.

# "afmExpirationTimeout": Interval

The timeout in seconds after which cached data is considered expired. Used with **afmDisconnectTimeout**, which is set with **mmchconfig**.

# "afmFileLookupRefreshInterval": Interval

The interval in seconds between data revalidations of files that are caused by lookup operations such as **ls** and **stat**.

# "afmMode": "{single-writer | sw | read-only | ro | local-updates | lu |

independent-writer | Primary | Secondary}"

The mode in which the cache operates.

# "afmNumFlushThreads": numThreads

The number of threads that are used on each gateway to synchronize updates to the home cluster.

### "afmParallelReadChunkSize": Size

The minimum chunk size of read data, in bytes, that must be distributed among the gateway nodes during parallel reads.

### "afmParallelReadThreshold": Threshold

The minimum file size, in megabytes, at which to do parallel reads.

# "afmParallelWriteChunkSize": Size

The minimum chunk size of write data, in bytes, that must be distributed among the gateway nodes during parallel writes.

# "afmParallelWriteThreshold": Threshold

The minimum file size, in megabytes, at which to do parallel writes.

# "afmPrefetchThreshold": {1 | 1-99 | 100}

The percentage of file size that must be cached before the entire file is prefetched.

- **0** Enables full file prefetching.
- **1-99** The percentage of file size that must be cached before the entire file is prefetched.
- **100** Disables full file prefetching.

```
"afmPrimaryID": "ID"
```

The unique primary ID of the primary fileset for asynchronous data replication.

"afmRPO": Interval

The recovery point objective (RPO) interval, in minutes, for a primary fileset.

```
"afmShowHomeSnapshots": "{yes | no}"
```

Shows or hides the home snapshot directory in cache. Specify yes to show, no to hide.

# **Examples**

The following example gets information about the filesets in file system gpfs0.

Request data:

```
curl -k -u admin:admin001 -X GET --header 'accept:application/json'
'https://198.51.100.1:443/scalemgmt/v2/filesystems/gpfs0/filesets'
```

The request URL with no field or filter parameter returns only the details that uniquely identify the object.

Response data:

**Note:** In the JSON data that is returned, the return code indicates whether the command is successful. The response code 200 indicates that the command successfully retrieved the information. Error code 400 represents an invalid request and 500 represents internal server error.

```
{
  "filesets" : [ {
    "config" : {
      "filesetName" : "root",
      "filesystemName" : "gpfs0"
    }
 }, {
    "config" : {
      "filesetName" : "fset1",
      "filesystemName" : "gpfs0"
    }
 }, {
    "config" : {
      "filesetName" : "fset2",
      "filesystemName" : "gpfs0"
    }
  }],
  "status" : {
    "code" : 200,
    "message" : "The request finished successfully"
 }
}
```

Using the field parameter ":all:" returns entire details of the filesets that are part of the specified file system. For example:

```
curl -k -u admin:admin001 -X GET --header 'accept:application/json'
'https://198.51.100.1:443/scalemgmt/v2/filesystems/gpfs0/filesets?fields=:all:'
{
    "filesets" : [ {
        "afm" : {
            "afmAsyncDelay" : 0,
            "afmDirLookupRefreshInterval" : 0,
            "afmDirOpenRefreshInterval" : 0,
            "afmEnableAutoEviction" : false,
            "afmExpirationTimeout" : 0,
            "afmFileLookupRefreshInterval" : 0,
            "afmFileLookupRefreshInterval" : 0,
            "afmMode" : "",
```

```
"afmNumFlushThreads" : 0,
      "afmParallelReadChunkSize" : 0,
      "afmParallelReadThreshold" : 0,
      "afmParallelWriteChunkSize" : 0,
      "afmParallelWriteThreshold" : 0,
      "afmPrefetchThreshold" : 0,
      "afmPrimaryID" : "",
      "afmRPO" : 0,
      "afmShowHomeSnapshots" : false
   "comment" : "root fileset",
"created" : "2017-08-21 23:21:21,000",
        "iamMode" : "off",
         "id" : 0,
        "inodeSpace" : 0,
        "inodeSpaceMask" : 4096,
        "isInodeSpaceOwner" : true,
        "maxNumInodes" : 100000,
        "oid" : 66,
        "path" : "/mnt/gpfs0",
        "permissionChangeMode" : "chmodAndSetacl",
        "rootInode" : 3,
        "snapId" : 0,
        "status" : "Linked"
},
       "filesetName" : "root",
       "filesystemName" : "gpfs0",
       "usage" : {
       "allocatedInodes" : 100000,
       "inodeSpaceFreeInodes" : 95962,
       "inodeSpaceUsedInodes" : 4038,
       "usedBytes" : 0,
        "usedInodes" : 4038
"afmAsyncDelay" : 0,
      "afmDirLookupRefreshInterval" : 0,
      "afmDirOpenRefreshInterval" : 0,
      "afmEnableAutoEviction" : false,
      "afmExpirationTimeout" : 0,
      "afmFileLookupRefreshInterval" : 0,
      "afmMode" : "",
      "afmNumFlushThreads" : 0,
      "afmParallelReadChunkSize" : 0,
      "afmParallelReadThreshold" : 0,
      "afmParallelWriteChunkSize" : 0,
      "afmParallelWriteThreshold" : 0,
      "afmPrefetchThreshold" : 0,
      "afmPrimaryID" : "",
      "afmRPO" : 0,
      "afmShowHomeSnapshots" : false
    },
    "status" : {
    "code" : 200,
    "message" : "The request finished successfully"
  }
}
   "mmcrfileset command" on page 266
   Creates a GPFS fileset.
   "mmchfileset command" on page 186
   Changes the attributes of a GPFS fileset.
```

"mmlsfileset command" on page 434 Displays attributes and status for GPFS filesets.

# Filesystems/{filesystemName}/filesets: POST

Creates a fileset.

# Availability

Available on all IBM Spectrum Scale editions.

# Description

The **POST filesystems/{filesystemName}/filesets** command creates a new fileset in the specified file system. For more information about the fields in the request data structures, see the topics "mmcrfileset command" on page 266, "mmchfileset command" on page 186, and "mmcrfs command" on page 272.

# **Request URL**

https://<IP address or host name of API server>:<port>/scalemgmt/v2/filesystems/{filesystemName}/filesets

# where

# filesystem/filessystemName

Specifies the file system in which the fileset is to be created. Required.

# filesets

Specifies fileset as the resource. Required.

# **Request headers**

Accept: application/json

# **Request parameters**

The following parameters can be used in the request URL to customize the request:

Table 40. List of request parameters

| Parameter name | Description and applicable<br>keywords                                                                                                    | Required/optional |
|----------------|----------------------------------------------------------------------------------------------------|-------------------|
| filesystemName | The file system name. You can also<br>use keywords such as :all:, :all_local:,<br>or :all_remote:                                                      | Required.         |
| body           | Body of the request that contains the<br>required parameters to be passed on<br>to theIBM Spectrum Scale system to<br>perform the requested operation. | Required.         |

# **Request data**

{

```
"filesetName": "Fileset name",
"path": "Path",
"owner": "UserID[:GroupID]",
"permissions": "Permissions"
"inodeSpace": "{new | ExistingFileset}",
"maxNumInodes": "Inodes",
"allocInodes": "Inodes",
"permissionChangeMode": "chmodOnly | setAclOnly | chmodAndSetAcl",
"comment": "Comment",
"iamMode": "{advisory | noncompliant | compliant}",
"afmTarget": "Protocol://{Host | Map}/Path"
"afmAsyncDelay": "SecondsDelay",
"afmDirLookupRefreshInterval": "SecondsInterval",
```

```
"afmDirOpenRefreshInterval": "SecondsInterval",
"afmEnableAutoEviction": "{yes | no}",
"afmExpirationTimeout": "AFM expiration timeout",
"afmFileLookupRefreshInterval": Seconds Interval,
"afmMode": "{single-writer | sw | read-only | ro | local-updates | lu |
        independent-writer | Primary | Secondary}",
"afmNumFlushThreads": NumThreads,
"afmParallelReadChunkSize": NumBytes,
"afmParallelReadThreshold": NumMegabytes,
"afmParallelWriteThreshold": NumMegabytes,
"afmParallelWriteThreshold": 1 | 1-99 | 100},
"afmPrefetchThreshold": {1 | 1-99 | 100},
"afmProl": MinutesInterval,
"afmRPO": MinutesInterval,
"afmShowHomeSnapshots": "{yes | no}",
```

```
}
```

Details of the parameters are given in the following list:

#### "filesetName": "Fileset",

The name of the fileset.

### "path": "Path"

The path the fileset will be linked to. If not specified the fileset will be linked to the default path, for example, /mnt/gpfs0/fset1.

#### "owner": "UserID[:GroupID]"

The user ID of the owner of the new fileset, followed optionally by the group ID, as in "root:".

### "permissions ": "Integer"

The permissions that are set using **chmod**. If not specified, a default ACL will be applied.

#### "inodeSpace": "Inodes"

The number of inodes that are allocated for use by the fileset.

#### "maxNumInodes": "Inodes"

The inode limit for the inode space that is owned by the specified fileset.

#### "permissionChangeMode": "Mode"

The permission change mode. Controls how **chmod** and ACL commands affect objects in the fileset.

#### chmod0n1y

Only the **chmod** command can change access permissions.

#### setAcl0nly

Only the ACL commands and API can change access permissions.

#### chmodAndSetAc1

Both the chmod command and ACL commands can change access permissions.

#### chmodAndUpdateAc1

Both the **chmod** command and ACL commands can change access permissions.

### "comment": "Comment",

A comment that appears in the output of the **mmlsfileset** command.

### "iamMode": "Mode"

The integrated archive manager (IAM) mode for the fileset.

advisory

#### noncompliant

compliant

#### "afmTarget": "Home fileset"

The home that is associated with the cache.

### "afmAsyncDelay": Delay

The time in seconds by which to delay write operations because of the lag in updating remote clusters.

### "afmDirLookupRefreshInterval": Interval

The interval in seconds between data revalidations of directories that are caused by lookup operations such as **ls** and **stat**.

### "afmDirOpenRefreshInterval": Interval

The interval in seconds between data revalidations of directories that are caused by lookup operations.

# "afmEnableAutoEviction": "{yes | no}"

Enables or disables eviction on the fileset.

## "afmExpirationTimeout": Interval

The timeout in seconds after which cached data is considered expired. Used with **afmDisconnectTimeout**, which is set with **mmchconfig**.

### "afmFileLookupRefreshInterval": Interval

The interval in seconds between data revalidations of files that are caused by lookup operations such as **ls** and **stat**.

# "afmMode": "{single-writer | sw | read-only | ro | local-updates | lu | independent-writer | Primary | Secondary}"

The mode in which the cache operates.

#### "afmNumFlushThreads": numThreads

The number of threads that are used on each gateway to synchronize updates to the home cluster.

### "afmParallelReadChunkSize": Size

The minimum chunk size of read data, in bytes, that must be distributed among the gateway nodes during parallel reads.

### "afmParallelReadThreshold": Threshold

The minimum file size, in megabytes, at which to do parallel reads.

### "afmParallelWriteChunkSize": Size

The minimum chunk size of write data, in bytes, that must be distributed among the gateway nodes during parallel writes.

# "afmParallelWriteThreshold": Threshold

The minimum file size, in megabytes, at which to do parallel writes.

# "afmPrefetchThreshold": {1 | 1-99 | 100}

The percentage of file size that must be cached before the entire file is prefetched.

- **0** Enables full file prefetching.
- **1-99** The percentage of file size that must be cached before the entire file is prefetched.
- **100** Disables full file prefetching.

# "afmPrimaryID": "ID"

The unique primary ID of the primary fileset for asynchronous data replication.

### "afmRPO": Interval

The recovery point objective (RPO) interval, in minutes, for a primary fileset.

### "afmShowHomeSnapshots": "{yes | no}"

Shows or hides the home snapshot directory in cache. Specify yes to show, no to hide.

# **Response data**

{

```
"status": {
     "code":ReturnCode",
     "message":"ReturnMessage"
 },
"jobs": [
        "result":"",
          {
             "commands":"String",
             "progress":"String,
             "exitCode":"Exit code",
             "stderr":"Error",
             "stdout":"String",
          },
        "request":" ",
           ł
             "type":"{GET | POST | PUT | DELETE}",
"url":"URL",
             "data":"",
          }
        "jobId":"ID",
        "submitted":"Time",
        "completed":"Time",
        "status":"Job status",
        }
],
}
```

For more information about the fields in the following data structures, see the links at the end of this topic.

### "jobs":

An array of elements that describe jobs. Each element describes one job.

#### "status":

Return status.

"message": "ReturnMessage", The return message.

"code": *ReturnCode* The return code.

#### "result"

"commands":"String' Array of commands that are run in this job.

```
"progress":"String'
```

Progress information for the request.

```
"exitCode":"Exit code"
```

Exit code of command. Zero is success, nonzero denotes failure.

```
"stderr":"Error"
```

CLI messages from stderr.

```
"stdout":"String"
CLI messages from stdout.
```

### "request"

```
"type":"{GET | POST | PUT | DELETE}"
HTTP request type.
```

```
"url":"URL" The URL through which the job is submitted.
```

"data":" " Optional.

"jobId":"*ID*", The unique ID of the job.

```
"submitted":"Time"
```

The time at which the job was submitted.

```
"completed":Time"
The time at which the job was completed.
```

```
"status":"RUNNING | COMPLETED | FAILED"
Status of the job.
```

# Examples

The following example creates and links a fileset fset1 in file system gpfs0.

Request data:

```
curl -k -u admin:admin001 -X POST --header 'content-type:application/json' --header 'accept:application/json'
-d '{
  "filesetName": "fset1",
  "path": "/mnt/gpfs0/fset1",
  "owner": "scalemgmt",
  "permissions": "700"
}' 'https://198.51.100.1:443/scalemgmt/v2/filesystems/gpfs0/filesets'
Response data:
{
 "jobs" : [ {
  "jobId" : 100000000003,
    "status" : "COMPLETED",
    "submitted" : "2017-03-14 15:54:23,042",
    "completed" : "N/A",
    "request" : {
      "data" : {
        "filesetName" : "fset1",
        "owner" : "scalemgmt",
"path" : "/mnt/gpfs0/fset1",
        "permissions" : 700
     },
"type" : "POST",
"'ccalem"
      "url" : "/scalemgmt/v2/filesystems/gpfs0/filesets"
    },
    "result" : { }
  }],
  "status" : {
    "code" : 202.
    "message" : "The request was accepted for processing"
 }
}
   "mmcrfileset command" on page 266
   Creates a GPFS fileset.
   "mmchfileset command" on page 186
   Changes the attributes of a GPFS fileset.
```

```
"mmlsfileset command" on page 434
Displays attributes and status for GPFS filesets.
```

# Filesystems/{filesystemName}/filesets/{filesetName}: DELETE

Deletes a specific fileset.

# Availability

Available on all IBM Spectrum Scale editions.

# Description

The **DELETE filesystems/{filesystemName}/filesets/{filesetName}** command deletes the specified fileset. For more information on deleting snapshots, see "mmdelfileset command" on page 317.

# **Request URL**

Use this URL to delete a global snapshot: https://management API host:port/scalemgmt/v2/filesystems/filesystemName/filesets/filesetName

where:

### filesystems/filesystemName

Specifies the file system to which the fileset belongs. Required.

### filesets/filesetName

Specifies the fileset to be deleted. Required.

# **Request parameters**

The following parameters can be used in the request URL to customize the request:

### Table 41. List of request parameters

| Parameter name | Description and applicable keywords                                                               | Required/optional |
|----------------|---------------------------------------------------------------------------------------------------|-------------------|
| filesystemName | The file system name. You can also<br>use keywords such as :all:, :all_local:,<br>or :all_remote: | Required.         |
| filesetName    | The fileset name. This is the path of the fileset.                                                | Required.         |
| qosClass       | The QoS class in which the operation is performed.                                                | Optional.         |

# **Request data**

No request data.

# **Response data**

```
"stderr":"Error",
"stdout":"String",
},
"request":" ",
{
    "type":"{GET | POST | PUT | DELETE}",
    "url":"URL",
    "data":""",
    }
"jobId":"ID",
"submitted":"Time",
"completed":Time",
"status":"Job status",
}
],
```

For more information about the fields in the following data structures, see the links at the end of this topic.

### "status":

}

Return status.

```
"message": "ReturnMessage",
The return message.
```

"code": *ReturnCode* The return code.

### "jobs":

An array of elements that describe jobs. Each element describes one job.

### "result"

```
"commands":"String'
Array of commands that are run in this job.
```

```
"progress":"String'
```

Progress information for the request.

```
"exitCode":"Exit code"
Exit code of command. Zero is success, nonzero denotes failure.
```

```
"stderr":"Error"
CLI messages from stderr.
```

"stdout":"String"

CLI messages from stdout.

### "request"

"type":"{GET | POST | PUT | DELETE}" HTTP request type.

"url":"URL"

The URL through which the job is submitted.

```
"data":" "
```

Optional.

```
"jobId":"ID",
```

The unique ID of the job.

```
"submitted":"Time"
```

The time at which the job was submitted.

```
"completed":Time"
The time at which the job was completed.
```

```
"status":"RUNNING | COMPLETED | FAILED"
Status of the job.
```

# **Examples**

The following example deletes the fileset *myFset1* from the file system *gpfs0*.

Request data:

```
curl -k -u admin:admin001 -X DELETE --header 'accept:application/json'
'https://198.51.100.1:443/scalemgmt/v2/filesystems/gpfs0/filesets/myFset1'
```

Response data:

**Note:** In the JSON data that is returned, the return code indicates whether the command is successful. The response code 200 indicates that the command successfully retrieved the information. Error code 400 represents an invalid request and 500 represents internal server error.

```
{
  "status": {
    "code": "200",
    "message": "..."
  },
"job": [
    {
      "result": {
        "commands": "[''mmcrfileset gpfs0 restfs1001'', ...]",
        "progress": "[''(2/3) Linking fileset'']",
        "exitCode": "0",
        "stderr": "[''EFSSG0740C There are not enough resources available to create a
                   new independent file set.'', ...]",
        "stdout": "[''EFSSG4172I The file set {0} must be independent.'', ...]"
      },
      "request": {
        "type": "DELETE",
        "url": "/scalemgmt/v2/filesystems/gpfs0/filesets/myFset1",
        "data": "",
     },
"jobId": "12345",
"201
      "submitted": "2016-11-14 10.35.56",
      "completed": "2016-11-14 10.35.56",
      "status": "COMPLETED"
    }
 ]
}
```

# See also

• "mmdelfileset command" on page 317

# Filesystems/{filesystemName}/filesets/{filesetName}: GET

Gets information about a fileset.

# Availability

Available on all IBM Spectrum Scale editions.

# Description

The **GET filesystems/{filesystemName}/filesets/{filesetName}** request gets information about the specified fileset in a file system. For more information about the fields in the data structures that are returned, see the topics "mmcrfileset command" on page 266, "mmchfileset command" on page 186, and "mmlsfileset command" on page 434.

# **Request URL**

https://<IP or host name of API server>:<port>/scalemgmt/v2/filsystems/filesystemName/filesets/filesetName

where:

# filesystem/filesystemName

Specifies the name of the file system to which the filesets belong. Required.

### filesets/filesetName

Specifies the fileset about which you need information. Required.

# **Request headers**

Accept: application/json

# **Request parameters**

The following parameters can be used in the request URL to customize the request:

Table 42. List of parameters

| Parameter name | Description and applicable keywords                                                                    | Required/optional |
|----------------|----------------------------------------------------------------------------------------------------|-------------------|
| filesystemName | The file system name. You can also<br>use keywords such as :all:, :all_local:,<br>or :all_remote:      | Required.         |
| filesetName    | The fileset name. This is the path of the fileset.                                                     | Required.         |
| fields         | Comma separated list of fields to be<br>included in response. ':all:' selects all<br>available fields. | Optional.         |

# **Request data**

No request data.

# **Response data**

```
{ "status": {
    "code":ReturnCode,
    "message":"ReturnMessage"
},
    "paging":
    {
    "next": "URL"
```

```
},
"filesets": [
         "config":
           ł
            "filesetName": "Fileset",
            "filesystemName": "Device",
            "path": "Path",
            "inodeSpace": Inodes,
            "maxNumInodes": Inodes,
            "permissionChangeMode": "Mode",
            "comment": "Comment",
            "iamMode": "Mode",
            "oid": "ID",
            "id": ID,
            "status": "Status"
            "parentId": "ID",
            "created": "DateTime",
            "isInodeSpaceOwner": "isOwner",
            "inodeSpaceMask": inodeSpace,
            "snapID": ID,
            "rootInode": Inode,
           }
        "afm": {
            "afmTarget": "Protocol://{Host | Map}/Path"
            "afmAsyncDelay": Delay,
            "afmDirLookupRefreshInterval": Interval,
            "afmDirOpenRefreshInterval": Interval,
            "afmEnableAutoEviction": "{yes | no}",
            "afmExpirationTimeout": Interval,
            "afmFileLookupRefreshInterval": Interval,
            "afmMode": "{single-writer | sw | read-only | ro | local-updates | lu |
               independent-writer | Primary | Secondary}",
            "afmNumFlushThreads": Threads,
            "afmParallelReadChunkSize": Size,
            "afmParallelReadThreshold": Threshold,
            "afmParallelWriteChunkSize": Size,
            "afmParallelWriteThreshold": Threshold,
            "afmPrefetchThreshold": {1 | 1-99 | 100},
            "afmPrimaryID": "ID",
            "afmRPO": Interval,
            "afmShowHomeSnapshots": "{yes | no}",
        }
     }
  ],
 }
"status":
   Return status.
    "message": "ReturnMessage",
        The return message.
```

"code": ReturnCode The return code.

#### "paging"

}

The URL to retrieve the next page. Paging is enabled when more than 1000 objects are returned by the query.

"filesets":

An array of information about the filesets in the specified file system. Each array element describes one fileset and can contain the data structures afm, config, links, and state. For more information about the fields in these data structures, see the links at the end of this topic:

### "filesets":

Information about the fileset configuration.

### "filesetName": "Fileset", The name of the fileset.

# "filesystemName": "Device"

Required. The file system in which the fileset is located.

### "path": "Path"

The absolute path of the fileset.

# "inodeSpace": "Inodes"

The number of inodes that are allocated for use by the fileset.

## "maxNumInodes": "Inodes"

The inode limit for the inode space that is owned by the specified fileset.

### "permissionChangeMode": "Mode"

The permission change mode. Controls how **chmod** and ACL commands affect objects in the fileset.

### chmod0n1y

Only the chmod command can change access permissions.

### setAclOnly

Only the ACL commands and API can change access permissions.

### chmodAndSetAc1

Both the chmod command and ACL commands can change access permissions.

#### chmodAndUpdateAc1

Both the chmod command and ACL commands can change access permissions.

#### "comment": "Comment",

A comment that appears in the output of the **mmlsfileset** command.

### "iamMode": "Mode"

The integrated archive manager (IAM) mode for the fileset.

#### advisory

noncompliant

### compliant

"oid": "*ID*"

Internal identifier of the fileset that is used for paging.

### "id": ID

The fileset identifier.

```
"status": "Status"
```

Specifies whether the file is linked or unlinked.

```
"parentId": ParentID
The parent identifier of the fileset.
```

```
"created": "DateTime",
```

The date and time when the fileset was created.

```
"isInodeSpaceOwner": "isOwner",
```

Indicates whether the fileset has its own inode space.

```
"isInodeSpaceMask": "isMask",
The inode space mask.
```

### "snapID": ID

The snapshot ID.

### "afm":

Information about Active File Management (AFM).

# "afmTarget": Interval"Protocol://{Host | Map}/Path"

The home that is associated with the cache.

### "afmAsyncDelay": Delay

The time in seconds by which to delay write operations because of the lag in updating remote clusters.

#### "afmDirLookupRefreshInterval": Interval

The interval in seconds between data revalidations of directories that are caused by lookup operations such as **ls** and **stat**.

#### "afmDirOpenRefreshInterval": Interval

The interval in seconds between data revalidations of directories that are caused by lookup operations.

### "afmEnableAutoEviction": "{yes | no}"

Enables or disables eviction on the fileset.

# "afmExpirationTimeout": Interval

The timeout in seconds after which cached data is considered expired. Used with **afmDisconnectTimeout**, which is set with **mmchconfig**.

### "afmFileLookupRefreshInterval": Interval

The interval in seconds between data revalidations of files that are caused by lookup operations such as **ls** and **stat**.

# "afmMode": "{single-writer | sw | read-only | ro | local-updates | lu |

independent-writer | Primary | Secondary}"

The mode in which the cache operates.

### "afmNumFlushThreads": numThreads

The number of threads that are used on each gateway to synchronize updates to the home cluster.

# "afmParallelReadChunkSize": Size

The minimum chunk size of read data, in bytes, that must be distributed among the gateway nodes during parallel reads.

#### "afmParallelReadThreshold": Threshold

The minimum file size, in megabytes, at which to do parallel reads.

### "afmParallelWriteChunkSize": Size

The minimum chunk size of write data, in bytes, that must be distributed among the gateway nodes during parallel writes.

### "afmParallelWriteThreshold": Threshold

The minimum file size, in megabytes, at which to do parallel writes.

### "afmPrefetchThreshold": {1 | 1-99 | 100}

The percentage of file size that must be cached before the entire file is prefetched.

- **0** Enables full file prefetching.
- **1-99** The percentage of file size that must be cached before the entire file is prefetched.
- **100** Disables full file prefetching.

### "afmPrimaryID": "ID"

The unique primary ID of the primary fileset for asynchronous data replication.

```
"afmRP0": Interval The recovery point objective (RPO) interval, in minutes, for a primary fileset.
```

```
"afmShowHomeSnapshots": "{yes | no}"
```

Shows or hides the home snapshot directory in cache. Specify yes to show, no to hide.

# **Examples**

The following example gets information about the fileset myFset1 in file system gpfs0.

Request data:

```
curl -k -u admin:admin001 -X GET --header 'accept:application/json'
'https://198.51.100.1:443/scalemgmt/v2/filesystems/gpfs0/filesets/myfset1'
```

Response data:

**Note:** In the JSON data that is returned, the return code indicates whether the command is successful. The response code 200 indicates that the command successfully retrieved the information. Error code 400 represents an invalid request and 500 represents internal server error.

```
{
  "status": {
    "code": "200",
    "message": "..."
  },
  "paging": {
    "next": "https://localhost:443/scalemgmt/v2/filesystems/gpfs0/filesets/myfset1?lastId=1001"
 },
"filsesets": [ {
"config" : {
"comment" : ""
"created" : "2017-08-22 04:41:02,000",
"iamMode" : "off",
"id" : 1,
"inodeSpace" : 1,
"inodeSpaceMask" : 4096,
"isInodeSpaceOwner" : true,
"maxNumInodes" : 1048576,
"oid" : 117,
"parentId" : 0,
"path" : "/mnt/gpfs0/myFset1",
"permissionChangeMode" : "chmodAndSetacl",
"rootInode" : 131075,
"snapId" : 0,
"status" : "Linked"
},
"filesetName" : "myFset1",
"filesystemName" : "gpfs0",
"usage" : {
"allocatedInodes" : 51232,
"inodeSpaceFreeInodes" : 0,
"inodeSpaceUsedInodes" : 0,
"usedBytes" : 0,
"usedInodes" : 0
},
      "afm": {
        "afmTarget": "nfs://198.51.100.11/gpfs/afmHomeFs/afmHomeFileset2",
        "afmAsyncDelay": "0",
        "afmDirLookupRefreshInterval": "60",
        "afmDirOpenRefreshInterval": "60",
        "afmEnableAutoEviction": "false",
        "afmExpirationTimeout": "100"
        "afmFileLookupRefreshInterval": "30",
        "afmMode": "read-only",
        "afmNumFlushThreads": "4",
```

```
"afmParallelReadChunkSize": "134217728",
"afmParallelReadThreshold": "1024",
"afmParallelWriteChunkSize": "0",
"afmParallelWriteThreshold": "0",
"afmPrefetchThreshold": "0",
"afmPrimaryID": "string",
"afmRP0": "0",
"afmRP0": "0",
"afmShowHomeSnapshots": "false"
}
}
]
```

"mmcrfileset command" on page 266 Creates a GPFS fileset.

"mmchfileset command" on page 186 Changes the attributes of a GPFS fileset.

"mmlsfileset command" on page 434 Displays attributes and status for GPFS filesets.

# Filesystems/{filesystemName}/filesets/{filesetName}: PUT

Modifies a fileset.

# Availability

Available on all IBM Spectrum Scale editions.

# Description

The **PUT filesystems/{filesystemName}/filesets/{filesetName}** request modifies a specific fileset, which is part of the specified file system. For more information about the fields in the data structures that are returned, see the topics "mmcrfileset command" on page 266, "mmchfileset command" on page 186, and "mmlsfileset command" on page 434.

# **Request URL**

https://<IP or host name of API server>:port/scalemgmt/v2/filesystems/filesystemName/filesets/filesetName

### where:

filesystems/filesystemName Specifies the name of the file system to which the fileset belongs. Required.

# filesets/filesetName

Specifies fileset to be modified. Required.

# **Request headers**

Accept: application/json

# **Request parameters**

The following parameters can be used in the request URL to customize the request:

Table 43. List of request parameters

| Parameter name | Description and applicable<br>keywords                                                                                                    | Required/optional |
|----------------|----------------------------------------------------------------------------------------------------|-------------------|
| filesystemName | The file system name. You can also<br>use keywords such as :all:, :all_local:,<br>or :all_remote:                                                      | Required.         |
| filesetName    | The fileset name. This is the path of the fileset.                                                                                                    | Required.         |
| body           | Body of the request that contains the<br>required parameters to be passed on<br>to theIBM Spectrum Scale system to<br>perform the requested operation. | Required.         |

# **Request data**

```
{
    "newFilesetName": "Fileset",
    "maxNumInodes": "Inodes",
    "allocInodes": "Inodes",
    "permissionChangeMode": "chmodOnly | setAclOnly | chmodAndSetAcl",
    "comment": "Comment",
    "iamMode": "{advisory | noncompliant | compliant}",
    "afmTarget": "Protocol://{Host | Map}/Path"
    "afmAsyncDelay": SecondsDelay,
    "afmDirLookupRefreshInterval": SecondsInterval,
```

```
"afmDirOpenRefreshInterval": SecondsInterval,
     "afmEnableAutoEviction": "{yes | no}",
     "afmExpirationTimeout": SecondsInterval,
     "afmFileLookupRefreshInterval": SecondsInterval,
     "afmMode": "{single-writer | sw | read-only | ro | local-updates | lu |
        independent-writer | Primary | Secondary}",
     "afmNumFlushThreads": NumThreads,
     "afmParallelReadChunkSize": NumBytes,
     "afmParallelReadThreshold": NumMegabytes,
     "afmParallelWriteChunkSize": NumBytes,
     "afmParallelWriteThreshold": NumMegabytes,
     "afmPrefetchThreshold": \{1 \mid 1-99 \mid 100\},\
     "afmPrimaryID": "ID",
     "afmRPO": MinutesInterval,
     "afmShowHomeSnapshots": "{yes | no}",
}
```

```
}
```

"newFilesetName": "Fileset",

The name of the fileset.

### "maxNumInodes": "Inodes"

The inode limit for the inode space that is owned by the specified fileset.

### "permissionChangeMode": "Mode"

The permission change mode. Controls how chmod and ACL commands affect objects in the fileset.

#### chmod0n1y

Only the **chmod** command can change access permissions.

#### setAclOnly

Only the ACL commands and API can change access permissions.

#### chmodAndSetAc1

Both the chmod command and ACL commands can change access permissions.

#### chmodAndUpdateAc1

Both the **chmod** command and ACL commands can change access permissions.

### "comment": "Comment",

A comment that appears in the output of the **mmlsfileset** command.

#### "iamMode": "Mode"

The integrated archive manager (IAM) mode for the fileset.

#### advisory

### noncompliant

compliant

"afmTarget": Interval"Protocol://{Host | Map}/Path"

The home that is associated with the cache.

#### "afmAsyncDelay": Delay

The time in seconds by which to delay write operations because of the lag in updating remote clusters.

### "afmDirLookupRefreshInterval": Interval

The interval in seconds between data revalidations of directories that are caused by lookup operations such as **ls** and **stat**.

#### "afmDirOpenRefreshInterval": Interval

The interval in seconds between data revalidations of directories that are caused by lookup operations.

### "afmEnableAutoEviction": "{yes | no}"

Enables or disables eviction on the fileset.

### "afmExpirationTimeout": Interval

The timeout in seconds after which cached data is considered expired. Used with **afmDisconnectTimeout**, which is set with **mmchconfig**.

### "afmFileLookupRefreshInterval": Interval

The interval in seconds between data revalidations of files that are caused by lookup operations such as **ls** and **stat**.

### "afmMode": "{single-writer | sw | read-only | ro | local-updates | lu | independent-writer | Primary | Secondary}"

The mode in which the cache operates.

### "afmNumFlushThreads": numThreads

The number of threads that are used on each gateway to synchronize updates to the home cluster.

### "afmParallelReadChunkSize": Size

The minimum chunk size of read data, in bytes, that must be distributed among the gateway nodes during parallel reads.

#### "afmParallelReadThreshold": Threshold

The minimum file size, in megabytes, at which to do parallel reads.

#### "afmParallelWriteChunkSize": Size

The minimum chunk size of write data, in bytes, that must be distributed among the gateway nodes during parallel writes.

### "afmParallelWriteThreshold": Threshold

The minimum file size, in megabytes, at which to do parallel writes.

# "afmPrefetchThreshold": {1 | 1-99 | 100}

The percentage of file size that must be cached before the entire file is prefetched.

- **0** Enables full file prefetching.
- **1-99** The percentage of file size that must be cached before the entire file is prefetched.
- **100** Disables full file prefetching.

# "afmPrimaryID": "ID"

The unique primary ID of the primary fileset for asynchronous data replication.

### "afmRPO": Interval

The recovery point objective (RPO) interval, in minutes, for a primary fileset.

### "afmShowHomeSnapshots": "{yes | no}"

Shows or hides the home snapshot directory in cache. Specify yes to show, no to hide.

### Response data

{

```
"status": {
    "code":ReturnCode",
    "message":"ReturnMessage"
},
jobs: [
    {
        "result":"",
        {
            "commands":"String",
            "progress":"String,
            "exitCode":"Exit code",
            "stdeur":"Error",
            "stdout":"String",
        },
}
```

For more information about the fields in the following data structures, see the links at the end of this topic.

# "status":

Return status.

"message": "*ReturnMessage*", The return message.

"code": *ReturnCode* The return code.

### "jobs":

An array of elements that describe jobs. Each element describes one job.

"result"

```
"commands":"String'
Array of commands that are run in this job.
```

```
"progress":"String"
```

Progress information for the request.

```
"exitCode":"Exit code"
```

Exit code of command. Zero is success, nonzero denotes failure.

```
"stderr":"Error"
```

CLI messages from stderr.

```
"stdout":"String"
CLI messages from stdout.
```

#### "request"

"type":"{GET | POST | PUT | DELETE}" HTTP request type.

"url":"URL"

The URL through which the job is submitted.

# "data":" "

Optional.

### "jobId":"ID",

The unique ID of the job.

### "submitted":"Time"

The time at which the job was submitted.

### "completed":Time"

The time at which the job was completed.

### "status":"RUNNING | COMPLETED | FAILED" Status of the job.

# **Examples**

The following example gets information about the fileset myFset1 in file system gpfs0.

Request data:

```
curl -k -u admin:admin001 -X PUT --header 'content-type:application/json' --header 'accept:application/json'
-d '{
 "newFilesetName": "newFset1",
  "maxNumInodes": "100M",
  "allocInodes": "5M",
  "permissionChangeMode": "chmodAndSetAcl",
  "comment": "New comment",
  "iamMode": "compliant",
  "afmTarget": "nfs://10.0.100.11/gpfs/afmHomeFs/afmHomeFileset2",
  "afmAsyncDelay": "0",
  "afmDirLookupRefreshInterval": "60",
  "afmDirOpenRefreshInterval": "60",
  "afmEnableAutoEviction": "false",
  "afmExpirationTimeout": "100",
  "afmFileLookupRefreshInterval": "30",
  "afmMode": "read-only",
  "afmNumFlushThreads": "4"
  "afmParallelReadChunkSize": "134217728",
  "afmParallelReadThreshold": "1024",
  "afmParallelWriteChunkSize": "0",
  "afmParallelWriteThreshold": "0",
  "afmPrefetchThreshold": "0",
  "afmPrimaryID": "string",
  "afmRPO": "0",
  "afmShowHomeSnapshots": "false"
}' 'https://198.51.100.1:443/scalemgmt/v2/filesystems/gpfs0/filesets/myFset1'
```

Response data:

**Note:** In the JSON data that is returned, the return code indicates whether the command is successful. The response code 200 indicates that the command successfully retrieved the information. Error code 400 represents an invalid request and 500 represents internal server error.

```
{
  "status": {
    "code": "200"
    "message": "..."
 },
"job": [
    {
      "result": {
        "commands": "[''mmcrfileset gpfs0 restfs1001'', ...]",
        "progress": "[''(2/3) Linking fileset'']",
        "exitCode": "0".
        "stderr": "[''EFSSG0740C There are not enough resources available to create
                   a new independent file set.'', ...]",
        "stdout": "[''EFSSG4172I The file set {0} must be independent.'', ...]"
      },
      "request": {
        "type": "POST".
        "url": "/scalemgmt/v2/filesystems/gpfs0/filesets",
        "data": "{\"config\":{\"filesetName\":\"restfs1001\",\"owner\":\"root\",\"path\":
                 \"/mnt/gpfs0/rest1001\",\"permissions\":\"555\"}"
      },
      "jobId": "12345",
      "submitted": "2016-11-14 10.35.56",
      "completed": "2016-11-14 10.35.56",
```

```
"status": "COMPLETED"
}
]
}
```

# See also

- "mmchfileset command" on page 186
- "mmcrfileset command" on page 266
- "mmlsfileset command" on page 434

# Filesystems/{filesystemName}/filesets/{filesetName}/afmctl: POST

Sets the control values for Active File Management (AFM).

# Availability

Available on all IBM Spectrum Scale editions.

# Description

The **POST filesystems/{filesystemName}/filesets/{filesetName}/afmctl** command defines the attributes that controls the AFM function of a specific fileset. For more information about the fields in the request data structures, see the topics "mmafmctl command" on page 41, "mmafmconfig command" on page 38, and "mmafmlocal command" on page 55.

# **Request URL**

https://<IP address or host name of API server>:<port>/scalemgmt/v2/filesystems/{filesystemName}
/filesets/{filesetName}/afmctl

where

filesystem/filessystemName

Specifies the file system in which the fileset present. Required.

# filesets/filesetName/afmctl

Specifies the fileset for which the AFM controls are to be defined. Required.

# **Request headers**

Accept: application/json

# **Request parameters**

The following parameters can be used in the request URL to customize the request:

Table 44. List of request parameters

| Parameter name | Description and applicable keywords                                                                                                    | Required/optional |
|----------------|----------------------------------------------------------------------------------------------------|-------------------|
| filesystemName | The file system name. You can also<br>use keywords such as :all:, :all_local:,<br>or :all_remote:                                                      | Required.         |
| filesetName    | The fileset name. This is the path of the fileset.                                                                                                    | Required.         |
| body           | Body of the request that contains the<br>required parameters to be passed on<br>to theIBM Spectrum Scale system to<br>perform the requested operation. | Required.         |

# **Request data**

{

```
"failback":
{
    "action": "Start | Stop",
    "failoverTime": "Failover time",
    },
"failoverToSecondary": .,
    {
    "restore": "Restore type",
```

```
},
        "convertToPrimary":
          "afmtarget": "Target fileset",
          "inband": "Inband",
          "secondarySnapName": "Secondary snap name",
          "noCheckMetadata": "Yes | No",
          "rpo": "RPO interval",
          },
"convertToSecondary":
          "primaryid": "ID",
          "force": "Yes | No",
          },
"changeSecondary":
          "newTarget": "New target fileset",
          "inband": "Inband",
          "targetOnly": "Target-only",
          },
"replacePrimary": "Replace primary fileset",
"failbackToPrimary":
          "action": "Start | Stop",
          "force": "Yes | No",
          },
 "applyUpdates": "Apply updates",
 "calledSetterCount": "Called setter count",
}
```

Details of the parameters are given in the following list:

#### "failback":

"action": "*Start* | *Stop*" The failback action to be performed.

"failoverTime": "Failover time" Specifies the failover time.

### "failoverToSecondary":

"restore": "*Restore type*" Specifies the restore type.

### "convertToPrimary":

```
"afmtarget": "Target fileset"
```

Target fileset for the AFM operation.

```
"inband": "Inband"
```

Used for inband trucking. Inband trucking is the process of copying the data while setting up a primary-secondary relationship from GPFS filesets, where primary site has contents and secondary site is empty.

```
"secondarySnapName": "Secondary snap name"
```

This is used while establishing a new primary for an existing secondary or acting primary during failback.

"noCheckMetadata": "Yes | No"

Used if one needs to proceed with conversion without checking for append-only or immutable files.

```
"rpo": "RPO interval"
```

Specifies the RPO interval in minutes for the primary fileset.

### "convertToSecondary":

### "primaryid": "ID",

Specifies the ID of the primary with which the secondary is associated.

### "force": "Yes | No",

If **convertToSecondary** failed or got interrupted, it does not create **afmct1** file at the secondary. In such scenarios, rerun the command with the **--force** option.

#### "changeSecondary":

#### "newTarget": "New target fileset"

Specifies a new home server and path, replacing the home server and path that is originally set.

### "inband": "Inband"

Used for inband trucking. Inband trucking is the process of copying the data while setting up a primary-secondary relationship from GPFS filesets, where primary site has contents and secondary site is empty.

#### "targetOnly": "Target-only"

Used when you want to change the IP address or NFS server name for the same target path. The new NFS server must be in the same home cluster and must be of the same architecture (power or x86) as the existing NFS server in the target path. This option can be used to move from NFS to a mapping target.

#### "replacePrimary": "Replace primary fileset"

Replace primary fileset in the AFM relationship.

#### "failbackToPrimary":

```
"action": "Start | Stop",
```

The failback action to be performed.

### "force": "Yes | No",

Used if stop or start does not complete successfully due to any errors, and if it does not allow *failbackToPrimary* action to stop or start again.

"applyUpdates": "Apply updates", Whether to apply updates.

```
"calledSetterCount": "Called setter count",
Called setter count.
```

### **Response data**

{

```
"status": {
   "code":ReturnCode",
   "message": "ReturnMessage"
},
"jobs": [
   {
      "result":"",
        {
          "commands":"String",
          "progress":"String,
          "exitCode":"Exit code",
          "stderr":"Error",
          "stdout":"String",
        },
      "request":" ",
        {
          "type":"{GET | POST | PUT | DELETE}",
          "url":"URL",
          "data":"",
      ".iobId":"ID".
      "submitted":"Time",
```

```
"completed":"Time",
    "status":"Job status",
    }
],
}
```

For more information about the fields in the following data structures, see the links at the end of this topic.

#### "jobs":

An array of elements that describe jobs. Each element describes one job.

#### "status":

Return status.

```
"message": "ReturnMessage",
The return message.
```

**"code":** *ReturnCode* The return code.

#### "result"

"commands":"String" Array of commands that are run in this job.

"progress":"String" Progress information for the request.

```
"exitCode":"Exit code"
```

Exit code of command. Zero is success, nonzero denotes failure.

```
"stderr":"Error"
```

CLI messages from stderr.

```
"stdout":"String"
CLI messages from stdout.
```

#### "request"

"type":"{GET | POST | PUT | DELETE}" HTTP request type.

```
"url":"URL"
```

The URL through which the job is submitted.

"data":" "

Optional.

```
"jobId":"ID",
```

The unique ID of the job.

```
"submitted":"Time"
```

The time at which the job was submitted.

```
"completed":Time"
```

The time at which the job was completed.

```
"status":"RUNNING | COMPLETED | FAILED"
Status of the job.
```

### **Examples**

The following example creates and links a fileset fset1 in file system gpfs0.

Request data:

```
curl -k -u admin:admin001 -X POST --header 'content-type:application/json'
--header 'accept:application/json' -d '{ \
   "failback": { \
     "action": "start", \
     "failoverTime": "10" \
   }, \
   "failoverToSecondary": { \
     "restore": true \
   }, \
   "convertToPrimary": { \
     "afmtarget": "nfs://198.51.100.10/gpfs/fs0/nfs-ganeshal", \
     "inband": true, \
     "secondarySnapName": "Snap1", \
     "noCheckMetadata": true, \
     "rpo": "true" \
   }, \
   "convertToSecondary": { \
     "primaryid": "888888888", \
     "force": true \
   }, \
   "changeSecondary": { \
     "newTarget": "nfs://198.51.100.10/gpfs/fs0/nfs-ganeshal", \
     "inband": true, \
     "targetOnly": true \setminus
   }, \
   "replacePrimary": {}, \
                              "action": "start", \
   "failbackToPrimary": {
     "force": true \
   }, \
   "applyUpdates": {}, \
   "calledSetterCount": 0 \
 }' 'https://198.51.100.1:443/scalemgmt/v2/filesystems/gpfs0/filesets/fest1/afmctl'
Response data:
{
 "jobs" : [ {
   "jobId": 1000000000003,
"status": "COMPLETED",
   "submitted" : "2017-03-14 15:54:23,042",
   "completed" : "N/A",
   "request" : {
     "data" : {
        "filesetName" : "fset1",
        "owner" : "scalemgmt",
       "path" : "/mnt/gpfs0/fset1",
       "permissions" : 700
     },
     "type" : "POST",
     "url" : "/scalemgmt/v2/filesystems/gpfs0/filesets/fset1/afmctl"
   },
   "result" : { }
 }],
  "status" : {
   "code" : 202,
   "message" : "The request was accepted for processing"
 }
}
```

"mmafmlocal command" on page 55

Provides a list of cached files and file statistics such as inode number, allocated blocks, and so on.

"mmafmconfig command" on page 38

Can be used to manage home caching behavior and mapping of gateways and home NFS exported servers.

#### "mmafmctl command" on page 41

This command is for various operations and reporting information on all filesets. It is recommended to read the *IBM Spectrum Scale: Administration Guide* AFM and AFM Disaster Recovery chapters in conjunction with this manual for detailed description of the functions.

# Filesystems/{filesystemName}/filesets/{filesetName}/link: DELETE

Unlinks a fileset.

# Availability

Available on all IBM Spectrum Scale editions.

## Description

The DELETE filesystems/{filesystemName}/filesets/{filesetName}/link request unlinks an existing fileset, which is part of the specified file system. For more information about the fields in the data structures that are returned, see "mmunlinkfileset command" on page 613.

### **Request URL**

https://management API host:port/scalemgmt/v2/filsystems/filesystemName/filesets/filesetName/link

#### where:

#### filesystem/filesystemName

Specifies the name of the file system to which the fileset belongs. Required.

#### filesets/filesetName

Specifies fileset to be unlinked. Required.

### **Request headers**

Accept: application/json

### **Request parameters**

The following parameters can be used in the request URL to customize the request:

Table 45. List of request parameters

| Parameter name | Description and applicable<br>keywords                                                            | Required/optional |
|----------------|---------------------------------------------------------------------------------------------------|-------------------|
| filesystemName | The file system name. You can also<br>use keywords such as :all:, :all_local:,<br>or :all_remote: | Required.         |
| filesetName    | The fileset name. This is the path of the fileset.                                                | Required.         |
| force          | Specifies whether to force the unlink operation. Default value is false.                          | Optional.         |

# **Request data**

```
{ "force": "True | False" }
```

"force": "True | False"

Forces the unlink to take place even though there are open files.

### **Response data**

```
"status": {
    "code":ReturnCode",
    "message":"ReturnMessage"
},
"jobs": [
```

```
{
        "result":"",
          {
            "commands":"String",
            "progress":"String,
            "exitCode":"Exit code",
            "stderr":"Error",
            "stdout":"String",
          },
        "request":" ",
            "type":"{GET | POST | PUT | DELETE}",
"url":"URL",
"data":""",
          }
        "jobId":"ID",
        "submitted":"Time",
        "completed":Time",
        "status":"Job status",
        }
],
}
```

For more information about the fields in the following data structures, see the links at the end of this topic.

#### "jobs":

An array of elements that describe jobs. Each element describes one job.

"status":

```
Return status.
```

```
"message": "ReturnMessage",
The return message.
```

"code": *ReturnCode* The return code.

#### "result"

"commands":"String' Array of commands that are run in this job.

"progress":"String"

Progress information for the request.

```
"exitCode":"Exit code"
```

Exit code of command. Zero is success, nonzero denotes failure.

"stderr":"Error"

CLI messages from stderr.

```
"stdout":"String"
```

CLI messages from stdout.

### "request"

"type":"{GET | POST | PUT | DELETE}" HTTP request type.

```
"url":"URL"
```

The URL through which the job is submitted.

```
"data":" "
```

Optional.

```
"jobId":"ID",
The unique ID of the job.
```

"submitted":"*Time*" The time at which the job was submitted.

```
"completed":Time"
The time at which the job was completed.
```

"status":"RUNNING | COMPLETED | FAILED" Status of the job.

### Examples

The following example unlinks the fileset myFset1.

Request data:

```
curl -k -u admin:admin001 -X DELETE --header 'accept:application/json' -d '{
    "force": "true"
}' 'https://198.51.100.1:443/scalemgmt/v2/filesystems/gpfs0/filesets/myFset1/link'
```

Response data:

**Note:** In the JSON data that is returned, the return code indicates whether the command is successful. The response code 200 indicates that the command successfully retrieved the information. Error code 400 represents an invalid request and 500 represents internal server error.

```
{
  "jobs" : [ {
    "jobId": 1000000000006,
"status" : "RUNNING",
    "submitted" : "2017-03-14 16:05:30,960",
    "completed" : "N/A",
    "request" : {
      "data" : {
    "force" : false
      "type" : "DELETE",
      "url" : "/scalemgmt/v2/filesystems/gpfs0/filesets/myFset1/link"
    }],
   status" : {
    "code" : 202,
    "message" : "The request was accepted for processing"
  }
}
```

### See also

• "mmunlinkfileset command" on page 613

# Filesystems/{filesystemName}/filesets/{filesetName}/link: POST

Links an existing fileset.

# Availability

Available on all IBM Spectrum Scale editions.

## Description

The **POST filesystems/{filesystemName}/filesets/{filesetName}/link** request links an existing fileset, which is part of the specified file system. For more information about the fields in the data structures that are returned, see "mmlinkfileset command" on page 418.

### **Request URL**

https://management API host:port/scalemgmt/v2/filsystems/filesystemName/filesets/filesetName/link

where:

#### filesystem/filesystemName

Specifies the name of the file system to which the fileset belong. Required.

#### filesets/filesetName

Specifies fileset to be linked. Required.

#### link

Specifies action to be performed in the POST call. Required.

### **Request headers**

Accept: application/json

# **Request parameters**

The following parameters can be used in the request URL to customize the request:

Table 46. List of request parameters

| Parameter name | Description and applicablekeywordsRequired/optional                                                                                                    |           |  |
|----------------|----------------------------------------------------------------------------------------------------|-----------|--|
| filesystemName | The file system name. You can also<br>use keywords such as :all:, :all_local:,<br>or :all_remote:                                                      | Required. |  |
| filesetName    | The fileset name. This is the path of the fileset.                                                                                                    | Required. |  |
| body           | Body of the request that contains the<br>required parameters to be passed on<br>to theIBM Spectrum Scale system to<br>perform the requested operation. | Required. |  |

# **Request data**

"path": "Path"

The absolute path of the fileset.

### **Response data**

```
{
   "status": {
      "code":ReturnCode",
      "message":"ReturnMessage"
  },
"jobs": [
         "result":"",
           {
              "commands":"String",
              "progress":"String,
              "exitCode":"Exit code",
              "stderr":"Error",
              "stdout":"String<sup>"</sup>,
           },
         "request":" ",
              "type":"{GET | POST | PUT | DELETE}",
              "url":"URL",
              "data":""",
            }
         "jobId":"ID",
         "submitted":"Time",
         "completed":Time",
         "status":"Job status",
         }
  ],
}
```

For more information about the fields in the following data structures, see the links at the end of this topic.

#### "jobs":

An array of elements that describe jobs. Each element describes one job.

#### "status":

Return status.

```
"message": "ReturnMessage",
The return message.
```

"code": *ReturnCode* The return code.

#### "result"

```
"commands":"String'
Array of commands that are run in this job.
```

```
"progress":"String'
```

Progress information for the request.

```
"exitCode":"Exit code"
```

Exit code of command. Zero is success, nonzero denotes failure.

```
"stderr":"Error"
```

CLI messages from stderr.

```
"stdout":"String"
```

CLI messages from stdout.

#### "request"

```
"type":"{GET | POST | PUT | DELETE}"
HTTP request type.
```

```
"url":"URL"
The URL through which the job is submitted.
```

"data":" " Optional.

"jobId":"*ID*", The unique ID of the job.

```
"submitted":"Time"
```

The time at which the job was submitted.

```
"completed":Time"
The time at which the job was completed.
```

```
"status":"RUNNING | COMPLETED | FAILED"
Status of the job.
```

# Examples

The following example links the fileset myFset1.

Request data:

```
curl -k -u admin:admin001 -X POST --header 'content-type:application/json' --header 'accept:application/json'
-d '{
    "path": "/mnt/gpfs0/fset1"
}' 'https://198.51.100.1:443/scalemgmt/v2/filesystems/gpfs0/filesets/myFset1/link'
```

Response data:

**Note:** In the JSON data that is returned, the return code indicates whether the command is successful. The response code 200 indicates that the command successfully retrieved the information. Error code 400 represents an invalid request and 500 represents internal server error.

```
{
  "jobs" : [ {
    "jobId": 1000000000005,
    "status" : "RUNNING",
   "submitted" : "2017-03-14 15:59:34,180",
    "completed" : "N/A",
    "request" : {
      "data" : {
        "path" : "/mnt/gpfs0/fset1"
     "url" : "/scalemgmt/v2/filesystems/gpfs0/filesets/myFset1/link"
    },
    "result" : { }
  }],
  "status" : {
    "code" : 202,
    "message" : "The request was accepted for processing"
  }
}
```

# See also

• "mmlinkfileset command" on page 418

# Filesystems/{filesystemName}/filesets/{filesetName}/psnaps: POST

Creates an AFM peer snapshot.

## Availability

Available on all IBM Spectrum Scale editions.

## Description

The **POST filesystems/{filesystemName}/filesets/{filesetName}/psnaps** request creates an AFM peer snapshot. The peer snapshot function provides a snapshot at home and cache sites separately, ensuring application consistency on both home and cache sides. For more information about the fields in the data structures that are returned, see the topics ."mmpsnap command" on page 535, "mmafmctl command" on page 41, and "mmafmconfig command" on page 38.

### **Request URL**

```
https://<IP address or host name of API server>:<port>/scalemgmt/v2/filesystems/{filesystemName}
/filesets/{filesetName}/psnaps
```

where

#### filesystems/{filesystemName}/filesets/{filesetName}

Specifies the AFM fileset as the target. Required.

#### psnap

Specifies that a peer snapshot needs to be taken for the AFM fileset.

### **Request headers**

Content-Type: application/json Accept: application/json

### **Request parameters**

The following parameters can be used in the request URL to customize the request:

Table 47. List of request parameters

| Parameter name | Description and applicable<br>keywords                                                                                                    | Required/optional |  |
|----------------|----------------------------------------------------------------------------------------------------|-------------------|--|
| filesystemName | The file system name. You can also use keywords such as :all:, :all_local:, or :all_remote:       Required.                                            |                   |  |
| filesetName    | The fileset name. This is the path of Required. the fileset.                                                                                           |                   |  |
| body           | Body of the request that contains the<br>required parameters to be passed on<br>to theIBM Spectrum Scale system to<br>perform the requested operation. | Optional.         |  |

### **Request data**

}

```
{
"comment": "Comment",
"uid": "Location",
"rpo": " yes | no",
"wait": "yes | no"
```

For more information about the fields in the following data structures, see the links at the end of this topic.

```
"comment":"Comment"
```

Comment about the peer snapshot.

"uId":"UID"

A unique identifier for the cache site. If not specified, this defaults to the IBM Spectrum Scale cluster ID.

"rpo":"yes | no"

Specifies whether to create a user recovery point objective (RPO) snapshot for a primary fileset. This option cannot be specified with the --comment and --uid options.

"wait":"yes | no"

Specifies whether to make the creation of cache and home snapshots a synchronous process.

### **Response data**

```
"status": {
   "code":ReturnCode",
   "message": "ReturnMessage"
},
jobs: [
   {
      "result":"",
        {
           "commands":"String",
           "progress":"String,
           "exitCode":"Exit code",
           "stderr":"Error".
           "stdout":"String",
        },
      "request":" ",
        ł
           "type":"{GET | POST | PUT | DELETE}",
"url":"URL",
           "data":""",
        }
      "jobId":"ID",
      "submitted":"Time",
      "completed":Time",
      "status":"Job status",
      }
     ],
}
```

For more information about the fields in the following data structures, see the links at the end of this topic.

#### "status":

Return status.

```
"message": "ReturnMessage",
The return message.
```

```
"code": ReturnCode
The return code.
```

#### "paging"

The URL to retrieve the next page. Paging is enabled when more than 1000 objects are returned by the query.

#### "status":

Return status.

```
"message": "ReturnMessage",
The return message.
```

"code": *ReturnCode* The return code.

#### "jobs":

An array of elements that describe jobs. Each element describes one job.

#### "result"

"commands":"String' Array of commands that are run in this job.

"progress":"String' Progress information for the request.

"exitCode":"Exit code"

Exit code of command. Zero is success, nonzero denotes failure.

"stderr":"Error"

CLI messages from stderr.

"stdout":"String" CLI messages from stdout.

#### "request"

"type":"{GET | POST | PUT | DELETE}" HTTP request type.

"url":"URL"

The URL through which the job is submitted.

```
"data":" "
```

Optional.

### "jobId":"ID",

The unique ID of the job.

```
"submitted":"Time"
```

The time at which the job was submitted.

```
"completed":Time"
```

The time at which the job was completed.

```
"status":"RUNNING | COMPLETED | FAILED"
Status of the job.
```

# **Examples**

The following API command creates a peer snapshot of the fileset *myFset1*.

```
Request URL:
curl -k -u admin:admin001 -X POST --header 'content-type:application/json' --header 'accept:application/json'
-d "{
    "comment": "My peer snapshot",
    "uid": "HONGKONG",
    "rpo": "no",
    "wait": "yes""
'https://198.51.100.1:443/scalemgmt/v2/filesystems/gpfs0/filesets/myFset1/psnaps'
```

The request URL with no field or filter parameter returns only the details that uniquely identify the object.

Response data:

**Note:** In the JSON data that is returned, the return code indicates whether the command is successful. The response code 200 indicates that the command successfully retrieved the information. Error code 400 represents an invalid request and 500 represents internal server error.

```
{
  "status": {
    "code": "200",
    "message": "..."
  },
"job": [
     {
       "result": {
         "commands": "[''mmcrfileset gpfs0 restfs1001'', ...]",
         "progress": "[''(2/3) Linking fileset'']",
"exitCode": "0",
         "stderr": "[''EFSSG0740C There are not enough resources available to create
                       a new independent file set.'', ...]",
         "stdout": "[''EFSSG4172I The file set {0} must be independent.'', ...]"
      },
"request": {
    -". "P
         "type": "POST",
         "url": "/scalemgmt/v2/filesystems/gpfs0/filesets/myFset1/psnaps",
"data": "comment": "My peer snapshot",
                  "uid": "HONGKONG",
                  "rpo": "no",
                 "wait": "yes",
       },
"jobId": "12345",
"" "201
       "submitted": "2016-11-14 10.35.56",
"completed": "2016-11-14 10.35.56",
       "status": "COMPLETED"
     }
  ]
}
```

"mmpsnap command" on page 535

Creates or deletes identical snapshots on the cache and home clusters, or shows the status of snapshots that have been queued up on the gateway nodes.

"mmafmconfig command" on page 38

Can be used to manage home caching behavior and mapping of gateways and home NFS exported servers.

"mmafmctl command" on page 41

This command is for various operations and reporting information on all filesets. It is recommended to read the *IBM Spectrum Scale: Administration Guide* AFM and AFM Disaster Recovery chapters in conjunction with this manual for detailed description of the functions.

# Filesystems/{filesystemName}/filesets/{filesetName}/psnaps/ {snapshotName}: DELETE

Deletes a specific AFM peer snapshot.

# Availability

Available on all IBM Spectrum Scale editions.

### Description

The DELETE filesystems/{filesystemName}/filesets/{filesetName}/psnaps/{snapshotName} request deletes a specific AFM peer snapshot. For more information about the fields in the data structures that are returned, see the topics ."mmpsnap command" on page 535 and "mmdelsnapshot command" on page 329.

# **Request URL**

https://<IP address or host name of API server>:<port>/scalemgmt/v2/filesystems/{filesystemName}/filesets
/{filesetName}/psnaps/{snapshotName}

#### where

#### filesystems/{filesystemName}/filesets/{filesetName}

Specifies the AFM fileset as the target. Required.

#### psnap/{snapshotName}

Specifies the peer snapshot to be deleted.

### **Request headers**

Content-Type: application/json
Accept: application/json

### **Request parameters**

The following parameters can be used in the request URL to customize the request:

Table 48. List of request parameters

| Parameter name | Description and applicable<br>keywords                                                            | Required/optional |  |
|----------------|---------------------------------------------------------------------------------------------------|-------------------|--|
| filesystemName | The file system name. You can also<br>use keywords such as :all:, :all_local:,<br>or :all_remote: | Required.         |  |
| filesetName    | The fileset name. This is the path of the fileset.                                                | Required.         |  |
| snapshotName   | The snapshot name. This is the path of the snapshot.                                              | Required.         |  |

# **Request data**

No request data.

{

# **Response data**

```
"status": {
    "code":ReturnCode",
```

```
"message": "ReturnMessage"
},
jobs: [
   {
      "result":"",
        ł
          "commands":"String",
          "progress":"String,
          "exitCode":"Exit code",
          "stderr":"Error",
          "stdout":"String",
        },
      "request":" ",
          "type":"{GET | POST | PUT | DELETE}",
          "url":"URL",
          "data":"""
      "jobId":"ID"
      "submitted":"Time",
      "completed":Time",
      "status":"Job status",
      }
    ],
}
```

For more information about the fields in the following data structures, see the links at the end of this topic.

#### "status":

Return status.

```
"message": "ReturnMessage",
The return message.
```

"code": *ReturnCode* The return code.

#### "paging"

The URL to retrieve the next page. Paging is enabled when more than 1000 objects are returned by the query.

### "status":

Return status.

```
"message": "ReturnMessage",
The return message.
```

"code": *ReturnCode* The return code.

#### "jobs":

An array of elements that describe jobs. Each element describes one job.

#### "result"

```
"commands":"String'
Array of commands that are run in this job.
```

**"progress":**"*String*' Progress information for the request.

```
"exitCode":"Exit code"
```

Exit code of command. Zero is success, nonzero denotes failure.

```
"stderr":"Error"
CLI messages from stderr.
```

```
"stdout":"String"
CLI messages from stdout.
```

#### "request"

```
"type":"{GET | POST | PUT | DELETE}"
```

HTTP request type.

```
"url":"URL"
```

The URL through which the job is submitted.

```
"data":" "
```

Optional.

"jobId":"*ID*", The unique ID of the job.

```
"submitted":"Time"
```

The time at which the job was submitted.

```
"completed":Time"
The time at which the job was completed.
```

"status":"RUNNING | COMPLETED | FAILED" Status of the job.

### **Examples**

The following API command deletes the peer snapshot *snap1*.

Request URL:

```
curl -k -u admin:admin001 -X POST --header 'content-type:application/json' --header 'accept:application/json'
'https://198.51.100.1:443/scalemgmt/v2/filesystems/gpfs0/filesets/myFset1/psnaps/snap1'
```

The request URL with no field or filter parameter returns only the details that uniquely identify the object.

Response data:

{

**Note:** In the JSON data that is returned, the return code indicates whether the command is successful. The response code 200 indicates that the command successfully retrieved the information. Error code 400 represents an invalid request and 500 represents internal server error.

```
"status": {
 "code": "200",
 "message": "..."
},
"job": [
 {
   "result": {
      "commands": "[''mmcrfileset gpfs0 restfs1001'', ...]",
      "progress": "[''(2/3) Linking fileset'']",
      "exitCode": "0",
      "stderr": "[''EFSSG0740C There are not enough resources available to create
                 a new independent file set.'', ...]",
      "stdout": "[''EFSSG4172I The file set {0} must be independent.'', ...]"
   },
    "request": {
      "type": "DELETE",
      "url": "/scalemgmt/v2/filesystems/gpfs0/filesets/myFset1/psnaps/snap1",
    "jobId": "12345",
   "submitted": "2016-11-14 10.35.56",
```

```
"completed": "2016-11-14 10.35.56",
"status": "COMPLETED"
}
]
}
```

"mmpsnap command" on page 535

Creates or deletes identical snapshots on the cache and home clusters, or shows the status of snapshots that have been queued up on the gateway nodes.

"mmdelsnapshot command" on page 329 Deletes a GPFS snapshot.

# Filesystems/{filesystemName}/filesets/{filesetName}/quotas: GET

Gets information about quota set at the fileset level. With no parameters, all quota limits are returned.

## Availability

Available on all IBM Spectrum Scale editions.

## Description

The **GET filesystems/filesystemName/filesets/filesetName/quotas** request gets information about quotas set for filesets within a particular file system. For more information about the fields in the data structures that are returned, see the topics "mmsetquota command" on page 582 and "mmrepquota command" on page 551.

The quota definition at the file system level must be *perfileset* to retrieve the quota information using this API call.

### **Request URL**

https://<API server>:<port>/scalemgmt/v2/filesystems/FileSystemName/filesets/filesetName/quotas

where

#### filesystems/filesystemName

The file system that contains the fileset. Required.

#### filesets/filesetName

The fileset about which you need to get the quota information. Required.

#### quotas

Specifies that you need to get the quota details. Required.

### **Request headers**

Accept: application/json

### **Request parameters**

The following parameters can be used in the request URL to customize the request:

Table 49. List of request parameters

| Parameter name | Description and applicable keywords                                                               | Required/optional |  |
|----------------|---------------------------------------------------------------------------------------------------|-------------------|--|
| filesystemName | The file system name. You can also<br>use keywords such as :all:, :all_local:,<br>or :all_remote: | Required.         |  |
| filesetName    | The fileset name. This is the path of the fileset.                                                | Required.         |  |
| fields         | Comma separated list of fields to be included in response. ':all:' selects all available fields.  | Optional.         |  |
| filter         | Filter objects by expression. For<br>example,<br>'status=HEALTHY,entityType=FILESE                | Optional.<br>I'   |  |

## **Request data**

No request data.

### **Response data**

```
{
   "status": {
         "code":ReturnCode,
         "message": "ReturnMessage"
    },
   "paging":"{NFSv4} ",
   "quotas": [
          "quotaID":"ID",
          "filesystemName":"File system name",
          "filesetName":"Fileset name",
          "quotaType":"Type",
          "objectName":"Name"
          "objectId":"ID",
          "blockUsage":"Usage",
          "blockQuota":"Soft limit",
          "blockLimit":"Hard limit",
          "blockInDoubt":"Space in doubt",
          "blockGrace":"Grace period",
          "filesUsage":"Number of files in usage",
          "filesQuota":"Soft limit"
          "filesLimit":"Hard limit"
          "filesInDoubt":"Files in doubt",
          "filesGrace":"Grace period",
          "isDefaultQuota":"Default",
   ],
```

For more information about the fields in the following data structures, see the links at the end of this topic.

#### "status":

}

Return status.

```
"message": "ReturnMessage",
The return message.
```

"code": *ReturnCode* The return code.

"paging":"NFSv4"

#### "quotas":""

```
"quotaID":"ID"
Internal ID used for paging.
```

"filesystemName":"File system name" The file system for which the quota is applicable.

```
"filesetName":"Fileset name"
The fileset for which the quota is applicable.
```

```
"quotaType":"USR | GRP | FILESET"
The quota type.
```

#### "objectName":"Name"

Name of the fileset, user, or user group for which the quota is applicable.

#### "objectId":"ID"

Unique identifier of the fileset, user, or user group.

```
"blockUsage":"Usage"
Current capacity quota usage.
```

```
"blockQuota":"Soft limit"
The soft limit set for the fileset, user, or user group.
```

"blockLimit":"Hard limit"

The hard limit set for the capacity quota usage. A grace period starts when the hard limit is reached.

- "blockInDoubt":"Space in doubt" The capacity that is in doubt.
- **"blockGrace":** *"Grace period*" The grace period set for the capacity quota.
- "filesUsage":"Number of files in usage" Number of inodes.
- "filesQuota":"Soft limit" The soft limit set for the inode quota.
- "filesLimit": "Hard limit" The hard limit set for the inode quota.

```
"filesInDoubt":"Files in doubt"
The files that are in doubt.
```

```
"filesGrace":"Grace period"
The grace period set for the inode usage.
```

"isDefaultQuota":"Default" Default quota.

### Examples

The following example gets quota information for the fileset myFset1, which is part of the file system gpfs0.

Request data:

```
curl -k -u admin:admin001 -X GET --header 'accept:application/json'
'https://198.51.100.1:443/scalemgmt/v2/filesystems/gpfs0/filesets/myFset1/quotas'
```

Response data:

**Note:** In the JSON data that is returned, the return code indicates whether the command is successful. The response code 200 indicates that the command successfully retrieved the information. Error code 400 represents an invalid request and 500 represents internal server error.

```
{
  "status": {
    "code": "200",
    "message": "..."
  },
  "paging": {
    "next": "https://localhost:443/scalemgmt/v2/filesystems/gpfs0/filesets/myFset1/quotas?lastId=1001"
  },
  "quotas": [
    {
        "quotaId": "4711",
        "filesystemName": "gpfs0",
        "filesetName": "myFset1",
        "quotaType": "USR",
        "objectName": "myFset1",
        "duotaId": "myFset1",
        "duotaId": "myFset1",
        "duotaType": "USR",
        "objectName": "myFset1",
        "duotaId": "myFset1",
        "duotaId": "myFset1",
        "duotaId": "myFset1",
        "duotaId": "myFset1",
        "duotaId": "myFset1",
        "duotaId": "myFset1",
        "duotaId": "myFset1",
        "duotaId": "myFset1",
        "duotaId": "myFset1",
        "duotaId": "myFset1",
        "duotaId": "myFset1",
        "duotaId": "myFset1",
        "duotaId": "myFset1",
        "duotaId": "myFset1",
        "duotaId": "myFset1",
        "duotaId": "myFset1",
        "duotaId": "myFset1",
        "duotaId": "myFset1",
        "duotaId": "myFset1",
        "duotaId": "myFset1",
        "duotaId": "myFset1",
        "duotaId": "myFset1",
        "duotaId": "myFset1",
        "duotaId": "myFset1",
        "duotaId": "myFset1",
        "duotaId": "myFset1",
        "duotaId": "myFset1",
        "duotaId": "myFset1",
        "duotaId": "myFset1",
        "duotaId": "myFset1",
        "duotaId": "myFset1",
        "duotaId": "myFset1",
        "duotaId": "myFset1",
        "duotaId": "myFset1",
        "duotaId": "myFset1",
        "duotaId": "myFset1",
        "duotaId": "myFset1",
        "duotaId": "myFset1",
        "duotaId": "myFset1",
        "duotaId": "myFset1",
        "duotaId": "myFset1",
        "duotaId": "myFset1",
        "duotaId": "myFset1",
        "duotaId": "myFset1",
        "duotaId": "myFset1",
        "duotaId": "myFset1",
        "duotaId": "myFset1",
        "duotaId": "myFset1",
        "duotaId": "myFset1",
        "duotaId": "myFset1",
        "duotaId": "myFset1",
        "duotaId": "myFset1",
```

```
"objectId": "128",
"blockUsage": "0",
"blockQuota": "2048",
"blockLimit": "4096",
"blockInDoubt": "1024",
"blockGrace": "none",
"filesUsage": "32",
"filesQuota": "50",
"filesLimit": "100",
"filesInDoubt": "3",
"filesGrace": "none",
"isDefaultQuota": false
}
]
```

"mmsetquota command" on page 582 Sets quota limits.

"mmrepquota command" on page 551 Displays file system user, group, and fileset quotas.

# Filesystems/{filesystemName}/filesets/{filesetName}/quotas: POST

Sets quota limits or default quota limit for a fileset.

# Availability

Available on all IBM Spectrum Scale editions.

## Description

The **POST filesystems/filesystemName/filesets/filesetName/quotas** request define quota limits for a fileset, which is part of the specified file system. For more information about the fields in the data structures that are returned, see the topics "mmsetquota command" on page 582 and "mmrepquota command" on page 551.

The quota definition at the file system level must be *perfileset* to successfully run this API command.

# **Request URL**

https://<API server>:<port>/scalemgmt/v2/filesystems/FileSystemName/filesets/filesetName/quotas

#### where

#### filesystems/filesystemName

The file system that contains the fileset. Required.

#### filesets/filesetName

The fileset for which you need to set the quota information. Required.

#### quotas

Specifies that you need to set the quota details. Required.

### **Request headers**

Accept: application/json

# **Request data**

```
{
    "operationType":"Type",
    "quotaType":"Type",
    "blockSoftLimit":"Soft limit",
    "blockHardLimit":"Hard limit",
    "filesSoftLimit":"Soft limit",
    "filesHardLimit":"Hard limit",
    "filesGracePeriod":"Grace period",
    "blockGracePeriod":"Default",
```

}

For more information about the fields in the following data structures, see the links at the end of this topic.

```
"operationType":"Operation type"
In this case, set quota.
```

```
"quotaType":"USR | GRP | FILESET"
The quota type.
```

```
"objectName":"Name"
```

Name of the fileset, user, or user group for which the quota is applicable.

### "blockSoftLimit":"Soft limit"

The soft limit set for the fileset, user, or user group.

```
"blockHardLimit":"Hard limit"
```

The hard limit set for the capacity quota usage. A grace period starts when the hard limit is reached.

- "filesSoftLimit":"Soft limit" The soft limit set for the inode quota.
- "filesHardLimit": "Hard limit" The hard limit set for the inode quota.
- "filesGracePeriod": "Grace period" The grace period set for the inode usage.

**"blockGracePeriod":** "Grace period" The grace period set for the capacity quota.

# **Response data**

```
"status": {
   "code":ReturnCode",
   "message": "ReturnMessage"
},
jobs: [
   {
      "result":"",
        ł
          "commands":"String",
          "progress":"String,
          "exitCode":"Exit code",
          "stderr":"Error",
          "stdout":"String",
        },
      "request":" ",
        ł
          "type":"{GET | POST | PUT | DELETE}",
          "url":"URL",
          "data":""",
      "jobId":"ID".
      "submitted":"Time",
      "completed":Time",
      "status":"Job status",
      }
    ],
}
```

For more information about the fields in the following data structures, see the links at the end of this topic.

#### "status":

Return status.

```
"message": "ReturnMessage",
The return message.
```

"code": *ReturnCode* The return code.

#### "jobs":

An array of elements that describe jobs. Each element describes one job.

#### "result"

```
"commands":"String'
```

Array of commands that are run in this job.

```
"progress":"String'
Progress information for the request.
```

```
"exitCode":"Exit code"
```

Exit code of command. Zero is success, nonzero denotes failure.

```
"stderr":"Error"
```

CLI messages from stderr.

```
"stdout":"String"
```

CLI messages from stdout.

#### "request"

```
"type":"{GET | POST | PUT | DELETE}"
HTTP request type.
```

```
"url":"URL"
```

The URL through which the job is submitted.

```
"data":" "
```

Optional.

```
"jobId":"ID",
```

The unique ID of the job.

```
"submitted":"Time"
```

The time at which the job was submitted.

```
"completed":Time"
```

The time at which the job was completed.

```
"status":"RUNNING | COMPLETED | FAILED"
Status of the job.
```

# Examples

The following example sets quota for the fileset myFset1, which is part of the file system gpfs0:

Request data:

```
curl -k -u admin:admin001 -X POST --header 'content-type:application/json' --header 'accept:application/json'
-d '{
    "operationType": "setQuota",
    "quotaType": "user",
    "objectName": "adam",
    "blockSoftLimit": "1M",
    "blockSoftLimit": "2M",
    "filesSoftLimit": "2M",
    "filesGoftLimit": "1K",
    "filesHardLimit": "2K",
    "filesGracePeriod": "null",
    "blockGracePeriod": "null",
    "blockGracePeriod": "null",
    "blockGracePeriod": "null",
    "blockGracePeriod": "null",
    "blockGracePeriod": "null",
```

### Response data:

**Note:** In the JSON data that is returned, the return code indicates whether the command is successful. The response code 200 indicates that the command successfully retrieved the information. Error code 400 represents an invalid request and 500 represents internal server error.

```
{
    "jobs" : [ {
        "jobId" : 100000000008,
        "status" : "RUNNING",
        "submitted" : "2017-03-14 16:07:43,474",
        "completed" : "N/A",
```

```
"request" : {
    "data" : {
        "operationType": "setQuota",
        "quotaType": "user",
        "objectName": "adam",
        "blockSoftLimit": "1M",
        "blockHardLimit": "2M",
        "filesSoftLimit": "1K",
        "filesGracePeriod": "null",
        "blockGracePeriod": "null"
        },
        "type" : "POST",
        "url" : "/scalemgmt/v2/filesystems/gpfs0/quotas"
        },
        "result" : {
        }
        ],
        "status" : {
            "code" : 202,
            "message" : "The request was accepted for processing"
        }
    }
}
```

"mmsetquota command" on page 582 Sets quota limits. "mmrepquota command" on page 551 Displays file system user, group, and fileset quotas.

# Filesystems/{filesystemName}/filesets/{filesetName}/snapshots: GET

Gets information about snapshots of a specific fileset.

# Availability

Available on all IBM Spectrum Scale editions.

## Description

The **GET filesystems/{filesystemName}/filesets/{filesetName}/snapshots** request gets information about snapshots in the specified fileset. For more information about the fields in the data structures that are returned, see the topics "mmcrsnapshot command" on page 291 and "mmlssnapshot command" on page 468.

## **Request URL**

https://IP of API server:<port>/scalemgmt/v2/filesystems/filesystemName/filesets/filesetName/snapshots

#### where

#### filesystems/filesystemName

Specifies the file system to which the fileset belongs. Required.

#### filesets/filesetName

Specifies the fileset of which the snapshot is taken. Required.

#### snapshots

Specifies snapshot as the resource of this GET call. Required.

### **Request headers**

Content-Type: application/json Accept: application/json

### **Request parameters**

The following parameters can be used in the request URL to customize the request:

Table 50. List of request parameters

| Parameter name | Description and applicable<br>keywords                                                                      | Required/optional |
|----------------|----------------------------------------------------------------------------------------------------|-------------------|
| filesystemName | The file system name. You can also Required.<br>use keywords such as :all:, :all_local:,<br>or :all_remote: |                   |
| filesetName    | The fileset name. This is the path of the fileset.                                                          | Required.         |
| fields         | Comma separated list of fields to be<br>included in response. ':all:' selects all<br>available fields.      | Optional.         |
| filter         | Filter objects by expression. For<br>example,<br>'status=HEALTHY,entityType=FILESET                         | Optional.<br>'    |

# Request data

No request data.

## **Response data**

```
{
   "status": {
      "code":ReturnCode,
      "message":"ReturnMessage"
   },
    "paging":
    "next": "URL"
    },
   snapshots: [
      ł
            "snapshotName":"Snapshot"
            "filesystemName":"Device",
            "filesetName":"Fileset",
            "oid":"ID",
            "snapID":"ID"
            "status":"Status"
            "created":"DateTime",
            "quotas":"Quotas",
            "snapType":"Type",
      }
  ]
}
```

For more information about the fields in the following data structures, see the links at the end of this topic.

#### "status":

Return status.

```
"message": "ReturnMessage",
The return message.
```

"code": *ReturnCode* The return code.

#### "paging"

The URL to retrieve the next page. Paging is enabled when more than 1000 objects are returned by the query.

"snapshotName":"Snapshot"

The snapshot name.

"filesystemName":"Device"

The file system that is the target of the snapshot.

#### "filesetName":"Fileset"

For a fileset snapshot, the fileset that is a target of the snapshot.

### "oid":"ID"

Internal identifier that is used for paging.

#### "snapID":"ID"

The snapshot ID.

### "status":"Status"

The snapshot status.

#### "created":"DateTime"

The date and time when the snapshot was created.

#### "quotas":"Quotas"

Any quotas that are applied to the fileset.

"snapType":"Type"

The AFM type of the snapshot, including "afm\_snap", "afm\_recovery", "afm\_failover", "afm\_rpo", "afm\_baserpo", and "Invalid".

#### Examples

The following example gets information about the snapshots of the fileset *myFset1*, which belongs to the file system gpfs0.

Request data:

```
curl -k -u admin:admin001 -X GET --header 'accept:application/json'
'https://198.51.100.1:443/scalemgmt/v2/filesystems/gpfs0/filesets/myFset1/snapshots'
```

The request URL with no field or filter parameter returns only the details that uniquely identify the object.

Response data:

**Note:** In the JSON data that is returned, the return code indicates whether the command is successful. The response code 200 indicates that the command successfully retrieved the information. Error code 400 represents an invalid request and 500 represents internal server error.

```
{
  "snapshots" : [ {
    "filesetName" : "myFset1",
    "filesystemName" : "gpfs0",
    "snapshotName" : "mySnap1"
    }
  ],
  "status" : {
    "code" : 200,
    "message" : "The request finished successfully"
  }
}
```

Using the field parameter ":all:" returns entire details of the snapshot as shown in the following example: curl -k -u admin:admin001 -X GET --header 'accept:application/json'

```
'https://198.51.100.1:443/scalemgmt/v2/filesystems/gpfs0/filesets/myFset1/snapshots?fields=:all:'
{
  "snapshots" : [ {
      "created" : "2017-03-21 15:52:14,000",
      "filesetName" : "myFset1",
      "filesystemName" : "gpfs0",
      "oid" : 2,
      "quotas" : ""
      "snapID" : 2,
      "snapType" : ""
      "snapshotName" : "mySnap1",
      "status" : "Valid"
    }
  }],
  "status" : {
    "code" : 200,
    "message" : "The request finished successfully"
  }
}
   "mmcrsnapshot command" on page 291
   Creates a snapshot of a file system or fileset at a single point in time.
   "mmlssnapshot command" on page 468
```

```
Displays GPFS snapshot information.
```

# Filesystems/{filesystemName}/filesets/{filesetName}/snapshots: POST

Creates a fileset snapshot.

# Availability

Available on all IBM Spectrum Scale editions.

## Description

The **POST filesystems/{filesystemName}/filesets/{filesetName}/snapshots** command creates a snapshot of the specified fileset.

### **Request URL**

https://IP of API server:<port>/scalemgmt/v2/filesystems/filesystemName/filesets/fileseName/snapshots

where

#### filesystems/filesystemName

Specifies the file system to which the fileset belongs. Required.

#### filesets/filesetName

Specifies the fileset of which the snapshot is taken. Required.

#### snapshots

Specifies snapshot as the resource of this POST call. Required.

## **Request headers**

Content-Type: application/json Accept: application/json

# **Request parameters**

The following parameters can be used in the request URL to customize the request:

Table 51. List of request parameters

| Parameter name | Description and applicablekeywordsRequired/optional                                                                                                    |             |  |
|----------------|----------------------------------------------------------------------------------------------------|-------------|--|
| filesystemName | The file system name. You can also<br>use keywords such as :all:, :all_local:,<br>or :all_remote:                                                      | Required.   |  |
| filesetName    | The fileset name. This is the path of the fileset.                                                                                                    | f Required. |  |
| body           | Body of the request that contains the<br>required parameters to be passed on<br>to theIBM Spectrum Scale system to<br>perform the requested operation. | Required.   |  |

# **Request data**

```
{
    "snapshotName": ""
}
```

```
"snapshotName":
```

Name of the snapshot to be created.

### **Response data**

{

```
"status": {
   "code":ReturnCode",
   "message":"ReturnMessage"
},
jobs: [
   {
      "result":"",
        {
           "commands":"String",
           "progress":"String,
           "exitCode":"Exit code",
           "stderr":"Error",
           "stdout":"String<sup>"</sup>,
        },
      "request":" ",
           "type":"{GET | POST | PUT | DELETE}",
           "url":"URL",
           "data":"",
        }
      "jobId":"ID",
      "submitted":"Time",
      "completed":Time",
      "status":"Job status",
      }
     ],
}
```

For more information about the fields in the following data structures, see the links at the end of this topic.

#### "status":

Return status.

```
"message": "ReturnMessage",
The return message.
```

"code": *ReturnCode* The return code.

#### "jobs":

An array of elements that describe jobs. Each element describes one job.

#### "result"

"commands":"String' Array of commands that are run in this job.

```
"progress":"String'
```

Progress information for the request.

```
"exitCode":"Exit code"
```

Exit code of command. Zero is success, nonzero denotes failure.

```
"stderr":"Error"
```

CLI messages from stderr.

```
"stdout":"String"
```

CLI messages from stdout.

#### "request"

```
"type":"{GET | POST | PUT | DELETE}"
HTTP request type.
```

```
"url":"URL"
The URL through which the job is submitted.
"data":" "
```

Optional.

".jobId":"ID",

The unique ID of the job.

```
"submitted":"Time"
```

The time at which the job was submitted.

```
"completed":Time"
The time at which the job was completed.
```

```
"status":"RUNNING | COMPLETED | FAILED"
Status of the job.
```

# Examples

The following example creates a snapshot *snap2* of the fileset *myFset1* in file system gpfs0.

Request data:

```
curl -k -u admin:admin001 -X POST --header 'content-type:application/json' --header 'accept:application/json'
-d '{ \
    "snapshotName": "snap2" \
```

```
}' 'https://198.51.100.1:443/scalemgmt/v2/filesystems/gpfs0/filesets/myFset1/snapshots'
```

Response data:

**Note:** In the JSON data that is returned, the return code indicates whether the command is successful. The response code 200 indicates that the command successfully retrieved the information. Error code 400 represents an invalid request and 500 represents internal server error.

```
{
  "status": {
    "code": "200",
    "message": "..."
  },
  "job": [
    {
      "result": {}
      "request": {
    "type": "POST",
        "url": "/scalemgmt/v2/filesystems/gpfs0/filesets/myFset1/snapshots",
        "data": "{"snapshotName": "snap2"}'
      },
"jobId": "12345",
"201
      "submitted": "2016-11-14 10.35.56",
      "completed": "2016-11-14 10.35.56",
      "status": "COMPLETED"
    }
 ]
}
   "mmcrsnapshot command" on page 291
```

Creates a snapshot of a file system or fileset at a single point in time.

```
"mmlssnapshot command" on page 468
```

Displays GPFS snapshot information.

# Filesystems/{filesystemName}/filesets/{filesetName}/snapshots/ {snapshotName}: DELETE

Deletes a fileset snapshot.

# Availability

Available on all IBM Spectrum Scale editions.

## Description

The **DELETE filesystems/{filesystemName}/filesets/{filesetName}/snapshots/{snapshotName}** command deletes the specific fileset snapshot. For more information on deleting snapshots, see the topic "mmdelsnapshot command" on page 329.

# **Request URL**

Use this URL to delete a snapshot:

https://IP address of API server:<port>/scalemgmt/v2/filesystems/filesystemName/filesets/filesetName
/snapshots/snapshotName

where:

#### filesystems/filesystemName

Specifies the file system to which the fileset belongs. Required.

#### filesets/filesetName

Specifies the fileset of which the snapshot is deleted. Required.

#### snapshots/snapshotName

Specifies the snapshot to be deleted. Required.

### **Request parameters**

The following parameters can be used in the request URL to customize the request:

Table 52. List of request parameters

| Parameter name | Description and applicable<br>keywords Required/optional                                          |           |
|----------------|---------------------------------------------------------------------------------------------------|-----------|
| filesystemName | The file system name. You can also<br>use keywords such as :all:, :all_local:,<br>or :all_remote: | Required. |
| filesetName    | The fileset name. This is the path of the fileset.                                                | Required. |
| snapshotName   | The snapshot name. This is the path of the snapshot.                                              | Required. |

# **Request data**

No request data.

### **Response data**

```
"status": {
    "code":ReturnCode",
    "message":"ReturnMessage"
},
```

```
jobs: [
   {
      "result":"",
        {
           "commands":"String",
           "progress":"String,
           "exitCode":"Exit code",
           "stderr":"Error",
           "stdout":"String<sup>"</sup>,
        },
      "request":" ",
         {
           "type":"{GET | POST | PUT | DELETE}",
           "url":"URL",
           "data":""".
         }
      "jobId":"ID",
      "submitted":"Time",
      "completed":Time",
      "status":"Job status",
      }
     ],
}
```

For more information about the fields in the following data structures, see the links at the end of this topic.

### "status":

Return status.

"message": "ReturnMessage", The return message.

"code": *ReturnCode* The return code.

#### "jobs":

An array of elements that describe jobs. Each element describes one job.

#### "result"

"commands":"String' Array of commands that are run in this job.

"progress":"String'

Progress information for the request.

```
"exitCode":"Exit code"
```

Exit code of command. Zero is success, nonzero denotes failure.

```
"stderr":"Error"
```

CLI messages from stderr.

```
"stdout":"String"
CLI messages from stdout.
```

"request"

"type":"{GET | POST | PUT | DELETE}" HTTP request type.

"url":"URL"

The URL through which the job is submitted.

```
"data":" "
```

Optional.

```
"jobId":"ID",
The unique ID of the job.
```

"submitted":"*Time*" The time at which the job was submitted.

```
"completed":Time"
The time at which the job was completed.
```

```
"status":"RUNNING | COMPLETED | FAILED"
Status of the job.
```

## Examples

The following example deletes the fileset snapshot *snap1* from the file system *gpfs0*.

Request URL:

```
curl -k -u admin:admin001 -X DELETE --header 'accept:application/json'
'https://198.51.100.1:443/scalemgmt/v2/filesystems/gpfs0/filesets/myFset1/snapshots/snap1'
```

Response data:

**Note:** In the JSON data that is returned, the return code indicates whether the command is successful. The response code 200 indicates that the command successfully retrieved the information. Error code 400 represents an invalid request and 500 represents internal server error.

```
{
  "status": {
    "code": "200",
    "message": "..."
 },
"job": [
    {
      "result": {},
      "request": {
        "type": "DELETE",
        "url": "scalemgmt/v2/filesystems/gpfs0/filesets/myFset1/snapshots/snap1",
        "data": "{}"
      },
      "jobId": "12345",
      "submitted": "2016-11-14 10.35.56",
      "completed": "2016-11-14 10.35.56",
      "status": "COMPLETED"
    }
 ]
}
```

"mmcrsnapshot command" on page 291 Creates a snapshot of a file system or fileset at a single point in time.

"mmlssnapshot command" on page 468 Displays GPFS snapshot information.

# Filesystems/{filesystemName}/filesets/{filesetName}/snapshots/ {snapshotName}: GET

Gets information about a specific fileset snapshot.

# Availability

Available on all IBM Spectrum Scale editions.

## Description

The **GET filesystems/filesystemName/filesets/filesetName/snapshots/snapshotName** request gets information about a specific fileset snapshot in a specific file system. For more information about the fields in the data structures that are returned, see the topics "mmcrsnapshot command" on page 291 and "mmlssnapshot command" on page 468.

## **Request URL**

```
https://IP address of API server:<port>/scalemgmt/v2/filesystems/filesystemName/filesets/filesetName
/snapshots/snapshotName
```

where

#### filesystems/filesystemName

Specifies the file system to which the fileset belongs. Required.

#### filesets/{filesetName}

Specifies the fileset of which the snapshot is taken. Required.

#### snapshots/snapshotName

Specifies a particular snapshot as the resource of this GET call. Required.

# **Request headers**

Content-Type: application/json
Accept: application/json

### **Request parameters**

The following parameters can be used in the request URL to customize the request:

| Table 53. | List of | request | parameters |
|-----------|---------|---------|------------|
|-----------|---------|---------|------------|

| Parameter name | Description and applicable keywords Required/optional                                                      |           |  |
|----------------|----------------------------------------------------------------------------------------------------|-----------|--|
| filesystemName | The file system name. You can also use keywords such as :all:, :all_local:, or all_remote:       Required. |           |  |
| filesetName    | The fileset name. This is the path of the fileset. Required.                                               |           |  |
| snapshotName   | The snapshot name. This is the path of<br>the snapshot.Required.                                           |           |  |
| fields         | Comma separated list of fields to be<br>included in response. ':all:' selects all<br>available fields.     | Optional. |  |
| filter         | Filter objects by expression. For example,<br>'status=HEALTHY,entityType=FILESET'                          | Optional. |  |

# **Request data**

No request data.

### **Response data**

```
{
   "status": {
      "code":ReturnCode,
      "message":"ReturnMessage"
  },
"paging":
    "next": "URL"
    },
   snapshots: [
      {
            "snapshotName":"Snapshot"
            "filesystemName":"Device",
            "filesetName":"Fileset",
            "oid":"ID",
            "snapID":"ID"
            "status":"Status"
            "created":"DateTime",
            "quotas":"Quotas",
            "snapType":"Type",
      }
  ]
}
```

For more information about the fields in the following data structures, see the links at the end of this topic.

#### "status":

Return status.

```
"message": "ReturnMessage",
The return message.
```

"code": *ReturnCode* The return code.

#### "paging"

The URL to retrieve the next page. Paging is enabled when more than 1000 objects are returned by the query.

#### "snapshotName":"Snapshot"

The snapshot name.

#### "filesystemName":"Device"

The file system that is the target of the snapshot.

#### "filesetName":"Fileset"

For a fileset snapshot, the fileset that is a target of the snapshot.

### "oid":"ID"

Internal identifier that is used for paging.

#### "snapID":"ID"

The snapshot ID.

### "status":"Status"

The snapshot status.

#### "created":"DateTime"

The date and time when the snapshot was created.

```
"quotas":"Quotas"
```

Any quotas that are applied to the fileset.

"snapType":"Type"

The AFM type of the snapshot, including "afm\_snap", "afm\_recovery", "afm\_failover", "afm\_rpo", "afm\_baserpo", and "Invalid".

### **Examples**

The following example gets information about the snapshots *snap1* of the fileset *myFset1*, which belongs to the file system gpfs0.

Request data:

```
curl -k -u admin:admin001 -X GET --header 'accept:application/json'
'https://198.51.100.1:443/scalemgmt/v2/filesystems/gpfs0/filesets/myFset1/snapshots/snap1
```

Response data:

{

}

**Note:** In the JSON data that is returned, the return code indicates whether the command is successful. The response code 200 indicates that the command successfully retrieved the information. Error code 400 represents an invalid request and 500 represents internal server error.

```
"status": {
  "code": "200",
  "message": "..."
},
"paging": {
 "next": "https://localhost:443/scalemgmt/v2/filesystems/gpfs0/filesets/myFset1/snapshots/snap1?lastId=1001"
},
"snapshots": [
  {
      "snapshotName": "snap1",
      "filesystemName": "gpfs0",
      "filesetName": "myFset1",
      "oid": "123",
      "snapID": "5"
      "status": "Valid",
      "created": "2017-01-09 14.55.37",
      "quotas": "string",
      "snapType": "string"
  }
]
```

"mmcrsnapshot command" on page 291 Creates a snapshot of a file system or fileset at a single point in time.

"mmlssnapshot command" on page 468 Displays GPFS snapshot information.

# Filesystems/{filesystemName}/owner/{path}: GET

Gets information about owner of a file or directory.

# Availability

Available on all IBM Spectrum Scale editions.

## Description

The **GET filesystems/filesystemName/owner/path** request gets information about owner of files or directories within a particular file system.

### **Request URL**

https://<IP address of API server>:<port>/scalemgmt/v2/filesystems/filesystemName/owner/path

#### where

#### filesystems/filesystemName

The file system about which you want to get the information. Required.

#### owner/path

The path of the file or directory about which you want to get the owner information. Required.

### **Request headers**

Accept: application/json

### **Request parameters**

The following parameters can be used in the request URL to customize the request:

Table 54. List of request parameters

| Parameter name | Description and applicable keywords                                                                                                    | Required/optional |
|----------------|----------------------------------------------------------------------------------------------------|-------------------|
| filesystemName | The file system name. You can also<br>use keywords such as :all:, :all_local:,<br>or :all_remote:                                                                                                    | Required.         |
| fields         | Comma separated list of fields to be<br>included in response. ':all:' selects all<br>available fields.                                                                                                    | Optional.         |
| path           | The file path relative to file system's<br>mount point. The path of the file or<br>directory is specified with forward<br>slashes (/). For example:<br>mnt/gpfs0/rest01. The forward<br>slashes in the path are encoded to<br>"%2F" in the request URL. | Required.         |

## **Request data**

No request data.

### **Response data**

{

```
"status": {
    "code":ReturnCode,
    "message":"ReturnMessage"
```

```
},
    "owner": [
        "user":"User name",
        "uid":"User ID",
        "group":"Group name",
        "gid":"Group ID",
    ],
}
```

For more information about the fields in the following data structures, see the links at the end of this topic.

#### "status":

Return status.

```
"message": "ReturnMessage",
The return message.
```

"code": *ReturnCode* The return code.

"Owner":"Owner details"

```
"user":"User name"
Name of the owner.
```

"uid":"User ID" Unique identifier of the owner.

"group":"Group name" Name of the user group that owns the file or directory.

```
"gid":"Group ID"
```

Unique identifier of the user group that owns the file or directory.

### **Examples**

The following example gets owner information for the files and directories of the file system gpfs0.

```
Request URL:
curl -k -u admin:admin001 -X GET --header 'accept:application/json'
'https://198.51.100.1:443/scalemgmt/v2/filesystems/gpfs0/owner/2Fmnt%2Fgpfso%2Fxaz'
```

Response URL:

**Note:** In the JSON data that is returned, the return code indicates whether the command is successful. The response code 200 indicates that the command successfully retrieved the information. Error code 400 represents an invalid request and 500 represents internal server error.

```
{
    "status": {
        "code": "200",
        "message": "..."k
    },
    "owner": {
        "user": "testuser55",
        "uid": "1234",
        "group": "mygroup",
        "gid": "4711"
    }
}
    "mmcrfs command" on page 272
    Creates a GPFS file system.
```

"mmchfs command" on page 192 Changes the attributes of a GPFS file system. "mmlsfs command" on page 439 Displays file system attributes.

# Filesystems/{filesystemName}/owner/{path}: PUT

Sets owner for a file or directory.

# Availability

Available on all IBM Spectrum Scale editions.

## Description

The **PUT filesystems/filesystemName/owner/path** request sets owner for files or directories within a particular file system.

The file and directory ownership can be controlled by Linux commands such as **stat** and **chown**. You can use either ID or name of the user or group to define the ownership. If you use both ID and name, the ID takes precedence. Only the user with *DataAccess* role can change the owner of a file or a non-empty directory. Empty directories can be changed by other roles such as Administrator,ProtocolAdmin, StorageAdmin, and SecurityAdmin.

### **Request URL**

https://<IP address of API server>:<port>/scalemgmt/v2/filesystems/FileSystemName/owner/path

where

#### filesystems/filesystemName

Specifies the file system to which the file or directory belongs. Required.

#### owner/path

The path of the file or directory for which you want to set the owner. Required.

### **Request headers**

Accept: application/json

## **Request parameters**

The following parameters can be used in the request URL to customize the request:

Table 55. List of request parameters

| Parameter name | Description and applicable<br>keywords                                                                                                    | Required/optional |
|----------------|----------------------------------------------------------------------------------------------------|-------------------|
| filesystemName | The file system name. You can also<br>use keywords such as :all:, :all_local:,<br>or :all_remote:                                                                                                    | Required.         |
| path           | The file path relative to file system's mount point. The path of the file or directory is specified with forward slashes (/). For example:<br>mnt/gpfs0/rest01. The forward slashes in the path are encoded to "%2F" in the request URL. | Required.         |
| body           | Body of the request that contains the<br>required parameters to be passed on<br>to theIBM Spectrum Scale system to<br>perform the requested operation.                                                                                   | Required.         |

```
"path":"Path",
"user":"User name",
"uid":"User ID",
"group":"Group name",
"gid":"Group ID",
```

}

{

For more information about the fields in the following data structures, see the links at the end of this topic.

"path":"Path" The path of the

The path of the file or directory.

```
"user":"User name"
Name of the owner.
```

"uid":"*User ID*" Unique identifier of the owner.

"group":"Group name"

Name of the user group that owns the file or directory.

"gid":"Group ID"

Unique identifier of the user group that owns the file or directory.

# **Response data**

```
{
    "status": {
        "code":ReturnCode,
        "message":"ReturnMessage"
    },
        "owner": [
        "path":"Path",
        "user":"User name",
        "uid":"User ID",
        "group":"Group name",
        "gid":"Group ID",
    ],
}
```

For more information about the fields in the following data structures, see the links at the end of this topic.

#### "status":

Return status.

```
"message": "ReturnMessage",
The return message.
```

**"code":** *ReturnCode* The return code.

"Owner":"Owner details"

"path":"Path"

The path of the file or directory.

```
"user":"User name"
Name of the owner.
```

"uid":"User ID" Unique identifier of the owner.

```
"group":"Group name"
Name of the user group that owns the file or directory.
```

```
"gid":"Group ID"
```

Unique identifier of the user group that owns the file or directory.

# Examples

The following example sets owner for the files and directories of the file system gpfs0.

Request data:

```
curl -k -u admin:admin001 -X PUT --header 'content-type:application/json' --header 'accept:application/json'
-d '{
    "path": "/mnt/gpfs0/xaz",
    "user": "testuser55",
    "uid": "1234",
    "group": "mygroup",
    "gid": "4711"
}' "https://198.51.100.1:443/scalemgmt/v2/filesystems/gpfs0/owner/%2Fmnt%2Fgpfs0%2Fxaz"
```

Response data:

**Note:** In the JSON data that is returned, the return code indicates whether the command is successful. The response code 200 indicates that the command successfully retrieved the information. Error code 400 represents an invalid request and 500 represents internal server error.

```
{
  "status": {
    "code": "200",
    "message": "..."
 },
"job": [
    {
      "result": {},
      "request": {
        "type": "POST",
        "url": "/scalemgmt/v2/filesystems/gpfs0/owner",
        "data": "{
          "path": "/mnt/gpfs0/xaz",
"user": "testuser55",
          "uid": "1234",
          "group": "mygroup",
          "gid": "4711"}"
      },
"jobId": "12345",
"'--d". "201
      "submitted": "2016-11-14 10.35.56",
      "completed": "2016-11-14 10.35.56",
      "status": "COMPLETED"
    }
 ]
}
   "mmcrfs command" on page 272
   Creates a GPFS file system.
   "mmchfs command" on page 192
   Changes the attributes of a GPFS file system.
   "mmlsfs command" on page 439
   Displays file system attributes.
```

# Filesystems/{filesystemName}/policies: GET

Gets the details of the information lifecycle management (ILM) policies applicable to a specific file
 system.

## Availability

Available on all IBM Spectrum Scale editions.

### | Description

The GET filesystems/{filesystemName}/policies request gets the details of the ILM policies applicable to
 a specific file system. For more information about the fields in the data structures that are returned, see
 "mmapplypolicy command" on page 57 and "mmlspolicy command" on page 455.

## | Request URL

https://<IP address or host name of API server>:<port>/scalemgmt/v2/filesystems/{filesystemName}/policies

#### | where

#### filesystems/{filesystemName}/policies

Specifies that the GET request fetches the policies that are applicable to a specific file system.

### Request headers

Content-Type: application/json

Accept: application/json

### | Parameters

| The following parameters can be used in the request URL to customize the request:

| Table 56. List of parameters

| <br>           | Parameter name | Description and applicable keywords                                                                    | Required/optional |
|----------------|----------------|----------------------------------------------------------------------------------------------------|-------------------|
| <br> <br>      | filesystemName | The file system name. You can also<br>use keywords such as :all:, :all_local:,<br>or :all_remote:      | Required.         |
| <br> <br>      | fields         | Comma separated list of fields to be<br>included in response. ':all:' selects all<br>available fields. | Optional.         |
| <br> <br> <br> | filter         | Filter objects by expression. For<br>example,<br>'status=HEALTHY,entityType=FILESET                    | Optional.         |

## Request data

| No request data.

## Response data

1 The following list of attributes are available in the response data:

```
"status":
{
```

Т

"code": ReturnCode

```
T
         "message": "ReturnMessage",
I
      },
   "paging":
T
      ł
         "next": Next page URL
L
         "fields": "Fields",
         "filter": Filter
         "baseUrl": "URL",
         "lastID": ID
L
I
I
     },
I
  {
      "policies": [
L
L
        {
            "filesystemName": "File system name"
            "policy": "Policy settings"
I
          }
Т
  }
  "status":
I
L
       Return status.
       "code": ReturnCode,
The HTTP status code that was returned by the request.
I
       "message": "ReturnMessage"
I
          The return message.
   "paging":
I
       An array of information about the paging information that is used for displaying the details.
I
       "next": "Next page URL"
T
T
           The URL to retrieve the next page. Paging is enabled when more than 1000 objects would be
           returned by the query.
Т
       "fields": "Fields in the request"
I
          The fields that are used in the original request.
T
       "filter": "Filters used in the request"
T
           The filter that is used in the original request.
T
       "baseUrl": "URL"
I
           The URL of the request without any parameters.
T
       "lastId": "ID"
I
          The ID of the last element that can be used to retrieve the next elements.
T
   "policies":
L
       An array of information about the ILM policies applicable to a file system.
L
       "filesystemName": "File system name"
I
           The file system for which the ILM policies are applicable.
Т
       "policy": "Policy settings"
I
           Details of the ILM policy applicable to the specified file system.
I
```

The return information and the information that the command retrieves are returned in the same way as
they are for the other requests. The parameters that are returned are the same as the configuration
attributes that are displayed by the **mmaplypolicy** command. For more information, see "mmlspolicy
command" on page 455 and "mmapplypolicy command" on page 57.

# Examples

The following example gets information about the cluster configuration. 

Request data: 

curl -k -u admin:admin001 -X GET --header 'accept:application/json' Т 'https://198.51.100.1:443/scalemgmt/v2/filesystems/gpfs0/policies'

Response data: 

1

1

**Note:** In the JSON data that is returned, the return code indicates whether the command is successful. The response code 200 indicates that the command successfully retrieved the information. Error code 400 Ι represents an invalid request and 500 represents internal server error.

The **policies** array provides information about the ILM policies applicable to the file system *gpfs0*.

```
{
     "status": {
       "code": 200,
       "message": "..."
     },
     "paging": {
    "next": "https://localhost:443/scalemgmt/v2/filesystems/gpfs0/filesets?lastId=10001",
       "fields": "period,restrict,sensorName",
"filter": "usedInodes>100,maxInodes>1024",
       "baseUrl": "/scalemgmt/v2/perfmon/sensor/config",
       "lastId": 10001
     },
     "policies": [
Т
       {
         "filesystemName": "gpfs0",
         "policy": "RULE 'placement' SET POOL 'system'"
Т
       }
     ]
  }
      "mmapplypolicy command" on page 57
      Deletes files, migrates files between storage pools, or does file compression or decompression in a file
      system as directed by policy rules.
      "mmlspolicy command" on page 455
T
T
      Displays policy information.
```

# Filesystems/{filesystemName}/policies: PUT

| Sets a policy for a file system.

## Availability

Available on all IBM Spectrum Scale editions.

### Description

The **PUT filesystems/{filesystemName}/policies** request applies an Information Lifecycle Management
 (ILM) policy to a specific file system. For more information about the fields in the data structures that are
 returned, see "mmapplypolicy command" on page 57.

### | Request URL

https://<IP address or host name of API server>:<port>/scalemgmt/v2/filesystems/{filesystemName}/policies

l where

### filesystems/{filesystemName}/policies

Specifies the policy for a specific file system as the target of the operation. Required.

### Request headers

- l Content-Type: application/json
- Accept: application/json

### Request parameters

- | The following parameters can be used in the request URL to customize the request:
- Table 57. List of request parameters

| <br>           | Parameter name | Description and applicable<br>keywords                                                                                                    | Required/optional |
|----------------|----------------|----------------------------------------------------------------------------------------------------|-------------------|
| <br> <br>      | filesystemName | The file system name. You can also<br>use keywords such as :all:, :all_local:,<br>or :all_remote:                                                      | Required.         |
| <br> <br> <br> | body           | Body of the request that contains the<br>required parameters to be passed on<br>to theIBM Spectrum Scale system to<br>perform the requested operation. | Required.         |

## Request data

L

L

L

```
{
    "policy": "RULE 'placement' SET POOL 'system'"
}
```

For more information about the fields in the following data structures, see the links at the end of thistopic.

"policy":"ILM policy"
Details of the policy to be applied to the file system.

## Response data

```
| {
| "status": {
| "code":ReturnCode",
| "message":"ReturnMessage"
```

```
},
jobs: [
   {
      "result":"",
        {
          "commands":"String",
           "progress":"String,
           "exitCode":"Exit code",
          "stderr":"Error",
           "stdout":"String",
        },
      "request":" ",
           "type":"{GET | PUT | PUT | DELETE}",
          "url":"URL",
           "data":""",
      "jobId":"ID"
      "submitted":"Time",
      "completed":Time",
      "status":"Job status",
      }
     ],
}
```

For more information about the fields in the following data structures, see the links at the end of this topic.

#### "status":

1

Т

1

1

1

|

Т

Т

Ι

Ι

Т

Т

Return status.

```
"message": "ReturnMessage",
The return message.
```

"code": *ReturnCode* The return code.

#### "paging"

The URL to retrieve the next page. Paging is enabled when more than 1000 objects are returned by the query.

```
"status":
```

Return status.

```
"message": "ReturnMessage",
The return message.
```

"code": ReturnCode

The return code.

#### "jobs":

An array of elements that describe jobs. Each element describes one job.

```
"result"
```

```
"commands":"String'
Array of commands that are run in this job.
```

#### "progress":"String"

Progress information for the request.

```
"exitCode":"Exit code"
```

Exit code of command. Zero is success, nonzero denotes failure.

```
"stderr":"Error"
CLI messages from stderr.
```

```
L
           "stdout":"String"
L
              CLI messages from stdout.
      "request"
I
           "type":"{GET | PUT | PUT | DELETE}"
I
              HTTP request type.
I
           "url":"URL"
I
              The URL through which the job is submitted.
I
           "data":" "
I
              Optional.
       "jobId":"ID",
I
          The unique ID of the job.
L
       "submitted":"Time"
I
          The time at which the job was submitted.
L
       "completed":Time"
I
          The time at which the job was completed.
I
       "status":"RUNNING | COMPLETED | FAILED"
I
          Status of the job.
I
```

### Examples

| The following API command creates a threshold rule *rule1*.

| Request URL:

Т

I

L

I

I

L

L

T

I

```
curl -k -u admin:admin001 -X PUT --header 'content-type:application/json' --header 'accept:application/json'
-d '{
    "policy": "RULE 'placement' SET POOL 'system'"
}'
'https://198.51.100.1:443/scalemgmt/v2/filesystems/gpfs0/policies'
```

The request URL with no field or filter parameter returns only the details that uniquely identify the object.

| Response data:

Note: In the JSON data that is returned, the return code indicates whether the command is successful.
 The response code 200 indicates that the command successfully retrieved the information. Error code 400
 represents an invalid request and 500 represents internal server error.

```
{
  "status": {
    "code": "200",
    "message": "..."
  },
  "job": [
    {
      "result": {
        "commands": "[''mmcrfileset gpfs0 restfs1001'', ...]",
        "progress": "[''(2/3) Linking fileset'']",
        "exitCode": "0"
        "stderr": "[''EFSSG0740C There are not enough resources available to create
                   a new independent file set.'', ...]",
        "stdout": "[''EFSSG4172I The file set {0} must be independent.'', ...]"
      },
      "request": {
        "type": "PUT",
        "url": "/scalemgmt/v2/filesystems/gpfs0/policies",
```

```
| "data": "nodesDesc": "[ 'mari-16:manager-quorum', 'mari-17::mari-17_admin' ]"
},
| "jobId": "12345",
| "submitted": "2016-11-14 10.35.56",
| "completed": "2016-11-14 10.35.56",
| "status": "COMPLETED"
| }
| ]
| }
```

### | Related reference:

1 "mmapplypolicy command" on page 57

Deletes files, migrates files between storage pools, or does file compression or decompression in a file
 system as directed by policy rules.

# Filesystems/{filesystemName}/quotas: GET

Gets information about quota set at the file system level. With no parameters, all quota limits are returned.

# Availability

Available on all IBM Spectrum Scale editions.

### Description

The **GET filesystems/filesystemName/quotas** request gets information about quotas set at file system level. "mmsetquota command" on page 582 and "mmrepquota command" on page 551

The *perfileset* quota must be disabled to display the user and group quotas. The fileset quota is also available in the response data.

## **Request URL**

https://<IP address or host name of API server>:<port>/scalemgmt/v2/filesystems/filesystemName/quotas

#### where

#### filesystems/filesystemName

The file system about which you need the information. Required.

#### quotas

Specifies that you need to get the quota details. Required.

### **Request headers**

Accept: application/json

### **Request parameters**

The following parameters can be used in the request URL to customize the request:

Table 58. List of request parameters

| Parameter name | Description and applicable<br>keywords                                                                 | Required/optional |
|----------------|----------------------------------------------------------------------------------------------------|-------------------|
| filesystemName | The file system name. You can also<br>use keywords such as :all:, :all_local:,<br>or :all_remote:      | Required.         |
| fields         | Comma separated list of fields to be<br>included in response. ':all:' selects all<br>available fields. | Optional.         |
| filter         | Filter objects by expression. For<br>example,<br>'status=HEALTHY,entityType=FILESET                    | Optional.         |

### **Request data**

No request data.

### **Response data**

```
{
   "status": {
       "code":ReturnCode,
        "message":"ReturnMessage"
},
   "paging":"{NFSv4} ",
   "quotas": [
           "quotaID":"ID"
           "filesystemName":"File system name",
           "filesetName":"Fileset name",
           "quotaType":"Type",
           "objectName":"Name",
           "objectId":"ID",
           "blockUsage":"Usage",
           "blockQuota":"Soft limit",
           "blockLimit":"Hard limit",
           "blockInDoubt":"Space in doubt",
           "blockGrace":"Grace period",
"filesUsage":"Number of files in usage",
           "filesQuota":"Soft limit",
           "filesLimit":"Hard limit"
           "filesInDoubt":"Files in doubt",
          "filesGrace":"Grace period",
           "isDefaultQuota":"Default",
    ],
```

```
}
```

For more information about the fields in the following data structures, see the links at the end of this topic.

#### "status":

Return status.

```
"message": "ReturnMessage",
The return message.
```

"code": *ReturnCode* The return code.

"paging":"NFSv4"

"quotas":""

```
"quotaID":"ID"
```

Internal ID used for paging.

```
"filesystemName":"File system name"
The file system for which the quota is applicable.
```

```
"filesetName":"Fileset name"
```

The fileset for which the quota is applicable.

```
"quotaType":"USR | GRP | FILESET"
The quota type.
```

```
"objectName":"Name"
```

Name of the fileset, user, or user group for which the quota is applicable.

```
"objectId":"ID"
```

Unique identifier of the fileset, user, or user group.

#### "blockUsage":"Usage"

Current capacity quota usage.

```
"blockQuota":"Soft limit"
The soft limit set for the fileset, user, or user group.
```

"blockLimit":"Hard limit"

The hard limit set for the capacity quota usage. A grace period starts when the hard limit is reached.

- "blockInDoubt":"Space in doubt" The capacity that is in doubt.
- **"blockGrace":** *"Grace period"* The grace period set for the capacity quota.
- "filesUsage":"Number of files in usage" Number of inodes.
- "filesQuota":"Soft limit" The soft limit set for the inode quota.
- "filesLimit": "Hard limit" The hard limit set for the inode quota.
- "filesInDoubt":"Files in doubt" The files that are in doubt.

```
"filesGrace":"Grace period"
The grace period set for the inode usage.
```

```
"isDefaultQuota":"Default"
Default quota.
```

### **Examples**

The following example gets quota information for the file system gpfs0.

```
Request URL:
curl -k -u admin:admin001 -X GET --header 'accept:application/json'
'https://198.51.100.1:443/scalemgmt/v2/filesystems/gpfs0/quotas'
```

Response data:

**Note:** In the JSON data that is returned, the return code indicates whether the command is successful. The response code 200 indicates that the command successfully retrieved the information. Error code 400 represents an invalid request and 500 represents internal server error.

```
"status": {
 "code": "200",
  "message": "..."
"paging": {
  "next": "https://localhost:443/scalemgmt/v2/filesystems/gpfs0/guotas?lastId=1001"
},
"quotas": [
  ł
    "quotaId": "4711",
    "filesystemName": "gpfs0",
    "filesetName": "myFset1",
    "quotaType": "USR",
    "objectName": "myFset1",
    "objectId": "128",
    "blockUsage": "0",
    "blockQuota": "2048",
    "blockLimit": "4096",
```

```
"blockInDoubt": "1024",
"blockGrace": "none",
"filesUsage": "32",
"filesQuota": "50",
"filesLimit": "100",
"filesInDoubt": "3",
"filesGrace": "none",
"isDefaultQuota": false
}
]
```

}

"mmsetquota command" on page 582 Sets quota limits.

"mmrepquota command" on page 551 Displays file system user, group, and fileset quotas.

# Filesystems/{filesystemName}/quotas: POST

Sets quota limits or default quota limit at file system level.

# Availability

Available on all IBM Spectrum Scale editions.

### Description

The **POST filesystems/filesystemName/quotas** request define quota limits for a file system. For more information about the fields in the data structures that are returned, see the topics "mmsetquota command" on page 582 and "mmrepquota command" on page 551.

The *perfileset* quota must be disabled to successfully complete this API command.

### **Request URL**

https://<IP address or host name of API server>:<port>/scalemgmt/v2/filesystems/filesystemName/quotas

where

#### filesystems/filesystemName

Specifies that the you need to set quota for the particular file system. Required.

#### quotas

Specifies that you need to set the quota details. Required.

### **Request headers**

Accept: application/json

### **Request parameters**

The following parameters can be used in the request URL to customize the request:

Table 59. List of request parameters

| Parameter name | Description and applicable keywords                                                                                                    | Required/optional |
|----------------|----------------------------------------------------------------------------------------------------|-------------------|
| filesystemName | The file system name. You can also<br>use keywords such as :all:, :all_local:,<br>or :all_remote:                                                      | Required.         |
| body           | Body of the request that contains the<br>required parameters to be passed on<br>to theIBM Spectrum Scale system to<br>perform the requested operation. | Required.         |

## **Request data**

```
{
    "operationType":"Type",
    "quotaType":"Type",
    "blockSoftLimit":"Soft limit",
    "blockHardLimit":"Hard limit",
    "filesSoftLimit":"Hard limit",
    "filesGracePeriod":"Grace period",
    "blockGracePeriod":"Default",
```

}

For more information about the fields in the following data structures, see the links at the end of this topic.

```
"operationType":"Operation type"
In this case, set quota.
```

```
"quotaType":"USR | GRP | FILESET"
The quota type.
```

#### "objectName":"Name"

Name of the fileset, user, or user group for which the quota is applicable.

#### "blockSoftLimit":"Soft limit"

The soft limit set for the fileset, user, or user group.

```
"blockHardLimit":"Hard limit"
```

The hard limit set for the capacity quota usage. A grace period starts when the hard limit is reached.

```
"filesSoftLimit":"Soft limit"
The soft limit set for the inode quota.
```

"filesHardLimit": "Hard limit" The hard limit set for the inode quota.

```
"filesGracePeriod": "Grace period"
The grace period set for the inode usage.
```

"blockGracePeriod": "Grace period" The grace period set for the capacity quota.

### Response data

{

```
"status": {
   "code":ReturnCode",
   "message":"ReturnMessage"
},
jobs: [
   {
      "result":"",
        {
          "commands":"String",
          "progress":"String,
          "exitCode":"Exit code",
          "stderr":"Error",
          "stdout":"String",
        },
      "request":" ",
          "type":"{GET | POST | PUT | DELETE}",
          "url":"URL",
          "data":""",
        }
      "jobId":"ID",
      "submitted":"Time"
      "completed":Time"
      "status":"Job status",
      }
     ],
}
```

For more information about the fields in the following data structures, see the links at the end of this topic.

"status": Return status.

```
"message": "ReturnMessage",
The return message.
```

"code": *ReturnCode* The return code.

#### "jobs":

An array of elements that describe jobs. Each element describes one job.

#### "result"

"commands":"String' Array of commands that are run in this job.

#### "progress":"String'

Progress information for the request.

```
"exitCode":"Exit code"
```

Exit code of command. Zero is success, nonzero denotes failure.

```
"stderr":"Error"
```

CLI messages from *stderr*.

"stdout":"String" CLI messages from stdout.

#### "request"

"type":"{GET | POST | PUT | DELETE}"

HTTP request type.

```
"url":"URL"
```

The URL through which the job is submitted.

```
"data":" "
```

Optional.

```
"jobId":"ID",
```

The unique ID of the job.

```
"submitted":"Time"
```

The time at which the job was submitted.

#### "completed":Time"

The time at which the job was completed.

#### "status":"RUNNING | COMPLETED | FAILED" Status of the job.

## Examples

The following example sets quota for the file system gpfs0.

Request data:

```
curl -k -u admin:admin001 -X POST --header 'content-type:application/json' --header 'accept:application/json'
-d '{
    "operationType": "setQuota",
    "quotaType": "user",
    "objectName": "adam",
    "blockSoftLimit": "1M",
    "blockSoftLimit": "2M",
    "filesSoftLimit": "2M",
    "filesSoftLimit": "1K",
    "filesHardLimit": "2K",
    "filesGracePeriod": "null",
    "blockGracePeriod": "null",
    "blockGracePeriod": "null"
}' "https://198.51.100.1:443/scalemgmt/v2/filesystems/gpfs0/quotas"
```

Response data:

**Note:** In the JSON data that is returned, the return code indicates whether the command is successful. The response code 200 indicates that the command successfully retrieved the information. Error code 400 represents an invalid request and 500 represents internal server error.

```
{
  "status": {
    "code": "200",
     "message": "..."
 },
"job": [
     {
       "result": {},
       "request": {
    "type": "POST",
    "url": "/scalemgmt/v2/filesystems/gpfs0/quotas",
           "data": "{
              "operationType": "setQuota",
              "quotaType": "user",
              "objectName": "adam"
              "blockSoftLimit": "1M",
              "blockHardLimit": "2M",
              "filesSoftLimit": "1K",
"filesHardLimit": "2K",
              "filesGracePeriod": "null"
              "blockGracePeriod": "null""}"
       },
        "jobId": "12345",
       "submitted": "2016-11-14 10.35.56",
"completed": "2016-11-14 10.35.56",
        "status": "COMPLETED"
     }
  ]
}
```

"mmsetquota command" on page 582 Sets quota limits.

"mmrepquota command" on page 551 Displays file system user, group, and fileset quotas.

# Filesystems/{filesystemName}/snapshots: GET

Gets information about snapshots of a specific file system.

# Availability

Available on all IBM Spectrum Scale editions.

### Description

The **GET filesystems/{filesystemName}/snapshots** request gets information about snapshots in the specified file system. For more information about the fields in the data structures that are returned, see the topics "mmcrsnapshot command" on page 291 and "mmlssnapshot command" on page 468.

### **Request URL**

https://<IP address or host name of API server>:<port>/scalemgmt/v2/filesystems/filesystemName/snapshots

#### where

#### filesystems/filesystemName

Specifies the file system of which the snapshot is taken. Required.

#### snapshots

Specifies snapshot as the resource of this GET call. Required.

### **Request headers**

Content-Type: application/json
Accept: application/json

### **Request parameters**

The following parameters can be used in the request URL to customize the request:

Table 60. List of request parameters

| Parameter name | Description and applicable keywords                                                                    | Required/optional |
|----------------|----------------------------------------------------------------------------------------------------|-------------------|
| filesystemName | The file system name. You can also<br>use keywords such as :all:, :all_local:,<br>or :all_remote:      | Required.         |
| fields         | Comma separated list of fields to be<br>included in response. ':all:' selects all<br>available fields. | Optional.         |
| filter         | Filter objects by expression. For<br>example,<br>'status=HEALTHY,entityType=FILESET                    | Optional.<br>'    |

## **Request data**

No request data.

### **Response data**

```
{

"status": {

"code":ReturnCode,

"message":"ReturnMessage"

},
```

```
"paging":
    "next": "URL"
    },
   snapshots: [
      {
            "snapshotName":"Snapshot"
            "filesystemName": "Device",
            "filesetName":"Fileset",
            "oid":"ID",
            "snapID":"ID"
            "status":"Status"
            "created":"DateTime",
            "quotas":"Quotas",
            "snapType":"Type",
      }
   ]
}
```

For more information about the fields in the following data structures, see the links at the end of this topic.

#### "status":

Return status.

"message": "*ReturnMessage*", The return message.

"code": *ReturnCode* The return code.

#### "paging"

The URL to retrieve the next page. Paging is enabled when more than 1000 objects are returned by the query.

#### "snapshotName":"Snapshot"

The snapshot name.

#### "filesystemName":"Device"

The file system that is the target of the snapshot.

#### "filesetName":"Fileset"

For a fileset snapshot, the fileset that is a target of the snapshot.

#### "oid":"ID"

Internal identifier that is used for paging.

#### "snapID":"ID"

The snapshot ID.

#### "status":"Status"

The snapshot status.

#### "created":"DateTime"

The date and time when the snapshot was created.

### "quotas":"Quotas"

Any quotas that are applied to the fileset.

#### "snapType":"Type"

The AFM type of the snapshot, including "afm\_snap", "afm\_recovery", "afm\_failover", "afm\_rpo", "afm\_baserpo", and "Invalid".

# Examples

The following example gets information about the snapshots of the file system gpfs0.

Request data:

```
curl -k -u admin:admin001 -X GET --header 'accept:application/json'
'https://198.51.100.1:443/scalemgmt/v2/filesystems/gpfs0/snapshots'
```

Response data:

**Note:** In the JSON data that is returned, the return code indicates whether the command is successful. The response code 200 indicates that the command successfully retrieved the information. Error code 400 represents an invalid request and 500 represents internal server error.

```
{
  "status": {
    "code": "200",
    "message": "..."
  },
  "paging": {
    "next": "https://localhost:443/scalemgmt/v2/filesystems/gpfs0/snapshots?lastId=1001"
  },
  "snapshots": [
    {
         "snapshotName": "snap1"
        "filesetName": "gpfs0",
        "oid": "123",
        "snapID": "5",
"status": "Valid",
        "created": "2017-01-09 14.55.37",
         "quotas": "string",
        "snapType": "string"
    }
  ]
}
   "mmcrsnapshot command" on page 291
```

Creates a snapshot of a file system or fileset at a single point in time.

"mmlssnapshot command" on page 468 Displays GPFS snapshot information.

# Filesystems/{filesystemName}/snapshots: POST

Creates a file system snapshot.

## Availability

Available on all IBM Spectrum Scale editions.

## Description

The **POST filesystems/{filesystemName}/snapshots** command creates a snapshot of the specified file system.

### **Request URL**

https://<IP address or host name of API server>:<port>/scalemgmt/v2/filesystems/filesystemName/snapshots

#### where

#### filesystems/filesystemName

Specifies the file system of which the snapshot needs to be taken. Required.

#### snapshots

Specifies snapshot as the resource of this POST call. Required.

### **Request headers**

Content-Type: application/json Accept: application/json

## **Request parameters**

The following parameters can be used in the request URL to customize the request:

Table 61. List of request parameters

| Parameter name | Description and applicable<br>keywords                                                                                                    | Required/optional |
|----------------|----------------------------------------------------------------------------------------------------|-------------------|
| filesystemName | The file system name. You can also<br>use keywords such as :all:, :all_local:,<br>or :all_remote:                                                      | Required.         |
| body           | Body of the request that contains the<br>required parameters to be passed on<br>to theIBM Spectrum Scale system to<br>perform the requested operation. | Required.         |

## **Request data**

```
"snapshotName": ""
```

```
"snapshotName":
```

}

{

Name of the snapshot to be created.

## **Response data**

```
"status": {
    "code":ReturnCode",
    "message":"ReturnMessage"
},
jobs: [
```

```
{
   "result":"",
     {
       "commands":"String",
       "progress":"String,
       "exitCode":"Exit code",
       "stderr":"Error",
       "stdout":"String",
     },
   "request":" ",
       "type":"{GET | POST | PUT | DELETE}",
       "url":"URL",
       "data":""",
     }
   "jobId":"ID",
   "submitted":"Time",
   "completed":Time",
   "status":"Job status",
   }
 ],
```

For more information about the fields in the following data structures, see the links at the end of this topic.

#### "status":

}

Return status.

"message": "*ReturnMessage*", The return message.

```
"code": ReturnCode
The return code.
```

#### "jobs":

An array of elements that describe jobs. Each element describes one job.

#### "result"

"commands":"String'

Array of commands that are run in this job.

```
"progress":"String'
```

Progress information for the request.

```
"exitCode":"Exit code"
```

Exit code of command. Zero is success, nonzero denotes failure.

"stderr":"Error"

CLI messages from stderr.

```
"stdout":"String"
```

CLI messages from stdout.

### "request"

"type":"{GET | POST | PUT | DELETE}" HTTP request type.

```
"url":"URL"
```

The URL through which the job is submitted.

"data":" "

Optional.

```
"jobId":"ID",
The unique ID of the job.
```

"submitted":"*Time*" The time at which the job was submitted.

```
"completed":Time"
```

The time at which the job was completed.

```
"status":"RUNNING | COMPLETED | FAILED"
Status of the job.
```

## Examples

The following example creates a snapshot *snap2* of the file system gpfs0.

Request data:

```
curl -k -u admin:admin001 -X POST --header 'content-type:application/json' --header 'accept:application/json'
-d '{ \
    "snapshotName": "snap2"
```

```
}' 'https://198.51.100.1:443/scalemgmt/v2/filesystems/gpfs0/snapshots'
```

Response data:

**Note:** In the JSON data that is returned, the return code indicates whether the command is successful. The response code 200 indicates that the command successfully retrieved the information. Error code 400 represents an invalid request and 500 represents internal server error.

```
{
  "status": {
    "code": "200",
    "message": "..."
 },
"job": [
    {
      "result": {},
       "request": {
         "type": "POST",
         "url": "/scalemgmt/v2/filesystems/gpfs0/snapshots",
         "data": "{"snapshotName": "snap2"}
       },
       "jobId": "12345",
      "submitted": "2016-11-14 10.35.56",
"completed": "2016-11-14 10.35.56",
       "status": "COMPLETED"
    }
 ]
}
```

"mmcrsnapshot command" on page 291 Creates a snapshot of a file system or fileset at a single point in time.

"mmlssnapshot command" on page 468 Displays GPFS snapshot information.

# Filesystems/{filesystemName}/snapshots/{snapshotName}: DELETE

Deletes a file system snapshot.

## Availability

Available on all IBM Spectrum Scale editions.

### Description

The **DELETE filesystems/{filesystemName}/snapshots/{snapshotName}** command deletes the specified file system snapshot. For more information on deleting snapshots, see "mmdelsnapshot command" on page 329.

### **Request URL**

Use this URL to delete a global snapshot:

```
https://<IP address or host name of API server>:<port>/scalemgmt/v2/filesystems/filesystemName
/snapshots/snapshotName
```

where:

#### filesystems/filesystemName

Specifies the file system of which the snapshot is deleted. Required.

#### snapshots/snapshotName

Specifies snapshot to be deleted. Required.

### **Request parameters**

The following parameters can be used in the request URL to customize the request:

Table 62. List of request parameters

| Parameter name | Description and applicable<br>keywords                                                            | Required/optional |
|----------------|---------------------------------------------------------------------------------------------------|-------------------|
| filesystemName | The file system name. You can also<br>use keywords such as :all:, :all_local:,<br>or :all_remote: | Required.         |
| snapshotName   | The snapshot name. This is the path of the snapshot.                                              | Required.         |

## **Request data**

No request data.

### **Response data**

```
"stderr":"Error",
"stdout":"String",
},
"request":" ",
{
    "type":"{GET | POST | PUT | DELETE}",
    "url":"URL",
    "data":""",
    }
"jobId":"ID",
"submitted":"Time",
"completed":Time",
"status":"Job status",
}
],
```

For more information about the fields in the following data structures, see the links at the end of this topic.

#### "status":

}

Return status.

```
"message": "ReturnMessage",
The return message.
```

"code": *ReturnCode* The return code.

#### "jobs":

An array of elements that describe jobs. Each element describes one job.

#### "result"

```
"commands":"String'
Array of commands that are run in this job.
```

```
"progress":"String'
```

Progress information for the request.

```
"exitCode":"Exit code"
Exit code of command. Zero is success, nonzero denotes failure.
```

```
"stderr":"Error"
CLI messages from stderr.
```

"stdout":"String"

CLI messages from stdout.

#### "request"

"type":"{GET | POST | PUT | DELETE}" HTTP request type.

"url":"URL"

The URL through which the job is submitted.

```
"data":" "
```

Optional.

```
"jobId":"ID",
```

The unique ID of the job.

```
"submitted":"Time"
```

The time at which the job was submitted.

```
"completed":Time"
The time at which the job was completed.
```

```
"status":"RUNNING | COMPLETED | FAILED"
Status of the job.
```

### **Examples**

The following example deletes the fileset snapshot *snap1* from the file system *gpfs0*.

Request URL:

```
curl -k -u admin:admin001 -X DELETE --header 'accept:application/json'
'https://198.51.100.1:443/scalemgmt/v2/filesystems/gpfs0/snapshots/snap1'
```

Response data:

**Note:** In the JSON data that is returned, the return code indicates whether the command is successful. The response code 200 indicates that the command successfully retrieved the information. Error code 400 represents an invalid request and 500 represents internal server error.

```
{
  "status": {
    "code": "200",
    "message": "..."
  },
"job": [
    {
      "result": {},
      "request": {
        "type": "DELETE",
"url": "/scalemgmt/v2/filesystems/gpfs0/snapshots/snap1",
        },
      "jobId": "12345",
      "submitted": "2016-11-14 10.35.56",
      "completed": "2016-11-14 10.35.56",
      "status": "COMPLETED"
    }
 ]
}
```

"mmcrsnapshot command" on page 291 Creates a snapshot of a file system or fileset at a single point in time. "mmlssnapshot command" on page 468

Displays GPFS snapshot information.

# Filesystems/{filesystemName}/snapshots/{snapshotName}: GET

Gets information about a specific file system snapshot.

## Availability

Available on all IBM Spectrum Scale editions.

### Description

The **GET filesystems/filesystemName/snapshots/snapshotName** request gets information about a specific file system snapshot. For more information about the fields in the data structures that are returned, see the topics "mmcrsnapshot command" on page 291 and "mmlssnapshot command" on page 468.

### **Request URL**

https://<IP address or host name of API server>:<port>/scalemgmt/v2/filesystems/filesystemName
/snapshots/snapshotName

where

#### filesystems/filesystemName

Specifies the file system of which the snapshot is taken. Required.

#### snapshots/snapshotName

Specifies a particular snapshot as the resource of this GET call. Required.

### **Request headers**

Content-Type: application/json Accept: application/json

### **Request parameters**

The following parameters can be used in the request URL to customize the request:

Table 63. List of request parameters

| Parameter name | Description and applicable<br>keywords                                                                 | Required/optional |
|----------------|----------------------------------------------------------------------------------------------------|-------------------|
| filesystemName | The file system name. You can also<br>use keywords such as :all:, :all_local:,<br>or :all_remote:      | Required.         |
| snapshotName   | The snapshot name. This is the path of the snapshot.                                                   | Required.         |
| fields         | Comma separated list of fields to be<br>included in response. ':all:' selects all<br>available fields. | Optional.         |

## **Request data**

No request data.

{

### **Response data**

```
"status": {
    "code":ReturnCode,
    "message":"ReturnMessage"
},
    "paging":
```

```
"next": "URL"
    },
   snapshots: [
      {
            "snapshotName":"Snapshot"
            "filesystemName":"Device",
            "filesetName":"Fileset",
            "oid":"ID",
            "snapID":"ID"
            "status":"Status"
            "created":"DateTime",
            "quotas":"Quotas",
            "snapType":"Type",
      }
  ]
}
```

For more information about the fields in the following data structures, see the links at the end of this topic.

#### "status":

Return status.

"message": "ReturnMessage", The return message.

"code": *ReturnCode* The return code.

#### "paging"

The URL to retrieve the next page. Paging is enabled when more than 1000 objects are returned by the query.

#### "snapshotName": "Snapshot" The snapshot name.

#### "filesystemName":"Device"

The file system that is the target of the snapshot.

#### "filesetName":"Fileset"

For a fileset snapshot, the fileset that is a target of the snapshot.

#### "oid":"ID"

Internal identifier that is used for paging.

#### "snapID":"ID"

The snapshot ID.

#### "status":"Status"

The snapshot status.

### "created":"DateTime"

The date and time when the snapshot was created.

#### "quotas":"Quotas"

Any quotas that are applied to the fileset.

#### "snapType":"Type"

The AFM type of the snapshot, including "afm\_snap", "afm\_recovery", "afm\_failover", "afm\_rpo", "afm\_baserpo", and "Invalid".

# Examples

The following example gets information about the snapshots *snap1* of the file system gpfs0.

Request data:

```
curl -k -u admin:admin001 -X GET --header 'accept:application/json'
'https://198.51.100.1:443/scalemgmt/v2/filesystems/gpfs0/filesets/myFset1/snapshots/snap1
```

Response data:

**Note:** In the JSON data that is returned, the return code indicates whether the command is successful. The response code 200 indicates that the command successfully retrieved the information. Error code 400 represents an invalid request and 500 represents internal server error.

```
{
  "status": {
    "code": "200",
    "message": "..."
  },
  "paging": {
    "next": "https://localhost:443/scalemgmt/v2/filesystems/gpfs0/filesets/myFset1/snapshots/snap1?lastId=1001"
  },
  "snapshots": [
    {
        "snapshotName": "snap1",
        "filesystemName": "gpfs0",
        "filesetName": "myFset1",
        "oid": "123",
        "snapID": "5",
"status": "Valid",
        "created": "2017-01-09 14.55.37",
        "quotas": "string",
        "snapType": "string"
    }
  ]
}
   "mmcrsnapshot command" on page 291
```

Creates a snapshot of a file system or fileset at a single point in time.

"mmlssnapshot command" on page 468 Displays GPFS snapshot information.

# Info: GET

Gets information about IBM Spectrum Scale management API version and supported commands.

# Availability

Available on all IBM Spectrum Scale editions.

# Description

The GET info request gets information about IBM Spectrum Scale management API. The information includes the version number, the resources that are supported, and the HTTP methods that are supported for each resource.

# Request URL

https://<IP address or host name of API server>:<port>/scalemgmt/v2/info

where

### info

Is the information resource.

# **Request headers**

Content-Type: application/json Accept: application/json

# Request data

No request data.

## **Response data**

```
{
     "status": {
        "message":"ReturnMessage",
        "code":"ReturnCode"
     }
    "info":
         {
        "restAPIVersion":"Version",
        "name": "API name",
        "path": "Resource path"
```

### "status":

3

Return status.

"message": "ReturnMessage", The return message.

"code": ReturnCode The return code.

### "info":

Information about the REST API server.

```
"restAPIVersion":"Version"
```

The IBM Spectrum Scale management API version.

### "name":"APIName"

The name of the API, such as "Spectrum Scale REST Management".

"path": "Resource path Supported resources and elements.

### **Examples**

The following example gets information about the REST API server.

Request URL:

curl -k -u admin:admin001 -X GET --header 'accept:application/json'
'https://198.51.100.1:443/scalemgmt/v2/info'

Response data:

**Note:** In the JSON data that is returned, the return code indicates whether the command is successful. The response code 200 indicates that the command successfully retrieved the information. Error code 400 represents an invalid request and 500 represents internal server error.

```
"info" : {
"name" : "Spectrum Scale REST Management",
"restApiVersion" : "2.1.0",
"serverVersion" : "5.0.0-0 170818.165000",
"paths" : {
"/access" : [ "GET", "POST" ],
"/access/status" : [ "GET" ],
"/ces/addresses" : [ "GET" ],
"/ces/addresses/{cesAddress}" : [ "GET" ],
"/ces/services" : [ "GET" ],
"/ces/services/{service}" : [ "GET" ],
"/cluster" : [ "GET" ],
"/config" : [ "GET" ],
"/filesystems" : [ "GET" ],
"/filesystems/{filesystemName}" : [ "GET" ],
"/filesystems/{filesystemName}/acl/{path}" : [ "GET", "PUT" ],
"/filesystems/{filesystemName}/afm/state" : [ "GET" ],
"/filesystems/{filesystemName}/disks" : [ "GET" ],
"/filesystems/{filesystemName}/disks/{diskName}" : [ "GET" ],
"/filesystems/{filesystemName}/filesets" : [ "GET", "POST" ],
//filesystems/{filesystemName}/filesets/{filesetName}" : [ "GET", "PUT", "DELETE" ],
"/filesystems/{filesystemName}/filesets/{filesetName}/link" : [ "POST", "DELETE" ],
"/filesystems/{filesystemName}/filesets/{filesetName}/psnaps" : [ "POST" ],
"/filesystems/{filesystemName}/filesets/{filesetName}/psnaps/{snapshotName}" : [ "DELETE" ],
"/filesystems/{filesystemName}/filesets/{filesetName}/quotas" : [ "GET", "POST" ],
"/filesystems/{filesystemName}/filesets/{filesetName}/snapshots" : [ "GET", "POST" ],
"/filesystems/{filesystemName}/filesets/{filesetName}/snapshots/{snapshotName}" : [ "GET", "DELETE" ],
"/filesystems/{filesystemName}/owner/{path}" : [ "GET", "PUT" ],
"/filesystems/{filesystemName}/quotas" : [ "GET", "POST" ],
"/filesystems/{filesystemName}/snapshots" : [ "GET", "POST" ],
"/filesystems/{filesystemName}/snapshots/{snapshotName}" : [ "GET", "DELETE" ],
"/info" : [ "GET" ],
"/jobs" : [ "GET" ],
"/jobs/{jobId}" : ["GET", "DELETE"],
"/nfs/exports" : ["GET", "POST"],
"/nfs/exports/{exportPath}" : ["GET", "DELETE", "PUT"],
"/nodeclasses" : [ "GET", "POST" ],
"/nodeclasses/{nodeclassName}" : [ "GET", "DELETE", "PUT" ],
"/nodes" : [ "GET", "POST" ],
"/nodes/{name}" : [ "GET", "DELETE" ],
"/nodes/{name}/health/events" : [ "GET" ],
"/nodes/{name}/health/states" : [ "GET" ],
"/nsds" : [ "GET" ],
"/nsds/{nsdName}" : [ "GET" ],
"/perfmon/data" : [ "GET" ],
"/smb/shares" : [ "GET", "POST" ],
"/smb/shares/{shareName}" : [ "GET", "DELETE", "PUT" ],
```

```
"/thresholds" : [ "GET", "POST" ],
"/thresholds/{name}" : [ "GET", "DELETE" ]
},
"status" : {
"code" : 200,
"message" : "The request finished successfully"
}
```

# Jobs: GET

Gets details about the asynchronous jobs.

## Availability

Available on all IBM Spectrum Scale editions.

## Description

The GET jobs request gets information about the asynchronous jobs.

## **Request URL**

https://<IP address or host name of API server>:<port>/scalemgmt/v2/jobs

where

#### jobs

Specifies running jobs as the resource of this GET call. Required.

### **Request headers**

Content-Type: application/json Accept: application/json

## **Request parameters**

The following parameters can be used in the request URL to customize the request:

Table 64. List of request parameters

| Parameter name | Description and applicable<br>keywords                                                                 | Required/optional |
|----------------|----------------------------------------------------------------------------------------------------|-------------------|
| fields         | Comma separated list of fields to be<br>included in response. ':all:' selects all<br>available fields. | Optional.         |
| filter         | Filter objects by expression. For<br>example,<br>'status=HEALTHY,entityType=FILESET                    | Optional.<br>"    |

## **Request data**

No request data.

### **Response data**

```
"progress":"String,
"exitCode":"Exit code",
"stderr":"Error",
"stdout":"String",
},
"request":" ",
{
    "type":"{GET | POST | PUT | DELETE}",
    "url":"URL",
    "data":""",
    }
"jobId":"ID",
"submitted":"Time",
"completed":Time",
"status":"Job status",
}
],
```

For more information about the fields in the following data structures, see the links at the end of this topic.

#### "status":

}

Return status.

```
"message": "ReturnMessage",
The return message.
```

"code": *ReturnCode* The return code.

#### "paging"

The URL to retrieve the next page. Paging is enabled when more than 1000 objects are returned by the query.

#### "jobs":

An array of elements that describe jobs. Each element describes one job.

#### "result"

"commands":"String' Array of commands that are run in this job.

```
"progress":"String'
```

Progress information for the request.

```
"exitCode":"Exit code"
```

Exit code of command. Zero is success, nonzero denotes failure.

```
"stderr":"Error"
CLI messages from stderr.
```

```
"stdout":"String"
```

CLI messages from stdout.

#### "request"

"type":"{GET | POST | PUT | DELETE}" HTTP request type.

```
"url":"URL"
```

The URL through which the job is submitted.

```
"data":" "
```

Optional.

```
"jobId":"ID",
The unique ID of the job.
```

"submitted":"*Time*" The time at which the job was submitted.

```
"completed":Time"
The time at which the job was completed.
```

"status":"RUNNING | COMPLETED | FAILED" Status of the job.

### **Examples**

The following example gets information about the jobs.

Request URL:

```
curl -k -u admin:admin001 -X GET --header 'accept:application/json'
'https://198.51.100.1:443/scalemgmt/v2/jobs
```

The request URL with no field or filter parameter returns only the details that uniquely identify the object.

Response data:

**Note:** In the JSON data that is returned, the return code indicates whether the command is successful. The response code 200 indicates that the command successfully retrieved the information. Error code 400 represents an invalid request and 500 represents internal server error.

```
{
  "jobs" : [ {
    "jobId" : 100000000001,
    "status" : "COMPLETED",
    "submitted" : "2017-03-21 15:49:20,100",
    "completed" : "2017-03-21 15:49:24,251"
  }, {
    "jobId" : 10000000002,
    "status" : "COMPLETED",
    "submitted" : "2017-03-21 15:52:13,776",
    "completed" : "2017-03-21 15:52:16,030"
  }],
  "status" : {
    "code" : 200,
    "message" : "The request finished successfully"
 }
}
```

Using the field parameter ":all:" returns entire details of the jobs. For example:

```
curl -k -u admin:admin001 -X GET --header 'accept:application/json'
'https://198.51.100.1:443/scalemgmt/v2/jobs?fields=:all:'
{
    "jobs" : [ {
        "jobId" : 1000000000001,
        "status" : "COMPLETED",
        "status" : "COMPLETED",
```

```
"submitted" : "2017-03-21 15:49:20,100",
"completed" : "2017-03-21 15:49:24,251",
"request" : {
    "data" : {
        "snapshotName" : "mySnap1"
     },
     "type" : "POST",
     "url" : "/scalemgmt/v2/filesystems/gpfs0/snapshots"
},
```

```
"exitCode" : 0
  }
 "submitted" : "2017-03-21 15:52:13,776",
"completed" : "2017-03-21 15:52:16,030",
"request" : {
    "data" : {
     "snapshotName" : "mySnap1"
    },
    "type" : "POST",
    "url" : "/scalemgmt/v2/filesystems/gpfs0/filesets/fset1/snapshots"
   },
  "stderr" : [],
"exitCode" : 0
  }
 }],
 "status" : {
  "code" : 200,
   "message" : "The request finished successfully"
 }
}
```

# Jobs/{jobId}: DELETE

Cancels an asynchronous job.

## Availability

Available on all IBM Spectrum Scale editions.

## Description

The **DELETE Jobs/{jobId}** request cancels a job.

## **Request URL**

https://<IP address or host name of API server>:<port>/scalemgmt/v2/jobs/{jobId}

where

#### jobs/{jobId}

Specifies the job to be canceled. Required.

#### **Request headers**

Content-Type: application/json Accept: application/json

## **Request parameters**

The following parameters can be used in the request URL to customize the request:

Table 65. List of request parameters

| Parameter name | Description and applicable keywords                                                                                                    | Required/optional |
|----------------|----------------------------------------------------------------------------------------------------|-------------------|
| jobId          | Unique identifier of the asynchronous job.                                                                                                    | Required.         |
| force          | Forces cancellation of jobs. Possible values are <b>true</b> or <b>false</b> . If the value selected is <b>true</b> , it forces job cancellation | Optional.         |

## **Request data**

No request data.

{

## **Response data**

```
"status": {
    "code":ReturnCode",
    "message":"ReturnMessage"
},
jobs: [
    {
        "result":"",
        {
            "commands":"String",
            "progress":"String,
        "exitCode":"Exit code",
        "stderr":"Error",
        "stdout":"String",
    },
```

For more information about the fields in the following data structures, see the links at the end of this topic.

#### "status":

Return status.

"message": "ReturnMessage", The return message.

"code": *ReturnCode* The return code.

#### "paging"

The URL to retrieve the next page. Paging is enabled when more than 1000 objects are returned by the query.

#### "status":

Return status.

"message": "ReturnMessage", The return message.

"code": *ReturnCode* The return code.

#### "jobs":

An array of elements that describe jobs. Each element describes one job.

#### "result"

"commands":"String' Array of commands that are run in this job.

```
"progress":"String"
```

Progress information for the request.

```
"exitCode":"Exit code"
```

Exit code of command. Zero is success, nonzero denotes failure.

```
"stderr":"Error"
```

CLI messages from stderr.

```
"stdout":"String"
```

CLI messages from stdout.

#### "request"

"type":"{GET | POST | PUT | DELETE}" HTTP request type.

"url":"URL"

The URL through which the job is submitted.

```
"data":" "
Optional.
```

```
"jobId":"ID",
```

The unique ID of the job.

```
"submitted":"Time"
The time at which the job was submitted.
```

```
"completed":Time"
The time at which the job was completed.
```

"status":"RUNNING | COMPLETED | FAILED | CANCELLING | CANCELLED" Status of the job.

## Examples

The following API command cancels the job 1234.

Request URL:

```
curl -k -u admin:admin001 -X DELETE --header 'accept:application/json'
'https://198.51.100.1:443/scalemgmt/v2/jobs/1234'
```

The request URL with no field or filter parameter returns only the details that uniquely identify the object.

Response data:

**Note:** In the JSON data that is returned, the return code indicates whether the command is successful. The response code 200 indicates that the command successfully retrieved the information. Error code 400 represents an invalid request and 500 represents internal server error.

```
{
  "status": {
    "code": "200",
    "message": "..."
 },
"job": [
    {
      "result": {
         "commands": "[''mmcrfileset gpfs0 restfs1001'', ...]",
         "progress": "[''(2/3) Linking fileset'']",
         "exitCode": "0",
        "stderr": "[''EFSSG0740C There are not enough resources available to create
                    a new independent file set.'', ...]",
         "stdout": "[''EFSSG4172I The file set {0} must be independent.'', ...]"
      },
       "request": {
        "type": "DELETE",
        "url": "/scalemgmt/v2/jobs/1234",
        },
      "jobId": "1234",
      "submitted": "2016-11-14 10.35.56",
"completed": "2016-11-14 10.35.56",
      "status": "COMPLETED"
    }
 ]
}
```

# Jobs/{jobID}: GET

Gets details about an asynchronous job.

## Availability

Available on all IBM Spectrum Scale editions.

## Description

The GET jobs/jobID request gets information about the asynchronous job that is specified in the request.

## **Request URL**

https://<IP address or host name of API server>:<port>/scalemgmt/v2/jobs/jobID

where

#### jobs

Specifies running jobs as the resource of this GET call. Required.

#### jobs/jobID

Specifies the job about which you need to get information. Required.

### **Request headers**

```
Content-Type: application/json
Accept: application/json
```

## **Request parameters**

The following parameters can be used in the request URL to customize the request:

Table 66. List of request parameters

| Parameter name | Description and applicable<br>keywords                                                                 | Required/optional |
|----------------|----------------------------------------------------------------------------------------------------|-------------------|
| jobId          | Unique identifier of the asynchronous job.                                                             | Required.         |
| fields         | Comma separated list of fields to be<br>included in response. ':all:' selects all<br>available fields. | Optional.         |

## **Request data**

No request data.

## **Response data**

```
"commands":"String",
     "progress":"String,
     "exitCode":"Exit code",
     "stderr":"Error",
     "stdout":"String",
   },
 "request":" ",
     "type":"{GET | POST | PUT | DELETE}",
     "url":"URL",
     "data":""",
   }
 "jobId":"ID",
 "submitted":"Time",
 "completed":Time",
 "status":"Job status",
 }
],
```

For more information about the fields in the following data structures, see the links at the end of this topic.

#### "status":

}

Return status.

"message": "*ReturnMessage*", The return message.

"code": *ReturnCode* The return code.

#### "paging"

The URL to retrieve the next page. Paging is enabled when more than 1000 objects are returned by the query.

#### "jobs":

An array of elements that describe jobs. Each element describes one job.

#### "result"

```
"commands":"String'
Array of commands that are run in this job.
```

"progress":"String'

Progress information for the request.

```
"exitCode":"Exit code"
```

Exit code of command. Zero is success, nonzero denotes failure.

```
"stderr":"Error"
```

CLI messages from stderr.

```
"stdout":"String"
```

CLI messages from stdout.

#### "request"

"type":"{GET | POST | PUT | DELETE}" HTTP request type.

```
"url":"URL"
```

The URL through which the job is submitted.

```
"data":" "
Optional.
```

```
"jobId":"ID",
The unique ID of the job.
```

"submitted":"*Time*" The time at which the job was submitted.

```
"completed":Time"
The time at which the job was completed.
```

"status":"RUNNING | COMPLETED | FAILED" Status of the job.

## **Known limitation**

If there are more than one GUI nodes in a cluster, you need to use the filter parameter to get the details of the particular job. For example, if a job is submitted on GUI2 and it returns a jobId=2000000000003. If you query GUI1 for that job ID using /jobs/200000000003, it returns "Invalid request" because it cannot find the job since it was submitted to the other GUI. A workaround is to use

"/*jobs?filter=jobId=2000000000003*" instead of "*/jobs/200000000003*" in the request URL to retrieve the job correctly from the other GUI.

## **Examples**

The following example gets information about the job 12345.

Request URL:

```
curl -k -u admin:admin001 -X GET --header 'accept:application/json'
'https://198.51.100.1:443/scalemgmt/v2/jobs/12345'
```

**Note:** If there are more than one GUI nodes in the cluster, use the following request URL to retrieve the details of the job:

```
curl -k -u admin:admin001 -X GET --header 'accept:application/json'
'https://198.51.100.1:443/scalemgmt/v2/jobs?filter=jobId=12345'
```

Response data:

**Note:** In the JSON data that is returned, the return code indicates whether the command is successful. The response code 200 indicates that the command successfully retrieved the information. Error code 400 represents an invalid request and 500 represents internal server error.

```
"status": {
  "code": "200",
  "message": "..."
},
"paging": {
  "next": "https://localhost:443/scalemgmt/v2/filesystems/gpfs0/filesets?lastId=1001"
}.
"jobs": [
  ł
    "result": {
      "commands": "[''mmcrfileset gpfs0 restfs1001'', ...]",
      "progress": "[''(2/3) Linking fileset'']",
      "exitCode": "0"
      "stderr": "[''EFSSG0740C There are not enough resources available to create
                 a new independent file set.'', ...]",
      "stdout": "[''EFSSG4172I The file set {0} must be independent.'', ...]"
    },
    "request": {
      "type": "GET",
      "url": "/scalemgmt/v2/filesystems/gpfs0/filesets",
      "data": "{\"config\":{\"filesetName\":\"restfs1001\",\"owner\":\"root\",\"path\":
```

```
\"/mnt/gpfs0/rest1001\",\"permissions\":\"555\"}"
},
    "jobId": "12345",
    "submitted": "2016-11-14 10.35.56",
    "completed": "2016-11-14 10.35.56",
    "status": "COMPLETED"
}
]
```

# **NFS/exports: GET**

Gets information about NFS exports configured in the system.

## Availability

Available on all IBM Spectrum Scale editions.

### Description

The **GET nfs/exports** request gets information about NFS exports. For more information about the fields in the data structures that are returned, see "mmnfs command" on page 487.

### **Request URL**

https://<IP address or host name of API server>:<port>/scalemgmt/v2/nfs/exports

where

#### nfs/exports

Specifies NFS export as the resource. Required.

### **Request headers**

Accept: application/json

### **Request data**

No request data.

### **Request parameters**

The following parameters can be used in the request URL to customize the request:

Table 67. List of request parameters

| Parameter name | Description and applicable<br>keywords                                                                 | Required/optional |
|----------------|----------------------------------------------------------------------------------------------------|-------------------|
| fields         | Comma separated list of fields to be<br>included in response. ':all:' selects all<br>available fields. | Optional.         |
| filter         | Filter objects by expression. For<br>example,<br>'status=HEALTHY,entityType=FILESET                    | Optional.<br>''   |

## **Response data**

The following list of attributes are available in the response data:

```
"status":
    {
        "code": ReturnCode
        "message": "ReturnMessage",
    }
"NfsExports":
    [
     {
        "filesystemName": "FileSystemName"
        "path": "Path",
```

```
"delegations": "Delegations",
   }1,
nfsClients":[
   {
      "clientName": "String"
      "exportID": "Path",
      "access type": "none | RW | RO | MDONLY | MDONLY RO",
      "squash": "root | root squash | all | all squash | allsquash | no root squash | none"
      "anonUid": "ID"
      "anonGid": "ID"
      "privilegedPort": "True | False"
"sectype": "sys | krb5 | krb5i | krb5p | None",
      "protocols": "NFS3 | NFS4"
      "transportProtocol": "TCP | UDP"
      "delegations": "none | read | write | readwrite",
      "manageGids": "True | False"
      "nfsCommit": "True | False",
   }
```

#### "status":

}

Return status.

```
"code": ReturnCode,
```

The HTTP status code that was returned by the request.

#### "message": "ReturnMessage"

The return message.

#### "exports":

An array of information about NFS exports. The array contains elements that describe the NFS exports. For more information about the fields in this structure, see the links at the end of this topic.

```
"filesystemName": "FileSystemName"
```

The name of the file system to which the export belongs.

```
"path": "Path",
```

Specifies the path for the export.

```
"delegations": "Delegations"
```

Specifies what delegate file operations are permitted.

#### nfsClients

"clientName": "String"

The host name or IP address of the NFS server to be accessed.

```
"exportID": "Path"
```

The internal unique ID of the export.

"access\_type": "none | RW | RO | MDONLY | MDONLY\_RO" Specifies the type of the access for the client.

"squash": "root | root\_squash | all | all\_squash | allsquash | no\_root\_squash | none" Specifies whether the squashing mechanism is applied to the connecting client.

```
"anonUid": "ID"
```

This option explicitly sets the UID of the anonymous account.

```
"anonGid": "ID"
```

This option explicitly sets the GID of the anonymous account.

```
"privilegedPort": "True | False"
```

This option to specify whether a client that uses an ephemeral port must be rejected.

```
"sectype": "sys | krb5 | krb5i | krb5p | None"
The supported authentication method for the client.
```

```
"protocols": "NFS3 | NFS4 "
```

Supported NFS protocol version.

- "transportProtocol": "TCP | UDP" Specifies the transport layer.
- "delegations": "none | read | write | readwrite" Specifies what delegate file operations are permitted.

"manageGids": "*True* | *False*" Whether this NFS client is allowed to manage GIDs.

"nfsCommit": "True | False"

Whether to commit the transmitted data on the server side.

### **Examples**

The following example gets information about the NFS exports that are configured in the system:

Request URL:

```
curl -k -u admin:admin001 -X GET --header 'accept:application/json'
'https://198.51.100.1:443/scalemgmt/v2/nfs/exports'
```

The request URL with no field or filter parameter returns only the details that uniquely identify the object.

#### Response data:

**Note:** In the JSON data that is returned, the return code indicates whether the command is successful. The response code 200 indicates that the command successfully retrieved the information. Error code 400 represents an invalid request and 500 represents internal server error.

```
{
   "nfsexports" : [ {
        "path" : "/mnt/gpfs0"
   } ],
   "status" : {
        "code" : 200,
        "message" : "The request finished successfully"
   }
}
```

Using the field parameter ":all:" returns entire details of the NFS exports as shown in the following example:

```
curl -k -u admin:admin001 -X GET --header 'accept:application/json'
'https://198.51.100.1:443/scalemgmt/v2/nfs/exports?fields=:all:'
{
  "nfsexports" : [ {
       "delegations" : "NONE",
      "filesetName" : "",
      "filesystemName" : "gpfs0",
      "path" : "/mnt/gpfs0"
    },
    "nfsClients" : [ {
      "access_type": "RW",
      "anonGid": "-2",
      "anonUid" : "-2"
      "clientName" : "198.51.100.123",
      "delegations" : "NONE",
      "exportid" : "1",
      "manageGids" : false,
```

```
"transportProtocol" : "TCP"
    }]
 } ],
"status" : {
    "code" : 200,
    "message" : "The request finished successfully"

}
```

### **Related reference:**

"mmnfs command" on page 487 Manages NFS exports and configuration.

# **NFS/exports: POST**

Creates an NFS export.

## Availability

Available on all IBM Spectrum Scale editions.

## Description

The **POST nfs/export** request creates a new NFS export. For more information about the fields in the data structures that are returned, see "mmnfs command" on page 487.

### **Request URL**

https://<IP address or host name of API server>:<port>/scalemgmt/v2/nfs/exports

where

#### nfs/exports

Specifies the NFS export as the resource. Required.

### **Request headers**

Accept: application/json

### **Request parameters**

The following parameters can be used in the request URL to customize the request:

Table 68. List of request parameters

| Parameter name | Description and applicable<br>keywords                                                                                                    | Required/optional |
|----------------|----------------------------------------------------------------------------------------------------|-------------------|
| body           | Body of the request that contains the<br>required parameters to be passed on<br>to theIBM Spectrum Scale system to<br>perform the requested operation. | Required.         |

### **Request data**

```
{
    "path": "Path",
    "nfsclients": "Client details"
}
```

"path": "Path "

Specifies the path of the NFS export.

nfsClients

Details of the NFS clients.

### **Response data**

```
"status": {
    "code":ReturnCode",
    "message":"ReturnMessage"
},
jobs: [
    {
        result":"",
        {
        }
}
```

```
"commands":"String",
     "progress":"String,
     "exitCode":"Exit code",
     "stderr":"Error",
     "stdout":"String",
   },
 "request":" ",
     "type":"{GET | POST | PUT | DELETE}",
     "url":"URL",
     "data":""",
   }
 "jobId":"ID",
 "submitted":"Time",
 "completed":Time",
 "status":"Job status",
 }
],
```

For more information about the fields in the following data structures, see the links at the end of this topic.

#### "status":

}

Return status.

"message": "*ReturnMessage*", The return message.

"code": *ReturnCode* The return code.

#### "jobs":

An array of elements that describe jobs. Each element describes one job.

#### "result"

```
"commands":"String'
Array of commands that are run in this job.
```

"progress":"String'

Progress information for the request.

```
"exitCode":"Exit code"
```

Exit code of command. Zero is success, nonzero denotes failure.

"stderr":"Error"

CLI messages from stderr.

"stdout":"String"

CLI messages from stdout.

#### "request"

```
"type":"{GET | POST | PUT | DELETE}"
HTTP request type.
```

"url":"URL"

The URL through which the job is submitted.

"data":" "

Optional.

"jobId":"ID",

The unique ID of the job.

```
"submitted":"Time"
The time at which the job was submitted.
```

```
"completed":Time"
The time at which the job was completed.
```

"status":"RUNNING | COMPLETED | FAILED" Status of the job.

## Examples

The following example creates an NFS export.

Request URL:

```
curl -k -u admin:admin001 -X POST --header 'content-type:application/json' --header 'accept:application/json'
-d '{
    "path": "/mnt/gpfs0/fset1",
    "nfsClients": [ "198.51.100.111:443(access_type=ro,squash=no_root_squash)",
        "198.51.100.110:443(access_type=rw,squash=no_root_squash)" ]
}'
'https://198.51.100.1:443/scalemgmt/v2/nfs/exports'
```

Response data:

**Note:** In the JSON data that is returned, the return code indicates whether the command is successful. The response code 200 indicates that the command successfully retrieved the information. Error code 400 represents an invalid request and 500 represents internal server error.

```
"status": {
    "code": "200",
    "message": "..."
 },
"job": [
    ł
      "result": {
        "commands": "[''mmcrfileset gpfs0 restfs1001'', ...]",
        "progress": "[''(2/3) Linking fileset'']",
        "exitCode": "0",
        "stderr": "[''EFSSG0740C There are not enough resources available to create
                   a new independent file set.'', ...]",
        "stdout": "[''EFSSG4172I The file set {0} must be independent.'', ...]"
      },
       request": {
        "type": "POST",
        "url": "/scalemgmt/v2/filesystems/gpfs0/filesets",
        "data": "{
          "path": "/mnt/gpfs0/fset1",
           "nfsClients": [ ''198.51.100.111:443(access_type=ro,squash=no_root_squash)''
                           ''198.51.100.110:443(access_type=rw,squash=no_root_squash)'' ]}"
     },
"jobId": "12345",
"201
      "submitted": "2016-11-14 10.35.56",
      "completed": "2016-11-14 10.35.56",
      "status": "COMPLETED"
    }
 ]
}
Related reference:
```

"mmnfs command" on page 487 Manages NFS exports and configuration.

# NFS/exports/{exportPath}: GET

Gets information about an NFS export that is configured in the system.

## Availability

Available on all IBM Spectrum Scale editions.

### Description

The **GET nfs/exports/exportPath** request gets information about an NFS export. For more information about the fields in the data structures that are returned, see "mmnfs command" on page 487.

### **Request URL**

https://<IP address or host name of API server>:<port>/scalemgmt/v2/nfs/exports

where

#### nfs/exports

Specifies NFS export as the resource. Required.

#### exportPath

Specifies the NFS export about which you need the details. Required.

### **Request headers**

Accept: application/json

### **Request parameters**

The following parameters can be used in the request URL to customize the request:

Table 69. List of request parameters

| Parameter name | Description and applicable keywords                                                                                                    | Required/optional |
|----------------|----------------------------------------------------------------------------------------------------|-------------------|
| fields         | Comma separated list of fields to be<br>included in response. ':all:' selects all<br>available fields.                                                                                                    | Optional.         |
| exportPath     | The path of the NFS export. The export path is relative to file system's mount point. The path of the file or directory is specified with forward slashes (/). For example:<br>mnt/gpfs0/rest01. The forward slashes in the path are encoded to %2F in the request URL. | Required.         |

## **Request data**

No request data.

### **Response data**

The following list of attributes are available in the response data:

```
"status":
{
"code": ReturnCode
```

```
"message": "ReturnMessage",
 }
"exports":
  {
  "config":[
    ł
       "filesystemName": "FileSystemName"
       "path": "Path"
       "delegations": "Delegations",
   }],
nfsClients":[
   {
       "clientName": "String"
       "exportID": "Path",
       "access_type": "none | RW | RO | MDONLY | MDONLY RO",
       "squash": "root | root_squash | all | all_squash | allsquash | no_root_squash | none"
       "anonUid": "ID",
       "anonGid": "ID"
       "privilegedPort": "True | False"
"sectype": "sys | krb5 | krb5i | krb5p | None",
       "protocols": "NFS3 | NFS4",
       "transportProtocol": "TCP | UDP"
       "delegations": "none | read | write | readwrite",
       "manageGids": "True | False"
       "nfsCommit": "True | False",
   }
```

#### "status":

}

Return status.

"code": ReturnCode,

The HTTP status code that was returned by the request.

```
"message": "ReturnMessage"
```

The return message.

#### "exports":

An array of information about NFS exports. The array contains elements that describe the NFS exports. For more information about the fields in this structure, see the links at the end of this topic.

#### config":

Manages NFS configuration in a cluster.

#### "filesystemName": "FileSystemName"

The name of the file system to which the export belongs.

```
"path": "Path",
```

Specifies the path for the export.

```
"delegations": "Delegations"
```

Specifies what delegate file operations are permitted.

#### nfsClients

```
"clientName": "String"
```

The host name or IP address of the NFS server to be accessed.

"exportID": "Path"

The internal unique ID of the export.

"access\_type": "none | RW | RO | MDONLY | MDONLY\_RO" Specifies the type of the access for the client.

"squash": "root | root\_squash | all | all\_squash | allsquash | no\_root\_squash | none" Specifies whether the squashing mechanism is applied to the connecting client.

```
"anonUid": "ID"
This option explicitly sets the UID of the anonymous account.
"anonGid": "ID"
This option explicitly sets the GID of the anonymous account.
```

```
"privilegedPort": "True | False"
This option to specify whether a client that uses an ephemeral port must be rejected.
```

```
"sectype": "sys | krb5 | krb5i | krb5p | None"
The supported authentication method for the client.
```

```
"protocols": "NFS3 | NFS4 "
```

Supported NFS protocol version.

```
"transportProtocol": "TCP | UDP"
Specifies the transport layer.
```

```
"delegations": "none | read | write | readwrite"
Specifies what delegate file operations are permitted.
```

```
"manageGids": "True | False"
Whether this NFS client is allowed to manage GIDs.
```

```
"nfsCommit": "True | False"
```

Whether to commit the transmitted data on the server side.

### **Examples**

The following example gets information about the NFS export /mnt/gpfs0/fset1 that is configured in the system.

Request URL:

```
curl -k -u admin:admin001 -X GET --header 'accept:application/json'
'https://198.51.100.1:443/scalemgmt/v2/nfs/exports/%2Fmnt%2Fgpfs0%2Ffset1
```

Response data:

**Note:** In the JSON data that is returned, the return code indicates whether the command is successful. The response code 200 indicates that the command successfully retrieved the information. Error code 400 represents an invalid request and 500 represents internal server error.

```
{
  "status": {
    "code": "200",
    "message": "..."
  },
  "paging": {
    "next": "https://localhost:443/scalemgmt/v2/nfs/exports/mnt%2Fgpfs0%2Ffset1?lastId=1001"
  "exports": [
    {
      "config": {
        "filesystemName": "gpfs0",
        "path": "/mnt/gpfs0/fset1",
        "delegations": "NONE"
      },
      "nfsClients": [
        {
          "clientName": "198.51.100.8",
          "exportid": "1",
          "access_type": "RO",
          "squash": "root_squash",
```

```
"anonUid": "1",
"anonGid": "1",
"privilegedPort": "false",
"sectype": "sys",
"protocols": "NFS4",
"transportProtocol": "TCP",
"delegations": "none",
"manageGids": "yes",
"nfsCommit": "This is a comment"
}
]
}
```

#### Related reference:

"mmnfs command" on page 487 Manages NFS exports and configuration.

# NFS/exports/{exportPath}: PUT

Modifies an existing NFS export.

## Availability

Available on all IBM Spectrum Scale editions.

## Description

The **PUT nfs/export/exportPath** request modifies an existing NFS export. For more information about the fields in the data structures that are returned, see "mmnfs command" on page 487.

### **Request URL**

https://<IP address or host name of API server>:<port>/scalemgmt/v2/nfs/exports/exportPath

where

#### nfs/exports

Specifies the NFS export as the resource. Required.

#### exportPath

Specifies the NFS export, which you need to modify. Required.

### **Request headers**

Accept: application/json

### **Request parameters**

The following parameters can be used in the request URL to customize the request:

Table 70. List of request parameters

| Parameter name | Description and applicable<br>keywords                                                                                                    | Required/optional |
|----------------|----------------------------------------------------------------------------------------------------|-------------------|
| exportPath     | The path of the NFS export. The<br>export path is relative to file system's<br>mount point. The path of the file or<br>directory is specified with forward<br>slashes (/). For example:<br>mnt/gpfs0/rest01. The forward<br>slashes in the path are encoded to<br>%2F in the request URL. | Required.         |
| body           | Body of the request that contains the<br>required parameters to be passed on<br>to theIBM Spectrum Scale system to<br>perform the requested operation.                                                                                                    | Required.         |

## **Request data**

```
{
    "nfsadd": "New client",
    "nfschange": "Change export",
    "nfsremove": "Remove NFS client",
    "nfspostion": "NFS position"
}
```

Detailed explanation of the fields are given in the following list:

```
"nfsadd": "New client"
```

Adds a new client declaration for the specified path. Client options can be a list of one or more client definitions.

```
"nfschange": "Change export"
```

Modifies an existing client declaration for the specified path. Client options can be a list of one or more client definitions.

"nfsremove": "Remove NFS client"

Removes the NFS client specified by client from the export configuration for the path.

#### "nfspostion": "NFS position"

It reorders the client declaration section within the export declaration file. This option can be used only together with **--nfsadd** or **--nfschange**.

#### **Response data**

```
"status": {
   "code":ReturnCode",
   "message":"ReturnMessage"
},
jobs: [
   {
      "result":"",
        {
          "commands":"String",
          "progress":"String,
          "exitCode":"Exit code",
          "stderr":"Error"
          "stdout":"String".
        },
      "request":" ",
        {
          "type":"{GET | POST | PUT | DELETE}",
          "url":"URL",
          "data":""",
      "jobId":"ID".
      "submitted":"Time",
      "completed":Time",
      "status":"Job status",
      }
    ],
}
```

For more information about the fields in the following data structures, see the links at the end of this topic.

#### "status":

Return status.

```
"message": "ReturnMessage",
The return message.
```

"code": *ReturnCode* The return code.

"jobs":

An array of elements that describe jobs. Each element describes one job.

#### "result"

```
"commands":"String'
```

Array of commands that are run in this job.

```
"progress":"String'
Progress information for the request.
```

```
"exitCode":"Exit code"
```

Exit code of command. Zero is success, nonzero denotes failure.

```
"stderr":"Error"
```

CLI messages from stderr.

```
"stdout":"String"
```

CLI messages from stdout.

#### "request"

```
"type":"{GET | POST | PUT | DELETE}"
HTTP request type.
```

```
"url":"URL"
```

The URL through which the job is submitted.

```
"data":" "
```

Optional.

```
"jobId":"ID",
```

The unique ID of the job.

```
"submitted":"Time"
```

The time at which the job was submitted.

```
"completed":Time"
```

The time at which the job was completed.

```
"status":"RUNNING | COMPLETED | FAILED"
Status of the job.
```

## Examples

The following example modifies the NFS export /mnt/gpfs0/fset1 that is configured in the system.

```
Request URL:
curl -k -u admin:admin001 -X PUT --header 'content-type:application/json' --header 'accept:application/json'
-d '{
    "nfsadd": "198.51.100.10:443(sectype=sys,krb5)",
    "nfschange": "198.51.100.11:443(sectype=sys,krb5)",
    "nfsremove": "198.51.100.21:443",
    "nfsposition": "1"
}' "https://198.51.100.1:443/scalemgmt/v2/nfs/exports/mnt%2Fgpfs0%2Ffs1"
```

Response data:

**Note:** In the JSON data that is returned, the return code indicates whether the command is successful. The response code 200 indicates that the command successfully retrieved the information. Error code 400 represents an invalid request and 500 represents internal server error.

```
{
    "status": {
        "code": "200",
        "message": "..."
    },
    "job": [
        {
            "result": {},
            "request": {
                "type": "PUT",
                "url": "/scalemgmt/v2/nfs/exports/mnt%2Fgpfs0%2Ffs1",
                "url": "/scalemgmt/v2/nfs/exports/mnt%2Fgpfs0%2Ffs1",
                "url": "/scalemgmt/v2/nfs/exports/mnt%2Fgpfs0%2Ffs1",
                "url": "/scalemgmt/v2/nfs/exports/mnt%2Fgpfs0%2Ffs1",
                "url": "/scalemgmt/v2/nfs/exports/mnt%2Fgpfs0%2Ffs1",
                "url": "/scalemgmt/v2/nfs/exports/mnt%2Fgpfs0%2Ffs1",
                "url": "/scalemgmt/v2/nfs/exports/mnt%2Fgpfs0%2Ffs1",
                "url": "/scalemgmt/v2/nfs/exports/mnt%2Fgpfs0%2Ffs1",
                "url": "/scalemgmt/v2/nfs/exports/mnt%2Fgpfs0%2Ffs1",
                "url": "/scalemgmt/v2/nfs/exports/mnt%2Fgpfs0%2Ffs1",
                "url": "/scalemgmt/v2/nfs/exports/mnt%2Fgpfs0%2Ffs1",
                "url": "/scalemgmt/v2/nfs/exports/mnt%2Fgpfs0%2Ffs1",
                "url": "/scalemgmt/v2/nfs/exports/mnt%2Fgpfs0%2Ffs1",
                "url": "/scalemgmt/v2/nfs/exports/mnt%2Fgpfs0%2Ffs1",
                "url": "/scalemgmt/v2/nfs/exports/matkagement/v2/nfs/exports/matkagement/v2/nfs/expo
```

```
"data": "{
    "nfsadd": "198.51.100.10:443(sectype=sys,krb5)",
    "nfschange": "198.51.100.11:443(sectype=sys,krb5)",
    "nfsremove": "198.51.100.21:443",
    "nfsposition": "1""}"
    },
    "jobId": "12345",
    "submitted": "2016-11-14 10.35.56",
    "completed": "2016-11-14 10.35.56",
    "status": "COMPLETED"
    }
]
```

### Related reference:

"mmnfs command" on page 487 Manages NFS exports and configuration.

# NFS/exports/{exportPath}: DELETE

Deletes an NFS export.

## Availability

Available on all IBM Spectrum Scale editions.

### Description

The **DELETE nfs/exports/exportPath** command deletes the specified NFS export. For more information, see "mmnfs command" on page 487.

### **Request URL**

https://<IP address or host name of API server>:<port>/scalemgmt/v2/nfs/exports/exportPath

where:

#### nfs/exports

Specifies NFS export as the resource. Required.

#### exportPath

Specifies the NFS export to be deleted. Required.

### **Request headers**

Accept: application/json

### **Request parameters**

The following parameters can be used in the request URL to customize the request:

Table 71. List of request parameters

| Parameter name | Description and applicable<br>keywords                                                                                                    | Required/optional |
|----------------|----------------------------------------------------------------------------------------------------|-------------------|
| path           | The file path relative to file system's mount point. The path of the file or directory is specified with forward slashes (/). For example:<br>mnt/gpfs0/rest01. The forward slashes in the path are encoded to "%2F" in the request URL. | Required.         |

## **Response data**

```
"status": {
    "code":ReturnCode",
    "message":"ReturnMessage"
},
jobs: [
    {
        "result":"",
        {
        "commands":"String",
        "progress":"String,
        "exitCode":"Exit code",
        "stderr":"Error",
        "stdout":"String",
        },
        "request":" ",
```

```
{
    "type":"{GET | POST | PUT | DELETE}",
    "url":"URL",
    "data":""",
    }
    "jobId":"ID",
    "submitted":"Time",
    "completed":Time",
    "status":"Job status",
    }
],
```

For more information about the fields in the following data structures, see the links at the end of this topic.

#### "status":

}

Return status.

"message": "*ReturnMessage*", The return message.

"code": *ReturnCode* The return code.

#### "jobs":

An array of elements that describe jobs. Each element describes one job.

#### "result"

```
"commands":"String'
Array of commands that are run in this job.
```

```
"progress":"String'
```

Progress information for the request.

```
"exitCode":"Exit code"
```

Exit code of command. Zero is success, nonzero denotes failure.

```
"stderr":"Error"
```

CLI messages from stderr.

```
"stdout":"String"
```

CLI messages from stdout.

#### "request"

```
"type":"{GET | POST | PUT | DELETE}"
HTTP request type.
```

```
"ur1":"URL"
```

The URL through which the job is submitted.

```
"data":" "
Optional.
```

```
"jobId":"ID",
```

The unique ID of the job.

```
"submitted":"Time"
```

The time at which the job was submitted.

```
"completed":Time"
```

The time at which the job was completed.

```
"status":"RUNNING | COMPLETED | FAILED"
Status of the job.
```

## Examples

The following example deletes the NFS export /mnt/gpfs0/fset1.

```
curl -k -u admin:admin001 -X DELETE --header 'accept:application/json'
'https://198.51.100.1:443/scalemgmt/v2/nfs/exports/%2Fmnt%2Fgpfs0%2Ffset1'
```

Response data:

**Note:** In the JSON data that is returned, the return code indicates whether the command is successful. The response code 200 indicates that the command successfully retrieved the information. Error code 400 represents an invalid request and 500 represents internal server error.

```
{
  "status": {
     "code": "200",
     "message": "..."
  },
"job": [
     {
       "result": {},
       "request": {
    "type": "DELETE",
          "url": "/scalemgmt/v2/nfs/exports/%2Fmnt%2Fgpfs0%2Ffset1",
          "data": "{}"
       },
       "jobId": "12345",
       "submitted": "2016-11-14 10.35.56",
"completed": "2016-11-14 10.35.56",
       "status": "COMPLETED"
     }
  ]
}
```

#### **Related reference:**

"mmnfs command" on page 487 Manages NFS exports and configuration.

# Nodeclasses: GET

Gets details about node classes in the IBM Spectrum Scale cluster.

## Availability

Available on all IBM Spectrum Scale editions.

### Description

The **GET nodeclasses** request gets information about all node classes and the nodes that are part of each node class. For more information about the fields in the data structures that are returned, see the topics "mmcrnodeclass command" on page 284, "mmdelnodeclass command" on page 325, "mmchnodeclass command" on page 209, and "mmlsnodeclass command" on page 450.

### **Request URL**

https://<IP address or host name of API server>:<port>/scalemgmt/v2/nodeclasses

#### where

#### nodeclasses

Specifies nodes classes as the resource of this GET call. Required.

### **Request headers**

Content-Type: application/json
Accept: application/json

### **Request data**

No request data.

### **Request parameters**

The following parameters can be used in the request URL to customize the request:

| Table 72. | List of | request | parameters |
|-----------|---------|---------|------------|
| Tuble 12. | LIST 01 | request | parameters |

| Parameter name | Description and applicable keywords                                                                    | Required/optional |
|----------------|----------------------------------------------------------------------------------------------------|-------------------|
| fields         | Comma separated list of fields to be<br>included in response. ':all:' selects all<br>available fields. | Optional.         |
| filter         | Filter objects by expression. For<br>example,<br>'status=HEALTHY,entityType=FILESET                    | Optional.         |

### **Response data**

```
{
    "status": {
        "code":ReturnCode",
        "message":"ReturnMessage"
    },
    "paging":
    {
        "next": "URL"
    },
     nodeClasses: [
```

```
{
    "nodeclassName": "Name",
    "members": "[node1Name, node2Name, node3Name]",
    "type": "SYSTEM | USER"
    ]
}
```

For more information about the fields in the following data structures, see the links at the end of this topic.

#### "status":

Return status.

"message": "*ReturnMessage*", The return message.

"code": *ReturnCode* The return code.

#### "paging"

The URL to retrieve the next page. Paging is enabled when more than 1000 objects are returned by the query.

#### "nodeClasses":

```
"nodeclassName":"Name"
```

The name of the node class.

"members":"List of nodes" The list of nodes that are part of the node class.

```
"type": "SYSTEM | USER"
```

Indicates whether the node class is system-defined or user-defined.

### **Examples**

The following example gets information about the node classes that are available in the cluster.

```
Request URL:
curl -k -u admin:admin001 -X GET --header 'accept:application/json'
'https://198.51.100.1:443/scalemgmt/v2/nodeclasses'
```

The request URL with no field or filter parameter returns only the details that uniquely identify the object.

Response data:

**Note:** In the JSON data that is returned, the return code indicates whether the command is successful. The response code 200 indicates that the command successfully retrieved the information. Error code 400 represents an invalid request and 500 represents internal server error.

The *nodeclasses* array returns 10 objects in the following example. Each object contains details about one node class.

```
"nodeclasses" : [ {
    "nodeclassName" : "aixNodes",
    "type" : "SYSTEM"
}, {
    "nodeclassName" : "all",
    "type" : "SYSTEM"
}, {
```

```
"nodeclassName" : "cesNodes",
    "type" : "SYSTEM"
  }, {
    "nodeclassName" : "clientLicense",
    "type" : "SYSTEM"
  }, {
    "nodeclassName" : "clientNodes",
    "type" : "SYSTEM"
  }, {
    "nodeclassName" : "cnfsNodes",
"type" : "SYSTEM"
  }, {
    "nodeclassName" : "disabledCnfsNodes",
    "type" : "SYSTEM"
  }, {
    "nodeclassName" : "enabledCnfsNodes",
    "type" : "SYSTEM"
  }, {
    "nodeclassName" : "GUI_MGMT_SERVERS",
"type" : "USER"
  }, {
    "nodeclassName" : "GUI_SERVERS",
    "type" : "USER"
  },],
  "status" : {
    "code" : 200,
    "message" : "The request finished successfully"
  }
}
   "mmchnode command" on page 204
   Changes node attributes.
```

"mmgetstate command" on page 375

Displays the state of the GPFS daemon on one or more nodes.

# **Nodeclasses: POST**

Creates a user-defined node class in the IBM Spectrum Scale cluster.

## Availability

Available on all IBM Spectrum Scale editions.

### Description

The **POST nodeclasses** request creates a node class and assign nodes to it. For more information about the fields in the data structures that are returned, see the topics "mmcrnodeclass command" on page 284, "mmdelnodeclass command" on page 325, "mmchnodeclass command" on page 209, and "mmlsnodeclass command" on page 450.

## **Request URL**

https://<IP address or host name of API server>:<port>/scalemgmt/v2/nodeclasses

#### where

#### nodeclasses

Specifies node class as the target. Required.

### **Request headers**

Content-Type: application/json
Accept: application/json

## **Request parameters**

The following parameters can be used in the request URL to customize the request:

Table 73. List of request parameters

| Parameter name | Description and applicable<br>keywords                                                                                                    | Required/optional |
|----------------|----------------------------------------------------------------------------------------------------|-------------------|
| body           | Body of the request that contains the<br>required parameters to be passed on<br>to theIBM Spectrum Scale system to<br>perform the requested operation. | Required.         |

## **Request data**

```
nodeClasses:
    {
        "nodeclassName": "Name",
        "members": "[node1Name, node2Name, node3Name]",
```

}

For more information about the fields in the following data structures, see the links at the end of this topic.

"nodeclassName":"Name"

The name of the node class.

```
"members":"List of nodes"
```

The list of nodes that are part of the node class.

### **Response data**

{

```
"status": {
   "code":ReturnCode",
   "message":"ReturnMessage"
},
jobs: [
   ł
      "result":"",
        {
           "commands":"String",
           "progress":"String,
           "exitCode":"Exit code",
           "stderr":"Error",
           "stdout":"String",
        },
      "request":" ",
         ł
           "type":"{GET | POST | PUT | DELETE}",
"url":"URL",
           "data":""",
        }
      ".jobId":"ID",
      "submitted":"Time",
      "completed":Time",
      "status":"Job status",
      }
     ],
}
```

For more information about the fields in the following data structures, see the links at the end of this topic.

#### "status":

Return status.

```
"message": "ReturnMessage",
The return message.
```

"code": *ReturnCode* The return code.

#### "paging"

The URL to retrieve the next page. Paging is enabled when more than 1000 objects are returned by the query.

#### "status":

Return status.

```
"message": "ReturnMessage",
The return message.
```

"code": *ReturnCode* The return code.

#### "jobs":

An array of elements that describe jobs. Each element describes one job.

#### "result"

"commands":"String' Array of commands that are run in this job.

#### "progress":"String'

Progress information for the request.

```
"exitCode":"Exit code"
Exit code of command. Zero is success, nonzero denotes failure.
```

```
"stderr":"Error"
CLI messages from stderr.
```

"stdout":"String" CLI messages from stdout.

#### "request"

```
"type":"{GET | POST | PUT | DELETE}"
HTTP request type.
```

"url":"URL"

The URL through which the job is submitted.

"data":" " Optional.

```
"jobId":"ID",
```

The unique ID of the job.

```
"submitted":"Time"
```

The time at which the job was submitted.

```
"completed":Time"
```

The time at which the job was completed.

```
"status":"RUNNING | COMPLETED | FAILED"
Status of the job.
```

### **Examples**

The following example creates a node class named *cesNodes*.

```
Request URL:
curl -k -u admin:admin001 -X POST --header 'content-type:application/json' --header 'accept:application/json'
-d '{"nodeclassName": "cesNodes", "members": ['mari-11', 'cloudOne1']}'
'https://198.51.100.1:443/scalemgmt/v2/nodeclasses'
```

The request URL with no field or filter parameter returns only the details that uniquely identify the object.

Response data:

**Note:** In the JSON data that is returned, the return code indicates whether the command is successful. The response code 200 indicates that the command successfully retrieved the information. Error code 400 represents an invalid request and 500 represents internal server error.

```
},
"request": {
    "type": "POST",
    "url": "/scalemgmt/v2/nodeclasses",
    "data": "{
        "nodeclassName": "cesNodes",
        "members": "['mari-11', 'cloudOne1]"
    },
    "jobId": "12345",
    "submitted": "2016-11-14 10.35.56",
    "completed": "2016-11-14 10.35.56",
    "status": "COMPLETED"
    }
]
```

"mmchnode command" on page 204 Changes node attributes.

"mmgetstate command" on page 375 Displays the state of the GPFS daemon on one or more nodes.

# Nodeclasses/{nodeclassName}: GET

Gets details about a specific node class in the IBM Spectrum Scale cluster.

## Availability

Available on all IBM Spectrum Scale editions.

## Description

The **GET nodeclasses/{nodeclasseName}** request gets information about a specific and the nodes that are part of that node class. For more information about the fields in the data structures that are returned, see the topics "mmcrnodeclass command" on page 284, "mmdelnodeclass command" on page 325, "mmchnodeclass command" on page 209, and "mmlsnodeclass command" on page 450.

## **Request URL**

https://<IP address or host name of API server>:<port>/scalemgmt/v2/nodeclasses/nodeclassName

where

#### nodeclasses/nodeclassName

Specifies a particular nodes class as the resource of this GET call. Required.

## **Request headers**

Content-Type: application/json
Accept: application/json

## **Request data**

No request data.

## **Request parameters**

The following parameters can be used in the request URL to customize the request:

Table 74. List of request parameters

| Parameter name | Description and applicable keywords                                                                    | Required/optional |
|----------------|----------------------------------------------------------------------------------------------------|-------------------|
| fields         | Comma separated list of fields to be<br>included in response. ':all:' selects all<br>available fields. | Optional.         |
| filter         | Filter objects by expression. For<br>example,<br>'status=HEALTHY,entityType=FILESET                    | Optional.<br>''   |
| nodeclassName  | The name of the node class.                                                                            | Required.         |

## **Response data**

```
{
    "status": {
        "code":ReturnCode",
        "message":"ReturnMessage"
    },
    "paging":
    {
        "next": "URL"
    },
```

```
nodeClasses: [
    {
        "nodeclassName": "Name",
        "members": "[node1Name, node2Name, node3Name]",
        "type": "SYSTEM | USER"
     }
    ]
}
```

For more information about the fields in the following data structures, see the links at the end of this topic.

### "status":

Return status.

```
"message": "ReturnMessage",
The return message.
```

"code": *ReturnCode* The return code.

#### "paging"

The URL to retrieve the next page. Paging is enabled when more than 1000 objects are returned by the query.

#### "nodeClasses":

"nodeclassName":"Name"

The name of the node class.

```
"members":"List of nodes"
```

The list of nodes that are part of the node class.

```
"type": "Type
```

Indicates whether the node class is system-defined or user-defined.

## **Examples**

The following example gets information about the node class cesNodes.

```
Request URL:
curl -k -u admin:admin001 -X GET --header 'accept:application/json'
'https://198.51.100.1:443/scalemgmt/v2/nodeclasses/cesNodes'
```

The request URL with no field or filter parameter returns only the details that uniquely identify the object.

Response data:

**Note:** In the JSON data that is returned, the return code indicates whether the command is successful. The response code 200 indicates that the command successfully retrieved the information. Error code 400 represents an invalid request and 500 represents internal server error.

```
{
   "status": {
    "code": "200",
    "message": "..."
   },
   "nodeClasses": [
    {
        "nodeclassName": "cesNodes",
        "members": "[mari-12.localnet.com,mari-13.localnet.com]",
        "members": "[mari-12.localnet.com,mari-13.localnet.com]",
        "
}
```

```
"type": "SYSTEM"
}
]
}
```

"mmchnode command" on page 204 Changes node attributes.

"mmgetstate command" on page 375

Displays the state of the GPFS daemon on one or more nodes.

# Nodeclasses/{nodeclassName}: DELETE

Deletes a specific user-defined node class.

# Availability

Available on all IBM Spectrum Scale editions.

# Description

The **DELETE nodeclass** request deletes a specific node class. For more information about the fields in the data structures that are returned, see the topics "mmcrnodeclass command" on page 284, "mmdelnodeclass command" on page 325, "mmchnodeclass command" on page 209, and "mmlsnodeclass command" on page 450.

# **Request URL**

https://<IP address or host name of API server>:<port>/scalemgmt/v2/nodeclass/nodeclassName

#### where

#### nodeclasses/nodeclassName

Specifies the node class to be deleted. Required.

## **Request headers**

Content-Type: application/json Accept: application/json

# **Request parameters**

The following parameters can be used in the request URL to customize the request:

Table 75. List of request parameters

| Parameter name | Description and applicable<br>keywords                                                                                       | Required/optional |
|----------------|----------------------------------------------------------------------------------------------------|-------------------|
| nodeclassName  | The name of the node class to be<br>deleted. You can also specify<br>keywords such as :all:, :all_local:, or<br>:all_remote: | Required.         |

# **Request data**

No request data.

## **Response data**

```
{
    "status": {
        "code":ReturnCode",
        "message":"ReturnMessage"
    },
    jobs: [
        {
            "result":"",
            {
            "commands":"String",
            "progress":"String,
            "exitCode":"Exit code",
            "stderr":"Error",
            "stdout":"String",
            "stdout":"String",
            "stdout":"String",
            "stdout":"String",
            "stdout":"String",
            "stdout":"String",
            "stdout":"String",
            "stdout":"String",
            "stdout":"String",
            "stdout":"String",
            "stdout":"String",
            "stdout":"String",
            "stdout":"String",
            "stdout":"String",
            "stdout":"String",
            "stdout":"String",
            "stdout":"String",
            "stdout":"String",
            "stdout":"String",
            "stdout":"String",
            "stdout":"String",
            "stdout":"String",
            "stdout":"String",
            "stdout":"String",
            "stdout":"String",
            "stdout":"String",
            "stdout":"String",
            "stdout":"String",
            "stdout":"String",
            "stdout":"String",
            "stdout":"String",
            "stdout":"String",
            "stdout":"String",
            "stdout":"String",
            "stdout":"String",
            "stdout":"String",
            "stdout":"String",
            "stdout":"String",
            "stdout":"String",
            "stdout":"String",
            "stdout":"String",
            "stdout":"String",
            "stdout":"String",
            "stdout":"String",
            "stdout":"String",
            "stdout":"String",
            "stdout":"String",
            "stdout":"String",
            "stdout":"String",
            "stdout":"String",
            "stdout":"String",
            "stdout":"String",
            "stdout":"String",
            "stdout":"String",
            "stdout":"String",
            "stdout":"String",
            "stdout":"Stri
```

```
},
"request":" ",
{
    "type":"{GET | POST | PUT | DELETE}",
    "url":"URL",
    "data":"",
    }
"jobId":"ID",
"submitted":"Time",
"completed":Time",
"status":"Job status",
}],
```

For more information about the fields in the following data structures, see the links at the end of this topic.

### "status":

}

Return status.

"message": "*ReturnMessage*", The return message.

"code": *ReturnCode* The return code.

## "paging"

The URL to retrieve the next page. Paging is enabled when more than 1000 objects are returned by the query.

#### "status":

Return status.

"message": "*ReturnMessage*", The return message.

"code": *ReturnCode* The return code.

## "jobs":

An array of elements that describe jobs. Each element describes one job.

"result"

```
"commands":"String'
Array of commands that are run in this job.
```

```
"progress":"String'
```

Progress information for the request.

```
"exitCode":"Exit code"
Exit code of command. Zero is success, nonzero denotes failure.
```

```
"stderr":"Error"
CLI messages from stderr.
```

```
"stdout":"String"
```

CLI messages from stdout.

## "request"

```
"type":"{GET | POST | PUT | DELETE}"
HTTP request type.
```

```
"url":"URL"
The URL through which the job is submitted.
```

```
"data":" "
Optional.
```

```
"jobId":"ID",
The unique ID of the job.
```

```
"submitted":"Time"
The time at which the job was submitted.
```

"completed":*Time*" The time at which the job was completed.

```
"status":"RUNNING | COMPLETED | FAILED"
Status of the job.
```

# **Examples**

The following example deletes the a node class named *cesNodes*.

Request URL:

```
curl -k -u admin:admin001 -X DELETE --header 'accept:application/json'
'https://198.51.100.1:443/scalemgmt/v2/nodeclasses/cesNodes'
```

The request URL with no field or filter parameter returns only the details that uniquely identify the object.

Response data:

**Note:** In the JSON data that is returned, the return code indicates whether the command is successful. The response code 200 indicates that the command successfully retrieved the information. Error code 400 represents an invalid request and 500 represents internal server error.

```
ł
  "status": {
    "code": "200",
    "message": "..."
 },
"job": [
    {
      "result": {
        "commands": "[''mmcrfileset gpfs0 restfs1001'', ...]",
        "progress": "[''(2/3) Linking fileset'']",
        "exitCode": "0",
        "stderr": "[''EFSSG0740C There are not enough resources available to create
                    a new independent file set.'', ...]",
        "stdout": "[''EFSSG4172I The file set {0} must be independent.'', ...]"
      },
      "request": {
        "type": "DELETE",
        "url": "/scalemgmt/v2/nodeclasses/cesNodes",
       },
      "jobId": "12345",
      "submitted": "2016-11-14 10.35.56",
"completed": "2016-11-14 10.35.56",
      "status": "COMPLETED"
    }
 ]
}
   "mmchnode command" on page 204
   Changes node attributes.
```

"mmgetstate command" on page 375 Displays the state of the GPFS daemon on one or more nodes.

# Nodeclasses/{nodeclassName}: PUT

Change member nodes of a specific node class.

# Availability

Available on all IBM Spectrum Scale editions.

# Description

The **PUT nodeclass** request changes the member nodes of a specific node class. For more information about the fields in the data structures that are returned, see the topics "mmcrnodeclass command" on page 284, "mmdelnodeclass command" on page 325, "mmchnodeclass command" on page 209, and "mmlsnodeclass command" on page 450.

# **Request URL**

https://<IP address or host name of API server>:<port>/scalemgmt/v2/nodeclass/nodeclassName

## where

## nodeclasses/nodeclassName

Specifies the node class to be modified. Required.

# **Request headers**

Content-Type: application/json Accept: application/json

# **Request parameters**

The following parameters can be used in the request URL to customize the request:

Table 76. List of request parameters

| Parameter name | Description and applicable<br>keywords                                                                                                    | Required/optional |
|----------------|----------------------------------------------------------------------------------------------------|-------------------|
| nodeclassName  | The name of the node class to be<br>deleted. You can also specify<br>keywords such as :all:, :all_local:, or<br>:all_remote:                           | Required.         |
| body           | Body of the request that contains the<br>required parameters to be passed on<br>to theIBM Spectrum Scale system to<br>perform the requested operation. | Required.         |

# **Request data**

```
{
  "operation": "Operation",
  "members": "['node1', 'node2',..]"
}
"operation": "add | delete | replace "
  The change operation to be performed.
```

```
"members": "[List of nodes]"
```

The list of nodes that are part of the node class.

# **Response data**

{

```
"status": {
   "code":ReturnCode",
   "message":"ReturnMessage"
},
jobs: [
   ł
      "result":"",
        {
           "commands":"String",
           "progress":"String,
           "exitCode":"Exit code",
           "stderr":"Error",
           "stdout":"String",
        },
      "request":" ",
         ł
           "type":"{GET | POST | PUT | DELETE}",
"url":"URL",
           "data":""",
        }
      ".jobId":"ID",
      "submitted":"Time",
      "completed":Time",
      "status":"Job status",
      }
     ],
}
```

For more information about the fields in the following data structures, see the links at the end of this topic.

## "status":

Return status.

```
"message": "ReturnMessage",
The return message.
```

"code": *ReturnCode* The return code.

## "paging"

The URL to retrieve the next page. Paging is enabled when more than 1000 objects are returned by the query.

## "status":

Return status.

```
"message": "ReturnMessage",
The return message.
```

"code": *ReturnCode* The return code.

## "jobs":

An array of elements that describe jobs. Each element describes one job.

## "result"

"commands":"String' Array of commands that are run in this job.

```
"progress":"String'
```

Progress information for the request.

```
"exitCode":"Exit code"
Exit code of command. Zero is success, nonzero denotes failure.
```

```
"stderr":"Error"
CLI messages from stderr.
```

"stdout":"String" CLI messages from stdout.

## "request"

```
"type":"{GET | POST | PUT | DELETE}"
HTTP request type.
```

"url":"*URL*"

The URL through which the job is submitted.

"data":" " Optional.

```
"jobId":"ID",
```

The unique ID of the job.

```
"submitted":"Time"
```

The time at which the job was submitted.

```
"completed":Time"
```

The time at which the job was completed.

```
"status":"RUNNING | COMPLETED | FAILED"
Status of the job.
```

## **Examples**

The following example modifies the member nodes in the node class cesNodes.

```
Request URL:
curl -k -u admin:admin001 -X DELETE --header 'accept:application/json' -d "{
   "operation": "add",
   "members": "['mari-11', 'CloudOne']" }"
   'https://198.51.100.1:443/scalemgmt/v2/nodeclasses/cesNodes'
```

The request URL with no field or filter parameter returns only the details that uniquely identify the object.

Response data:

**Note:** In the JSON data that is returned, the return code indicates whether the command is successful. The response code 200 indicates that the command successfully retrieved the information. Error code 400 represents an invalid request and 500 represents internal server error.

```
"stdout": "[''EFSSG4172I The file set {0} must be independent.'', ...]"
},
"request": {
    "type": "PUT",
    "url": "/scalemgmt/v2/nodeclasses/cesNodes",
    "data": "{
        "operation": "add",
        "members": "['mari-11', 'CloudOne']"
    },
        "jobId": "12345",
        "jobId": "12345",
        "submitted": "2016-11-14 10.35.56",
        "completed": "2016-11-14 10.35.56",
        "status": "COMPLETED"
    }
    "mmchnode command" on page 204
    Changes node attributes.
    "mmgetstate command" on page 375
```

Displays the state of the GPFS daemon on one or more nodes.

# Nodes: GET

Gets information about nodes in the cluster.

# Availability

Available on all IBM Spectrum Scale editions.

# Description

The **GET nodes** request gets information about all nodes in the cluster. For more information about the fields in the data structures that are returned, see the topics "mmchnode command" on page 204 and "mmgetstate command" on page 375.

# **Request URL**

https://<IP address or host name of API server>:<port>/scalemgmt/v2/nodes

## where

## nodes

{

Specifies nodes as the resource of this GET call. Required.

# **Request headers**

Content-Type: application/json
Accept: application/json

# **Request data**

No request data.

# **Response data**

```
"status": {
    "code":ReturnCode",
    "message": "ReturnMessage"
 },
 "paging":
  "next": "URL"
  },
 nodes: [
    {
       "adminNodename":"IP or host name",
       "nodeNumber":"Node ID",
       "config":
            "adminLoginName":"Admin login name",
            "designatedLicense": "Designated license",
            "requiredLicense":"Required license",
           },
      "status":
          {
            "osName":"Operating system",
            "nodeState": "Health status",
            "gpfsState":"GPFS status",
            "productVersion":"Version",
           },
       "network":
           {
            "adminIPAddress":"IP address or host name",
"daemonNodeName":"GPFS daemon node name",
            "daemonIPAddress":"IP address",
```

```
"getcnfsNodeName": "Host name used by cNFS",
    },
"roles"
    {
     "snmpNode":"yes | no",
     "managerNode":"yes | no",
     "gatewayNode":"yes no",
     "cnfsNode":"yes | no",
     "cesNode":"yes | no",
     "quorumNode":"yes | no",
     "cloudGatewayNode":"yes | no",
     "otherNodeRoles":"Roles",
     "designation":"quorum | quorumManager |manager",
    },
"cnfsInfo"
   {
     "cnfsState":"cNFS state",
     "cnfsGroupId":"cNFS gruop ID",
     "cnfsIplist":"cNFS IP aadresses",
   },
"cesInfo":
    {
      ""cesState"":"CES state",
      "cesGroup":"CES group",
      "cesIpList":"CES IPs",
      "ipAddress":"IP address of this node",
    }
  }
1
```

For more information about the fields in the following data structures, see the links at the end of this topic.

## "status":

}

Return status.

```
"message": "ReturnMessage",
The return message.
```

"code": *ReturnCode* The return code.

## "paging"

The URL to retrieve the next page. Paging is enabled when more than 1000 objects are returned by the query.

#### "nodes":

adminNodename":"*IP* or host name" The host name that is used by the GPFS admin network.

```
"nodeNumber":"Node ID"
The GPFS node ID.
```

#### "config":

"adminLoginName":"Admin login name" The name of the admin login.

"designatedLicense":"Designated license" The license this node is running on.

```
"requiredLicense":"client | FP0 | server"
```

Controls the type of GPFS required license that is associated with the nodes in the cluster.

"status":

```
"osName":"Operating system"
The name of Operating System running on this node.
```

```
"nodeState":"Health status"
```

The state of the node as reported by the mmhealth node show command.

```
"gpfsState":"GPFS status"
```

The state of GPFS on this node as reported the mmhealth node show command.

```
"productVersion":"Version"
```

The IBM Spectrum Scale version that is installed on this node.

## "network":

"adminIPAddress":"IP address or host name" The IP address that is used by the GPFS admin network.

```
"daemonNodeName":"GPFS daemon node name"
The host name that is used by the GPFS daemon network.
```

```
"daemonIPAddress":"IP address"
The IP address that is used by the GPFS daemon network.
```

"getcnfsNodeName":"Host name used by cNFS" The hostname that is used by cNFS.

## "roles":

"snmpNode":"yes | no" Specifies whether this node is an SNMP node.

"managerNode":"yes | no"

Specifies whether this node is a manager node.

```
"gatewayNode":"yes | no"
```

Specifies whether this node is a gateway node.

```
"cnfsNode":"yes | no"
```

Specifies whether this node is a cNFS node.

```
"cesNode":"yes | no"
Specifies whether this node is a CES node.
```

"quorumNode":"yes | no" Specifies whether this node is a quorum node.

"cloudGatewayNode":"yes | no" Specifies whether this node is a cloud gateway node.

```
"otherNodeRoles":"Roles"
Other roles of this node.
```

```
"designation":"quorum | quorumManager |manager"
The designated role.
```

## "cnfsInfo":

```
"cnfsState":"cNFS state"
```

"cnfsGroupId":"cNFS gruop ID"

"cnfsIplist":"cNFS IP aadresses"

## "cesInfo":

```
""cesState"":"CES state"
The state of CNFS on this node.
```

```
"cesGroup":"CES group"
The CNFS group ID.
```

```
"cesIpList":"CES IPs"
A list of CNFS IP addresses.
```

"ipAddress":"IP address of this node" The actual IP address of this node.

# **Examples**

The following example gets information about the nodes.

Request URL:

```
curl -k -u admin:admin001 -X GET --header 'accept:application/json'
'https://198.51.100.1:443/scalemgmt/v2/nodes'
```

The request URL with no field or filter parameter returns only the details that uniquely identify the object.

Response data:

**Note:** In the JSON data that is returned, the return code indicates whether the command is successful. The response code 200 indicates that the command successfully retrieved the information. Error code 400 represents an invalid request and 500 represents internal server error.

```
{
   "nodes" : [ {
    "adminNodeName" : "mari-11.localnet.com"
   }, {
    "adminNodeName" : "mari-12.localnet.com"
   }, {
    "adminNodeName" : "mari-13.localnet.com"
   }, {
    "adminNodeName" : "mari-14.localnet.com"
   }, {
    "adminNodeName" : "mari-15.localnet.com"
   }],
   "status" : {
    "code" : 200,
    "message" : "The request finished successfully"
   }
}
```

Using the field parameter ":all:" returns entire details of the nodes that are available in the cluster. For example:

```
curl -k -u admin:admin001 -X GET --header 'accept:application/json'
'https://198.51.100.1:443/scalemgmt/v2/nodes?fields=:all:'
{
  "nodes" : [ {
    "nodeNumber" : 1,
    "adminNodeName" : "mari-11.localnet.com",
    "config" : {
      "adminLoginName" : "root",
      "designatedLicense" : "server",
      "requiredLicense" : "server"
    },
    "status" : {
      "gpfsState" : "HEALTHY",
      "nodeState" : "HEALTHY",
      "osName" : "Red Hat Enterprise Linux Server 7.2 (Maipo)",
      "productVersion" : "4.2.3.0"
    },
```

```
"network" : {
    "adminIPAddress" : "198.52.100.11",
    "daemonIPAddress" : "198.52.100.11",
    "daemonNodeName" : "mari-11.localnet.com"
  },
  "roles" : {
    "cesNode" : false,
    "cloudGatewayNode" : false,
    "cnfsNode" : false,
"designation" : "quorum",
    "gatewayNode" : false,
    "managerNode" : false,
    "otherNodeRoles" : "perfmonNode",
    "quorumNode" : true,
    "snmpNode" : false
  }
}, {
  "nodeNumber" : 2,
  "adminNodeName" : "mari-12.localnet.com",
  "config" : {
    "adminLoginName" : "root",
    "designatedLicense" : "server",
    "requiredLicense" : "server"
  },
  "status" : {
    "gpfsState" : "HEALTHY",
    "nodeState" : "HEALTHY",
"osName" : "Red Hat Enterprise Linux Server 7.2 (Maipo)",
    "productVersion" : "4.2.3.0"
  },
  "network" : {
    "adminIPAddress" : "198.52.100.12",
    "daemonIPAddress" : "198.52.100.12",
    "daemonNodeName" : "mari-12.localnet.com"
  },
  "roles" : {
    "cesNode" : true,
    "cloudGatewayNode" : false,
    "cnfsNode" : false,
    "designation" : "quorum",
    "gatewayNode" : false,
    "managerNode" : false,
    "otherNodeRoles" : "perfmonNode,cesNode,cloudNodeMarker",
    "quorumNode" : true,
    "snmpNode" : false
  },
  "cesInfo" : {
    "cesGroup": "",
    "cesIpList" : "198.51.100.43,198.51.100.22,198.51.100.28,198.51.100.34,198.51.100.40,
                   198.51.100.46,198.51.100.19,198.51.100.25,198.51.100.31,198.51.100.37",
    "cesState" : "e",
    "ipAddress" : "198.52.100.12"
  }
}, {
    "nodeNumber" : 3,
  "adminNodeName" : "mari-13.localnet.com",
  "config" : {
    "adminLoginName" : "root",
    "designatedLicense" : "server",
    "requiredLicense" : "server"
  },
  "status" : {
    "gpfsState" : "HEALTHY",
    "nodeState" : "HEALTHY",
    "osName" : "Red Hat Enterprise Linux Server 7.2 (Maipo)",
```

```
"productVersion" : "4.2.3.0"
  },
  "network" : {
    "adminIPAddress" : "198.52.100.13",
    "daemonIPAddress" : "198.52.100.13",
    "daemonNodeName" : "mari-13.localnet.com"
  },
  "roles" : {
    "cesNode" : true,
    "cloudGatewayNode" : false,
    "cnfsNode" : false,
    "designation" : "quorum",
    "gatewayNode" : false,
    "managerNode" : false,
    "otherNodeRoles" : "perfmonNode, cesNode, cloudNodeMarker",
    "quorumNode" : true,
    "snmpNode" : false
  },
  "cesInfo" : {
    "cesGroup" : ""
    "cesIpList" : "198.51.100.41,198.51.100.47,198.51.100.20,198.51.100.26,198.51.100.32,
                   198.51.100.38,198.51.100.44,198.51.100.23,198.51.100.29,198.51.100.35",
    "cesState" : "e",
    "ipAddress" : "198.52.100.13"
  }
}, {
  "nodeNumber" : 4,
  "adminNodeName" : "mari-14.localnet.com",
  "config" : {
    "adminLoginName" : "root",
    "designatedLicense" : "server",
    "requiredLicense" : "server"
  },
  "status" : {
    "gpfsState" : "HEALTHY",
    "nodeState" : "HEALTHY",
    "osName" : "Red Hat Enterprise Linux Server 7.2 (Maipo)",
    "productVersion" : "4.2.3.0"
  },
  "network" : {
    "adminIPAddress" : "198.52.100.14",
    "daemonIPAddress" : "198.52.100.14",
    "daemonNodeName" : "mari-14.localnet.com"
  },
  "roles" : {
    "cesNode" : true,
    "cloudGatewayNode" : false,
    "cnfsNode" : false,
    "designation" : "client",
    "gatewayNode" : false,
    "managerNode" : false,
    "otherNodeRoles" : "perfmonNode,cesNode,cloudNodeMarker",
    "quorumNode" : false,
    "snmpNode" : false
  },
  "cesInfo" : {
    "cesGroup" : ""
    "cesIpList" : "198.51.100.45,198.51.100.24,198.51.100.30,198.51.100.36,198.51.100.42,
                   198.51.100.48,198.51.100.21,198.51.100.27,198.51.100.33,198.51.100.39",
    "cesState" : "e",
    "ipAddress" : "198.52.100.14"
  }
}, {
    "nodeNumber" : 5,
  "adminNodeName" : "mari-15.localnet.com",
```

```
"config" : {
    "adminLoginName" : "root",
    "designatedLicense" : "server",
"requiredLicense" : "server"
  },
  "status" : {
    "gpfsState" : "HEALTHY",
    "nodeState" : "HEALTHY",
    "osName" : "Red Hat Enterprise Linux Server 7.2 (Maipo)",
    "productVersion" : "4.2.3.0"
 },
"network" : {
    "adminIPAddress" : "198.52.100.15",
"daemonIPAddress" : "198.52.100.15",
"daemonNodeName" : "mari-15.localnet.com"
  },
  "roles" : {
    "cesNode" : true,
    "cloudGatewayNode" : false,
    "cnfsNode" : false,
    "designation" : "client",
    "gatewayNode" : false,
    "managerNode" : false,
    "otherNodeRoles" : "perfmonNode,cesNode,cloudNodeMarker",
    "quorumNode" : false,
    "snmpNode" : false
  },
  "cesInfo" : {
    "cesGroup": "",
    "cesIpList" : "198.51.100.10,198.51.100.14,198.51.100.12,198.51.100.18,198.51.100.16,
                     198.51.100.49,198.51.100.11,198.51.100.15,198.51.100.13,198.51.100.17",
    "cesState" : "e",
    "ipAddress" : "198.52.100.15"
  ł
}],
"status" : {
  "code" : 200,
  "message" : "The request finished successfully"
}
 "mmchnode command" on page 204
 Changes node attributes.
```

"mmgetstate command" on page 375 Displays the state of the GPFS daemon on one or more nodes.

}

# **Nodes: POST**

Add one or more nodes to the IBM Spectrum Scale cluster.

# Availability

Available on all IBM Spectrum Scale editions.

# Description

The **POST nodes** request adds one or more nodes to the cluster. For more information about the fields in the data structures that are returned, see the topics "mmaddnode command" on page 30.

# **Request URL**

https://<IP address or host name of API server>:<port>/scalemgmt/v2/nodes

where

## nodes

Specifies nodes as the target of the operation. Required.

# **Request headers**

```
Content-Type: application/json
Accept: application/json
```

# **Request parameters**

The following parameters can be used in the request URL to customize the request:

| Table 77. | List | of red | nuest | parameters |
|-----------|------|--------|-------|------------|
| rubio //. | LICI | 01 100 | 14001 | purumotoro |

| Parameter name | Description and applicable keywords                                                                                                    | Required/optional |
|----------------|----------------------------------------------------------------------------------------------------|-------------------|
|                | Body of the request that contains the<br>required parameters to be passed on to<br>theIBM Spectrum Scale system to perform<br>the requested operation. | Required.         |

## **Request data**

```
{
    "nodesDesc": "Descriptions",
}
```

For more information about the fields in the following data structures, see the links at the end of this topic.

```
"nodesDesc":"Descriptions"
```

Descriptions of the nodes to be added to the cluster.

# **Response data**

ł

```
"status": {
    "code":ReturnCode",
    "message":"ReturnMessage"
},
jobs: [
    {
        "result":"",
        {
        "commands":"String",
```

```
"progress":"String,
"exitCode":"Exit code",
"stderr":"Error",
"stdout":"String",
},
"request":" ",
{
    "type":"{GET | POST | PUT | DELETE}",
    "url":"URL",
    "data":""",
    }
"jobId":"ID",
"submitted":"Time",
"completed":Time",
"status":"Job status",
}
],
```

For more information about the fields in the following data structures, see the links at the end of this topic.

## "status":

}

Return status.

"message": "*ReturnMessage*", The return message.

"code": *ReturnCode* The return code.

#### "paging"

The URL to retrieve the next page. Paging is enabled when more than 1000 objects are returned by the query.

## "status":

Return status.

"message": "ReturnMessage", The return message.

"code": *ReturnCode* The return code.

#### "jobs":

An array of elements that describe jobs. Each element describes one job.

#### "result"

"commands":"String' Array of commands that are run in this job.

```
"progress":"String'
Progress information for the request.
```

```
-0----
```

```
"exitCode":"Exit code"
```

Exit code of command. Zero is success, nonzero denotes failure.

```
"stderr":"Error"
```

CLI messages from stderr.

```
"stdout":"String"
```

CLI messages from stdout.

#### "request"

```
"type":"{GET | POST | PUT | DELETE}"
HTTP request type.
"url":"URL"
The URL through which the job is submitted.
"data":" "
Optional.
"jobId":"ID",
The unique ID of the job.
"submitted":"Time"
The time at which the job was submitted.
"completed":Time"
The time at which the job was completed.
```

"status":"RUNNING | COMPLETED | FAILED" Status of the job.

## **Examples**

The following API command adds two nodes to the cluster.

Request URL:

```
curl -k -u admin:admin001 -X POST --header 'content-type:application/json' --header 'accept:application/json'
-d '{"nodesDesc": ['mari-16:manager-quorum', 'mari-17::mari-17_admin']}'
'https://198.51.100.1:443/scalemgmt/v2/nodes'
```

The request URL with no field or filter parameter returns only the details that uniquely identify the object.

Response data:

{

**Note:** In the JSON data that is returned, the return code indicates whether the command is successful. The response code 200 indicates that the command successfully retrieved the information. Error code 400 represents an invalid request and 500 represents internal server error.

```
"status": {
  "code": "200",
  "message": "..."
},
"job": [
  {
    "result": {
      "commands": "[''mmcrfileset gpfs0 restfs1001'', ...]",
      "progress": "[''(2/3) Linking fileset'']",
      "exitCode": "0".
      "stderr": "[''EFSSG0740C There are not enough resources available to create
                 a new independent file set.'', ...]",
      "stdout": "[''EFSSG4172I The file set {0} must be independent.'', ...]"
    },
    "request": {
      "type": "POST",
      "url": "/scalemgmt/v2/nodeclasses",
      "data": "nodesDesc": "[ 'mari-16:manager-quorum', 'mari-17::mari-17 admin' ]"
    },
    "jobId": "12345",
    "submitted": "2016-11-14 10.35.56",
    "completed": "2016-11-14 10.35.56",
```

```
"status": "COMPLETED"
}
]
}
"mmaddnada.command" on 1
```

"mmaddnode command" on page 30 Adds nodes to a GPFS cluster.

# Nodes/{name}: DELETE

Delete a specific node or all nodes of a node class from the IBM Spectrum Scale cluster.

# Availability

Available on all IBM Spectrum Scale editions.

# Description

The **DELETE nodes/name** request deletes one or more nodes from the cluster. For more information about the fields in the data structures that are returned, see the topics "mmdelnode command" on page 322.

## Prerequisites

Ensure the following before you run this API command:

- GPFS needs to be stopped on all affected nodes.
- Affected nodes cannot be used as NSD server.
- CES must be disabled on all affected nodes.

# **Request URL**

https://<IP address or host name of API server>:<port>/scalemgmt/v2/nodes/name

where

```
nodes/name
```

Specifies the name of the node or all nodes in a node class to be deleted. Required.

## **Request headers**

Content-Type: application/json Accept: application/json

## **Request parameters**

The following parameters can be used in the request URL to customize the request:

Table 78. List of request parameters

| Parameter name | Description and applicable keywords                                                                                    | Required/optional |
|----------------|----------------------------------------------------------------------------------------------------|-------------------|
| name           | Name of the node or node class. If<br>node class name is specified, all<br>nodes of the node class will be<br>deleted. | Required.         |

## **Request data**

```
{
"name": "Name",
```

}

For more information about the fields in the following data structures, see the links at the end of this topic.

```
"name":"Name of node or node class"
Specify the nodes to be deleted.
```

# **Response data**

{

```
"status": {
   "code":ReturnCode",
   "message":"ReturnMessage"
},
jobs: [
   {
      "result":"",
        {
           "commands":"String",
           "progress":"String,
           "exitCode":"Exit code",
           "stderr":"Error",
           "stdout":"String<sup>"</sup>,
        },
      "request":" ",
           "type":"{GET | POST | PUT | DELETE}",
           "url":"URL",
           "data":""",
        }
      "jobId":"ID",
      "submitted":"Time",
      "completed":Time",
      "status":"Job status",
      }
     ],
}
```

For more information about the fields in the following data structures, see the links at the end of this topic.

## "status":

Return status.

```
"message": "ReturnMessage",
The return message.
```

"code": *ReturnCode* The return code.

#### "paging"

The URL to retrieve the next page. Paging is enabled when more than 1000 objects are returned by the query.

#### "status":

Return status.

```
"message": "ReturnMessage",
The return message.
```

"code": *ReturnCode* The return code.

## "jobs":

An array of elements that describe jobs. Each element describes one job.

#### "result"

"commands":"String' Array of commands that are run in this job.

```
"progress":"String"
```

Progress information for the request.

```
"exitCode":"Exit code"
Exit code of command. Zero is success, nonzero denotes failure.
```

```
"stderr":"Error"
CLI messages from stderr.
```

"stdout":"String" CLI messages from stdout.

## "request"

"type":"{GET | POST | PUT | DELETE}" HTTP request type.

**"url":***"URL*" The URL through which the job is submitted.

"data":" " Optional.

"jobId":"ID",

The unique ID of the job.

```
"submitted":"Time"
The time at which the job was submitted.
```

```
"completed":Time"
The time at which the job was completed.
```

```
"status":"RUNNING | COMPLETED | FAILED"
Status of the job.
```

# **Examples**

The following API command deletes the node node1 from the cluster. .

```
Request URL:
curl -k -u admin:admin001 -X DELETE --header 'accept:application/json'
'https://198.51.100.1:443/scalemgmt/v2/nodes/node1'
```

The request URL with no field or filter parameter returns only the details that uniquely identify the object.

Response data:

**Note:** In the JSON data that is returned, the return code indicates whether the command is successful. The response code 200 indicates that the command successfully retrieved the information. Error code 400 represents an invalid request and 500 represents internal server error.

```
"request": {
    "type": "DELETE",
    "url": "/scalemgmt/v2/nodes/nodel",
    "data": "nodesDesc": "[ 'mari-16:manager-quorum', 'mari-17::mari-17_admin' ]"
    },
    "jobId": "12345",
    "submitted": "2016-11-14 10.35.56",
    "completed": "2016-11-14 10.35.56",
    "status": "COMPLETED"
    }
]
```

"mmdelnode command" on page 322 Removes one or more nodes from a GPFS cluster.

# Nodes/{name}: GET

Gets information about a node.

# Availability

Available on all IBM Spectrum Scale editions.

# Description

The **GET nodes/nodeName** request gets information about the specified node. For more information about the fields in the data structures that are returned, see the topics "mmchnode command" on page 204 and "mmgetstate command" on page 375.

## **Request URL**

https://<IP address or host name of API server>:<port>/scalemgmt/v2/nodes/nodeName

#### where

## nodes

Is the nodes resource. Required.

#### nodeName

Specifies the node about which you want to get information. Required.

## **Request headers**

Content-Type: application/json
Accept: application/json

## **Request data**

No request data.

## **Request parameters**

The following parameters can be used in the request URL to customize the request:

| Table 79  | List of | request | parameters |
|-----------|---------|---------|------------|
| Tuble 70. | LIST 01 | request | parameters |

| Parameter name | Description and applicable keywords                                                                   | Required/optional |
|----------------|----------------------------------------------------------------------------------------------------|-------------------|
| fields         | Comma separated list of fields to be<br>included in response. 'all:' selects all<br>available fields. | Optional.         |
| filter         | Filter objects by expression. For<br>example,<br>'status=HEALTHY,entityType=FILESE                    | Optional.<br>I'   |
| name           | Name of the node.                                                                                     | Required.         |

## **Response data**

```
"status": {
    "code":ReturnCode",
    "message":"ReturnMessage"
},
"paging":
{
```

```
"next": "URL"
},
nodes: [
  {
     "adminNodename":"IP or host name",
     "nodeNumber":"Node ID",
     "config":
         ł
          "adminLoginName":"Admin login name",
          "designatedLicense": "Designated license",
          "requiredLicense": "Required license",
         },
     "status":
        {
          "osName":"Operating system",
          "nodeState":"Health status",
          "gpfsState":"GPFS status",
          "productVersion":"Version",
         },
     "network":
         {
          "adminIPAddress":"IP address or host name",
          "daemonNodeName": "GPFS daemon node name",
          "daemonIPAddress":"IP address",
          "getcnfsNodeName":"Host name used by cNFS",
         },
     "roles"
         ł
          "snmpNode":"yes | no",
          "managerNode":"yes | no",
"gatewayNode":"yes | no",
          "cnfsNode":"yes | no",
          "cesNode":"yes | no",
          "quorumNode":"yes | no",
          "cloudGatewayNode":"yes | no",
          "otherNodeRoles":"Roles",
          "designation":"quorum | quorumManager | manager",
         },
     "cnfsInfo"
        {
          "cnfsState":"cNFS state",
          "cnfsGroupId":"cNFS gruop ID",
          "cnfsIplist":"cNFS IP aadresses",
        },
     "cesInfo":
         ł
           ""cesState"":"CES state",
           "cesGroup":"CES group",
           "cesIpList":"CES IPs",
           "ipAddress":"IP address of this node",
         }
       }
     ]
```

For more information about the fields in the following data structures, see the links at the end of this topic.

```
"status":
Return status.
"message": "ReturnMessage",
The return message.
"code": ReturnCode
```

The return code.

}

#### "paging"

The URL to retrieve the next page. Paging is enabled when more than 1000 objects are returned by the query.

"nodes":

#### adminNodename":"IP or host name"

The host name that is used by the GPFS admin network.

### "nodeNumber":"Node ID"

The GPFS node ID.

## "config":

"adminLoginName":"Admin login name" The name of the admin login.

"designatedLicense":"Designated license" The license this node is running on.

"requiredLicense":"client | FP0 | server"

Controls the type of GPFS required license that is associated with the nodes in the cluster.

## "status":

"osName":"Operating system" The name of Operating System running on this node.

"nodeState":"Health status" The state of the node as reported by the mmhealth node show command.

```
"gpfsState":"GPFS status"
```

The state of GPFS on this node as reported the mmhealth node show command.

```
"productVersion":"Version"
```

The IBM Spectrum Scale version that is installed on this node.

#### "network":

"adminIPAddress":"IP address or host name" The IP address that is used by the GPFS admin network.

"daemonNodeName":"GPFS daemon node name" The host name that is used by the GPFS daemon network.

"daemonIPAddress":"IP address"

The IP address that is used by the GPFS daemon network.

"getcnfsNodeName":"Host name used by cNFS" The hostname that is used by cNFS.

#### "roles":

"snmpNode":"yes | no" Specifies whether this node is an SNMP node.

"managerNode": "yes | no" Specifies whether this node is a manager node.

```
"gatewayNode":"yes | no"
Specifies whether this node is a gateway node.
```

"cnfsNode":"yes | no" Specifies whether this node is a cNFS node.

"cesNode":"yes | no" Specifies whether this node is a CES node.

```
"quorumNode":"yes | no"
Specifies whether this node is a quorum node.
```

```
"cloudGatewayNode":"yes | no"
Specifies whether this node is a cloud gateway node.
```

```
"otherNodeRoles": "Roles"
Other roles of this node.
```

"designation":"quorum | quorumManager |manager" The designated role.

## "cnfsInfo":

```
"cnfsState":"cNFS state"
```

"cnfsGroupId":"cNFS gruop ID"

"cnfsIplist":"cNFS IP aadresses"

#### "cesInfo":

```
""cesState"":"CES state"
The state of CNFS on this node.
```

"cesGroup":"CES group" The CNFS group ID.

"cesIpList":"CES IPs" A list of CNFS IP addresses.

```
"ipAddress":"IP address of this node"
The actual IP address of this node.
```

## **Examples**

The following example gets information about the node testnodel-d.localnet.com.

```
Request data:
curl -k -u admin:admin001 -X GET --header 'accept:application/json'
'https://198.51.100.1:443/scalemgmt/v2/node/testnodel-d.localnet.com
```

Response data:

**Note:** In the JSON data that is returned, the return code indicates whether the command is successful. The response code 200 indicates that the command successfully retrieved the information. Error code 400 represents an invalid request and 500 represents internal server error.

```
"status": {
 "code": "200",
  "message": "..."
"paging": {
  "next": "https://localhost:443/scalemgmt/v2/node/testnode1-d.localnet.com?lastId=1001"
},
"nodes": [
  ł
    "adminNodeName": "testnode1-a.localnet.com",
    "nodeNumber": "1",
    "config": {
      "adminLoginName": "root",
      "designatedLicense": "server",
      "requiredLicense": "true"
    },
    "status": {
```

```
"osName": "Red Hat Enterprise Linux Server 7.2 (Maipo)",
     "nodeState": "HEALTHY",
"gpfsState": "HEALTHY",
     "productVersion": "4.2.3.0"
   },
   "network": {
     "adminIPAddress": "10.0.200.21",
"daemonNodeName": "testnode1-d.localnet.com",
     "daemonIPAddress": "10.0.100.21",
     "getcnfsNodeName": "string"
  "snmpNode": "true",
     "managerNode": "false",
     "gatewayNode": "false",
     "cnfsNode": "true",
     "cesNode": "false",
     "quorumNode": "true",
"cloudGatewayNode": "true",
     "otherNodeRoles": "perfmonNode,cesNode",
     "designation": "quorum"
   },
   "cnfsInfo": {
     "cnfsState": "enabled",
     "cnfsGroupId": "5",
     "cnfsIplist": "10.0.100.1,10.0.100.2"
   },
   "cesInfo": {
     "cesState": "e",
     "cesGroup": "LAN_4",
"cesIpList": "192.168.2.11,192.168.2.13,192.168.2.15",
     "ipAddress": "10.0.100.23"
   }
}
"mmchnode command" on page 204
```

Changes node attributes.

}]

"mmgetstate command" on page 375 Displays the state of the GPFS daemon on one or more nodes.

# Nodes/{name}/health/events: GET

Gets details about system health events that are reported in a node.

# Availability

Available on all IBM Spectrum Scale editions.

# Description

The **GET nodes/nodeName/health/events** request gets information about the system health events that are reported in the specified node. For more information about the fields in the data structures that are returned, see the topics "mmhealth command" on page 380 and "mmces command" on page 111.

## **Request URL**

https://<IP address or host name of API server>:<port>/scalemgmt/v2/nodes/nodeName/health/events

## where

## nodes/nodesName

Specifies the node about which you want to get information. Required.

## health/events

Specifies that you need to get the details of the system health events reported on the node. Required.

## **Request headers**

Content-Type: application/json Accept: application/json

## **Request parameters**

The following parameters can be used in the request URL to customize the request:

Table 80. List of request parameters

| Parameter name | Description and applicable<br>keywords                                                                 | Required/optional |
|----------------|----------------------------------------------------------------------------------------------------|-------------------|
| fields         | Comma separated list of fields to be<br>included in response. ':all:' selects all<br>available fields. | Optional.         |
| filter         | Filter objects by expression. For<br>example,<br>'status=HEALTHY,entityType=FILESET                    | Optional.<br>"    |
| name           | Name of the node.                                                                                      | Required.         |

# **Request data**

No request data.

## **Response data**

```
{
    "status": {
        "code":ReturnCode",
        "message":"ReturnMessage"
    },
    "paging":
    {
```

```
"next": "URL"
     },
   events: [
      {
         "oid":"ID".
         "component":"Component",
         "reportingnode":" Node Name",
         "type":" {TIP | STATE_CHANGE | NOTICE}",
         "activeSince":"Time",
         "name":"Event Name",
         "message": "Message"
         "entityType":"Entity Type",
         "entityName":" Name"
         "userAction":" Action",
         "description":" Description",
         "state":"Event State",
         "severity":"Severiy",
         "parentName":"Name",
      }
  ],
}
```

For more information about the fields in the following data structures, see the links at the end of this topic.

#### "status":

Return status.

```
"message": "ReturnMessage",
The return message.
```

```
"code": ReturnCode
The return code.
```

#### "paging"

The URL to retrieve the next page. Paging is enabled when more than 1000 objects are returned by the query.

## "events":

An array of elements that describe the system health event. Each element describes one node.

#### "oid":"ID

The internal unique ID of the event.

"component":"Component

The component to which the event belongs.

## "reportingnode":" Node Name

The node in which the event is reported.

"type":" {TIP | STATE\_CHANGE | NOTICE} Specifies the event type.

"activeSince":"*Time* The time at which the event occurred.

"name":"Event Name The name of the event.

"message": "Message The event message.

"entityType":"*Entity Type* The type of the entity for which the event occurred.

```
"entityName":" Name
The name of the entity for which the event occurred.
```

```
"userAction":" Action
The user action that is required to resolve the event.
```

"description":" *Description* Description of the event.

```
"state":"Event State
The state of the event.
```

"severity":"Severiy Severity of the event.

"parentName": "Name Name of the parent event to which this event belongs.

## **Examples**

The following example gets information about the events reported in the node testnodel-d.localnet.com

```
Request URL:
```

```
curl -k -u admin:admin001 -X GET --header 'accept:application/json'
'https://198.51.100.1:443/scalemgmt/v2/node/testnode1-d.localnet.com/health/events
```

Response data:

**Note:** In the JSON data that is returned, the return code indicates whether the command is successful. The response code 200 indicates that the command successfully retrieved the information. Error code 400 represents an invalid request and 500 represents internal server error.

```
"events" : [ {
  "activeSince" : "2017-03-13 10:55:15,809",
  "component" : "FILESYSTEM",
  "description" : "The inode usage in the fileset reached a normal level.",
  "entityName" : "fset1",
  "entityType" : "FILESET",
  "message" : "The inode usage of fileset fset1 in file system gpfs0 reached a normal level.",
  "name": "inode normal",
  "oid" : 690,
  "parentName" : "gpfs0",
  "reportingNode" : "mari-11.localnet.com",
  "severity" : "INFO",
  "state" : "HEALTHY"
  "type" : "STATE CHANGE",
  "userAction" : "N/A"
}, {
  "activeSince" : "2017-03-13 11:05:15,912",
  "component" : "FILESYSTEM",
  "description" : "The inode usage in the fileset reached a normal level.",
  "entityName" : "fset2",
"entityType" : "FILESET",
"message" : "The inode usage of fileset fset2 in file system gpfs0 reached a normal level.",
  "name" : "inode normal",
  "oid" : 691,
  "parentName" : "gpfs0",
  "reportingNode" : "mari-11.localnet.com",
  "severity" : "INFO",
  "state" : "HEALTHY"
  "type" : "STATE_CHANGE",
  "userAction" : "N/A"
}, {
  "activeSince" : "2017-03-15 18:44:42,568",
```

```
"component" : "GUI",
  "description" : "The GUI service is running",
  "entityName" : "mari-11.localnet.com",
  "entityType" : "NODE",
  "message" : "GUI service as expected, state is started",
  "name": "gui_up",
  "oid" : 882,
  "reportingNode" : "mari-11.localnet.com",
  "severity" : "INFO",
"state" : "HEALTHY",
"type" : "STATE_CHANGE",
  "userAction" : "N/A"
}, {
    "activeSince" : "2017-03-16 07:07:06,418",
  "component" : "GUI",
  "description" : "The GUI checks the reachability of all nodes.",
  "entityType" : "NoDE",
  "message" : "The GUI can reach the node mari-12.localnet.com",
  "name" : "gui_reachable_node",
  "oid" : 884,
  "reportingNode" : "mari-11.localnet.com",
  "severity" : "INFO",
"state" : "HEALTHY",
  "type" : "STATE CHANGE",
  "userAction" : "None needed."
}
],
"status" : {
  "code" : 200,
  "message" : "The request finished successfully"
}
 "mmhealth command" on page 380
```

Monitors health status of nodes.

}

"mmces command" on page 111 Manage CES (Cluster Export Services) configuration.

# Nodes/{name}/health/states: GET

Gets details about system health states for the node or nodes of node class.

# Availability

Available on all IBM Spectrum Scale editions.

## Description

The **GET nodes/nodeName/health/states** request gets information about the system health states of the specified node or node class. For more information about the fields in the data structures that are returned, see the topics "mmhealth command" on page 380 and "mmces command" on page 111.

## **Request URL**

https://<IP address or host name of API server>:<port>/scalemgmt/v2/nodes/nodeName/health/states

#### where

#### nodes/nodeName

Specifies the node about which you want to get information. Required.

## health/states

Specifies that you need to get the details of the system health state of the node. Required.

## **Request headers**

Content-Type: application/json
Accept: application/json

## **Request parameters**

The following parameters can be used in the request URL to customize the request:

Table 81. List of request parameters

| Parameter name | Description and applicable<br>keywords                                                                 | Required/optional |
|----------------|----------------------------------------------------------------------------------------------------|-------------------|
| fields         | Comma separated list of fields to be<br>included in response. ':all:' selects all<br>available fields. | Optional.         |
| filter         | Filter objects by expression. For<br>example,<br>'status=HEALTHY,entityType=FILESET                    | Optional.<br>"    |
| name           | Name of the node.                                                                                      | Required.         |

# **Request data**

No request data.

## **Response data**

```
{
    "status": {
        "code":ReturnCode",
        "message":"ReturnMessage"
    },
    "paging":
    {
}
```

```
"next": "URL"
     },
   events: [
      {
         "oid":"ID".
         "component":"Component",
         "reportingnode":" Node Name",
         "type":" {TIP | STATE_CHANGE | NOTICE}",
         "activeSince":"Time",
         "name":"Event Name",
         "message": "Message"
         "entityType":"Entity Type",
         "entityName":" Name"
         "userAction":" Action",
         "description":" Description",
         "state":"Event State",
         "severity":"Severiy",
         "parentName":"Name",
      }
  ],
}
```

For more information about the fields in the following data structures, see the links at the end of this topic.

#### "status":

Return status.

```
"message": "ReturnMessage",
The return message.
```

```
"code": ReturnCode
The return code.
```

#### "paging"

The URL to retrieve the next page. Paging is enabled when more than 1000 objects are returned by the query.

#### "events":

An array of elements that describe the system health event. Each element describes one node.

#### "oid":"ID

The internal unique ID of the event.

"component":"Component

The component to which the event belongs.

## "reportingnode":" Node Name

The node in which the event is reported.

"type":" {TIP | STATE\_CHANGE | NOTICE} Specifies the event type.

"activeSince":"*Time* The time at which the event occurred.

"name":"Event Name The name of the event.

"message": "Message The event message.

"entityType":"*Entity Type* The type of the entity for which the event occurred.

```
"entityName":" Name
```

The name of the entity for which the event occurred.

```
"userAction":" Action
```

The user action that is required to resolve the event.

"description":" *Description* Description of the event.

"state":"Event State The state of the event.

"severity":"Severiy Severity of the event.

"parentName": "Name Name of the parent event to which this event belongs.

#### Examples

The following example gets information about the events reported in the node testnode1-d.localnet.com.

Request URL:

```
curl -k -u admin:admin001 -X GET --header 'accept:application/json'
'https://198.51.100.1:443/scalemgmt/v2/node/testnode1-d.localnet.com/health/states
```

Response data:

{

**Note:** In the JSON data that is returned, the return code indicates whether the command is successful. The response code 200 indicates that the command successfully retrieved the information. Error code 400 represents an invalid request and 500 represents internal server error.

```
"states" : [ {
  "activeSince" : "2017-03-02 15:21:57,431",
  "component" : "THRESHOLD",
  "entityName" : "mari-11.localnet.com",
  "entityType" : "NODE",
  "oid" : 4,
  "reportingNode" : "mari-11.localnet.com",
  "state" : "HEALTHY"
}, {
    "activeSince" : "2017-03-02 15:21:58,284",
  "component" : "NETWORK",
  "entityName" : "mari-11.localnet.com",
  "entityType" : "NODE",
  "oid" : 5,
  "reportingNode" : "mari-11.localnet.com",
  "state" : "HEALTHY"
}, {
    "activeSince" : "2017-03-02 15:24:57,143",
  "component" : "PERFMON",
  "entityName" : "mari-11.localnet.com",
  "entityType" : "NODE",
  "oid" : 6,
  "reportingNode" : "mari-11.localnet.com",
  "state" : "HEALTHY"
"component" : "NETWORK",
  "entityName" : "eth0",
  "entityType" : "NIC",
  "oid" : 9,
```

```
"parentName" : "mari-11.localnet.com",
    "reportingNode" : "mari-11.localnet.com",
    "state" : "HEALTHY"
    ],
    "status" : {
        "code" : 200,
        "message" : "The request finished successfully"
    }
}
```

"mmhealth command" on page 380 Monitors health status of nodes.

"mmces command" on page 111 Manage CES (Cluster Export Services) configuration.

# Nodes/{name}/services: GET

| Get status of all services that are hosted on a node or node class in the cluster.

## Availability

Available on all IBM Spectrum Scale editions.

## Description

The GET nodes/{name}/services request gets information about the services that are configured on a
 specific node or node class. For more information about the fields in the returned data structure, see
 "mmces command" on page 111.

## | Request URL

https://<IP address or host name of API server>:<port>/scalemgmt/v2/nodes/name/services

l where

Т

#### nodes/name/services

Specifies services in a particular node or node class as the resource of the GET call.

## Request headers

Accept: application/json

#### | Parameters

1 The following parameters can be used in the request URL to customize the request:

| Table 82. List of parameters

| <br>      | Parameter name | Description and applicable<br>keywords                                                                 | Required/optional |
|-----------|----------------|----------------------------------------------------------------------------------------------------|-------------------|
| Ι         | name           | Name of the node or node class.                                                                        | Required.         |
| <br> <br> | fields         | Comma separated list of fields to be<br>included in response. ':all:' selects all<br>available fields. | Optional.         |
|           | filter         | Filter objects by expression. For<br>example,<br>'status=HEALTHY,entityType=FILESET                    | Optional.         |

## | Request data

| No request data.

1

1

Т

### Response data

```
{
    "status":
    {
        "code": ReturnCode
        "message": "ReturnMessage",
    },
    "paging":
    {
        "next": Next page URL
        "fields": "Fields",
        "filter": Filter
```

```
"baseUrl": "URL",
Т
        "lastID": ID
T
},
L
  {
"serviceStatus": [
"nodeName": Node name
T
        "serviceName": "Service name",
Т
         "state": State
L
         "healthState": "Health state",
T
T
         }
Т
}
   "status":
L
      Return status.
I
      "code": ReturnCode,
I
T
          The HTTP status code that was returned by the request.
       "message": "ReturnMessage"
T
T
          The return message.
  "paging":
Т
L
       An array of information about the paging information that is used for displaying the details.
       "next": "Next page URL"
L
          The URL to retrieve the next page. Paging is enabled when more than 1000 objects would be
T
L
          returned by the query.
Т
       "fields": "Fields in the request"
          The fields that are used in the original request.
Т
       "filter": "Filters used in the request"
T
          The filter that is used in the original request.
T
      "baseUrl": "URL"
I
I
          The URL of the request without any parameters.
       "lastId": "ID"
I
          The ID of the last element that can be used to retrieve the next elements.
I
  "serviceStatus":
I
An array of information that provides the details of the services configured on the node.
      "nodeName": Node name
L
L
          The node where the service is hosted.
       "serviceName": "Service name"
L
          Name of the service.
L
      "state": State
I
L
          Status of the service.
       "healthState": "Health state"
T
          Health status of the service.
T
```

## Examples

The following example gets information about the services that are configured on the node
 *mari-13.localnet.com*.

Request data:

```
curl -k -u admin:admin001 -X GET --header 'accept:application/json'
    'https://198.51.100.1:443/scalemgmt/v2/nodes/mari-13.localnet.com/services'
```

| Response data:

T

1

Т

Т

1

1

|

Note: In the JSON data that is returned, the return code indicates whether the command is successful.
 The response code 200 indicates that the command successfully retrieved the information. Error code 400
 represents an invalid request and 500 represents internal server error.

The **serviceStatus** array returns the details of the services that are configured on the node *mari*-13.localnet.com.

```
{
  "serviceStatus" : [ {
    "nodeName" : "mari-12.localnet.com",
    "serviceName" : "NFS",
     "state" : "running",
     "healthState" : "HEALTHY"
  }, {
     "nodeName" : "mari-12.localnet.com",
     "serviceName" : "SMB",
     "state" : "running",
     "healthState" : "HEALTHY"
  }, {
     "nodeName" : "mari-12.localnet.com",
     "serviceName" : "OBJ",
     "state" : "running",
     "healthState" : "HEALTHY"
  }],
  "status" : {
     "code" : 200,
     "message" : "The request finished successfully."
  }
}
```

#### Related reference:

- | "mmces command" on page 111
- | Manage CES (Cluster Export Services) configuration.

# Nodes/{name}/services/{serviceName}: GET

| Gets status of a specific service that is hosted on a node or node class in the cluster.

## Availability

Available on all IBM Spectrum Scale editions.

### Description

The GET nodes/name/services/serviceName request gets information about a specific service that is
 hosted on a specific node or node class. For more information about the fields in the returned data
 structure, see "mmces command" on page 111.

#### Request URL

https://<IP address or host name of API server>:<port>/scalemgmt/v2/nodes/name/services/serviceName

| where

Т

#### | nodes/name

Specifies the node or node class on which the service is hosted.

#### /services/serviceName

Specifies the service about which you need the details.

#### Request headers

Accept: application/json

#### | Parameters

- The following parameters can be used in the request URL to customize the request:
- Table 83. List of parameters

| <br>           | Parameter name | Description and applicable<br>keywords                                                                 | Required/optional |
|----------------|----------------|----------------------------------------------------------------------------------------------------|-------------------|
| <br>           | name           | Name of the node or node class on which the service is hosted.                                         | Required.         |
| <br>           | serviceName    | Name of the service about which the information is required.                                           | Required.         |
| <br> <br>      | fields         | Comma separated list of fields to be<br>included in response. ':all:' selects all<br>available fields. | Optional.         |
| <br> <br> <br> | filter         | Filter objects by expression. For<br>example,<br>'status=HEALTHY,entityType=FILESET                    | Optional.<br>"    |

## Request data

| No request data.

### Response data

```
| {
| "status":
| {
| "code": ReturnCode
```

```
"message": "ReturnMessage",
     },
  "paging":
Ι
"next": Next page URL
        "fields": "Fields",
        "filter": Filter
        "baseUrl": "URL",
        "lastID": ID
     },
{
     "serviceStatus": [
"nodeName": Node name
        "serviceName": "Service name",
        "state": State
        "healthState": "Health state",
         }
  }
Т
  "status":
I
      Return status.
"code": ReturnCode,
The HTTP status code that was returned by the request.
      "message": "ReturnMessage"
          The return message.
  "paging":
An array of information about the paging information that is used for displaying the details.
"next": "Next page URL"
Т
          The URL to retrieve the next page. Paging is enabled when more than 1000 objects would be
          returned by the query.
1
      "fields": "Fields in the request"
          The fields that are used in the original request.
      "filter": "Filters used in the request"
          The filter that is used in the original request.
      "baseUrl": "URL"
          The URL of the request without any parameters.
      "lastId": "ID"
          The ID of the last element that can be used to retrieve the next elements.
  "serviceStatus":
      An array of information that provides the details of the services configured on the node.
"nodeName": Node name
          The node where the service is hosted.
      "serviceName": "Service name"
          Name of the service.
      "state": State
          Status of the service.
      "healthState": "Health state"
1
          Health status of the service.
T
```

## Examples

Example 1:

The following example gets information about the SMB service on the CES nodes. 

Request data:

L curl -k -u admin:admin001 -X GET --header 'accept:application/json' 'https://198.51.100.1:443/scalemgmt/v2/nodes/cesNodes/services/smb' L

Response data: 

Т

I

I

Note: In the JSON data that is returned, the return code indicates whether the command is successful. The response code 200 indicates that the command successfully retrieved the information. Error code 400 L represents an invalid request and 500 represents internal server error. 

The serviceStatus array returns the details of the services that are configured on the node scale01.

```
L
   {
     "serviceStatus" : [ {
I
       "nodeName" : "mari-14.localnet.com",
"serviceName" : "SMB",
       "state" : "running",
       "healthState" : "HEALTHY"
L
I
     }, {
       "nodeName" : "mari-15.localnet.com",
       "serviceName" : "SMB",
I
       "state" : "running"
I
       "healthState" : "HEALTHY"
I
     }, {
    "nodeName" : "mari-13.localnet.com",
I
       "serviceName" : "SMB",
L
       "state" : "running",
I
       "healthState" : "HEALTHY"
I
I
     }, {
       "nodeName" : "mari-12.localnet.com",
I
       "serviceName" : "SMB",
I
       "state" : "running"
L
I
       "healthState" : "HEALTHY"
     }],
L
     "status" : {
L
       "code" : 200.
L
       "message" : "The request finished successfully."
L
L
     }
L
   }
```

#### **Example 2:**

The following example lists the details of the NFS service that is hosted on a specific node: 

curl -k -u admin:admin001 -X GET --header 'accept:application/json' 

'https://198.51.100.1:443/scalemgmt/v2/nodes/mari-13.localnet.com/services/nfs' L

Response data: 

**Note:** In the JSON data that is returned, the return code indicates whether the command is successful.

The response code 200 indicates that the command successfully retrieved the information. Error code 400 L represents an invalid request and 500 represents internal server error.

1 The **serviceStatus** array returns the details of the NFS service on the specified node.

```
L
    {
      "serviceStatus" : [ {
    "nodeName" : "mari-13.localnet.com",
    "serviceName" : "NFS",
I
I
Ι
          "state" : "running",
"healthState" : "HEALTHY"
L
}],
"status" : {
"code" : 200,
Т
L
I
          "message" : "The request finished successfully."
}
   }
```

#### | Related reference:

- I "mmces command" on page 111
- | Manage CES (Cluster Export Services) configuration.

# Nodes/{name}/services/{serviceName}: PUT

| Starts or stops a service on a node or node class.

## Availability

Available on all IBM Spectrum Scale editions.

## Description

The **PUT nodes/name/services/serviceName** request starts or stops a service that is hosted on a node or
 node class. For more information about the fields in the returned data structure, see "mmces command"
 on page 111.

### Request URL

https://<IP address or host name of API server>:<port>/scalemgmt/v2/nodes/name/services/serviceName

#### l where

|

#### | nodes/name

Specifies the node or node class on which the service is hosted.

#### /services/serviceName

Specifies the target service of the request.

### Request headers

Accept: application/json

### | Parameters

- The following parameters can be used in the request URL to customize the request:
- Table 84. List of parameters

| <br>           | Parameter name | Description and applicable<br>keywords                                                                                                    | Required/optional |
|----------------|----------------|----------------------------------------------------------------------------------------------------|-------------------|
| <br>           | name           | Name of the node or node class on which the service is hosted.                                                                                         | Required.         |
| <br>           | serviceName    | Name of the service about which the information is required.                                                                                           | Required.         |
| <br> <br> <br> | body           | Body of the request that contains the<br>required parameters to be passed on<br>to theIBM Spectrum Scale system to<br>perform the requested operation. | Required.         |

## Request data

T

L

1

T

```
{
    "status": {
        "code":ReturnCode",
        "message":"ReturnMessage"
    },
    "performanceData": {}
}
```

For more information about the fields in the following data structures, see the links at the end of thistopic.

```
"status":
   Return status.
    "message": "ReturnMessage",
       The return message.
   "code": ReturnCode
```

The return code.

"action":

Т T

1

1

Ι

Ι

Т

Т

Т

T

Т

Т

Т

Т

Т

Ι

T T

Ι

The action to be performed on the service. You can either start or stop the service.

#### **Response data**

```
{
   "status": {
      "code":ReturnCode",
      "message":"ReturnMessage"
   },
   "jobs": [
      {
         "result":"",
           {
             "commands":"String",
              "progress":"String,
             "exitCode":"Exit code",
             "stderr":"Error",
             "stdout":"String",
           },
         "request":" ",
           {
              "type":"{GET | POST | PUT | DELETE}",
             "url":"URL",
              "data":""",
           }
         "jobId":"ID",
         "submitted":"Time",
         "completed":Time",
         "status":"Job status",
         }
  ],
  }
```

For more information about the fields in the following data structures, see the links at the end of this T topic.

"jobs":

An array of elements that describe jobs. Each element describes one job.

```
"status":
   Return status.
    "message": "ReturnMessage",
       The return message.
    "code": ReturnCode
       The return code.
"result"
    "commands":"String'
       Array of commands that are run in this job.
    "progress":"String'
       Progress information for the request.
```

```
"exitCode":"Exit code"
Т
L
              Exit code of command. Zero is success, nonzero denotes failure.
           "stderr":"Error"
I
L
              CLI messages from stderr.
           "stdout":"String"
T
              CLI messages from stdout.
       "request"
L
           "type":"{GET | POST | PUT | DELETE}"
HTTP request type.
I
           "url":"URL"
1
              The URL through which the job is submitted.
L
           "data":" "
I
              Optional.
I
       "jobId":"ID",
T
          The unique ID of the job.
T
       "submitted":"Time"
T
          The time at which the job was submitted.
I
      "completed":"Time"
I
          The time at which the job was completed.
Т
       "status":"RUNNING | COMPLETED | FAILED"
I
          Status of the job.
I
```

#### Examples L

The following example stops the NFS service that is hosted on the node *scale01*. 

```
Request data:
L
  curl -k -u admin:admin001 -X PUT --header 'content-type:application/json' --header 'accept:application/json'
  'https://198.51.100.1:443/scalemgmt/v2/nodes/scale01/services/nfs'
```

| Response data:

I

L

Note: In the JSON data that is returned, the return code indicates whether the command is successful. The response code 200 indicates that the command successfully retrieved the information. Error code 400 I represents an invalid request and 500 represents internal server error. 

```
{
     "jobs" : [ {
       "jobId" : 100000000001,
       "status" : "RUNNING",
"submitted" : "2018-03-20 12:54:01,922",
       "completed" : "N/A",
       "runtime" : 3,
       "request" : {
         "type" : "PUT",
         "url" : "/scalemgmt/v2/nodes/scale01/services/nfs"
       ł.,
       "result" : { },
       "pids" : []
     }],
     "status" : {
       "code" : 202,
       "message" : "The request was accepted for processing."
     }
| }
```

#### Related reference:

- I "mmces command" on page 111
- Hanage CES (Cluster Export Services) configuration.

# **NSDs: GET**

Gets information about NSDs that are part of the system.

## Availability

Available on all IBM Spectrum Scale editions.

## Description

The **GET nsds** request gets information about NSDs that are configured in the system. For more information about the fields in the data structures that are returned, see the topics "mmcrnsd command" on page 286, "mmlsdisk command" on page 430, and "mmlsnsd command" on page 452.

## **Request URL**

https://<IP address or host name of API server>:<port>/scalemgmt/v2/nsds

#### where

#### nsds

Specifies NSDs as the resource of the GET call. Required.

## **Request headers**

Accept: application/json

### **Request data**

No request data.

## **Request parameters**

The following parameters can be used in the request URL to customize the request:

Table 85. List of request parameters

| Parameter name | Description and applicable<br>keywords                                                                 | Required/optional |
|----------------|----------------------------------------------------------------------------------------------------|-------------------|
| fields         | Comma separated list of fields to be<br>included in response. ':all:' selects all<br>available fields. | Optional.         |
| filter         | Filter objects by expression. For<br>example,<br>'status=HEALTHY,entityType=FILESET                    | Optional.         |

## **Response data**

```
"status": {
    "code":ReturnCode",
    "message":"ReturnMessage"
    },
"paging":
    {
    "next": "URL"
    },nsds":
    [
    {
        "name": "Name"
```

```
"fileSystem": FilesystemName
"failureGroup": "Failure Group",
"type": "Type",
"storagePool": "Storage Pool"
"status": "Status"
"availability": Availability
"quorumDisk": "Quorum Disk",
"size": "Size",
"availableBlocks": "Available Blocks"
"availableFragments": "Available Fragments"
"nsdVolumeId": NSD Servers"
"oid": "OID",
}],
```

The details of these parameters are given in the following list:

#### "status":

}

Return status.

"message": "ReturnMessage", The return message.

"code": *ReturnCode* The return code.

#### "paging"

The URL to retrieve the next page. Paging is enabled when more than 1000 objects are returned by the query.

#### "nsds":

An array of information about NSDs. The array contains elements that describe the NSDs. For more information about the fields in this structure, see the links at the end of this topic.

```
"name": "Name"
```

The name of the disk.

"fileSystem": FilesystemName

The file system to which the NSD belongs.

```
"failureGroup": "Failure Group"
ID of the failure group to which the NSD belongs.
```

"type": "Type"

The type of data to be stored on the disk.

"storagePool": "Storage Pool" The pool to which the disk belongs.

```
"status": "Status"
Status of the disk.
```

```
"quorumDisk": "Quorum Disk"
The quorum status of the disk.
```

```
"size": "Size"
Size of the disk.
```

```
"availableBlocks": "Available Blocks"
Available blocks in the disk.
```

```
"availableFragments": "Available Fragments"
Available fragments of the disk.
```

```
"nsdServers": "NSD Servers"
The server that manages the I/O.
```

```
"nsdVolumeId": NSD Volume ID
ID of the NSD volume.
```

**"oid":** *"OID"* Internal identifier that is used for paging.

## Examples

The following example gets information about the NSDs that are configured in the system.

Request URL:

```
curl -k -u admin:admin001 -X GET --header 'accept:application/json'
'https://198.51.100.1:443/scalemgmt/v2/nsds'
```

The request URL with no field or filter parameter returns only the details that uniquely identify the object.

Response data:

**Note:** In the JSON data that is returned, the return code indicates whether the command is successful. The response code 200 indicates that the command successfully retrieved the information. Error code 400 represents an invalid request and 500 represents internal server error.

```
{
 "nsds" : [ {
     "fileSystem" : "gpfs0",
     "name" : "disk1"
    }, {
      "fileSystem" : "gpfs0",
     "name" : "disk8"
 }, {
     "fileSystem" : "objfs",
     "name" : "disk2"
 }, {
    "fileSystem" : "gpfs1",
    "dick3"
     "name": "disk3"
 "name" : "disk4"
 }, {
     "fileSystem" : "gpfs1",
     "name" : "disk5"
 }, {
    "name" : "disk6"
 "name" : "disk7"
 }],
  "status" : {
   "code" : 200.
   "message" : "The request finished successfully"
 }
}
```

Using the field parameter ":all:" returns entire details of the NSDs that are available in the cluster. For example:

```
curl -k -u admin:admin001 -X GET --header 'accept:application/json'
'https://198.51.100.1:443/scalemgmt/v2/nsds?fields=:all:'
```

```
{
 "nsds" : [ {
      "availability" : "up",
      "availableBlocks" : "9.15 GB",
      "availableFragments" : "552 kB",
      "failureGroup" : "1",
      "fileSystem" : "gpfs0",
      "name" : "disk1",
      "nsdServers" : "mari-11.localnet.com,mari-15.localnet.com,mari-14.localnet.com,
                       mari-13.localnet.com,mari-12.localnet.com",
      "nsdVolumeId" : "0A00640B58B82A8C",
      "quorumDisk" : "no",
      "remarks" : "desc"
      "size" : " 10.00GiB",
      "status" : "ready",
      "storagePool" : "system",
      "type": "nsd"
   }, {
      "availability" : "up",
      "availableBlocks" : "9.45 GB",
      "availableFragments" : "664 kB",
"failureGroup" : "1",
      "fileSystem" : "gpfs0",
      "name" : "disk8",
      "nsdServers" : "mari-11.localnet.com,mari-12.localnet.com,mari-13.localnet.com,
                       mari-14.localnet.com,mari-15.localnet.com",
      "nsdVolumeId" : "OA00640B58B82AD9",
      "quorumDisk" : "no",
      "remarks" : "desc".
      "size" : " 10.00GiB",
      "status" : "ready",
      "storagePool" : "data",
      "type" : "nsd"
 }, {
    "availability" : "up",
    "availability" : "9
      "availableBlocks" : "9.30 GB"
      "availableFragments" : "504 kB",
      "failureGroup" : "1",
      "fileSystem" : "objfs",
      "name": "disk2",
      "nsdServers" : "mari-11.localnet.com,mari-12.localnet.com,mari-13.localnet.com,
                       mari-14.localnet.com,mari-15.localnet.com",
      "nsdVolumeId" : "0A00640B58B82A96",
      "quorumDisk" : "no",
      "remarks" : "desc"
      "size" : " 10.00GiB",
      "status" : "ready",
      "storagePool" : "system",
      "type": "nsd"
 }, {
    "availability" : "up",
    "availability" : "10045" : "9
      "availableBlocks" : "9.42 GB",
      "availableFragments" : "712 kB",
      "failureGroup" : "1",
      "fileSystem" : "gpfs1",
      "name" : "disk3",
      "nsdServers" : "mari-11.localnet.com,mari-15.localnet.com,mari-14.localnet.com,
                       mari-13.localnet.com,mari-12.localnet.com",
      "nsdVolumeId" : "OA00640B58B82AA1",
      "quorumDisk" : "no",
      "remarks" : "desc",
      "size" : " 10.00GiB",
      "status" : "ready",
      "storagePool" : "system",
      "type": "nsd"
 }, {
      "availability" : "up",
```

```
"availableBlocks" : "9.94 GB"
    "availableFragments" : "504 kB",
     "failureGroup" : "1",
    "fileSystem": "gpfs1",
    "name": "disk4",
    "nsdServers" : "mari-11.localnet.com,mari-12.localnet.com,mari-13.localnet.com,
                    mari-14.localnet.com,mari-15.localnet.com",
    "nsdVolumeId" : "OA00640B58B82AAC",
     "quorumDisk" : "no",
     "remarks" : "desc"
    "size" : " 10.00GiB",
    "status" : "ready",
    "storagePool" : "data",
    "type": "nsd"
}, {
    "availability" : "up",
    "availability" : "9
    "availableBlocks" : "9.94 GB",
    "availableFragments" : "536 kB",
    "failureGroup" : "1"
    "fileSystem" : "gpfs1",
    "name" : "disk5",
    "nsdServers" : "mari-11.localnet.com,mari-12.localnet.com,mari-13.localnet.com,
                     mari-14.localnet.com,mari-15.localnet.com",
    "nsdVolumeId" : "OA00640B58B82AB7",
    "quorumDisk" : "no",
    "remarks" : "desc"
    "size" : " 10.00GiB",
    "status" : "ready",
    "storagePool" : "data",
    "type" : "nsd"
}, {
    "availability" : "unknown",
    "availability" : "Not Av
    "availableBlocks" : "Not Available",
    "availableFragments" : "Not Available",
    "failureGroup" : "1",
    "name" : "disk6",
     "nsdServers" : "mari-11.localnet.com,mari-15.localnet.com,mari-12.localnet.com,
                     mari-13.localnet.com,mari-14.localnet.com",
    "nsdVolumeId" : "0A00640B58B82AC2",
    "quorumDisk" : "no",
    "size" : " 10.00GiB"
    "status" : "ready",
    "storagePool" : "data",
    "type" : "nsd"
}, {
     "availability" : "up",
    "availableBlocks" : "7.22 GB"
     "availableFragments" : "4.62 MB",
    "failureGroup" : "1",
"fileSystem" : "objfs",
    "name" : "disk7",
    "nsdServers" : "mari-11.localnet.com,mari-12.localnet.com,mari-13.localnet.com,
                     mari-14.localnet.com,mari-15.localnet.com",
    "nsdVolumeId" : "0A00640B58B82ACD",
     "quorumDisk" : "no",
    "remarks" : "desc".
    "size" : " 10.00GiB"
    "status" : "ready",
    "storagePool" : "data",
    "type" : "nsd"
}],
"status" : {
  "code" : 200,
  "message" : "The request finished successfully"
}
```

**Related reference:** 

}

"mmcrnsd command" on page 286 Creates Network Shared Disks (NSDs) used by GPFS. "mmlsnsd command" on page 452 Displays Network Shared Disk (NSD) information for the GPFS cluster.

"mmlsdisk command" on page 430

Displays the current configuration and state of the disks in a file system.

# NSDs/{nsdName}: GET

Gets information about a specific NSD that is part of the system.

## Availability

Available on all IBM Spectrum Scale editions.

## Description

The **GET nsds/nsdName** request gets information about an NSD that is configured in the system. For more information about the fields in the data structures that are returned, see the topics "mmcrnsd command" on page 286, "mmlsdisk command" on page 430, and "mmlsnsd command" on page 452.

## **Request URL**

https://<IP address or host name of API server>:<port>/scalemgmt/v2/nsds/nsdName

where

#### nsds/nsdName

Specifies the NSD about which you need to get the details. Required.

## **Request headers**

Accept: application/json

### **Request parameters**

The following parameters can be used in the request URL to customize the request:

Table 86. List of request parameters

| Parameter name | Description and applicable<br>keywords                                                                 | Required/optional |
|----------------|----------------------------------------------------------------------------------------------------|-------------------|
| fields         | Comma separated list of fields to be<br>included in response. ':all:' selects all<br>available fields. | Optional.         |
| nsdName        | Name of the NSD.                                                                                       | Required.         |

## **Request data**

No request data.

## **Response data**

```
"status": {
    "code":ReturnCode",
    "message":"ReturnMessage"
    },
"paging":
    {
    "next": "URL"
    },nsds": [
    {
        "name": "Name"
        "fileSystem": FilesystemName
        "failureGroup": "Failure Group",
        "type": "Type",
        "storagePool": "Storage Pool"
        "status": "Status"
```

```
"availability": Availability
"quorumDisk": "Quorum Disk",
"size": "Size",
"availableBlocks": "Available Blocks"
"availableFragments": "Available Fragments"
"nsdServers": "NSD Servers"
"nsdVolumeId": NSD Volume ID
"oid": "OID",
}],
}
```

The details of these parameters are given in the following list:

#### "status":

Return status.

"message": "*ReturnMessage*", The return message.

"code": *ReturnCode* The return code.

#### "paging"

The URL to retrieve the next page. Paging is enabled when more than 1000 objects are returned by the query.

#### "nsds":

An array of information about NSDs. The array contains elements that describe the NSDs. For more information about the fields in this structure, see the links at the end of this topic.

#### "name": "Name"

The name of the disk.

"fileSystem": *FilesystemName* The file system to which the NSD belongs.

"failureGroup": "Failure Group" ID of the failure group to which the NSD belongs.

#### "type": "Type"

The type of data to be stored on the disk.

"storagePool": "Storage Pool" The pool to which the disk belongs.

```
"status": "Status"
Status of the disk.
```

"quorumDisk": "Quorum Disk" The quorum status of the disk.

"size": "Size" Size of the disk.

- "availableBlocks": "Available Blocks" Available blocks in the disk.
- "availableFragments": "Available Fragments" Available fragments of the disk.

"nsdServers": "NSD Servers" The server that manages the I/O.

"nsdVolumeId": NSD Volume ID ID of the NSD volume.

```
"oid": "OID" Internal identifier that is used for paging.
```

## Examples

The following example gets information about the NSD nsd1 that are configured in the system.

Request URL:

```
curl -k -u admin:admin001 -X GET --header 'accept:application/json'
'https://198.51.100.1:443/scalemgmt/v2/nsds/nsd1'
```

Response data:

**Note:** In the JSON data that is returned, the return code indicates whether the command is successful. The response code 200 indicates that the command successfully retrieved the information. Error code 400 represents an invalid request and 500 represents internal server error.

```
{
  "status": {
    "code": "200",
    "message": "..."
  },
  "paging": {
    "next": "https://localhost:443/scalemgmt/v2/nsds/nsd1?lastId=1001"
  },
  "nsds": [
    {
        "name": "nsd1",
        "fileSystem": "gpfs0",
        "failureGroup": "1",
        "type": "dataOnly",
        "storagePool": "data",
        "status": "ready",
        "availability": "up"
        "quorumDisk": "no",
        "remarks": "This is a comment",
        "size": "10.00 GB",
"availableBlocks": "730.50 MB",
        "availableFragments": "1.50 MB",
        "nsdServers": "gpfsgui-21.localnet.com",
        "nsdVolumeId": "0A0064155874F5AA"
    }
 ]
```

### Related reference:

"mmcrnsd command" on page 286 Creates Network Shared Disks (NSDs) used by GPFS.

"mmlsnsd command" on page 452

Displays Network Shared Disk (NSD) information for the GPFS cluster.

"mmlsdisk command" on page 430

Displays the current configuration and state of the disks in a file system.

# Perfmon/data: GET

Gets the performance data from the cluster.

## Availability

Available on all IBM Spectrum Scale editions.

## Description

The **GET perfmon** request gets performance details from the cluster with the help of queries. The query is written in the performance monitoring tool query language format. For example, *query copu\_user metric for last 10 seconds*. For more information about the fields in the data structures that are returned, see the topic "mmperfmon command" on page 514.

## **Request URL**

https://<IP address or host name of API server>:<port>/scalemgmt/v2/perfmon/get

where

#### perfmon/data

Specifies the performance monitoring tool as the resource of this GET call. Required.

## **Request headers**

Content-Type: application/json Accept: application/json

## **Request parameters**

The following parameters can be used in the request URL to customize the request:

Table 87. List of request parameters

| Parameter name | Description and applicable<br>keywords                                                                                          | Required/optional |
|----------------|----------------------------------------------------------------------------------------------------|-------------------|
| query          | Query to fetch the performance<br>details. The query is written in the<br>performance monitoring tool query<br>language format. | Required.         |

## **Request data**

No request data.

### **Response data**

```
{
   "status": {
      "code":ReturnCode",
      "message":"ReturnMessage"
   },
   "performanceData": {}
}
```

For more information about the fields in the following data structures, see the links at the end of this topic.

"status": Return status.

```
"message": "ReturnMessage",
The return message.
```

"code": *ReturnCode* The return code.

#### "performanceData":

The performance data that is returned from the performance monitoring tool based on the query that you entered.

#### **Examples**

The following example shows how to use the API command to get the performance details when you use the following query: *metrics avg(cpu\_user) last 30 bucket\_size 1* 

Request URL:

```
curl -k -u admin:admin001 -X GET --header 'accept:application/json'
'https://198.51.100.1:443/scalemgmt/v2/perfmon/data?query=metrics%20avg(cpu_user)%20last%2030%20bucket_size%201'
```

Response data:

**Note:** In the JSON data that is returned, the return code indicates whether the command is successful. The response code 200 indicates that the command successfully retrieved the information. Error code 400 represents an invalid request and 500 represents internal server error.

```
{
    "status": {
        "code": 200,
        "message": "..."
    },
    "performanceData": "null"
}
```

"mmperfmon command" on page 514

Configures the Performance Monitoring tool and lists the performance metrics.

# Perfmon/sensors/{sensorName}: GET

| Gets the configuration details of a specific performance monitoring sensor.

## Availability

Available on all IBM Spectrum Scale editions.

## Description

The GET perfmon/sensors/{sensorName} request gets details of a specific performance monitoring sensor
 that is configured in the cluster. For more information about the fields in the data structures that are
 returned, see the topic "mmperfmon command" on page 514.

### | Request URL

https://<IP address or host name of API server>:<port>/scalemgmt/v2/perfmon/sensors/{sensorName}

#### | where

Т

1

1

Ι

1

#### perfmon/sensors/{sensorName}

Specifies the a particular performance monitoring sensor as the resource of this GET call. Required.

## Request headers

l Content-Type: application/json

Accept: application/json

## Request parameters

| The following parameters can be used in the request URL to customize the request:

Table 88. List of request parameters

| <br>      | Parameter name | Description and applicable<br>keywords                                                                 | Required/optional |
|-----------|----------------|----------------------------------------------------------------------------------------------------|-------------------|
| <br> <br> | fields         | Comma separated list of fields to be<br>included in response. ':all:' selects all<br>available fields. | Optional.         |
| <br> <br> | sensorName     | Name of the performance monitoring sensor.                                                             | Required.         |

## Request data

| No request data.

### Response data

```
{
    "status": {
        "code":ReturnCode",
        "message":"ReturnMessage"
    },
    "performanceData": {}
}
```

For more information about the fields in the following data structures, see the links at the end of thistopic.

#### "status":

Return status.

```
"message": "ReturnMessage",
The return message.
"code": ReturnCode
The return code.
```

#### "performanceData":

The configuration details of the performance monitoring sensor.

#### Examples

L

L

L

I

|

L

The following example shows how to use the API command to get the details of the performance monitoring sensor *Netstat*.

```
| Request URL:
```

```
| curl -k -u admin:admin001 -X GET --header 'accept:application/json'
| 'https://198.51.100.1:443/scalemgmt/v2/perfmon/sensors/TCTDebugLweDestroyStats'
```

| Response data:

Note: In the JSON data that is returned, the return code indicates whether the command is successful.
 The response code 200 indicates that the command successfully retrieved the information. Error code 400
 represents an invalid request and 500 represents internal server error.

```
L
  {
     "sensorConfig" : [ {
1
       "component" : "TCT",
"defaultPeriod" : 10,
I
       "defaultRestriction" : "",
I
       "description" : ""
       "enabledPerDefault" : true,
L
       "generic" : true,
L
       "minimumPeriod" : 1,
L
       "period" : 10,
       "restrict" : [],
I
       "restrictionType" : "USERNODECLASS",
I
       "sensorName" : "TCTDebugLweDestroyStats"
L
    }],
L
     "status" : {
       "code" : 200,
       "message" : "The request finished successfully."
L
Т
     }
  }
"mmperfmon command" on page 514
L
```

Configures the Performance Monitoring tool and lists the performance metrics.

# Perfmon/sensors: GET

I Gets the performance sensor configuration.

## Availability

Available on all IBM Spectrum Scale editions.

## | Description

The GET perfmon/sensors request gets details of the performance monitoring sensors that are configured
in the cluster. For more information about the fields in the data structures that are returned, see the topic
"mmperfmon command" on page 514.

### | Request URL

https://<IP address or host name of API server>:<port>/scalemgmt/v2/perfmon/sensors

l where

Т

1

1

Т

#### perfmon/sensors

Specifies the performance monitoring sensors as the resource of this GET call. Required.

### Request headers

I Content-Type: application/json

Accept: application/json

### Request parameters

| The following parameters can be used in the request URL to customize the request:

Table 89. List of request parameters

| <br>      | Parameter name | Description and applicable<br>keywords                                                                 | Required/optional |
|-----------|----------------|----------------------------------------------------------------------------------------------------|-------------------|
| <br> <br> | fields         | Comma separated list of fields to be<br>included in response. ':all:' selects all<br>available fields. | Optional.         |
|           | filter         | Filter objects by expression. For<br>example,<br>'status=HEALTHY,entityType=FILESET                    | Optional.         |

## | Request data

| No request data.

### | Response data

```
    "status": {
         "code":ReturnCode",
         "message":"ReturnMessage"
    },
    "performanceData": {}
}
```

For more information about the fields in the following data structures, see the links at the end of thistopic.

```
| "status":
| Return s
```

|

|

I

|

Return status.

```
"message": "ReturnMessage",
The return message.
```

"code": ReturnCode

The return code.

"performanceData":

The performance data that is returned from the performance monitoring tool based on the query that you entered.

## Examples

The following example shows how to use the API command to get the details of the performancemonitoring sensor configuration in the cluster.

| Request URL:

```
curl -k -u admin:admin001 -X GET --header 'accept:application/json'
    'https://198.51.100.1:443/scalemgmt/v2/perfmon/sensors'
```

| Response data:

Note: In the JSON data that is returned, the return code indicates whether the command is successful.
 The response code 200 indicates that the command successfully retrieved the information. Error code 400
 represents an invalid request and 500 represents internal server error.

```
I
   {
     "sensorConfig" : [ {
T
       "component" : "TCT",
"defaultPeriod" : 10,
L
       "defaultRestriction" : "",
       "description" : "",
       "enabledPerDefault" : true,
       "generic" : true,
T
       "minimumPeriod" : 1,
       "period" : 20,
       "restrict" : [],
"restrictionType" : "USERNODECLASS",
I
I
       "sensorName" : "TCTDebugLweDestroyStats"
I
     }],
T
     "status" : {
I
       "code" : 200,
I
       "message" : "The request finished successfully."
L
Т
     }
L
  }
L
      "mmperfmon command" on page 514
L
      Configures the Performance Monitoring tool and lists the performance metrics.
```

#### Perfmon/sensors/{sensorName}: PUT L

Configures the performance monitoring sensor. L

## Availability

Available on all IBM Spectrum Scale editions. 

#### Description T

The PUT perfmon/sensors/sensorName request configures the sensor. For more information about the fields in the data structures that are returned, see "mmperfmon command" on page 514. Ι

#### Request URL L

https://<IP address or host name of API server>:<port>/scalemgmt/v2/perfmon/sensors/sensorName 

1 where

Т

#### perfmon/sensors/sensorName T

Specifies the sensor that you need to modify. Required.

#### **Request headers** Ι

Content-Type: application/json Ι Accept: application/json Т

#### Parameters

The following parameters can be used in the request URL to customize the request: 

#### T Table 90. List of parameters

| <br>      | Parameter name | Description and applicable keywords                                                                                                    | Required/optional |
|-----------|----------------|----------------------------------------------------------------------------------------------------|-------------------|
| <br>      | sensorName     | The name of the file system that needs to be configured.                                                                                               | Required.         |
| <br> <br> | body           | Body of the request that contains the<br>required parameters to be passed on<br>to theIBM Spectrum Scale system to<br>perform the requested operation. | Required.         |

## **Request data**

T 

T

Ι

1

Т

Т

Т

Т Т

```
{
     "status": {
         "code":ReturnCode",
         "message":"ReturnMessage"
      },
      "performanceData": {}
  }
Т
```

L For more information about the fields in the following data structures, see the links at the end of this topic. 

## "status": Return status. "message": "ReturnMessage",

```
The return message.
```

```
"code": ReturnCode
The return code.
```

#### "performanceData":

|

Т

1

T

T

The configuration details of the performance monitoring sensor.

## Response data

```
{
   "status": {
      "code":ReturnCode",
      "message": "ReturnMessage"
  },
"jobs": [
      {
         "result":"",
           ł
              "commands":"String",
              "progress":"String,
              "exitCode":"Exit code",
              "stderr":"Error",
              "stdout":"String",
           },
         "request":" ",
           {
              "type":"{GET | POST | PUT | DELETE}",
             "url":"URL",
              "data":""",
         "jobId":"ID"
         "submitted":"Time",
         "completed":Time",
         "status":"Job status",
         }
  ],
  }
```

For more information about the fields in the following data structures, see the links at the end of this topic.

"jobs":

L

T

|

|

L

An array of elements that describe jobs. Each element describes one job.

```
I
       "status":
Т
          Return status.
           "message": "ReturnMessage",
T
              The return message.
T
           "code": ReturnCode
I
              The return code.
T
Т
       "result"
           "commands":"String'
I
              Array of commands that are run in this job.
1
           "progress":"String'
I
              Progress information for the request.
L
           "exitCode":"Exit code"
I
              Exit code of command. Zero is success, nonzero denotes failure.
I
           "stderr":"Error"
1
              CLI messages from stderr.
```

```
"stdout":"String"
       CLI messages from stdout.
"request"
    "type":"{GET | POST | PUT | DELETE}"
       HTTP request type.
    "url":"URL"
       The URL through which the job is submitted.
   "data":" "
       Optional.
"jobId":"ID",
   The unique ID of the job.
"submitted":"Time"
   The time at which the job was submitted.
"completed":"Time"
   The time at which the job was completed.
"status":"RUNNING | COMPLETED | FAILED"
   Status of the job.
```

#### Examples Т

Т T

T

1

Т

Ι

T

Т

Т

T

Т

The following example sets nodes or node class where you need to run the sensor Т

TCTDebugLweDestroyStats and it also sets the period of the sensor. 

Request data:

```
{
  "period": 20
}
```

Corresponding request URL: 

```
curl -k -u admin:admin001 -X PUT --header 'content-type:application/json' --header 'accept:application/json'
-d '{ \
    "period": 20 \
י {
'https://198.51.100.1:443/scalemgmt/v2/perfmon/sensors/TCTDebugLweDestroyStats'
```

Response data: 

Note: In the JSON data that is returned, the return code indicates whether the command is successful. The response code 200 indicates that the command successfully retrieved the information. Error code 400 represents an invalid request and 500 represents internal server error.

```
{
  "jobs" : [ {
    "jobId": 100000000001,
    "status" : "RUNNING",
    "submitted" : "2018-03-23 14:55:38,385",
"completed" : "N/A",
    "runtime" : 14,
    "request" : {
       "data" : {
         "period" : 20
      "type" : "PUT",
      "url" : "/scalemgmt/v2/perfmon/sensors/TCTDebugLweDestroyStats"
    },
    "result" : { },
```

```
| "pids" : []
| }],
| "status" : {
    "code" : 202,
    "message" : "The request was accepted for processing."
| }
| 
    "mmperfmon command" on page 514
| Configures the Performance Monitoring tool and lists the performance metrics.
```

# SMB/shares: GET

Gets information about SMB shares.

## Availability

Available on all IBM Spectrum Scale editions.

## Description

The **GET smb/shares** request gets information about SMB shares. For more information about the fields in the data structures that are returned, see "mmsmb command" on page 588.

## **Request URL**

https://<IP address or host name of API server>:<port>/scalemgmt/v2/smb/shares

where

#### smb/shares

Specifies SMB shares as the resource. Required.

## **Request headers**

Accept: application/json

## **Request parameters**

The following parameters can be used in the request URL to customize the request:

Table 91. List of request parameters

| Parameter name | Description and applicable keywords                                                                    | Required/optional |
|----------------|----------------------------------------------------------------------------------------------------|-------------------|
| fields         | Comma separated list of fields to be<br>included in response. ':all:' selects all<br>available fields. | Optional.         |
| filter         | Filter objects by expression. For<br>example,<br>'status=HEALTHY,entityType=FILESET                    | Optional.<br>"    |

## **Request data**

No request data.

### **Response data**

The following list of attributes are available in the response data:

```
{
"status": {
    "code":ReturnCode",
    "message":"ReturnMessage"
    },
    "paging":
    {
        "next": "URL"
     },
     "SmbShare":
     {
}
```

```
"shareName": "Share name"
   "filesystemName": File system name
   "filesetName": Fileset Name
   "path": "Path",
),
"smbOptions": "Options"
   "browseable":""Browseable"
   "guestok": "yes | no"
   "smbencrypt": "auto | default | mandatory | disabled"
   "adminusers": "Users"
   "comment": "Comments"
   "cscpolicy": "Client-side caching policy"
   "fileidalgorithm": "fsname | hostname | fsnamenodirs |
                                                                     fsnamenorootdir"
   "gpfsleases": "yes | no"
   "gpfsrecalls": "yes | no"
   "gpfssharemodes,": "yes | no"
   "gpfssyncio": "yes | no"
   "hideunreadable": "yes | no"
"oplocks": "yes | no"
   "posixlocking": "yes | no"
"readonly": "yes | no"
   "syncopsonclose": "yes | no"
   }
```

The details of the parameters are given in the following list:

#### "status":

Return status.

```
"message": "ReturnMessage",
The return message.
```

"code": *ReturnCode* The return code.

#### "paging"

The URL to retrieve the next page. Paging is enabled when more than 1000 objects are returned by the query.

#### "Smbshare":

An array of information about SMB shares addresses. The array contains elements that describe the SMB shares. For more information about the fields in this structure, see the links at the end of this topic.

```
"sharename": "String"
```

Name of the SMB share.

```
"filesystemName": "String"
```

The file system to which the SMB share belongs.

```
"filesetName": "String"
```

The fileset to which the SMB share belongs.

```
"path": "String"
```

The path for which SMB share is created.

```
"smbOptions":
```

An array of information about SMB shares addresses. The array contains elements that describe the SMB shares. For more information about the fields in this structure, see the links at the end of this topic.

#### "browseable":""Browseable"

If the value is set as yes, the export is shown in the Windows Explorer browser while browsing the file server.

#### "guestok": "{yes | no}"

The guest ok parameter means that the access is permitted as the default guest user. By default, this parameter is set to yes and it cannot be changed.

#### "smbencrypt": "{auto | default | mandatory | disabled}"

This option controls whether the remote client is allowed or required to use SMB encryption. This option controls whether the remote client is allowed or required to use SMB encryption.

#### "adminusers": "Users"

Using this option, administrative users can be defined in the format of admin users=user1, user2, ...usern. The users must be domain users.

"comment": "Comments"

User-defined text.

#### "cscpolicy": "{manual | disable | documents | programs}"

The client-side caching policy specifies how the clients that are capable of offline caching caches the files in the share.

#### "fileidalgorithm": "{fsname | hostname | fsnamenodirs | fsnamenorootdir}"

This option allows to control the level of enforced data integrity. If the data integrity is ensured on the application level, it can be beneficial in cluster environments to reduce the level of enforced integrity for performance reasons.

#### "gpfsleases": "yes | no"

These are cross protocol oplocks (opportunistic locks). That is, an SMB client can lock a file that provides the user improved performance while reading or writing to the file because no other user read or write to this file. If the value is set as yes, clients accessing the file over the other protocols can break the lock of an SMB client and the user gets informed when another user is accessing the same file at the same time.

#### "gpfsrecalls": "{yes | no}"

If the value is set as yes, files that are migrated from disk recalled on access. If recalls = no, files are not recalled on access and the client receives.

#### "gpfssharemodes,": "{yes | no}"

An application can set share modes. If you set gpfs:sharemodes = yes, the share modes that are specified by the application is respected by all protocols and not only by the SMB protocol. If you set gpfs:sharemodes = no, then the share modes that are specified by the application is only respected by the SMB protocol.

#### "gpfssyncio": "{yes | no}"

If the value is set as yes, the files in an export for which the setting is enabled, are opened with the OSYNC flag. Accessing a file is faster if gpfs:syncio is set to yes. Performance for certain workloads can be improved when SMB accesses the file with the OSYNC flag set. For example, updating only small blocks in a large file as observed with database applications. The underlying GPFS behavior is then changed to not read a complete block, if there is only a small update to it.

#### "hideunreadable": "{yes | no}"

If the value is set as yes, all files and directories that the user has no permission to read is hidden from directory listings in the export. The hideunreadable=yes option is also known as access-based enumeration. When users are listing (enumerating) the directories and files within the export, they see only the files and directories that they have read access to.

#### "oplocks": "{yes | no}"

If the value is set as yes, a client might request an opportunistic lock (oplock) from an SMB server when it opens a file. If the server grants the request, the client can cache large chunks of the file without informing the server what it is doing with the cached chunks until the task is completed. Caching large chunks of a file saves a lot of network I/O round-trip time and enhances performance.

#### "posixlocking": "{yes | no}"

If the value is set as yes, it is tested if a byte-range (fcntl) lock is already present on the requested portion of the file before granting a byte-range lock to an SMB client. For improved performance on SMB-only shares this option can be disabled. Disabling locking on cross-protocol shares can result in data integrity issues when clients concurrently set locks on a file through multiple protocols, for example, SMB and NFS.

#### "readonly": "{yes | no}"

If the value is set as yes, files cannot be modified or created on this export independent of the ACLs.

#### "syncopsonclose": "{yes | no}"

This option ensures that the file system synchronizes data to the disk each time a file is closed after writing. The written data is flushed to the disk.

### **Examples**

The following example gets information about the SMB shares that are configured in the system.

Request URL:

```
curl -k -u admin:admin001 -X GET --header 'accept:application/json'
'https://198.51.100.1:443/scalemgmt/v2/smb/shares
```

The request URL with no field or filter parameter returns only the details that uniquely identify the object.

#### Response data:

**Note:** In the JSON data that is returned, the return code indicates whether the command is successful. The response code 200 indicates that the command successfully retrieved the information. Error code 400 represents an invalid request and 500 represents internal server error.

```
{
   "smbShares" : [ {
     "config" : {
        "shareName" : "share01"
     }
   ],
   "status" : {
     "code" : 200,
     "message" : "The request finished successfully"
   }
}
```

Using the field parameter ":all:" returns entire details of the SMB shares. For example:

```
{
  "status": {
    "code": "200",
    "message": "..."
  },
  "paging": {
    "next": "https://localhost:443/scalemgmt/v2/smb/shares?lastId=1001"
  "Smbshare": [
    {
        "shareName": "smbShare"
        "filesystemName": "gpfs0",
        "filesetName": "fset1",
        "path": "/mnt/gpfs0/fset1"
      },
      "smbOptions": {
        "browseable": "yes",
```

```
"guestok": "yes",
"smbencrypt": "auto",
"adminusers": "admin",
"comment": "This is a comment",
"cscpolicy": "manual",
"fileidalgorithm": "fsname",
"gpfsleases": "yes",
"gpfssharemodes": "yes",
"gpfssharemodes": "yes",
"gpfssyncio": "yes",
"hideunreadable": "yes",
"polocks": "yes",
"polocks": "yes",
"readonly": "yes",
"syncopsonclose": "yes"
}
}
```

#### **Related reference:**

"mmsmb command" on page 588 Administers SMB shares, export ACLs, and global configuration.

# SMB/shares/{shareName}: GET

Gets information about a specific SMB share.

### Availability

Available on all IBM Spectrum Scale editions.

### Description

The **GET smb/shares/shareName** request gets information about the specified SMB share. For more information about the fields in the data structures that are returned, see "mmsmb command" on page 588.

### **Request URL**

https://<IP address or host name of API server>:<port>/scalemgmt/v2/smb/shares/shareName

#### where

#### smb/shares

Specifies the SMB share as the resource. Required.

#### shareName

Specifies the SMB share about which you need to get the details. Required.

### **Request headers**

Accept: application/json

### **Request parameters**

The following parameters can be used in the request URL to customize the request:

Table 92. List of request parameters

| Parameter name | Description and applicable<br>keywords                                                                 | Required/optional |
|----------------|----------------------------------------------------------------------------------------------------|-------------------|
| fields         | Comma separated list of fields to be<br>included in response. ':all:' selects all<br>available fields. | Optional.         |
| shareName      | Name of the SMB share.                                                                                 | Required.         |

### **Request data**

No request data.

### **Response data**

The following list of attributes are available in the response data:

```
{
"status": {
    "code":ReturnCode",
    "message":"ReturnMessage"
    },
    "paging":
    {
        "next": "URL"
     },
    "SmbShare":
```

```
{
     "shareName": "Share name"
     "filesystemName": File system name
     "filesetName": Fileset Name
     "path": "Path".
 ),
"smbOptions": "Options"
  (
     "browseable":""Browseable"
     "guestok": "yes | no"
     "smbencrypt": "auto | default | mandatory | disabled"
"adminusers": "Users"
     "comment": "Comments"
     "cscpolicy": "Client-side caching policy"
     "fileidalgorithm": "fsname | hostname | fsnamenodirs |
                                                                       fsnamenorootdir"
     "gpfsleases": "yes | no"
     "gpfsrecalls": "yes | no"
     "gpfssharemodes,": "yes | no"
     "gpfssyncio": "yes | no"
"hideunreadable": "yes | no"
     "oplocks": "yes | no"
     "posixlocking": "yes | no"
     "readonly": "yes | no"
     "syncopsonclose": "yes | no"
     ļ
```

The details of the parameters are given in the following list:

#### "status":

Return status.

```
"message": "ReturnMessage",
The return message.
```

"code": ReturnCode

The return code.

### "paging"

The URL to retrieve the next page. Paging is enabled when more than 1000 objects are returned by the query.

#### "SmbShares":

An array of information about SMB shares addresses. The array contains elements that describe the SMB shares. For more information about the fields in this structure, see the links at the end of this topic.

```
"sharename": "String"
Name of the SMB share.
```

```
"filesystemName": "String"
```

The file system to which the SMB share belongs.

```
"filesetName": "String"
```

The fileset to which the SMB share belongs.

```
"path": "String"
```

The path for which SMB share is created.

```
"smbOptions":
```

An array of information about SMB shares addresses. The array contains elements that describe the SMB shares. For more information about the fields in this structure, see the links at the end of this topic.

#### "browseable":""Browseable"

If the value is set as yes, the export is shown in the Windows Explorer browser while browsing the file server.

#### "guestok": "{yes | no}"

The guest ok parameter means that the access is permitted as the default guest user. By default, this parameter is set to yes and it cannot be changed.

#### "smbencrypt": "{auto | default | mandatory | disabled}"

This option controls whether the remote client is allowed or required to use SMB encryption. This option controls whether the remote client is allowed or required to use SMB encryption.

#### "adminusers": "Users"

Using this option, administrative users can be defined in the format of admin users=user1;user2, ...usern. The users must be domain users. ,

#### "comment": "Comments"

User-defined text.

#### "cscpolicy": "{manual | disable | documents | programs}"

The client-side caching policy specifies how the clients that are capable of offline caching caches the files in the share.

#### "fileidalgorithm": "{fsname | hostname | fsnamenodirs | fsnamenorootdir}"

This option allows to control the level of enforced data integrity. If the data integrity is ensured on the application level, it can be beneficial in cluster environments to reduce the level of enforced integrity for performance reasons.

#### "gpfsleases": "yes | no"

These are cross protocol oplocks (opportunistic locks). That is, an SMB client can lock a file that provides the user improved performance while reading or writing to the file because no other user read or write to this file. If the value is set as yes, clients accessing the file over the other protocols can break the lock of an SMB client and the user gets informed when another user is accessing the same file at the same time.

#### "gpfsrecalls": "{yes | no}"

If the value is set as yes, files that are migrated from disk recalled on access. If recalls = no, files are not recalled on access and the client receives.

#### "gpfssharemodes,": "{yes | no}"

An application can set share modes. If you set gpfs:sharemodes = yes, the share modes that are specified by the application is respected by all protocols and not only by the SMB protocol. If you set gpfs:sharemodes = no, then the share modes that are specified by the application is only respected by the SMB protocol.

#### "gpfssyncio": "{yes | no}"

If the value is set as yes, the files in an export for which the setting is enabled, are opened with the OSYNC flag. Accessing a file is faster if gpfs:syncio is set to yes. Performance for certain workloads can be improved when SMB accesses the file with the OSYNC flag set. For example, updating only small blocks in a large file as observed with database applications. The underlying GPFS behavior is then changed to not read a complete block, if there is only a small update to it.

#### "hideunreadable": "{yes | no}"

If the value is set as yes, all files and directories that the user has no permission to read is hidden from directory listings in the export. The hideunreadable=yes option is also known as access-based enumeration. When users are listing (enumerating) the directories and files within the export, they see only the files and directories that they have read access to.

#### "oplocks": "{yes | no}"

If the value is set as yes, a client might request an opportunistic lock (oplock) from an SMB server when it opens a file. If the server grants the request, the client can cache large chunks of the file without informing the server what it is doing with the cached chunks until the task is completed. Caching large chunks of a file saves a lot of network I/O round-trip time and enhances performance.

```
"posixlocking": "{yes | no}"
```

If the value is set as yes, it is tested if a byte-range (fcntl) lock is already present on the requested portion of the file before granting a byte-range lock to an SMB client. For improved performance on SMB-only shares this option can be disabled. Disabling locking on cross-protocol shares can result in data integrity issues when clients concurrently set locks on a file through multiple protocols, for example, SMB and NFS.

```
"readonly": "{yes | no}"
```

If the value is set as yes, files cannot be modified or created on this export independent of the ACLs.

```
"syncopsonclose": "{yes | no}"
```

This option ensures that the file system synchronizes data to the disk each time a file is closed after writing. The written data is flushed to the disk.

### **Examples**

The following example gets information about the SMB share share1.

Request URL:

```
curl -k -u admin:admin001 -X GET --header 'accept:application/json'
'https://198.51.100.1:443/scalemgmt/v2/smb/shares/smbShare1
```

Response data:

**Note:** In the JSON data that is returned, the return code indicates whether the command is successful. The response code 200 indicates that the command successfully retrieved the information. Error code 400 represents an invalid request and 500 represents internal server error.

```
{
 "status": {
    "code": "200",
    "message": "..."
  },
  "paging": {
    "next": "https://localhost:443/scalemgmt/v2/smb/shares/smbShare1?lastId=1001"
  "SmbShares": [
    {
        "shareName": "smbShare1"
        "filesystemName": "gpfs0",
        "filesetName": "fset1",
        "path": "/mnt/gpfs0/fset1"
      },
      "smbOptions": {
        "browseable": "yes",
        "guestok": "yes",
        "smbencrypt": "auto"
        "adminusers": "admin",
        "comment": "This is a comment",
        "cscpolicy": "manual",
        "fileidalgorithm": "fsname",
        "gpfsleases": "yes",
        "gpfsrecalls": "yes"
        "gpfssharemodes": "yes",
        "gpfssyncio": "yes"
        "hideunreadable": "yes",
        "oplocks": "yes"
        "posixlocking": "yes",
        "readonly": "yes",
        "syncopsonclose": "yes"
```

} } }

Related reference: "mmsmb command" on page 588 Administers SMB shares, export ACLs, and global configuration.

# SMB/shares: POST

Creates a new SMB share.

## Availability

Available on all IBM Spectrum Scale editions.

## Description

The **POST smb/shares** request creates a new SMB share. For more information about the fields in the data structures that are returned, see "mmsmb command" on page 588.

### **Request URL**

```
https://<IP address or host name of API server>:<port>/scalemgmt/v2/smb/shares/shareName
/scalemgmt/v2/smb/shares
```

where

#### smb/shares

Specifies SMB share as the target. Required.

### **Request headers**

Accept: application/json

## **Request data**

The following list of attributes are available in the response data:

```
"shareName": "ShareName"
{
           "path": "Path",
           "smb0ptions"
           "browseable":""Browseable"
           "guestok": "{yes | no}"
           "smbencrypt": "{auto | default | mandatory | disabled}"
"adminusers": "Users"
           "comment": "Comments"
           "cscpolicy": "Client-side caching policy"
           "fileidalgorithm": "fsname | hostname | fsnamenodirs |
                                                                                     fsnamenorootdir"
           "gpfsleases": "{yes | no}"
"gpfsrecalls": "{yes | no}"
"gpfssharemodes,": "{yes | no}"
"gpfssyncio": "{yes | no}"
           "hideunreadable": "{yes | no}"
           "oplocks": "{yes | no}"
           "posixlocking": "{yes | no}"
           "readonly": "{yes | no}"
           "syncopsonclose": "{yes | no}"
```

}

The details of the parameters are given in the following list:

### config":

Configuration details of SMB share.

```
"sharename": "String"
Name of the SMB share.
```

```
"filesystemName": "String"
```

The file system to which the SMB share belongs.

#### "filesetName": "String"

The fileset to which the SMB share belongs.

#### "path": "String"

The path for which SMB share is created.

#### "smbOptions":

An array of information about SMB shares addresses. The array contains elements that describe the SMB shares. For more information about the fields in this structure, see the links at the end of this topic.

#### "browseable":"{yes | no}"

If the value is set as yes, the export is shown in the Windows Explorer browser while browsing the file server.

#### "guestok": "{yes | no}"

The guest ok parameter means that the access is permitted as the default guest user. By default, this parameter is set to yes and it cannot be changed.

#### "smbencrypt": "{auto | default | mandatory | disabled}"

This option controls whether the remote client is allowed or required to use SMB encryption. This option controls whether the remote client is allowed or required to use SMB encryption. Possible values are auto, mandatory, and disabled.

#### "adminusers": "Users"

Using this option, administrative users can be defined in the format of admin users=user1, user2, ...usern. The users must be domain users.

"comment": "Comments" User-defined text.

#### "cscpolicy": "{manual | disable | documents | programs}"

The client-side caching policy specifies how the clients that are capable of offline caching caches the files in the share.

#### "fileidalgorithm": "{fsname | hostname | fsnamenodirs | fsnamenorootdir}"

This option allows to control the level of enforced data integrity. If the data integrity is ensured on the application level, it can be beneficial in cluster environments to reduce the level of enforced integrity for performance reasons.

#### "gpfsleases": "{yes | no}"

These are cross protocol oplocks (opportunistic locks). That is, an SMB client can lock a file that provides the user improved performance while reading or writing to the file because no other user read or write to this file. If the value is set as yes, clients accessing the file over the other protocols can break the lock of an SMB client and the user gets informed when another user is accessing the same file at the same time.

#### "gpfsrecalls": "{yes | no}"

If the value is set as yes, files that are migrated from disk recalled on access. If recalls = no, files are not recalled on access and the client receives.

#### "gpfssharemodes,": "{yes | no}"

An application can set share modes. If you set gpfs:sharemodes = yes, the share modes that are specified by the application is respected by all protocols and not only by the SMB protocol. If you set gpfs:sharemodes = no, then the share modes that are specified by the application is only respected by the SMB protocol.

### "gpfssyncio": "{yes | no}"

If the value is set as yes, the files in an export for which the setting is enabled, are opened with the OSYNC flag. Accessing a file is faster if gpfs:syncio is set to yes. Performance for certain workloads can be improved when SMB accesses the file with the OSYNC flag set. For example,

updating only small blocks in a large file as observed with database applications. The underlying GPFS behavior is then changed to not read a complete block, if there is only a small update to it.

#### "hideunreadable": "{yes | no}"

If the value is set as yes, all files and directories that the user has no permission to read is hidden from directory listings in the export. The hideunreadable=yes option is also known as access-based enumeration. When a user is listing (enumerating) the directories and files within the export, they see only the files and directories that they have read access to.

#### "oplocks": "{yes | no}"

If the value is set as yes, a client might request an opportunistic lock (oplock) from an SMB server when it opens a file. If the server grants the request, the client can cache large chunks of the file without informing the server what it is doing with the cached chunks until the task is completed. Caching large chunks of a file saves a lot of network I/O round-trip time and enhances performance.

#### "posixlocking": "{yes | no}"

If the value is set as yes, it is tested if a byte-range (fcntl) lock is already present on the requested portion of the file before granting a byte-range lock to an SMB client. For improved performance on SMB-only shares this option can be disabled. Disabling locking on cross-protocol shares can result in data integrity issues when clients concurrently set locks on a file through multiple protocols, for example, SMB and NFS.

#### "readonly": "{yes | no}"

If the value is set as yes, files cannot be modified or created on this export independent of the ACLs.

#### "syncopsonclose": "{yes | no}"

This option ensures that the file system synchronizes data to the disk each time a file is closed after writing. The written data is flushed to the disk.

### **Response data**

{

```
"status": {
   "code":ReturnCode",
   "message": "ReturnMessage"
},
jobs: [
   {
      "result":"",
        {
          "commands":"String",
           "progress":"String,
           "exitCode":"Exit code",
           "stderr":"Error",
           "stdout":"String".
        },
      "request":" ",
        ł
          "type":"{GET | POST | PUT | DELETE}",
          "url":"URL",
           "data":""",
      ".iobId":"ID".
      "submitted":"Time",
      "completed":Time",
      "status":"Job status",
      }
     ],
}
```

For more information about the fields in the following data structures, see the links at the end of this topic.

#### "status":

Return status.

"message": "*ReturnMessage*", The return message.

"code": *ReturnCode* The return code.

#### "jobs":

An array of elements that describe jobs. Each element describes one job.

#### "result"

"commands":"String' Array of commands that are run in this job.

```
"progress":"String"
```

Progress information for the request.

```
"exitCode":"Exit code"
```

Exit code of command. Zero is success, nonzero denotes failure.

```
"stderr":"Error"
CLI messages from stderr.
```

"stdout":"String"

CLI messages from stdout.

#### "request"

"type":"{GET | POST | PUT | DELETE}" HTTP request type.

```
"url":"URL"
```

The URL through which the job is submitted.

```
"data":" "
```

Optional.

```
"jobId":"ID",
```

The unique ID of the job.

```
"submitted":"Time"
```

The time at which the job was submitted.

```
"completed":Time"
```

The time at which the job was completed.

```
"status":"RUNNING | COMPLETED | FAILED"
Status of the job.
```

### Examples

The following example creates a new SMB share.

Request data:

```
curl -k -u admin:admin001 -X POST --header 'content-type:application/json' --header 'accept:application/json'
-d '{
   "shareName": "smbShare",
   "path": "/mnt/gpfs0/fset1",
   "smbOptions": {
      "browseable": "yes",
      "guestok": "yes",
      "smbencrypt": "auto",
      "adminusers": "admin",
```

```
"comment": "This is a comment",
"cscpolicy": "manual",
"fileidalgorithm": "fsname",
"gpfsleases": "yes",
"gpfsrecalls": "yes",
"gpfssharemodes": "yes",
"gpfssyncio": "yes",
"hideunreadable": "yes",
"oplocks": "yes",
"posixlocking": "yes",
"readonly": "yes",
"syncopsonclose": "yes"
}
' "https://198.51.100.1:443/scalemgmt/v2/smb/shares"
```

Response data:

**Note:** In the JSON data that is returned, the return code indicates whether the command is successful. The response code 200 indicates that the command successfully retrieved the information. Error code 400 represents an invalid request and 500 represents internal server error.

```
{
  "status": {
    "code": "200",
    "message": "..."
 },
"job": [
    {
      "result": {},
      "request": {
        "type": "POST",
        "url": "/scalemgmt/v2/smb/shares",
        "data": "{
          "shareName": "smbShare",
          "path": "/mnt/gpfs0/fset1",
          "smbOptions": {
          "browseable": "yes",
          "guestok": "yes",
          "smbencrypt": "auto"
          "adminusers": "admin",
          "comment": "This is a comment",
          "cscpolicy": "manual",
          "fileidalgorithm": "fsname",
          "gpfsleases": "yes",
          "gpfsrecalls": "yes",
          "gpfssharemodes": "yes",
          "gpfssyncio": "yes",
          "hideunreadable": "yes",
          "oplocks": "yes"
          "posixlocking": "yes",
          "readonly": "yes",
          "syncopsonclose": "yes"}"
        },
      "jobId": "12345",
      "submitted": "2016-11-14 10.35.56",
      "completed": "2016-11-14 10.35.56",
      "status": "COMPLETED"
    }
 ]
}
```

#### **Related reference:**

"mmsmb command" on page 588 Administers SMB shares, export ACLs, and global configuration.

# SMB/shares/{shareName}: PUT

Modifies an existing SMB share.

## Availability

Available on all IBM Spectrum Scale editions.

### Description

The **PUT smb/shares/shareName** request modifying an existing SMB share. For more information about the fields in the data structures that are returned, see "mmsmb command" on page 588.

### **Request URL**

https://<IP address or host name of API server>:<port>/scalemgmt/v2/smb/shares/shareName

where

#### smb/shares

Specifies SMB share as the resource. Required.

#### shareName

Specifies the SMB share to be modified. Required.

### **Request headers**

Accept: application/json

### **Request data**

### **Request data**

The following list of attributes are available in the response data: {

```
"smbOptions"(
"browseable":"{yes | no}"
"guestok": "{yes | no}"
"smbencrypt": "{auto | default | mandatory | disabled}"
"adminusers": "Users"
"comment": "Comments"
"cscpolicy": "Client-side caching policy"
"fileidalgorithm": "{fsname | hostname | fsnamenodirs |
                                                                         fsnamenorootdir}"
"gpfsleases": "{yes | no}"
"gpfsrecalls": "{yes | no}"
"gpfssharemodes,": "{yes |
                                no}"
"gpfssyncio": "{yes | no}
"hideunreadable": "{yes | no}"
"oplocks": "{yes | no}"
"posixlocking": "{yes | no}"
"readonly": "{yes | no}"
"syncopsonclose": "{yes | no}"
"removeSmboptions": ["List of SMB options to be removed"]
```

The details of the parameters are given in the following list:

#### "smbOptions":

}

An array of information about SMB shares addresses. The array contains elements that describe the SMB shares. For more information about the fields in this structure, see the links at the end of this topic.

#### "browseable":""Browseable"

If the value is set as yes, the export is shown in the Windows Explorer browser while browsing the file server.

#### "guestok": "{yes | no}"

The guest ok parameter means that the access is permitted as the default guest user. By default, this parameter is set to yes and it cannot be changed.

#### "smbencrypt": "{auto | default | mandatory | disabled}"

This option controls whether the remote client is allowed or required to use SMB encryption. This option controls whether the remote client is allowed or required to use SMB encryption. Possible values are auto, mandatory, and disabled.

#### "adminusers": "Users"

Using this option, administrative users can be defined in the format of *adminusers=user1,user2*, *user3*. The users must be domain users.

#### "comment": "Comments"

User-defined text.

#### "cscpolicy": "{manual | disable | documents | programs}"

The client-side caching policy specifies how the clients that are capable of offline caching caches the files in the share.

#### "fileidalgorithm": "{fsname | hostname | fsnamenodirs | fsnamenorootdir}"

This option allows to control the level of enforced data integrity. If the data integrity is ensured on the application level, it can be beneficial in cluster environments to reduce the level of enforced integrity for performance reasons.

#### "gpfsleases": "{yes | no}"

These are cross protocol oplocks (opportunistic locks). That is, an SMB client can lock a file that provides the user improved performance while reading or writing to the file because no other user read or write to this file. If the value is set as yes, clients accessing the file over the other protocols can break the lock of an SMB client and the user gets informed when another user is accessing the same file at the same time.

#### "gpfsrecalls": "{yes | no}"

If the value is set as yes, files that are migrated from disk recalled on access. If recalls = no, files are not recalled on access and the client receives.

#### "gpfssharemodes,": "{yes | no}"

An application can set share modes. If you set gpfs:sharemodes = yes, the share modes that are specified by the application is respected by all protocols and not only by the SMB protocol. If you set gpfs:sharemodes = no, then the share modes that are specified by the application is only respected by the SMB protocol.

#### "gpfssyncio": "{yes | no}"

If the value is set as yes, the files in an export for which the setting is enabled, are opened with the OSYNC flag. Accessing a file is faster if gpfs:syncio is set to yes. Performance for certain workloads can be improved when SMB accesses the file with the OSYNC flag set. For example, updating only small blocks in a large file as observed with database applications. The underlying GPFS behavior is then changed to not read a complete block, if there is only a small update to it.

#### "hideunreadable": "{yes | no}"

If the value is set as yes, all files and directories that the user has no permission to read is hidden from directory listings in the export. The hideunreadable=yes option is also known as access-based enumeration. When a user is listing (enumerating) the directories and files within the export, they see only the files and directories that they have read access to.

#### "oplocks": "{yes | no}"

If the value is set as yes, a client might request an opportunistic lock (oplock) from an SMB server when it opens a file. If the server grants the request, the client can cache large chunks of

the file without informing the server what it is doing with the cached chunks until the task is completed. Caching large chunks of a file saves a lot of network I/O round-trip time and enhances performance.

#### "posixlocking": "{yes | no}"

If the value is set as yes, it is tested if a byte-range (fcntl) lock is already present on the requested portion of the file before granting a byte-range lock to an SMB client. For improved performance on SMB-only shares this option can be disabled. Disabling locking on cross-protocol shares can result in data integrity issues when clients concurrently set locks on a file through multiple protocols, for example, SMB and NFS.

#### "readonly": "{yes | no}"

If the value is set as yes, files cannot be modified or created on this export independent of the ACLs.

#### "syncopsonclose": "{yes | no}"

This option ensures that the file system synchronizes data to the disk each time a file is closed after writing. The written data is flushed to the disk.

"removeSmboptions": ["List of SMB options to be removed"] Specifies the SMB options to be removed.

### **Response data**

```
"status": {
   "code":ReturnCode",
   "message": "ReturnMessage"
},
jobs: [
   {
      "result":"",
        {
          "commands":"String",
          "progress":"String,
          "exitCode":"Exit code",
          "stderr":"Error"
          "stdout":"String",
        },
      "request":" ".
          "type":"{GET | POST | PUT | DELETE}",
          "url":"URL",
          "data":""",
      "jobId":"ID"
      "submitted":"Time",
      "completed":Time",
      "status":"Job status",
      }
    ],
}
```

For more information about the fields in the following data structures, see the links at the end of this topic.

```
"status":
Return status.
"message": "ReturnMessage",
The return message.
"code": ReturnCode
The return code.
```

#### "jobs":

An array of elements that describe jobs. Each element describes one job.

"result"

```
"commands":"String'
Array of commands that are run in this job.
```

```
"progress":"String"
```

Progress information for the request.

```
"exitCode":"Exit code"
```

Exit code of command. Zero is success, nonzero denotes failure.

```
"stderr":"Error"
CLI messages from stderr.
```

"stdout":"String"

CLI messages from stdout.

#### "request"

"type":"{GET | POST | PUT | DELETE}" HTTP request type.

"url":"URL"

The URL through which the job is submitted.

"data":" " Optional.

### "jobId":"ID",

The unique ID of the job.

```
"submitted":"Time"
```

The time at which the job was submitted.

```
"completed":Time"
```

The time at which the job was completed.

```
"status":"RUNNING | COMPLETED | FAILED"
Status of the job.
```

### **Examples**

The following example modifies the SMB share smbShare1.

Request data:

```
curl -k -u admin:admin001 -X PUT --header 'content-type:application/json' --header 'accept:application/json'
-d '{
  "smbOptions": {
    "browseable": "yes",
    "guestok": "yes",
    "smbencrypt": "auto"
    "adminusers": "admin",
    "comment": "This is a comment",
    "cscpolicy": "manual"
    "fileidalgorithm": "fsname",
    "gpfsleases": "yes",
    "gpfsrecalls": "yes",
    "gpfssharemodes": "yes",
    "gpfssyncio": "yes",
    "hideunreadable": "yes".
    "oplocks": "yes"
    "posixlocking": "yes",
    "readonly": "yes",
```

```
"syncopsonclose": "yes"
},
"removeSmbOptions": [
   "string"
]
}' "https://198.51.100.1:443/scalemgmt/v2/smb/shares/smbShare1"
```

Response data:

**Note:** In the JSON data that is returned, the return code indicates whether the command is successful. The response code 200 indicates that the command successfully retrieved the information. Error code 400 represents an invalid request and 500 represents internal server error.

```
{
  "status": {
    "code": "200",
    "message": "..."
  },
"job": [
    {
      "result": {},
"request": {
        "type": "PUT",
         "url": "/scalemgmt/v2/smb/shares/smbShare1",
         "data": "{
           "smbOptions": {
           "browseable": "yes",
           "guestok": "yes",
           "smbencrypt": "auto",
"adminusers": "admin",
           "comment": "This is a comment",
           "cscpolicy": "manual",
           "fileidalgorithm": "fsname",
           "gpfsleases": "yes",
           "gpfsrecalls": "yes",
           "gpfssharemodes": "yes",
           "gpfssyncio": "yes",
           "hideunreadable": "yes",
           "oplocks": "yes",
"posixlocking": "yes",
           "readonly": "yes",
           "syncopsonclose": "yes"
  },
          "removeSmbOptions": [
          "string"
  ]}"
      },
"jobId": "12345",
"201
       "submitted": "2016-11-14 10.35.56",
      "completed": "2016-11-14 10.35.56",
      "status": "COMPLETED"
    }
 ]
}
```

### **Related reference:**

"mmsmb command" on page 588 Administers SMB shares, export ACLs, and global configuration.

# SMB/shares/{shareName}: DELETE

Deletes an SMB share.

## Availability

Available on all IBM Spectrum Scale editions.

### Description

The **DELETE smb/shares/shareName** command deletes the specified SMB share. For more information, see "mmsmb command" on page 588.

### **Request URL**

https://<IP address or host name of API server>:<port>/scalemgmt/v2/smb/shares/shareName

where:

#### smb/shares

Specifies the SMB share as the resource. Required.

#### shareName

{

Specifies the SMB share to be deleted. Required.

### **Request headers**

Accept: application/json

### **Response data**

```
"status": {
   "code":ReturnCode",
   "message": "ReturnMessage"
},
jobs: [
   {
      "result":"",
        {
          "commands":"String",
          "progress":"String,
          "exitCode":"Exit code",
          "stderr":"Error",
          "stdout":"String".
        },
      "request":" ",
        {
          "type":"{GET | POST | PUT | DELETE}",
          "url":"URL",
          "data":""",
        }
      "jobId":"ID",
      "submitted":"Time",
      "completed":Time",
      "status":"Job status",
      }
    ],
}
```

For more information about the fields in the following data structures, see the links at the end of this topic.

#### **"status":** Return status.

```
"message": "ReturnMessage",
   The return message.
```

"code": ReturnCode The return code.

#### "jobs":

An array of elements that describe jobs. Each element describes one job.

#### "result"

"commands":"String' Array of commands that are run in this job.

#### "progress":"String'

Progress information for the request.

```
"exitCode":"Exit code"
```

Exit code of command. Zero is success, nonzero denotes failure.

```
"stderr":"Error"
```

CLI messages from stderr.

"stdout":"String" CLI messages from stdout.

#### "request"

"type":"{GET | POST | PUT | DELETE}" HTTP request type.

"url":"URL"

The URL through which the job is submitted.

```
"data":" "
```

Optional.

#### "jobId":"ID",

The unique ID of the job.

```
"submitted":"Time"
```

The time at which the job was submitted.

#### "completed":Time"

The time at which the job was completed.

#### "status":"RUNNING | COMPLETED | FAILED" Status of the job.

### Examples

The following example deletes the SMB share share1.

```
Request data:
curl -k -u admin:admin001 -X DELETE --header 'accept:application/json'
'https:///198.51.100.1:443/scalemgmt/v2/smb/shares/share1'
```

Response data:

Note: In the JSON data that is returned, the return code indicates whether the command is successful. The response code 200 indicates that the command successfully retrieved the information. Error code 400 represents an invalid request and 500 represents internal server error.

```
{
    "jobs" : [ {
        "jobId" : 100000000008,
        "status" : "RUNNING",
        "submitted" : "2017-08-24 04:45:34,034",
        "completed" : "N/A",
        "request" : {
        "type" : "DELETE",
        "url" : "/scalemgmt/v2/smb/shares/share1"
        },
        "result" : { },
        "pids" : [ 15084 ]
        }],
        "status" : {
        "code" : 200,
        "message" : "The request finished successfully"
        }
    }
}
```

### Related reference:

"mmsmb command" on page 588 Administers SMB shares, export ACLs, and global configuration.

# **Thresholds: GET**

Gets a list of all threshold rules that are configured in the IBM Spectrum Scale cluster.

### Availability

Available on all IBM Spectrum Scale editions.

### Description

The **GET thresholds** request gets a list of all threshold rules that are configured in the system. For more information about the fields in the data structures that are returned, see "mmhealth command" on page 380.

### **Request URL**

https://<IP address or host name of API server>:<port>/scalemgmt/v2/thresholds

where

#### thresholds

Specifies the threshold rules that are configured in the cluster as the resource of this GET call. Required.

### **Request headers**

Content-Type: application/json
Accept: application/json

### **Request data**

No request data.

### **Request parameters**

The following parameters can be used in the request URL to customize the request:

Table 93. List of request parameters

| Parameter name | Description and applicable keywords                                                                    | Required/optional |
|----------------|----------------------------------------------------------------------------------------------------|-------------------|
| fields         | Comma separated list of fields to be<br>included in response. ':all:' selects all<br>available fields. | Optional.         |
| filter         | Filter objects by expression. For<br>example,<br>'status=HEALTHY,entityType=FILESET                    | Optional.<br>''   |

### **Response data**

```
{
  "status": {
    "code": "200",
    "message": "..."
  },
  "thresholds": [
    {
        "ruleName": "Name",
        "frequency": "Frequency",
        "tags": "Tags",
    }
}
```

```
"userActionWarn": "Warning message",
      "userActionError": "Error message",
      "type": "metric",
      "metric": "Metric name",
      "metricOp": "Metric operation",
      "sensitivity": "Sensitivity",
      "computation": "value",
      "duration": "Duration"
      "filterBy": "Filter by",
      "groupBy": "Group by",
      "errorLevel": "Error level"
      "warnLevel": "Warning level",
      "direction": "Direction",
      "hysteresis": "Hysterisis"
    }
 ]
}
```

For more information about the fields in the following data structures, see the links at the end of this topic.

#### "status":

Return status.

"message": "*ReturnMessage*", The return message.

"code": *ReturnCode* The return code.

#### "thresholds":

```
"ruleName":"Name"
```

The name of the threshold rule.

```
"frequency":"Time"
```

The frequency in which the threshold values are evaluated.

```
"tags": "tags"
```

Maps events to components such as pool\_data, pool\_meta-data, fset\_inode, and thresholds.

```
"userActionWarn": "Warning message"
```

A user-defined message that is included in the warning message.

"userActionError": "Error message"

A user-defined message that is included in the error message.

"type": "metric | measurement"

The type of the threshold, either metric or measurement.

```
"metric": "Metric name"
```

The metric for which the threshold rule is defined.

```
"metricOp": "sum | avg | min | max | rate"
```

The metric operation or the aggregator that is used for the threshold rule.

```
"sensitivity": "Sensitivity"
```

The sample interval value in seconds.

```
"computation": "Computation criteria"
```

A rule consists of a computation element performs a computation on the collected data. There are four computation criteria defined: value, stats (max, min, median, and percentile), zimonstatus, and gpfsCapacityUtil. Currently, only 'value' is supported.

"duration": "Collection duration" Duration of collection time (in seconds).

```
"filterBy": "Filter by"
```

Filters the result based on the filter key.

- **"groupBy":** *"Group by"* Groups the result based on the group key.
- "errorLevel": "Error level"

The threshold error limit that is defined for the metric. The value can be a percentage or an integer, depending on the metric on which the threshold value is being set.

```
"warnLevel": "Warning level"
```

The threshold warning limit that is defined for the metric. The value can be a percentage or an integer, depending on the metric on which the threshold value is being set.

```
"direction": "High | Low"
```

The direction for the threshold limit.

```
"hysteresis": "Hysterisis"
```

The percentage that the observed value must be above or below the current threshold level to switch back to the previous state.

### **Examples**

The following example gets the list of threshold rules that are defined in the system.

Request URL:

```
curl -k -u admin:admin001 -X GET --header 'accept:application/json'
'https://198.51.100.1:443/scalemgmt/v2/thresholds?fields=:all:'
```

Note: The field ':all:' selects all available fields.

The request URL with no field or filter parameter returns only the details that uniquely identify the object.

Response data:

**Note:** In the JSON data that is returned, the return code indicates whether the command is successful. The response code 200 indicates that the command successfully retrieved the information. Error code 400 represents an invalid request and 500 represents internal server error.

```
"status": {
  "code": "200",
  "message": "..."
},
"thresholds": [
  {
    "ruleName": "string",
    "frequency": "300",
    "tags": "300",
    "userActionWarn": "The cpu usage has exceeded the warning level. ",
    "userActionError": "The cpu usage has exceeded the threshold level. ",
    "type": "metric",
    "metric": "cpu_user",
    "metricOp": "avg",
    "sensitivity": "300"
    "computation": "value",
    "duration": "300",
    "filterBy": "gpfs_fs_name=gpfs0",
    "groupBy": "gpfs_fs_name=gpfs0",
    "errorLevel": "90.0",
    "warnLevel": "80.0",
    "direction": "high",
```

```
"hysteresis": "5.0"
}
]
}
```

#### Related reference:

"mmhealth command" on page 380 Monitors health status of nodes.

# **Thresholds: POST**

Create a threshold rule.

### Availability

Available on all IBM Spectrum Scale editions.

### Description

The **POST thresholds** request creates a threshold rule that defines threshold levels for data that is collected through performance monitoring sensors. For more information about the fields in the data structures that are returned, see "mmhealth command" on page 380.

### **Request URL**

https://<IP address or host name of API server>:<port>/scalemgmt/v2/thresholds

#### where

#### thresholds

Specifies thresholds as the target of the operation. Required.

### **Request headers**

Content-Type: application/json
Accept: application/json

### **Request parameters**

The following parameters can be used in the request URL to customize the request:

Table 94. List of request parameters

| Parameter name | Description and applicable<br>keywords                                                                                                    | Required/optional |
|----------------|----------------------------------------------------------------------------------------------------|-------------------|
| body           | Body of the request that contains the<br>required parameters to be passed on<br>to theIBM Spectrum Scale system to<br>perform the requested operation. | Required.         |

### **Request data**

```
{
    "ruleName": "Name",
    "frequency": "Frequency",
    "tags": "Tags",
    "userActionWarn": "Warning message",
    "userActionError": "Error message",
    "type": "metric",
    "metric": "Metric name",
    "metricOp": "Metric operation",
    "sensitivity": "Sensitivity",
    "computation": "value",
    "duration": "Duration"
    "filterBy": "Filter by",
"groupBy": "Group by",
    "errorLevel": "Error level",
    "warnLevel": "Warning level",
"direction": "Direction",
    "hysteresis": "Hysterisis"
  }
```

For more information about the fields in the following data structures, see the links at the end of this topic.

```
"ruleName":"Name"
```

The name of the threshold rule.

```
"frequency":"Time"
```

The frequency in which the threshold values are evaluated.

```
"tags": "tags"
```

Maps events to components such as pool\_data, pool\_meta-data, fset\_inode, and thresholds.

#### "userActionWarn": "Warning message"

A user-defined message that is included in the warning message.

```
"userActionError": "Error message"
```

A user-defined message that is included in the error message.

"type": "metric | measurement"

The type of the threshold, either metric or measurement.

"metric": "Metric name"

The metric for which the threshold rule is defined.

```
"metricOp": "sum | avg | min | max | rate"
```

The metric operation or the aggregator that is used for the threshold rule.

```
"sensitivity": "Sensitivity"
```

The sample interval value in seconds.

#### "computation": "Computation criteria"

A rule consists of a computation element performs a computation on the collected data. There are four computation criteria defined: value, stats (max, min, median, and percentile), zimonstatus, and gpfsCapacityUtil. Currently, only 'value' is supported.

### "duration": "Collection duration"

Duration of collection time (in seconds).

```
"filterBy": "Filter by"
```

Filters the result based on the filter key.

```
"groupBy": "Group by"
```

Groups the result based on the group key.

### "errorLevel": "Error level"

The threshold error limit that is defined for the metric. The value can be a percentage or an integer, depending on the metric on which the threshold value is being set.

### "warnLevel": "Warning level"

The threshold warning limit that is defined for the metric. The value can be a percentage or an integer, depending on the metric on which the threshold value is being set.

### "direction": "High | Low"

The direction for the threshold limit.

#### "hysteresis": "Hysterisis"

The percentage that the observed value must be above or below the current threshold level to switch back to the previous state.

### **Response data**

```
"status": {
    "code":ReturnCode",
    "message":"ReturnMessage"
},
```

```
jobs: [
   {
      "result":"",
        {
           "commands":"String",
           "progress":"String,
           "exitCode":"Exit code",
           "stderr":"Error",
           "stdout":"String<sup>"</sup>,
        },
      "request":" ",
         {
           "type":"{GET | POST | PUT | DELETE}",
           "url":"URL",
           "data":""".
         }
      "jobId":"ID",
      "submitted":"Time",
      "completed":Time",
      "status":"Job status",
      }
     ],
}
```

For more information about the fields in the following data structures, see the links at the end of this topic.

### "status":

Return status.

"message": "ReturnMessage", The return message.

"code": *ReturnCode* The return code.

#### "paging"

The URL to retrieve the next page. Paging is enabled when more than 1000 objects are returned by the query.

#### "status":

Return status.

"message": "ReturnMessage", The return message.

"code": *ReturnCode* The return code.

#### "jobs":

An array of elements that describe jobs. Each element describes one job.

#### "result"

"commands":"String' Array of commands that are run in this job.

```
"progress":"String'
```

Progress information for the request.

```
"exitCode":"Exit code"
```

Exit code of command. Zero is success, nonzero denotes failure.

```
"stderr":"Error"
```

CLI messages from *stderr*.

```
"stdout":"String"
CLI messages from stdout.
```

#### "request"

```
"type":"{GET | POST | PUT | DELETE}"
```

HTTP request type.

```
"url":"URL"
```

The URL through which the job is submitted.

```
"data":" "
```

Optional.

"jobId":"*ID*", The unique ID of the job.

"submitted":"Time"

The time at which the job was submitted.

```
"completed":Time"
The time at which the job was completed.
```

"status":"RUNNING | COMPLETED | FAILED" Status of the job.

### **Examples**

The following API command creates a threshold rule *rule1*.

Request URL:

```
curl -k -u admin:admin001 -X POST --header 'content-type:application/json' --header 'accept:application/json'
-d "{
    "ruleName": "rule1",
    "userActionWarn": "The cpu usage has exceeded the warning level. ",
    "userActionError": "The cpu usage has exceeded the threshold level. ",
    "metric": "cpu_user",
    "sensitivity": "300",
    "filterBy": "gpfs_fs_name=gpfs0",
    "groupBy": "gpfs_fs_name=gpfs0",
    "errorLevel": "90.0",
    "warnLevel": "80.0",
    "direction": "high",
    "hysteresis": "5.0"
}
'https://198.51.100.1:443/scalemgmt/v2/thresholds'
```

The request URL with no field or filter parameter returns only the details that uniquely identify the object.

Response data:

**Note:** In the JSON data that is returned, the return code indicates whether the command is successful. The response code 200 indicates that the command successfully retrieved the information. Error code 400 represents an invalid request and 500 represents internal server error.

```
"commands": "[''mmcrfileset gpfs0 restfs1001'', ...]",
"progress": "[''(2/3) Linking fileset'']",
"exitCode": "0",
"stderr": "[''EFSSG0740C There are not enough resources available to create
a new independent file set.'', ...]",
"stdout": "[''EFSSG4172I The file set {0} must be independent.'', ...]"
},
"request": {
"type": "POST",
"url": "/scalemgmt/v2/thresholds",
"data": "nodesDesc": "[ 'mari-16:manager-quorum', 'mari-17::mari-17_admin' ]"
},
"jobId": "12345",
"submitted": "2016-11-14 10.35.56",
"completed": "2016-11-14 10.35.56",
"status": "COMPLETED"
}
]
```

#### **Related reference:**

"mmhealth command" on page 380 Monitors health status of nodes.

# Thresholds/{name}: DELETE

Deletes a specific threshold rule.

### Availability

Available on all IBM Spectrum Scale editions.

### Description

The **DELETE thresholds** request deletes a specific threshold rule. A threshold rule defines threshold levels for data that is collected through performance monitoring sensors. For more information about the fields in the data structures that are returned, see "mmhealth command" on page 380.

### **Request URL**

https://<IP address or host name of API server>:<port>/scalemgmt/v2/thresholds/name

#### where

#### thresholds/name

Specifies thresholds as the target of the operation. Required.

### **Request headers**

Content-Type: application/json
Accept: application/json

### **Request parameters**

The following parameters can be used in the request URL to customize the request:

Table 95. List of request parameters

| Parameter name | Description and applicable<br>keywords        | Required/optional |
|----------------|-----------------------------------------------|-------------------|
| name           | The name of the threshold rule to be deleted. | Required.         |

### **Request data**

No request data.

{

### **Response data**

```
"status": {
   "code":ReturnCode",
   "message":"ReturnMessage"
},
jobs: [
   {
      "result":"",
        {
          "commands":"String",
           "progress":"String,
          "exitCode":"Exit code",
          "stderr":"Error".
          "stdout":"String",
        },
      "request":" ",
        {
```

```
"type":"{GET | POST | PUT | DELETE}",
    "url":"URL",
    "data":""",
    }
    "jobId":"ID",
    "submitted":"Time",
    "completed":Time",
    "status":"Job status",
    }
],
}
```

For more information about the fields in the following data structures, see the links at the end of this topic.

### "status":

Return status.

```
"message": "ReturnMessage",
The return message.
```

"code": *ReturnCode* The return code.

#### "paging"

The URL to retrieve the next page. Paging is enabled when more than 1000 objects are returned by the query.

#### "status":

Return status.

```
"message": "ReturnMessage",
The return message.
```

"code": *ReturnCode* The return code.

#### "jobs":

An array of elements that describe jobs. Each element describes one job.

#### "result"

"commands":"String' Array of commands that are run in this job.

#### "progress":"String"

Progress information for the request.

```
"exitCode":"Exit code"
```

Exit code of command. Zero is success, nonzero denotes failure.

```
"stderr":"Error"
CLI messages from stderr.
```

"stdout":"String" CLI messages from stdout.

#### "request"

"type":"{GET | POST | PUT | DELETE}" HTTP request type.

```
"url":"URL"
```

The URL through which the job is submitted.

```
"data":" "
Optional.
```

```
"jobId":"ID",
   The unique ID of the job.
```

"submitted":"Time" The time at which the job was submitted.

```
"completed":Time"
   The time at which the job was completed.
```

```
"status":"RUNNING | COMPLETED | FAILED"
   Status of the job.
```

### Examples

The following API command deletes the threshold rule *rule1*.

**Request URL:** 

```
curl -k -u admin:admin001 -X DELETE --header 'accept:application/json'
'https://198.51.100.1:443/scalemgmt/v2/thresholds/rule1'
```

The request URL with no field or filter parameter returns only the details that uniquely identify the object.

Response data:

Note: In the JSON data that is returned, the return code indicates whether the command is successful. The response code 200 indicates that the command successfully retrieved the information. Error code 400 represents an invalid request and 500 represents internal server error.

```
{
  "status": {
    "code": "200",
    "message": "..."
  "job": [
    {
      "result": {
        "commands": "[''mmcrfileset gpfs0 restfs1001'', ...]",
        "progress": "[''(2/3) Linking fileset'']",
        "exitCode": "0".
        "stderr": "[''EFSSG0740C There are not enough resources available to create
                   a new independent file set.'', ...]",
        "stdout": "[''EFSSG4172I The file set {0} must be independent.'', ...]"
      },
      "request": {
        "type": "DELETE",
        "url": "/scalemgmt/v2/thresholds/rule1",
        "data": "nodesDesc": "[ 'mari-16:manager-quorum', 'mari-17::mari-17_admin' ]"
      },
      "jobId": "12345",
      "submitted": "2016-11-14 10.35.56",
      "completed": "2016-11-14 10.35.56",
      "status": "COMPLETED"
    ł
 ]
```

### **Related reference:**

}

"mmhealth command" on page 380 Monitors health status of nodes.

# Thresholds/{name}: GET

Gets details of a specific threshold rule that is configured in the IBM Spectrum Scale cluster.

### Availability

Available on all IBM Spectrum Scale editions.

### Description

The **GET thresholds/{name}** request gets details of the specified threshold rule. For more information about the fields in the data structures that are returned, see "mmhealth command" on page 380.

### **Request URL**

https://<IP address or host name of API server>:<port>/scalemgmt/v2/thresholds/name

where

#### thresholds/name

Specifies the threshold rule about which you need the details. Required.

### **Request headers**

```
Content-Type: application/json
Accept: application/json
```

### **Request data**

No request data.

### **Request parameters**

The following parameters can be used in the request URL to customize the request:

Table 96. List of request parameters

| Parameter name | Description and applicable<br>keywords                                                                 | Required/optional |
|----------------|----------------------------------------------------------------------------------------------------|-------------------|
| fields         | Comma separated list of fields to be<br>included in response. ':all:' selects all<br>available fields. | Optional.         |
| filter         | Filter objects by expression. For<br>example,<br>'status=HEALTHY,entityType=FILESET                    | Optional.         |
| name           | The name of the threshold rule.                                                                        | Required.         |

### **Response data**

```
"status": {
    "code": "200",
    "message": "..."
},
"thresholds": [
    {
        "ruleName": "Name",
        "frequency": "Frequency",
        "tags": "Tags",
        "userActionWarn": "Warning message",
```

```
"userActionError": "Error message",
      "type": "metric",
      "metric": "Metric name",
      "metricOp": "Metric operation",
      "sensitivity": "Sensitivity",
      "computation": "value",
      "duration": "Duration"
      "filterBy": "Filter by",
      "groupBy": "Group by",
      "errorLevel": "Error level"
      "warnLevel": "Warning level",
      "direction": "Direction",
      "hysteresis": "Hysterisis"
    }
 ]
}
```

For more information about the fields in the following data structures, see the links at the end of this topic.

#### "status":

Return status.

```
"message": "ReturnMessage",
The return message.
```

"code": *ReturnCode* The return code.

#### "thresholds":

"ruleName":"Name"

The name of the threshold rule.

```
"frequency":"Time"
```

The frequency in which the threshold values are evaluated.

```
"tags": "tags"
```

Maps events to components such as pool\_data, pool\_meta-data, fset\_inode, and thresholds.

```
"userActionWarn": "Warning message"
```

A user-defined message that is included in the warning message.

```
"userActionError": "Error message"
```

A user-defined message that is included in the error message.

"type": "metric | measurement"

The type of the threshold, either metric or measurement.

```
"metric": "Metric name"
```

The metric for which the threshold rule is defined.

```
"metricOp": "sum | avg | min | max | rate"
```

The metric operation or the aggregator that is used for the threshold rule.

```
"sensitivity": "Sensitivity"
```

The sample interval value in seconds.

```
"computation": "Computation criteria"
```

A rule consists of a computation element performs a computation on the collected data. There are four computation criteria defined: value, stats (max, min, median, and percentile), zimonstatus, and gpfsCapacityUtil. Currently, only 'value' is supported.

```
"duration": "Collection duration"
```

Duration of collection time (in seconds).

```
"filterBy": "Filter by"
```

Filters the result based on the filter key.

- **"groupBy":** *"Group by"* Groups the result based on the group key.
- "errorLevel": "Error level"

The threshold error limit that is defined for the metric. The value can be a percentage or an integer, depending on the metric on which the threshold value is being set.

```
"warnLevel": "Warning level"
```

The threshold warning limit that is defined for the metric. The value can be a percentage or an integer, depending on the metric on which the threshold value is being set.

```
"direction": "High | Low"
```

The direction for the threshold limit.

```
"hysteresis": "Hysterisis"
```

The percentage that the observed value must be above or below the current threshold level to switch back to the previous state.

### **Examples**

The following example gets details of the threshold rule rule1

Request URL:

```
curl -k -u admin:admin001 -X GET --header 'accept:application/json'
'https://198.51.100.1:443/scalemgmt/v2/thresholds/rule1'
```

The request URL with no field or filter parameter returns only the details that uniquely identify the object.

Response data:

**Note:** In the JSON data that is returned, the return code indicates whether the command is successful. The response code 200 indicates that the command successfully retrieved the information. Error code 400 represents an invalid request and 500 represents internal server error.

```
{
  "status": {
    "code": "200",
    "message": "..."
 },
"thresholds": [
    {
      "ruleName": "rule1",
      "frequency": "300",
      "tags": "300",
      "userActionWarn": "The cpu usage has exceeded the warning level. ",
     "userActionError": The cpu usage has exceeded the threshold level.",
      "type": "metric",
      "metric": "cpu user",
      "metricOp": "avg",
      "sensitivity": "300"
      "computation": "value",
      "duration": "300",
      "filterBy": "gpfs fs name=gpfs0",
      "groupBy": "gpfs_fs_name=gpfs0",
     "errorLevel": "90.0",
     "warnLevel": "80.0",
      "direction": "high",
```

```
"hysteresis": "5.0"
}
]
}
```

#### Related reference:

"mmhealth command" on page 380 Monitors health status of nodes.

## Accessibility features for IBM Spectrum Scale

Accessibility features help users who have a disability, such as restricted mobility or limited vision, to use information technology products successfully.

## Accessibility features

The following list includes the major accessibility features in IBM Spectrum Scale:

- Keyboard-only operation
- Interfaces that are commonly used by screen readers
- Keys that are discernible by touch but do not activate just by touching them
- Industry-standard devices for ports and connectors
- The attachment of alternative input and output devices

IBM Knowledge Center, and its related publications, are accessibility-enabled. The accessibility features are described in IBM Knowledge Center (www.ibm.com/support/knowledgecenter).

## **Keyboard navigation**

This product uses standard Microsoft Windows navigation keys.

## IBM and accessibility

See the IBM Human Ability and Accessibility Center (www.ibm.com/able) for more information about the commitment that IBM has to accessibility.

## Notices

This information was developed for products and services offered in the US. This material might be available from IBM in other languages. However, you may be required to own a copy of the product or product version in that language in order to access it.

IBM may not offer the products, services, or features discussed in this document in other countries. Consult your local IBM representative for information on the products and services currently available in your area. Any reference to an IBM product, program, or service is not intended to state or imply that only that IBM product, program, or service may be used. Any functionally equivalent product, program, or service that does not infringe any IBM intellectual property right may be used instead. However, it is the user's responsibility to evaluate and verify the operation of any non-IBM product, program, or service.

IBM may have patents or pending patent applications covering subject matter described in this document. The furnishing of this document does not grant you any license to these patents. You can send license inquiries, in writing, to:

IBM Director of Licensing IBM Corporation North Castle Drive, MD-NC119 Armonk, NY 10504-1785 US

For license inquiries regarding double-byte character set (DBCS) information, contact the IBM Intellectual Property Department in your country or send inquiries, in writing, to:

Intellectual Property Licensing Legal and Intellectual Property Law IBM Japan Ltd. 19-21, Nihonbashi-Hakozakicho, Chuo-ku Tokyo 103-8510, Japan

INTERNATIONAL BUSINESS MACHINES CORPORATION PROVIDES THIS PUBLICATION "AS IS" WITHOUT WARRANTY OF ANY KIND, EITHER EXPRESS OR IMPLIED, INCLUDING, BUT NOT LIMITED TO, THE IMPLIED WARRANTIES OF NON-INFRINGEMENT, MERCHANTABILITY OR FITNESS FOR A PARTICULAR PURPOSE. Some jurisdictions do not allow disclaimer of express or implied warranties in certain transactions, therefore, this statement may not apply to you.

This information could include technical inaccuracies or typographical errors. Changes are periodically made to the information herein; these changes will be incorporated in new editions of the publication. IBM may make improvements and/or changes in the product(s) and/or the program(s) described in this publication at any time without notice.

Any references in this information to non-IBM websites are provided for convenience only and do not in any manner serve as an endorsement of those websites. The materials at those websites are not part of the materials for this IBM product and use of those websites is at your own risk.

IBM may use or distribute any of the information you provide in any way it believes appropriate without incurring any obligation to you.

Licensees of this program who wish to have information about it for the purpose of enabling: (i) the exchange of information between independently created programs and other programs (including this one) and (ii) the mutual use of the information which has been exchanged, should contact:

IBM Director of Licensing IBM Corporation North Castle Drive, MD-NC119 Armonk, NY 10504-1785 US

Such information may be available, subject to appropriate terms and conditions, including in some cases, payment of a fee.

The licensed program described in this document and all licensed material available for it are provided by IBM under terms of the IBM Customer Agreement, IBM International Program License Agreement or any equivalent agreement between us.

The performance data discussed herein is presented as derived under specific operating conditions. Actual results may vary.

Information concerning non-IBM products was obtained from the suppliers of those products, their published announcements or other publicly available sources. IBM has not tested those products and cannot confirm the accuracy of performance, compatibility or any other claims related to non-IBM products. Questions on the capabilities of non-IBM products should be addressed to the suppliers of those products.

Statements regarding IBM's future direction or intent are subject to change or withdrawal without notice, and represent goals and objectives only.

All IBM prices shown are IBM's suggested retail prices, are current and are subject to change without notice. Dealer prices may vary.

This information is for planning purposes only. The information herein is subject to change before the products described become available.

This information contains examples of data and reports used in daily business operations. To illustrate them as completely as possible, the examples include the names of individuals, companies, brands, and products. All of these names are fictitious and any similarity to actual people or business enterprises is entirely coincidental.

#### COPYRIGHT LICENSE:

This information contains sample application programs in source language, which illustrate programming techniques on various operating platforms. You may copy, modify, and distribute these sample programs in any form without payment to IBM, for the purposes of developing, using, marketing or distributing application programs conforming to the application programming interface for the operating platform for which the sample programs are written. These examples have not been thoroughly tested under all conditions. IBM, therefore, cannot guarantee or imply reliability, serviceability, or function of these programs. The sample programs are provided "AS IS", without warranty of any kind. IBM shall not be liable for any damages arising out of your use of the sample programs.

Each copy or any portion of these sample programs or any derivative work must include a copyright notice as follows:

© (your company name) (year). Portions of this code are derived from IBM Corp. Sample Programs. © Copyright IBM Corp. \_enter the year or years\_.

If you are viewing this information softcopy, the photographs and color illustrations may not appear.

## Trademarks

IBM, the IBM logo, and ibm.com are trademarks or registered trademarks of International Business Machines Corp., registered in many jurisdictions worldwide. Other product and service names might be trademarks of IBM or other companies. A current list of IBM trademarks is available on the Web at Copyright and trademark information at www.ibm.com/legal/copytrade.shtml.

Intel is a trademark of Intel Corporation or its subsidiaries in the United States and other countries.

Java and all Java-based trademarks and logos are trademarks or registered trademarks of Oracle and/or its affiliates.

Linux is a registered trademark of Linus Torvalds in the United States, other countries, or both.

Microsoft and Windows are trademarks of Microsoft Corporation in the United States, other countries, or both.

UNIX is a registered trademark of the Open Group in the United States and other countries.

## Terms and conditions for product documentation

Permissions for the use of these publications are granted subject to the following terms and conditions.

## Applicability

These terms and conditions are in addition to any terms of use for the IBM website.

### Personal use

You may reproduce these publications for your personal, noncommercial use provided that all proprietary notices are preserved. You may not distribute, display or make derivative work of these publications, or any portion thereof, without the express consent of IBM.

### **Commercial use**

You may reproduce, distribute and display these publications solely within your enterprise provided that all proprietary notices are preserved. You may not make derivative works of these publications, or reproduce, distribute or display these publications or any portion thereof outside your enterprise, without the express consent of IBM.

### **Rights**

Except as expressly granted in this permission, no other permissions, licenses or rights are granted, either express or implied, to the publications or any information, data, software or other intellectual property contained therein.

IBM reserves the right to withdraw the permissions granted herein whenever, in its discretion, the use of the publications is detrimental to its interest or, as determined by IBM, the above instructions are not being properly followed.

You may not download, export or re-export this information except in full compliance with all applicable laws and regulations, including all United States export laws and regulations.

IBM MAKES NO GUARANTEE ABOUT THE CONTENT OF THESE PUBLICATIONS. THE PUBLICATIONS ARE PROVIDED "AS-IS" AND WITHOUT WARRANTY OF ANY KIND, EITHER EXPRESSED OR IMPLIED, INCLUDING BUT NOT LIMITED TO IMPLIED WARRANTIES OF MERCHANTABILITY, NON-INFRINGEMENT, AND FITNESS FOR A PARTICULAR PURPOSE.

## **IBM Online Privacy Statement**

IBM Software products, including software as a service solutions, ("Software Offerings") may use cookies or other technologies to collect product usage information, to help improve the end user experience, to tailor interactions with the end user or for other purposes. In many cases no personally identifiable information is collected by the Software Offerings. Some of our Software Offerings can help enable you to collect personally identifiable information. If this Software Offering uses cookies to collect personally identifiable information, specific information about this offering's use of cookies is set forth below.

This Software Offering does not use cookies or other technologies to collect personally identifiable information.

If the configurations deployed for this Software Offering provide you as customer the ability to collect personally identifiable information from end users via cookies and other technologies, you should seek your own legal advice about any laws applicable to such data collection, including any requirements for notice and consent.

For more information about the use of various technologies, including cookies, for these purposes, See IBM's Privacy Policy at http://www.ibm.com/privacy and IBM's Online Privacy Statement at http://www.ibm.com/privacy/details the section entitled "Cookies, Web Beacons and Other Technologies" and the "IBM Software Products and Software-as-a-Service Privacy Statement" at http://www.ibm.com/software/info/product-privacy.

## Glossary

This glossary provides terms and definitions for IBM Spectrum Scale.

The following cross-references are used in this glossary:

- *See* refers you from a nonpreferred term to the preferred term or from an abbreviation to the spelled-out form.
- *See also* refers you to a related or contrasting term.

For other terms and definitions, see the IBM Terminology website (www.ibm.com/software/ globalization/terminology) (opens in new window).

## В

#### block utilization

The measurement of the percentage of used subblocks per allocated blocks.

### С

#### cluster

A loosely-coupled collection of independent systems (nodes) organized into a network for the purpose of sharing resources and communicating with each other. See also *GPFS cluster*.

#### cluster configuration data

The configuration data that is stored on the cluster configuration servers.

#### **Cluster Export Services (CES) nodes**

A subset of nodes configured within a cluster to provide a solution for exporting GPFS file systems by using the Network File System (NFS), Server Message Block (SMB), and Object protocols.

#### cluster manager

The node that monitors node status using disk leases, detects failures, drives recovery, and selects file system managers. The cluster manager must be a quorum node. The selection of the cluster manager node favors the quorum-manager node with the lowest node number among the nodes that are operating at that particular time. **Note:** The cluster manager role is not moved to another node when a node with a lower node number becomes active.

#### control data structures

Data structures needed to manage file data and metadata cached in memory. Control data structures include hash tables and link pointers for finding cached data; lock states and tokens to implement distributed locking; and various flags and sequence numbers to keep track of updates to the cached data.

### D

#### Data Management Application Program Interface (DMAPI)

The interface defined by the Open Group's XDSM standard as described in the publication *System Management: Data Storage Management (XDSM) API Common Application Environment (CAE) Specification C429,* The Open Group ISBN 1-85912-190-X.

#### deadman switch timer

A kernel timer that works on a node that has lost its disk lease and has outstanding I/O requests. This timer ensures that the node cannot complete the outstanding I/O requests (which would risk causing file system corruption), by causing a panic in the kernel.

#### dependent fileset

A fileset that shares the inode space of an existing independent fileset.

#### disk descriptor

A definition of the type of data that the disk contains and the failure group to which this disk belongs. See also *failure group*.

#### disk leasing

A method for controlling access to storage devices from multiple host systems. Any host that wants to access a storage device configured to use disk leasing registers for a lease; in the event of a perceived failure, a host system can deny access, preventing I/O operations with the storage device until the preempted system has reregistered.

#### disposition

The session to which a data management event is delivered. An individual disposition is set for each type of event from each file system.

#### domain

A logical grouping of resources in a network for the purpose of common management and administration.

### Ε

### $\mathbf{ECKD}^{\mathrm{TM}}$

See extended count key data (ECKD).

#### ECKD device

See extended count key data device (ECKD device).

#### encryption key

A mathematical value that allows components to verify that they are in communication with the expected server. Encryption keys are based on a public or private key pair that is created during the installation process. See also *file encryption key*, *master encryption key*.

#### extended count key data (ECKD)

An extension of the count-key-data (CKD) architecture. It includes additional commands that can be used to improve performance.

### extended count key data device (ECKD device)

A disk storage device that has a data transfer rate faster than some processors can utilize and that is connected to the processor through use of a speed matching buffer. A specialized channel program is needed to communicate with such a device. See also *fixed-block architecture disk device*.

## F

#### failback

Cluster recovery from failover following repair. See also *failover*.

#### failover

(1) The assumption of file system duties by another node when a node fails. (2) The process of transferring all control of the ESS to a single cluster in the ESS when the other clusters in the ESS fails. See also *cluster*. (3) The routing of all transactions to a second controller when the first controller fails. See also *cluster*.

#### failure group

A collection of disks that share common access paths or adapter connection, and could all become unavailable through a single hardware failure.

**FEK** See *file encryption key*.

fileset A hierarchical grouping of files managed as a unit for balancing workload across a cluster. See also *dependent fileset*, *independent fileset*.

#### fileset snapshot

A snapshot of an independent fileset plus all dependent filesets.

#### file clone

A writable snapshot of an individual file.

#### file encryption key (FEK)

A key used to encrypt sectors of an individual file. See also *encryption key*.

#### file-management policy

A set of rules defined in a policy file that GPFS uses to manage file migration and file deletion. See also *policy*.

#### file-placement policy

A set of rules defined in a policy file that GPFS uses to manage the initial placement of a newly created file. See also *policy*.

#### file system descriptor

A data structure containing key information about a file system. This information includes the disks assigned to the file system (*stripe group*), the current state of the file system, and pointers to key files such as quota files and log files.

#### file system descriptor quorum

The number of disks needed in order to write the file system descriptor correctly.

#### file system manager

The provider of services for all the nodes using a single file system. A file system manager processes changes to the state or description of the file system, controls the regions of disks that are allocated to each node, and controls token management and quota management.

# fixed-block architecture disk device (FBA disk device)

A disk device that stores data in blocks of fixed size. These blocks are addressed by block number relative to the beginning of the file. See also *extended count key data device*.

#### fragment

The space allocated for an amount of data too small to require a full block. A fragment consists of one or more subblocks.

## G

### global snapshot

A snapshot of an entire GPFS file system.

#### **GPFS** cluster

A cluster of nodes defined as being available for use by GPFS file systems.

### **GPFS** portability layer

The interface module that each installation must build for its specific hardware platform and Linux distribution.

#### **GPFS** recovery log

A file that contains a record of metadata activity, and exists for each node of a cluster. In the event of a node failure, the recovery log for the failed node is replayed, restoring the file system to a consistent state and allowing other nodes to continue working.

## I

### ill-placed file

A file assigned to one storage pool, but having some or all of its data in a different storage pool.

### ill-replicated file

A file with contents that are not correctly replicated according to the desired setting for that file. This situation occurs in the interval between a change in the file's replication settings or suspending one of its disks, and the restripe of the file.

### independent fileset

A fileset that has its own inode space.

#### indirect block

A block containing pointers to other blocks.

inode The internal structure that describes the

individual files in the file system. There is one inode for each file.

#### inode space

A collection of inode number ranges reserved for an independent fileset, which enables more efficient per-fileset functions.

#### ISKLM

IBM Security Key Lifecycle Manager. For GPFS encryption, the ISKLM is used as an RKM server to store MEKs.

## J

### journaled file system (JFS)

A technology designed for high-throughput server environments, which are important for running intranet and other high-performance e-business file servers.

#### junction

A special directory entry that connects a name in a directory of one fileset to the root directory of another fileset.

## Κ

**kernel** The part of an operating system that contains programs for such tasks as input/output, management and control of hardware, and the scheduling of user tasks.

### Μ

### master encryption key (MEK)

A key used to encrypt other keys. See also *encryption key*.

**MEK** See master encryption key.

### metadata

Data structures that contain information that is needed to access file data. Metadata includes inodes, indirect blocks, and directories. Metadata is not accessible to user applications.

### metanode

The one node per open file that is responsible for maintaining file metadata integrity. In most cases, the node that has had the file open for the longest period of continuous time is the metanode.

#### mirroring

The process of writing the same data to multiple disks at the same time. The

mirroring of data protects it against data loss within the database or within the recovery log.

#### Microsoft Management Console (MMC)

A Windows tool that can be used to do basic configuration tasks on an SMB server. These tasks include administrative tasks such as listing or closing the connected users and open files, and creating and manipulating SMB shares.

#### multi-tailed

A disk connected to multiple nodes.

### Ν

#### namespace

Space reserved by a file system to contain the names of its objects.

#### Network File System (NFS)

A protocol, developed by Sun Microsystems, Incorporated, that allows any host in a network to gain access to another host or netgroup and their file directories.

#### Network Shared Disk (NSD)

A component for cluster-wide disk naming and access.

#### NSD volume ID

A unique 16 digit hex number that is used to identify and access all NSDs.

**node** An individual operating-system image within a cluster. Depending on the way in which the computer system is partitioned, it may contain one or more nodes.

#### node descriptor

A definition that indicates how GPFS uses a node. Possible functions include: manager node, client node, quorum node, and nonquorum node.

#### node number

A number that is generated and maintained by GPFS as the cluster is created, and as nodes are added to or deleted from the cluster.

#### node quorum

The minimum number of nodes that must be running in order for the daemon to start.

#### node quorum with tiebreaker disks

A form of quorum that allows GPFS to run with as little as one quorum node

available, as long as there is access to a majority of the quorum disks.

#### non-quorum node

A node in a cluster that is not counted for the purposes of quorum determination.

### Ρ

**policy** A list of file-placement, service-class, and encryption rules that define characteristics and placement of files. Several policies can be defined within the configuration, but only one policy set is active at one time.

#### policy rule

A programming statement within a policy that defines a specific action to be performed.

**pool** A group of resources with similar characteristics and attributes.

#### portability

The ability of a programming language to compile successfully on different operating systems without requiring changes to the source code.

#### primary GPFS cluster configuration server

In a GPFS cluster, the node chosen to maintain the GPFS cluster configuration data.

#### private IP address

A IP address used to communicate on a private network.

#### public IP address

A IP address used to communicate on a public network.

#### Q

#### quorum node

A node in the cluster that is counted to determine whether a quorum exists.

**quota** The amount of disk space and number of inodes assigned as upper limits for a specified user, group of users, or fileset.

#### quota management

The allocation of disk blocks to the other nodes writing to the file system, and comparison of the allocated space to quota limits at regular intervals.

## R

#### Redundant Array of Independent Disks (RAID)

A collection of two or more disk physical drives that present to the host an image of one or more logical disk drives. In the event of a single physical device failure, the data can be read or regenerated from the other disk drives in the array due to data redundancy.

#### recovery

The process of restoring access to file system data when a failure has occurred. Recovery can involve reconstructing data or providing alternative routing through a different server.

#### remote key management server (RKM server)

A server that is used to store master encryption keys.

#### replication

The process of maintaining a defined set of data in more than one location. Replication involves copying designated changes for one location (a source) to another (a target), and synchronizing the data in both locations.

#### **RKM** server

See remote key management server.

**rule** A list of conditions and actions that are triggered when certain conditions are met. Conditions include attributes about an object (file name, type or extension, dates, owner, and groups), the requesting client, and the container name associated with the object.

## S

### SAN-attached

Disks that are physically attached to all nodes in the cluster using Serial Storage Architecture (SSA) connections or using Fibre Channel switches.

### Scale Out Backup and Restore (SOBAR)

A specialized mechanism for data protection against disaster only for GPFS file systems that are managed by IBM Spectrum Protect Hierarchical Storage Management (HSM).

#### secondary GPFS cluster configuration server In a GPFS cluster, the node chosen to maintain the GPFS cluster configuration

data in the event that the primary GPFS cluster configuration server fails or becomes unavailable.

#### Secure Hash Algorithm digest (SHA digest)

A character string used to identify a GPFS security key.

#### session failure

The loss of all resources of a data management session due to the failure of the daemon on the session node.

#### session node

The node on which a data management session was created.

#### Small Computer System Interface (SCSI)

An ANSI-standard electronic interface that allows personal computers to communicate with peripheral hardware, such as disk drives, tape drives, CD-ROM drives, printers, and scanners faster and more flexibly than previous interfaces.

#### snapshot

An exact copy of changed data in the active files and directories of a file system or fileset at a single point in time. See also *fileset snapshot, global snapshot.* 

#### source node

The node on which a data management event is generated.

#### stand-alone client

The node in a one-node cluster.

#### storage area network (SAN)

A dedicated storage network tailored to a specific environment, combining servers, storage products, networking products, software, and services.

#### storage pool

A grouping of storage space consisting of volumes, logical unit numbers (LUNs), or addresses that share a common set of administrative characteristics.

#### stripe group

The set of disks comprising the storage assigned to a file system.

#### striping

A storage process in which information is split into blocks (a fixed amount of data) and the blocks are written to (or read from) a series of disks in parallel.

#### subblock

The smallest unit of data accessible in an I/O operation, equal to one thirty-second of a data block.

#### system storage pool

A storage pool containing file system control structures, reserved files, directories, symbolic links, special devices, as well as the metadata associated with regular files, including indirect blocks and extended attributes The **system storage pool** can also contain user data.

### Т

#### token management

A system for controlling file access in which each application performing a read or write operation is granted some form of access to a specific block of file data. Token management provides data consistency and controls conflicts. Token management has two components: the token management server, and the token management function.

#### token management function

A component of token management that requests tokens from the token management server. The token management function is located on each cluster node.

#### token management server

A component of token management that controls tokens relating to the operation of the file system. The token management server is located at the file system manager node.

#### transparent cloud tiering (TCT)

A separately installable add-on feature of IBM Spectrum Scale that provides a native cloud storage tier. It allows data center administrators to free up on-premise storage capacity, by moving out cooler data to the cloud storage, thereby reducing capital and operational expenditures.

#### twin-tailed

A disk connected to two nodes.

### U

#### user storage pool

A storage pool containing the blocks of data that make up user files.

### V

**VFS** See virtual file system.

#### virtual file system (VFS)

A remote file system that has been mounted so that it is accessible to the local user.

#### virtual node (vnode)

The structure that contains information about a file system object in a virtual file system (VFS).

## Index

## **Special characters**

--aix-trace-buffer-size changing 607
--trace-dispatch changing 608
--tracedev-buffer-size changing 608
--tracedev-compression-level changing 608
--tracedev-overwrite-buffer-size changing 608
--tracedev-write-mode changing 608
--traceFileSize changing 608

## Α

access control information 757 restoring 826 access control lists creating 538 deleting 309 displaying 372 editing 346 getting 375 access rights locking 673 loss of 702 restrictions 673 accessibility features for IBM Spectrum Scale 1263 acl API GET 998 PUT 1001 ACL information 708, 810 restoring 826 retrieving 757 AD server querying 33 adding disks 24 adding nodes to a GPFS cluster 30 additional calls, setup of interface for 798 adminMode attribute 144 afm API POST 1044 AFM 38, 41, 55, 535 API GET 1006 API DELETE fileset 1029 DELETE fileset/snapshots 1078 DELETE filesystem/snapshots 1111 DELETE nfs/exports 1146 DELETE node 1177 DELETE nodeclass 1159 DELETE smb/shares/shareName 1244 GET acl path 998

API (continued) GET AFM 1006 GET ces/addresses 957 GET ces/addresses/{cesAddress} 961 GET ces/services 964 GET ces/services/{service} 967 GET cliauditlog 970 GET cluster 974 GET config 978 GET disks 1009, 1013 GET fileset 1032 GET fileset/snapshots 1072, 1081 GET filesets 1017 GET filesystem/snapshots 1105, 1114 GET filesystems 983, 991 GET filesystems/{filesystemName}/policies 1090 GET jobs 1120, 1127 GET nfs/exports 1131, 1138 GET nodeclass 1156 GET nodeclasses 1149 GET nodes 1166, 1181 GET nodes/{name}/services 1194 GET nodes/{name}/services/serviceName 1197 GET nodes/nodeName/health/events 1186 GET nodes/nodeName/health/states 1190 GET nsds 1205, 1211 GET owner path 1084 GET perfmon/sensors 1218 GET perfmon/sensors/{sensorName} 1216 GET performance monitoring 1214 GET quotas 1064, 1068, 1097 GET smb/shares 1224, 1229 GET thresholds 1247, 1259 POST afmctl 1044 POST fileset/snapshots 1075 POST filesets 1024 POST filesystem/snapshots 1108 POST link fileset 1053 POST nfs/exports 1135 POST nodeclass 1152 POST nodes 1056, 1060, 1124, 1173, 1256 POST quotas 1101 POST smb/shares 1234 POST thresholds 1251 POST unlink fileset 1050 PUT acl path 1001 PUT filesets 1038 PUT filesystems/{filesystemName}/policies 1093 PUT nfs/exports 1142 PUT nodeclass 1162 PUT nodes/{name}/services/serviceName 1201 PUT owner path 1087 PUT perfmon/sensors/{sensorName} 1220 PUT smb/shares/shareName 1239 appendOnly file attribute 130, 420 application failure 702 argument buflen 699 flags 699 hanp 697 hlen 697

argument (continued) len 699 nelem 697, 699 nelemp 697 off 699 sessinfop 697 asynchronous jobs API GET 1120, 1127 atime 811, 814, 817, 820, 837, 839, 841, 847 atimeDeferredSeconds attribute 147 attribute bit dm\_at\_size 682 attributes adminMode 144 atimeDeferredSeconds 147 autoload 147 automountDir 147 cesSharedRoot 147 cipherList 148 cnfsGrace 148 cnfsMountdPort 148 cnfsNFSDprocs 148 cnfsReboot 148 cnfsSharedRoot 149 cnfsVersions 149 commandAudit 149 configuration 668 dataDiskWaitTimeForRecovery 149 dataStructureDump 149 deadlockBreakupDelay 150 deadlockDataCollectionDailyLimit 150 deadlockDataCollectionMinInterval 150 deadlockDetectionThreshold 150 deadlockDetectionThresholdForShortWaiters 150 deadlockOverloadThreshold 150 debugDataControl 150 defaultHelperNodes 151 defaultMountDir 151 description 675 disableInodeUpdateOnFdatasync 151 dmapiDataEventRetry 151 dmapiEventTimeout 152 dmapiMountEvent 152 dmapiMountTimeout 152 dmapiSessionFailureTimeout 152 enableIPv6 153 enforceFilesetQuotaOnRoot 153 expelDataCollectionDailyLimit 153 expelDataCollectionMinInterval 153 extended 675 failureDetectionTime 153 fastestPolicyCmpThreshold 154 fastestPolicyMaxValidPeriod 154 fastestPolicyMinDiffPercent 154 fastestPolicyNumReadSamples 154 fileHeatLossPercent 154 fileHeatPeriodMinutes 154 FIPS1402mode 154 forceLogWriteOnFdatasync 154 GPFS-specific 680 lrocData 155 lrocDataMaxFileSize 155 lrocDataStubFileSize 155 lrocDirectories 155 lrocInodes 156 maxblocksize 156

attributes (continued) maxDownDisksForRecovery 156 maxFailedNodesForRecovery 157 maxFcntlRangesPerFile 157 maxFilesToCache 157 maxMBpS 157 maxStatCache 157 metadataDiskWaitTimeForRecovery 157 minDiskWaitTimeForRecovery 158 mmapRangeLock 158 nistCompliance 159 non-opaque 669, 675 noSpaceEventInterval 159 nsdBufSpace 159 nsdRAIDBufferPoolSizePct 161 nsdRAIDTracks 160 nsdServerWaitTimeForMount 161 nsdServerWaitTimeWindowOnMount 161 numaMemoryInterleave 161 opaque 669, 675 pagepool 162 pagepoolMaxPhysMemPct 162 prefetchThreads 162 readReplicaPolicy 163 release 163 restripeOnDiskFailure 163 rpcPerfNumberDayIntervals 164 rpcPerfNumberHourIntervals 164 rpcPerfNumberMinuteIntervals 164 rpcPerfNumberSecondIntervals 164 rpcPerfRawExecBufferSize 164 rpcPerfRawStatBufferSize 164 sidAutoMapRangeLength 165 sidAutoMapRangeStart 165 subnets 165 systemLogLevel 167 tiebreakerDisks 167 uidDomain 167 unmountOnDiskFail 168 usePersistentReserve 168 verbsPorts 168 verbsRdma 169 verbsRdmaCm 170 verbsRdmaRoCEToS 170 verbsRdmaSend 170 worker1Threads 171 autoload attribute 147 automated installation toolkit 640 automatic mount, indicating 276 automountDir attribute 147

## В

backing up a file system configuration information 86 backup server 77 BigInsights Hadoop distribution mmhadoopctl 378 block level incremental backups 794 block size choosing 276 effect on maximum mounted file system size 156, 276

## С

callbacks 10 daRebuildFailed 17 nsdCksumMismatch 19 pdFailed 19 pdPathDown 19 pdRecovered 19 pdReplacePdisk 19 postRGRelinquish 20 postRGTakeover 21 preRGRelinquish 20 preRGTakeover 20 rgOpenFailed 21 rgPanic 21 ces config 588 mmsmb 588 CES configuration 111, 487 mmces 111 mmcesdr 121 mmnfs 487 mmobj 499 mmprotocoltrace 531 mmuserauth 616 protocol tracing 531 topic 616 CES BLOCK service iSCSI 88 cesaddress: GET REST API 880 cesaddresses: GET REST API 878 cesservice: GET REST API 885 cesservices: GET REST API 882 cesSharedRoot attribute 147 changing an administration or daemon interface for a node 204 attributes adminMode 144 atimeDeferredSeconds 147 autoload 147 automountDir 147 cesSharedRoot 147 cipherList 148 cluster configuration 141 cnfsGrace 148 cnfsMountdPort 148 cnfsNFSDprocs 148 cnfsReboot 148 cnfsSharedRoot 149 cnfsVersions 149 dataDiskWaitTimeForRecovery 149 dataStructureDump 149 deadlockBreakupDelay 150 deadlockDataCollectionDailyLimit 150 deadlockDataCollectionMinInterval 150 deadlockDetectionThreshold 150 deadlockDetectionThresholdForShortWaiters 150 deadlockOverloadThreshold 150 debugDataControl 150 defaultHelperNodes 151 defaultMountDir 151 disableInodeUpdateOnFdatasync 151 dmapiDataEventRetry 151

changing (continued) attributes (continued) dmapiEventTimeout 152 dmapiMountEvent 152 dmapiMountTimeout 152 dmapiSessionFailureTimeout 152 enableIPv6 153 enforceFilesetQuotaOnRoot 153 expelDataCollectionDailyLimit 153 expelDataCollectionMinInterval 153 failureDetectionTime 153 fastestPolicyCmpThreshold 154 fastestPolicyMaxValidPeriod 154 fastestPolicyMinDiffPercent 154 fastestPolicyNumReadSamples 154 fileHeatLossPercent 154 fileHeatPeriodMinutes 154 FIPS1402mode 154 forceLogWriteOnFdatasync 154 lrocData 155 lrocDataMaxFileSize 155 lrocDataStubFileSize 155 lrocDirectories 155 lrocInodes 156 maxblocksize 156 maxDownDisksForRecovery 156 maxFailedNodesForRecovery 157 maxFcntlRangesPerFile 157 maxFilesToCache 157 maxMBpS 157 maxStatCache 157 metadataDiskWaitTimeForRecovery 157 minDiskWaitTimeForRecovery 158 mmapRangeLock 158 nistCompliance 159 noSpaceEventInterval 159 nsdBufSpace 159 nsdRAIDBufferPoolSizePct 161 nsdRAIDTracks 160 nsdServerWaitTimeForMount 161 nsdServerWaitTimeWindowOnMount 161 numaMemoryInterleave 161 pagepool 162 pagepoolMaxPhysMemPct 162 prefetchThreads 162 readReplicaPolicy 163 release 163 restripeOnDiskFailure 163 rpcPerfNumberDayIntervals 164 rpcPerfNumberHourIntervals 164 rpcPerfNumberMinuteIntervals 164 rpcPerfNumberSecondIntervals 164 rpcPerfRawExecBufferSize 164 rpcPerfRawStatBufferSize 164 sidAutoMapRangeLength 165 sidAutoMapRangeStart 165 subnets 165 systemLogLevel 167 tiebreakerDisks 167 uidDomain 167 unmountOnDiskFail 168 usePersistentReserve 168 verbsPorts 168 verbsRdma 169 verbsRdmaCm 170 verbsRdmaRoCEToS 170 verbsRdmaSend 170

changing (continued) attributes (continued) worker1Threads 171 disk parameters 174 disk states 174 fileset attributes 186 tracing attributes 606 user-defined node classes 209 changing Quality of Service for I/O operations (QoS) level 220 changing storage pool properties 218 cipherList attribute 73, 148 cleanup after GPFS interface calls 799 Client license 199 client node refresh NSD server 497 clone, file copy 230, 709 decloning 720 redirect 230 show 230 snap 230, 711 split 230, 713 unsnap 715 cluster changing configuration attributes 141 changing tracing attributes 606 configuration data 353 cluster configuration attributes displaying 428 cluster configuration data 369 cluster configuration server 261, 368 Cluster Export Services config 588 configuration 111, 487 mmces 111 mmcesdr 121 mmnfs 487 mmobj 499 mmprotocoltrace 531 mmsmb 588 mmuserauth 616 protocol tracing 531 topic 616 cluster}: GET REST API 889 cnfsGrace attribute 148 cnfsMountdPort attribute 148 cnfsNFSDprocs attribute 148 cnfsReboot attribute 148 cnfsSharedRoot attribute 149 cnfsVersions attribute 149 commandAudit attribute 149 commands 1 GPFS REST API 877 gpfs.snap 6 mmaddcallback 10 mmadddisk 24, 876 mmaddnode 30 mmadquery 33 mmafmconfig 38 mmafmctl 41 mmafmlocal 55 mmapplypolicy 57 mmaudit 68 mmauth 72 mmbackup 77

commands (continued) mmbackupconfig 86 mmblock 88 mmbuildgpl 93 mmcachectl 95 mmcallhome 98 mmces 111 mmcesdr 121 mmchattr 130 mmchcluster 137 mmchconfig 141, 677 mmchdisk 174 mmcheckquota 182 mmchfileset 186 mmchfs 192, 678 mmchlicense 199 mmchmgr 202 mmchnode 204 mmchnodeclass 209 mmchnsd 212 mmchpolicy 215 mmchpool 218 mmchqos 220 mmclidecode 228 mmclone 230 mmcloudgateway 233 mmcrcluster 261 mmcrfileset 266 mmcrfs 272, 678 mmcrnodeclass 284 mmcrnsd 24, 286, 573, 875, 876 mmcrsnapshot 291 mmdefedquota 296 mmdefquotaoff 300 mmdefquotaon 303 mmdefragfs 306 mmdelacl 309 mmdelcallback 311 mmdeldisk 312, 876 mmdelfileset 317 mmdelfs 320 mmdelnode 322 mmdelnodeclass 325 mmdelnsd 327 mmdelsnapshot 329 mmdf 333 mmdiag 337 mmdsh 344 mmeditacl 346 mmedquota 349 mmexportfs 353 mmfsck 355 mmfsctl 368 mmgetacl 372 mmgetstate 375 mmhadoopctl 378 mmhealth 380, 404 mmimgbackup 393 mmimgrestore 397 mmimportfs 400 mmlinkfileset 418 mmlsattr 420 mmlscallback 423 mmlscluster 425 mmlsconfig 428 mmlsdisk 430 mmlsfileset 434

commands (continued) mmlsfs 439 mmlslicense 444 mmlsmgr 446 mmlsmount 448 mmlsnodeclass 450 mmlsnsd 452 mmlspolicy 455 mmlspool 457 mmlsqos 459 mmlsquota 464 mmlssnapshot 468, 761, 765 mmmigratefs 471 fastea 471 mmmount 473 mmmsgqueue 475 mmnetverify 478 mmnfs 487 mmnsddiscover 497 mmobj 499 mmperfmon query 514 mmpmon 525 mmprotocoltrace 531 mmpsnap 535 mmputacl 538 mmquotaoff 541 mmquotaon 543 mmremotecluster 545 mmremotefs 548 mmrepquota 551 mmrestoreconfig 555 mmrestorefs 559 mmrestripefile 563 mmrestripefs 566 mmrpldisk 573 mmsdrrestore 580 mmsetquota 582 mmshutdown 586 mmsmb 588 mmsnapdir 600, 736 mmstartup 604 mmtracectl 606 mmumount 610 mmunlinkfileset 613 mmuserauth 616 mmwinservctl 638 spectrumscale 640 config}: GET REST API 888 configuration attributes DMAPI 677 dmapiEnable 678 dmapiEventTimeout 675 NFS (Network File System) 677 dmapiMountTimeout 673, 678 dmapiSessionFailureTimeout 678, 701 connector for Hadoop distributions, GPFS mmhadoopctl 378 consistency checks 33 contact node 323 creating access control lists 538 file systems 272 filesets 266 ctime 811, 814, 817, 820

## D

daRebuildFailed callback 17 Data Management API failure 702 restarting 702 data replica 194 data structures defined 679 specific to GPFS implementation 680 data type dm\_eventset\_t 680 dataDiskWaitTimeForRecovery attribute 149 dataStructureDump attribute 149 deadlockBreakupDelay attribute 150 deadlockDataCollectionDailyLimit attribute 150 deadlockDataCollectionMinInterval attribute 150 deadlockDetectionThreshold attribute 150 deadlockDetectionThresholdForShortWaiters attribute 150 deadlockOverloadThreshold attribute 150 debugDataControl attribute 150 declone 720 default quotas activating 303 deactivating 300 editing 296 defaultHelperNodes attribute 151 defaultMountDir attribute 151 definitions GPFS-specific DMAPI functions 683, 684, 685, 687, 689, 691, 693, 695 DELETE fileset/snapshots 1078 filesets 1029 filesystem/snapshots 1111 nfs/exports 1146 node 1177 nodeclass 1159 smb/shares/shareName 1244 DELETE fileset GPFS REST API 916 **DELETE** snapshot GPFS REST API 955 deleting disks 312 file systems 320 filesets 317 nodes from a cluster 322 snapshots 329 deleting links snapshots 600 deleting, Network Shared Disks (NSDs) 327 deny-write open lock 192 description dmapiDataEventRetry 677 dmapiFileHandleSize 677 dmapiMountEvent 678 directives subroutine for passing 726 directory /usr/lpp/mmfs/bin 677 /usr/lpp/mmfs/include 676 /usr/lpp/mmfs/lib 676 /usr/lpp/mmfs/samples 679 /var/mmfs/etc 679 directory entry reading 786, 788 disableInodeUpdateOnFdatasync attribute 151

disaster recovery 368 disk access path discovery 497 disk descriptor 175 disk parameter changing 174 disk state changing 174 suspended 174 disk storage pre-allocating 823 disk usage 174, 573 disks adding 24, 573 API GET 1009, 1013 configuration 430 deleting 312 displaying state 430 reducing fragmentation 306 replacing 573 displaying access control lists 372 cluster configuration attributes 428 disk state 430 filesets 434 GPFS cluster configuration information 425 NSD belonging to a GPFS cluster 452 quotas 464 snapshots 468 displaying Quality of Service for I/O operations (QoS) settings 459 DM application threads 674 DM application, role in session failure 670 DM\_EVENT\_POSTPERMCHANGE 698 DM\_EVENT\_PREPERMCHANGE 698 dm\_handle\_to\_snap definitions 684 dm\_make\_xhandle definitions 685 DM\_NO\_TOKEN 673 dm\_remove\_dmattr\_nosync definitions 687 dm\_set\_dmattr\_nosync definitions 689 dm\_set\_eventlist\_nosync definitions 691 dm\_set\_region\_nosync definitions 693 dm\_sync\_dmattr\_by\_handle definitions 695 DMAPI 195 administration 676 applications 676 compiling on AIX nodes 677 configuration attributes 668, 677 failure 699, 702 features 663 files on Linux nodes 677 functions 664 initializing 679 overview 663 recovery 699 restarting 702 restrictions 669 DMAPI events GPFS-specific 663

DMAPI events (continued) GPFS-specific attribute events that are not part of the DMAPI standard 664 implemented in DMAPI for GPFS 663 optional events not implemented in DMAPI for GPFS 664 DMAPI events, GPFS-specific 697 DMAPI functions error code EIO 698 ENOMEM 698 ENOSYS 698 ENOTREADY 698 EPERM 698 ESTALE 698 DMAPI functions, GPFS-specific 668 definitions 683 dm\_handle\_to\_snap 684 dm\_make\_xhandle 685 dm\_remove\_dmattr\_nosync 687 dm\_set\_dmattr\_nosync 689 dm\_set\_eventlist\_nosync 691 dm\_set\_region\_nosync 693 dm\_sync\_dmattr\_by\_handle 695 DMAPI token, description 673 dmapiDataEventRetry description 677 dmapiDataEventRetry attribute 151 dmapiEventTimeout attribute 152 dmapiFileHandleSize description 677 dmapiMountEvent attribute 152 description 678 dmapiMountTimeout attribute 152 dmapiSessionFailureTimeout attribute 152 DODeferred deletions 702 dumps, storage of information 149

## Ε

editing default quotas 296 enableIPv6 attribute 153 enabling DMAPI migrating a file system 678 mmchfs command 678 mmcrfs command 678 enforceFilesetQuotaOnRoot attribute 153 environment multiple-node 670, 699 single-node 670, 699 error code EAGAIN 682 EBADF 681, 682, 698 EBUSY 673, 676 EINVAL 682, 698, 702 EIO 672, 679 ENOSYS 681 ENOTREADY 675, 681, 701 EPERM 681, 698 ESRCH 682, 698, 701, 702 error code, definitions 698 events as defined in XDSM standard 663 asynchronous 664, 671 description 670 disposition 670 enabled 671

events (continued) GPFS-specific attribute events that are not part of the DMAPI standard 664 GPFS-specific DMAPI events 663, 697 implemented data events 664 file system administration 663 metadata events 664 namespace events 664 pseudo events 664 implemented in DMAPI for GPFS 663 mount 672 not implemented file system administration 664 metadata 664 optional events not implemented in DMAPI for GPFS 664 pre-unmount 672 preunmount 680 reliable DMAPI destroy 672 source node 699 synchronous 671 unmount 672, 680 events, metadata DM\_EVENT\_POSTPERMCHANGE 698 DM\_EVENT\_PREPERMCHANGE 698 expelDataCollectionDailyLimit attribute 153 expelDataCollectionMinInterval attribute 153 extended ACLs retrieve 729 set 731, 733, 781 extended attributes 420 extended file attributes 731, 733, 781 retrieve 729 set 731, 733, 781

## F

failure dm application 699 GPFS daemon 664, 670 partial system 700 session 670, 671 session node 700 single-node 700 source node 700 total system 700 failure group 174, 573 failureDetectionTime attribute 153 fastestPolicyCmpThreshold attribute 154 fastestPolicyMaxValidPeriod attribute 154 fastestPolicyMinDiffPercent attribute 154 fastestPolicyNumReadSamples attribute 154 field dt\_change 680 dt\_ctime 680 dt\_dtime 680 dt\_nevents 697 ev\_nodeid 680 me\_handle2 673 me\_mode 673, 680, 697 me\_name1 673 me\_roothandle 673 ne\_mode 680 rg\_opaque 680 uio\_resid 699 file /etc/filesystems 673

file (continued) access control information 753, 757, 826 ACL information 753, 757, 826 block level incremental read 794 dmapi\_types.h 676 dmapi.exp export 676 dmapi.h 676 dmapicalls 677, 681 extended attributes 729, 731, 733, 781 reading 784 file access pattern information 726 file attribute extended 769, 771 querying 420 file attributes appendOnly 130, 420 file clone copy 230, 709 decloning 720 redirect 230 show 230 snap 230, 711 split 230, 713 unsnap 715 file descriptor closing 766 opening 777, 779 file handle error code 698 file status information 738, 740, 837, 839, 841, 847 gpfs\_stat\_inode\_with\_xattrs() 843 gpfs\_stat\_inode\_with\_xattrs64() 845 file system descriptor quorum 369 file system handle 673 usage of 696 file system manager changing nodes 202 displaying current 446 file system name 742, 745 file system snapshot API DELETE 1111 GET 1105, 1114 POST 1108 file system snapshot handle 736 file system space querying 333 file system}: GET REST API 924 file systems adding disks 24 API GET 983, 991 backing up 77 block size 272 change manager node 202 changing attributes 192 changing attributes for files 130 checking 355, 400 control request 368 creating 272 creating snapshot 291 deleting 320 deleting disks 312 displaying attributes 439 displaying format version 439 exporting 353

file systems (continued) file system manager displaying 446 format version 192 formatting 273 handle 736 importing 400 inconsistencies 355 links to snapshots 600 listing mounted 448 migrating 192, 471 mounted file system sizes 156, 276 mounting 473 moving to another cluster 192, 353 mtime value 193 querying space 333 quotas 303 rebalancing 566 reducing fragmentation 306 remote 72, 545, 548 repairing 355 restoring configuration information 555 restoring with snapshots 559 restripe 28 restriping 566 unmounting 586, 610 file systems}: GET REST API 918 fileHeatLossPercent attribute 154 fileHeatPeriodMinutes attribute 154 files orphaned 355 rebalancing 563 restriping 563 files, memory mapped 676 files, required 676 fileset API GET 1017, 1032 POST 1024, 1050, 1053 fileset quota 297, 551 fileset snapshot API DELETE 1078 GET 1072, 1081 POST 1075 filesets API DELETE 1029 PUT 1038 changing attributes 186 creating 266 deleting 317 displaying 434 ID 773 linking 418 name<sup>773</sup> restoring with snapshots 559 unlinking 613 FIPS1402mode attribute 154 flag DM\_LOCAL\_MOUNT 672, 673, 680 DM\_MOUNT\_LOCAL 697 DM\_MOUNT\_REMOTE 697 DM\_REMOTE\_MOUNT 673, 680 DM\_RR\_WAIT 682 DM\_UNMOUNT\_FORCE 673

FlashCopy image 368 forceLogWriteOnFdatasync attribute 154 FPO license 199 full backup 800, 802, 811, 814, 817, 820 function dm\_create\_session 697 dm\_downgrade\_right 681, 699 dm\_find\_eventmsg 699 dm\_get\_alloc\_info 699 dm\_get\_bulkall 681, 682, 696, 697, 699 dm\_get\_bulkattr 681, 682, 696, 699 dm\_get\_config 668 dm\_get\_config\_events 668, 697 dm\_get\_dirattrs 699 dm\_get\_eventlist 681, 682, 696, 697 dm\_get\_events 699 dm\_get\_fileattr 680, 697 dm\_get\_mount\_info 682 dm\_get\_mountinfo 673, 680, 681, 696, 697, 699 dm\_get\_region 699 dm\_getall\_disp 696, 699 dm\_getall\_dmattr 699 dm getall sessions 699 dm\_getall\_tokens 699, 701 dm\_handle\_hash 697 dm\_handle\_is\_valid 697 dm\_handle\_to\_fshandle 697 dm\_handle\_to\_fsid 697 dm\_handle\_to\_igen 697 dm\_handle\_to\_ino 697 dm\_handle\_to\_path 699 dm\_handle\_to\_snap 697 dm\_init\_attrloc 697 dm\_init\_service 699 dm\_make\_fshandle 696 dm\_make\_handle 696 dm\_make\_xhandle 696 dm\_mount\_event 673 dm\_move\_event 682, 699 dm\_probe\_hole 696, 699 dm\_punch\_hole 675, 676, 682, 696, 699 dm\_query\_right 681 dm\_query\_session 696, 697 dm\_read\_invis 696, 699 dm\_release\_right 681 dm\_request\_right 681, 682 dm\_respond\_event 699 dm\_send\_msg 696 dm\_set\_disp 681, 682, 696, 697 dm\_set\_eventlist 681, 682, 696, 697 dm\_set\_file\_attr 682 dm\_set\_return\_on\_destroy 681, 682, 696 dm\_sync\_by\_handle 699 dm\_upgrade\_right 681, 699 dm\_write\_invis 675, 696, 699 functions implemented 665, 667 mandatory 665 not implemented 668 optional 667, 668 restrictions 681 functions, GPFS-specific DMAPI 668 definitions 683 dm\_handle\_to\_snap 684 dm\_make\_xhandle 685 dm\_remove\_dmattr\_nosync 687 dm\_set\_dmattr\_nosync 689

functions, GPFS-specific DMAPI (*continued*) dm\_set\_eventlist\_nosync 691 dm\_set\_region\_nosync 693 dm\_sync\_dmattr\_by\_handle 695

## G

gathering data to solve GPFS problems 6 genkey 73 GET acl path 998 AFM 1006 ces/addresses 957 ces/addresses/{cesAddress} 961 ces/services 964 ces/services/{service} 967 cluster 974 config 978 disks 1009, 1013 fileset 1032 fileset/snapshots 1072, 1081 filesets 1017 filesystem/snapshots 1105, 1114 filesystems 983, 991 GET perfmon/sensors 1218 jobs 1120, 1127 nfs/exports 1131, 1138 nodeclass 1156 nodeclasses 1149 nodes 1166, 1181 nodes/{name}/services 1194 nodes/{name}/services/serviceName 1197 nodes/nodeName/health/events 1186 nodes/nodeName/health/states 1190 nsds 1205, 1211 owner path 1084 perfmon/sensors/{sensorName} 1216 performance monitoring 1214 quotas 1064, 1068, 1097 smb/shares 1224, 1229 thresholds 1247, 1259 GET cliauditlog 970 GET fileset GPFS REST API 901 GET filesets GPFS REST API 895 GET filesystems/{filesystemName}/policies 1090 GPFS access rights loss of 702 Data Management API 663 DM application failure 702 DMAPI 663 failure 699 recovery 699 enhancements 679 failure single-node 700 file system 663 implementation 663, 679 installation toolkit 640 license designation 199, 444 licensing 199, 444 mmhealth command 380 mmprotocoltrace command 531

GPFS (continued) programming interfaces 717, 718, 720, 722, 724, 726, 729, 731, 733, 735, 736, 737, 738, 740, 742, 743, 745, 747, 749, 751, 753, 755, 757, 759, 762, 766, 768, 769, 771, 773, 775, 777, 779, 781, 784, 786, 788, 790, 792, 794, 797, 798, 799, 800, 802, 804, 806, 808, 810, 811, 814, 817, 820, 823, 826, 828, 831, 833, 835, 837, 839, 841, 843, 845, 847, 849, 850, 853, 854, 856, 858, 859, 860, 861, 863, 866, 869, 871 session failure 701 recovery 701 stopping 586 GPFS cluster creating 261 GPFS cluster configuration data 353 GPFS cluster configuration information displaying 425 GPFS cluster configuration server changing 137 primary 138 secondary 138 GPFS cluster configuration servers choosing 261 GPFS cluster data 286 GPFS commands 1 GPFS configuration data 874, 876 GPFS connector for Hadoop distributions mmhadoopctl 378 GPFS daemon starting 604 stopping 586 GPFS daemon failure 670 GPFS daemon status 375 GPFS directory entry 722, 724 GPFS enhancements implementation of 680 GPFS file system snapshot handle 742, 743, 745, 747, 749, 751, 755 free 735 GPFS portability layer 93 GPFS programming interfaces 705 GPFS REST API commands 877 DELETE fileset 916 DELETE snapshot 955 GET fileset 901 GET filesets 895 POST filesets 907 programming 877 PUT filesets 912 quotas 940 GPFS subroutines 705 GPFS user exits 873 gpfs\_acl\_t 708 GPFS\_ATTRFLAG\_DEFAULT gpfs\_fgetattrs() 729 gpfs\_fputattrs() 731 gpfs\_fputattrswithpathname() 733 GPFS\_ATTRFLAG\_FINALIZE\_ATTRS gpfs\_fputattrs() 731 gpfs\_fputattrswithpathname() 733 gpfs\_igetattrsx() 771 gpfs\_iputattrsx() 781 GPFS\_ATTRFLAG\_IGNORE\_PLACEMENT gpfs\_igetattrsx() 771

GPFS\_ATTRFLAG\_IGNORE\_POOL GPFS\_ATTRFLAG\_FINALIZE\_ATTRS gpfs\_fgetattrs() 729 GPFS\_ATTRFLAG\_INCL\_DMAPI gpfs\_fgetattrs() 729 GPFS\_ATTRFLAG\_INCL\_ENCR gpfs\_fgetattrs() 729 GPFS\_ATTRFLAG\_MODIFY\_CLONEPARENT gpfs\_fgetattrs() 729 GPFS\_ATTRFLAG\_SKIP\_CLONE gpfs\_fgetattrs() 729 GPFS\_ATTRFLAG\_SKIP\_IMMUTABLE gpfs\_fgetattrs() 729 GPFS\_ATTRFLAG\_USE\_POLICY gpfs\_fgetattrs() 729 gpfs\_fgetattrs() 729 gpfs\_fputattrs() 731 gpfs\_fputattrswithpathname() 733 gpfs\_iputattrsx() 781 GPFS\_ATTRFLAG\_INCL\_DMAPI gpfs\_fputattrs() 731 gpfs\_fputattrswithpathname() 733 gpfs\_igetattrsx() 771 gpfs\_iputattrsx() 781 GPFS\_ATTRFLAG\_INCL\_ENCR gpfs\_fputattrs() 731 gpfs\_fputattrswithpathname() 733 gpfs\_igetattrsx() 771 gpfs\_iputattrsx() 781 GPFS\_ATTRFLAG\_MODIFY\_CLONEPARENT gpfs\_fputattrs() 731 gpfs\_fputattrswithpathname() 733 gpfs\_igetattrsx() 771 gpfs\_iputattrsx() 781 GPFS\_ATTRFLAG\_NO\_PLACEMENT gpfs\_fgetattrs() 729 gpfs\_fputattrs() 731 gpfs\_fputattrswithpathname() 733 gpfs\_igetattrsx() 771 gpfs\_iputattrsx() 781 GPFS\_ATTRFLAG\_SKIP\_CLONE gpfs\_fputattrs() 731 gpfs\_fputattrswithpathname() 733 gpfs\_igetattrsx() 771 gpfs\_iputattrsx() 781 GPFS\_ATTRFLAG\_SKIP\_IMMUTABLE gpfs\_fputattrs() 731 gpfs\_fputattrswithpathname() 733 gpfs\_igetattrsx() 771 gpfs\_iputattrsx() 781 GPFS\_ATTRFLAG\_USE\_POLICY gpfs\_fputattrs() 731 gpfs\_fputattrswithpathname() 733 gpfs\_igetattrsx() 771 gpfs\_iputattrsx() 781 gpfs\_clone\_copy() 709 gpfs\_clone\_snap() 711 gpfs\_clone\_split() 713 gpfs\_clone\_unsnap() 715 gpfs\_close\_inodescan() 717 gpfs\_cmp\_fssnapid() 718 gpfs\_declone() 720 gpfs\_direntx\_t 722 gpfs\_direntx64\_t 724 gpfs\_fcntl() 726 gpfs\_fgetattrs() 729 GPFS\_ATTRFLAG\_DEFAULT 729

gpfs\_fgetattrs() (continued) GPFS\_ATTRFLAG\_FINALIZE\_ATTRS 729 GPFS\_ATTRFLAG\_IGNORE\_POOL 729 GPFS\_ATTRFLAG\_INCL\_DMAPI 729 GPFS\_ATTRFLAG\_INCL\_ENCR 729 GPFS\_ATTRFLAG\_MODIFY\_CLONEPARENT 729 GPFS\_ATTRFLAG\_NO\_PLACEMENT 729 GPFS\_ATTRFLAG\_SKIP\_CLONE 729 GPFS\_ATTRFLAG\_SKIP\_IMMUTABLE 729 GPFS\_ATTRFLAG\_USE\_POLICY 729 gpfs\_fputattrs() 731 GPFS\_ATTRFLAG\_DEFAULT 731 GPFS\_ATTRFLAG\_FINALIZE\_ATTRS 731 GPFS\_ATTRFLAG\_IGNORE\_POOL 731 GPFS\_ATTRFLAG\_INCL\_DMAPI 731 GPFS\_ATTRFLAG\_INCL\_ENCR 731 GPFS\_ATTRFLAG\_MODIFY\_CLONEPARENT 731 GPFS\_ATTRFLAG\_NO\_PLACEMENT 731 GPFS\_ATTRFLAG\_SKIP\_CLONE 731 GPFS\_ATTRFLAG\_SKIP\_IMMUTABLE 731 GPFS\_ATTRFLAG\_USE\_POLICY 731 gpfs\_fputattrswithpathname() 733 GPFS\_ATTRFLAG\_DEFAULT 733 GPFS\_ATTRFLAG\_FINALIZE\_ATTRS 733 GPFS\_ATTRFLAG\_IGNORE\_POOL 733 GPFS\_ATTRFLAG\_INCL\_DMAPI 733 GPFS\_ATTRFLAG\_INCL\_ENCR 733 GPFS\_ATTRFLAG\_MODIFY\_CLONEPARENT 733 GPFS\_ATTRFLAG\_NO\_PLACEMENT 733 GPFS\_ATTRFLAG\_SKIP\_CLONE 733 GPFS\_ATTRFLAG\_SKIP\_IMMUTABLE 733 GPFS\_ATTRFLAG\_USE\_POLICY 733 gpfs\_free\_fssnaphandle() 735 gpfs\_fssnap\_handle\_t 736 gpfs\_fssnap\_id\_t 737 gpfs\_fstat\_x() 740 gpfs\_fstat() 738 gpfs\_get\_fsname\_from\_fssnaphandle() 742 gpfs\_get\_fssnaphandle\_by\_fssnapid() 743 gpfs\_get\_fssnaphandle\_by\_name() 745 gpfs\_get\_fssnaphandle\_by\_path() 747 gpfs\_get\_fssnapid\_from\_fssnaphandle() 749 gpfs\_get\_pathname\_from\_fssnaphandle() 751 gpfs\_get\_snapdirname() 753 gpfs\_get\_snapname\_from\_fssnaphandle() 755 gpfs\_getacl() 757 gpfs\_iattr\_t 759 gpfs\_iattr64\_t 762 gpfs\_iclose() 766 gpfs\_ifile\_t 768 gpfs\_igetattrs() 769 gpfs\_igetattrsx() 771 GPFS\_ATTRFLAG\_FINALIZE\_ATTRS 771 GPFS\_ATTRFLAG\_IGNORE\_PLACEMENT 771 GPFS\_ATTRFLAG\_INCL\_DMAPI 771 GPFS\_ATTRFLAG\_INCL\_ENCR 771 GPFS\_ATTRFLAG\_MODIFY\_CLONEPARENT 771 GPFS\_ATTRFLAG\_NO\_PLACEMENT 771 GPFS\_ATTRFLAG\_SKIP\_CLONE 771 GPFS\_ATTRFLAG\_SKIP\_IMMUTABLE 771 GPFS\_ATTRFLAG\_USE\_POLICY 771 gpfs\_igetfilesetname() 773 gpfs\_igetstoragepool() 775 gpfs\_iopen() 777 gpfs\_iopen64() 779 gpfs\_iputattrsx() 781 GPFS\_ATTRFLAG\_FINALIZE\_ATTRS 781

gpfs\_iputattrsx() (continued) GPFS\_ATTRFLAG\_IGNORE\_POOL 781 GPFS\_ATTRFLAG\_INCL\_DMAPI 781 GPFS\_ATTRFLAG\_INCL\_ENCR 781 GPFS\_ATTRFLAG\_MODIFY\_CLONEPARENT 781 GPFS\_ATTRFLAG\_NO\_PLACEMENT 781 GPFS\_ATTRFLAG\_SKIP\_CLONE 781 GPFS\_ATTRFLAG\_SKIP\_IMMUTABLE 781 GPFS\_ATTRFLAG\_USE\_POLICY 781 gpfs\_iread() 784 gpfs\_ireaddir() 786 gpfs\_ireaddir64() 788 gpfs\_ireadlink() 790 gpfs\_ireadlink64() 792 gpfs\_ireadx() 794 gpfs\_iscan\_t 797 gpfs\_lib\_init() 798 gpfs\_lib\_term() 799 gpfs\_next\_inode\_with\_xattrs() 804 gpfs\_next\_inode\_with\_xattrs64() 806 gpfs\_next\_inode() 800 gpfs\_next\_inode64() 802 gpfs\_next\_xattr() 808 gpfs\_opaque\_acl\_t 810 gpfs\_open\_inodescan\_with\_xattrs() 817 gpfs\_open\_inodescan\_with\_xattrs64() 820 gpfs\_open\_inodescan() 811 gpfs\_open\_inodescan64() 814 gpfs\_prealloc() 823 gpfs\_putacl() 826 gpfs\_quotactl() 828 gpfs\_quotaInfo\_t 831 gpfs\_seek\_inode() 833 gpfs\_seek\_inode64() 835 gpfs\_stat\_inode\_with\_xattrs() 843 gpfs\_stat\_inode\_with\_xattrs64() 845 gpfs\_stat\_inode() 839 gpfs\_stat\_inode64() 841 gpfs\_stat\_x() 847 gpfs\_stat() 837 GPFS-specific DMAPI events 663, 697 GPFS-specific DMAPI functions 668 definitions 683 dm\_handle\_to\_snap 684 dm\_make\_xhandle 685 dm\_remove\_dmattr\_nosync 687 dm\_set\_dmattr\_nosync 689 dm\_set\_eventlist\_nosync 691 dm\_set\_region\_nosync 693 dm\_sync\_dmattr\_by\_handle 695 gpfs.snap command 6 gpfsFcntlHeader\_t 849 gpfsGetDataBlkDiskIdx\_t 850 gpfsGetFilesetName\_t 853 gpfsGetReplication\_t 854 gpfsGetSetXAttr\_t 856 gpfsGetSnapshotName\_t 858 gpfsGetStoragePool\_t 859 gpfsListXAttr\_t 860 gpfsRestripeData\_t 861 gpfsRestripeRange\_t 863 gpfsRestripeRangeV2\_t 866 gpfsSetReplication\_t 869 gpfsSetStoragePool\_t 871 grace period changing 349, 582 setting 349, 582

group quota 297, 300, 303, 350, 464, 543, 551

## Η

Hadoop distributions, GPFS connector for mmhadoopctl 378 hints subroutine for passing 726 hole 794

I/O caching policy changing 130 IBM Spectrum Protect using the mmbackup command 77 IBM Spectrum Scale 393, 397, 663, 664, 665, 667, 668, 669, 670, 672, 673, 674, 675, 676, 677, 678, 679, 680, 681, 683, 684, 685, 687, 689, 691, 693, 695, 697, 698 access rights loss of 702 commands 68 mmcloudgateway 233 Data Management API 663 DM application failure 702 DMAPI 663, 670 failure 699 recovery 699 DMAPI functions 696 DODeferred deletions 702 failure single-node 700 installation toolkit 640 license designation 199, 444 licensing 199, 444 programming interfaces 717, 718, 720, 722, 724, 726, 729, 731, 733, 735, 736, 737, 738, 740, 742, 743, 745, 747, 749, 751, 753, 755, 757, 759, 762, 766, 768, 769, 771, 773, 775, 777, 779, 781, 784, 786, 788, 790, 792, 794, 797, 798, 799, 800, 802, 804, 806, 808, 810, 811, 814, 817, 820, 823, 826, 828, 831, 833, 835, 837, 839, 841, 843, 845, 847, 849, 850, 853, 854, 856, 858, 859, 860, 861, 863, 866, 869, 871 recoverv synchronous event 701 session failure 701 recovery 701 IBM Spectrum Scale information units ix IBM Spectrum Scale management API DELETE fileset 1029 DELETE fileset/snapshots 1078 DELETE filesystem/snapshots 1111 DELETE nfs/exports 1146 DELETE node 1177 DELETE node class 1159 DELETE nodeclass 1159 DELETE nodes 1177 DELETE smb/shares/shareName 1244 GET acl path 998 GET AFM 1006 GET ces/addresses 957 GET ces/addresses/{cesAddress} 961 GET ces/services 964 GET ces/services/{service} 967 GET cliauditlog 970 GET cluster 974

IBM Spectrum Scale management API (continued) GET config 978 GET disks 1009, 1013 GET fileset 1032 GET fileset/snapshots 1072, 1081 GET filesets 1017 GET filesystem/snapshots 1105, 1114 GET filesystems 983, 991 GET filesystems/{filesystemName}/policies 1090 GET jobs 1120, 1127 GET nfs/exports 1131, 1138 GET node class 1156 GET node classes 1149 GET nodeclass 1156 GET nodeclasses 1149 GET nodes 1166, 1181 GET nodes/{name}/services 1194 GET nodes/{name}/services/serviceName 1197 GET nodes/nodeName/health/events 1186 GET nodes/nodeName/health/states 1190 GET nsds 1205, 1211 GET owner path 1084 GET perfmon/sensors 1218 GET perfmon/sensors/{sensorName} 1216 GET performance monitoring 1214 GET quotas 1064, 1068, 1097 GET smb/shares 1224, 1229 GET thresholds 1247, 1259 POST afmctl 1044 POST fileset/snapshots 1075 POST filesets 1024 POST filesystem/snapshots 1108 POST link fileset 1053 POST nfs/exports 1135 POST node class 1056, 1060, 1124, 1152, 1173, 1256 POST nodeclass 1152 POST nodes 1056, 1060, 1124, 1173, 1256 POST quotas 1101 POST smb/shares 1234 POST thresholds 1251 POST unlink fileset 1050 PUT acl path 1001 PUT filesets 1038 PUT filesystems/{filesystemName}/policies 1093 PUT nfs/exports 1142 PUT node class 1162 PUT nodeclass 1162 PUT nodes/{name}/services/serviceName 1201 PUT owner path 1087 PUT perfmon/sensors/{sensorName} 1220 PUT smb/shares/shareName 1239 IBM Spectrum Scale REST API 877, 940, 944, 953 IBM Spectrum Scale user exits 873 in-doubt value 182, 465, 552 incremental backup 800, 802, 811, 814, 817, 820 info: GET REST API 930, 1117 inode attributes 759, 762 inode file handle 766, 768 inode number 777, 779, 790, 792, 800, 802, 804, 806, 808, 811, 814, 817, 820, 833, 835 inode scan 794, 800, 802, 804, 806, 808, 833, 835 closing 717 opening 811, 814, 817, 820 inode scan handle 717, 797 installation 640

installation requirements 676 interface calls, cleanup after 799 interface for additional calls, setup of 798 iscan handle 717 iSCSI mmblock 88

## Κ

kernel memory 130

## L

license 199 linking filesets 418 links to snapshots creating 600 deleting 600 listing snapshots 468 user-defined callbacks 423 listing Quality of Service for I/O operations (QoS) settings 459 lrocData attribute 155 lrocDataMaxFileSize attribute 155 lrocDataStubFileSize attribute 155 lrocDirectories attribute 155 lrocInodes attribute 156

## Μ

macro DM\_TOKEN\_EQ (x,y) 681 DM\_TOKEN\_GE (x,y) 681 DM\_TOKEN\_GT (x,y) 681 DM\_TOKEN\_LE (x,y) 681 DM\_TOKEN\_LT (x,y) 681 DM\_TOKEN\_NE (x,y) 681 DMEV\_ADD(eset1, eset2) 680 DMEV\_ALL(eset) 680 DMEV\_ISALL(eset) 680 DMEV\_ISDISJ(eset1, eset2) 680 DMEV\_ISEQ(eset1, eset2) 680 DMEV\_ISSUB(eset2) 681 DMEV\_ISZERO(eset) 680 DMEV\_NORM(eset) 681 DMEV\_REM(eset1, eset2) 680 DMEV\_RES(eset1, eset2) 680 macros, GPFS 680 macros, XDSM standard 680 management API DELETE fileset 1029 DELETE fileset/snapshots 1078 DELETE filesystem/snapshots 1111 DELETE nfs/exports 1146 DELETE node 1177 DELETE nodeclass 1159 DELETE smb/shares/shareName 1244 GET acl path 998 GET AFM 1006 GET ces/addresses 957 GET ces/addresses/{cesAddress} 961 GET ces/services 964 GET ces/services/{service} 967 GET cliauditlog 970

management API (continued) GET cluster 974 GET config 978 GET disks 1009, 1013 GET fileset 1032 GET fileset/snapshots 1072, 1081 GET filesets 1017 GET filesystem/snapshots 1105, 1114 GET filesystems 983, 991 GET filesystems/{filesystemName}/policies 1090 GET jobs 1120, 1127 GET nfs/exports 1131, 1138 GET nodeclass 1156 GET nodeclasses 1149 GET nodes 1166, 1181 GET nodes/{name}/services 1194 GET nodes/{name}/services/serviceName 1197 GET nodes/nodeName/health/events 1186 GET nodes/nodeName/health/states 1190 GET nsds 1205, 1211 GET owner path 1084 GET perfmon/sensors 1218 GET perfmon/sensors/{sensorName} 1216 GET performance monitoring 1214 GET quotas 1064, 1068, 1097 GET smb/shares 1224, 1229 GET thresholds 1247, 1259 POST afmctl 1044 POST fileset/snapshots 1075 POST filesets 1024 POST filesystem/snapshots 1108 POST link fileset 1053 POST nfs/exports 1135 POST nodeclass 1152 POST nodes 1056, 1060, 1124, 1173, 1256 POST quotas 1101 POST smb/shares 1234 POST thresholds 1251 POST unlink fileset 1050 PUT acl path 1001 PUT filesets 1038 PUT filesystems/{filesystemName}/policies 1093 PUT nfs/exports 1142 PUT nodeclass 1162 PUT nodes/{name}/services/serviceName 1201 PUT owner path 1087 PUT perfmon/sensors/{sensorName} 1220 PUT smb/shares/shareName 1239 maxblocksize attribute 156 maxDownDisksForRecovery attribute 156 maxFailedNodesForRecovery attribute 157 maxFcntlRangesPerFile attribute 157 maxFilesToCache attribute 157 maximum number of files changing 192 displaying 439 maxMBpS attribute 157 maxStatCache attribute 157 memory mapped files 676 metadata 131 metadata events DM\_EVENT\_POSTPERMCHANGE 698 DM\_EVENT\_PREPERMCHANGE 698 metadata replica 194 metadataDiskWaitTimeForRecovery attribute 157 minDiskWaitTimeForRecovery attribute 158 mmaddcallback 10

mmadddisk 24, 876 mmaddnode 30 mmadquery 33 mmafmconfig 38 mmafmctl 41 mmafmlocal 55 mmapplypolicy 57 mmapRangeLock attribute 158 mmaudit 68 mmauth 72 mmbackup 77 mmbackupconfig 86 mmblock 88 mmbuildgpl 93 mmcachectl 95 mmcallhome 98 mmces 111 mmcesdr 121 mmchattr 130 mmchcluster 137 mmchconfig 141 mmchdisk 174 mmcheckquota 182 mmchfileset 186 mmchfs 192 mmchlicense 199 mmchmgr 202 mmchnode 204 mmchnodeclass 209 mmchnsd 212 mmchpolicy 215 mmchpool 218 mmchqos 220 mmclidecode 228 mmclone 230 mmcrcluster 261 mmcrfileset 266 mmcrfs 272 mmcrnodeclass 284 mmcrnsd 286, 573, 875, 876 mmcrsnapshot 291 mmdefedquota 296 mmdefquotaoff 300 mmdefquotaon 303 mmdefragfs 306 mmdelacl 309 mmdelcallback 311 mmdeldisk 312, 876 mmdelfileset 317 mmdelfs 320 mmdelnode 322 mmdelnodeclass 325 mmdelnsd 327 mmdelsnapshot 329 mmdf 333 mmdiag 337 mmdsh 344 mmeditacl 346 mmedquota 349 mmexportfs 353 MMFS\_FSSTRUCT 355 MMFS\_SYSTEM\_UNMOUNT 356 mmfsck 355 mmfsctl 368 mmgetacl 372 mmgetstate 375 mmhadoopctl 378

mmhealth 380, 404 mmimgbackup 393 mmimgrestore 397 mmimportfs 400 mmlinkfileset 418 mmlsattr 420 mmlscallback 423 mmlscluster 425 mmlsconfig 428 mmlsdisk 430 mmlsfileset 434 mmlsfs 439 mmlslicense 444 mmlsmgr 446 mmlsmount 448 mmlsnodeclass 450 mmlsnsd 452 mmlspolicy 455 mmlspool 457 mmlsqos 459 mmlsquota 464 mmlssnapshot 468, 761, 765 mmmigratefs 471 mmmount 473 mmmsgqueue 475 mmnetverify 478 mmnfs 487 mmnsddiscover 497 mmobj 499 mmperfmon query 514 mmpmon 525 mmprotocoltrace 531 mmpsnap 535 mmputacl 538 mmquotaoff 541 mmquotaon 543 mmremotecluster 545 mmremotefs 548 mmrepquota 551 mmrestoreconfig 555 mmrestorefs 559 mmrestripefile 563 mmrestripefs 566 mmrpldisk 573 mmsdrrestore 580 mmsetquota 582 mmshutdown 586 mmsmb 588 mmsnapdir 600, 736 mmstartup 604 mmtracectl 606 mmumount 610 mmunlinkfileset 613 mmuserauth 616 mmwinserv service managing 638 mmwinservctl 638 monitoring performance 525 mount point directory 273 mounting a file system 192 mtime 277, 811, 814, 817, 820, 837, 839, 841, 847 multi-region object deployment mmobj command 499 multiple sessions 674 multiple-node environment 670, 699 model for DMAPI 699

## Ν

Network Shared Disks (NSDs) 875 changing configuration attributes 212 creating 286 displaying 452 Network Shared Disks (NSDs), deleting 327 network verification tool 478 NFS (Network File System) 675 nfs export API DELETE 1146 GET 1131, 1138 POST 1135 PUT 1142 NFS V4 192, 277 NFS V4 ACL 193, 309, 346, 347, 372, 373, 538 nistCompliance attribute 159 node API DELETE 1177 node classes, user-defined changing 209 creating 284 deleting 325 listing 450 node descriptor 30, 261 node designation 30, 261 node failure detection 153 node id 680 node}: GET REST API 937 nodeclass API DELETE 1159 GET 1156 POST 1152 PUT 1162 nodeclasses API GET 1149 nodes adding to a cluster 30 API GET 1166, 1181 GET nodes/nodeName/health/events 1186 GET nodes/nodeName/health/states 1190 POST 1056, 1060, 1124, 1173, 1256 deleting from a cluster 322 nodes}: GET REST API 933 noSpaceEventInterval attribute 159 nsd API GET 1009, 1013, 1205, 1211 NSD path 497 NSD server 400 NSD server list changing 212 NSD server nodes changing 212 choosing 286 NSD volume ID 286, 327 nsdBufSpace attribute 159 nsdCksumMismatch callback 19 nsdRAIDBufferPoolSizePct attribute 161 nsdRAIDTracks attribute 160 nsdServerWaitTimeForMount attribute 161

nsdServerWaitTimeWindowOnMount attribute 161 numaMemoryInterleave attribute 161

## 0

owner API GET 1084 PUT 1087

## Ρ

pagepool attribute 162 pagepool, contents 95 pagepoolMaxPhysMemPct attribute 162 parallel environment, DM applications 674 pdFailed callback 19 pdPathDown callback 19 pdRecovered callback 19 pdReplacePdisk callback 19 peer recovery cluster 368 Peer-to-Peer Remote Copy (PPRC) 368 perfmon API PUT 1220 perfmon/sensors API GET 1218 perfmon/sensors/{sensorName} API GET 1216 performance 671 performance monitoring API GET 1214 performance, monitoring 525 policies API PUT 1093 policy applying 57 pool displaying 457 POST afmctl 1044 fileset/snapshots 1075 filesets 1024 filesystem/snapshots 1108 link fileset 1053 nfs/exports 1135 nodeclass 1152 nodes 1056, 1060, 1124, 1173, 1256 quotas 944, 1101 smb/shares 1234 thresholds 1251 unlink fileset 1050 POST filesets GPFS REST API 907 postRGRelinquish callback 20 postRGTakeover callback 21 prefetchThreads attribute 162 preRGRelinquish callback 20 preRGTakeover callback 20 primary GPFS cluster configuration server 263 problem determination information, placement of 149 Programming GPFS REST API 877 public/private key pair 72 PUT acl path 1001 filesets 1038 filesystems/{filesystemName}/policies 1093 nfs/exports 1142 nodeclass 1162 nodes/{name}/services/serviceName 1201 owner path 1087 perfmon/sensors/{sensorName} 1220 smb/shares/shareName 1239 PUT filesets GPFS REST API 912

## Q

Quality of Service for I/O operations (QoS) level changing 220 Quality of Service for I/O operations (QoS) settings listing 459 quorum 369 quorum node 261, 323, 375 quota 675 quota files replacing 182 quota information 831 quotas activating 543 API GET 1064, 1068, 1097 POST 1101 changing 349, 582, 828 checking 182 creating reports 551 deactivating 541 displaying 464 GPFS REST API 940 POST 944 REST API 944 setting 349, 582

## R

readReplicaPolicy attribute 163 rebalancing a file 563 rebalancing a file system 566 recovery DODeferred deletions 702 mount event 702 synchronous event 701 unmount event 702 recovery groups stanza files 402 refresh NSD server mmnsddiscover 497 registering user event commands 10 release attribute 163 reliable DMAPI destroy events 672 remote copy command changing 137 choosing 261 remote file systems 72 remote shell command changing 137

remote shell command (continued) choosing 261 replacing disks 573 replicated cluster 876 replication 193 querying 420 replication attributes changing 130 replication factor 130 replication, strict 278 REST API cesaddress: GET 880 cesaddresses: GET 878 cesservice: GET 885 cesservices: GET 882 cluster: GET 889 config: GET 888 file system: GET 924 file systems: GET 918 info: GET 930, 1117 node: GET 937 nodes: GET 933 quotas 944 snapshots: GET 947 snapshots: POST 953 snapshots/{snapshot}: GET 950 restoring configuration information 555 restoring NSD path mmnsddiscover 497 restrictions functions 681 restripeOnDiskFailure attribute 163 restriping a file 563 restriping a file system 566 rgOpenFailed callback 21 rgPanic callback 21 root credentials 681 rpcPerfNumberDayIntervals attribute 164 rpcPerfNumberHourIntervals attribute 164 rpcPerfNumberMinuteIntervals attribute 164 rpcPerfNumberSecondIntervals attribute 164 rpcPerfRawExecBufferSize attribute 164 rpcPerfRawStatBufferSize attribute 164

## S

secondary GPFS cluster configuration server 263 semantic changes for the GPFS implementation 696 Server license 199 server node restoring NSD path 497 server node, NSD choosing 286 session failure 671, 697, 701 recovery 701 session node 670, 696, 700 session, assuming a 670, 697 sessions description 670 failure 670 information string, changing 697 maximum per node 670, 681 state of 670 setup of interface for additional calls 798

shell script gpfsready 679 sidAutoMapRangeLength attribute 165 sidAutoMapRangeStart attribute 165 single-node 700 single-node environment 670, 699 SMB export 514 smb shares API DELETE 1244 GET 1224, 1229 POST 1234 PUT 1239 snapshot directory 753 snapshot handle 736, 742, 743, 745, 747, 749, 751, 755 free 735 snapshot ID 736, 737, 743, 749 comparing 718 internal 761, 765 snapshot name 745, 755 snapshots coexistence 669 creating 291 deleting 291, 329 directory 291 displaying 468 fileset 291 global 291 listing 468 restoring a file system 559 restoring a fileset 559 snapshots: POST REST API 953 snapshots/{snapshot}: GET REST API 950 snapshots}: GET REST API 947 sort-command parameter of mmapplypolicy command 65 source node 670, 700 sparse file 794 spectrumscale 640 spectrumscale installation toolkit 640 stanza files recovery group 402 starting GPFS 604 storage pre-allocating 823 storage pool 457 storage pool properties changing 218 storage pools ID 775 name 775 strict replication 193, 278 structure dm\_eventmsg 680 dm\_mount\_event 673, 680, 697 dm\_namesp\_event 680 dm\_region\_t 680 dm\_stat 680 dm\_stat\_t 697 dm\_vardata\_t 680 uio 699 structures gpfs\_acl\_t 708 gpfs\_direntx\_t 722

structures (continued) gpfs\_direntx64\_t 724 gpfs\_fssnap\_handle\_t 736 gpfs\_fssnap\_id\_t 737 gpfs\_iattr\_t 759 gpfs\_iattr64\_t 762 gpfs\_ifile\_t 768, 769, 771 gpfs\_iscan\_t 797 gpfs\_opaque\_acl\_t 810 gpfs\_quotaInfo\_t 831 gpfsFcntlHeader\_t 849 gpfsGetDataBlkDiskIdx\_t 850 gpfsGetFilesetName\_t 853 gpfsGetReplication\_t 854 gpfsGetSetXAttr\_t 856 gpfsGetSnapshotName\_t 858 gpfsGetStoragePool\_t 859 gpfsListXAttr\_t 860 gpfsRestripeData\_t 861 gpfsRestripeRange\_t 863 gpfsRestripeRangeV2\_t 866 gpfsSetReplication\_t 869 gpfsSetStoragePool\_t 871 subnets attribute 165 subroutine gpfs\_close\_inodescan() 717 gpfs\_cmp\_fssnapid() 718 subroutines gpfs\_clone\_copy() 709 gpfs\_clone\_snap() 711 gpfs\_clone\_split() 713 gpfs\_clone\_unsnap() 715 gpfs\_declone() 720 gpfs\_fcntl() 726 gpfs\_fgetattrs() 729 gpfs\_fputattrs() 731 gpfs\_fputattrswithpathname() 733 gpfs\_free\_fssnaphandle() 735 gpfs\_fstat\_x() 740 gpfs\_fstat() 738 gpfs\_get\_fsname\_from\_fssnaphandle() 742 gpfs\_get\_fssnaphandle\_by\_fssnapid() 743 gpfs\_get\_fssnaphandle\_by\_name() 745 gpfs\_get\_fssnaphandle\_by\_path() 747 gpfs\_get\_fssnapid\_from\_fssnaphandle() 749 gpfs\_get\_pathname\_from\_fssnaphandle() 751 gpfs\_get\_snapdirname() 753 gpfs\_get\_snapname\_from\_fssnaphandle() 755 gpfs\_getacl() 757 gpfs\_iclose() 766 gpfs\_igetattrs() 769 gpfs\_igetattrsx() 771 gpfs\_igetfilesetname() 773 gpfs\_igetstoragepool() 775 gpfs\_iopen() 777 gpfs\_iopen64() 779 gpfs\_iputattrsx() 781 gpfs\_iread() 784 gpfs\_ireaddir() 786 gpfs\_ireaddir64() 788 gpfs\_ireadlink() 790 gpfs\_ireadlink64() 792 gpfs\_ireadx() 794 gpfs\_lib\_init() 798 gpfs\_lib\_term() 799 gpfs\_next\_inode\_with\_xattrs() 804 gpfs\_next\_inode\_with\_xattrs64() 806

subroutines (continued) gpfs\_next\_inode() 800 gpfs\_next\_inode64() 802 gpfs\_next\_xattr() 808 gpfs\_open\_inodescan\_with\_xattrs() 817 gpfs\_open\_inodescan\_with\_xattrs64() 820 gpfs\_open\_inodescan() 811 gpfs\_open\_inodescan64() 814 gpfs\_prealloc() 823 gpfs\_putacl() 826 gpfs\_quotactl() 828 gpfs\_seek\_inode() 833 gpfs\_seek\_inode64() 835 gpfs\_stat\_inode\_with\_xattrs() 843 gpfs\_stat\_inode\_with\_xattrs64() 845 gpfs\_stat\_inode() 839 gpfs\_stat\_inode64() 841 gpfs\_stat\_x() 847 gpfs\_stat() 837 symbolic link reading 790, 792 syncFSconfig 368 system snapshots 6 systemLogLevel attribute 167

## Т

thresholds API GET 1247, 1259 POST 1251 tiebreakerDisks attribute 167 timeout period 586 token, usage 673 tokens input arguments 698 trace-recycle changing 607 tracing attributes, changing 606 traditional ACL 193, 346, 347, 372, 373 traditional ACLs NFS V4 ACL 277 Windows 277 transparent cloud tiering commands mmcloudgateway 233

## U

UID domain 263 uidDomain attribute 167 unified file and object access mmobj command 499 unlinking filesets 613 unmountOnDiskFail attribute 168 usage restrictions 681 usePersistentReserve attribute 168 user event commands, registering 10 user exit GPFS 876 IBM Spectrum Scale 876 user exits 873 GPFS 875 IBM Spectrum Scale 875 mmsdrbackup 874

user exits (continued) nsddevices 875 syncfsconfig 876 user quota 297, 300, 303, 350, 464, 543, 551 user space buffer 130 user-defined callbacks deleting 311 listing 423 user-defined node classes changing 209 creating 284 deleting 325 listing 450 using the gpfs.snap command gathering data 6

## V

verbsPorts attribute 168 verbsRdma attribute 169 verbsRdmaCm attribute 170 verbsRdmaRoCEToS attribute 170 verbsRdmaSend attribute 170 verification tool, network 478

## W

worker1Threads attribute 171

## Χ

XDSM standard 668, 670, 699, 700

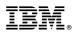

Product Number: 5725-Q01 5641-GPF 5725-S28 5765-ESS

Printed in USA

SC27-9265-03

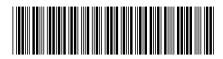